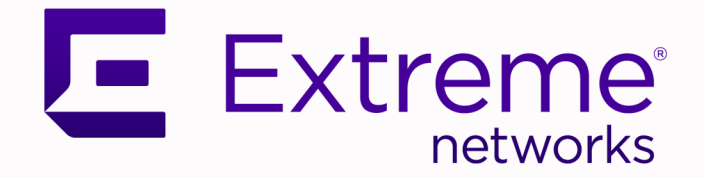

## Extreme SLX-OS REST API Guide, 20.6.1

Supporting ExtremeRouting and ExtremeSwitching SLX 9740, SLX 9640, SLX 9540, SLX 9250, SLX 9150, Extreme 8820, Extreme 8720, and Extreme 8520

> 9038050-00 Rev AA March 2024

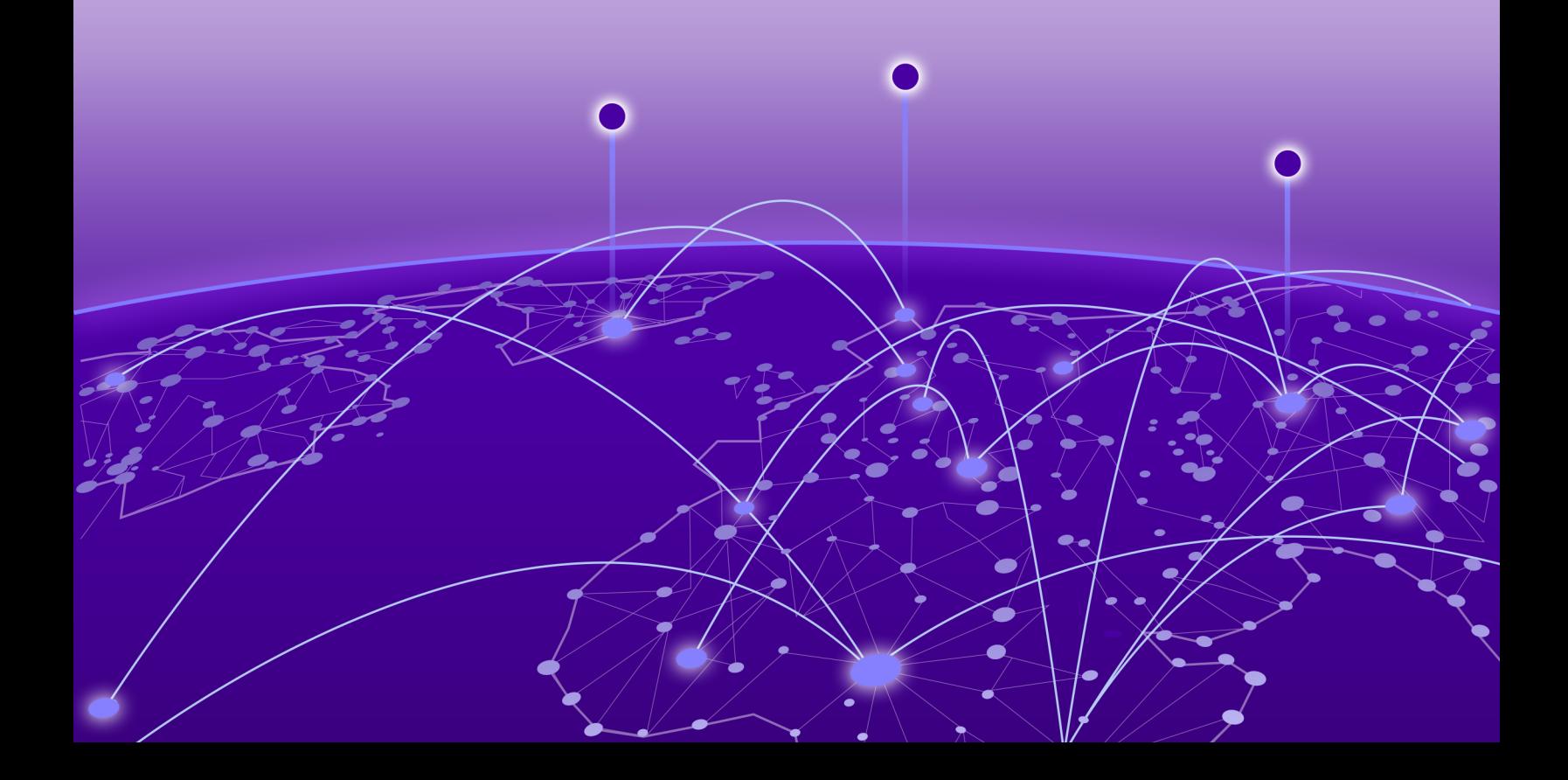

Copyright © 2024 Extreme Networks, Inc. All rights reserved.

#### Legal Notice

Extreme Networks, Inc. reserves the right to make changes in specifications and other information contained in this document and its website without prior notice. The reader should in all cases consult representatives of Extreme Networks to determine whether any such changes have been made.

The hardware, firmware, software or any specifications described or referred to in this document are subject to change without notice.

#### **Trademarks**

Extreme Networks and the Extreme Networks logo are trademarks or registered trademarks of Extreme Networks, Inc. in the United States and/or other countries.

All other names (including any product names) mentioned in this document are the property of their respective owners and may be trademarks or registered trademarks of their respective companies/owners.

For additional information on Extreme Networks trademarks, see: [www.extremenetworks.com/](https://www.extremenetworks.com/about-extreme-networks/company/legal/trademarks) [about-extreme-networks/company/legal/trademarks](https://www.extremenetworks.com/about-extreme-networks/company/legal/trademarks)

#### Open Source Declarations

Some software files have been licensed under certain open source or third-party licenses. End-user license agreements and open source declarations can be found at: [https://](https://www.extremenetworks.com/support/policies/open-source-declaration/) [www.extremenetworks.com/support/policies/open-source-declaration/](https://www.extremenetworks.com/support/policies/open-source-declaration/)

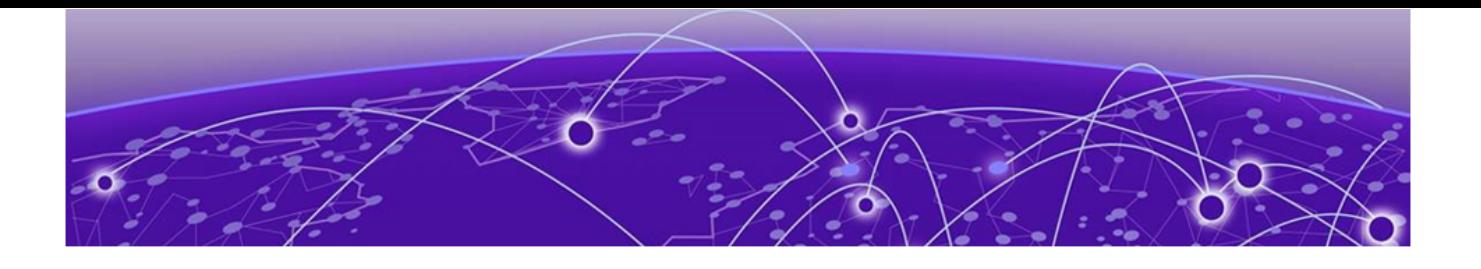

## **Table of Contents**

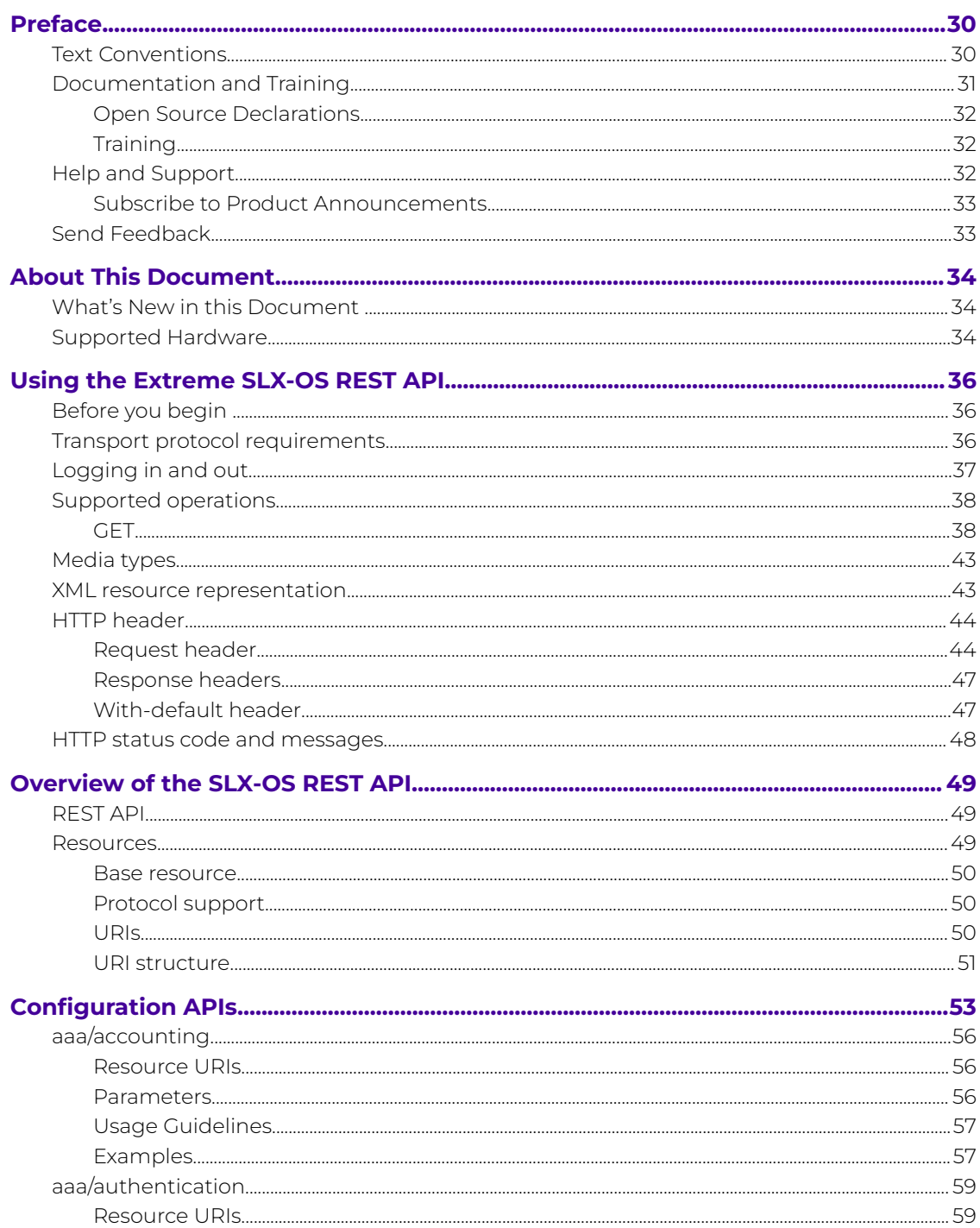

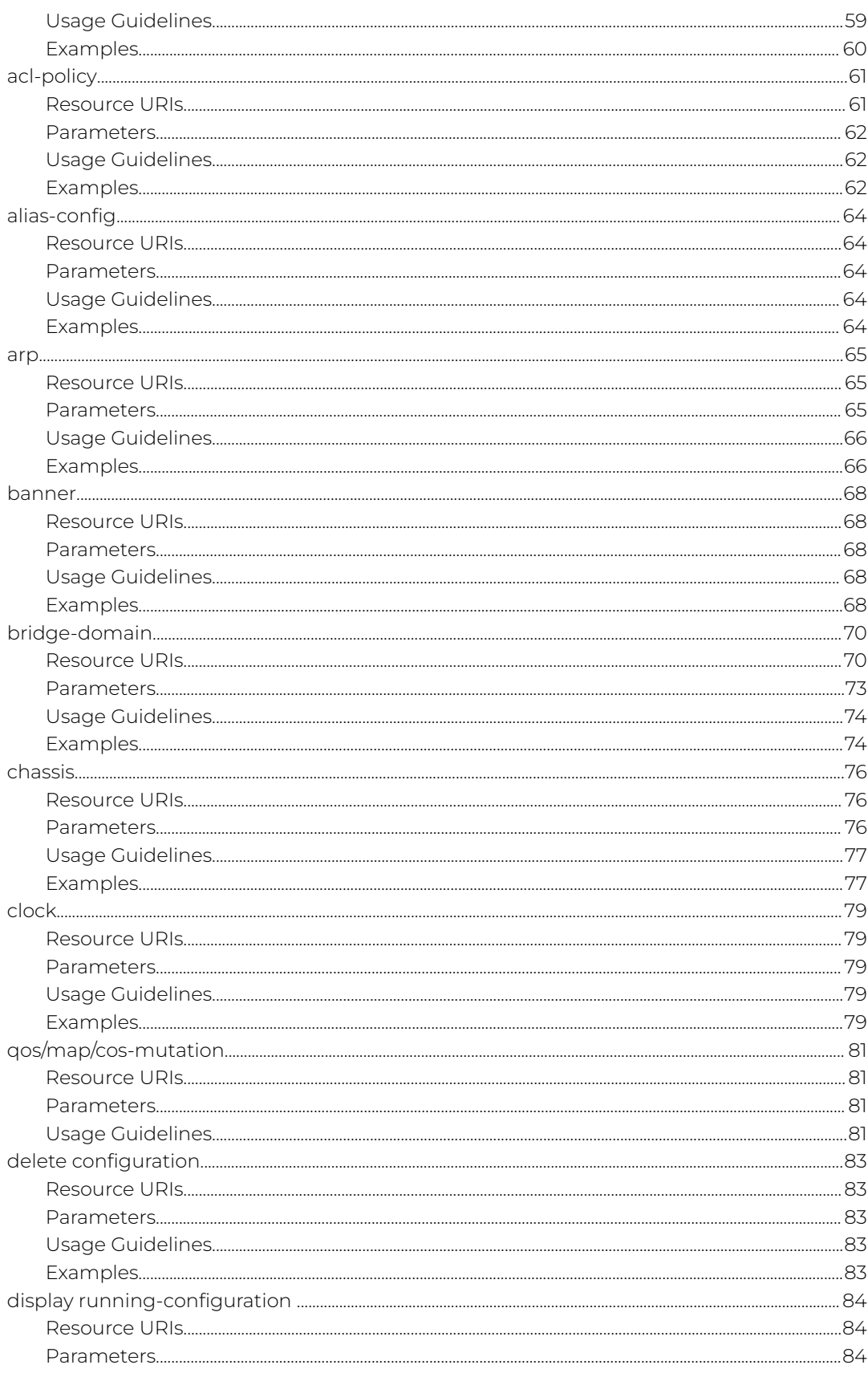

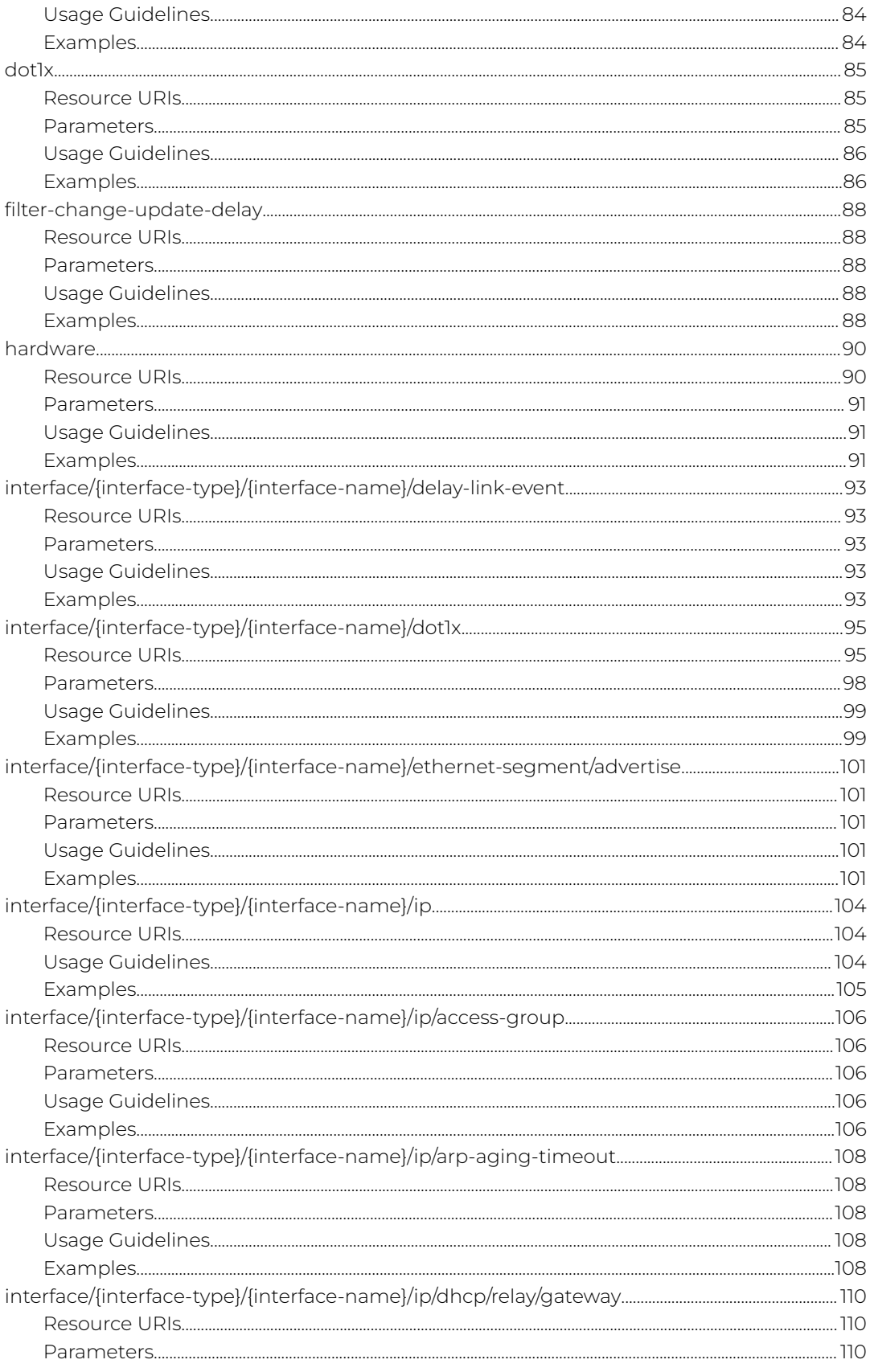

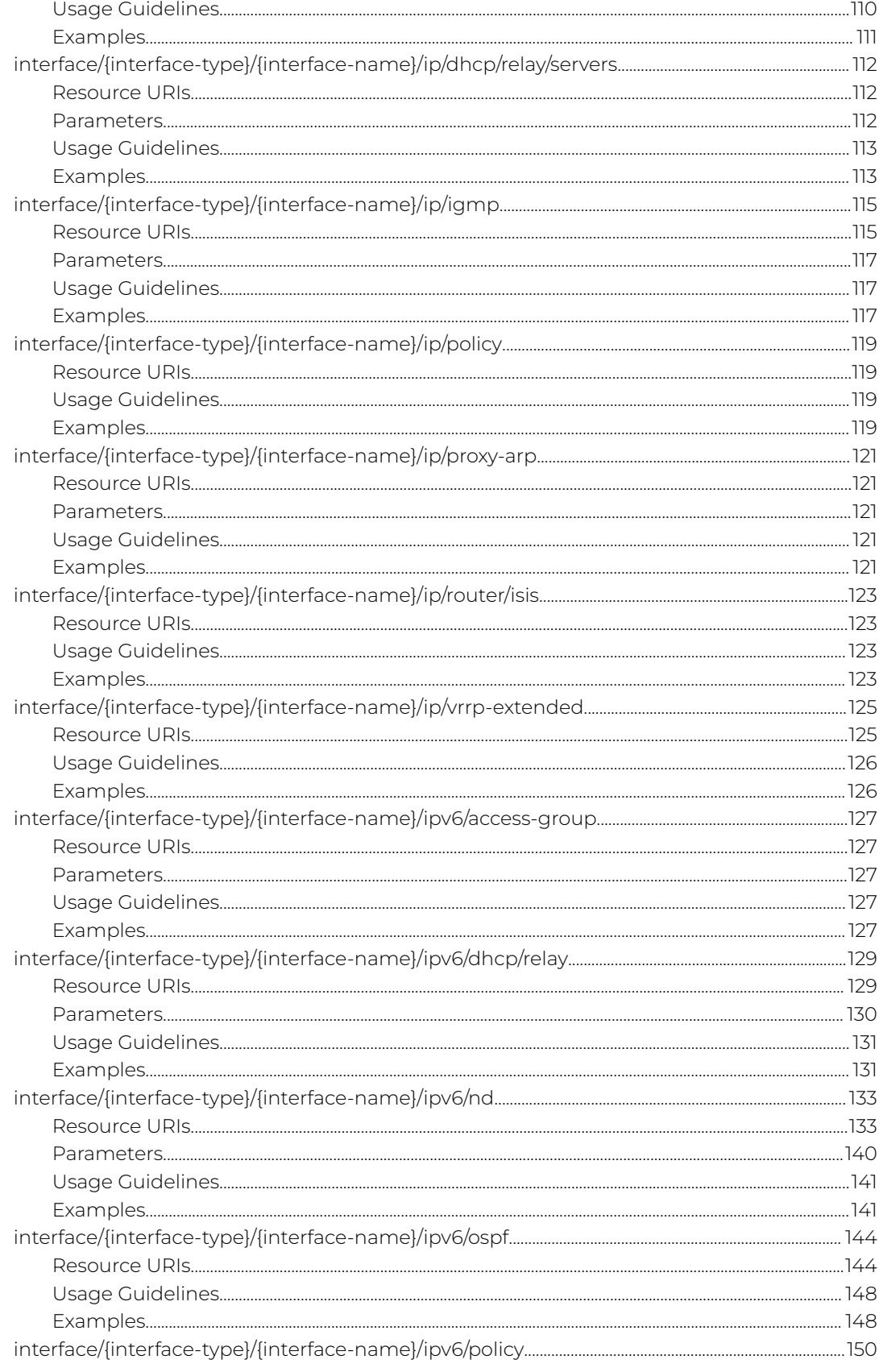

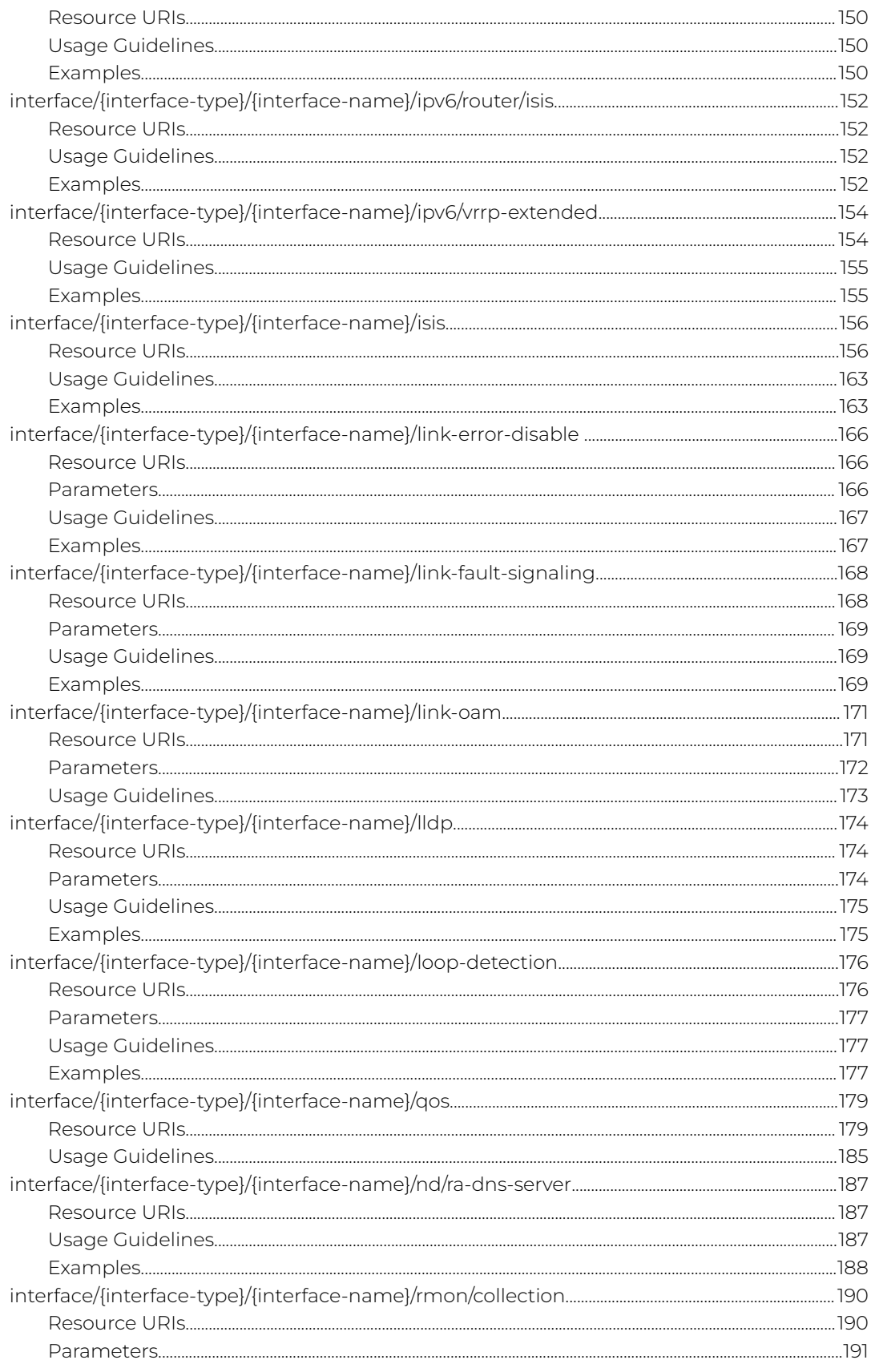

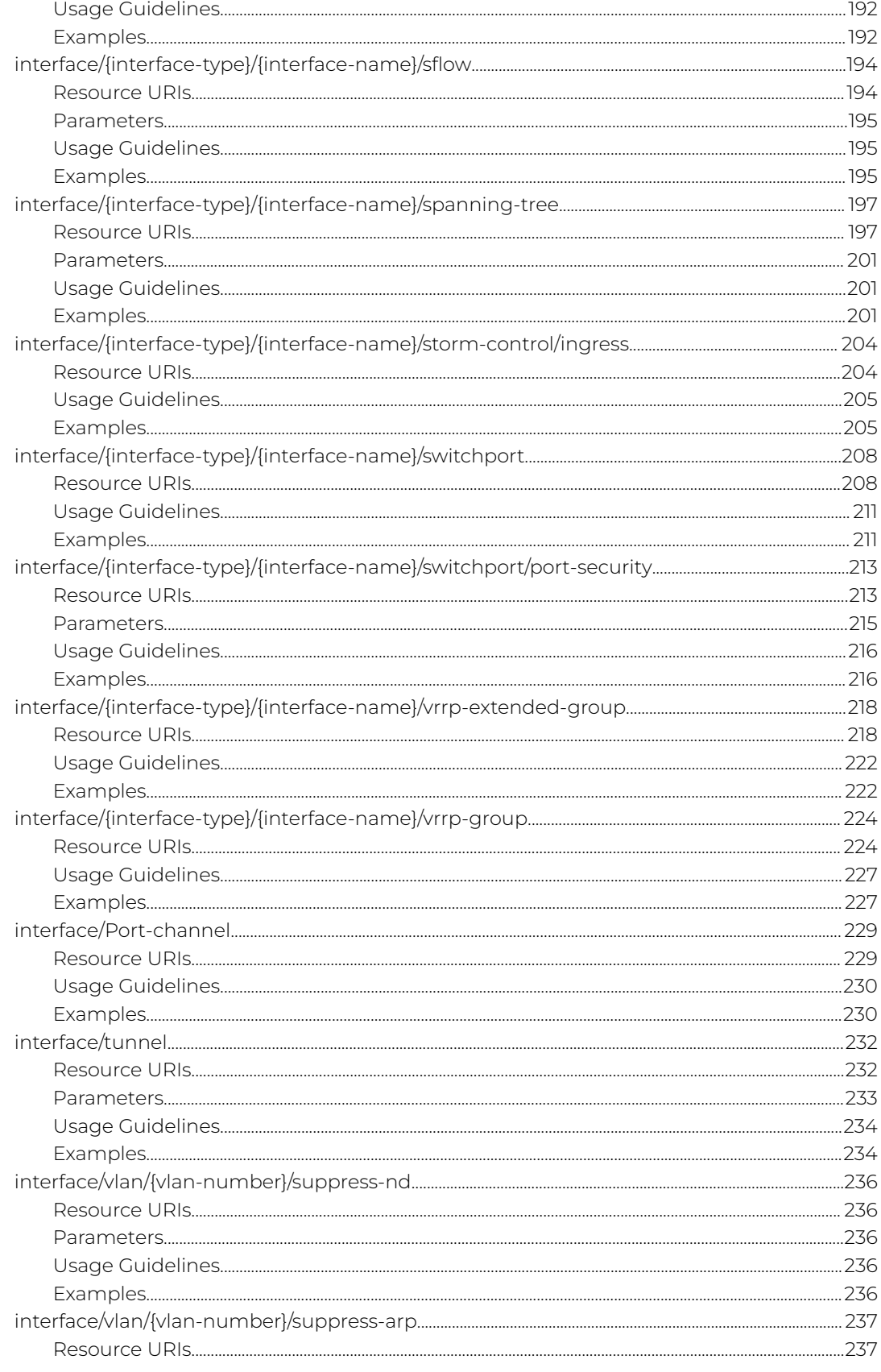

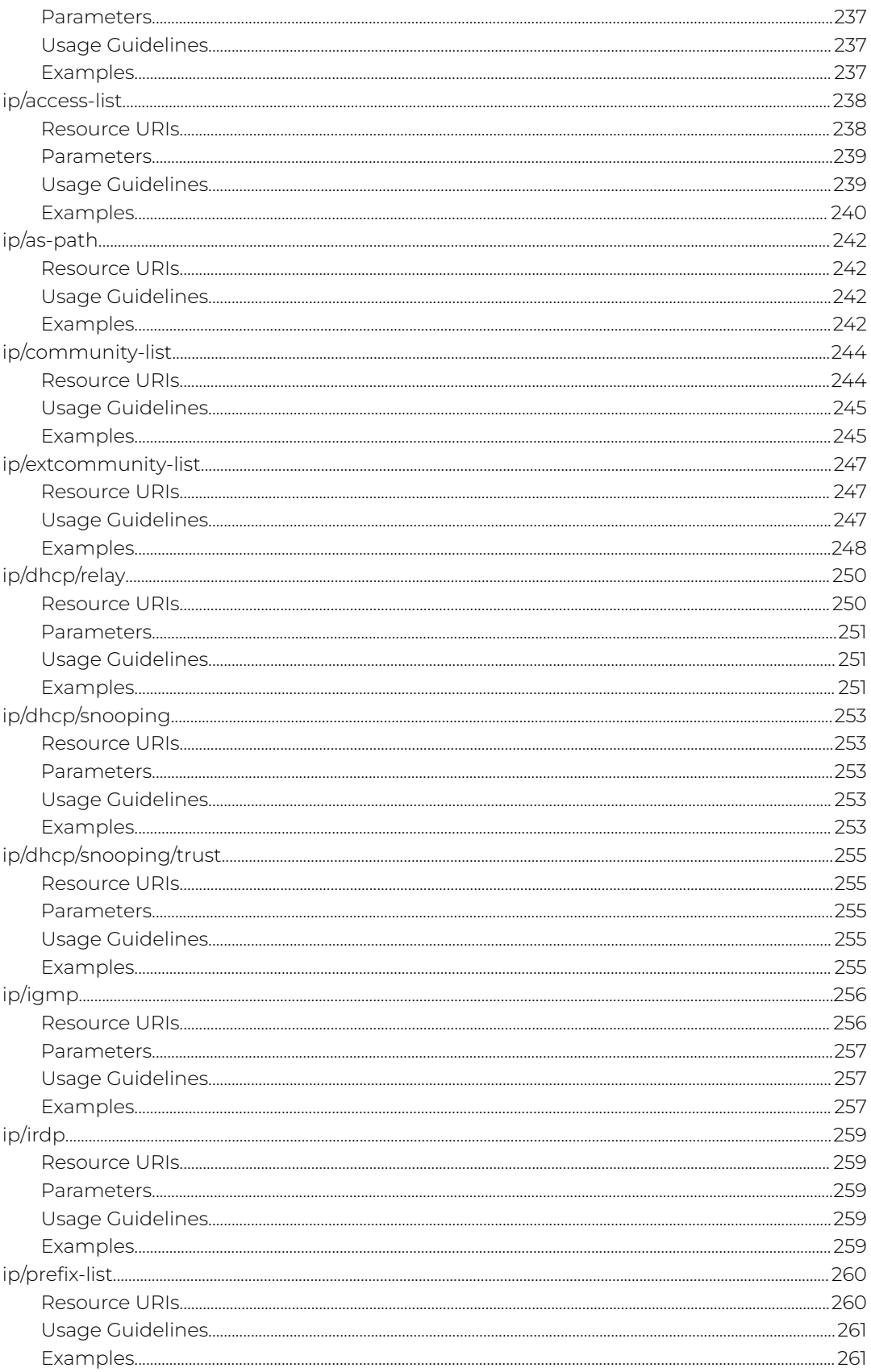

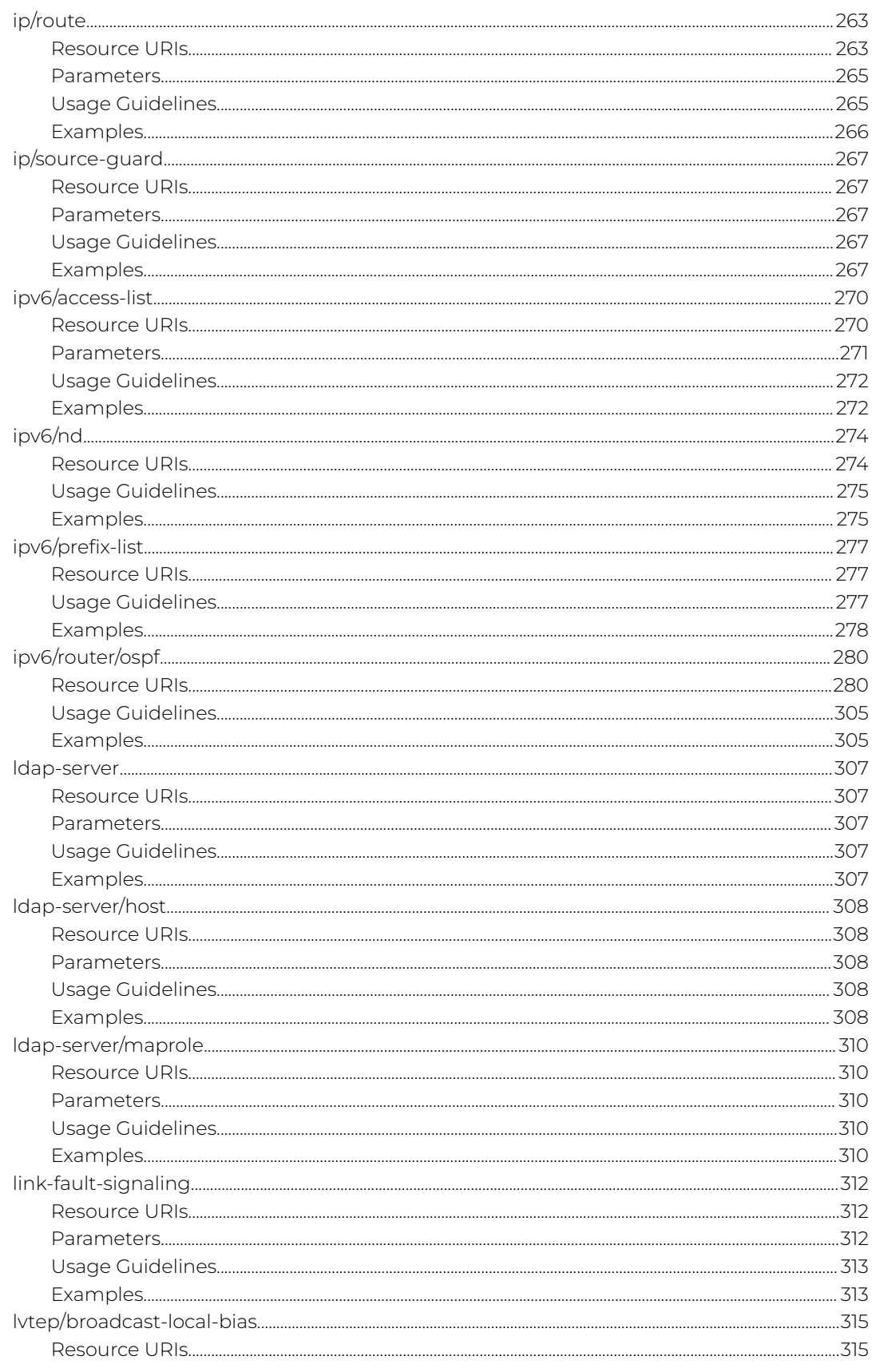

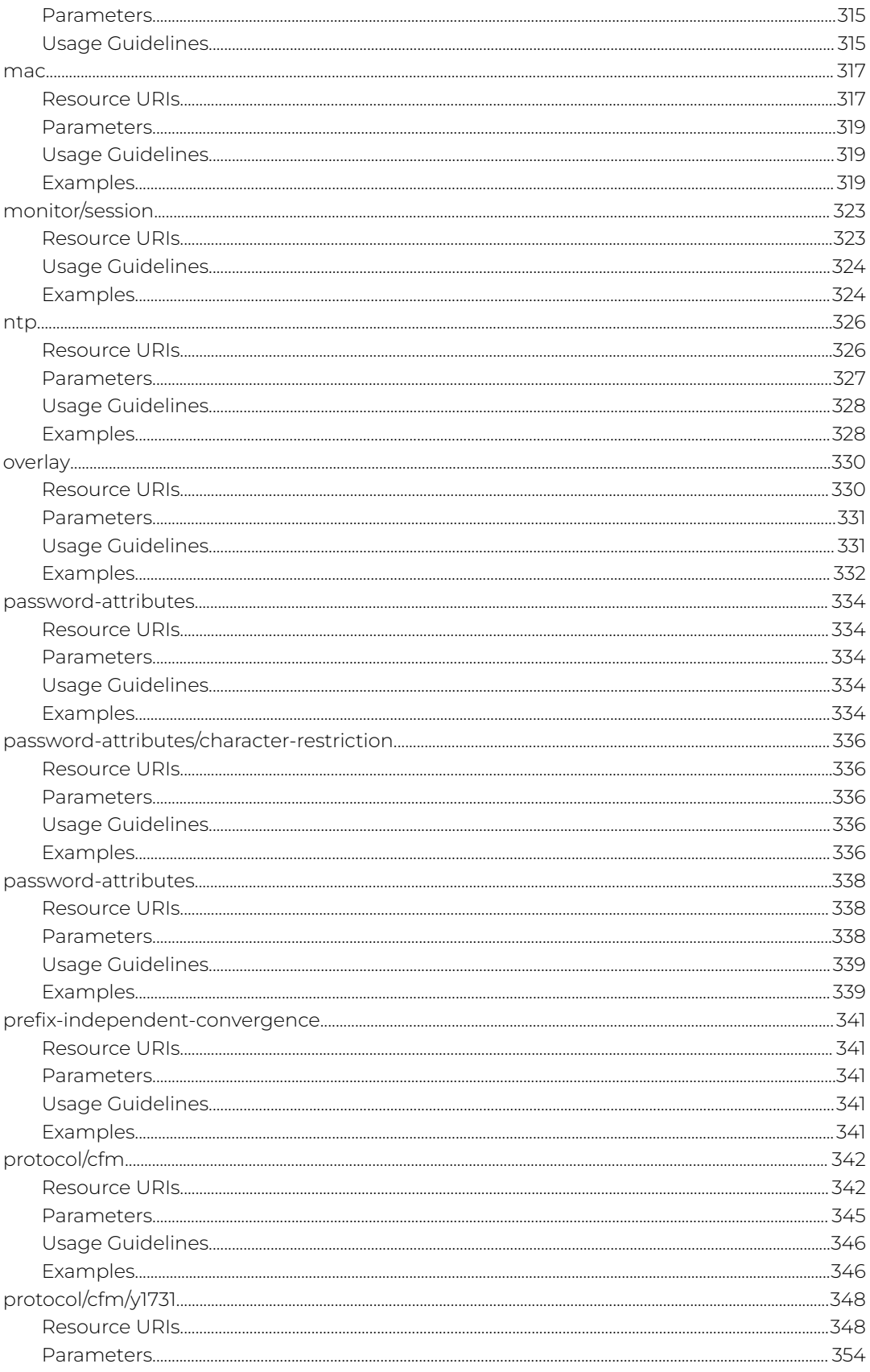

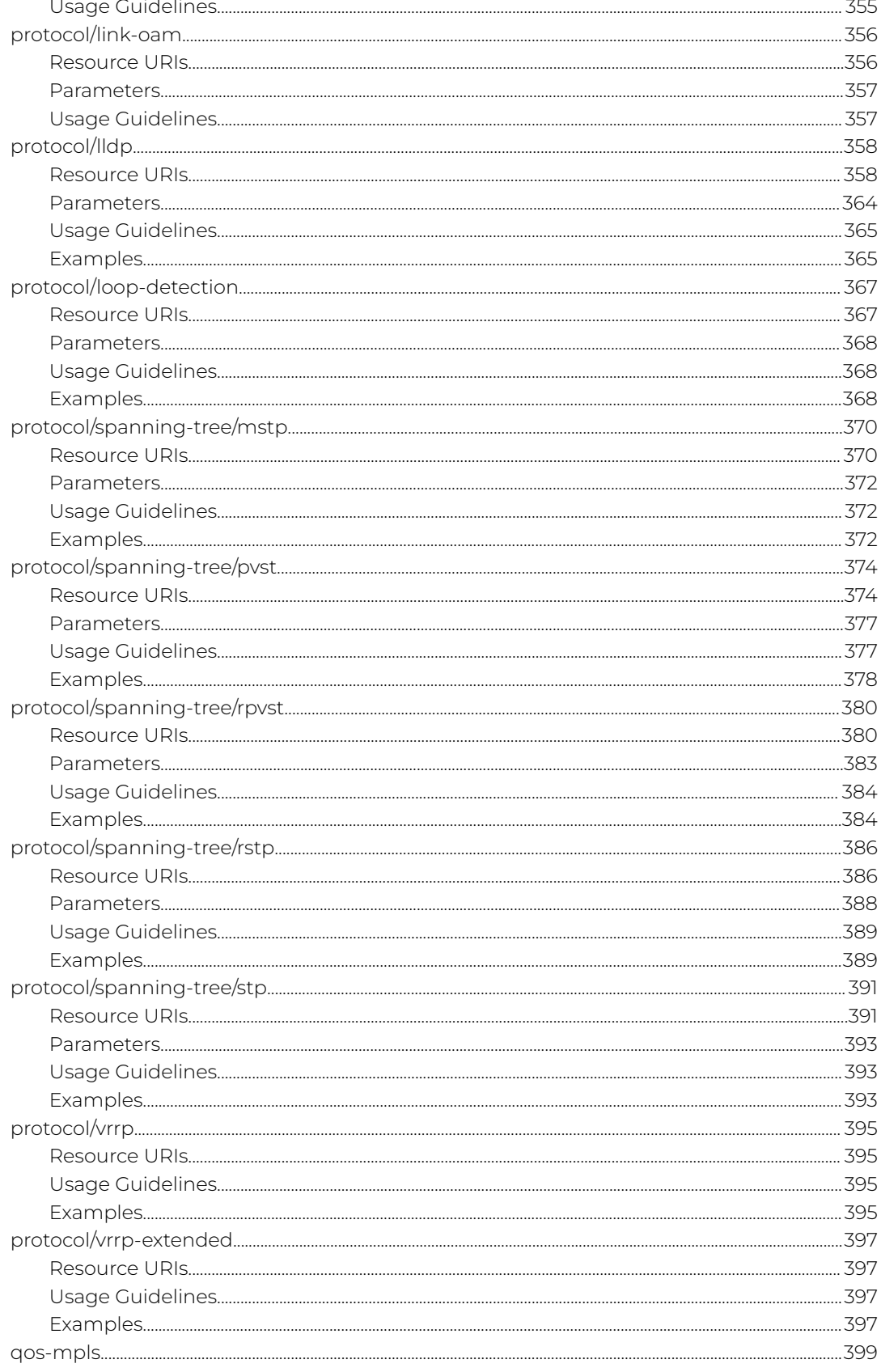

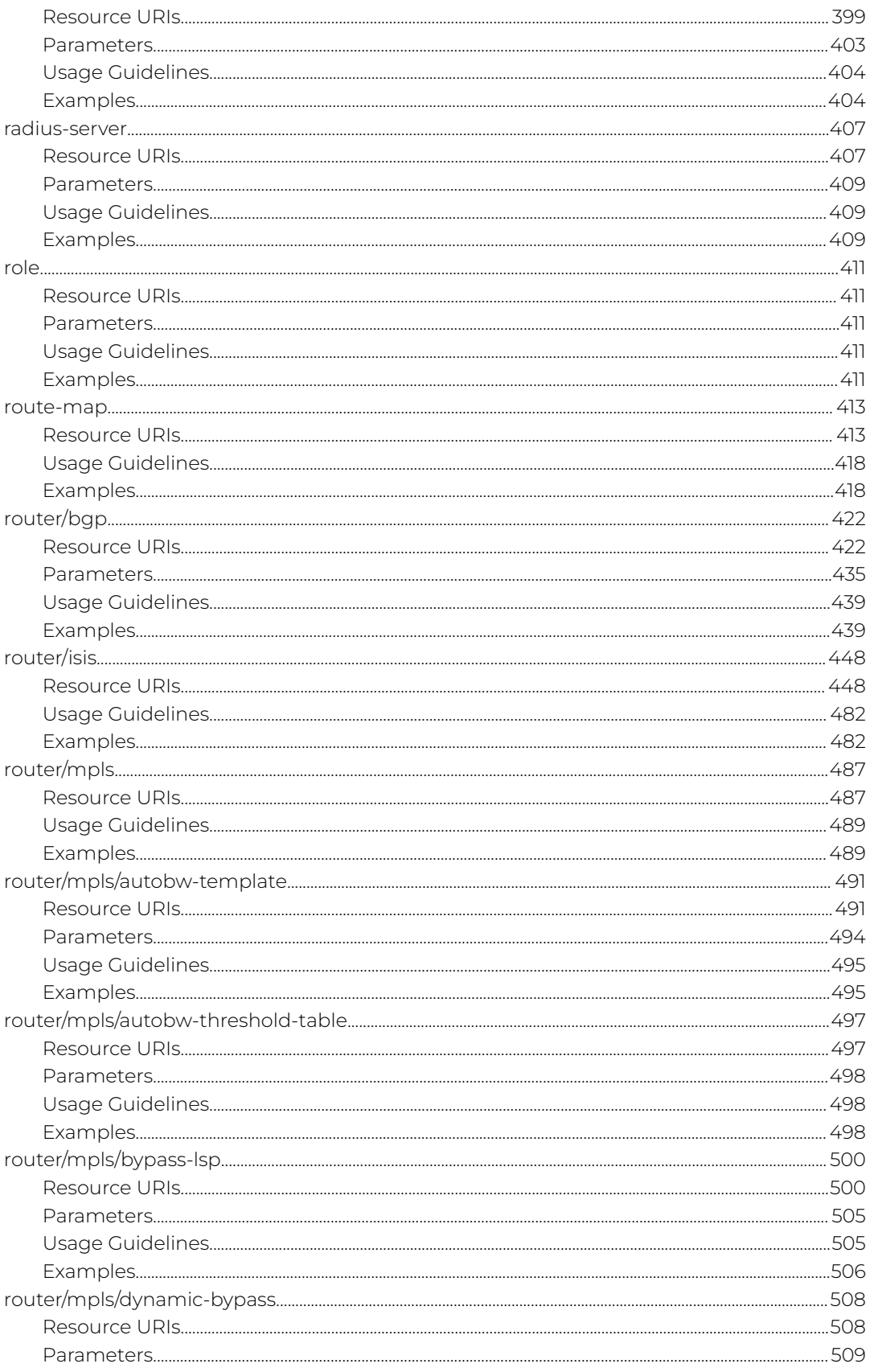

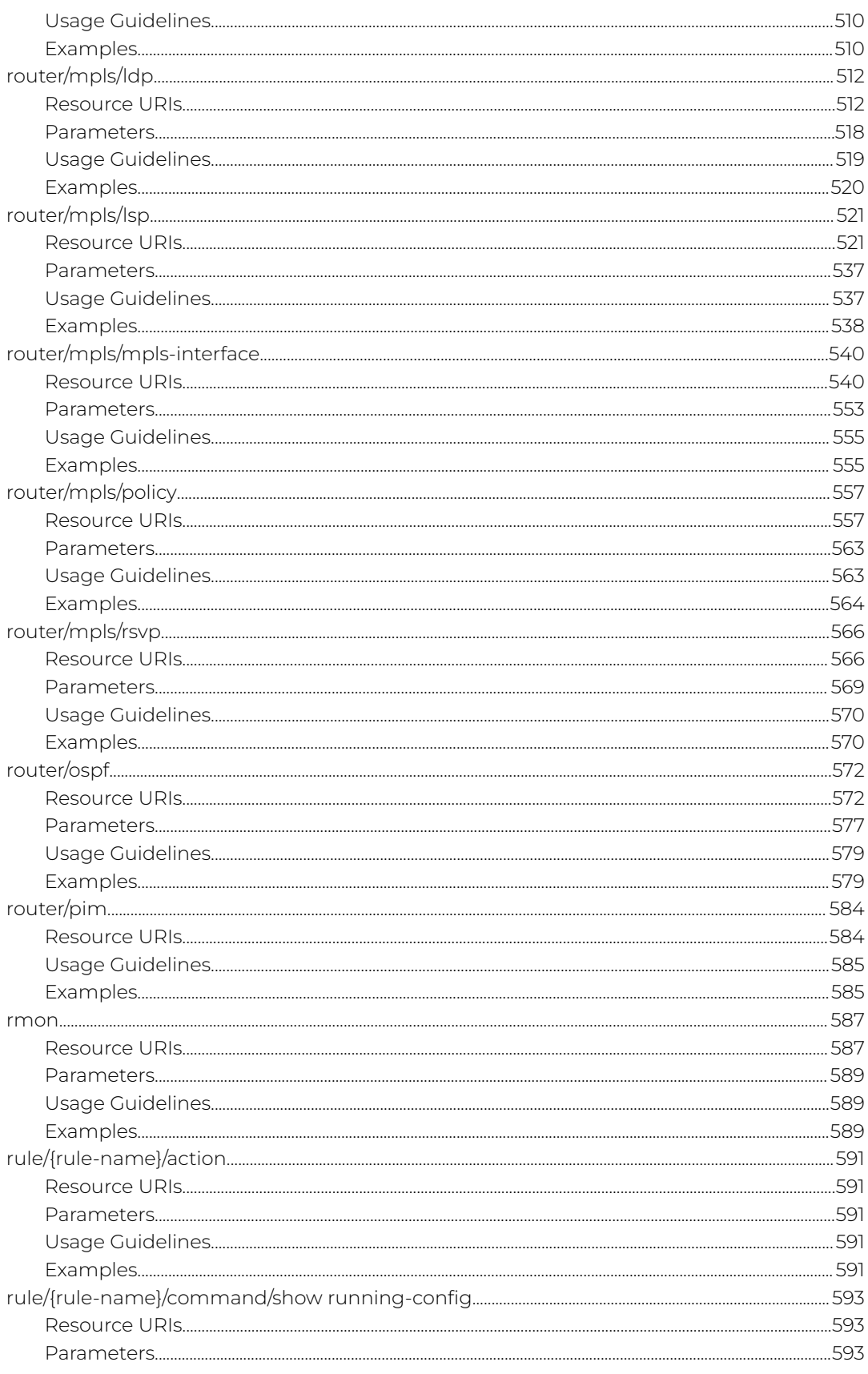

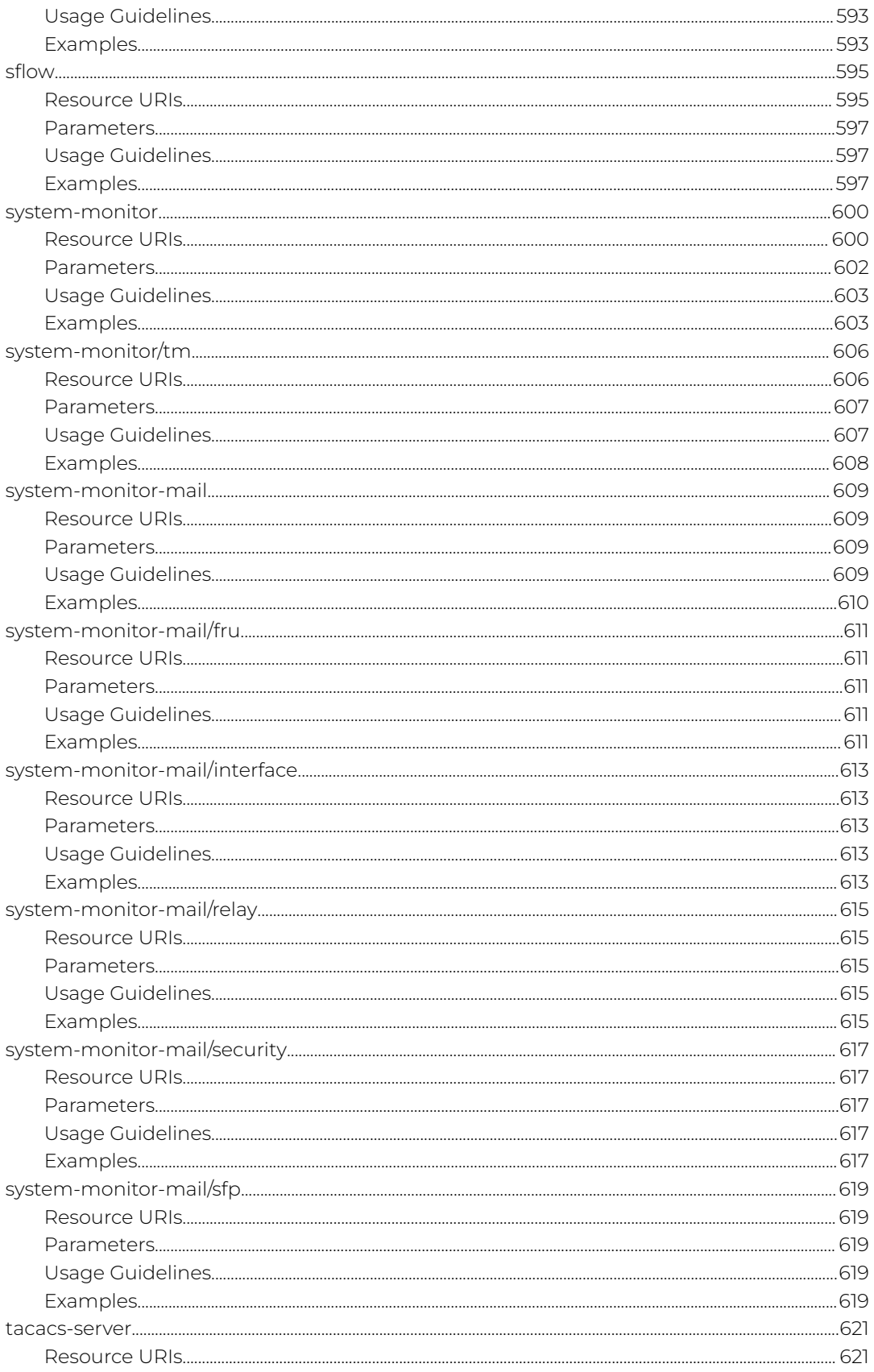

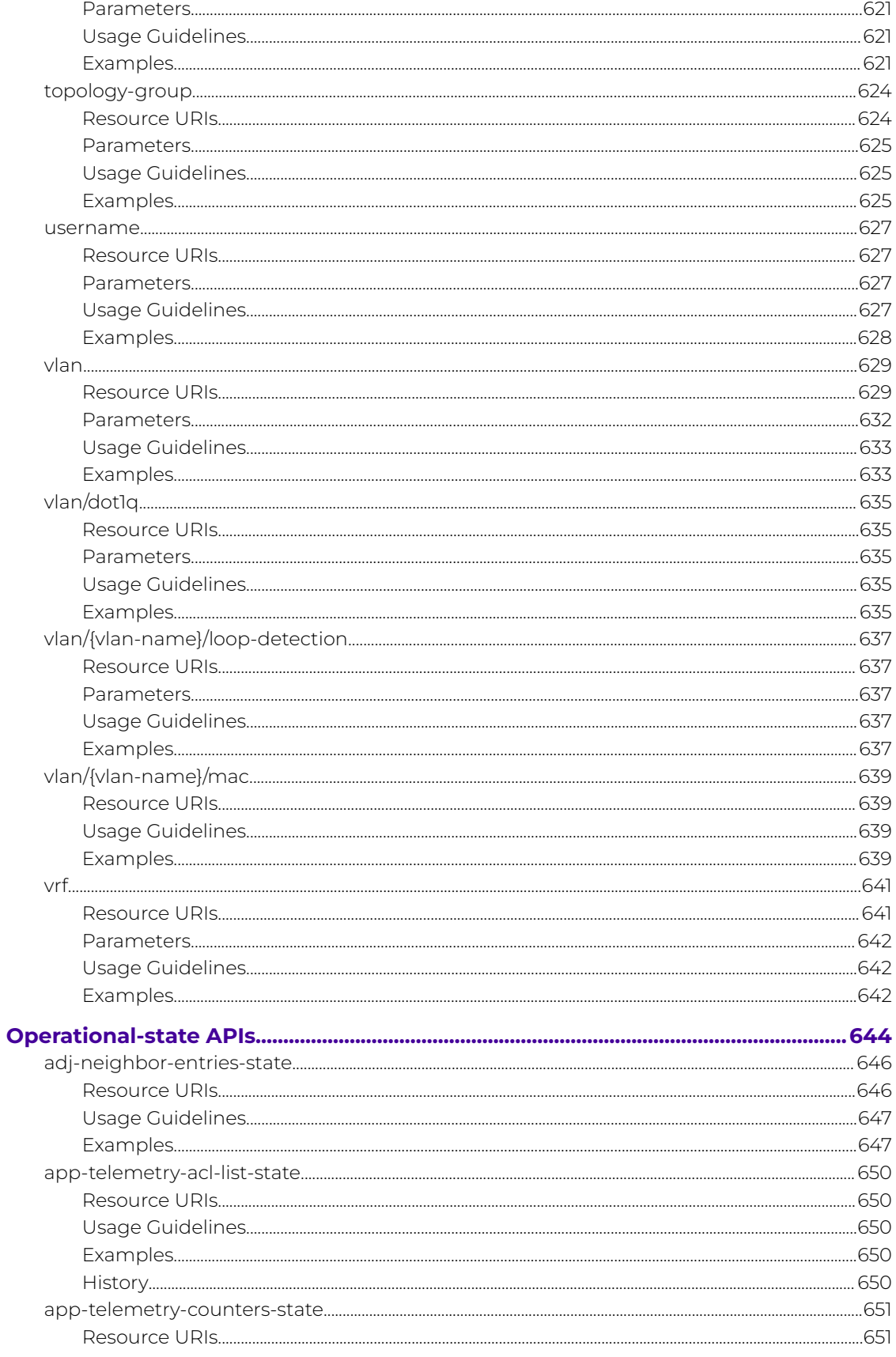

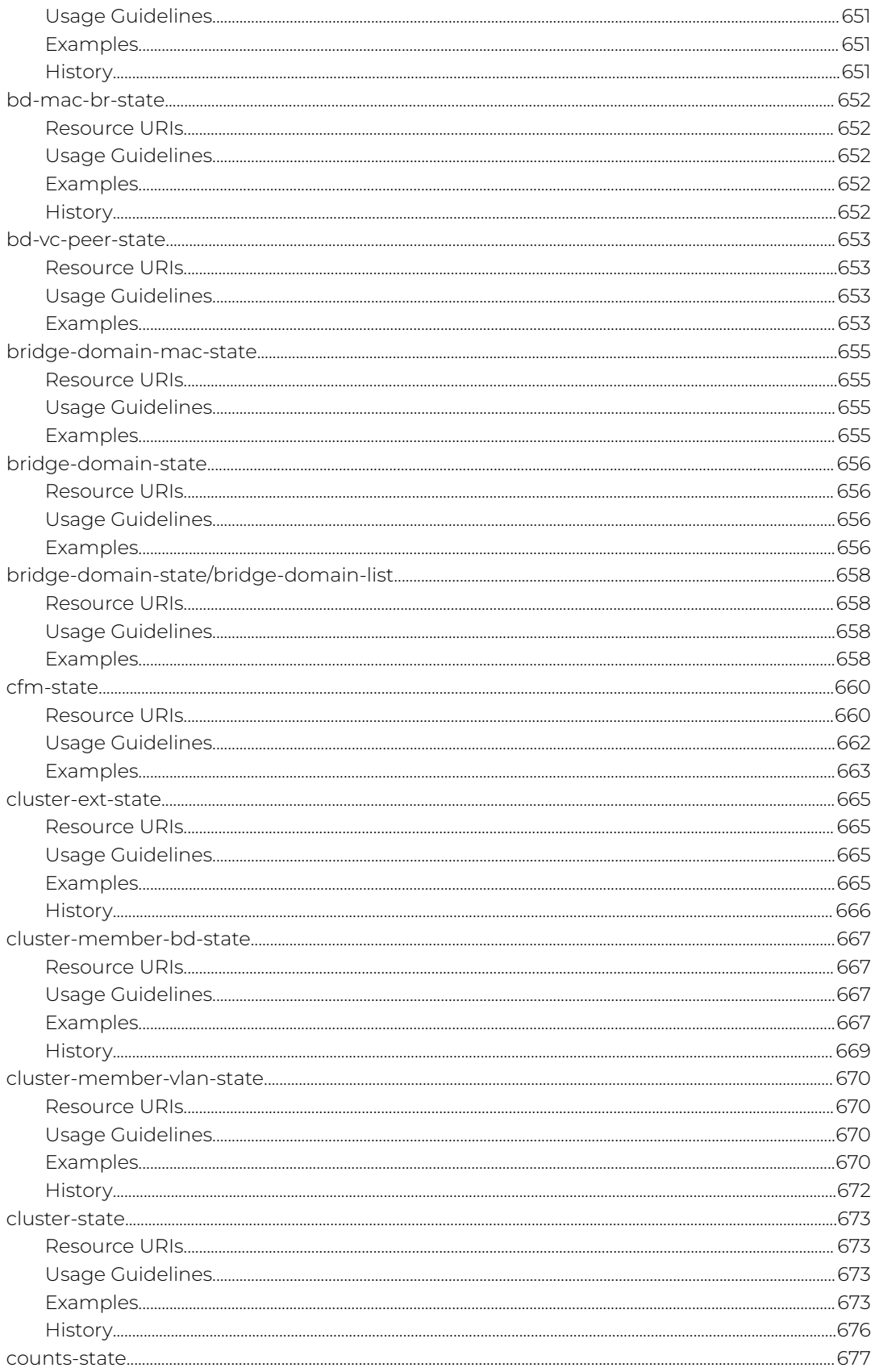

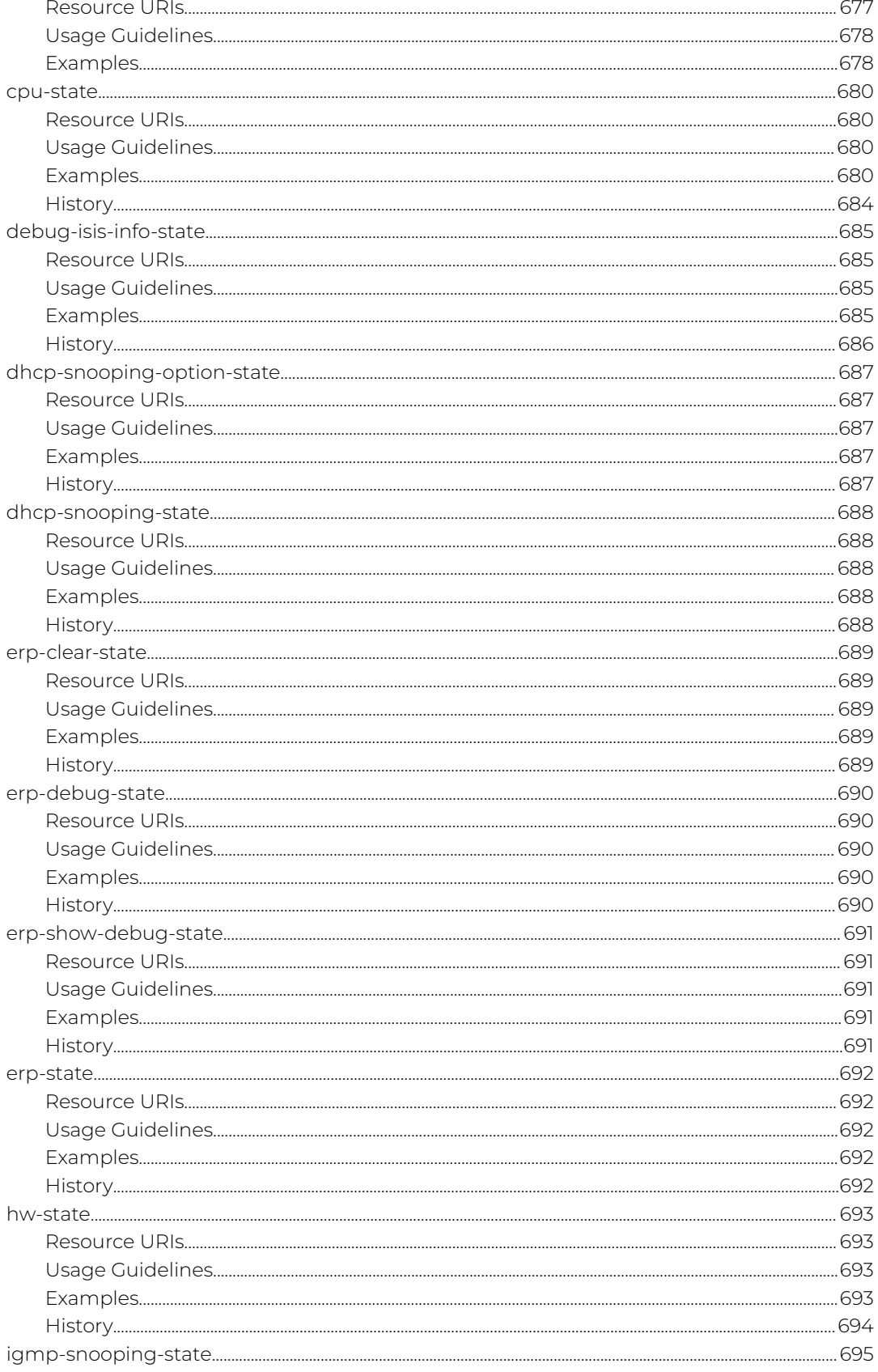

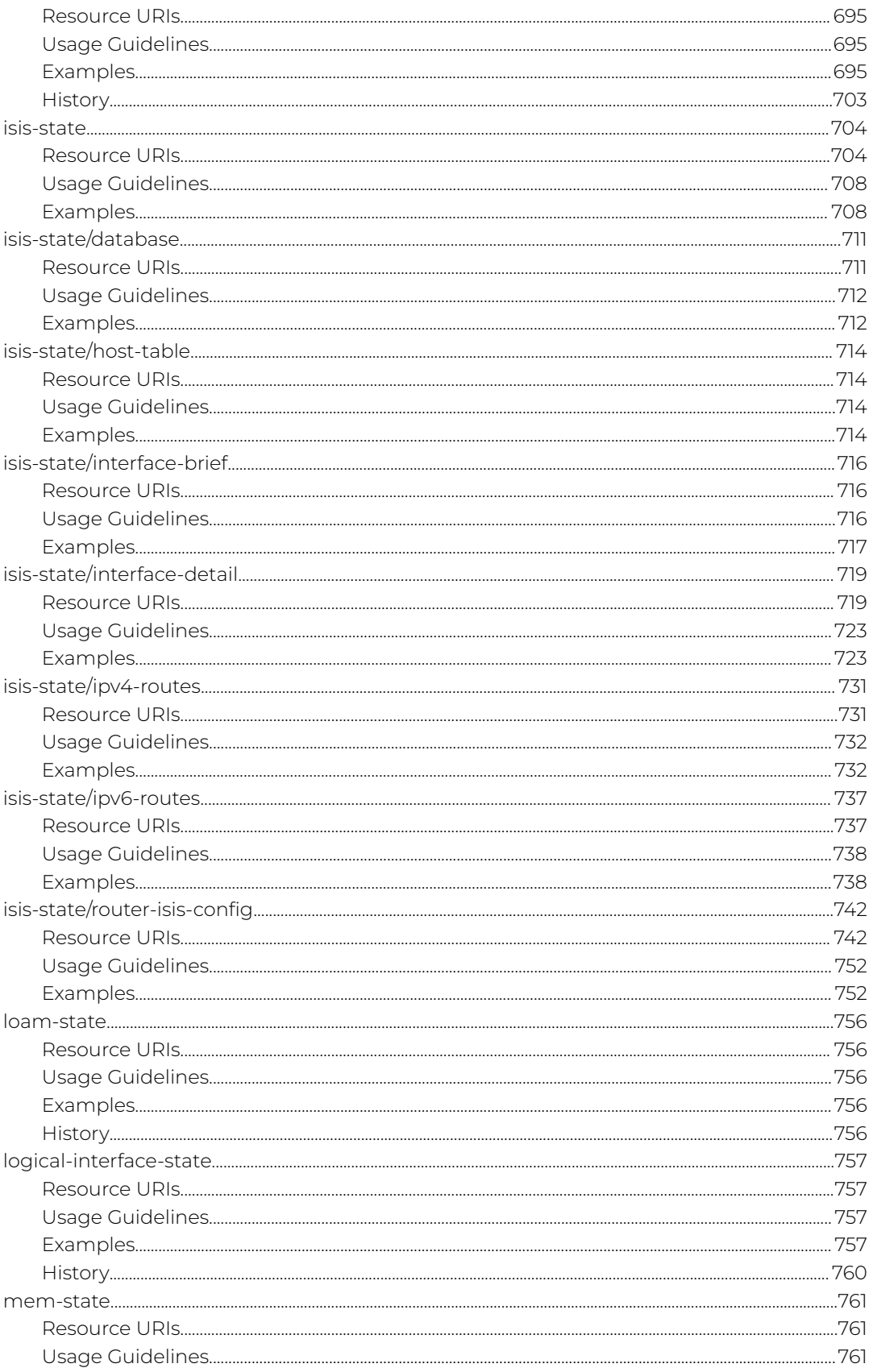

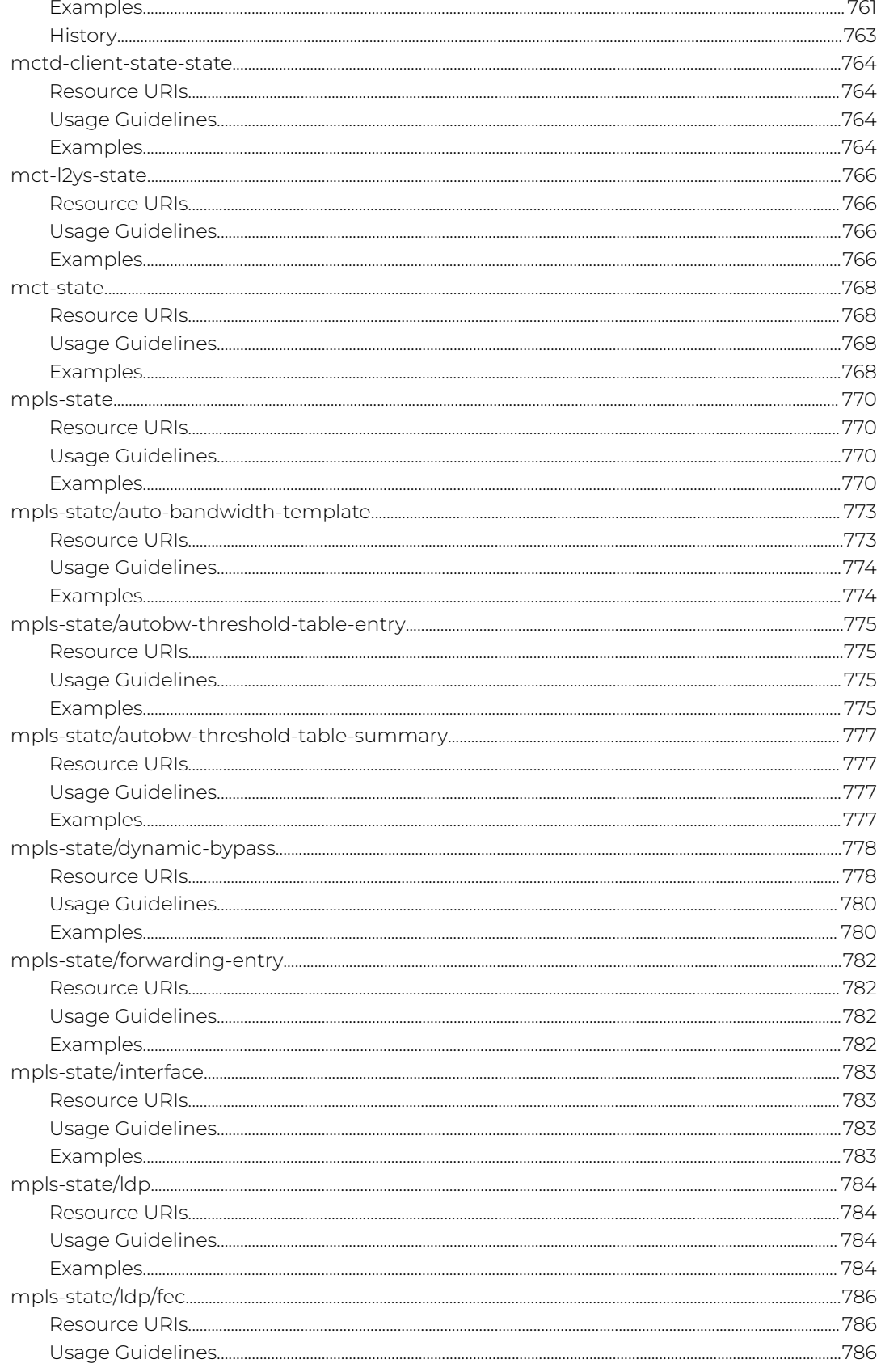

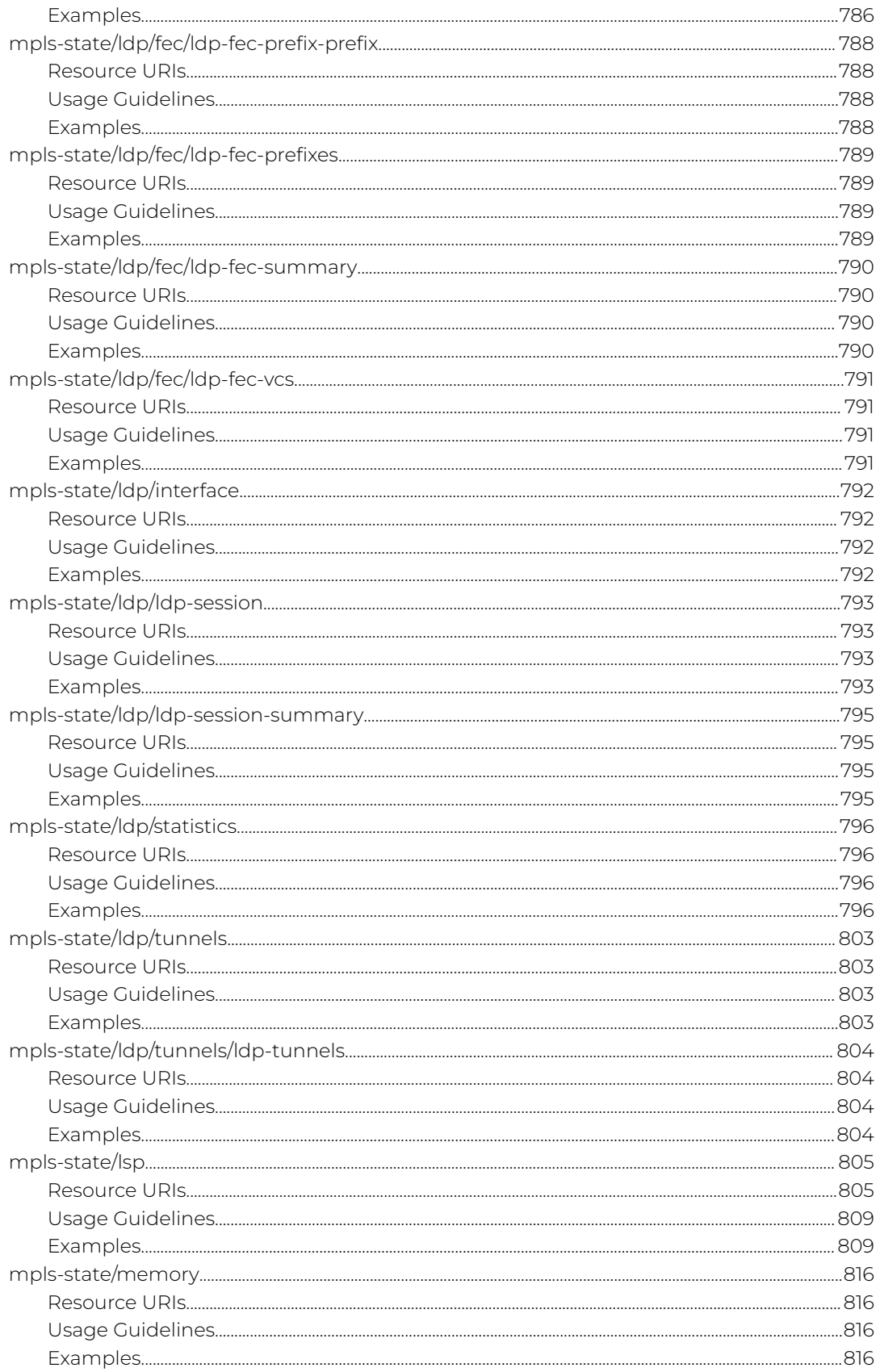

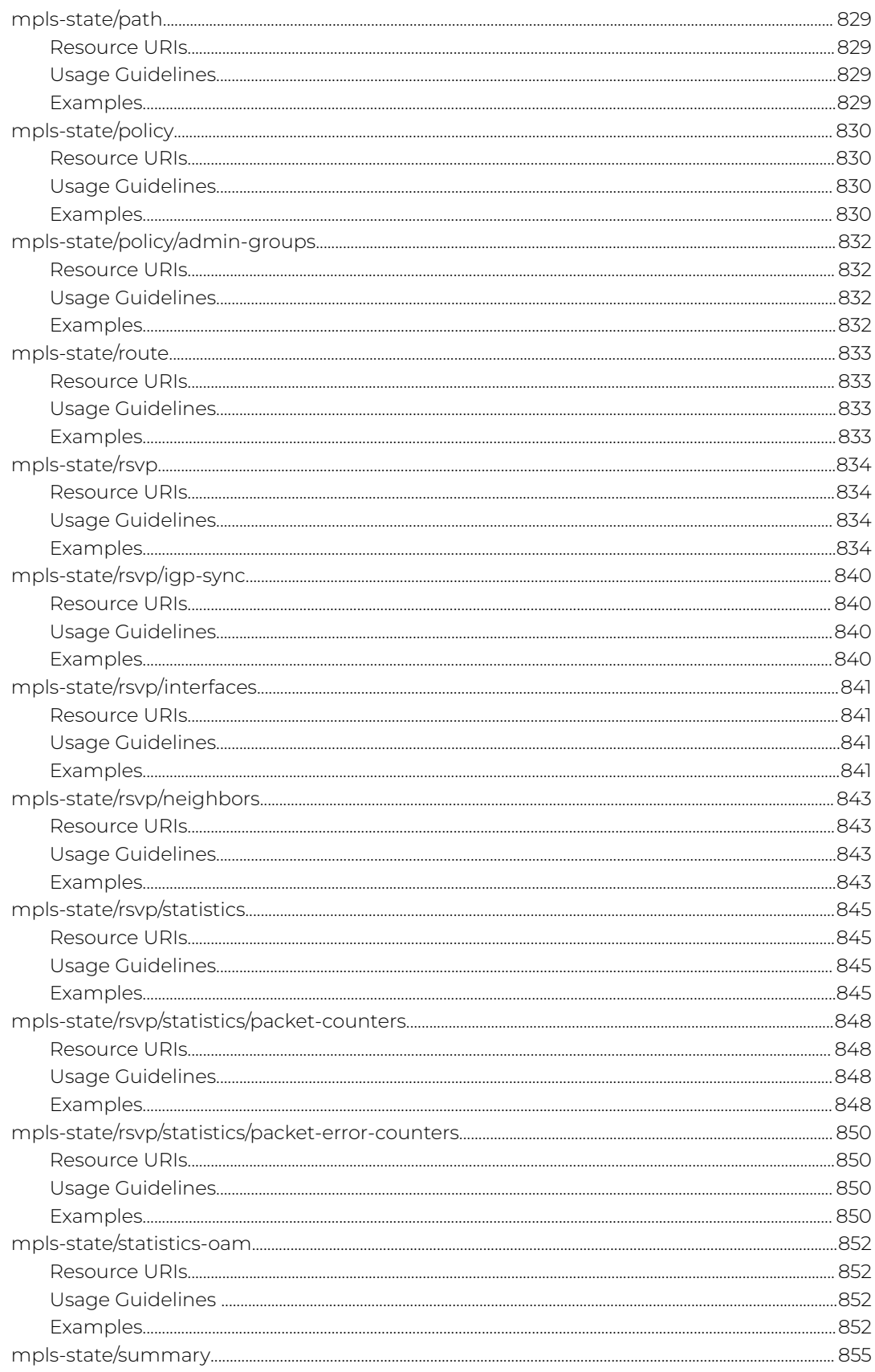

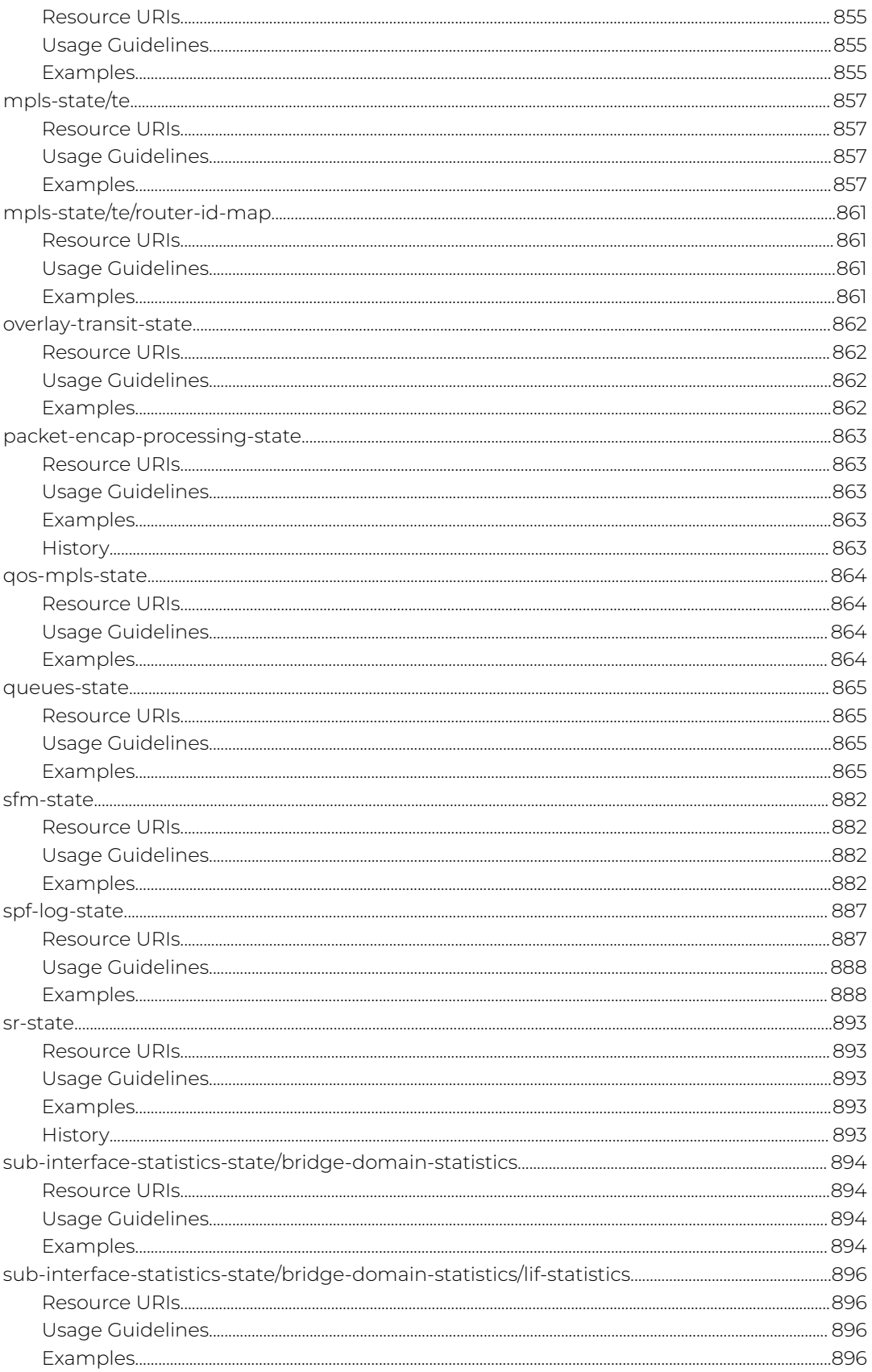

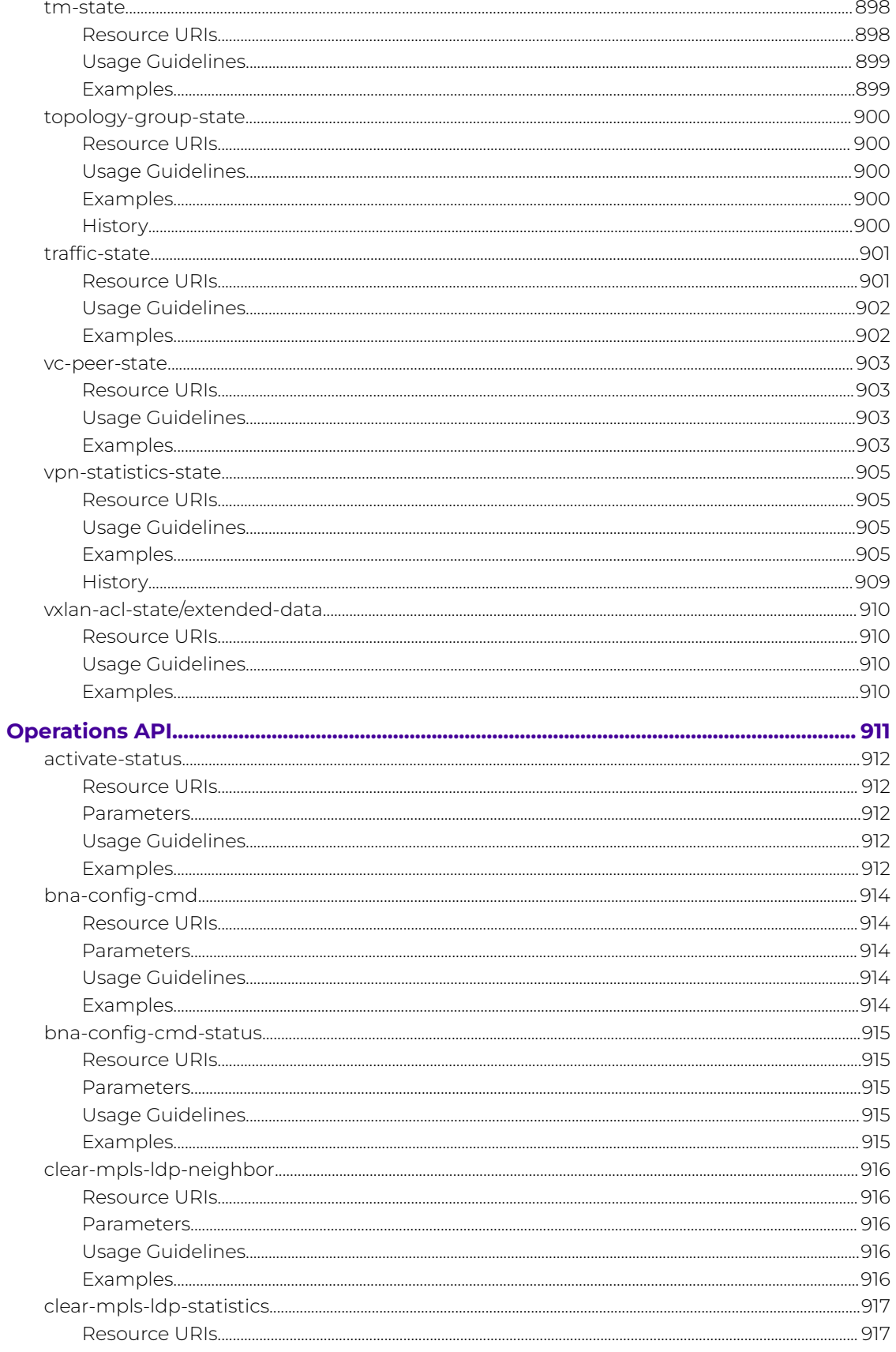

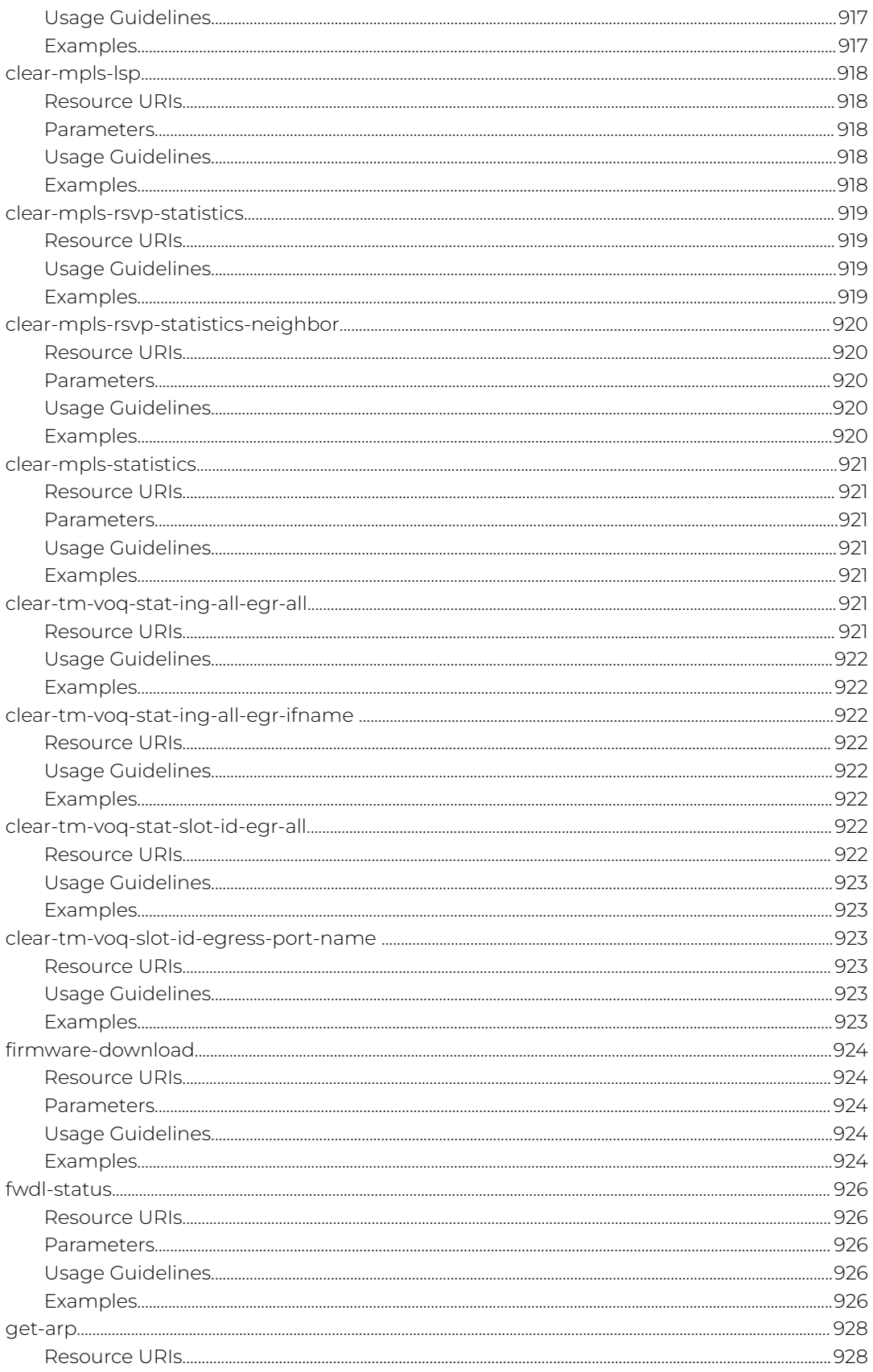

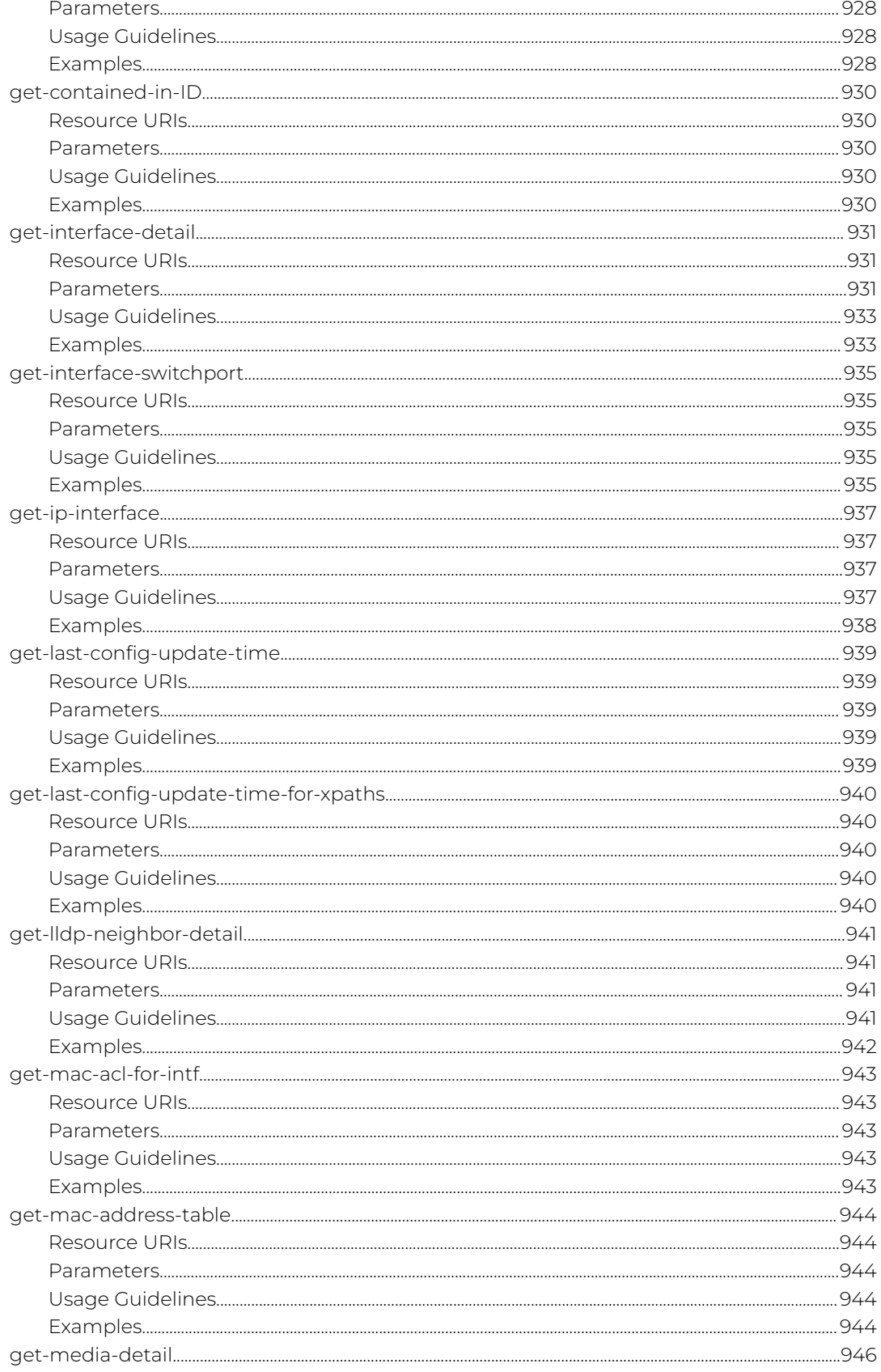

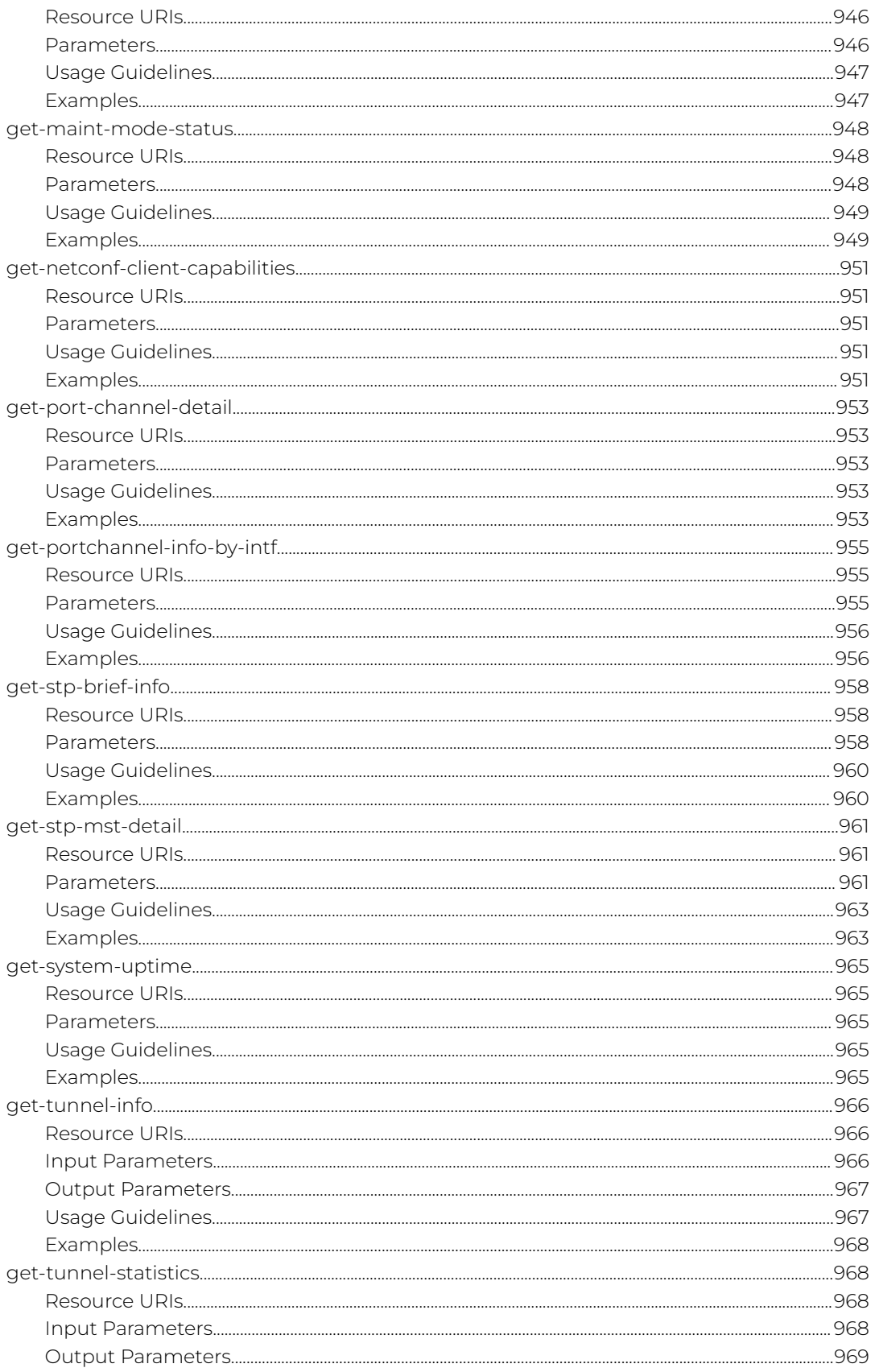

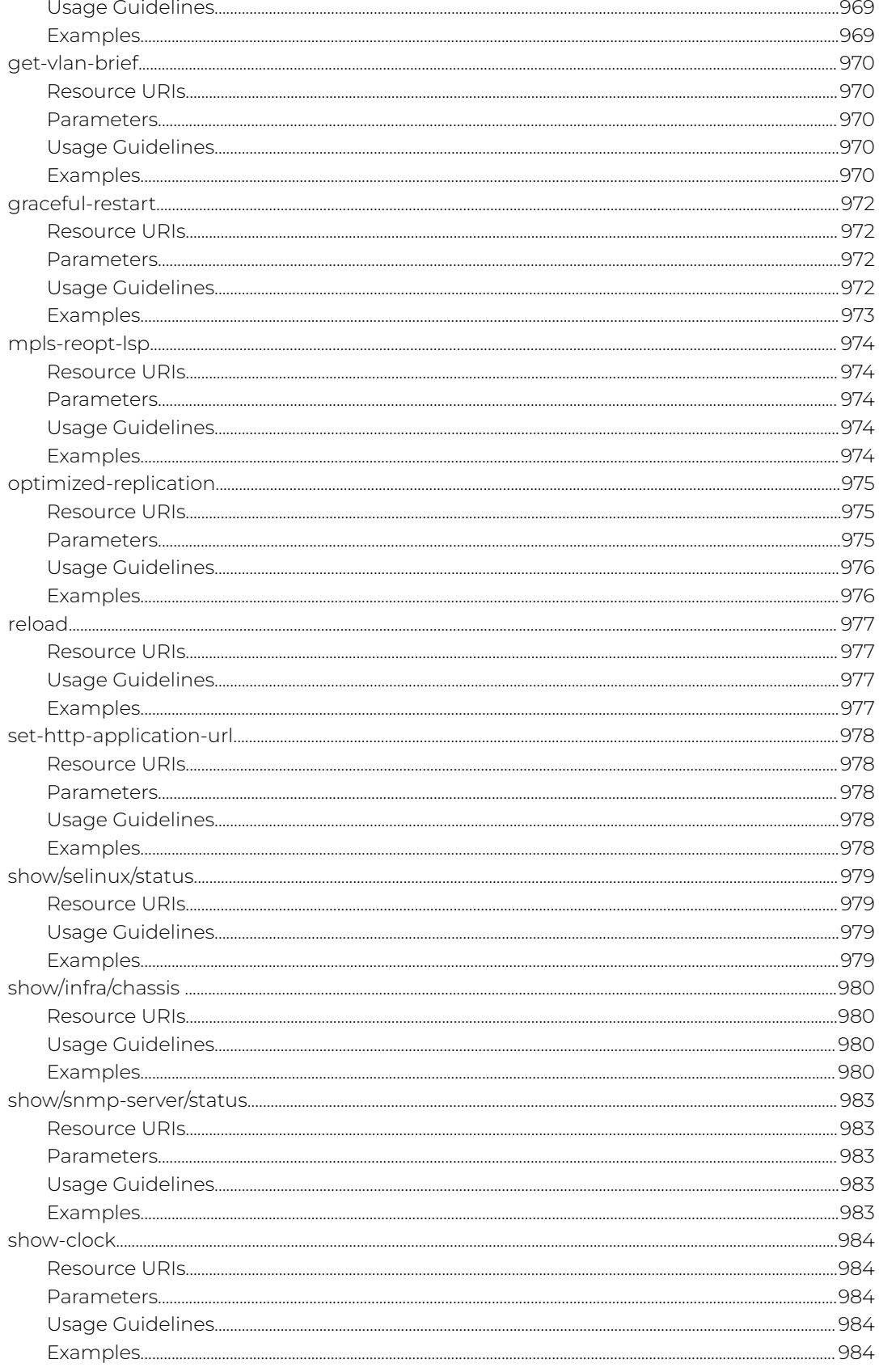

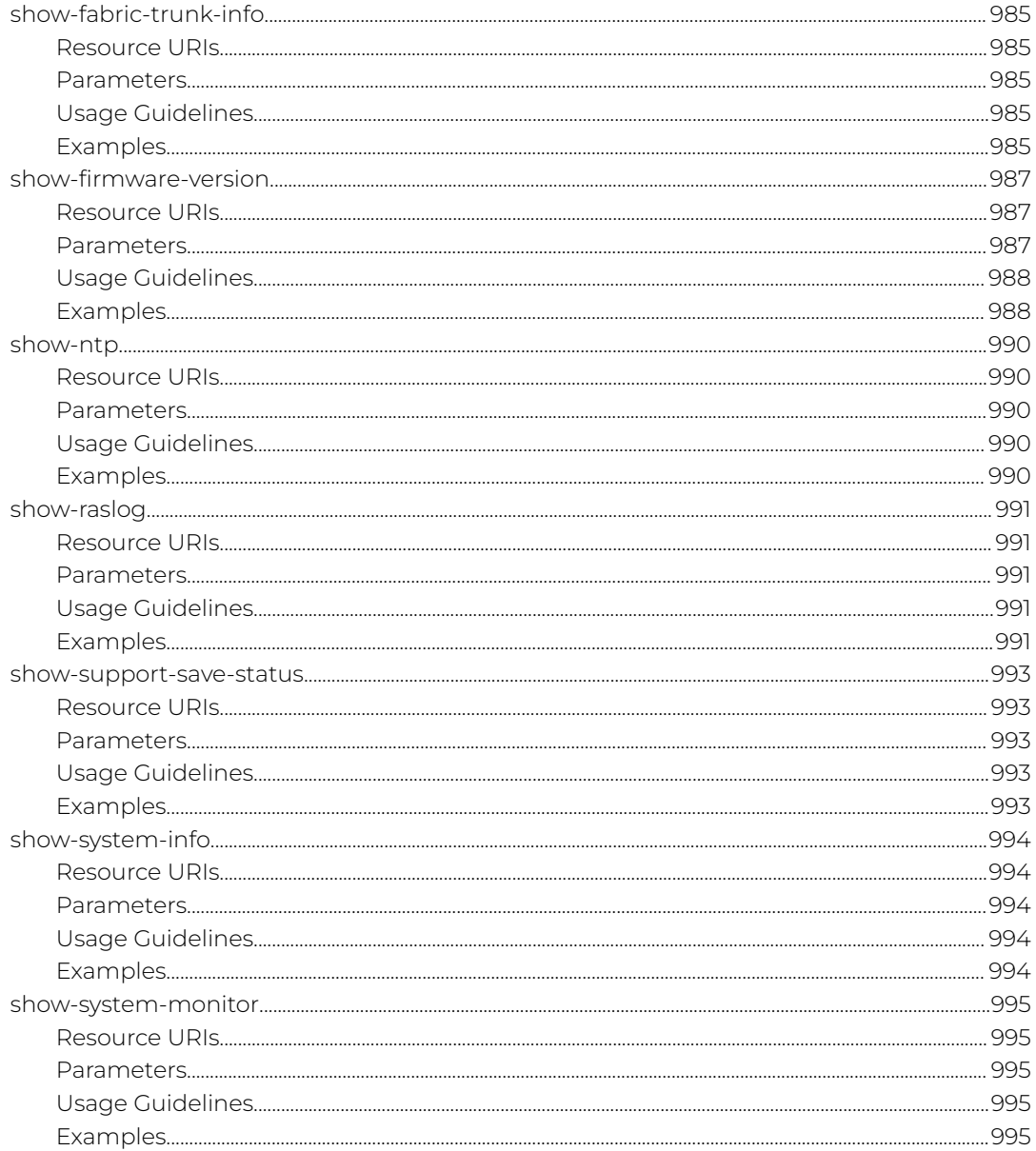

<span id="page-29-0"></span>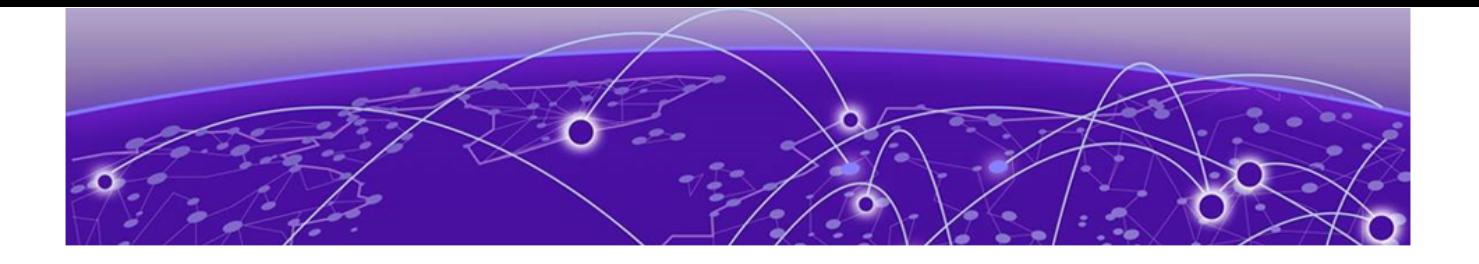

## **Preface**

Read the following topics to learn about:

- The meanings of text formats used in this document.
- Where you can find additional information and help.
- How to reach us with questions and comments.

### Text Conventions

Unless otherwise noted, information in this document applies to all supported environments for the products in question. Exceptions, like command keywords associated with a specific software version, are identified in the text.

When a feature, function, or operation pertains to a specific hardware product, the product name is used. When features, functions, and operations are the same across an entire product family, such as Extreme Networks switches or SLX routers, the product is referred to as the switch or the router.

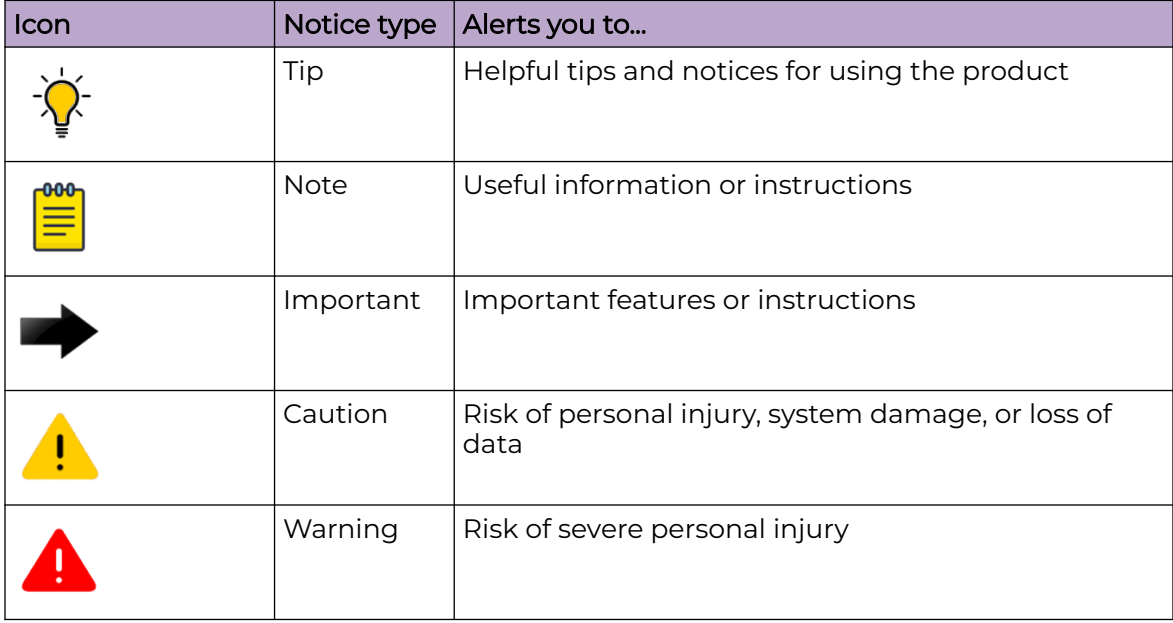

#### **Table 1: Notes and warnings**

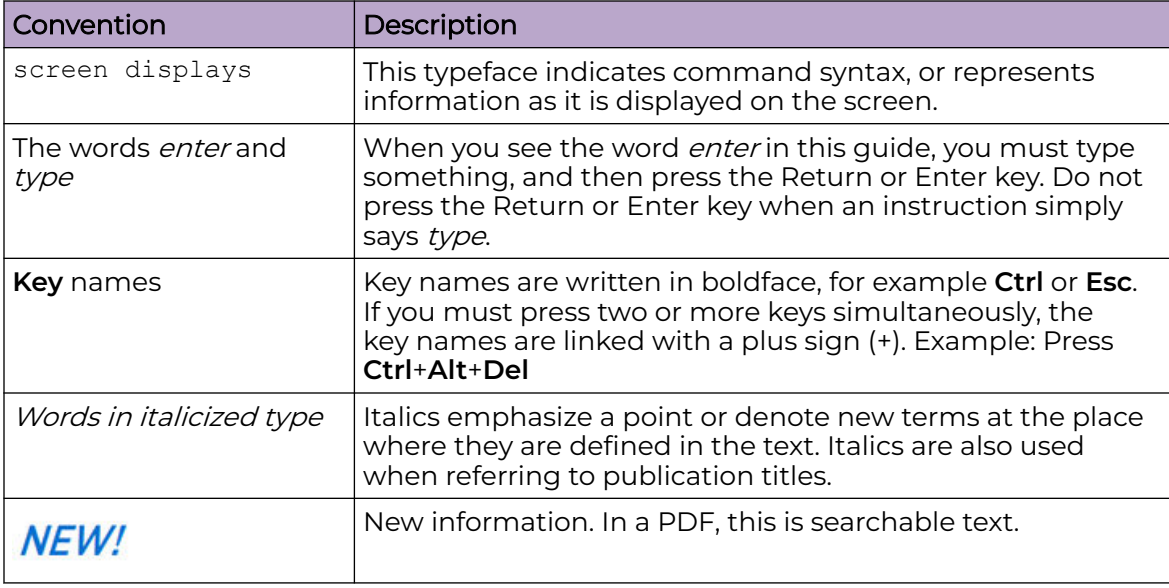

#### <span id="page-30-0"></span>**Table 2: Text**

#### **Table 3: Command syntax**

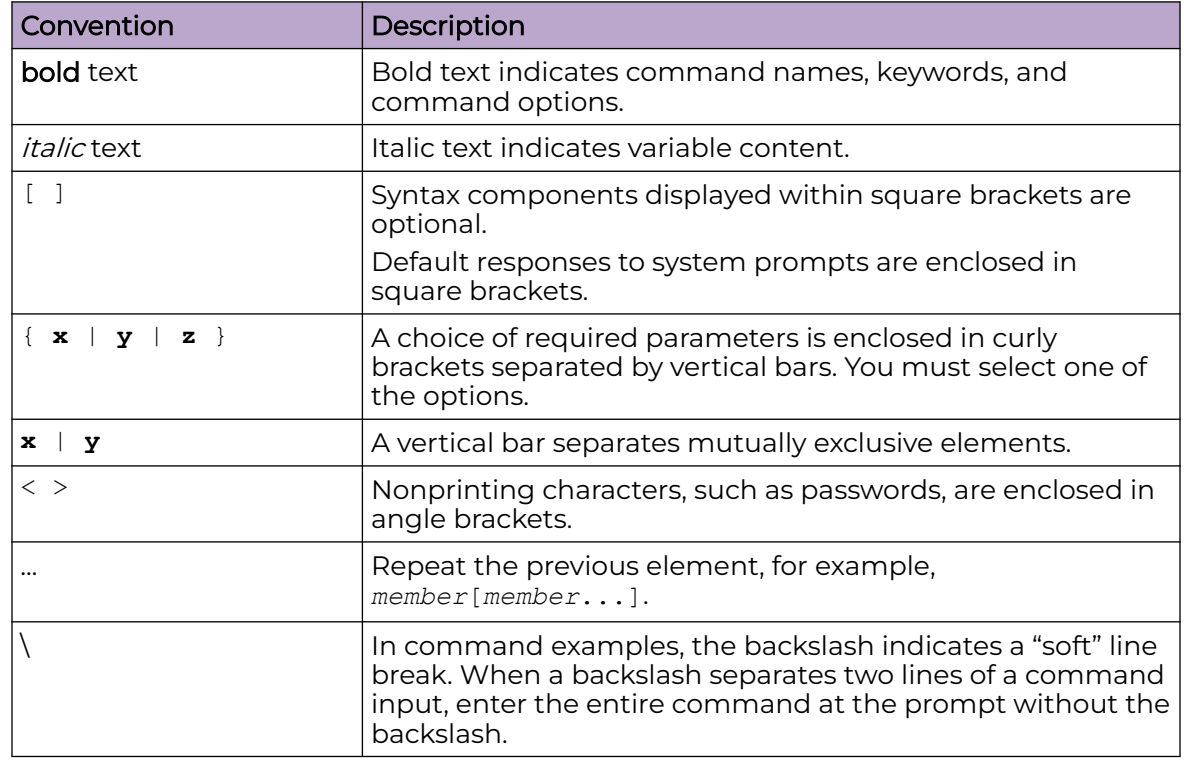

## Documentation and Training

Find Extreme Networks product information at the following locations:

<span id="page-31-0"></span>[Current Product Documentation](https://www.extremenetworks.com/support/documentation/) [Release Notes](https://www.extremenetworks.com/support/release-notes/) [Hardware and Software Compatibility](https://www.extremenetworks.com/support/compatibility-matrices/) for Extreme Networks products [Extreme Optics Compatibility](https://optics.extremenetworks.com/) [Other Resources](https://www.extremenetworks.com/resources/) such as articles, white papers, and case studies

### Open Source Declarations

Some software files have been licensed under certain open source licenses. Information is available on the [Open Source Declaration](https://www.extremenetworks.com/support/policies/open-source-declaration) page.

## **Training**

Extreme Networks offers product training courses, both online and in person, as well as specialized certifications. For details, visit the [Extreme Networks Training](https://www.extremenetworks.com/support/training) page.

## Help and Support

If you require assistance, contact Extreme Networks using one of the following methods:

#### [Extreme Portal](https://extremeportal.force.com/ExtrSupportHome)

Search the GTAC (Global Technical Assistance Center) knowledge base; manage support cases and service contracts; download software; and obtain product licensing, training, and certifications.

#### [The Hub](https://community.extremenetworks.com/)

A forum for Extreme Networks customers to connect with one another, answer questions, and share ideas and feedback. This community is monitored by Extreme Networks employees, but is not intended to replace specific guidance from GTAC.

#### [Call GTAC](http://www.extremenetworks.com/support/contact)

For immediate support: (800) 998 2408 (toll-free in U.S. and Canada) or 1 (408) 579 2800. For the support phone number in your country, visit [www.extremenetworks.com/support/contact.](https://www.extremenetworks.com/support/contact/)

Before contacting Extreme Networks for technical support, have the following information ready:

- Your Extreme Networks service contract number, or serial numbers for all involved Extreme Networks products
- A description of the failure
- A description of any actions already taken to resolve the problem
- A description of your network environment (such as layout, cable type, other relevant environmental information)
- Network load at the time of trouble (if known)
- The device history (for example, if you have returned the device before, or if this is a recurring problem)
- Any related RMA (Return Material Authorization) numbers

### <span id="page-32-0"></span>Subscribe to Product Announcements

You can subscribe to email notifications for product and software release announcements, Field Notices, and Vulnerability Notices.

- 1. Go to [The Hub](https://community.extremenetworks.com/).
- 2. In the list of categories, expand the **Product Announcements** list.
- 3. Select a product for which you would like to receive notifications.
- 4. Select **Subscribe**.
- 5. To select additional products, return to the **Product Announcements** list and repeat steps 3 and 4.

You can modify your product selections or unsubscribe at any time.

## Send Feedback

The User Enablement team at Extreme Networks has made every effort to ensure that this document is accurate, complete, and easy to use. We strive to improve our documentation to help you in your work, so we want to hear from you. We welcome all feedback, but we especially want to know about:

- Content errors, or confusing or conflicting information.
- Improvements that would help you find relevant information.
- Broken links or usability issues.

To send feedback, email us at [documentation@extremenetworks.com](mailto:documentation@extremenetworks.com).

Provide as much detail as possible including the publication title, topic heading, and page number (if applicable), along with your comments and suggestions for improvement.

<span id="page-33-0"></span>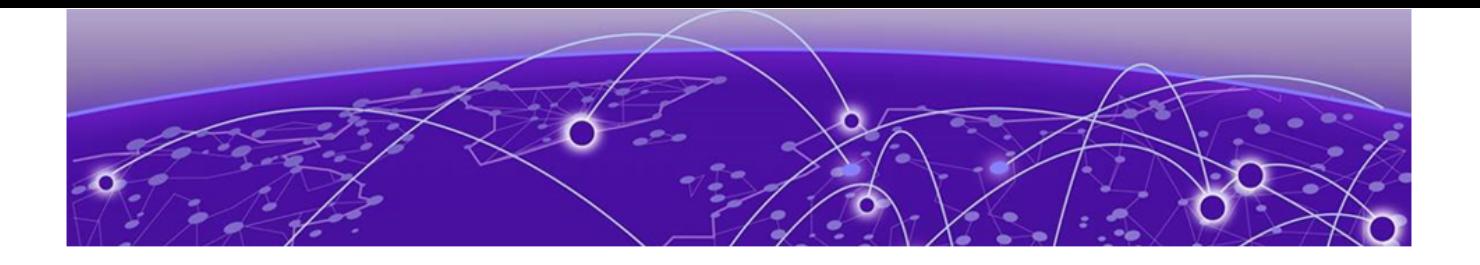

# **About This Document**

What's New in this Document on page 34 Supported Hardware on page 34

## What's New in this Document

The following APIs are added/modified in SLX-OS 20.6.1.

- [password-expiry/expiry-alert-level](#page-337-0)
- [sflow](#page-594-0)
- [show/infra/chassis](#page-979-0)

For additional information, refer to the *Extreme SLX-OS Release Notes* for this version.

### Supported Hardware

SLX-OS 20.6.1 supports the following hardware platforms.

- Extreme 8820
- Extreme 8720
- Extreme 8520
- ExtremeSwitching SLX 9540
- ExtremeSwitching SLX 9250
- ExtremeSwitching SLX 9150
- ExtremeRouting SLX 9740
- ExtremeRouting SLX 9640

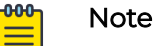

All configurations and software features that are applicable to SLX 9150 and SLX 9250 devices are also applicable for the Extreme 8520 and Extreme 8720 devices respectively.

All configurations and software features that are applicable to SLX 9740 devices are also applicable for the Extreme 8820 devices.

The "Measured Boot with Remote Attestation" feature is only applicable to the Extreme 8520, Extreme 8720, and Extreme 8820 devices. It is not supported on the SLX 9150 and SLX 9250 devices.

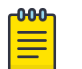

#### Note

Although many software and hardware configurations are tested and supported for this release, documenting all possible configurations and scenarios is beyond this document's scope.

For information about other releases, see the documentation for those releases.

<span id="page-35-0"></span>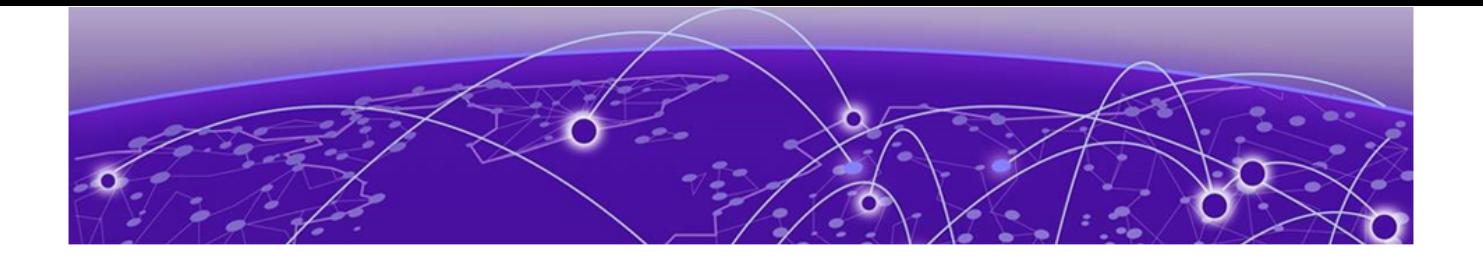

## **Using the Extreme SLX-OS REST API**

Before you begin on page 36 Transport protocol requirements on page 36 [Logging in and out](#page-36-0) on page 37 [Supported operations](#page-37-0) on page 38 [Media types](#page-42-0) on page 43 [XML resource representation](#page-42-0) on page 43 [HTTP header](#page-43-0) on page 44 [HTTP status code and messages](#page-47-0) on page 48

## Before you begin

Before using the Extreme SLX-OS REST API, obtain a username and password for accessing SLX-OS through the REST API. By default, REST API is enabled on Extreme SLX-OS devices. You cannot disable it. In addition to the cURL agent, you can use tools such as Postman or Advanced REST Client to access REST API.

## Transport protocol requirements

REST API requires the following transport protocols.

- The REST API server is supported over HTTP and HTTPS without the TLS. To support data integrity and confidentiality, REST API requires HTTPS.
- REST API supports the "https" URI scheme, and SLX-OS uses the IANA assigned default port 443.
- The X.509v3 based certificate is used for establishing the connection between server and client.
- The X.509 certificate must be used by the client to verify the integrity of the server's TLS certificate. The REST API client must check the identity of the server according to Section 6 of [RFC6125].
- The REST API server must authenticate client access to any protected resource. If the REST API client is not authenticated, the server must send an HTTP response with "401 Unauthorized". The error-tag value "access-denied" is used in this case.

The following is an HTTPS configuration on an SLX device.

```
on SI.Xcrypto key label mykey rsa modulus 2048
crypto ca trustpoint myca
```
```
keypair mykey
end
crypto ca authenticate myca cert-type https directory /root/<directory>/certs file 
ca.cert.pem 
host <server ip> protocol
SCP user root password pass
crypto ca enroll myca cert-type https common extreme country US directory /root/
<directory> 
host <server ip> locality SJ
organization Extreme orgunit Eng protocol SCP state CA user root password pass
On Linux CA:
============
cd <your directory>
openssl ca -policy policy_anything -extensions server_cert -out slx mgmt ip.pem -config 
openssl.cnf 
-infiles <slx mgmt ip>.csr
From the CA host, find out the certificate creation time. The time on the switch must be 
later 
than this time, or the installation will not work:
date; 
openssl x509 -noout -text -in <slx mgmt ip>.pem | grep 'Not Before'
On SLX:
 ===========
To adjust the time on the switch, run the following command. You might need to adjust 
for the time zone:
clock set yyyy-mm-ddThh:mm:ss
crypto ca import myca certificate directory <your directory> host <server ip> protocol
SCP user root 
file <slx mgmt ip>.pem password pass
copy running-config startup-config
show crypto key mypubkey 
show crypto ca trustpoint 
show crypto ca certificates 
show running-config crypto key
show running-config crypto ca
```
## Logging in and out

If the authentication is successful, the response header "Authentication-Token" is sent to the client. From then, client applications can use this token and send it to the server for the authentication for further access to the server by using the same persistent connection. The client applications use this token to obtain further access to the server using the persistent connection.

The following is an example of cURL request for the Authentication-token.

```
device# curl -v -X GET -u admin:password http://host:80/rest/config/running/vlan/10 
-H "Accept: application/vnd.configuration.resource+xml" -k -v -H 
"Authentication-Token: d0xaUUp4cTx2dzlyfD9HaX09SC9yZEA/eF5yUkpXa0M="
```
If you use cURL, the response header is sent with a different authentication-token as the REST API is a stateless protocol. However, if you use a third-party tool or script and initiate a persistence session, you will receive the same Authentication-token under the session and response header.

There is no expiry for the authentication token or the user session. There is expiry for the HTTP session only, which is 180 seconds. The client will timeout if the server does not respond within 180 seconds. This also applies to the Authentication-token expiry.

For single persistent connection, there must be only one token. When the same token is reused, you can have maximum number of 100 requests in a persistent connection.

To log out from the device, you must delete the session created using the DELETE operation. The URI for deleting a session is http://host:port/rest/session/<session-id>.

## Supported operations

## **GET**

The GET method is used to retrieve the representation of the resource (for example, operational-state) including the metadata information.

For example, the following GET method with the Resource-Depth header and its value of 6 requests the client to retrieve the operational state of CFM connectivity.

```
 GET /rest/operational-state/cfm-state/cfm-connectivity/domain/test/ma/name//ma-type 
HTPP/1.1Authorization: Basic YWRtaW46cGFzc3dvcmQ=
User-Agent: curl/7.19.7 (x86 64-redhat-linux-gnu) libcurl/7.19.7 NSS/3.18 Basic ECC zlib/
1.2.3 
libidn/1.18 libssh2/1.4.2
Host: 10.1.1.1
Accept: application/vnd.operational-state.resource+xml
Resource-Depth: 6
```
The following response contains XML representation of the target resource.

```
<ma xmlns="urn:brocade.com:mgmt:brocade-dot1ag-operational" xmlns:y="http://
brocade.com/ns/rest" 
y:self="/rest/operational-state/cfm-state/cfm-connectivity/domain/test/ma/name">
   <ma-name>name</ma-name>
   <ma-idx>1</ma-idx>
  <ma-type>0</ma-type>
   <ccm-interval>1000</ccm-interval>
  <vlan-id>120</vlan-id>
   <priority>1</priority>
   <mep y:self="/rest/operational-state/cfm-state/cfm-connectivity/domain/test/ma/
name/mep/1">
     <mep-id>1</mep-id>
     <mep-direction>mep-status-up</mep-direction>
     <mep-mac>768e.f809.e813</mep-mac>
    <mep-port>&quot; Eth 1/15&quot;</mep-port>
     <port-state>0</port-state>
     <rmep y:self="/rest/operational-state/cfm-state/cfm-connectivity/domain/test/ma/
name/mep/1/rmep/2">
      <rmep-id>2</rmep-id>
      <rmep-mac>0000.0000.0000</rmep-mac>
      <vlan-id>0</vlan-id>
       <rmep-port>&quot;&quot;</rmep-port>
      <rmep-state>0</rmep-state>
    \langle/rmep\rangle
```
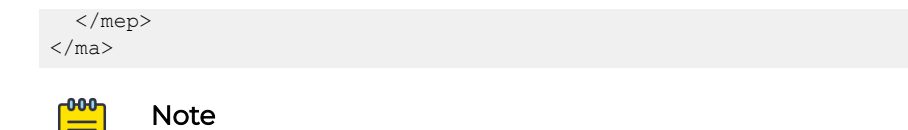

A request payload is not required for a GET operation.

### POST

The POST method is used to create a new resource in the specific resource location identified by the URI specified in the given request, and is used to identify YANG-RPC operation resources. The URI of the newly created resource is mentioned in the "Location" header of the response.

The following example shows the POST request to add a new LDAP server.

### Request header

```
POST /rest/config/running/ldap-server HTTP/1.1
Authorization: Basic YWRtaW46cGFzc3dvcmQ=
User-Agent: curl/7.19.7 (x86_64-redhat-linux-gnu) libcurl/7.19.7 NSS/3.12.9.0 
zlib/1.2.3 libidn/1.18 libssh2/1.2.2
Host: 192.168.10.2
Accept: application/vnd.configuration.resource+xml
Content-Length: 51
```
### Request message body

```
<host>
   <hostname>LDAP_TEST_HOST</hostname>
</host>
```
On successful creation, the response contains an empty message body and the following headers with status.

### Response

```
HTTP/1.1 201 Created
Date: Tue, 24 Jun 2016 10:38:15 GMT
Server: SLX-OS Wave WWW
Location: http://192.168.10.2/rest/config/running/ldap-server/host/test_API
Cache-control: private, no-cache, must-revalidate, proxy-revalidate
Content-Length: 0
Content-Type: text/html
```
#### $-0.00 -$ ≣

Note

A request payload is required for a POST operation.

## PUT

The PUT method is used to update or replace an existing "Container" resource completely. If the URI does not identify the resource to be replaced, then the resource in the request URI is newly created, and the URI of the newly created resource is mentioned in the "Location" header of the response

This method creates the new resource, instead of replacing it, if the targeted resource is defined as a "List" statement in the YANG model.

The following example shows the PUT request to set the Active Directory parameters.

### Request header

```
PUT /rest/config/running/ldap-server/host HTTP/1.1
Authorization: Basic YWRtaW46cGFzc3dvcmQ=
User-Agent: curl/7.19.7 (x86_64-redhat-linux-gnu) libcurl/7.19.7 NSS/3.12.9.0 
zlib/1.2.3 libidn/1.18 libssh2/1.2.2
Host: 10.20.234.122
Accept: application/vnd.configuration.resource+xml
Content-Length: 165
```
### Request message body

```
<host>
  <port>500</port>
   <retries>50</retries>
  <timeout>60</timeout>
   <basedn>sample</basedn>
</host>
```
On successful replace, the response contains an empty message body and the following headers with status.

#### Response

```
HTTP/1.1 204 No Content
Date: Tue, 24 Jun 2016 11:03:55 GMT
Server: SLX-OS Wave WWW
Cache-control: private, no-cache, must-revalidate, proxy-revalidate
Content-Length: 0
Content-Type: text/html
```
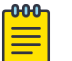

### Note

A request payload is required for a PUT operation.

## PATCH

The PATCH method is used to edit or update the leaf attributes of the resource (List or Container), if the system supports the modification. For example, modifying the leaf or list child resource of the ACL sequence command is not possible, as it is not allowed in the system.

The following example shows the PATCH request to update the Active Directory parameter values.

#### Request header

```
PATCH /rest/config/running/ldap-server/host/test API HTTP/1.1
Authorization: Basic YWRtaW46cGFzc3dvcmQ=
User-Agent: curl/7.19.7 (x86_64-redhat-linux-gnu) libcurl/7.19.7 NSS/3.12.9.0 zlib/1.2.3 
libidn/1.18 libssh2/1.2.2
Host: 192.168.10.2
```

```
Accept: application/vnd.configuration.resource+xml
Content-Length: 55
```
### Request message body

```
<host>
   <basedn>sample_test</basedn>
</host>
```
On successful update of an attribute, the response contains an empty message body and the following headers with status.

#### Response

```
HTTP/1.1 204 No Content
Date: Tue, 24 Jun 2016 11:15:48 GMT
Server: SLX-OS Wave WWW
Cache-control: private, no-cache, must-revalidate, proxy-revalidate
Content-Length: 0
Content-Type: text/html
```
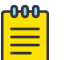

### Note

A request payload is required for a PATCH operation.

### DELETE

The DELETE method is used to delete the known resource.

The following example shows the DELETE request to delete an existing LDAP server.

### Request header

```
DELETE /rest/config/running/ldap-server/host/test_API HTTP/1.1
User-Agent: curl/7.19.7 (x86_64-redhat-linux-gnu) libcurl/7.19.7 NSS/3.12.9.0 zlib/1.2.3 
libidn/1.18 libssh2/1.2.2
Host: 192.168.10.2
Accept: */*
Authorization: Basic YWRtaW46cGFzc3dvcmQ=
```
On successful deletion of the resource, the response contains an empty message body and the following headers with status.

#### Response

```
HTTP/1.1 204 No Content
Date: Tue, 24 Jun 2016 10:50:33 GMT
Server: SLX-OS Wave WWW
Cache-control: private, no-cache, must-revalidate, proxy-revalidate
Content-Length: 0
Content-Type: text/html
```
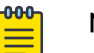

## Note

An authorization header is required to perform a DELETE operation.

Note

A request payload is not required for a DELETE operation.

## **HEAD**

The HEAD method is used to retrieve the metadata information of the resource, identified by the given request. The response to this operation contains only the headers and an empty response body.

### Request header

```
HEAD /rest/config/running/mac/access-list/standard/testacl1 HTTP/1.1
Authorization: Basic YWRtaW46cGFzc3dvcmQ=
User-Agent: <REST client>
Host: 192.168.10.2:80
Accept: application/vnd.configuration.resource+xml
```
On successful retrieval of the resource, the response contains an empty message body and the following headers with status.

### Response

```
HTTP/1.1 200 OK
Server: Wave World Wide Web Server (W4S) v0.0.1
Cache-control: private, no-cache, must-revalidate, proxy-revalidate
Date: Tue, 03 Dec 2013 07:40:43 GMT
Content-Type: application/vnd.configuration.resource+xml
```
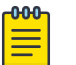

### Note

A request payload is not required for a HEAD operation.

## **OPTIONS**

The OPTIONS method is used to retrieve the allowed methods on the resource identified by the given request. The response to this operation contains the headers and an empty response body. The "Allow" header contains the allowed operations on the resource.

### Request header

```
OPTIONS /rest/config/running/mac/access-list/standard/testacl1 HTTP/1.1
Authorization: Basic YWRtaW46cGFzc3dvcmQ=
User-Agent:<REST client> 
Host: 192.168.10.2:80
Accept: application/vnd.configuration.resource+xml
```
### Response

```
HTTP/1.1 200 OK
Server: Wave World Wide Web Server (W4S) v0.0.1
Cache-control: private, no-cache, must-revalidate, proxy-revalidate
Date: Tue, 03 Dec 2013 07:40:55 GMT
Content-Length: 0
Content-Type: text/html
Allow: DELETE, GET, HEAD, PATCH, POST, PUT
```
## **-000-**

Note

A request payload is not required for an OPTIONS operation.

## <span id="page-42-0"></span>Media types

Media type is an application-specific format with a well-defined name represented in the form of an identifier. Media types are specified in the Accept and Content-Type header's value for the request and the response respectively.

Media types are specific to resources, allowing them to change independently and support formats that other resources do not.

### **Table 4: Media types**

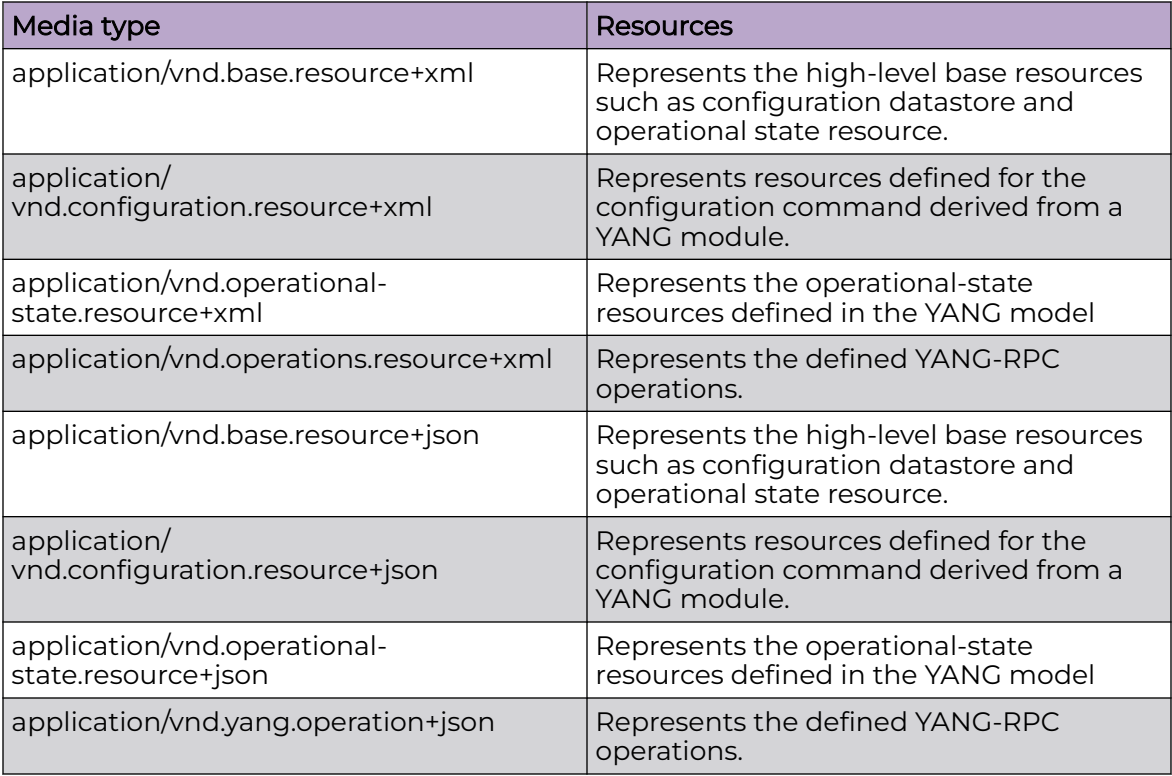

## XML resource representation

Single-valued resource properties are encoded as sub-elements to the resource element, with the value encoded as character data in the sub-element.

In the XML representation, every resource has an XML attribute: y:self="...". In the representation of a list resource, the keys are always present and encoded first. Leafs are properties of the resource.

The following example shows the XML representation of the "access-list" resource."

```
<mac xmlns="urn:brocade.com:mgmt:brocade-mac-access-list" 
xmlns:y="urn:brocade.com:mgmt:brocade-mac-access-list" y:self="/rest/config/mac">
    <access-list y:self="/rest/config/running/mac/access-list">
      <standard y:self="/rest/config/running/mac/access-list/standard/stdmac">
       <name>stdmac</name>
      </standard>
    </access-list>
\langle/mac\rangle
```
## HTTP header

They define the operating parameters and are name/value pairs that appear in both request and response messages. The name of the header is separated from the value by a single colon.

The following table contains the supported HTTP methods for the media types.

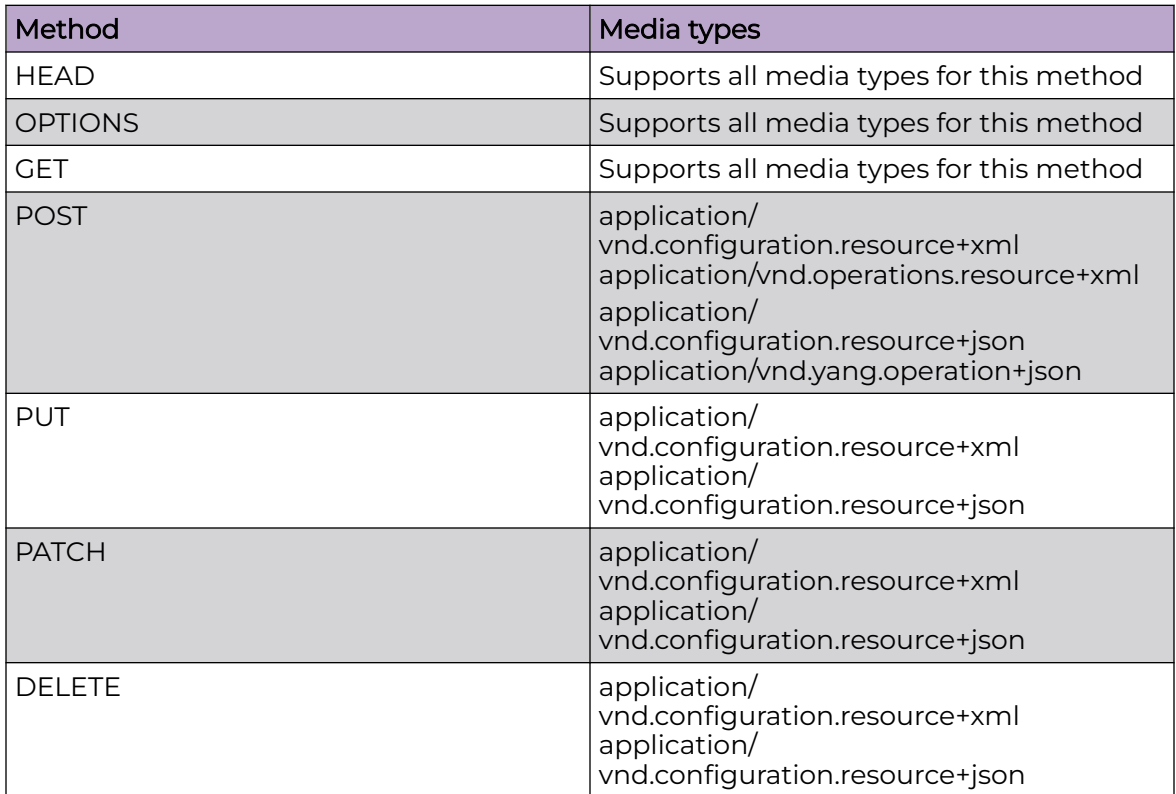

### **Table 5: Methods and supported media types**

For more information about the media types, refer to the [Media types](#page-42-0) section.

## Request header

Standard request header: The supported standard request headers are:

- Cache-Control
- Date
- Authorization
- Accept-Charset
- Accept-Encoding
- Accept-Language
- Connection
- Host
- Accept
- User-Agent
- Content-Length

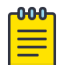

#### Note

All Extreme REST API requests that return data support the XML and JASON format.

Custom request header: The following headers are supported to facilitate the retrieval, datastore information, and API versioning.

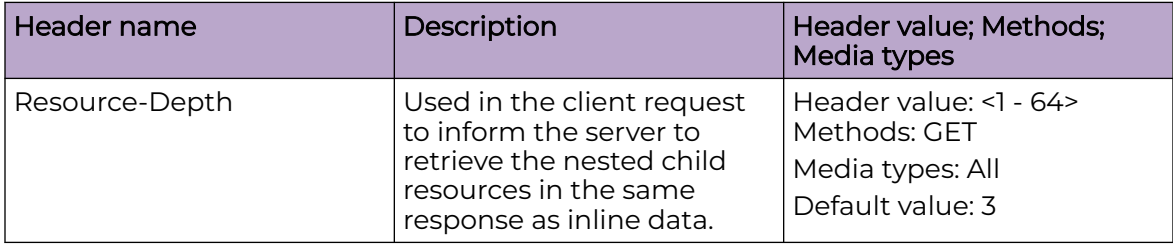

### Request Body with Resource-Depth =1

```
curl -k -X GET -H 'Accept: application/vnd.operational-state.resource+xml' 
     -H 'Resource-Depth: 1' -u "admin:password" http://10.20.100.32:80/rest/operational-
state/mem-state
```
#### Response Body

```
<data xmlns="http://brocade.com/ns/rest" xmlns:y="http://brocade.com/ns/rest" y:self="/
rest/operational-state">
<mem-state xmlns="urn:brocade.com:mgmt:brocade-RAS-operational" y:self="/rest/operational-
state/mem-state">
   <summary y:self="/rest/operational-state/mem-state/summary">
     <memory-used-percentage>14.58</memory-used-percentage>
     <memory-total>32306696</memory-total>
     <memory-total-used>4709260</memory-total-used>
     <memory-total-free>27597436</memory-total-free>
     <memory-low-free>26803128</memory-low-free>
     <memory-high-free>0</memory-high-free>
     <memory-cached>794012</memory-cached>
  \langle/summary>
   <mem-list y:self="/rest/operational-state/mem-state/mem-list">
     <memory-used-percentage>14.58</memory-used-percentage>
     <memory-total>32306696</memory-total>
     <memory-total-used>4710040</memory-total-used>
     <memory-total-free>27596656</memory-total-free>
     <memory-low-free>26802564</memory-low-free>
     <memory-high-free>0</memory-high-free>
     <memory-cached>794012</memory-cached>
     <memory-per-process y:self="/rest/operational-state/mem-state/mem-list/memory-per-
process/5923">
       <memory-process-id>5923</memory-process-id>
     </memory-per-process>
     <memory-per-process y:self="/rest/operational-state/mem-state/mem-list/memory-per-
process/3872">
```
 <memory-process-id>3872</memory-process-id> </memory-per-process>

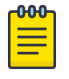

Note

The <memory-per-process> section only shows the <memory-process-id> for each proccess. However, by using the Resource-Depth header and specifying a deeper depth, it is possible to get all the information for the proccesses in a single call.

### Request Body with Resource-Depth =2

```
curl -k -X GET -H 'Accept: application/vnd.operational-state.resource+xml'
     -H 'Resource-Depth: 2' -u "admin:password" http://10.20.100.32:80/rest/operational-
state/mem-state
```
### Response Body

```
<data xmlns="http://brocade.com/ns/rest" xmlns:y="http://brocade.com/ns/rest" y:self="/
rest/operational-state">
<mem-state xmlns="urn:brocade.com:mgmt:brocade-RAS-operational" y:self="/rest/operational-
state/mem-state">
   <summary y:self="/rest/operational-state/mem-state/summary">
     <memory-used-percentage>14.58</memory-used-percentage>
     <memory-total>32306696</memory-total>
     <memory-total-used>4710940</memory-total-used>
     <memory-total-free>27595756</memory-total-free>
     <memory-low-free>26801120</memory-low-free>
     <memory-high-free>0</memory-high-free>
     <memory-cached>794388</memory-cached>
   </summary>
   <mem-list y:self="/rest/operational-state/mem-state/mem-list">
     <memory-used-percentage>14.59</memory-used-percentage>
     <memory-total>32306696</memory-total>
     <memory-total-used>4712088</memory-total-used>
     <memory-total-free>27594608</memory-total-free>
     <memory-low-free>26800176</memory-low-free>
<memory-high-free>0</memory-high-free>
     <memory-cached>794400</memory-cached>
     <memory-per-process y:self="/rest/operational-state/mem-state/mem-list/memory-per-
process/5923">
       <memory-process-id>5923</memory-process-id>
       <memory-process-name>hslagtd</memory-process-name>
       <memory-utilized>4.30</memory-utilized>
       <memory-utilized-vsize>5856768</memory-utilized-vsize>
       <memory-utilized-rss>1393072</memory-utilized-rss>
       <memory-utilized-pss>1388459</memory-utilized-pss>
     </memory-per-process>
     <memory-per-process y:self="/rest/operational-state/mem-state/mem-list/memory-per-
process/3872">
      <memory-process-id>3872</memory-process-id>
       <memory-process-name>Dcmd</memory-process-name>
       <memory-utilized>1.40</memory-utilized>
       <memory-utilized-vsize>5139944</memory-utilized-vsize>
       <memory-utilized-rss>480824</memory-utilized-rss>
```
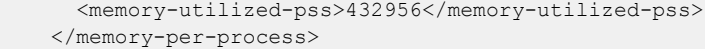

## Note

The response data has all the information present in the CLI command show proccess memory for each process.

### Response headers

Standard response header: The following are the supported standard response headers:

- Allow
- Cache-Control
- **Connection**
- Content-Encoding
- Content-Language
- Content-Length
- Content-Location
- Content-Type
- Date
- Location
- **Server**
- Status
- WWW-Authenticate
- Transfer-Encoding

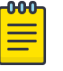

## Note

All Extreme REST API requests that return data support the XML and JSON format.

### With-default header

The with-default header takes value all . This is used to get the running configuration of the configured along with default values of unconfigured resource. The following is an example of the with-default header.

### Request Body

```
curl -v -X GET -u admin:password https://host/rest/config/running/router/mpls 
-H "Resource-Depth: 10" -k -H "With-Default: all"
```
### Response body

```
<mpls xmlns="urn:extreme.com:mgmt:extreme-mpls" xmlns:y="http://extreme.com/ns/rest" 
y:self="/rest/config/running/router/mpls">
   <lsp-xc-traps y:self="/rest/config/running/router/mpls/lsp-xc-traps">
     <enable default="true" ></enable>
   </lsp-xc-traps>
   <lsp y:self="/rest/config/running/router/mpls/lsp/lsp1">
     <lsp-name>lsp1</lsp-name>
```
 $\langle$ /lsp $\rangle$ </mpls>

## HTTP status code and messages

### **Table 6: HTTP status code**

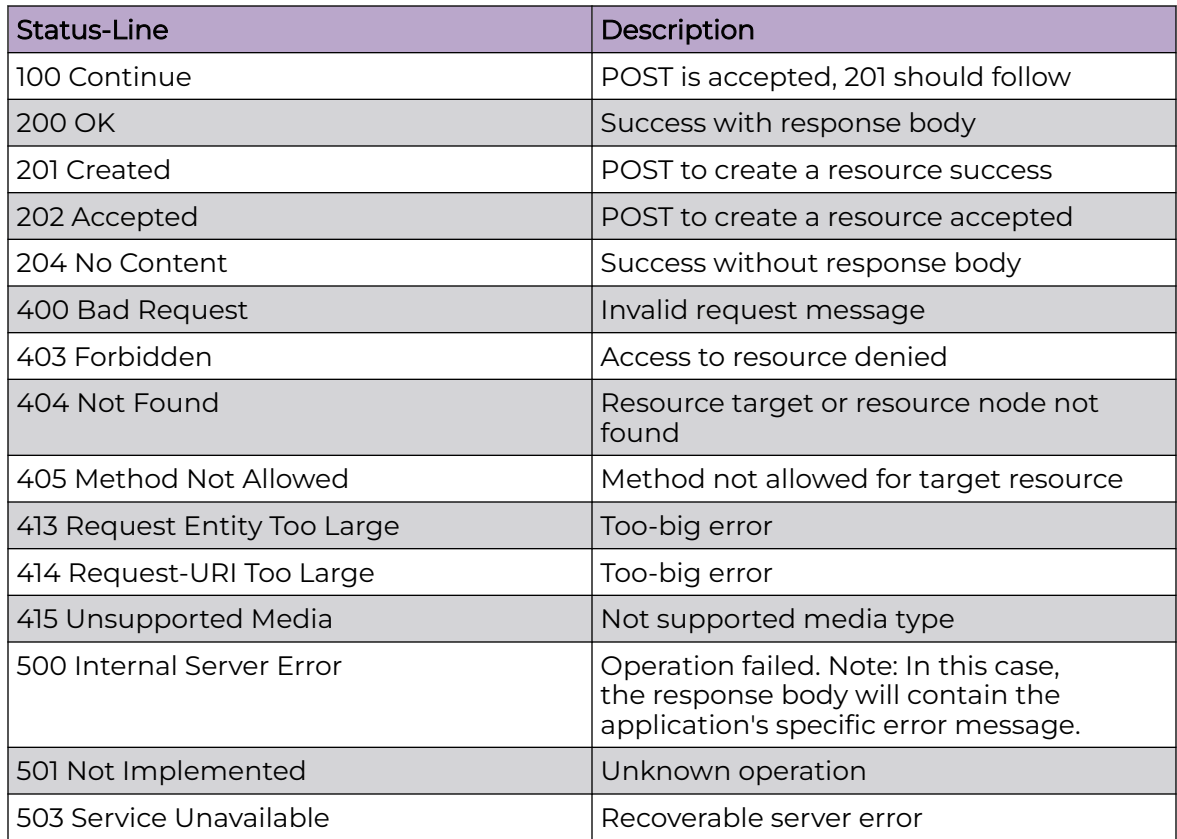

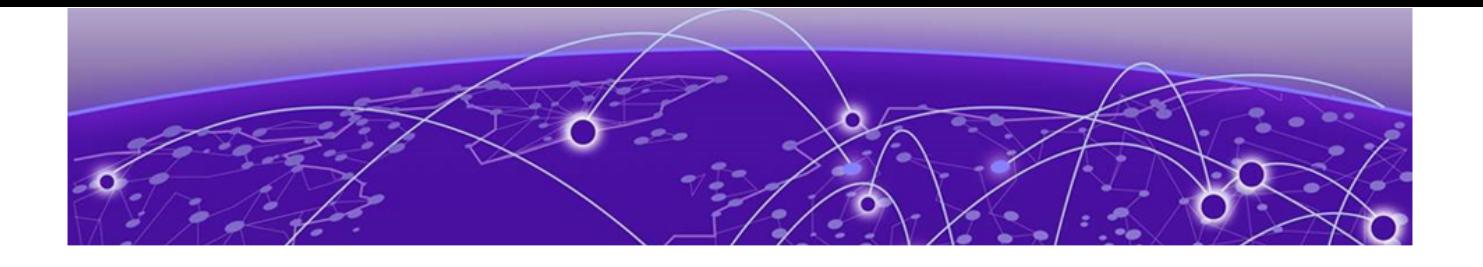

# **Overview of the SLX-OS REST API**

REST API on page 49 Resources on page 49

## REST API

REST web service is the northbound interface to the SLX-OS platform, used to manage the nodes.

REST web service supports all Create, Read, Update, and Delete (CRUD) operations on the configuration data and supports the YANG-RPC commands.

REST web service leverages HTTP and HTTPS, and uses its standard methods to perform the operations on the resources. A web server embedded in the SLX-OS devices is used to serve the REST API to the clients.

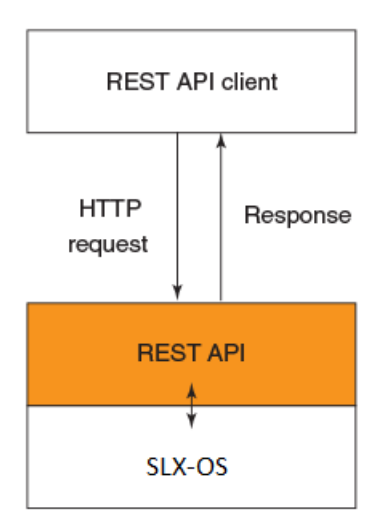

### **Figure 1: SLX-OS REST API architecture**

### **Resources**

Only a few standard methods are defined for the resource corresponding to the standard HTTP, such as GET, HEAD, OPTIONS, POST, PUT, PATCH, and DELETE. Resources can be grouped into collections (in the YANG model, it is represented as a "List" statement). Each collection is homogeneous (it contains only one type of resource) and unordered.

Resources can also exist outside any collection. These resources are known as singleton resources (in the YANG model, it is represented as a "Container" statement). Collections are resources themselves. For example, resources defined in the YANG model are physical interface, port-channel, VLAN, switchport, access-list, and so on. The following figure describes the resource model.

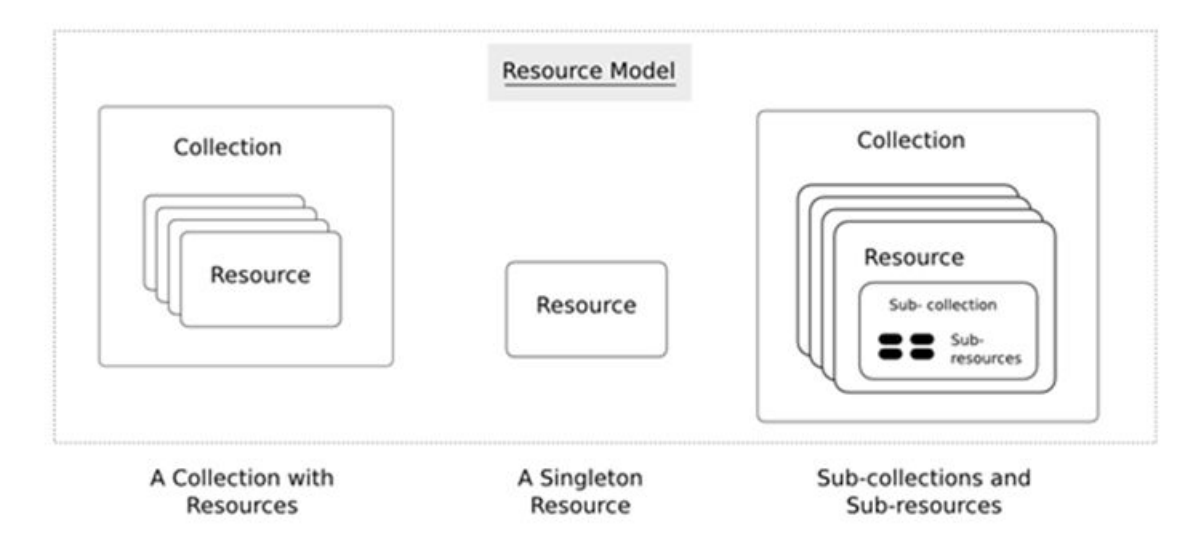

### **Figure 2: Resource Model**

Base resource, Configuration resource, YANG-RPC Operations resource, and Operational-state are the types of resources that are supported to represent the configuration data and YANG-RPC operations.

### Base resource

The entry point container in the resource model is "/rest"; all fields, and sub-resources with the same resource type are defined in the namespace "http://brocade.com/ns/ rest".

The base resource consists of Configuration resource (/config/running), YANG-RPC Operations resource (/operations), and operational-state (/operational-state) resources as first-level child resources.

### Protocol support

The SLX-OS REST API supports HTTP and HTTPS.

By default, the HTTP port number is 80.

## URIs

The URI is used to identify the resource. It is the only means for clients and servers to exchange the representations.

URIs consists of two parts:

- Base URI: The base URI is specific to the SLX-OS server. All URIs accessing the same server use the same base URI.
- Request URI: The request URI is the URI used to perform a GET, POST, PUT, PATCH, DELETE, HEAD, and OPTIONS request.

In the following examples of SLX-OS API URIs, the text in bold is the base URI and the remaining portion is the request URI:

http://10.20.234.122:80/rest/config/running/fabric

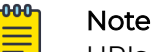

URIs are case-sensitive.

## URI structure

The URI path conveys a resource model that is similar to the YANG model, with each forward slash-separated path segment corresponding to a unique resource within the model's hierarchy (using the following syntax: <base\_URI>/path1/path2/{key1},{key2}/ path3/...).

For example, the URI "/rest/config/running/interface/ethernet" identifies the collection of Ethernet interfaces as target resources. In this example, from the path element..../ interface onwards it represents the YANG model.

- rest The entry point
- config Represents the configuration datastore resource
- running Represents the running configuration datastore
- interface Represents all interfaces present in the running configuration
- ethernet Represents all the Ethernet interfaces present in the running configuration

Similarly, the URI "/rest/config/running/interface/Port-channel/101" identifies the interface resource containing the Port-channel name101.

### *URI encoding*

- A key that contains a forward slash (/) must be contained within a pair of double quotes("). The double quotes character is encoded as %22. For example, a value of 1/1 for {interface-name} is represented in a URI as "1/1", which is encoded as %221/1%22.
- The delimiter between adjacent keywords in URIs is a Comma (,). This is encoded as %2C.

### *Base URI*

The base URI (http://host:port/rest/) is the entry point to access and manage all the resources defined in the system. The port is the default HTTP port (80). It is used

to identify the base resource, and retrieves its first-level child resources of the base resource.

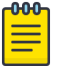

### **Note**

A leaf attribute can also be present in the URI to identify the exact resource. For example, the URI http://host:port/rest/config/running/interface/port-channel/ <po-id>/switch-port is used to identify the switch-port resource of the portchannel.

### *Top-level URIs*

The URI identifies its first-level resource in its hierarchy with the given media type in its request; as shown in the following examples:

- http://<Base URI>/config/running To access the running configuration resources.
- http://<Base URI>/operations To access the YANG-RPC operation resources.
- http://<Base URI>/operational-state To access the operational-state of the resources

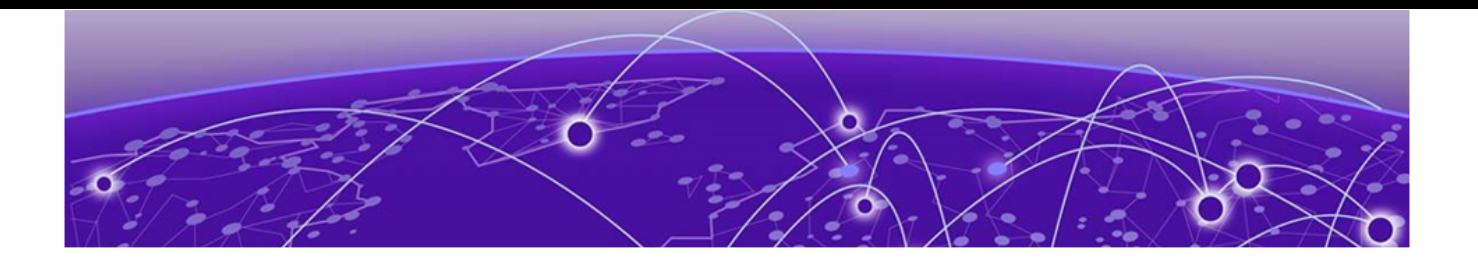

# **Configuration APIs**

[aaa/accounting](#page-55-0) on page 56 [aaa/authentication](#page-58-0) on page 59 [acl-policy](#page-60-0) on page 61 [alias-config](#page-63-0) on page 64 [arp](#page-64-0) on page 65 [banner](#page-67-0) on page 68 [bridge-domain](#page-69-0) on page 70 [chassis](#page-75-0) on page 76 [clock](#page-78-0) on page 79 [qos/map/cos-mutation](#page-80-0) on page 81 [delete configuration](#page-82-0) on page 83 [display running-configuration](#page-83-0) on page 84 dot<sub>1</sub>x on page 85 [filter-change-update-delay](#page-87-0) on page 88 [hardware](#page-89-0) on page 90 [interface/{interface-type}/{interface-name}/delay-link-event](#page-92-0) on page 93 [interface/{interface-type}/{interface-name}/dot1x](#page-94-0) on page 95 [interface/{interface-type}/{interface-name}/ethernet-segment/](#page-100-0) [advertise](#page-100-0) on page 101 [interface/{interface-type}/{interface-name}/ip](#page-103-0) on page 104 [interface/{interface-type}/{interface-name}/ip/access-group](#page-105-0) on page 106 [interface/{interface-type}/{interface-name}/ip/arp-aging-timeout](#page-107-0) on page 108 [interface/{interface-type}/{interface-name}/ip/dhcp/relay/gateway](#page-109-0) on page 110 [interface/{interface-type}/{interface-name}/ip/dhcp/relay/servers](#page-111-0) on page 112 [interface/{interface-type}/{interface-name}/ip/igmp](#page-114-0) on page 115 [interface/{interface-type}/{interface-name}/ip/policy](#page-118-0) on page 119 [interface/{interface-type}/{interface-name}/ip/proxy-arp](#page-120-0) on page 121 [interface/{interface-type}/{interface-name}/ip/router/isis](#page-122-0) on page 123 [interface/{interface-type}/{interface-name}/ip/vrrp-extended](#page-124-0) on page 125 [interface/{interface-type}/{interface-name}/ipv6/access-group](#page-126-0) on page 127 [interface/{interface-type}/{interface-name}/ipv6/dhcp/relay](#page-128-0) on page 129 [interface/{interface-type}/{interface-name}/ipv6/nd](#page-132-0) on page 133 [interface/{interface-type}/{interface-name}/ipv6/ospf](#page-143-0) on page 144 [interface/{interface-type}/{interface-name}/ipv6/policy](#page-149-0) on page 150

[interface/{interface-type}/{interface-name}/ipv6/router/isis](#page-151-0) on page 152 [interface/{interface-type}/{interface-name}/ipv6/vrrp-extended](#page-153-0) on page 154 [interface/{interface-type}/{interface-name}/isis](#page-155-0) on page 156 [interface/{interface-type}/{interface-name}/link-error-disable o](#page-165-0)n page 166 [interface/{interface-type}/{interface-name}/link-fault-signaling](#page-167-0) on page 168 [interface/{interface-type}/{interface-name}/link-oam](#page-170-0) on page 171 [interface/{interface-type}/{interface-name}/lldp](#page-173-0) on page 174 [interface/{interface-type}/{interface-name}/loop-detection](#page-175-0) on page 176 [interface/{interface-type}/{interface-name}/qos](#page-178-0) on page 179 [interface/{interface-type}/{interface-name}/nd/ra-dns-server](#page-186-0) on page 187 [interface/{interface-type}/{interface-name}/rmon/collection](#page-189-0) on page 190 [interface/{interface-type}/{interface-name}/sflow](#page-193-0) on page 194 [interface/{interface-type}/{interface-name}/spanning-tree](#page-196-0) on page 197 [interface/{interface-type}/{interface-name}/storm-control/ingress](#page-203-0) on page 204 [interface/{interface-type}/{interface-name}/switchport](#page-207-0) on page 208 [interface/{interface-type}/{interface-name}/switchport/port-security](#page-212-0) on page 213 [interface/{interface-type}/{interface-name}/vrrp-extended-group](#page-217-0) on page 218 [interface/{interface-type}/{interface-name}/vrrp-group](#page-223-0) on page 224 [interface/Port-channel](#page-228-0) on page 229 [interface/tunnel](#page-231-0) on page 232 [interface/vlan/{vlan-number}/suppress-nd](#page-235-0) on page 236 [interface/vlan/{vlan-number}/suppress-arp](#page-236-0) on page 237 [ip/access-list](#page-237-0) on page 238 [ip/as-path](#page-241-0) on page 242 [ip/community-list](#page-243-0) on page 244 [ip/extcommunity-list](#page-246-0) on page 247 [ip/dhcp/relay](#page-249-0) on page 250 [ip/dhcp/snooping](#page-252-0) on page 253 [ip/dhcp/snooping/trust](#page-254-0) on page 255 [ip/igmp](#page-255-0) on page 256 [ip/irdp](#page-258-0) on page 259 [ip/prefix-list](#page-259-0) on page 260 [ip/route](#page-262-0) on page 263 [ip/source-guard](#page-266-0) on page 267 [ipv6/access-list](#page-269-0) on page 270 [ipv6/nd](#page-273-0) on page 274 [ipv6/prefix-list](#page-276-0) on page 277 [ipv6/router/ospf](#page-279-0) on page 280 [ldap-server](#page-306-0) on page 307 [ldap-server/host](#page-307-0) on page 308 [ldap-server/maprole](#page-309-0) on page 310 [link-fault-signaling](#page-311-0) on page 312

[lvtep/broadcast-local-bias](#page-314-0) on page 315 [mac](#page-316-0) on page 317 [monitor/session](#page-322-0) on page 323 [ntp](#page-325-0) on page 326 [overlay](#page-329-0) on page 330 [password-attributes](#page-333-0) on page 334 [password-attributes/character-restriction](#page-335-0) on page 336 [password-attributes](#page-337-0) on page 338 [prefix-independent-convergence](#page-340-0) on page 341 [protocol/cfm](#page-341-0) on page 342 [protocol/cfm/y1731](#page-347-0) on page 348 [protocol/link-oam](#page-355-0) on page 356 [protocol/lldp](#page-357-0) on page 358 [protocol/loop-detection](#page-366-0) on page 367 [protocol/spanning-tree/mstp](#page-369-0) on page 370 [protocol/spanning-tree/pvst](#page-373-0) on page 374 [protocol/spanning-tree/rpvst](#page-379-0) on page 380 [protocol/spanning-tree/rstp](#page-385-0) on page 386 [protocol/spanning-tree/stp](#page-390-0) on page 391 [protocol/vrrp](#page-394-0) on page 395 [protocol/vrrp-extended](#page-396-0) on page 397 [qos-mpls](#page-398-0) on page 399 [radius-server](#page-406-0) on page 407 [role](#page-410-0) on page 411 [route-map](#page-412-0) on page 413 [router/bgp](#page-421-0) on page 422 [router/isis](#page-447-0) on page 448 [router/mpls](#page-486-0) on page 487 [router/mpls/autobw-template](#page-490-0) on page 491 [router/mpls/autobw-threshold-table](#page-496-0) on page 497 [router/mpls/bypass-lsp](#page-499-0) on page 500 [router/mpls/dynamic-bypass](#page-507-0) on page 508 [router/mpls/ldp](#page-511-0) on page 512 [router/mpls/lsp](#page-520-0) on page 521 [router/mpls/mpls-interface](#page-539-0) on page 540 [router/mpls/policy](#page-556-0) on page 557 [router/mpls/rsvp](#page-565-0) on page 566 [router/ospf](#page-571-0) on page 572 [router/pim](#page-583-0) on page 584 [rmon](#page-586-0) on page 587 [rule/{rule-name}/action](#page-590-0) on page 591 [rule/{rule-name}/command/show running-config](#page-592-0) on page 593 <span id="page-55-0"></span>[sflow](#page-594-0) on page 595 [system-monitor](#page-599-0) on page 600 [system-monitor/tm](#page-605-0) on page 606 [system-monitor-mail](#page-608-0) on page 609 [system-monitor-mail/fru](#page-610-0) on page 611 [system-monitor-mail/interface](#page-612-0) on page 613 [system-monitor-mail/relay](#page-614-0) on page 615 [system-monitor-mail/security](#page-616-0) on page 617 [system-monitor-mail/sfp](#page-618-0) on page 619 [tacacs-server](#page-620-0) on page 621 [topology-group](#page-623-0) on page 624 [username](#page-626-0) on page 627 [vlan](#page-628-0) on page 629 [vlan/dot1q](#page-634-0) on page 635 [vlan/{vlan-name}/loop-detection](#page-636-0) on page 637 [vlan/{vlan-name}/mac](#page-638-0) on page 639 [vrf](#page-640-0) on page 641

## aaa/accounting

## Resource URIs

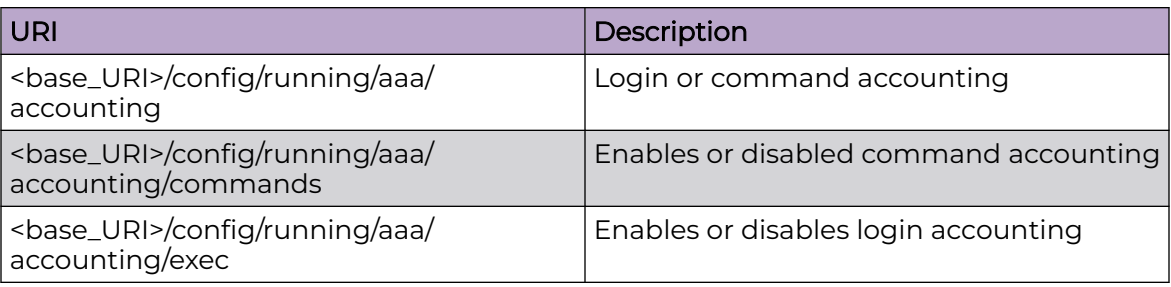

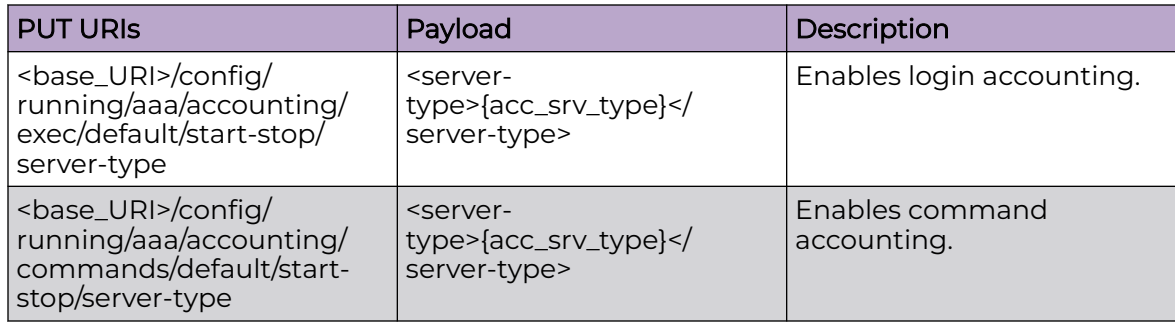

### Parameters

*server-type*

Specifies server for accounting. Possible values are:

### **None**

Disables login accounting.

### **tacacs+**

Configures to use TACACS+ server.

### **radius**

Configures to use radius server.

### **exec**

Login accounting.

### **default**

Sends the logged information to the default server.

### **start-stop**

Sends a "start" accounting notice at the beginning of a process and a "stop" accounting notice at the end of a process. The "start" accounting record is sent in the background.

### **server-type**

Specifies server for accounting : tacas+ or radius

## Usage Guidelines

GET, OPTIONS, and HEAD operations are supported.

### Examples

The following example uses the GET option to retrieve the configuration details.

### URI

http://host:80/rest/config/running/aaa/accounting

## Request Body

None

## Response Body

```
<accounting y:self="/rest/config/running/aaa/accounting">
  <exec y:self="/rest/config/running/aaa/accounting/exec">
     <default y:self="/rest/config/running/aaa/accounting/exec/default">
      <start-stop y:self="/rest/config/running/aaa/accounting/exec/default/start-stop">
         <server-type>none</server-type>
      </start-stop>
     </default>
  </exec>
  <commands y:self="/rest/config/running/aaa/accounting/commands">
     <default y:self="/rest/config/running/aaa/accounting/commands/default">
       <start-stop y:self="/rest/config/running/aaa/accounting/commands/default/start-
```
stop"> <server-type>tacacs+</server-type> </start-stop> </default> </commands> </accounting>

## <span id="page-58-0"></span>aaa/authentication

## Resource URIs

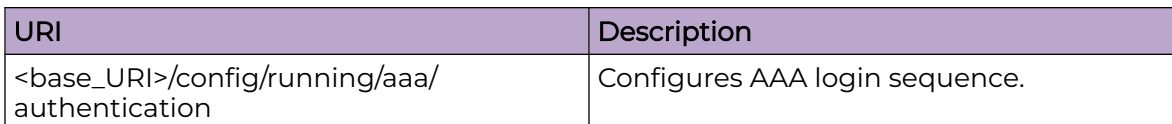

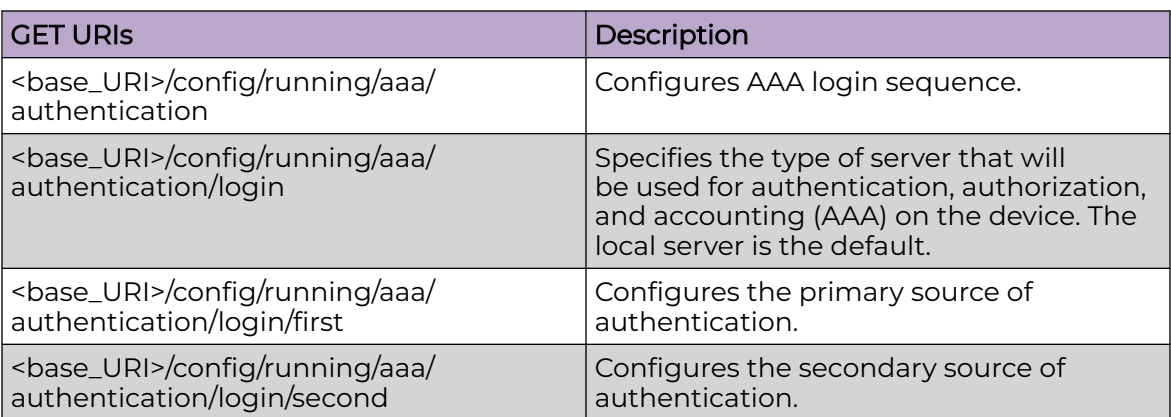

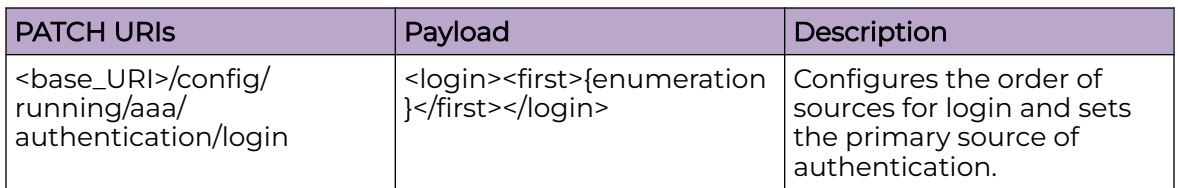

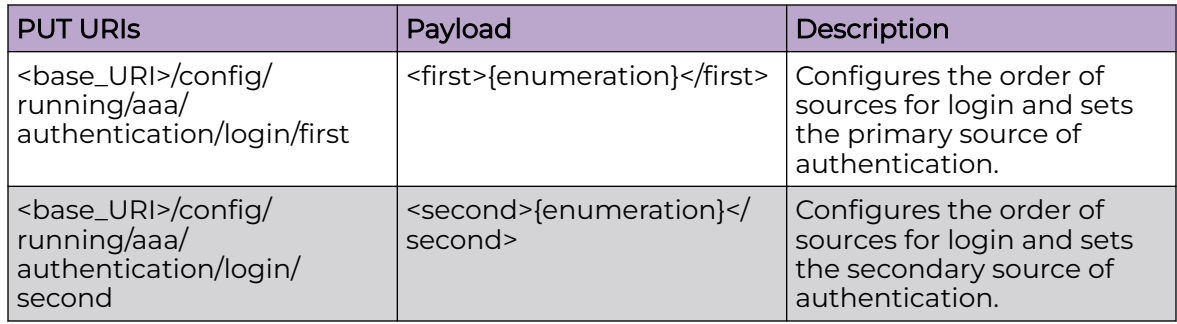

## DELETE URIs <base\_URI>/config/running/aaa/authentication/login/first <base\_URI>/config/running/aaa/authentication/login/second

## Usage Guidelines

GET, POST, PUT, PATCH, DELETE, OPTIONS, and HEAD operations are supported.

## Examples

The following example uses the GET option to retrieve the configuration details.

## URI

http://host:80/rest/config/running/aaa/authentication

### Request Body

None

### Response Body

```
<authentication xmlns="urn:brocade.com:mgmt:brocade-aaa" 
xmlns:y="http://brocade.com/ns/rest" y:self="/rest/config/running/aaa/authentication">
  <login y:self="/rest/config/running/aaa/authentication/login">
     <first>radius</first>
     <second>local-auth-fallback</second>
   </login>
</authentication>
```
The following example uses the PUT option to configure AAA login sequence.

## URI

http://host:80/rest/config/running/aaa/authentication/login/first

### Request Body

<first>radius</first>

### Response Body

None

The following example uses the DELETE option to remove AAA login sequence.

### URI

http://host:80/rest/config/running/aaa/authentication/login/first

### Request Body

None

### Response Body

None

## <span id="page-60-0"></span>acl-policy

## Resource URIs

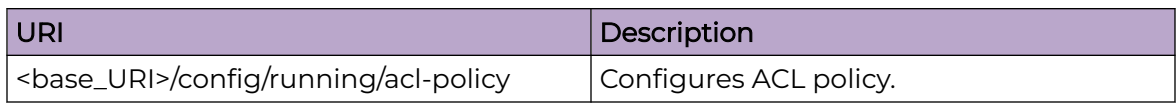

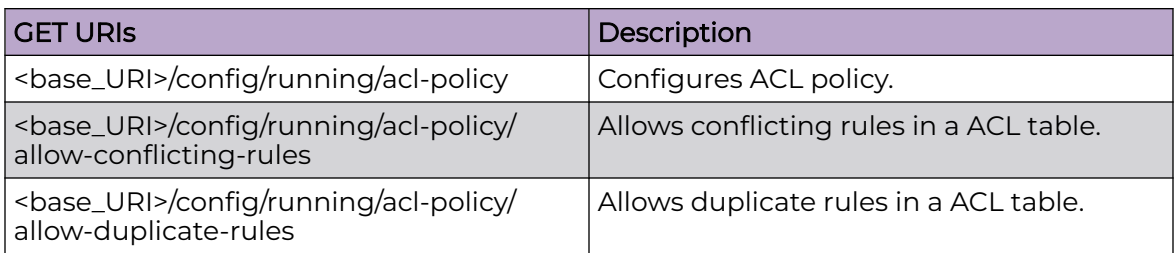

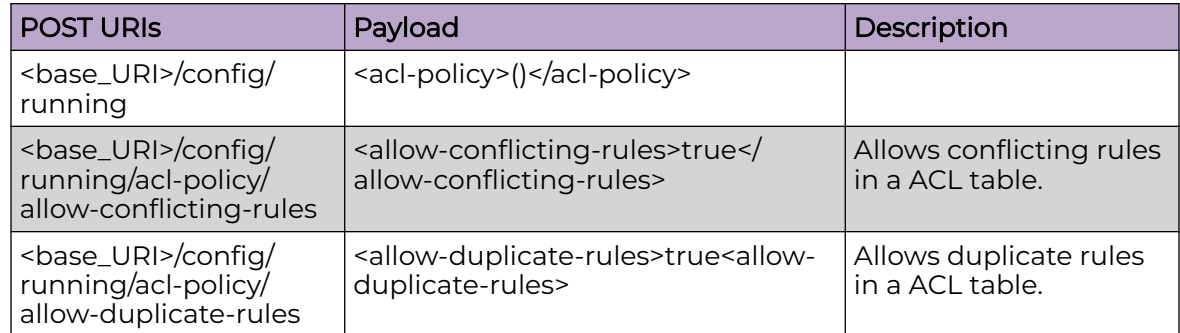

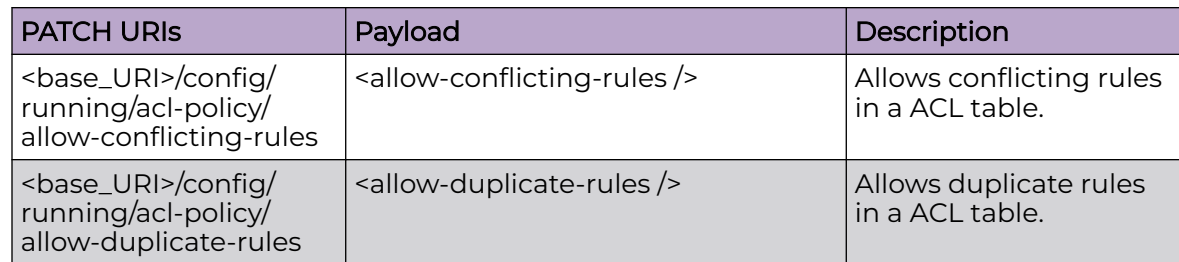

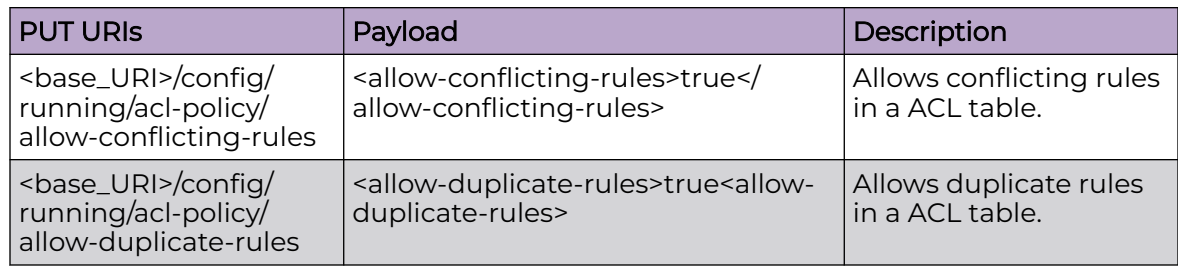

## DELETE URIs

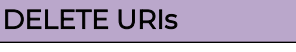

<base\_URI>/config/running/acl-policy

<base\_URI>/config/running/acl-policy/allow-conflicting-rules

<base\_URI>/config/running/acl-policy/allow-duplicate-rules

## Parameters

*allow-conflicting-rules*

Allows conflicting rules in a ACL table.

*allow-duplicate-rules*

Allows duplicate rules in a ACL table.

## Usage Guidelines

GET, POST, PUT, PATCH, DELETE, OPTIONS, and HEAD operations are supported.

## **Examples**

The following example uses the GET option to display whether duplicate rules are allowed.

## URI

http://host:80/rest/config/running/acl-policy/allow-conflicting-rules

## Request Body

None

## Response Body

```
<allow-conflicting-rules xmlns="urn:brocade.com:mgmt:brocade-acl-policy" 
xmlns:y="http://brocade.com/ns/rest" y:self="/rest/config/running/acl-policy/allow-
conflicting-rules">true
</allow-conflicting-rules>
```
The following is an example PATCH operation to allow duplicate rules in a ACL table.

## URI

http://host:80/rest/config/running/acl-policy/allow-conflicting-rules

## Request Body

<allow-conflicting-rules />

## Response Body

None

The following is an example of the DELETE operation to remove the ACL policy.

## URI

http://host:80/rest/config/running/acl-policy

## Request Body

None

## Response Body

None

## <span id="page-63-0"></span>alias-config

## Resource URIs

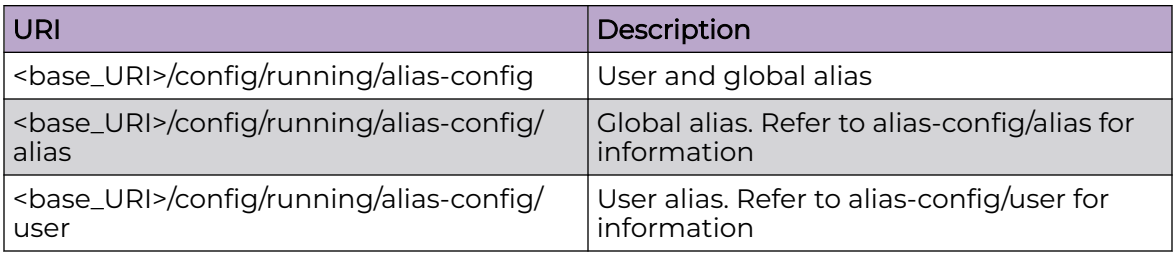

### Parameters

*alias*

Configures global alias.

Note

*user*

Configures user alias mode.

## Usage Guidelines

GET, POST, PUT, PATCH, DELETE, OPTIONS, and HEAD operations are supported.

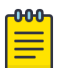

The DELETE operation is supported only on alias and user URIs.

### Examples

The following example uses the GET option to retrieve the configuration details.

### URI

http://host:80/rest/config/running/alias-config

### Request Body

None

### Response Body

```
<alias-config xmlns="urn:brocade.com:mgmt:brocade-aaa" xmlns:y="http://brocade.com/ns/
rest" 
y:self="/rest/config/running/alias-config">
  <alias y:self="/rest/config/running/alias-config/alias/alias1"/>
  <user y:self="/rest/config/running/alias-config/user/user0"/>
</alias-config>
```
## <span id="page-64-0"></span>arp

## Resource URIs

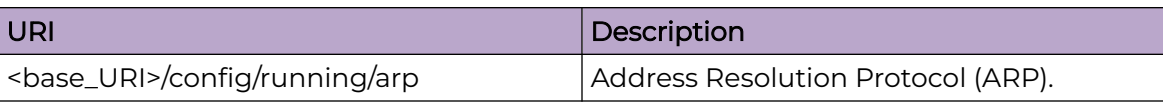

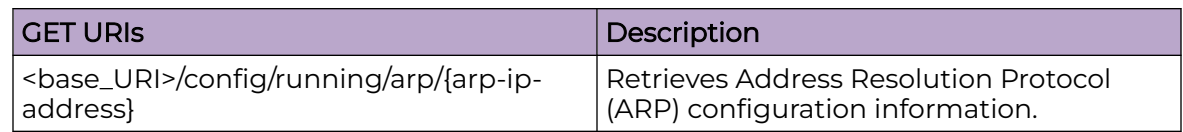

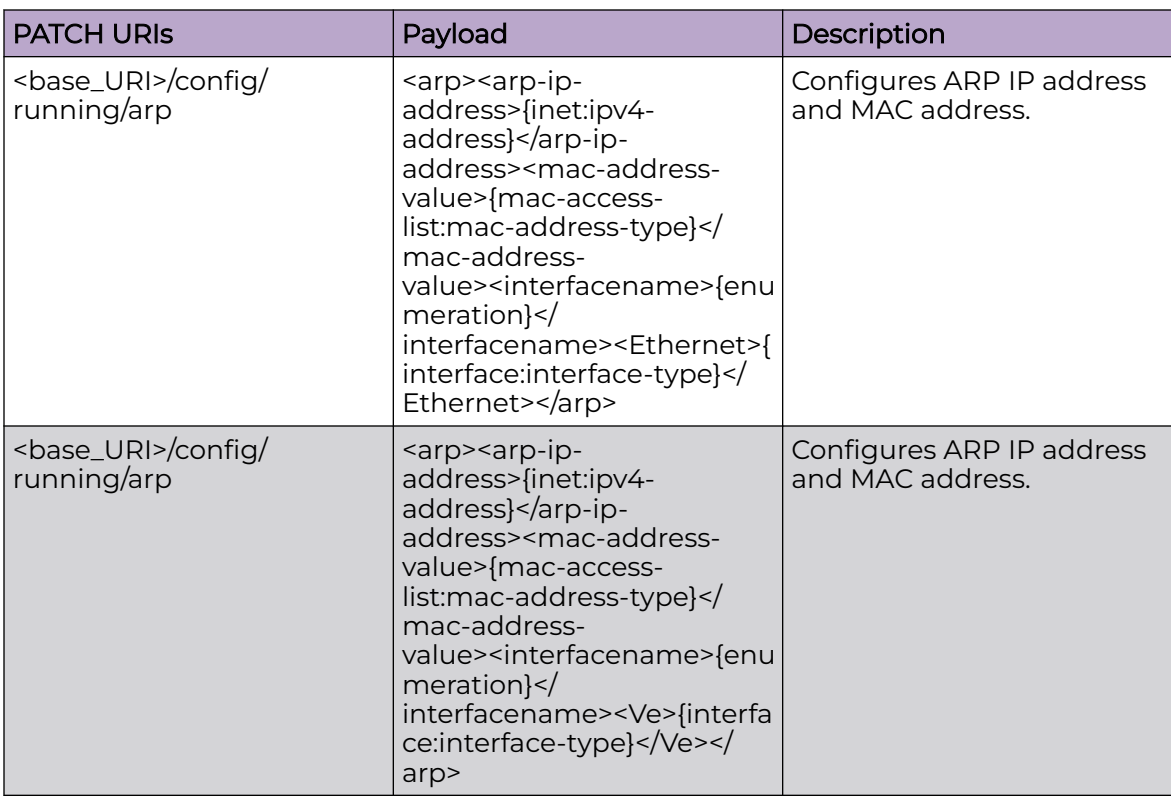

## DELETE URIs

<base\_URI>/config/running/arp/{arp-ip-address}

## Parameters

*arp-ip-address*

Specifies the IP address of the ARP entry.

*mac-address-value*

Specifies the MAC address in HHHH.HHHH.HHHH format.

*interfacename*

Specifies the interface to use.

### Usage Guidelines

GET, DELETE, OPTIONS, and HEAD operations are supported.

### Examples

The following example uses the GET option to retrieve the configuration details.

### URI

http://host:80/rest/config/running/arp

### Request Body

None

## Response Body

```
<arp xmlns="urn:brocade.com:mgmt:brocade-arp" xmlns:y="http://brocade.com/ns/rest" 
y:self="/rest/config/running/arp/10.24.25.26">
   <arp-ip-address>10.24.25.26</arp-ip-address>
  <mac-address-value>0000.2222.2233</mac-address-value>
   <interfacename>interface</interfacename>
   <Ethernet>1/1</Ethernet>
</arp>
```
The following is an example of the PATCH operation to modify ARP configuration.

## URI

http://host:80/rest/config/running/arp

## Request Body

```
<arp>
  <arp-ip-address>10.34.23.56</arp-ip-address>
  <mac-address-value>0001.0002.0003</mac-address-value>
  <interfacename>interface</interfacename>
   <Ve>233</Ve>
</arp>
```
### Response Body

### None

The following is an example of the DELETE operation to remove the ARP configuration.

## URI

## http://host:80/rest/config/running/arp/10.34.23.56

## Request Body

None

## Response Body

None

## <span id="page-67-0"></span>banner

## Resource URIs

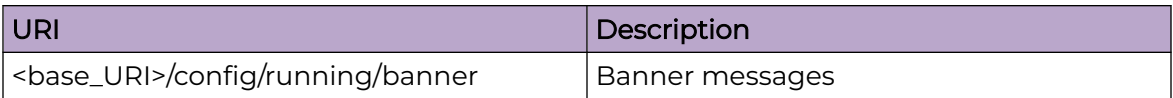

### Parameters

*login*

Specifies the message string to be displayed on the switch console.

*motd*

Specifies the message string to be displayed on the switch console. The number of lines can be from 1 through 2048. Enter Message of the Day banner text in single line mode or press ESC-M to enter multiline mode.

*incoming*

Specifies the message string to be displayed on the switch console. The number of lines can be from 1 through 2048. Enter incoming banner text in single line mode or press ESC-M to enter multiline mode.

### Usage Guidelines

GET, PUT, PATCH, DELETE, OPTIONS, and HEAD operations are supported.

### Examples

The following example uses the GET option to retrieve the configuration details.

### URI

http://host:80/rest/config/running/banner

### Request Body

None

### Response Body

```
<banner xmlns="urn:brocade.com:mgmt:brocade-aaa" xmlns:y="http://brocade.com/ns/rest" 
y:self="/rest/config/running/banner">
  <login>user1</login>
  <motd>Good Morning</motd>
  <incoming>yes</incoming>
</banner>
```
The following is an example of the DELETE operation to remove a message of the day banner message.

## URI

http://host:80/rest/config/running/banner/motd

## Request Body

None

## Response Body

None

## <span id="page-69-0"></span>bridge-domain

## Resource URIs

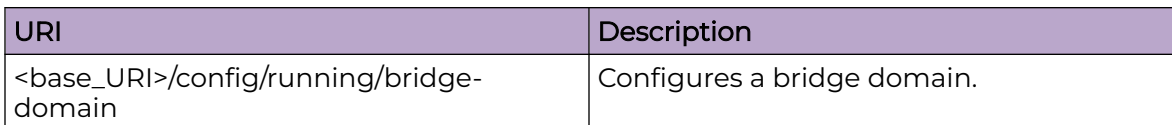

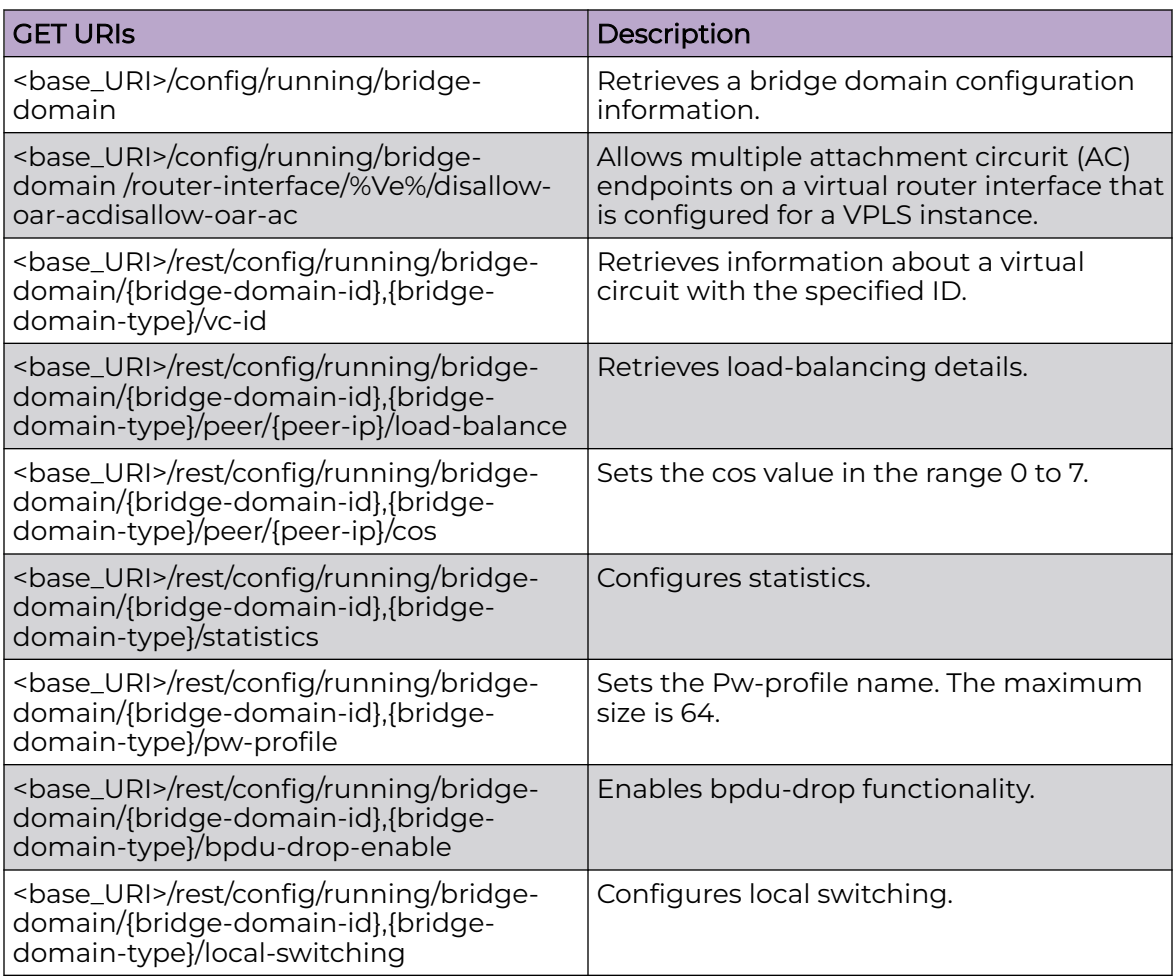

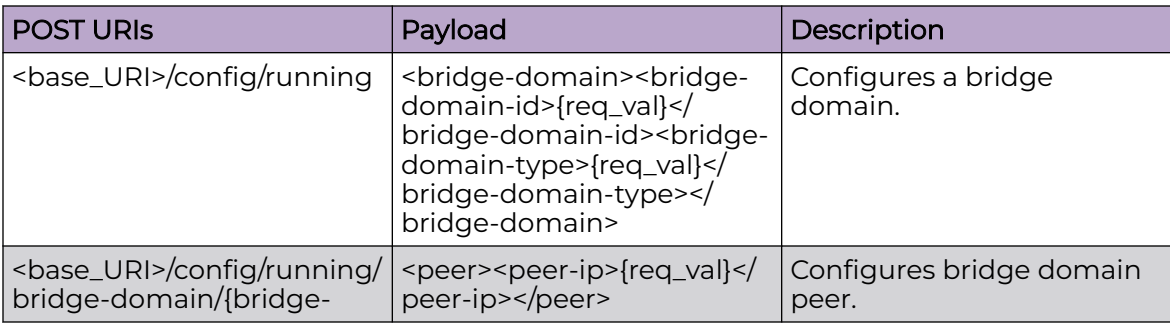

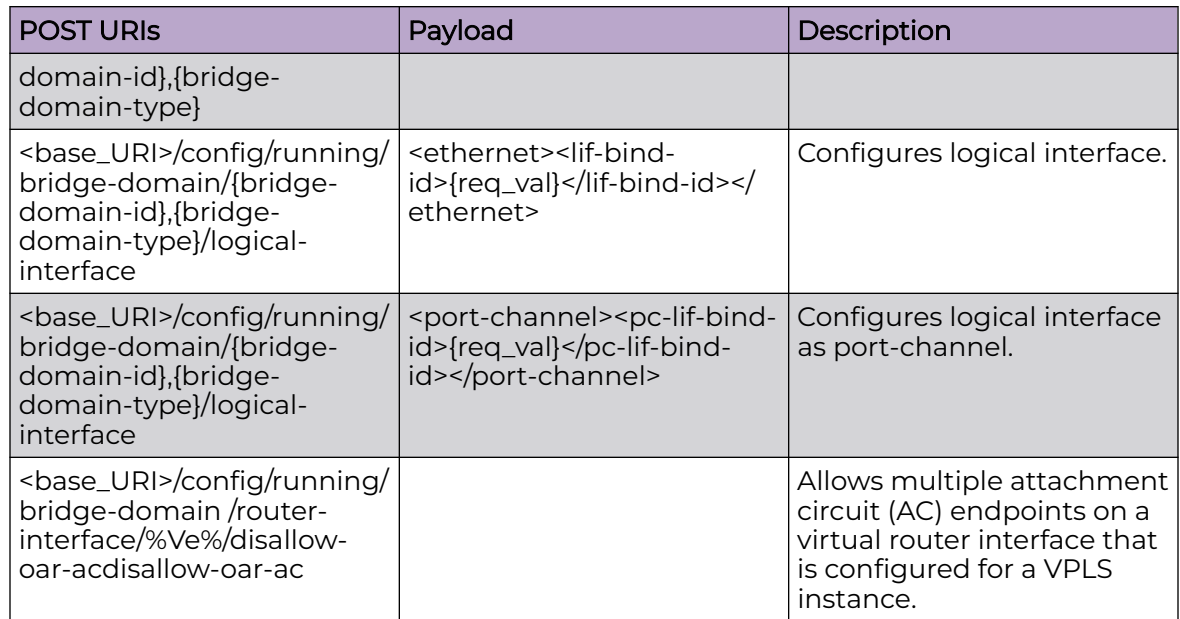

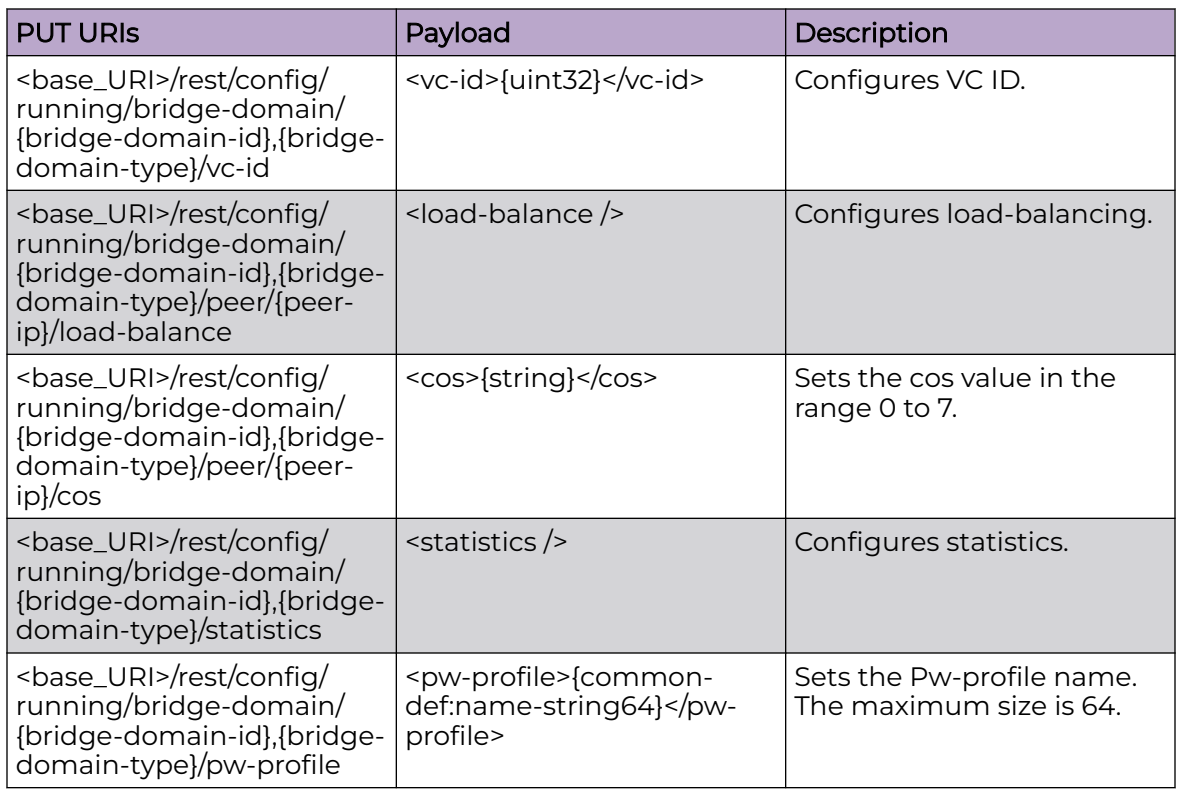

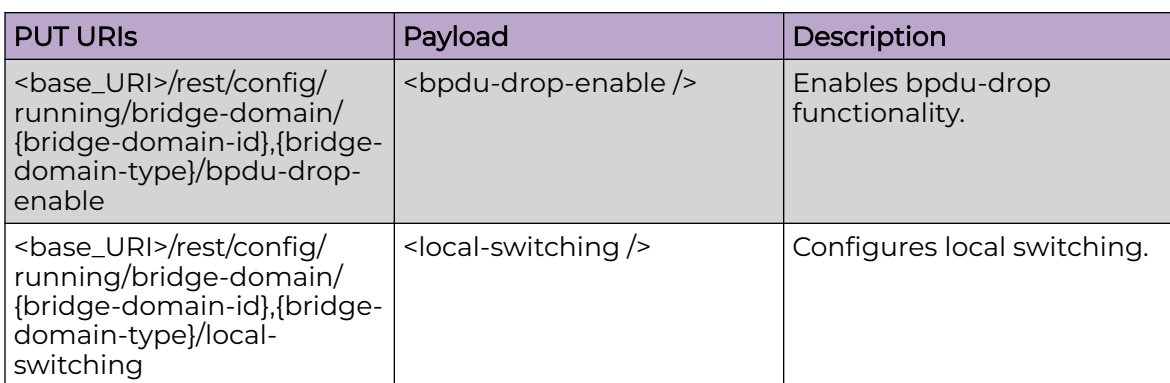

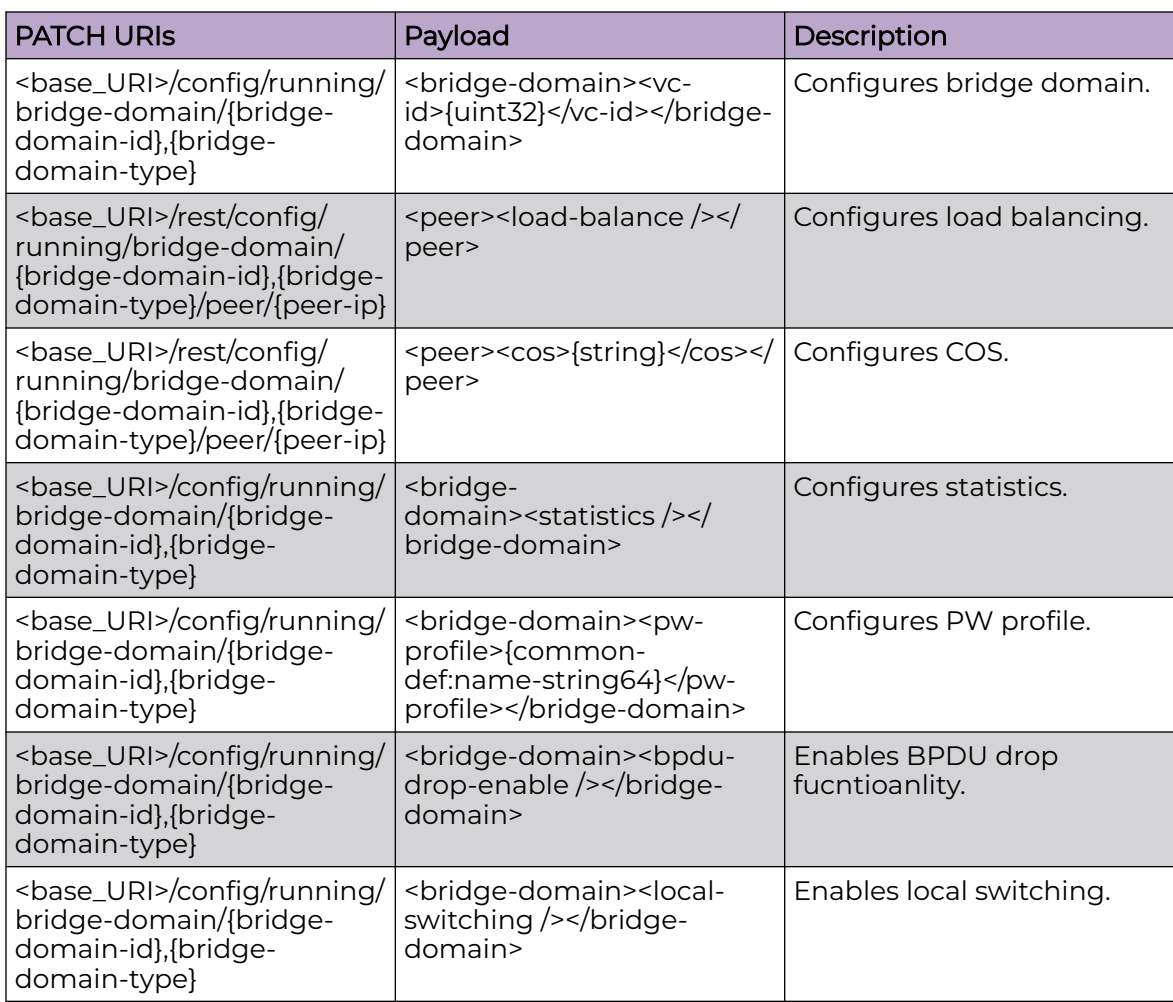

## DELETE URIs

/rest/config/running/bridge-domain/{bridge-domain-id},{bridge-domain-type}

/rest/config/running/bridge-domain/{bridge-domain-id},{bridge-domain-type}/vc-id

/rest/config/running/bridge-domain/{bridge-domain-id},{bridge-domain-type}/peer/ {peer-ip}
### DELETE URIs

/rest/config/running/bridge-domain/{bridge-domain-id},{bridge-domain-type}/peer/ {peer-ip}/load-balance

/rest/config/running/bridge-domain/{bridge-domain-id},{bridge-domain-type}/peer/ {peer-ip}/cos

/rest/config/running/bridge-domain/{bridge-domain-id},{bridge-domain-type}/ statistics

/rest/config/running/bridge-domain/{bridge-domain-id},{bridge-domain-type}/logicalinterface/ethernet/{lif-bind-id}

/rest/config/running/bridge-domain/{bridge-domain-id},{bridge-domain-type}/logicalinterface/port-channel/{pc-lif-bind-id}

/rest/config/running/bridge-domain/{bridge-domain-id},{bridge-domain-type}/pwprofile

/rest/config/running/bridge-domain/{bridge-domain-id},{bridge-domain-type}/bpdudrop-enable

/rest/config/running/bridge-domain/{bridge-domain-id},{bridge-domain-type}/localswitching

### Parameters

*bridge-domain-id*

The bridge domain ID.

*bridge-domain-type*

The bridge domain type.

#### **peer**

Specifies the peer.

*peer-ip*

The peer IP address.

*load-balance*

Specifies load balancing.

*lsp*

Specifies the LSP.

*logical-interface*

Specifies the logical interface.

*pw-profile*

Specifies the PW-profile.

*bpdu-drop-enable*

Specifies the BPDU drop enable feature.

*local-switching*

Specifies local switching.

### Usage Guidelines

GET, POST, PUT, PATCH, DELETE, OPTIONS, and HEAD operations are supported.

### Examples

The following example uses the GET option to retrieve the configuration details.

#### URI

http://host:80/rest/conf ig/running/bridge-domain

### Request Body

None

### Response Body

```
<bridge-domain xmlns="urn:brocade.com:mgmt:brocade-bridge-domain" 
xmlns:y="http: 
  //brocade.com/ns/rest" y:self="/rest/config/running/bridge-domain/1%2Cp2mp">
  <bridge-domain-id>1</bridge-domain-id>
  <bridge-domain-type>p2mp</bridge-domain-type>
  <vc-id>200</vc-id>
   <peer y:self="/rest/config/running/bridge-domain/1%2Cp2mp/peer/10.10.10.10">
     <peer-ip>10.10.10.10</peer-ip>
     <load-balance>true</load-balance>
     <lsp>lsp10 lsp15</lsp>
  </peer>
  <logical-interface y:self="/rest/config/running/bridge-domain/1%2Cp2mp/
logical 
-interface">
  </logical-interface>
  <pw-profile>to-dc-connect</pw-profile>
  <bpdu-drop-enable>true</bpdu-drop-enable>
   <local-switching>true</local-switching>
</bridge-domain>
```
The following example uses the POST option to configure a bridge domain.

### URI

http://host:80/rest/conf ig/running/bridge-domain

### Request Body

```
<bridge-domain>
  <bridge-domain-id>1</bridge-domain-id>
  <bridge-domain-type>p2mp</bridge-domain-type>
</bridge-domain>
```
## Response Body

None

The following example uses the DELETE option to remove a bridge domain.

## URI

http://host:80/rest/conf ig/running/bridge-domain

# Request Body

None

# Response Body

# chassis

# Resource URIs

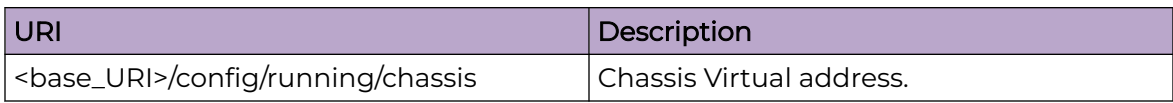

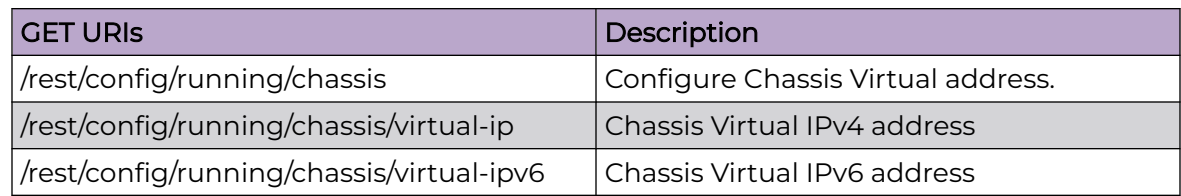

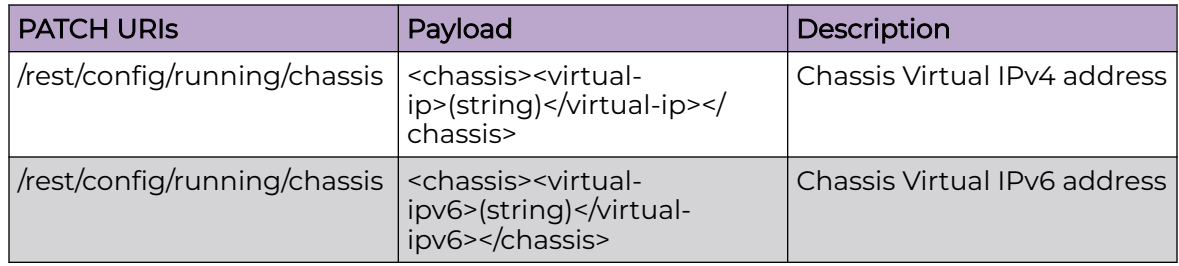

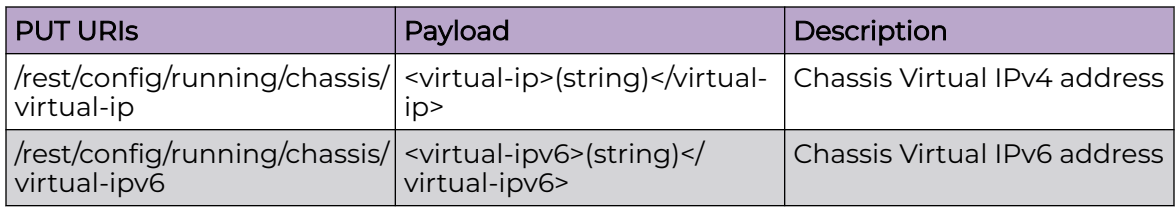

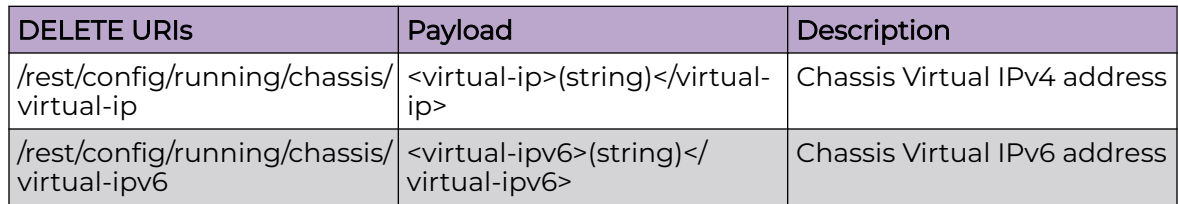

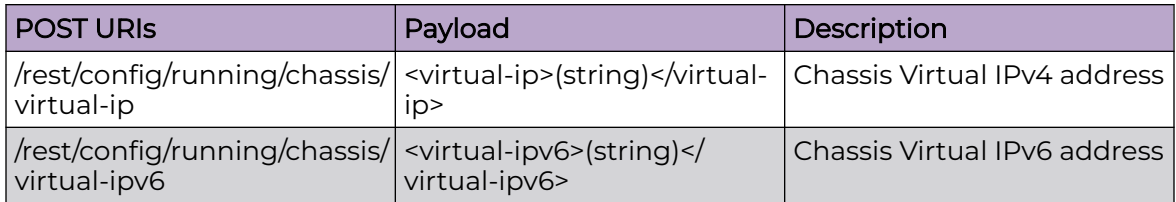

## Parameters

*virtual-ip*

Sets an IPv4 address in dotted-decimal notation with a CIDR prefix (mask).

*virtual-ipv6*

Sets an IPv6 address in colon-separated hexadecimal notation with a CIDR prefix.

### Usage Guidelines

GET, POST, PUT, PATCH, DELETE, OPTIONS, and HEAD operations are supported.

### Examples

The following example uses the GET option to retrieve the configuration details.

### URI

http://host:80/rest/config/running/chassis

### Request Body

None

## Response Body

```
<chassis xmlns="urn:brocade.com:mgmt:brocade-chassis" xmlns:y="http://brocade.com/ns/
rest" y:self="/rest/config/running/chassis">
  <virtual-ip>10.24.81.195/20</virtual-ip>
   <virtual-ipv6>2001:2017:111:1::/64</virtual-ipv6>
</chassis>
```
The following example of the PATCH operation to set virtual IPv4 address.

## URI

http://host:80/rest/config/running/chassis

## Request Body

```
<chassis>
  <virtual-ip>10.20.108.66/20</virtual-ip>
</chassis>
```
### Response Body

None

The following example of the DELETE operation to remove virtual IPv4 address.

## URI

# http://host:80/rest/config/running/chassis/virtual-ip

# Request Body

None

# Response Body

# clock

# Resource URIs

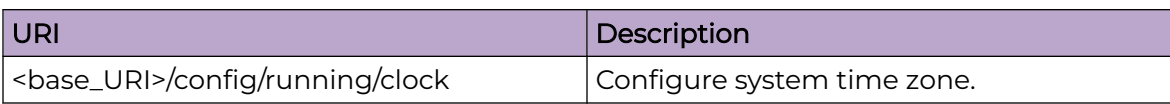

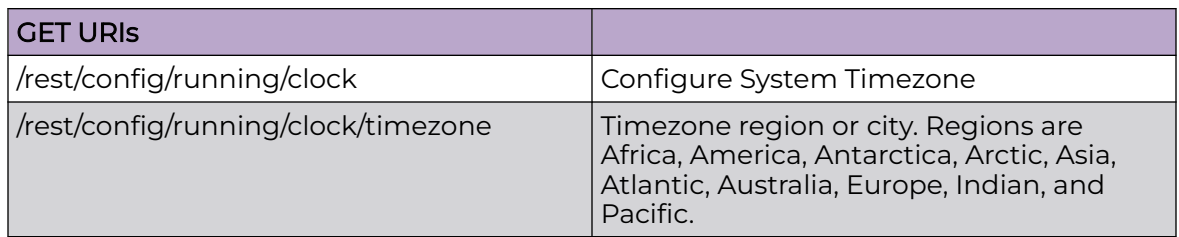

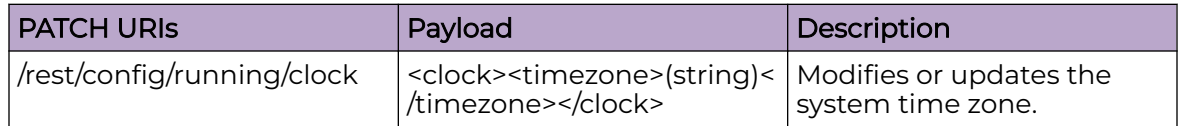

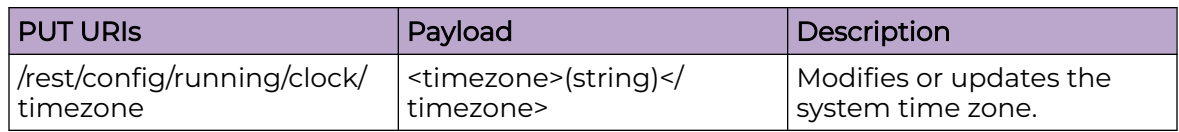

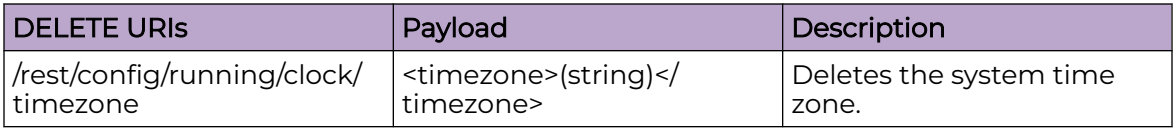

## Parameters

*timezone*

Specifies the local clock time zone.

# Usage Guidelines

GET, POST, PUT, PATCH, DELETE, OPTIONS, and HEAD operations are supported.

## Examples

The following example uses the GET option to retrieve the configuration details.

## URI

http://host:80/rest/config/running/clock

## Request Body

None

## Response Body

```
Response body
<clock xmlns="urn:brocade.com:mgmt:brocade-clock" xmlns:y="http://brocade.com/ns/rest" 
y:self="/rest/config/running/clock">
  <timezone>Etc/GMT</timezone>
\langle/clock>
```
# qos/map/cos-mutation

## Resource URIs

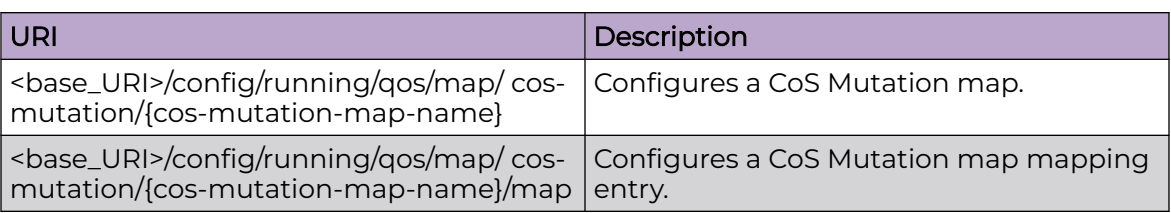

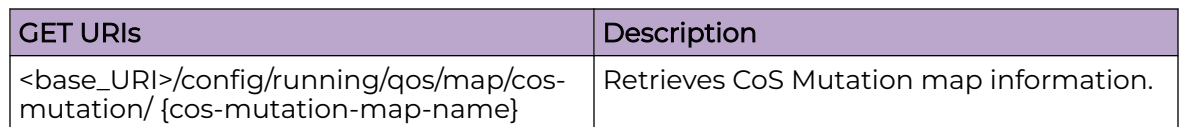

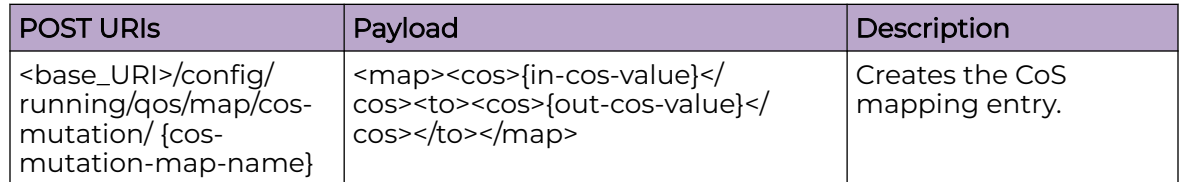

#### DELETE URIs

<base\_URI>/config/running/qos/map/cos-mutation/{cos-mutation-map-name}

<base\_URI>/config/running/qos/map/cos-mutation/{cos-mutation-map-name}/map/ {cos-mutation-mapping}

## Parameters

### cos-mutation-map-name

Name of the CoS Mutation map.

#### in-cos-value

The incoming CoS value.

### out-cos-value

The mapped CoS value.

# Usage Guidelines

GET, POST, DELETE, OPTIONS, and HEAD operations are supported.

### **Examples**

The following example uses the POST operation to create a CoS Mutation map and add a mutation map entry.

## URI

http://host:80/rest/config/running/qos/map

## Request Body

<cos-mutation><name>test-cos-mut-map-1</name><map><cos>3</cos ><to><cos>2</ cos></to></map></cos-mutation>

## Response Body

None

## Example

The following example uses the DELETE operation to remove a configured CoS Mutation map.

### URI

http://host:80/rest/config/running/qos/map

## Request Body

<cos-mutation><name>test-cos-mut-map-1</name></cos-mutation>

### Response Body

# delete configuration

# Resource URIs

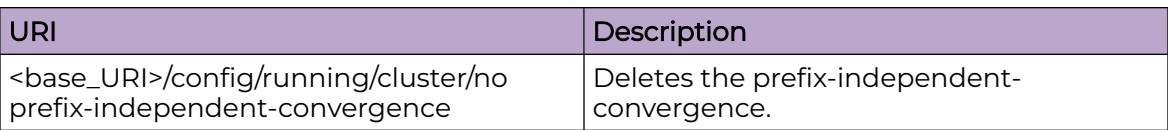

## **Parameters**

*delete configuration*

Deletes prefix-independent-convergence.

## Usage Guidelines

GET, POST, PUT, PATCH, DELETE, OPTIONS, and HEAD operations are supported.

## Examples

The following example uses the GET option to retrieve the configuration details.

## URI

http://host:80/rest/config/running/cluster/prefix-independent-convergence

## Request Body

None

# Response Body

http://<srvrip>:80/rest/config/running/prefix-independent-convergence

# display running-configuration

## Resource URIs

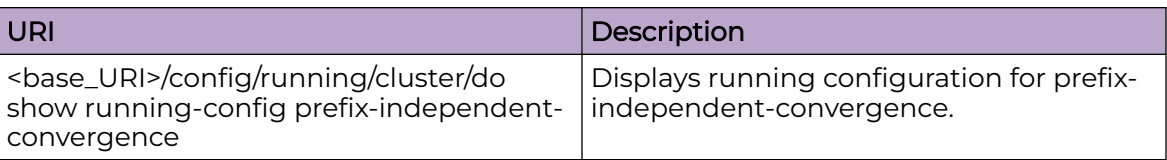

## Parameters

*display running-configuration*

Displays running configuration for prefix-independent-convergence.

## Usage Guidelines

GET, POST, PUT, PATCH, DELETE, OPTIONS, and HEAD operations are supported.

## Examples

The following example uses the GET option to retrieve the configuration details.

### URI

http://host:80/rest/config/running/cluster/prefix-independent-convergence

## Request Body

None

## Response Body

http://<srvrip>:80/rest/config/running/prefix-independent-convergence

# dot1x

# Resource URIs

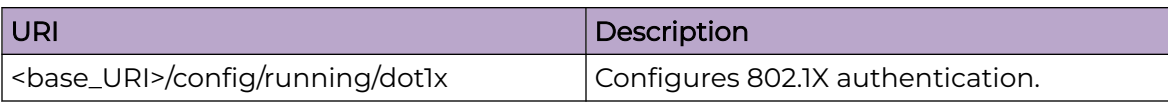

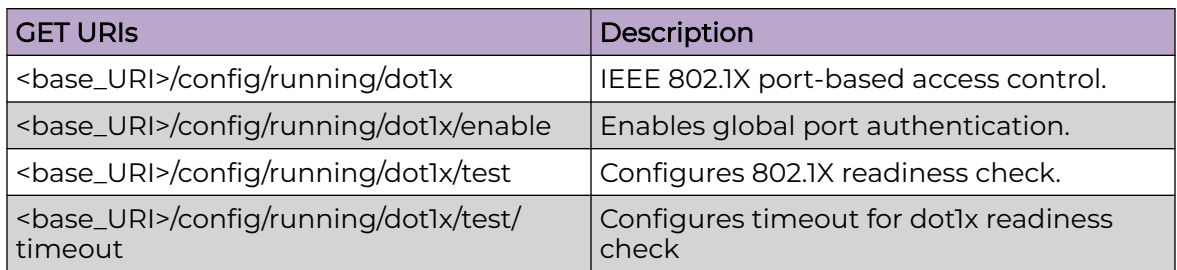

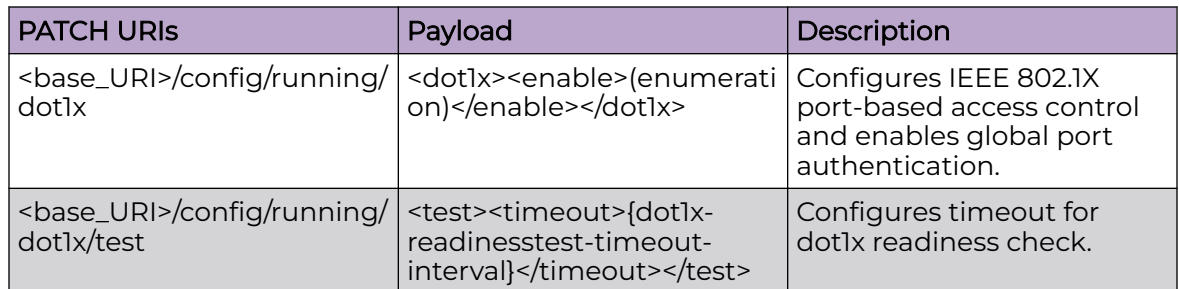

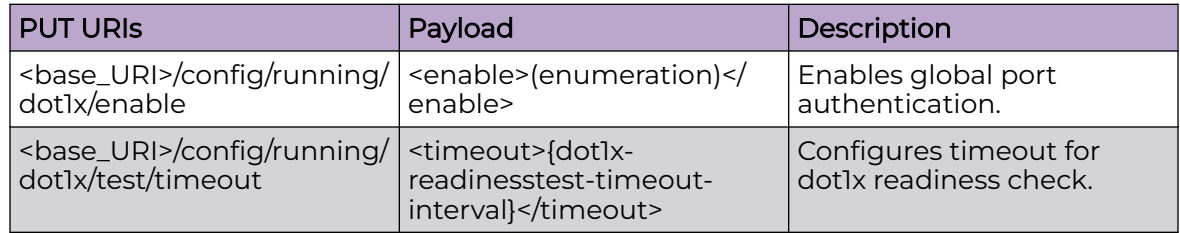

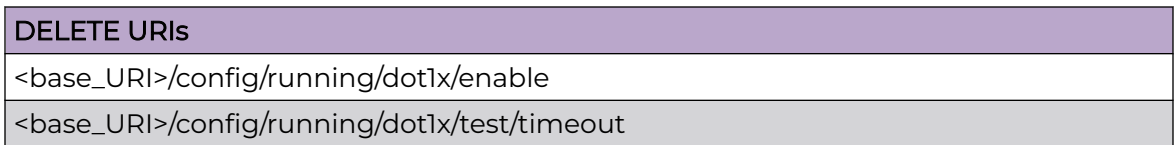

## Parameters

### *test timeout*

Specifies the readiness test interval value in seconds. Valid values range from 1 through 65535. The default readiness test interval is 10 seconds.

## Usage Guidelines

GET, POST, PUT, PATCH, DELETE, OPTIONS, and HEAD operations are supported.

## Examples

The following example uses the GET option to retrieve the configuration details.

### URI

http://host:80/rest/config/running/dot1x

## Request Body

None

## Response Body

```
<dot1x xmlns="urn:brocade.com:mgmt:brocade-dot1x" xmlns:y="http://brocade.com/ns/rest" 
y:self="/rest/config/running/dot1x">
   <enable>true</enable>
  <test y:self="/rest/config/running/dot1x/test">
    <timeout>11</timeout>
 \langle/test>
</dot1x>
```
The following example uses the PATCH option to configure dotlx.

## URI

http://host:80/rest/config/running/dot1x

### Request Body

<dot1x><enable>true</enable></dot1x>

## Response Body

None

The following example uses the DELETE option to remove dot1x.

### URI

http://host:80/rest/config/running/dot1x/enable

### Request Body

# Response Body

# filter-change-update-delay

# Resource URIs

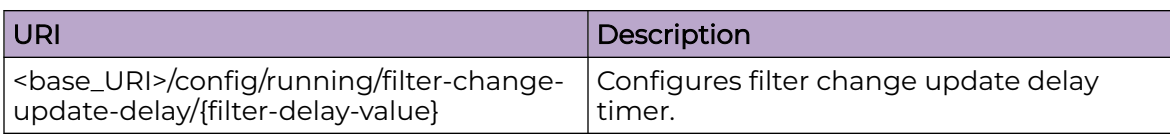

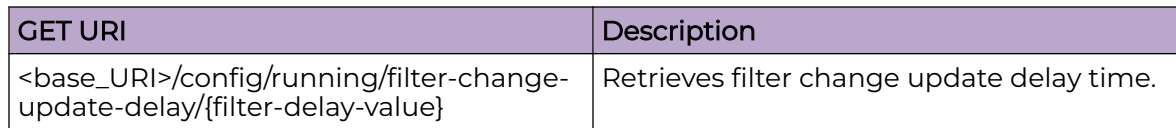

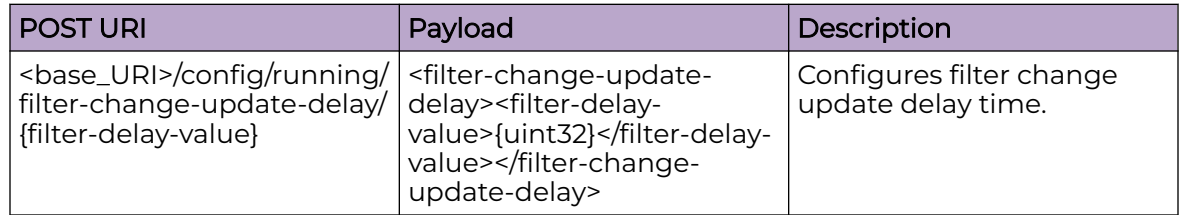

### DELETE URIs

<base\_URI>/config/running/filter-change-update-delay/{filter-delay-value}

## Parameters

*filter-delay-value*

Specifies the filter change update delay time in seconds. Valid values are from 0 through 600. Default value is 10 seconds.

## Usage Guidelines

GET, POST, PUT, PATCH, DELETE, OPTIONS, and HEAD operations are supported.

## Examples

The following example uses the GET option to retrieve the configuration details.

## URI

http://host:80/rest/config/running/filter-change-update-delay/15

## Request Body

## Response Body

None

The following example uses the POST option to configure filter change update delay timer.

### URI

http://host:80/rest/config/running/filter-change-update-delay/15

## Request Body

```
<filter-change-update-delay><filter-delay-value>15</filter-delay-value></filter-change-
update-delay>
```
## Response Body

None

The following example uses the DELETE option to remove filter change update delay timer.

## URI

http://host:80/rest/config/running/filter-change-update-delay/15

## Request Body

None

### Response Body

# hardware

# Resource URIs

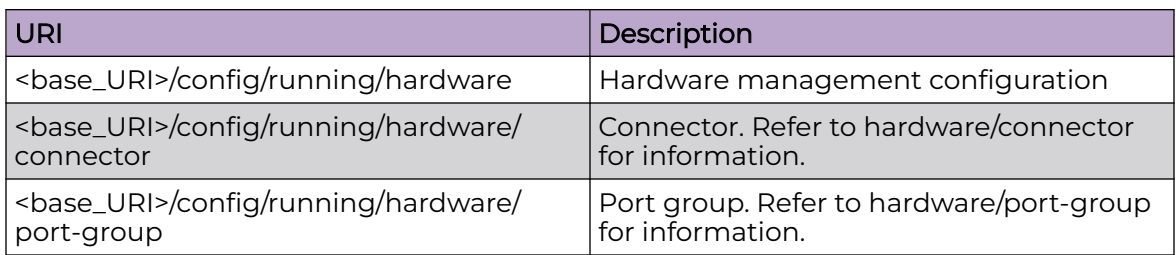

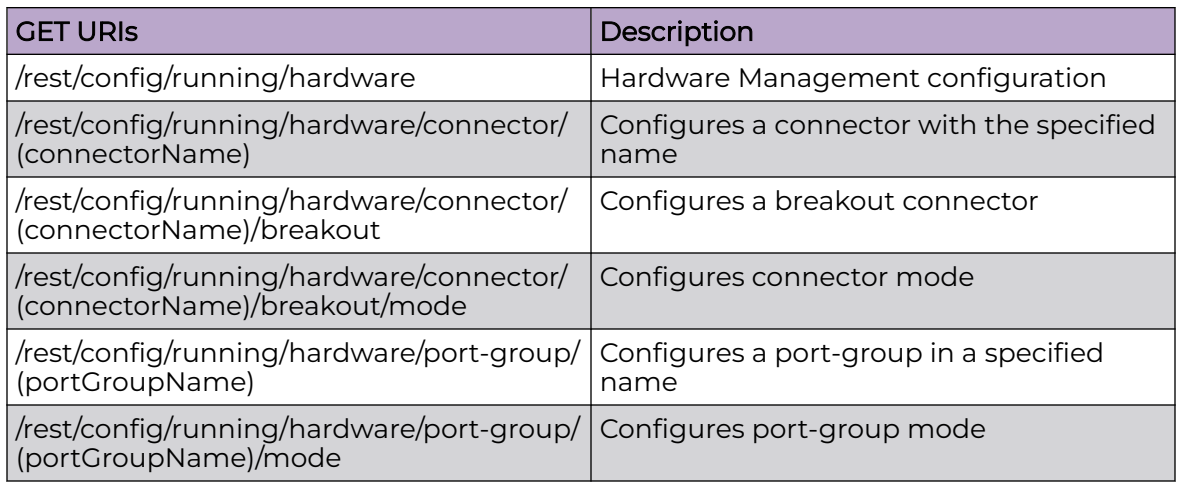

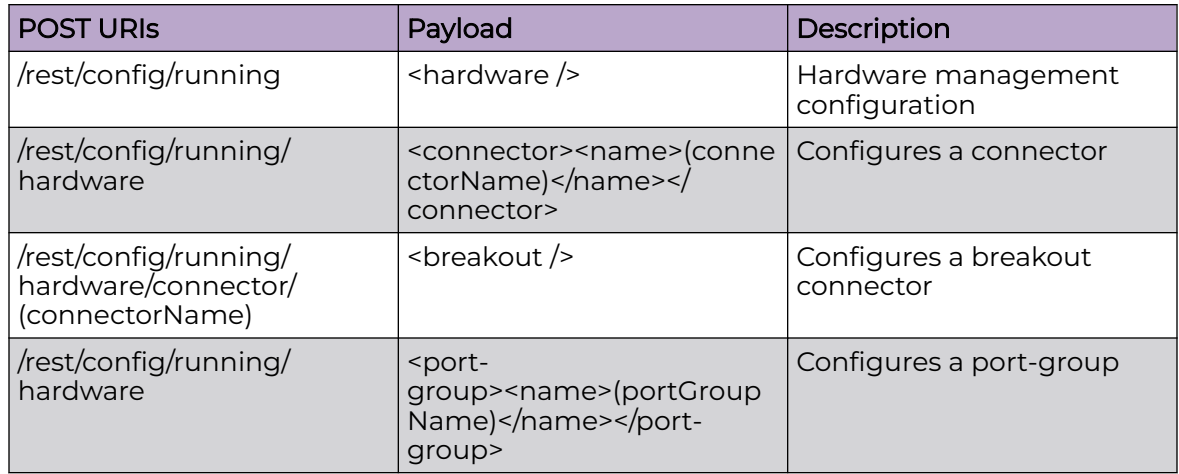

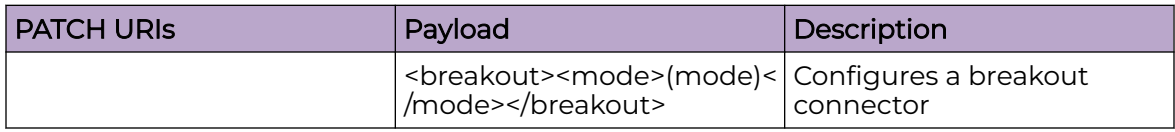

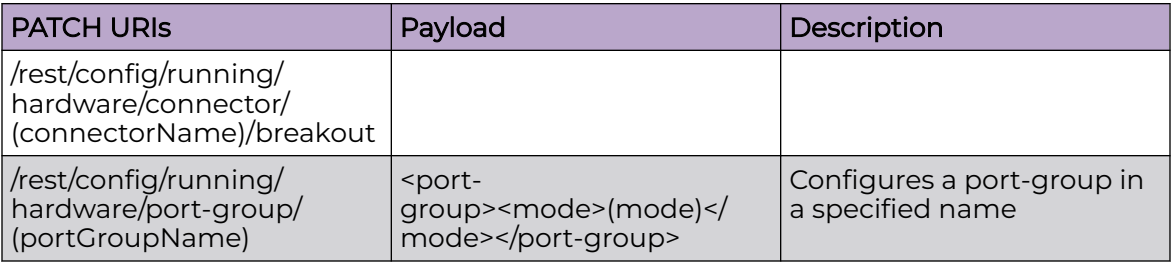

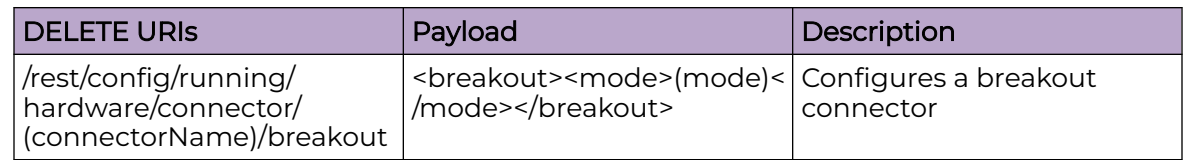

### Parameters

*connector*

Configures a connector.

*port-group*

Configures a port group.

### Usage Guidelines

GET, POST, PUT, PATCH, OPTIONS, and HEAD operations are supported.

### Examples

The following example uses the GET option to retrieve the configuration details.

### URI

http://host:80/rest/config/running/hardware

### Request Body

None

## Response Body

```
<hardware xmlns="urn:brocade.com:mgmt:brocade-hardware" xmlns:y="http://brocade.com/ns/
rest" 
y:self="/rest/config/running/hardware">
   <profile y:self="/rest/config/running/hardware/profile">
     <tcam y:self="/rest/config/running/hardware/profile/tcam">
      <tcam_profiletype>default</tcam_profiletype>
    \langle/tcam\rangle <lag y:self="/rest/config/running/hardware/profile/lag">
       <lag_profiletype>default</lag_profiletype>
    \langlelag>
```

```
 <counters y:self="/rest/config/running/hardware/profile/counters">
      <counters_profiletype>default</counters_profiletype>
    </counters>
  </profile>
  <port-group y:self="/rest/config/running/hardware/port-group/%221/4%22">
   <name>1/4</name> <mode>100g</mode>
  </port-group>
</hardware>
```
# interface/{interface-type}/{interface-name}/delay-link-event

# Resource URIs

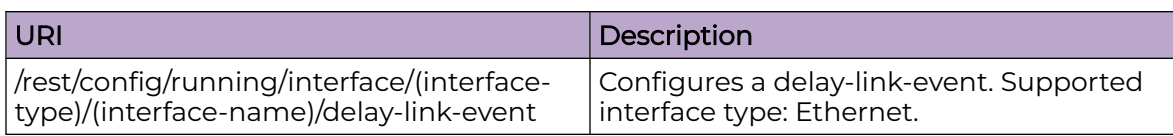

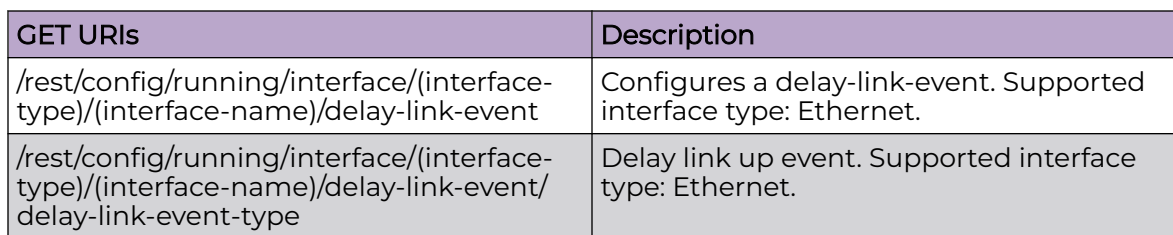

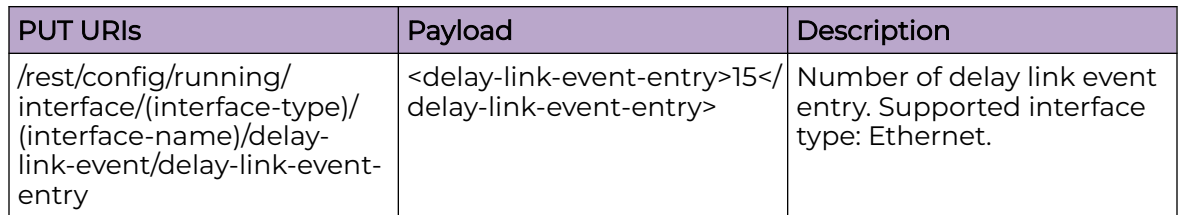

### DELETE URIs

/rest/config/running/interface/(interface-type)/(interface-name)/delay-link-event

## Parameters

*interface-type*

Supported interface type: Ethernet only.

*delay-link-event-entry*

Specifies the delay time. The range is from 1 to 200.

*delay-link-event-type*

Specifies the delay link event type. Valid values are **up** (up event), **down** (down event), or **both** (up or down event).

## Usage Guidelines

GET, POST, PUT, PATCH, DELETE, OPTIONS, and HEAD operations are supported.

## **Examples**

The following example uses the GET option to retrieve the configuration details.

### URI

http://host:80/rest/config/running/interface/ethernet/%221/1%22/delay-link-event

### Request Body

None

## Response Body

```
<delay-link-event xmlns="urn:brocade.com:mgmt:brocade-dle" xmlns:y="http://brocade.com/ns/
rest" 
y:self="/rest/config/running/interface/Ethernet/%221/1%22/delay-link-event">
  <delay-link-event-entry>3</delay-link-event-entry>
  <delay-link-event-type>both</delay-link-event-type>
</delay-link-event>
```
The following example uses PUT operation to update the delay time.

### URI

http://host:80/rest/config/running/interface/ethernet/%221/1%22/delay-link-event/delaylink-event-entry

## Request Body

<delay-link-event-entry>15</delay-link-event-entry>

## Response Body

None

The following example uses DELETE operation to remove the delay-link-event configuration.

### URI

http://host:80/rest/config/running/interface/ethernet/%221/1%22/delay-link-event

### Request Body

None

### Response Body

# interface/{interface-type}/{interface-name}/dot1x

# Resource URIs

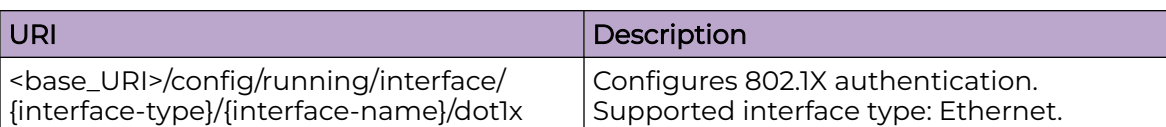

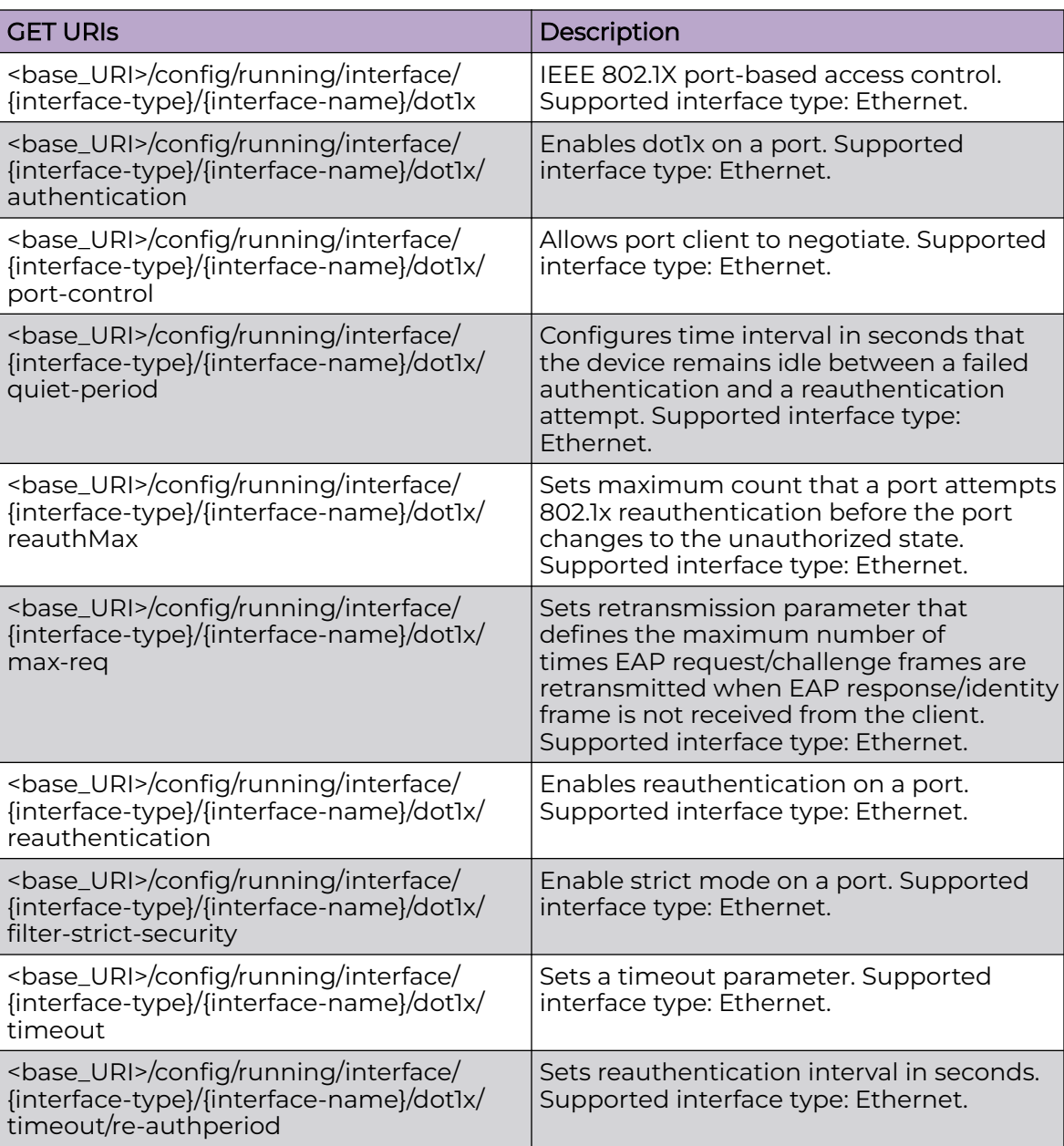

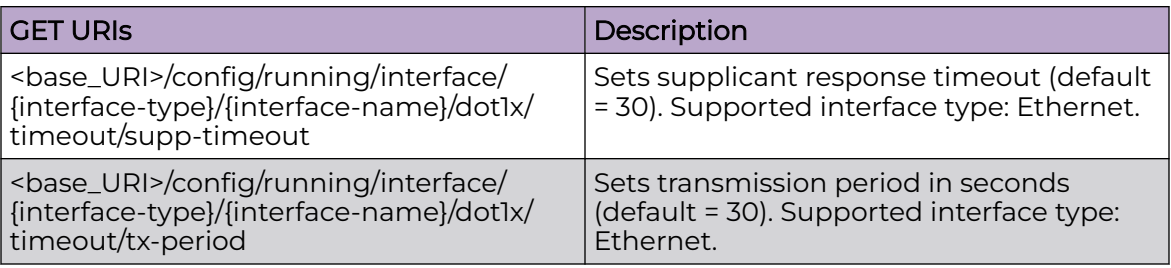

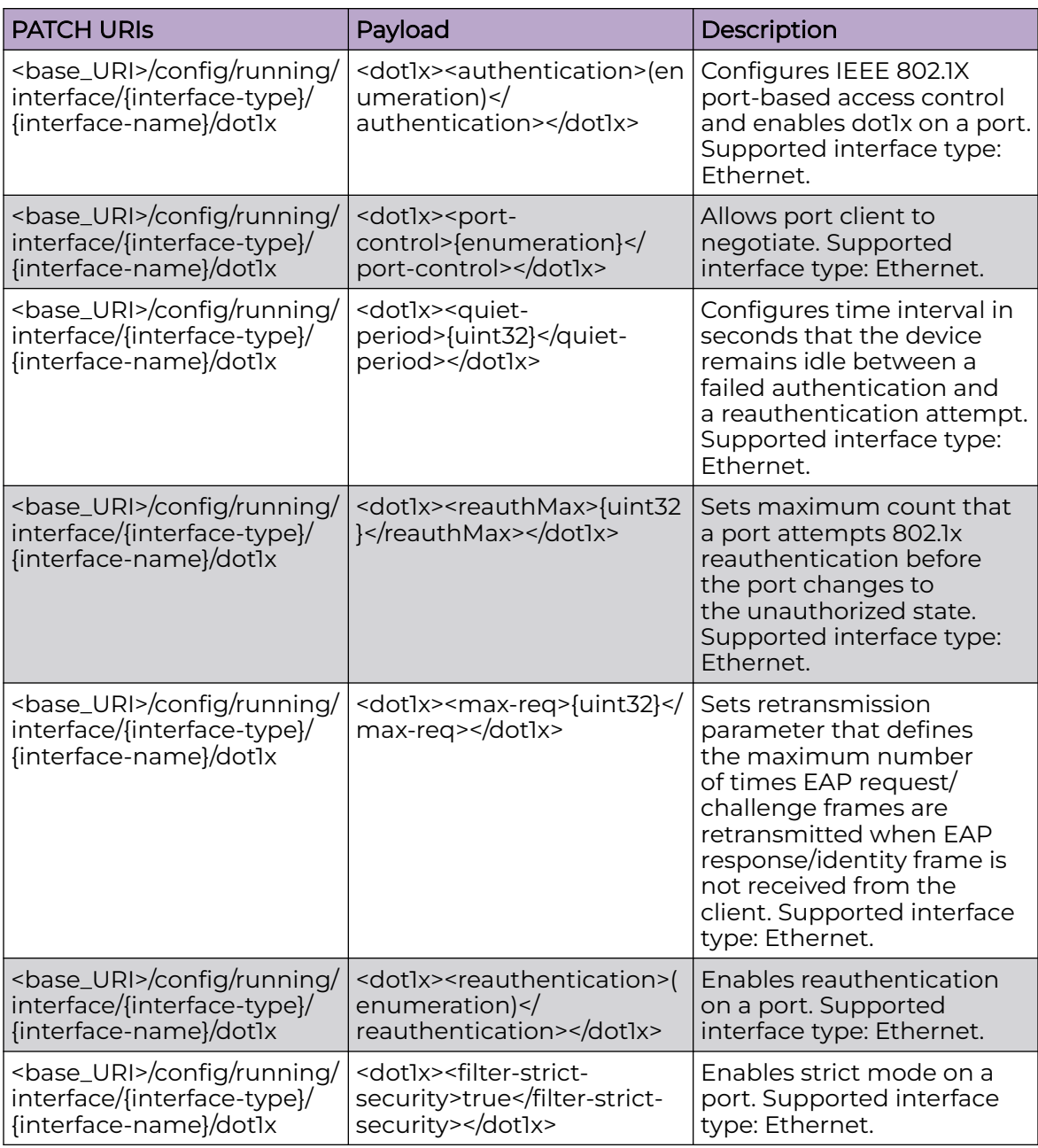

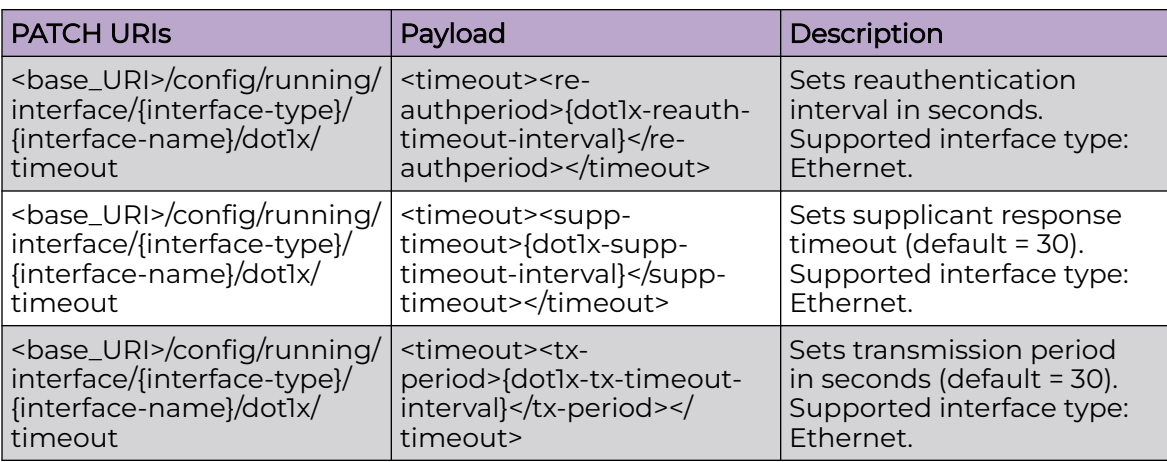

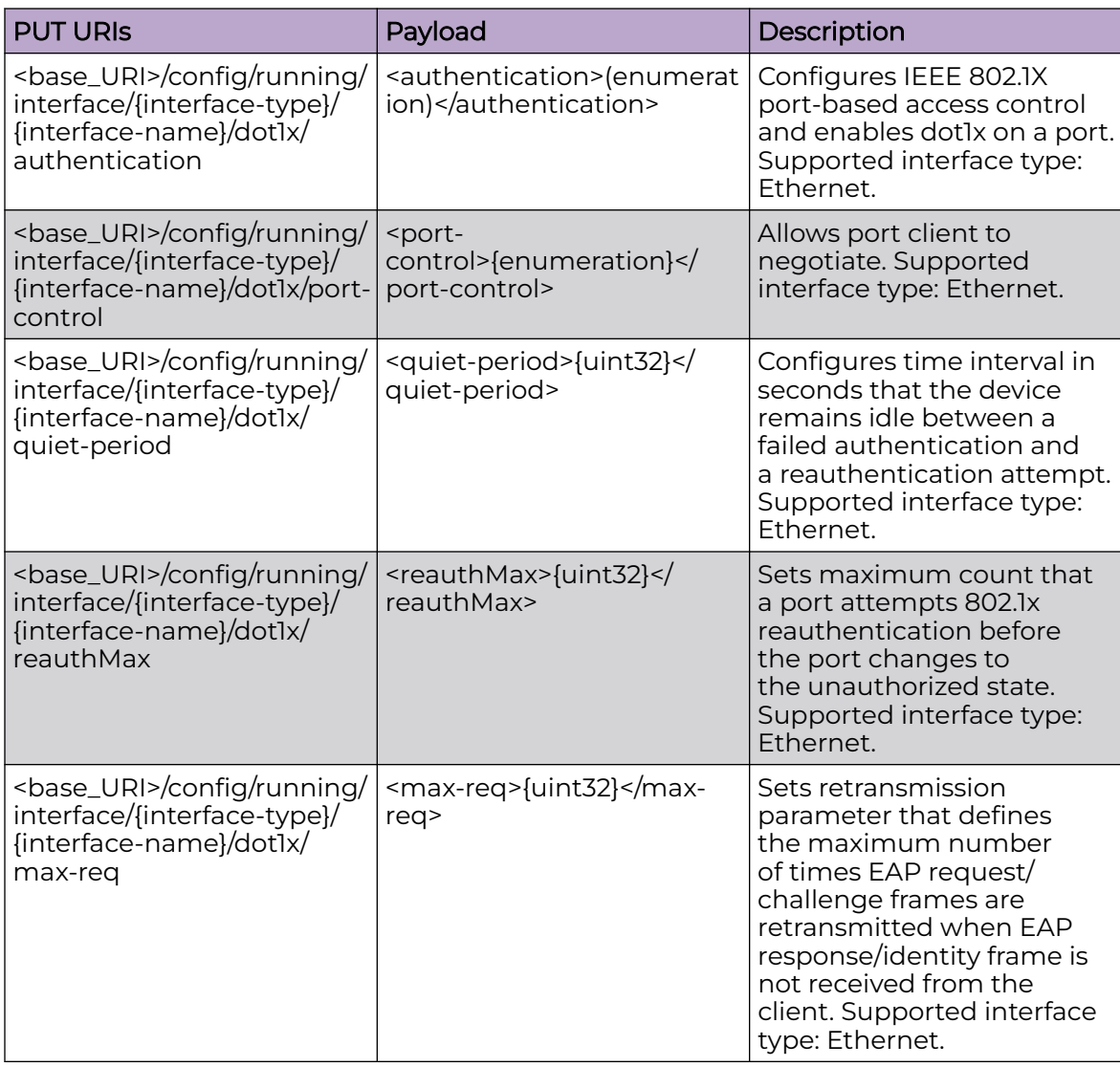

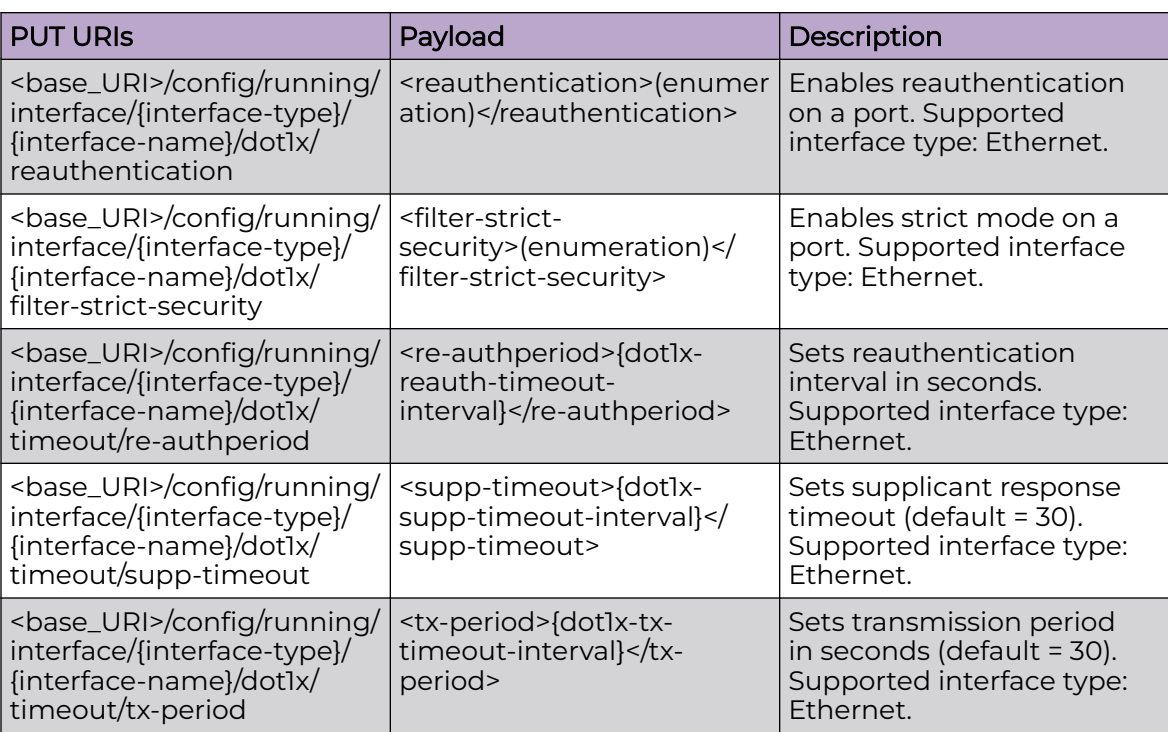

### DELETE URIs

<base\_URI>/config/running/interface/{interface-type}/{interface-name}/dot1x/ authentication

<base\_URI>/config/running/interface/{interface-type}/{interface-name}/dot1x/portcontrol

<base\_URI>/config/running/interface/{interface-type}/{interface-name}/dot1x/quietperiod

<base\_URI>/config/running/interface/{interface-type}/{interface-name}/dot1x/ reauthMax

<base\_URI>/config/running/interface/{interface-type}/{interface-name}/dot1x/max-req

<base\_URI>/config/running/interface/{interface-type}/{interface-name}/dot1x/ reauthentication

<base\_URI>/config/running/interface/{interface-type}/{interface-name}/dot1x/filterstrict-security

<base\_URI>/config/running/interface/{interface-type}/{interface-name}/dot1x/ timeout/re-authperiod

<base\_URI>/config/running/interface/{interface-type}/{interface-name}/dot1x/timeout/ supp-timeout

<base\_URI>/config/running/interface/{interface-type}/{interface-name}/dot1x/ timeout/tx-period

## Parameters

*interface-type*

Supported interface type: Ethernet only.

*quiet-period*

Specifies the time between failed reauthentication and reauthentication attempt. Valid values range from 1 through 65535 seconds. The default quiet period is 60 seconds.

#### *reauthMax*

Specifies the maximum number of reauthentication attempts before the port goes to the unauthorized state. Valid values range from 1 through 10. The default value is 2.

*max-req*

Specifies the number of EAP frame re-transmissions. The range is from 1 through 10. The default value is 2.

*re-authperiod*

Specifies the interval at which clients connected to 802.1X authentication enabled ports are periodically reauthenticated.

*supp-timeout*

Specifies the EAP response timeout for 802.1x authentication. By default, when the Extreme device relays an EAPRequest frame from the RADIUS server to the client, it expects to receive a response from the client within 30 seconds. If the client does not respond within the allotted time, the device retransmits the EAP-Request frame to the client.

*tx-timeout*

Specifies the EAP request retransmission interval, in seconds, with the client. By default, if the Extreme device does not receive an EAP-response/identity frame from a client, the device waits 30 seconds, then retransmits the EAPrequest/ identity frame. You can optionally change the amount of time the Extreme device waits before re-transmitting the EAP-request/identity frame to the client. If the client does not send back an EAP-response/identity frame within 60 seconds, the device will transmit another EAP-request/identity frame. The tx-period is a value from 1 through 4294967295. The default is 30 seconds.

## Usage Guidelines

GET, POST, PUT, PATCH, DELETE, OPTIONS, and HEAD operations are supported.

### **Examples**

The following example uses the GET option to retrieve the configuration details.

### URI

http://host:80/rest/config/running/interface/Ethernet/%221/3%22/dot1x

## Request Body

None

### Response Body

```
<dot1x xmlns="urn:Extreme.com:mgmt:Extreme-dot1x" xmlns:y="http://Extreme.com/ns/rest" 
y:self="/rest/config/running/interface/Ethernet/%221/3%22/dot1x">
  <authentication>true</authentication>
  <port-control>force-unauthorized</port-control>
   <protocol-version>1</protocol-version>
   <quiet-period>3</quiet-period>
  <reauthMax>1</reauthMax>
   <max-req>6</max-req>
  <reauthentication>true</reauthentication>
  <filter-strict-security>true</filter-strict-security>
   <timeout y:self="/rest/config/running/interface/Ethernet/%221/3%22/dot1x/timeout">
    <re-authperiod>7</re-authperiod>
    <supp-timeout>8</supp-timeout>
     <tx-period>9</tx-period>
   </timeout>
\langle /dot1xx\rangle
```
The following example uses the PATCH option to configure dotlx.

### URI

http://host:80/rest/config/running/interface/Ethernet/%221/3%22/dot1x

### Request Body

<dot1x><authentication>true</authentication></dot1x>

### Response Body

None

The following example uses the DELETE option to remove dot1x.

### URI

http://host:80/rest/config/running/interface/Ethernet/%221/3%22/dot1x/authentication

### Request Body

None

#### Response Body

# interface/{interface-type}/{interface-name}/ethernet-segment/advertise

## Resource URIs

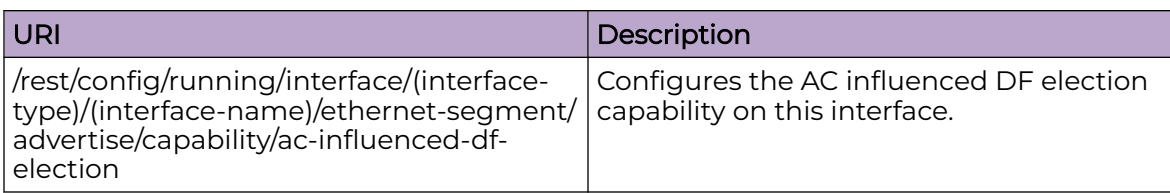

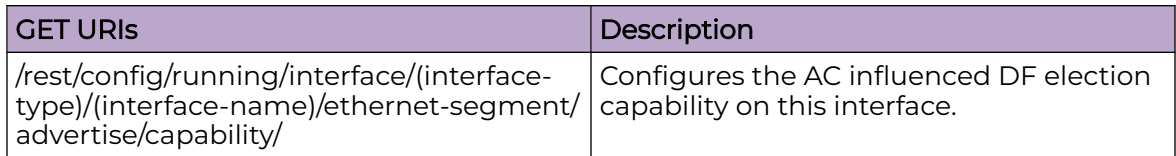

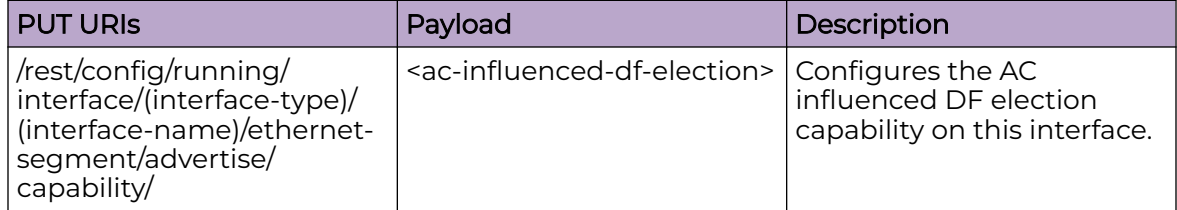

### DELETE URIs

/rest/config/running/interface/(interface-type)/(interface-name)/ethernet-segment/ advertise/capability/ac-influenced-df-election

### Parameters

*interface-type*

Supported interface type.

*interface-name*

The name of the interface.

### **ac-influenced-df-election**

The switch to enable AC influenced DF election on this interface.

### Usage Guidelines

GET, POST, PUT, PATCH, DELETE, OPTIONS, and HEAD operations are supported.

## Examples

The following example uses the GET option to retrieve the configuration details.

### URI

http://host:80/rest/config/running/interface/ethernet/%221/1%22/ethernet-segment/ advertise/ capability

## Request Body

None

## Response Body

```
 <capability xmlns="urn:brocade.com:mgmt:brocade-interface" xmlns:y="http://
brocade.com/ns/rest" y:self="/rest/config/running/interface/Port-channel/1/ethernet-
segment/advertise/capability"> 
             <ac-influenced-df-election>false<ac-influenced-df-election> 
         </capability>
```
The following example uses PATCH operation to update this configuration.

## URI

http://host:80/rest/config/running/interface/ethernet/%221/1%22/ethernet-segment

## Request Body

```
<ethernet-segment> 
     <advertise> 
         <capability> 
             <ac-influenced-df-election>true</ac-influenced-df-election> 
         </capability> 
     </advertise> 
</ethernet-segment>
```
### Response Body

#### None

The following example uses DELETE operation to remove the AC influenced DF election configuration.

### URI

http://host:80/rest/config/running/interface/ethernet/%221/1%22/ethernet-segment/ advertise/capability/ac-influenced-df-election

### Request Body

# Response Body

# interface/{interface-type}/{interface-name}/ip

# Resource URIs

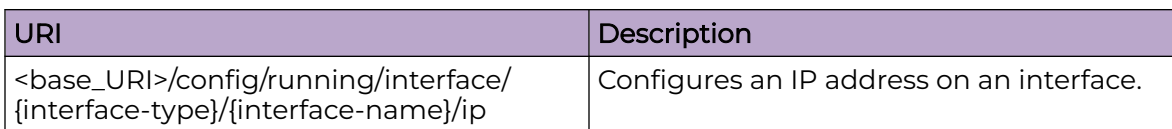

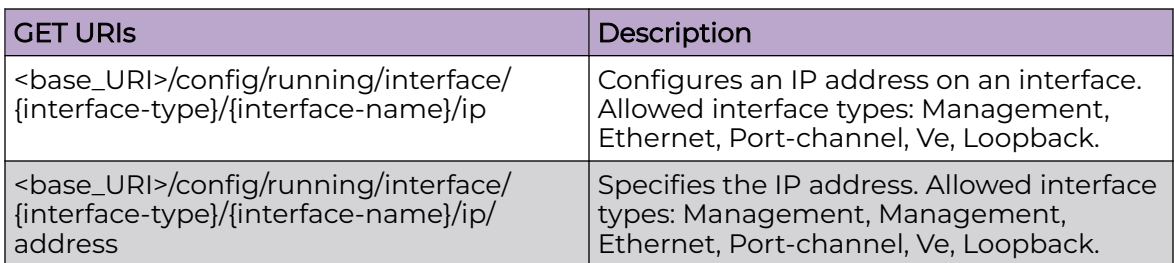

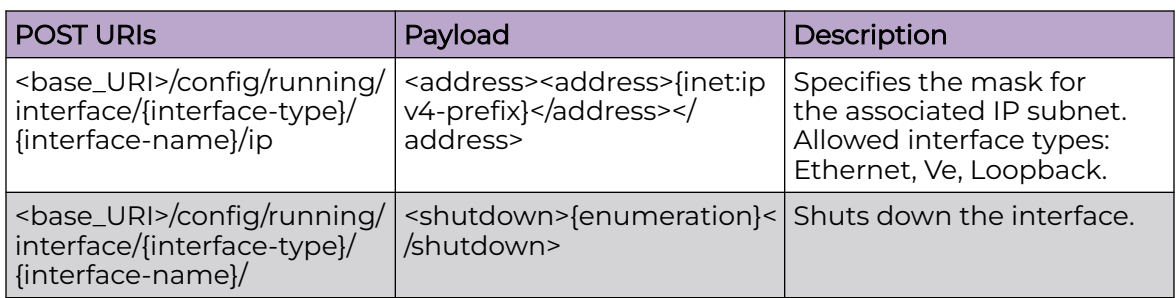

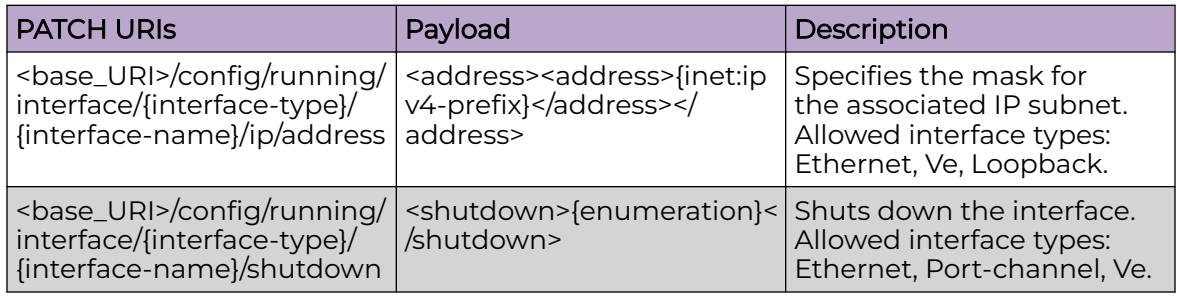

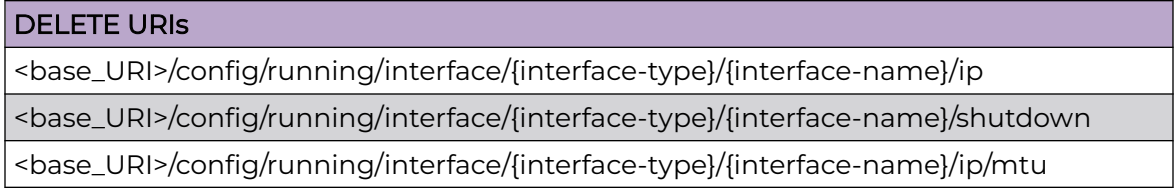

# Usage Guidelines

GET, POST, PUT, PATCH, DELETE, OPTIONS, and HEAD operations are supported.

## Examples

The following example uses the GET option to retrieve an IP address.

## URI

http://host:80/rest/config/running/interface/ethernet/%220/10%22/ip/address

### Request Body

None

## Response Body

```
<address xmlns="urn:brocade.com:mgmt:brocade-ip-config" xmlns:y="http://brocade.com/ns/
rest" 
y:self="/rest/config/running/interface/Ethernet/%220/10%22/ip/address/%2210.20.1.1/20%22">
  \langle \texttt{address}>10.20.1.1/20\langle\texttt{address}>10.20.1.1\rangle</address>
```
The following example uses the PATCH option to configure an IP address on an interface.

## URI

http://host:80/rest/config/running/interface/ethernet/%220/10%22/ip/address

### Request Body

<address><address>10.20.1.1/20</address></address>

### Response Body

#### None

The following example uses the DELETE option to remove an IP address on an interface.

### URI

http://host:80/rest/config/running/interface/ethernet/%220/10%22/ip/address

### Request Body

None

### Response Body

# interface/{interface-type}/{interface-name}/ip/access-group

# Resource URIs

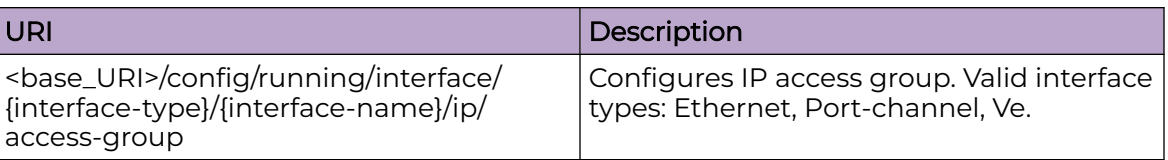

## Parameters

*ip-access-list*

Specifies the ACL name.

*ip-direction*

Specifies the IP direction. Supported configurations are in and out. Configuring in sets the ACL binding direction as ingress. Configuring out sets the ACL binding direction as egress.

### *traffic-type*

Specifies the type of traffic. The only supported configuration is routed. When configured, it enables IP ACL filtering only on routed traffic. This parameter is only supported when ACL is applied to the inbound traffic on an Layer 3 sub-interface such as the VE interface.

## Usage Guidelines

GET, POST, PUT, PATCH, DELETE, OPTIONS, and HEAD operations are supported.

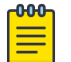

Note

IP access-list should be created before configuring interface/ip/access-group.

## Examples

The following example uses the GET option to retrieve the configuration details.

*URI*

http://host:80/rest/config/running/interface/ethernet/%221/1%22/ip/access-group

*Request Body*

None

*Response Body*

```
<access-group xmlns="urn:brocade.com:mgmt:brocade-ip-access-list" y:self="/rest/config/
running/interface/Ethernet/%221/1%22/
ip/access-group/acl%2Cin">
  <ip-access-list>acl</ip-access-list>
```

```
 <ip-direction>in</ip-direction>
</access-group>
```
The following is an example of the POST operation to add an access-group with the traffic-type set to routed to a VE interface.

*URI*

http://host:80/rest/config/running/interface/ve/%22100/ip/access-group

*Request Body*

```
<access-group xmlns="urn:brocade.com:mgmt:brocade-ip-access-list" y:self="/rest/config/
running/interface/ve/%221100/ip/access-group/acl%2Cin>
  <ip-access-list>acl8</ip-access-list>
  <ip-direction>in</ip-direction>
  <traffic-type>routed</traffic-type>
</access-group>
```
*Response Body*

None

The following is an example of the DELETE operation to remove the access- group configuration.

*URI*

http://host:80/rest/config/running/interface/ethernet/%221/1%22/ip/access-group

*Request Body*

None

*Response Body*

# interface/{interface-type}/{interface-name}/ip/arp-aging-timeout

# Resource URIs

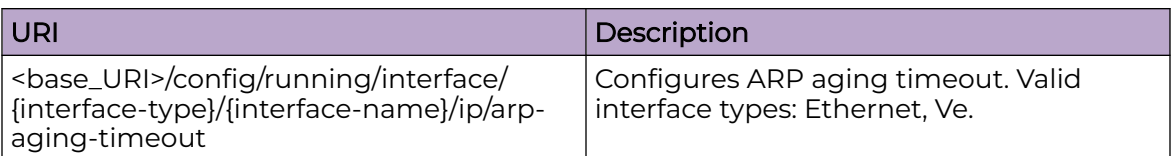

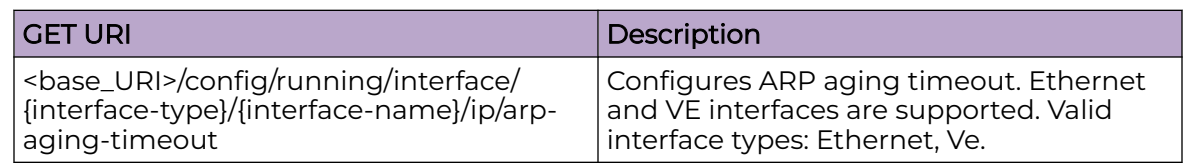

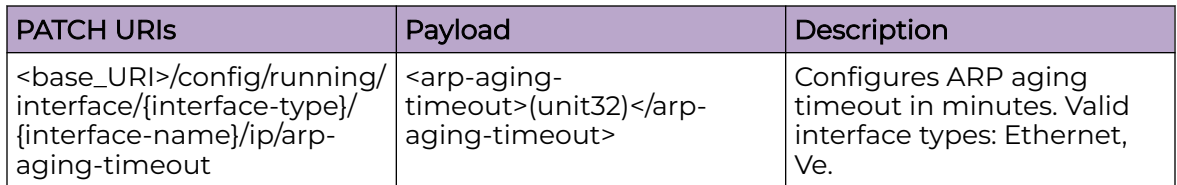

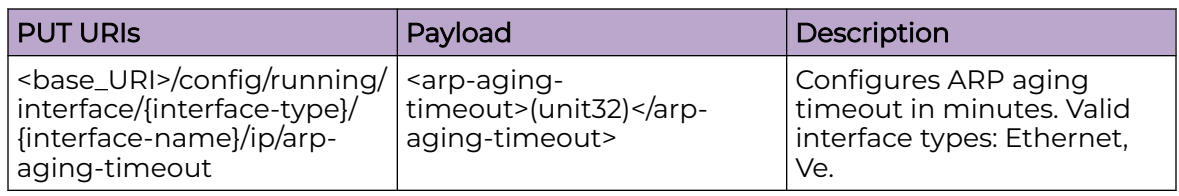

## **Parameters**

*interface-type*

### Valid interface types:**Ethernet** and **Ve**.

*arp-aging-timeout*

Specifies the ARP aging timeout in minutes. The range is from 0 to 240.

## Usage Guidelines

GET, PUT, PATCH, DELETE, OPTIONS, and HEAD operations are supported.

## Examples

The following example uses the GET option to retrieve the configuration details.

## URI

http://host:80/rest//config/running/interface/ethernet/%223/14%22/ip/arp-aging-timeout
## Request Body

None

## Response Body

```
<arp-aging-timeout xmlns="urn:brocade.com:mgmt:brocade-ip-config" xmlns:y="http://
brocade.com/ns/rest" 
y:self="/rest/config/running/interface/Ethernet/%223/14%22/ip/arp-aging-timeout">10</arp-
aging-timeout>
```
The following example uses the PATCH option to configure the ARP aging timeout.

## URI

http://host:80/rest//config/running/interface/ethernet/%223/14%22/ip/arp-aging-timeout

## Request Body

<arp-aging-timeout>20</arp-aging-timeout>

## Response Body

None

The following example uses the DELETE option to remove the ARP aging timeout.

## URI

http://host:80/rest//config/running/interface/ethernet/%223/14%22/ip/arp-aging-timeout

## Request Body

None

## Response Body

# interface/{interface-type}/{interface-name}/ip/dhcp/relay/gateway

## Resource URIs

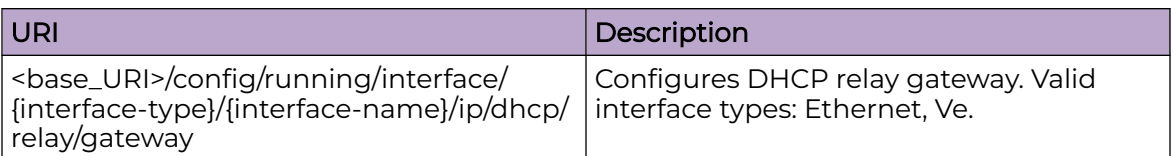

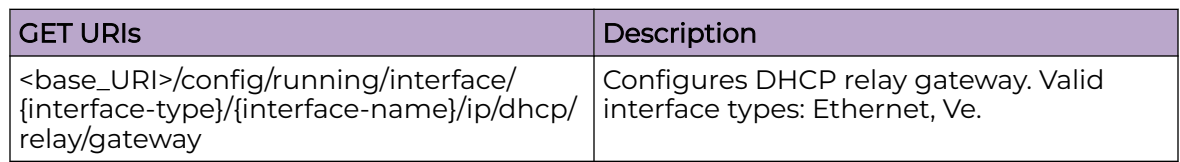

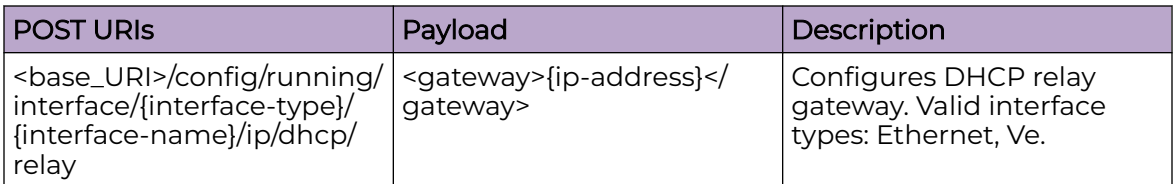

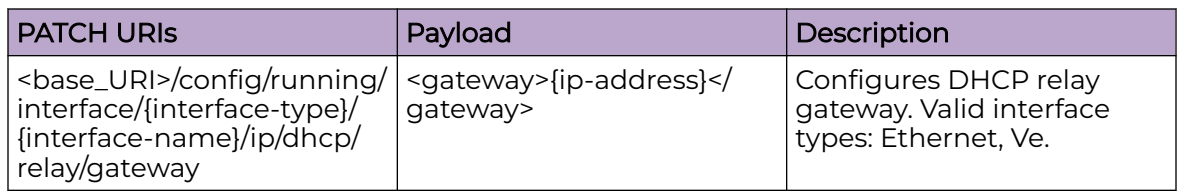

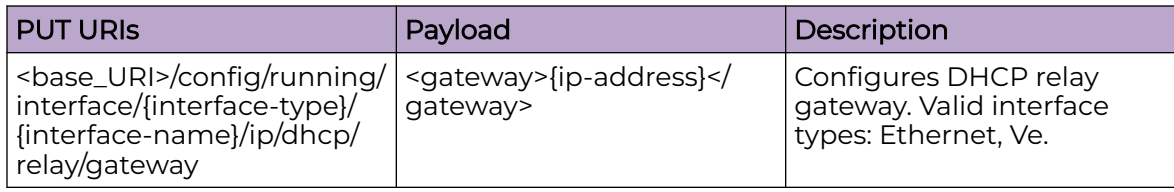

#### DELETE URIs

<base\_URI>/config/running/interface/{interface-type}/{interface-name}/ip/dhcp/relay/ gateway

## Parameters

#### *address*

IP address of the gateway.

## Usage Guidelines

GET, POST, PATCH, PUT, DELETE, OPTIONS, and HEAD operations are supported.

## Examples

The following example uses the GET option to retrieve the configuration details.

## URI

http://host:80/rest/config/running/interface/ve/11/ip/dhcp/relay/gateway

## Request Body

None

## Response Body

<gateway xmlns="urn:brocade.com:mgmt:brocade-dhcp" xmlns:y="http://brocade.com/ns/rest" y:self="/rest/config/running/interface/Ve/11/ip/dhcp/relay/gateway">11.1.2.1</gateway>

The following example uses the POST option to configure DHCP relay gateway.

## URI

http://host:80/rest/config/running/interface/ethernet/%221/10%22/ip/dhcp/relay

## Request Body

<gateway>10.10.10.10</gateway>

## Response Body

None

The following example uses the DELETE option to remove DHCP relay gateway.

## URI

http://host:80/rest/config/running/interface/ethernet/%221/10%22/ip/dhcp/relay/gateway

## Request Body

None

## Response Body

# interface/{interface-type}/{interface-name}/ip/dhcp/relay/servers

## Resource URIs

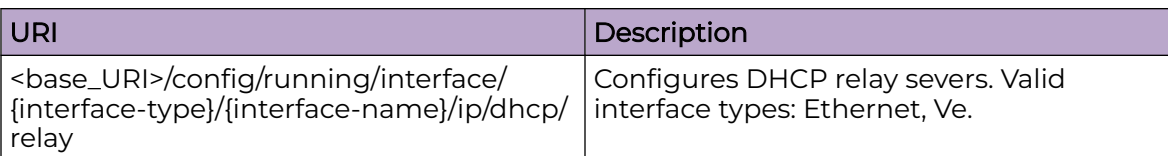

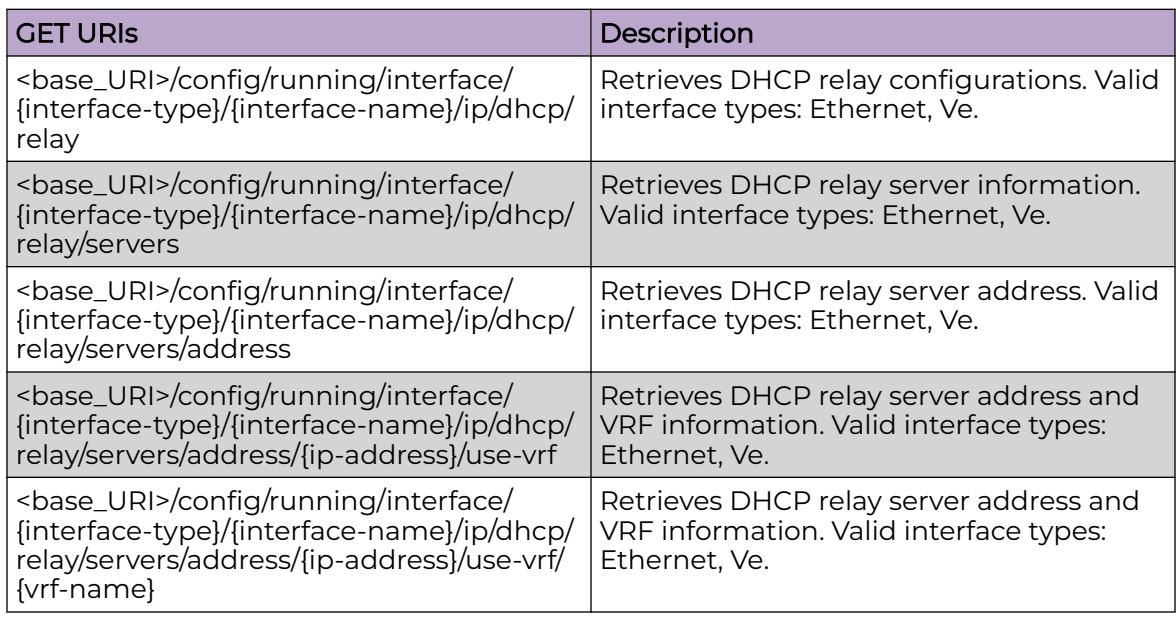

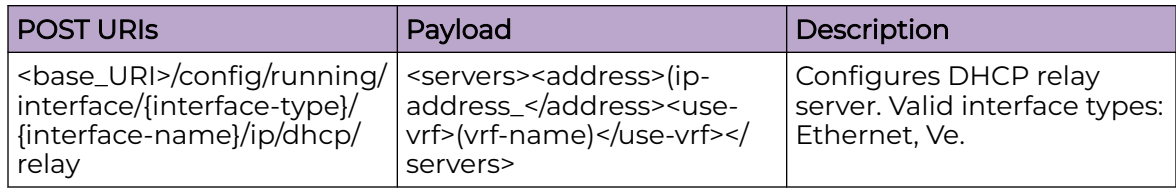

## DELETE URIs

<base\_URI>/config/running/interface/{interface-type}/{interface-name}/ip/dhcp/relay/ servers/address/{ip-address}

## Parameters

*address*

IP address of the server.

*use-vrf*

Specifies the VRF name.

## Usage Guidelines

GET, POST, DELETE, OPTIONS, and HEAD operations are supported.

## Examples

The following example uses the GET option to retrieve the configuration details.

## URI

http://host:80/rest/config/running/interface/ve/11/ip/dhcp/relay/servers

## Request Body

None

## Response Body

```
<servers xmlns="urn:brocade.com:mgmt:brocade-dhcp" xmlns:y="http://brocade.com/ns/rest" 
y:self="/rest/config/running/interface/Ve/11/ip/dhcp/relay/servers/21.1.1.10%2C.">
  <address>21.1.1.10</address>
  <use-vrf>.</use-vrf>
</servers>
<servers xmlns="urn:brocade.com:mgmt:brocade-dhcp" xmlns:y="http://brocade.com/ns/rest" 
y:self="/rest/config/running/interface/Ve/11/ip/dhcp/relay/servers/31.1.1.10%2CRED">
  <address>31.1.1.10</address>
  <use-vrf>RED</use-vrf>
</servers>
```
The following example uses the POST option to configure DHCP relay server.

## URI

http://host:80/rest/config/running/interface/ethernet/%221/10%22/ip/dhcp/relay

## Request Body

```
<servers>
   <address>10.10.10.10</address>
   <use-vrf>vrf1</use-vrf>
</servers>
```
## Response Body

None

The following example uses the DELETE option to remove DHCP relay server.

## URI

http://host:80/rest/config/running/interface/ethernet/%221/10%22/ip/dhcp/relay/servers/ address/10.10.10.10

## Request Body

None

## Response Body

# interface/{interface-type}/{interface-name}/ip/igmp

## Resource URIs

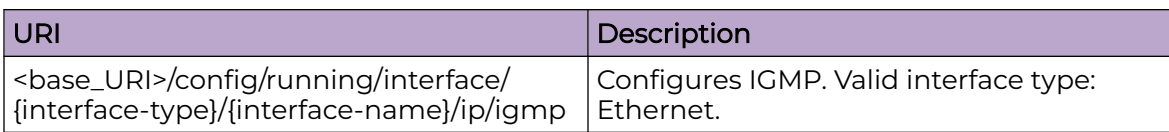

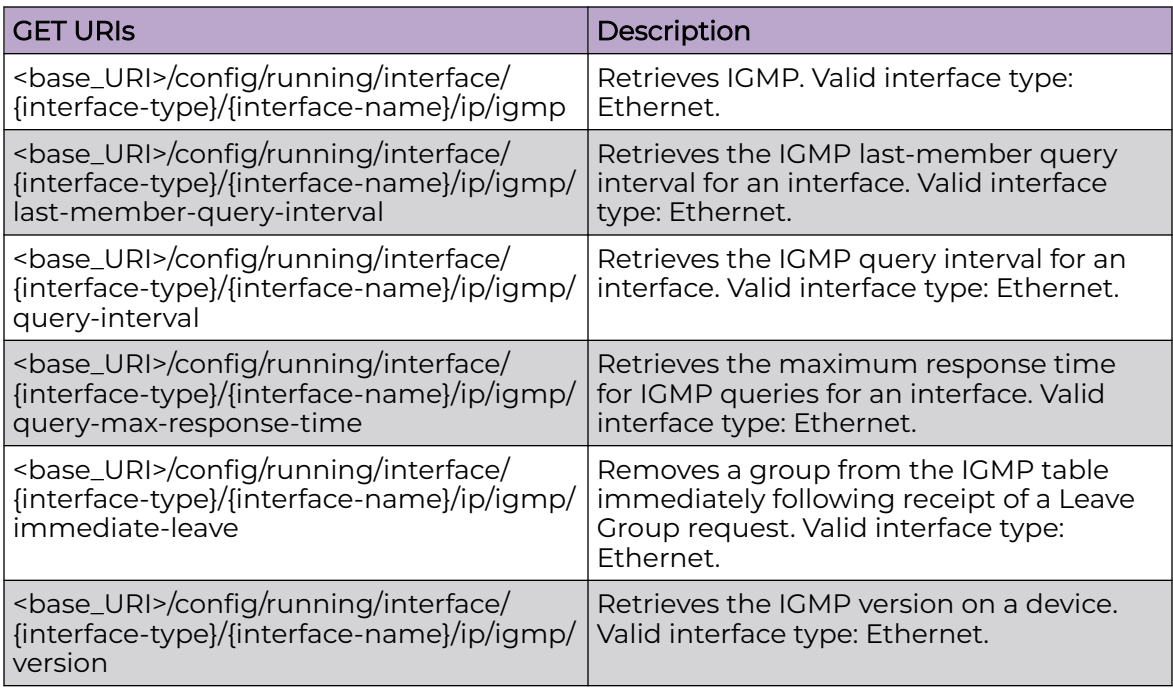

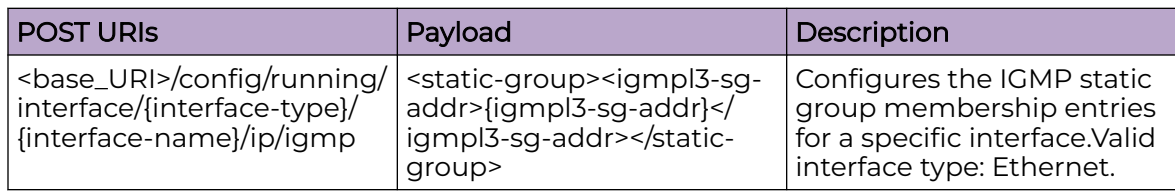

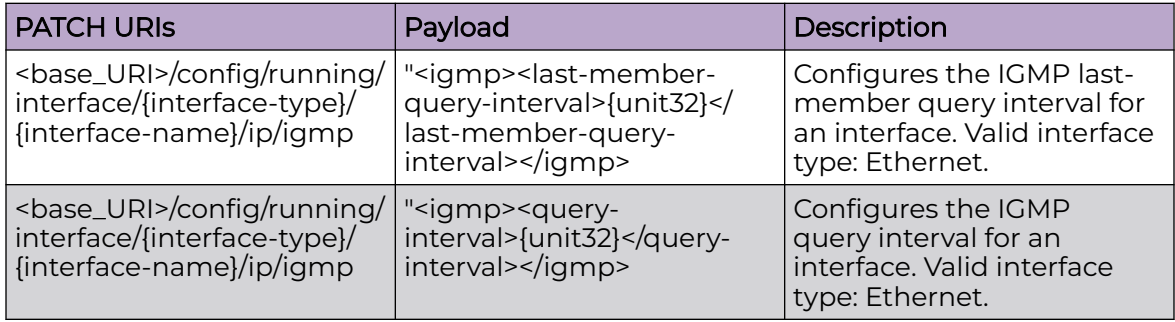

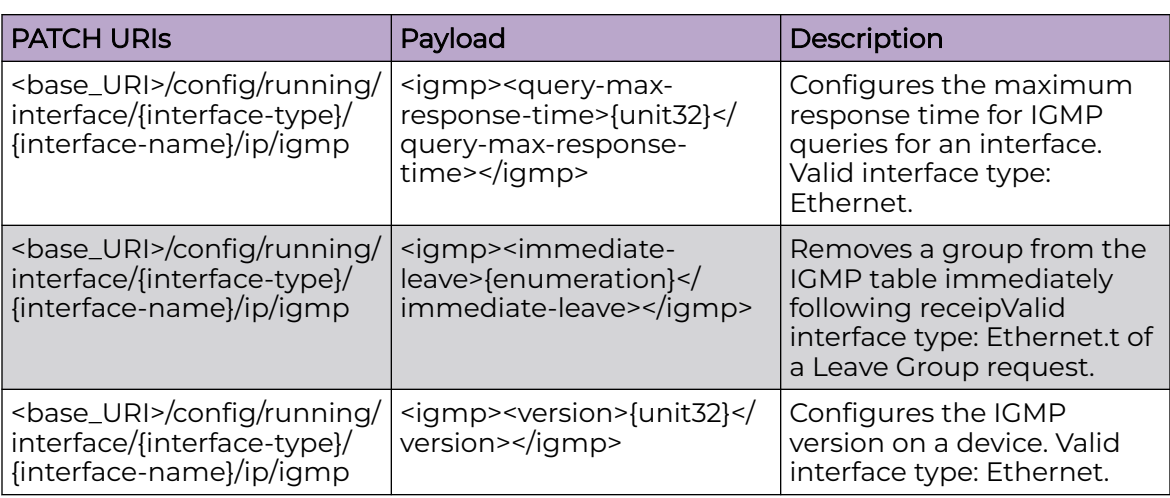

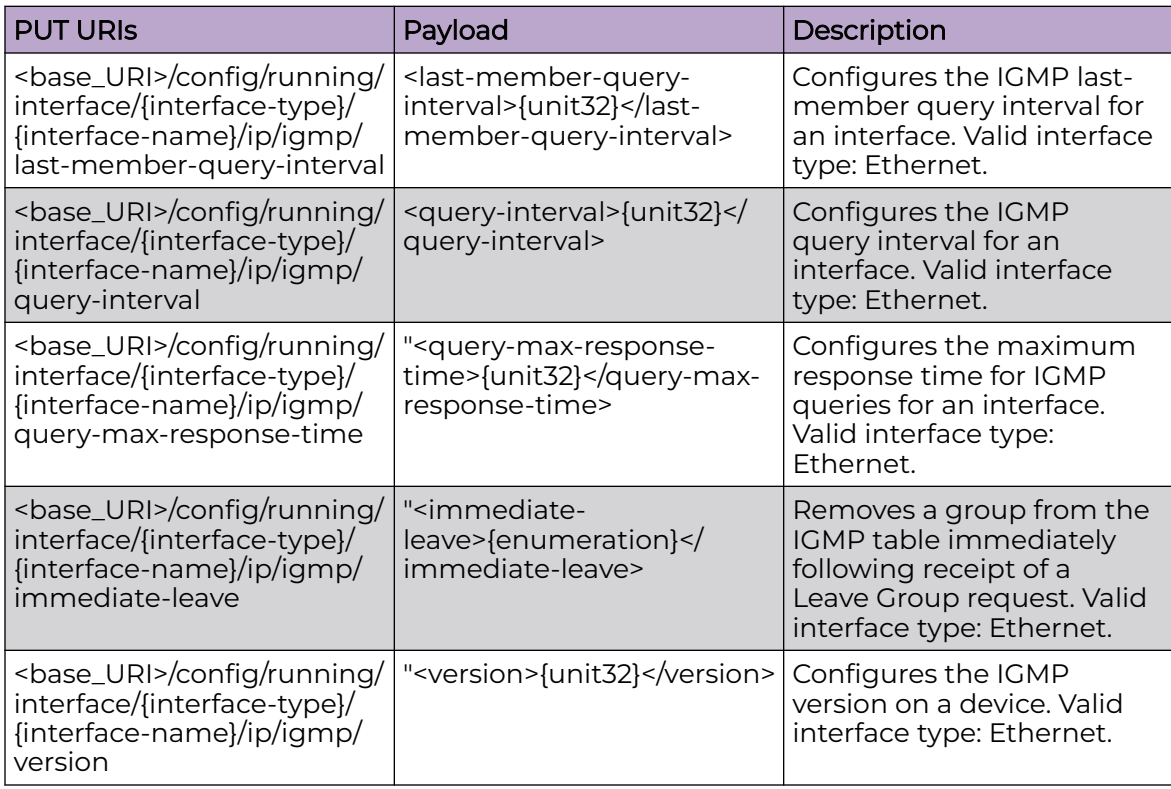

## DELETE URIs

<base\_URI>/config/running/interface/{interface-type}/{interface-name}/ip/igmp/lastmember-query-interval

<base\_URI>/config/running/interface/{interface-type}/{interface-name}/ip/igmp/queryinterval

<base\_URI>/config/running/interface/{interface-type}/{interface-name}/ip/igmp/querymax-response-time

<base\_URI>/config/running/interface/{interface-type}/{interface-name}/ip/igmp/ immediate-leave

#### DELETE URIs

<base\_URI>/config/running/interface/{interface-type}/{interface-name}/ip/igmp/ version

<base\_URI>/config/running/interface/{interface-type}/{interface-name}/ip/igmp/staticgroup/{igmpl3-sg-addr}

<base\_URI>/config/running/interface/{interface-type}/{interface-name}/ip/igmp/queryinterval

<base\_URI>/config/running/interface/{interface-type}/{interface-name}/ip/igmp/querymax-response-time

<base\_URI>/config/running/interface/{interface-type}/{interface-name}/ip/igmp/ immediate-leave

<base\_URI>/config/running/interface/{interface-type}/{interface-name}/ip/igmp/ version

## Parameters

*interface-type*

Valid interface type:**Ethernet** only.

*last-member-query-interval*

Specifies the the IGMP last-member query interval time in milliseconds. Range is from 100 through 25500 milliseconds. The default is 1000.

#### *query-interval*

Specifies the IGMP query interval time in seconds. Range is from 1 through 18000 seconds. The default is 125.

*query-max-response-time*

Specifies the maximum response time for IGMP queries for an interface in seconds. Range is from 1 through 25 seconds. The default is 10.

*version*

Specifies the IGMP version number on a device: 1, 2, or 3. Version 2 is the default.

#### Usage Guidelines

GET, POST, PUT, PATCH, DELETE, OPTIONS, and HEAD operations are supported.

#### Examples

The following example uses the GET option to retrieve the configuration details.

#### URI

http://host:80/rest/config/running/interface/Ethernet/%221/1%22/ip/igmp

## Request Body

None

## Response Body

```
<igmp xmlns="urn:brocade.com:mgmt:brocade-igmp" xmlns:y="http://brocade.com/ns/rest" 
y:self="/rest/config/running/interface/Ethernet/%223/12%22/ip/igmp">
  <last-member-query-interval>2000</last-member-query-interval>
  <query-interval>200</query-interval>
  <query-max-response-time>20</query-max-response-time>
  <immediate-leave>true</immediate-leave>
   <version>3</version>
</igmp>
```
The following is an example of the POST operation to configure the IGMP static group membership entries for a specific interface.

## URI

http://host:80/rest/config/running/interface/Ve/11/ip/igmp

## Request Body

<static-group><igmpl3-sg-addr>230.100.100.100</igmpl3-sg-addr></static-group>

#### Response Body

None

The following is an example of the DELETE operation to remove managed config flag on a specified interface.

#### URI

http://host:80/rest/config/running/interface/Ve/11/ip/igmp/last-member-query-interval

#### Request Body

None

## Response Body

# interface/{interface-type}/{interface-name}/ip/policy

## Resource URIs

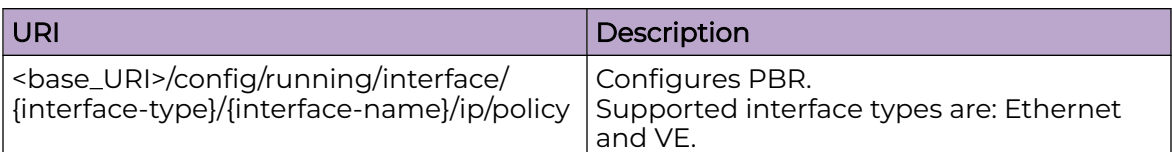

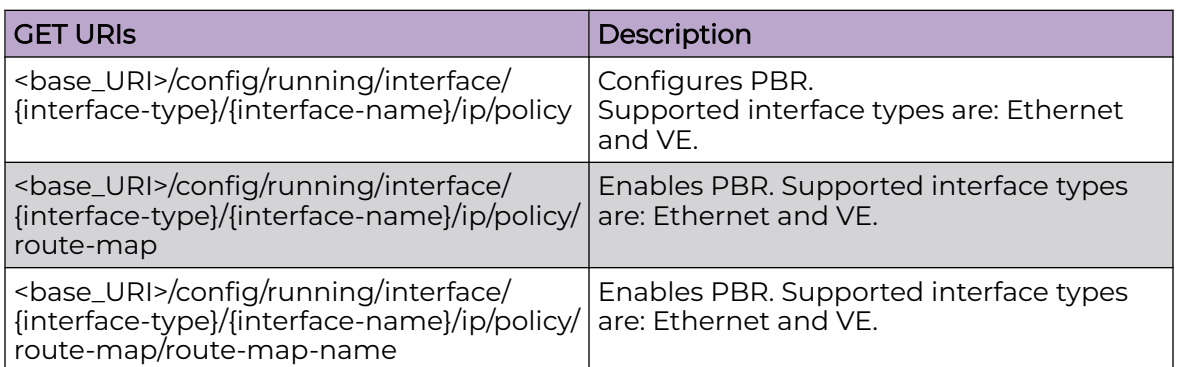

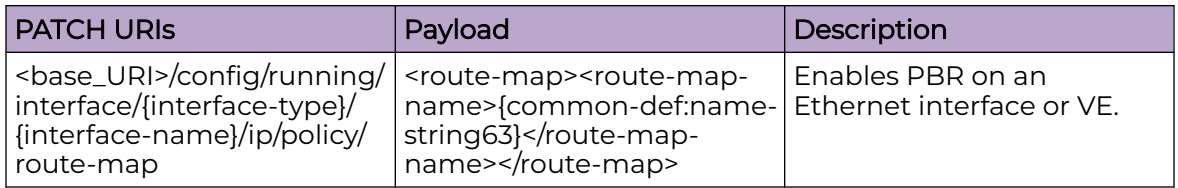

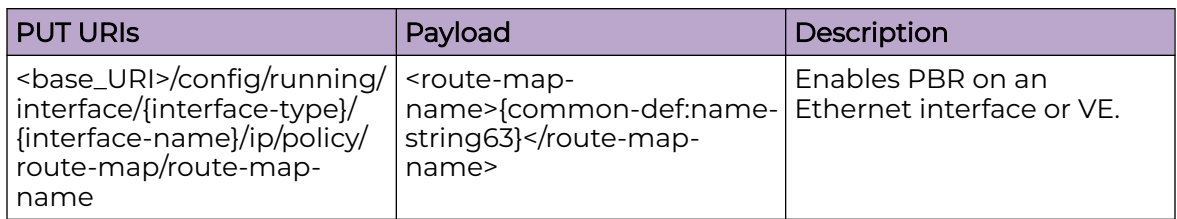

## DELETE URIs

<base\_URI>/config/running/interface/{interface-type}/{interface-name}/ip/policy/routemap/route-map-name

## Usage Guidelines

GET, POST, PUT, PATCH, DELETE, OPTIONS, and HEAD operations are supported.

## Examples

The following example uses the GET option to retrieve the configuration details.

## URI

http://host:80/rest/config/running/interface/Ethernet/%221/1%22/ip/policy

## Request Body

None

## Response Body

```
<policy y:self="/rest/config/running/interface/ethernet/%22195/7%22/ip/policy">
   <route-map y:self="/rest/config/running/interface/ethernet/%22195/7%22/ip/policy/route-
map">
   <route-map-name>map12</route-map-name>
 </route-map>
</policy>
```
The following is an example of the PUT operation to configure a route map.

## URI

http://host:80/rest/config/running/interface/Ethernet/%221/1%22/ip/policy/route-map

## Request Body

```
<route-map>
  <route-map-name>map12</route-map-name>
</route-map>
```
## Response Body

None

The following is an example of the DELETE operation to remove route map.

## URI

http://host:80/rest/config/running/interface/Ethernet/%221/1%22/ip/policy/route-map/ map12

## Request Body

None

## Response Body

# interface/{interface-type}/{interface-name}/ip/proxy-arp

## Resource URIs

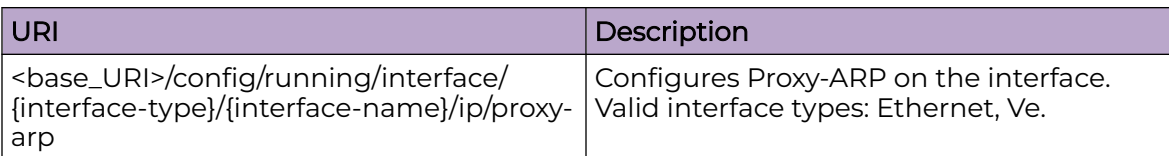

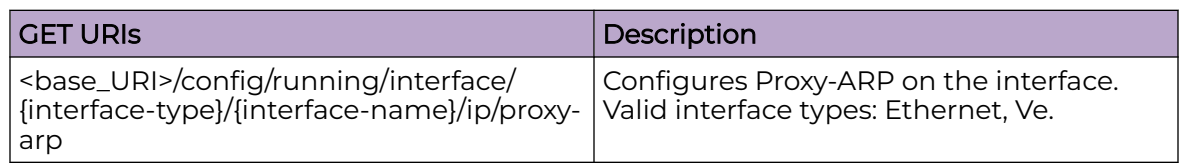

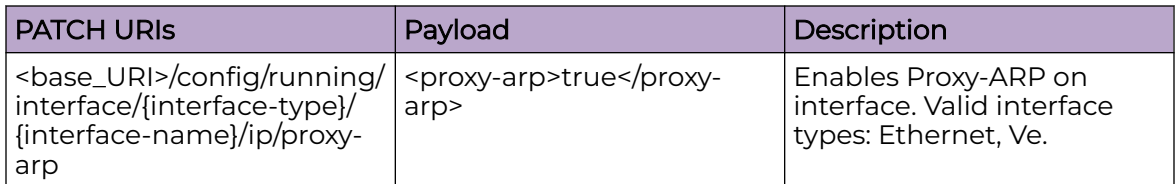

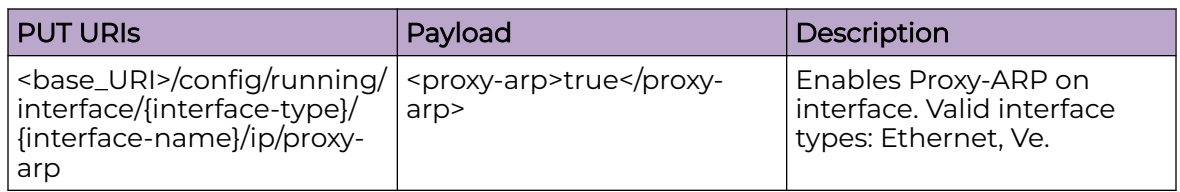

## DELETE URIs

<base\_URI>/config/running/interface/{interface-type}/{interface-name}/ip/proxy-arp

## Parameters

*interface-type*

Valid interface types:**Ethernet** and **Ve**.

*proxy-arp*

Enables Proxy-Arp on the interface.

## Usage Guidelines

GET, PUT, PATCH, DELETE, OPTIONS, and HEAD operations are supported.

## Examples

The following example uses the GET option to retrieve the configuration details.

## URI

http://host:80/rest/config/running//interface/ethernet/%223/14%22/ip/proxy-arp

## Request Body

None

## Response Body

```
<proxy-arp xmlns="urn:brocade.com:mgmt:brocade-ip-config" xmlns:y="http://brocade.com/ns/
rest" 
y:self="/rest/config/running/interface/Ethernet/%223/14%22/ip/proxy-arp">true</proxy-arp>
```
The following example uses the PATCH option to configure Proxy-ARP on Ethernet interface.

## URI

http://host:80/rest/config/running//interface/ethernet/%223/14%22/ip/proxy-arp

## Request Body

<proxy-arp>true</proxy-arp>

## Response Body

None

The following example uses the DELETE option to remove Proxy-ARP from Ethernet interface.

## URI

http://host:80/rest/config/running//interface/ethernet/%223/14%22/ip/proxy-arp

## Request Body

None

## Response Body

# interface/{interface-type}/{interface-name}/ip/router/isis

## Resource URIs

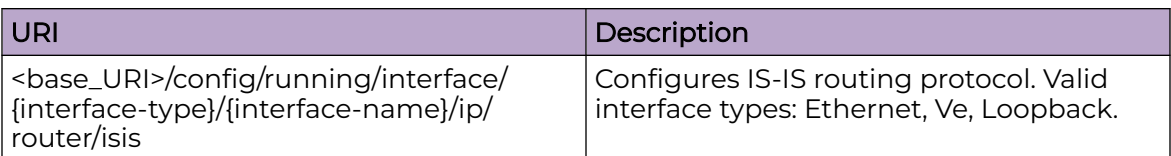

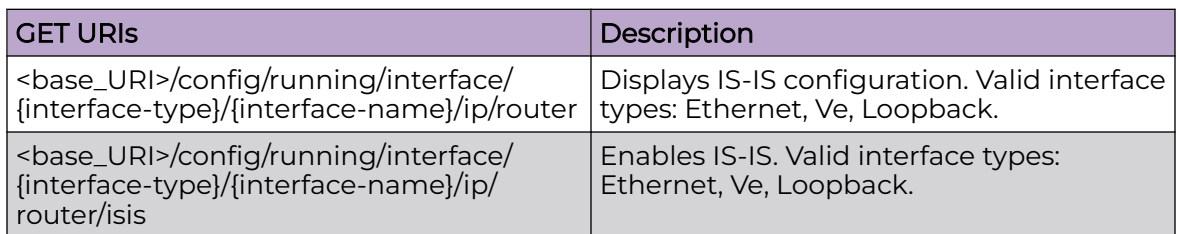

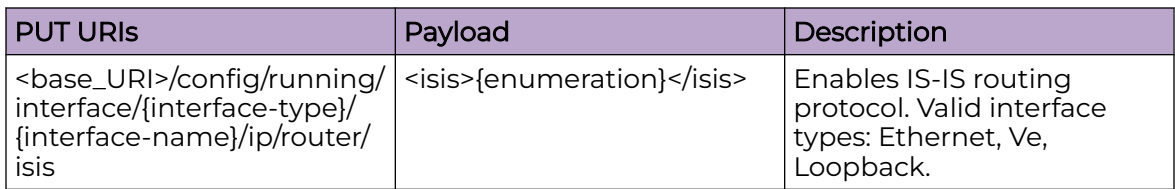

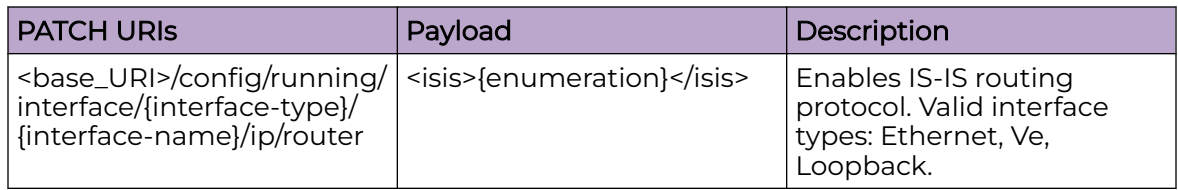

## DELETE URIs

<base\_URI>/config/running/interface/{interface-type}/{interface-name}/ip/router/isis

## Usage Guidelines

GET, POST, PUT, PATCH, DELETE, OPTIONS, and HEAD operations are supported.

## Examples

The following example uses the GET option to retrieve the configuration details.

## URI

http://host:80/rest/config/running/interface/Ve/101/ip/router

## Request Body

None

## Response Body

```
<router xmlns="urn:brocade.com:mgmt:brocade-isis" xmlns:y="http://brocade.com/ns/rest" 
y:self="/rest/config/running/interface/Ve/101/ip/router">
   <isis>true</isis>
</router>
```
The following example uses the PUT option to configure IS-IS routing protocol.

## URI

http://host:80/rest/config/running/interface/Ethernet/%221/3%22/ip/router/isis

## Request Body

<isis>true</isis>

## Response Body

None

The following example uses the DELETE option to remove IS-IS routing protocol.

## URI

http://host:80/rest/config/running/interface/Ethernet/%221/3%22/ip/router

## Request Body

None

## Response Body

# interface/{interface-type}/{interface-name}/ip/vrrp-extended

## Resource URIs

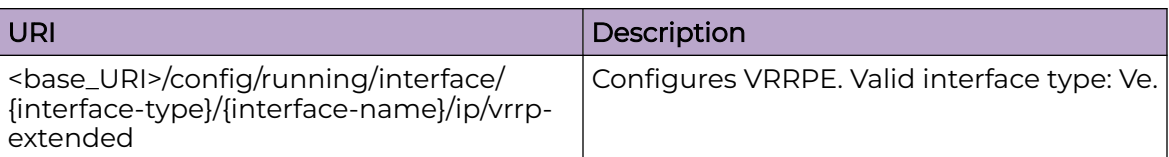

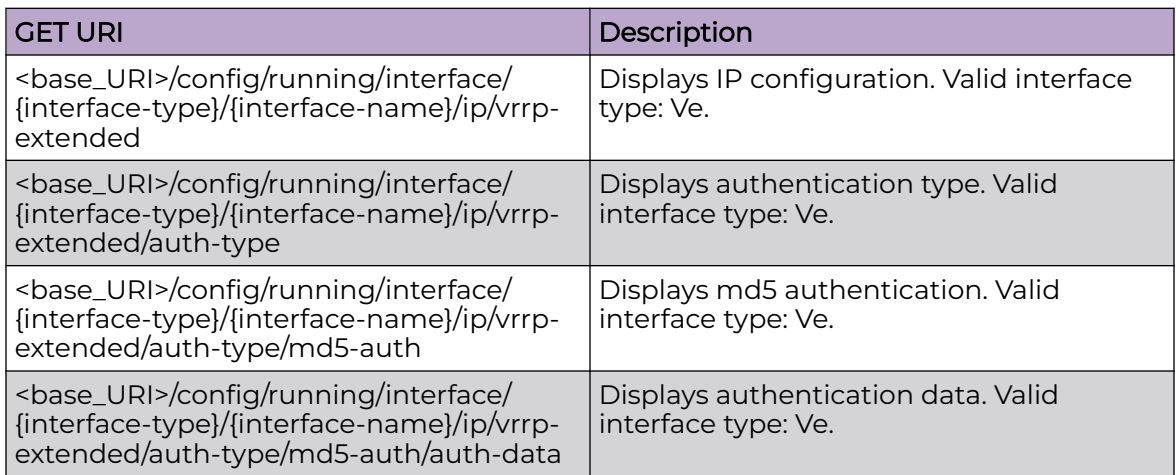

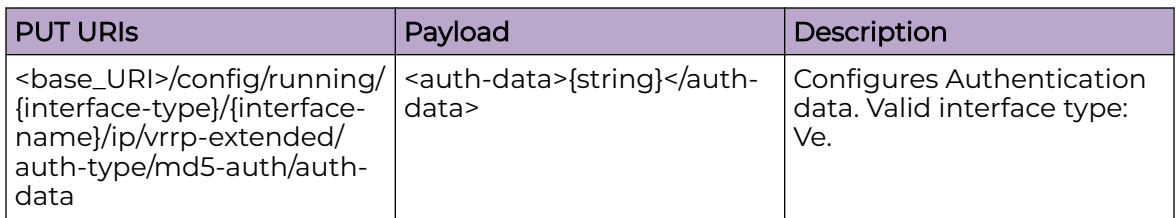

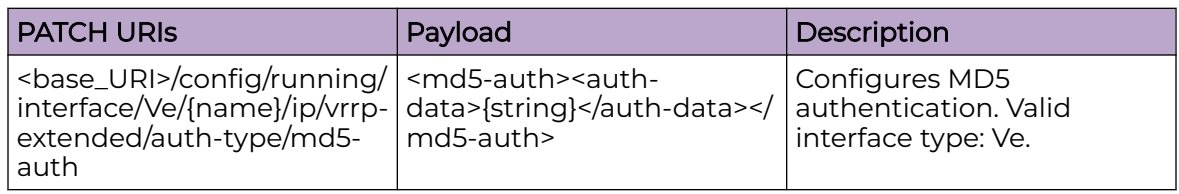

## DELETE URIs

<base\_URI>/config/running/interface/{interface-type}/{interface-name}/ip/vrrpextended

<base\_URI>/config/running/interface/{interface-type}/{interface-name}/ip/vrrpextended/auth-type

## DELETE URIs

<base\_URI>/config/running/interface/{interface-type}/{interface-name}/ip/vrrpextended/auth-type/md5-auth

<base\_URI>/config/running/interface/{interface-type}/{interface-name}/ip/vrrpextended/auth-type/md5-auth/auth-data

## Usage Guidelines

GET, POST, PUT, PATCH, DELETE, OPTIONS, and HEAD operations are supported.

## **Examples**

The following example uses the GET option to retrieve the configuration details.

## URI

http://host:80/rest/config/running/interface/Ve/2/ip/vrrp-extended

## Request Body

None

## Response Body

```
<vrrp-extended xmlns="urn:brocade.com:mgmt:brocade-vrrp" y:self="/rest/config/running/
interface/Ve/2/ip/vrrp-extended">
       <auth-type y:self="/rest/config/running/interface/Ve/2/ip/vrrp-extended/auth-type">
         <md5-auth y:self="/rest/config/running/interface/Ve/2/ip/vrrp-extended/auth-type/
md5-auth">
         </md5-auth>
       </auth-type>
     </vrrp-extended>
```
The following is an example of the PATCH operation to configure MD5 authentication.

## URI

http://host:80/rest/config/running/interface/Ve/100/ip/vrrp-extended/auth-type/md5 auth

## Request Body

<md5-auth><auth-data>vrrp-e</auth-data></md5-auth>

#### Response Body

# interface/{interface-type}/{interface-name}/ipv6/access-group

## Resource URIs

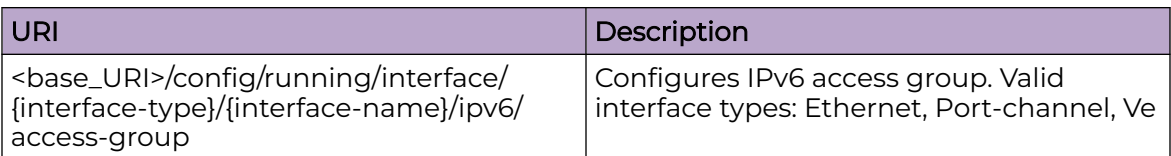

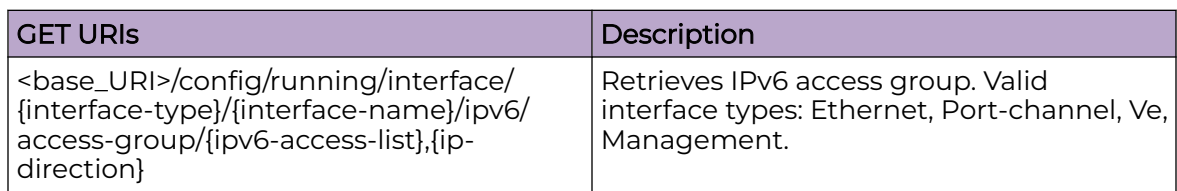

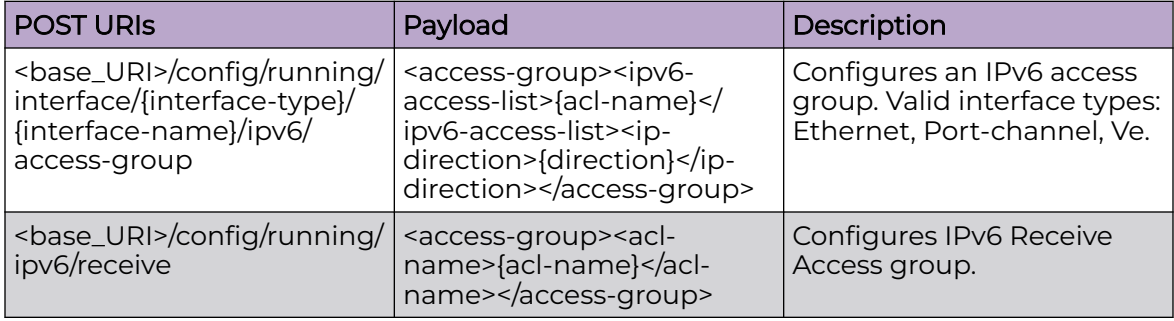

#### DELETE URIs

<base\_URI>/config/running/interface/{interface-type}/{interface-name}/ipv6/accessgroup/{ipv6-access-list},{ip-direction}

<base\_URI>/config/running/ipv6/receive/access-group/{acl-name}

## Parameters

*ipv6-access-list*

Specifies the name of the standard or extended IP access list.

*ip-direction*

Specifies the binding direction.

## Usage Guidelines

GET, POST, PUT, PATCH, DELETE, OPTIONS, and HEAD operations are supported.

## Examples

The following example uses the GET option to retrieve the configuration details.

#### URI

http://host:80/rest/config/running/interface/Ethernet/%222/2%22/ipv6/access-group/ traf\_ext3,in

## Request Body

None

## Response Body

```
<access-group xmlns="urn:brocade.com:mgmt:brocade-ipv6-access-list" xmlns:y="http://
brocade.com/ns/rest" 
y:self="/rest/config/running/interface/Ethernet/%222/2%22/ipv6/access-group/
traf_ext3%2Cin">
  <ipv6-access-list>traf_ext3</ipv6-access-list>
   <ip-direction>in</ip-direction>
</access-group>
```
The following is an example of the POST operation to add an access-group.

## URI

http://host:80/rest/config/running/interface/Ethernet/%222/2%22/ipv6

### Request Body

```
<access-group>
<ipv6-access-list>traf_ext3</ipv6-access-list>
<ip-direction>in</ip-direction>
</access-group>
```
### Response Body

#### None

The following is an example of the DELETE operation to remove the access-group configuration.

#### URI

http://host:80/rest/config/running/interface/Ethernet/%222/2%22/ipv6/access-group/ traf\_ext3,in

#### Request Body

None

#### Response Body

# interface/{interface-type}/{interface-name}/ipv6/dhcp/relay

## Resource URIs

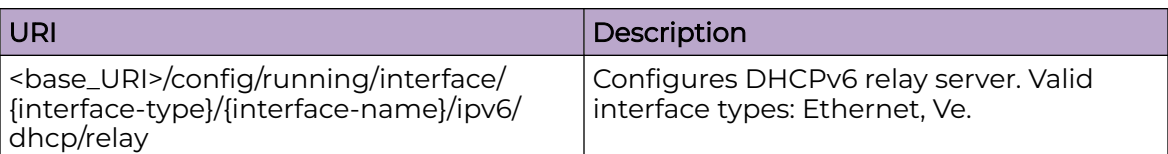

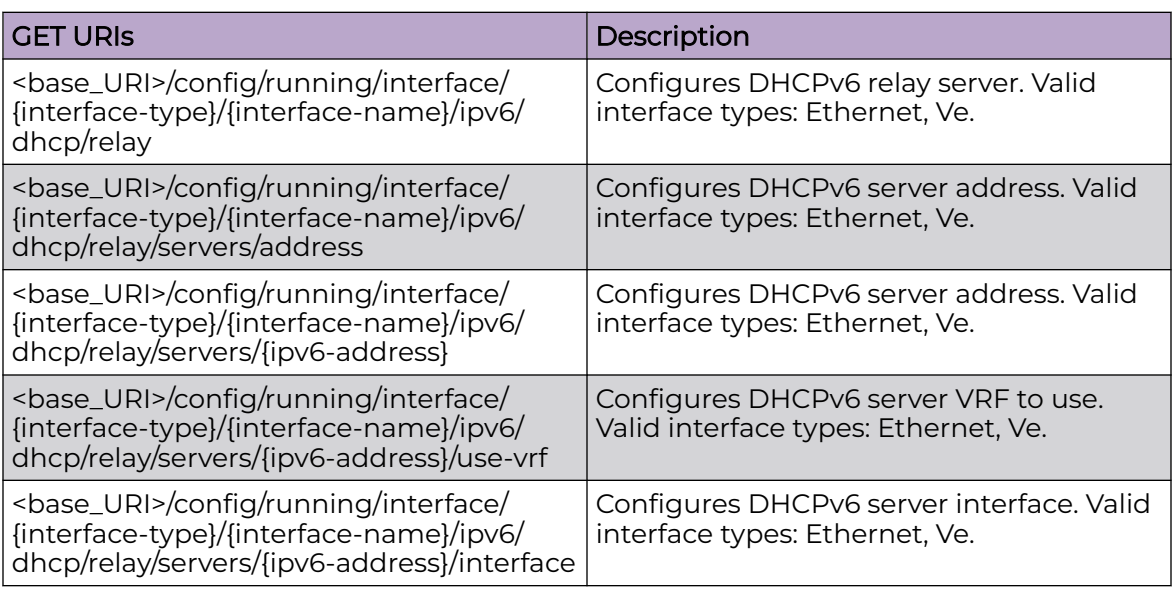

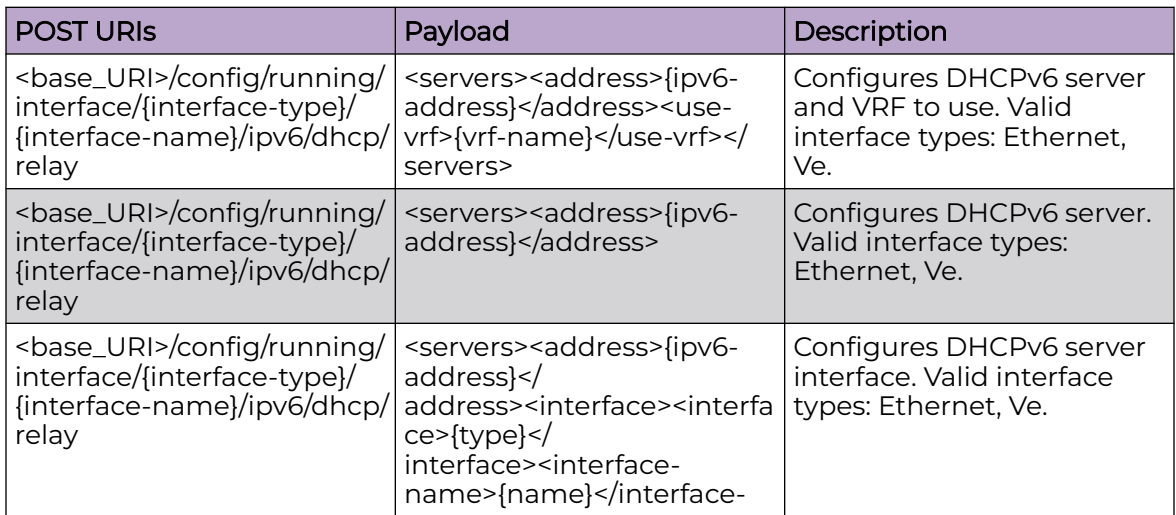

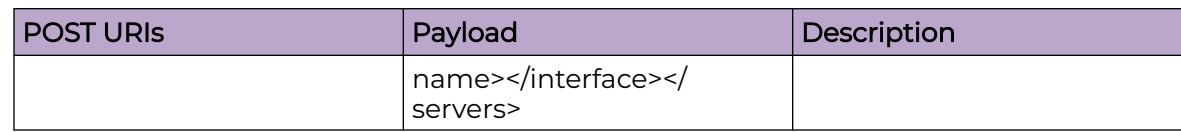

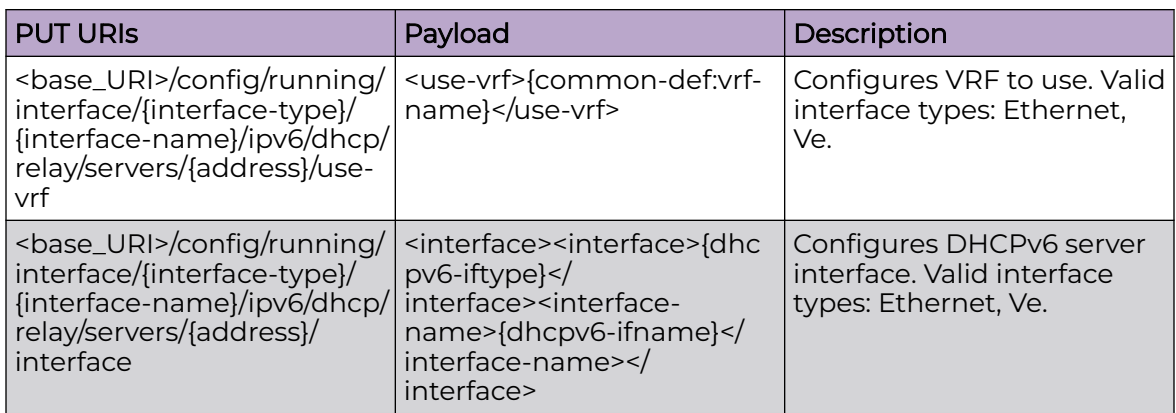

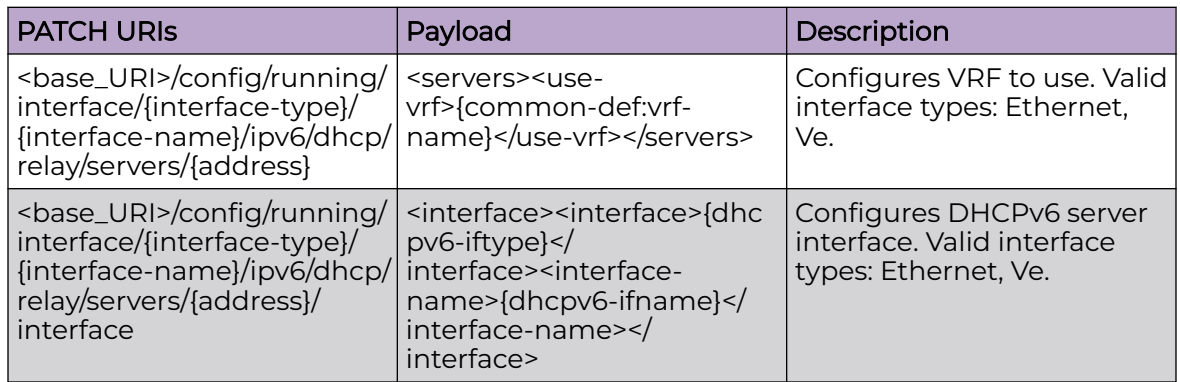

## DELETE URIs

<base\_URI>/config/running/interface/{interface-type}/{interface-name}/ipv6/dhcp/ relay/servers/{ipv6-address}

## Parameters

*interface-type*

Valid interface type:**Ethernet** and **Ve**.

*address*

IPv6 address of the server.

*use-vrf*

VRF name of the DHCPv6 server

*servers*

DHCPv6 Server IP Address

## Usage Guidelines

GET, PUT, PATCH, POST, DELETE, OPTIONS, and HEAD operations are supported.

### Examples

The following example uses the GET option to retrieve the configuration details.

## URI

http://host:80/rest/config/running/interface/ve/11/ipv6/dhcp/relay

## Request Body

None

## Response Body

```
<relay xmlns="urn:brocade.com:mgmt:brocade-dhcpv6" xmlns:y="http://brocade.com/ns/rest" 
y:self="/rest/config/running/interface/Ve/11/ipv6/dhcp/relay">
   <servers y:self="/rest/config/running/interface/Ve/11/ipv6/dhcp/relay/servers/
2021:dade::1010">
     <address>2021:dade::1010</address>
   </servers>
  <servers y:self="/rest/config/running/interface/Ve/11/ipv6/dhcp/relay/servers/
2031:dade::1010">
     <address>2031:dade::1010</address>
   </servers>
\langle/relay>
```
The following example uses the POST option to configure DHCPv6 server.

#### URI

http://host:80/rest/config/running/interface/{interface-type}/{interface-name}/ipv6/dhcp/ relay

## Request Body

```
<servers>
  <address>2021:dade::1020</address>
  <use-vrf>vrf1</use-vrf>
</servers>
```
## Response Body

None

The following example uses the DELETE option to remove DHCPv6 server.

## URI

http://host:80/rest/config/running/interface/{interface-type}/{interface-name}/ipv6/dhcp/ relay/servers/2021:dade::1020

## Request Body

None

## Response Body

# interface/{interface-type}/{interface-name}/ipv6/nd

## Resource URIs

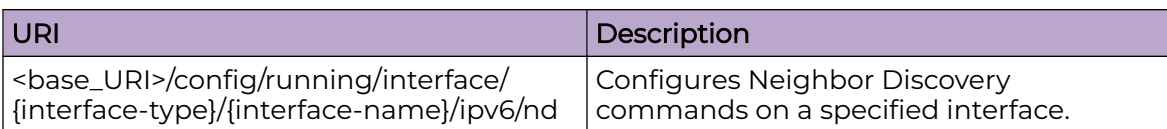

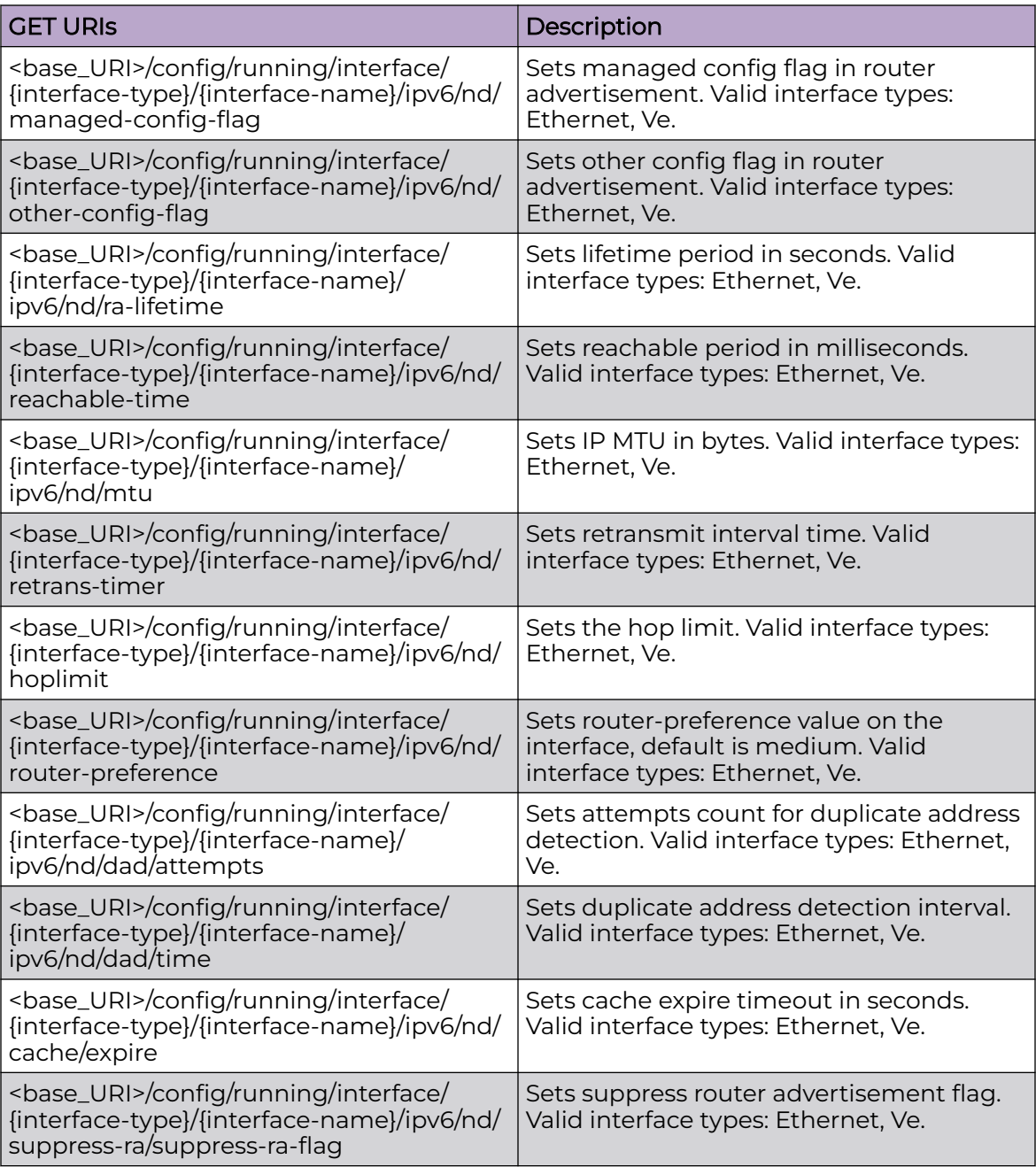

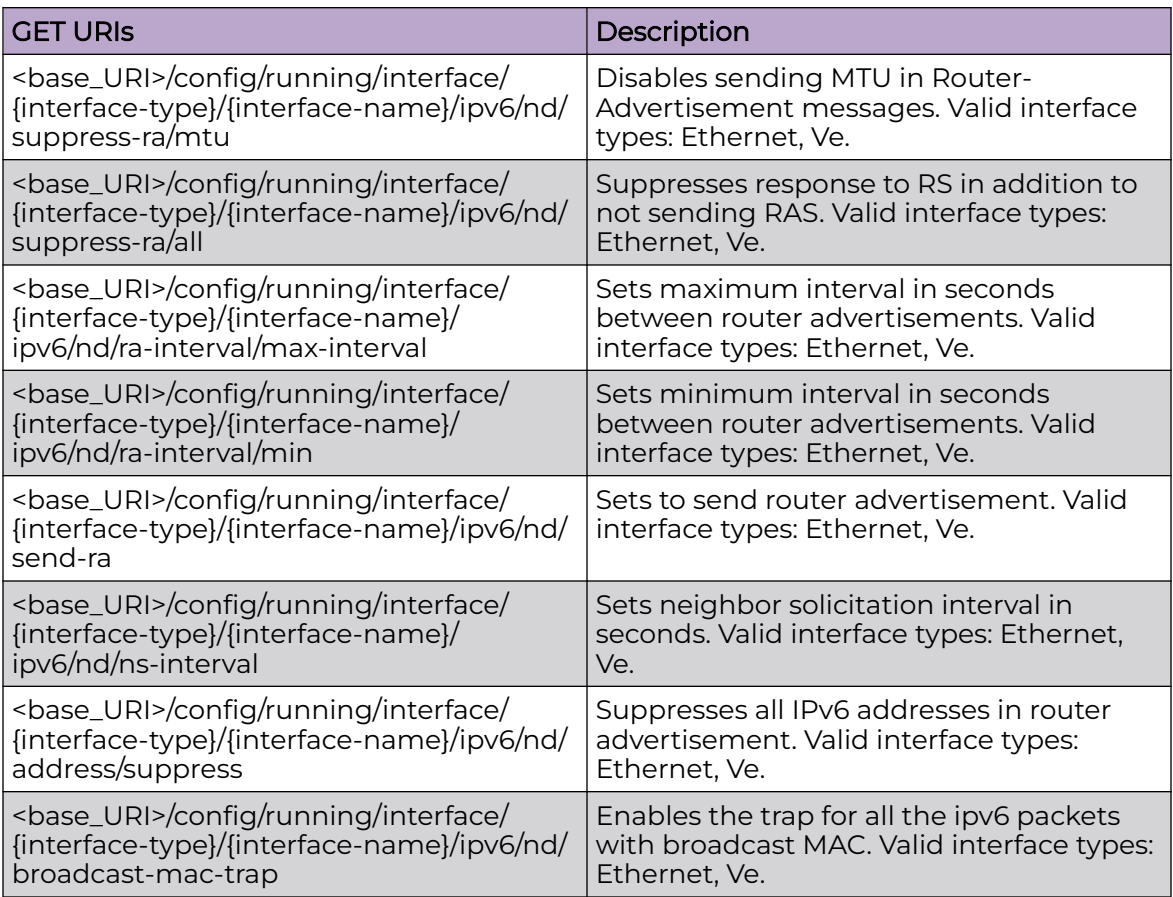

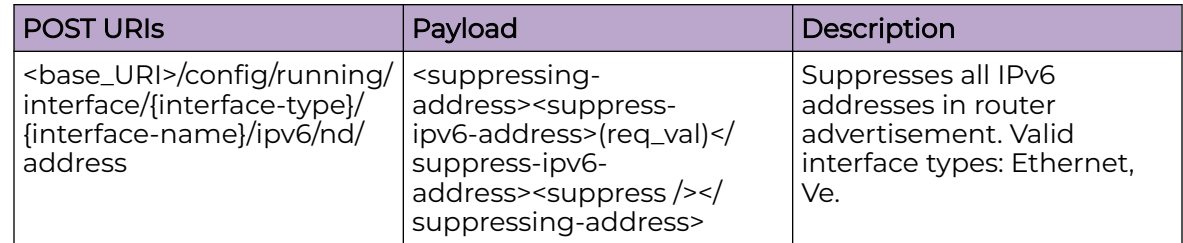

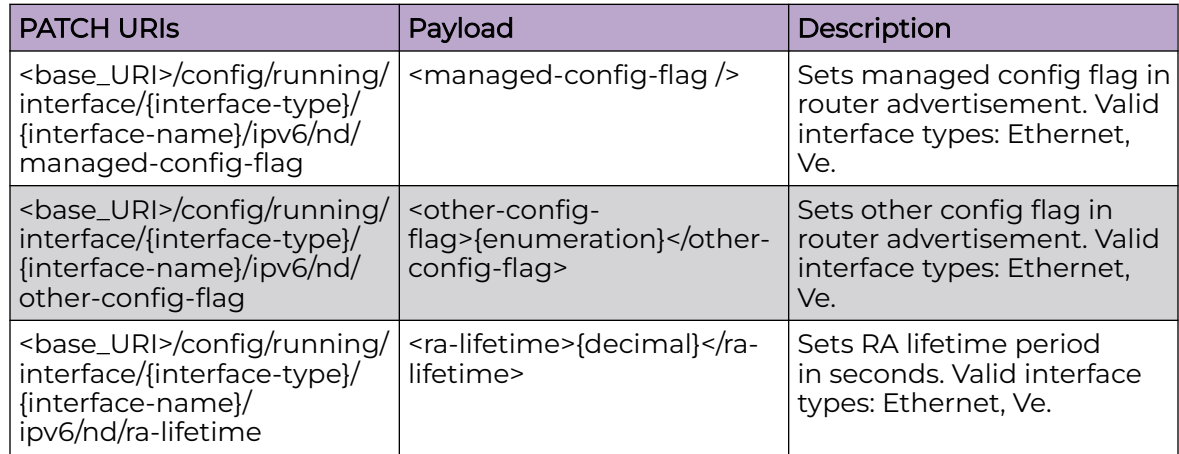

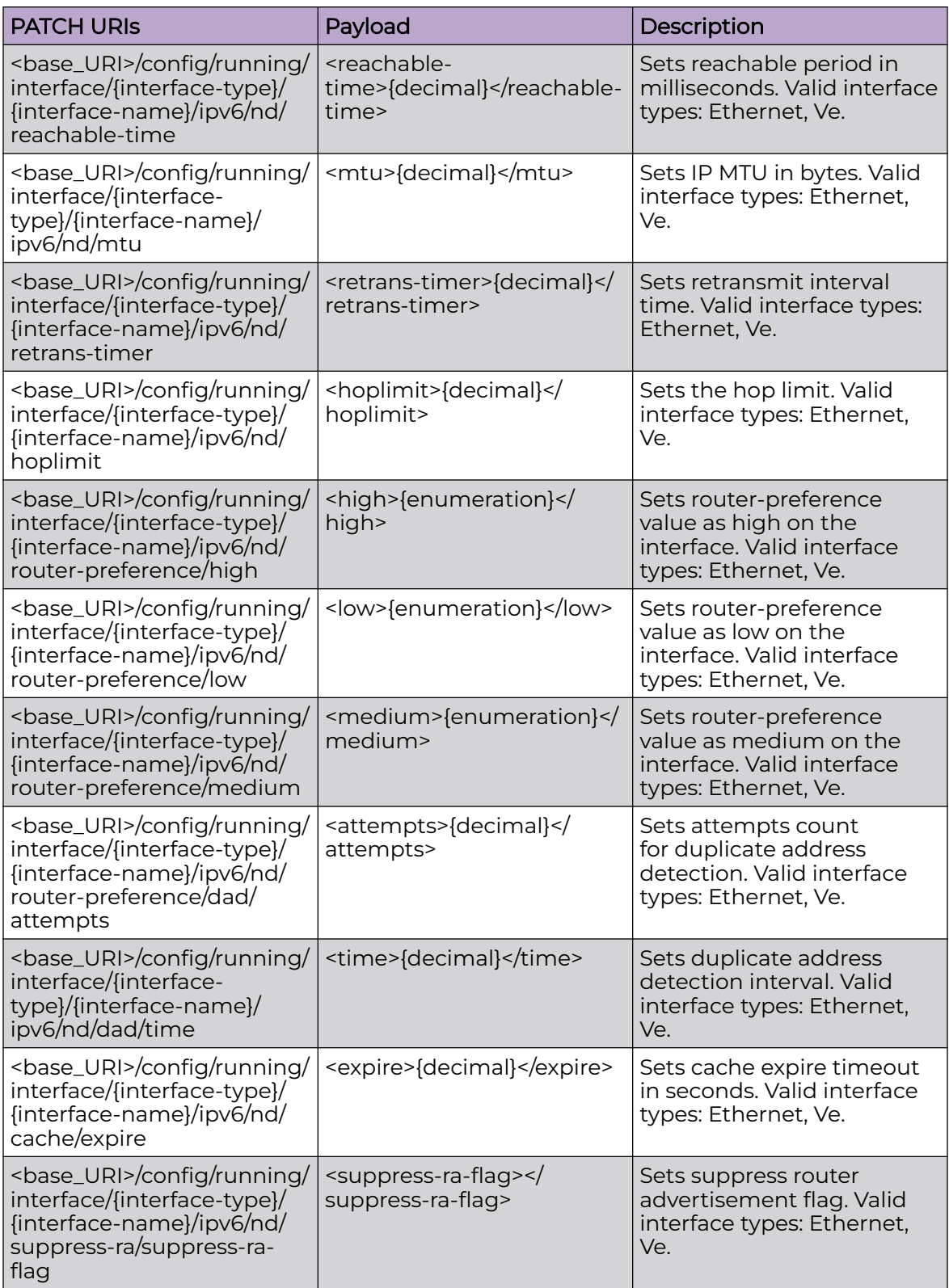

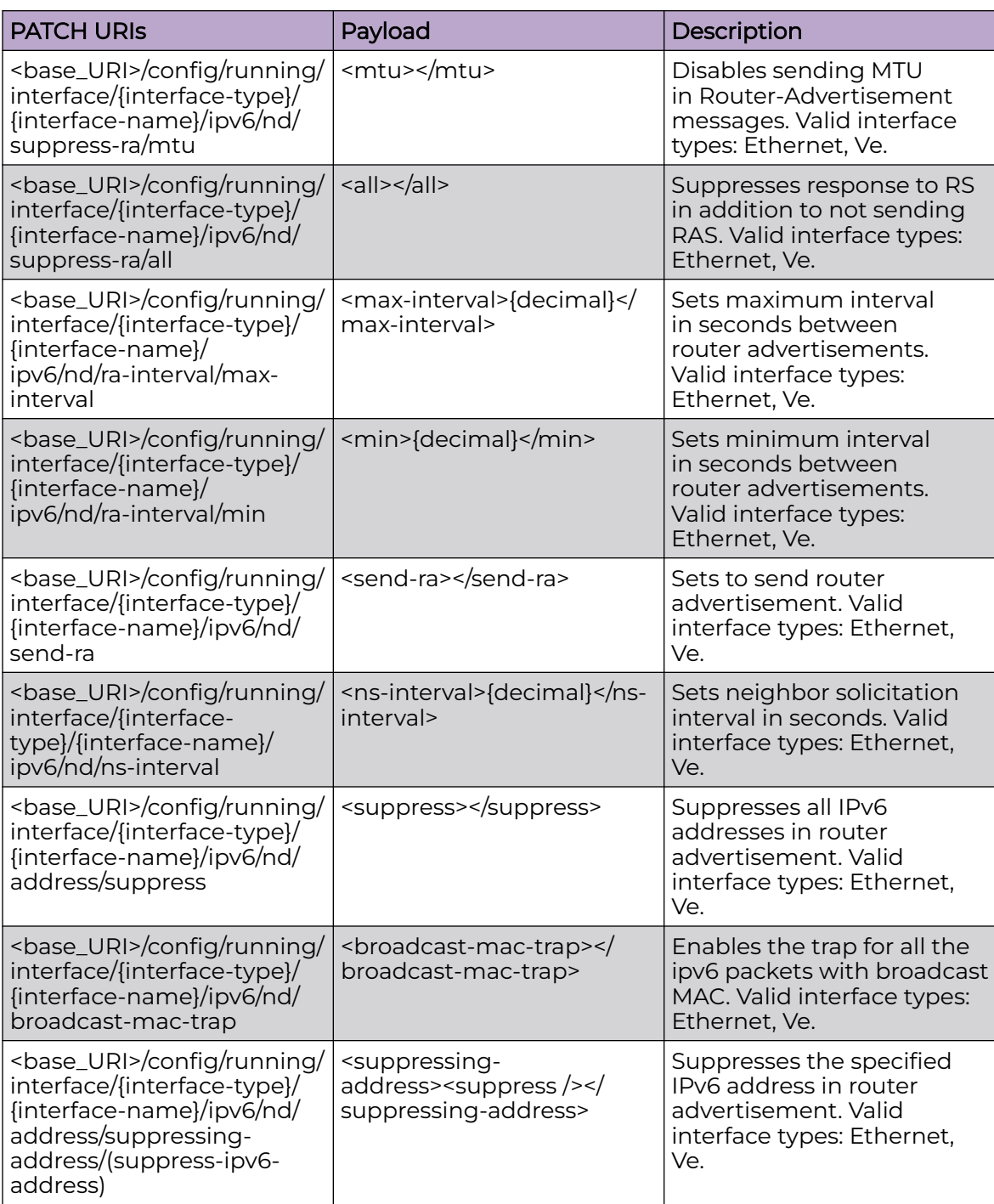

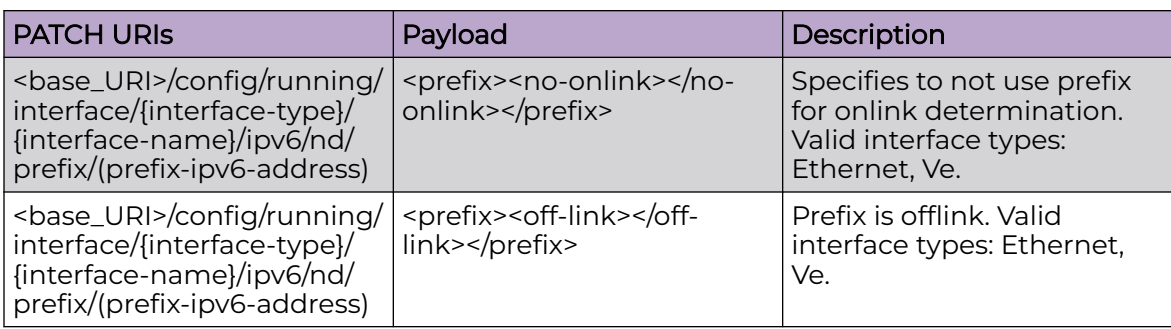

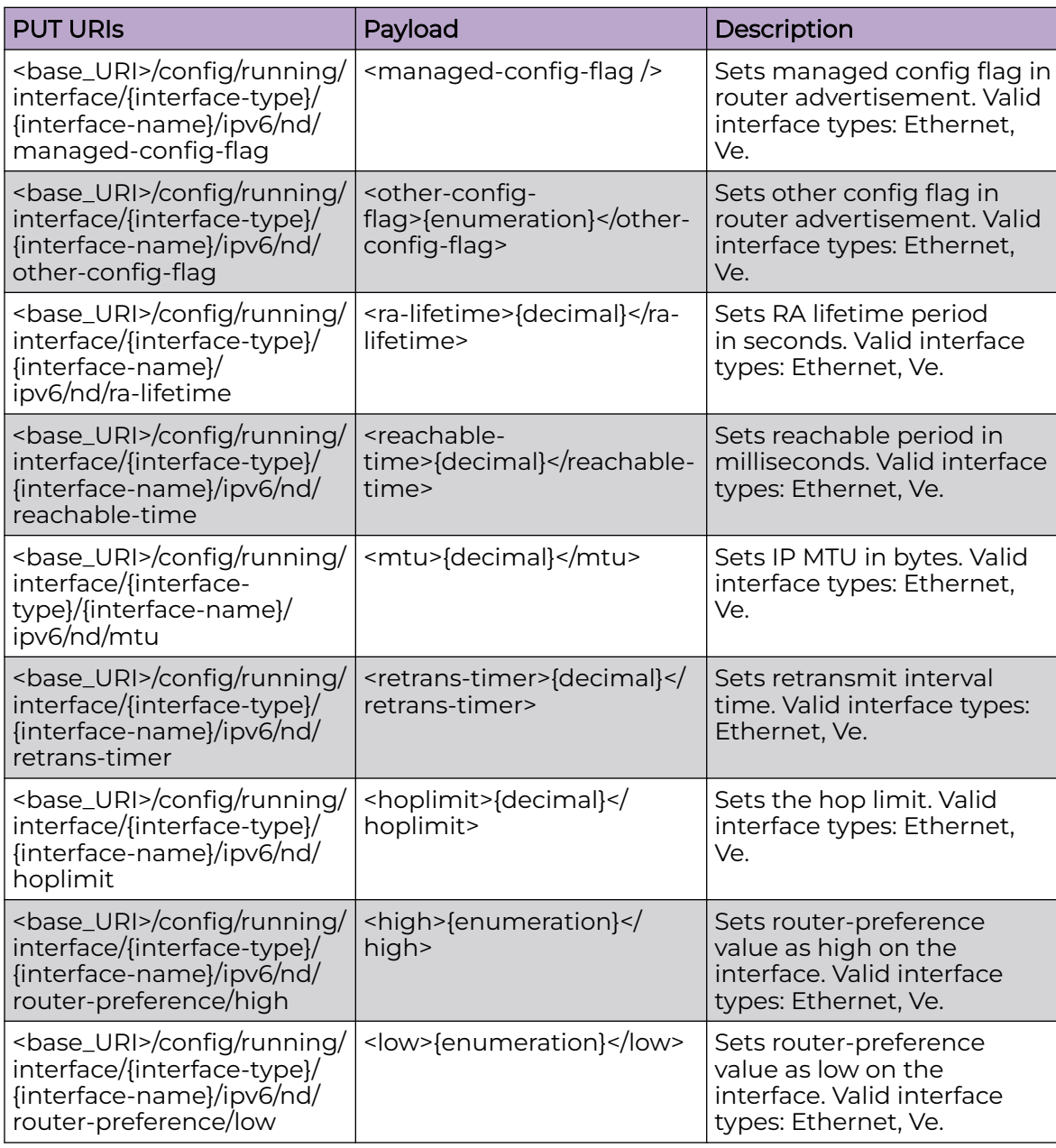

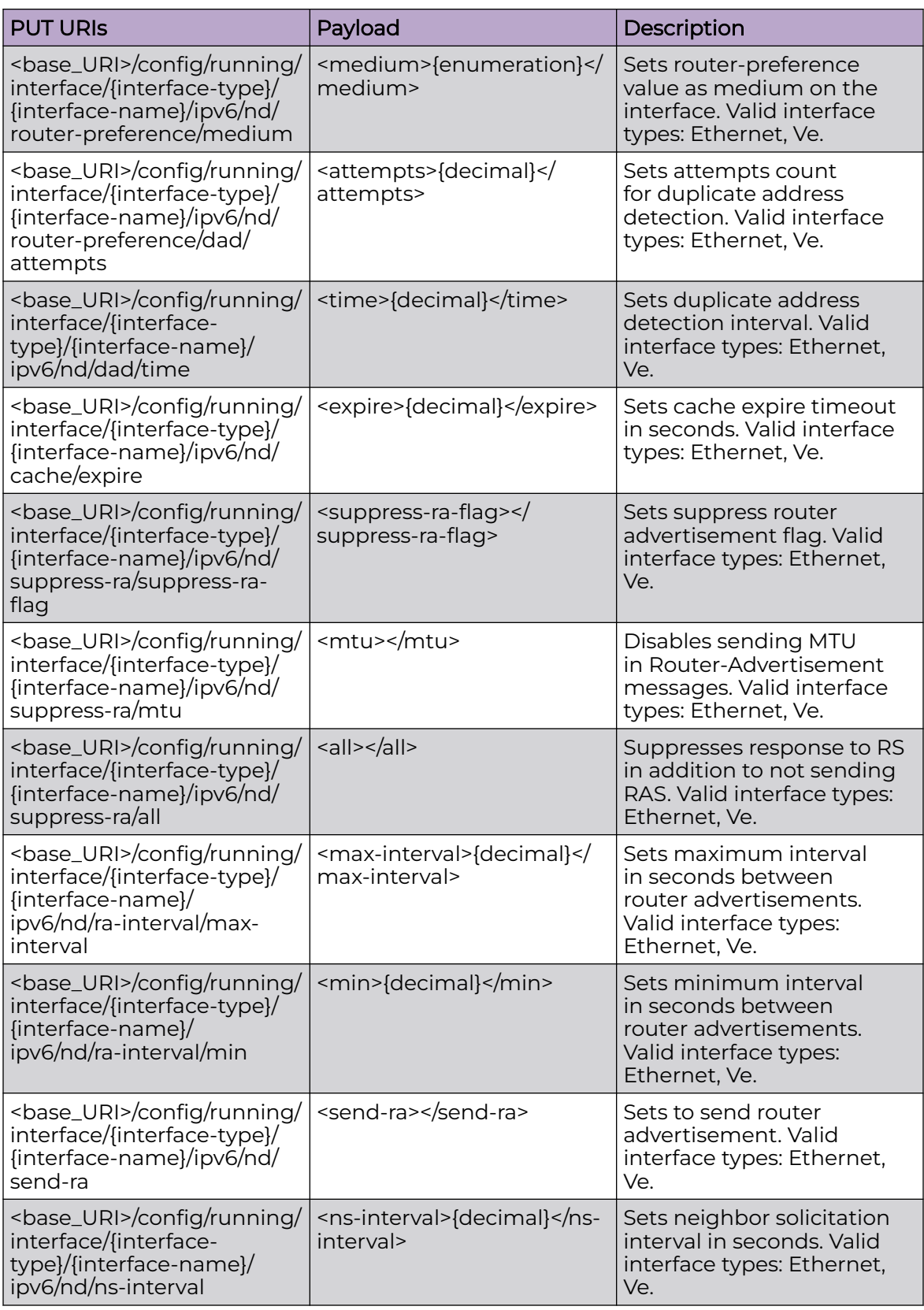

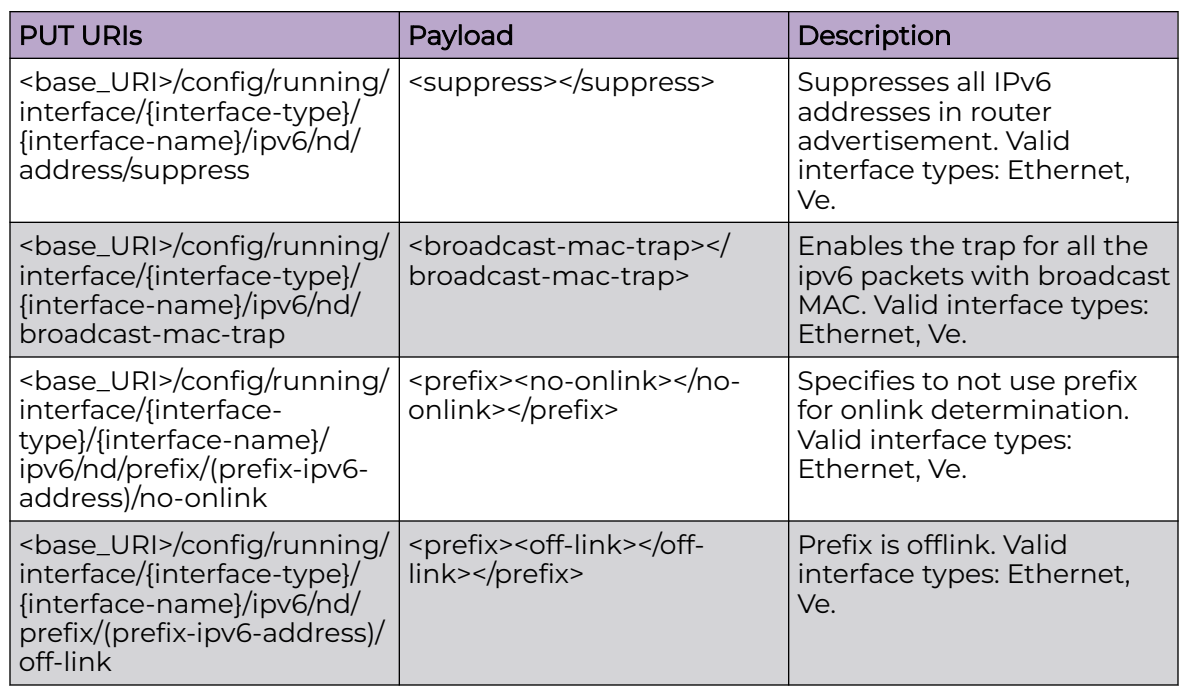

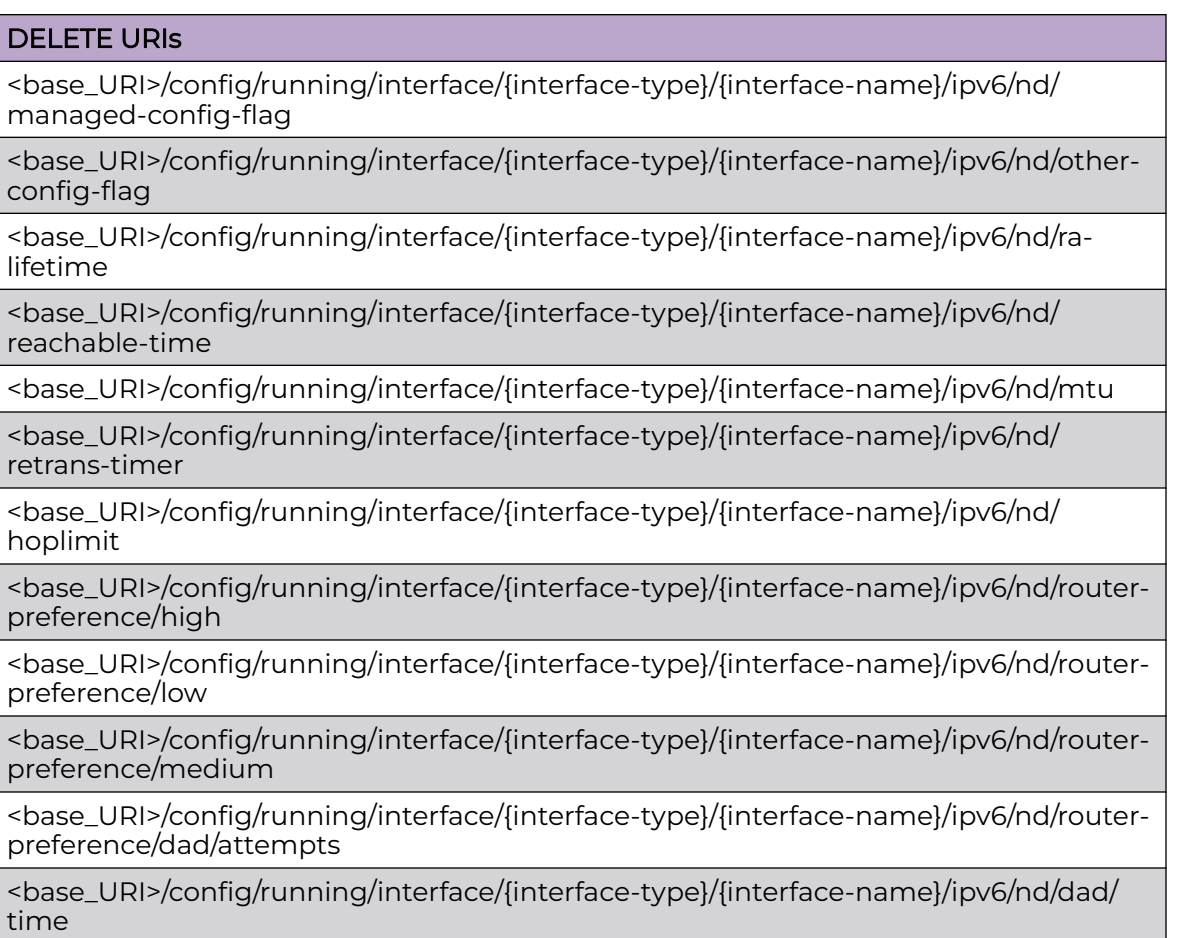

## DELETE URIs <base\_URI>/config/running/interface/{interface-type}/{interface-name}/ipv6/nd/cache/ expire <base\_URI>/config/running/interface/{interface-type}/{interface-name}/ipv6/nd/ suppress-ra/suppress-ra-flag <base\_URI>/config/running/interface/{interface-type}/{interface-name}/ipv6/nd/ suppress-ra/mtu <base\_URI>/config/running/interface/{interface-type}/{interface-name}/ipv6/nd/ suppress-ra/all <base\_URI>/config/running/interface/{interface-type}/{interface-name}/ipv6/nd/rainterval/max-interval <base\_URI>/config/running/interface/{interface-type}/{interface-name}/ipv6/nd/rainterval/min <base\_URI>/config/running/interface/{interface-type}/{interface-name}/ipv6/nd/send-ra <base\_URI>/config/running/interface/{interface-type}/{interface-name}/ipv6/nd/nsinterval <base\_URI>/config/running/interface/{interface-type}/{interface-name}/ipv6/nd/ address/suppress <base\_URI>/config/running/interface/{interface-type}/{interface-name}/ipv6/nd/ broadcast-mac-trap <base\_URI>/config/running/interface/{interface-type}/{interface-name}/ipv6/nd/ address/suppressing-address/(suppress-ipv6-address) <base\_URI>/config/running/interface/{interface-type}/{interface-name}/ipv6/nd/prefix/ (prefix-ipv6-address)/no-onlink <base\_URI>/config/running/interface/{interface-type}/{interface-name}/ipv6/nd/prefix/ (prefix-ipv6-address)/off-link

## Parameters

#### *interface-type*

Valid interface types:**Ethernet** and **Ve**.

*ra-lifetime*

Specifies the RA lifetime period in seconds. Valid values are from 0 through 9000 seconds. Default value is 1800 seconds.

*reachable-time*

Specifies the reachable period in milliseconds. Valid values are from 0 through 3600000. The default value is 0.

 $m+11$ 

Specifies the IP MTU in bytes. Valid values are from 1280 through 65535. The default value is 1500.

```
retrans-timer
```
Specifies the retransmit interval time in milliseconds. Valid values are from 0 through 4294967295. The default value is 0.

#### *hoplimit*

Specifies the hop limit. Valid values are from 0 through 255. The default value is 64.

*dad attempts*

Specifies the number of neighbor solicitation attempts for duplicate address detection. Valid values are from 0 through 10 attempts. Default value is 2.

*dad time*

Specifies the duplicate address detection interval in seconds. Valid values are from 1 through 5 seconds. Default value is 1 second.

*expire*

Specifies the time interval after which the cache is deleted or refreshed. Valid values are from 30 through 14400 seconds. The default value is 14400.

*max-interval*

Specifies the maximum interval in seconds between router advertisements. Valid values are from 4 through 1800 seconds. The default value is 600.

*min*

Specifies the minimum interval in seconds between router advertisements. Valid values are from 4 through 1800 seconds. The default value is 200.

*ns-interval*

Specifies the neighbor solicSitation interval in seconds. Valid values are from 1 through 5 seconds. Default value is 1 second.

#### Usage Guidelines

GET, POST, PUT, PATCH, DELETE, OPTIONS, and HEAD operations are supported.

### Examples

The following example uses the GET option to retrieve the configuration details.

#### URI

http://host:80/rest/config/running/interface/Ethernet/%221/1%22/ipv6/nd

#### Request Body

None

#### Response Body

```
<nd xmlns="urn:brocade.com:mgmt:brocade-ipv6-nd-ra" xmlns:y="http://brocade.com/ns/rest" 
y:self="/rest/config/running/interface/Ethernet/%221/1%22/ipv6/nd">
  <suppress-ra y:self="/rest/config/running/interface/Ethernet/%221/1%22/ipv6/nd/suppress-
ra">
   </suppress-ra>
   <ra-interval y:self="/rest/config/running/interface/Ethernet/%221/1%22/ipv6/nd/ra-
```

```
interval">
   </ra-interval>
   <router-preference y:self="/rest/config/running/interface/Ethernet/%221/1%22/ipv6/nd/
router-preference">
  </router-preference>
   <ra-dns-server y:self="/rest/config/running/interface/Ethernet/%221/1%22/ipv6/nd/ra-dns-
server/2100:21:2134::566">
     <dns-server-prefix>2100:21:2134::566</dns-server-prefix>
  </ra-dns-server>
   <ra-dns-server y:self="/rest/config/running/interface/Ethernet/%221/1%22/ipv6/nd/ra-dns-
server/3600:36::1">
     <dns-server-prefix>3600:36::1</dns-server-prefix>
   </ra-dns-server>
   <ra-dns-server y:self="/rest/config/running/interface/Ethernet/%221/1%22/ipv6/nd/ra-dns-
server/3600:36::11">
     <dns-server-prefix>3600:36::11</dns-server-prefix>
   </ra-dns-server>
   <ra-domain-name y:self="/rest/config/running/interface/Ethernet/%221/1%22/ipv6/nd/ra-
domain-name/dhiya.in">
     <domain-name-string>dhiya.in</domain-name-string>
  \langle/ra-domain-name>
   <ra-domain-name y:self="/rest/config/running/interface/Ethernet/%221/1%22/ipv6/nd/ra-
domain-name/dhiya.sk">
     <domain-name-string>dhiya.sk</domain-name-string>
  \langle/ra-domain-name>
   <ra-domain-name y:self="/rest/config/running/interface/Ethernet/%221/1%22/ipv6/nd/ra-
domain-name/dhiya.uk">
     <domain-name-string>dhiya.uk</domain-name-string>
  \langle/ra-domain-name>
   <ra-domain-name y:self="/rest/config/running/interface/Ethernet/%221/1%22/ipv6/nd/ra-
domain-name/dhiya.us">
     <domain-name-string>dhiya.us</domain-name-string>
  \langle/ra-domain-name>
   <address y:self="/rest/config/running/interface/Ethernet/%221/1%22/ipv6/nd/address">
   </address>
   <dad y:self="/rest/config/running/interface/Ethernet/%221/1%22/ipv6/nd/dad">
   </dad>
   <cache y:self="/rest/config/running/interface/Ethernet/%221/1%22/ipv6/nd/cache">
   </cache>
\langle/nd\rangle
```
The following is an example of the PUT operation to configure managed config flag on a specified interface.

## URI

http://host:80/rest/config/running/interface/{interface-type}/{interface-name}/ipv6/nd/ managed-config-flag

## Request Body

<managed-config-flag>true</managed-config-flag>

## Response Body

The following is an example of the DELETE operation to remove managed config flag on a specified interface.

## URI

http://host:80/rest/config/running/interface/Ethernet/%221/1%22/ipv6/nd/managedconfig-flag

## Request Body

None

## Response Body

# interface/{interface-type}/{interface-name}/ipv6/ospf

## Resource URIs

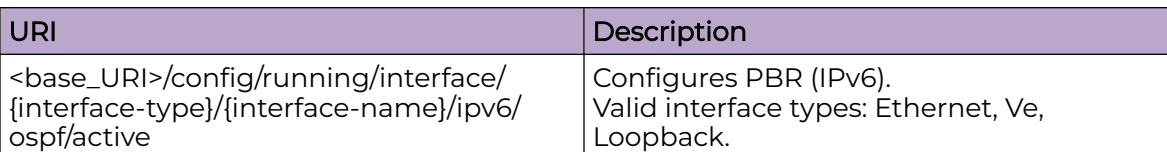

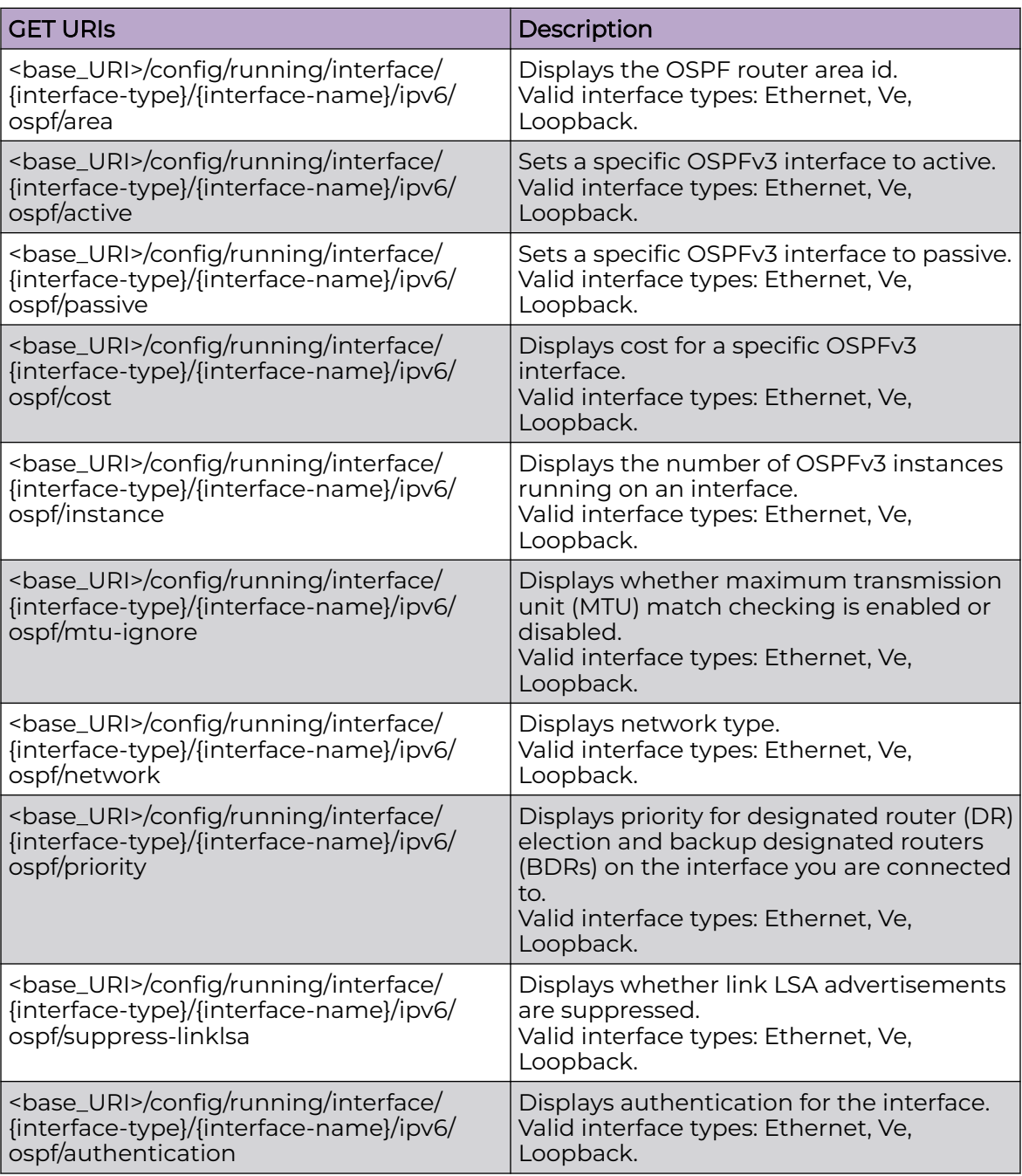
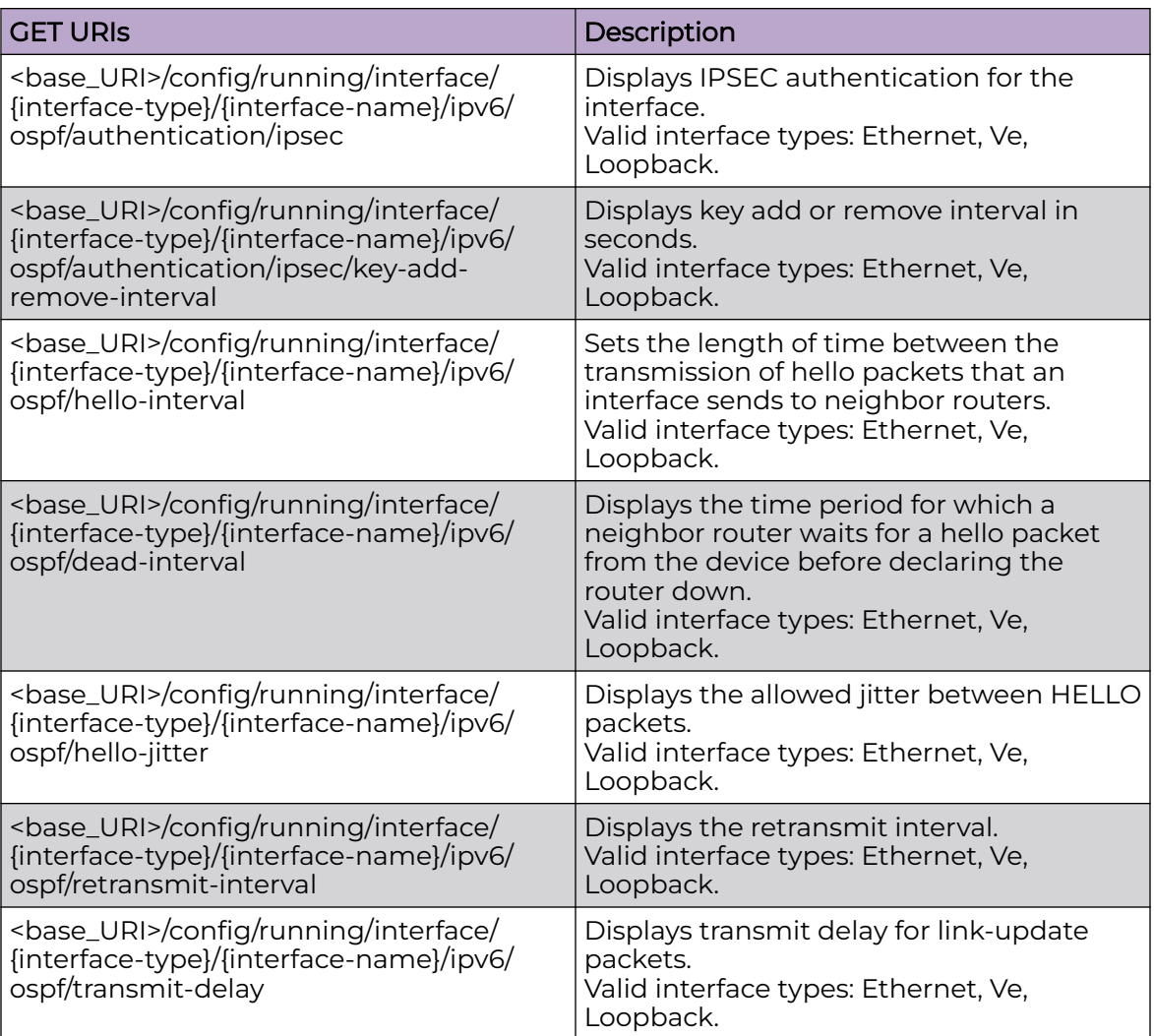

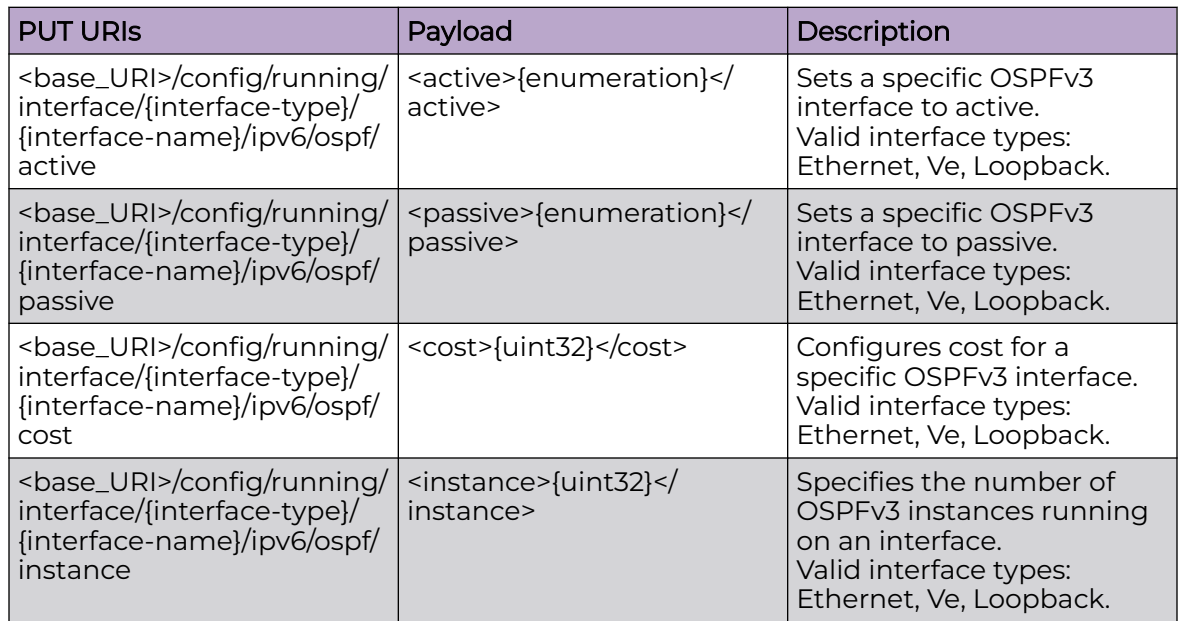

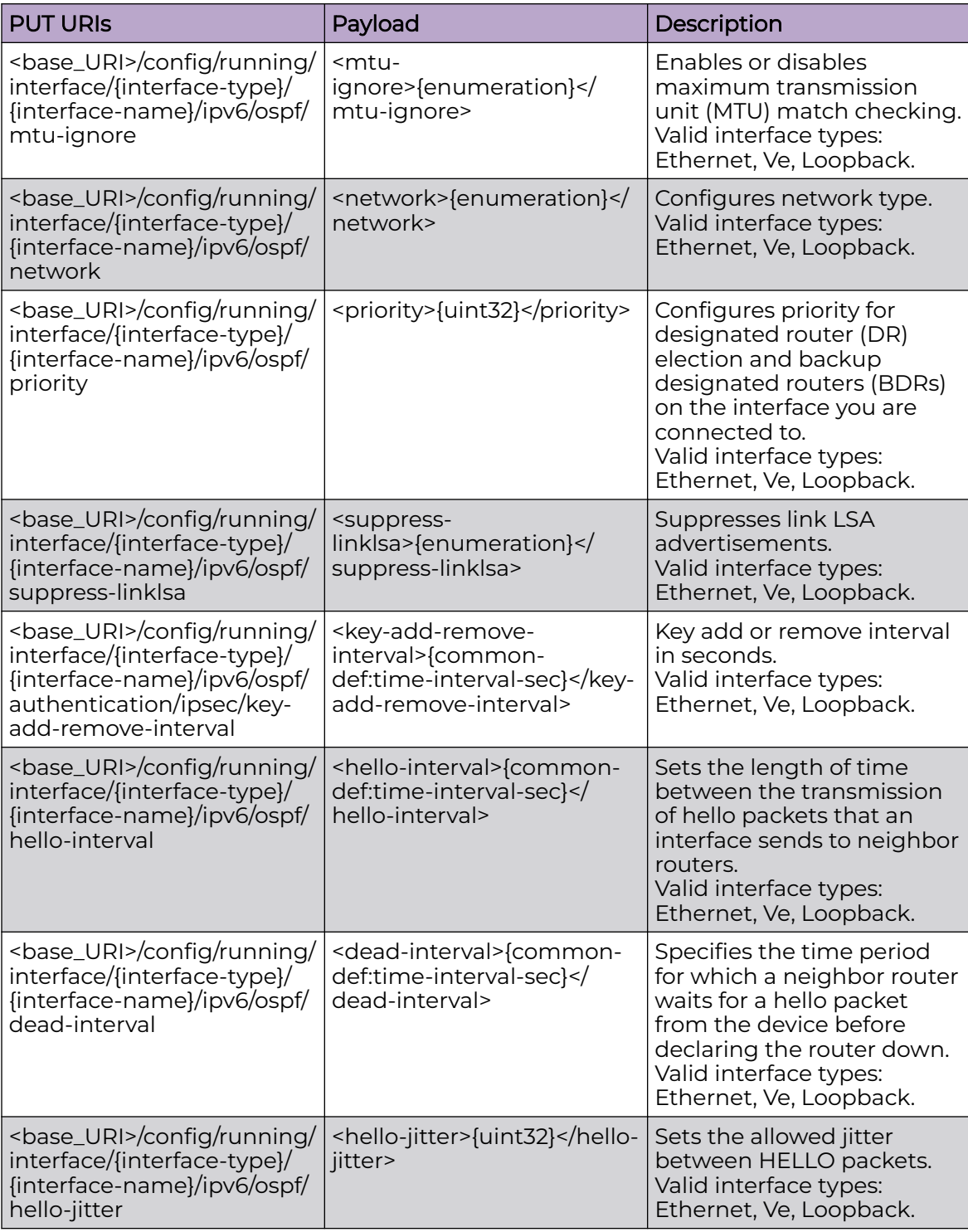

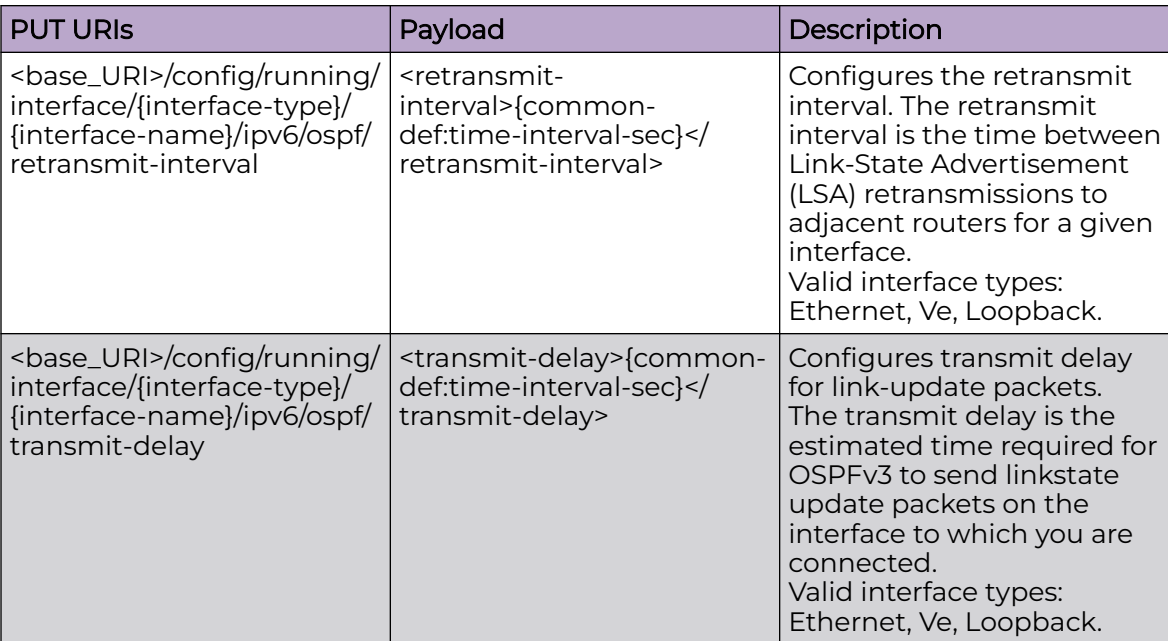

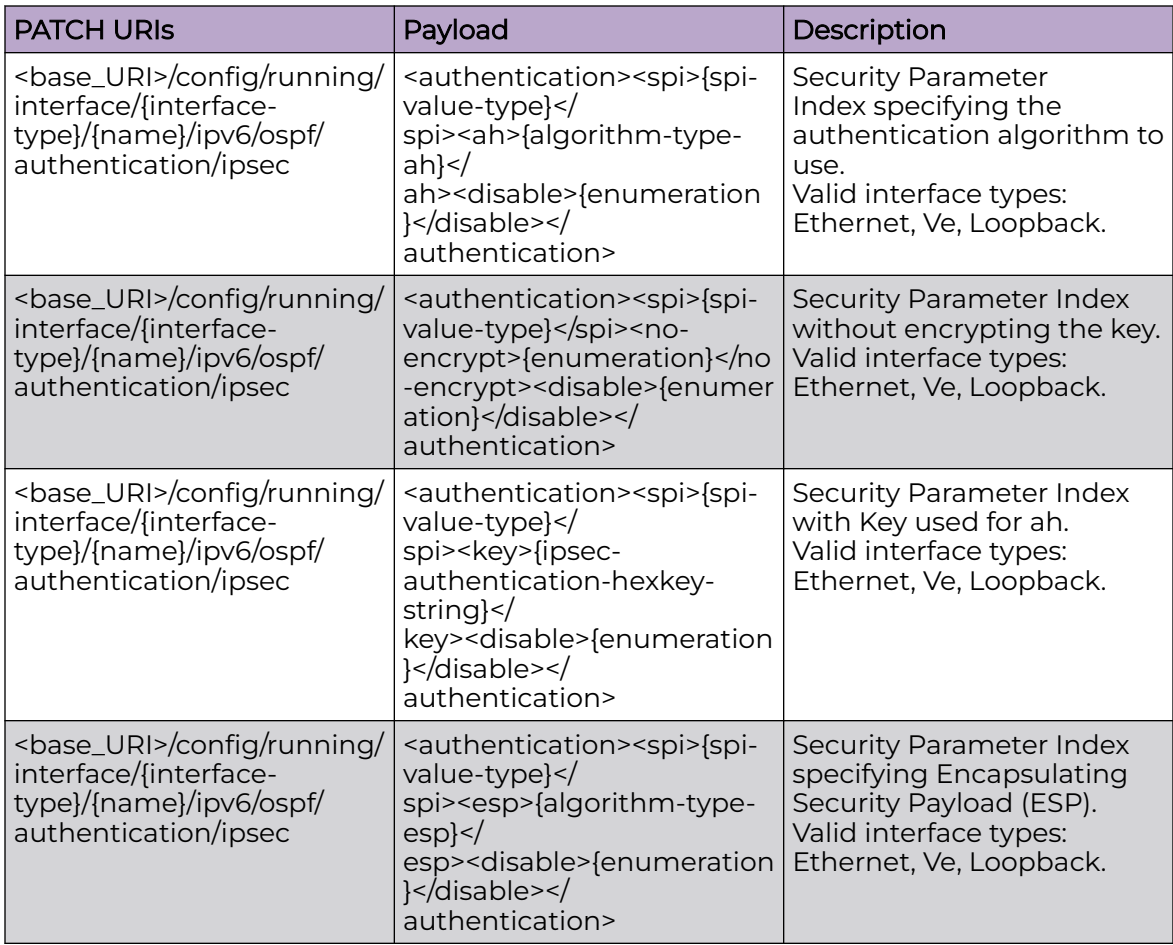

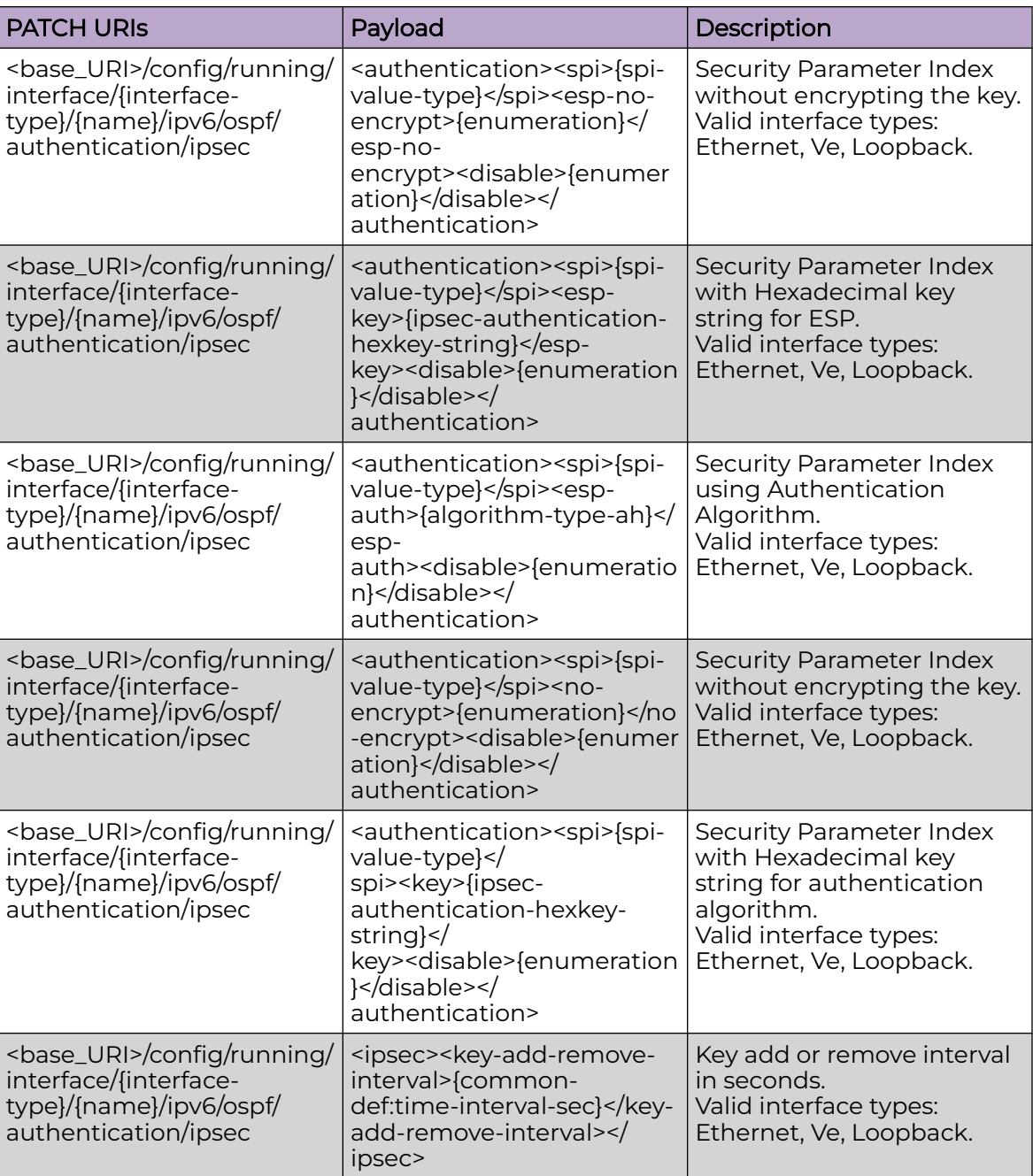

## Usage Guidelines

GET, PUT, PATCH, DELETE, OPTIONS, and HEAD operations are supported.

### Examples

The following is an example of the PUT operation to configure a specific OSPFv3 interface to active.

#### URI

http://host:80/rest/config/running/interface/Ethernet/%221/1%22/ipv6/ospf/active

Request Body

<active>true</active>

Response Body

## interface/{interface-type}/{interface-name}/ipv6/policy

## Resource URIs

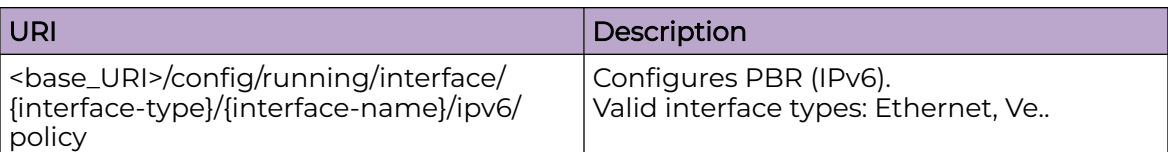

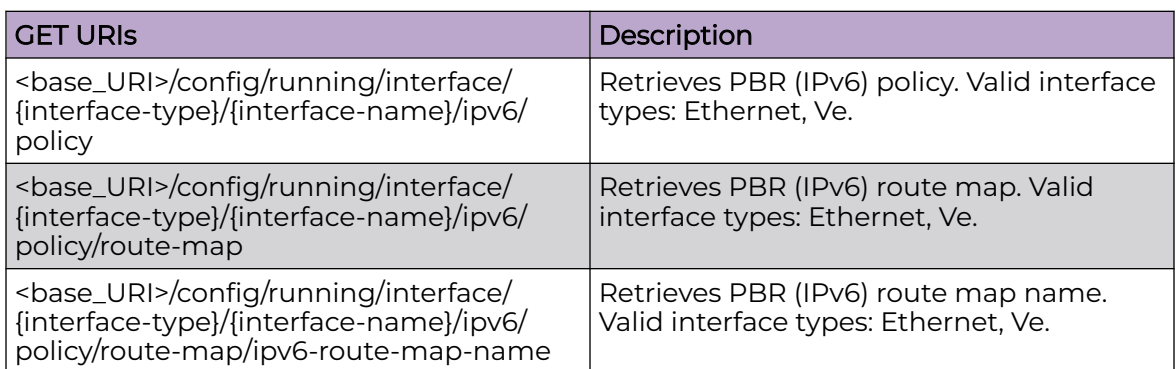

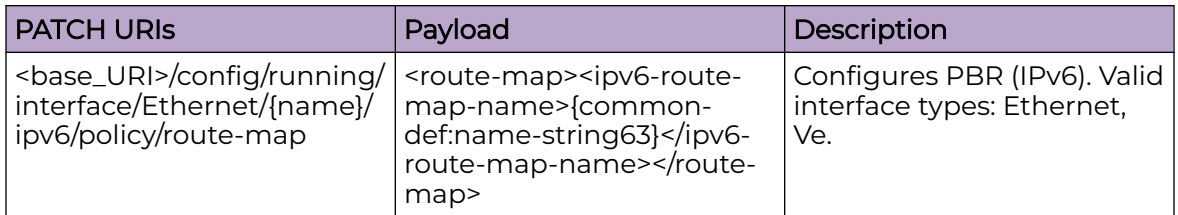

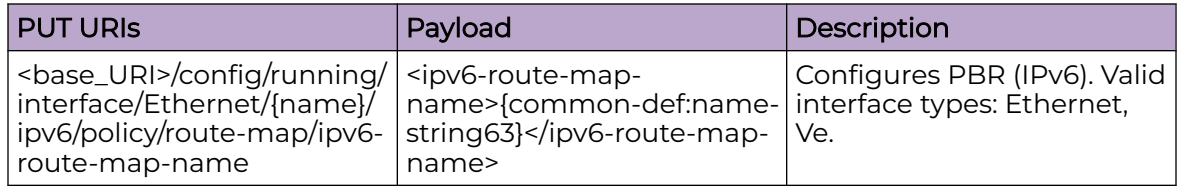

#### DELETE URIs

<base\_URI>/config/running/interface/Ethernet/{name}/ipv6/policy/route-map/ipv6 route-map-name

#### Usage Guidelines

GET, POST, PUT, PATCH, DELETE, OPTIONS, and HEAD operations are supported.

#### Examples

The following example uses the GET option to retrieve the configuration details.

#### URI

http://host:80/rest/config/running/interface/Ethernet/%221/1%22/ipv6/policy

#### Request Body

None

### Response Body

None

The following is an example of the PUT operation to configure a route map.

### URI

http://host:80/rest/config/running/interface/Ethernet/%221/1%22/ipv6/policy/route-map/ map10

## Request Body

```
<policy xmlns="urn:brocade.com:mgmt:brocade-ip-policy" xmlns:y="http://brocade.com/ns/
rest" 
y:self="/rest/config/running/interface/Ethernet/%221/39%22/ipv6/policy">
  <route-map y:self="/rest/config/running/interface/Ethernet/%221/39%22/ipv6/policy/route-
map">
    <ipv6-route-map-name>map10</ipv6-route-map-name>
  </route-map>
</policy>
```
## Response Body

None

The following is an example of the DELETE operation to remove a route map.

#### URI

http://host:80/rest/config/running/interface/Ethernet/%221/1%22/ipv6/policy/route-map/ map10

## Request Body

None

#### Response Body

## interface/{interface-type}/{interface-name}/ipv6/router/isis

## Resource URIs

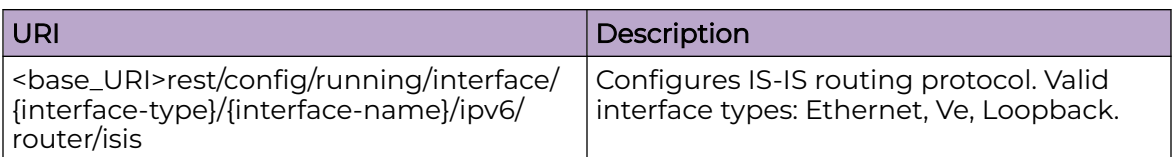

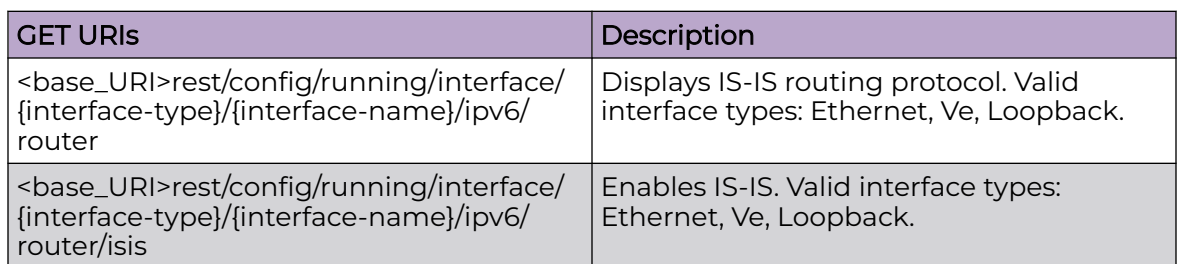

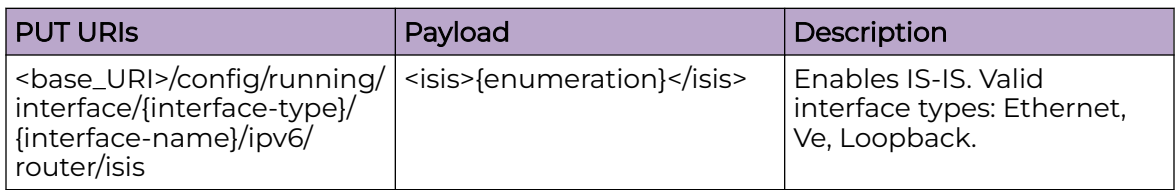

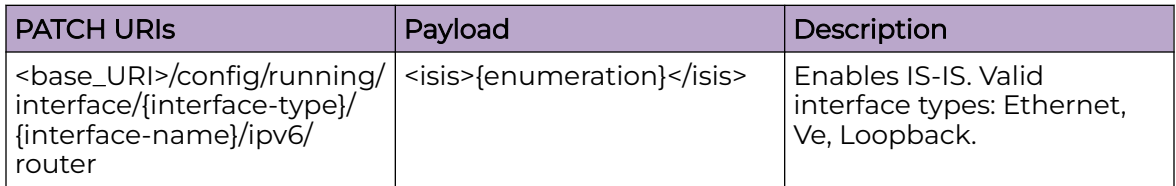

#### DELETE URIs

<base\_URI>/config/running/interface/{interface-type}/{interface-name}/ipv6/router/isis

## Usage Guidelines

GET, POST, PUT, PATCH, DELETE, OPTIONS, and HEAD operations are supported.

#### Examples

The following example uses the GET option to retrieve the configuration details.

#### URI

http://host:80/rest/config/running/interface/Ethernet/%221/3%22/ipv6/router

#### Request Body

None

#### Response Body

```
<router xmlns="urn:brocade.com:mgmt:brocade-isis" xmlns:y="http://brocade.com/ns/rest" 
y:self="/rest/config/running/interface/Ethernet/%224/10%22/ipv6/router">
   <isis>true</isis>
</router>
```
The following example uses the PUT option to configure IS-IS routing protocol.

## URI

http://host:80/rest/config/running/interface/Ethernet/%221/3%22/ipv6/router/isis

#### Request Body

<isis>true</isis>

### Response Body

None

The following example uses the DELETE option to remove IS-IS routing protocol.

#### URI

http://host:80/rest/config/running/interface/Ethernet/%221/3%22/ipv6/router

#### Request Body

None

#### Response Body

## interface/{interface-type}/{interface-name}/ipv6/vrrp-extended

## Resource URIs

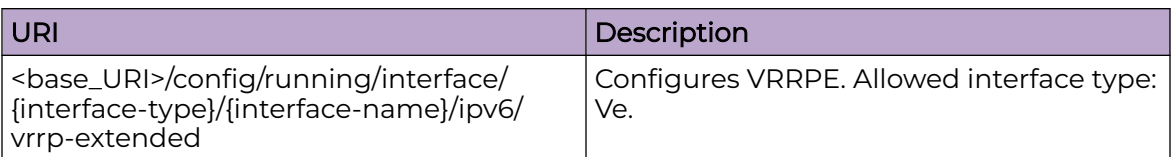

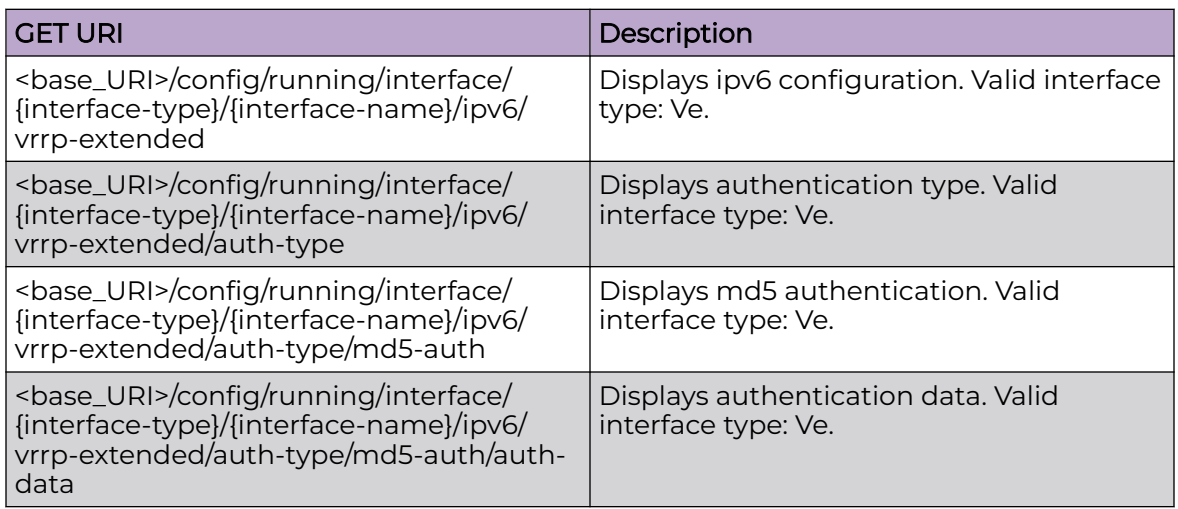

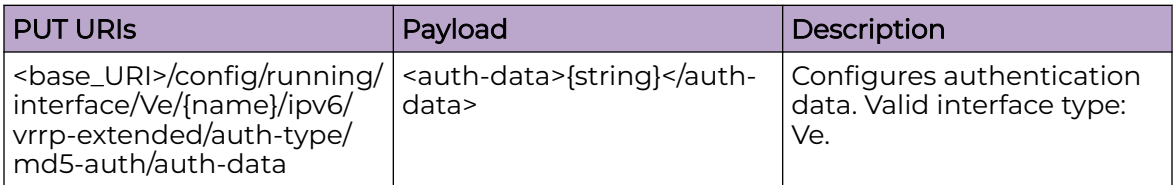

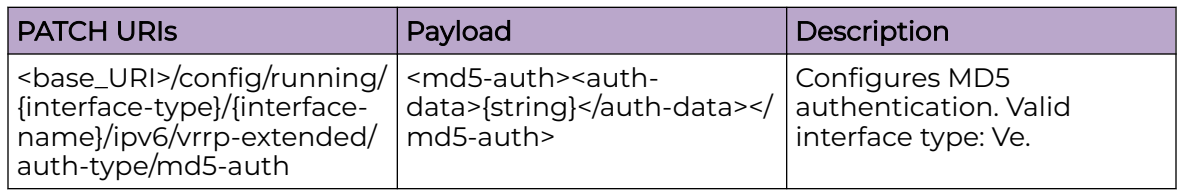

#### DELETE URIs

<base\_URI>/config/running/interface/{interface-type}/{interface-name}/ipv6/vrrpextended

<base\_URI>/config/running/interface/{interface-type}/{interface-name}/ipv6/vrrpextended/auth-type

#### DELETE URIs

<base\_URI>/config/running/interface/{interface-type}/{interface-name}/ipv6/vrrpextended/auth-type/md5-auth

<base\_URI>/config/running/interface/{interface-type}/{interface-name}/ipv6/vrrpextended/auth-type/md5-auth/auth-data

#### Usage Guidelines

GET, POST, PUT, PATCH, DELETE, OPTIONS, and HEAD operations are supported.

#### **Examples**

The following example uses the GET option to retrieve the configuration details.

#### URI

http://host:80/rest/config/running/interface/Ve/2/ipv6/vrrp-extended

#### Request Body

None

#### Response Body

```
<vrrp-extended xmlns="urn:brocade.com:mgmt:brocade-vrrp" y:self="/rest/config/running/
interface/Ve/2/ipv6/vrrp-extended">
       <auth-type y:self="/rest/config/running/interface/Ve/2/ipv6/vrrp-extended/auth-
type">
         <md5-auth y:self="/rest/config/running/interface/Ve/2/ipv6/vrrp-extended/auth-
type/md5-auth">
        </md5-auth>
       </auth-type>
     </vrrp-extended>
```
The following is an example of the PATCH operation to configure MD5 authentication.

#### URI

http://host:80/rest/config/running/interface/Ve/100/ipv6/vrrp-extended/auth-type/md5 auth

#### Request Body

<md5-auth><auth-data>vrrpe</auth-data></md5-auth>

#### Response Body

# interface/{interface-type}/{interface-name}/isis

## Resource URIs

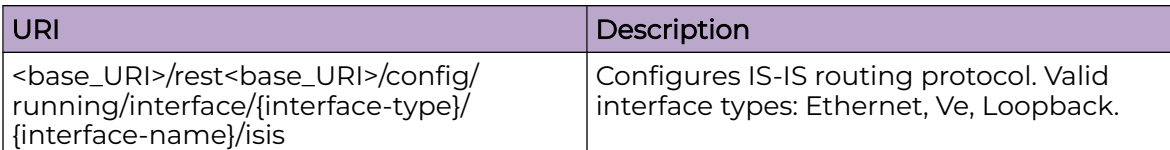

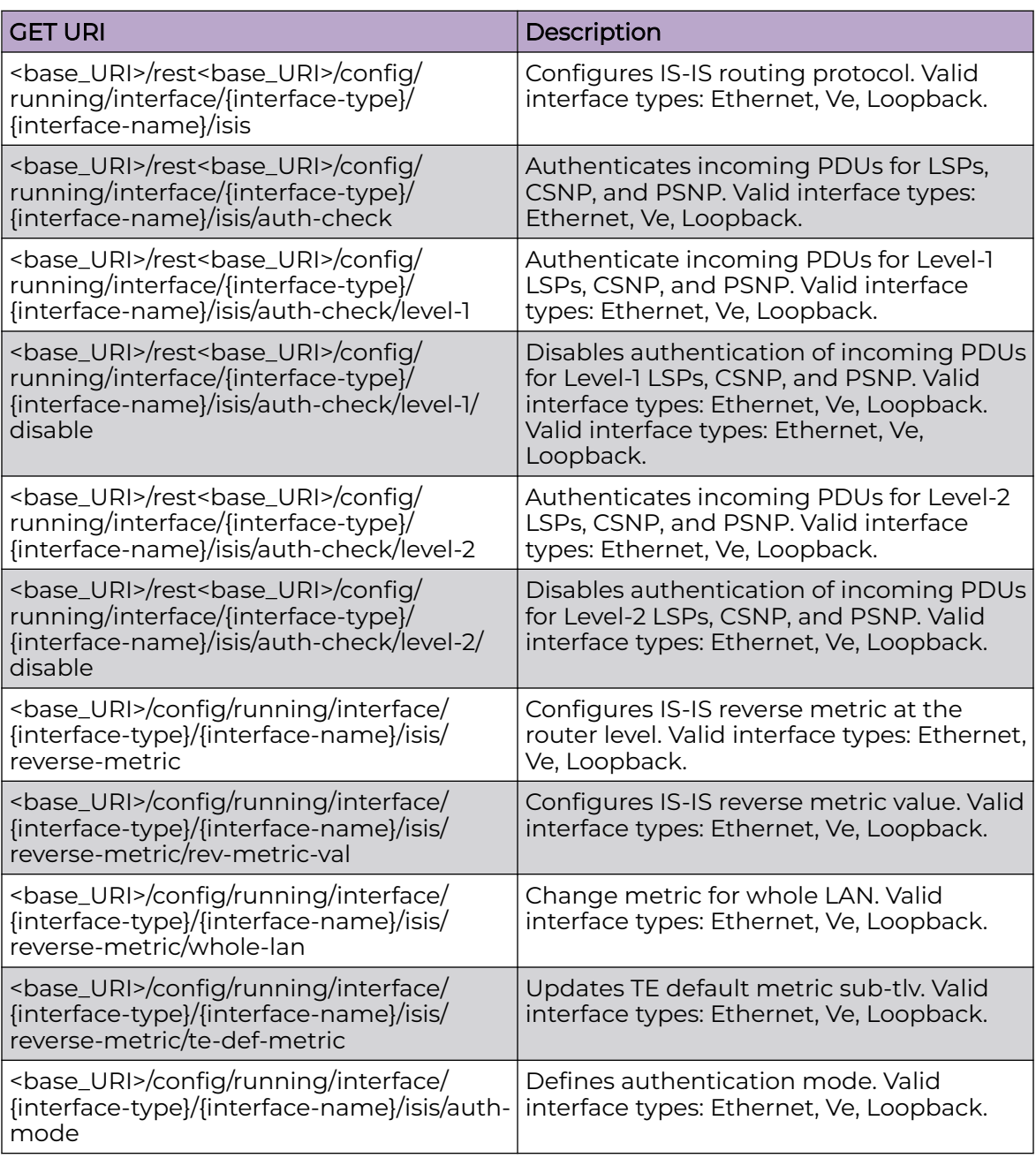

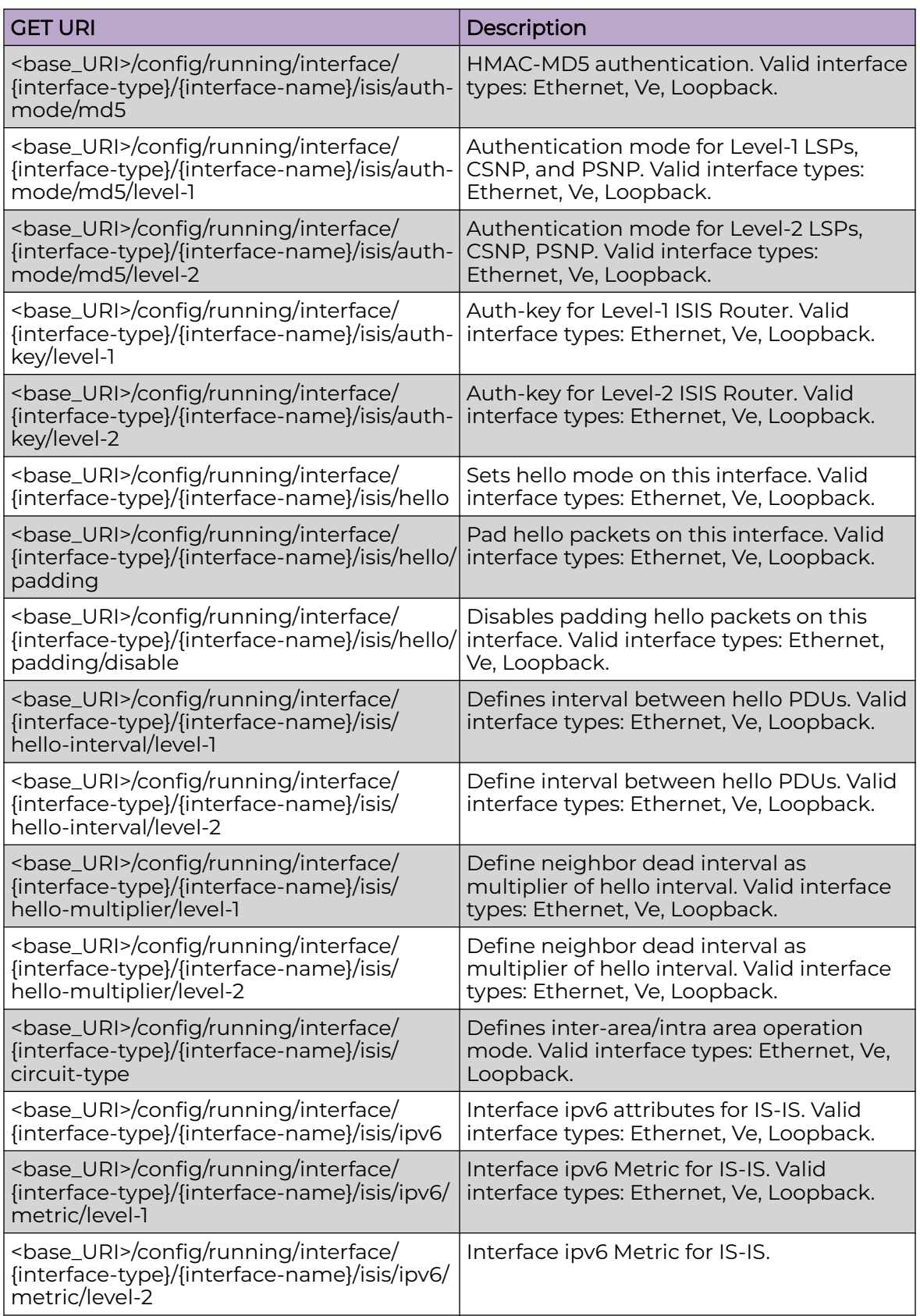

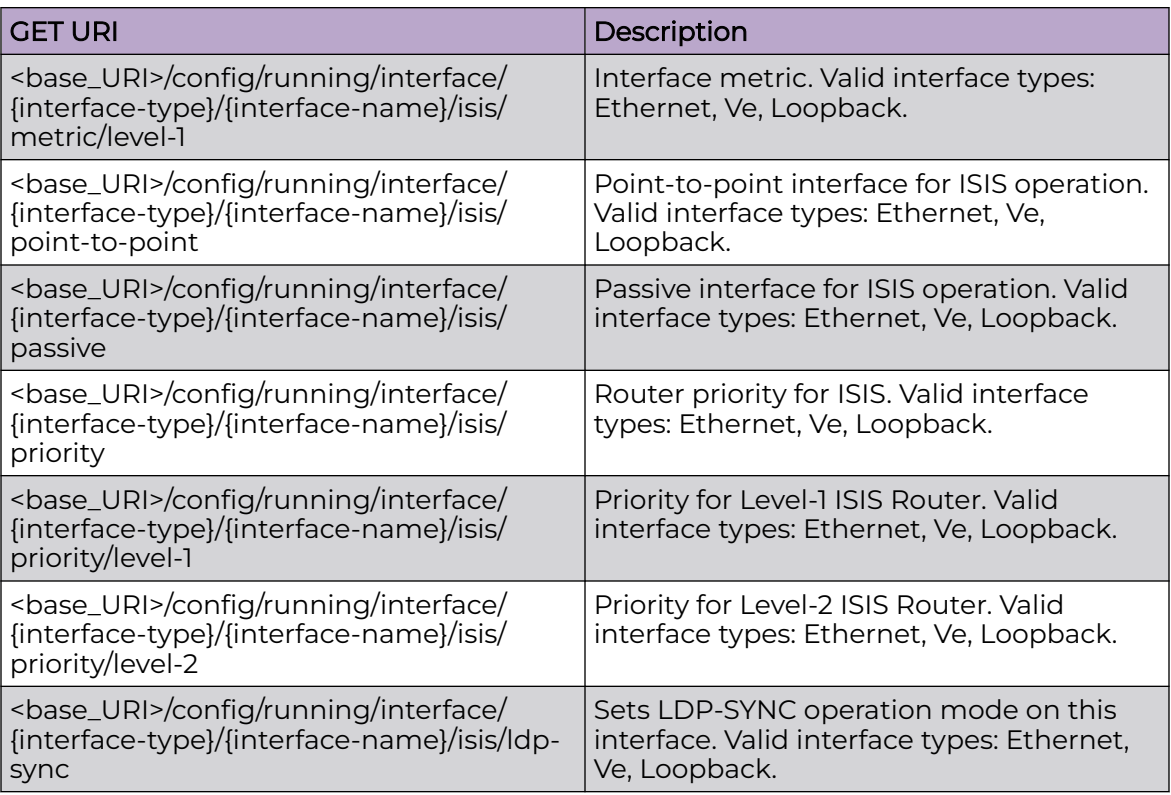

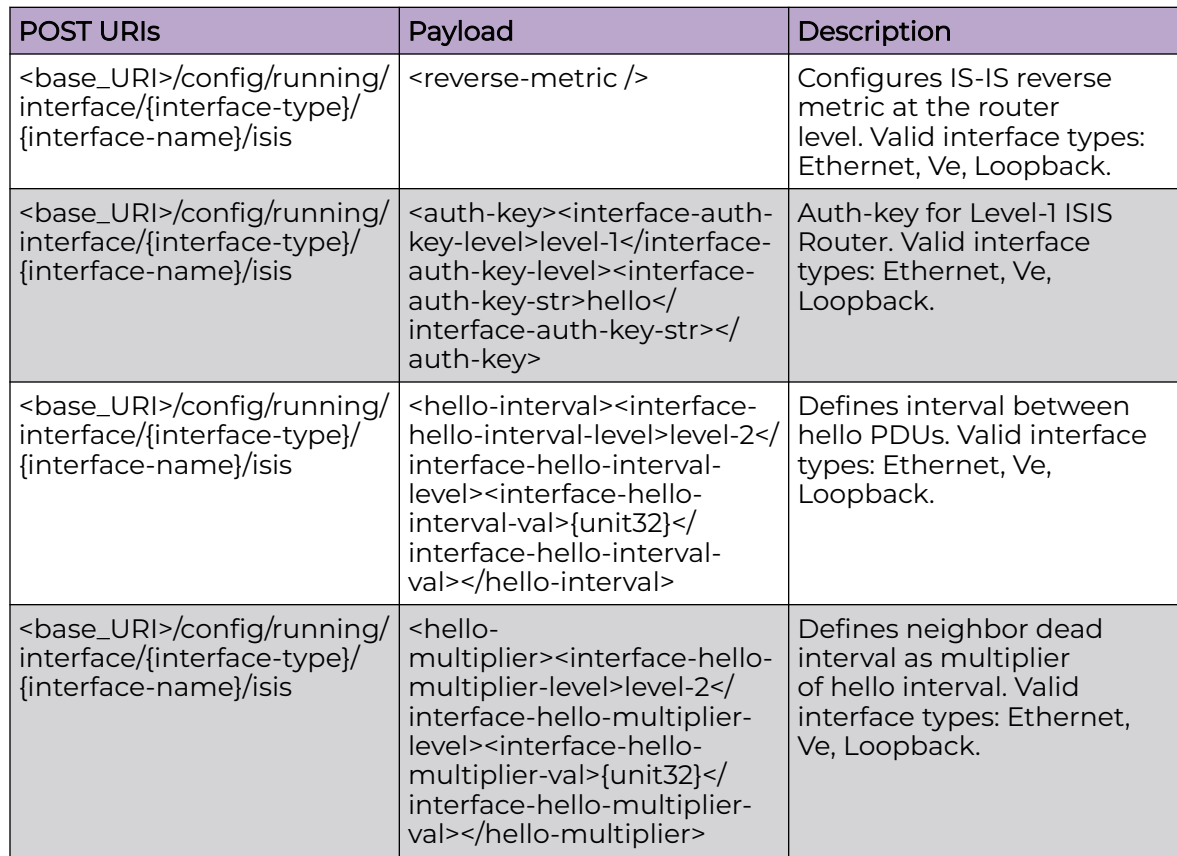

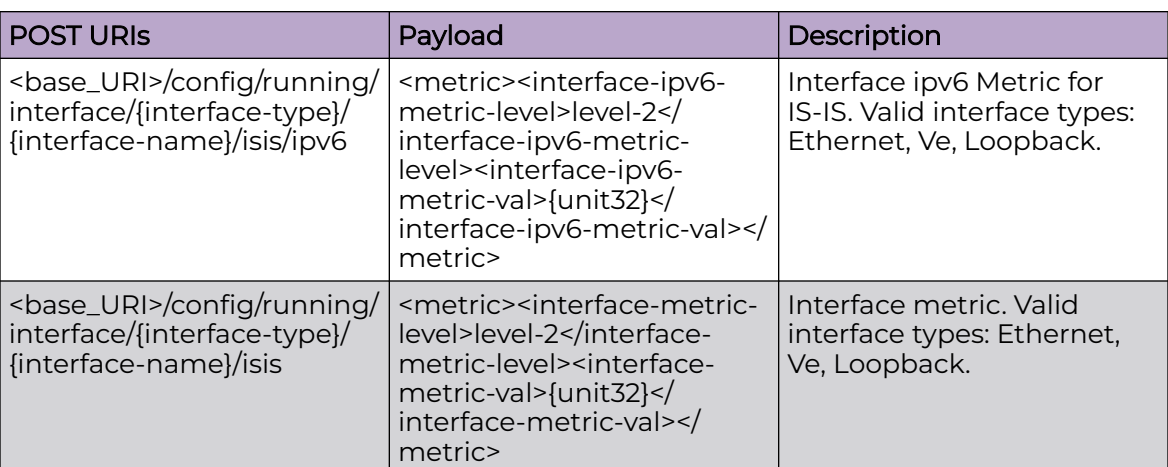

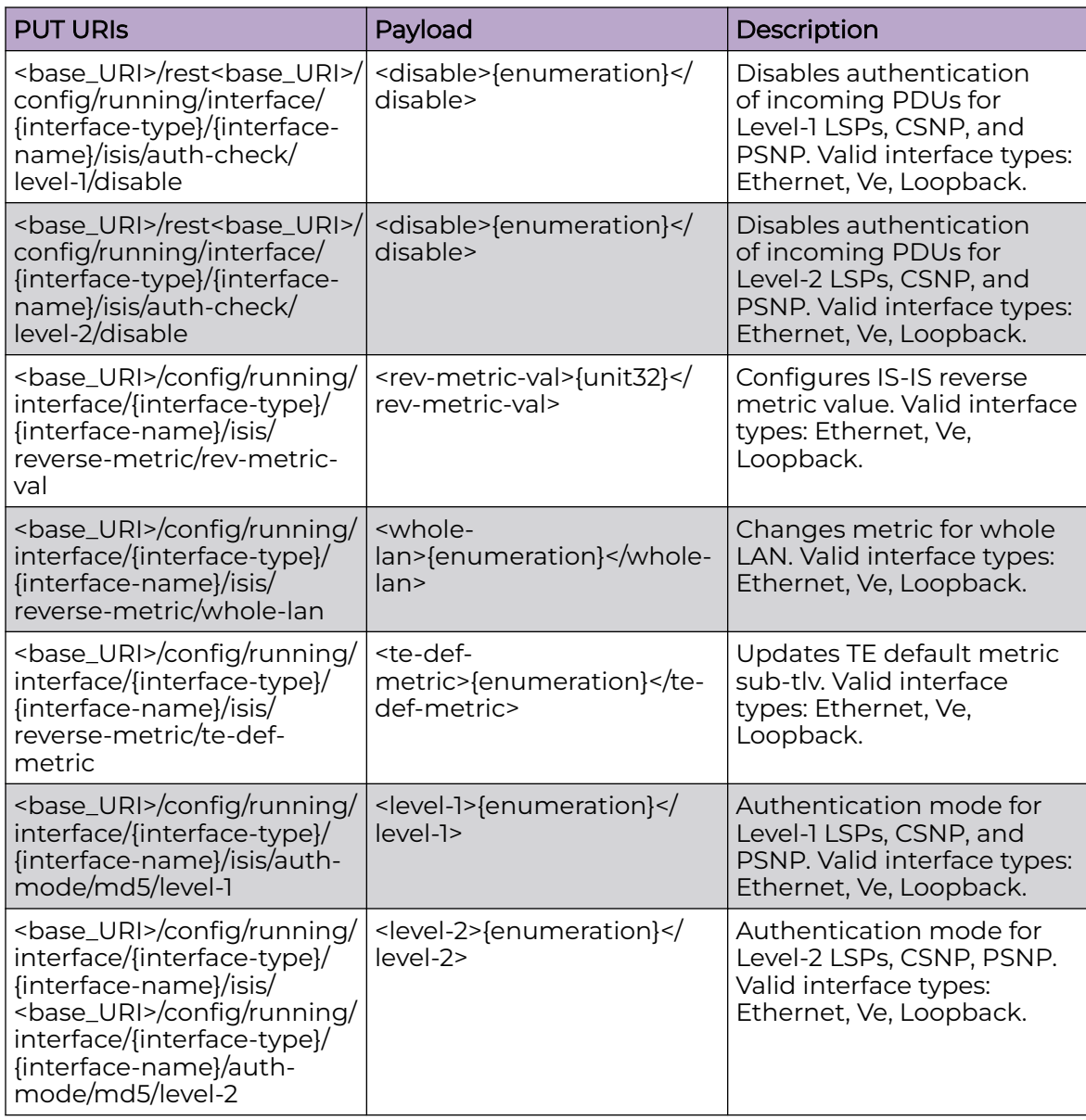

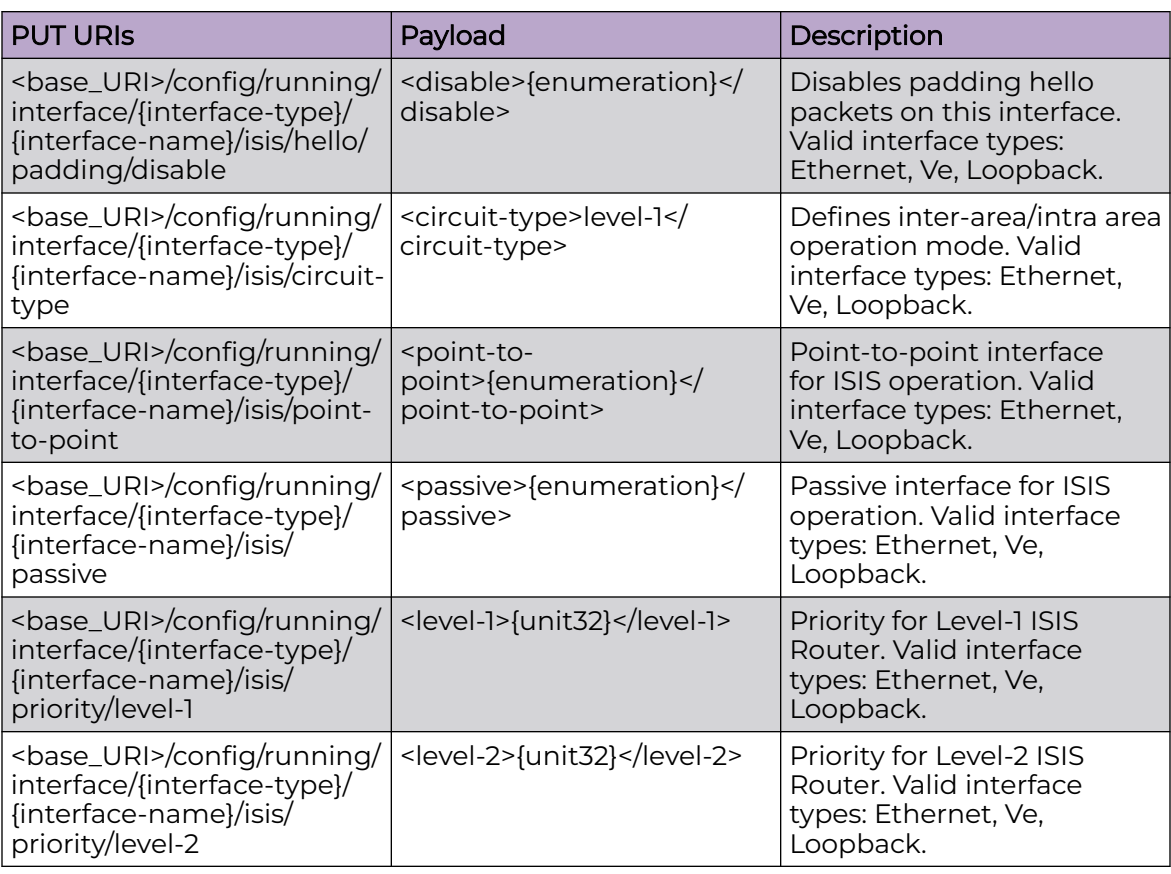

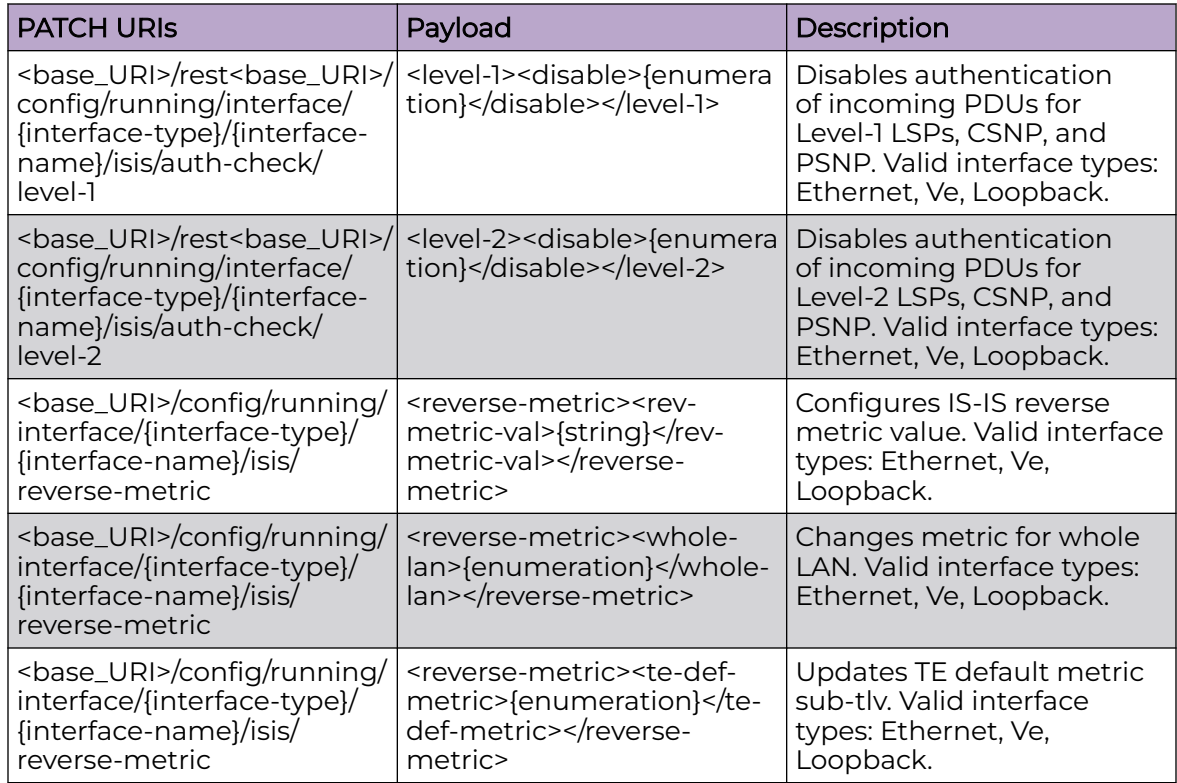

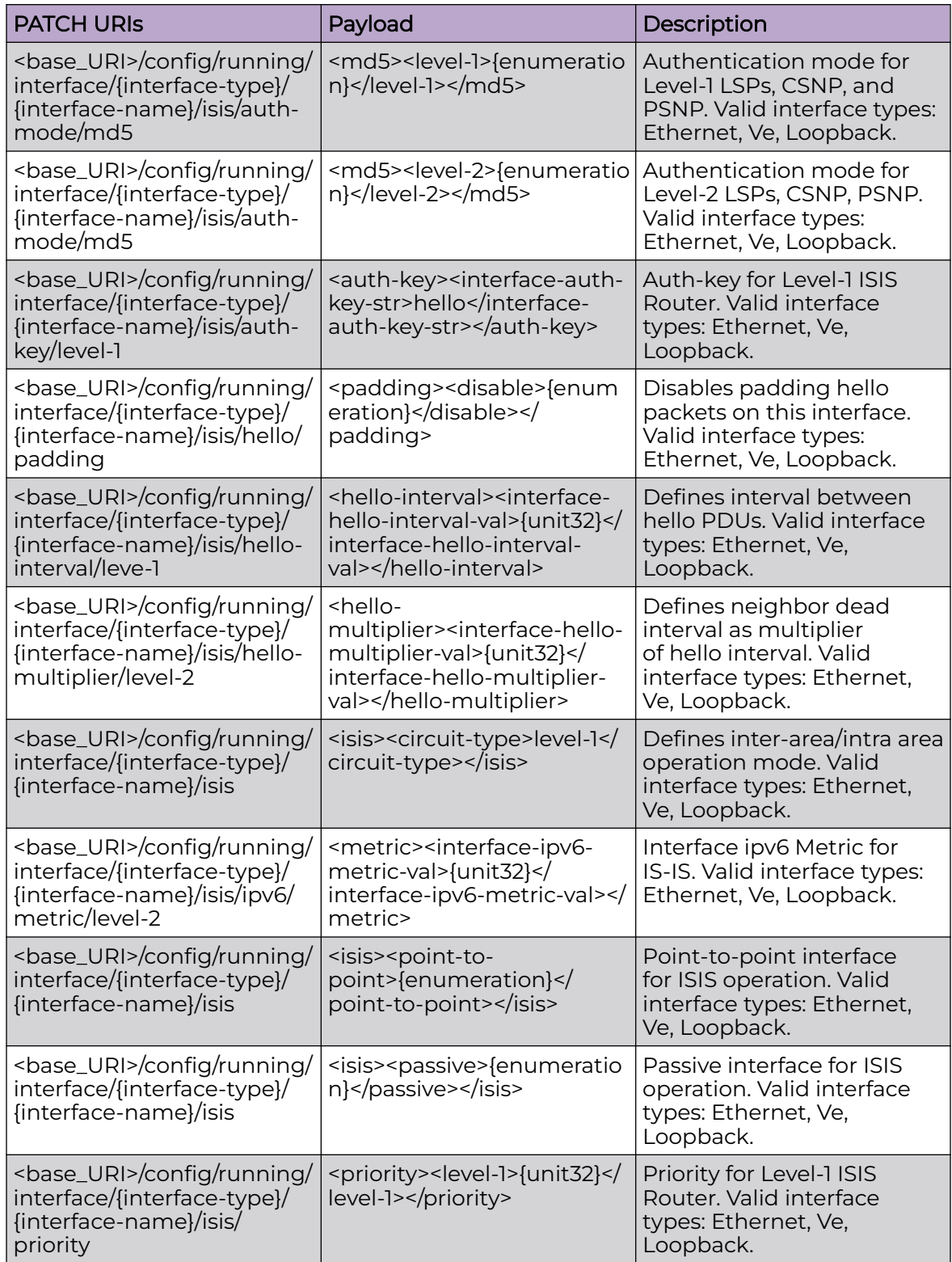

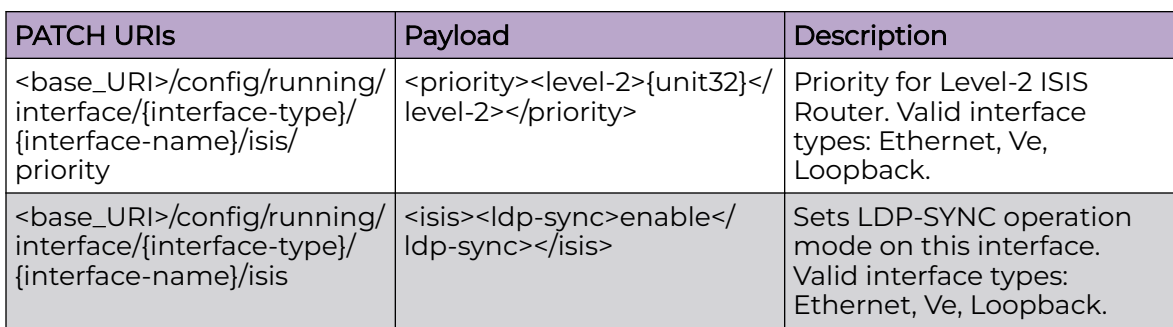

#### DELETE URIs

<base\_URI>/config/running/interface/{interface-type}/{interface-name}/isis/auth-check

<base\_URI>/config/running/interface/{interface-type}/{interface-name}/isis/authcheck/level-1/disable

<base\_URI>/config/running/interface/{interface-type}/{interface-name}/isis/authcheck/level-2/disable

<base\_URI>/config/running/interface/{interface-type}/{interface-name}/isis/reversemetric

<base\_URI>/config/running/interface/{interface-type}/{interface-name}/isis/reversemetric/rev-metric-val

<base\_URI>/config/running/interface/{interface-type}/{interface-name}/isis/reversemetric/whole-lan

<base\_URI>/config/running/interface/{interface-type}/{interface-name}/isis/reversemetric/te-def-metric

<base\_URI>/config/running/interface/{interface-type}/{interface-name}/isis/authmode/md5/level-1

<base\_URI>/config/running/interface/{interface-type}/{interface-name}/isis/authmode/md5/level-2

<base\_URI>/config/running/interface/{interface-type}/{interface-name}/isis/auth-key/ level-1

<base\_URI>/config/running/interface/{interface-type}/{interface-name}/isis/hello/ padding/

<base\_URI>/config/running/interface/{interface-type}/{interface-name}/isis/hello/ padding/disable

<base\_URI>/config/running/interface/{interface-type}/{interface-name}/hello-interval/ level-1

<base\_URI>/config/running/interface/{interface-type}/{interface-name}/hello-interval/ level-2

<base\_URI>/config/running/interface/{interface-type}/{interface-name}/isis/hellomultiplier/level-1

<base\_URI>/config/running/interface/{interface-type}/{interface-name}/isis/hellomultiplier/level-2

<base\_URI>/config/running/interface/{interface-type}/{interface-name}/isis/circuit-type

#### DELETE URIs

<base\_URI>/config/running/interface/{interface-type}/{interface-name}/isis/ipv6/ metric/level-1

<base\_URI>/config/running/interface/{interface-type}/{interface-name}/isis/ipv6/ metric/level-2

<base\_URI>/config/running/interface/{interface-type}/{interface-name}/isis/metric/ level-1

<base\_URI>/config/running/interface/{interface-type}/{interface-name}/isis/point-topoint

<base\_URI>/config/running/interface/{interface-type}/{interface-name}/isis/passive

<base\_URI>/config/running/interface/{interface-type}/{interface-name}/isis/priority/ level-1

<base\_URI>/config/running/interface/{interface-type}/{interface-name}/isis/priority/ level-2

<base\_URI>/config/running/interface/{interface-type}/{interface-name}/isis/ldp-sync

#### Usage Guidelines

GET, POST, PUT, PATCH, DELETE, OPTIONS, and HEAD operations are supported.

#### Examples

The following example uses the GET option to retrieve the configuration details.

#### URI

http://host:80/rest/config/running/interface/Ve/101/isis

#### Request Body

None

#### Response Body

```
<isis xmlns="urn:brocade.com:mgmt:brocade-isis" xmlns:y="http://brocade.com/ns/rest" 
y:self="/rest/config/running/interface/Ethernet/%224/10%22/isis">
   <auth-check y:self="/rest/config/running/interface/Ethernet/%224/10%22/isis/auth-check">
     <level-1 y:self="/rest/config/running/interface/Ethernet/%224/10%22/isis/auth-check/
level-1">
       <disable>true</disable>
    \langlelevel-1>
     <level-2 y:self="/rest/config/running/interface/Ethernet/%224/10%22/isis/auth-check/
level-2">
       <disable>true</disable>
     </level-2>
   </auth-check>
  <reverse-metric y:self="/rest/config/running/interface/Ethernet/%224/10%22/isis/reverse-
metric">
    <rev-metric-val>2000</rev-metric-val>
```

```
 <whole-lan>true</whole-lan>
     <te-def-metric>true</te-def-metric>
   </reverse-metric>
   <auth-mode y:self="/rest/config/running/interface/Ethernet/%224/10%22/isis/auth-mode">
     <md5 y:self="/rest/config/running/interface/Ethernet/%224/10%22/isis/auth-mode/md5">
       <level-1>true</level-1>
       <level-2>true</level-2>
    \langle/md5>
   </auth-mode>
   <auth-key y:self="/rest/config/running/interface/Ethernet/%224/10%22/isis/auth-key/
level-1">
     <interface-auth-key-level>level-1</interface-auth-key-level>
   </auth-key>
   <auth-key y:self="/rest/config/running/interface/Ethernet/%224/10%22/isis/auth-key/
level-2">
     <interface-auth-key-level>level-2</interface-auth-key-level>
   </auth-key>
   <hello y:self="/rest/config/running/interface/Ethernet/%224/10%22/isis/hello">
     <padding y:self="/rest/config/running/interface/Ethernet/%224/10%22/isis/hello/
padding">
      <disable>true</disable>
     </padding>
   </hello>
   <hello-interval y:self="/rest/config/running/interface/Ethernet/%224/10%22/isis/hello-
interval/level-1">
     <interface-hello-interval-level>level-1</interface-hello-interval-level>
   </hello-interval>
  <hello-multiplier y:self="/rest/config/running/interface/Ethernet/%224/10%22/isis/hello-
multiplier/level-1">
     <interface-hello-multiplier-level>level-1</interface-hello-multiplier-level>
   </hello-multiplier>
   <circuit-type>level-2</circuit-type>
   <ipv6 y:self="/rest/config/running/interface/Ethernet/%224/10%22/isis/ipv6">
     <metric y:self="/rest/config/running/interface/Ethernet/%224/10%22/isis/ipv6/metric/
level-1">
       <interface-ipv6-metric-level>level-1</interface-ipv6-metric-level>
     </metric>
   </ipv6>
   <metric y:self="/rest/config/running/interface/Ethernet/%224/10%22/isis/metric/level-1">
     <interface-metric-level>level-1</interface-metric-level>
   </metric>
   <point-to-point>true</point-to-point>
   <passive>true</passive>
   <priority y:self="/rest/config/running/interface/Ethernet/%224/10%22/isis/priority">
     <level-1>100</level-1>
     <level-2>99</level-2>
   </priority>
</isis>
```
The following example uses the POST option to configure auth-key for Level-1 IS-IS router.

#### URI

http://host:80/rest/config/running/interface/Ethernet/%221/3%22/isis

#### Request Body

```
<auth-key><interface-auth-key-level>level-1</interface-auth-key-level><interface-auth-key-
str>hello</interface-auth-key-str></auth-key>
```
### Response Body

#### None

The following example uses the DELETE option to remove authentication of incoming PDUs for LSPs, CSNP, and PSNP.

#### URI

http://host:80/rest/config/running/interface/Ethernet/%221/3%22/isis/auth-check

### Request Body

None

#### Response Body

## interface/{interface-type}/{interface-name}/link-error-disable

## Resource URIs

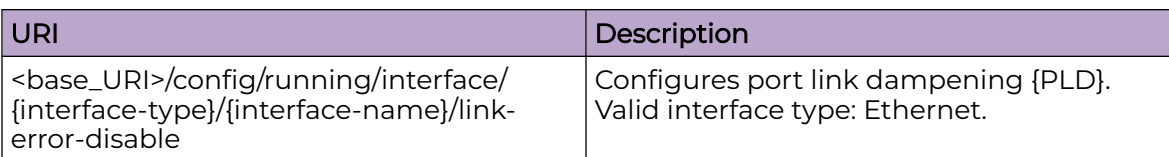

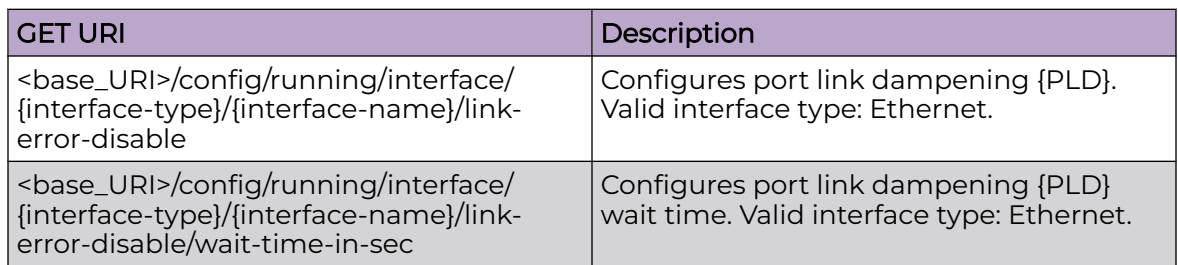

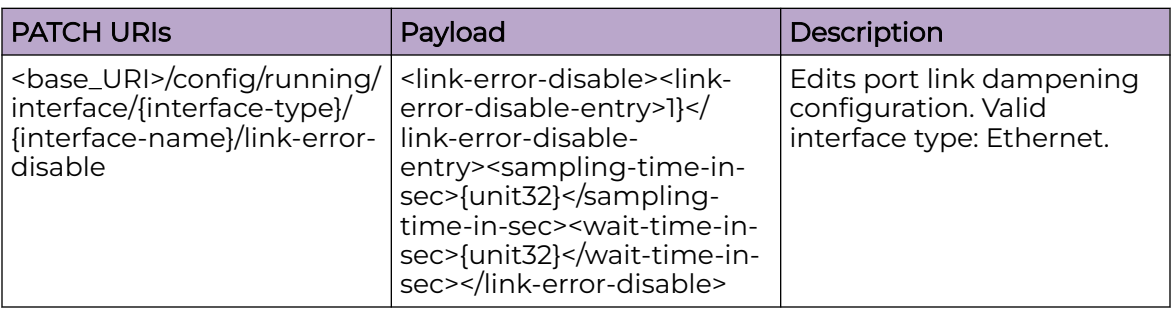

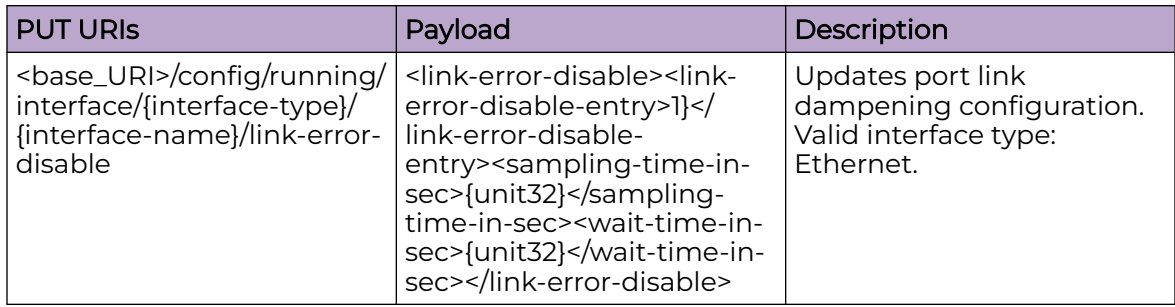

## Parameters

*interface-type*

Valid interface type:**Ethernet** only.

*link-error-disable-entry*

Specifies the link error disable entry.

*sampling-time-in-sec*

Specifies the sampling time.

*wait-time-in-sec*

Specifies the wait time.

#### Usage Guidelines

GET, PUT, PATCH, OPTIONS, and HEAD operations are supported.

#### Examples

The following example uses the GET option to retrieve the configuration details.

#### URI

http://host:80/rest/config/running/interface/ethernet/%221/1%22/link-error-disable

#### Request Body

None

#### Response Body

```
<link-error-disable xmlns="urn:brocade.com:mgmt:brocade-pld" xmlns:y="http://
brocade.com/ns/
rest" y:self="/rest/config/running/interface/Ethernet/%221/1%22/link-error-disable">
  <link-error-disable-entry>1</link-error-disable-entry>
  <sampling-time-in-sec>10</sampling-time-in-sec>
  <wait-time-in-sec>10</wait-time-in-sec>
</link-error-disable>
```
The following example uses the PATCH option to update the configuration.

#### URI

http://host:80/rest/config/running/interface/ethernet/%221/1%22/link-error-disable

#### Request Body

```
<link-error-disable>
  <link-error-disable-entry>1</link-error-disable-entry>
  <sampling-time-in-sec>10</sampling-time-in-sec>
  <wait-time-in-sec>10</wait-time-in-sec>
</link-error-disable>
```
#### Response Body

## interface/{interface-type}/{interface-name}/link-fault-signaling

## Resource URIs

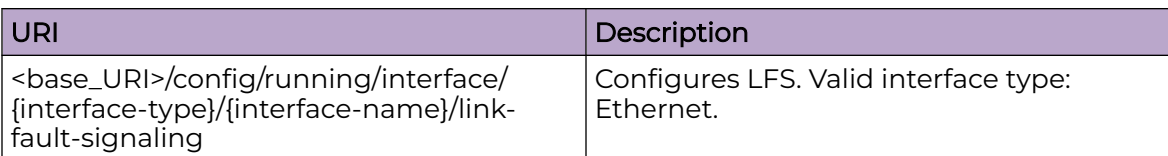

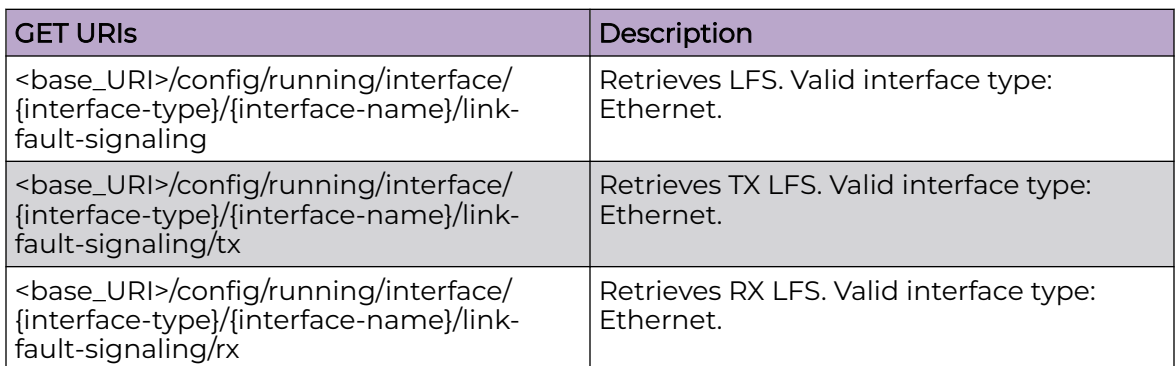

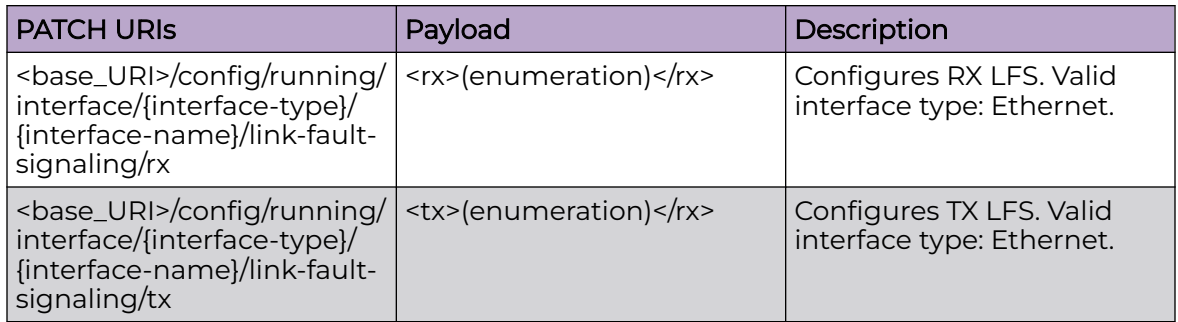

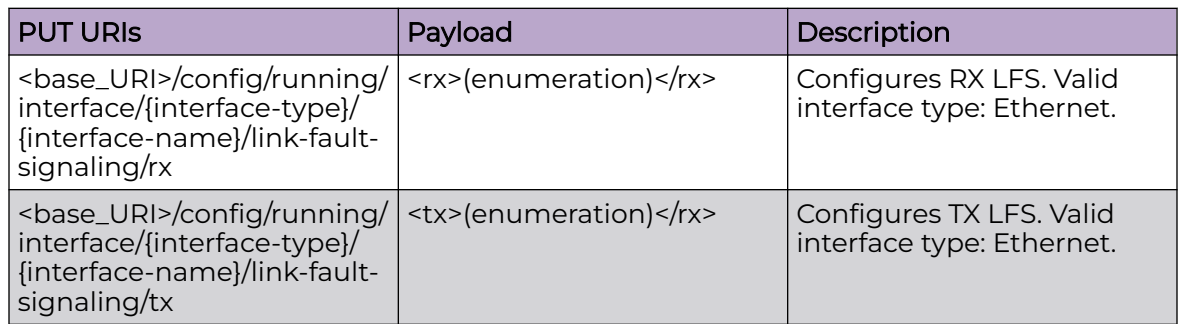

#### DELETE URIs

<base\_URI>/config/running/interface/{interface-type}/{interface-name}/link-faultsignaling/tx

<base\_URI>/config/running/interface/{interface-type}/{interface-name}/link-faultsignaling/rx

#### Parameters

*rx*

Specifies RX LFS

*tx*

Specifies TX LFS

#### Usage Guidelines

GET, PUT, PATCH, DELETE, OPTIONS, and HEAD operations are supported.

#### Examples

The following example uses the GET option to retrieve the configuration details.

#### URI

http://host:80/rest/config/running/interface/Ethernet/%226/57%22//link-fault-signaling

#### Request Body

None

#### Response Body

```
<link-fault-signaling xmlns="urn:brocade.com:mgmt:brocade-lfs" xmlns:y="http://
brocade.com/ns/rest" 
y:self="/rest/config/running/interface/Ethernet/%226/57%22/link-fault-signaling">
  <xx>on</i></rx> <tx>on</tx>
</link-fault-signaling>
```
The following example uses the PATCH option to configure RX LFS.

#### URI

http://host:80/rest/config/running/interface/Ethernet/%226/57%22//link-fault-signaling/rx

#### Request Body

<rx>on</rx>

#### Response Body

None

The following example uses the DELETE option to remove TX LFS.

#### URI

http://host:80/rest/config/running/interface/Ethernet//%226/57%22//link-faultsignaling/tx

## Request Body

None

## Response Body

# interface/{interface-type}/{interface-name}/link-oam

## Resource URIs

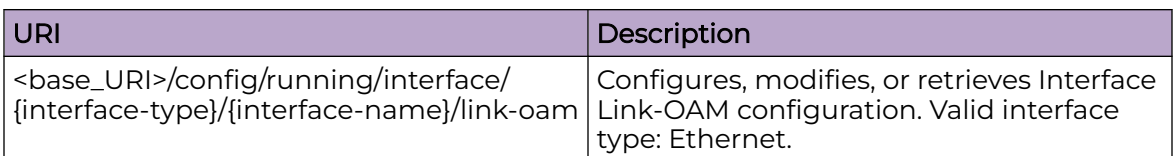

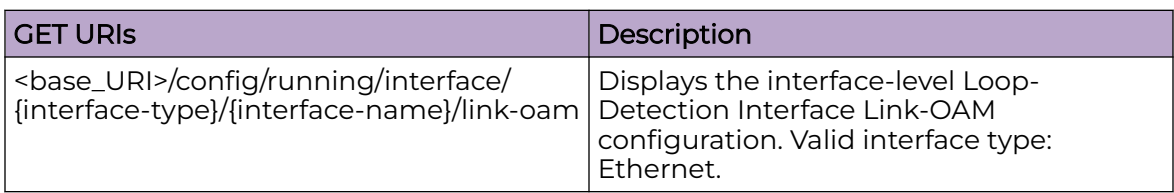

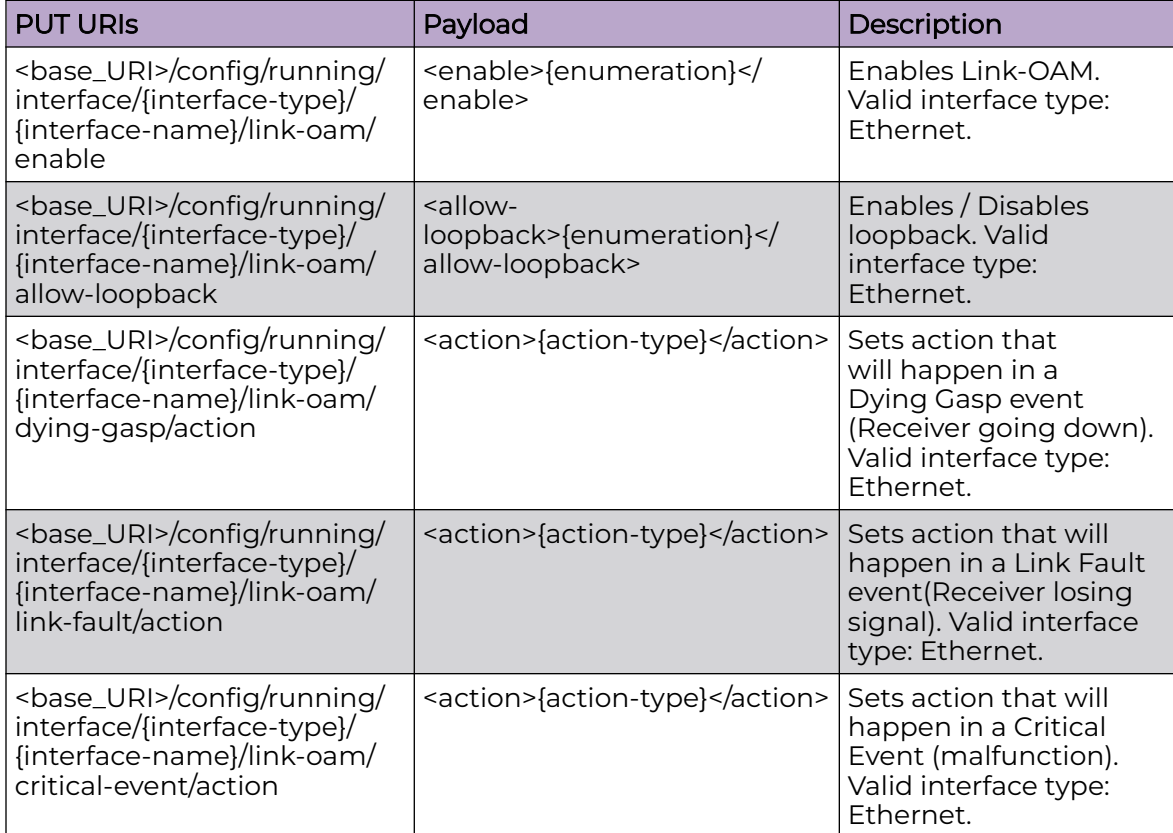

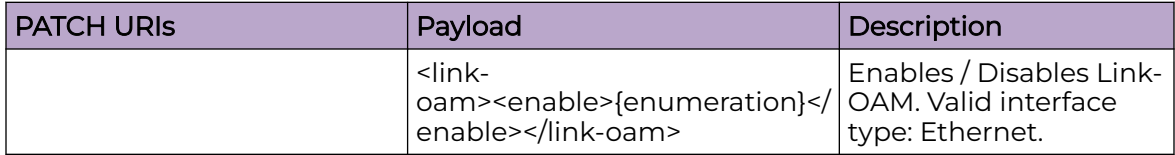

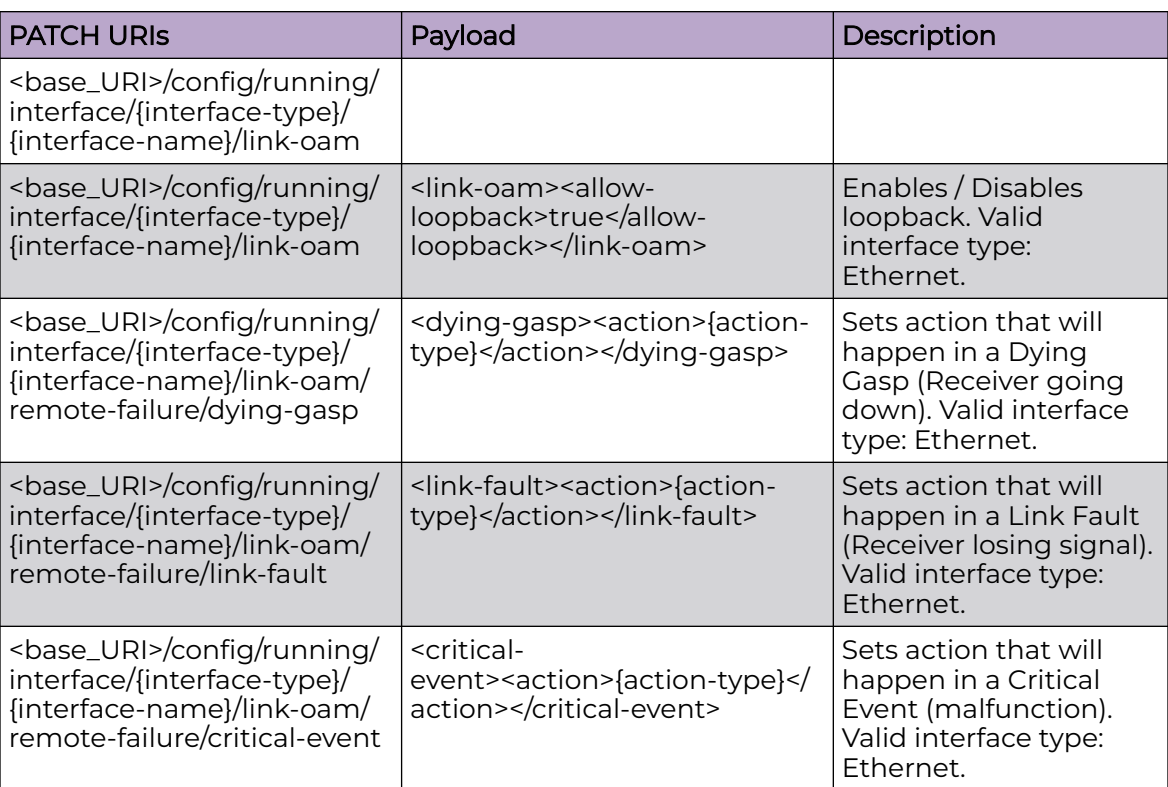

#### DELETE URIs

<base\_URI>/config/running/interface/{interface-type}/{interface-name}/link-oam/ enable

<base\_URI>/config/running/interface/{interface-type}/{interface-name}/link-oam/allowloopback

<base\_URI>/config/running/interface/{interface-type}/{interface-name}/link-oam/ remote-failure

<base\_URI>/config/running/interface/{interface-type}/{interface-name}/link-oam/ dying-gasp

<base\_URI>/config/running/interface/{interface-type}/{interface-name}/link-oam/ remote-failure/link-fault

<base\_URI>/config/running/interface/{interface-type}/{interface-name}/link-oam/ remote-failure/critical-event

#### Parameters

#### *action*

Action that will happen on receipt of a remote failure message. Default is event logging theough syslog. Allowed values: block-interface

*enable*

Indicates whether Link OAM is enabled or disabled. Boolean value.

*allow-loopback*

Indicates whether remote loopback is enabled or disabled. Boolean value.

## Usage Guidelines

GET, PUT, PATCH, DELETE, OPTIONS, and HEAD operations are supported.

## interface/{interface-type}/{interface-name}/lldp

## Resource URIs

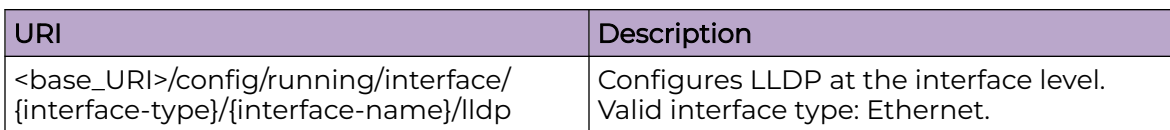

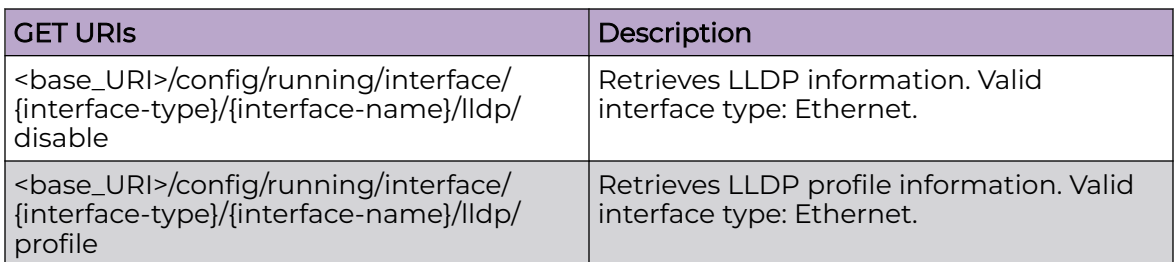

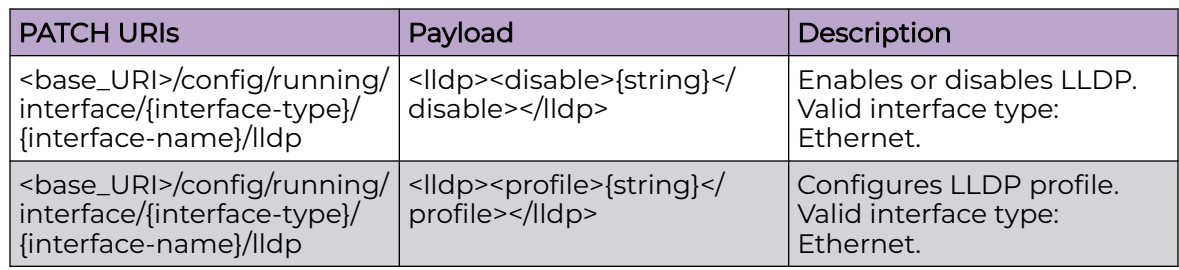

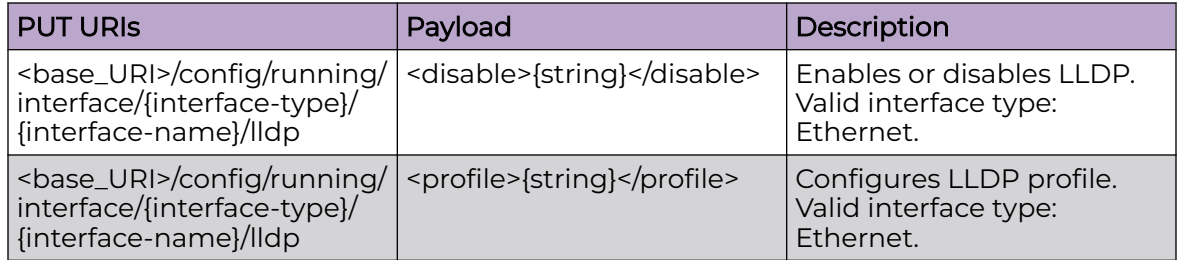

#### DELETE URIs

<base\_URI>/config/running/interface/{interface-type}/{interface-name}/lldp/profile

#### Parameters

*interface-type*

Valid interface type:**Ethernet**.

*profile*

Specifies the LLDP profile.

#### Usage Guidelines

GET, PATCH, PUT, DELETE, OPTIONS, and HEAD operations are supported.

#### Examples

The following example uses the GET option to retrieve the configuration details.

#### URI

http://host:80/rest/config/running/interface/Ethernet/%222/7%22/lldp/profile

#### Request Body

None

#### Response Body

<profile>profile1</profile>

The following example uses the PATCH option to configure LLDP profile.

#### URI

http://host:80/rest/config/running/interface/Ethernet/%222/7%22/lldp/profile

#### Request Body

<profile>profile1</profile>

#### Response Body

None

The following example uses the DELETE option to remove LLDP profile.

#### URI

http://host:80/rest/config/running/interface/Ethernet/%222/7%22/lldp/profile

#### Request Body

None

#### Response Body

# interface/{interface-type}/{interface-name}/loop-detection

## Resource URIs

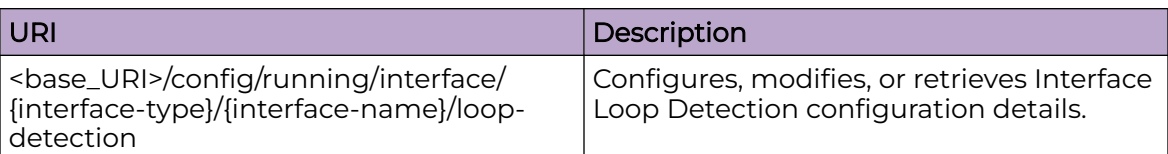

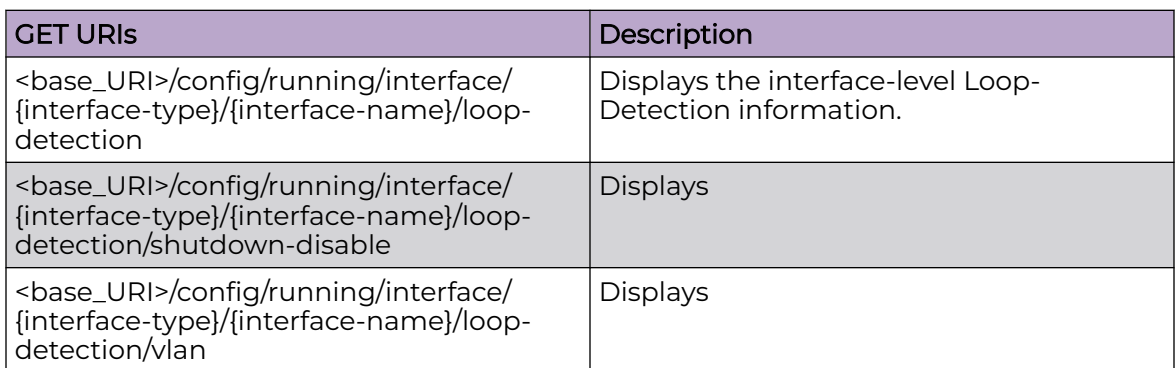

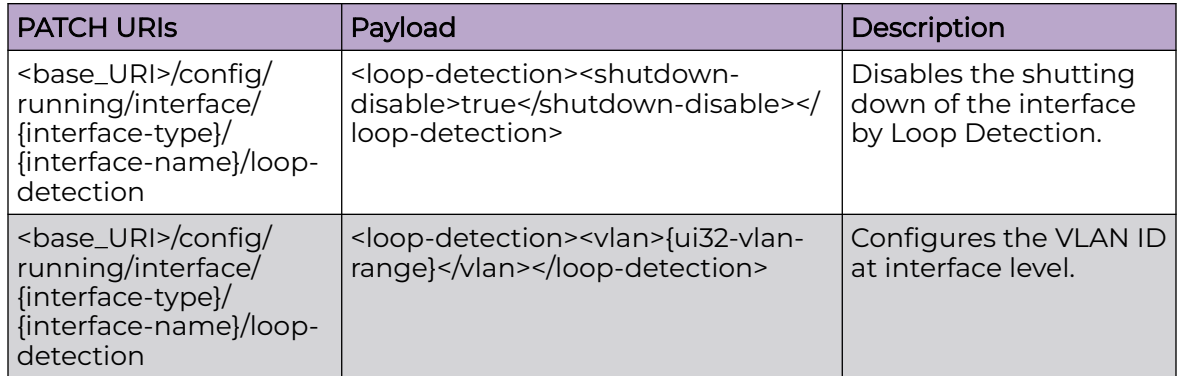

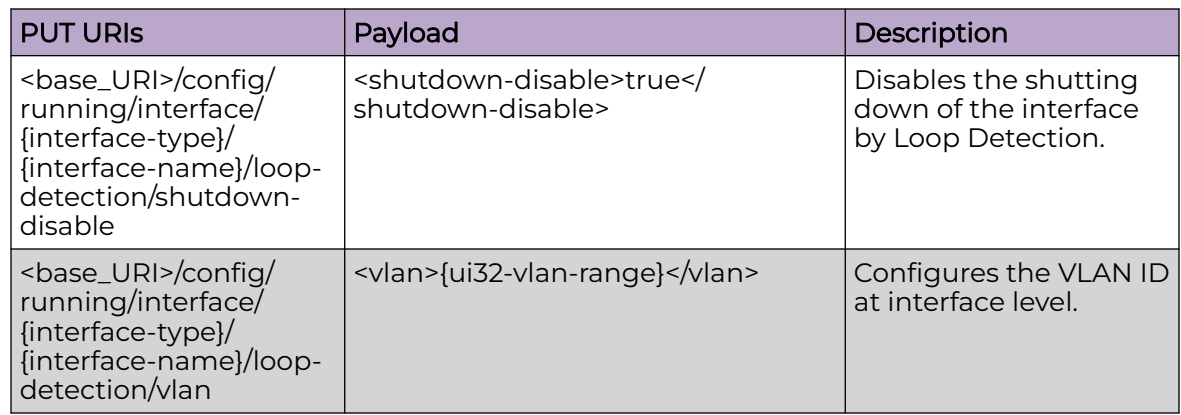

### DELETE URIs

#### DELETE URIs

<base\_URI>/config/running/interface/{interface-type}/{interface-name}/loop-detection/ shutdown-disable

<base\_URI>/config/running/interface/{interface-type}/{interface-name}/loop-detection/ vlan

#### Parameters

*vlan*

Identifies the VLAN. Range 1 - 4090.

#### Usage Guidelines

GET, PUT, PATCH, DELETE, OPTIONS, and HEAD operations are supported.

#### Examples

The following example uses the GET option to retrieve the configuration details.

#### URI

http://host:80/rest/config/running/interface/Ethernet/%220/44%22/loop-detection

#### Request Body

None

#### Response Body

```
<loop-detection xmlns="urn:brocade.com:mgmt:brocade-interface" xmlns:y="http://
brocade.com/ns/rest" 
y:self="/rest/config/running/interface/Ethernet/%220/44%22/loop-detection">
   <shutdown-disable>true</shutdown-disable>
  <vlan>40</vlan>
</loop-detection>
```
The following example uses the PUT option to disable the shutting down of the interface by Loop Detection.

#### URI

http://host:80/rest/config/running/interface/Ethernet/%220/44%22/loop-detection/ shutdown-disable

#### Request Body

<shutdown-disable>true</shutdown-disable>

## Response Body

none

# interface/{interface-type}/{interface-name}/qos

## Resource URIs

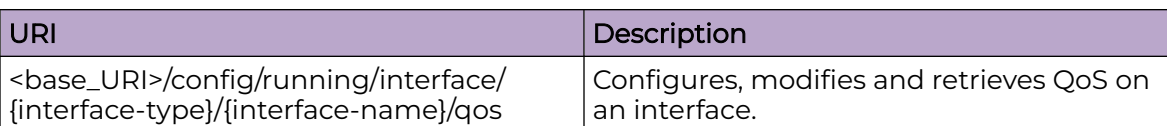

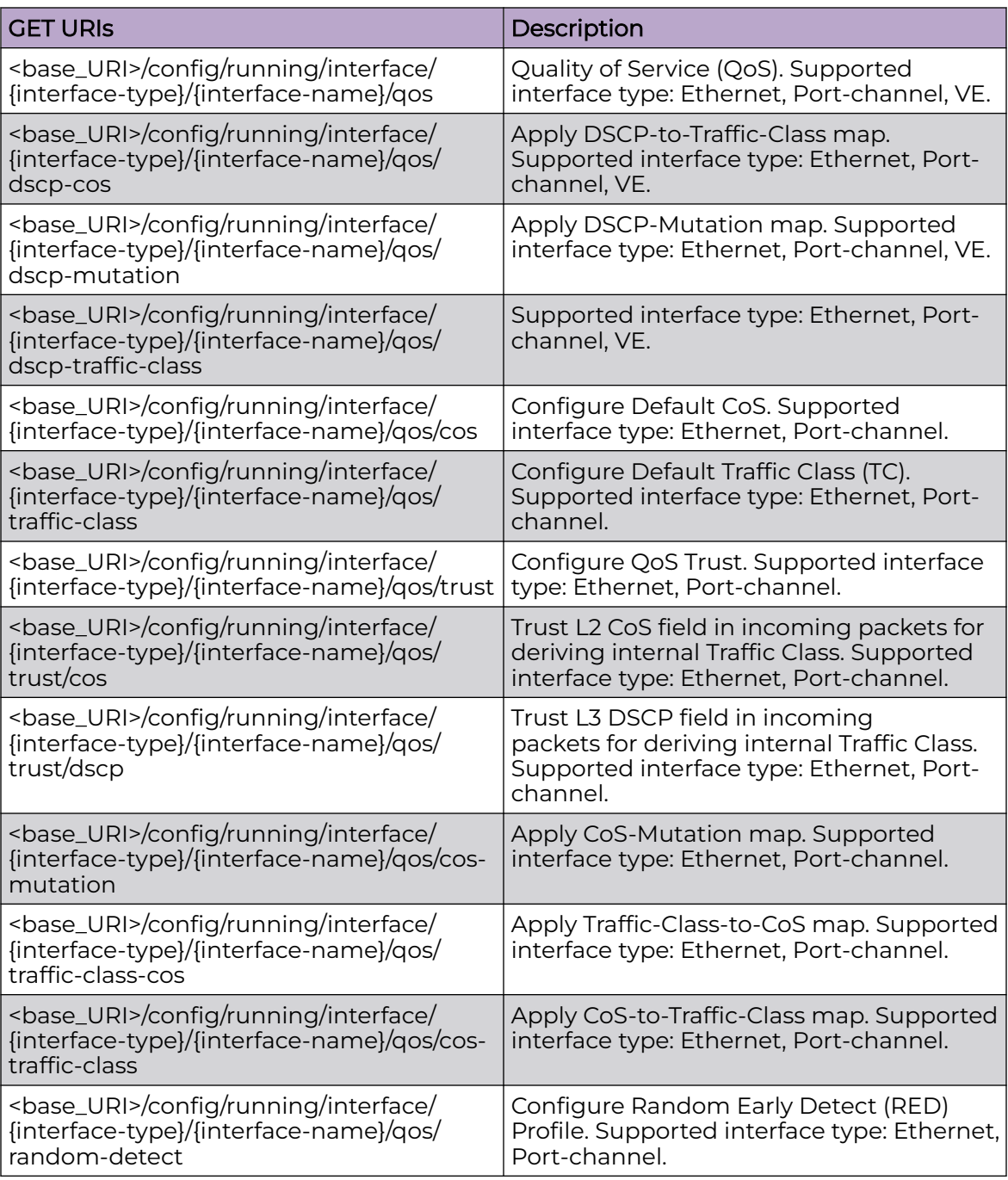

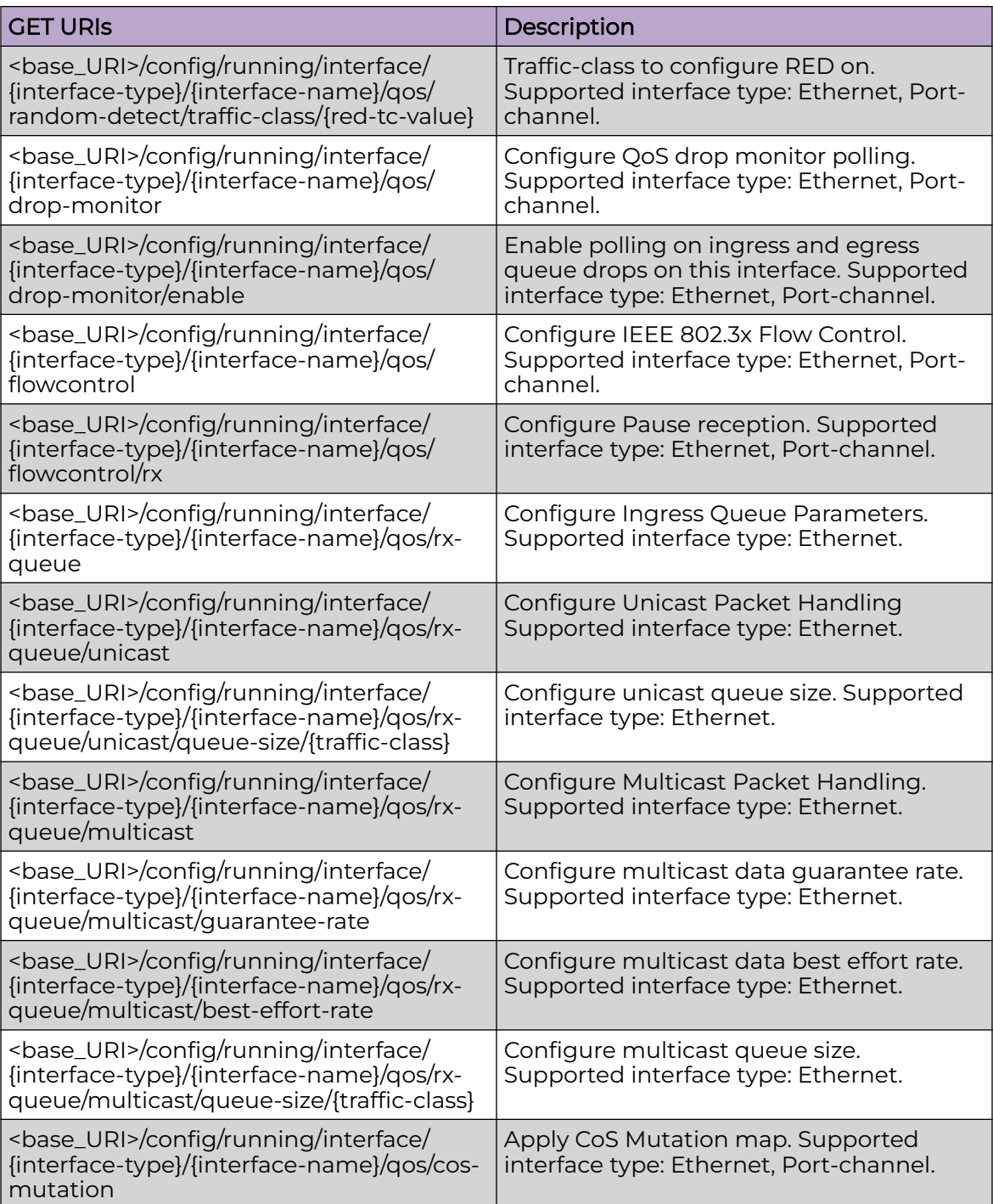

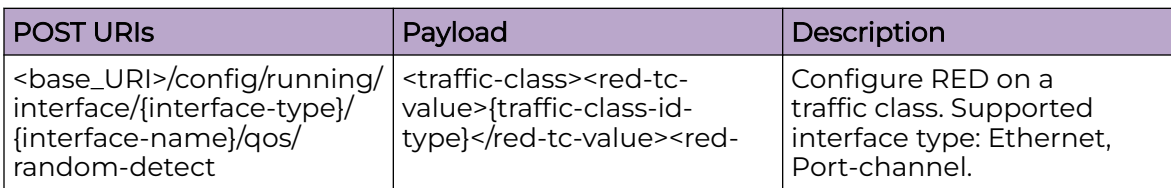
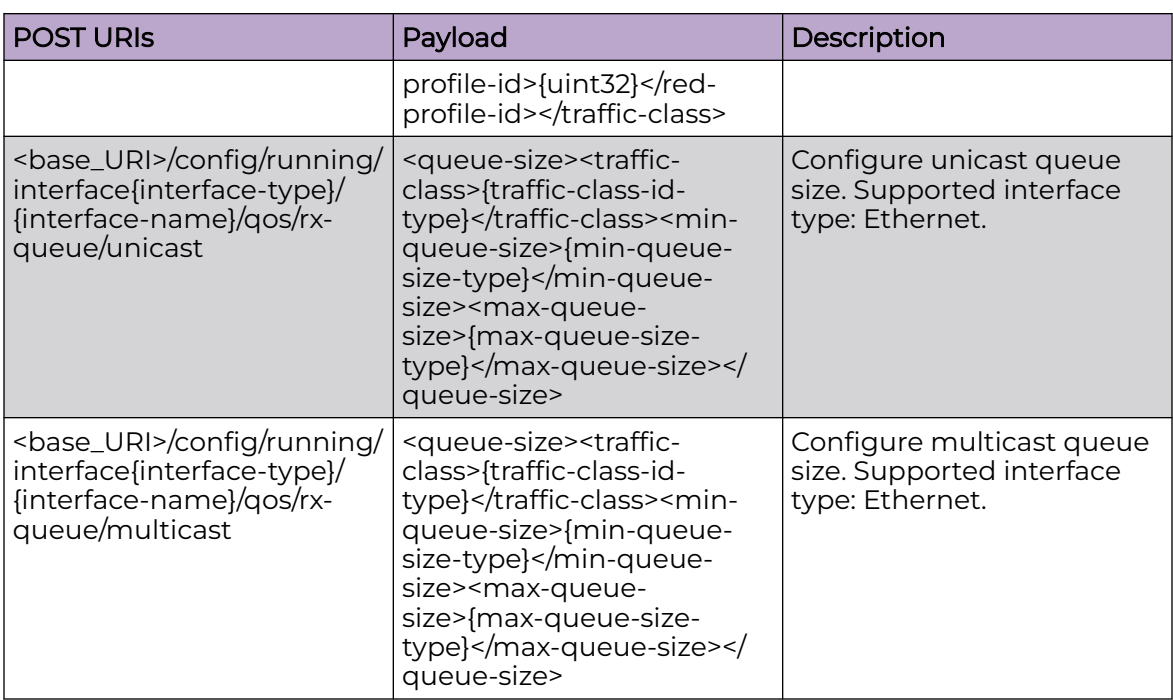

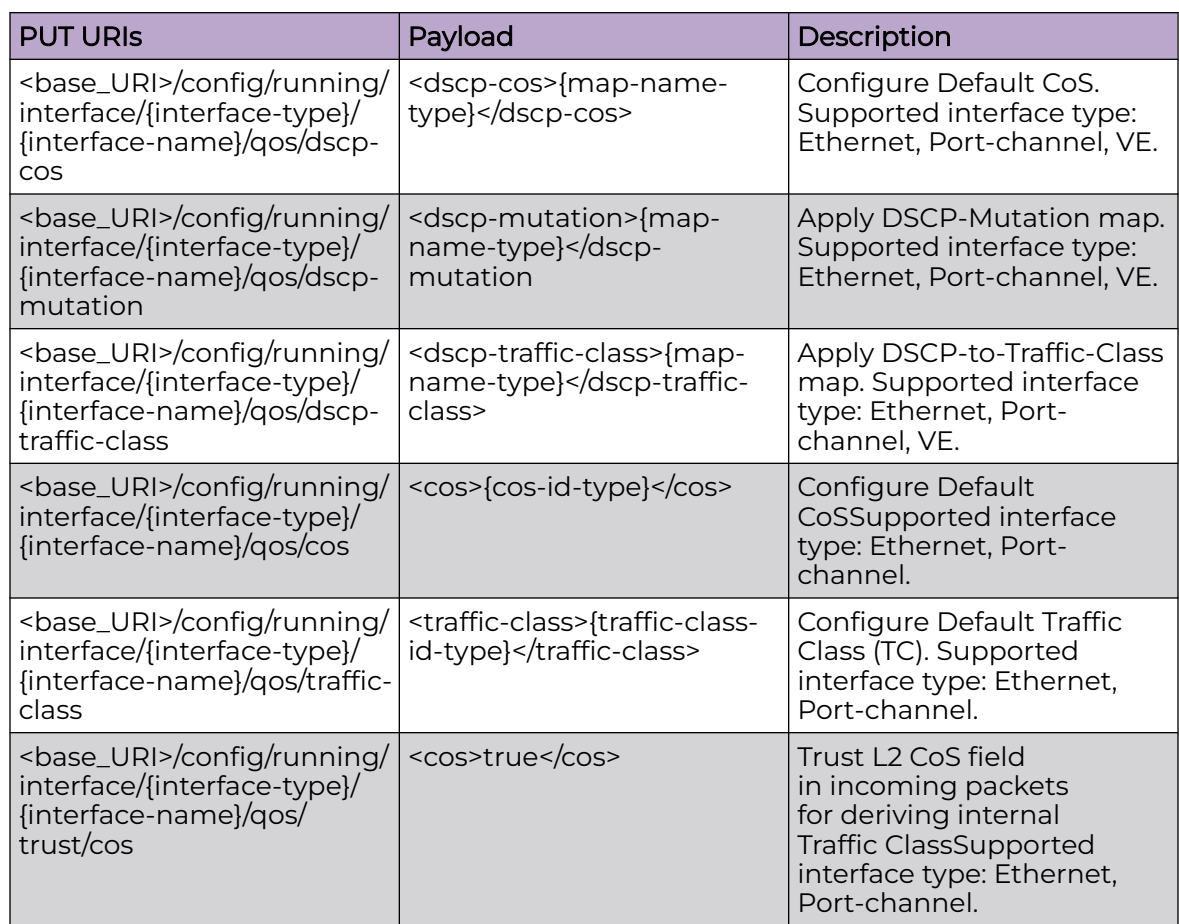

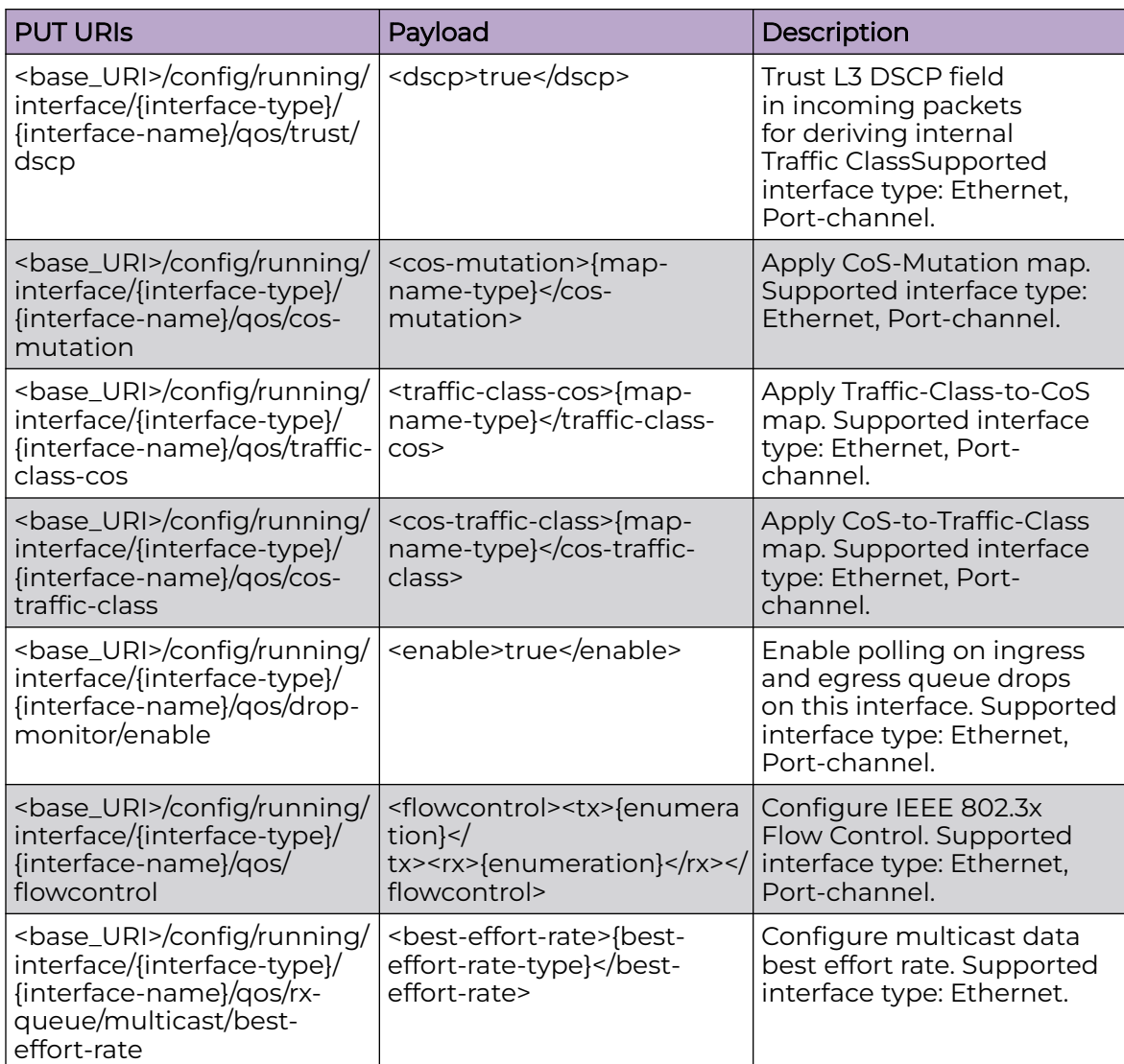

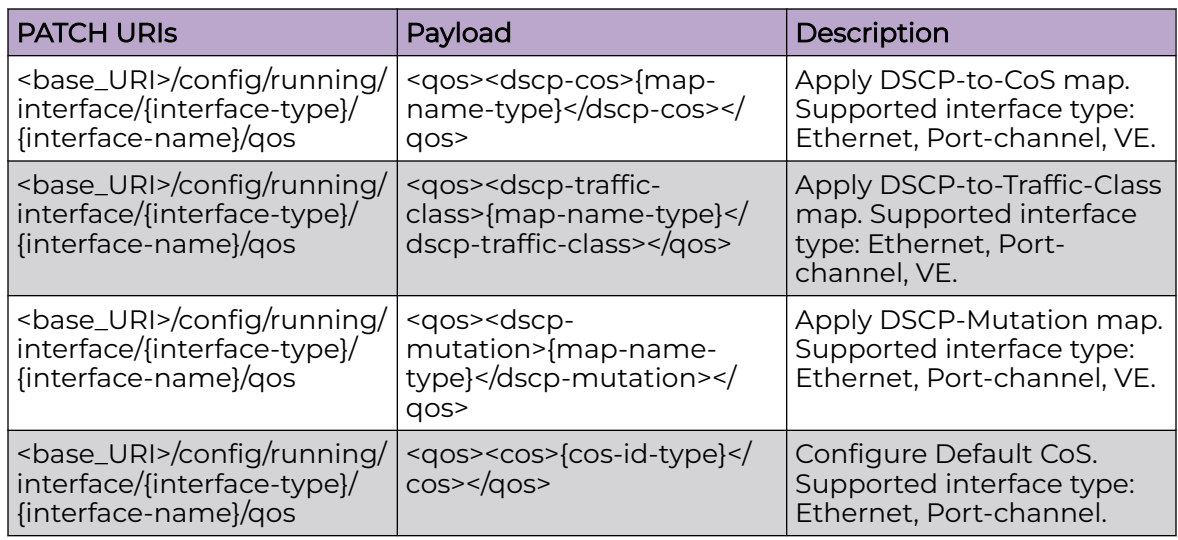

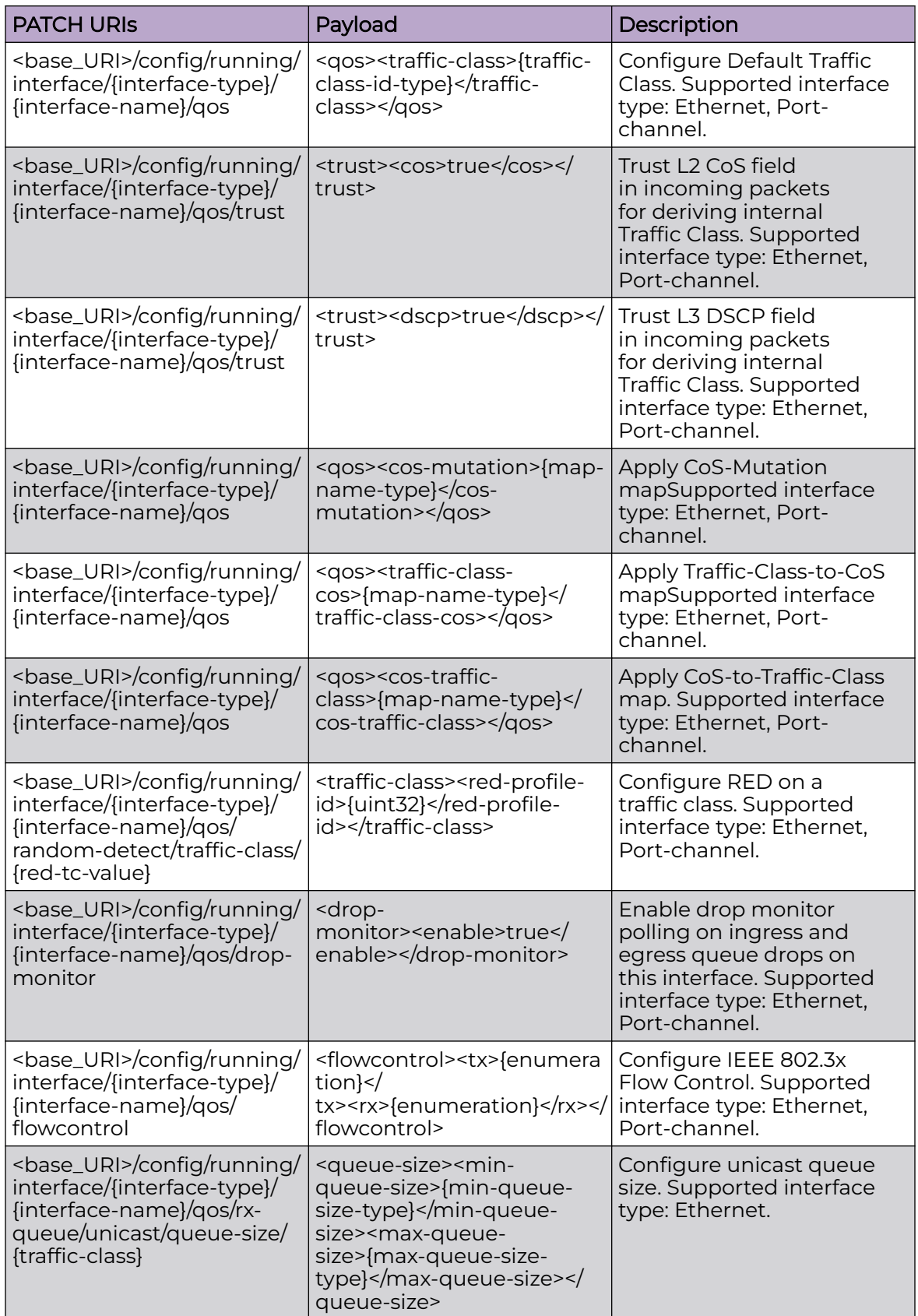

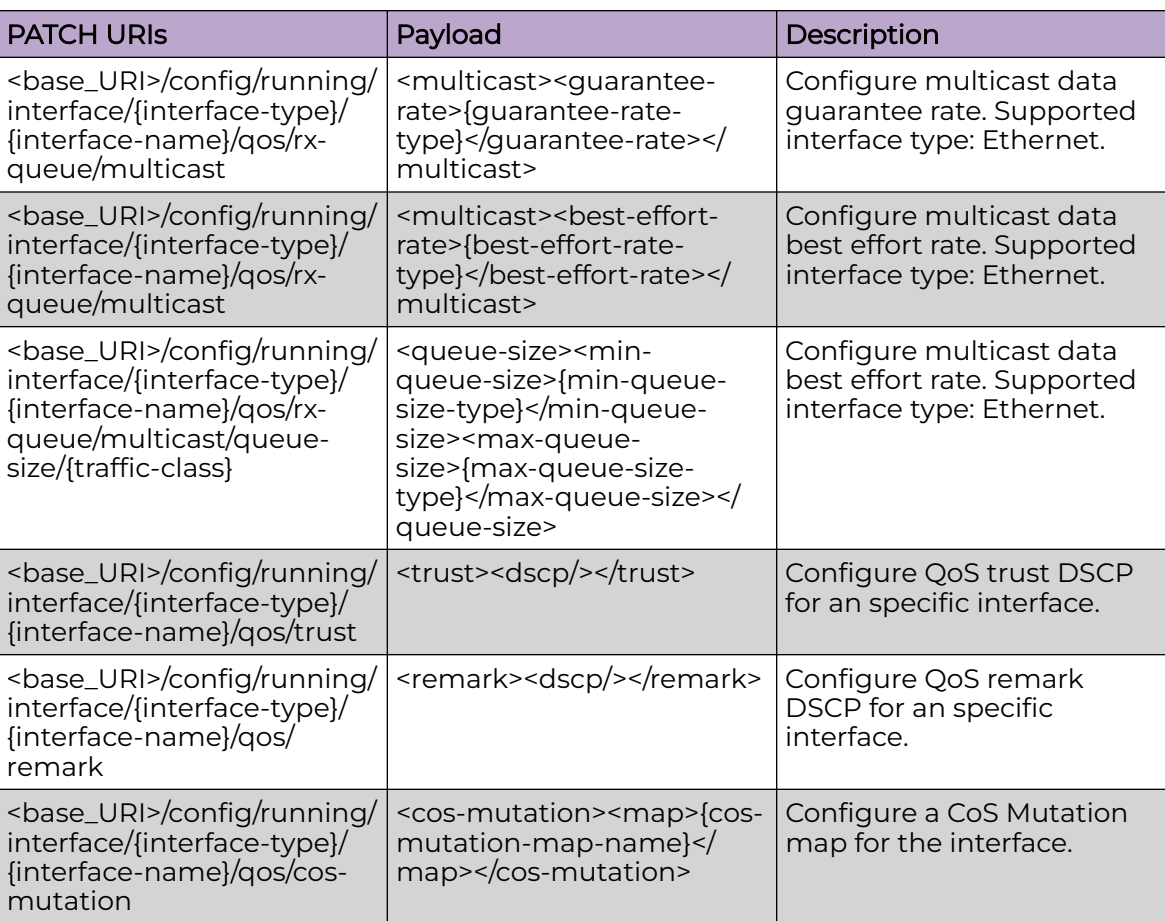

<base\_URI>/config/running/interface/{interface-type}/{interface-name}/qos/cos

<base\_URI>/config/running/interface/{interface-type}/{interface-name}/qos/dscp-cos

<base\_URI>/config/running/interface/{interface-type}/{interface-name}/qos/dscpmutation

<base\_URI>/config/running/interface/{interface-type}/{interface-name}/qos/dscptraffic-class

<base\_URI>/config/running/interface/{interface-type}/{interface-name}/qos/traffic-class

<base\_URI>/config/running/interface/{interface-type}/{interface-name}/qos/trust/cos

<base\_URI>/config/running/interface/{interface-type}/{interface-name}/qos/trust/dscp

<base\_URI>/config/running/interface/{interface-type}/{interface-name}/qos/cosmutation

<base\_URI>/config/running/interface/{interface-type}/{interface-name}/qos/trafficclass-cos

<base\_URI>/config/running/interface/{interface-type}/{interface-name}/qos/cos-trafficclass

<base\_URI>/config/running/interface/{interface-type}/{interface-name}/qos/randomdetect/traffic-class/{red-tc-value}

<base\_URI>/config/running/interface/{interface-type}/{interface-name}/qos/dropmonitor/enable

<base\_URI>/config/running/interface/{interface-type}/{interface-name}/qos/flowcontrol

<base\_URI>/config/running/interface/{interface-type}/{interface-name}/qos/rx-queue/ unicast/queue-size/{traffic-class}

<base\_URI>/config/running/interface/{interface-type}/{interface-name}/qos/rx-queue/ multicast/guarantee-rate

<base\_URI>/config/running/interface/{interface-type}/{interface-name}/qos/rx-queue/ multicast/best-effort-rate

<base\_URI>/config/running/interface/{interface-type}/{interface-name}/qos/rx-queue/ multicast/queue-size/{traffic-class}

### Usage Guidelines

GET, POST, PATCH, DELETE, OPTIONS, and HEAD operations are supported.

### Example

The following example uses the GET option to retrieve the QoS configuration details.

### URI

http://host:80/rest/config/running/interface/Ethernet/%220/10%22/qos

### Request Body

None

### Response Body

```
<qos xmlns="urn:brocade.com:mgmt:brocade-qos-mls" xmlns:y="http://brocade.com/ns/rest" 
y:self="/rest/config/running/interface/Ethernet/%220/10%22/qos">
   <trust y:self="/rest/config/running/interface/Ethernet/%220/10%22/qos/trust">
     <cos>false</cos>
     <dscp>false</dscp>
  \langletrust>
  <random-detect y:self="/rest/config/running/interface/Ethernet/%220/10%22/qos/random-
detect">
   </random-detect>
  <drop-monitor y:self="/rest/config/running/interface/Ethernet/%220/10%22/qos/drop-
monitor">
     <enable>false</enable>
  </drop-monitor>
  <flowcontrol y:self="/rest/config/running/interface/Ethernet/%220/10%22/qos/
flowcontrol">
   </flowcontrol>
             </qos>
```
# Example

The following example uses the PATCH option to configure QoS.

## URI

http://host:80/rest/config/running/interface/Ethernet/%220/10%22/qos

### Request Body

<qos><cos>0</cos></qos>

### Response Body

None

### Example

The following example uses the DELETE option to remove the QOS configuration.

### URI

http://host:80/rest/config/running/interface/Ethernet/%220/10%22/qos

### Request Body

None

### Response Body

None

The following example uses the PATCH option to apply a CoS Mutation map to the specific ethernet interface.

### URI

http://host:80/rest/config/running/interface/ethernet/0/2/qos

### Request Body

<cos-mutation><map>cos-mut-map-1</map><cos-mutation>

### Response Body

# interface/{interface-type}/{interface-name}/nd/ra-dns-server

# Resource URIs

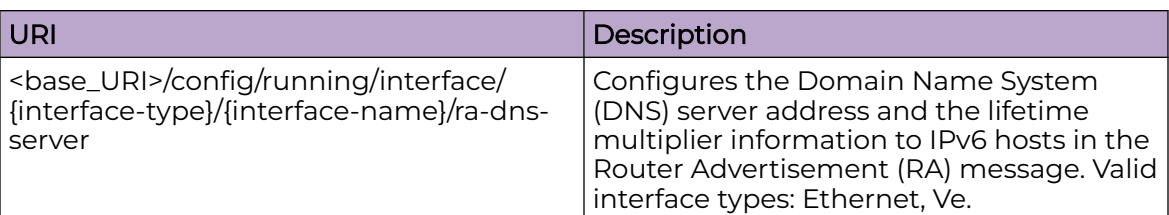

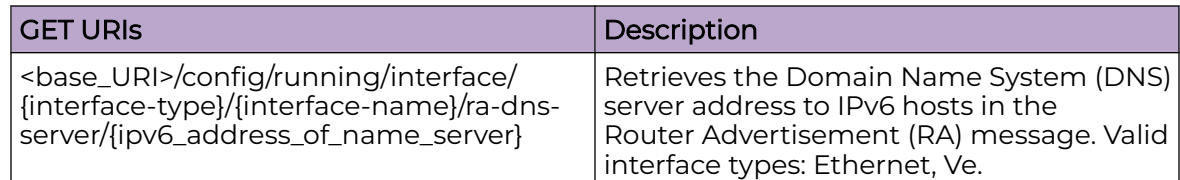

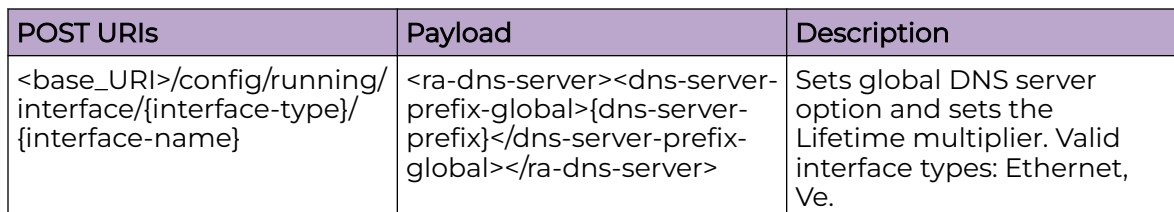

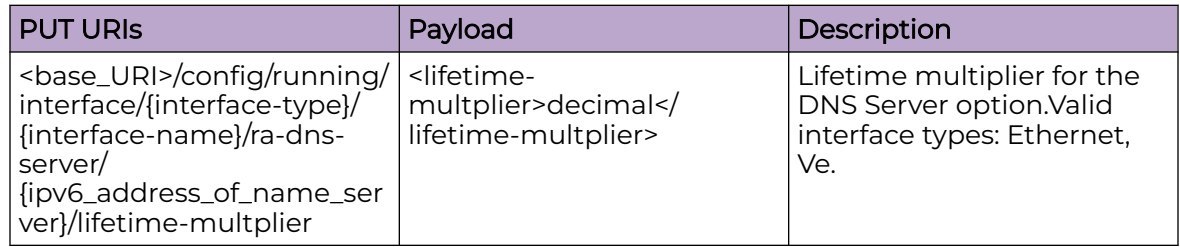

### DELETE URIs

<base\_URI>/config/running/interface/{interface-type}/{interface-name}/ra-dns-server/ {ipv6\_address\_of\_name\_server}/lifetime-multplier

<base\_URI>/config/running/interface/{interface-type}/{interface-name}/ra-dns-server/ {ipv6\_address\_of\_name\_server}

# Usage Guidelines

GET, POST, PUT, PATCH, DELETE, OPTIONS, and HEAD operations are supported.

### **Examples**

The following example uses the GET option to retrieve the configuration details and the lifetime multiplier information.

### URI

http://host:80/rest/config/running/interface/Ethernet/%222/25%22/ra-dns-server/ 3300:36::11/lifetime-multplier

### Request Body

None

### Response Body

```
<ra-dns-server xmlns="urn:brocade.com:mgmt:brocade-ipv6-nd-ra" xmlns:y="http://
brocade.com/ns/rest" 
y:self="/rest/config/running/ipv6/nd/ra-dns-server/2100:21:2134::566">
   <dns-server-prefix-global>2100:21:2134::566</dns-server-prefix-global>
</ra-dns-server>
<ra-dns-server xmlns="urn:brocade.com:mgmt:brocade-ipv6-nd-ra" xmlns:y="http://
brocade.com/ns/rest" 
y:self="/rest/config/running/ipv6/nd/ra-dns-server/3600:36::1">
   <dns-server-prefix-global>3600:36::1</dns-server-prefix-global>
</ra-dns-server>
<ra-dns-server xmlns="urn:brocade.com:mgmt:brocade-ipv6-nd-ra" xmlns:y="http://
brocade.com/ns/rest" 
y:self="/rest/config/running/ipv6/nd/ra-dns-server/3600:36::11">
   <dns-server-prefix-global>3600:36::11</dns-server-prefix-global>
</ra-dns-server>
```
The following is an example of the POST operation to set global DNS server option and sets the Lifetime multiplier.

# URI

http://host:80/rest/config/running/interface/Ethernet/%221/1%22

# Request Body

```
<ra-dns-server><dns-server-prefix-global>3300:36::11</dns-server-prefix-global><lifetime-
multplier>199</lifetime-multplier>
</ra-dns-server>
```
### Response Body

None

The following is an example of the DELETE operation to remove DNS server.

# URI

http://host:80/rest/config/running/interface/Ethernet/%221/1%22/ra-dns-server/ 3400:36::11/lifetime-multplier

# Request Body

None

# Response Body

# interface/{interface-type}/{interface-name}/rmon/collection

# Resource URIs

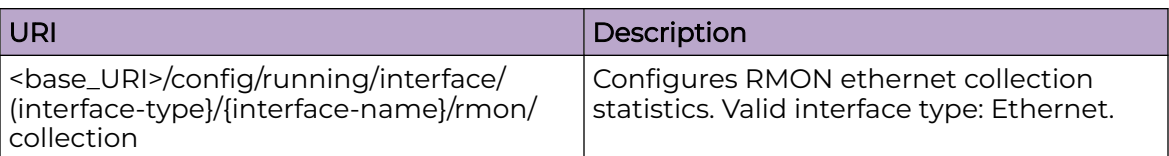

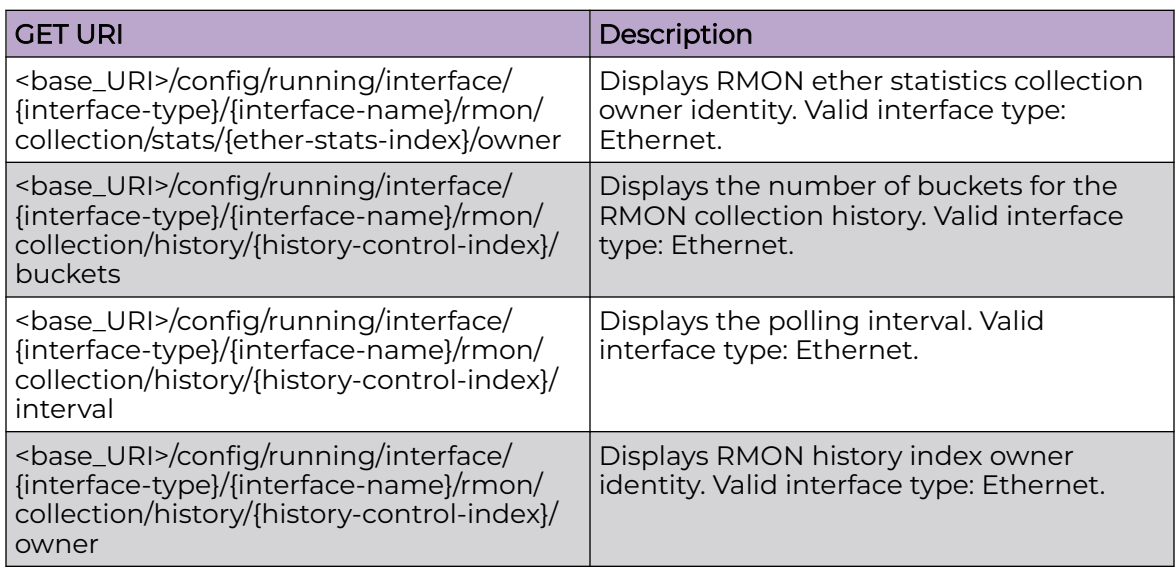

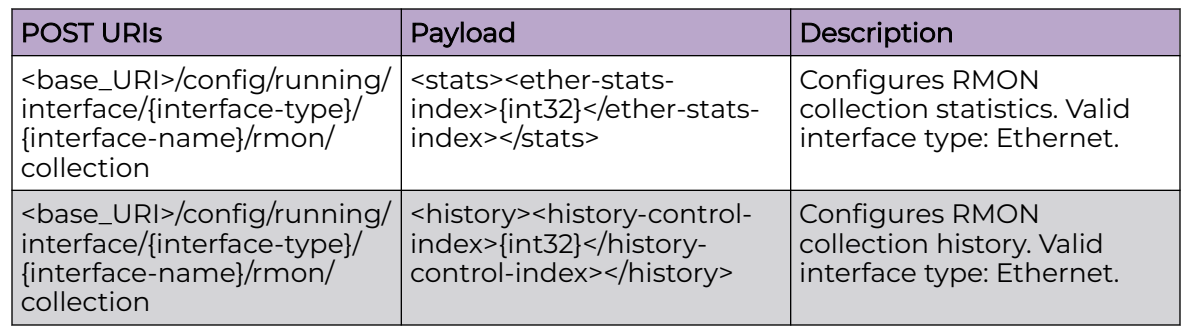

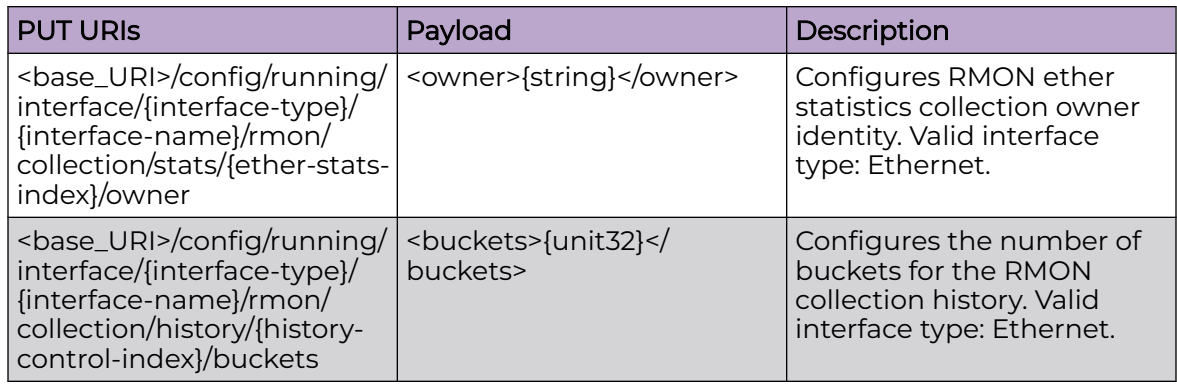

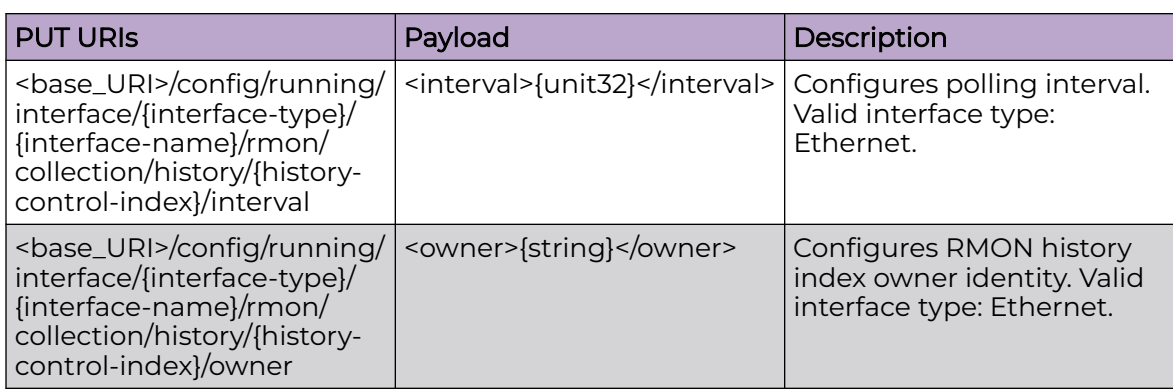

<base\_URI>/config/running/interface/(interface-type}/{interface-name}/rmon/ collection/stats/{ether-stats-index}

<base\_URI>/config/running/interface/(interface-type}/{interface-name}/rmon/ collection/stats/{ether-stats-index}/owner

<base\_URI>/config/running/interface/(interface-type}/{interface-name}/rmon/ collection/history/{history-control-index}

<base\_URI>/config/running/interface/(interface-type}/{interface-name}/rmon/ collection/history/{history-control-index}/buckets

<base\_URI>/config/running/interface/(interface-type}/{interface-name}/rmon/ collection/history/{history-control-index}/interval

<base\_URI>/config/running/interface/(interface-type}/{interface-name}/rmon/ collection/history/{history-control-index}/owner

### Parameters

*interface-type*

Valid interface type:**Ethernet** only.

*ether-stats-index*

Specifies ethernet statistics index. Valid range is from 1 to 65535.

*history-control-index*

Specifies history control index. Valid range is from 1 to 65535.

*owner*

Specifies the owner.

*bucket*

Specifies the history control buckets. Valid range is from 1 to 65535. The default value is 50.

*interval*

Specifies the history control interval. Valid range is from 1 to 3600. The default value is 1800.

### Usage Guidelines

GET, POST, PUT, PATCH, DELETE, OPTIONS, and HEAD operations are supported.

### Examples

The following example uses the GET option to retrieve the configuration details.

### URI

http://host:80/rest/config/running/rmon/interface/Ethernet/%222/13%22/rmon/collection/ stats/65535/owner

### Request Body

None

### Response Body

<owner xmlns="urn:brocade.com:mgmt:brocade-rmon" xmlns:y="http://brocade.com/ns/rest" y:self="/rest/config/running/interface/Ethernet/%222/13%22/rmon/collection/stats/65535/ owner">sk</owner>

The following example uses the POST option to configure RMON collection history.

### URI

http://host:80/rest/config/running/rmon/interface/Ethernet/%222/13%22/rmon/collection

# Request Body

<history><history-control-index>40</history-control-index></history>

# Response Body

None

The following example uses the DELETE option to remove owner identity.

### URI

http://host:80/rest/config/running/rmon/interface/Ethernet/%222/13%22/rmon/collection/ stats/{ether-stats-index}/owner

# Request Body

# Response Body

# interface/{interface-type}/{interface-name}/sflow

# Resource URIs

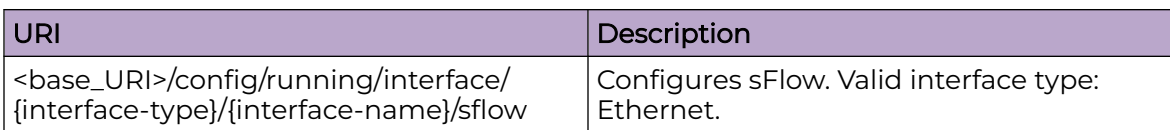

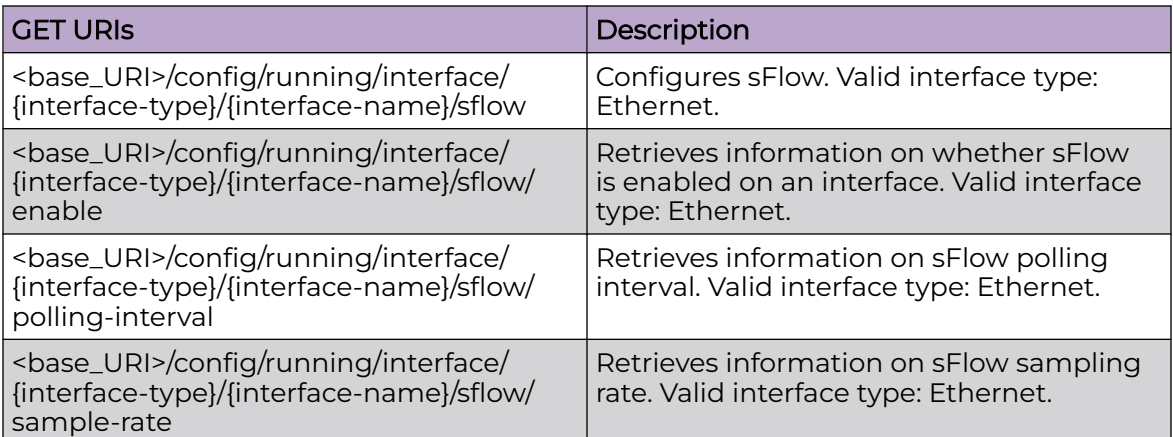

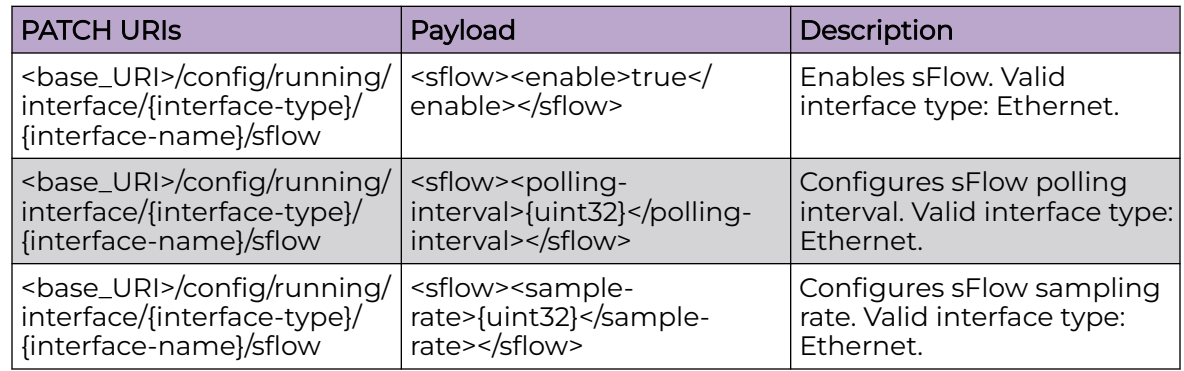

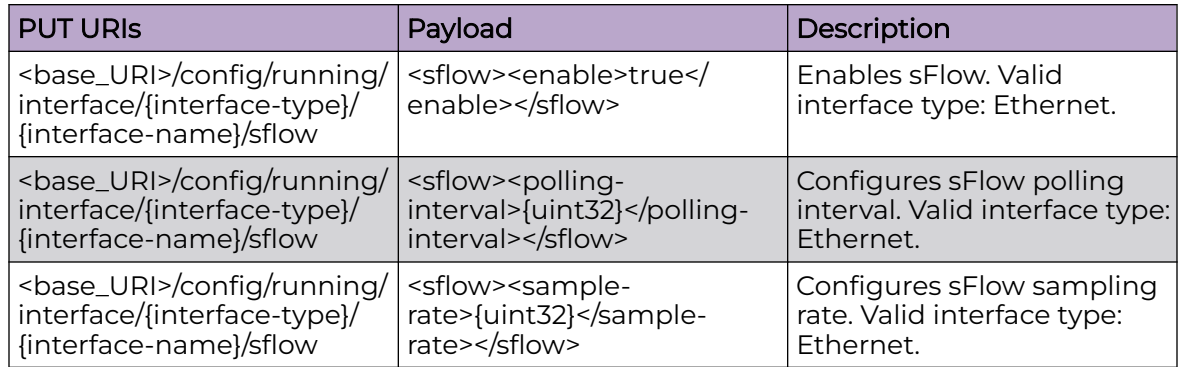

# DELETE URIs

<base\_URI>/config/running/interface/{interface-type}/{interface-name}/sflow

<base\_URI>/config/running/interface/{interface-type}/{interface-name}/sflow/pollinginterval

<base\_URI>/config/running/interface/{interface-type}/{interface-name}/sflow/samplerate

### Parameters

*interface-type*

Valid interface type:**Ethernet** only.

*polling-interval*

Specifies polling interval value. The value can range from 1 through 65535. The default value is 20.

*sample-rate*

Specifies sampling rate value. The value can range from 2 through 16777215. The default value is 32768.

### Usage Guidelines

GET, PUT, PATCH, DELETE, OPTIONS, and HEAD operations are supported. .

# Examples

The following example uses the GET option to retrieve the configuration details.

### URI

http://host:80/rest/config/running/interface/{interface-type}/{interface-name}/sflow/ polling-interval

# Request Body

None

# Response Body

```
<polling-interval xmlns=""urn:brocade.com:mgmt:brocade-sflow"" xmlns:y=""http://
brocade.com/ns/rest"" 
y:self=""/rest/config/running/interface/Ethernet/%221/42%22/sflow/polling-interval"">56</
polling-interval>
```
The following example uses the PATCH option to configure the sampling rate.

### URI

http://host:80/rest/config/running/interface/{interface-type}/{interface-name}/sflow/ sampling-rate

# Request Body

None

# Response Body

<sample-rate>30</sample-rate>

The following example uses the DELETE option to remove polling interval.

# URI

http://host:80/rest/config/running/interface/{interface-type}/{interface-name}/sflow/ polling-interval

# Request Body

None

# Response Body

# interface/{interface-type}/{interface-name}/spanning-tree

# Resource URIs

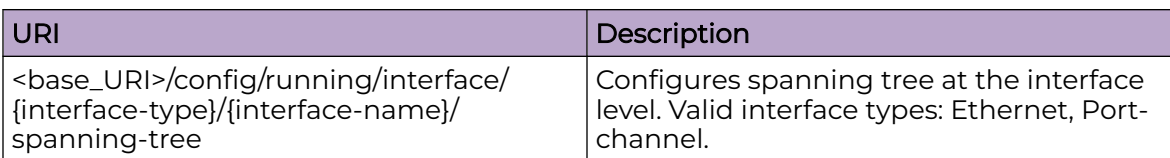

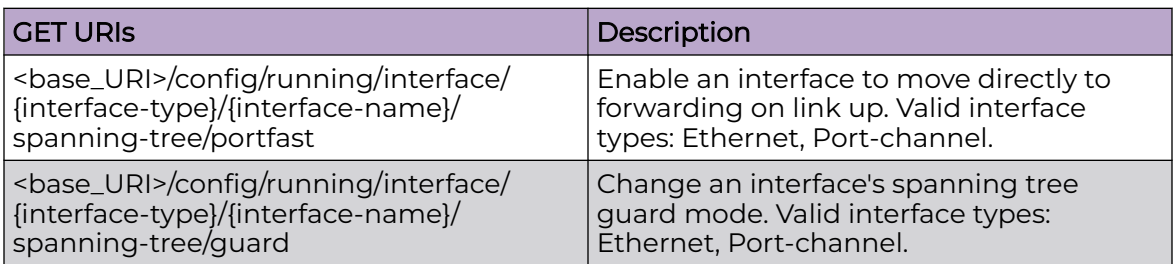

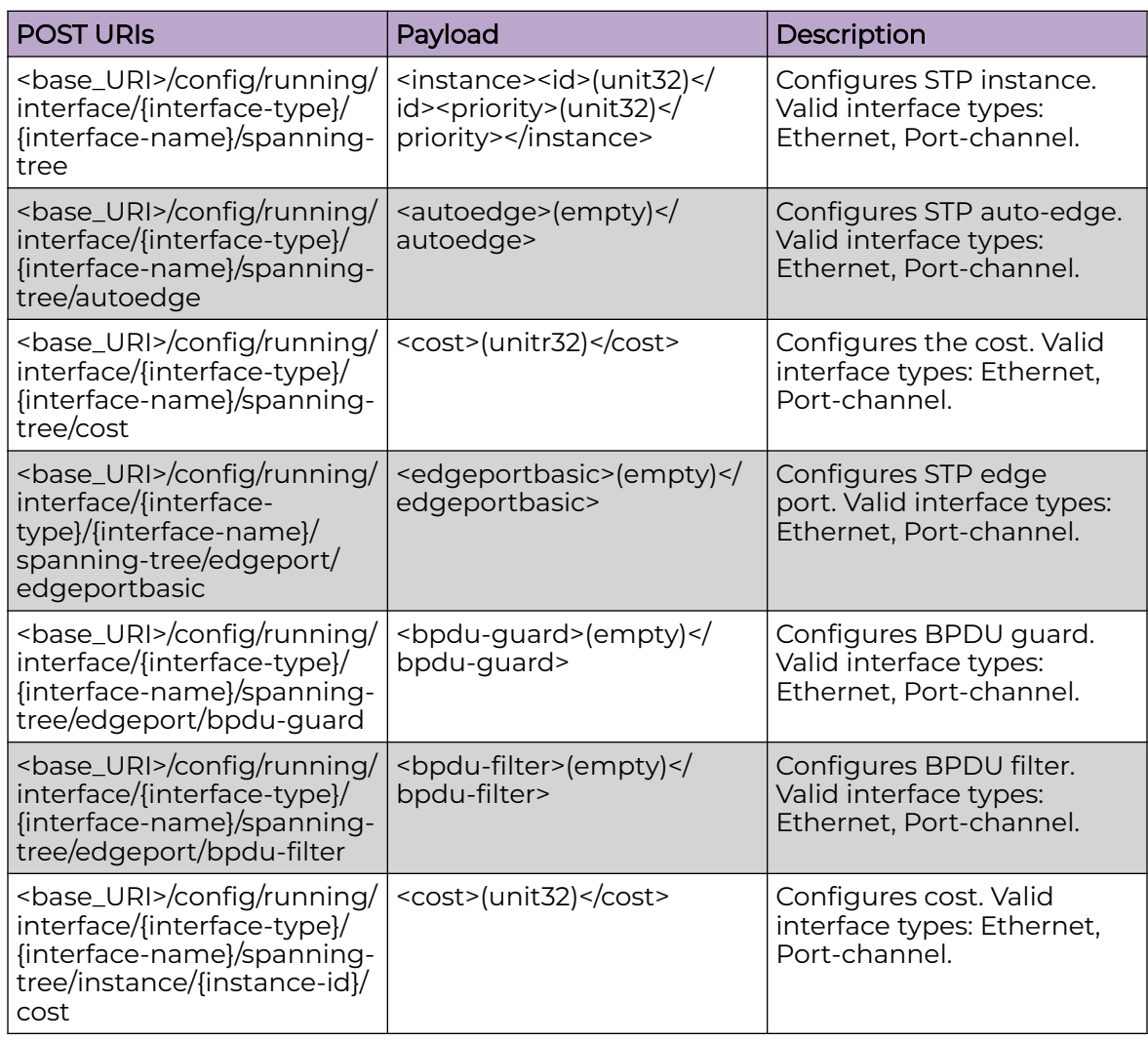

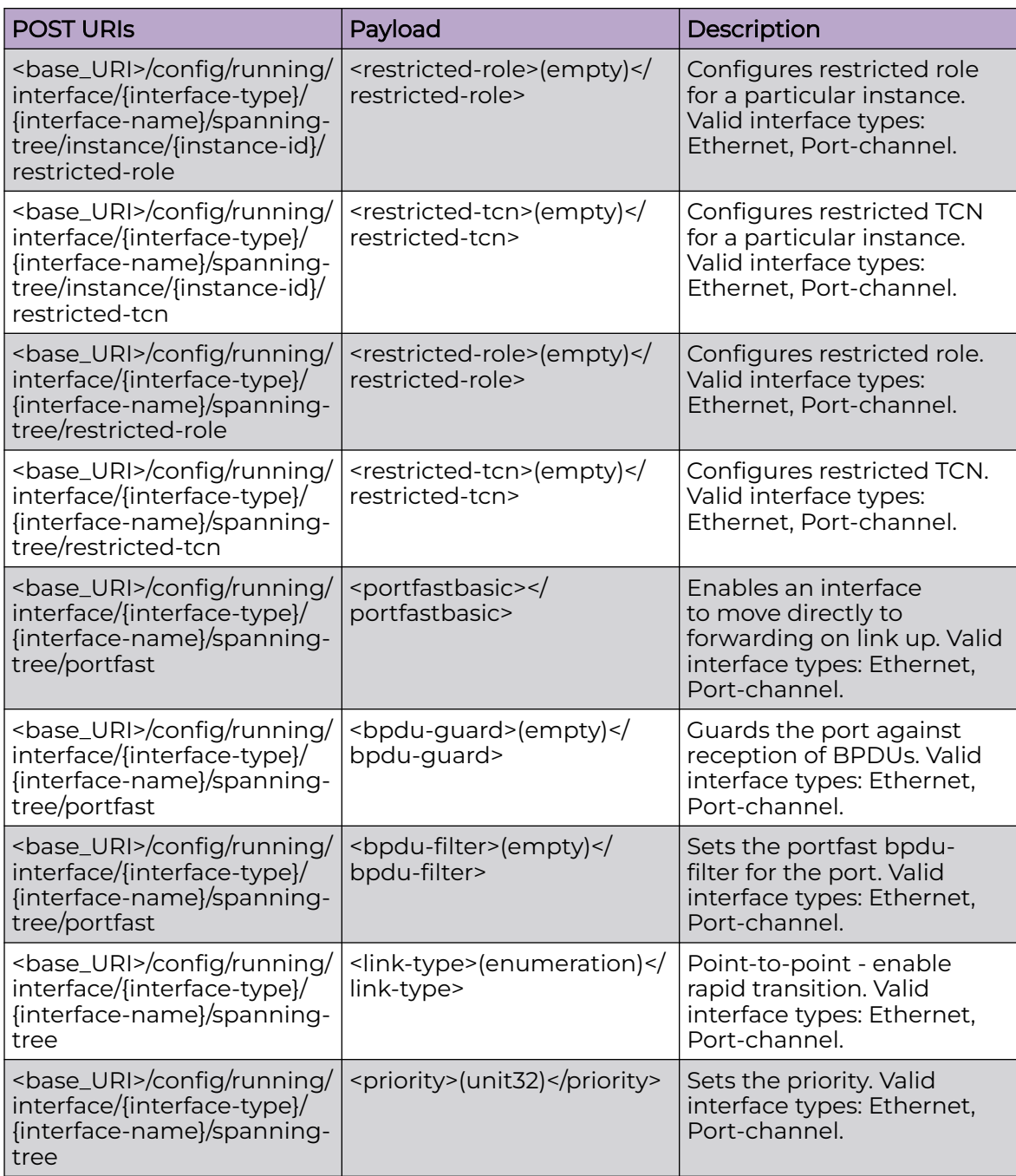

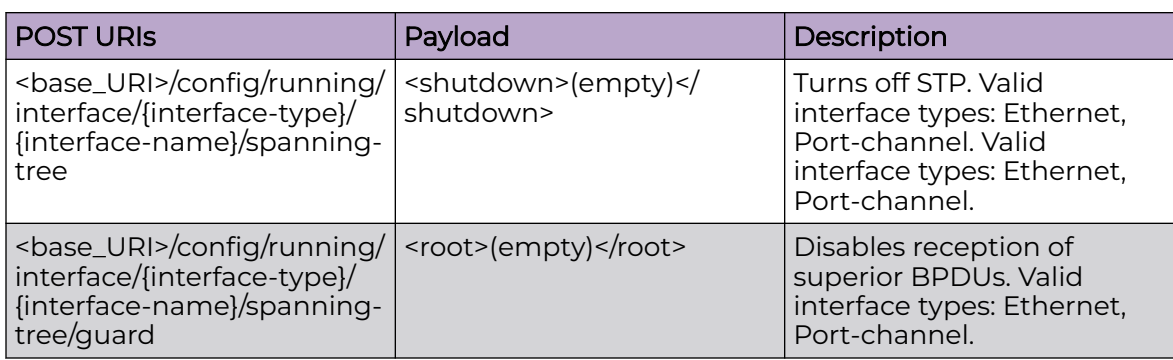

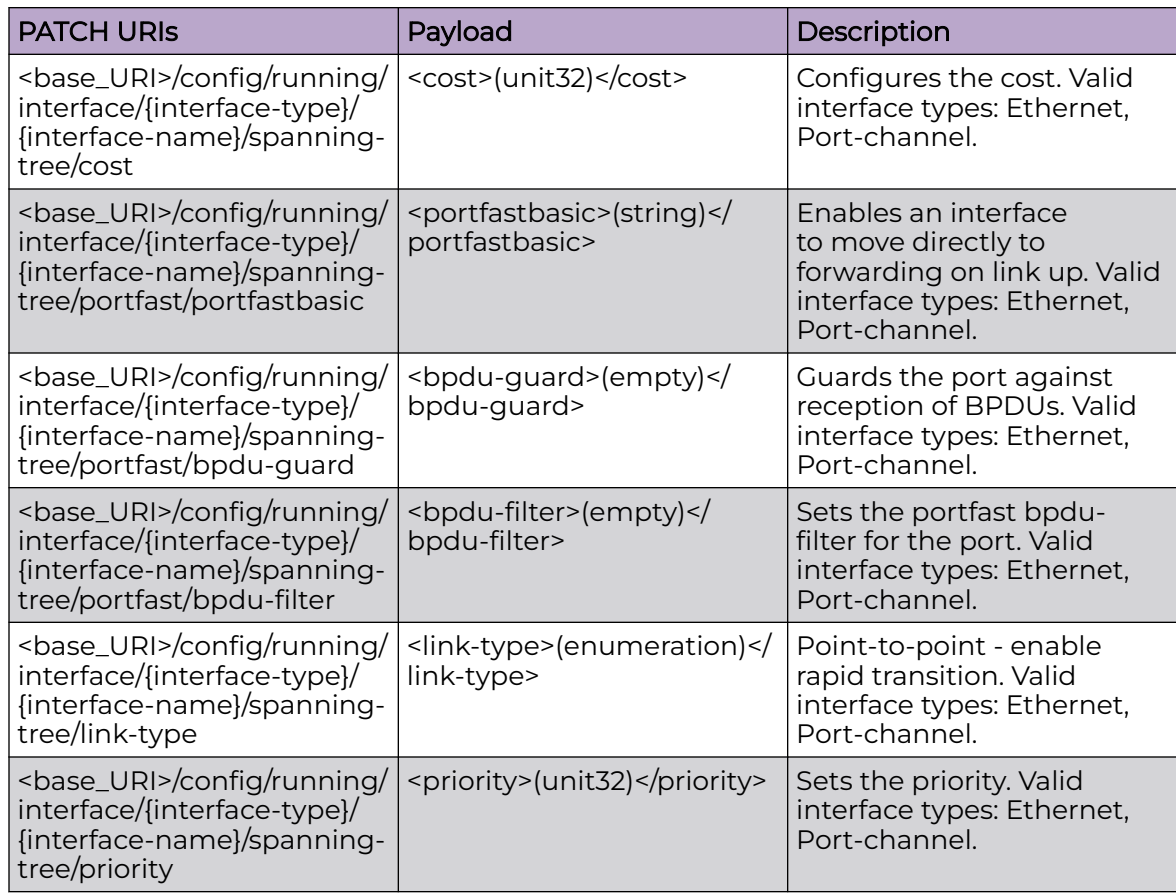

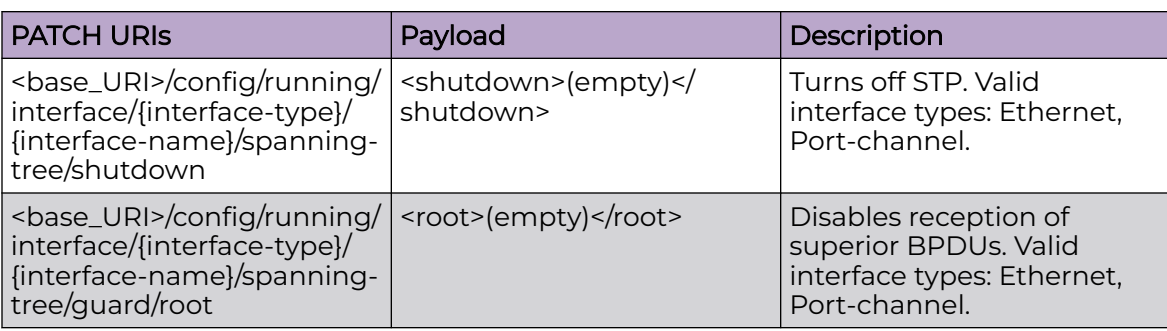

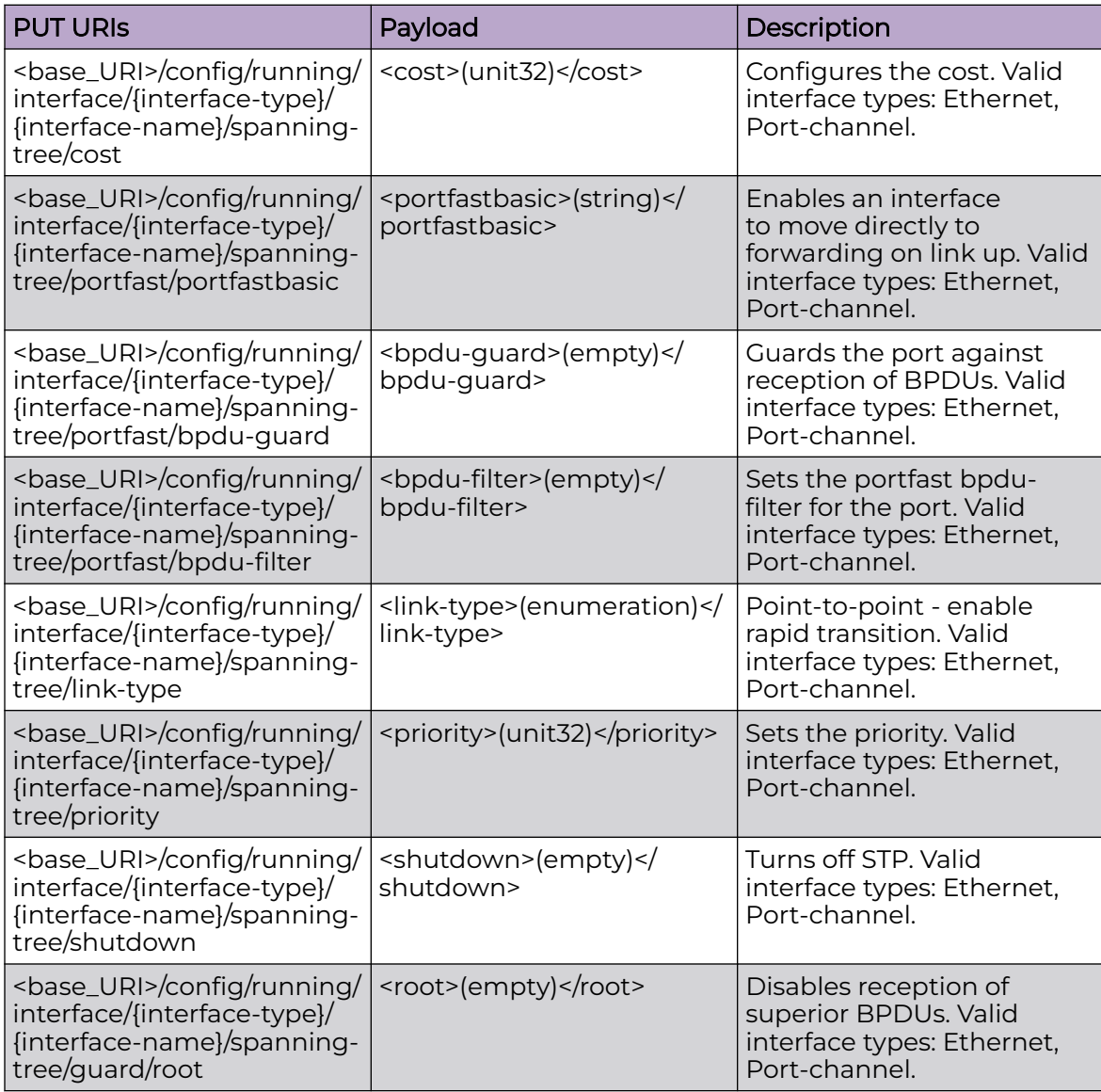

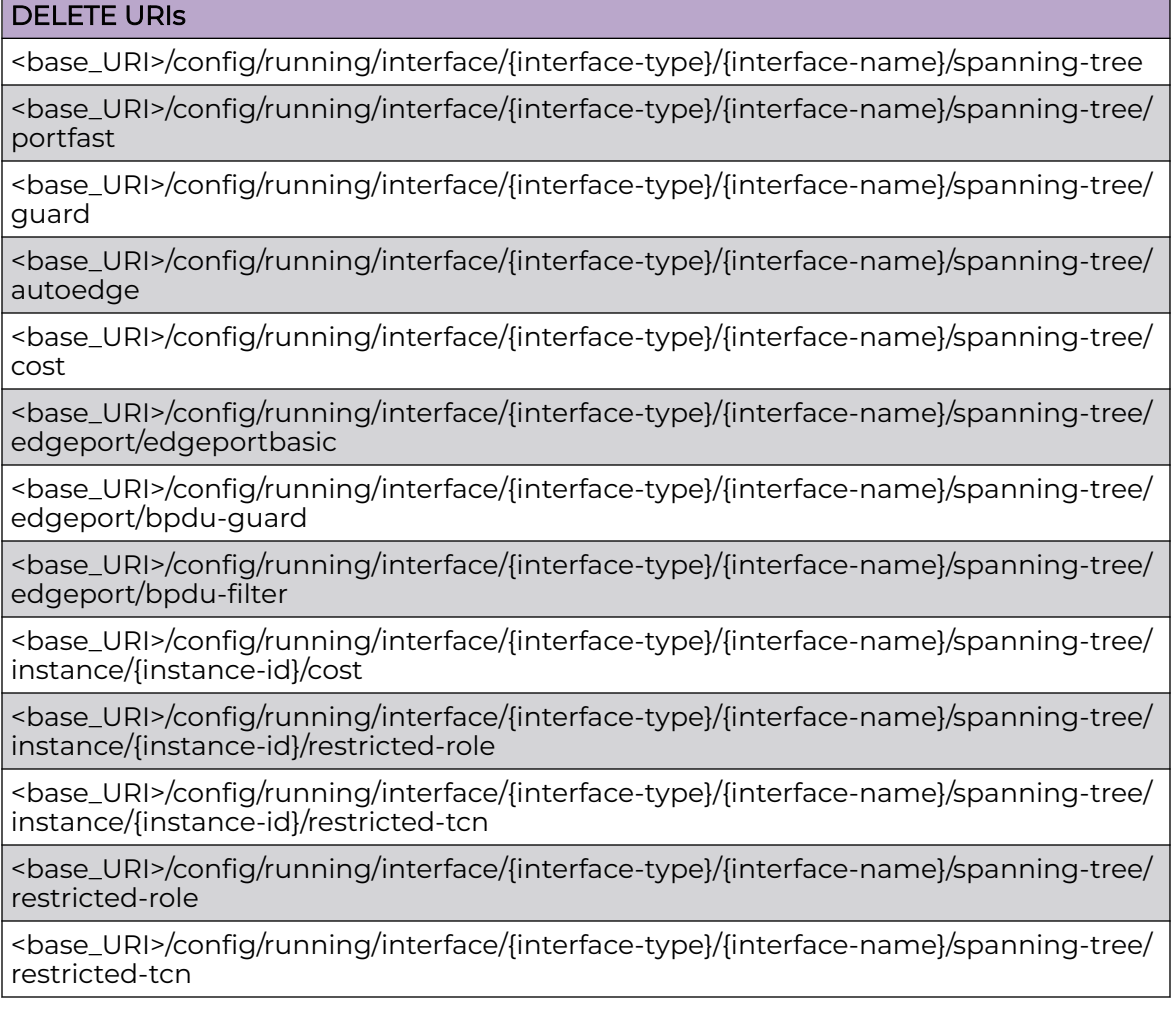

# Parameters

*interface-type*

Valid interface types: Ethernet, Port-channel.

*priority*

Specifies the priority.

*cost*

Path cost (lower path cost indicates greater likelihood of becoming root port). The range is from 1 to 200000000.

# Usage Guidelines

GET, POST, PUT, PATCH, DELETE, OPTIONS, and HEAD operations are supported.

# Examples

The following example uses the GET option to retrieve the configuration details.

### URI

http://host:80/rest/config/running/interface/ethernet/%222/13%22/spanning-tree

### Request Body

None

# Response Body

```
<spanning-tree xmlns="urn:brocade.com:mgmt:brocade-xstp" xmlns:y="http://brocade.com/ns/
rest" 
y:self="/rest/config/running/interface/Ethernet/%222/13%22/spanning-tree">
  <cost>100</cost>
  <portfast y:self="/rest/config/running/interface/Ethernet/%222/13%22/spanning-tree/
portfast">
    <portfastbasic>true</portfastbasic>
     <bpdu-guard>true</bpdu-guard>
     <bpdu-filter>true</bpdu-filter>
   </portfast>
   <guard y:self="/rest/config/running/interface/Ethernet/%222/13%22/spanning-tree/guard">
   </guard>
   <priority>32</priority>
</spanning-tree>
```
The following example uses the POST option to configure STP BPDU guard.

### URI

http://host:80/rest/config/running/interface/ethernet/%222/13%22/spanning-tree/portfast

# Request Body

<bpdu-guard>(empty)</bpdu-guard>

# Response Body

None

The following example uses the DELETE option to remove STP.

### URI

http://host:80/rest/config/running/interface/ethernet/%222/13%22/spanning-tree

# Request Body

# Response Body

# interface/{interface-type}/{interface-name}/storm-control/ingress

# Resource URIs

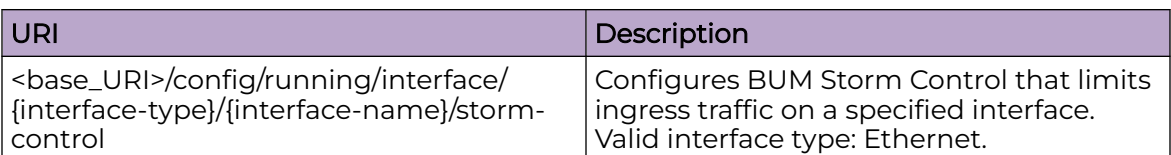

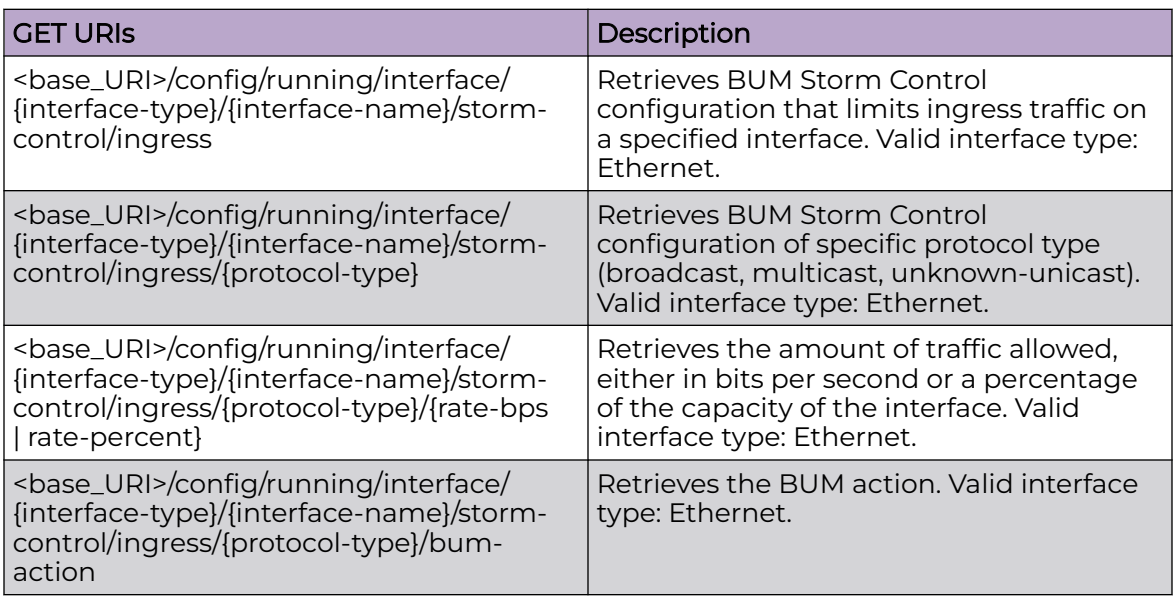

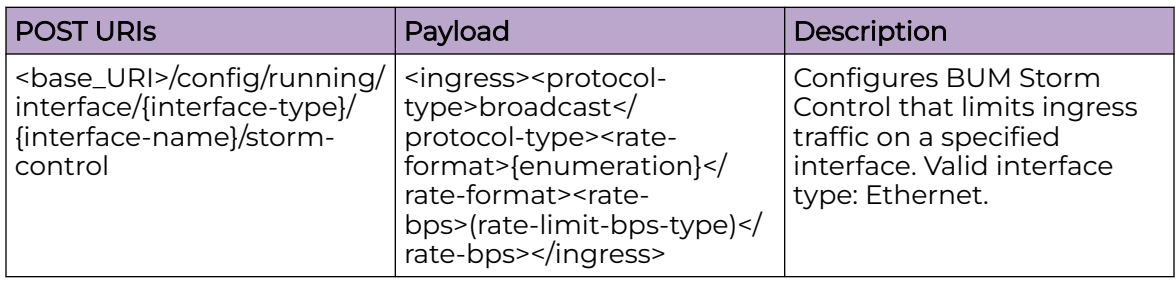

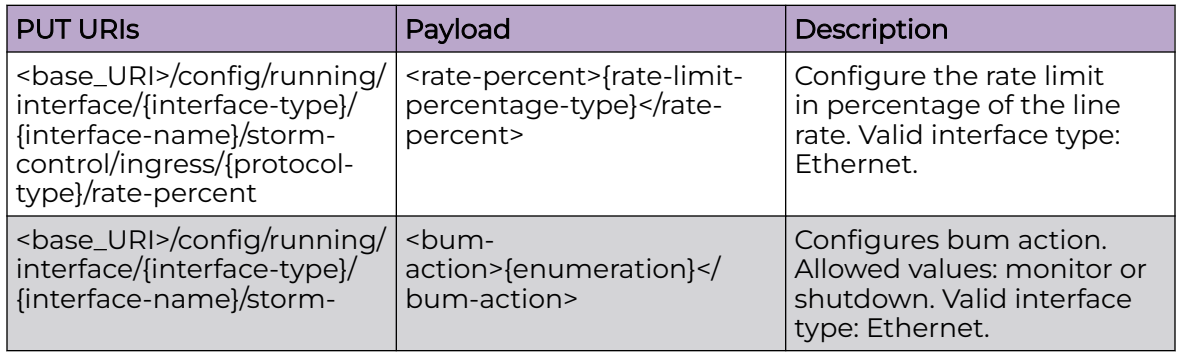

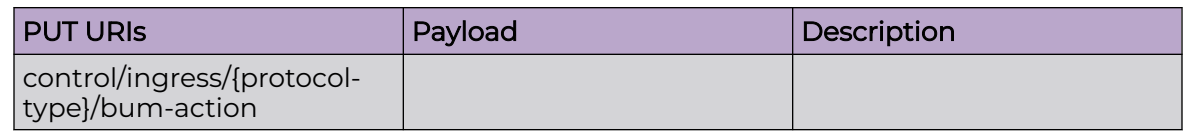

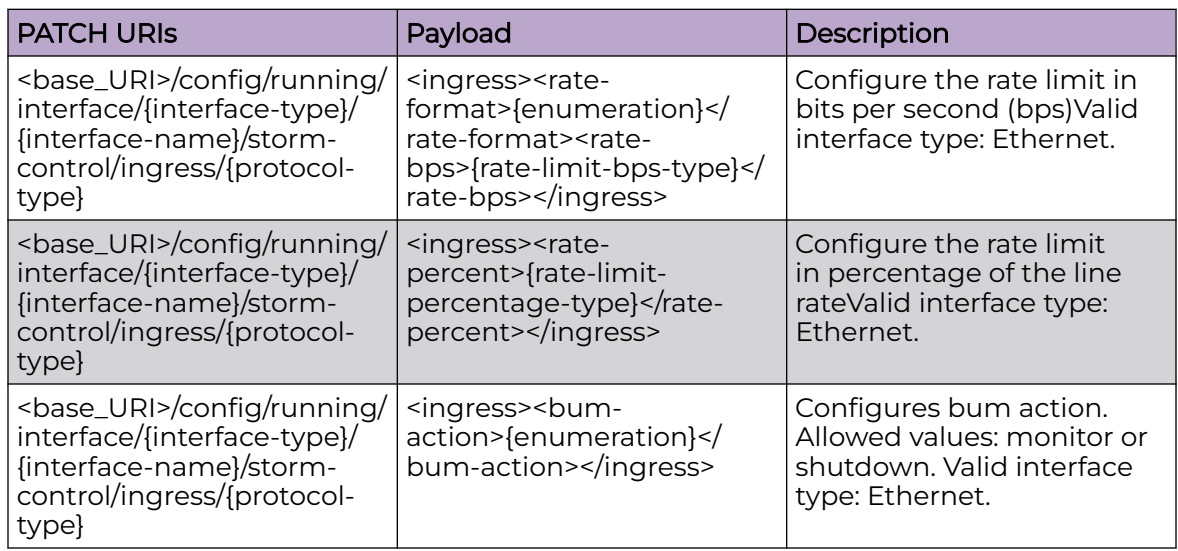

<base\_URI>/config/running/interface/{interface-type}/{interface-name}/storm-control/ ingress/broadcast

<base\_URI>/config/running/interface/{interface-type}/{interface-name}/storm-control/ ingress/multicast

<base\_URI>/config/running/interface/{interface-type}/{interface-name}/storm-control/ ingress/unknown-unicast

<base\_URI>/config/running/interface/{interface-type}/{interface-name}/storm-control/ ingress/multicast/rate-percent

<base\_URI>/config/running/interface/{interface-type}/{interface-name}/storm-control/ ingress/broadcast/rate-percent

<base\_URI>/config/running/interface/{interface-type}/{interface-name}/storm-control/ ingress/broadcast/bum-action

<base\_URI>/config/running/interface/{interface-type}/{interface-name}/storm-control/ ingress/{protocol-type}

### Usage Guidelines

GET, POST, DELETE, OPTIONS, and HEAD operations are supported.

### **Examples**

The following example uses the GET option to retrieve the configuration details.

### URI

http://host:80/rest/config/running/interface/Ethernet/%221/1%22/storm-control/ingress/ broadcast

### Request Body

None

# Response Body

```
<ingress xmlns="urn:brocade.com:mgmt:brocade-qos-mls" xmlns:y="http://brocade.com/ns/
rest" 
y:self="/rest/config/running/interface/Ethernet/%221/1%22/storm-control/ingress/
broadcast">
  <protocol-type>broadcast</protocol-type>
  <rate-format>limit-percent</rate-format>
  <rate-percent>1</rate-percent>
   <bum-action>monitor</bum-action>
</ingress>
```
The following is an example of the POST operation to configure BUM Storm Control that limits ingress traffic on a specified interface.

### URI

http://host:80/rest/config/running/interface/Ethernet/%221/1%22/storm-control

### Request Body

```
<ingress><protocol-type>broadcast</protocol-type><rate-format>limit-bps</rate-
format><rate-bps>(rate-limit-bps-type)
</rate-bps>
</ingress>
```
# Response Body

#### None

The following is an example of the DELETE operation to remove BUM Storm Control.

### URI

http://host:80/rest/config/running/interface/Ethernet/%221/1%22/storm-control/ingress/ broadcast

### Request Body

# Response Body

# interface/{interface-type}/{interface-name}/switchport

# Resource URIs

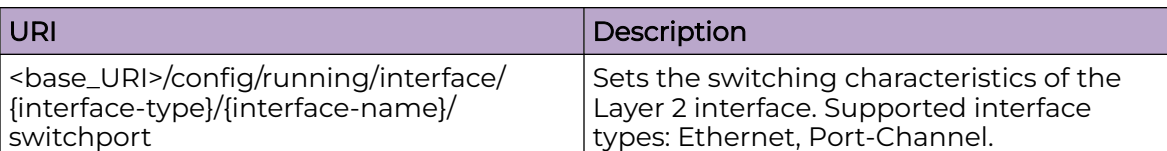

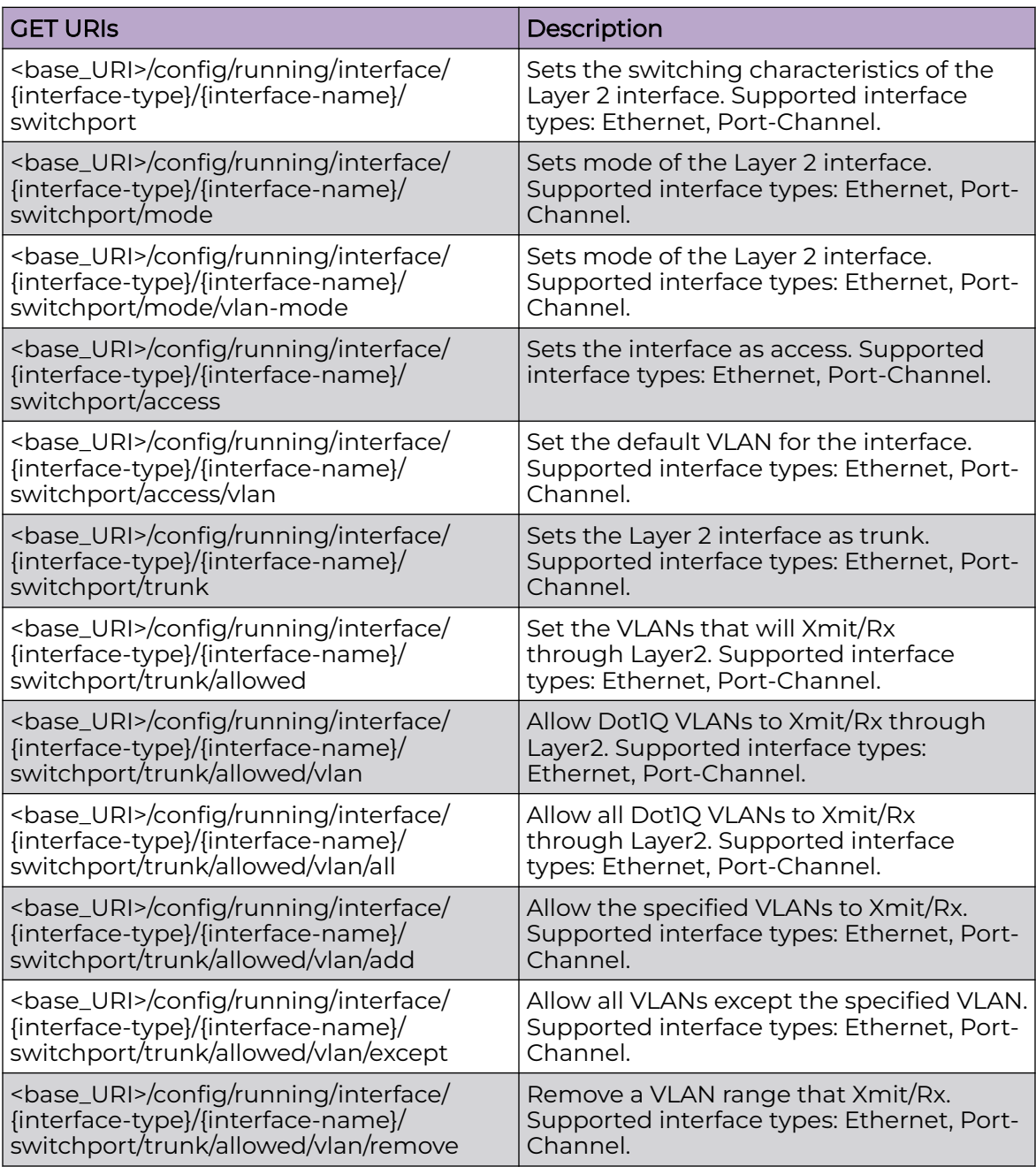

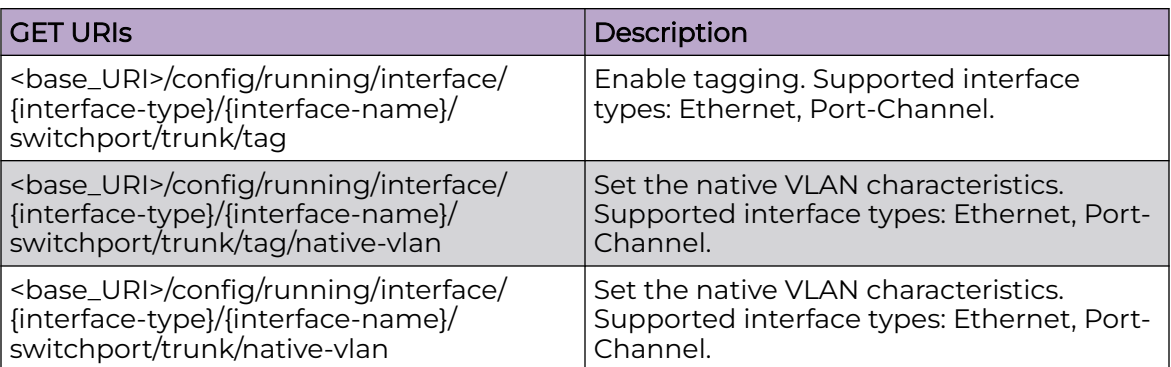

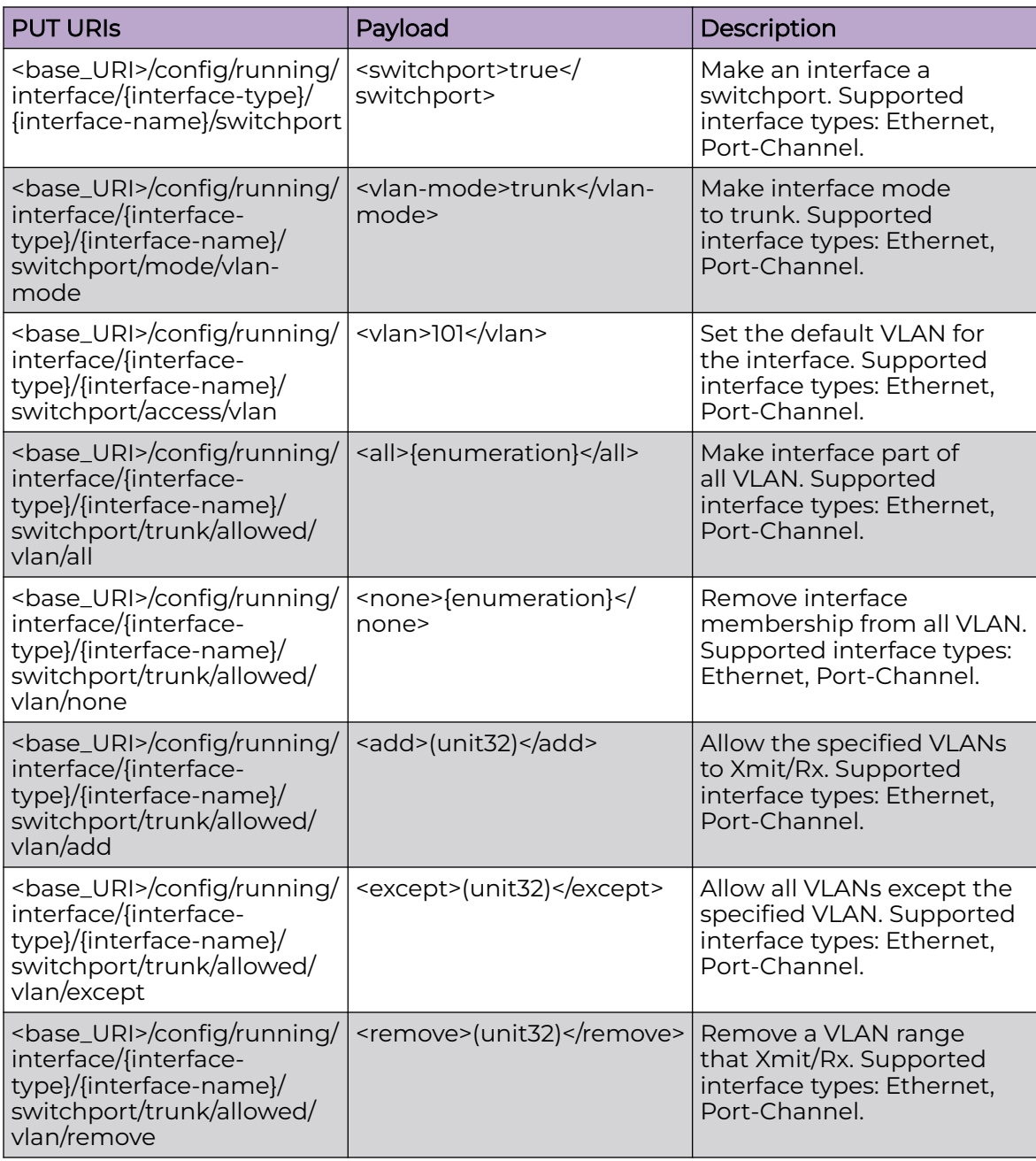

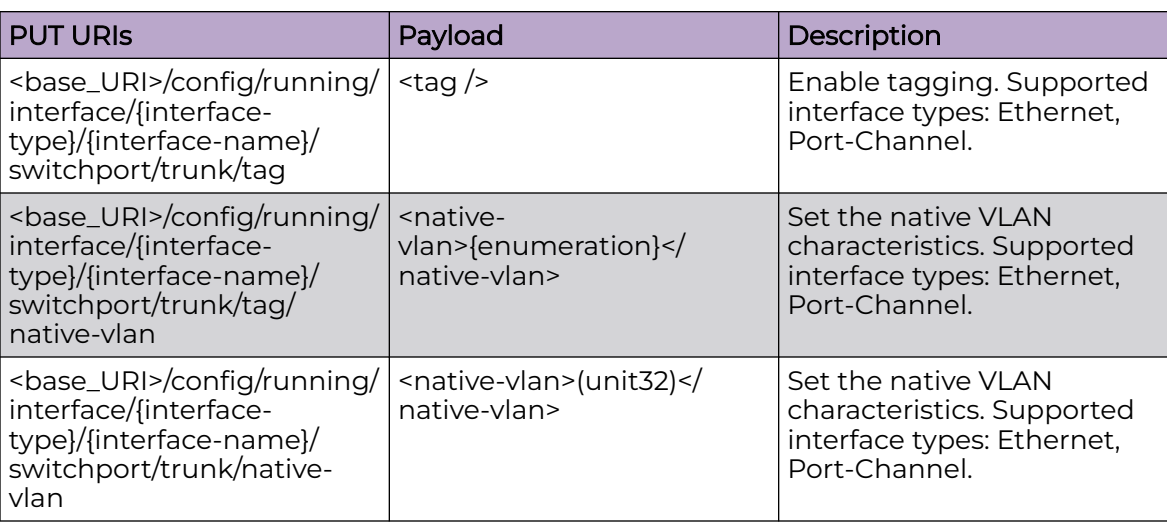

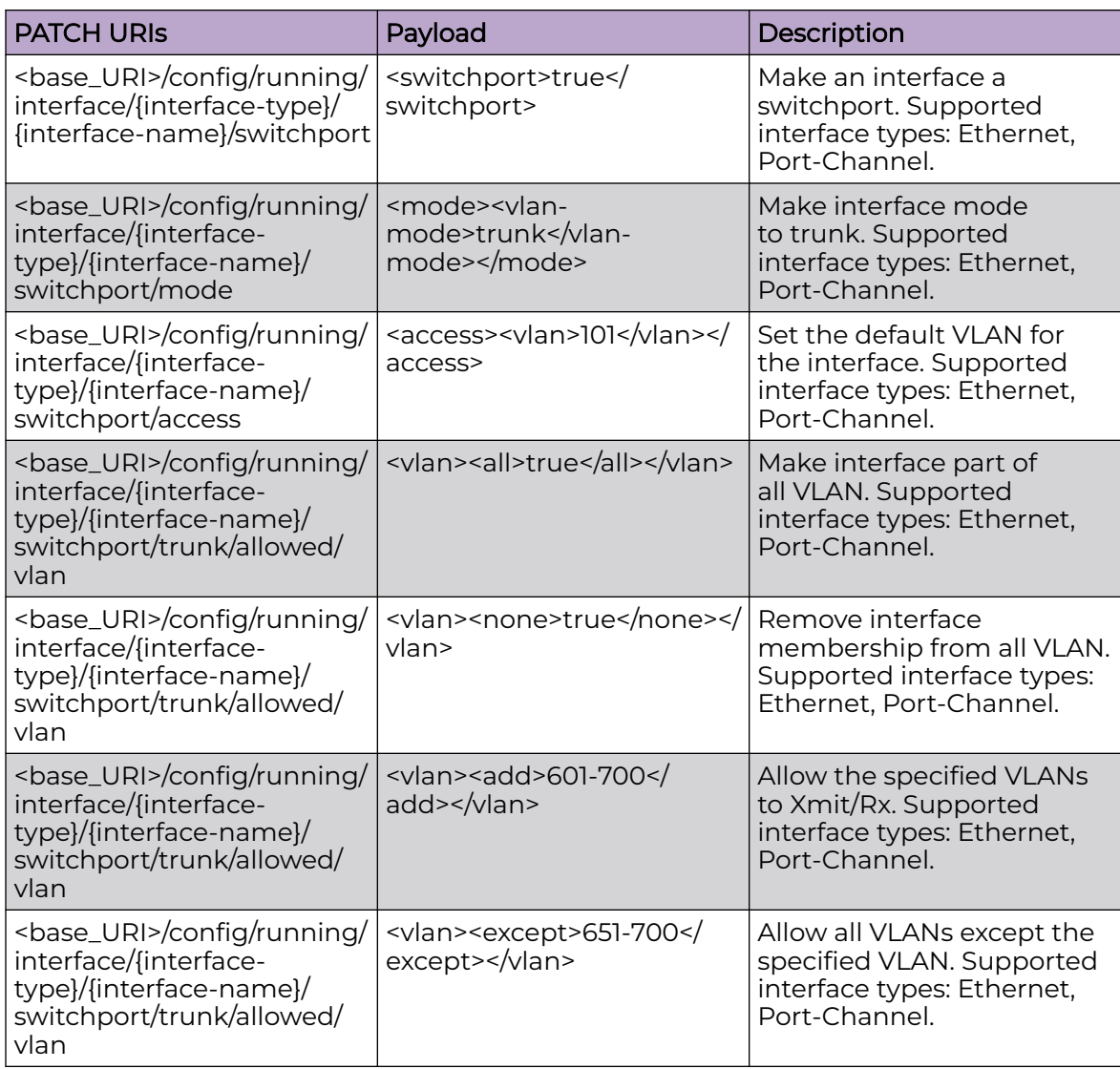

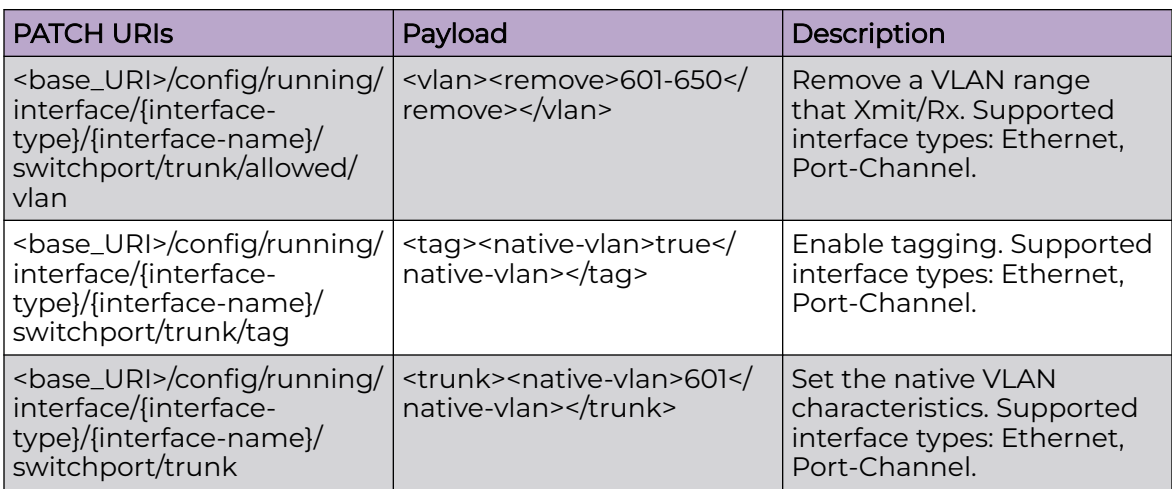

<base\_URI>/config/running/interface/{interface-type}/{interface-name}/switchport

<base\_URI>/config/running/interface/{interface-type}/{interface-name}/switchport/ mode/vlan-mode

<base\_URI>/config/running/interface/{interface-type}/{interface-name}/switchport/ access/vlan

<base\_URI>/config/running/interface/{interface-type}/{interface-name}/switchport/ trunk/native-vlan

### Usage Guidelines

GET, POST, PUT, PATCH, DELETE, OPTIONS, and HEAD operations are supported.

### Examples

The following example uses the GET option to retrieve the configuration details.

#### URI

http://host:80/rest/config/running/interface/Port-channel/{101}/switchport

### Request Body

None

### Response Body

```
<switchport xmlns="urn:brocade.com:mgmt:brocade-interface" xmlns:y="http://brocade.com/ns/
rest" 
y:self="/rest/config/running/interface/Port-channel/101/switchport">true</switchport>
<switchport xmlns="urn:brocade.com:mgmt:brocade-interface" xmlns:y="http://brocade.com/ns/
rest"
```

```
y:self="/rest/config/running/interface/Port-channel/101/switchport">
   <mode y:self="/rest/config/running/interface/Port-channel/101/switchport/mode">
    <vlan-mode>access</vlan-mode>
   </mode>
   <access y:self="/rest/config/running/interface/Port-channel/101/switchport/access">
    <vlan>1</vlan>
   </access>
   <trunk y:self="/rest/config/running/interface/Port-channel/101/switchport/trunk">
     <allowed y:self="/rest/config/running/interface/Port-channel/101/switchport/trunk/
allowed">
       <vlan y:self="/rest/config/running/interface/Port-channel/101/switchport/trunk/
allowed/vlan">
      \langle/vlan>
     </allowed>
  \langletrunk>
</switchport>
```
The following is an example of the POST operation to configure the switchport.

### URI

http://host:80/rest/config/running/interface/Port-channel/{101}/switchport

### Request Body

<switchport>true</switchport>

### Response Body

None

The following is an example of the DELETE operation to remove the switchport configuration.

### URI

http://host:80/rest/config/running/interface/Port-channel/{101}/switchport

### Request Body

None

### Response Body

# interface/{interface-type}/{interface-name}/switchport/port-security

# Resource URIs

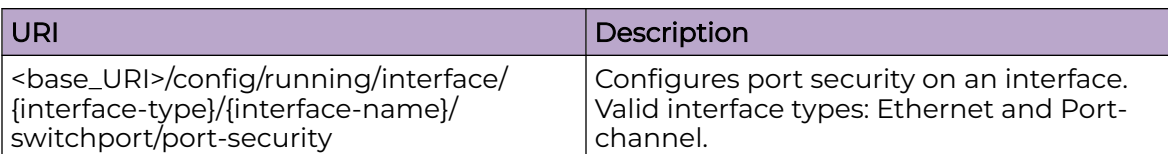

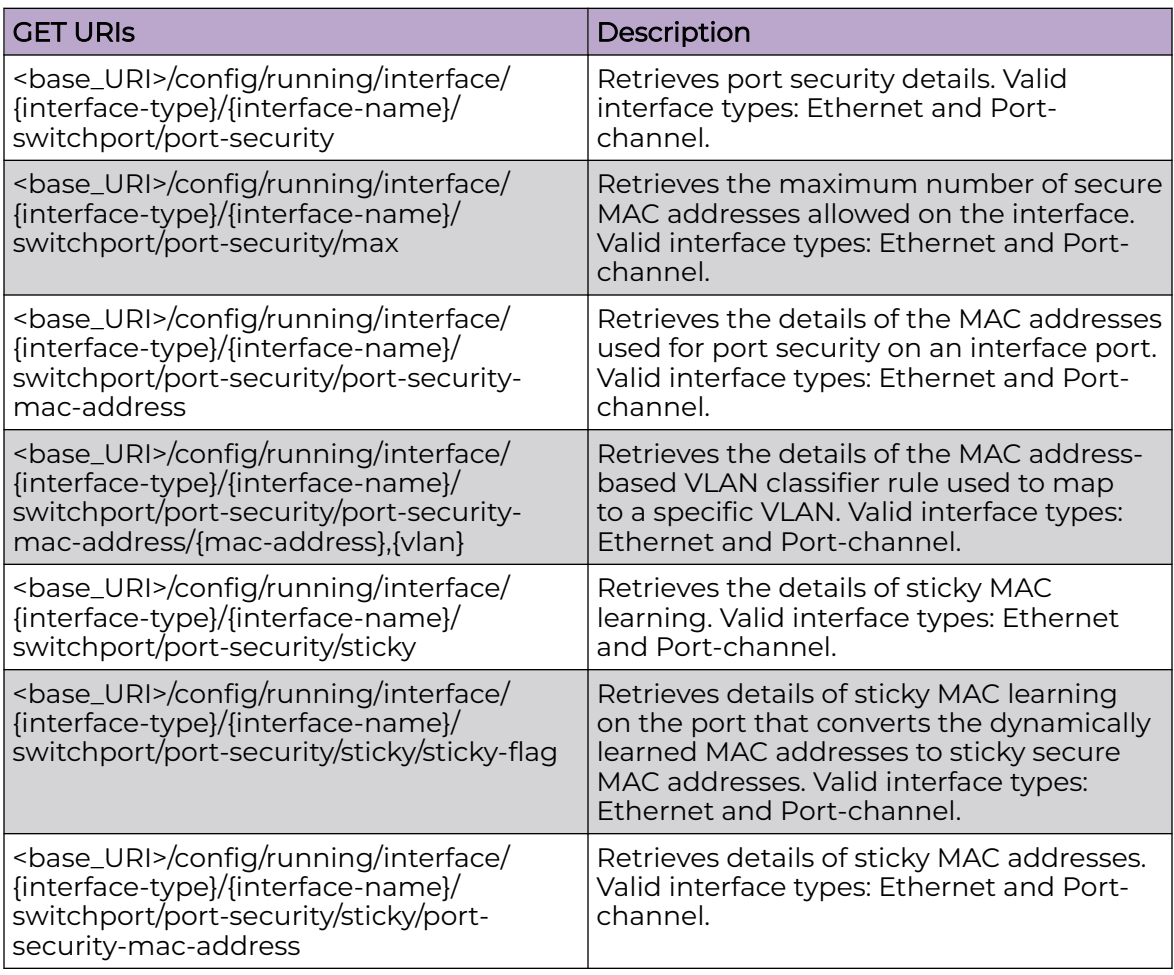

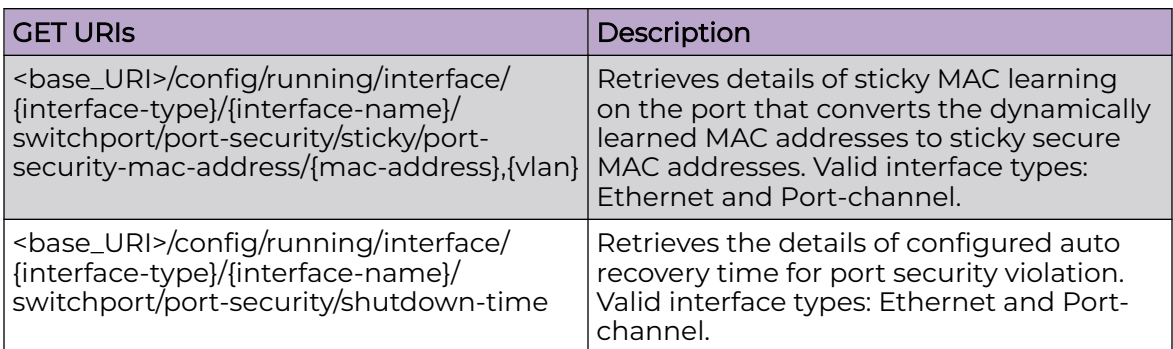

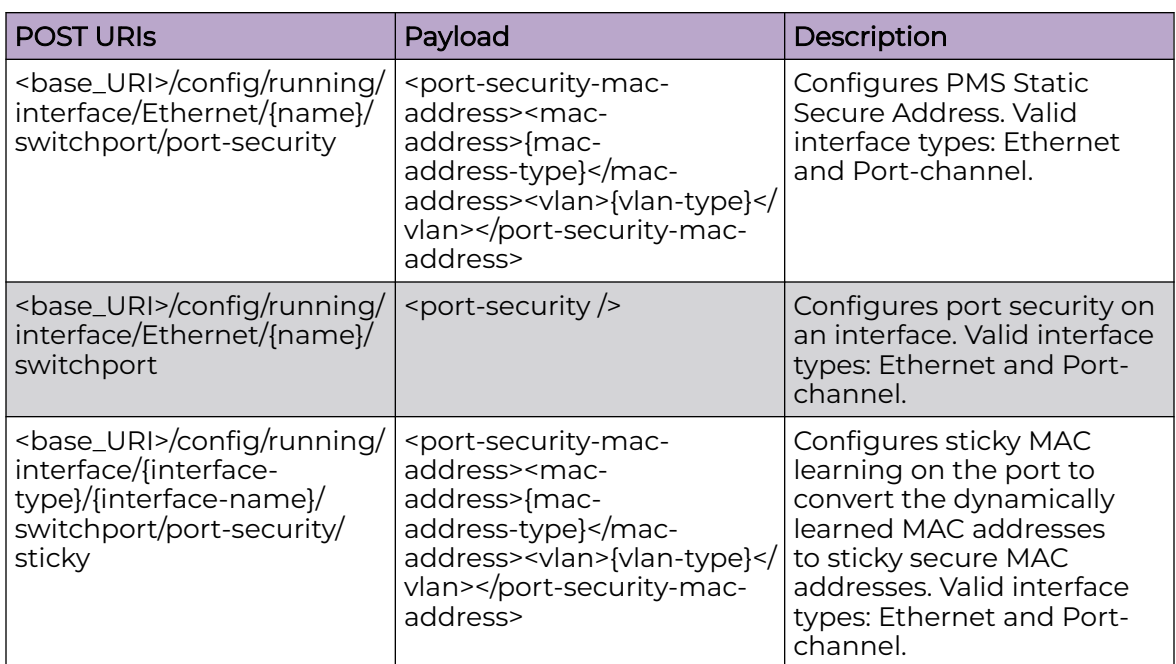

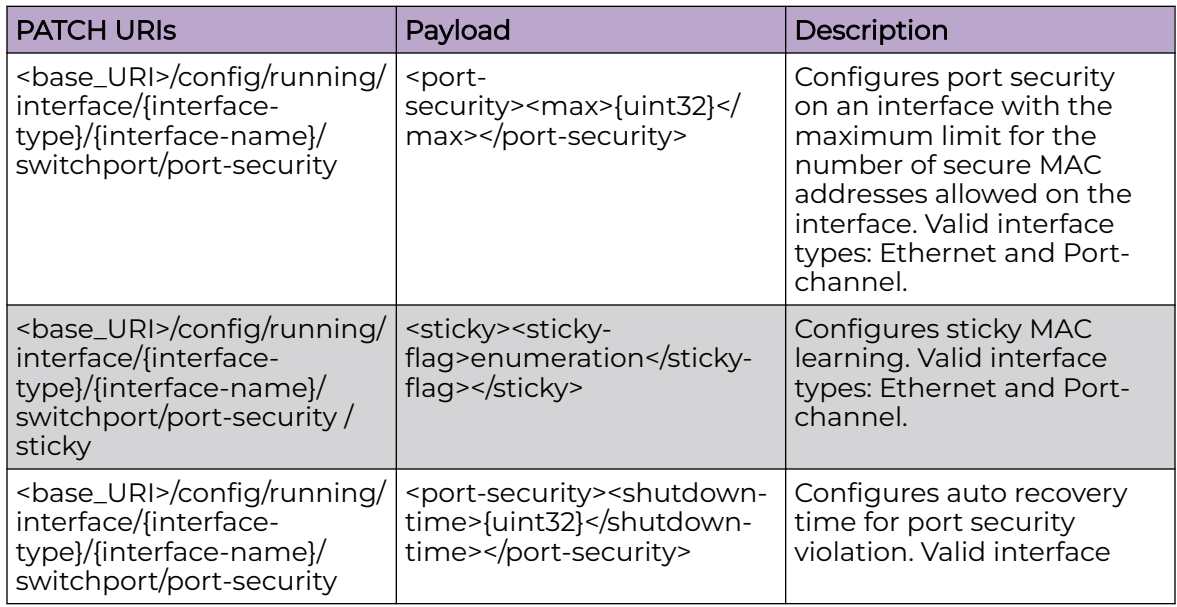

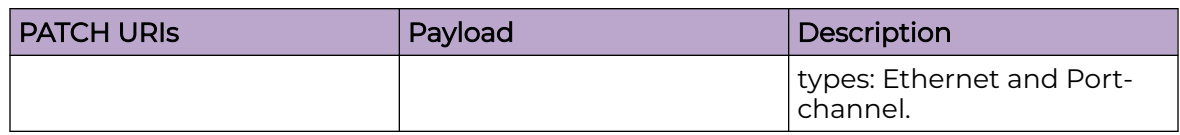

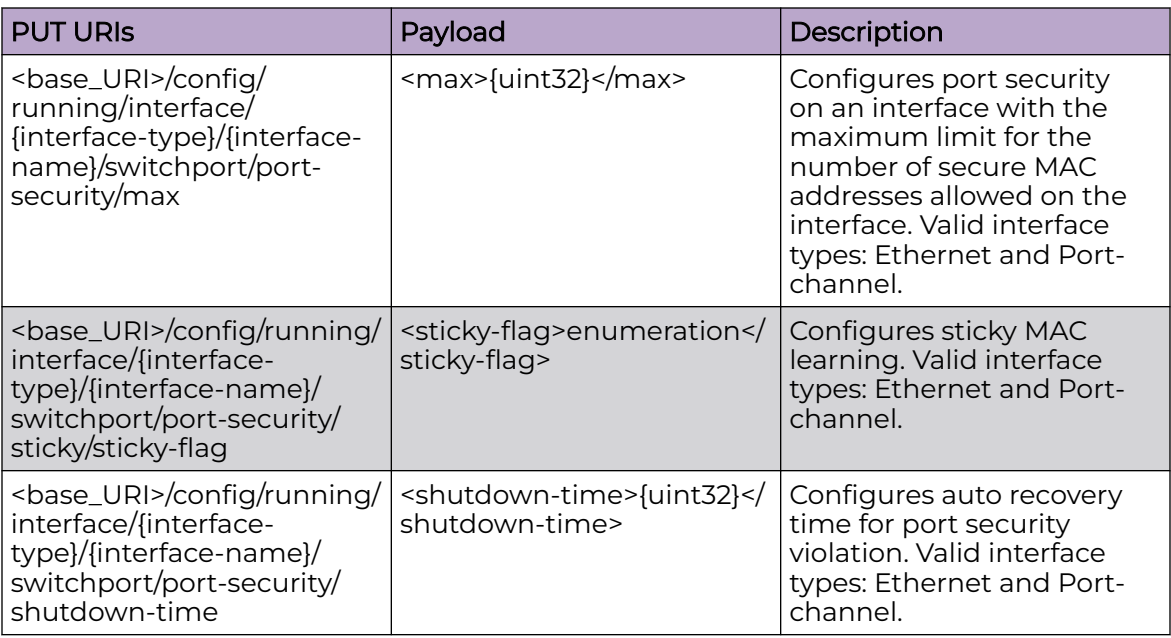

<base\_URI>/config/running/interface/{interface-type}/{interface-name}/switchport/ port-security

<base\_URI>/config/running/interface/{interface-type}/{interface-name}/switchport/ port-security/max

<base\_URI>/config/running/interface/{interface-type}/{interface-name}/switchport/ port-security/sticky/sticky-flag

<base\_URI>/config/running/interface/{interface-type}/{interface-name}/switchport/ port-security/shutdown-time

<base\_URI>/config/running/interface/{interface-type}/{interface-name}/switchport/ port-security/port-security-mac-address/{mac-address},{vlan}

<base\_URI>/config/running/interface/{interface-type}/{interface-name}/switchport/ port-security/sticky/port-security-mac-address/{mac-address},{vlan}

### Parameters

#### *interface-type*

Valid interface types: Ethernet and Port-channel.

*profile*

Specifies the LLDP profile.

### Usage Guidelines

GET, PATCH, PUT, DELETE, OPTIONS, and HEAD operations are supported.

### Examples

The following example uses the GET option to retrieve the configuration details.

### URI

http://host:80/rest/config/running/interface/Ethernet/%223/2%22/switchport/portsecurity

### Request Body

None

# Response Body

```
<port-security-mac-address y:self="/rest/config/running/interface/Ethernet/%223/2%22/
switchport/port-security/
port-security-mac-address/3200.1110.0811%2C250">
     <mac-address>3200.1110.0811</mac-address>
    <vlan>250</vlan>
  </port-security-mac-address>
  <port-security-mac-address y:self="/rest/config/running/interface/Ethernet/%223/2%22/
switchport/port-security/
port-security-mac-address/3200.1110.0812%2C250">
    <mac-address>3200.1110.0812</mac-address>
    <vlan>250</vlan>
   </port-security-mac-address>
  <sticky y:self="/rest/config/running/interface/Ethernet/%223/2%22/switchport/port-
security/sticky">
     <sticky-flag>true</sticky-flag>
     <port-security-mac-address y:self="/rest/config/running/interface/Ethernet/%223/2%22/
switchport/port-security/
sticky/port-security-mac-address/3200.1110.0001%2C250">
      <mac-address>3200.1110.0001</mac-address>
      <vlan>250</vlan>
    </port-security-mac-address>
     <port-security-mac-address y:self="/rest/config/running/interface/Ethernet/%223/2%22/
switchport/port-security/
sticky/port-security-mac-address/3200.1110.0002%2C250">
       <mac-address>3200.1110.0002</mac-address>
       <vlan>250</vlan>
     </port-security-mac-address>
   </sticky>
   <shutdown-time>5</shutdown-time>
</port-security>
```
The following example uses the POST option to configure port security.

### URI

http://host:80/rest/config/running/interface/Ethernet/%223/2%22/switchport/portsecurity
#### Request Body

<port-security-mac-address><mac-address>3200.1110.0812</mac-address><vlan>250</vlan></ port-security-mac-address>

## Response Body

None

The following example uses the PATCH option to remove port security.

#### URI

URI - http://host:80/rest/config/running/interface/Ethernet/%223/2%22/switchport/portsecurity

# Request Body

Request Body - <port-security><max>5</max></port-security>

#### Response Body

None

The following example uses the DELETE option to remove port security.

#### URI

http://host:80/rest/config/running/interface/Ethernet/%223/2%22/switchport/portsecurity

#### Request Body

None

#### Response Body

# interface/{interface-type}/{interface-name}/vrrp-extended-group

# Resource URIs

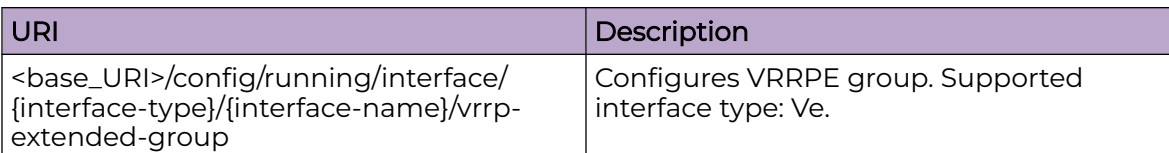

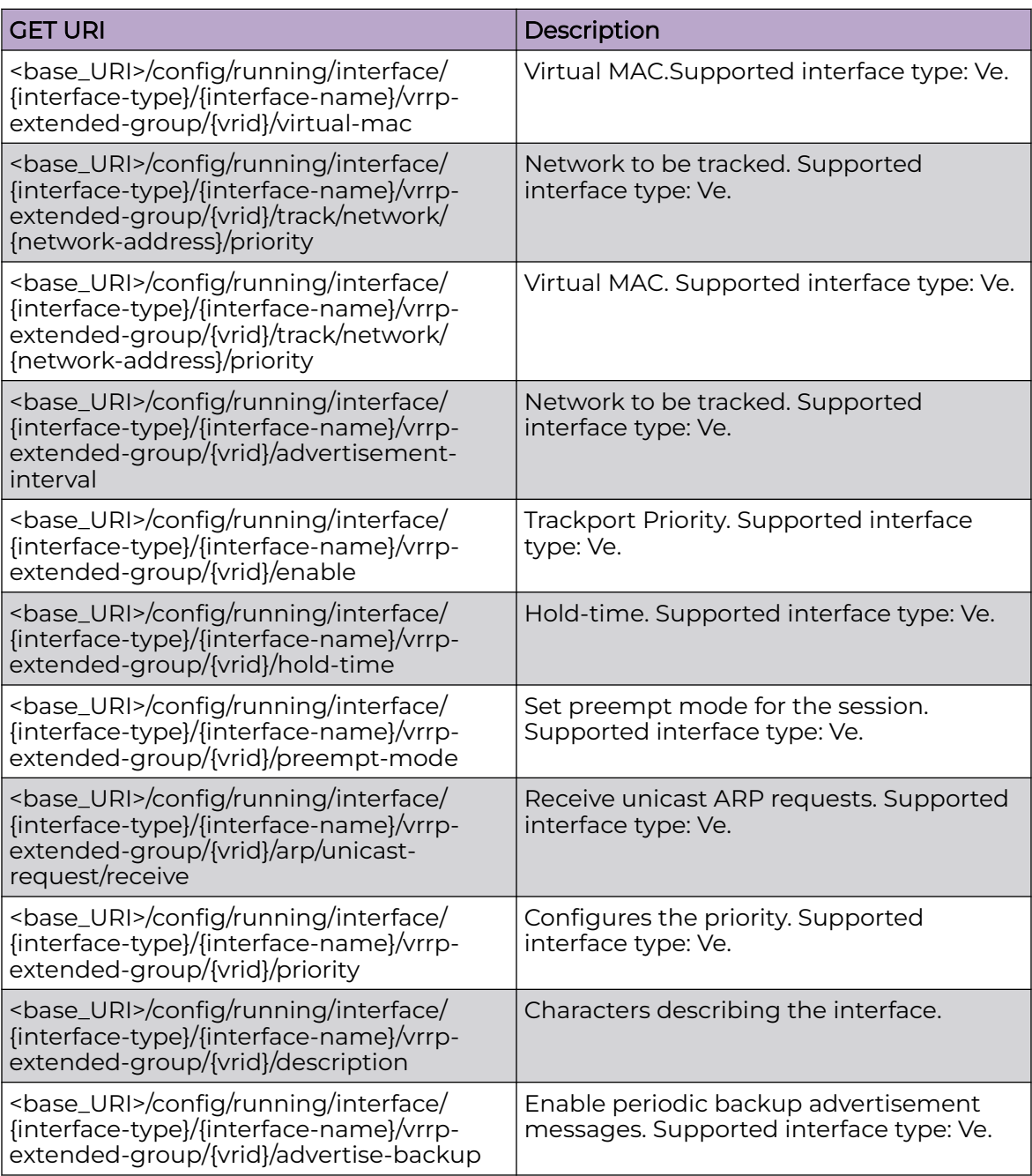

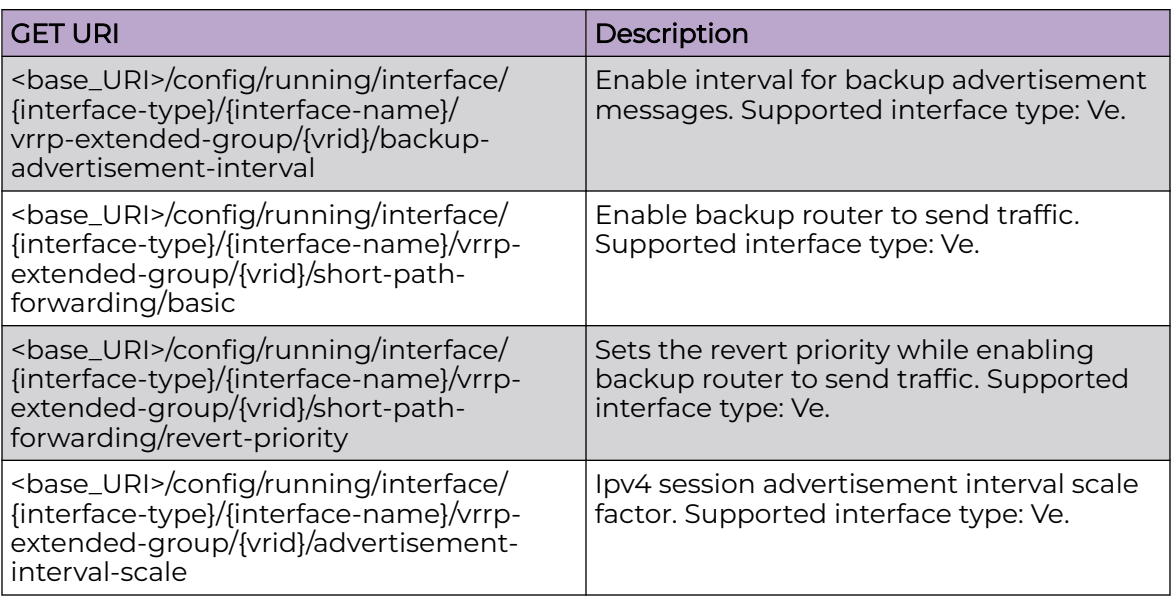

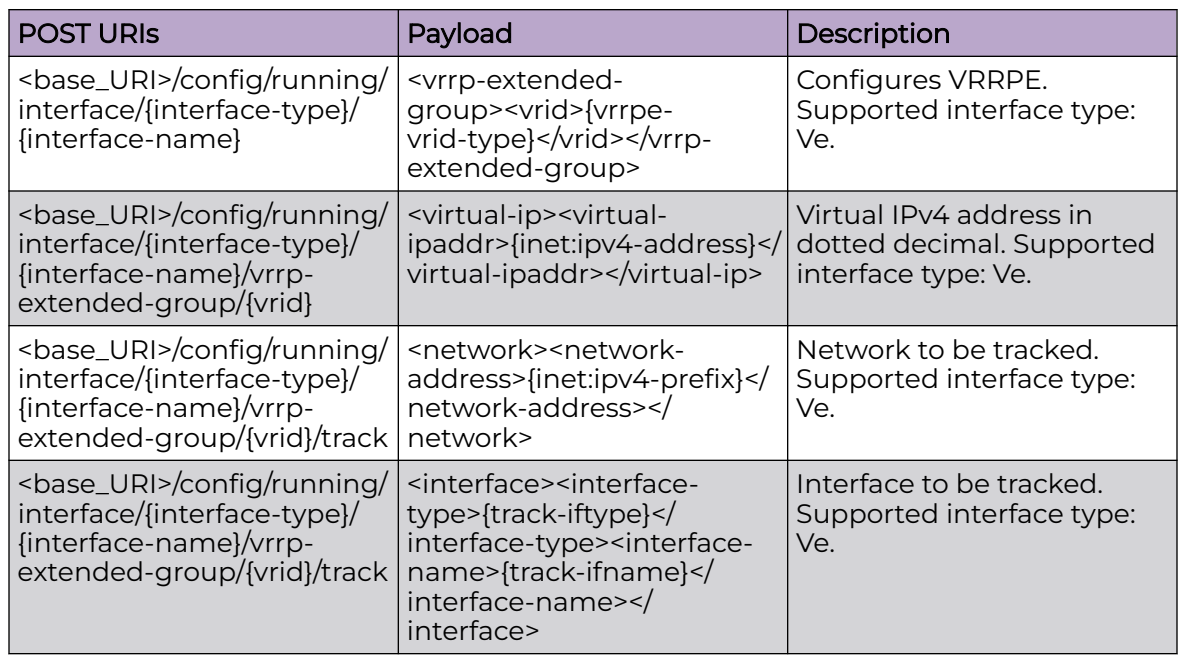

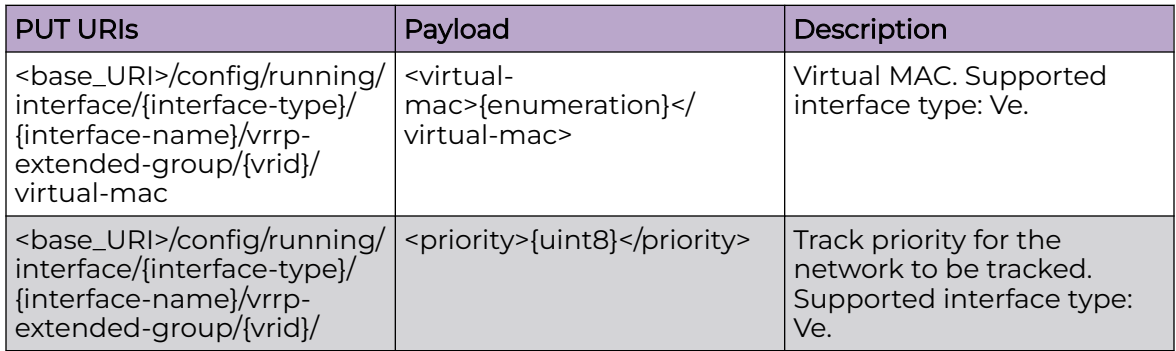

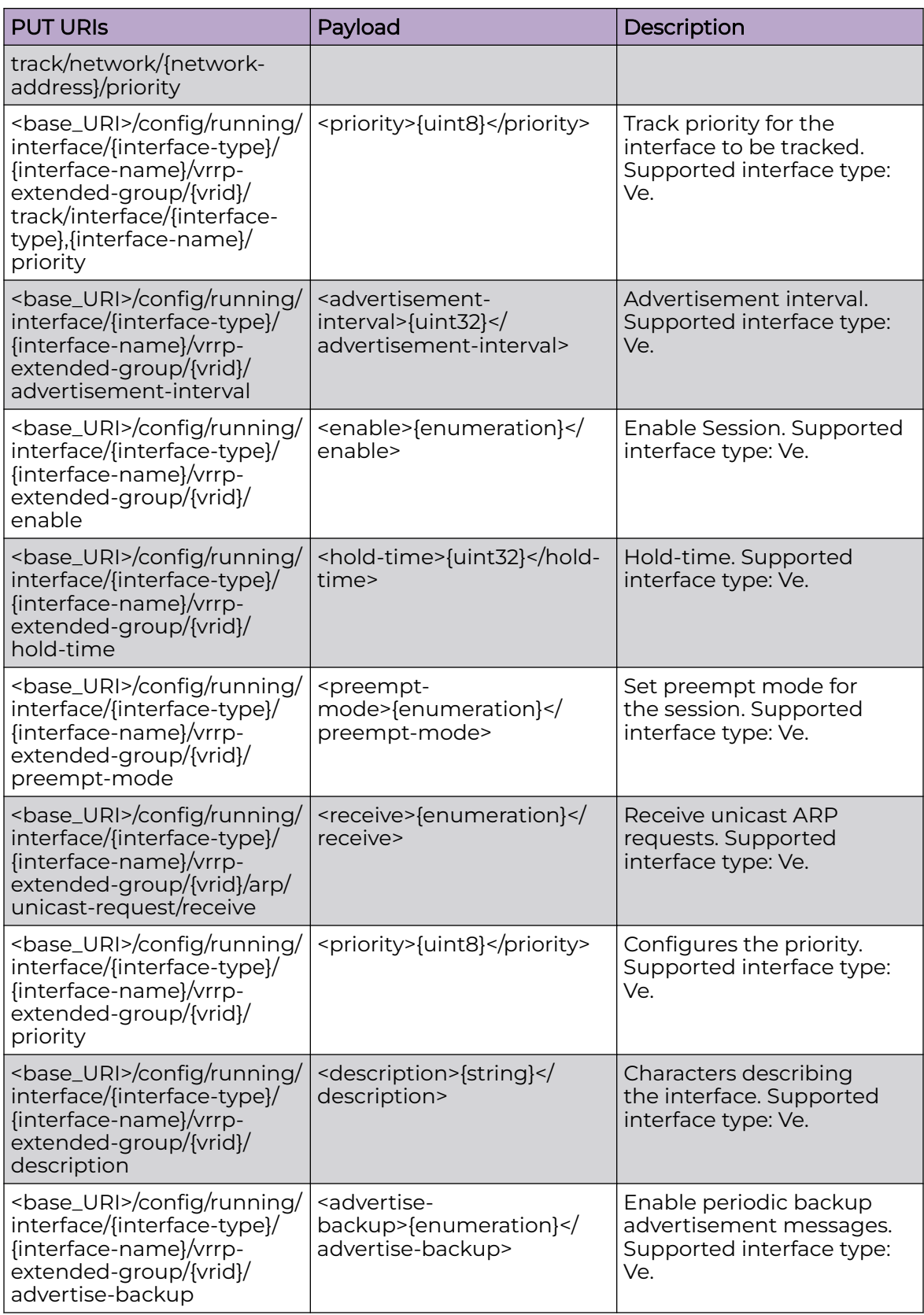

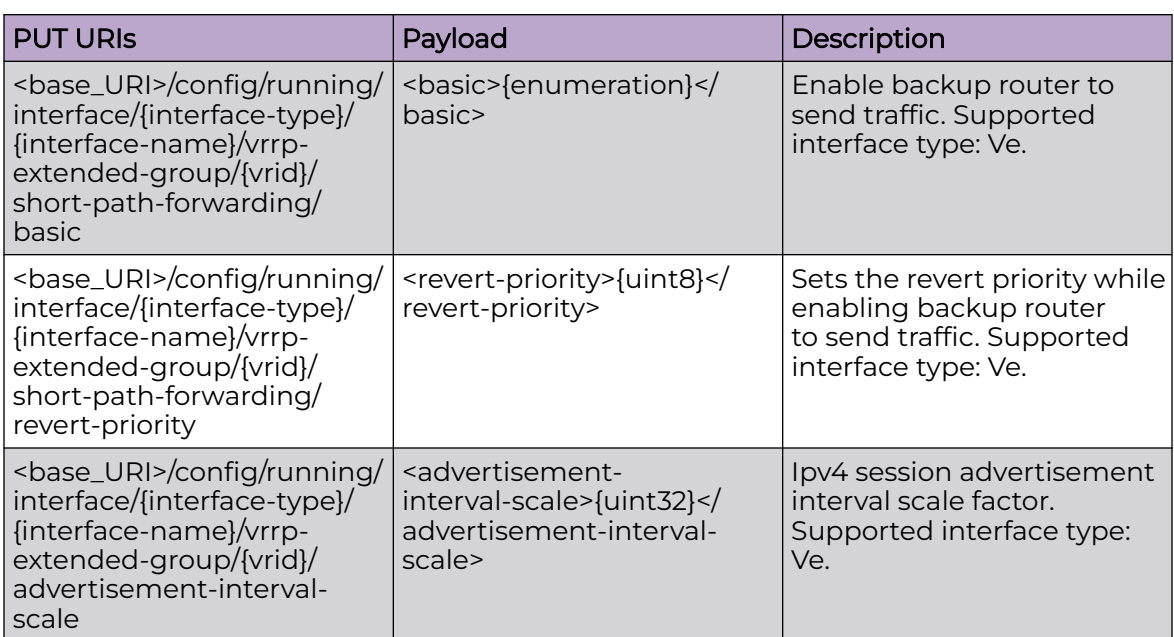

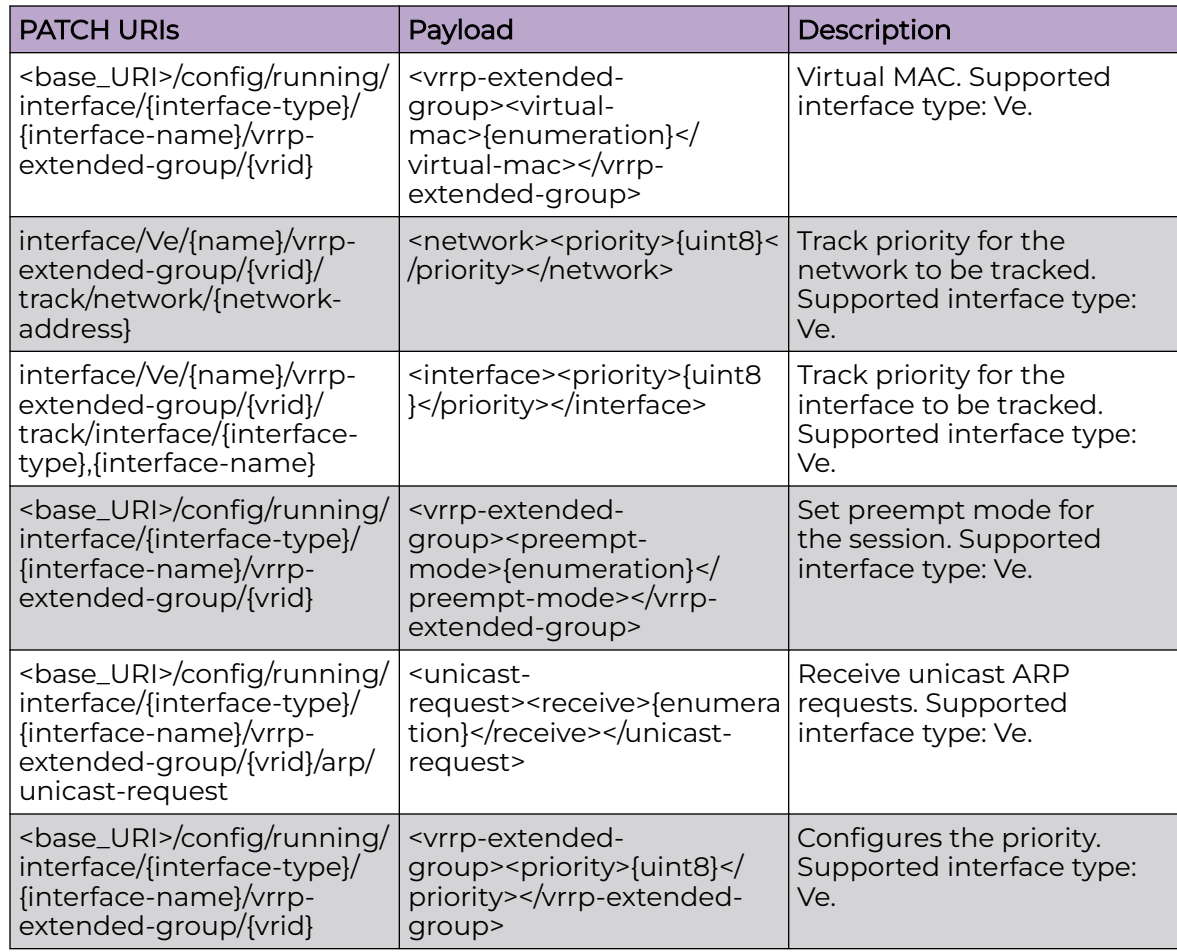

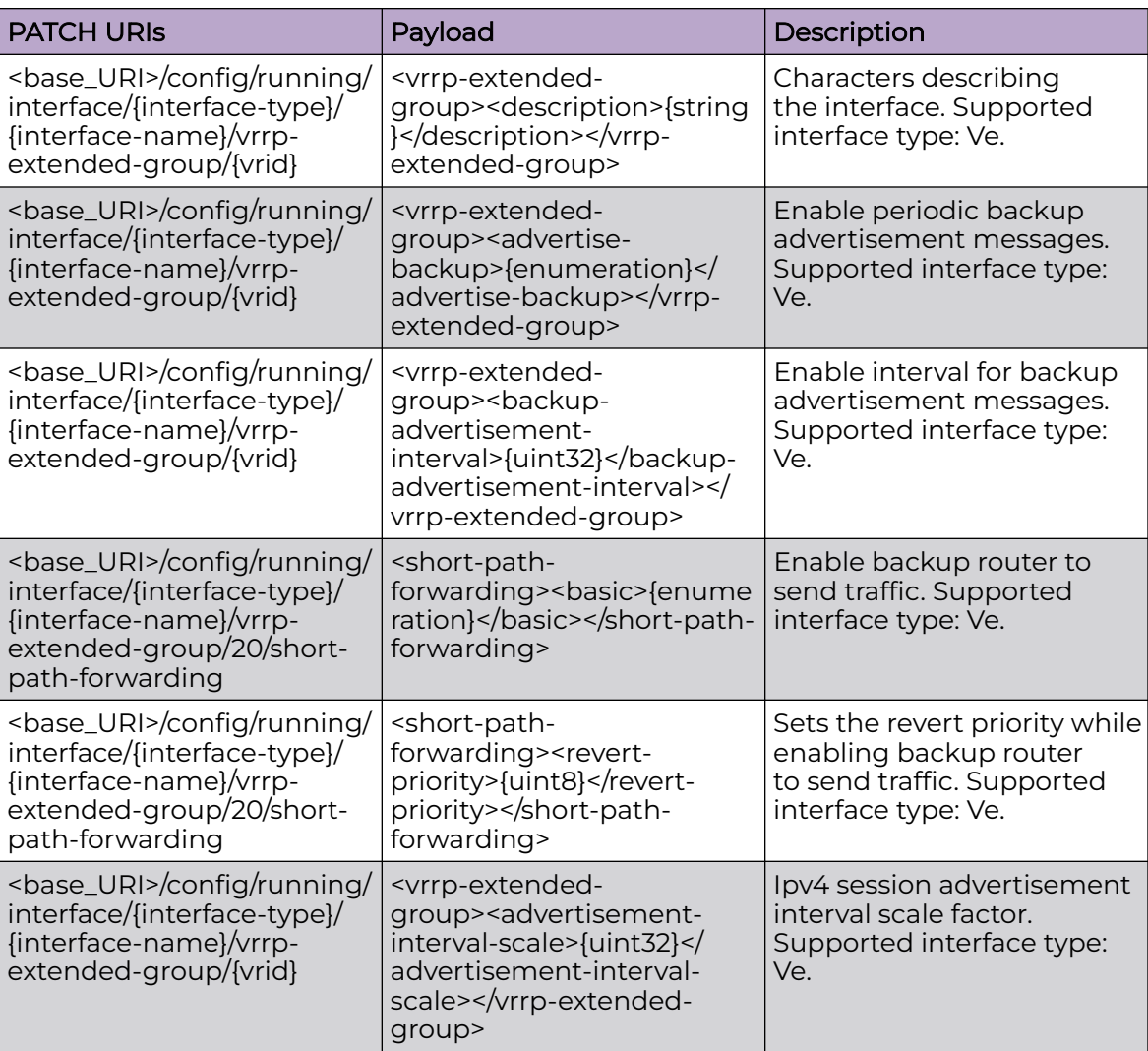

## Usage Guidelines

GET, POST, PUT, PATCH, DELETE, OPTIONS, and HEAD operations are supported.

## Examples

The following example uses the GET option to retrieve the configuration details.

## URI

http://host:80/rest/config/running/interface/Ve/2/vrrp-extended-group/2

## Request Body

## Response Body

```
<vrrp-extended-group y:self="/rest/config/running/interface/Ve/2/vrrp-extended-group/2">
     <vrid>2</vrid>
     <virtual-ip y:self="/rest/config/running/interface/Ve/2/vrrp-extended-group/2/virtual-
ip/20.1.1.101">
       <virtual-ipaddr>20.1.1.101</virtual-ipaddr>
    \langle/virtual-ip>
     <track y:self="/rest/config/running/interface/Ve/2/vrrp-extended-group/2/track">
    \langletrack>
     <enable>true</enable>
     <preempt-mode>true</preempt-mode>
     <arp y:self="/rest/config/running/interface/Ve/2/vrrp-extended-group/2/arp">
       <unicast-request y:self="/rest/config/running/interface/Ve/2/vrrp-extended-
group/2/arp/unicast-request">
       </unicast-request>
     </arp>
     <priority>101</priority>
     <short-path-forwarding y:self="/rest/config/running/interface/Ve/2/vrrp-extended-
group/2/short-path-forwarding">
     </short-path-forwarding>
   </vrrp-extended-group>
```
The following is an example of the POST operation to configure VRRPE group.

## URI

http://host:80/rest/config/running/interface/Ve/100

#### Request Body

<vrrp-extended-group><vrid>20</vrid></vrrp-extended-group>

## Response Body

# interface/{interface-type}/{interface-name}/vrrp-group

# Resource URIs

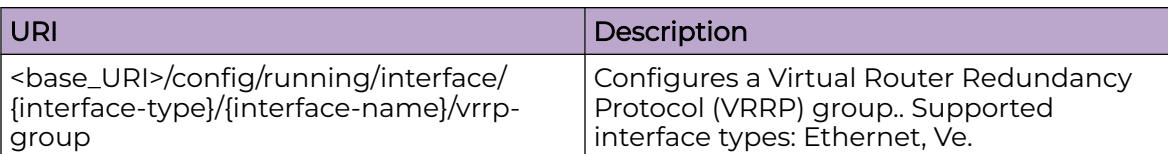

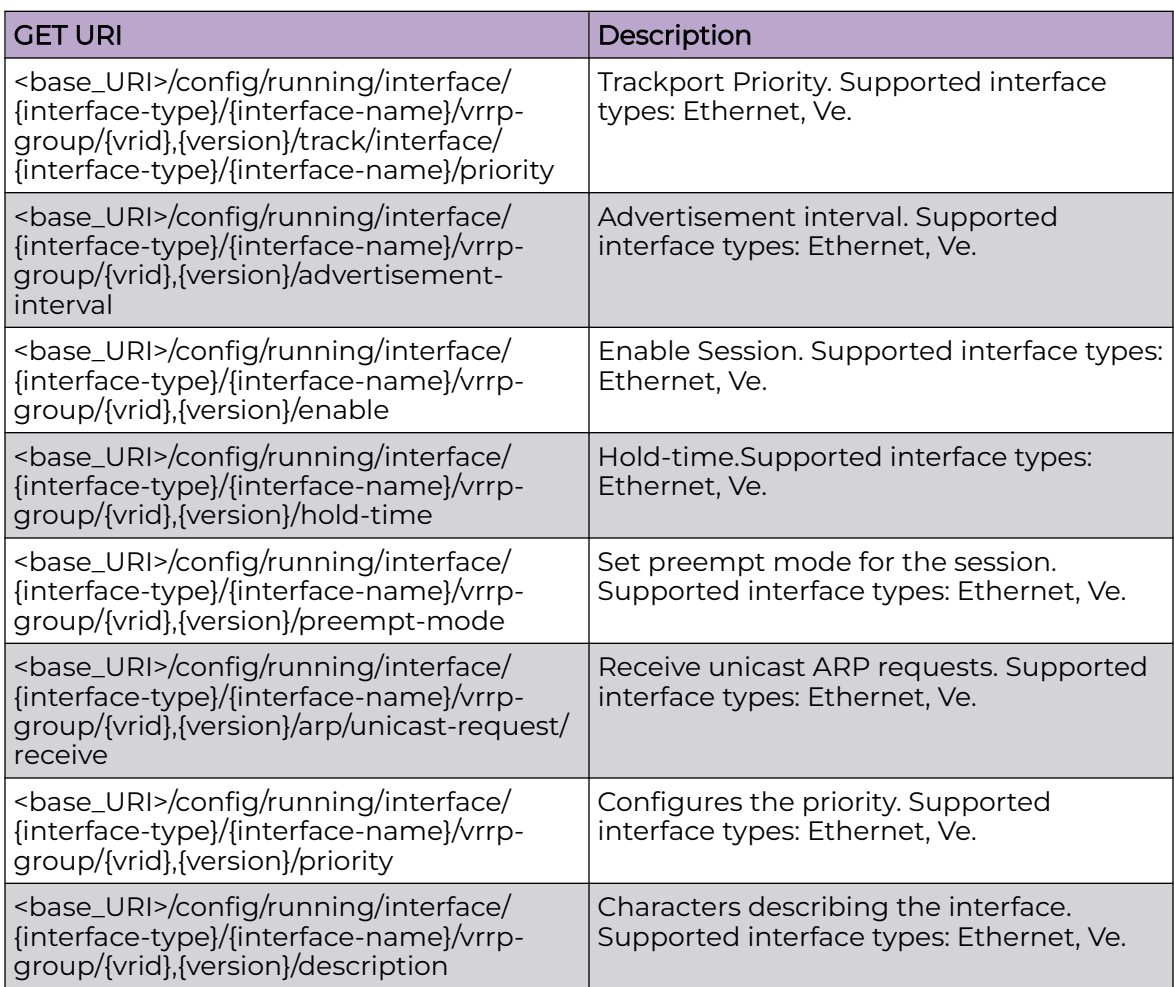

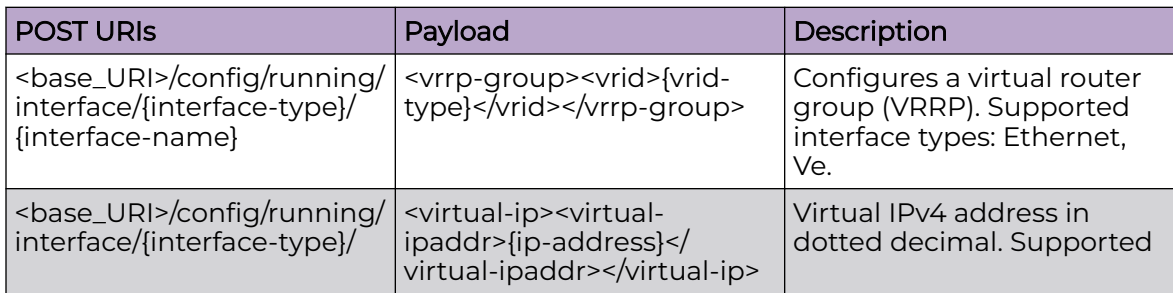

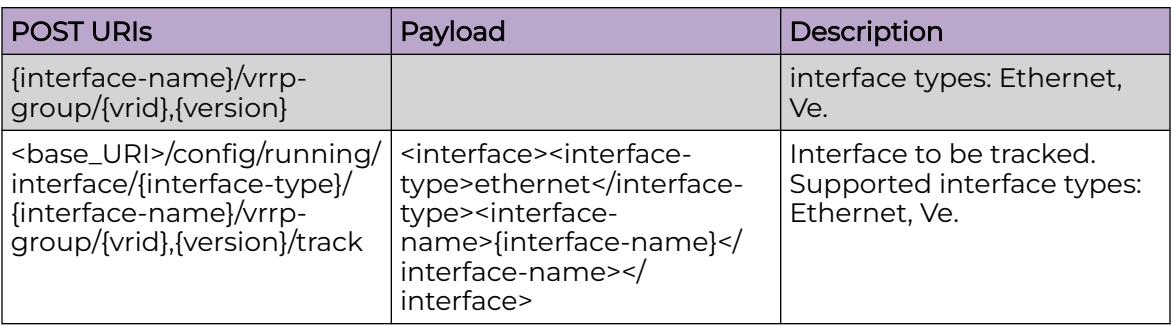

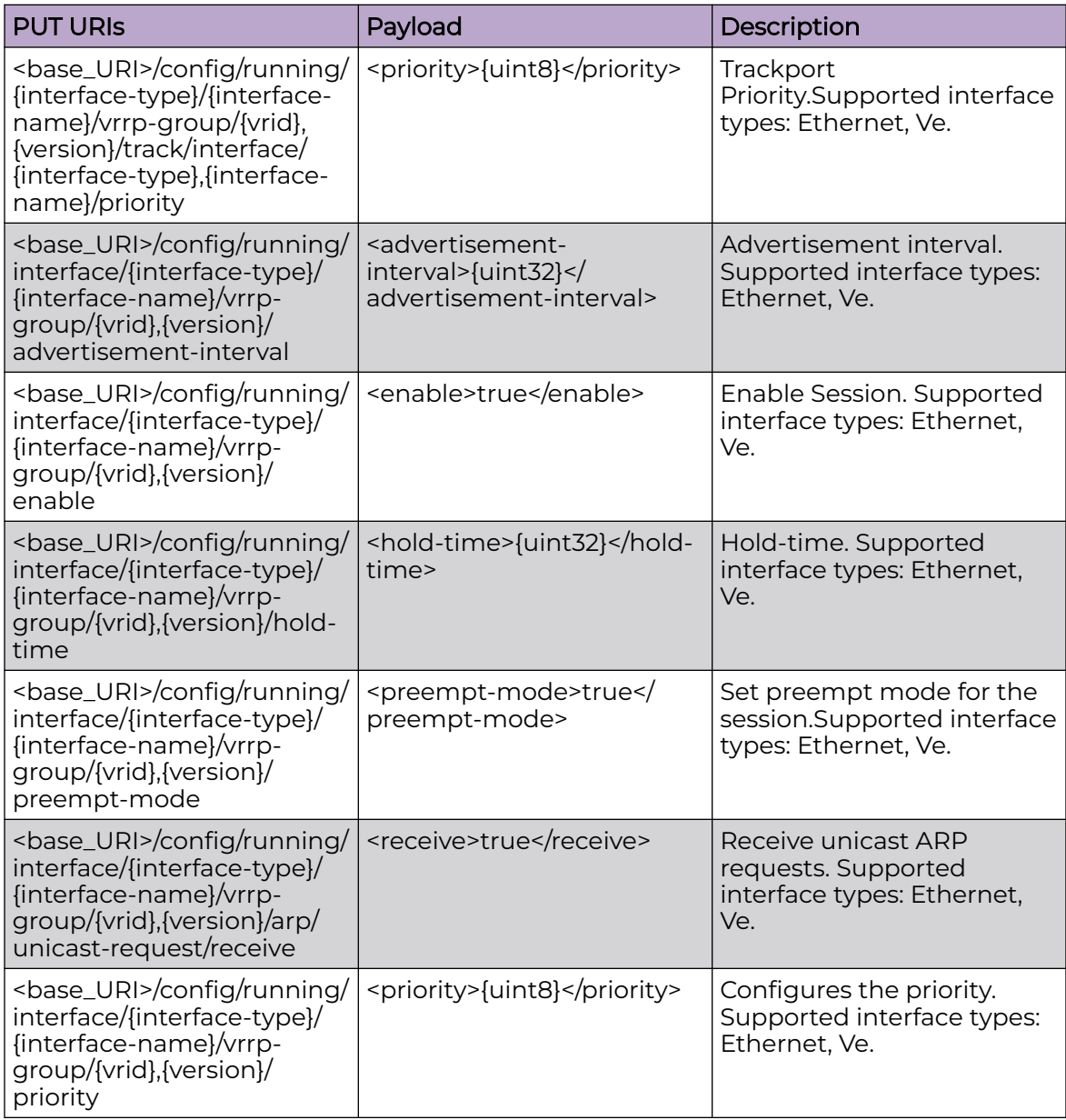

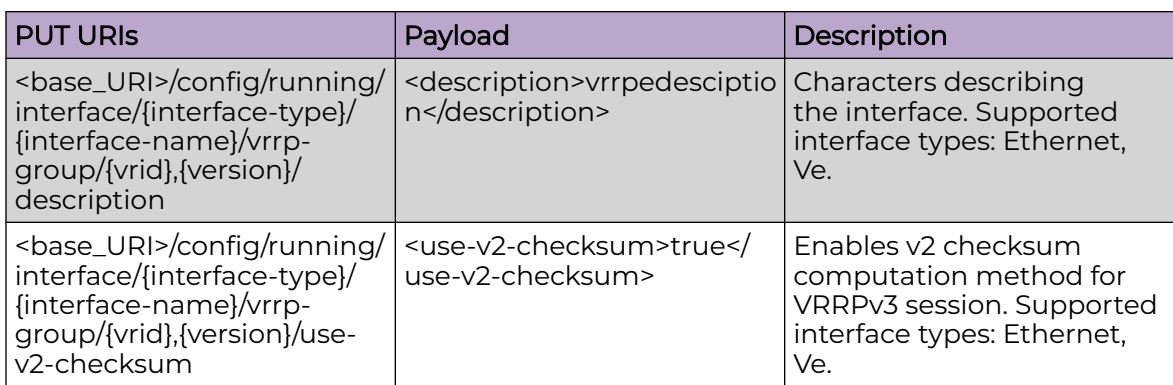

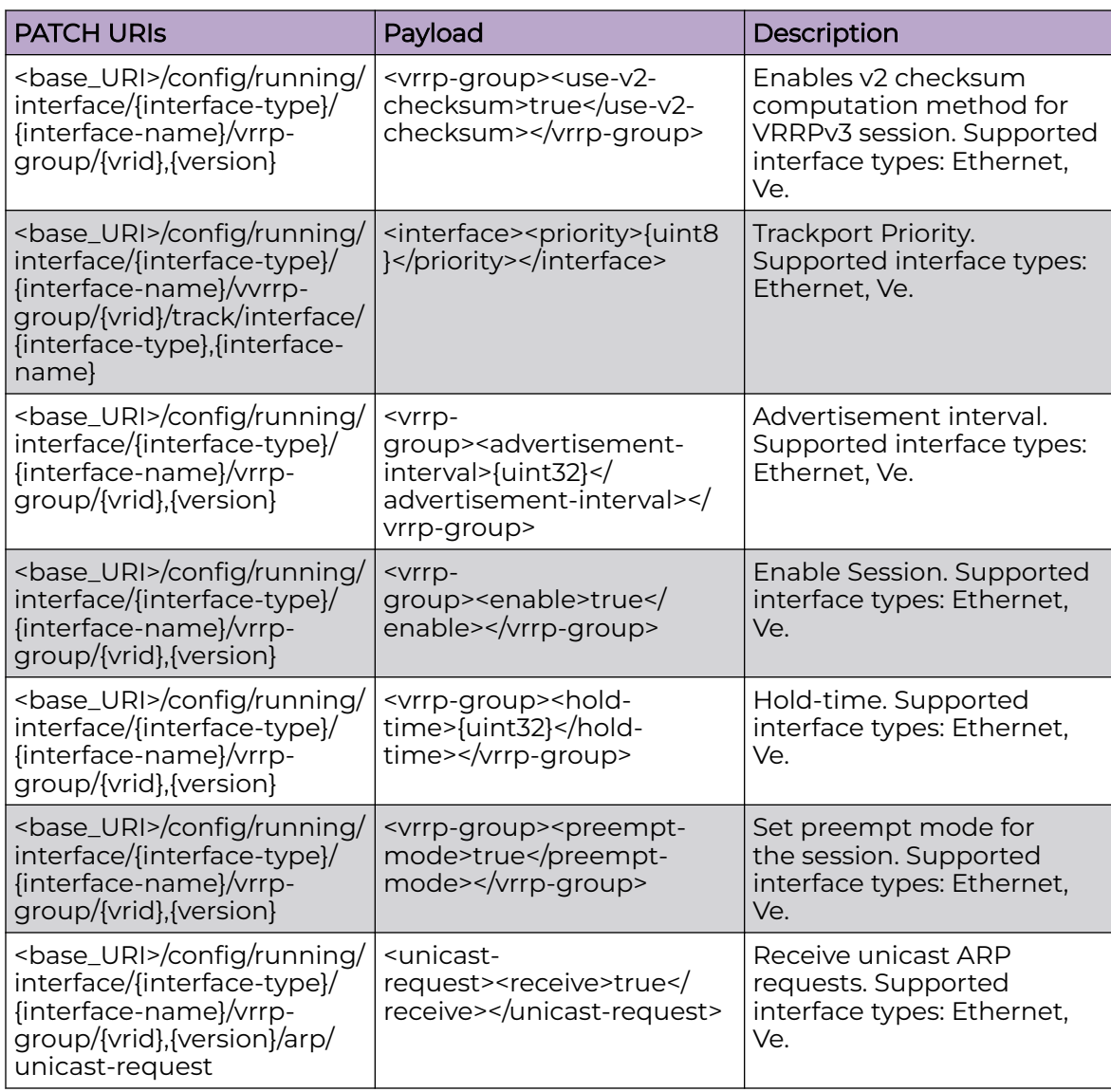

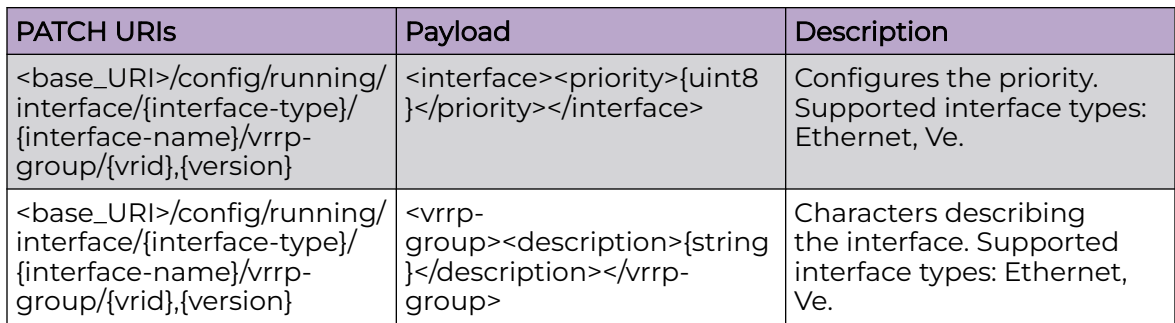

## Usage Guidelines

GET, POST, PUT, PATCH, DELETE, OPTIONS, and HEAD operations are supported.

#### Examples

The following example uses the GET option to retrieve the configuration details.

#### URI

http://host:80/rest/config/running/interface/Ve/2/vrrp-group/1%2C2

#### Request Body

None

## Response Body

```
<vrrp-group xmlns="urn:brocade.com:mgmt:brocade-vrrp" y:self="/rest/config/running/
interface/Ve/2/vrrp-group/1%2C2">
     <vrid>1</vrid>
     <version>2</version>
     <virtual-ip y:self="/rest/config/running/interface/Ve/2/vrrp-group/1%2C2/virtual-ip/
20.1.1.100">
      <virtual-ipaddr>20.1.1.100</virtual-ipaddr>
     </virtual-ip>
    <track y:self="/rest/config/running/interface/Ve/2/vrrp-group/1%2C2/track">
     </track>
     <enable>true</enable>
     <preempt-mode>true</preempt-mode>
     <arp y:self="/rest/config/running/interface/Ve/2/vrrp-group/1%2C2/arp">
      <unicast-request y:self="/rest/config/running/interface/Ve/2/vrrp-group/1%2C2/arp/
unicast-request">
      </unicast-request>
     </arp>
     <priority>101</priority>
   </vrrp-group>
```
The following is an example of the POST operation to configure virtual IPv4 address in dotted decimal.

#### URI

http://host:80/rest/config/running/interface/Ethernet/%221/\41%22/vrrp-group/10/2

## Request Body

<virtual-ip><virtual-ipaddr>10.1.1.100</virtual-ipaddr></virtual-ip>

## Response Body

# interface/Port-channel

# Resource URIs

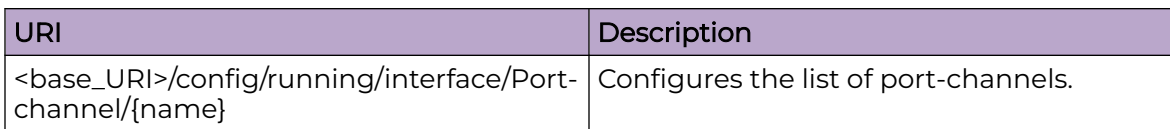

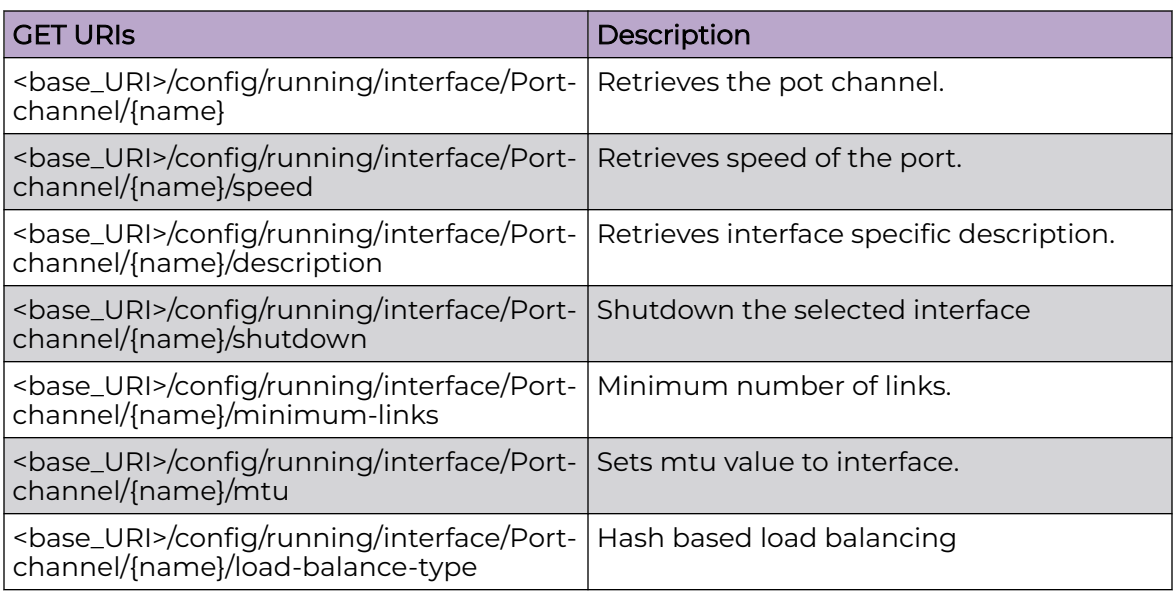

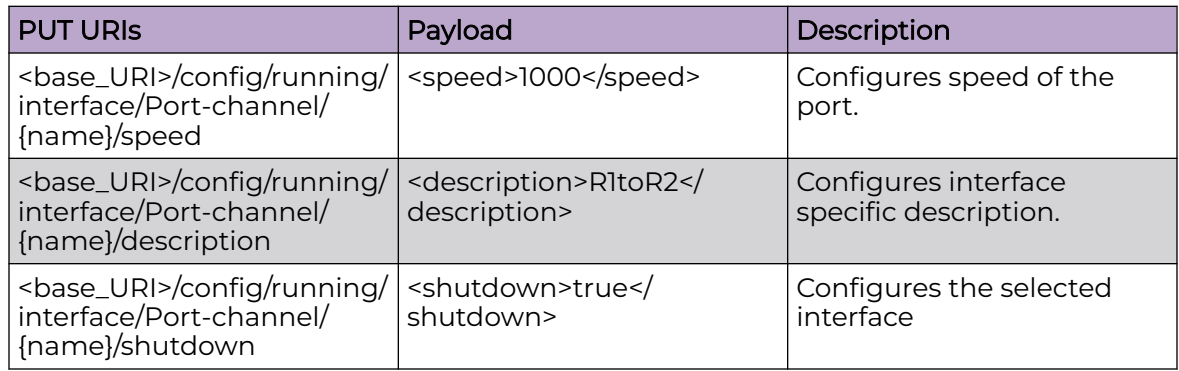

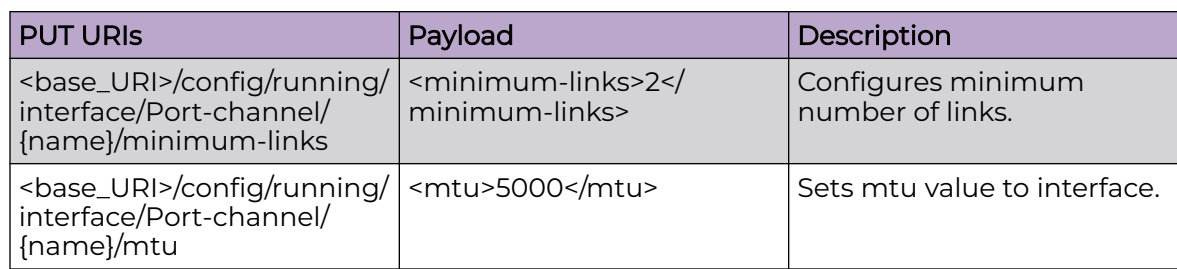

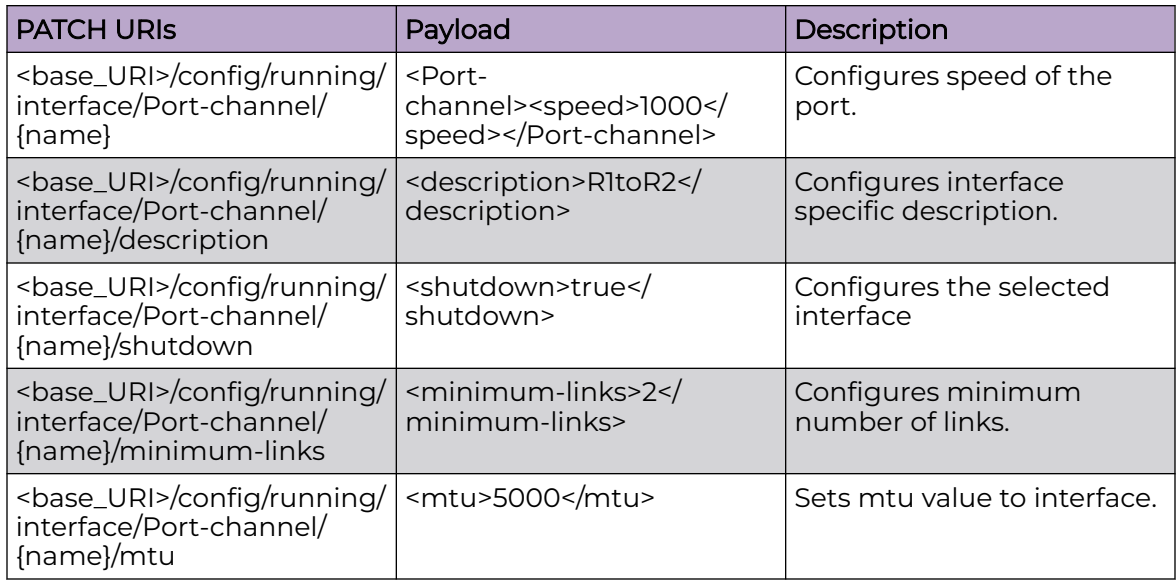

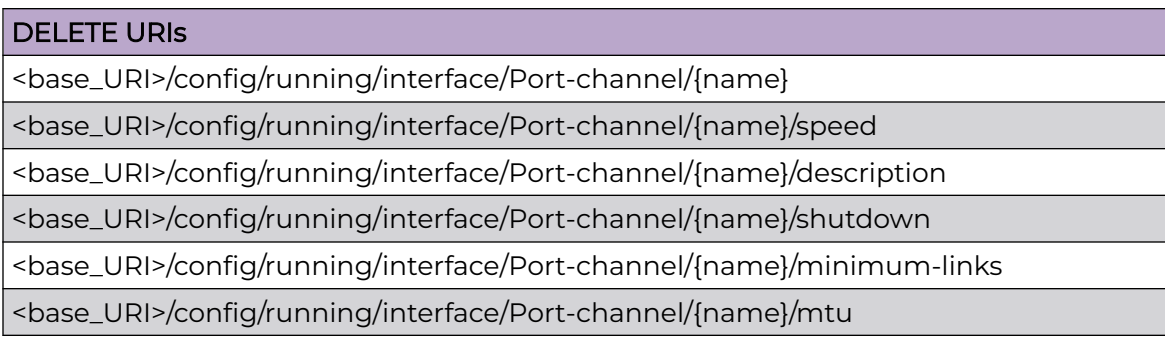

# Usage Guidelines

GET, POST, PUT, PATCH, DELETE, OPTIONS, and HEAD operations are supported.

## Examples

The following example uses the GET option to retrieve the configuration details.

## URI

http://host:80/rest/config/running/interface/Port-channel/101/speed

## Request Body

None

#### Response Body

```
<speed xmlns="urn:brocade.com:mgmt:brocade-interface" xmlns:y="http://brocade.com/ns/
rest" 
y:self="/rest/config/running/interface/Port-channel/101/speed">1000</speed>
```
The following is an example of the PUT operation to configure interface specific description.

#### URI

http://host:80/rest/config/running/interface/Port-channel/101/description

#### Request Body

<description>R1toR2</description>

## Response Body

None

The following is an example of the DELETE operation to remove a port channel.

#### URI

http://host:80/rest/config/running/interface/Port-channel/101

#### Request Body

None

#### Response Body

# interface/tunnel

# Resource URIs

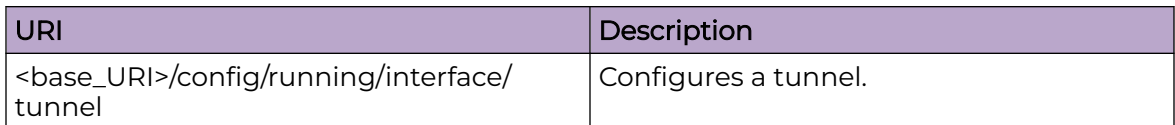

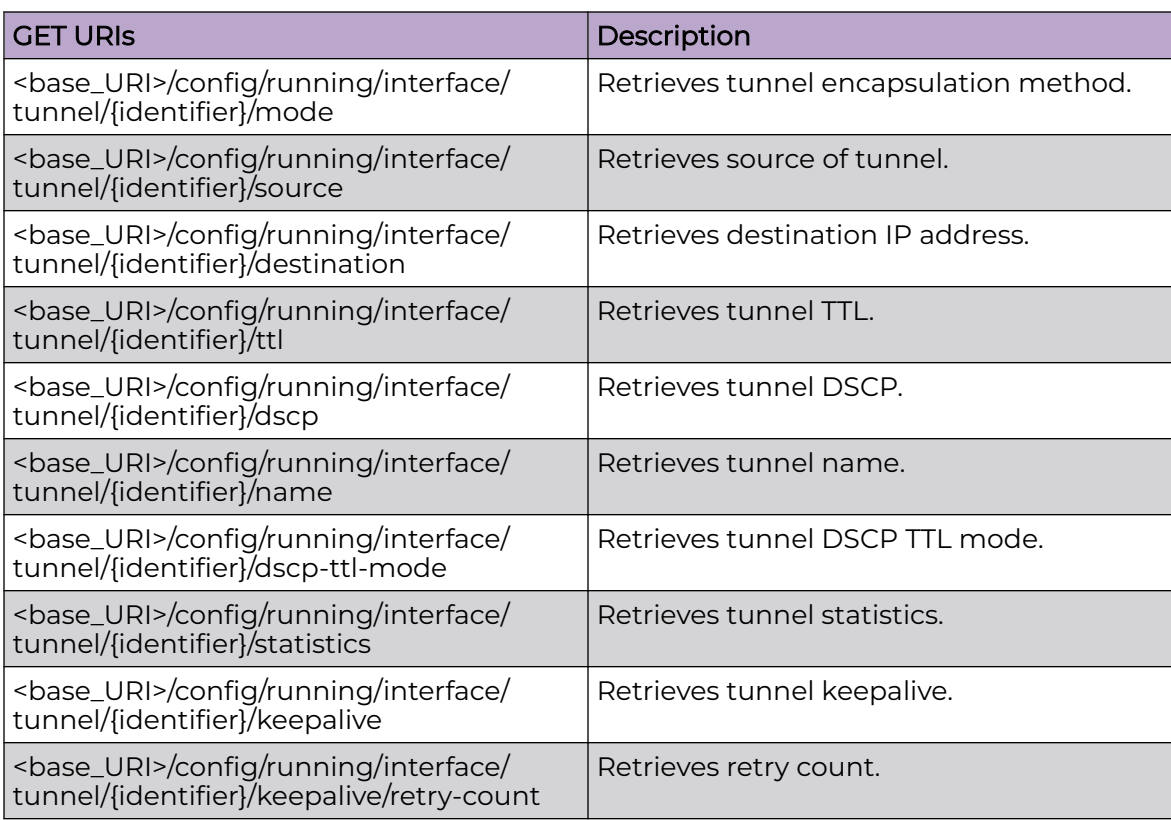

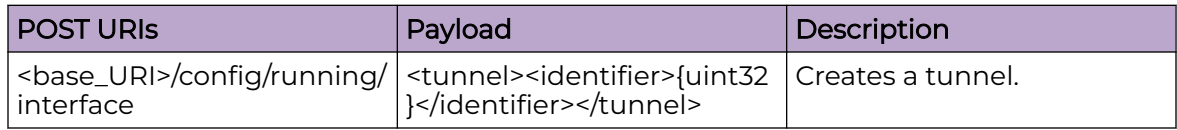

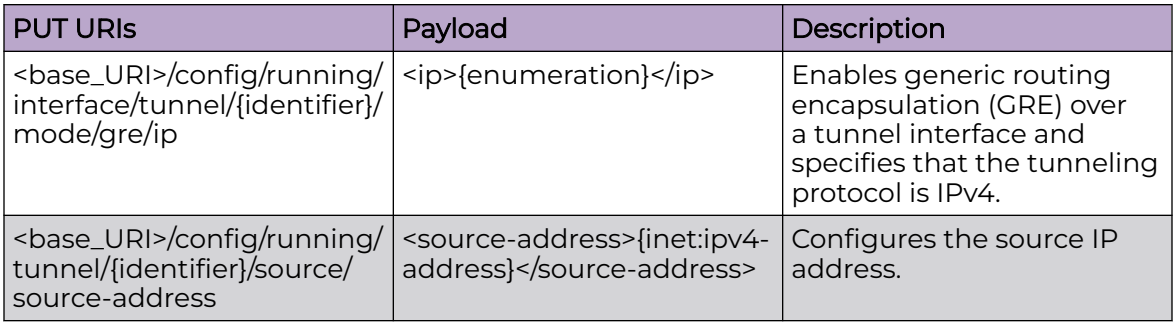

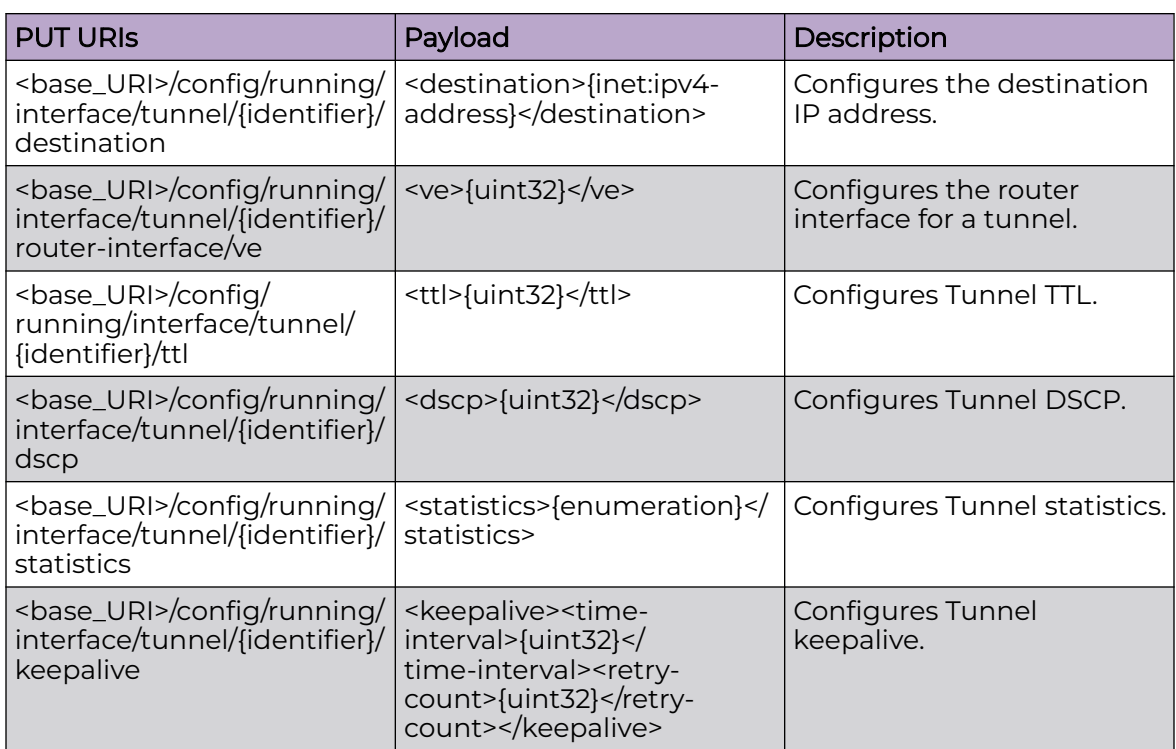

## DELETE URIs

<base\_URI>/config/running/interface/tunnel/{identifier}

#### Parameters

*identifier*

Specifies the tunnel identifier. Valid values range from 1 through 1024.

*ve num*

Specifies a virtual router interface number. Valid values range from 1 through 4095.

*ttl*

Specifies the tunnel TTL range. Valid values range from 1 through 255.

*dscp*

Specifies the tunnel DSCP range. Valid values range from 0 through 63.

*time-interval*

Specifies the tunnel keepalive time interval. Valid values range from 1 through 32767.

*retry-count*

Specifies the tunnel keepalive retry count. Valid values range from 1 through 255.

#### Usage Guidelines

GET, POST, PUT, PATCH, DELETE, OPTIONS, and HEAD operations are supported.

#### Examples

The following example uses the GET option to retrieve the configuration details.

#### URI

http://host:80/rest/config/running/interface/tunnel/1/mode

## Request Body

None

## Response Body

```
<mode xmlns="urn:brocade.com:mgmt:brocade-gre-vxlan" xmlns:y="http://brocade.com/ns/rest" 
y:self="/rest/config/running/interface/tunnel/1/mode">
   <gre y:self="/rest/config/running/interface/tunnel/1/mode/gre">
     <ip>true</ip>
  \langle/qre\rangle</mode>
```
The following is an example of the PUT operation to configure GRE over a tunnel interface and specifies that the tunneling protocol is IPv4..

## URI

http://host:80/rest/config/running/interface/tunnel/1/mode/gre/ip

#### Request Body

<ip>true</ip>

## Response Body

None

The following is an example of the DELETE operation to remove a tunnel.

#### URI

http://host:80/rest/config/running/interface/tunnel/1

#### Request Body

# Response Body

# interface/vlan/{vlan-number}/suppress-nd

## Resource URIs

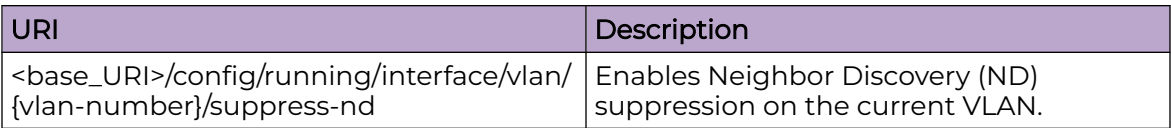

#### Parameters

*enable*

Enables ND suppression on the current VLAN.

#### Usage Guidelines

GET, POST, PUT, PATCH, DELETE, OPTIONS, and HEAD operations are supported.

## Examples

The following example uses the GET option to retrieve the configuration details.

#### URI

http://host:80/rest/config/running/interface/vlan/8000/suppress-nd

#### Request Body

None

## Response Body

```
<suppress-nd xmlns="urn:brocade.com:mgmt:brocade-ipv6-nd-ra" xmlns:y="http://
brocade.com/ns/rest" 
y:self="/rest/config/running/interface/Vlan/8000/suppress-nd">
   <enable>true</enable>
</suppress-nd>
```
# interface/vlan/{vlan-number}/suppress-arp

## Resource URIs

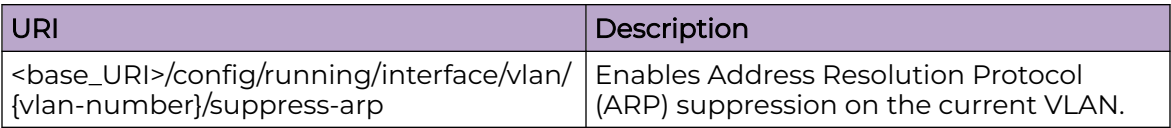

## Parameters

*enable*

Enables ARP suppression on the current VLAN.

## Usage Guidelines

GET, POST, PUT, PATCH, DELETE, OPTIONS, and HEAD operations are supported.

## Examples

The following example uses the GET option to retrieve the configuration details.

#### URI

http://host:80/rest/config/running/interface/vlan/8000/suppress-arp

## Request Body

None

## Response Body

```
<suppress-arp xmlns="urn:brocade.com:mgmt:brocade-arp" y:self="/rest/config/running/
interface/Vlan/8000/suppress-arp">
  <enable>true</enable>
</suppress-arp>
```
# ip/access-list

# Resource URIs

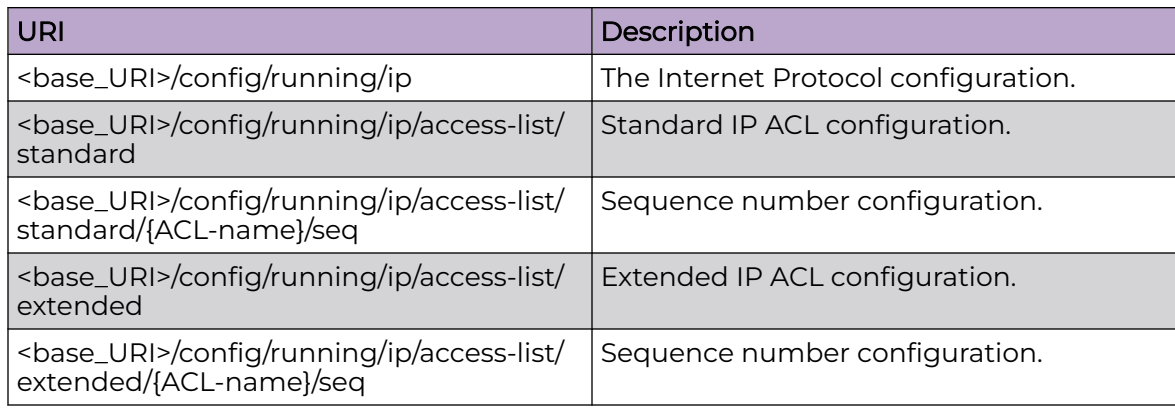

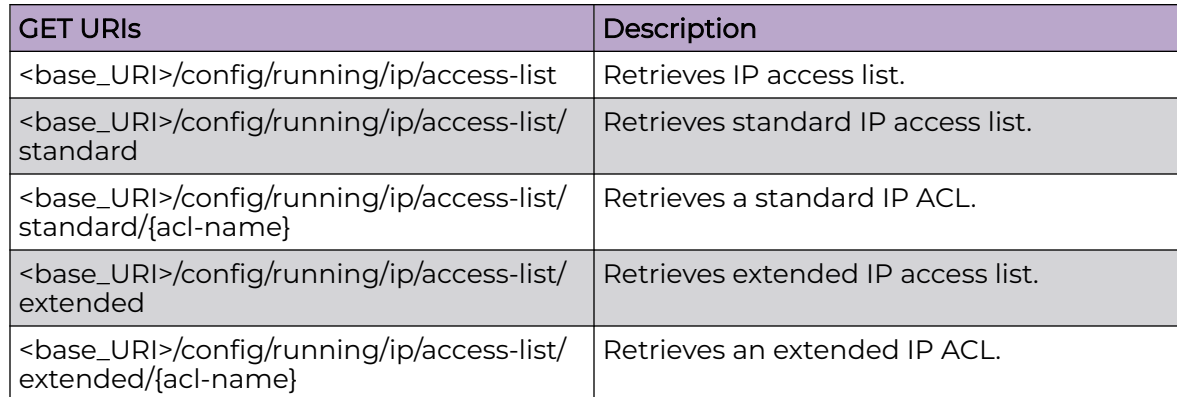

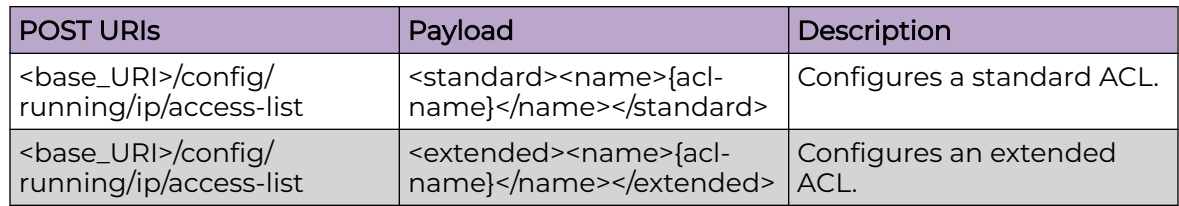

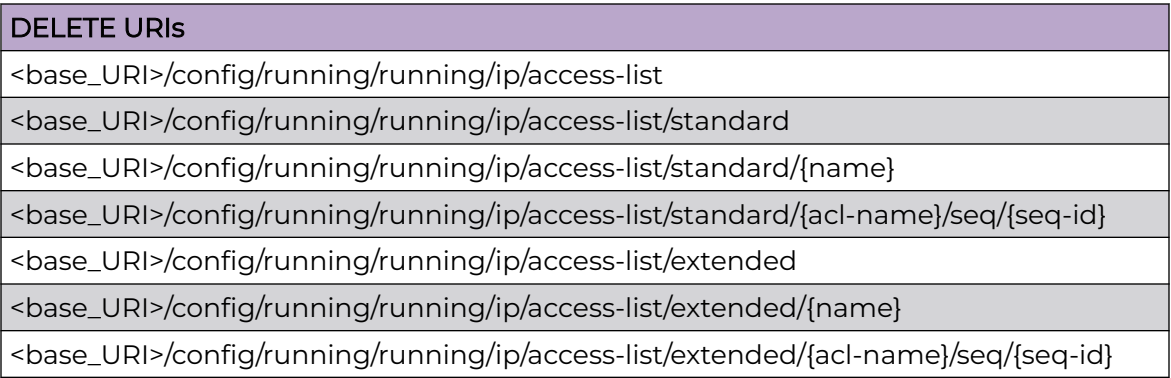

## Parameters

#### *name*

Specifies the IPv4 access list name.

*seq*

Specifies the sequence number.

*seq-id*

Specifies the sequence number for the rule.

*action*

Specifies the action to be performed. Supported actions are **deny**, **hard-drop**, and **permit**. Configuring deny drops traffic. Configuring hard-drop force drops traffic. Configuring permit allows traffic.

*src-host-any-sip*

Specifies any source host IP address.

*src-host-ip*

Specifies the source host IP address.

*src-mask*

Configures the source IP address mask.

*count*

Enables the counting of the packets matching the rule.

*log*

Packets matching the filter are sent to the CPU and a corresponding log entry is generated by enabling the logging mechanism. This parameter is only available with permit and deny.

```
protocol-type
```
The type of protocol used.

*dst-host-any-dip*

Specifies any destination host IP address.

*dst-host-ip*

Specifies the destination host IP address.

*vlan*

Specifies the VLAN interface number.

*dscp*

Specifies the DSCP field value in IP header when a packet matches a flow.

## Usage Guidelines

GET, POST, PUT, PATCH, DELETE, OPTIONS, and HEAD operations are supported.

#### Examples

The following example uses the GET option to retrieve the access list configurations.

## URI

http://host:80/rest/config/running/ip/access-list

#### Request Body

None

## Response Body

```
<access-list xmlns="urn:brocade.com:mgmt:brocade-ip-access-list" xmlns:y="http://
brocade.com/ns/rest" 
y:self="/rest/config/running/ip/access-list">
     <standard y:self="/rest/config/running/ip/access-list/standard/managementtest">
         <name>managementtest</name>
     </standard>
     <standard y:self="/rest/config/running/ip/access-list/standard/stdacl1">
         <name>stdacl1</name>
     </standard>
     <extended y:self="/rest/config/running/ip/access-list/extended/Sachin">
         <name>Sachin</name>
     </extended>
     <extended y:self="/rest/config/running/ip/access-list/extended/extacl1">
         <name>extacl1</name>
     </extended>
     <extended y:self="/rest/config/running/ip/access-list/extended/shipra">
         <name>shipra</name>
     </extended>
     <extended y:self="/rest/config/running/ip/access-list/extended/test1">
         <name>test1</name>
     </extended>
</access-list>
```
The following example uses the POST option to configure a standard access list.

## URI

http://host:80/rest/config/running/ip/access-list

## Request Body

```
<standard >
    <name>std10</name>
</standard>
```
## Response Body

#### None

The following example uses the DELETE option to remove a standard access list.

## URI

http://host:80/rest/config/running/ip/access-list/standard/std10

# Request Body

None

# Response Body

# ip/as-path

# Resource URIs

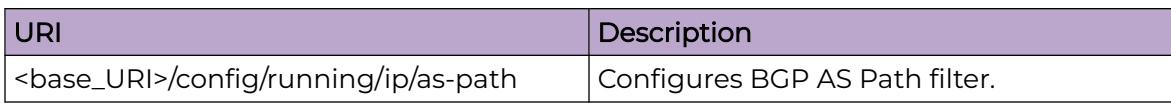

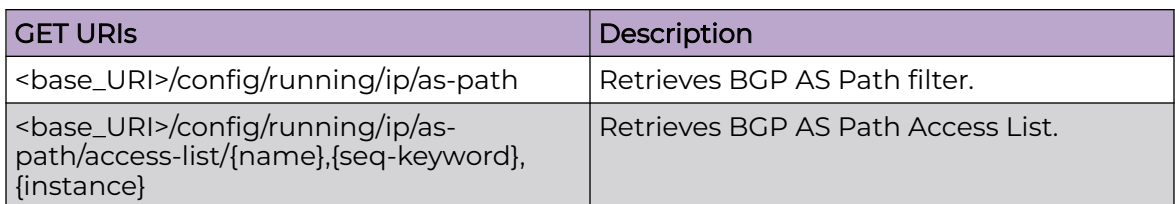

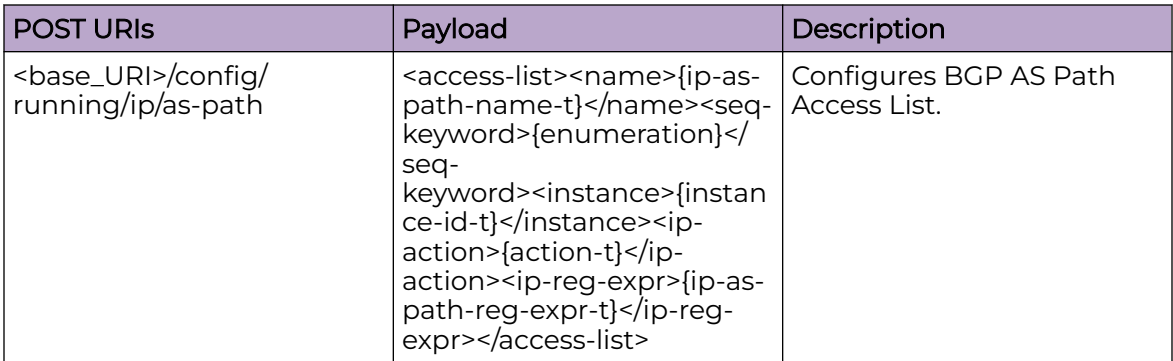

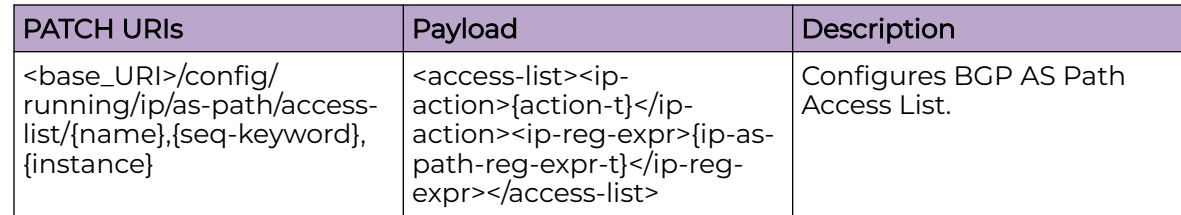

#### DELETE URIs

<base\_URI>/config/running/ip/as-path/access-list/{name},{seq-keyword},{instance}

## Usage Guidelines

GET, POST, PUT, PATCH, DELETE, OPTIONS, and HEAD operations are supported.

## Examples

The following example uses the GET option to retrieve the configuration details.

#### URI

http://host:80/rest/config/running/ip/as-path

#### Request Body

None

#### Response Body

```
<as-path xmlns="urn:brocade.com:mgmt:brocade-ip-policy" xmlns:y="http://brocade.com/ns/
rest" 
y:self="/rest/config/running/ip/as-path">
</as-path>
```
The following example uses the POST option to configure BGP AS Path filter.

## URI

http://host:80/rest/config/running/config/running/ip/as-path

## Request Body

```
<access-list><name>{ip-as-path-name-t}</name><seq-keyword>{key}</seq-
keyword><instance>{instance-id-t}
</instance><ip-action>{action-t}</ip-action><ip-reg-expr>{ip-as-path-reg-expr-t}</ip-reg-
expr></access-list>
```
## Response Body

#### None

The following example uses the DELETE option to remove BGP AS Path filter.

#### URI

http://host:80/rest/config/running/ip/as-path/access-list/aclt/key/1}

#### Request Body

None

#### Response Body

# ip/community-list

# Resource URIs

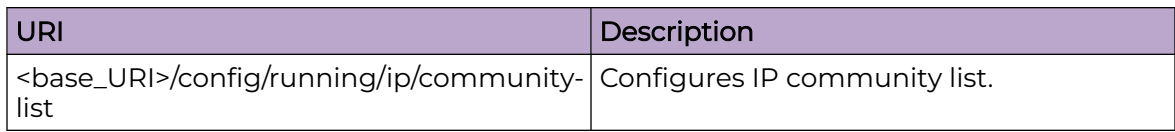

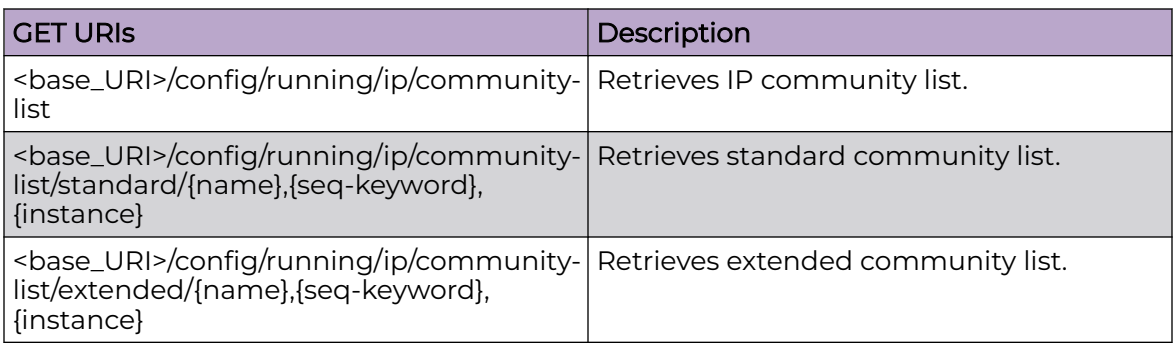

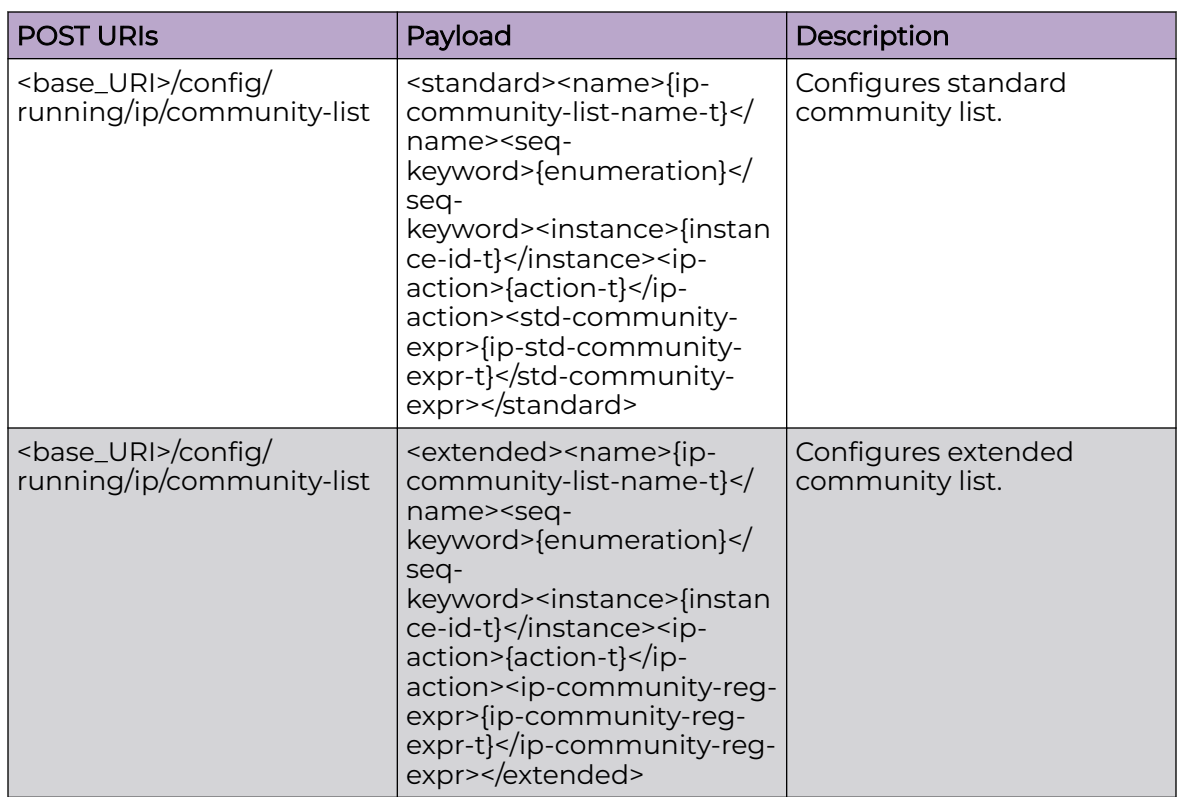

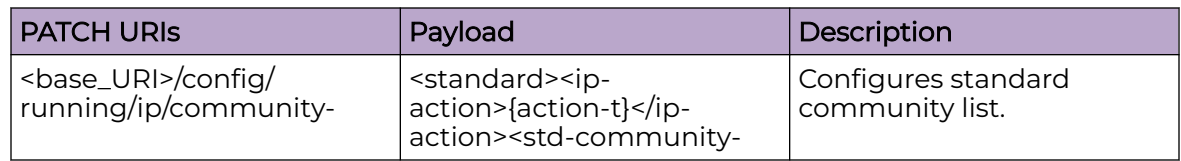

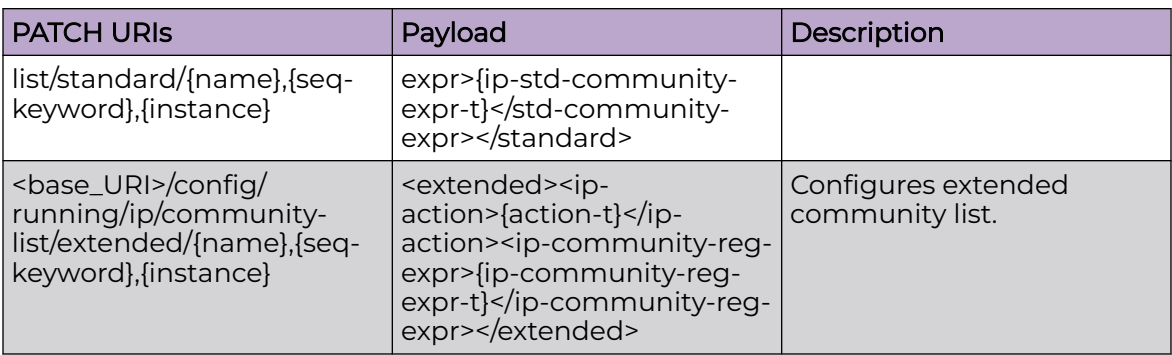

#### DELETE URIs

<base\_URI>/config/running/ip/community-list/standard/{name},{seq-keyword}, {instance}

<base\_URI>/config/running/ip/community-list/extended/{name},{seq-keyword}, {instance}

#### Usage Guidelines

GET, POST, PUT, PATCH, DELETE, OPTIONS, and HEAD operations are supported.

#### Examples

The following example uses the GET option to retrieve the configuration details.

#### URI

http://host:80/rest/config/running/ip/community-list

#### Request Body

None

## Response Body

```
<community-list xmlns="urn:brocade.com:mgmt:brocade-ip-policy" xmlns:y="http://
brocade.com/ns/rest" 
y:self="/rest/config/running/ip/community-list">
</community-list>
```
The following example uses the POST option to configure IP community list.

#### URI

http://host:80/rest/config/running/config/running/ip/community-list

## Request Body

```
<standard><name>{ip-community-list-name-t}</name><seq-keyword>{key}</seq-
keyword><instance>{instance-id-t}
</instance><ip-action>{action-t}</ip-action><std-community-expr>{ip-std-community-expr-
t}</std-community-expr></standard>
```
## Response Body

None

The following example uses the DELETE option to remove IP community list.

#### URI

http://host:80/rest/config/running/ip/community-list/standard/{ip-community-listname-t},{key},{instance-id-t}

#### Request Body

None

## Response Body

# ip/extcommunity-list

# Resource URIs

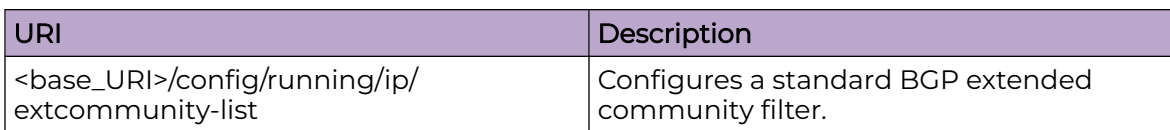

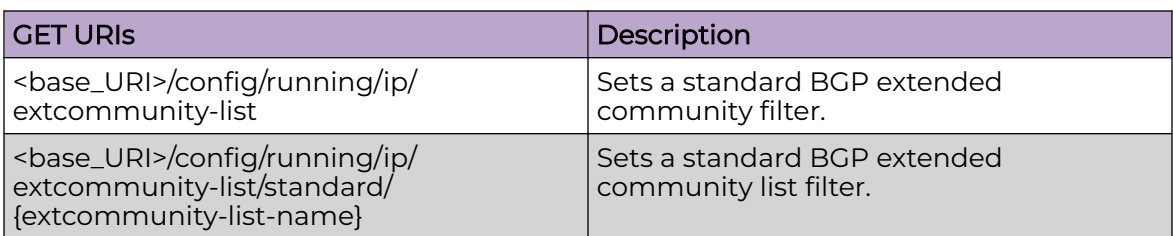

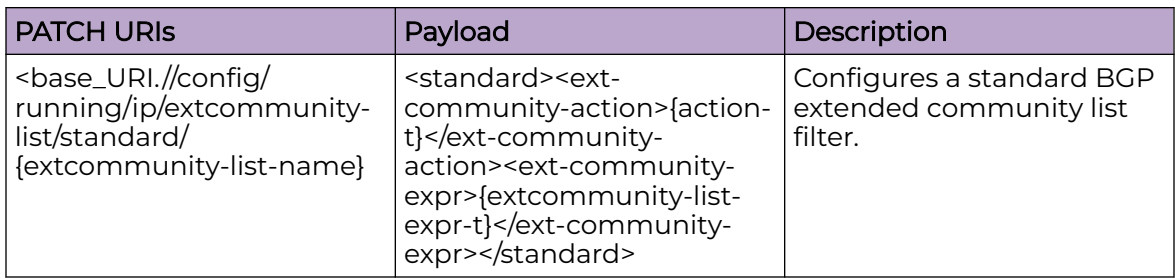

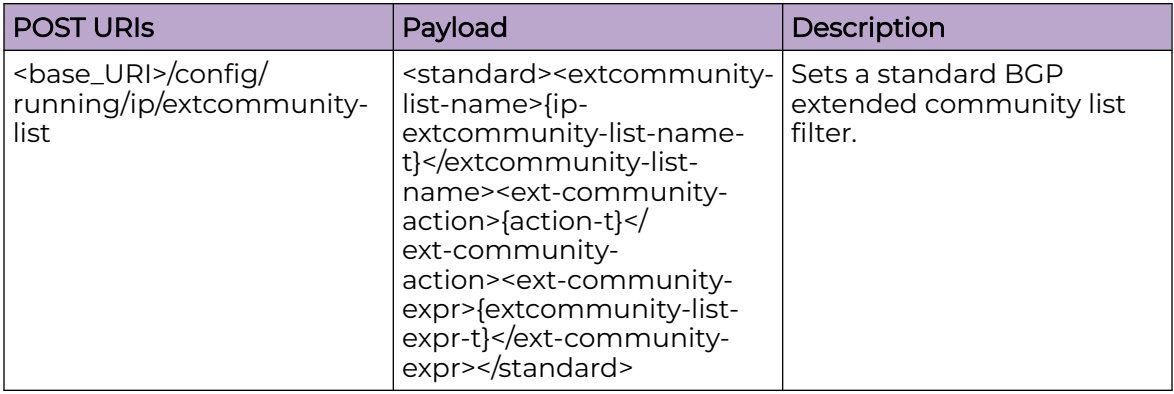

## DELETE URIs

<base\_URI>/config/running/ip/extcommunity-list/standard/{extcommunity-list-name}

# Usage Guidelines

GET, POST, PUT, PATCH, DELETE, OPTIONS, and HEAD operations are supported.

#### **Examples**

The following example uses the GET option to retrieve the configuration details.

#### URI

http://host:80/rest/config/running/ip/extcommunity-list

#### Request Body

None

#### Response Body

```
<extcommunity-list xmlns="urn:brocade.com:mgmt:brocade-ip-policy" xmlns:y="http://
brocade.com/ns/rest" 
y:self="/rest/config/running/ip/extcommunity-list">
</extcommunity-list>
```
The following example uses the POST option to configure standard BGP extended community filter.

## URI

http://host:80/rest/config/running/config/running/ip/extcommunity-list

#### Request Body

```
<standard><extcommunity-list-name>{ip-extcommunity-list-name-t}</extcommunity-list-
name><ext-community-action>
{action-t}</ext-community-action><ext-community-expr>{extcommunity-list-expr-t}</ext-
community-expr></standard>
```
#### Response Body

#### None

The following example uses the DELETE option to remove standard BGP extended community filter.

#### URI

http://host:80/rest/config/running/ip/extcommunity-list/standard/ip-extcommunity-listname-t

#### Request Body

# Response Body

# ip/dhcp/relay

# Resource URIs

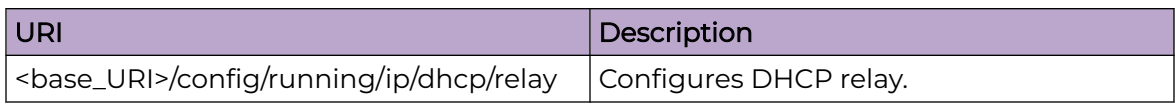

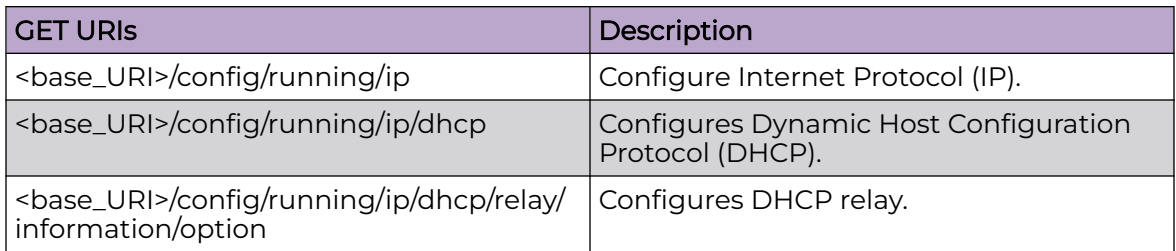

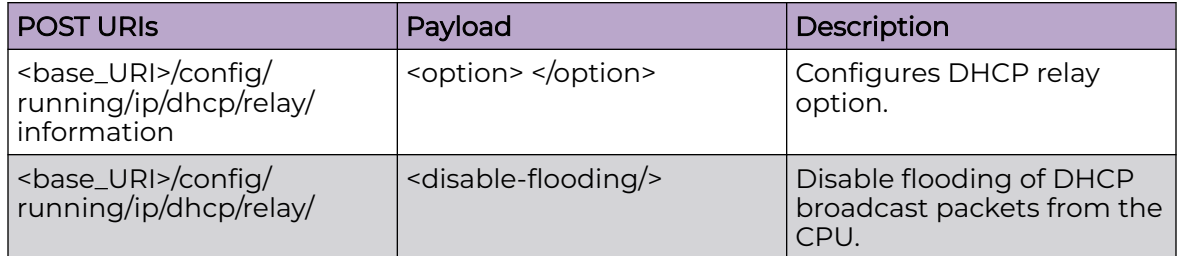

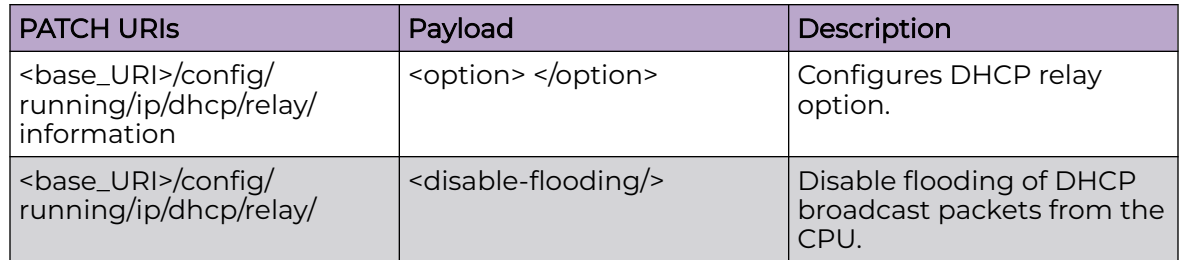

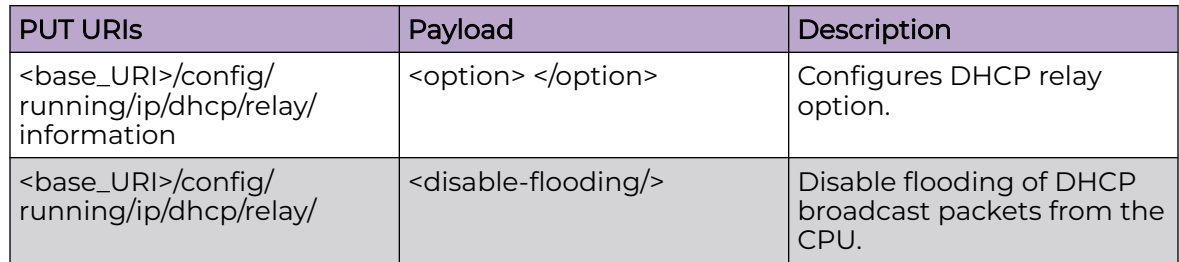

# DELETE URIs

<base\_URI>/config/running/ip/dhcp/relay/information

<base\_URI>/config/running/ip/dhcp/relay/disable-flooding

#### Parameters

*option*

Enables DHCP relay information.

#### Usage Guidelines

GET, POST, PUT, PATCH, DELETE, OPTIONS, and HEAD operations are supported.

#### Examples

The following example uses the GET option to retrieve the configuration details.

#### URI

http://host:80/rest/config/running/ip

#### Request Body

None

## Response Body

```
<dhcp xmlns="urn:brocade.com:mgmt:brocade-dhcp" xmlns:y="http://brocade.com/ns/rest" 
y:self="/rest/config/running/ip/dhcp">
   <relay y:self="/rest/config/running/ip/dhcp/relay">
     <information y:self="/rest/config/running/ip/dhcp/relay/information">
       <option>true</option>
     </information>
 \langle/relay>
</dhcp>
```
The following example uses the POST option to configure IP DHCP relay option.

## URI

http://host:80/rest/config/running/ip/dhcp/relay/information

#### Request Body

<option>true</option>

#### Response Body

None

The following example uses the DELETE option to remove IP DHCP relay option.

#### URI

http://host:80/rest/config/running/ip/dhcp/relay/information

## Request Body

None

## Response Body

None

The following example uses the POST option to disable flooding of DHCP packets from CPU.

## URI

http://host:80/rest/config/running/ip/dhcp/relay/disable-flooding

## Request Body

None

## Response Body
# ip/dhcp/snooping

# Resource URIs

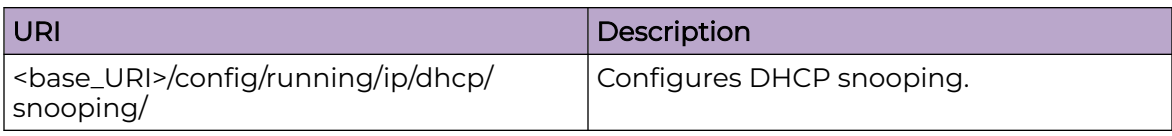

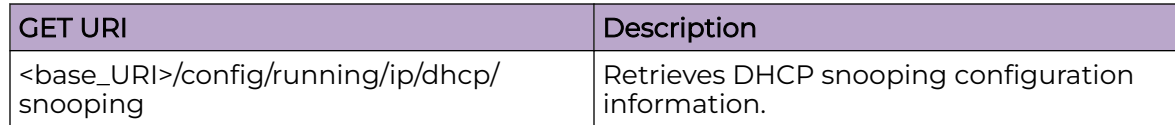

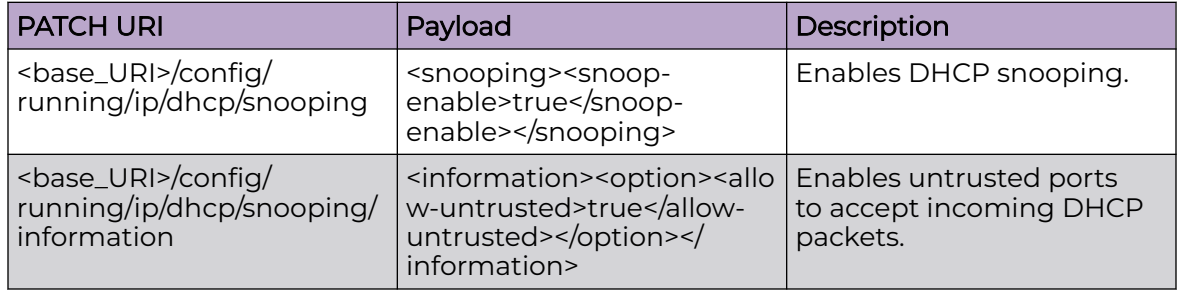

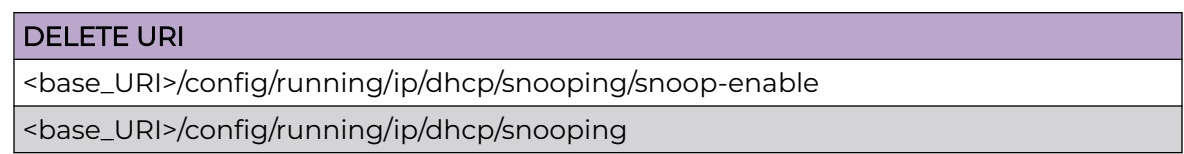

## Parameters

#### **information**

Configures DHCP snooping information, such as enabling untrusted ports to accept incoming DHCP packets.

## Usage Guidelines

GET, PATCH, DELETE, OPTIONS, and HEAD operations are supported.

## Examples

This example uses the GET option to retrieve configuration details.

```
<snooping xmlns="urn:brocade.com:mgmt:brocade-dhcp" 
xmlns:y="http://brocade.com/ns/rest" y:self="/rest/config/running/ip/dhcp/snooping">
  <snoop-enable>true</snoop-enable>
   <information y:self="/rest/config/running/ip/dhcp/snooping/information">
     <option y:self="/rest/config/running/ip/dhcp/snooping/information/option">
       <allow-untrusted>true</allow-untrusted>
     </option>
```
 </information> </snooping>

# ip/dhcp/snooping/trust

# Resource URIs

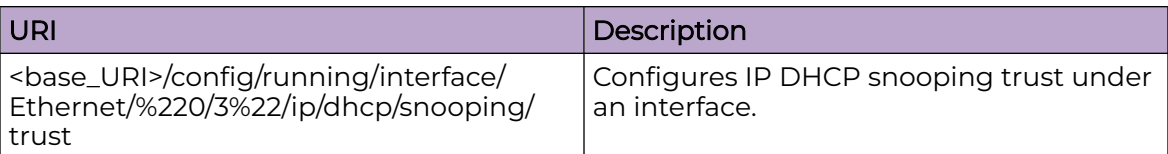

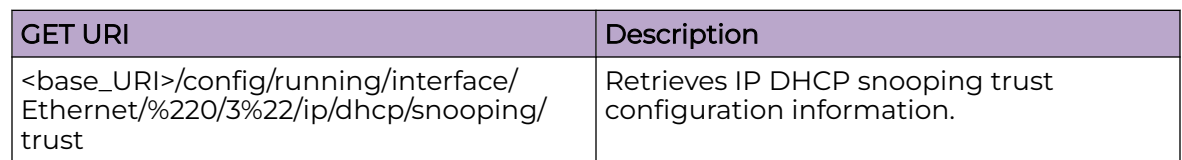

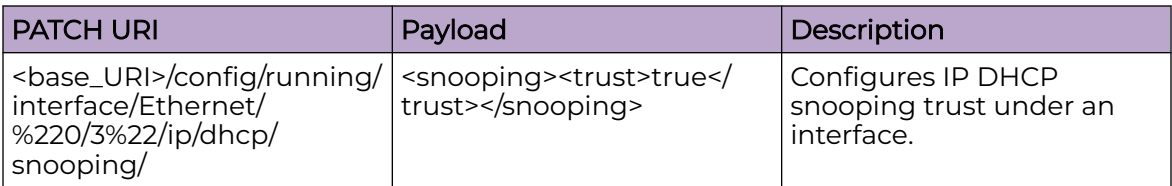

### DELETE URI

<base\_URI>/config/running/interface/Ethernet/%220/3%22/ip/dhcp/snooping/trust

#### Parameters

#### **trust**

Configures IP DHCP snooping trust.

### Usage Guidelines

GET, PATCH, DELETE, OPTIONS, and HEAD operations are supported.

## Examples

#### This example uses the GET option to retrieve configuration details.

```
<trust xmlns="urn:brocade.com:mgmt:brocade-dhcp" xmlns:y="http://brocade.com/ns/rest" 
y:self="/rest/config/running/interface/Ethernet/%220/3%22/ip/dhcp/snooping/trust">true</
trust>
```
# ip/igmp

# Resource URIs

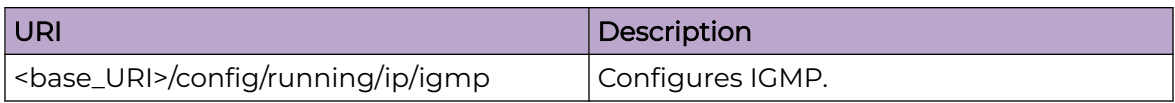

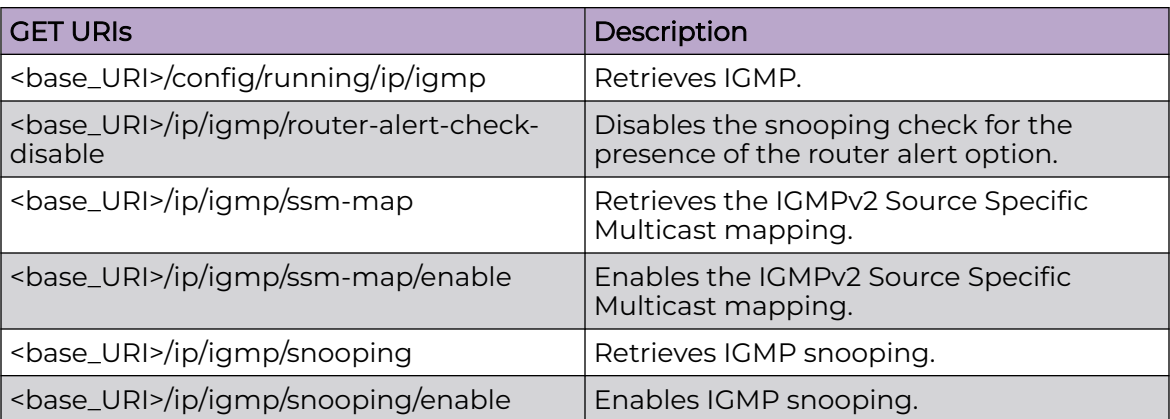

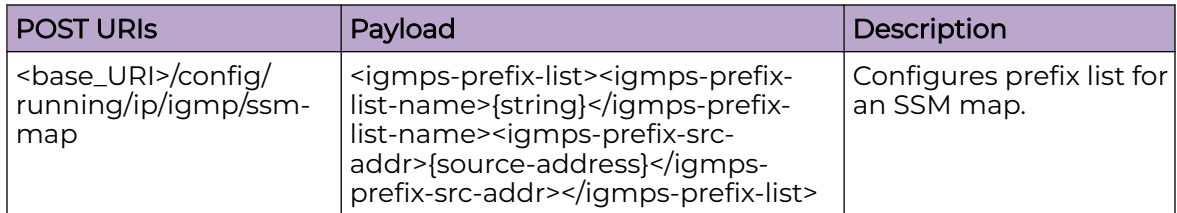

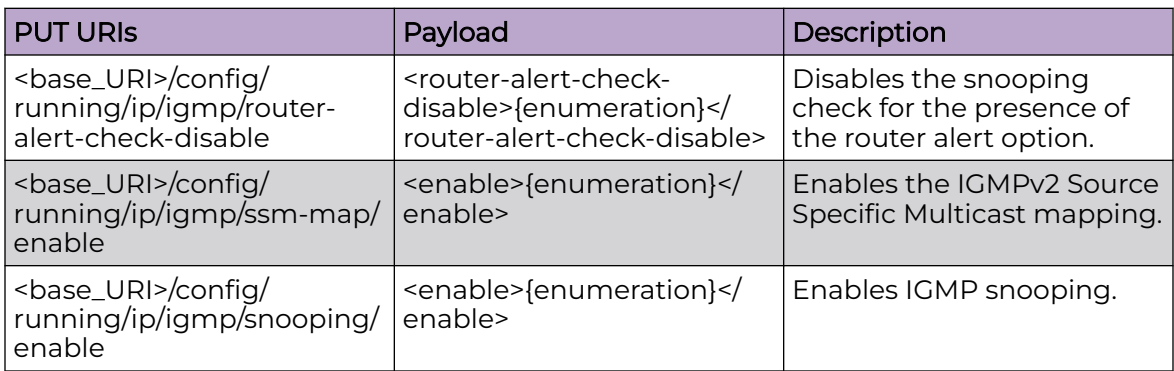

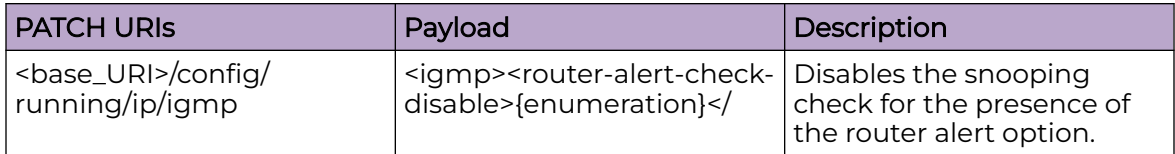

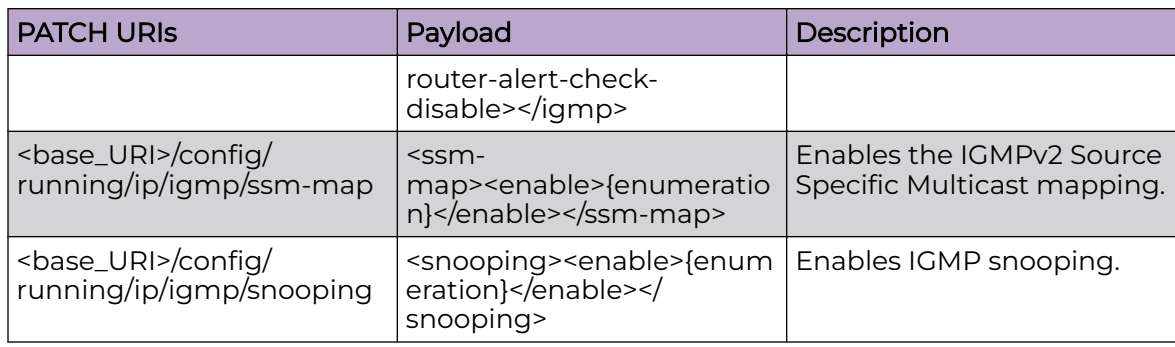

#### DELETE URIs

<base\_URI>/config/running/ip/igmp/router-alert-check-disable

<base\_URI>/config/running/ip/igmp/ssm-map/enable

<base\_URI>/config/running/ip/igmp/ssm-map/igmps-prefix-list/{igmps-prefix-listname},{igmps-prefix-src-addr}

<base\_URI>/config/running/ip/igmp/snooping/enable

#### Parameters

*igmps-prefix-list-name*

Specifies the prefix list name.

*igmps-prefix-src-addr*

Specifies the source IP Address.

#### Usage Guidelines

GET, POST, PUT, PATCH, DELETE, OPTIONS, and HEAD operations are supported.

#### **Examples**

The following example uses the GET option to retrieve the configuration details.

#### URI

http://host:80/rest/config/running/ip/igmp

#### Request Body

None

#### Response Body

```
\verb|sigma| = \verb|wnn:broade.com:mgmt:broade-igmp-snooping" \verb|mm:y="http://broade.com/ns/rest" 
y:self="/rest/config/running/ip/igmp">
```

```
 <ssm-map y:self="/rest/config/running/ip/igmp/ssm-map">
     <enable>true</enable>
    <igmps-prefix-list y:self="/rest/config/running/ip/igmp/ssm-map/igmps-prefix-list/ssm-
map-1%2C203.0.0.10">
       <igmps-prefix-list-name>ssm-map-1</igmps-prefix-list-name>
       <igmps-prefix-src-addr>203.0.0.10</igmps-prefix-src-addr>
     </igmps-prefix-list>
  \langle/ssm-map>
</igmp>
```
The following example uses the POST option to configure prefix list for an SSM map.

### URI

http://host:80/rest/config/running/ip/igmp/ssm-map

#### Request Body

```
<igmps-prefix-list><igmps-prefix-list-name>ssm-map-230-to-239-1</igmps-prefix-list-
name><igmps-prefix-src-addr> 
203.0.0.10</igmps-prefix-src-addr></igmps-prefix-list>
```
#### Response Body

#### None

The following example uses the DELETE option to remove IGMPv2 Source Specific Multicast mapping.

#### URI

http://host:80/rest/config/running/ip/igmp/ssm-map/enable

#### Request Body

None

#### Response Body

# ip/irdp

# Resource URIs

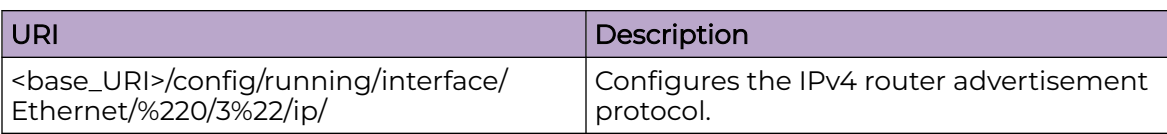

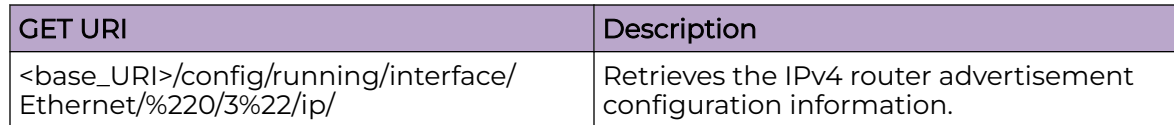

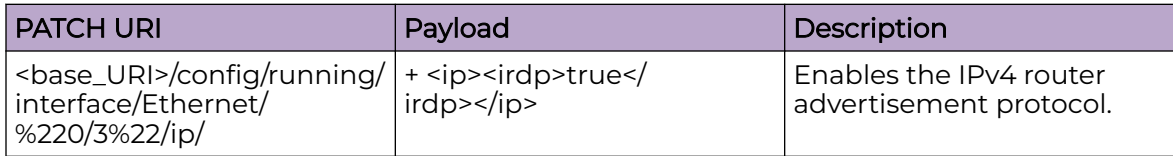

### DELETE URI

<base\_URI>/config/running/interface/Ethernet/%220/3%22/ip/irdp

## Parameters

#### **irdp**

Enables the IPv4 router advertisement protocol.

## Usage Guidelines

GET, PATCH, DELETE, OPTIONS, and HEAD operations are supported.

## Examples

#### This example uses the GET option to retrieve configuration details.

<irdp xmlns="urn:brocade.com:mgmt:brocade-ip-config" xmlns:y="http://brocade.com/ns/rest" y:self="/rest/config/running/interface/Ethernet/%220/4%22/ip/irdp">true</irdp>

# ip/prefix-list

# Resource URIs

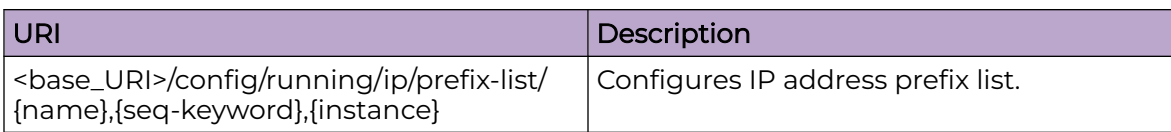

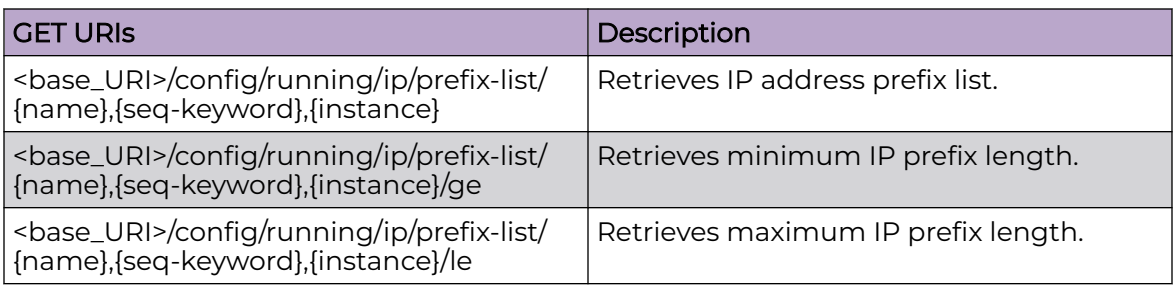

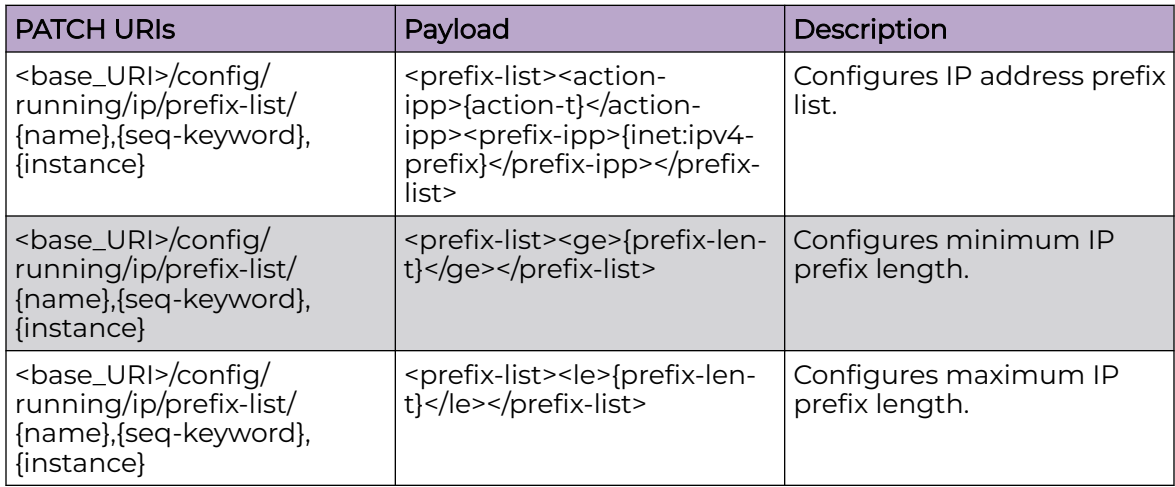

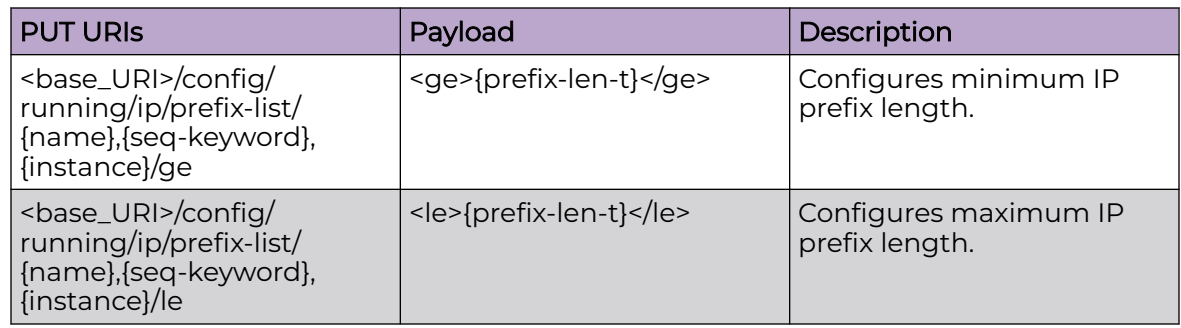

## DELETE URIs

<base\_URI>/config/running/ip/prefix-list/{name},{seq-keyword},{instance}

#### Usage Guidelines

GET, POST, PUT, PATCH, DELETE, OPTIONS, and HEAD operations are supported.

#### Examples

The following example uses the GET option to retrieve the configuration details.

#### URI

http://host:80/rest/config/running/ip/prefix-list/PRLIST1,seq,5

#### Request Body

None

### Response Body

```
<prefix-list xmlns="urn:brocade.com:mgmt:brocade-ip-policy" xmlns:y="http://
brocade.com/ns/rest" 
y:self="/rest/config/running/ip/prefix-list/PRLIST1%2Cseq%2C5">
  <name>PRLIST1</name>
  <seq-keyword>seq</seq-keyword>
  <instance>5</instance>
  <action-ipp>permit</action-ipp>
  <prefix-ipp>17.0.0.0/16</prefix-ipp>
 <ge>18</ge>
   <le>24</le>
</prefix-list>
```
The following example uses the PUT option to configure IP address prefix list.

#### URI

http://host:80/rest/config/running/config/running/ip/prefix-list/PRLIST1,seq,5/ge

#### Request Body

<ge>{prefix-len-t}</ge>

#### Response Body

None

The following example uses the DELETE option to remove IP address prefix list.

#### URI

http://host:80/rest/config/running/ip/prefix-list/PRLIST1,seq,5

# Request Body

None

# Response Body

# ip/route

# Resource URIs

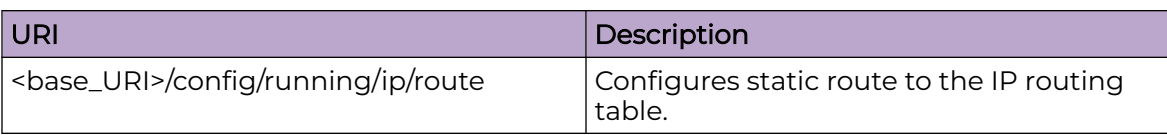

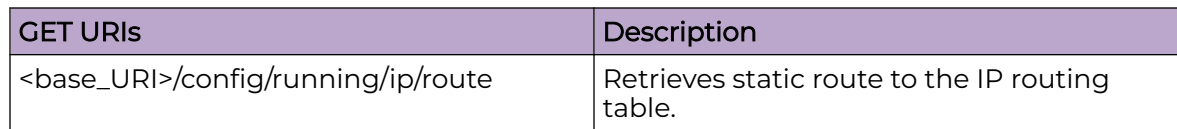

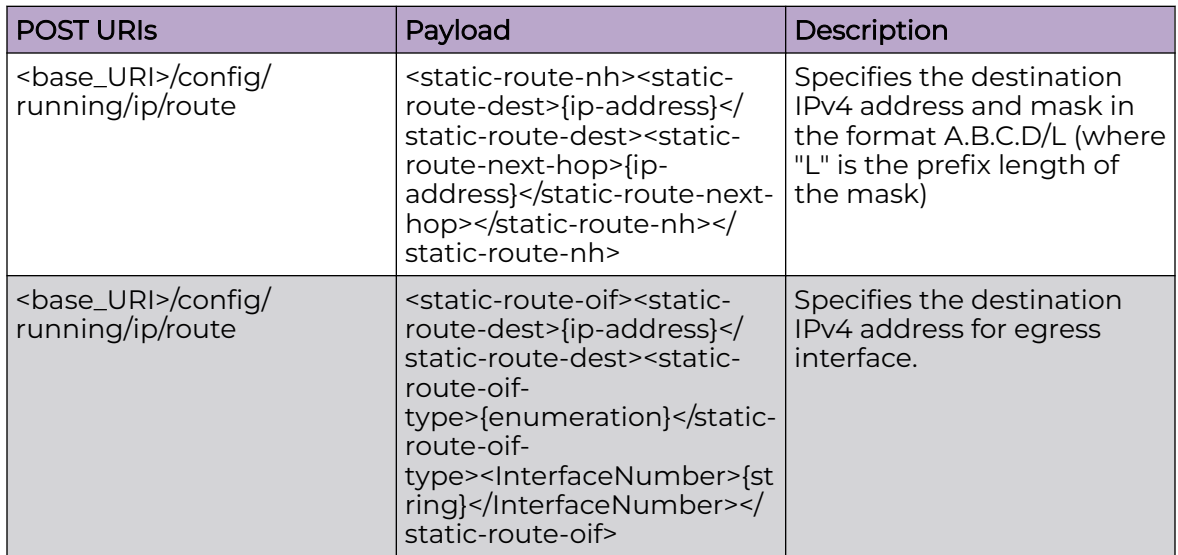

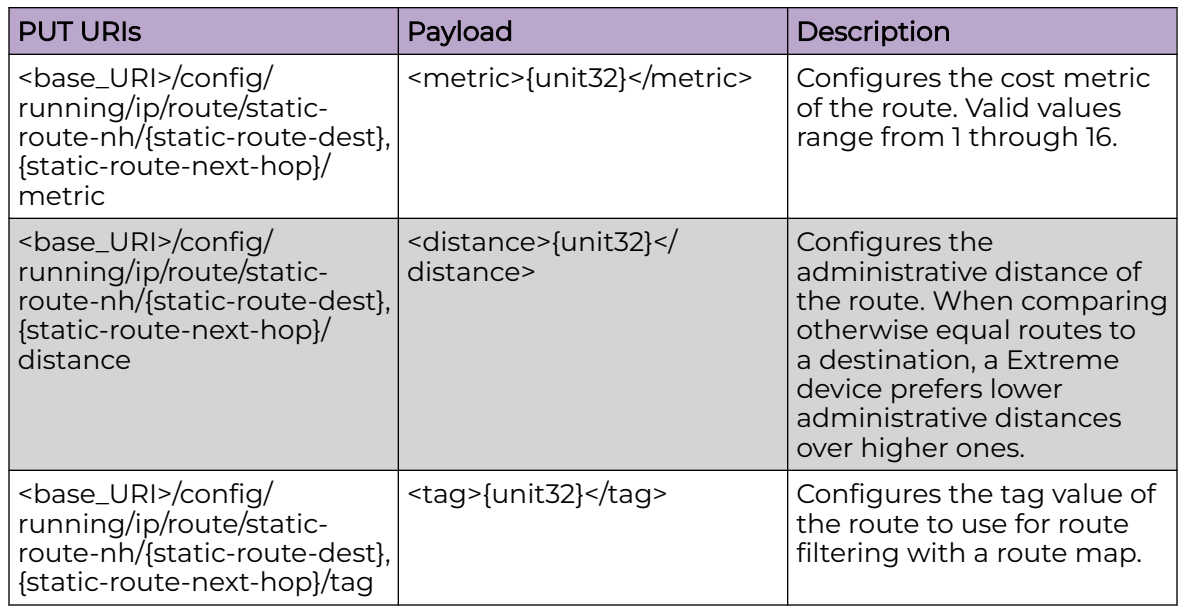

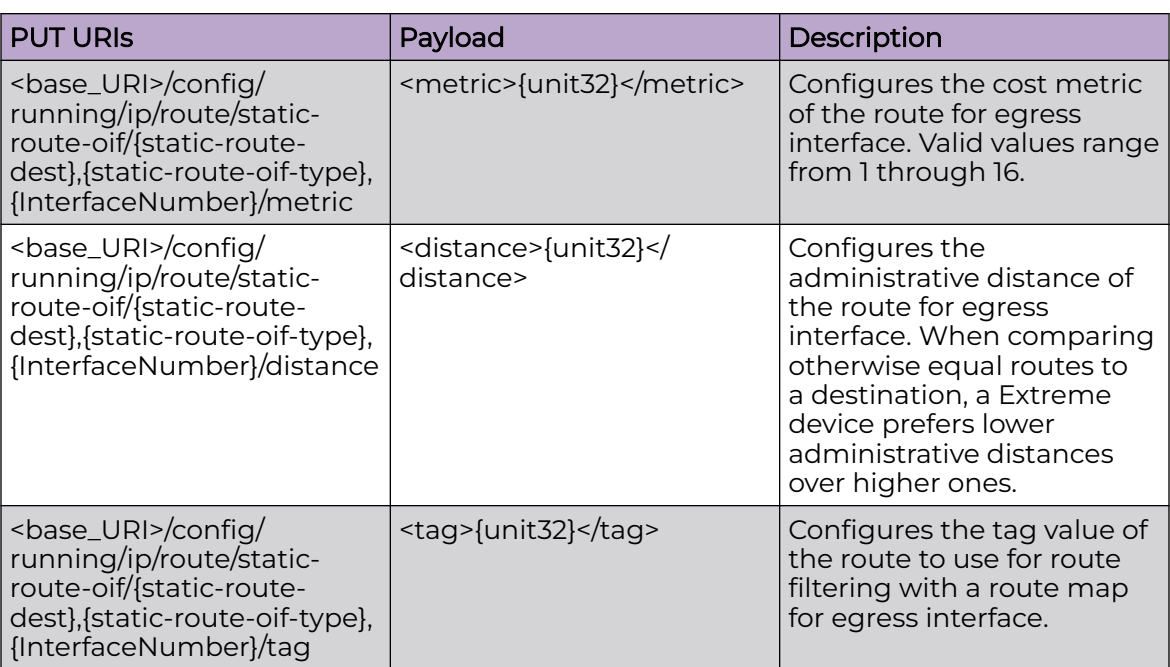

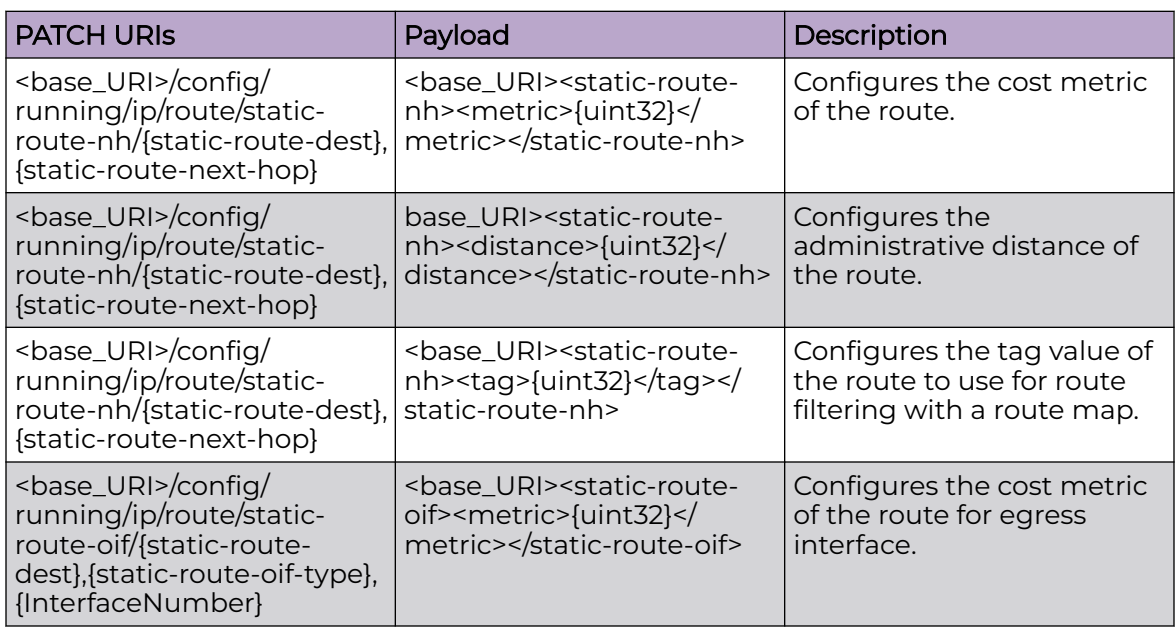

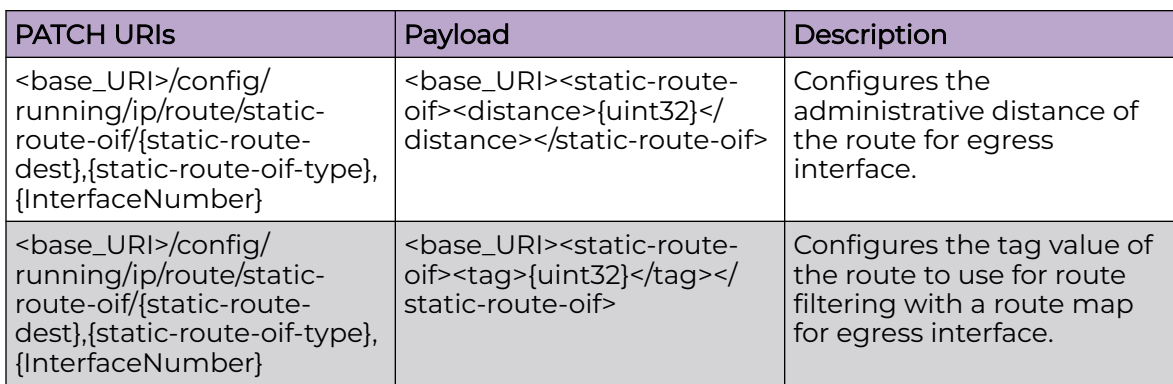

#### DELETE URIs

<base\_URI>/config/running/ip/route/static-route-nh/{static-route-dest},{static-routenext-hop}

<base\_URI>/config/running/ip/route/static-route-oif/{static-route-dest},{static-route-oiftype},{InterfaceNumber}

<base\_URI>/config/running/ip/router-id

#### Parameters

#### *distance*

Specifies the administrative distance of the route. When comparing otherwise equal routes to a destination, a Extreme device prefers lower administrative distances over higher ones. Valid values range from 1 through 254. The default is 1.

#### **metric**

Specifies the cost metric of the route. Valid values range from 1 through 16. The default is 1.

#### **tag**

Specifies the tag value of the route to use for route filtering with a route map. Valid values range from 0 through 4294967295. The default is 0.

#### **static-route-dest**

Specifies the destination IPv4 address and mask in the format A.B.C.D/L (where "L" is the prefix length of the mask).

#### **static-route-next-hop**

Specifies the IPv4 address of the next hop.

#### **static-route-oif-type**

The egress interface type.

## Usage Guidelines

GET, POST, PUT, PATCH, DELETE, OPTIONS, and HEAD operations are supported.

## Examples

The following example uses the GET option to retrieve the configuration details.

## URI

http://host:80/rest/config/running/ip/route

#### Request Body

None

### Response Body

<route xmlns="urn:Extreme.com:mgmt:Extreme-rtm" y:self="/rest/config/running/ip/route"> </route>

The following example uses the POST option to configure static route to the IP routing table.

#### URI

http://host:80/rest/config/running/config/running/ip/route

#### Request Body

```
<static-route-nh><static-route-dest>13.1.1.0/24</static-route-dest><static-route-next-
hop>11.1.1.2</static-route-next-hop>
</static-route-nh>
```
#### Response Body

#### None

The following example uses the DELETE option to remove static route to the IP routing table.

#### URI

http://host:80/rest/config/running/ip/route/static-route-nh/%2216.1.1.0/24%22%2C14.1.1.2

### Request Body

None

#### Response Body

# ip/source-guard

## Resource URIs

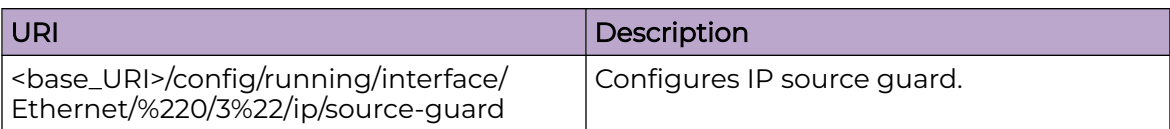

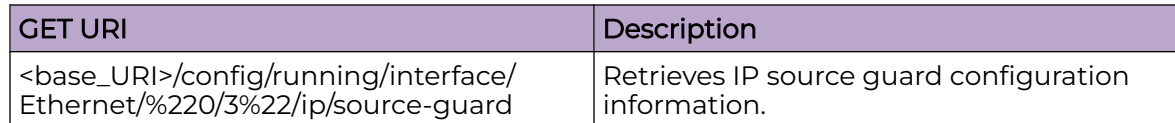

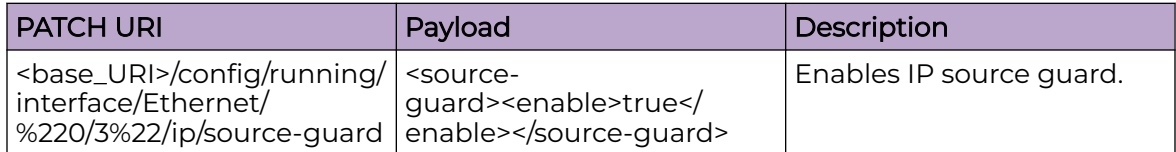

#### DELETE URI

<base\_URI>/config/running/interface/Ethernet/%220/3%22/ip/source-guard

#### Parameters

#### **enable**

Enables IP source guard.

#### Usage Guidelines

GET, PATCH, DELETE, OPTIONS, and HEAD operations are supported.

## Examples

#### Response Body

#### This example uses the GET option to retrieve configuration details.

```
<source-guard xmlns="urn:brocade.com:mgmt:brocade-interface" 
xmlns:y="http://brocade.com/ns/rest" y:self="/rest/config/running/interface/
Ethernet/%220/4%22/ip/source-guard">
   <enable>true</enable>
</source-guard>
```
#### This example shows the CLI for enabling IP source guard.

```
root@ubuntu:~# curl -v -X PATCH -d "<source-guard><enable>true</enable></source-guard>"
-u admin:password http://10.20.163.63:80///rest/config/running/interface/Ethernet/
%220/4%22/ip/source-guard 
-H "Accept: application/vnd.configuration.resource+xml" -k -v
* Trying 10.20.163.63...
```

```
* TCP_NODELAY set
* Connected to 10.20.163.63 (10.20.163.63) port 80 (#0)
* Server auth using Basic with user 'admin'
> PATCH ///rest/config/running/interface/Ethernet/%220/4%22/ip/source-guard HTTP/1.1
> Host: 10.20.163.63
> Authorization: Basic YWRtaW46cGFzc3dvcmQ=
> User-Agent: curl/7.58.0
> Accept: application/vnd.configuration.resource+xml
> Content-Length: 50
> Content-Type: application/x-www-form-urlencoded
 >
* upload completely sent off: 50 out of 50 bytes
< HTTP/1.1 204 No Content
< Date: Mon, 22 Jun 2020 10:49:46 GMT
< Server: SLX-OS WWW
< Authentication-Token: Q09IdTB9XTRtdjdEekZ0aVZbNWJHdVpdfGt6SEQ3YjA=
< Cache-Control: private, no-cache, must-revalidate, proxy-revalidate
< Etag: 1592-822986-907509
< Content-Type: text/html
< Pragma: no-cache
< X-Forwarded-Proto: http
 \lt* Connection #0 to host 10.20.163.63 left intact
root@ubuntu:~#
```
This example shows the CLI for **show running-config interface Ethernet 0/4 ip**

#### **source-guard enable**.

```
root@ubuntu:~# curl -v -X GET -u admin:password http://10.20.163.63:80
///rest/config/running/interface/Ethernet/%220/4%22/ip/source-guard -H "Accept: 
application/vnd.configuration.resource+xml" -k -v
Note: Unnecessary use of -X or --request, GET is already inferred.
    Trying 10.20.163.63...
* TCP_NODELAY set
* Connected to 10.20.163.63 (10.20.163.63) port 80 (#0)
* Server auth using Basic with user 'admin'
> GET ///rest/config/running/interface/Ethernet/%220/4%22/ip/source-guard HTTP/1.1
> Host: 10.20.163.63
> Authorization: Basic YWRtaW46cGFzc3dvcmQ=
> User-Agent: curl/7.58.0
> Accept: application/vnd.configuration.resource+xml
>
< HTTP/1.1 200 OK
< Date: 2020-06-22 10:50:18
< Server: SLX-OS Wave WWW
< Authentication-Token: Q1ZkYllkPXtgTntBX2x3akt9NVlYVC84O3ZTZ3pqYj0=
< Cache-control: private, no-cache, must-revalidate, proxy-revalidate
< Content-Type: application/vnd.configuration.resource+xml
< X-Forwarded-Proto: http
< Transfer-Encoding: chunked
\lt<source-guard xmlns="urn:brocade.com:mgmt:brocade-interface" xmlns:y="http://
brocade.com/ns/rest" 
y:self="/rest/config/running/interface/Ethernet/%220/4%22/ip/source-guard">
   <enable>true</enable>
</source-guard>
* Connection #0 to host 10.20.163.63 left intact
root@ubuntu:~#
```
#### This example shows the CLI for the **no** form of the command.

```
root@ubuntu:~# curl -v -X DELETE -u admin:password http://10.20.163.63:80///
rest/config/running/interface/Ethernet/%220/4%22/ip/source-guard/enable -H "Accept: 
application/vnd.configuration.resource+xml" -k -v
* Trying 10.20.163.63...
```

```
* TCP_NODELAY set
* Connected to 10.20.163.63 (10.20.163.63) port 80 (#0)
* Server auth using Basic with user 'admin'
> DELETE ///rest/config/running/interface/Ethernet/%220/4%22/ip/source-guard/enable 
HTTP/1.1
> Host: 10.20.163.63
> Authorization: Basic YWRtaW46cGFzc3dvcmQ=
> User-Agent: curl/7.58.0
> Accept: application/vnd.configuration.resource+xml
 >
< HTTP/1.1 204 No Content
< Date: Mon, 22 Jun 2020 10:50:54 GMT
< Server: SLX-OS WWW
< Authentication-Token: dEk+Z0FePmFzNFNaYns3eUxmZ2JFXWpTUDJuX2EySGM=
< Cache-Control: private, no-cache, must-revalidate, proxy-revalidate
< Etag: 1592-823054-358045
< Content-Type: text/html
< Pragma: no-cache
< X-Forwarded-Proto: http
\overline{\epsilon}* Connection #0 to host 10.20.163.63 left intact
root@ubuntu:~#
```
# ipv6/access-list

# Resource URIs

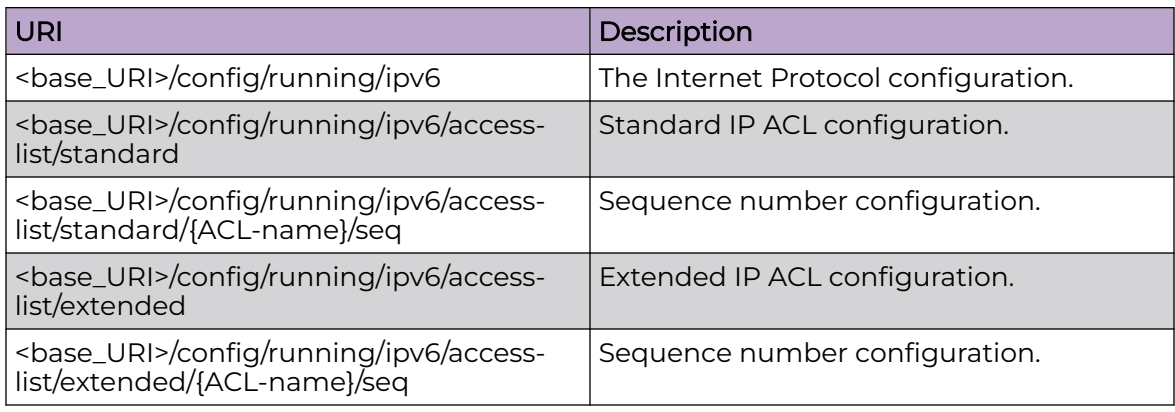

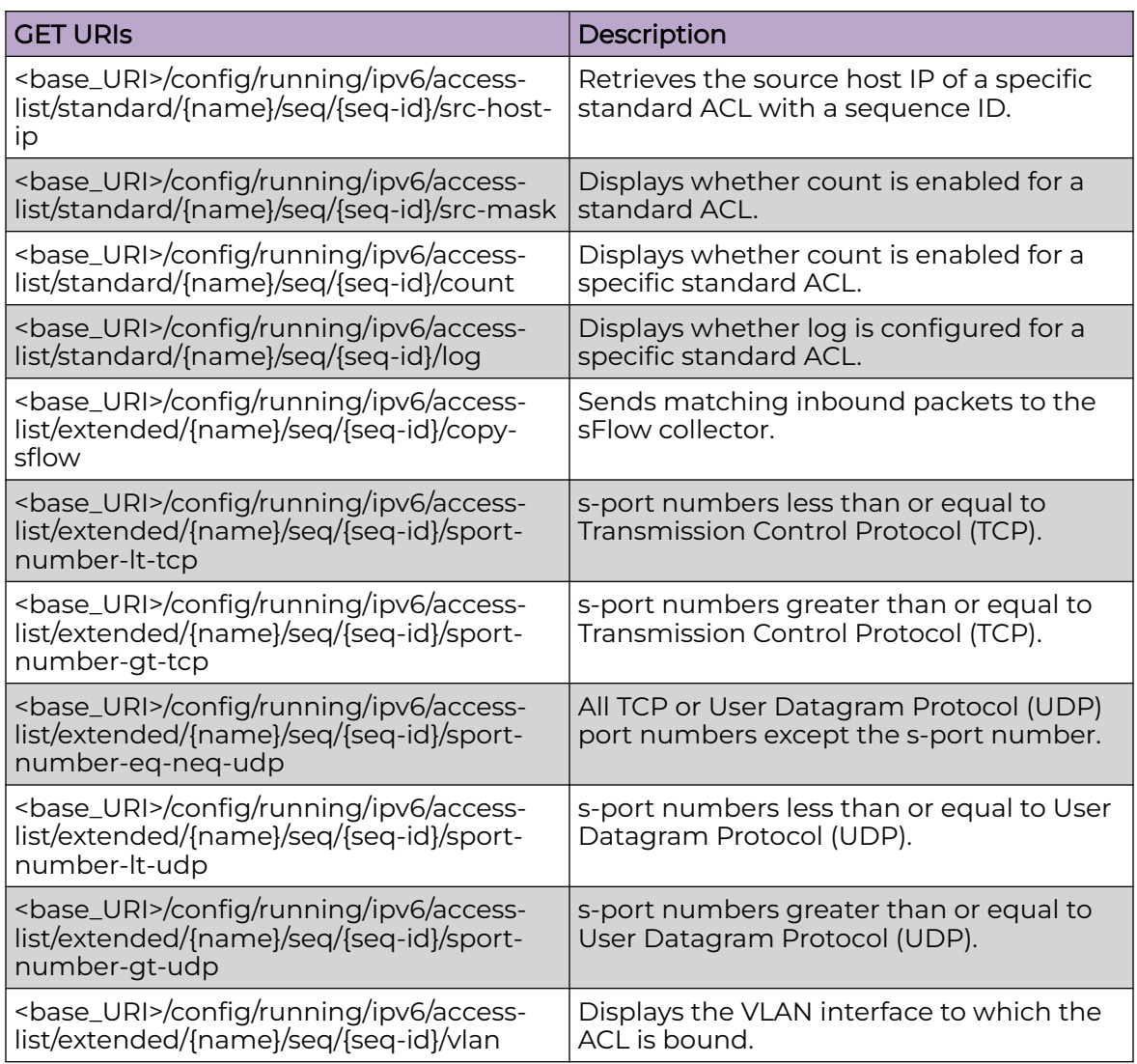

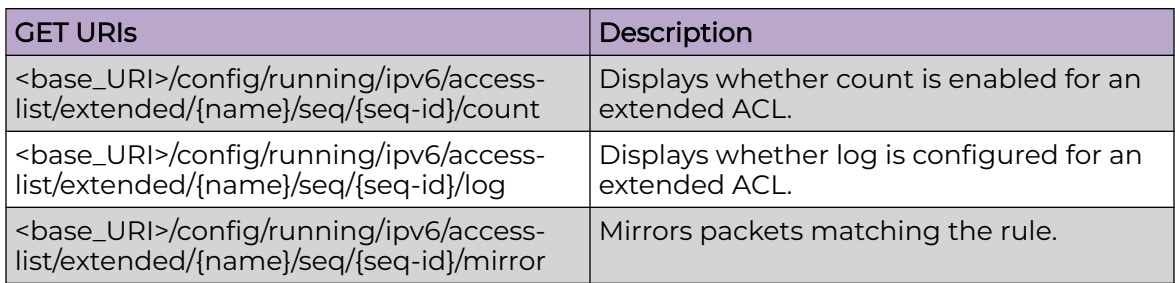

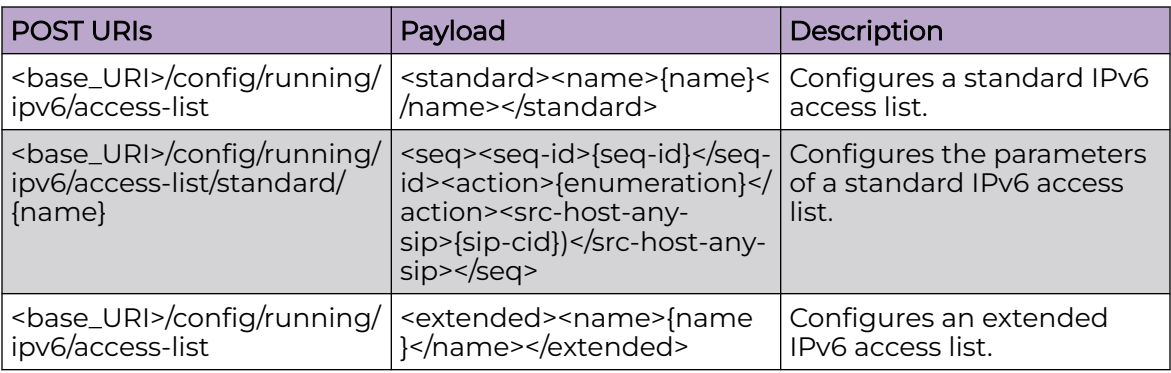

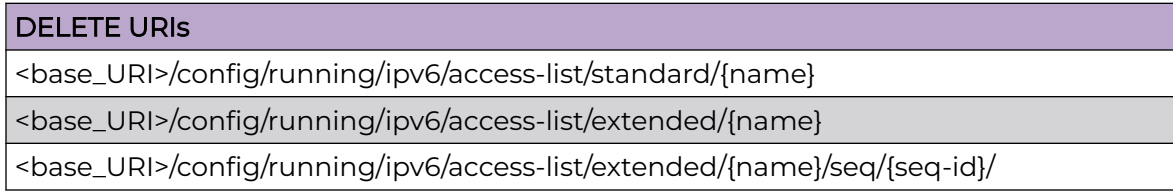

## Parameters

*name*

Specifies the IPv6 access list name.

*seq*

Specifies the sequence number.

*seq-id*

Specifies the sequence number for the rule.

```
action
```
Specifies the action to be performed. Supported actions are **deny**, **hard-drop**, and **permit**. Configuring deny drops traffic. Configuring hard-drop force drops traffic. Configuring permit allows traffic.

*src-host-any-sip*

Specifies any source host IP address.

*src-host-ip*

Specifies the source host IP address.

*count*

Enables the counting of the packets matching the rule.

*log*

Packets matching the filter are sent to the CPU and a corresponding log entry is generated by enabling the logging mechanism. This parameter is only available with permit and deny.

*protocol-type*

The type of protocol used.

*dst-host-any-dip*

Specifies any destination host IP address.

*dst-host-ip*

Specifies the destination host IP address.

### Usage Guidelines

GET, POST, PUT, PATCH, DELETE, OPTIONS, and HEAD operations are supported.

### Examples

The following example uses the GET option to retrieve the source host IP address.

#### URI

http://host:80/rest/config/running/ipv6/access-list/standard/ACL-std/seq/40/src-host-ip

#### Request Body

None

## Response Body

```
<src-host-ip xmlns="urn:brocade.com:mgmt:brocade-ipv6-access-list" xmlns:y="http://
brocade.com/ns/rest" 
y:self="/rest/config/running/ipv6/access-list/standard/ACL-std/seq/40/src-host-
ip">2807::1</src-host-ip>
```
The following example uses the POST option to configure a standard access list (rest1).

#### URI

http://host:80/rest/config/running/ipv6/access-list

## Request Body

<standard><name>rest1</name></standard>

## Response Body

None

The following example uses the DELETE option to remove a standard access list (rest1).

## URI

http://host:80/rest/config/running/ipv6/access-list/standard/rest1

# Request Body

None

# Response Body

# ipv6/nd

# Resource URIs

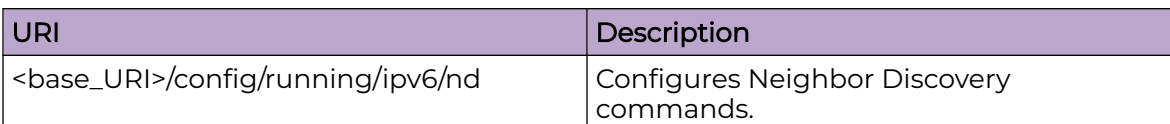

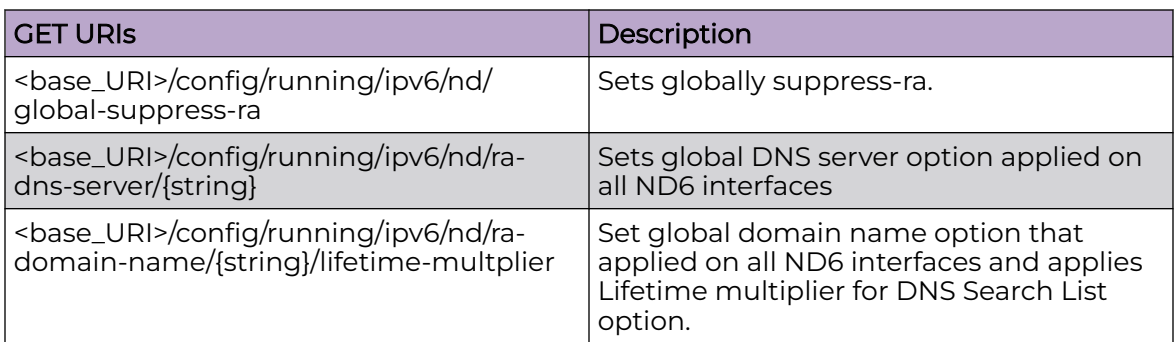

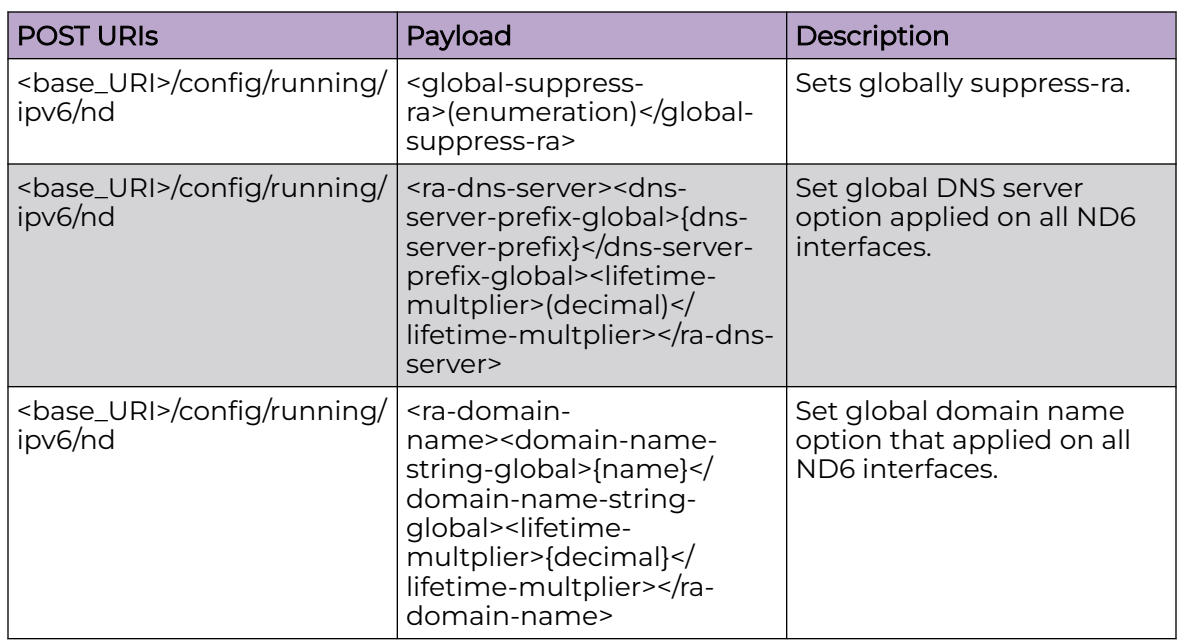

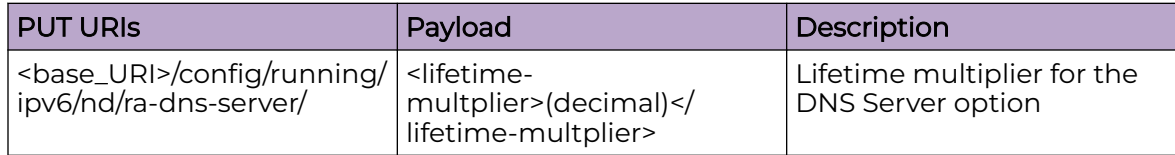

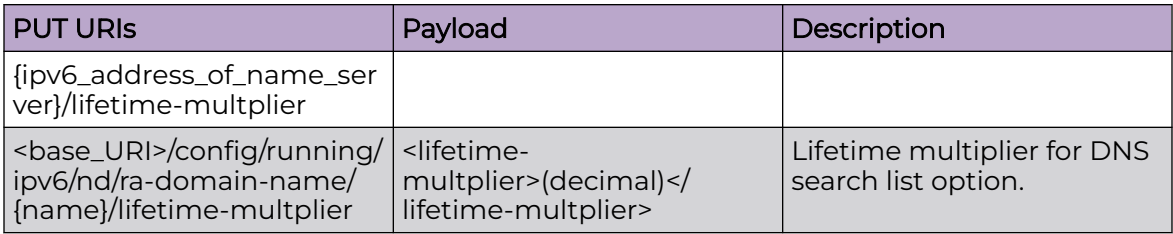

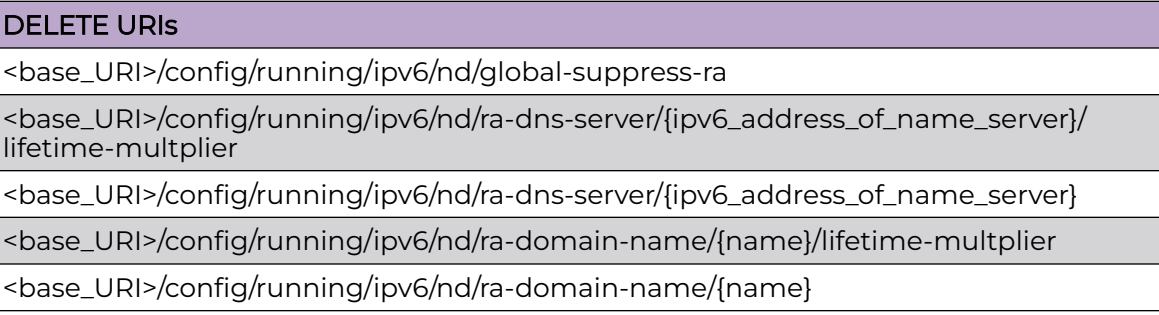

## Usage Guidelines

GET, POST, PUT, PATCH, DELETE, OPTIONS, and HEAD operations are supported.

## Examples

The following example uses the GET option to retrieve the configuration details.

#### URI

http://host:80/rest/config/running/ipv6/nd/global-suppress-ra

## Request Body

None

## Response Body

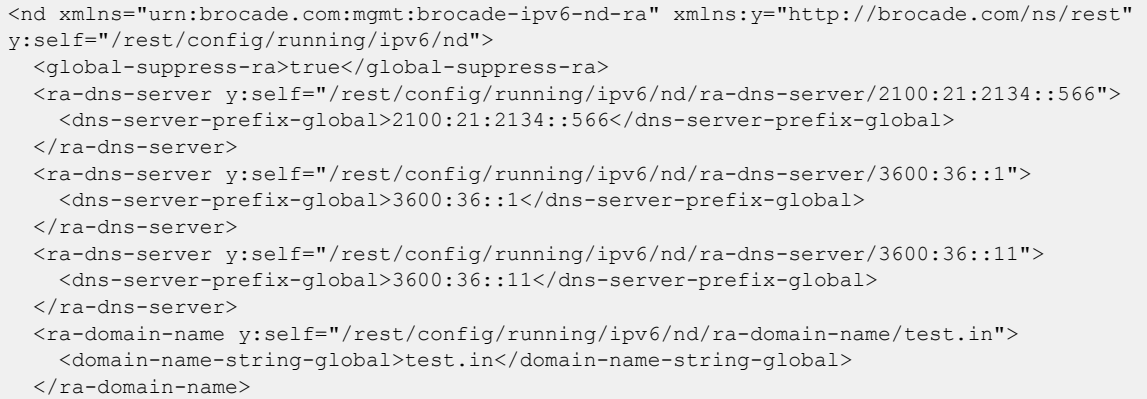

```
 <ra-domain-name y:self="/rest/config/running/ipv6/nd/ra-domain-name/test.sk">
     <domain-name-string-global>test.sk</domain-name-string-global>
  \langle/ra-domain-name>
   <ra-domain-name y:self="/rest/config/running/ipv6/nd/ra-domain-name/test.uk">
     <domain-name-string-global>test.uk</domain-name-string-global>
  \langle/ra-domain-name>
   <ra-domain-name y:self="/rest/config/running/ipv6/nd/ra-domain-name/test.us">
     <domain-name-string-global>test.us</domain-name-string-global>
 \langle/ra-domain-name>
\langle/nd\rangle
```
The following is an example of the POST operation to set global DNS server option applied on all ND6 interfaces.

#### URI

http://host:80/rest/config/running/ipv6/nd

#### Request Body

```
<ra-dns-server><dns-server-prefix-global>3300:36::11</dns-server-prefix-global><lifetime-
multplier>199</lifetime-multplier>
</ra-dns-server>
```
#### Response Body

#### None

The following is an example of the DELETE operation to remove ilfetime multiplier for the DNS Server option.

#### URI

http://host:80/rest/config/running/ipv6/nd/ra-dns-server/3400:36::11/lifetime-multplier

#### Request Body

None

#### Response Body

# ipv6/prefix-list

# Resource URIs

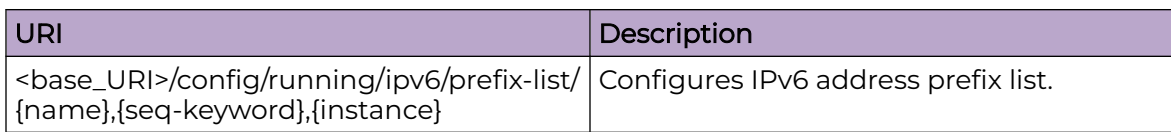

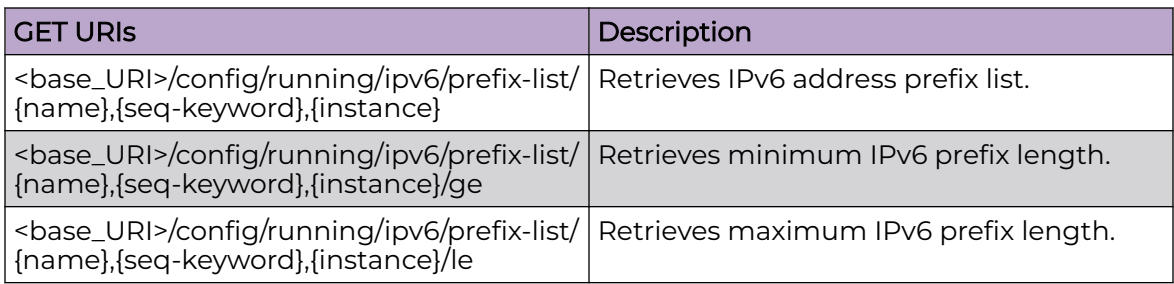

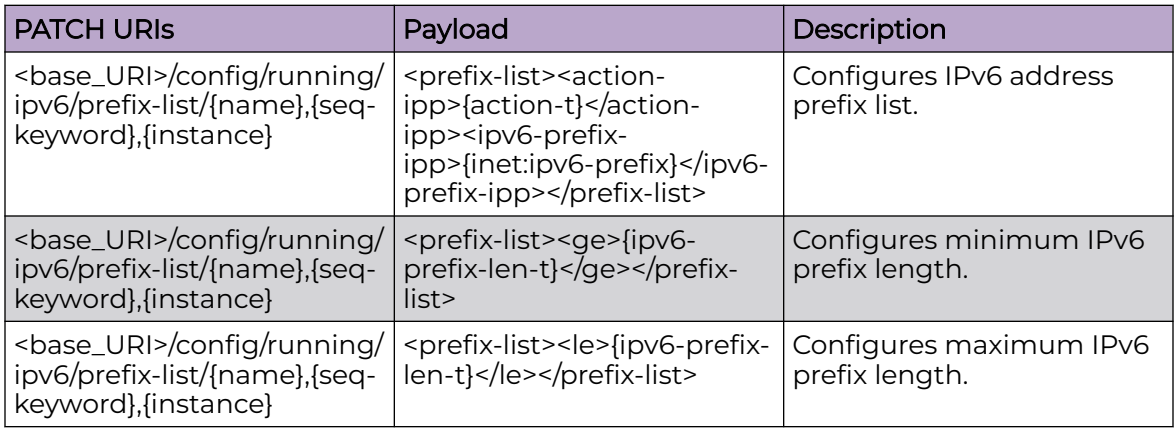

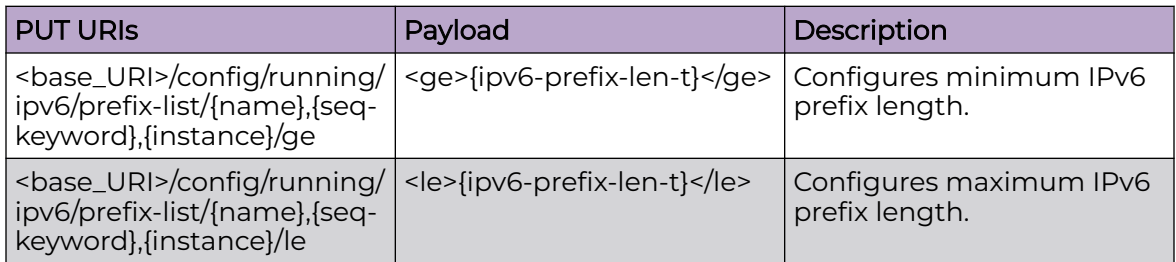

## DELETE URIs

<base\_URI>/config/running/ipv6/prefix-list/{name},{seq-keyword},{instance}

# Usage Guidelines

GET, POST, PUT, PATCH, DELETE, OPTIONS, and HEAD operations are supported.

## **Examples**

The following example uses the GET option to retrieve the configuration details.

### URI

http://host:80/rest/config/running/ipv6/prefix-list/PR6LIST4,seq,5/

## Request Body

```
<prefix-list xmlns="urn:brocade.com:mgmt:brocade-ip-policy" xmlns:y="http://
brocade.com/ns/rest" 
y:self="/rest/config/running/ipv6/prefix-list/PR6LIST4%2Cseq%2C5">
  <name>PR6LIST4</name>
  <seq-keyword>seq</seq-keyword>
  <instance>5</instance>
  <action-ipp>permit</action-ipp>
   <ipv6-prefix-ipp>2001:5555:2222:4444::/64</ipv6-prefix-ipp>
  <sub>ae</sub>120<sub>ae</sub></sub></sub>
   <le>128</le>
</prefix-list>
```
## Response Body

#### None

The following example uses the PUT option to configure IPv6 address prefix list.

#### URI

http://host:80/rest/config/running/config/running/ipv6/prefix-list/PR6LIST2,seq,5/ge

#### Request Body

<ge>{ipv6-prefix-len-t}</ge>

#### Response Body

#### None

The following example uses the DELETE option to remove IPv6 address prefix list.

#### URI

http://host:80/rest/config/running/ipv6/prefix-list/PR6LIST4%2Cseq%2C5

## Request Body

# Response Body

# ipv6/router/ospf

# Resource URIs

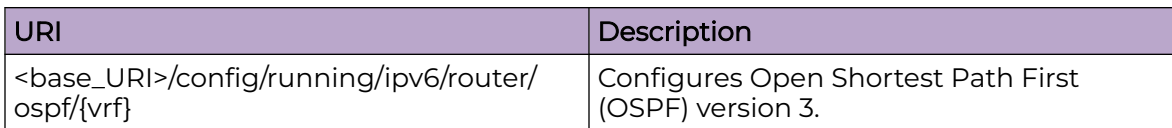

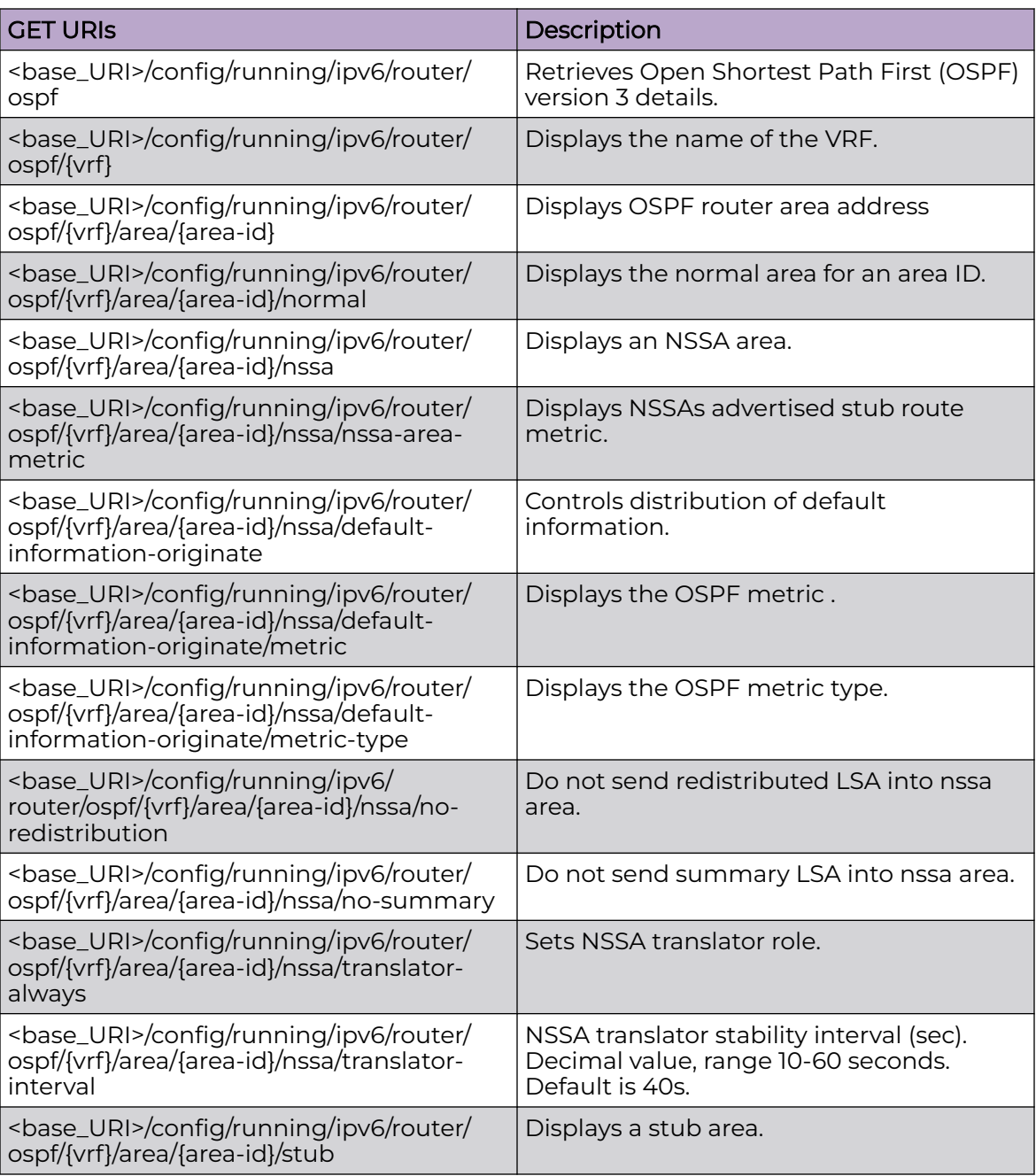

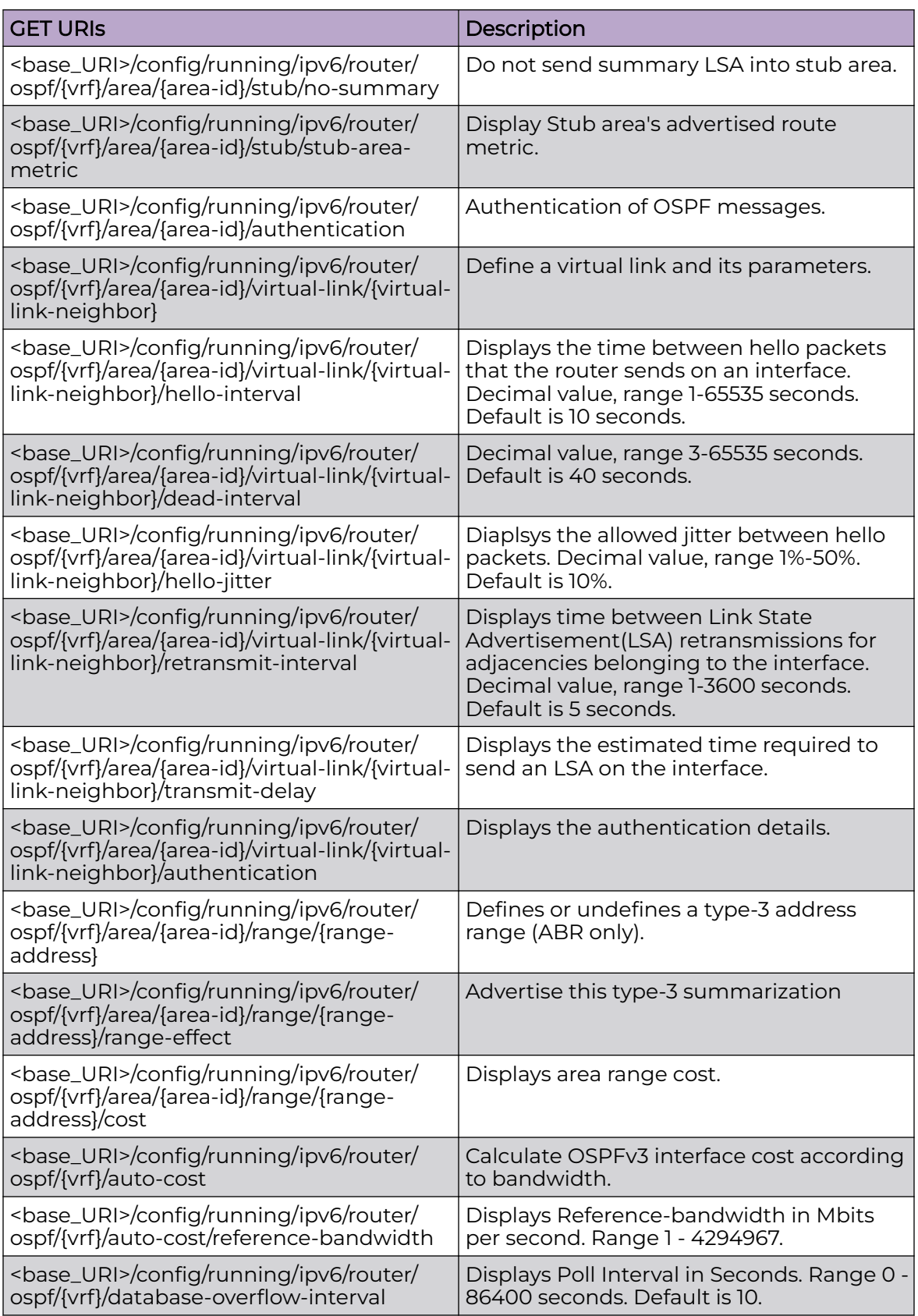

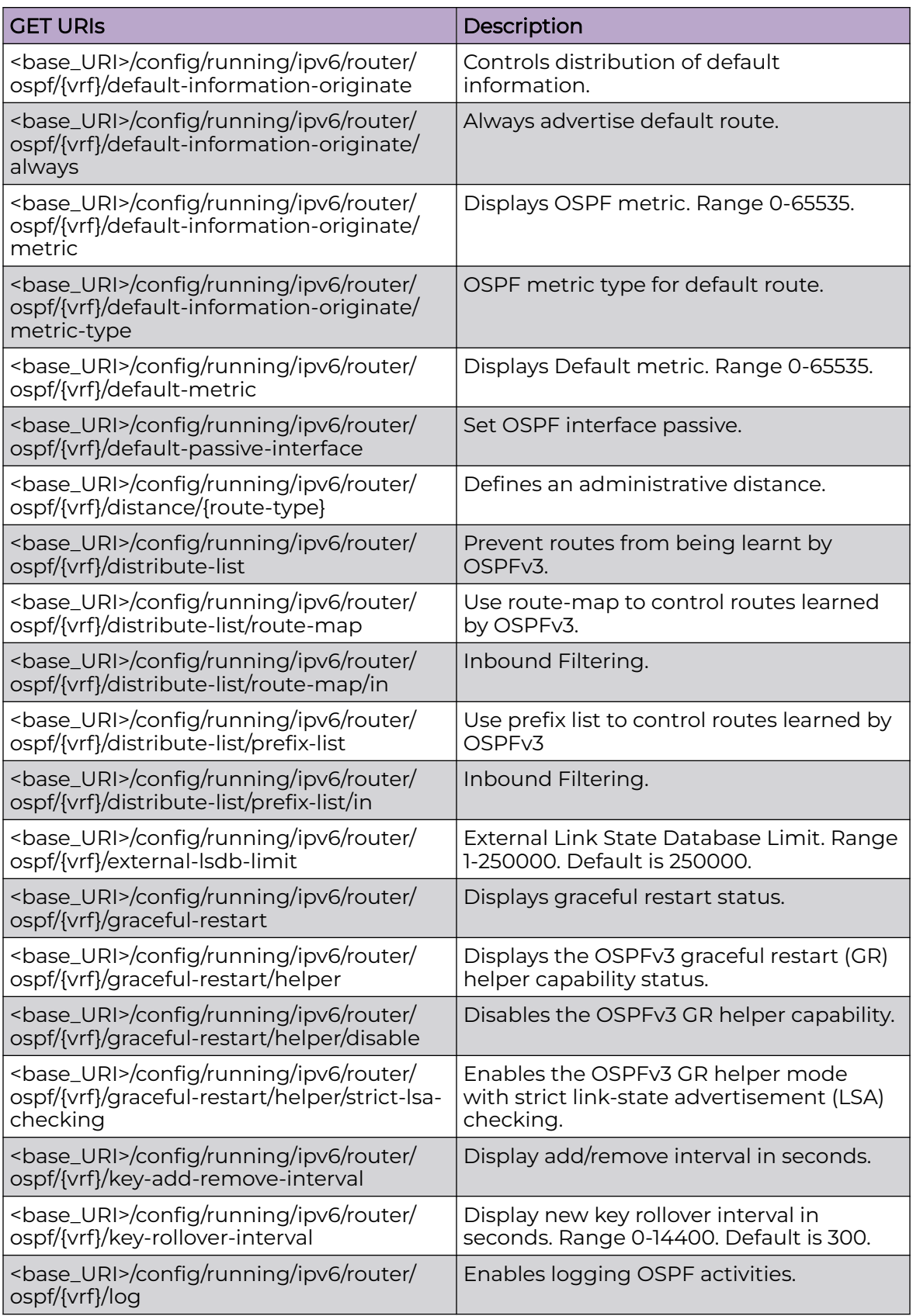

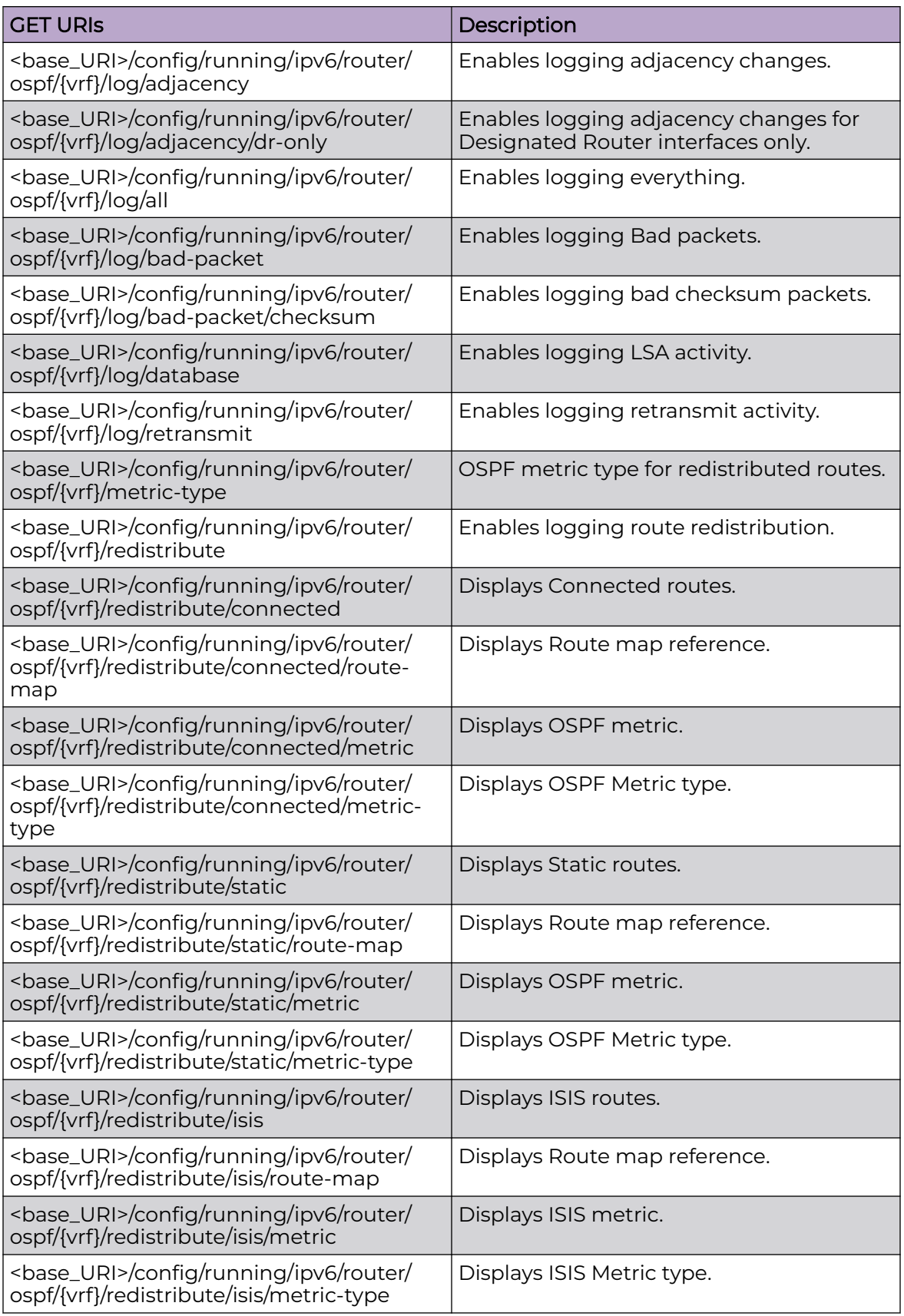

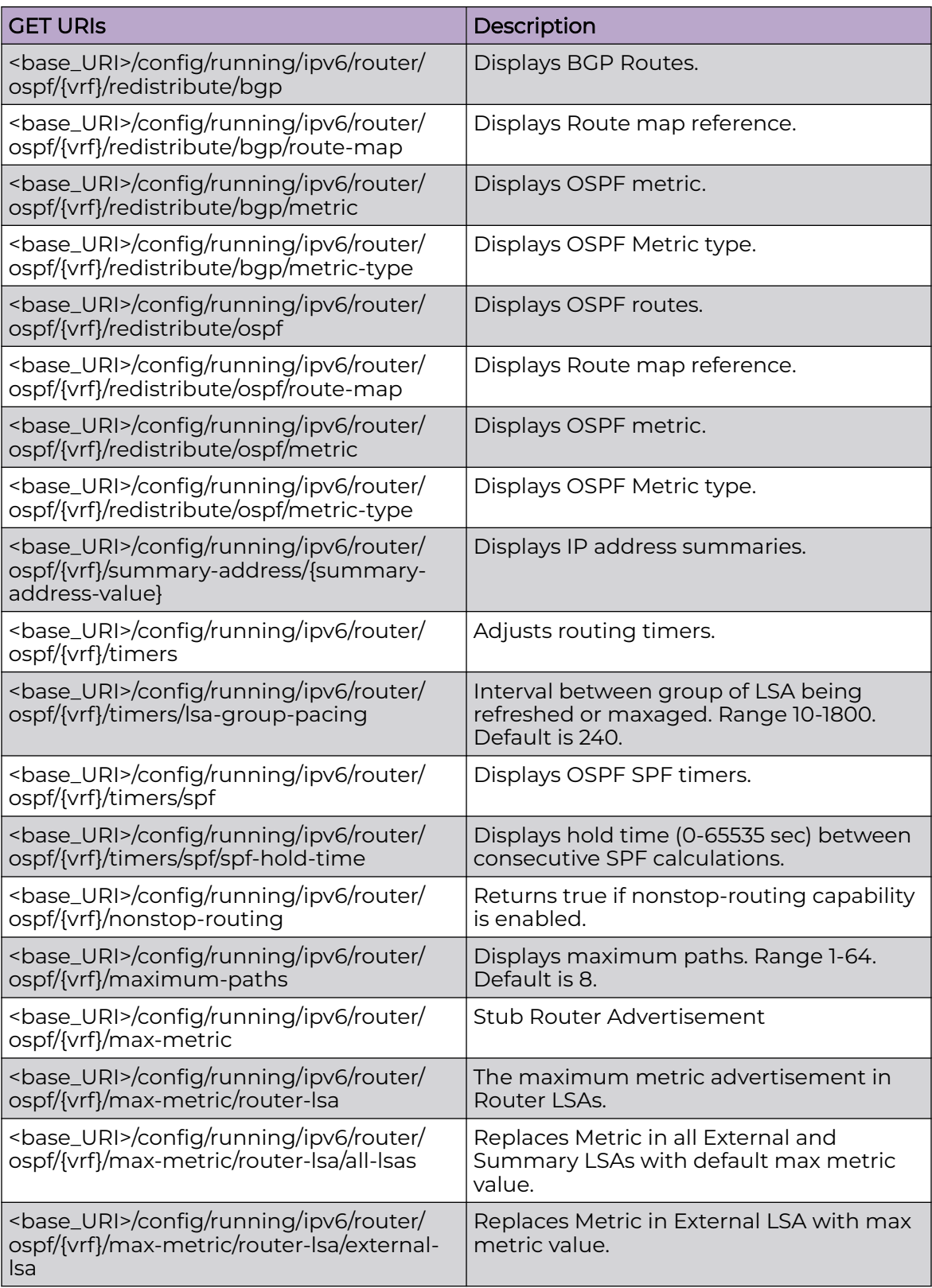

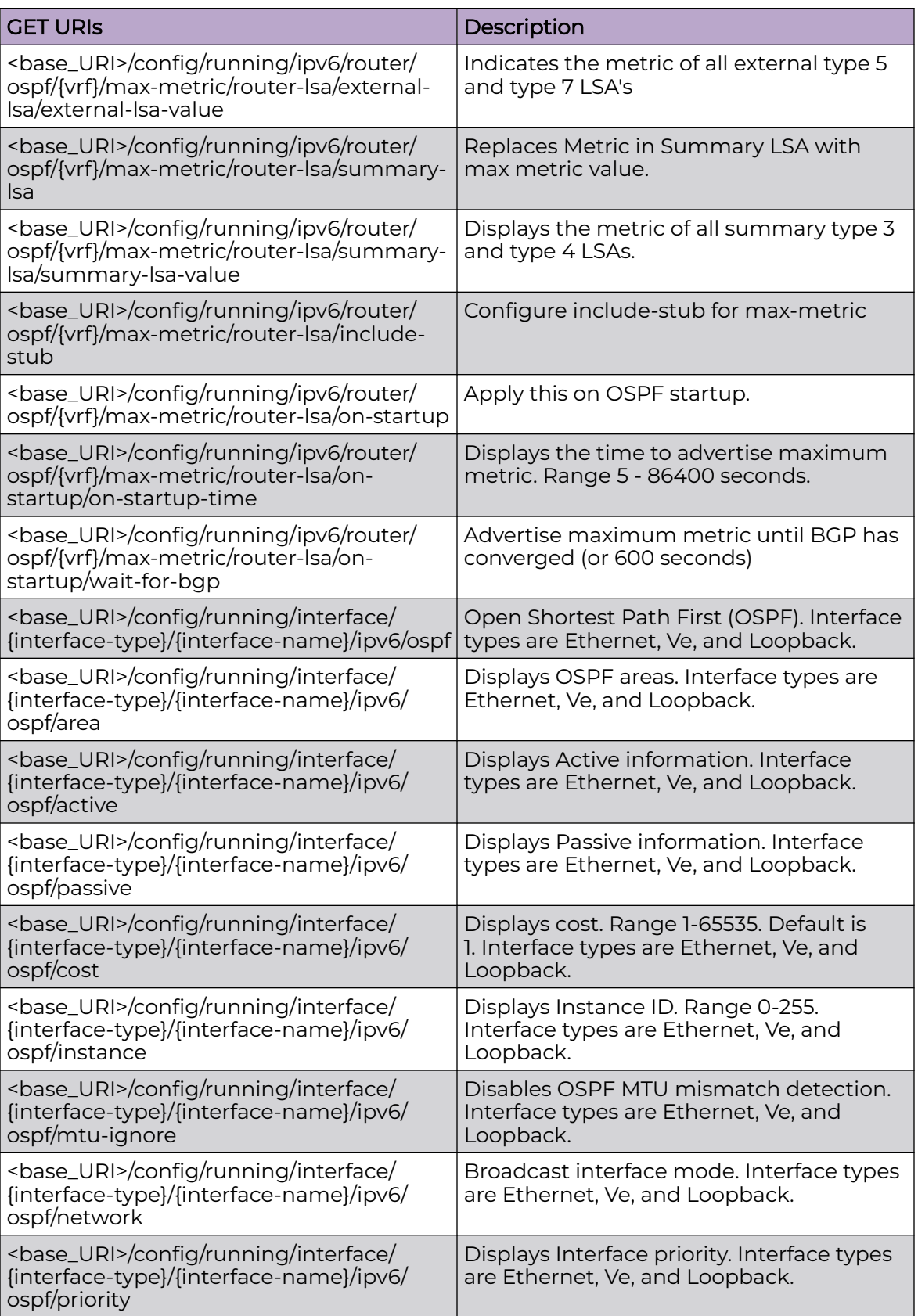

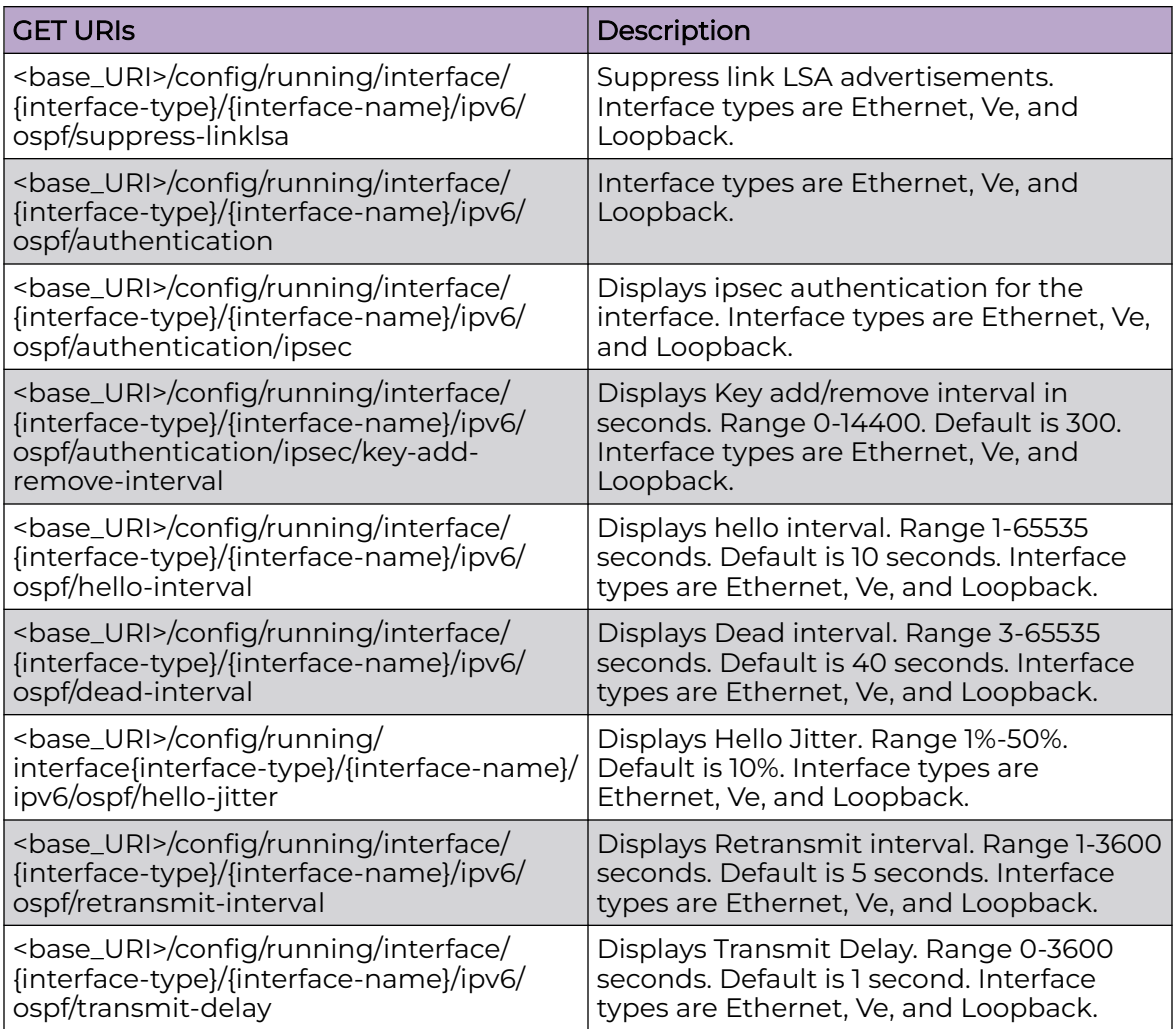

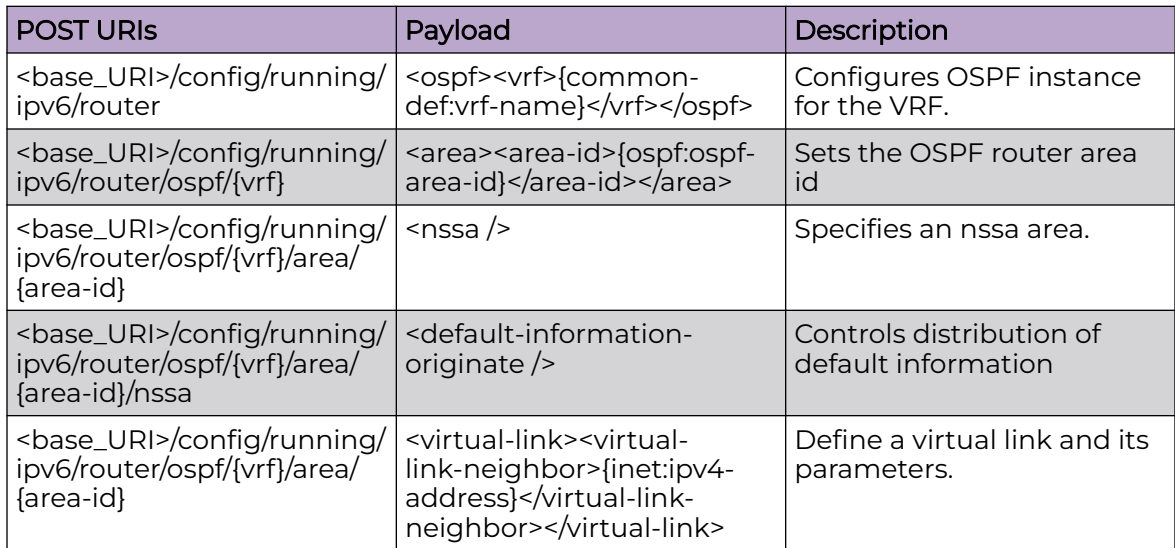

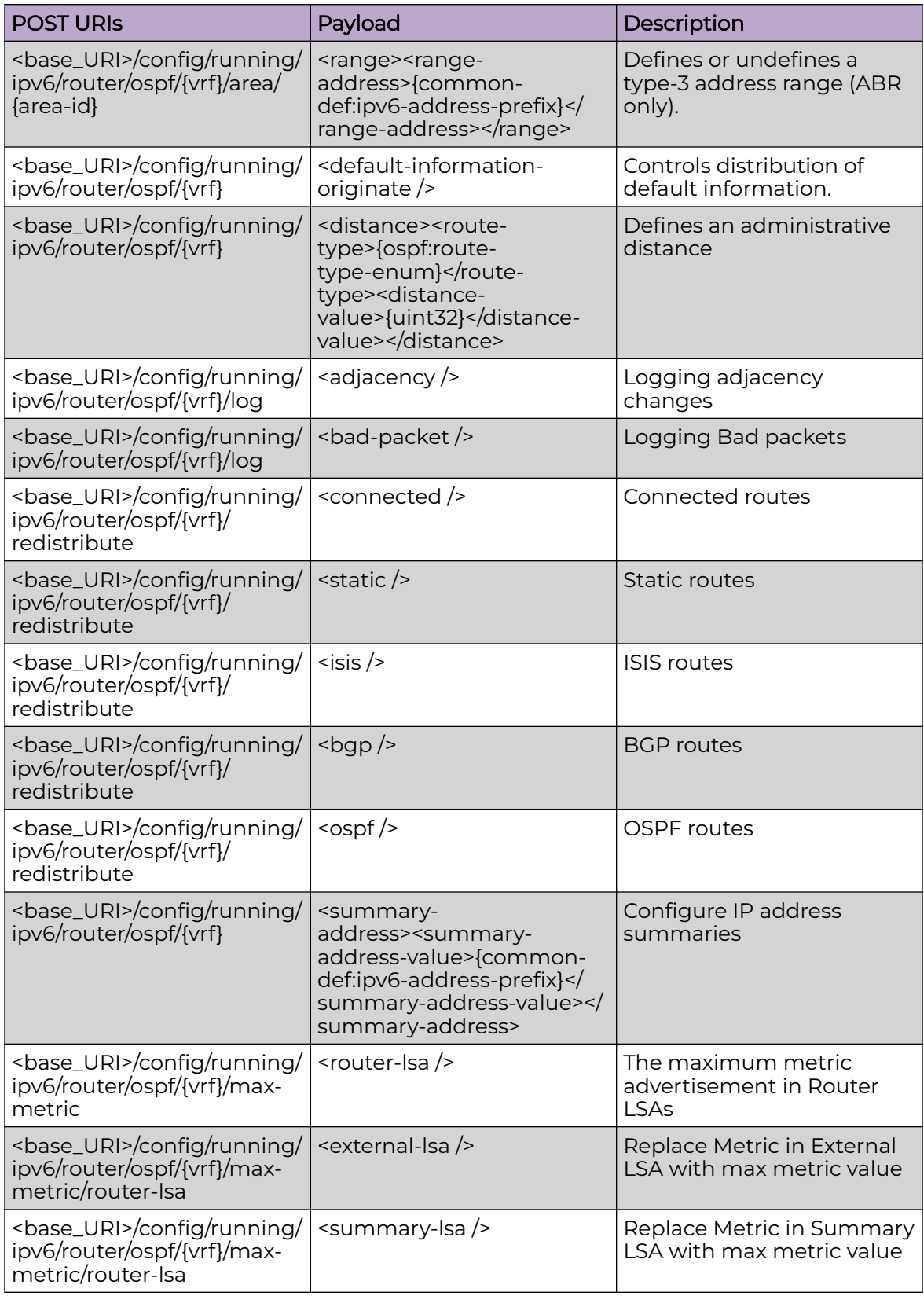

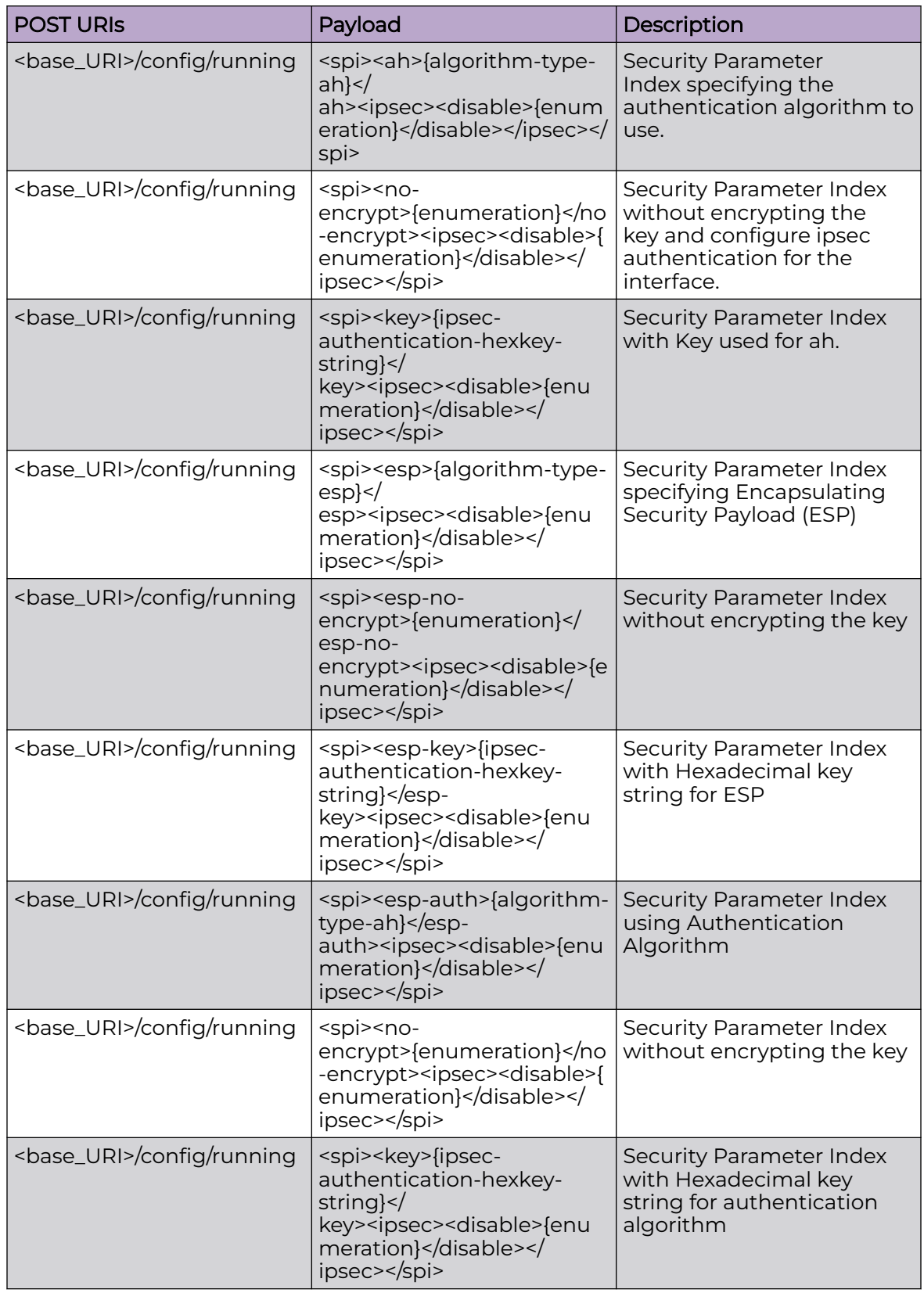
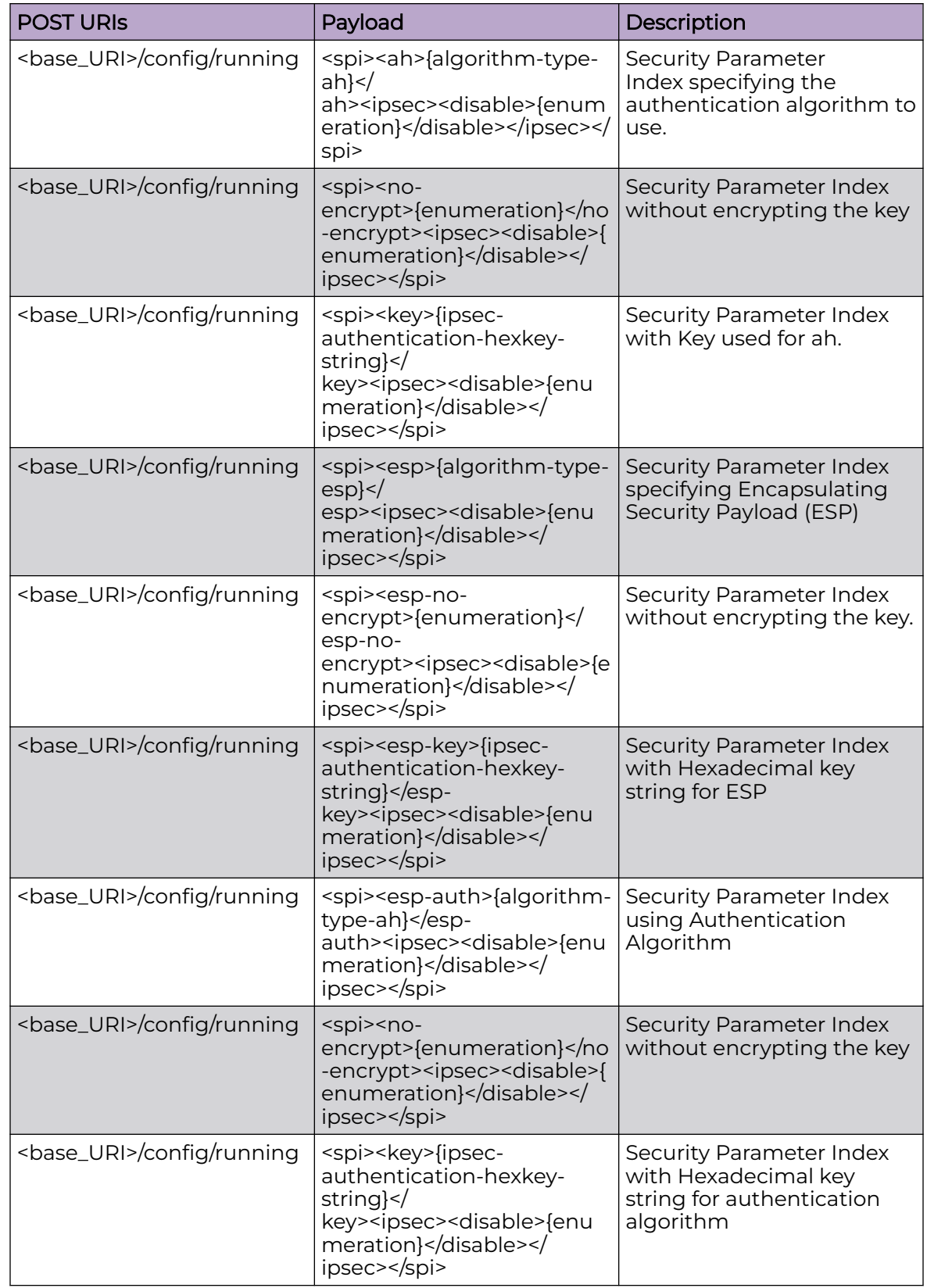

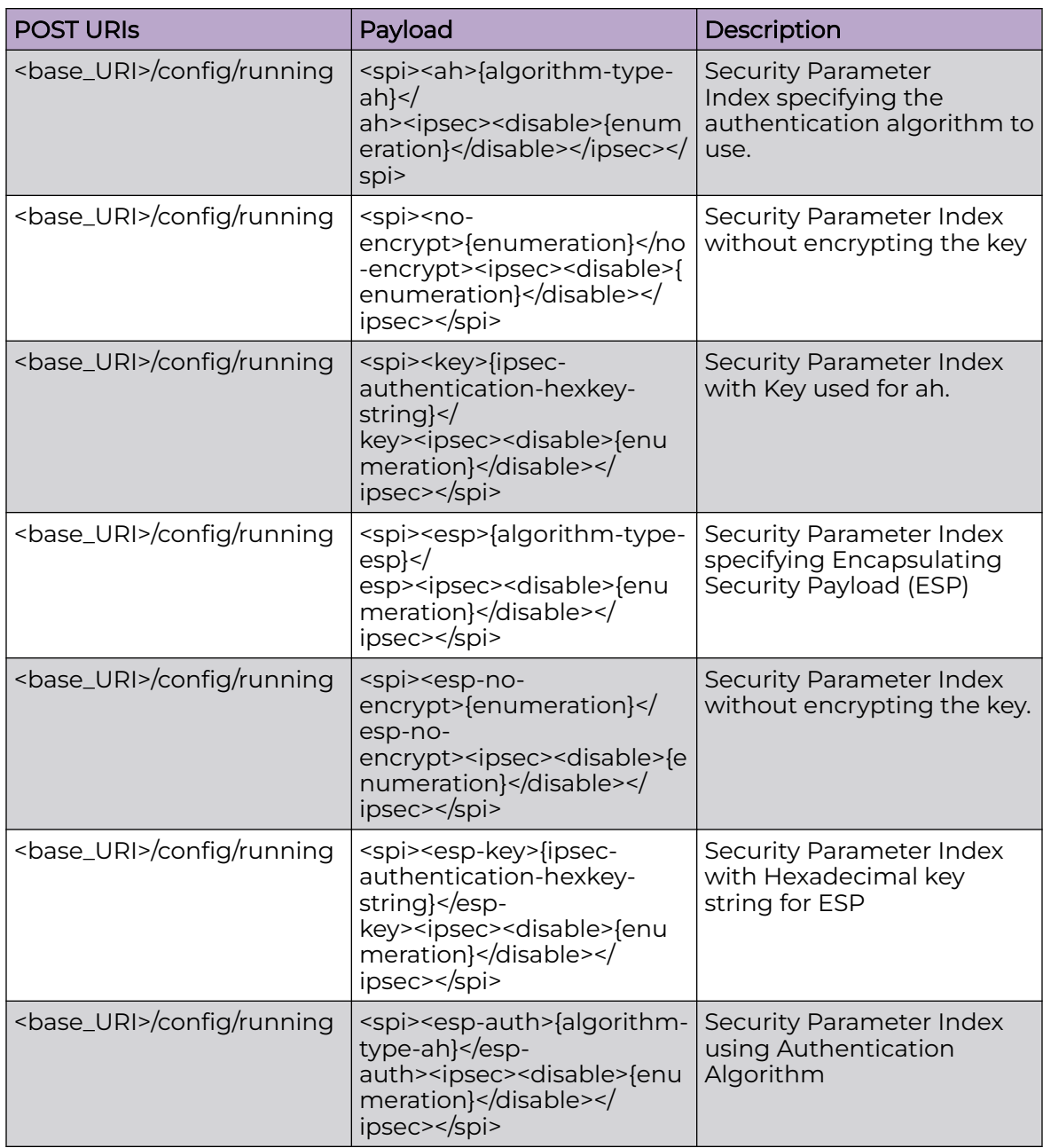

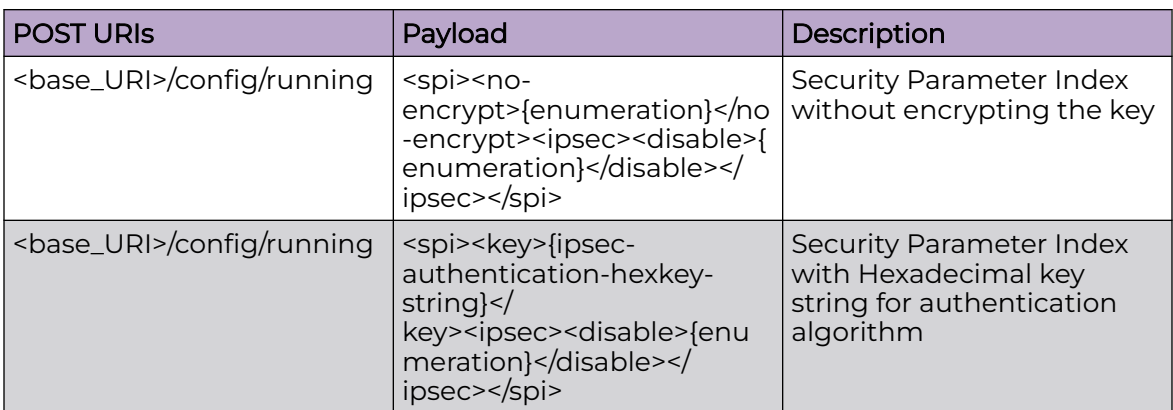

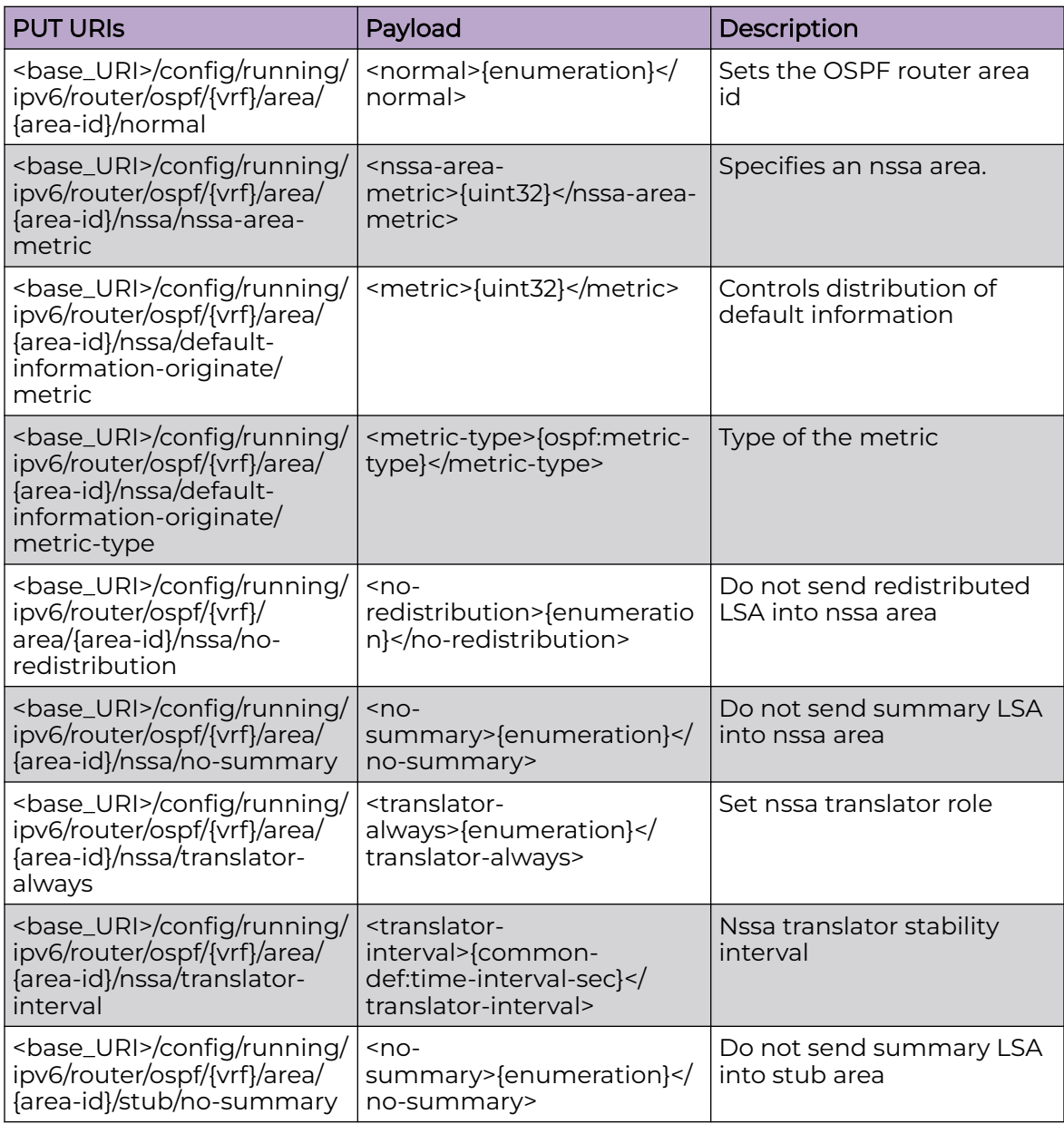

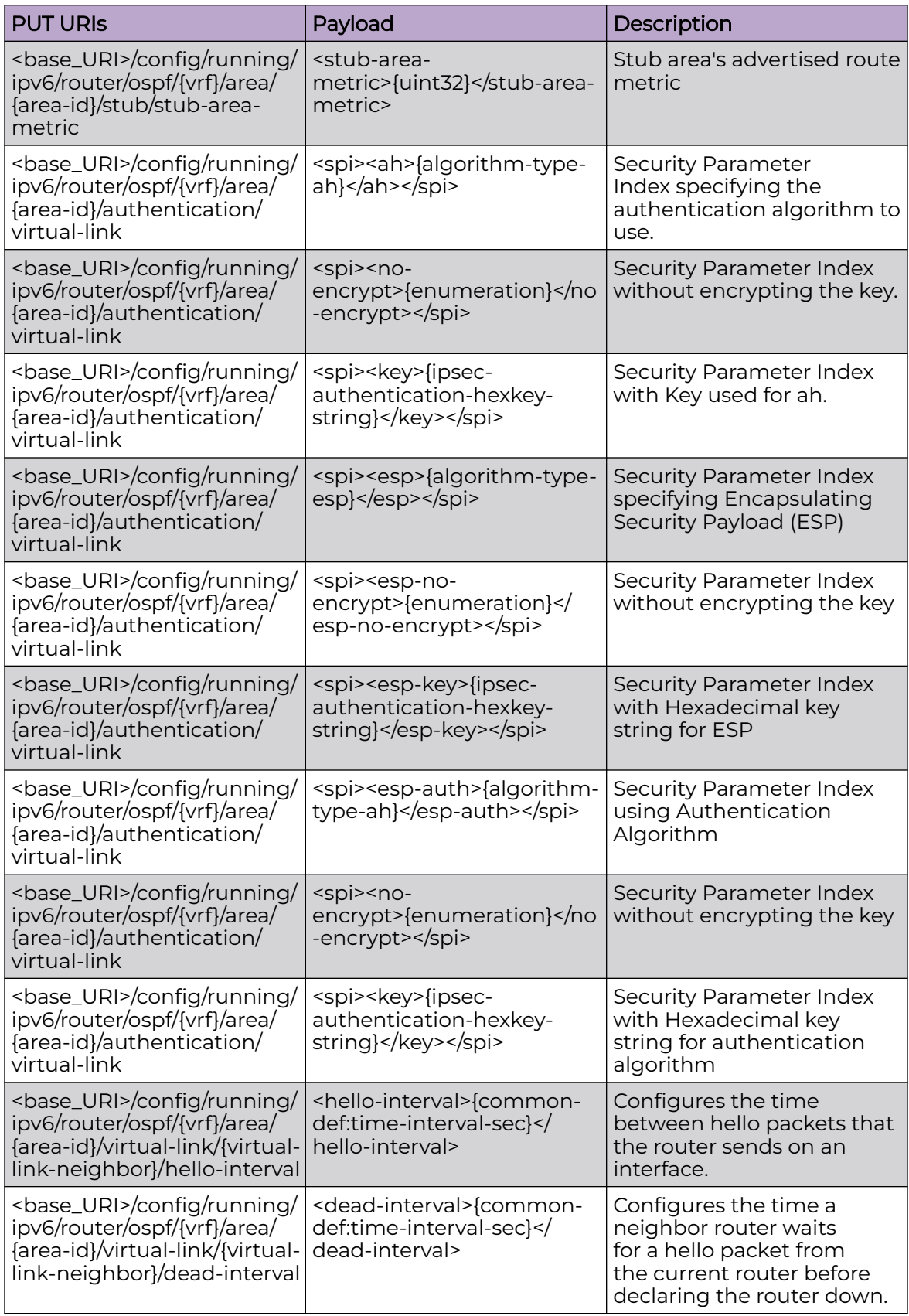

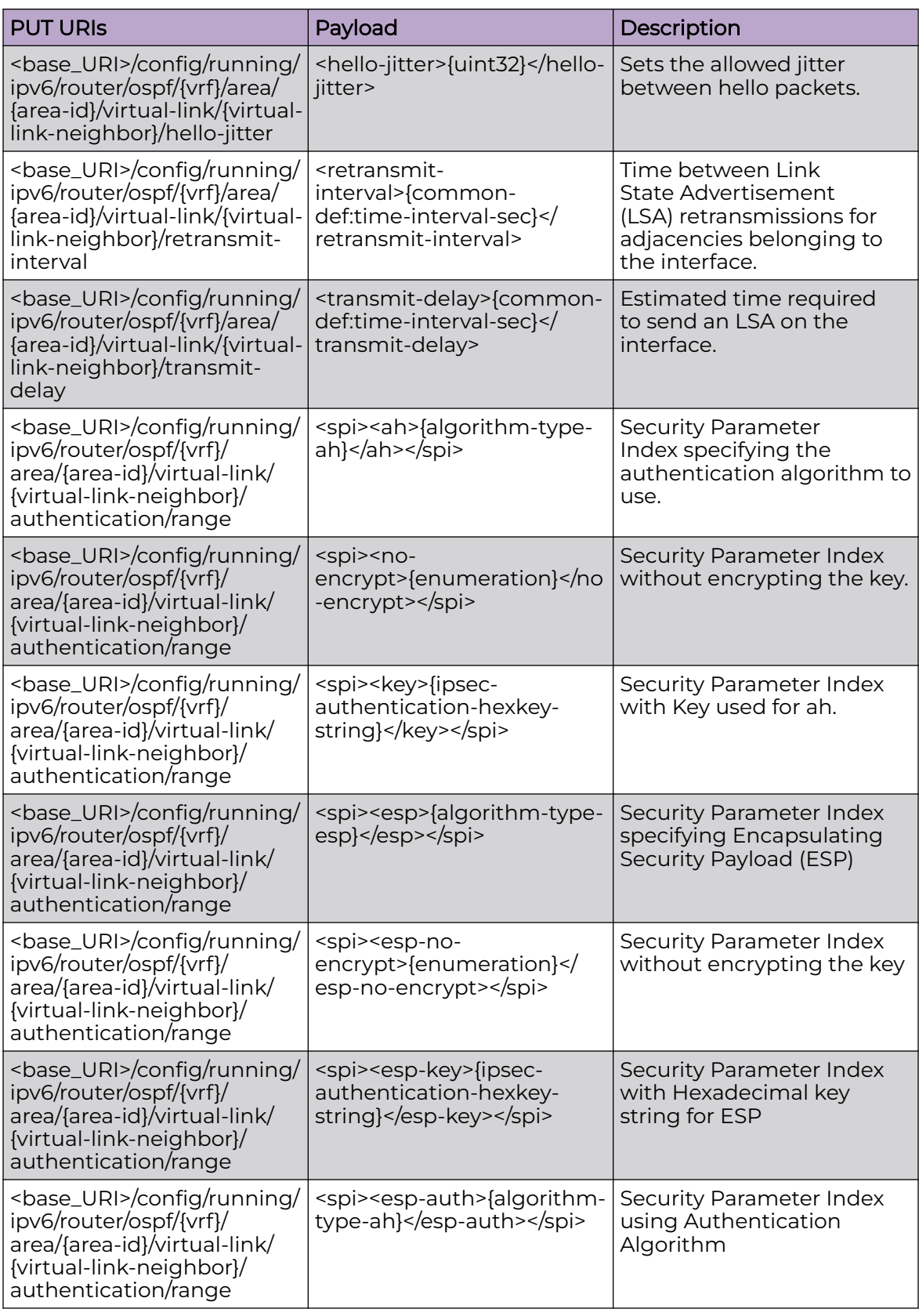

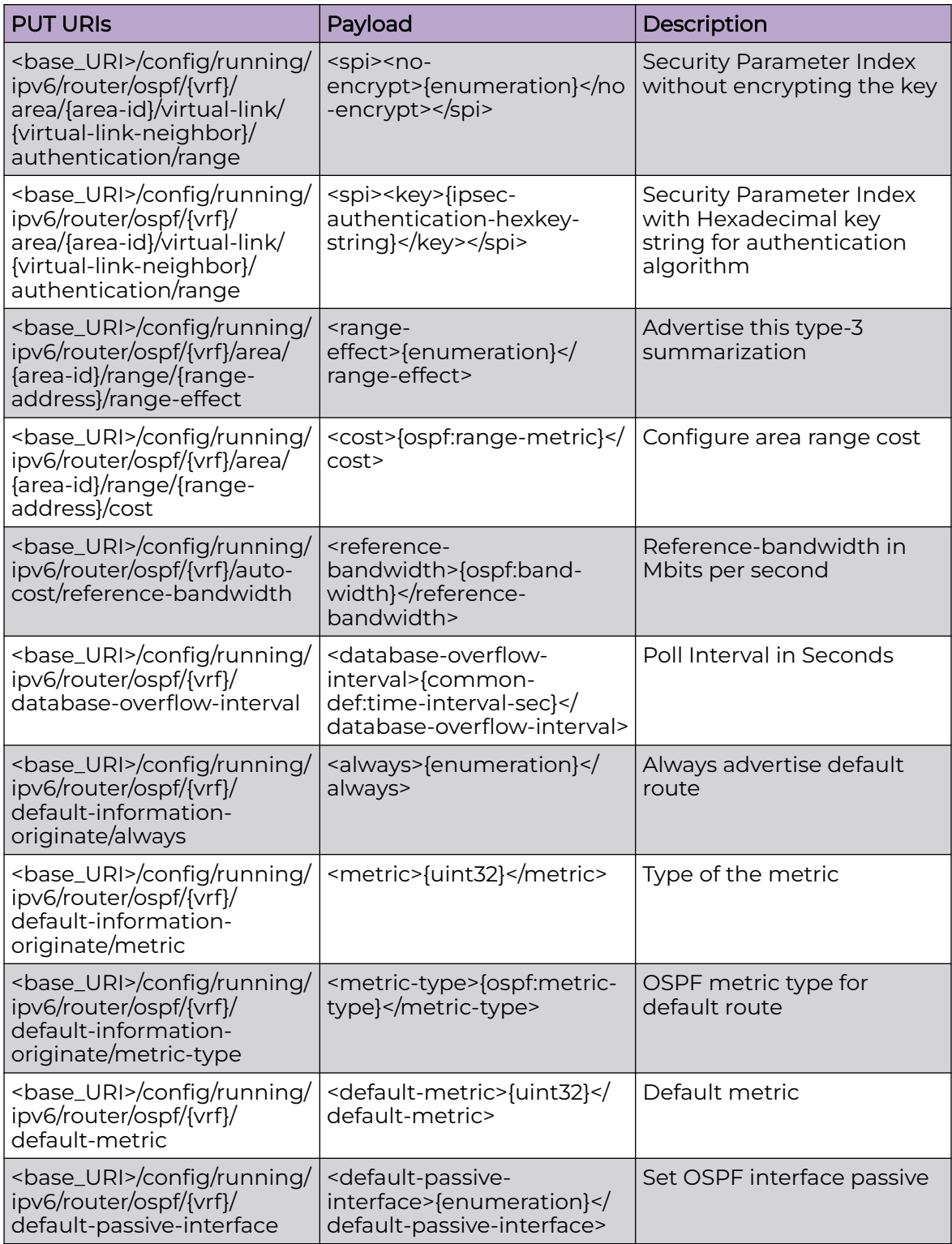

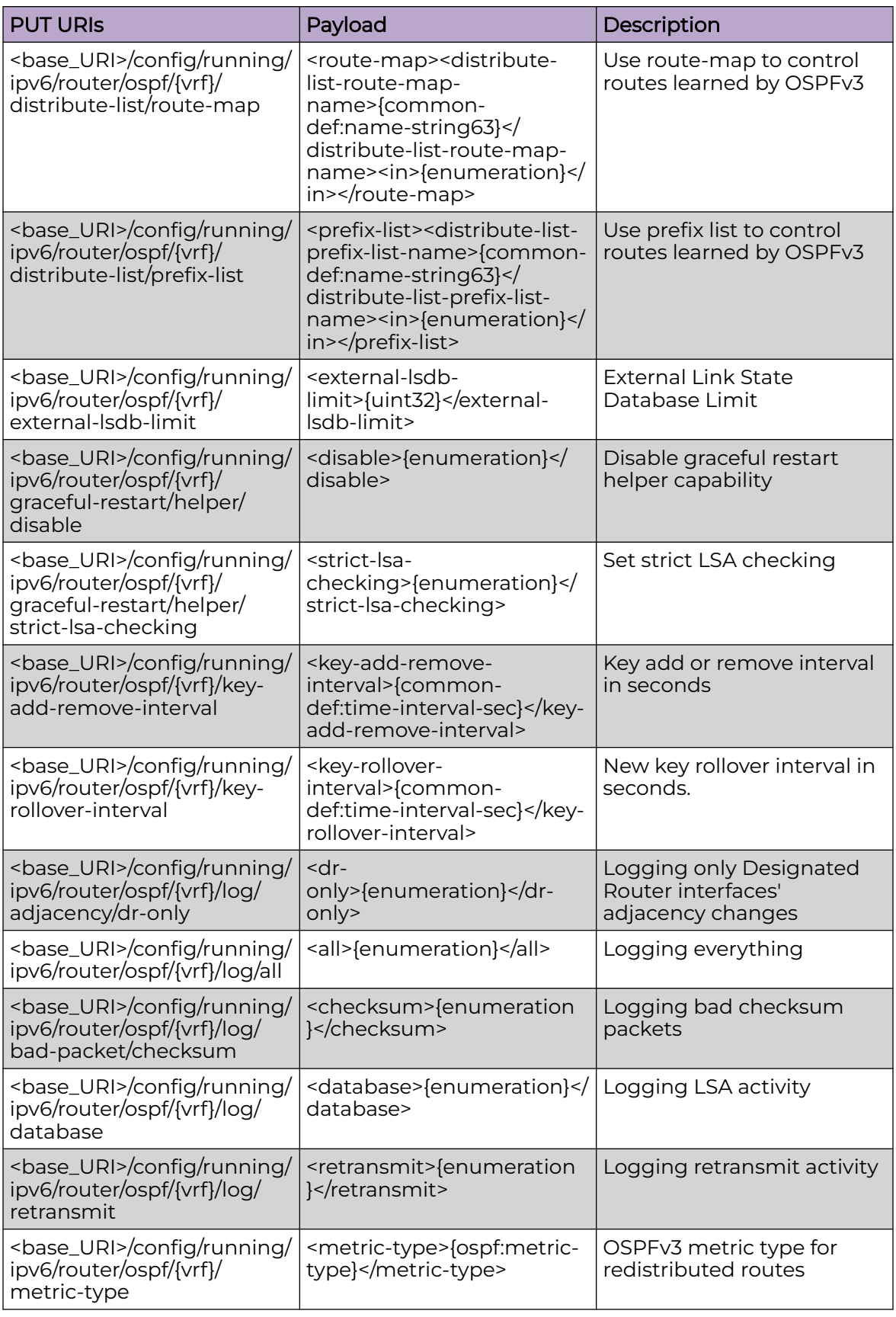

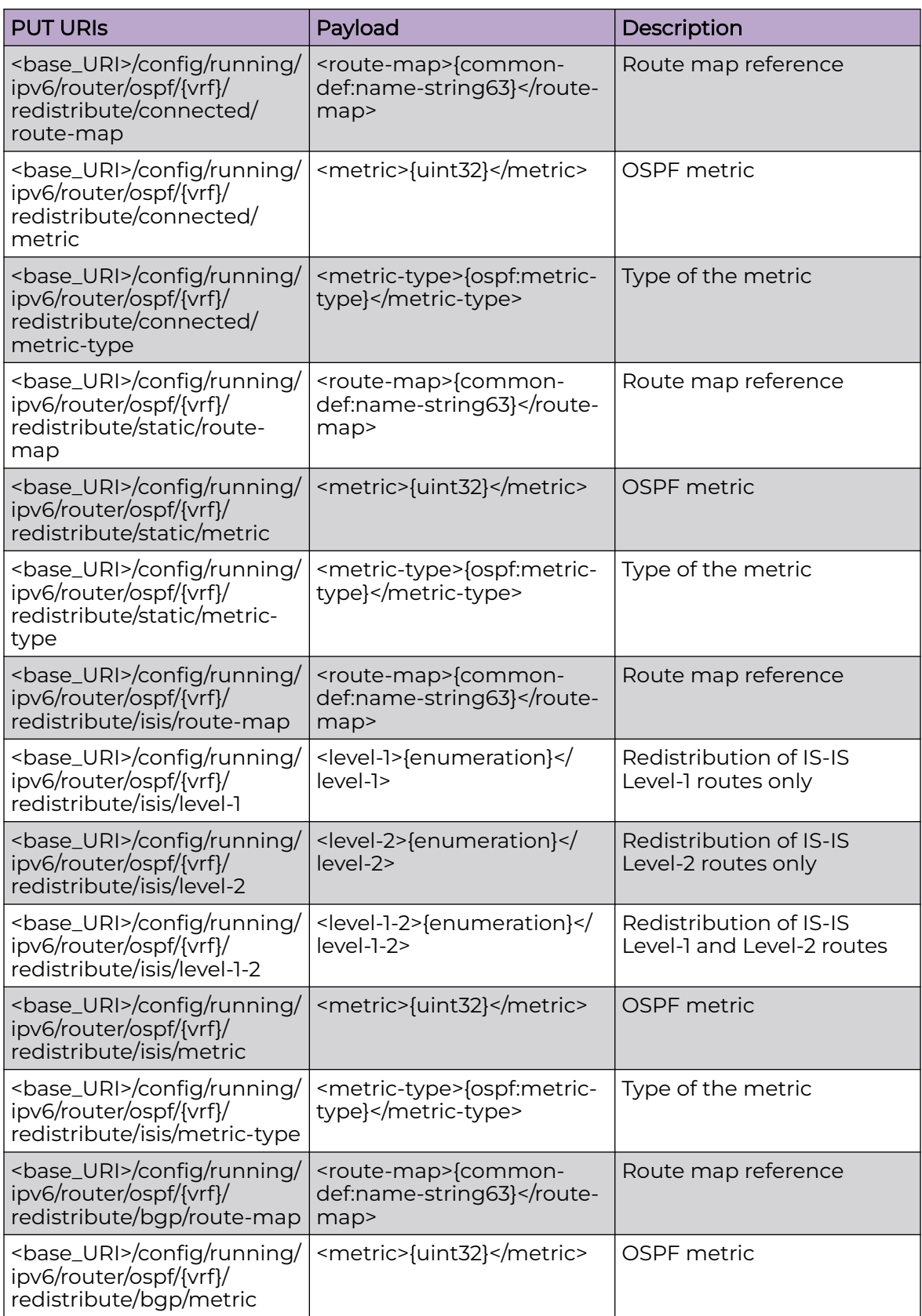

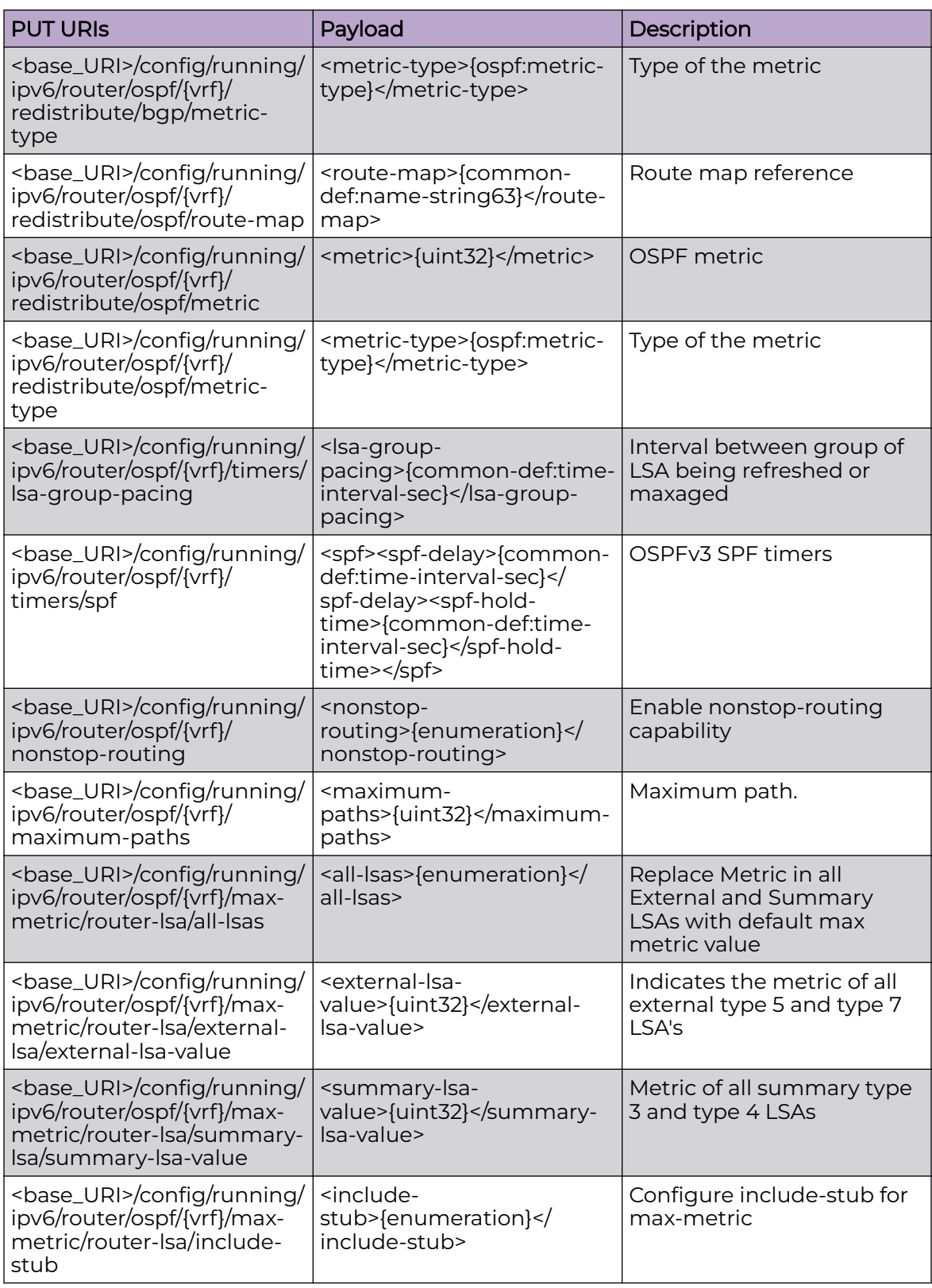

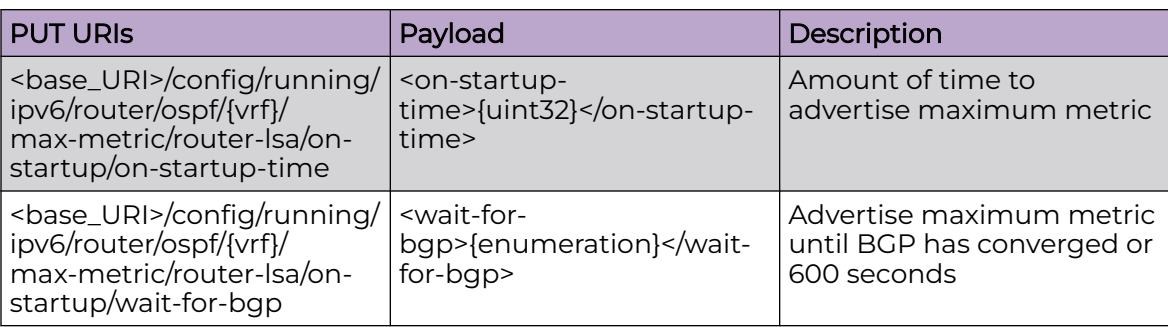

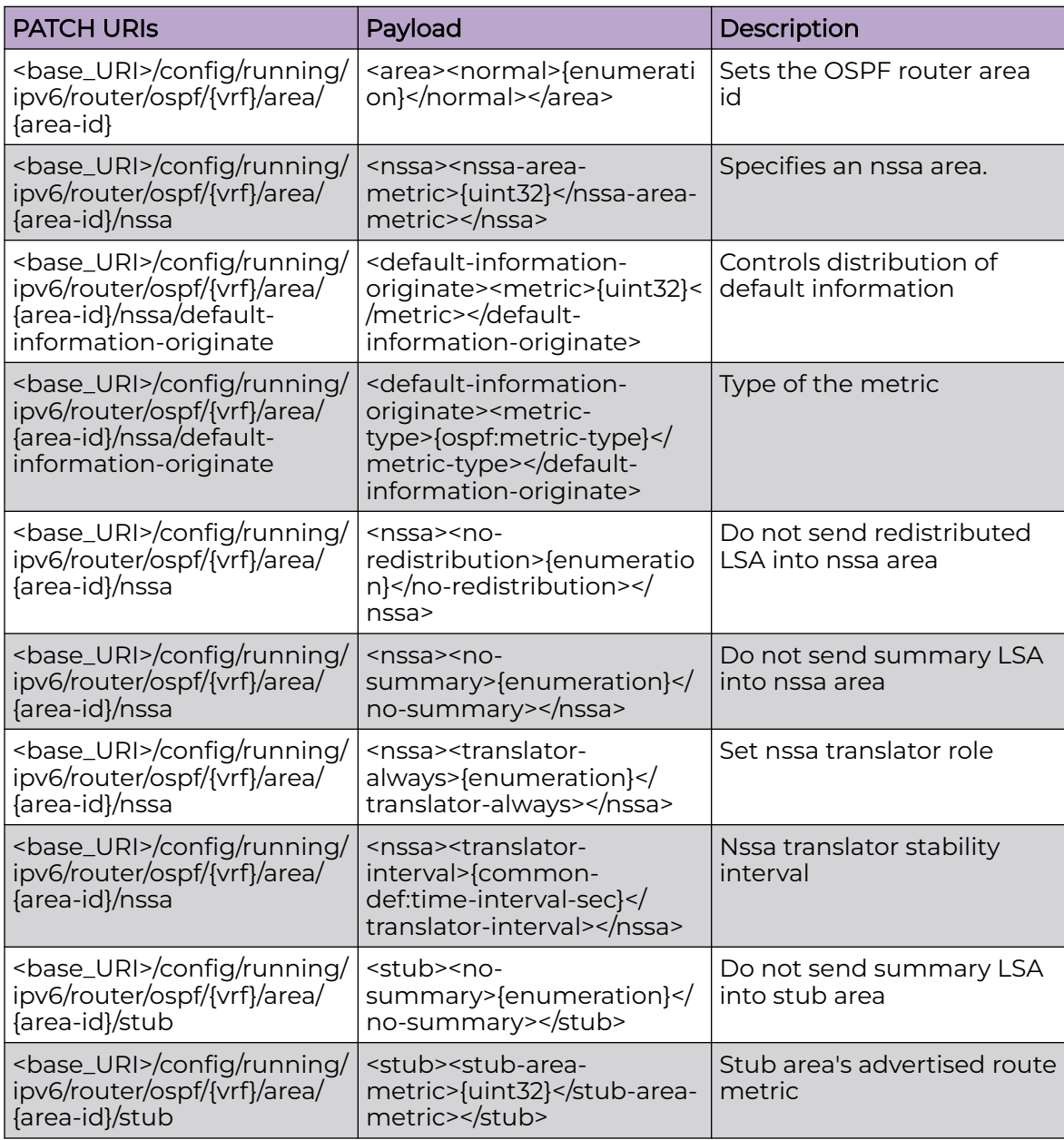

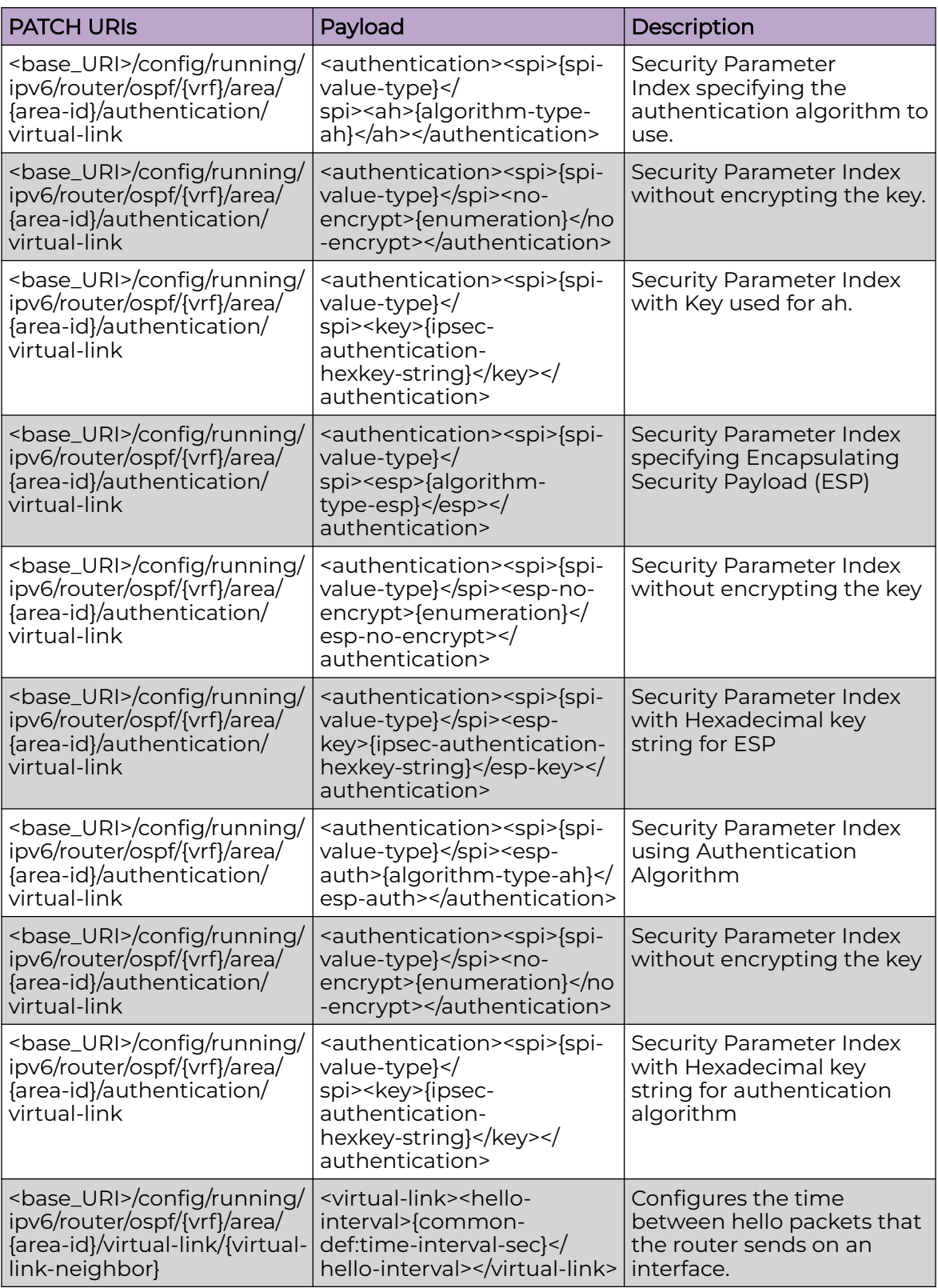

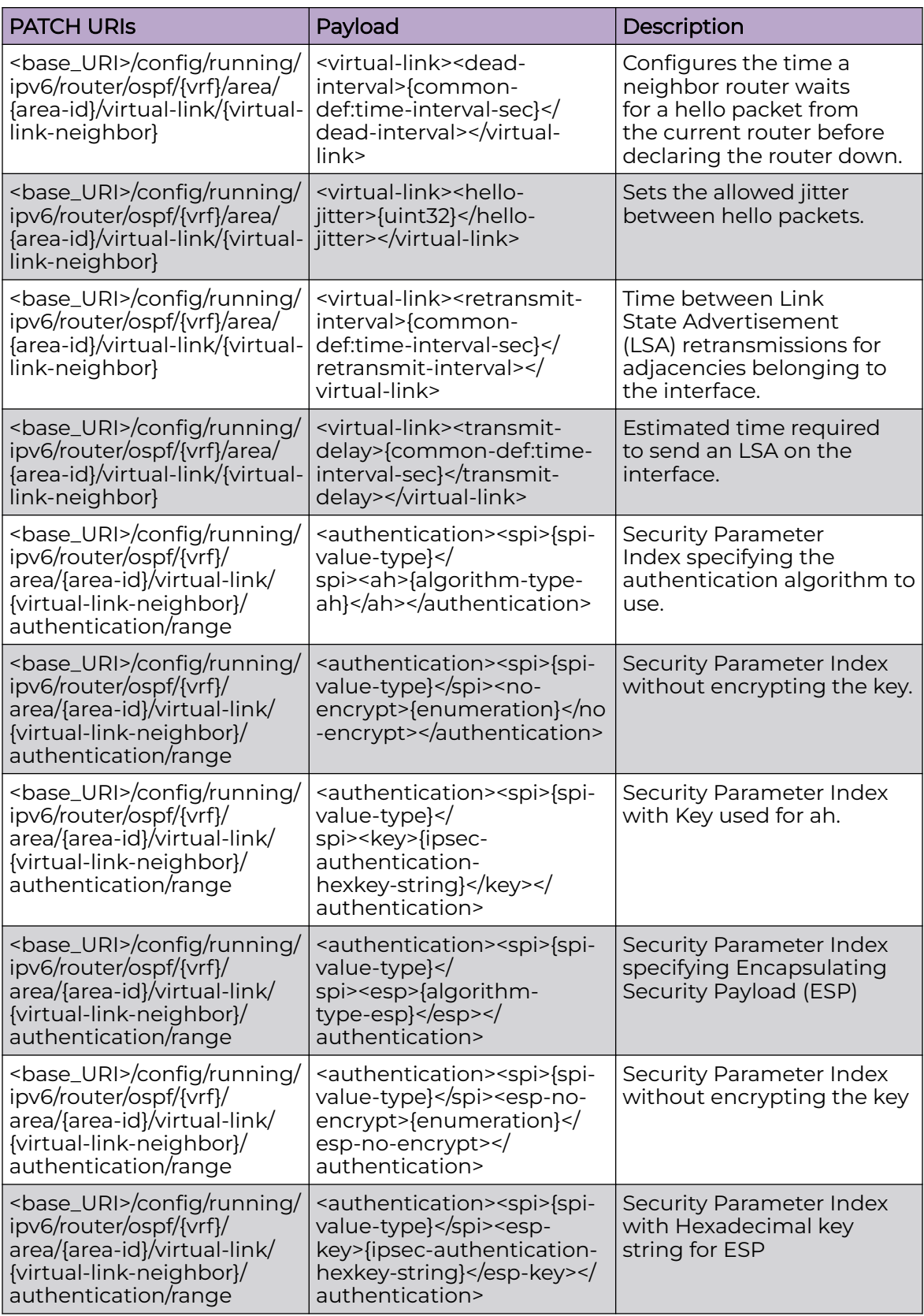

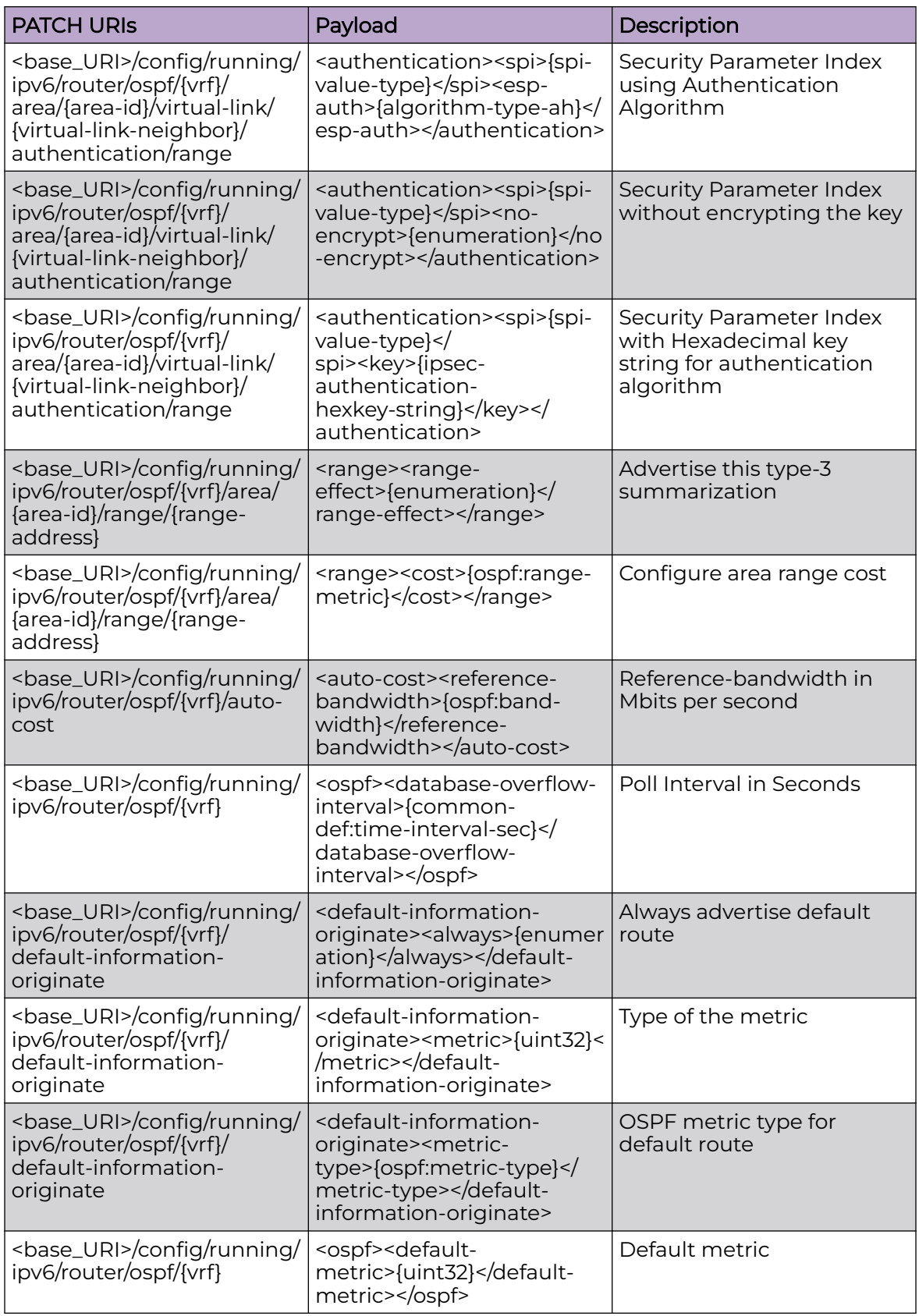

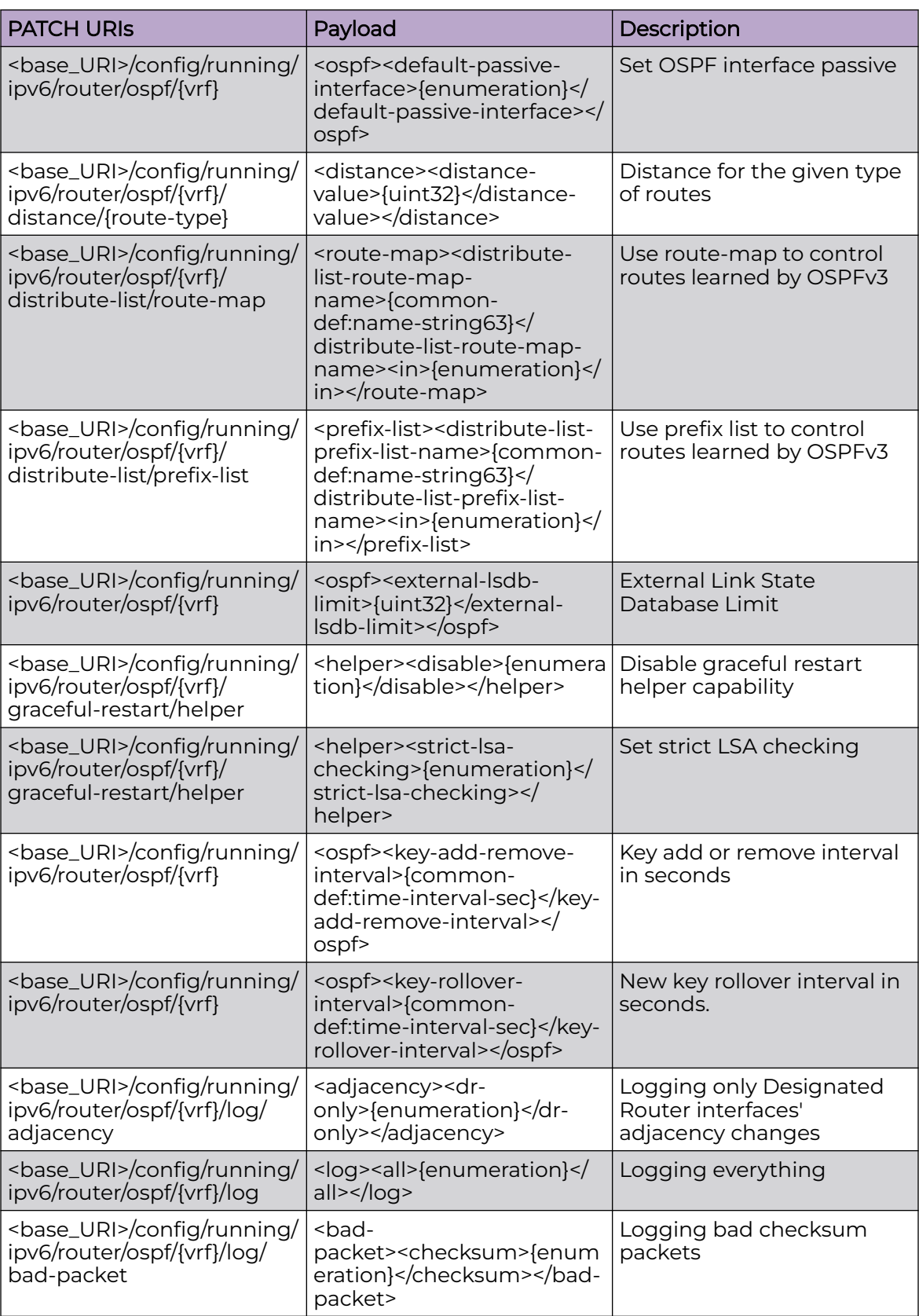

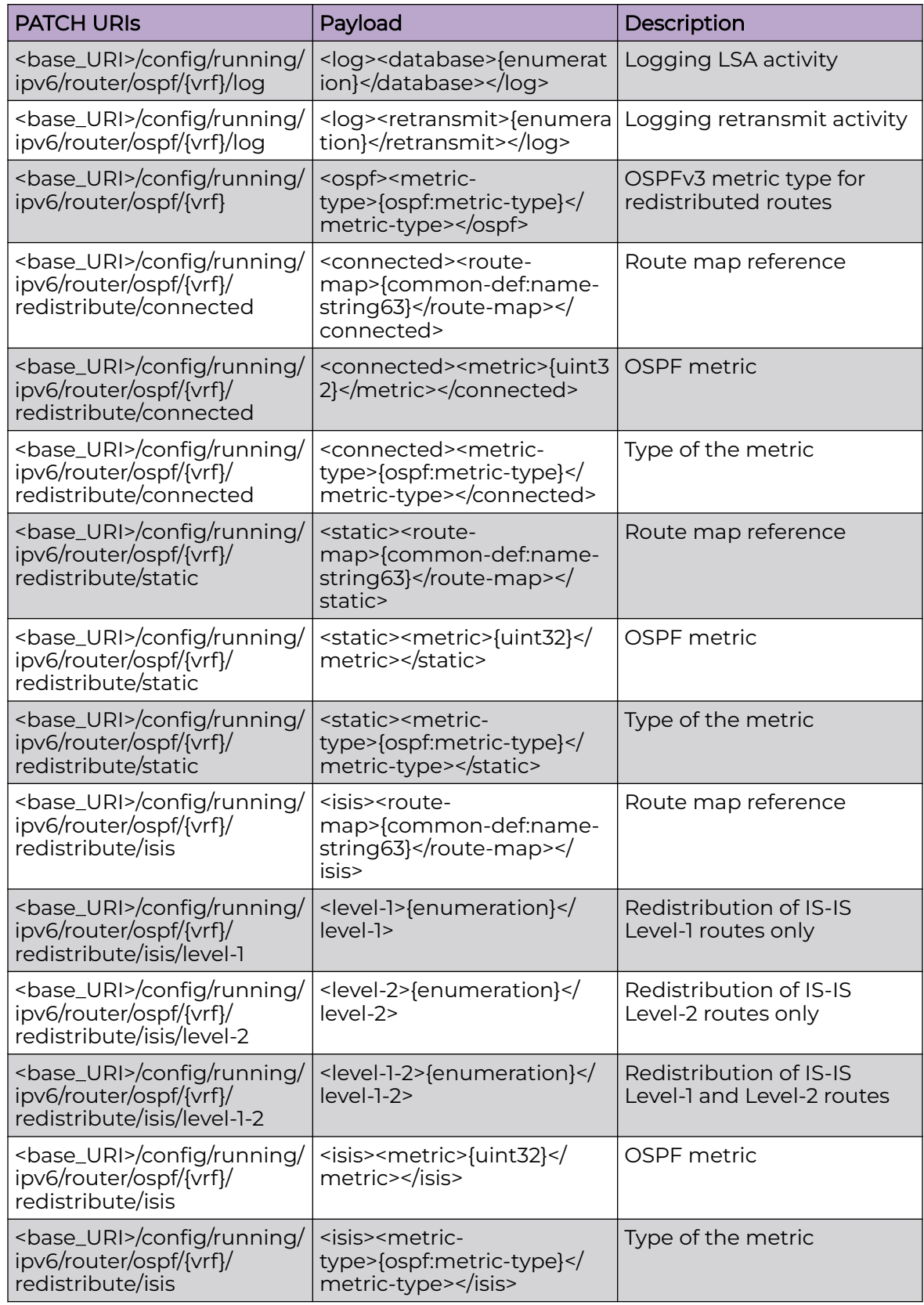

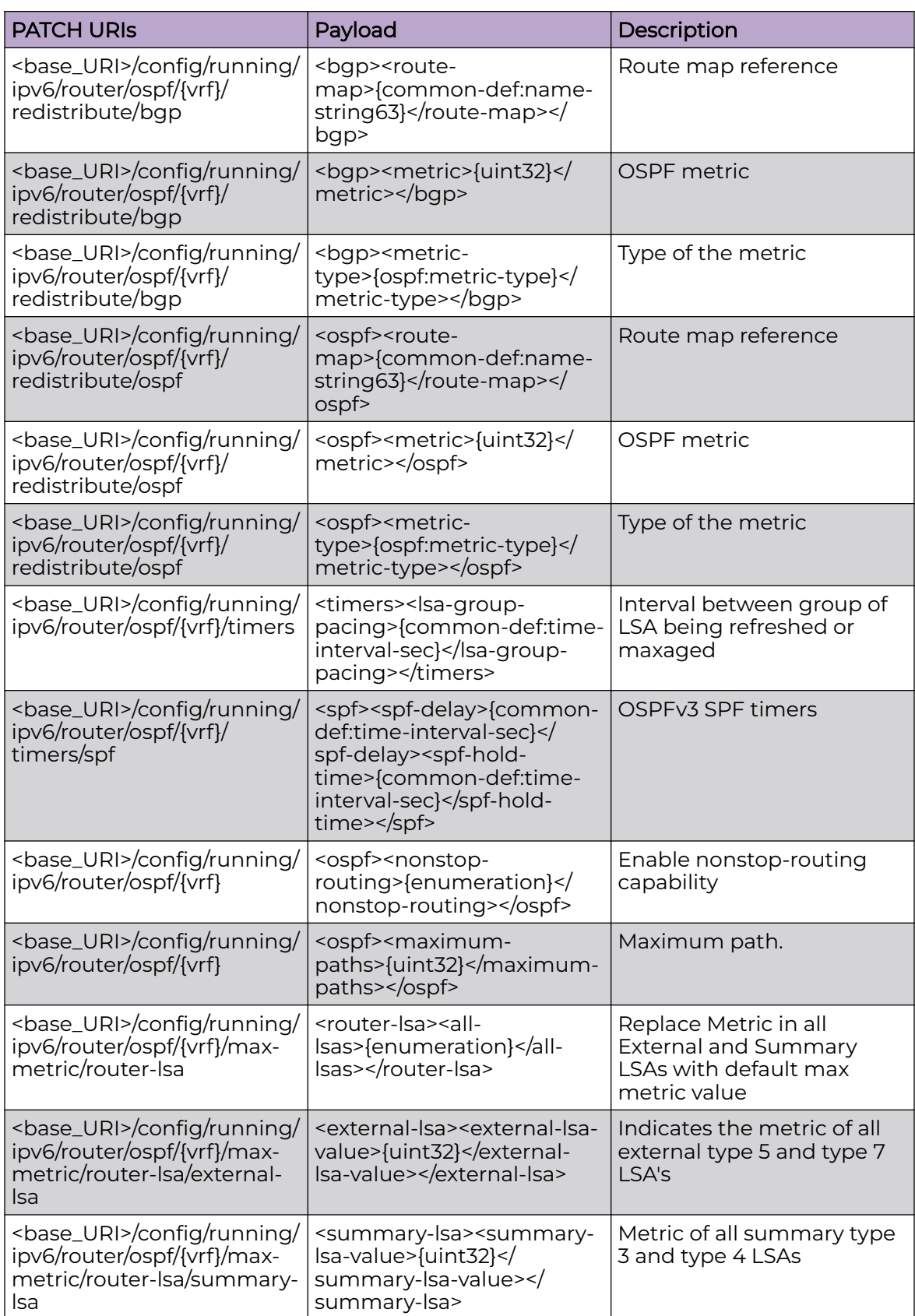

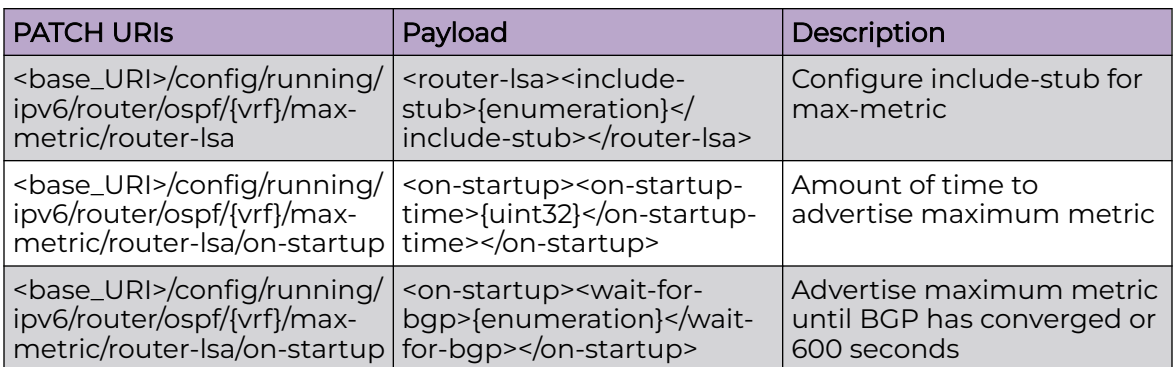

#### Usage Guidelines

GET, POST, PUT, PATCH, DELETE, OPTIONS, and HEAD operations are supported.

#### Examples

The following example uses the GET option to retrieve the configuration details.

#### URI

http://host:80/rest/config/running/ipv6/router/ospf/default-vrf

#### Request Body

None

#### Response Body

```
<ospf xmlns="urn:brocade.com:mgmt:brocade-ospfv3" xmlns:y="http://brocade.com/ns/rest" 
y:self="/rest/config/running/ipv6/router/ospf/default-vrf">
   <vrf>default-vrf</vrf>
   <area y:self="/rest/config/running/ipv6/router/ospf/default-vrf/area/0">
     <area-id>0</area-id>
     <normal>true</normal>
     <stub y:self="/rest/config/running/ipv6/router/ospf/default-vrf/area/0/stub">
     </stub>
     <authentication y:self="/rest/config/running/ipv6/router/ospf/default-vrf/area/0/
authentication">
    </authentication>
   </area>
   <area y:self="/rest/config/running/ipv6/router/ospf/default-vrf/area/100">
     <area-id>100</area-id>
     <normal>true</normal>
     <stub y:self="/rest/config/running/ipv6/router/ospf/default-vrf/area/100/stub">
    \langle/stub>
     <authentication y:self="/rest/config/running/ipv6/router/ospf/default-vrf/area/100/
authentication">
     </authentication>
   </area>
   <area y:self="/rest/config/running/ipv6/router/ospf/default-vrf/area/200">
     <area-id>200</area-id>
     <nssa y:self="/rest/config/running/ipv6/router/ospf/default-vrf/area/200/nssa">
```

```
 </nssa>
     <stub y:self="/rest/config/running/ipv6/router/ospf/default-vrf/area/200/stub">
    \langle/stub>
     <authentication y:self="/rest/config/running/ipv6/router/ospf/default-vrf/area/200/
authentication">
     </authentication>
   </area>
   <auto-cost y:self="/rest/config/running/ipv6/router/ospf/default-vrf/auto-cost">
  </auto-cost>
   <default-information-originate y:self="/rest/config/running/ipv6/router/ospf/default-
vrf/default-information-originate">
   </default-information-originate>
   <distribute-list y:self="/rest/config/running/ipv6/router/ospf/default-vrf/distribute-
list">
     <route-map y:self="/rest/config/running/ipv6/router/ospf/default-vrf/distribute-list/
route-map">
    </route-map>
     <prefix-list y:self="/rest/config/running/ipv6/router/ospf/default-vrf/distribute-
list/prefix-list">
    </prefix-list>
   </distribute-list>
   <external-lsdb-limit>50000</external-lsdb-limit>
   <graceful-restart y:self="/rest/config/running/ipv6/router/ospf/default-vrf/graceful-
restart">
     <helper y:self="/rest/config/running/ipv6/router/ospf/default-vrf/graceful-restart/
helper">
    </helper>
   </graceful-restart>
  <log y:self="/rest/config/running/ipv6/router/ospf/default-vrf/log">
 \langle /log \rangle <redistribute y:self="/rest/config/running/ipv6/router/ospf/default-vrf/redistribute">
   </redistribute>
   <timers y:self="/rest/config/running/ipv6/router/ospf/default-vrf/timers">
     <spf y:self="/rest/config/running/ipv6/router/ospf/default-vrf/timers/spf">
    \langle/spf>
   </timers>
  <nonstop-routing>true</nonstop-routing>
  <max-metric y:self="/rest/config/running/ipv6/router/ospf/default-vrf/max-metric">
   </max-metric>
</ospf>
```
The following example uses the POST option to configure OSPF instance for the VRF.

#### URI

http://host:80/rest/config/running/config/running/ipv6/router

#### Request Body

<ospf><vrf>vrf1</vrf></ospf>

### Response Body

### ldap-server

### Resource URIs

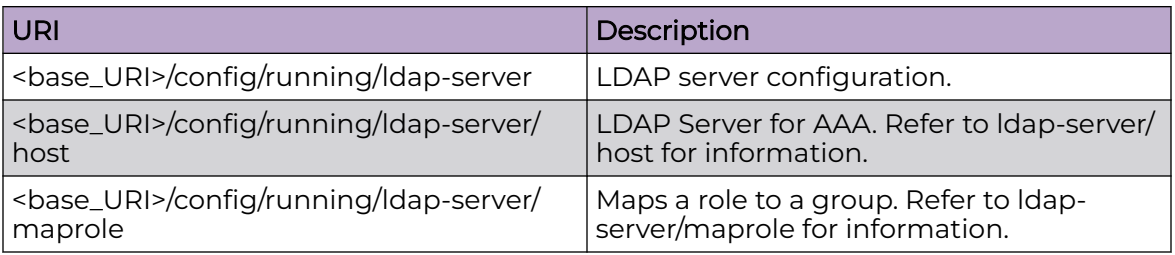

#### Parameters

*host*

Configures a LDAP server for AAA.

*maprole*

Maps a role to the group.

#### Usage Guidelines

GET, POST, PUT, PATCH, DELETE, OPTIONS, and HEAD operations are supported.

#### Examples

The following example uses the GET option to retrieve the configuration details.

#### URI

http://host:80/rest/config/running/ldap-server

#### Request Body

None

#### Response Body

```
<ldap-server xmlns="urn:brocade.com:mgmt:brocade-aaa" xmlns:y="http://brocade.com/ns/
rest" 
y:self="/rest/config/running/ldap-server">
  <host y:self="/rest/config/running/ldap-server/host/inetaddress"/>
  <maprole y:self="/rest/config/running/ldap-server/maprole"/>
</ldap-server>
```
# ldap-server/host

## Resource URIs

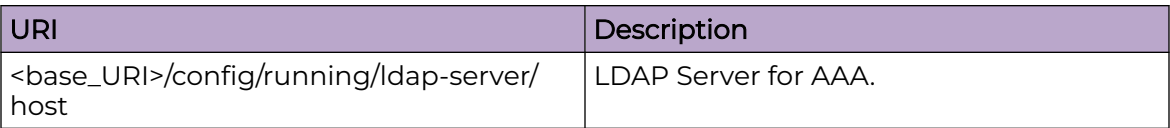

#### Parameters

#### *hostname*

LDAP server host name.

*port*

TCP authentication port. The number of characters can range from 1 through 255.

*retries*

Number of retries for this server connection. The number of retries can range from 0 through 100. The default number of retries is 5.

*timeout*

Number of retries for this server connection. The number of retries can range from 0 through 100. The default number of retries is 5.

*use-vrf*

Specifies the VRF name.

*basedn*

Base domain name. The number of characters can range from 1 through 255.

#### Usage Guidelines

GET, POST, PUT, PATCH, DELETE, OPTIONS, and HEAD operations are supported.

#### Examples

The following example uses the GET option to retrieve the configuration details.

#### URI

http://host:80/rest/config/running/ldap-server/host

#### Request Body

```
<host y:self="/rest/config/running/ldap-server/host/inetaddress">
    <hostname>inetaddress</hostname>
     <port>400</port>
    <retries>6</retries>
    <timeout>10</timeout>
    <basedn>test</basedn>
    <use-vrf>mgmt-vrf</use-vrf>
  </host>
   <host y:self="/rest/config/running/ldap-server/host/test">
     <hostname>test</hostname>
   </host>
```
The following is an example of the POST operation to add an LDAP server to the client server list.

### URI

http://host:80/rest/config/running/ldap-server

### Request Body

```
<host><hostname>test ACL</hostname>
</host>
```
### Response Body

#### None

The following is an example of the DELETE operation to remove an LDAP server.

### URI

http://host:80/rest/config/running/ldap-server/host/test\_API

#### Request Body

None

#### Response Body

# ldap-server/maprole

### Resource URIs

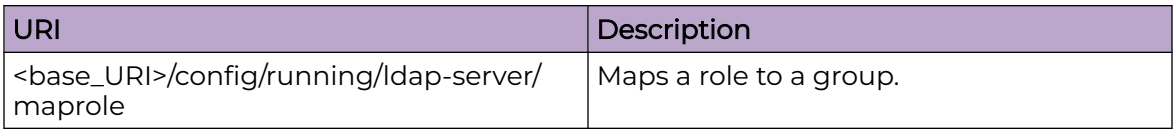

#### Parameters

*ad-group*

AD group belongs to user on the AD Server.

*role*

Specifies the role name.

#### Usage Guidelines

GET, POST, PUT, PATCH, DELETE, OPTIONS, and HEAD operations are supported.

#### Examples

The following example uses the GET option to retrieve the configuration details.

#### URI

http://host:80/rest/config/running/ldap-server/maprole

#### Request Body

None

### Response Body

```
<maprole y:self="/rest/config/running/ldap-server/maprole">
  <group y:self="/rest/config/running/ldap-server/maprole/group/administrator">
    <ad-group>administrator</ad-group>
    <role>admin</role>
  </group>
</maprole>
```
The following is an example of the POST operation to map a role to a group.

### URI

http://host:80/rest/config/running/ldap-server/maprole

### Request Body

```
<group>
  <ad-group>administrator</ad-group>
 <role>admin</role>
</group>
```
# Response Body

None

The following is an example of the DELETE operation to a maprole configuration.

### URI

http://host:80/rest/config/running/ldap-server/maprole/group

### Request Body

None

## Response Body

# link-fault-signaling

# Resource URIs

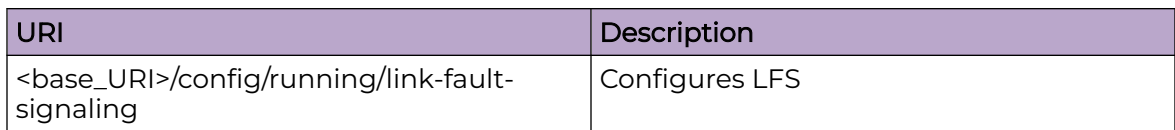

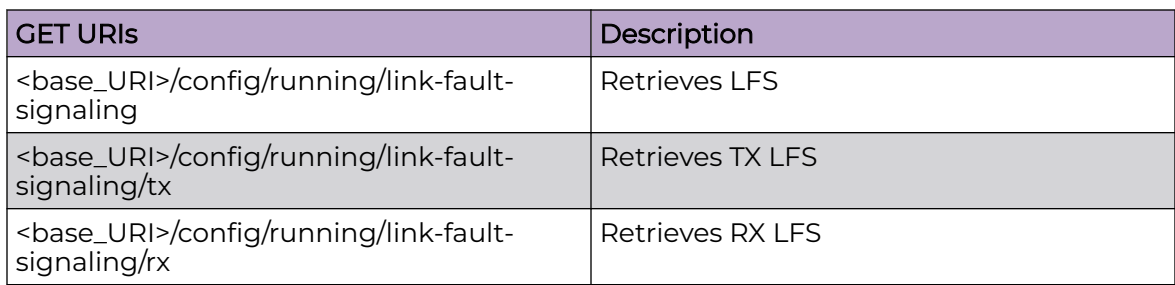

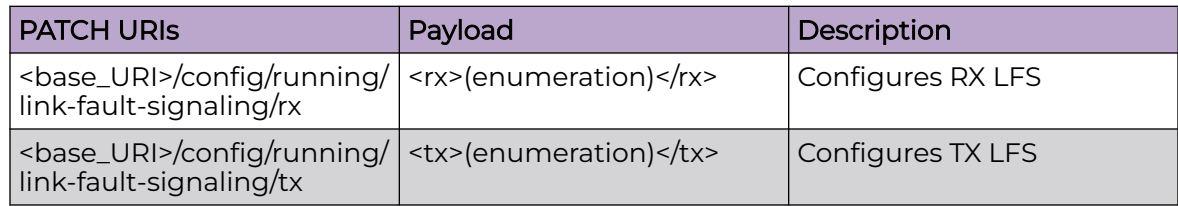

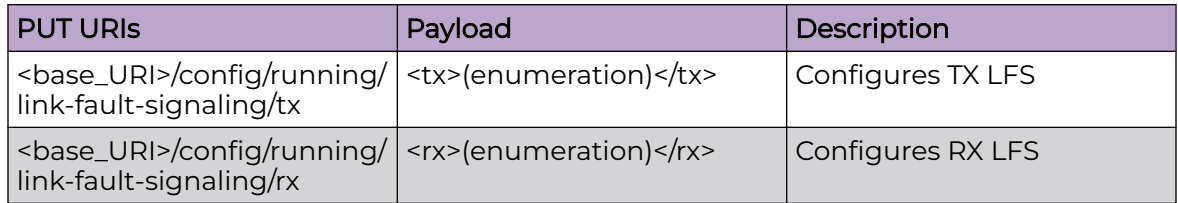

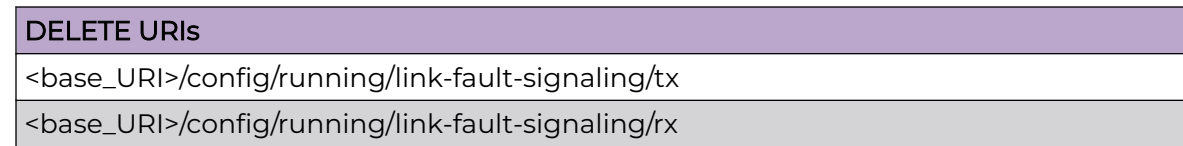

# Parameters

*rx*

Specifies RX LFS

*tx*

Specifies TX LFS

#### Usage Guidelines

GET, POST, PUT, PATCH, DELETE, OPTIONS, and HEAD operations are supported.

#### Examples

The following example uses the GET option to retrieve the configuration details.

#### URI

http://host:80/rest/config/running/link-fault-signaling

#### Request Body

None

#### Response Body

```
<link-fault-signaling xmlns="urn:brocade.com:mgmt:brocade-lfs" xmlns:y="http://
brocade.com/ns/rest" 
y:self="/rest/config/running/link-fault-signaling">
  <xx>on</i></rx><tx>on</tx>
</link-fault-signaling>
```
The following example uses the PATCH option to configure RX LFS.

#### URI

http://host:80/rest/config/running/link-fault-signaling/rx

#### Request Body

 $\langle$ rx>on $\langle$ rx>

#### Response Body

None

The following example uses the DELETE option to remove TX LFS.

#### URI

http://host:80/rest/config/running/link-fault-signaling/tx

#### Request Body

# lvtep/broadcast-local-bias

# Resource URIs

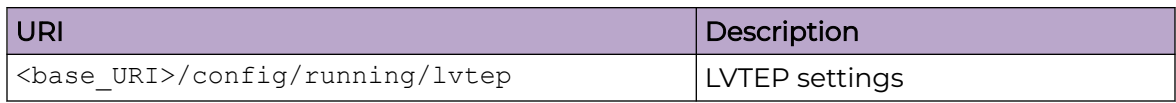

#### **Table 7: Get URI**

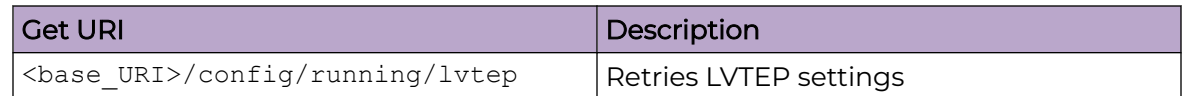

#### **Table 8: Patch/PUT URI**

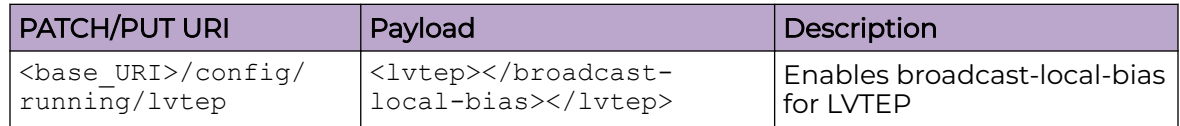

#### DELETE URI

<base\_URI>/config/running/lvtep

### Parameters

#### broadcast-local-bias

Specifies Broadcast-Unknown Unicast-Multicast Traffic.

### Usage Guidelines

PATCH, PUT, GET, and DELETE operations are supported.

### Example

The following example uses the PUT option to enable Local Bias on LVTEP.

#### URI

http://host:80/rest/config/running/lvtep

### Request Body

 <lvtep> <broadcast-local-bias> </lvtep>

None

# Example

The following is an example of using the DELETE operation to remove Local Bias on LVTEP.

# URI

http://host:80/rest/config/running/lvtep

# Request Body

None

# Response Body

### mac

# Resource URIs

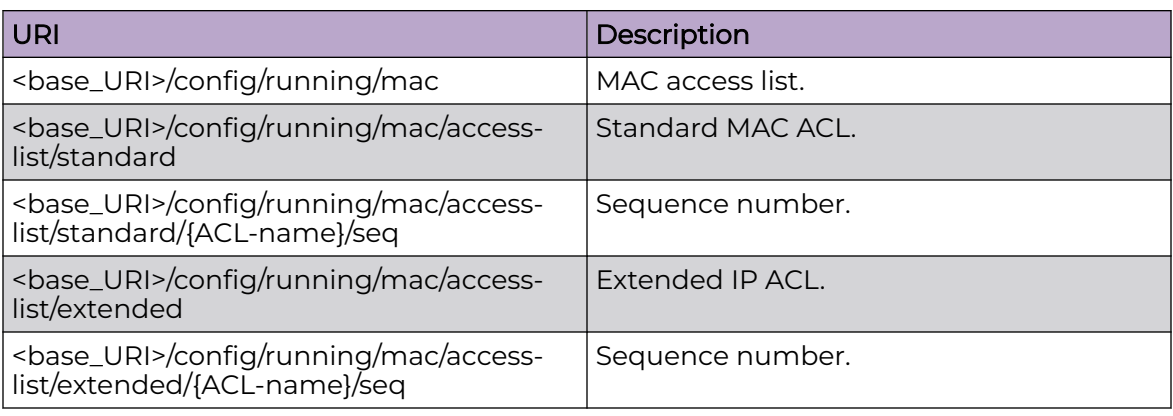

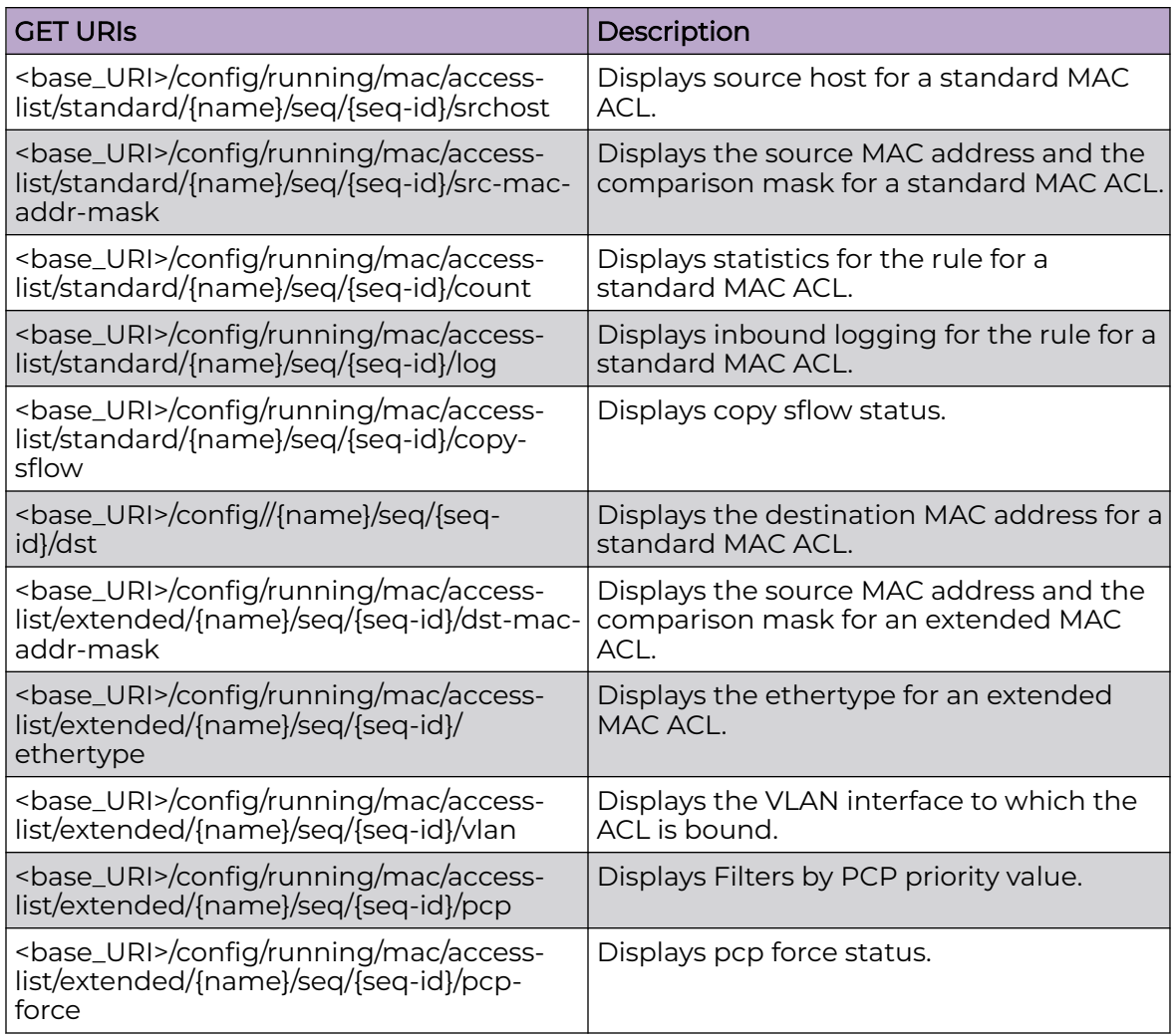

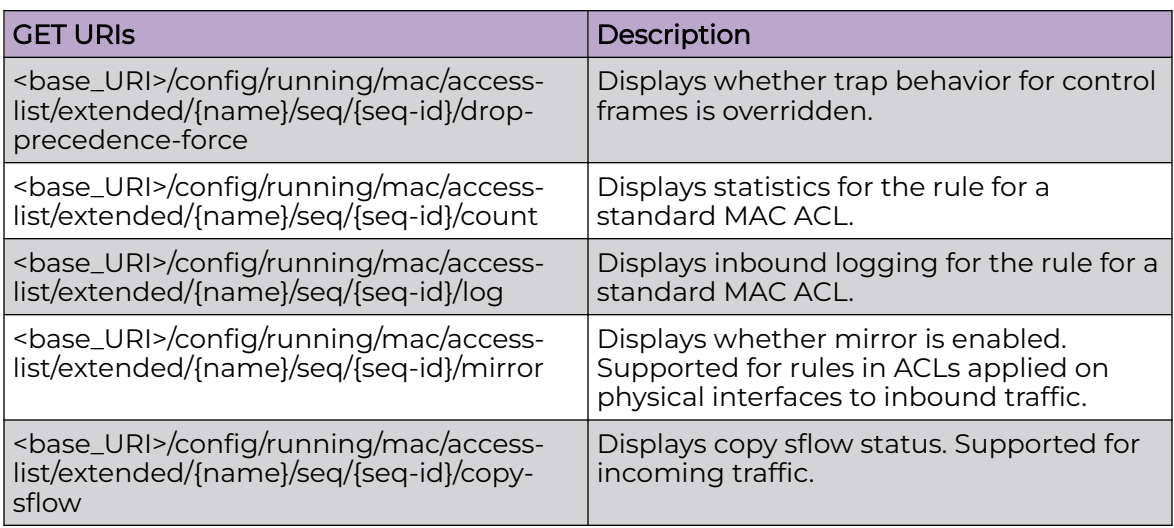

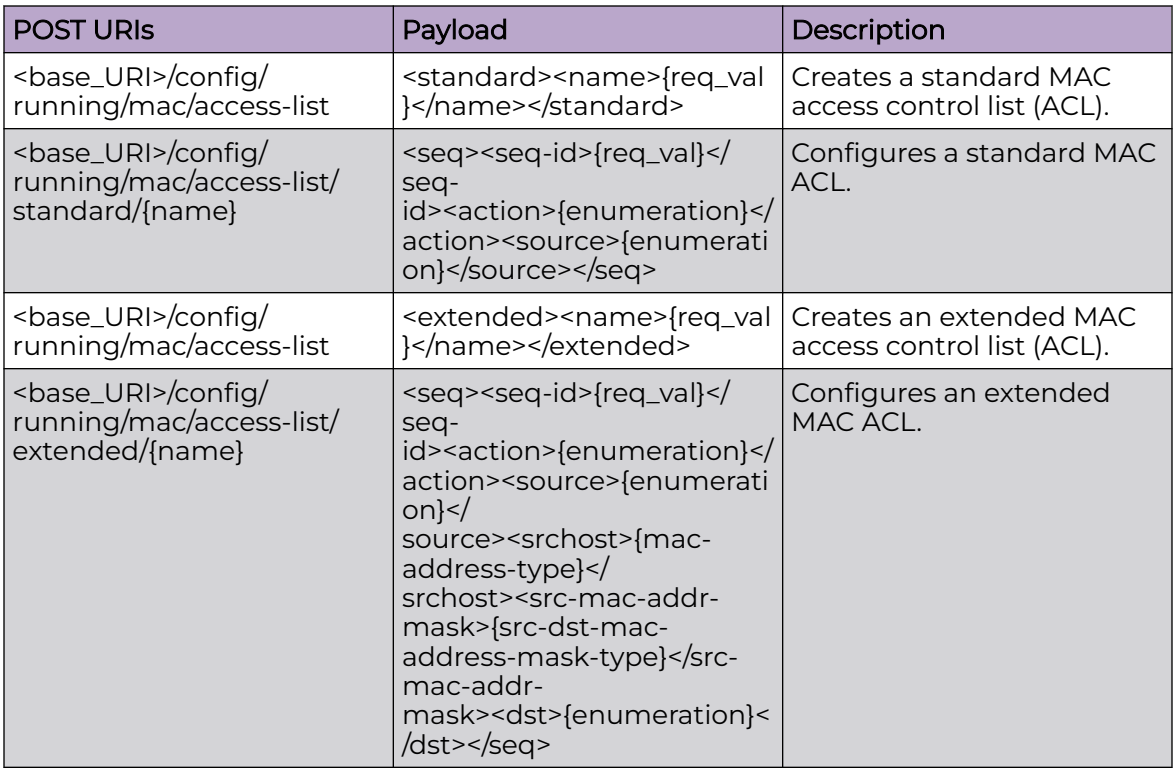

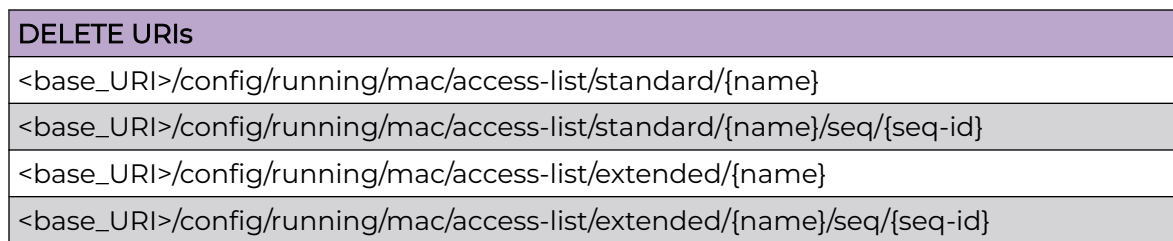

# Parameters

#### *name*

Specifies the MAC access list name.

*seq*

Configure the sequence number.

*seq-id*

Specifies the sequence ID.

*action*

Specifies the action to be performed. Supported actions are **deny**, **hard-drop**, and **permit**. Configuring deny drops traffic. Configuring hard-drop force drops traffic. Configuring permit allows traffic

*source*

Specifies the source details.

*dst*

Specifies details on the destination.

*dsthost*

Specifies the destination host.

*ethertype*

Filters extended ACLs traffic based on ethertype.

*vlan*

Specifies the VLAN number.

*log*

Enables log.

*count*

Displays the count of forwarding entries.

*srchost*

Specifies the source host.

# Usage Guidelines

GET, POST, DELETE, OPTIONS, and HEAD operations are supported.

### Examples

The following example uses the GET option to retrieve the configuration details.

# URI

http://host:80/rest/config/running/mac

### Request Body

None

### Response Body

```
<mac xmlns="urn:brocade.com:mgmt:brocade-mac-access-list" xmlns:y="http://brocade.com/ns/
rest" y:self="/rest/config/running/mac">
   <access-list y:self="/rest/config/running/mac/access-list">
     <standard y:self="/rest/config/running/mac/access-list/standard/TEST_ACL">
       <name>TEST_ACL</name>
      <\!\!seq\ y:self="rest/config/running/mac/access-list/standard/TEST\_ACL/seq/3">\!\! <seq-id>3</seq-id>
         <action>hard-drop</action>
         <source>any</source>
       </seq>
       <seq y:self="/rest/config/running/mac/access-list/standard/TEST_ACL/seq/199">
         <seq-id>199</seq-id>
         <action>deny</action>
         <source>any</source>
      \langle/seq>
     </standard>
     <standard y:self="/rest/config/running/mac/access-list/standard/acl2">
       <name>acl2</name>
     </standard>
     <standard y:self="/rest/config/running/mac/access-list/standard/stdmac">
       <name>stdmac</name>
     </standard>
     <extended y:self="/rest/config/running/mac/access-list/extended/MM">
      <name>MM</name>
   </extended>
   <extended y:self="/rest/config/running/mac/access-list/extended/acl12">
       <name>acl12</name>
       <seq y:self="/rest/config/running/mac/access-list/extended/acl12/seq/10">
         <seq-id>10</seq-id>
         <action>permit</action>
         <source>any</source>
         <dst>host</dst>
         <dsthost>0011.2222.2233</dsthost>
         <ethertype>arp</ethertype>
        <vlan>300</vlan>
         <log>true</log>
       </seq>
     </extended>
     <extended y:self="/rest/config/running/mac/access-list/extended/acl4">
       <name>acl4</name>
       <seq y:self="/rest/config/running/mac/access-list/extended/acl4/seq/10">
         <seq-id>10</seq-id>
         <action>deny</action>
         <source>any</source>
         <dst>any</dst>
         <ethertype>arp</ethertype>
        <count>true</count>
      \langle/seq>
     </extended>
     <extended y:self="/rest/config/running/mac/access-list/extended/acl5">
       <name>acl5</name>
       <seq y:self="/rest/config/running/mac/access-list/extended/acl5/seq/10">
         <seq-id>10</seq-id>
         <action>permit</action>
         <source>any</source>
         <dst>any</dst>
        <vlan>100</vlan>
```

```
 <log>true</log>
      \langle/seq>
       <seq y:self="/rest/config/running/mac/access-list/extended/acl5/seq/20">
         <seq-id>20</seq-id>
         <action>permit</action>
         <source>host</source>
         <srchost>0011.2222.3333</srchost>
         <dst>any</dst>
         <ethertype>arp</ethertype>
        <vlan>100</vlan>
        <count>true</count>
         <log>true</log>
       </seq>
     </extended>
     <extended y:self="/rest/config/running/mac/access-list/extended/mac-acl-lldp">
      <name>mac-acl-lldp</name>
       <seq y:self="/rest/config/running/mac/access-list/extended/mac-acl-lldp/seq/10">
         <seq-id>10</seq-id>
         <action>permit</action>
         <source>any</source>
         <dst>host</dst>
         <dsthost>0180.c200.000e</dsthost>
         <count>true</count>
       </seq>
     </extended>
  </access-list>
</mac>
```
The following is an example of the POST operation to add a new access list name to the MAC access list.

#### URI

http://host:80/rest/config/running/mac/access-list

#### Request Body

```
<standard>
 <name>test API</name>
</standard>
```
#### Response Body

None

The following is an example of the DELETE operation to remove an extended access list from the MAC access list.

#### URI

http://host:80/rest/config/running/mac/access-list/extended/acl2

#### Request Body

# monitor/session

# Resource URIs

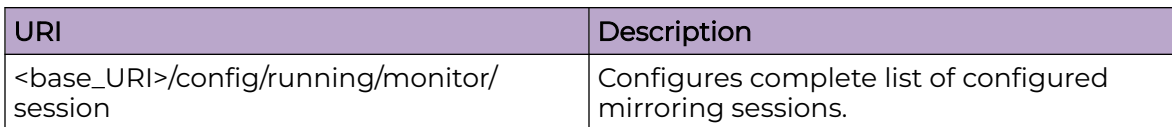

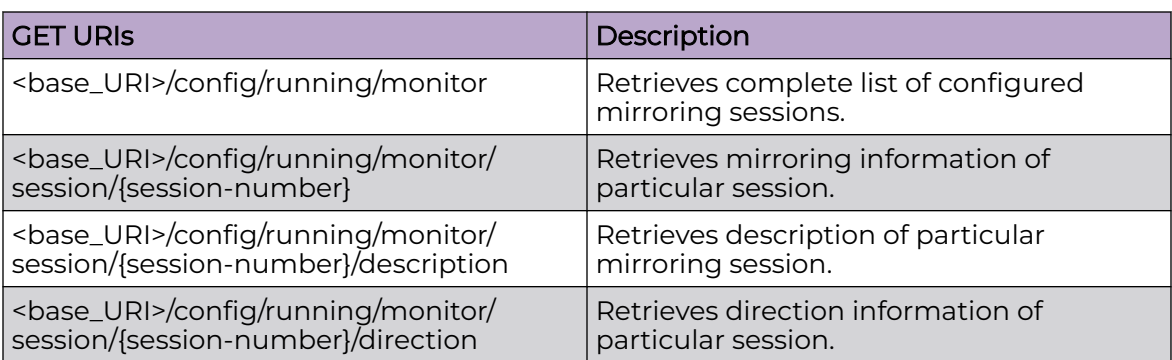

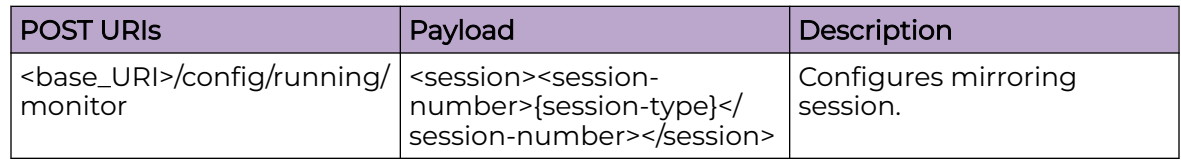

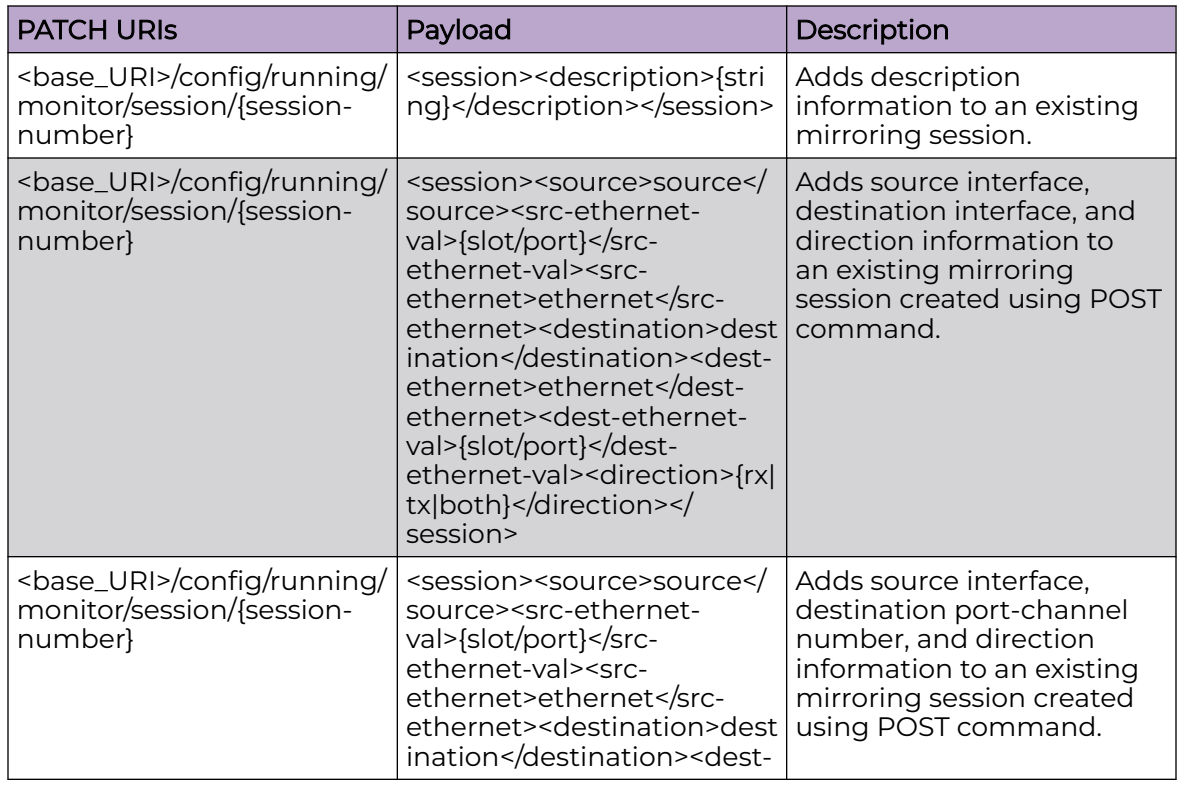

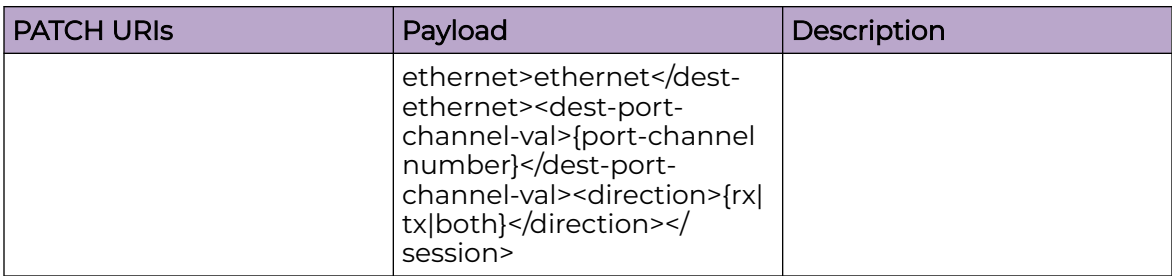

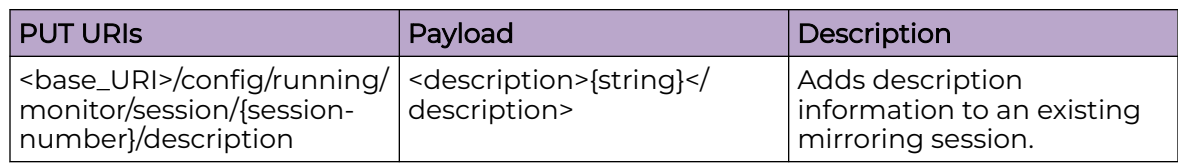

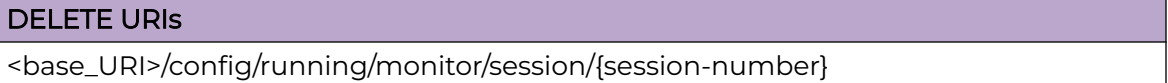

### Usage Guidelines

GET, PUT, PATCH, DELETE, OPTIONS, and HEAD operations are supported.

#### Examples

The following example uses the GET option to retrieve the configuration details.

#### URI

http://host:80/rest/config/running/monitor/session/3

#### Request Body

None

### Response Body

```
<session xmlns="urn:brocade.com:mgmt:brocade-span" xmlns:y="http://brocade.com/ns/rest" 
y:self="/rest/config/running/monitor/session/3">
   <session-number>3</session-number>
  <source>source</source>
  <src-ethernet>ethernet</src-ethernet>
  <src-ethernet-val>1/3</src-ethernet-val>
  <destination>destination</destination>
  <dest-ethernet>ethernet</dest-ethernet>
  <dest-ethernet-val>1/4</dest-ethernet-val>
   <direction>tx</direction>
</session>
```
The following example uses the POST option to configure mirroring session.
### URI

### http://host:80/rest/config/running/monitor

### Request Body

<session><session-number>{session-type}</session-number></session>

### Response Body

None

The following example uses the DELETE option to remove mirror session.

### URI

http://host:80/rest/config/running/monitor/session/3

## Request Body

None

# Response Body

### ntp

### Resource URIs

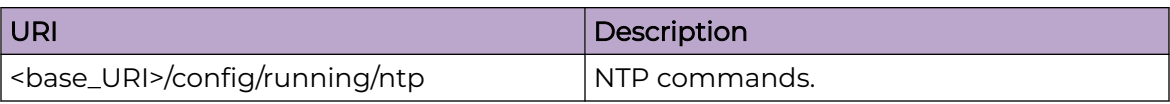

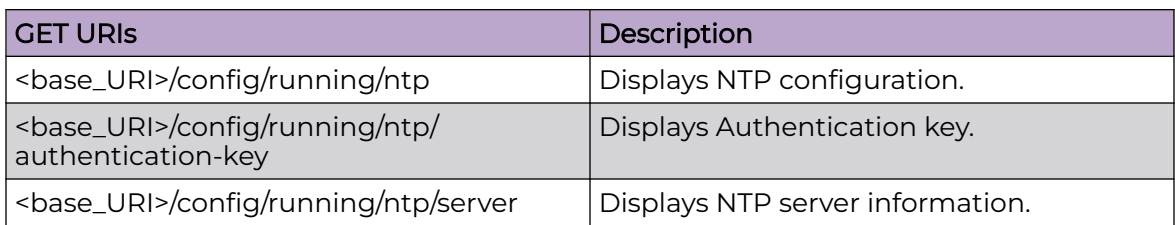

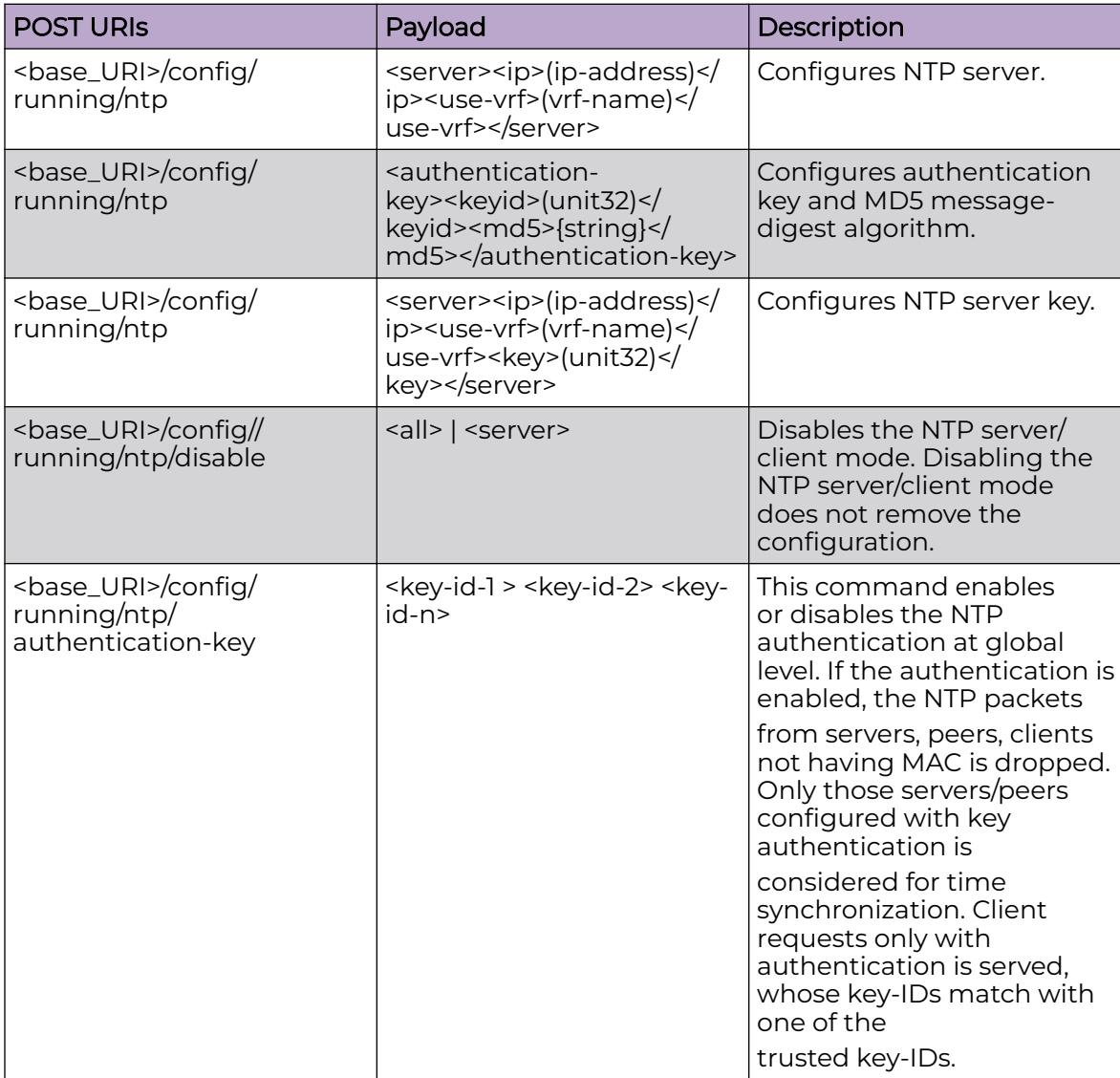

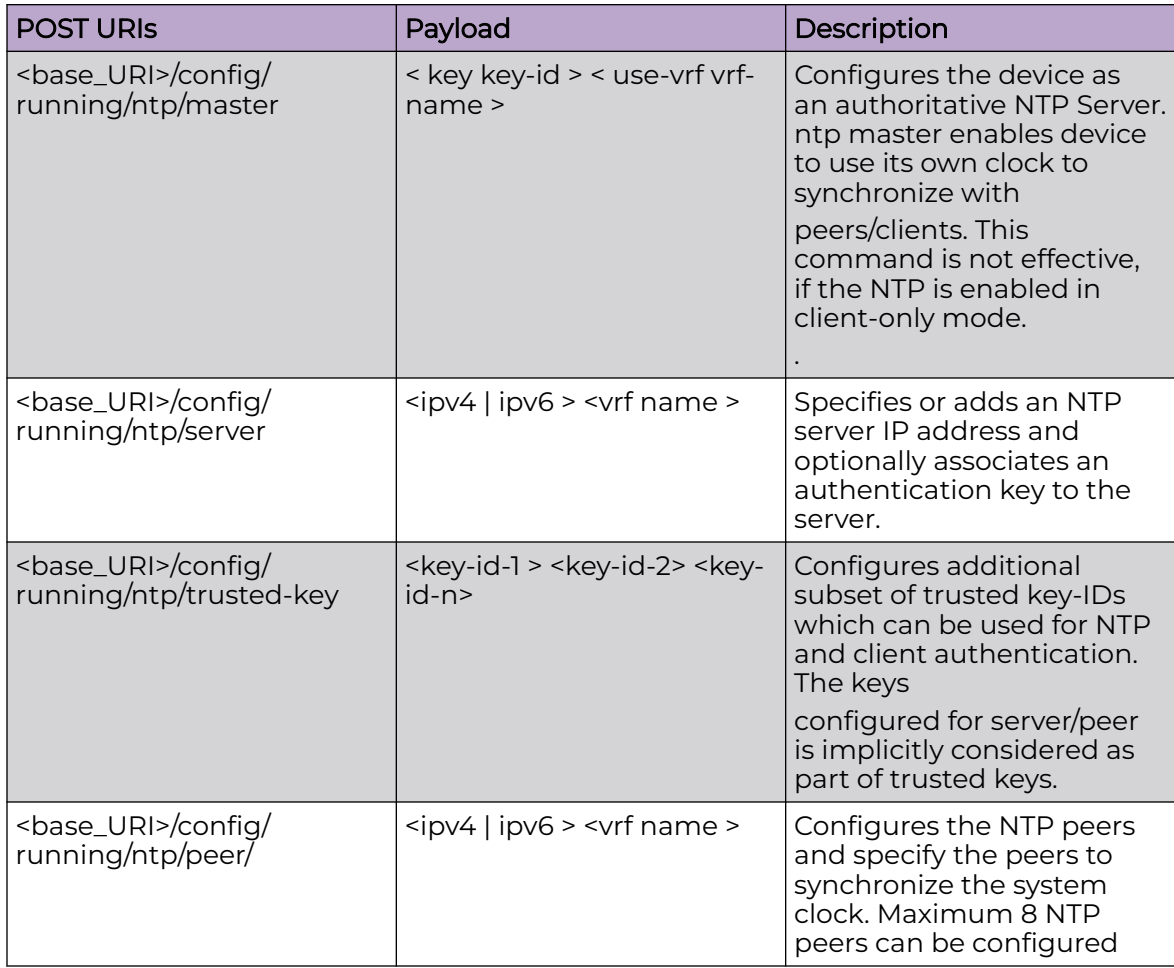

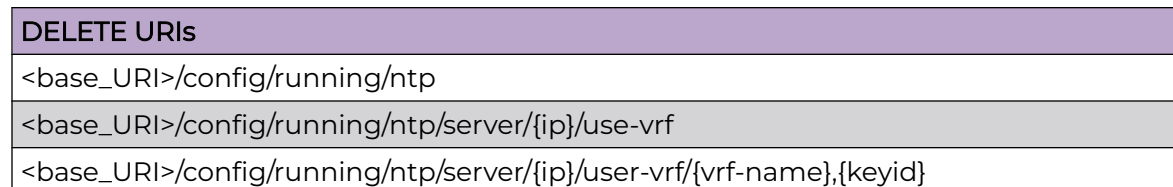

### **Parameters**

*authentication-key*

Configures authentication key parameters.

*server*

Configures NTP server parameters.

*ip*

Configures the source ip to be used for NTP.

*keyid*

Specifies authentication key ID. Valid range is from 0 to 65535.

*use-vrf*

Specifies the VRF to be used.

*key*

Specifies the key.

*md5*

Specifies a string for the MD5 message-digest algorithm. The string can be a maximum of 15 ASCII characters.

#### Usage Guidelines

GET, POST, PUT, PATCH, DELETE, OPTIONS, and HEAD operations are supported.

#### Examples

The following example uses the GET option to retrieve the configuration details.

#### URI

http://host:80/rest/config/running/ntp

#### Request Body

None

#### Response Body

```
<ntp xmlns="urn:brocade.com:mgmt:brocade-ntp" xmlns:y="http://brocade.com/ns/rest" 
y:self="/rest/config/running/ntp">
  <server y:self="/rest/config/running/ntp/server/10.1.1.2%2Cmgmt-vrf">
    <ip>10.1.1.2</ip>
     <use-vrf>mgmt-vrf</use-vrf>
  </server>
</ntp>
```
The following example uses the POST option to configure authentication-key.

#### URI

http://host:80/rest/config/running/ntp

#### Request Body

```
<authentication-key>
  <keyid>50</keyid>
  <md5>{teesting}</md5>
</authentication-key>
```
#### Response Body

The following example uses the DELETE option to remove NTP configuration.

### URI

http://host:80/rest/config/running/ntp

## Request Body

None

Response Body

# overlay

### Resource URIs

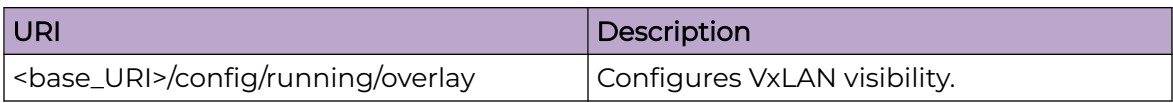

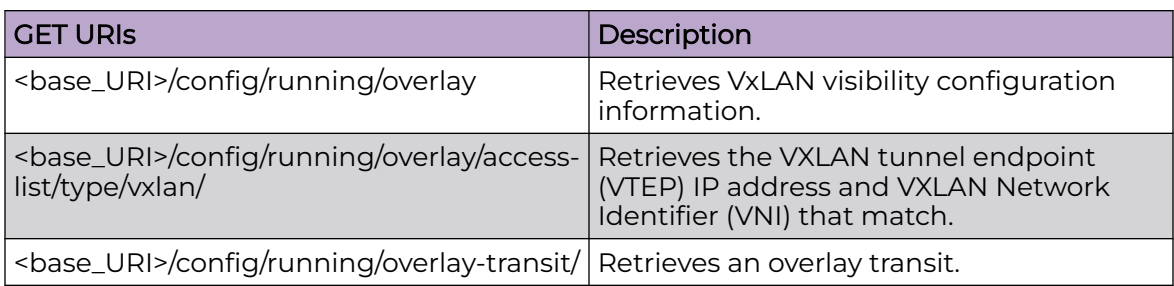

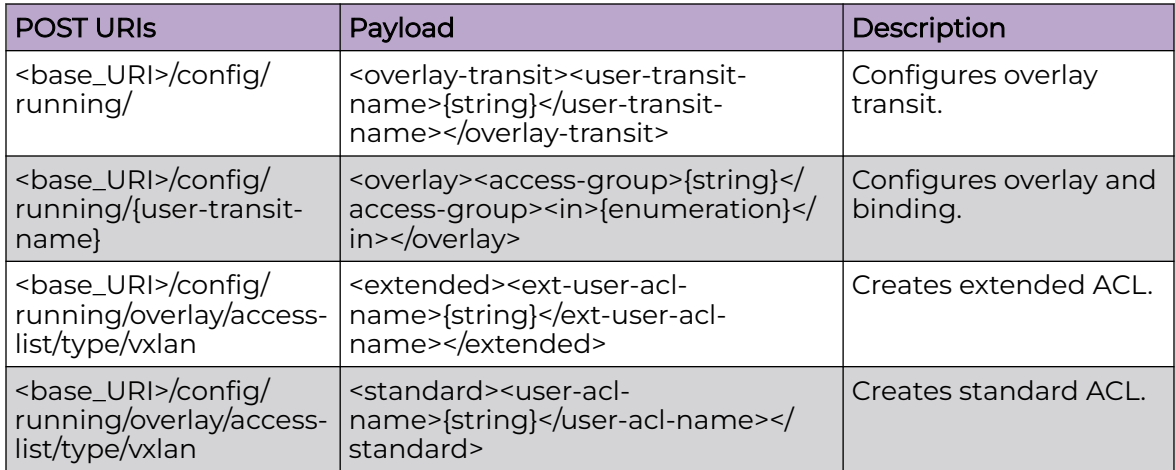

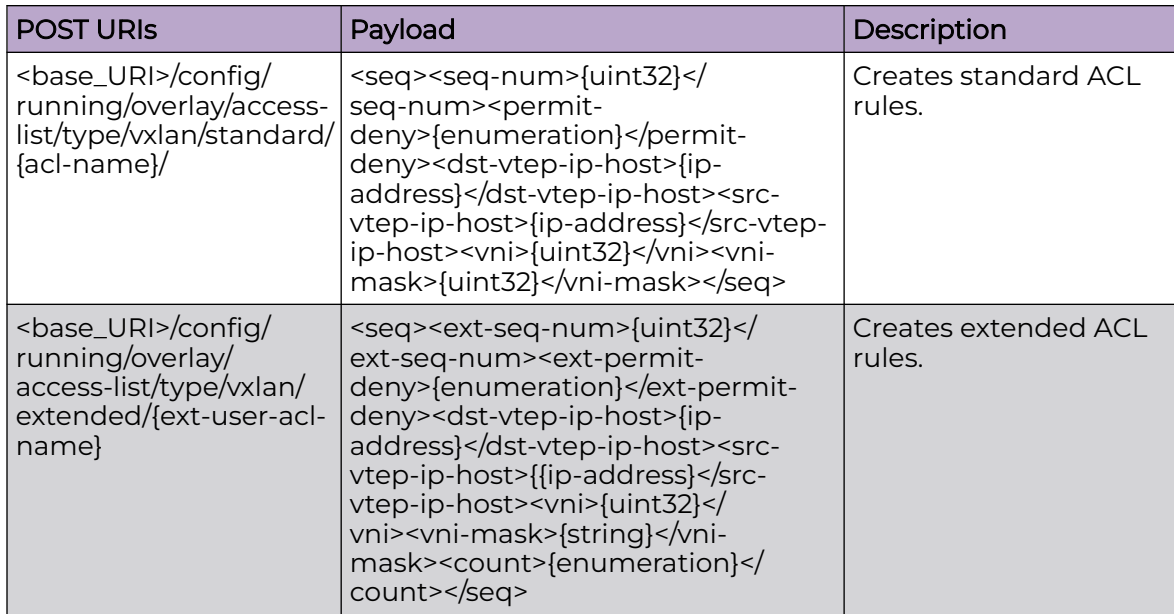

#### DELETE URIs

<base\_URI>/config/running/overlay/access-list/type/vxlan/extended/{acl-name}/seq/ {seq-id}

<base\_URI>/config/running/{user-transit-name}

#### Parameters

*acl-name*

Specifies the ACL name.

*seq-num*

Specifies the sequence ID.

*dst-vtep-ip-host*

Specifies the destination host IP address.

*src-vtep-ip-host*

Specifies the source host IP address.

*vni*

Specifies VNI.

*vni-mask*

Specifies the VNI mask.

#### Usage Guidelines

GET, POST, DELETE, OPTIONS, and HEAD operations are supported.

#### Examples

The following example uses the GET option to retrieve the configuration details.

### URI

http://host:80/rest/config/running/overlay

#### Request Body

None

### Response Body

```
<overlay xmlns="urn:brocade.com:mgmt:brocade-vxlan-visibility" xmlns:y="http://
brocade.com/ns/rest" 
y:self="/rest/config/running/overlay">
   <access-list y:self="/rest/config/running/overlay/access-list">
     <type y:self="/rest/config/running/overlay/access-list/type">
       <vxlan y:self="/rest/config/running/overlay/access-list/type/vxlan">
         <standard y:self="/rest/config/running/overlay/access-list/type/vxlan/standard/
abc">
           <user-acl-name>abc</user-acl-name>
           <seq y:self="/rest/config/running/overlay/access-list/type/vxlan/
standard/abc/seq/30">
             <seq-num>30</seq-num>
             <permit-deny>permit</permit-deny>
             <dst-vtep-ip-host>10.5.5.10</dst-vtep-ip-host>
             <src-vtep-ip-host>20.5.5.20</src-vtep-ip-host>
             <vni>200</vni>
             <vni-mask>fffff</vni-mask>
          \langle/seq>
         </standard>
       </vxlan>
     </type>
   </access-list>
</overlay>
```
The following example uses the POST option to create extended ACL.

### URI

http://host:80/rest/config/running/overlay/access-list/type/vxlan

### Request Body

```
<extended>
  <ext-user-acl-name>acl-1</ext-user-acl-name>
</extended>
```
### Response Body

The following example uses the DELETE option to remove extended ACL.

### URI

http://host:80/rest/config/running/overlay/access-list/type/vxlan/extended/acl-1/seq/1

### Request Body

None

## Response Body

## password-attributes

### Resource URIs

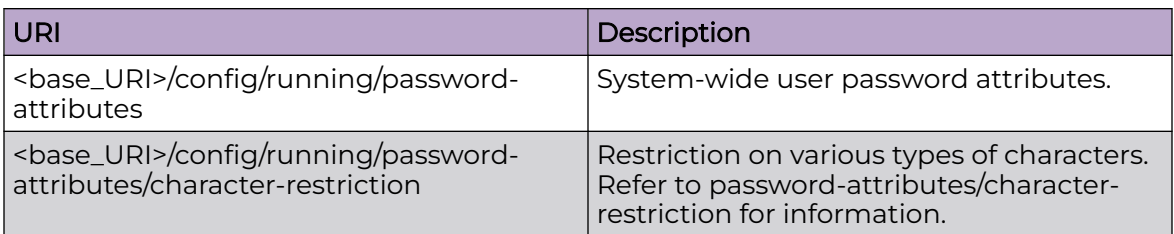

#### **Parameters**

*max-lockout-duration*

Specifies the maximum number of minutes after which the user account is unlocked. The value can range from 0 through 99999. The default value is 0.

*admin-lockout*

Enables lockout for admin role.

#### *min-length*

Specifies the minimum length of the password. The value can range from 8 through 32 characters. The default length of the password is 8 characters.

*max-retry*

Specifies the maximum number of login retries before which the user account is locked. The value can range from 0 to 16. The default number of login retries in 0.

*character-restriction*

Configures restriction on various types of characters.

#### Usage Guidelines

GET, PATCH, POST, PUT, DELETE, OPTIONS, and HEAD operations are supported.

#### Examples

The following example uses the GET option to retrieve the configuration details.

#### URI

http://host:80/rest/config/running/password-attributes

#### Request Body

### Response Body

```
<password-attributes xmlns="urn:brocade.com:mgmt:brocade-aaa" xmlns:y="http://
brocade.com/ns/rest" 
y:self="/rest/config/running/password-attributes">
   <max-lockout-duration>12</max-lockout-duration>
   <min-length>9</min-length>
  <max-retry>3</max-retry>
  <character-restriction y:self="/rest/config/running/password-attributes/character-
restriction"/>
   <admin-lockout>true</admin-lockout>
</password-attributes>
```
The following is an example of the PUT operation to configure the password attributes.

### URI

http://host:80/rest/config/running/password-attributes

### Request Body

```
<password-attributes>
  <max-lockout-duration>10</max-lockout-duration>
  <min-length>11</min-length>
  <max-retry>5</max-retry>
</password-attributes>
```
### Response Body

None

The following is an example of the DELETE operation to remove the maximum retry value.

#### URI

http://host:80/rest/config/running/password-attributes/max-retry

#### Request Body

None

### Response Body

# password-attributes/character-restriction

### Resource URIs

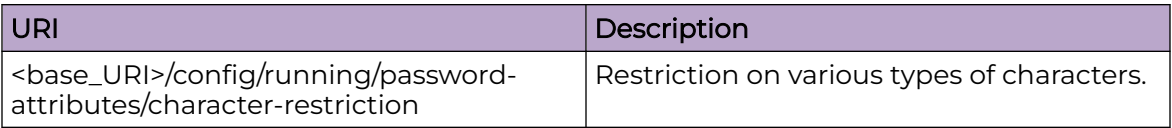

#### Parameters

#### *lower*

Specifies the minimum number of lower-case alphabetic characters that must occur in the password. The value can range from 0 through 32. The default minimum value is 8 lower-case alphabetic characters.

*numeric*

Specifies the minimum number of numeric characters. The value can range from 0 through 32. The default value is 0.

#### *special-char*

Specifies the minimum number of special characters. The value can range from 0 through 32 characters. The default value is 0 characters.

*upper*

Sets the number of uppercase alphabetic characters that must occur in the password.

#### Usage Guidelines

GET, PATCH, DELETE, OPTIONS, and HEAD operations are supported.

#### Examples

The following example uses the GET option to retrieve the configuration details.

#### URI

http://host:80/rest/config/running/password-attributes/character-restriction

#### Request Body

None

#### Response Body

```
<character-restriction y:self="/rest/config/running/password-attributes/character-
restriction">
  <upper>1</upper>
```
 <lower>1</lower> <numeric>1</numeric> <special-char>1</special-char> </character-restriction>

The following is an example of the PATCH operation to modify the character restriction parameters.

#### URI

http://host:80/rest/config/running/password-attributes

#### Request Body

```
<password-attributes>
   <character-restriction>
     <upper>2</upper>
    <lower>2</lower>
    <numeric>2</numeric>
     <special-char>1</special-char>
   </character-restriction>
</password-attributes>
```
### Response Body

None

The following is an example of the DELETE operation to change to the default setting.

#### URI

http://host:80/rest/config/running/password-attributes

#### Request Body

None

#### Response Body

## password-attributes

### Resource URIs

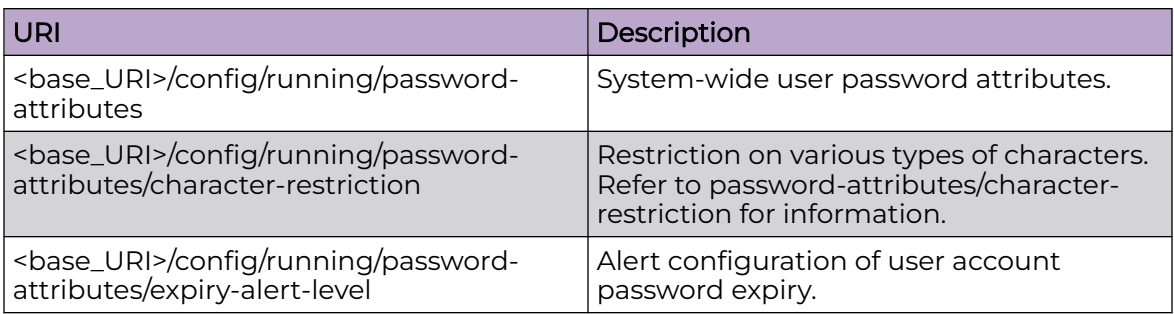

#### **Parameters**

*max-lockout-duration*

Specifies the maximum number of minutes after which the user account is unlocked. The value can range from 0 through 99999. The default value is 0.

*admin-lockout*

Enables lockout for admin role.

```
min-length
```
Specifies the minimum length of the password. The value can range from 8 through 32 characters. The default length of the password is 8 characters.

```
max-retry
```
Specifies the maximum number of login retries before which the user account is locked. The value can range from 0 to 16. The default number of login retries in 0.

```
character-restriction
```
Configures restriction on various types of characters.

**info** *number-of-days*

Configures the first level of password expiry alert. This is triggered on the configured <number-of-days> before the day the password expires. This alarm is generated only once.

```
minor number-of-days
```
Configures the second level of password expiry alert. This is triggered on the configured <number-of-days> before the day the password expires. This alarm is generated only once.

```
major number-of-days
```
Configures the penultimate level of password expiry alert. This is triggered on the configured <number-of-days> before the day the password expires. This alarm is generated only once.

```
critical number-of-days
```
Configures the final level of password expiry alert. This is triggered on the configured <number-of-days> before the day the password expires. This alarm is generated only once.

#### Usage Guidelines

GET, PATCH, POST, PUT, DELETE, OPTIONS, and HEAD operations are supported.

#### Examples

The following example uses the GET option to retrieve the configuration details.

#### URI

http://host:80/rest/config/running/password-attributes

#### Request Body

None

### Response Body

```
<password-attributes xmlns="urn:brocade.com:mgmt:brocade-aaa" xmlns:y="http://
brocade.com/ns/rest" 
y:self="/rest/config/running/password-attributes">
   <max-lockout-duration>12</max-lockout-duration>
  <min-length>9</min-length>
  <max-retry>3</max-retry>
   <character-restriction y:self="/rest/config/running/password-attributes/character-
restriction"/>
   <admin-lockout>true</admin-lockout>
</password-attributes>
```
The following is an example of the PUT operation to configure the password attributes.

### URI

http://host:80/rest/config/running/password-attributes

### Request Body

```
<password-attributes>
  <max-lockout-duration>10</max-lockout-duration>
  <min-length>11</min-length>
  <max-retry>5</max-retry>
</password-attributes>
```
### Response Body

The following is an example of the DELETE operation to remove the maximum retry value.

#### URI

http://host:80/rest/config/running/password-attributes/max-retry

#### Request Body

None

#### Response Body

None

The following is an example of configuring the various user account expiry alarm levels.

#### URI

http://host:80/rest/config/running/password-attributes/expiry-alert-level

### Request Body

```
<expiry-alert-level>
    <info>15</info>
     <minor>10</minor>
    <major>5</major>
     <critical>2</critical>
</expiry-alert-level>
```
### Response Body

# prefix-independent-convergence

## Resource URIs

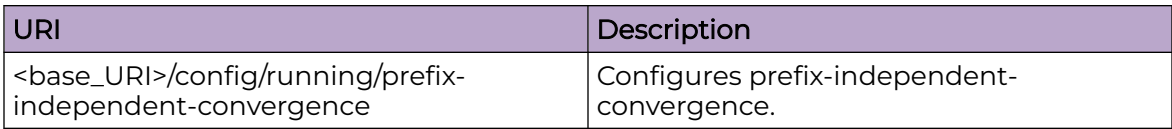

### Parameters

*prefix-independent-convergence*

Configures prefix-independent-convergence.

### Usage Guidelines

GET, POST, PUT, PATCH, DELETE, OPTIONS, and HEAD operations are supported.

### Examples

The following example uses the GET option to retrieve the configuration details.

### URI

http://<srvrip>:80/rest/config/running/prefix-independent-convergence

### Request Body

None

### Response Body

http://<srvrip>:80/rest/config/running/prefix-independent-convergence

# protocol/cfm

## Resource URIs

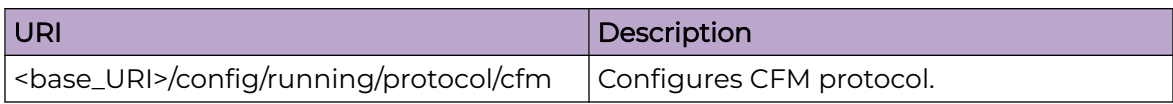

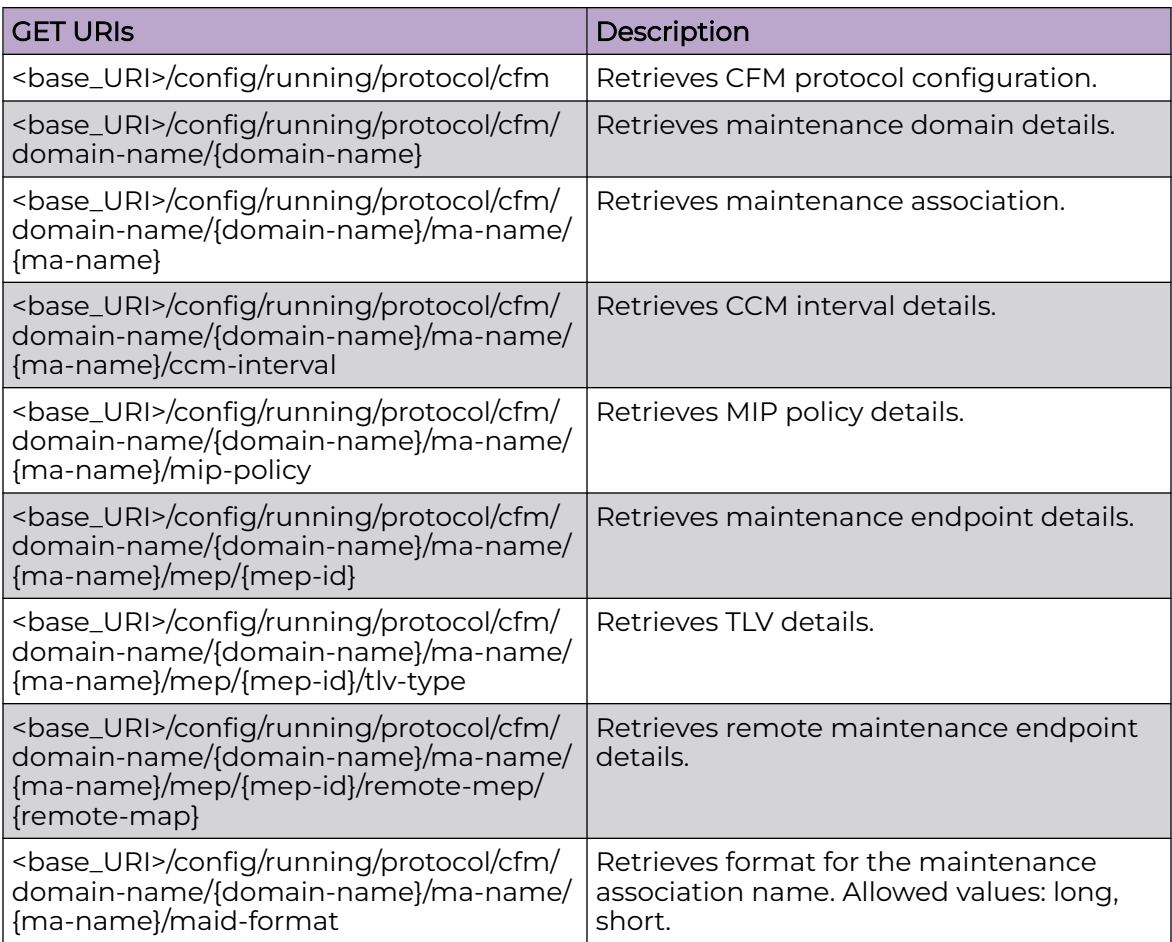

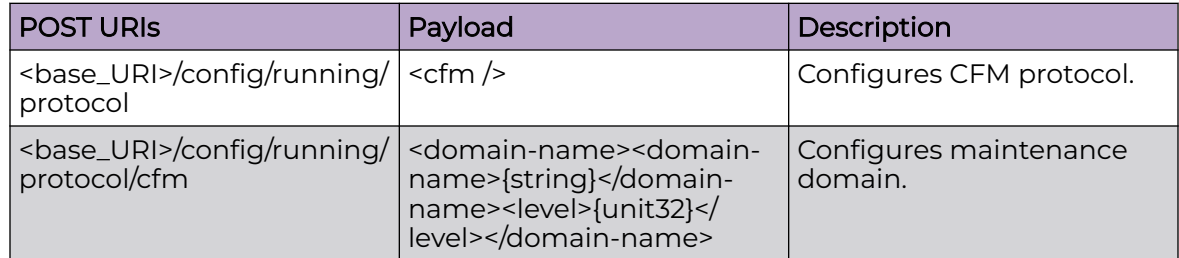

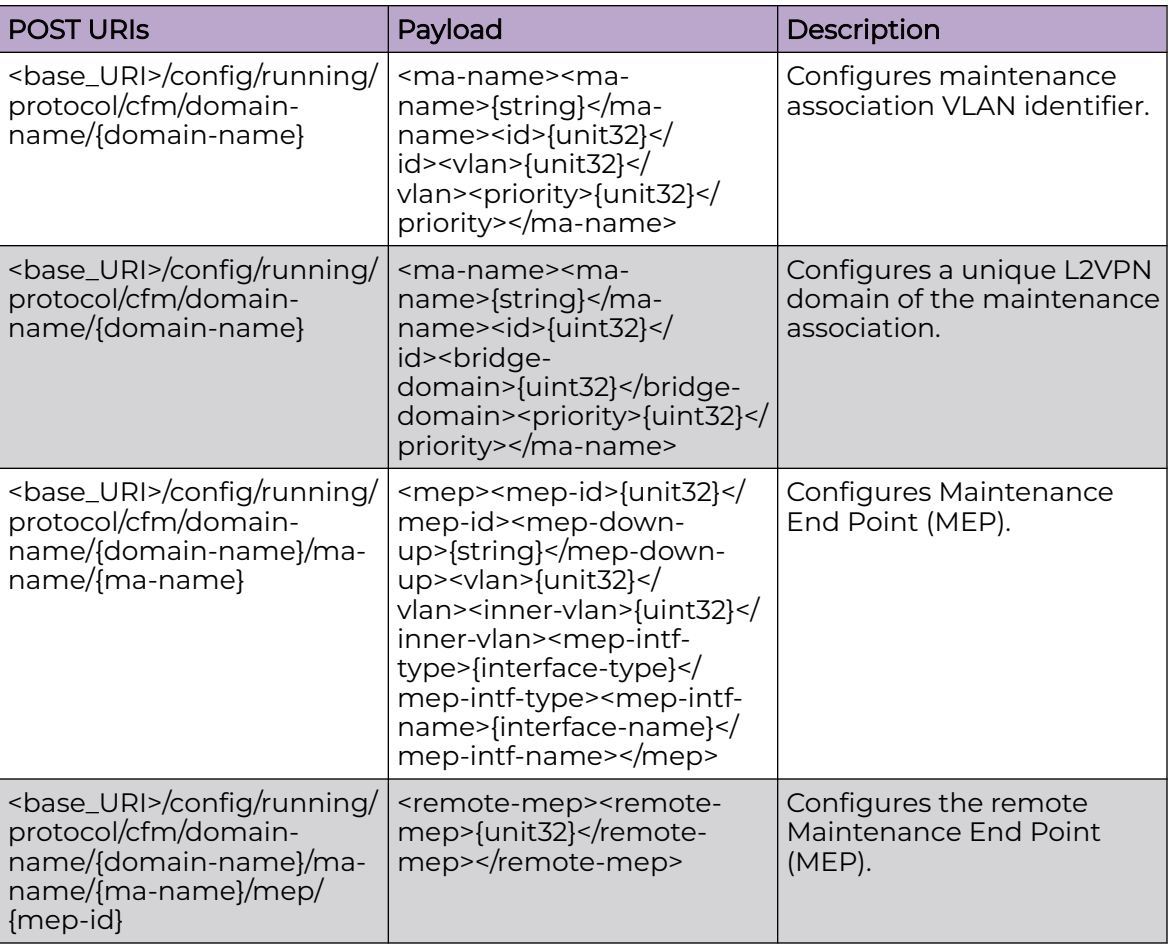

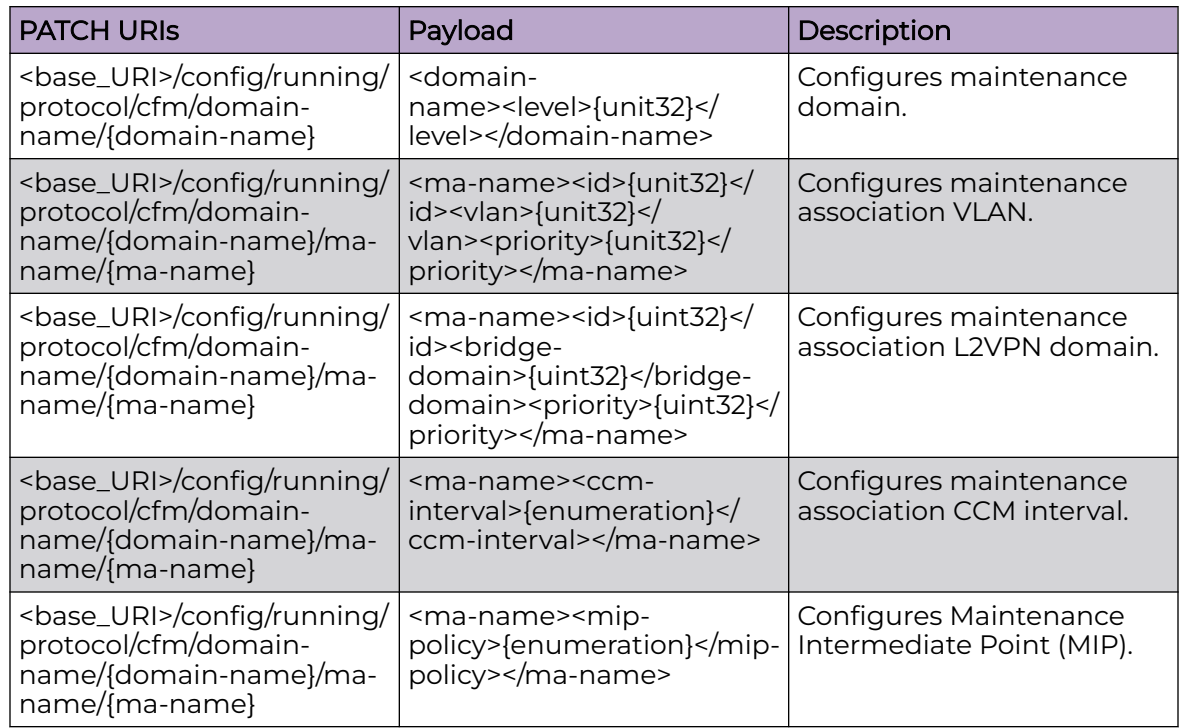

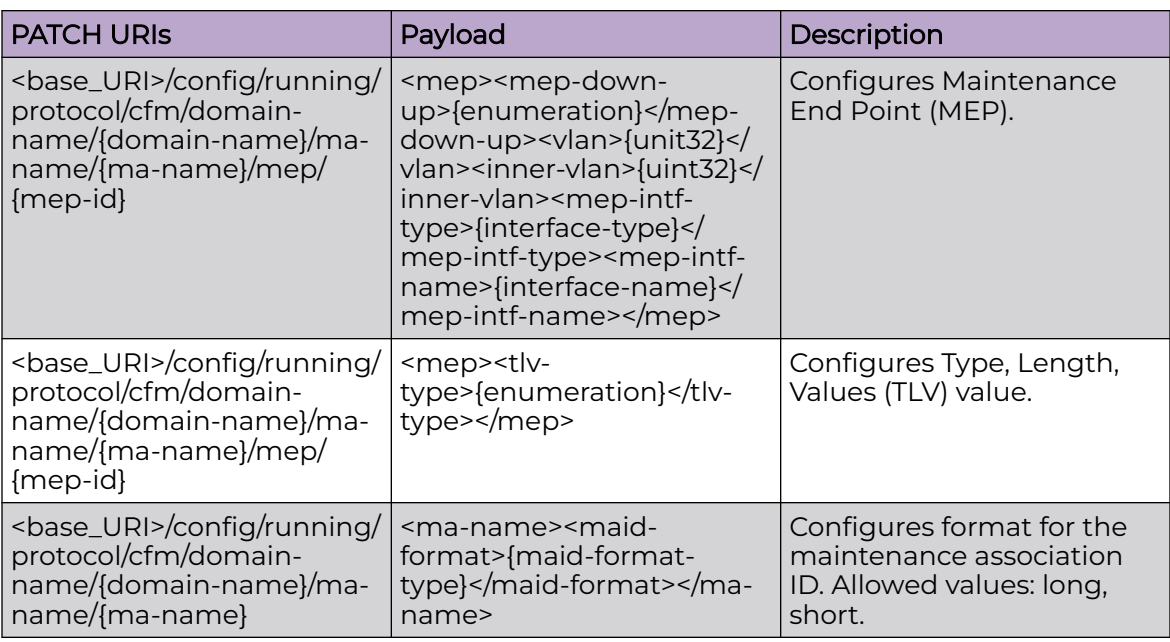

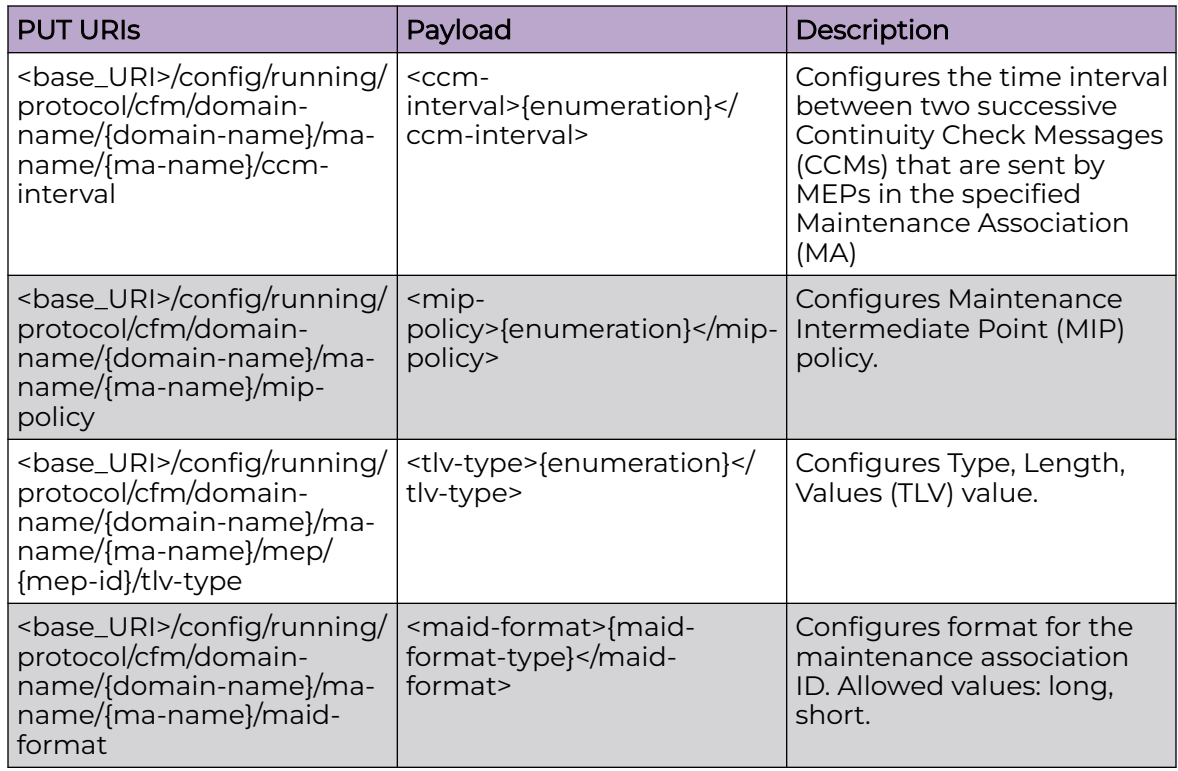

### DELETE URIs

<base\_URI>/config/running/protocol/cfm

<base\_URI>/config/running/protocol/cfm/domain-name/{domain-name}

<base\_URI>/config/running/protocol/cfm/domain-name/{domain-name}/ma-name/ {ma-name}

#### DELETE URIs

<base\_URI>/config/running/protocol/cfm/domain-name/{domain-name}/ma-name/ {ma-name}/mip-policy

<base\_URI>/config/running/protocol/cfm/domain-name/{domain-name}/ma-name/ {ma-name}/mep/{mep-id}

<base\_URI>/config/running/protocol/cfm/domain-name/{domain-name}/ma-name/ {ma-name}/mep/{mep-id}/remote-mep/{remote-mep-id}

<base\_URI>/config/running/protocol/cfm/domain-name/{domain-name}/ma-name/ {ma-name}/maid-format

#### Parameters

*domain-name*

Specifies the maintenance domain name.

*ma-name*

Specifies the maintenance association name.

*id*

Specifies the MA ID used for short-MAID.

*maid-format*

The format for MAID. Allowed values:

#### **short**

MAID does not include MD maintenance domain name and has only short MA name (default).

#### **long**

MAID includes MD name.

*level*

Specifies the maintenance domain level.

*bridge-domain*

Specifies the bridge domain.

*priority*

Specifies the priority for MA.

```
mep-id
```
Specifies maintenance endpoint ID.

*mep-down-up*

Specifies whether endpoint is up or down.

*remote-mep*

Specifies remote enpoint.

*ccm-interval*

Specifies the CCM interval. The default value is 10-seconds.

*mip-policy*

Specifies the MIP policy.

*tlv-type*

Specifies the TLV type.

*inner-vlan*

Specifies the inner-vlan ID for the MEP. Range: 1 to 4095.

#### Usage Guidelines

GET, POST, PUT, PATCH, DELETE, OPTIONS, and HEAD operations are supported.

#### Examples

The following example uses the GET option to retrieve the configuration details.

#### URI

http://host:80/rest/config/running/protocol/cfm

#### Request Body

None

### Response Body

```
<cfm xmlns="urn:brocade.com:mgmt:brocade-dot1ag" xmlns:y="http://brocade.com/ns/rest" 
y:self="/rest/config/running/protocol/cfm">
   <domain-name y:self="/rest/config/running/protocol/cfm/domain-name/test">
     <domain-name>test</domain-name>
     <level>1</level>
     <ma-name y:self="/rest/config/running/protocol/cfm/domain-name/test/ma-name/name">
       <ma-name>name</ma-name>
      <id>1</id>
      <vlan>120</vlan>
       <priority>1</priority>
       <ccm-interval>1-second</ccm-interval>
       <mep y:self="/rest/config/running/protocol/cfm/domain-name/test/ma-name/name/mep/1">
         <mep-id>1</mep-id>
         <mep-down-up>up</mep-down-up>
         <mep-intf-type>ethernet</mep-intf-type>
         <mep-intf-name>1/15</mep-intf-name>
       </mep>
    \langle/ma-name>
   </domain-name>
\langle/cfm
```
The following example uses the POST option to configure CFM domain.

### URI

http://host:80/rest/config/running/protocol/cfm

### Request Body

```
<domain-name>
  <domain-name>test</domain-name>
  <level>5</level>
</domain-name>
```
### Response Body

None

The following example uses the DELETE option to remove CFM configuration.

### URI

http://host:80/rest/config/running/protocol/cfm

### Request Body

None

### Response Body

# protocol/cfm/y1731

## Resource URIs

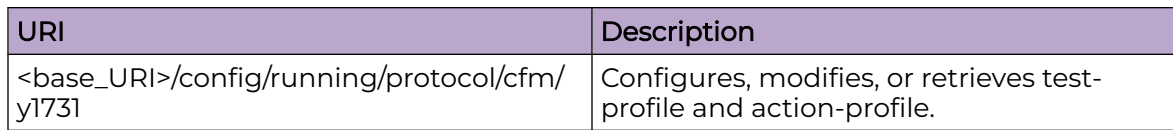

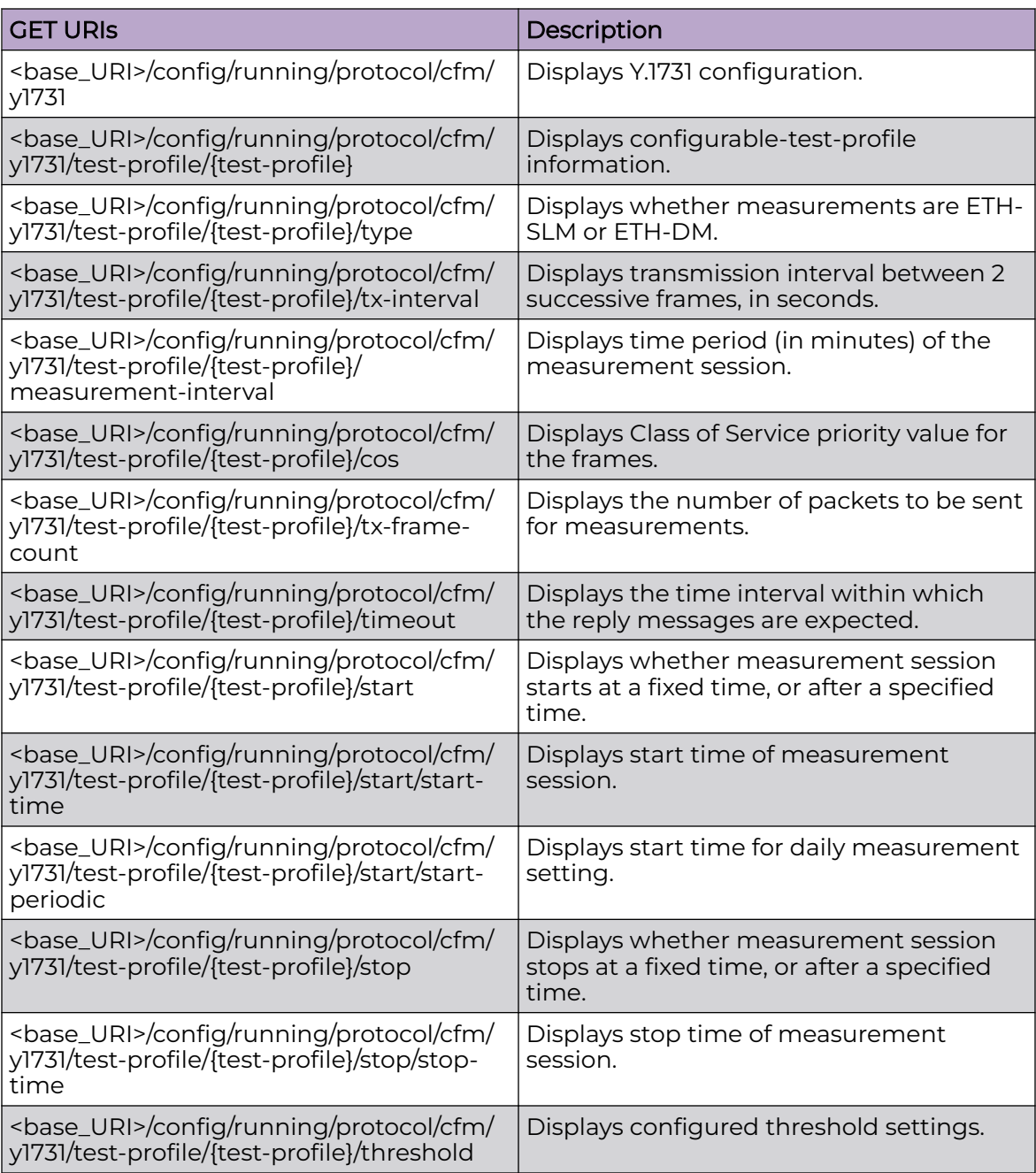

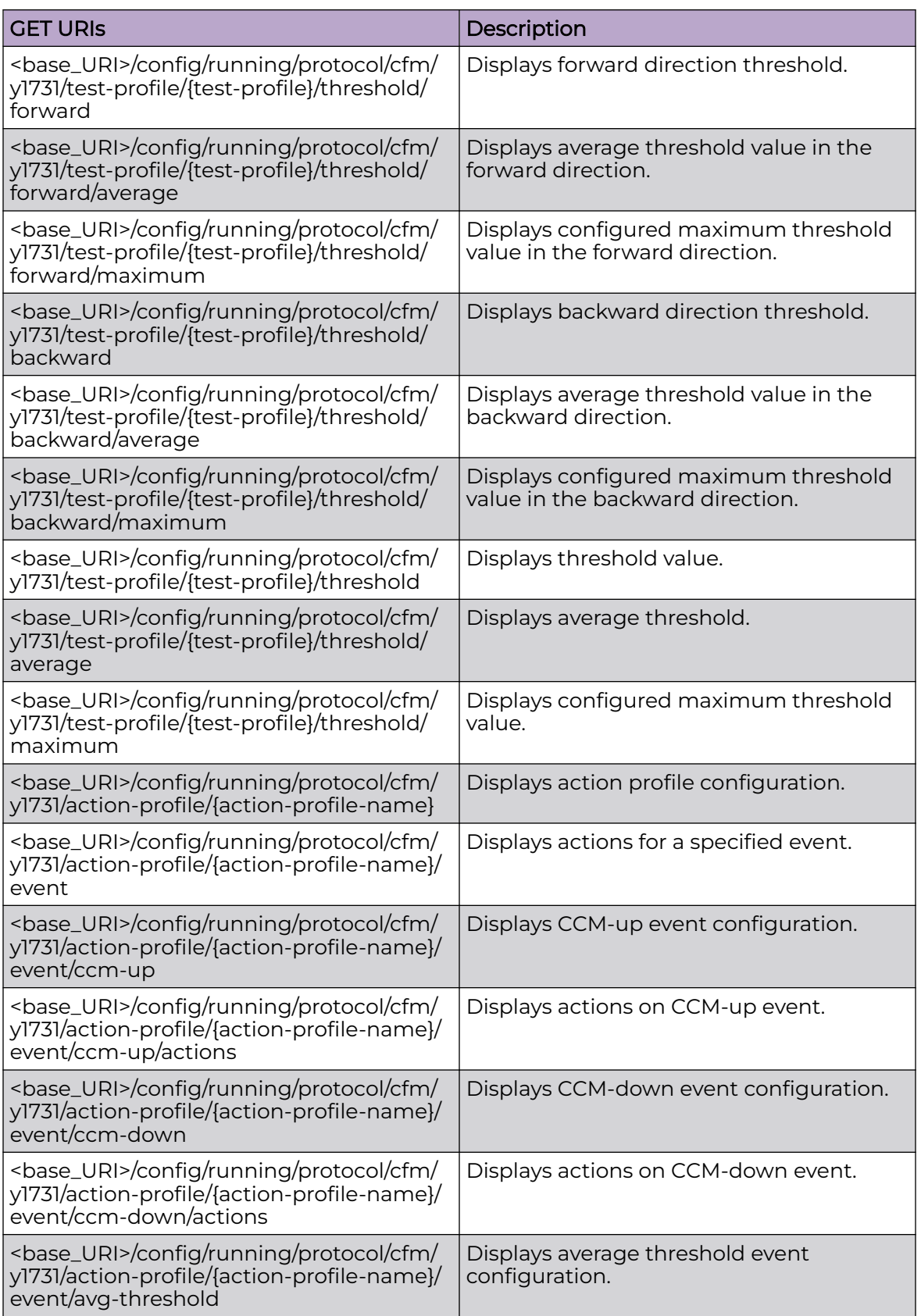

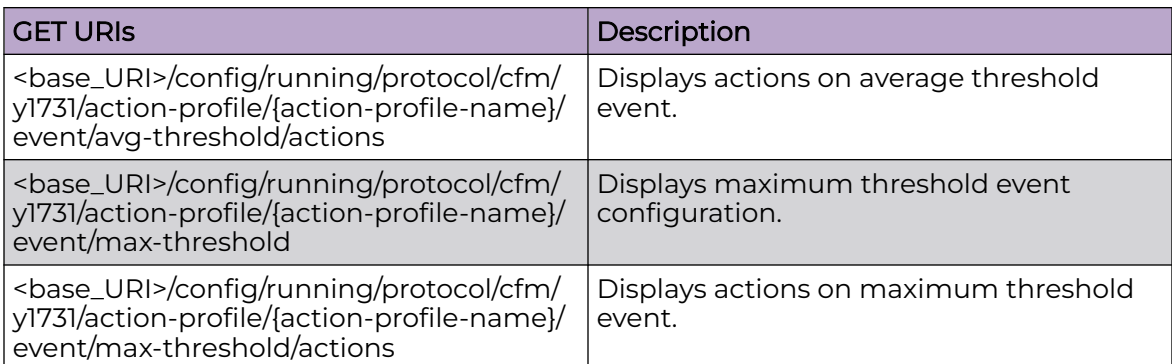

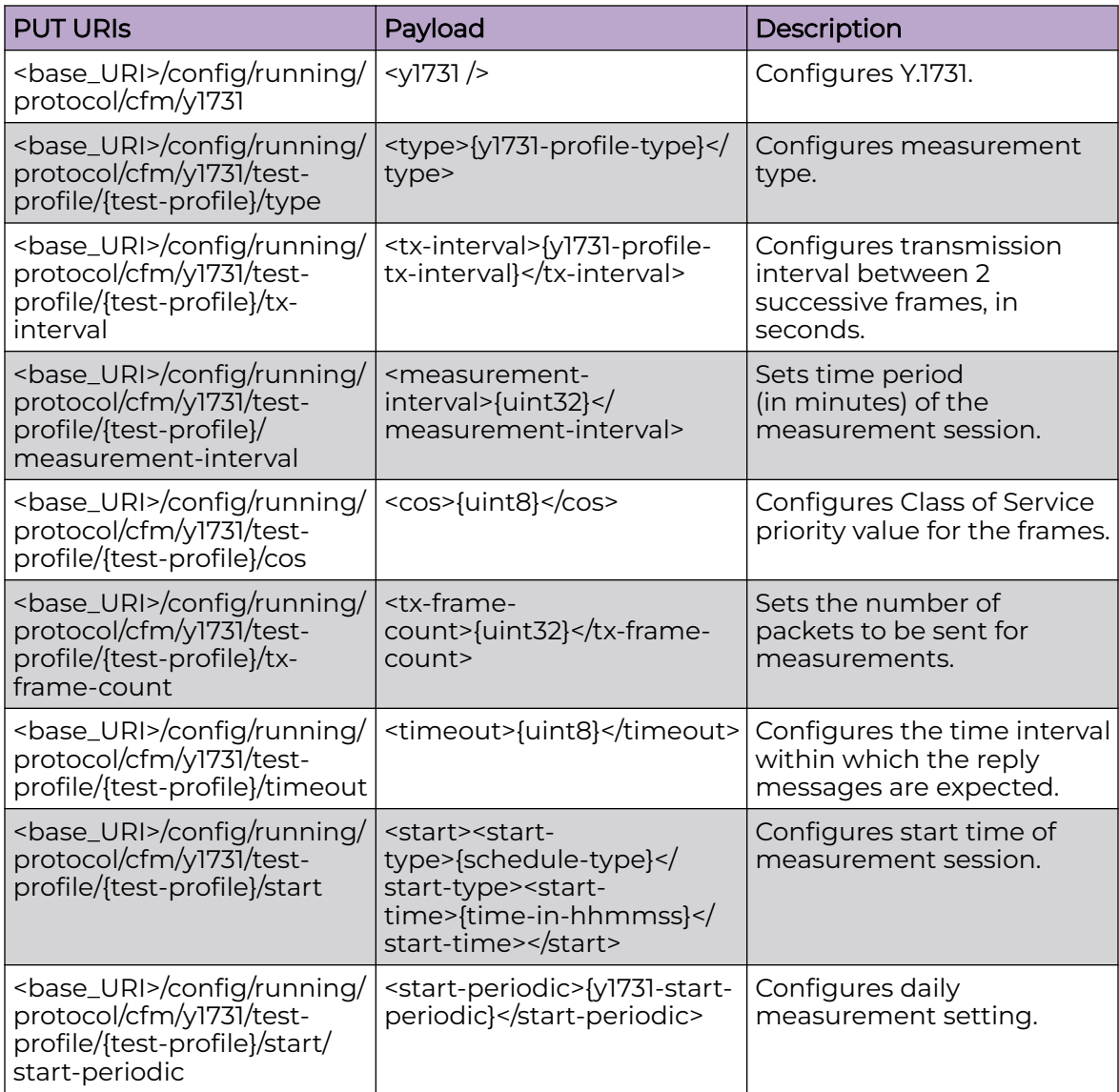

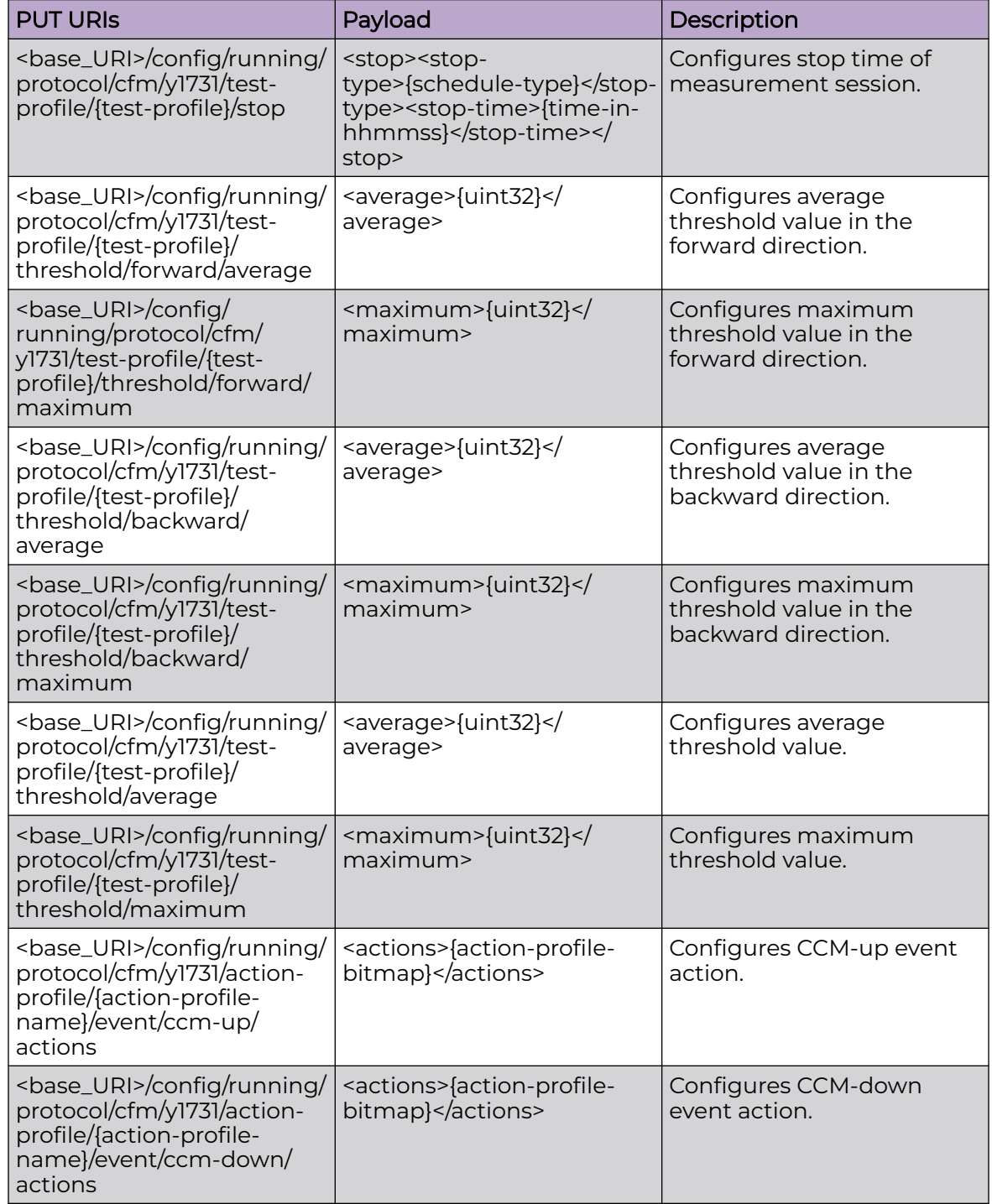

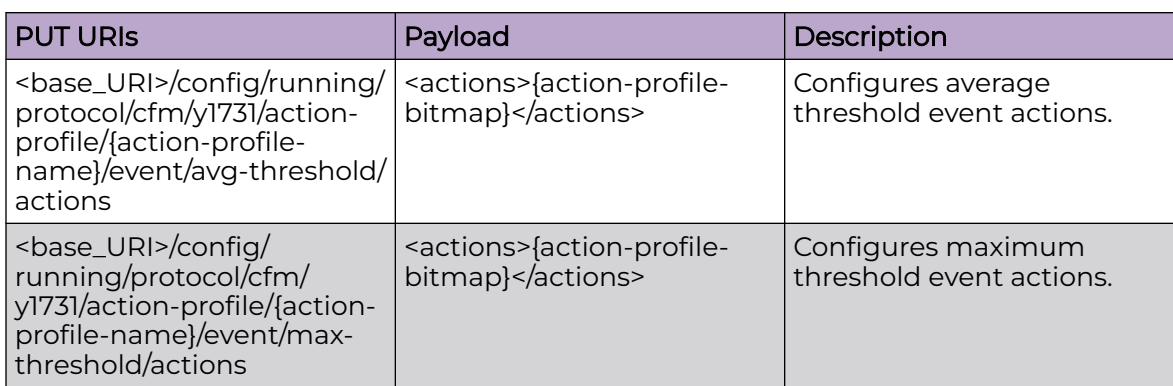

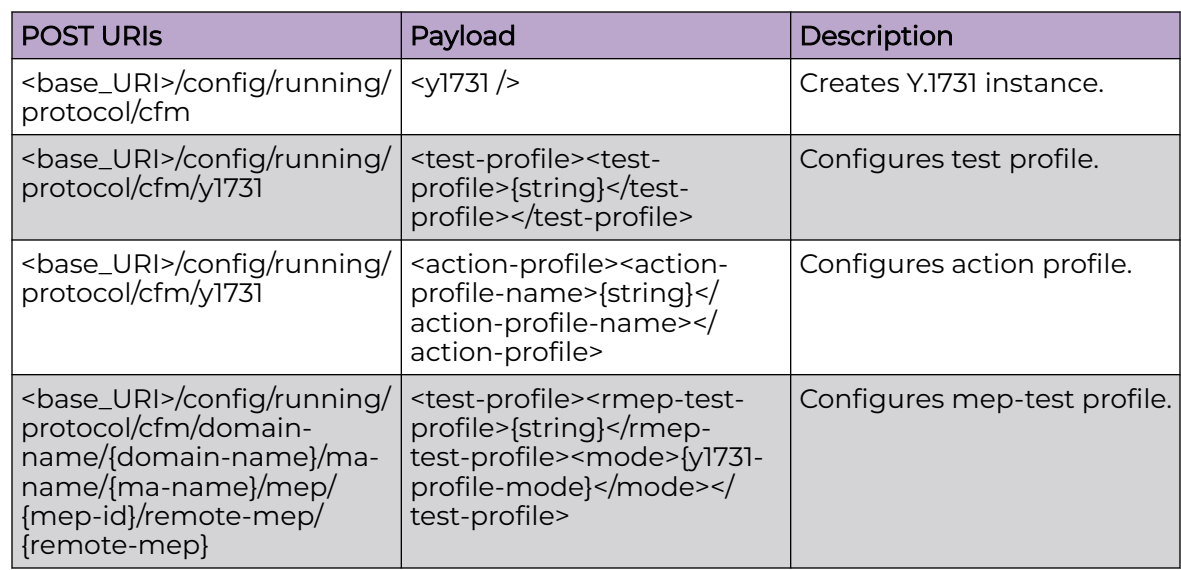

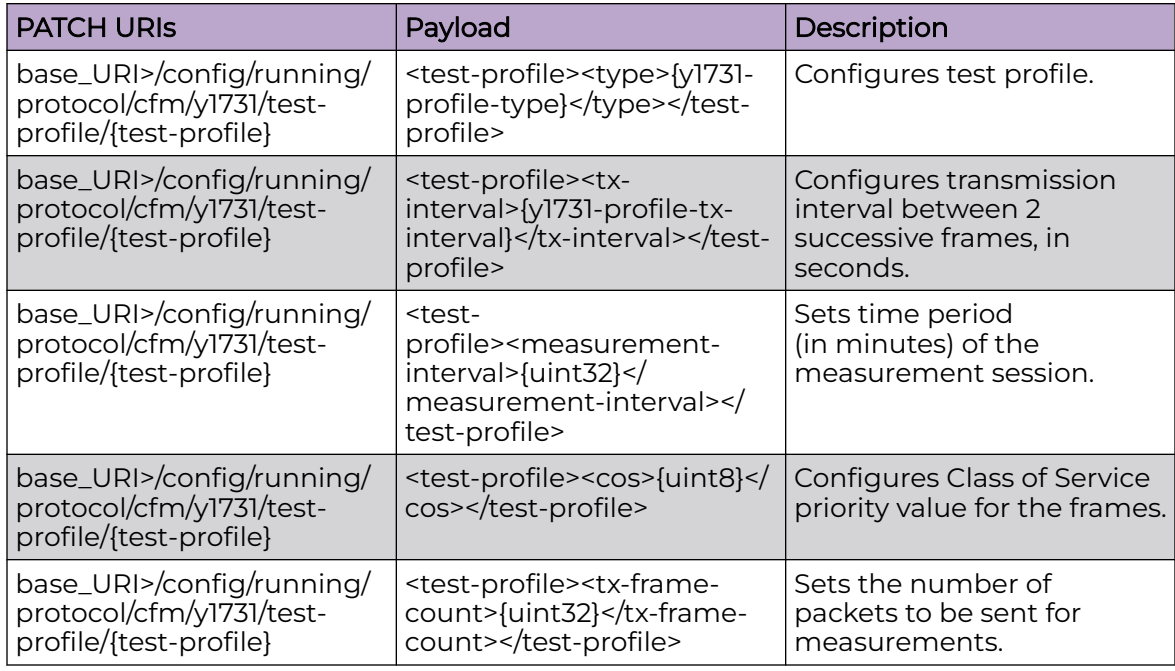

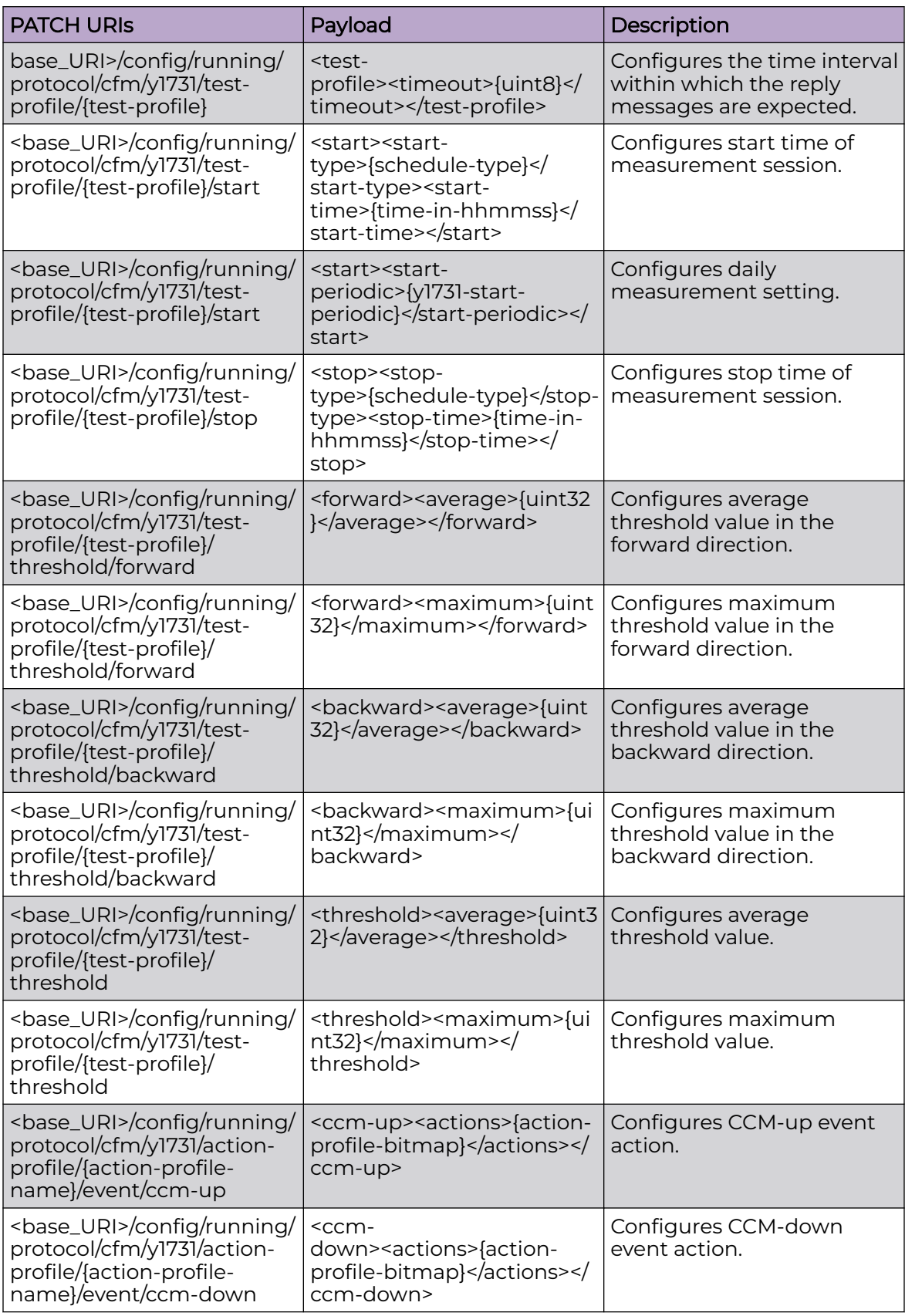

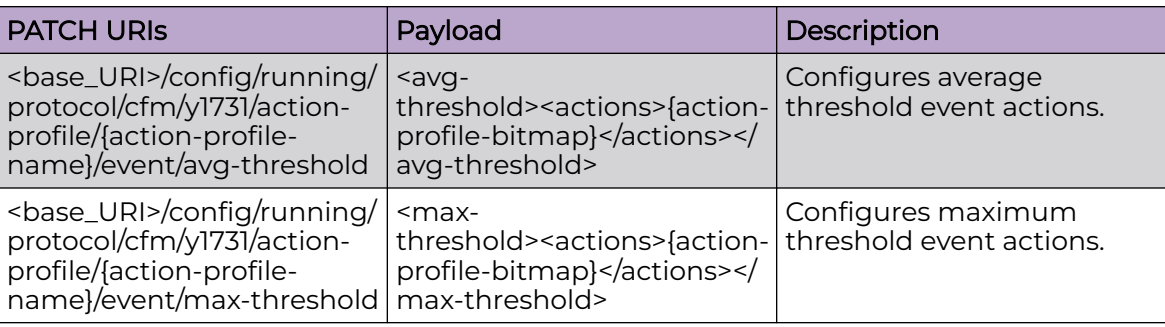

#### DELETE URIs

<base\_URI>/config/running/protocol/cfm/y1731/test-profile/{test-profile}

<base\_URI>/config/running/protocol/cfm/y1731/test-profile/{test-profile}/measurementinterval

<base\_URI>/config/running/protocol/cfm/y1731/test-profile/{test-profile}/cos

<base\_URI>/config/running/protocol/cfm/y1731/test-profile/{test-profile}/tx-frame-count

<base\_URI>/config/running/protocol/cfm/y1731/test-profile/{test-profile}/timeout

<base\_URI>/config/running/protocol/cfm/y1731/test-profile/{test-profile}/start

<base\_URI>/config/running/protocol/cfm/y1731/test-profile/{test-profile}/stop

<base\_URI>/config/running/protocol/cfm/y1731/test-profile/{test-profile}/threshold/ forward

<base\_URI>/config/running/protocol/cfm/y1731/test-profile/{test-profile}/threshold/ forward/average

<base\_URI>/config/running/protocol/cfm/y1731/test-profile/{test-profile}/threshold/ forward/maximum

<base\_URI>/config/running/protocol/cfm/y1731/test-profile/{test-profile}/threshold/ backward

<base\_URI>/config/running/protocol/cfm/y1731/test-profile/{test-profile}/threshold/ backward/average

<base\_URI>/config/running/protocol/cfm/y1731/test-profile/{test-profile}/threshold/ backward/maximum

<base\_URI>/config/running/protocol/cfm/y1731/test-profile/{test-profile}/threshold/ average

<base\_URI>/config/running/protocol/cfm/y1731/test-profile/{test-profile}/threshold/ maximum

<base\_URI>/config/running/protocol/cfm/y1731/action-profile/{action-profile-name}

### Parameters

*test-profile*

Name of test profile which contains configured parameters. Name is case sensitive and is 32 characters long.

*type*

Specifies if the type of measurement to be done is ETH-SLM or ETH-DM.

*tx-interval*

Transmission interval between two successive frames. Allowed values: to 1sec, 10sec, 60sec or 600sec. The default is 1sec.

```
measurement-interval
```
The interval in minutes in which the measurement is performed. Range 1 - 1440 mins. The default is 15 minutes.

*cos*

The Class of Service priority value. Range 0 - 8 for the frames. The default is 7. The value 8 signifies random CoS value to be used for measurement between 0 and 7.

*tx-frame-count*

The number of packets to be sent in a burst once for on-demand measurement, and for every Tx-interval for scheduled (or periodic) two-way ETH-SLM measurements. For an on-demand Two-way ETH-DM, it specifies the total number of packets sent sequentially after every reply message received. The default is 10. The default is 1 second.

*timeout*

The time interval within which the reply messages are expected for entire burst of frames sent for on-demand ETH-SLM, and for every frame sent for on-demand ETH-DM.

*start-type*

Specifies whether to start the session either at a fixed specified time or after a specified time

*start-time*

Specifies whether to start the session either at a fixed specified time or after a specified time

```
start-periodic
```

```
stop-type
```
specifies stop the session either at a fixed specified time or after a specified time in hh:mm:ss format.

*average*

The average-threshold value in the applied profile; when this is exceeded, actions as configured in the action profile occur.

*maximum*

*actions*

The profile name used for creating an action profile. The action profile bitmap attribute is case sensitive.

### Usage Guidelines

GET, POST, PUT, PATCH, DELETE, OPTIONS, and HEAD operations are supported.

# protocol/link-oam

## Resource URIs

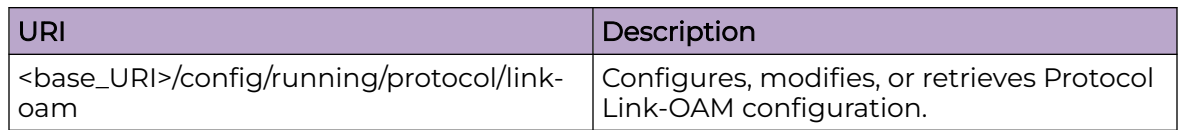

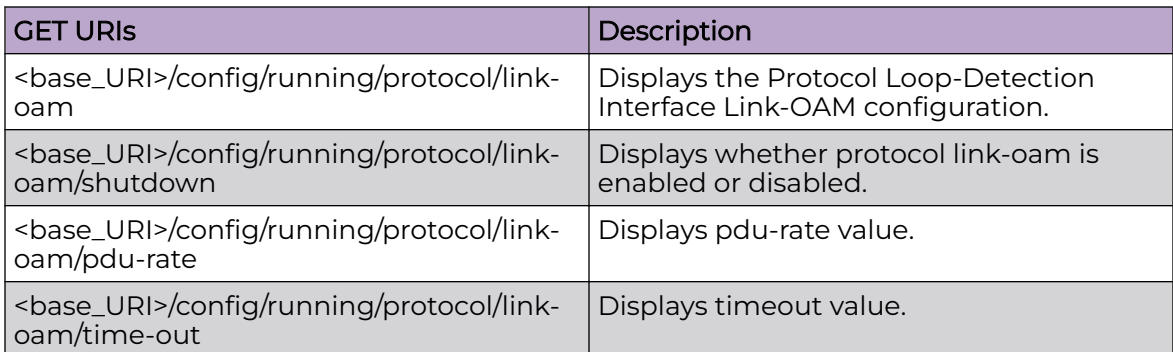

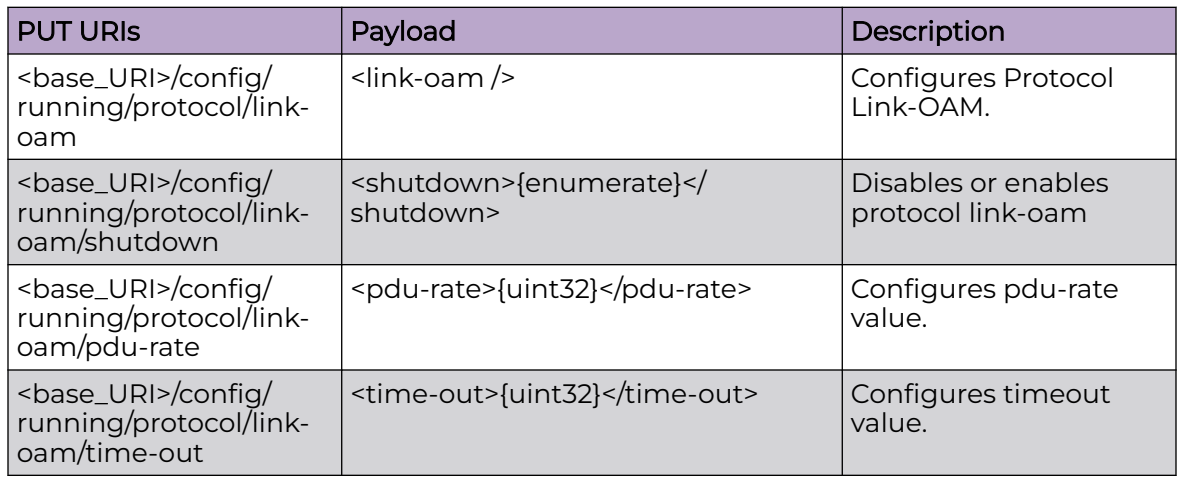

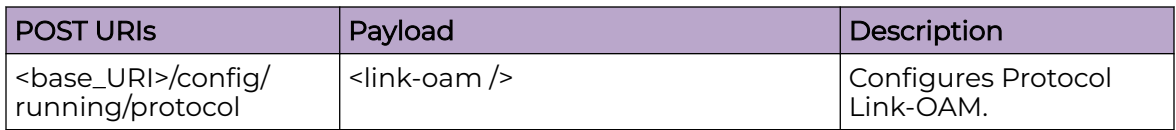

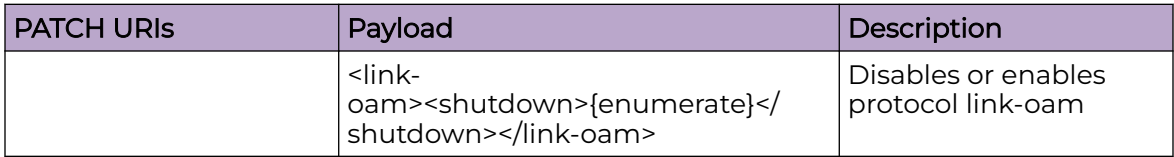

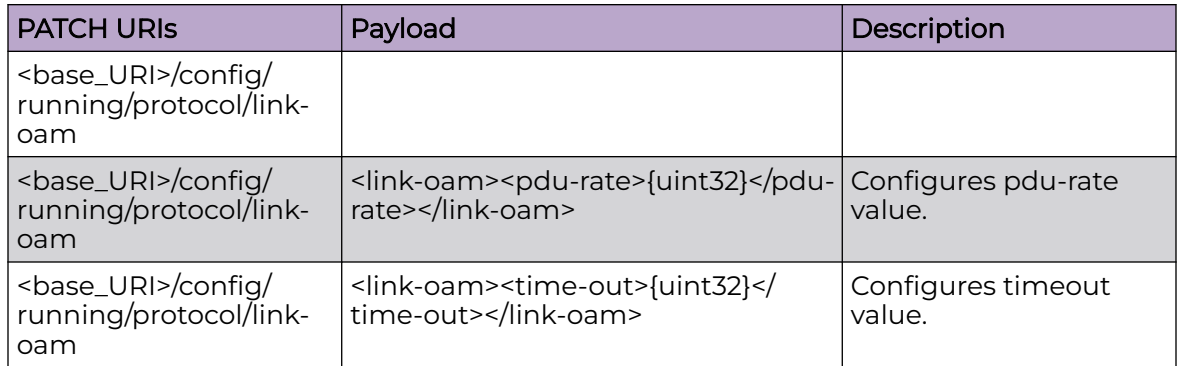

#### DELETE URIs

<base\_URI>/config/running/protocol/link-oam

<base\_URI>/config/running/protocol/link-oam/pdu-rate

<base\_URI>/config/running/protocol/link-oam/time-out

#### Parameters

#### *shutdown*

Disables or enables protocol link-oam. Boolean value.

#### *pdu-rate*

Number of OAM PDUs per second. Range 1-10 per second. Default is 1 per second.

*time-ou*

Hold time before Discovery process is restarted. Range 1-10 seconds. Default is 5 seconds.

#### Usage Guidelines

GET, PUT, PATCH, DELETE, OPTIONS, and HEAD operations are supported.

# protocol/lldp

# Resource URIs

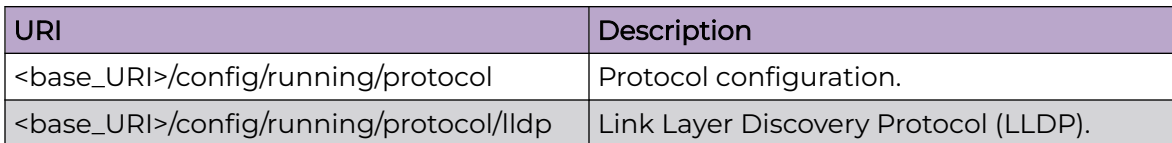

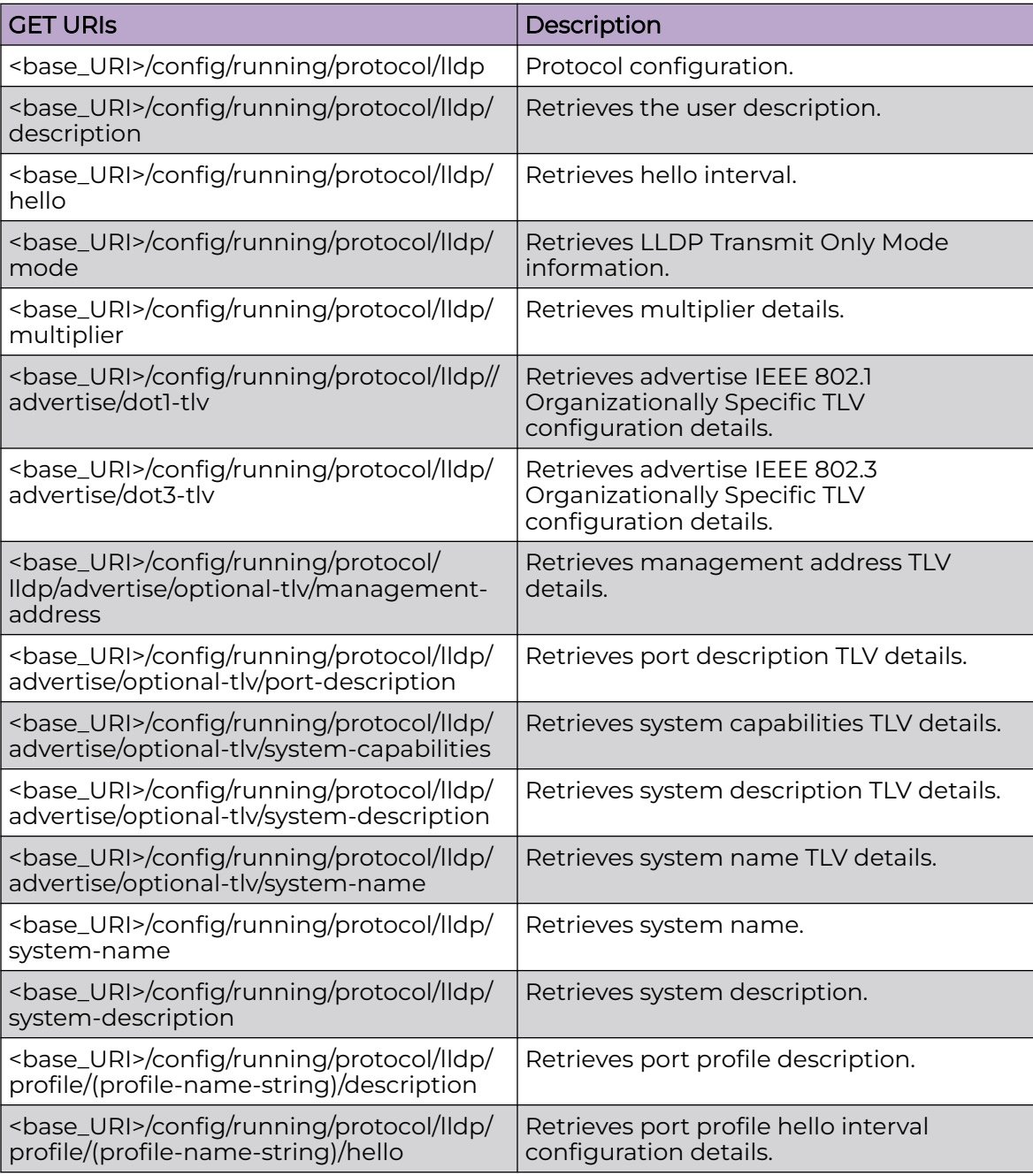

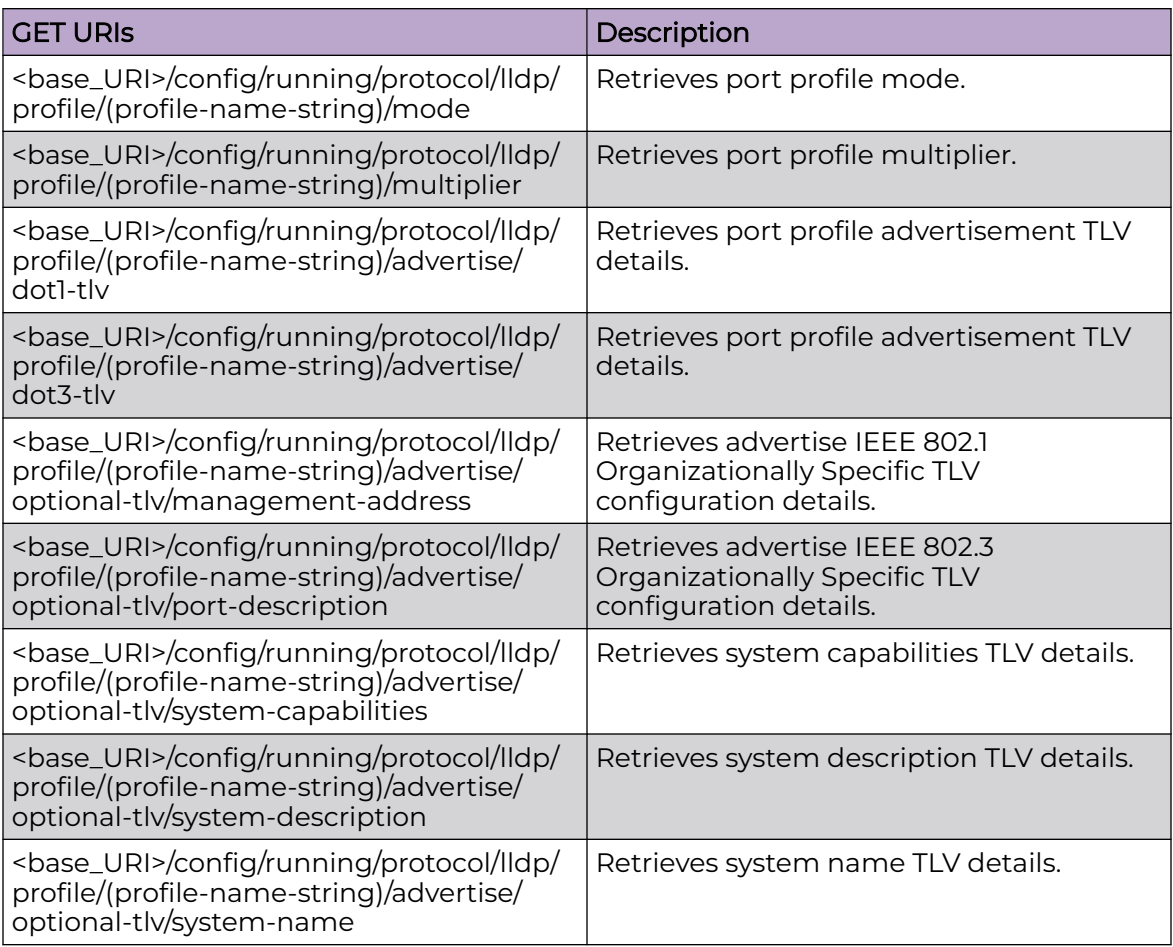

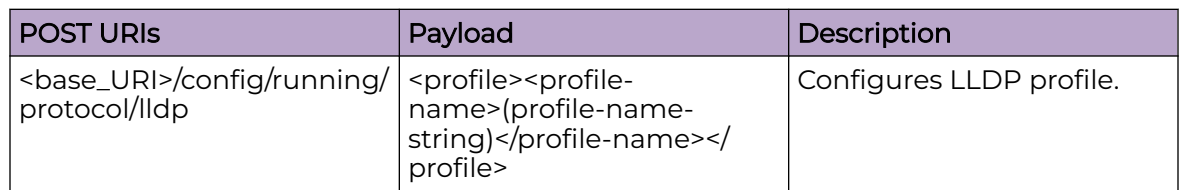

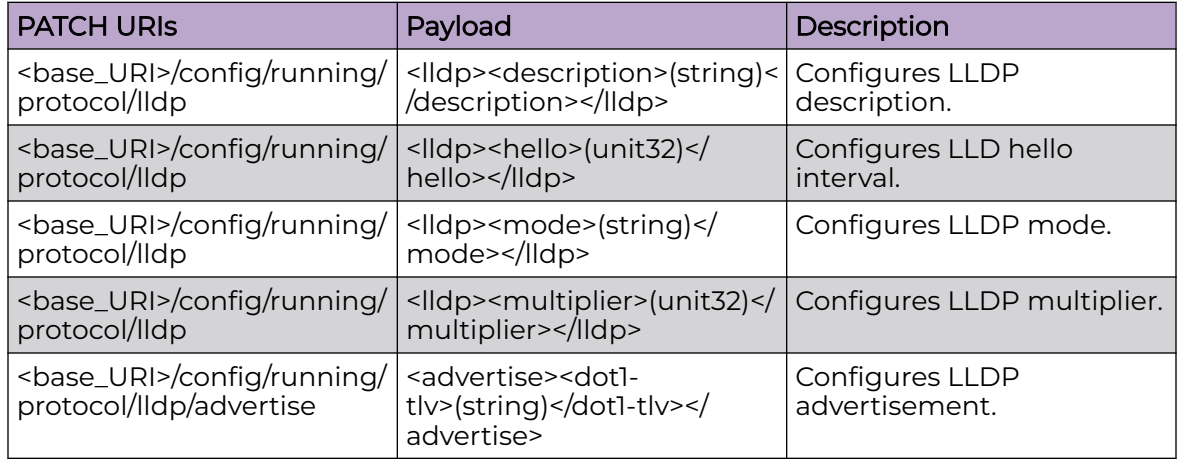

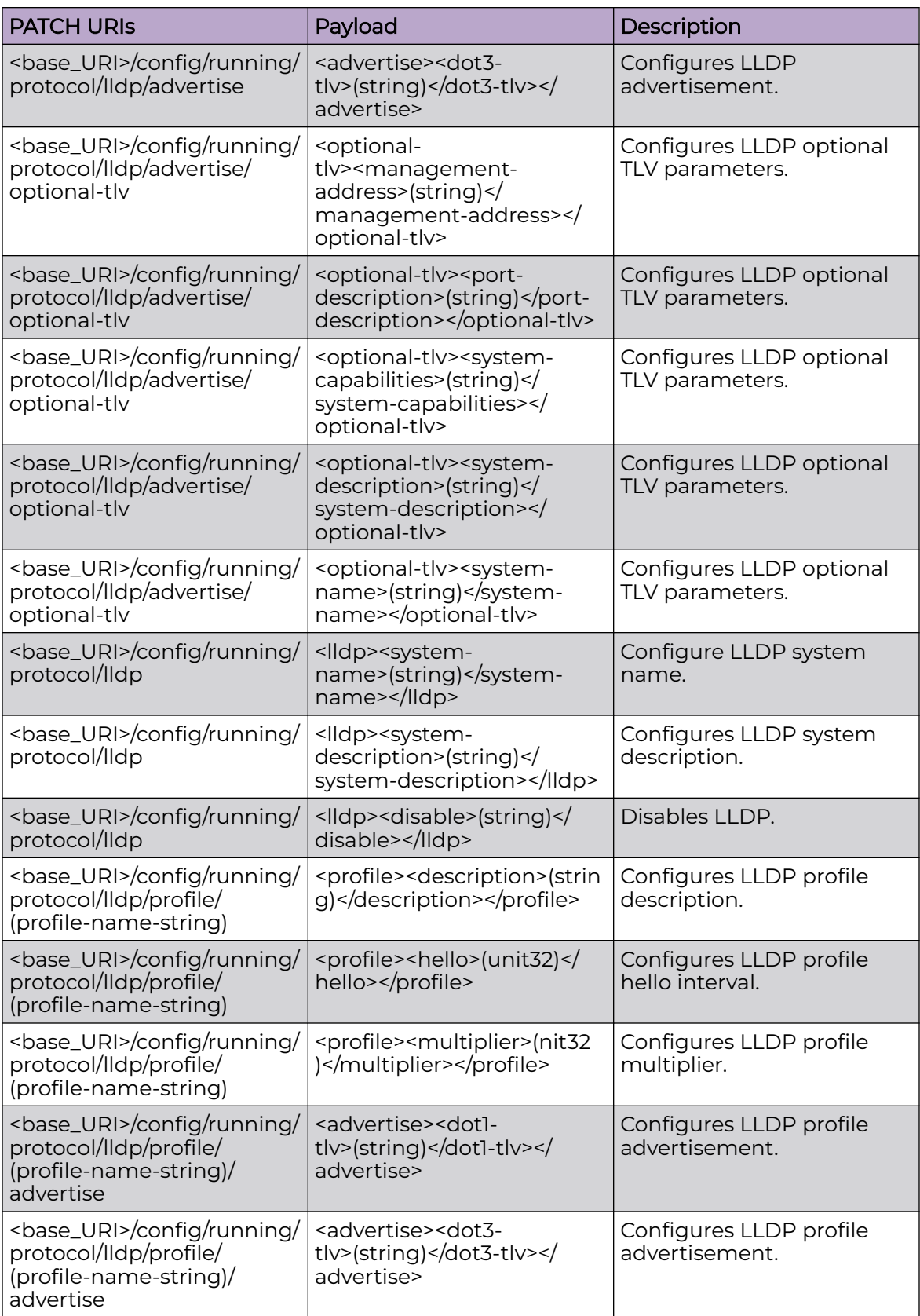
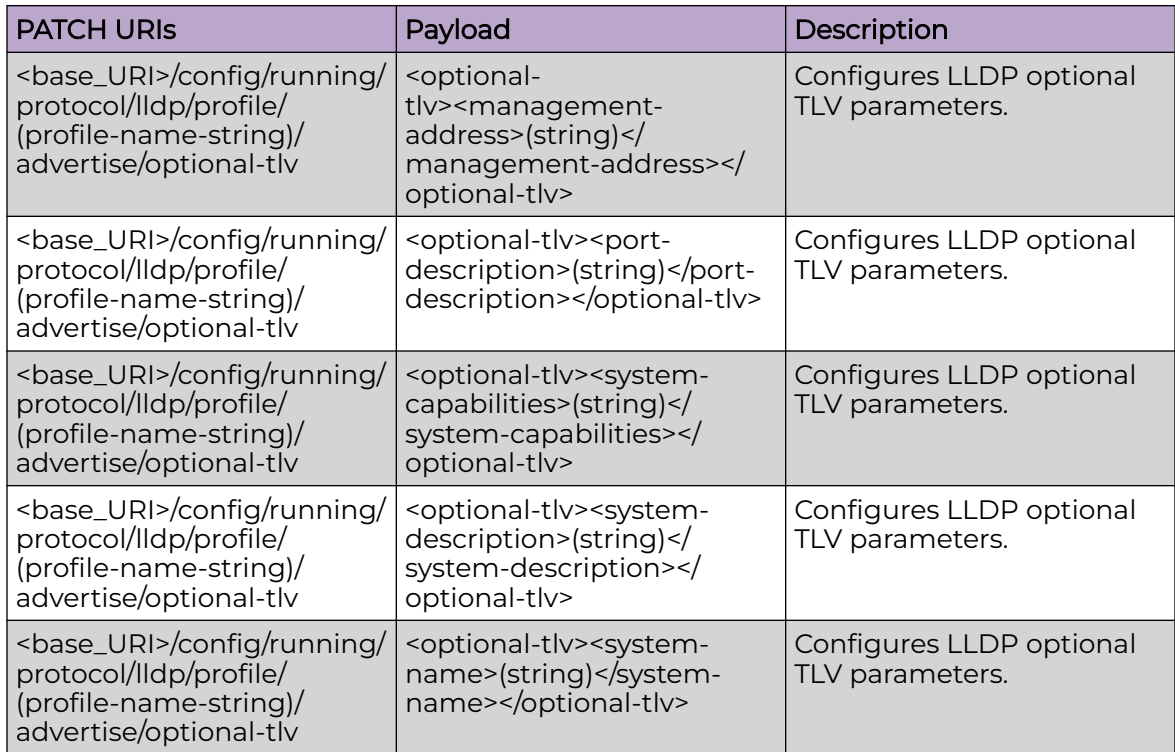

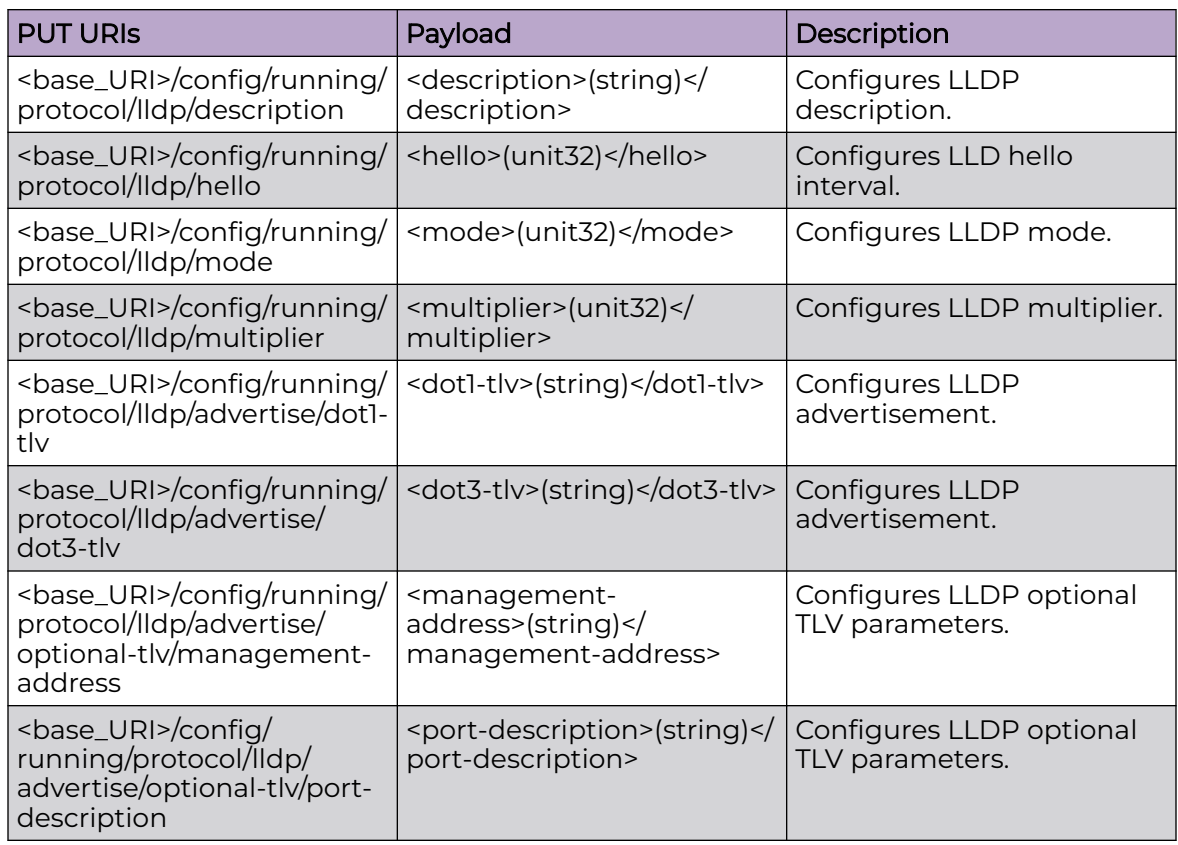

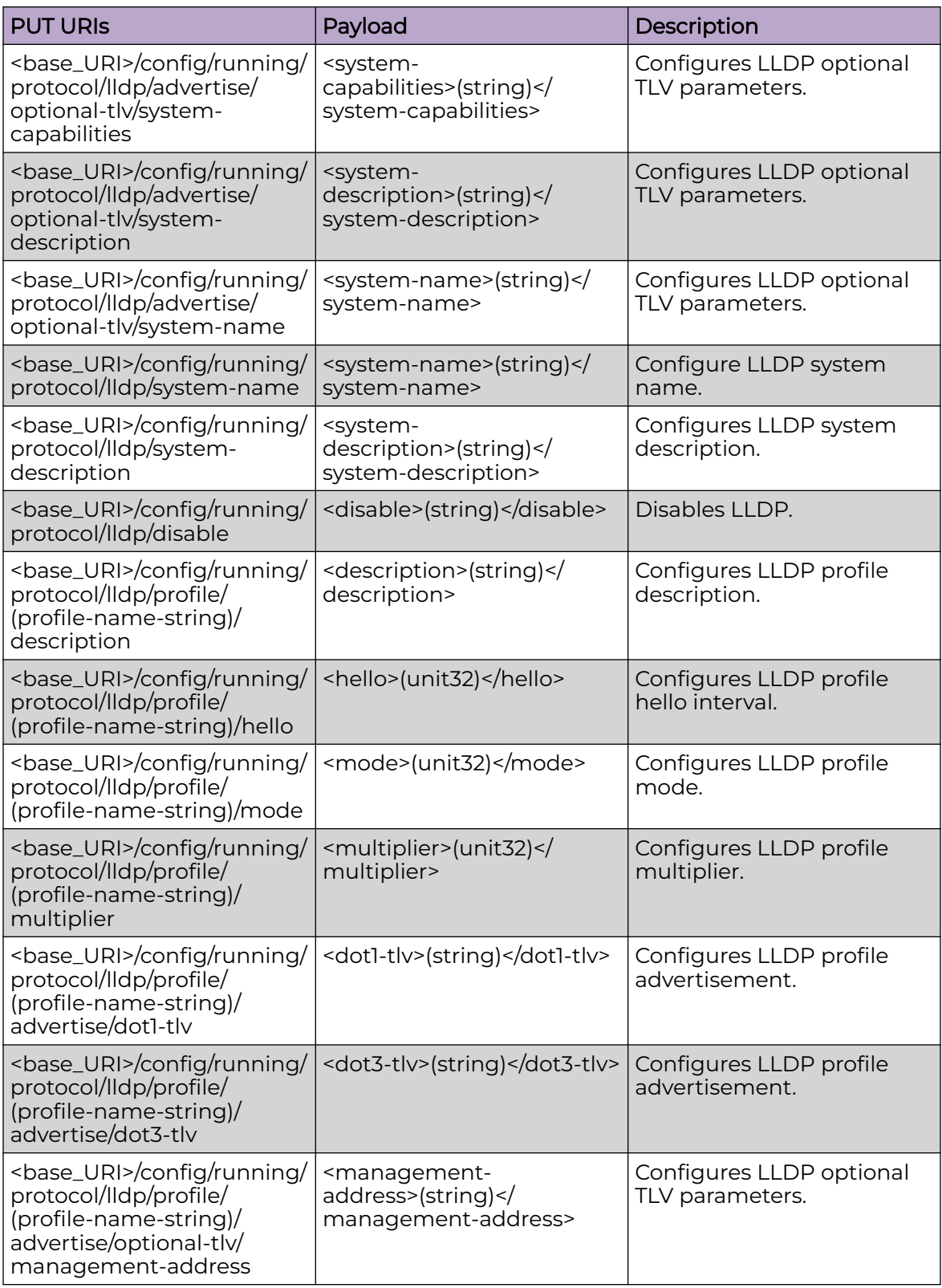

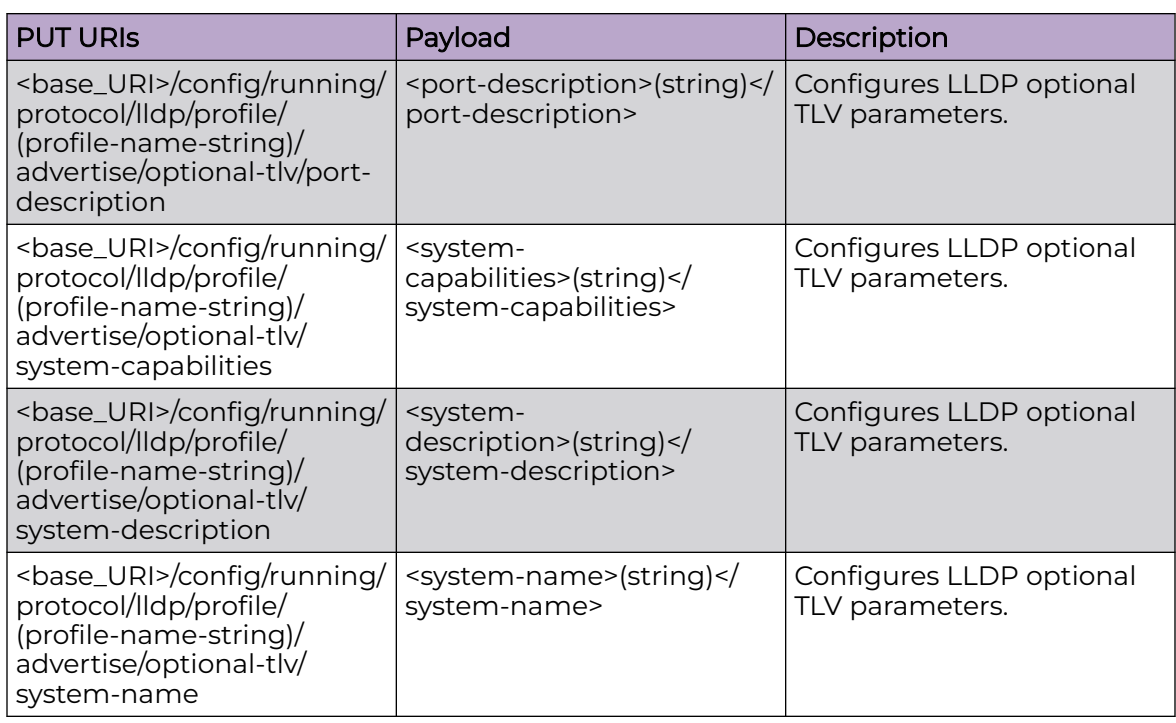

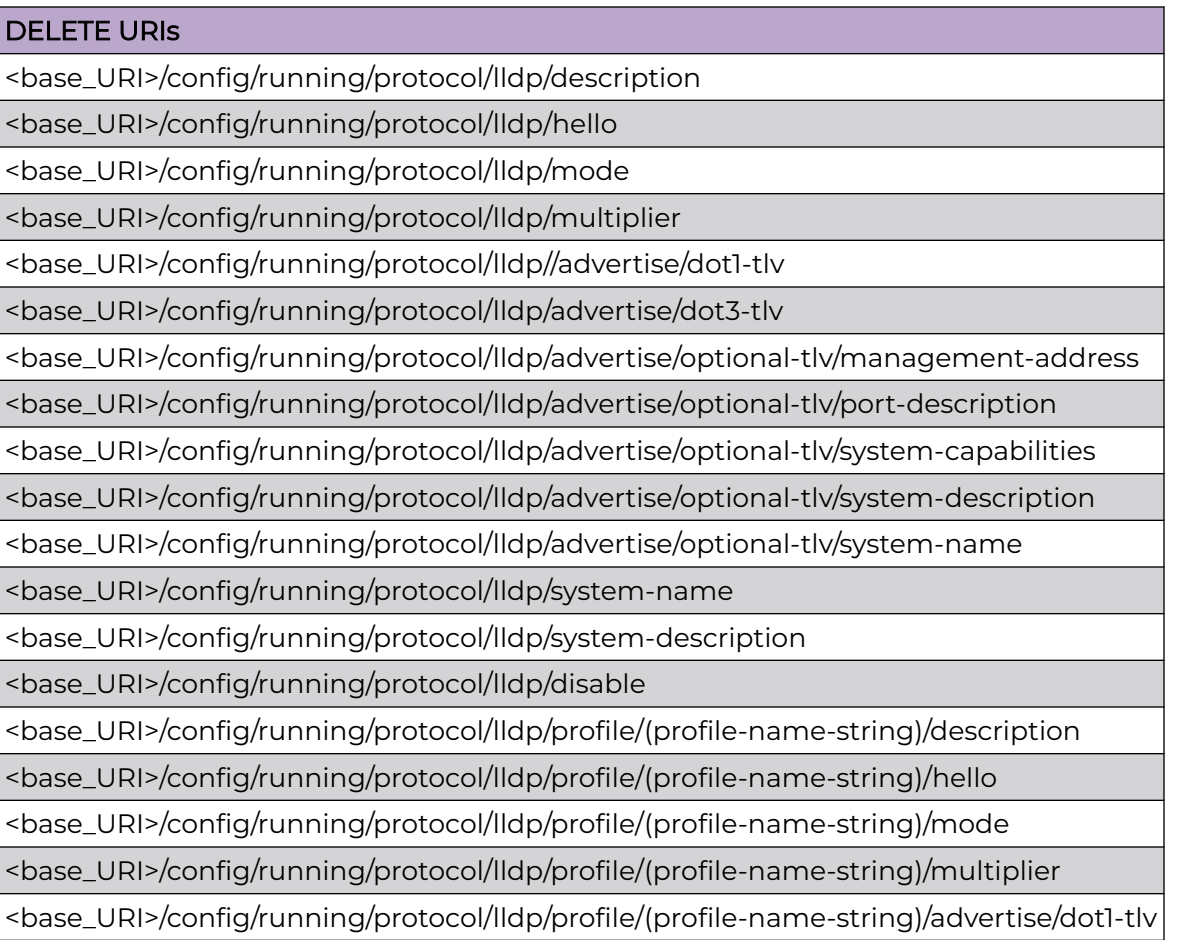

<base\_URI>/config/running/protocol/lldp/profile/(profile-name-string)/advertise/dot3 tlv

<base\_URI>/config/running/protocol/lldp/profile/(profile-name-string)/advertise/ optional-tlv/management-address

<base\_URI>/config/running/protocol/lldp/profile/(profile-name-string)/advertise/ optional-tlv/port-description

<base\_URI>/config/running/protocol/lldp/profile/(profile-name-string)/advertise/ optional-tlv/system-capabilities

<base\_URI>/config/running/protocol/lldp/profile/(profile-name-string)/advertise/ optional-tlv/system-description

<base\_URI>/config/running/protocol/lldp/profile/(profile-name-string)/advertise/ optional-tlv/system-name

#### Parameters

#### *mode*

Specifies the LLDP mode. Supported modes are **rx** amd **tx**. Configuring rx enables LLDP receive only mode. Configuring tx enables LLDP transmit only mode.

*description*

Specifies user description for LLDP.

*advertise*

Sets the Advertise TLV configuration.

*system-name*

Specifies system name.

*system-description*

Specifies system description.

*profile-name*

Specifies the profile name.

*dot1-tlv*

Enables IEEE 802.1 organizationally specific TLV.

*dot3-tlv*

Enables IEEE 802.3 organizationally specific TLV.

*optional-tlv*

Advertises the optional Type, Length, and Values (TLV) values.

*description*

Configures the user description.

*profile*

Configures the LLDP profile name.

#### Usage Guidelines

GET, POST, PUT, PATCH, DELETE, OPTIONS, and HEAD operations are supported.

#### Examples

The following example uses the GET option to retrieve the configuration details.

#### URI

http://host:80/rest/config/running/protocol/lldp

#### Request Body

None

#### Response Body

```
<lldp xmlns="urn:Extreme.com:mgmt:Extreme-lldp" xmlns:y="http://Extreme.com/ns/rest" 
y:self="/rest/config/running/protocol/lldp">
   <description>rest testing</description>
   <hello>4</hello>
  <mode>tx</mode>
  <multiplier>10</multiplier>
   <advertise y:self="/rest/config/running/protocol/lldp/advertise">
     <dot1-tlv>true</dot1-tlv>
     <dot3-tlv>true</dot3-tlv>
     <optional-tlv y:self="/rest/config/running/protocol/lldp/advertise/optional-tlv">
       <management-address>true</management-address>
       <system-capabilities>true</system-capabilities>
       <system-description>true</system-description>
     </optional-tlv>
   </advertise>
   <system-description>Extreme BR-SLX9850-4 Router</system-description>
\langle/lldp>
```
The following example uses the POST option to configure LLDP profile.

#### URI

http://host:80/rest/config/running/protocol/lldp

#### Request Body

```
<profile>
 <profile-name>profile1</profile-name>
</profile>
```
#### Response Body

None

The following example uses the DELETE option to remove LLDP description.

## URI

http://host:80/rest/config/running/protocol/lldp/description

# Request Body

None

# Response Body

# protocol/loop-detection

# Resource URIs

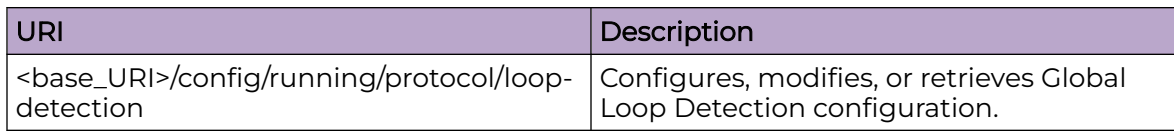

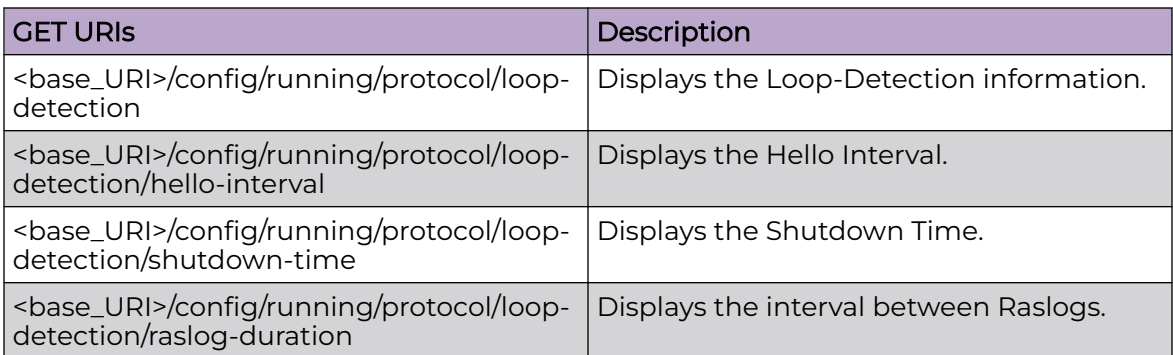

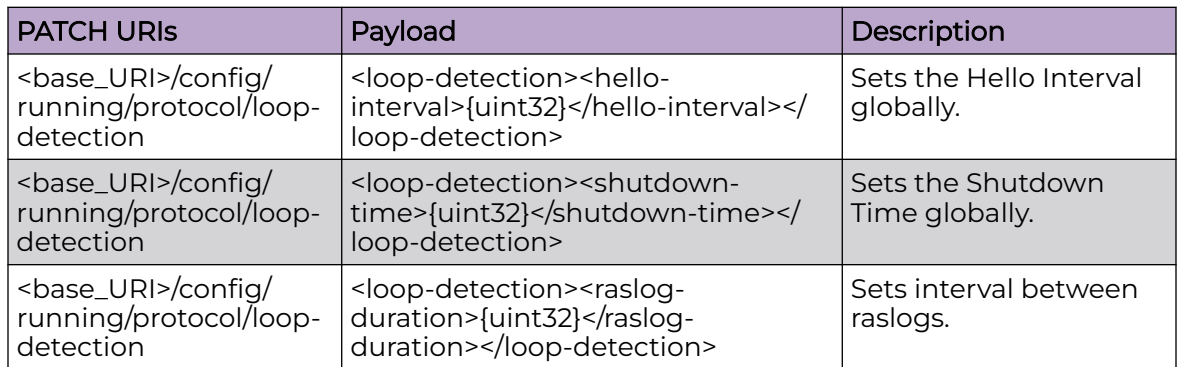

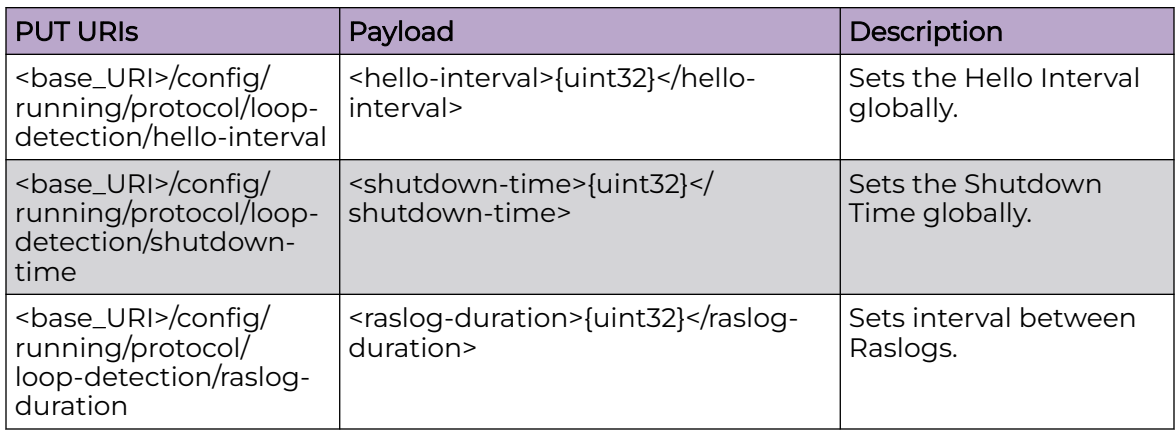

## DELETE URIs

<base\_URI>/config/running/protocol/loop-detection

## Parameters

#### *hello-interval*

The rate, in milliseonds, at which the Loop Detection (LD) PDUs are transmitted by an LD-enabled interface/VLAN. Range 100 - 5000 ms. Default is 1000 ms.

*shutdown-time*

The time duration, in minutes, after which the interface that got shutdown by Loop Detection protocol gets re-enabled automatically. Range 0 - 1440 minutes. Default is 0.

*raslog-duration*

The interval, in minutes, between raslogs when port is shutdown disabled for loop detection in order to avoid raslog flooding. Range 10 - 1440 minutes. Default is 10.

## Usage Guidelines

GET, PUT, PATCH, DELETE, OPTIONS, and HEAD operations are supported.

## Examples

The following example uses the GET option to retrieve the configuration details.

#### URI

http://host:80/rest/config/running/protocol/loop-detection

## Request Body

None

# Response Body

```
<loop-detection xmlns="urn:brocade.com:mgmt:brocade-eld" xmlns:y="http://brocade.com/ns/
rest" 
y:self="/rest/config/running/protocol/loop-detection">
  <hello-interval>101</hello-interval>
  <shutdown-time>4</shutdown-time>
 <raslog-duration>30</raslog-duration>
</loop-detection>
```
The following example uses the PATCH option to update the hello-interval attribute.

# URI

http://host:80/rest/config/running/protocol/loop-detection

# Request Body

<loop-detection><hello-interval>101</hello-interval></loop-detection>

## Response Body

```
<loop-detection xmlns="urn:brocade.com:mgmt:brocade-eld" xmlns:y="http://brocade.com/ns/
rest" 
y:self="/rest/config/running/protocol/loop-detection">
   <hello-interval>101</hello-interval>
   <shutdown-time>4</shutdown-time>
  <raslog-duration>30</raslog-duration>
</loop-detection>
```
The following example uses the DELETE option to remove the loop detection configuration.

## URI

http://host:80/rest/config/running/protocol

#### Request Body

None

## Response Body

# protocol/spanning-tree/mstp

# Resource URIs

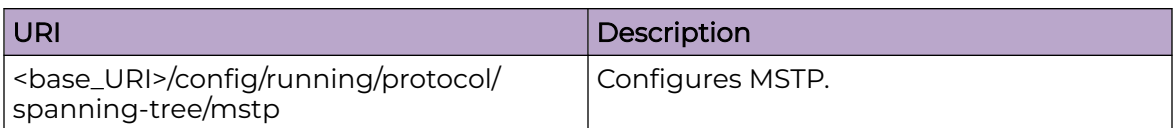

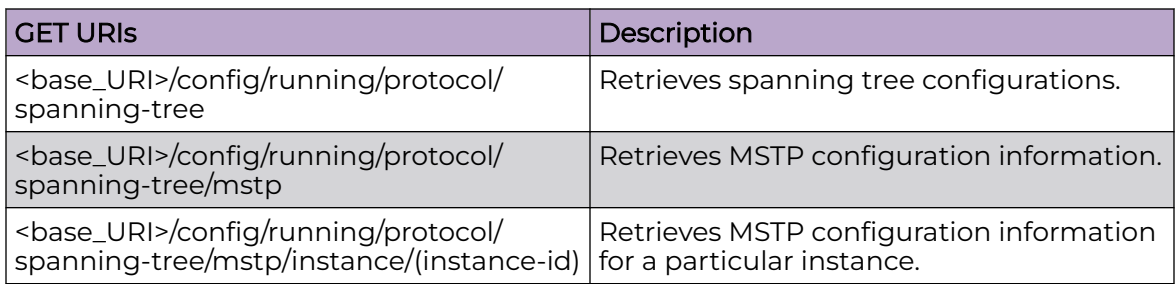

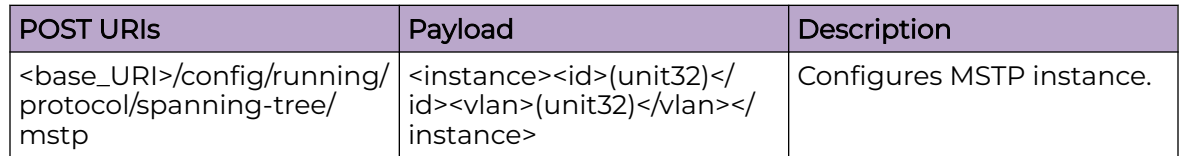

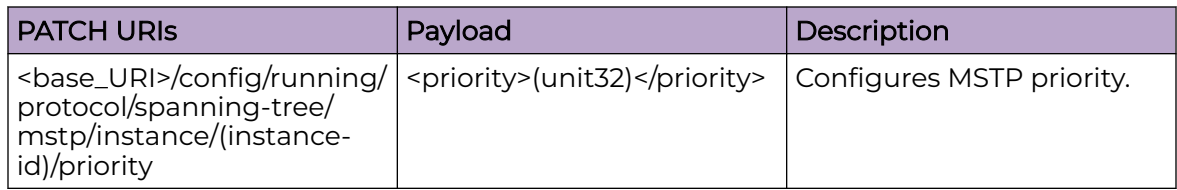

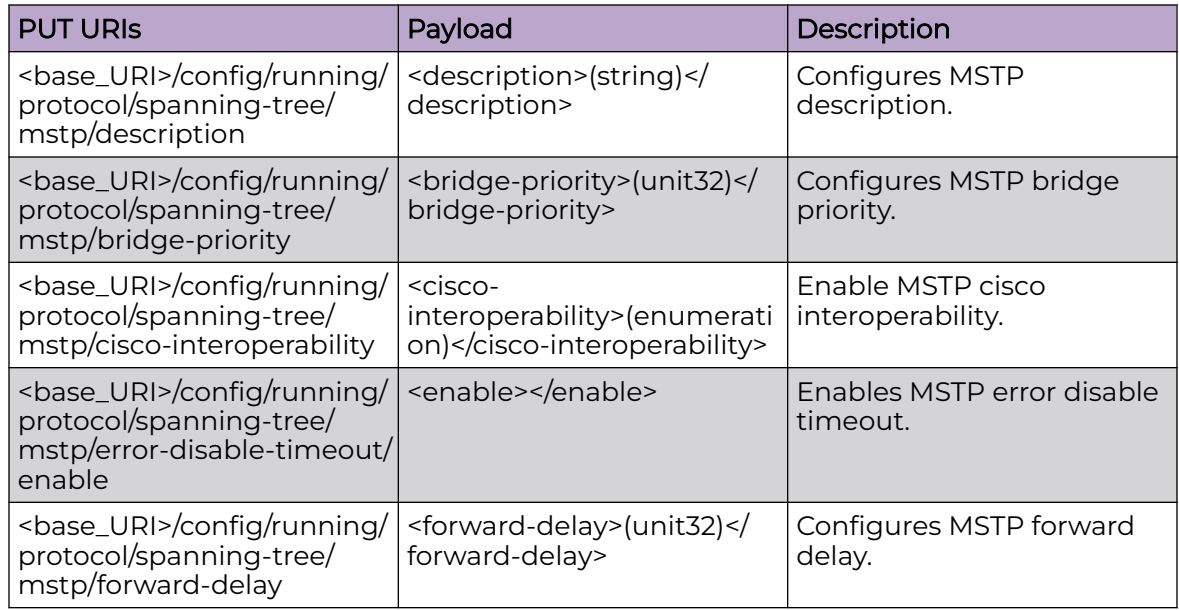

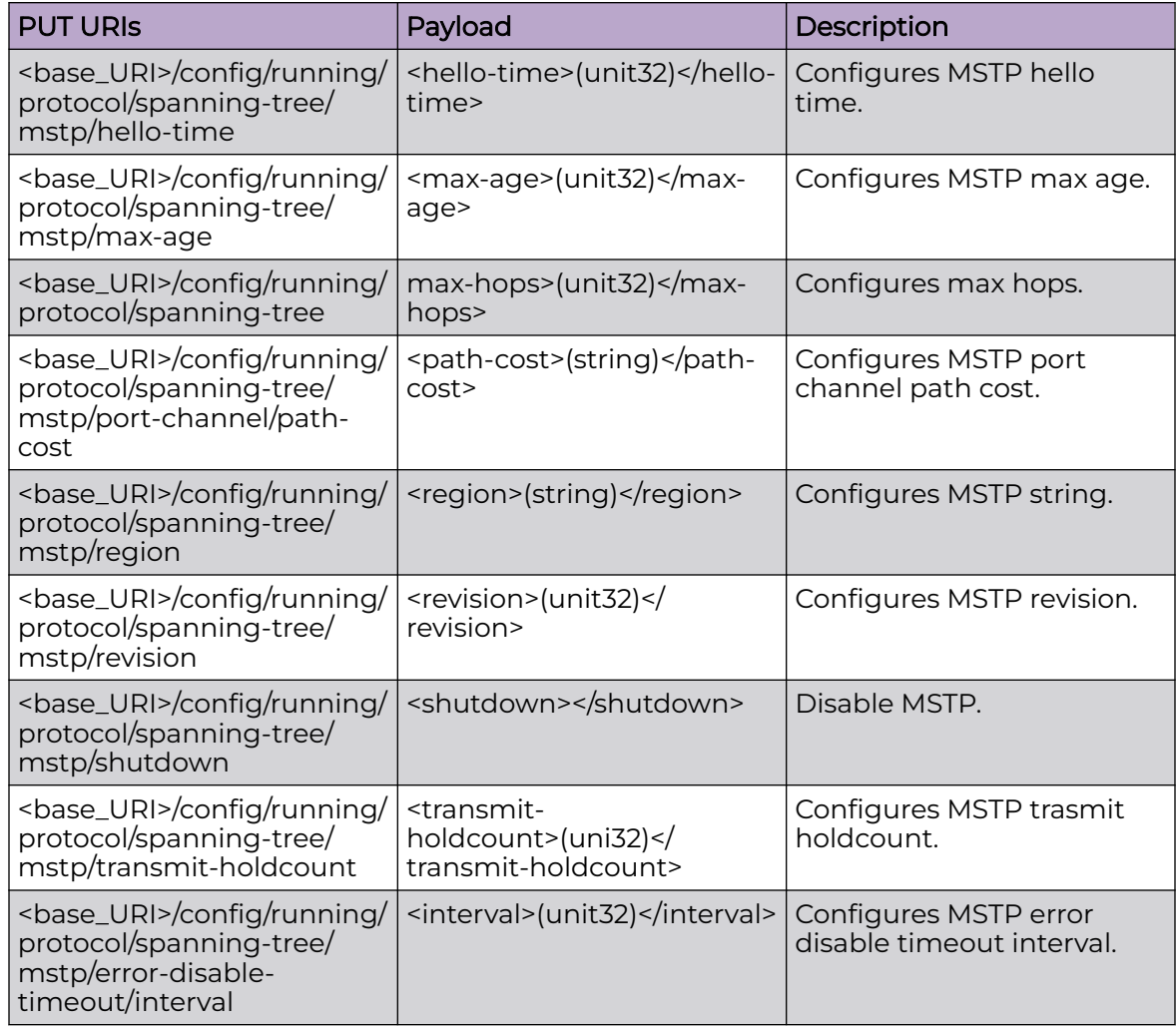

<base\_URI>/config/running/protocol/spanning-tree/mstp/description

<base\_URI>/config/running/protocol/spanning-tree/mstp/bridge-priority

<base\_URI>/config/running/protocol/spanning-tree/mstp/cisco-interoperability

<base\_URI>/config/running/protocol/spanning-tree/mstp/error-disable-timeout/enable

<base\_URI>/config/running/protocol/spanning-tree/mstp/forward-delay

<base\_URI>/config/running/protocol/spanning-tree/mstp/hello-time

<base\_URI>/config/running/protocol/spanning-tree/mstp/max-age

<base\_URI>/config/running/protocol/spanning-tree

<base\_URI>/config/running/protocol/spanning-tree/mstp/port-channel/path-cost

<base\_URI>/config/running/protocol/spanning-tree/mstp/region

<base\_URI>/config/running/protocol/spanning-tree/mstp/revision

<base\_URI>/config/running/protocol/spanning-tree/mstp/shutdown

<base\_URI>/config/running/protocol/spanning-tree/mstp/transmit-holdcount

<base\_URI>/config/running/protocol/spanning-tree/mstp/error-disable-timeout/ interval

#### Parameters

*description* Specifies description. *bridge-priority* Specifies bridge priority. *interval* Specifies the interval. *forward-delay*

Specifies the forward delay.

*max-age*

Specifies max age.

*path-cost*

Specifies the path cost.

*hello-time*

Specifies the hello time.

*transmit-holdcount*

Specifies transmit hold count.

#### Usage Guidelines

GET, POST, PUT, PATCH, DELETE, OPTIONS, and HEAD operations are supported.

#### Examples

The following example uses the GET option to retrieve the configuration details.

#### URI

http://host:80/rest/config/running/protocol/spanning-tree/mstp

#### Request Body

## Response Body

```
<spanning-tree xmlns="urn:brocade.com:mgmt:brocade-xstp" xmlns:y="http://brocade.com/ns/
rest" 
y:self="/rest/config/running/protocol/spanning-tree">\r
   <mstp y:self="/rest/config/running/protocol/spanning-tree/mstp">\r
     <error-disable-timeout y:self="/rest/config/running/protocol/spanning-tree/mstp/error-
disable-timeout">\r
     </error-disable-timeout>\r
     <port-channel y:self="/rest/config/running/protocol/spanning-tree/mstp/port-
channel">\r
     </port-channel>\r
     <instance y:self="/rest/config/running/protocol/spanning-tree/mstp/instance/1">\r
      \langle i d \rangle 1 \langle i d \rangle \\langle vlan>5-10<\rangle vlan>\rangle r\langleinstance>\r
  \langle/mstp>\r
</spanning-tree>\r
```
The following example uses the POST option to configure MSTP instance.

#### URI

http://host:80/rest/config/running/protocol/spanning-tree/mstp

## Request Body

```
<instance>
 <id>2</id>
 <vlan>4</vlan>
</instance>
```
## Response Body

#### None

The following example uses the DELETE option to remove MSTP description.

#### URI

http://host:80/rest/config/running/protocol/spanning-tree/mstp/description

#### Request Body

None

#### Response Body

# protocol/spanning-tree/pvst

# Resource URIs

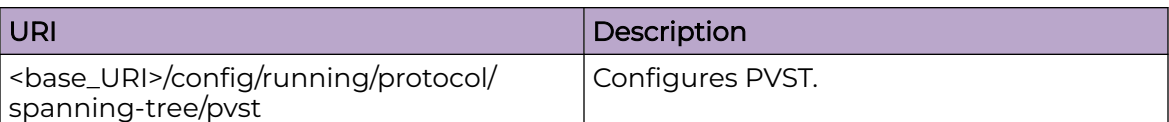

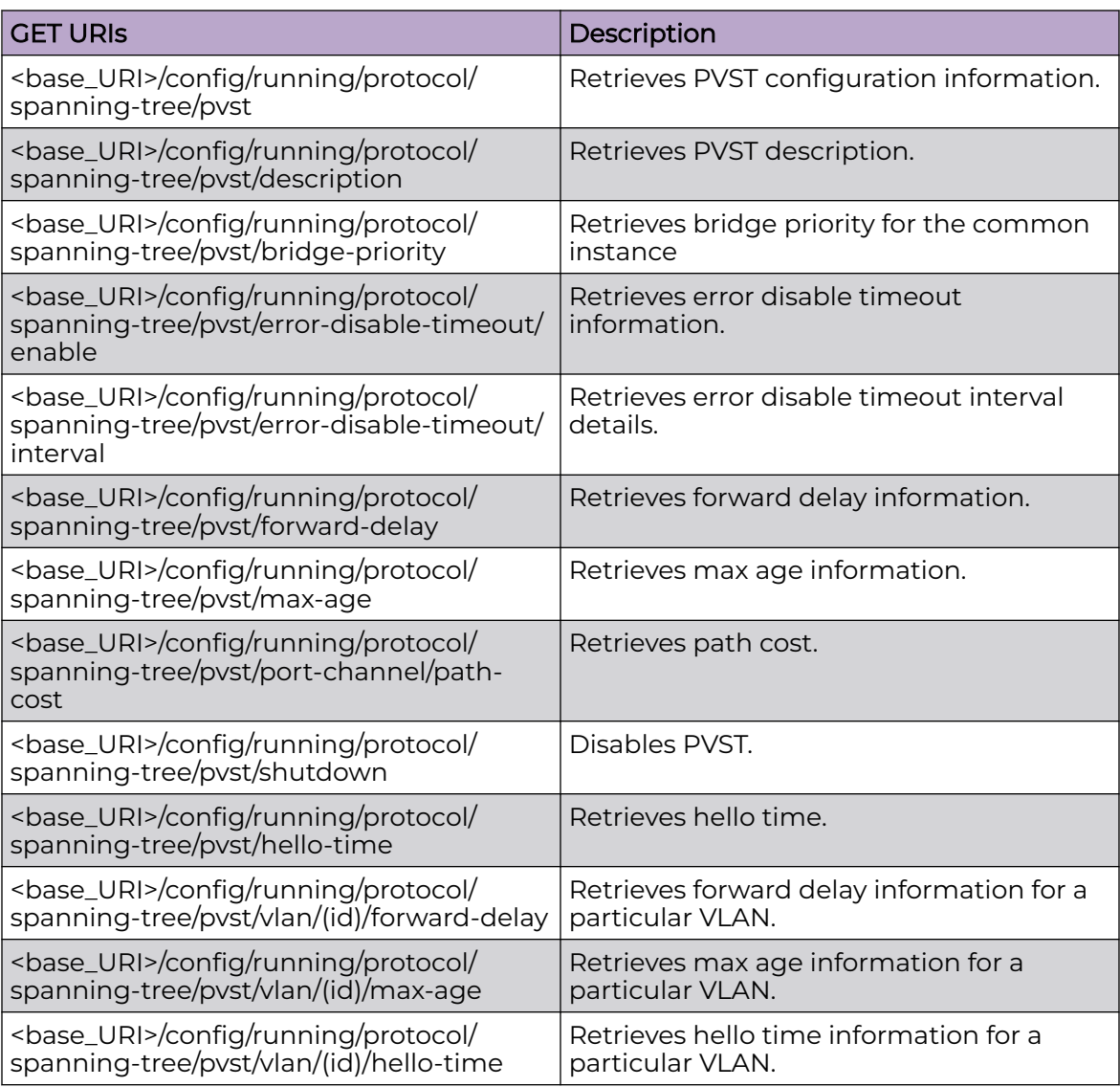

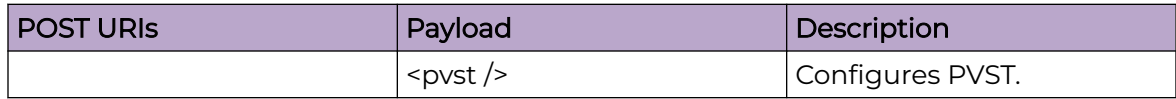

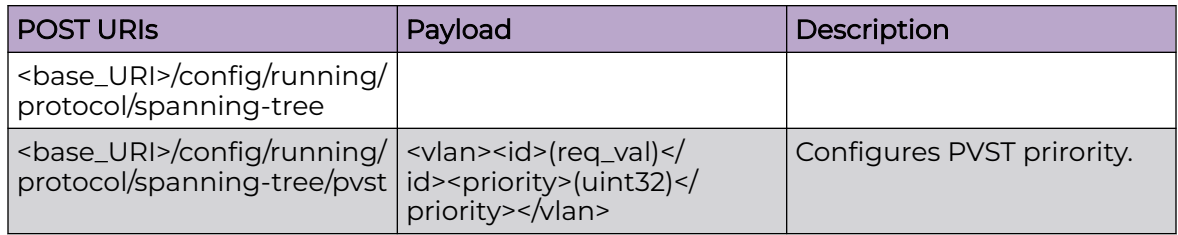

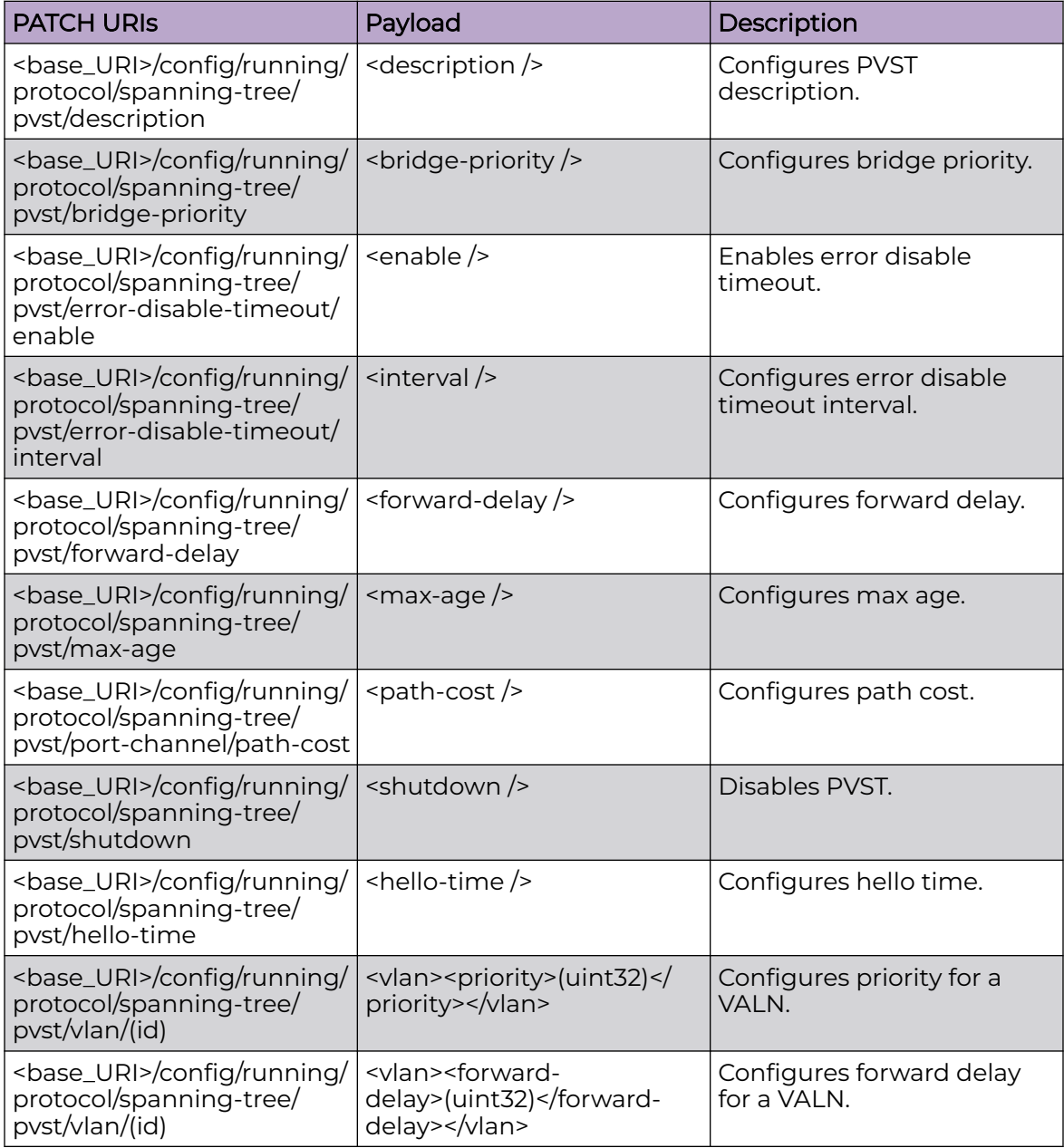

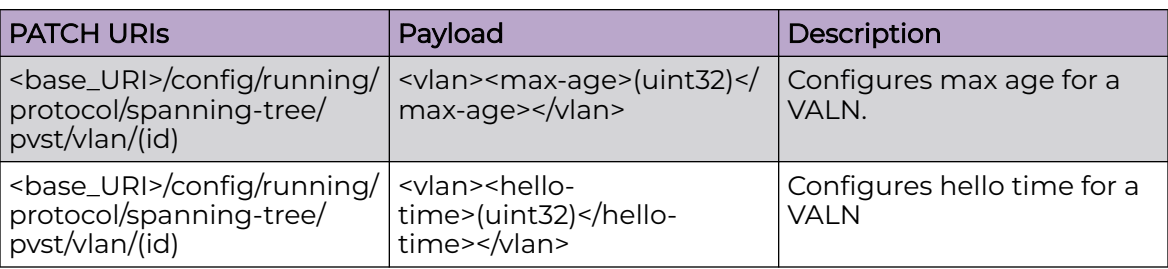

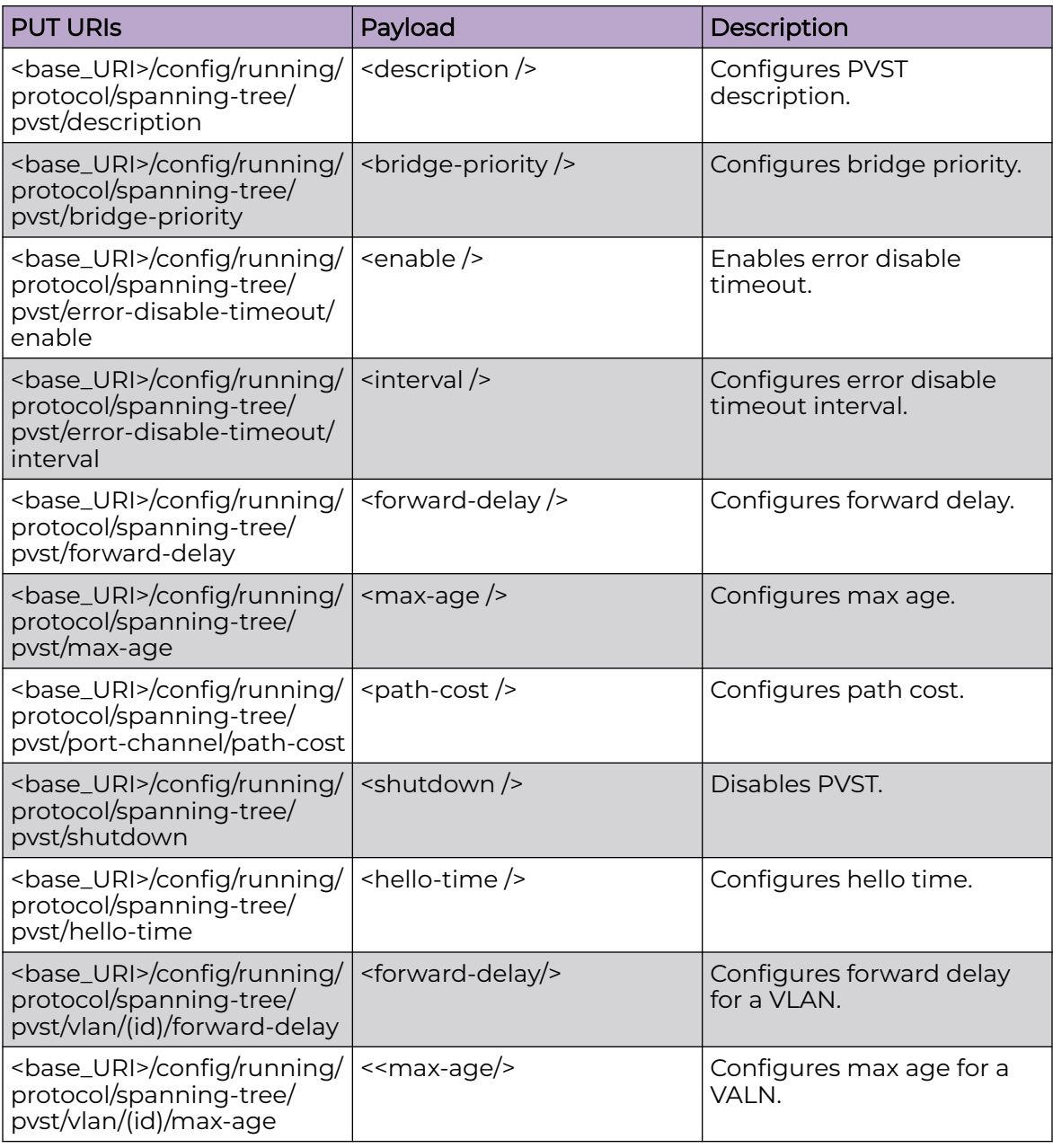

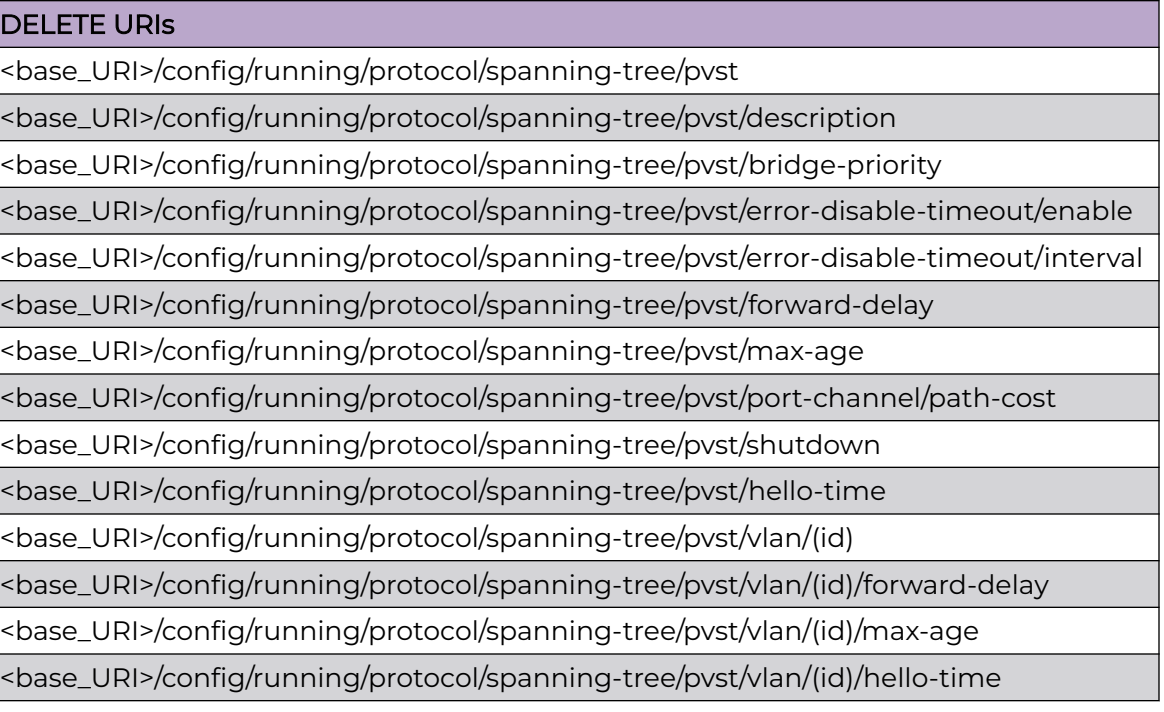

#### Parameters

*description*

Specifies description.

*bridge-priority*

Specifies bridge priority.

*interval*

Specifies the error disable timeout interval.

*forward-delay*

Specifies the forward delay.

*max-age*

Specifies max age.

*path-cost*

Specifies the path cost.

*hello-time*

Specifies the hello time.

## Usage Guidelines

GET, POST, PUT, PATCH, DELETE, OPTIONS, and HEAD operations are supported.

#### Examples

The following example uses the GET option to retrieve the configuration details.

## URI

http://host:80/rest/config/running/protocol/spanning-tree/pvst/

#### Request Body

None

## Response Body

```
<pvst xmlns="urn:brocade.com:mgmt:brocade-xstp" xmlns:y="http://brocade.com/ns/rest" 
y:self="/rest/config/running/protocol/spanning-tree/pvst">
  <hello-time>3</hello-time>
  <forward-delay>14</forward-delay>
  <max-age>19</max-age>
   <error-disable-timeout y:self="/rest/config/running/protocol/spanning-tree/pvst/error-
disable-timeout">
    <enable>true</enable>
    <interval>100</interval>
   </error-disable-timeout>
   <port-channel y:self="/rest/config/running/protocol/spanning-tree/pvst/port-channel">
   </port-channel>
   <vlan y:self="/rest/config/running/protocol/spanning-tree/pvst/vlan/100">
     <id>100</id>
  \langle/vlan>
   <vlan y:self="/rest/config/running/protocol/spanning-tree/pvst/vlan/102">
    <id>102</id>
  \langle/vlan\rangle</pvst>
```
The following example uses the POST option to configure PVST.

## URI

http://host:80/rest/config/running/protocol

## Request Body

 $<$ pvst/>

## Response Body

None

The following example uses the DELETE option to remove PVST configuration.

## URI

http://host:80/rest/config/running/protocol/pvst

# Request Body

None

Response Body

# protocol/spanning-tree/rpvst

# Resource URIs

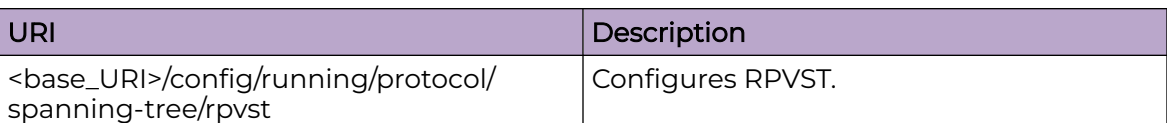

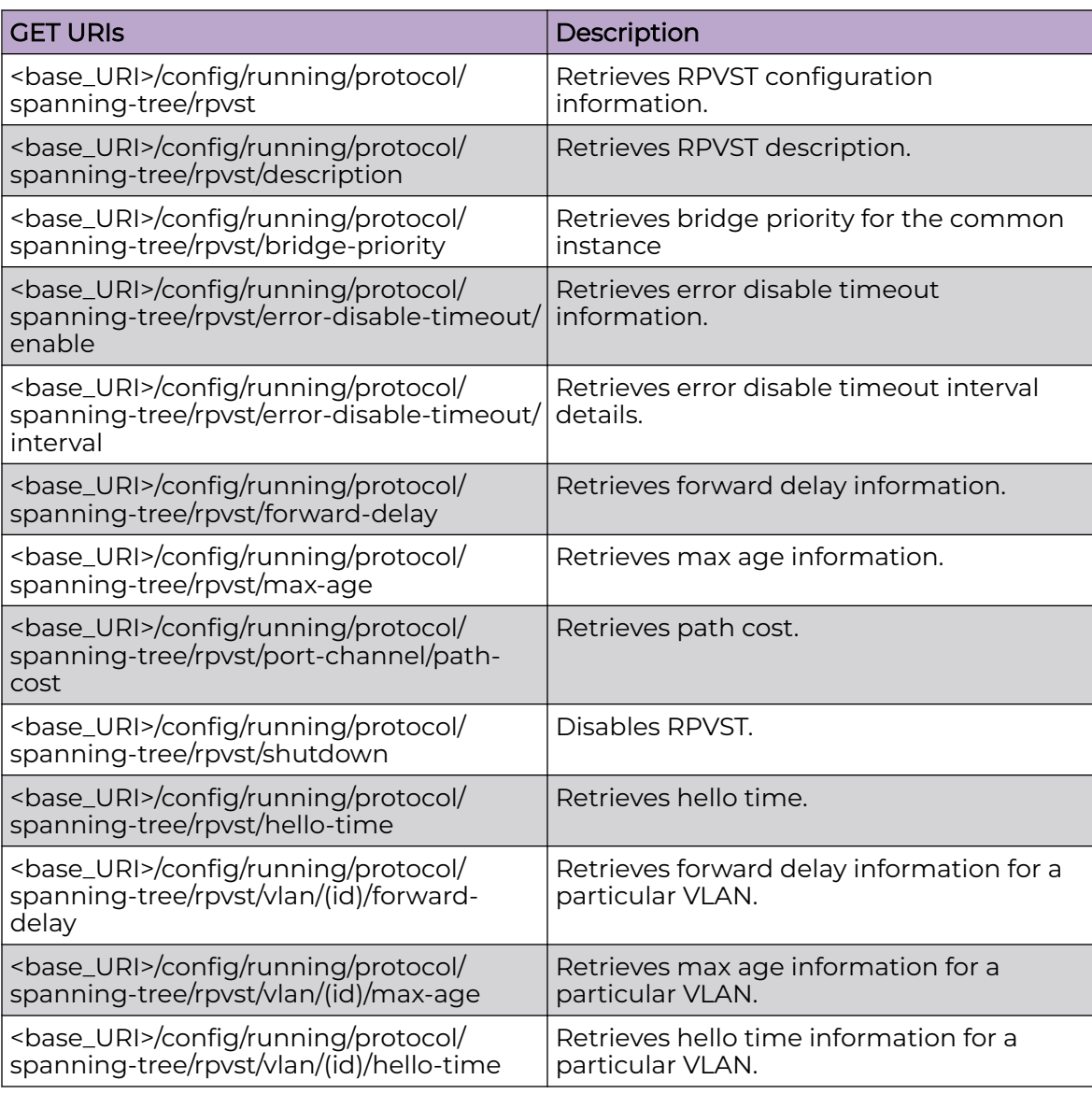

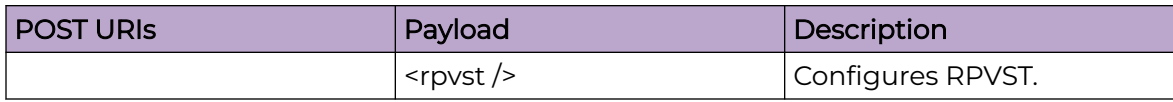

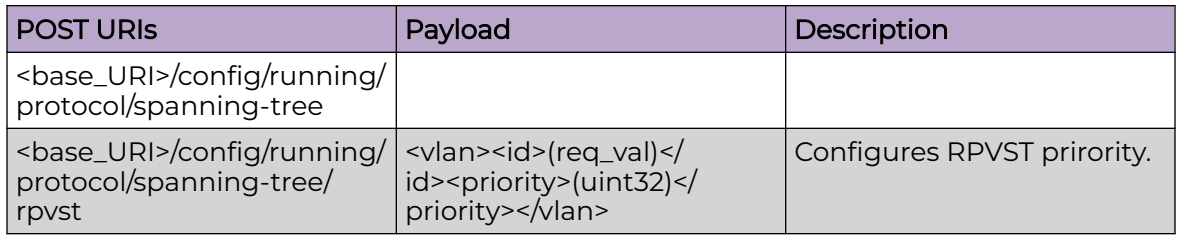

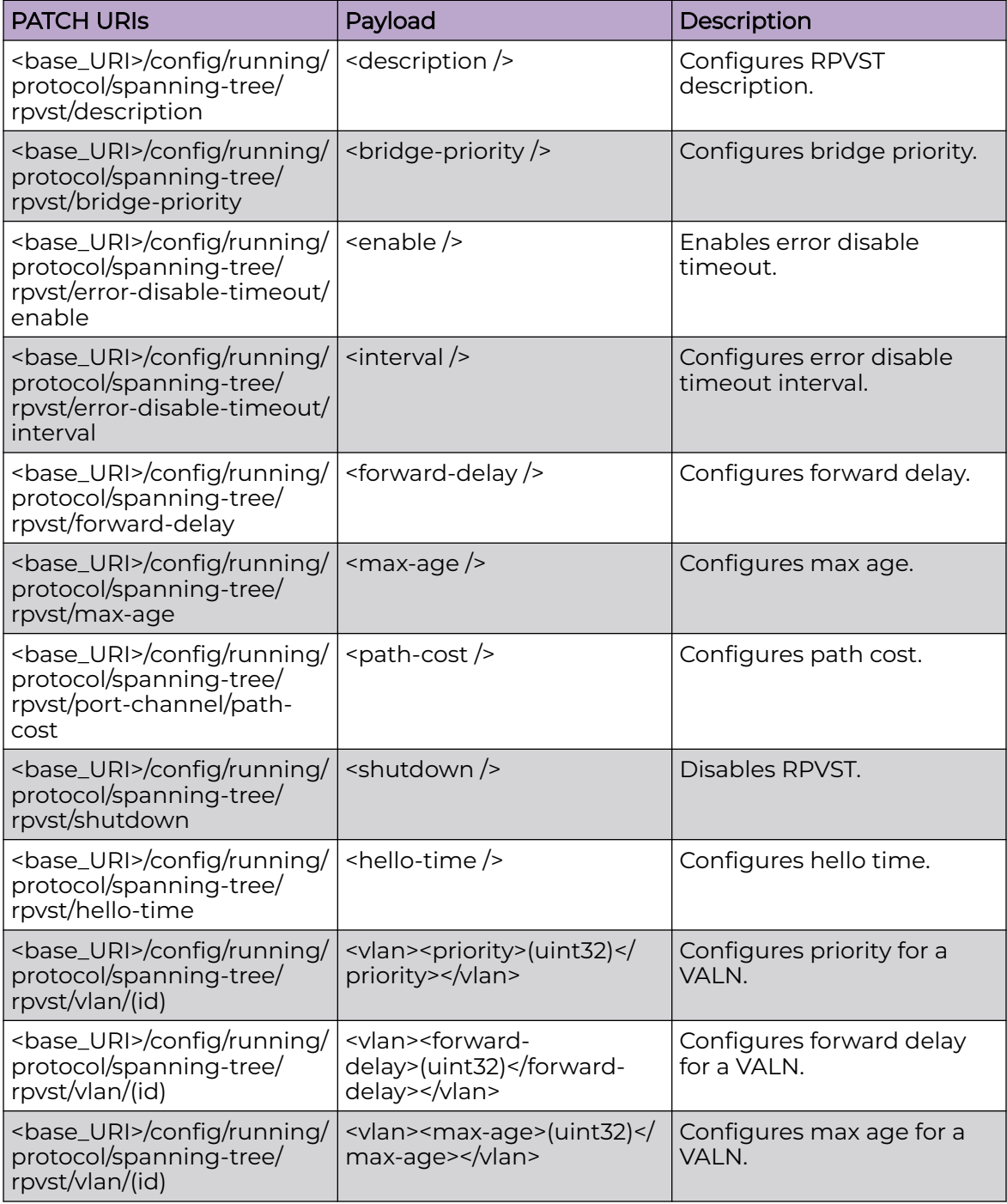

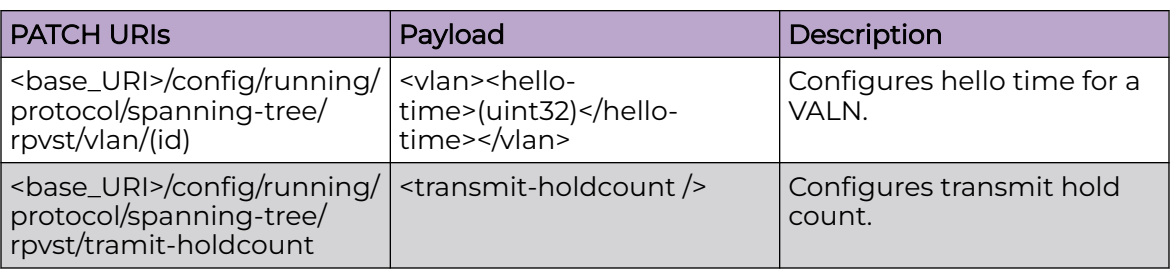

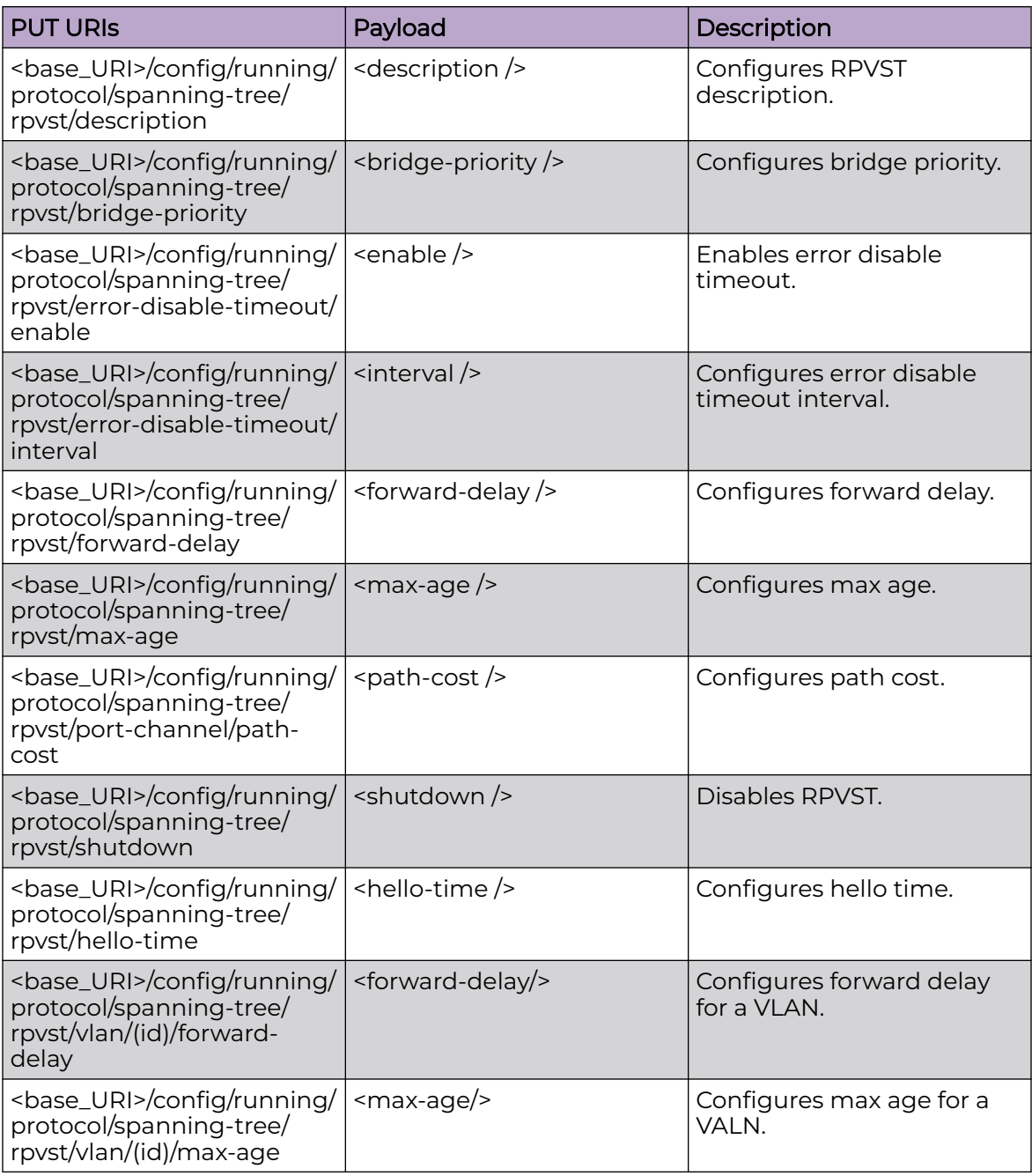

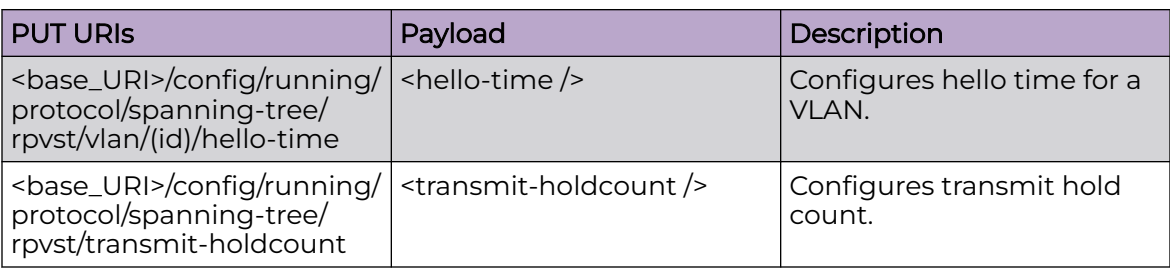

<base\_URI>/config/running/protocol/spanning-tree/rpvst

<base\_URI>/config/running/protocol/spanning-tree/rpvst/description

<base\_URI>/config/running/protocol/spanning-tree/rpvst/bridge-priority

<base\_URI>/config/running/protocol/spanning-tree/rpvst/error-disable-timeout/enable

<base\_URI>/config/running/protocol/spanning-tree/rpvst/error-disable-timeout/ interval

<base\_URI>/config/running/protocol/spanning-tree/rpvst/forward-delay

<base\_URI>/config/running/protocol/spanning-tree/rpvst/max-age

<base\_URI>/config/running/protocol/spanning-tree/rpvst/port-channel/path-cost

<base\_URI>/config/running/protocol/spanning-tree/rpvst/shutdown

<base\_URI>/config/running/protocol/spanning-tree/rpvst/hello-time

<base\_URI>/config/running/protocol/spanning-tree/rpvst/vlan/(id)

<base\_URI>/config/running/protocol/spanning-tree/rpvst/vlan/(id)/forward-delay

<base\_URI>/config/running/protocol/spanning-tree/rpvst/vlan/(id)/max-age

<base\_URI>/config/running/protocol/spanning-tree/rpvst/vlan/(id)/hello-time

<base\_URI>/config/running/protocol/spanning-tree/rpvst/transmit-holdcount

## Parameters

*description*

Specifies description.

*bridge-priority*

Specifies bridge priority.

*interval*

Specifies the error disable timeout interval.

*forward-delay*

Specifies the forward delay.

*max-age*

Specifies max age.

*path-cost*

Specifies the path cost.

*hello-time*

Specifies the hello time.

*transmit-holdcount*

Specifies transmit hold count.

#### Usage Guidelines

GET, POST, PUT, PATCH, DELETE, OPTIONS, and HEAD operations are supported.

#### Examples

The following example uses the GET option to retrieve the configuration details.

#### URI

http://host:80/rest/config/running/protocol/spanning-tree/rpvst

#### Request Body

None

## Response Body

```
<rpvst xmlns="urn:brocade.com:mgmt:brocade-xstp" xmlns:y="http://brocade.com/ns/rest" 
y:self="/rest/config/running/protocol/spanning-tree/rpvst">
  <hello-time>3</hello-time>
  <forward-delay>14</forward-delay>
  <max-age>19</max-age>
  <error-disable-timeout y:self="/rest/config/running/protocol/spanning-tree/rpvst/error-
disable-timeout">
     <enable>true</enable>
     <interval>100</interval>
  </error-disable-timeout>
  <port-channel y:self="/rest/config/running/protocol/spanning-tree/rpvst/port-channel">
   </port-channel>
   <vlan y:self="/rest/config/running/protocol/spanning-tree/rpvst/vlan/100">
    <id>100</id>
  \langle/vlan\rangle <vlan y:self="/rest/config/running/protocol/spanning-tree/rpvst/vlan/102">
     <id>102</id>
  \langle/vlan\rangle</rpvst>
```
The following example uses the POST option to configure RPVST.

## URI

http://host:80/rest/config/running/protocol

# Request Body

<rpvst/>

# Response Body

None

The following example uses the DELETE option to remove RPVST configuration.

#### URI

http://host:80/rest/config/running/protocol/rpvst

# Request Body

None

## Response Body

# protocol/spanning-tree/rstp

# Resource URIs

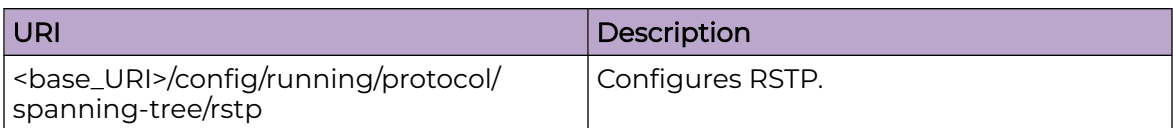

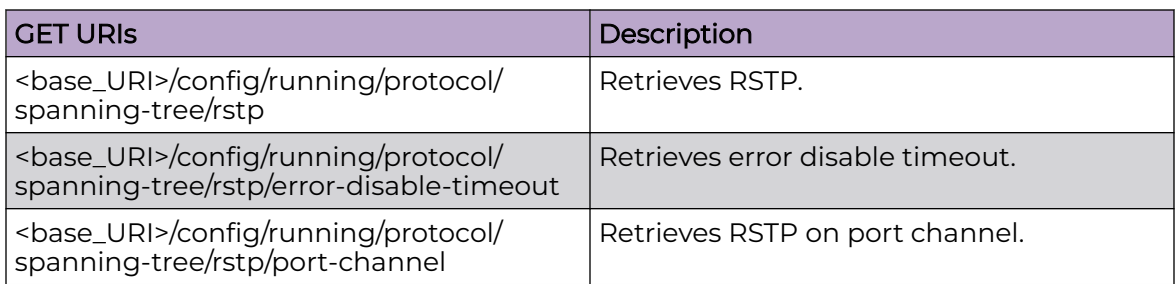

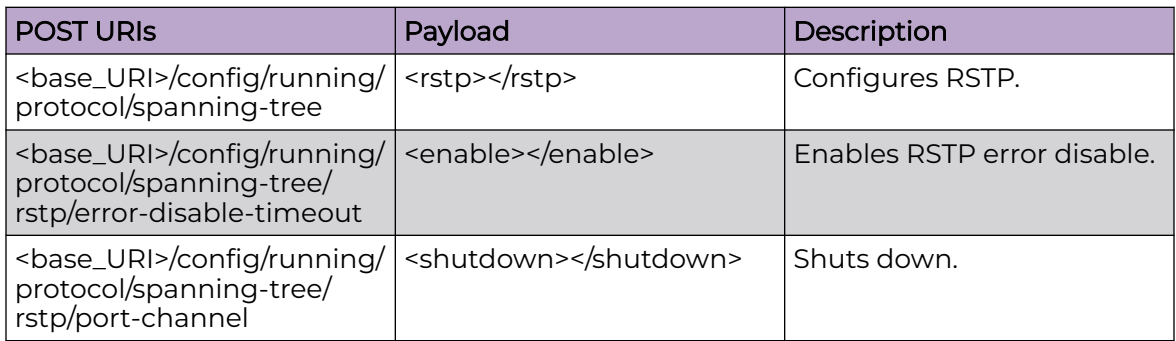

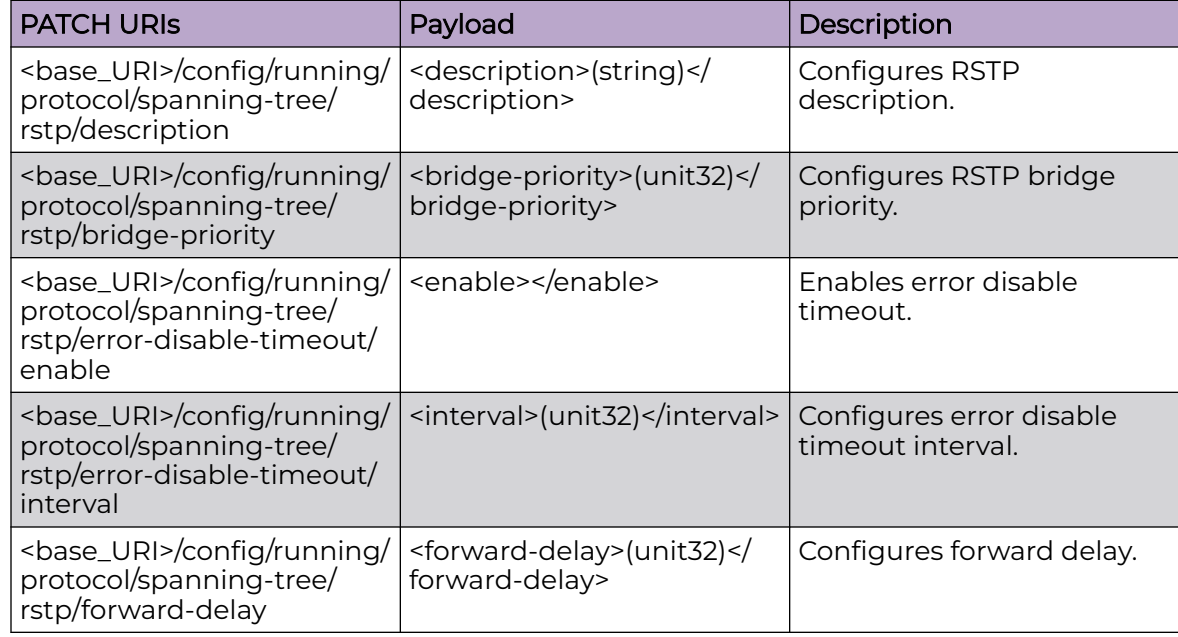

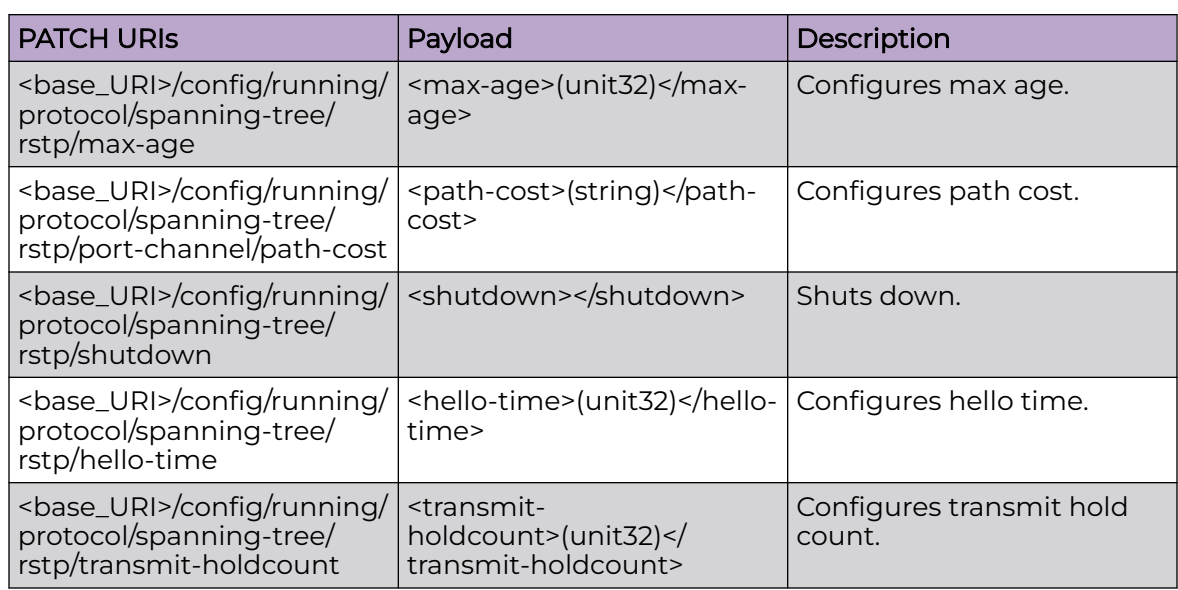

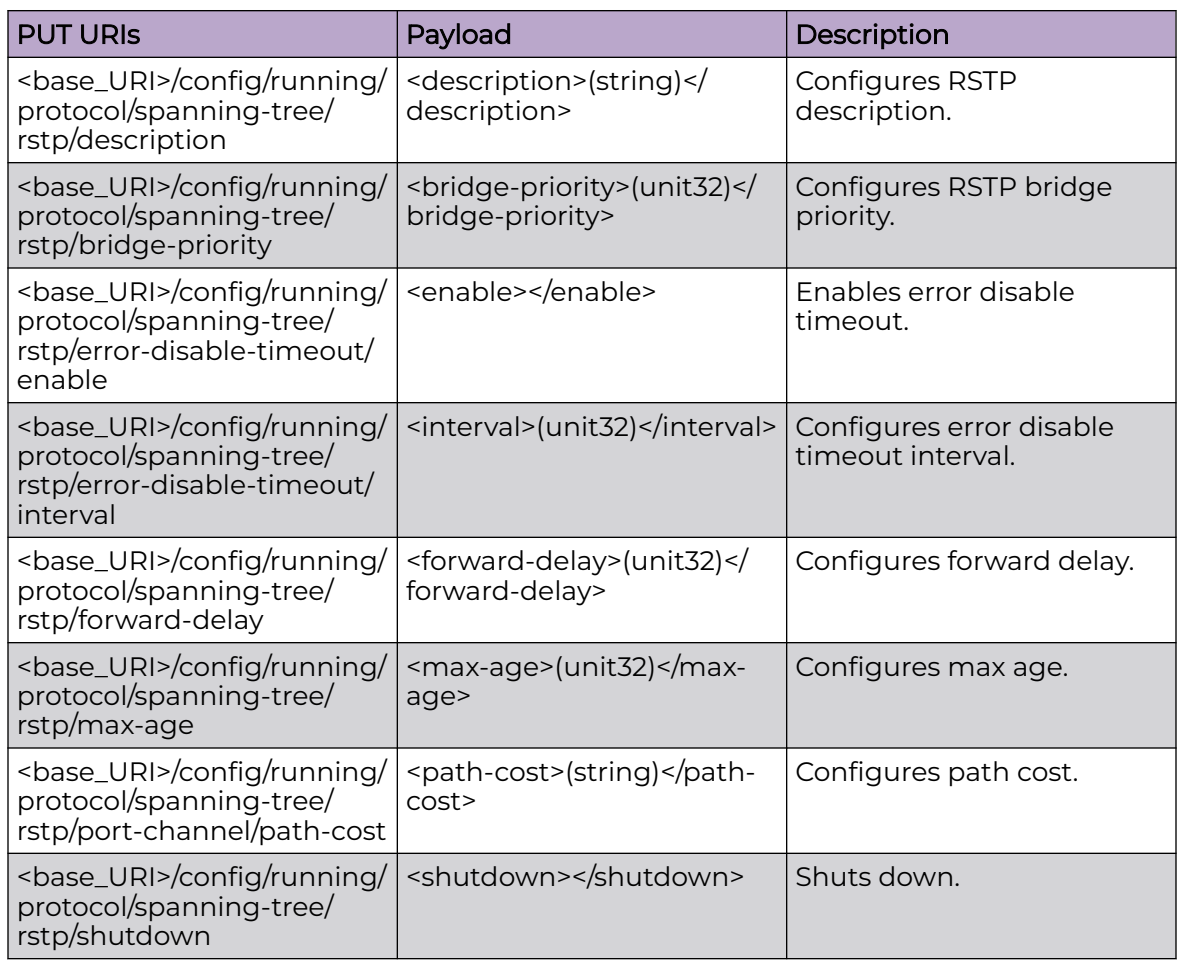

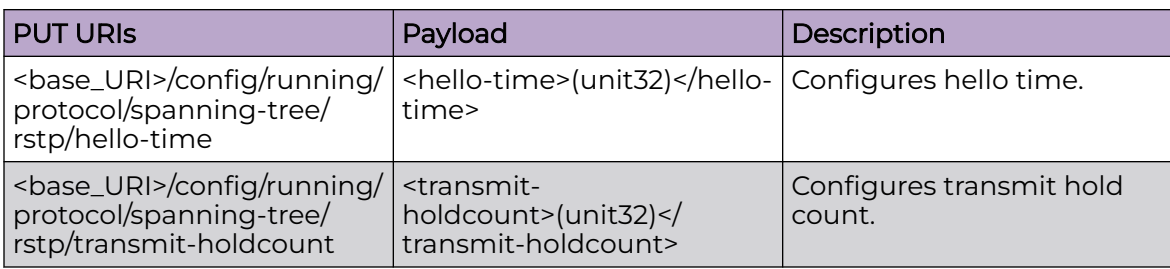

<base\_URI>/config/running/protocol/spanning-tree/rstp/description

<base\_URI>/config/running/protocol/spanning-tree/rstp/bridge-priority

<base\_URI>/config/running/protocol/spanning-tree/rstp/error-disable-timeout/enable

<base\_URI>/config/running/protocol/spanning-tree/rstp/error-disable-timeout/interval

<base\_URI>/config/running/protocol/spanning-tree/rstp/forward-delay

<base\_URI>/config/running/protocol/spanning-tree/rstp/max-age

<base\_URI>/config/running/protocol/spanning-tree/rstp/port-channel/path-cost

<base\_URI>/config/running/protocol/spanning-tree/rstp/shutdown

<base\_URI>/config/running/protocol/spanning-tree/rstp/hello-time

<base\_URI>/config/running/protocol/spanning-tree/rstp/transmit-holdcount

## Parameters

*description*

Specifies description.

*bridge-priority*

Specifies bridge priority.

*interval*

Specifies the interval.

*forward-delay*

Specifies the forward delay.

*max-age*

Specifies max age.

*path-cost*

Specifies the path cost.

*hello-time*

Specifies the hello time.

*transmit-holdcount*

Specifies transmit hold count.

#### Usage Guidelines

GET, POST, PUT, PATCH, DELETE, OPTIONS, and HEAD operations are supported.

#### Examples

The following example uses the GET option to retrieve the configuration details.

#### URI

http://host:80/rest/config/running/protocol/spanning-tree

#### Request Body

None

#### Response Body

```
<spanning-tree xmlns="urn:brocade.com:mgmt:brocade-xstp" xmlns:y="http://brocade.com/ns/
rest" 
y:self="/rest/config/running/protocol/spanning-tree">
  <rstp y:self="/rest/config/running/protocol/spanning-tree/rstp">
     <error-disable-timeout y:self="/rest/config/running/protocol/spanning-tree/rstp/error-
disable-timeout">
    </error-disable-timeout>
     <port-channel y:self="/rest/config/running/protocol/spanning-tree/rstp/port-channel">
     </port-channel>
 </rstp>
</spanning-tree>
```
The following example uses the POST option to configure RSTP.

#### URI

http://host:80/rest/config/running/protocol/spanning-tree

#### Request Body

<rstp></rstp>

#### Response Body

None

The following example uses the DELETE option to remove RSTP description.

#### URI

http://host:80/rest/config/running/protocol/spanning-tree/rstp/description

# Request Body

None

# Response Body

# protocol/spanning-tree/stp

# Resource URIs

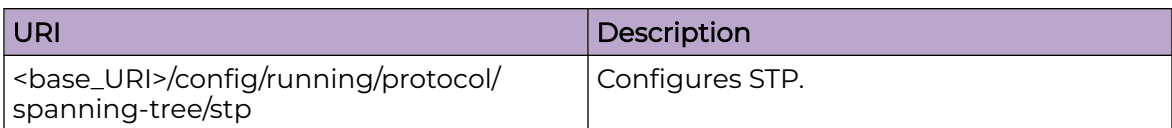

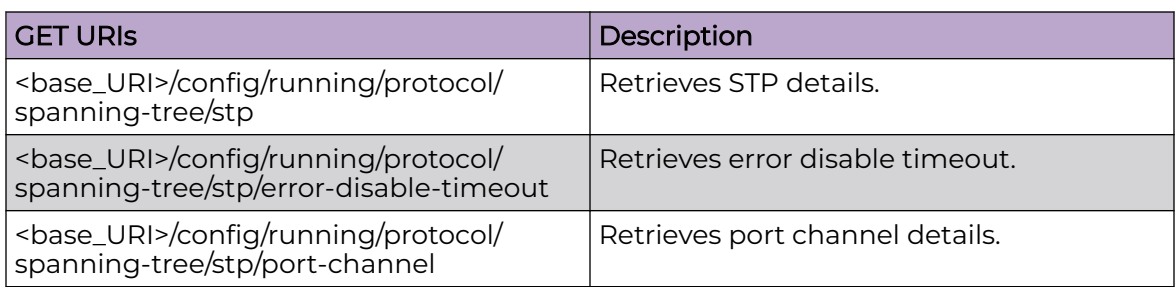

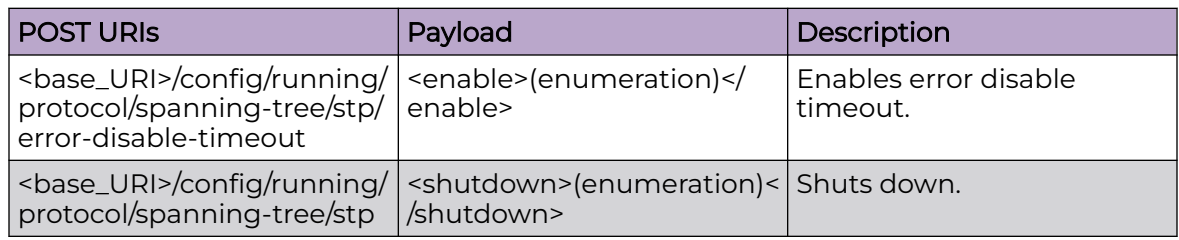

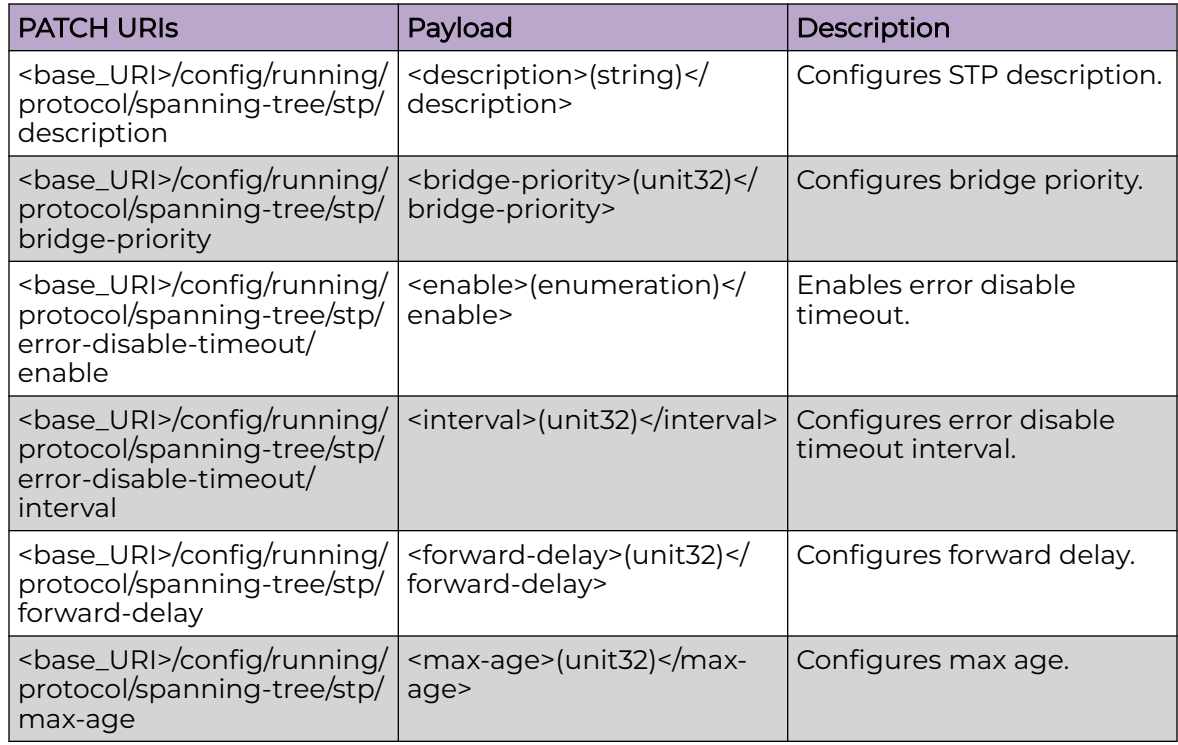

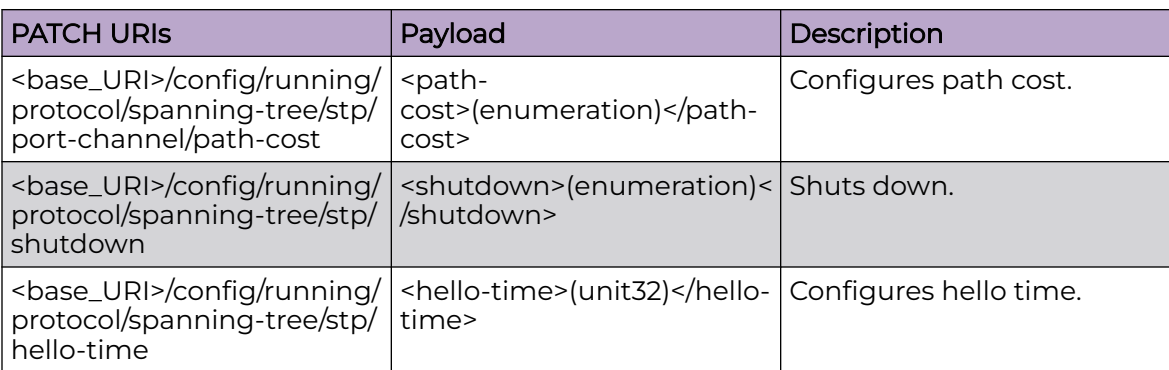

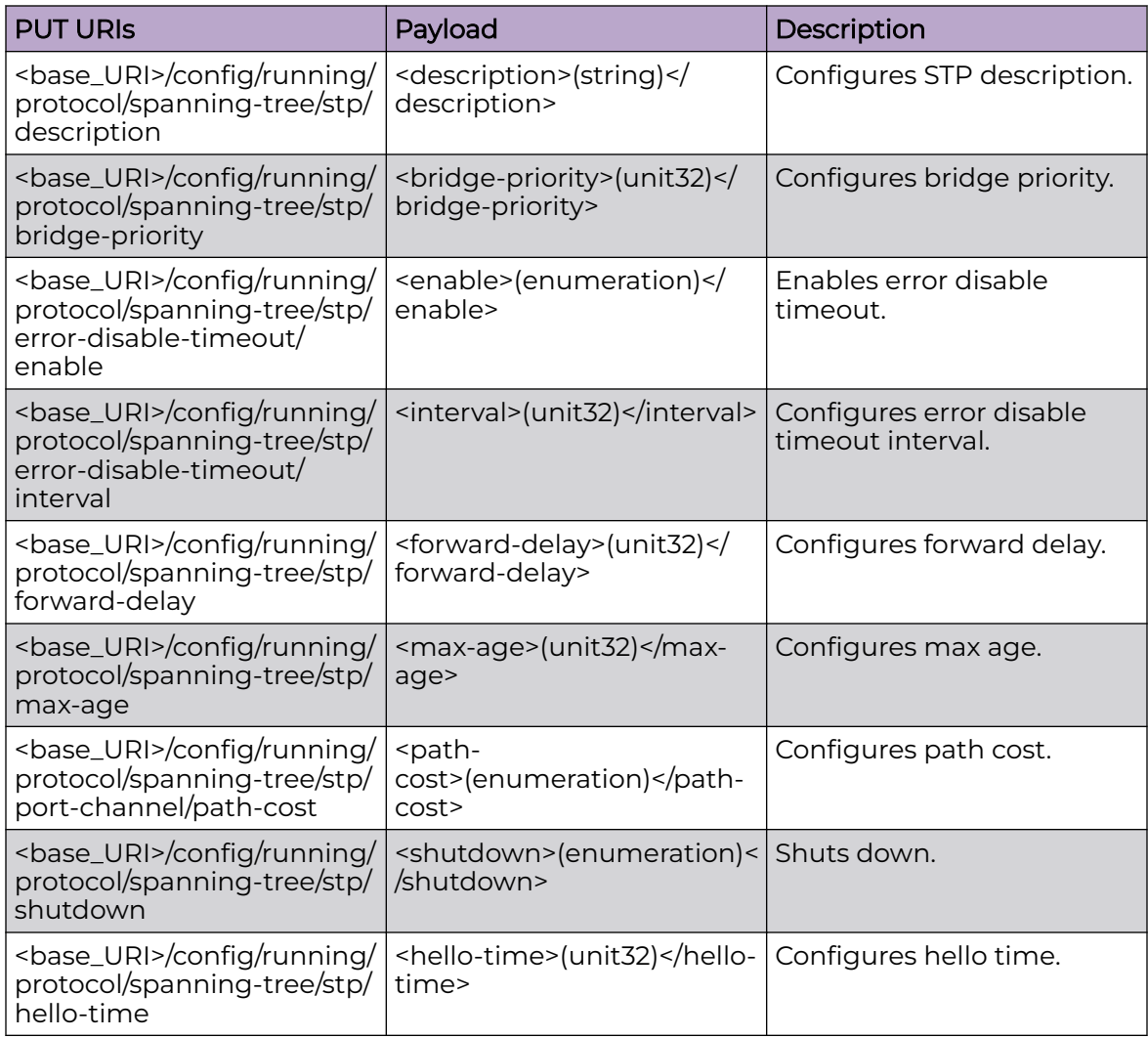

<base\_URI>/config/running/protocol/spanning-tree/stp/description

<base\_URI>/config/running/protocol/spanning-tree/stp/bridge-priority

<base\_URI>/config/running/protocol/spanning-tree/stp/error-disable-timeout

<base\_URI>/config/running/protocol/spanning-tree/stp/error-disable-timeout/interval

<base\_URI>/config/running/protocol/spanning-tree/stp/forward-delay

<base\_URI>/config/running/protocol/spanning-tree/stp/max-age

<base\_URI>/config/running/protocol/spanning-tree/stp/port-channel/path-cost

<base\_URI>/config/running/protocol/spanning-tree/stp/shutdown

<base\_URI>/config/running/protocol/spanning-tree/stp/hello-time

#### Parameters

*description*

Specifies description.

*bridge-priority*

Specifies bridge priority.

*interval*

Specifies the interval.

*forward-delay*

Specifies the forward delay.

*max-age*

Specifies max age.

*path-cost*

Specifies the path cost.

*hello-time*

Specifies the hello time.

*transmit-holdcount*

Specifies transmit hold count.

#### Usage Guidelines

GET, POST, PATCH, PUT, DELETE, HEAD, and OPTIONS operations are supported.

#### Examples

The following example uses the GET option to retrieve the configuration details.

## URI

http://host:80/rest/config/running/protocol/spanning-tree/stp

#### Request Body

None

#### Response Body

```
<stp xmlns="urn:brocade.com:mgmt:brocade-xstp" xmlns:y="http://brocade.com/ns/rest" 
y:self="/rest/config/running/protocol/spanning-tree/stp">
  <hello-time>3</hello-time>
  <forward-delay>14</forward-delay>
  <max-age>19</max-age>
  <bridge-priority>4096</bridge-priority>
   <error-disable-timeout y:self="/rest/config/running/protocol/spanning-tree/stp/error-
disable-timeout">
    <enable>true</enable>
     <interval>100</interval>
   </error-disable-timeout>
   <port-channel y:self="/rest/config/running/protocol/spanning-tree/stp/port-channel">
     <path-cost>custom</path-cost>
  </port-channel>
</stp>
```
The following example uses the POST option to enable error disable timeout.

#### URI

http://host:80/rest/config/running/protocol/spanning-tree/stp/error-disable-timeout

#### Request Body

<enable>enable</enable>

#### Response Body

None

The following example uses the DELETE option to remove STP description.

#### URI

http://host:80/rest/config/running/protocol/spanning-tree/stp/description

#### Request Body

None

#### Response Body

# protocol/vrrp

# Resource URIs

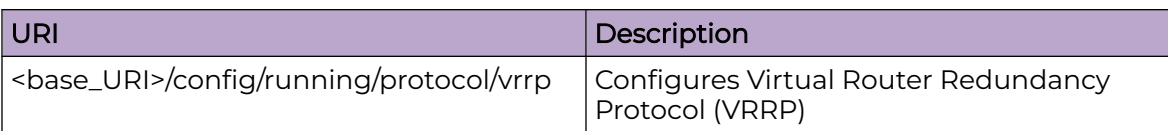

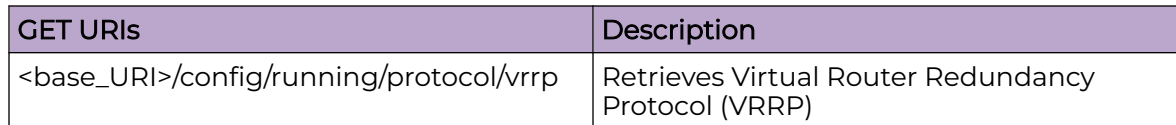

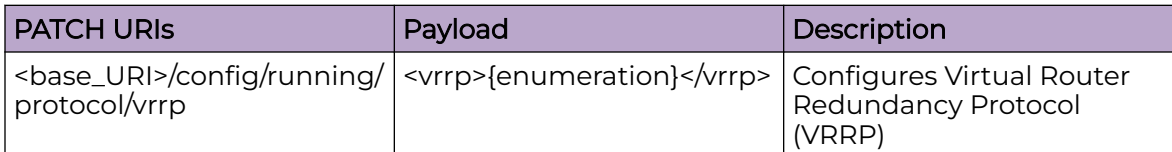

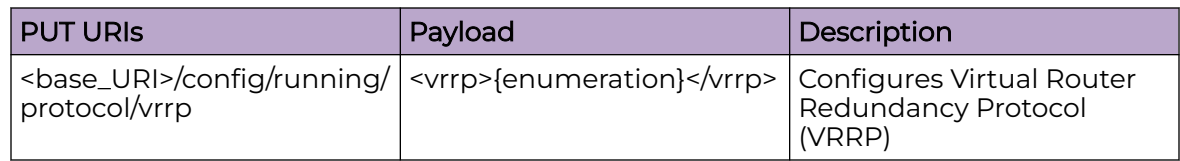

## Usage Guidelines

GET, POST, PUT, PATCH, DELETE, OPTIONS, and HEAD operations are supported.

## Examples

The following example uses the GET option to retrieve the configuration details.

#### URI

http://host:80/rest/config/running/protocol/vrrp

## Request Body

None

## Response Body

<vrrp xmlns="urn:brocade.com:mgmt:brocade-vrrp" xmlns:y="http://brocade.com/ns/rest" y:self="/rest/config/running/protocol/vrrp">true</vrrp>

The following example uses the PUT option to configure VRRP.

## URI

http://host:80/rest/config/running/protocol/vrrp

# Request Body

<vrrp>true</vrrp>

# Response Body

None

The following example uses the DELETE option to delete the VRRP configuration.

# URI

http://host:80/rest/config/running/protocol/vrrp

# Request Body

None

# Response Body
# protocol/vrrp-extended

## Resource URIs

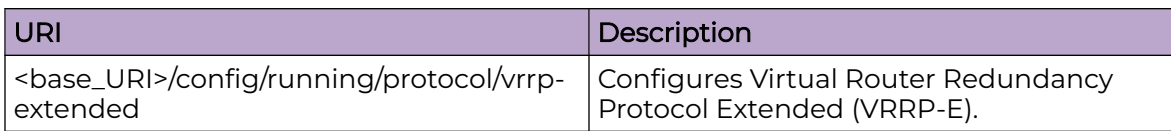

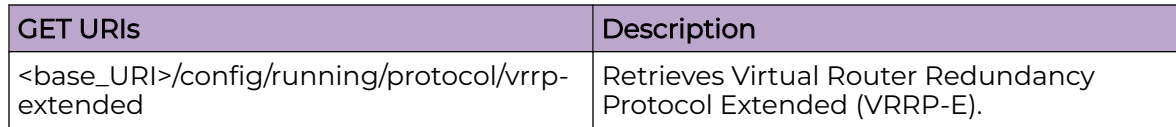

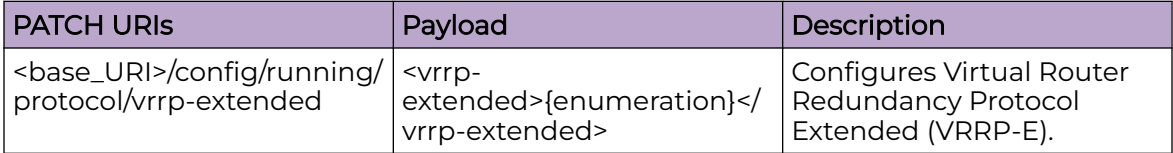

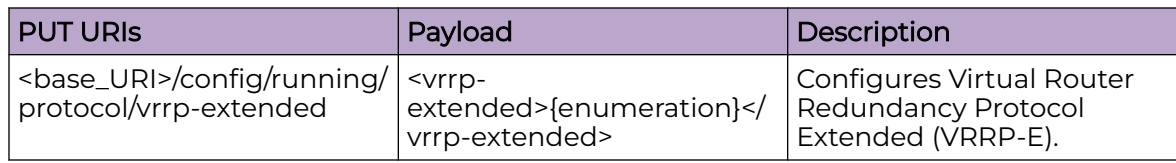

### Usage Guidelines

GET, POST, PUT, PATCH, DELETE, OPTIONS, and HEAD operations are supported.

## Examples

The following example uses the GET option to retrieve the configuration details.

#### URI

http://host:80/rest/config/running/protocol/vrrp-extended

#### Request Body

None

## Response Body

```
<vrrp-extended xmlns="urn:brocade.com:mgmt:brocade-vrrp" xmlns:y="http://brocade.com/ns/
rest" 
y:self="/rest/config/running/protocol/vrrp-extended">true</vrrp-extended>
```
The following example uses the PUT option to configure VRRP-E.

### URI

## http://host:80/rest/config/running/protocol/vrrp-extended

### Request Body

<vrrp-extended>true</vrrp-extended>

## Response Body

None

The following example uses the DELETE option to delete a VRRP-E configuration.

## URI

http://host:80/rest/config/running/protocol/vrrp-extended

## Request Body

None

## Response Body

# qos-mpls

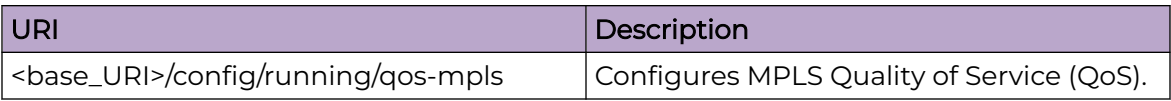

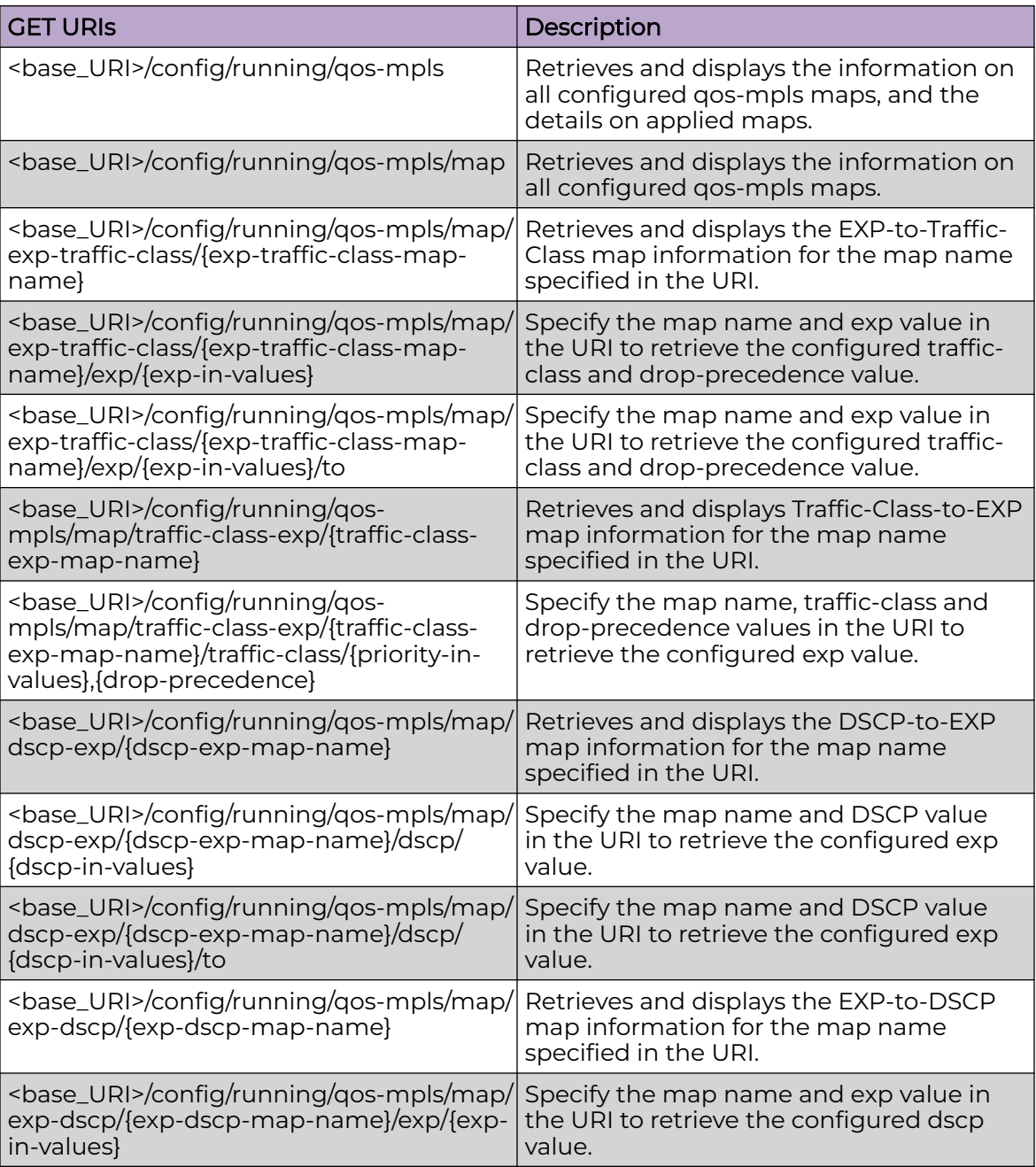

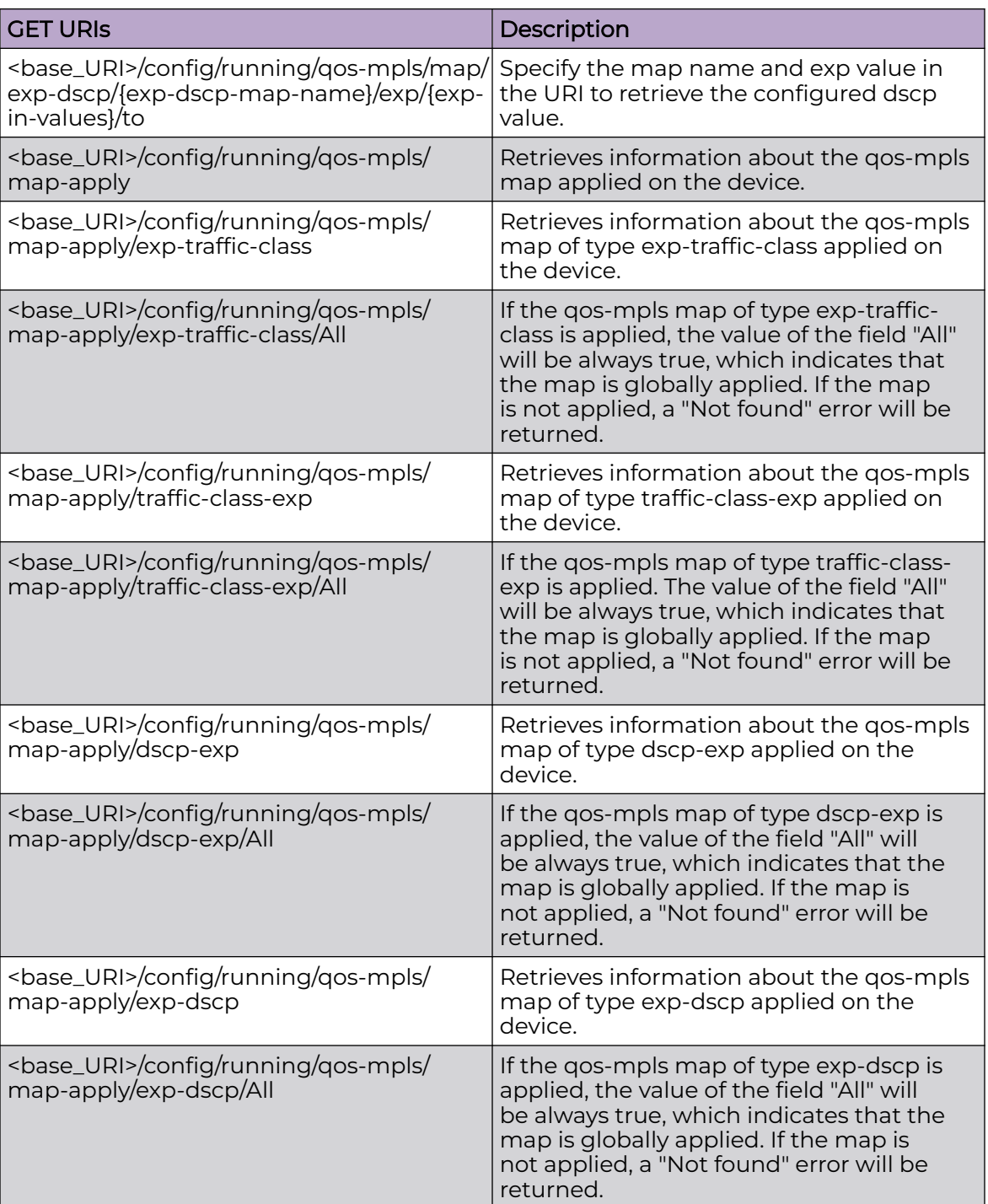

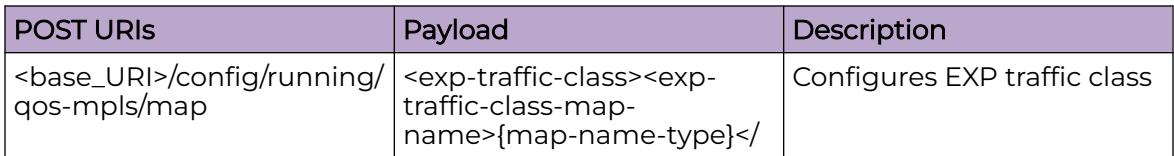

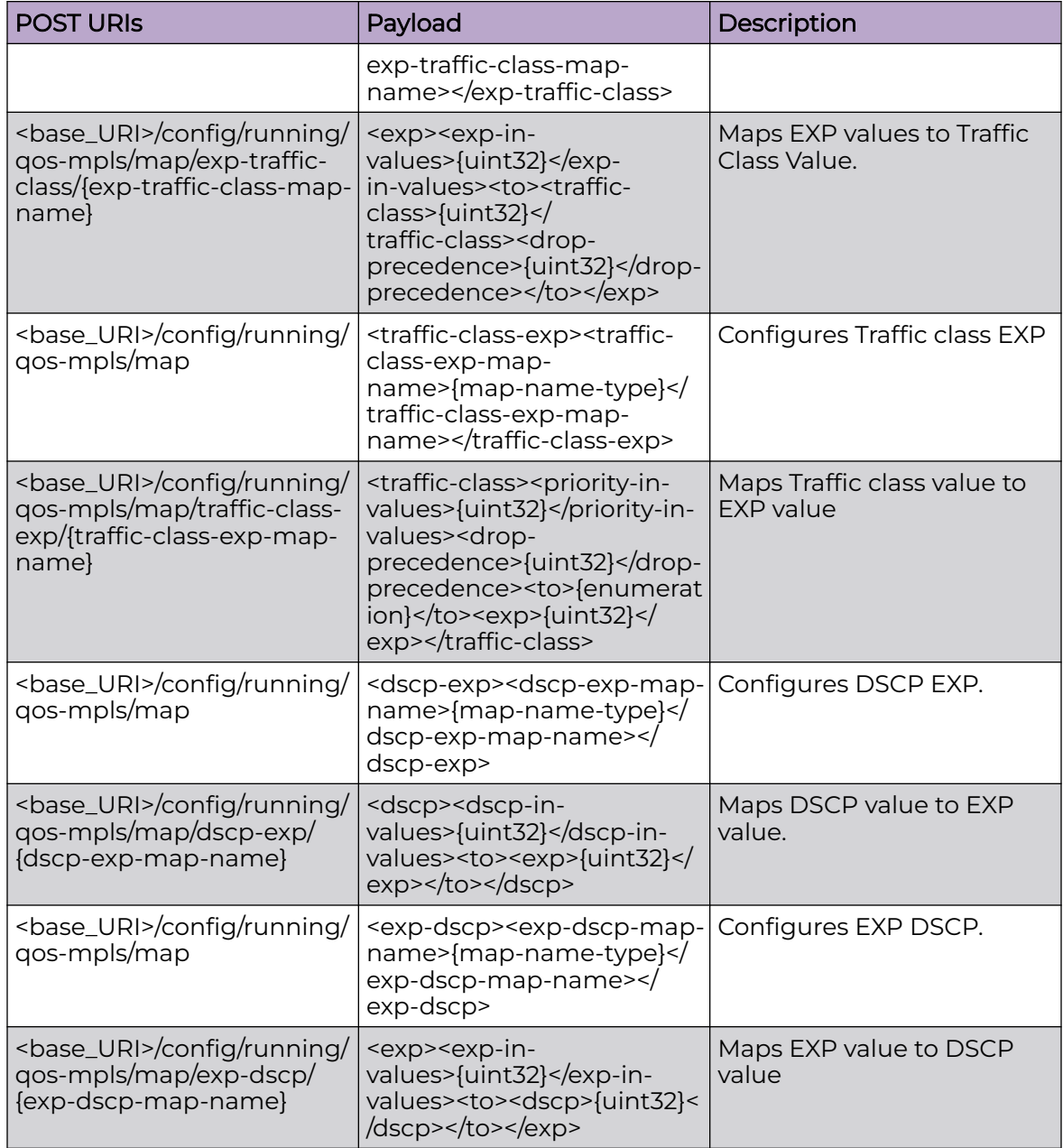

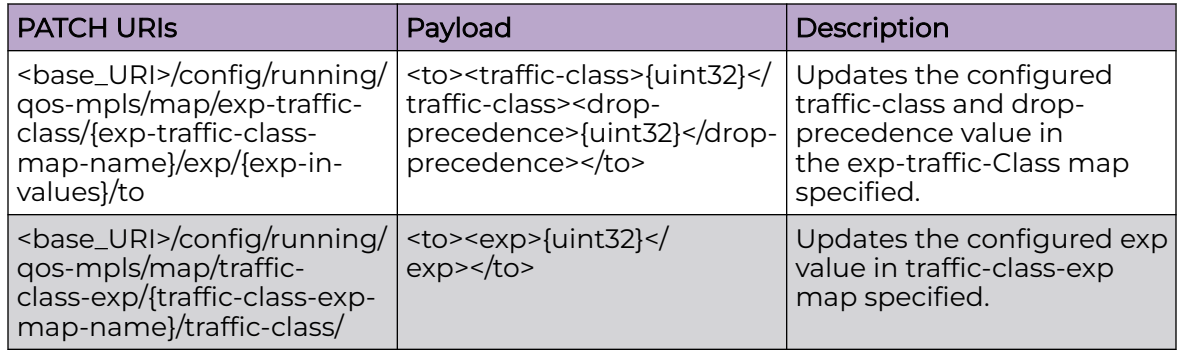

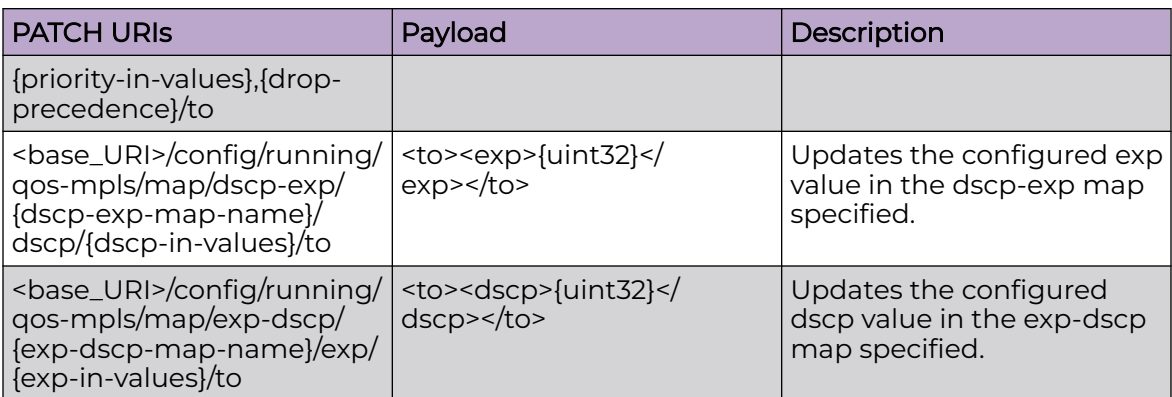

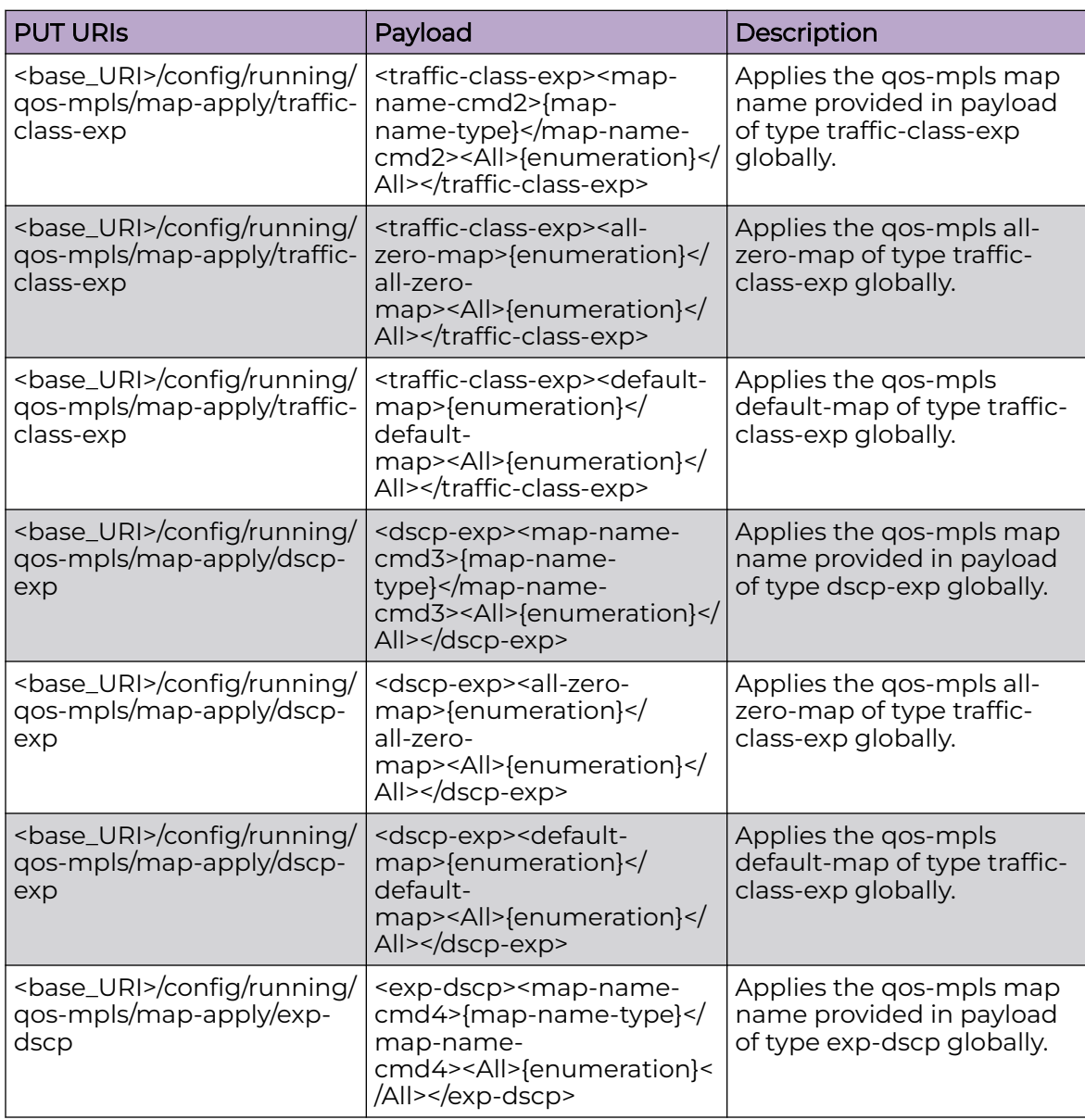

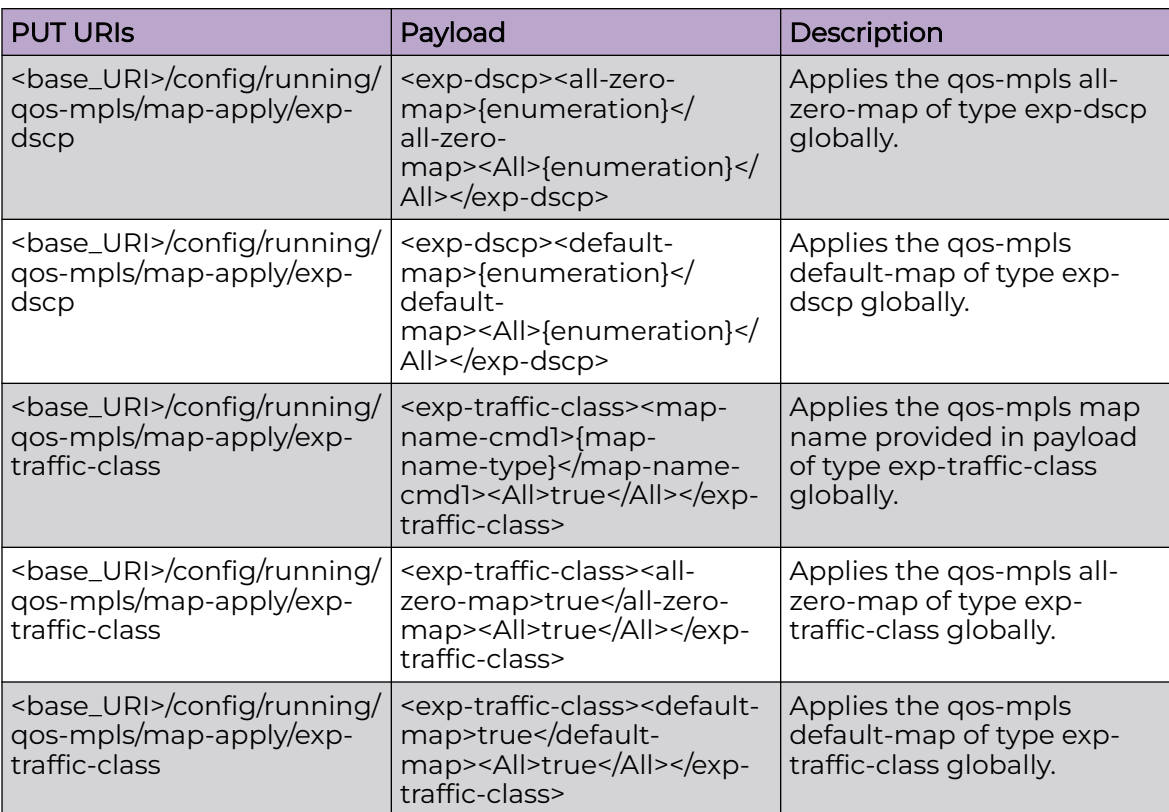

<base\_URI>/config/running/qos-mpls/map/exp-traffic-class/{exp-traffic-class-mapname}

<base\_URI>/config/running/qos-mpls/map/exp-traffic-class/{exp-traffic-class-mapname}/exp/{exp-in-values}

<base\_URI>/config/running/qos-mpls/map/traffic-class-exp/{traffic-class-exp-mapname}

<base\_URI>/config/running/qos-mpls/map-apply

<base\_URI>/config/running/qos-mpls/map-apply/exp-traffic-class

<base\_URI>/config/running/qos-mpls/map-apply/traffic-class-exp

<base\_URI>/config/running/qos-mpls/map-apply/dscp-exp

<base\_URI>/config/running/qos-mpls/map-apply/exp-dscp

#### **Parameters**

<exp-in-values>

Specifies the EXP Traffic Class value. Valid values range from 0 through 7.

<traffic-class>

Specifies the traffic class value. The range is from 0 through 7.

<drop-precedence>

Specifies the drop precedence value. Valid values range from 0 through 3.

<exp>

Specifies the exp value. Valid values range from 0 through 7.

<priority-in-values>

Specifies the traffic class (priority queue) value. Valid values range from 0 through 7.

<dscp-in-values>

Specifies the DSCP value. Valid values range from 0 through 63.

<dscp>

Specifies the DSCP value. Valid values range from 0 through 63.

#### Usage Guidelines

GET, POST, PUT, PATCH, DELETE, OPTIONS, and HEAD operations are supported.

#### Examples

The following example uses the GET option to retrieve the configuration details.

#### URI

http://host:80/rest/config/running/qos-mpls

#### Request Body

None

## Response Body

```
<qos-mpls xmlns="urn:brocade.com:mgmt:brocade-qos-mpls" xmlns:y="http://brocade.com/ns/
rest" y:self="/rest/config/running/qos-mpls">
  <map y:self="/rest/config/running/qos-mpls/map">
     <exp-traffic-class y:self="/rest/config/running/qos-mpls/map/exp-traffic-class/e2tc1">
       <exp-traffic-class-map-name>e2tc1</exp-traffic-class-map-name>
       <exp y:self="/rest/config/running/qos-mpls/map/exp-traffic-class/e2tc1/exp/3">
         <exp-in-values>3</exp-in-values>
         <to y:self="/rest/config/running/qos-mpls/map/exp-traffic-class/e2tc1/exp/3/to">
           <traffic-class>5</traffic-class>
           <drop-precedence>1</drop-precedence>
        \langle t.0 \rangle </exp>
     </exp-traffic-class>
     <traffic-class-exp y:self="/rest/config/running/qos-mpls/map/traffic-class-exp/tc2e1">
       <traffic-class-exp-map-name>tc2e1</traffic-class-exp-map-name>
       <traffic-class y:self="/rest/config/running/qos-mpls/map/traffic-class-exp/tc2e1/
traffic-class/5%2C0">
         <priority-in-values>5</priority-in-values>
         <drop-precedence>0</drop-precedence>
         <to y:self="/rest/config/running/qos-mpls/map/traffic-class-exp/tc2e1/traffic-
class/5%2C0/to">
           <exp>7</exp>
```

```
\langle/to>
       </traffic-class>
       <traffic-class y:self="/rest/config/running/qos-mpls/map/traffic-class-exp/tc2e1/
traffic-class/5%2C2">
         <priority-in-values>5</priority-in-values>
         <drop-precedence>2</drop-precedence>
         <to y:self="/rest/config/running/qos-mpls/map/traffic-class-exp/tc2e1/traffic-
class/5%2C2/to">
           <exp>7</exp>
        \langle/to>
       </traffic-class>
     </traffic-class-exp>
     <dscp-exp y:self="/rest/config/running/qos-mpls/map/dscp-exp/d2e1">
       <dscp-exp-map-name>d2e1</dscp-exp-map-name>
       <dscp y:self="/rest/config/running/qos-mpls/map/dscp-exp/d2e1/dscp/1">
         <dscp-in-values>1</dscp-in-values>
         <to y:self="/rest/config/running/qos-mpls/map/dscp-exp/d2e1/dscp/1/to">
           <exp>4</exp>
        \langle/to>
       </dscp>
     </dscp-exp>
     <exp-dscp y:self="/rest/config/running/qos-mpls/map/exp-dscp/e2d1">
       <exp-dscp-map-name>e2d1</exp-dscp-map-name>
       <exp y:self="/rest/config/running/qos-mpls/map/exp-dscp/e2d1/exp/5">
         <exp-in-values>5</exp-in-values>
         <to y:self="/rest/config/running/qos-mpls/map/exp-dscp/e2d1/exp/5/to">
           <dscp>34</dscp>
        \langle/to>
       </exp>
     </exp-dscp>
   </map>
   <map-apply xmlns="urn:brocade.com:mgmt:brocade-apply-qos-mpls" y:self="/rest/config/
running/qos-mpls/map-apply">
     <exp-traffic-class y:self="/rest/config/running/qos-mpls/map-apply/exp-traffic-class">
       <map-name-cmd1>e2tc1</map-name-cmd1>
       <All>true</All>
     </exp-traffic-class>
     <traffic-class-exp y:self="/rest/config/running/qos-mpls/map-apply/traffic-class-exp">
       <map-name-cmd2>tc2e1</map-name-cmd2>
       <All>true</All>
     </traffic-class-exp>
     <dscp-exp y:self="/rest/config/running/qos-mpls/map-apply/dscp-exp">
       <map-name-cmd3>d2e1</map-name-cmd3>
       <All>true</All>
     </dscp-exp>
     <exp-dscp y:self="/rest/config/running/qos-mpls/map-apply/exp-dscp">
       <map-name-cmd4>e2d1</map-name-cmd4>
       <All>true</All>
     </exp-dscp>
  \langle/map-apply>
</qos-mpls>
```
The following example uses the POST option to configure EXP traffic class.

## URI

http://host:80/rest/config/running/qos-mpls/map

## Request Body

<exp-traffic-class><exp-traffic-class-map-name>plsmap</exp-traffic-class-map-name></exptraffic-class>

## Response Body

None

The following example uses the DELETE option to remove dot1x.

### URI

http://host:80/rest/config/running/qos-mpls/map/exp-traffic-class/plsmap

## Request Body

None

## Response Body

# radius-server

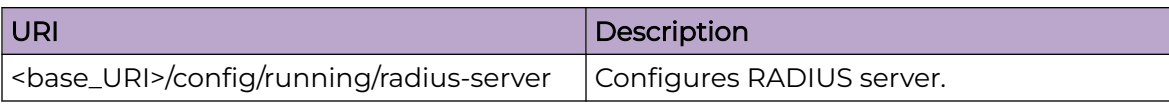

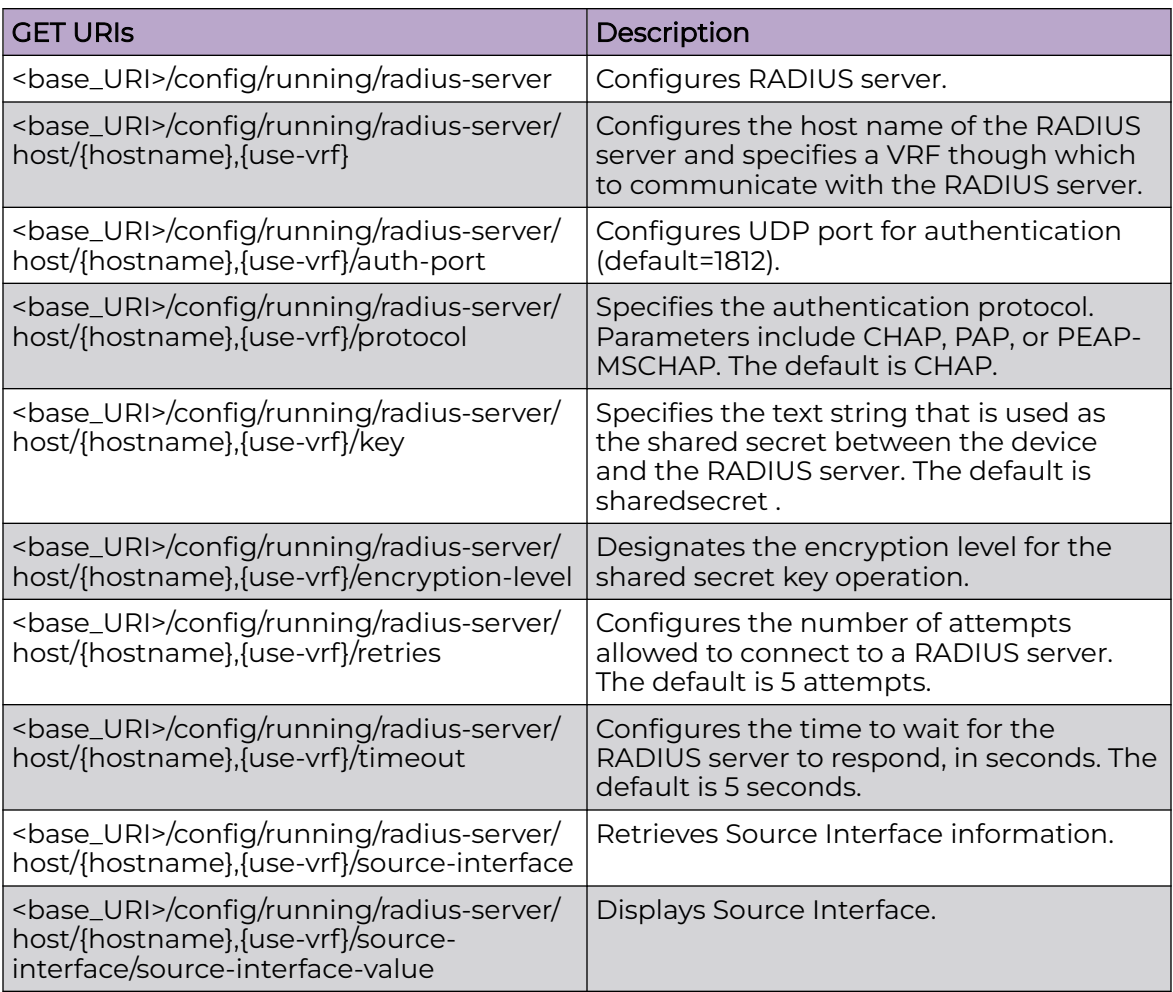

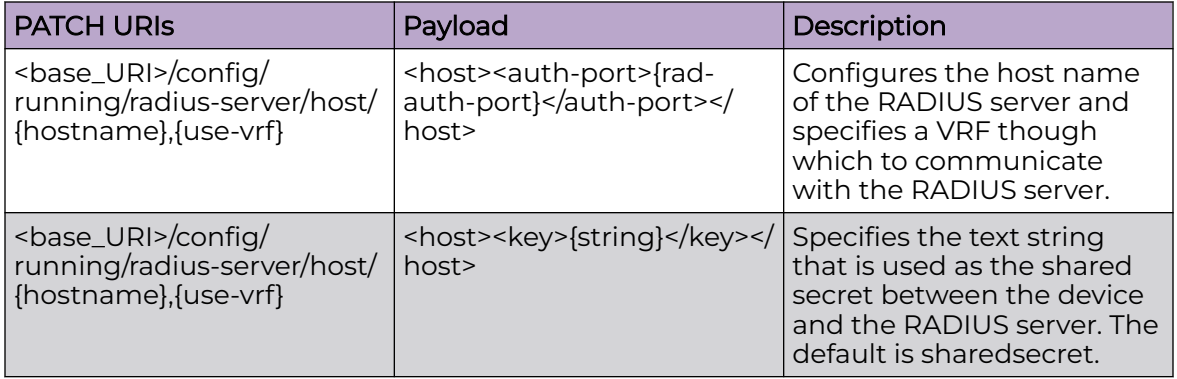

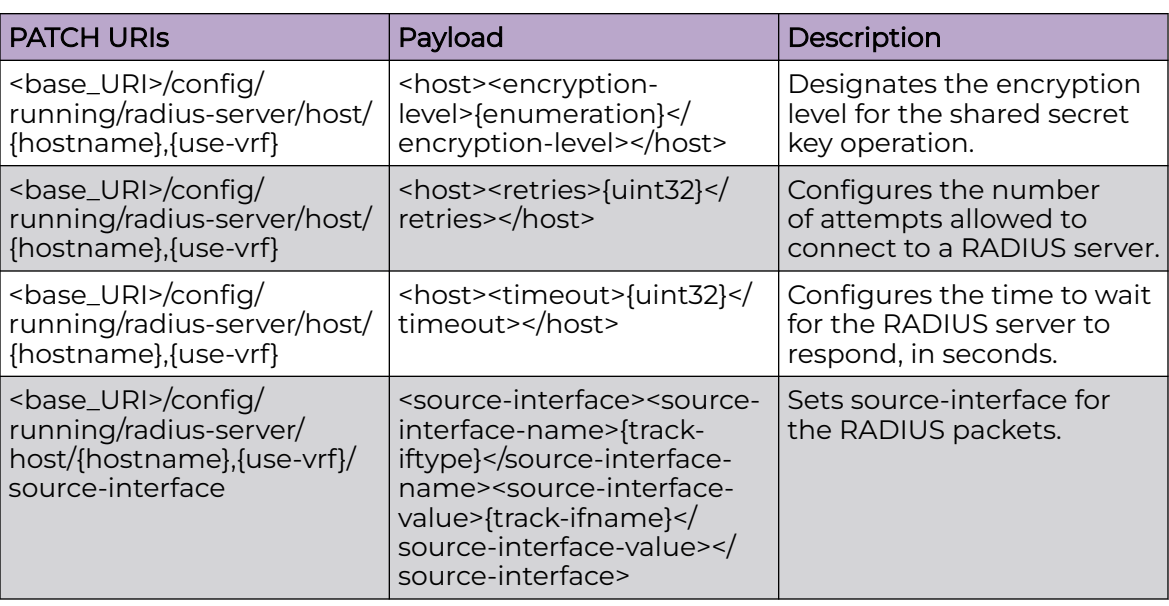

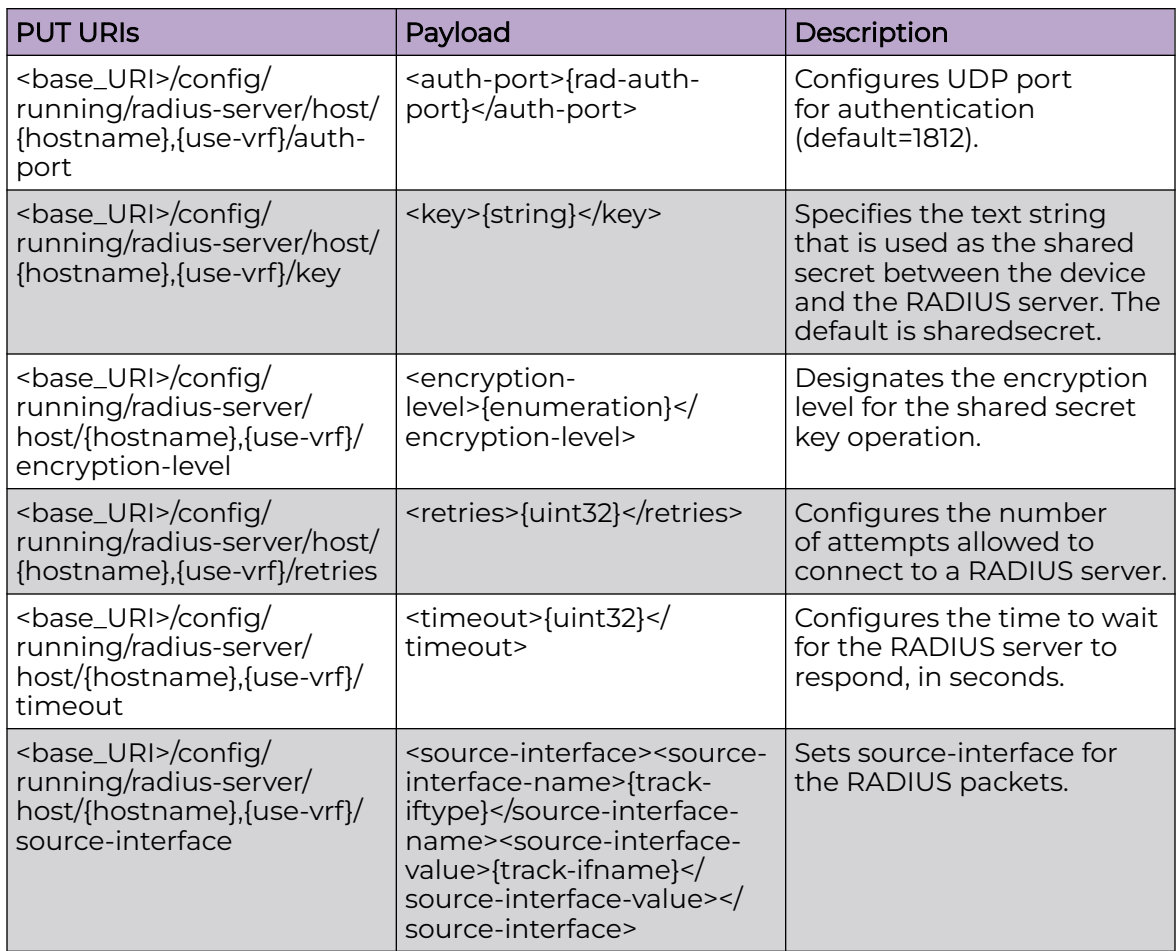

<base\_URI>/config/running/radius-server/host/{hostname},{use-vrf}

<base\_URI>/config/running/radius-server/host/{hostname},{use-vrf}/auth-port

<base\_URI>/config/running/radius-server/host/{hostname},{use-vrf}/protocol

<base\_URI>/config/running/radius-server/host/{hostname},{use-vrf}/key

<base\_URI>/config/running/radius-server/host/{hostname},{use-vrf}/encryption-level

<base\_URI>/config/running/radius-server/host/{hostname},{use-vrf}/retries

<base\_URI>/config/running/radius-server/host/{hostname},{use-vrf}/timeout

<base\_URI>///running/radius-server/host/{hostname},{use-vrf}/source-interface

### Parameters

#### *auth-port*

Specifies the UDP port for authentication (default=1812).

*key*

Specifies the text string that is used as the shared secret between the device and the RADIUS server. The default is sharedsecret.

#### *encryption-level*

Designates the encryption level for the shared secret key operation. The valid values are 0 and 7, with 0 being clear text and 7 being the most heavily encrypted. The default value is 7.

#### *auth-port*

Specifies the readiness test interval value in seconds. Valid values range from 1 through 65535. The default readiness test interval is 10 seconds.

#### *retries*

Specifies the number of attempts allowed to connect to a RADIUS server. The default is 5 attempts.

#### *timeout*

Specifies the time to wait for the RADIUS server to respond, in seconds. The default is 5 seconds.

#### *source-interface*

Specifies the Source interface to be used. Possible values are Ethernet, Loopback, VE, management.

## Usage Guidelines

GET, POST, PUT, PATCH, DELETE, OPTIONS, and HEAD operations are supported.

## Examples

The following example uses the GET option to retrieve the configuration details.

#### URI

http://host:80/rest/config/running/radius-server

#### Request Body

None

#### Response Body

```
<radius-server xmlns="urn:brocade.com:mgmt:brocade-aaa" xmlns:y="http://brocade.com/ns/
rest" 
y:self="/rest/config/running/radius-server">
  <host y:self="/rest/config/running/radius-server/host/50.50.50.50%2Cdata-vrf-1">
    <hostname>50.50.50.50</hostname>
     <use-vrf>data-vrf-1</use-vrf>
   </host>
   <host y:self="/rest/config/running/radius-server/host/10.20.106.145%2Cdata-vrf">
    <hostname>10.20.106.145</hostname>
     <use-vrf>data-vrf</use-vrf>
   </host>
</radius-server>
```
The following example uses the PUT option to configure RADIUS server.

#### URI

http://host:80/rest/config/running/config/running/radius-server/host/10.20.106.145/datavrf/auth-port

#### Request Body

<auth-port>11111</auth-port>

#### Response Body

#### None

The following example uses the DELETE option to remove RADIUS server.

#### URI

http://host:80/rest/config/running/radius-server/host/10.20.106.145/data-vrf

#### Request Body

None

#### Response Body

#### role

#### Resource URIs

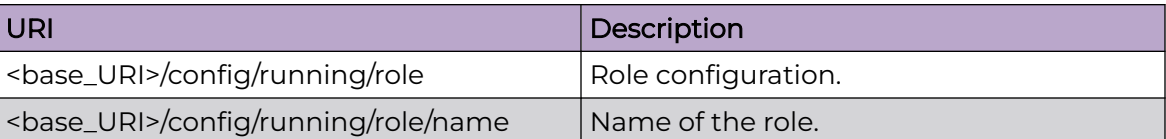

#### Parameters

*name*

Specifies the name of the role.

*desc*

Specifies the description of the role.

#### Usage Guidelines

GET, POST, PUT, PATCH, DELETE, OPTIONS, and HEAD operations are supported.

#### Examples

The following example uses the GET option to retrieve the configuration details.

#### URI

http://host:80/rest/config/running/role

#### Request Body

None

#### Response Body

```
<role xmlns="urn:brocade.com:mgmt:brocade-aaa" xmlns:y="http://brocade.com/ns/rest" 
y:self="/rest/config/running/role">
   <name y:self="/rest/config/running/role/name/admin">
     <name>admin</name>
     <desc>Administrator</desc>
  \langle/name\rangle <name y:self="/rest/config/running/role/name/admin2">
     <name>admin2</name>
   </name>
   <name y:self="/rest/config/running/role/name/trial">
     <name>trial</name>
  \langle/name\rangle <name y:self="/rest/config/running/role/name/user">
     <name>user</name>
     <desc>User</desc>
```
 </name>  $\langle$ /role>

The following is an example of the POST operation to add a role name and description.

## URI

http://host:80/rest/config/running/role

## Request Body

```
<name> <name>user3</name>
     <desc>user</desc>
\langle/name\rangle
```
## Response Body

None

The following is an example of the DELETE operation to remove a user.

## URI

http://host:80/rest/config/running/role/name/user3

## Request Body

None

## Response Body

## route-map

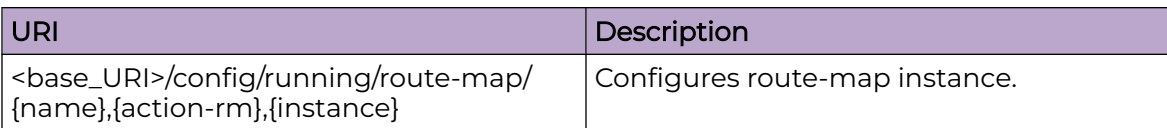

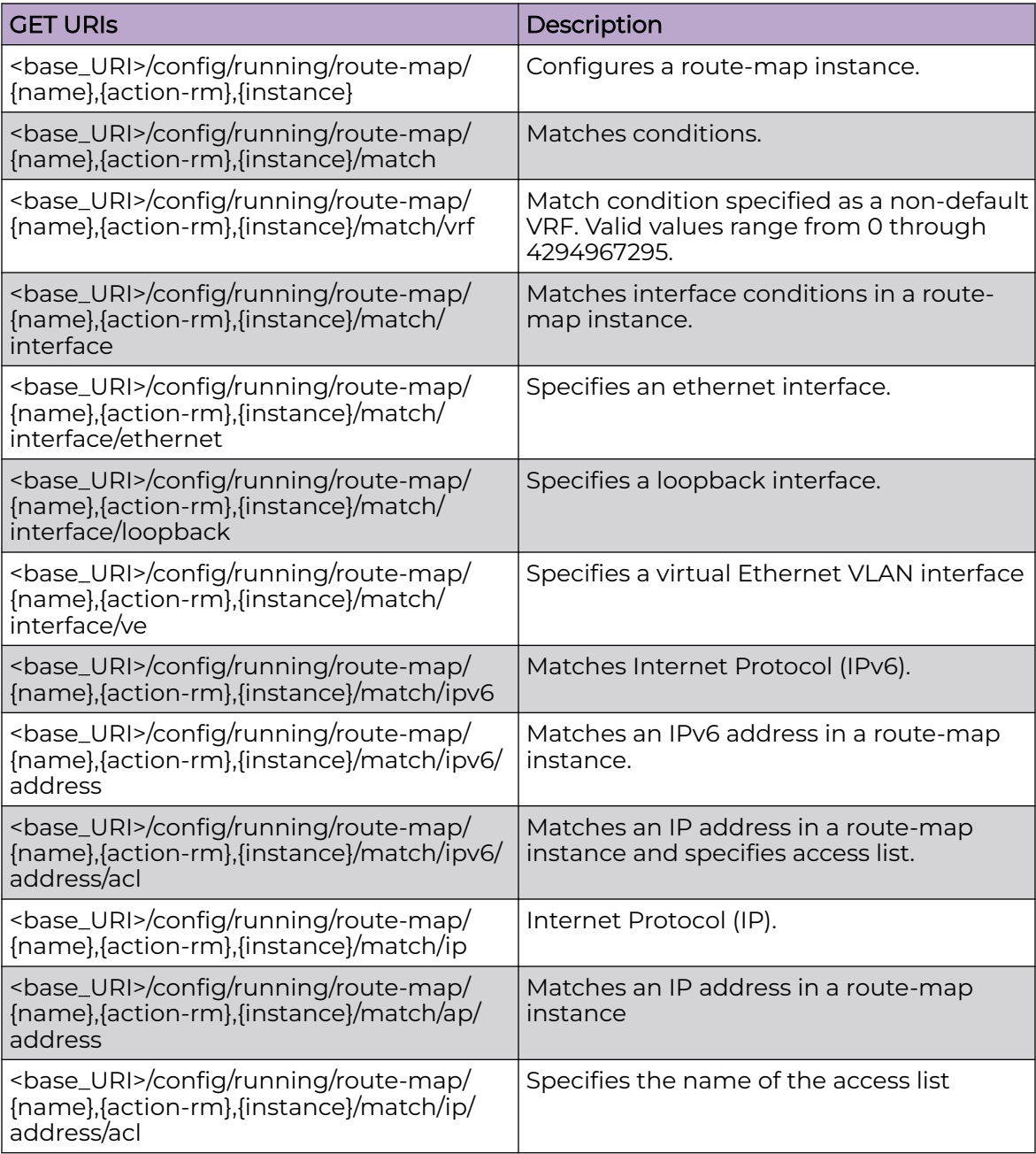

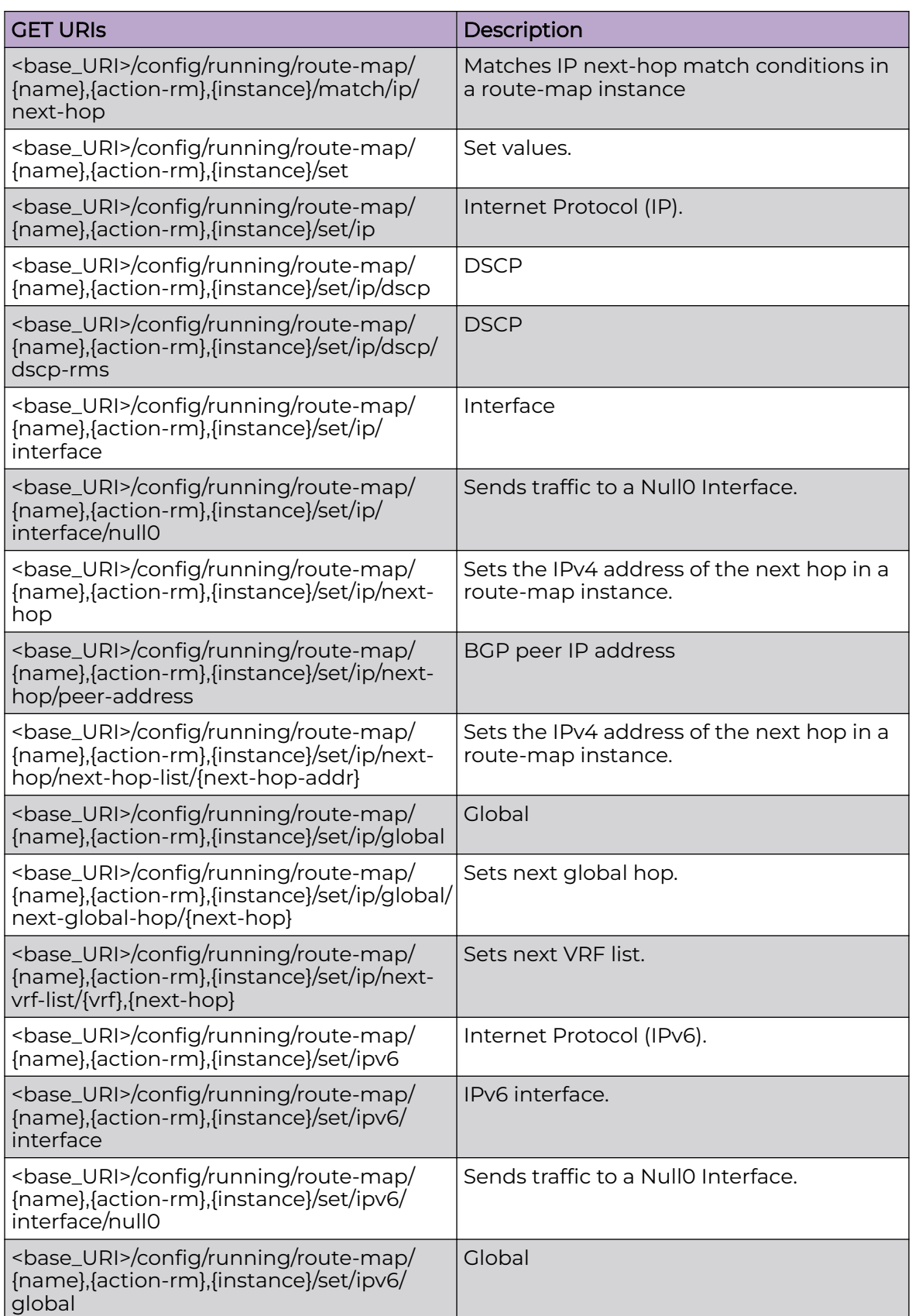

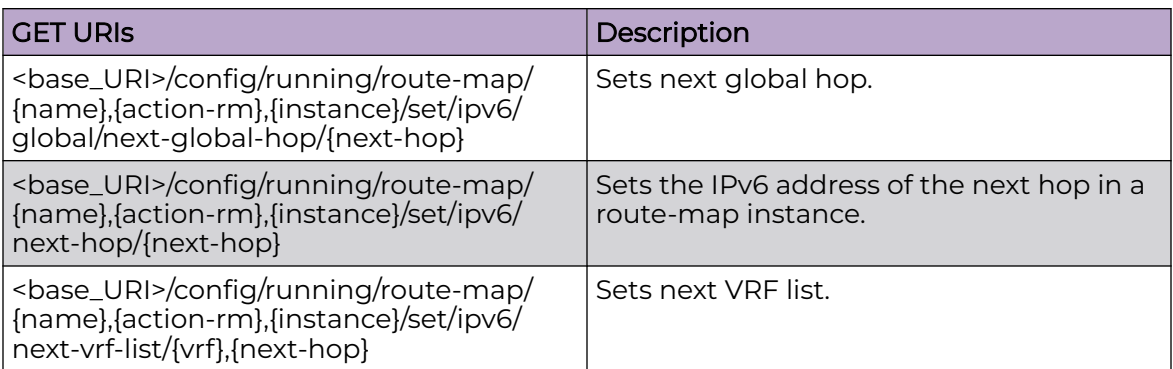

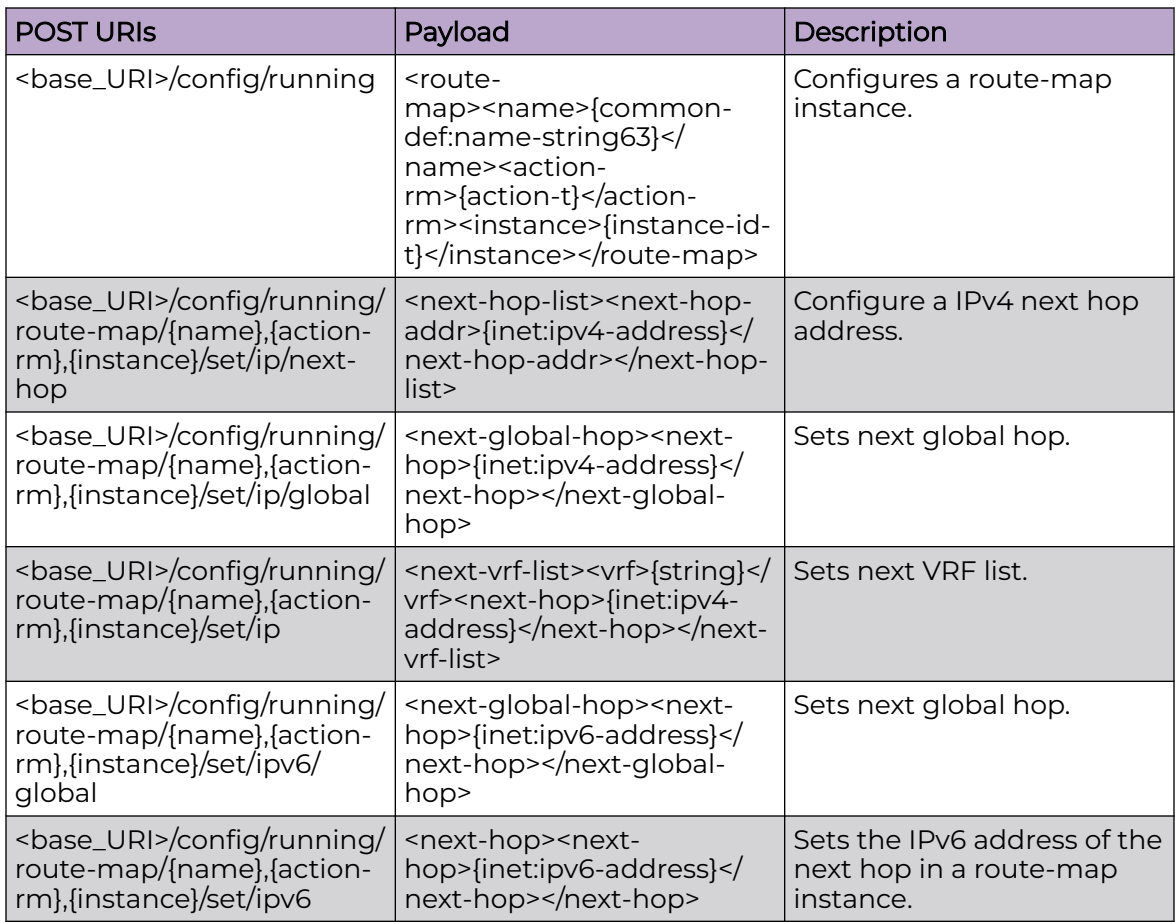

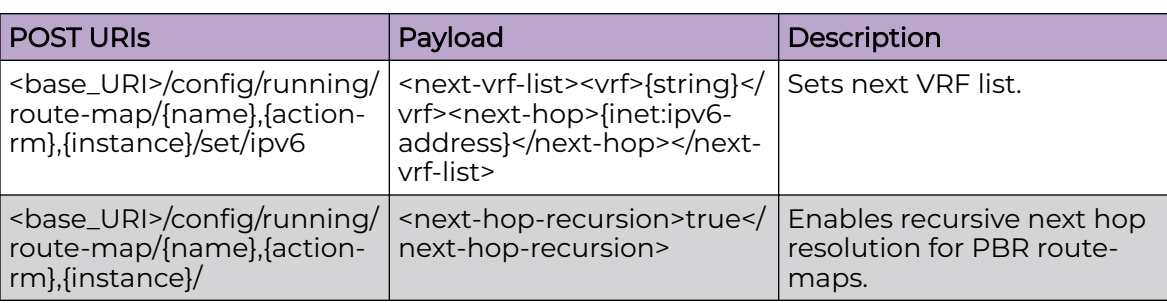

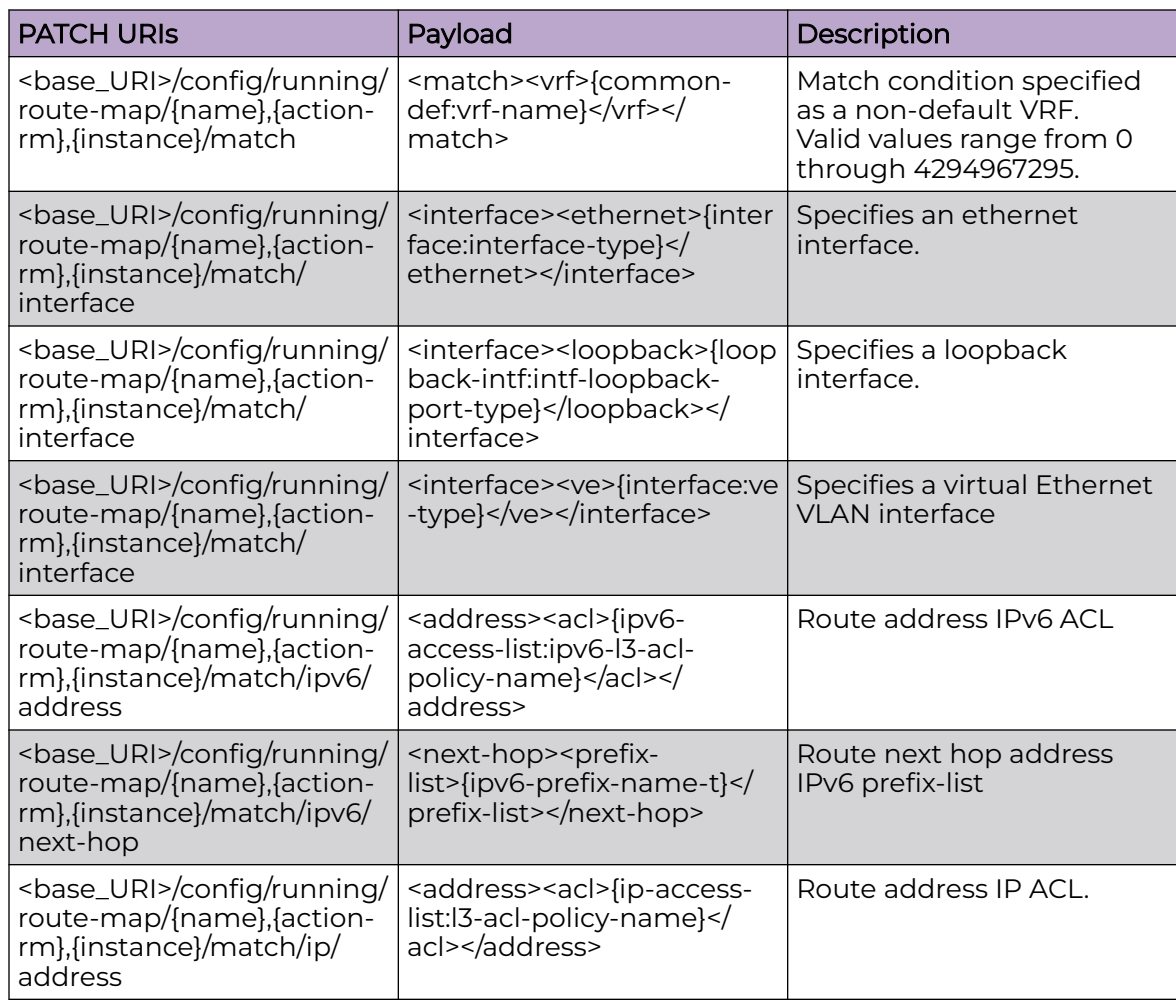

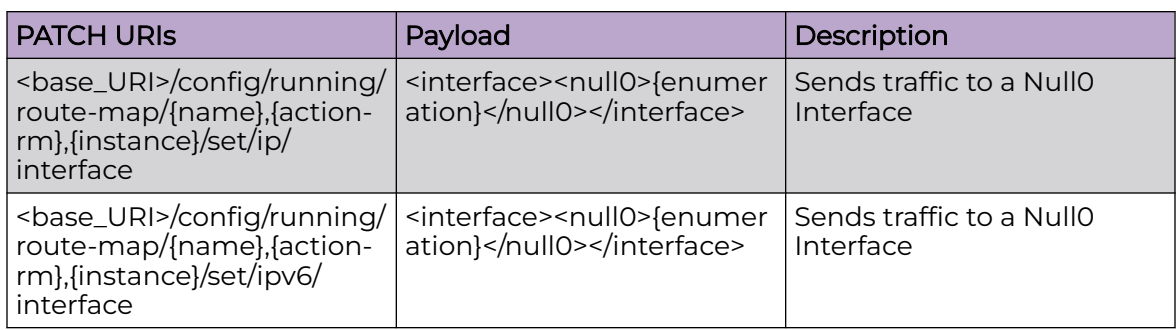

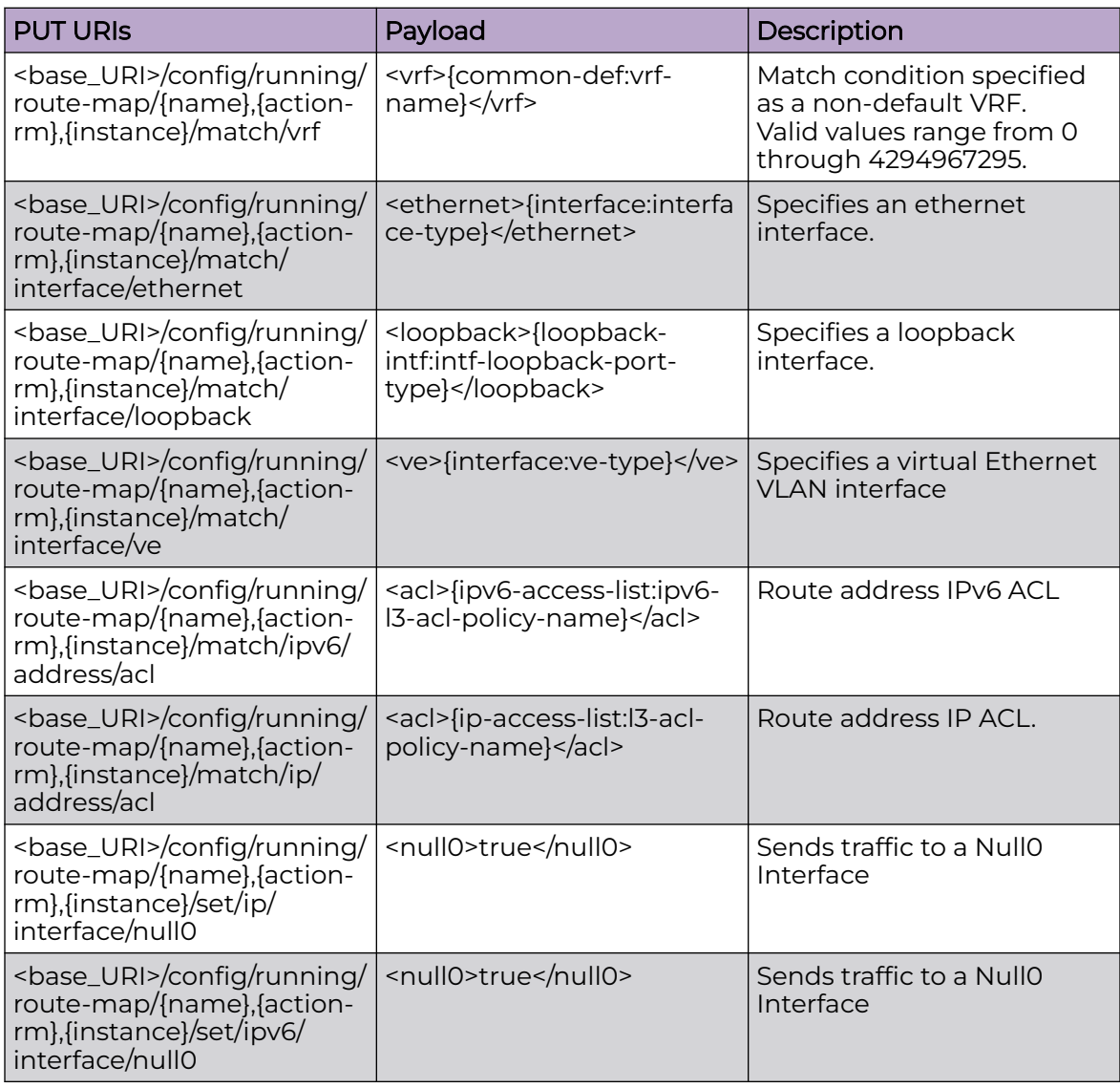

<base\_URI>/config/running/route-map/{name},{action-rm},{instance}

<base\_URI>/config/running/route-map/{name},{action-rm},{instance}/match/ipv6/ address/acl

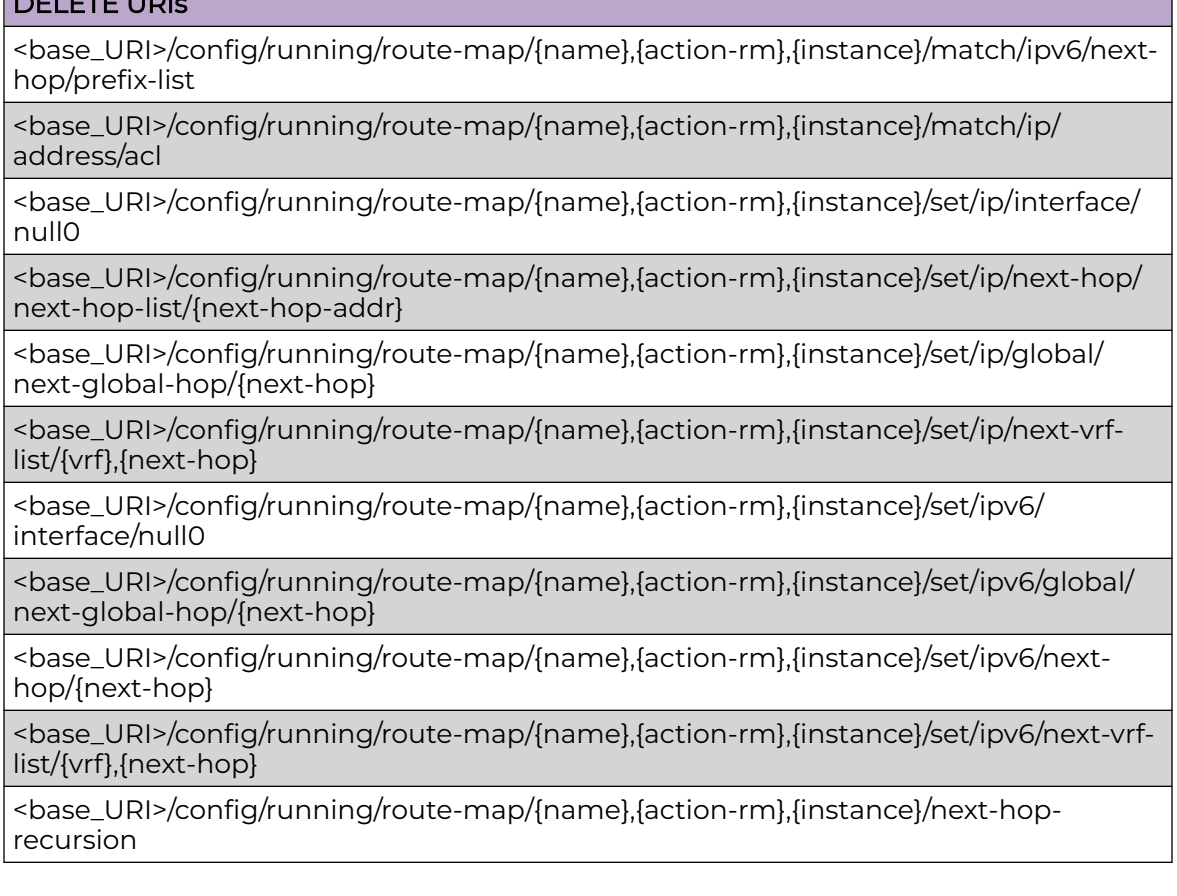

## Usage Guidelines

GET, POST, PUT, PATCH, DELETE, OPTIONS, and HEAD operations are supported.

## Examples

The following example uses the GET option to retrieve the configuration details.

### URI

http://host:80/rest/config/running/route-map/rm1,permit,1

## Request Body

None

#### Response Body

```
<route-map xmlns="urn:brocade.com:mgmt:brocade-ip-policy" xmlns:y="http://brocade.com/ns/
rest" 
y:self="/rest/config/running/route-map/rm1%2Cpermit%2C1">
   <name>rm1</name>
```

```
 <action-rm>permit</action-rm>
   <instance>1</instance>
   <match y:self="/rest/config/running/route-map/rm1%2Cpermit%2C1/match">
     <interface y:self="/rest/config/running/route-map/rm1%2Cpermit%2C1/match/interface">
     </interface>
     <ipv6 y:self="/rest/config/running/route-map/rm1%2Cpermit%2C1/match/ipv6">
       <address y:self="/rest/config/running/route-map/rm1%2Cpermit%2C1/match/ipv6/
address">
       </address>
       <next-hop y:self="/rest/config/running/route-map/rm1%2Cpermit%2C1/match/ipv6/next-
hop">
       </next-hop>
       <route-source y:self="/rest/config/running/route-map/rm1%2Cpermit%2C1/match/ipv6/
route-source">
       </route-source>
    \langleipv6>
     <ip y:self="/rest/config/running/route-map/rm1%2Cpermit%2C1/match/ip">
       <address y:self="/rest/config/running/route-map/rm1%2Cpermit%2C1/match/ip/address">
         <acl>acl2</acl>
       </address>
       <next-hop y:self="/rest/config/running/route-map/rm1%2Cpermit%2C1/match/ip/next-
hop">
       </next-hop>
       <route-source y:self="/rest/config/running/route-map/rm1%2Cpermit%2C1/match/ip/
route-source">
      </route-source>
    \langle/ip>
     <extcommunity y:self="/rest/config/running/route-map/rm1%2Cpermit%2C1/match/
extcommunity">
     </extcommunity>
     <metric y:self="/rest/config/running/route-map/rm1%2Cpermit%2C1/match/metric">
     </metric>
     <route-type y:self="/rest/config/running/route-map/rm1%2Cpermit%2C1/match/route-type">
    </route-type>
     <tag y:self="/rest/config/running/route-map/rm1%2Cpermit%2C1/match/tag">
    \langle/tag>
     <as-path y:self="/rest/config/running/route-map/rm1%2Cpermit%2C1/match/as-path">
     </as-path>
     <community y:self="/rest/config/running/route-map/rm1%2Cpermit%2C1/match/community">
     </community>
     <protocol y:self="/rest/config/running/route-map/rm1%2Cpermit%2C1/match/protocol">
     </protocol>
   </match>
   <set y:self="/rest/config/running/route-map/rm1%2Cpermit%2C1/set">
     <ip y:self="/rest/config/running/route-map/rm1%2Cpermit%2C1/set/ip">
       <dscp y:self="/rest/config/running/route-map/rm1%2Cpermit%2C1/set/ip/dscp">
       </dscp>
       <interface y:self="/rest/config/running/route-map/rm1%2Cpermit%2C1/set/ip/
interface">
       </interface>
       <next-hop y:self="/rest/config/running/route-map/rm1%2Cpermit%2C1/set/ip/next-hop">
         <next-hop-list y:self="/rest/config/running/route-map/rm1%2Cpermit%2C1/set/ip/
next-hop/
next-hop-list/24.24.24.2">
           <next-hop-addr>24.24.24.2</next-hop-addr>
         </next-hop-list>
       </next-hop>
       <global y:self="/rest/config/running/route-map/rm1%2Cpermit%2C1/set/ip/global">
       </global>
     </ip>
     <ipv6 y:self="/rest/config/running/route-map/rm1%2Cpermit%2C1/set/ipv6">
       <interface y:self="/rest/config/running/route-map/rm1%2Cpermit%2C1/set/ipv6/
interface">
       </interface>
```

```
 <global y:self="/rest/config/running/route-map/rm1%2Cpermit%2C1/set/ipv6/global">
       </global>
    \langle/ipv6>
     <extcommunity y:self="/rest/config/running/route-map/rm1%2Cpermit%2C1/set/
extcommunity">
       <rt y:self="/rest/config/running/route-map/rm1%2Cpermit%2C1/set/extcommunity/rt">
      \langle/rt>
      <soo y:self="/rest/config/running/route-map/rm1%2Cpermit%2C1/set/extcommunity/soo">
     \langle/soo\rangle </extcommunity>
     <community y:self="/rest/config/running/route-map/rm1%2Cpermit%2C1/set/community">
    </community>
     <metric y:self="/rest/config/running/route-map/rm1%2Cpermit%2C1/set/metric">
     </metric>
     <distance y:self="/rest/config/running/route-map/rm1%2Cpermit%2C1/set/distance">
     </distance>
    <tag y:self="/rest/config/running/route-map/rm1%2Cpermit%2C1/set/tag">
    \langle/tag>
     <weight y:self="/rest/config/running/route-map/rm1%2Cpermit%2C1/set/weight">
     </weight>
    <as-path y:self="/rest/config/running/route-map/rm1%2Cpermit%2C1/set/as-path">
     </as-path>
     <automatic-tag y:self="/rest/config/running/route-map/rm1%2Cpermit%2C1/set/automatic-
tag">
     </automatic-tag>
     <comm-list y:self="/rest/config/running/route-map/rm1%2Cpermit%2C1/set/comm-list">
     </comm-list>
     <dampening y:self="/rest/config/running/route-map/rm1%2Cpermit%2C1/set/dampening">
     </dampening>
    <local-preference y:self="/rest/config/running/route-map/rm1%2Cpermit%2C1/set/local-
preference">
    </local-preference>
     <origin y:self="/rest/config/running/route-map/rm1%2Cpermit%2C1/set/origin">
     </origin>
     <metric-type y:self="/rest/config/running/route-map/rm1%2Cpermit%2C1/set/metric-type">
     </metric-type>
 \langle/set>
</route-map>
```
The following example uses the POST option to configure an IPv4 next hop address.

#### URI

http://host:80/rest/config/running/config/running/route-map/rm1,permit,1/set/ip/nexthop

#### Request Body

<next-hop-list><next-hop-addr>{24.24.24.2}</next-hop-addr></next-hop-list>

#### Response Body

None

The following example uses the DELETE option to remove a route map instance.

### URI

http://host:80/rest/config/running/route-map/rm1,permit,1

### Request Body

None

### Response Body

None

The following example uses the POST option to enable recursive next hop resolution for PBR route-maps.

### URI

http://host:80/rest/config/running/route-map/rm1,permit,1/next-hop-recursion

## Request Body

<next-hop-recursion>true</next-hop-recursion>

### Response Body

# router/bgp

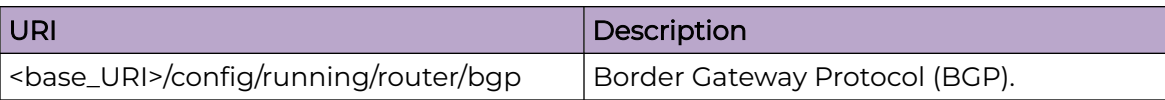

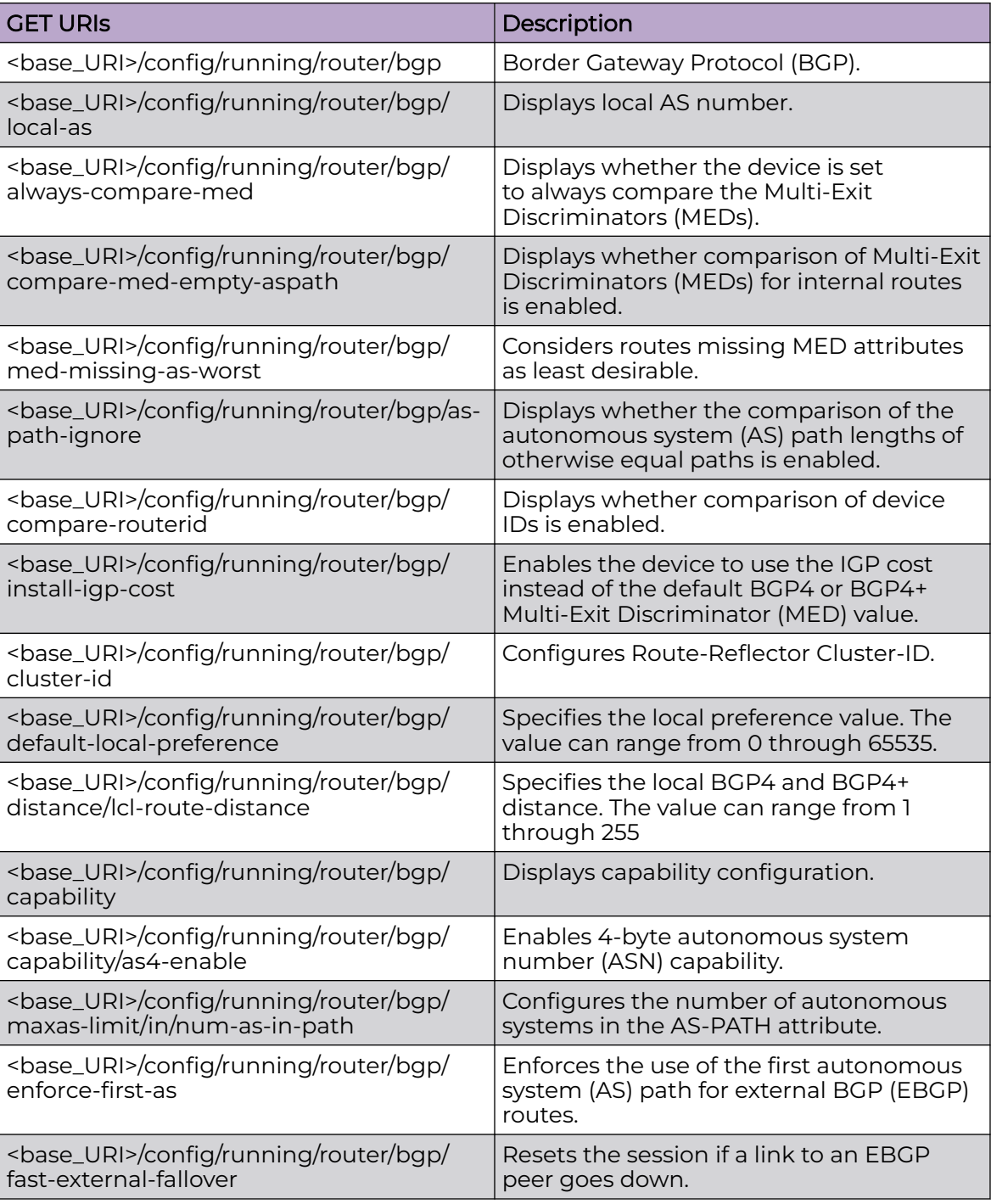

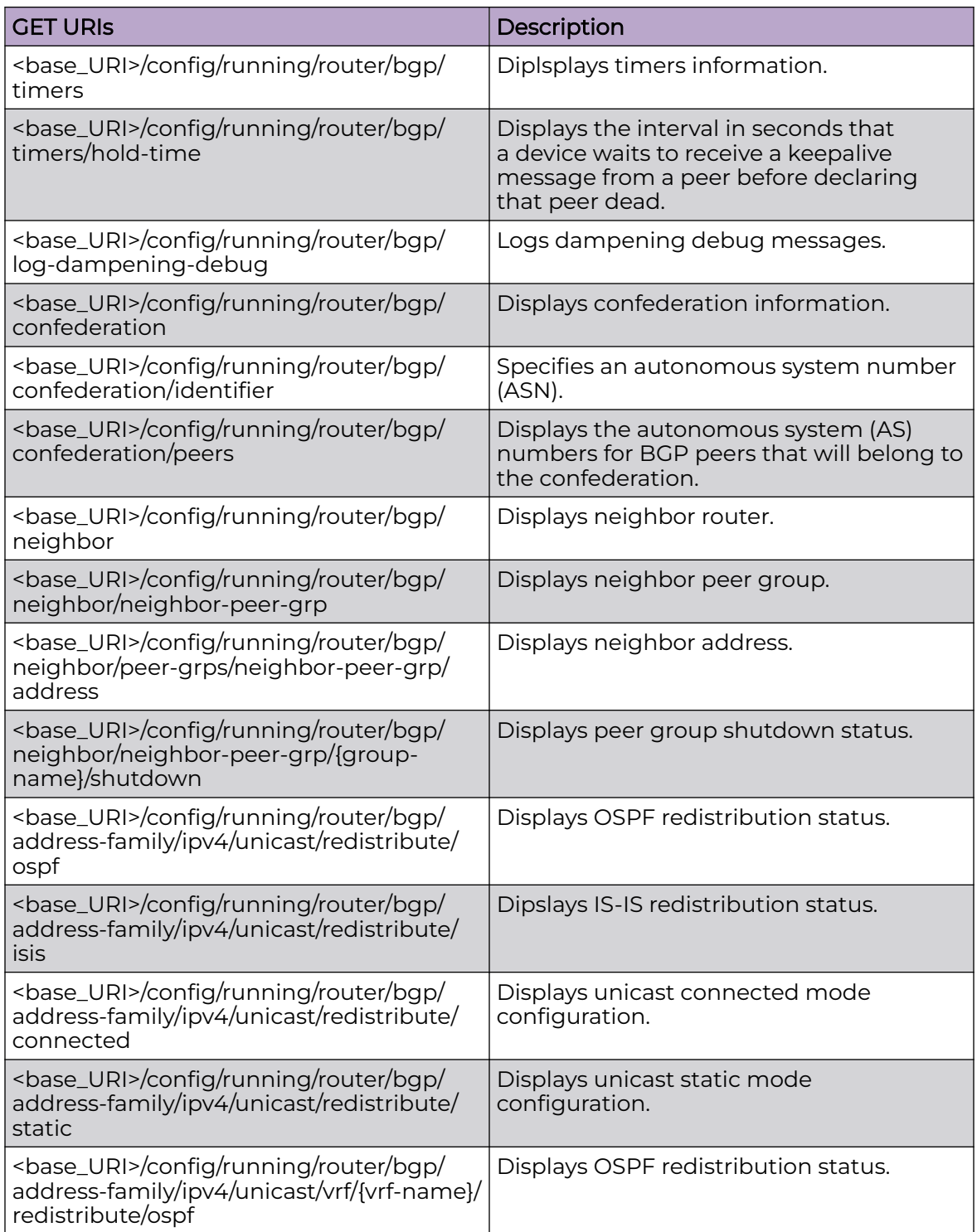

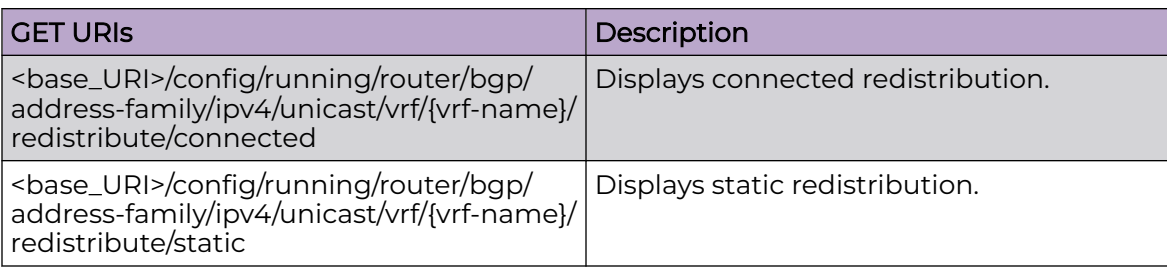

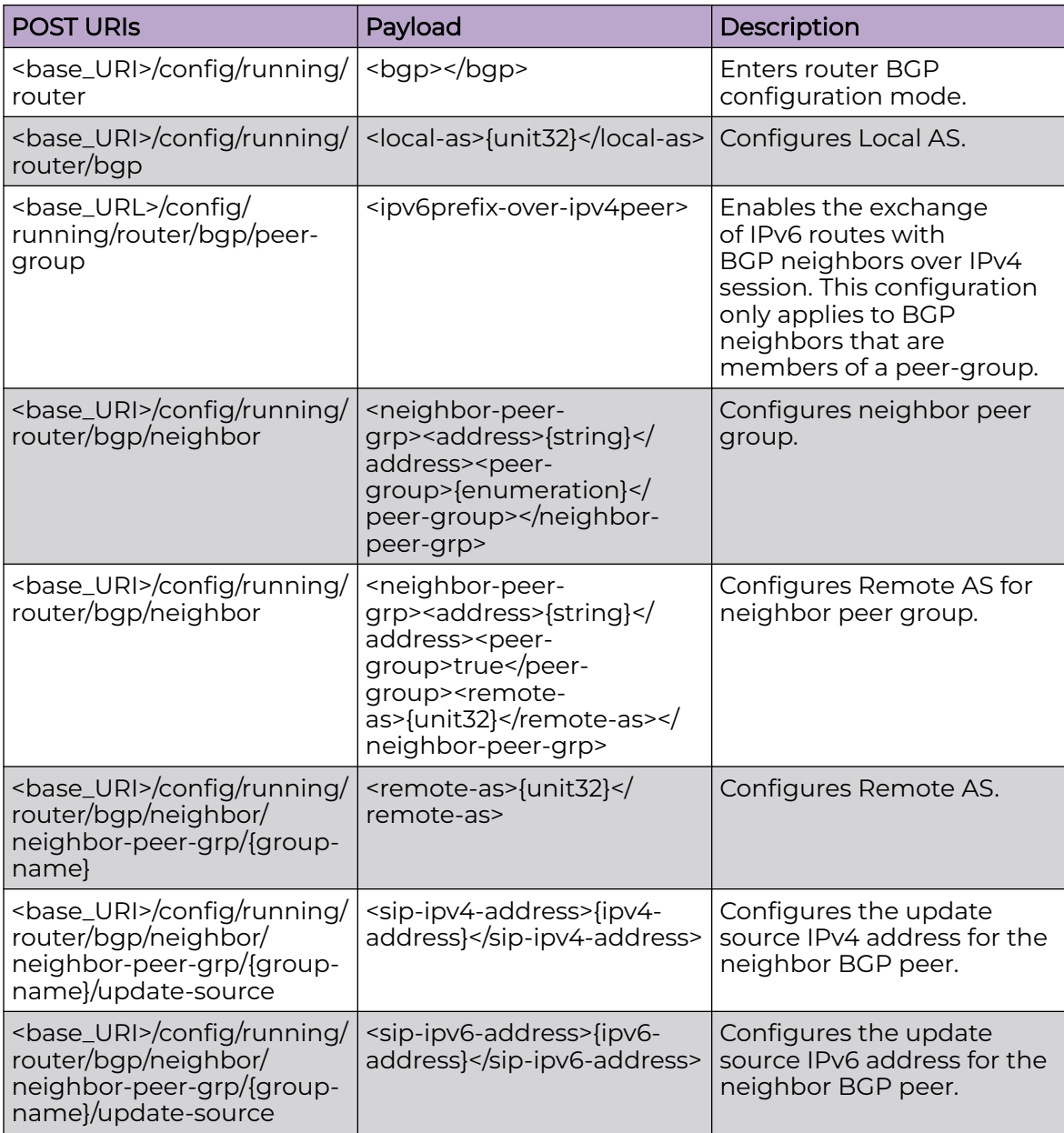

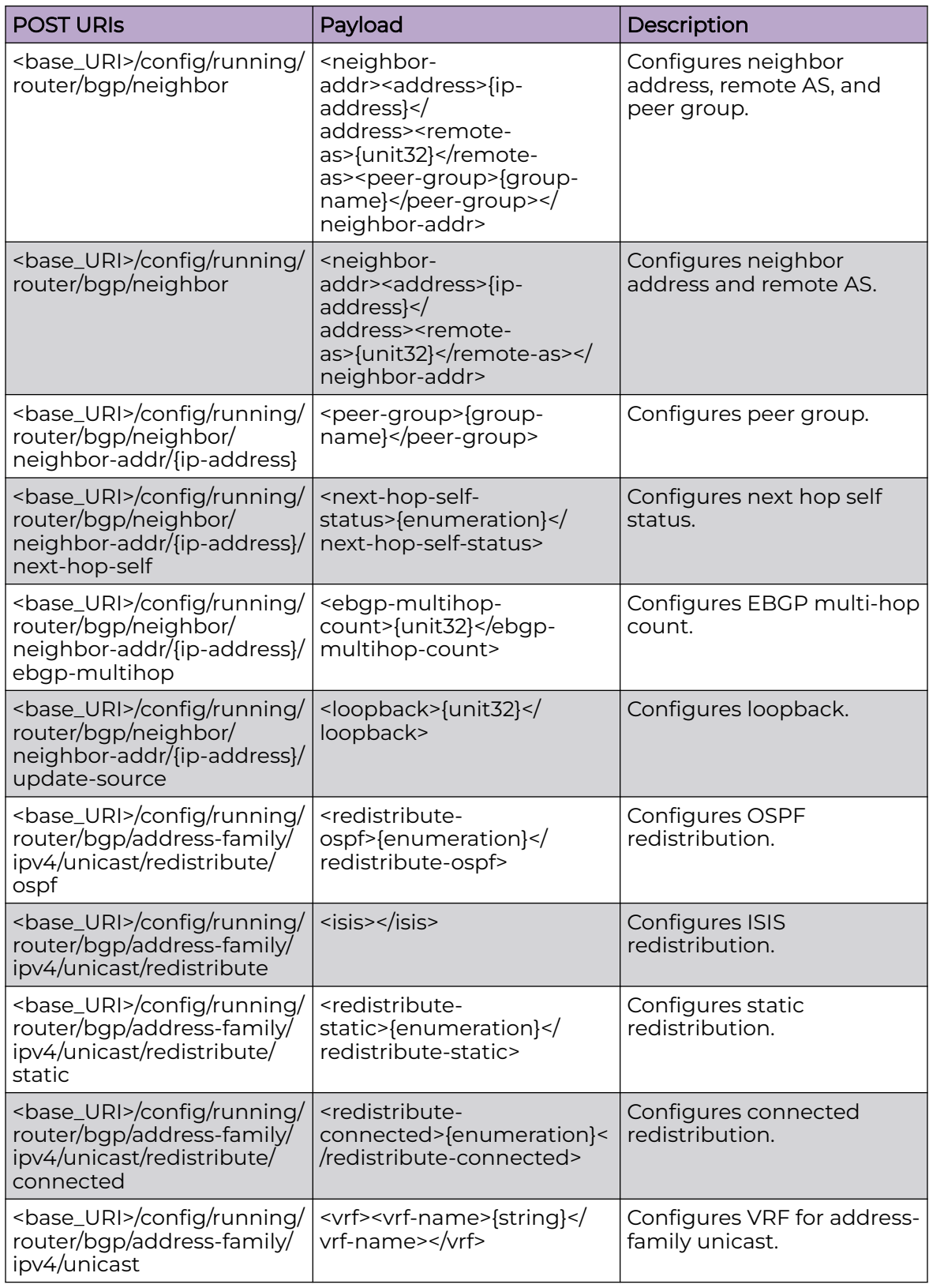

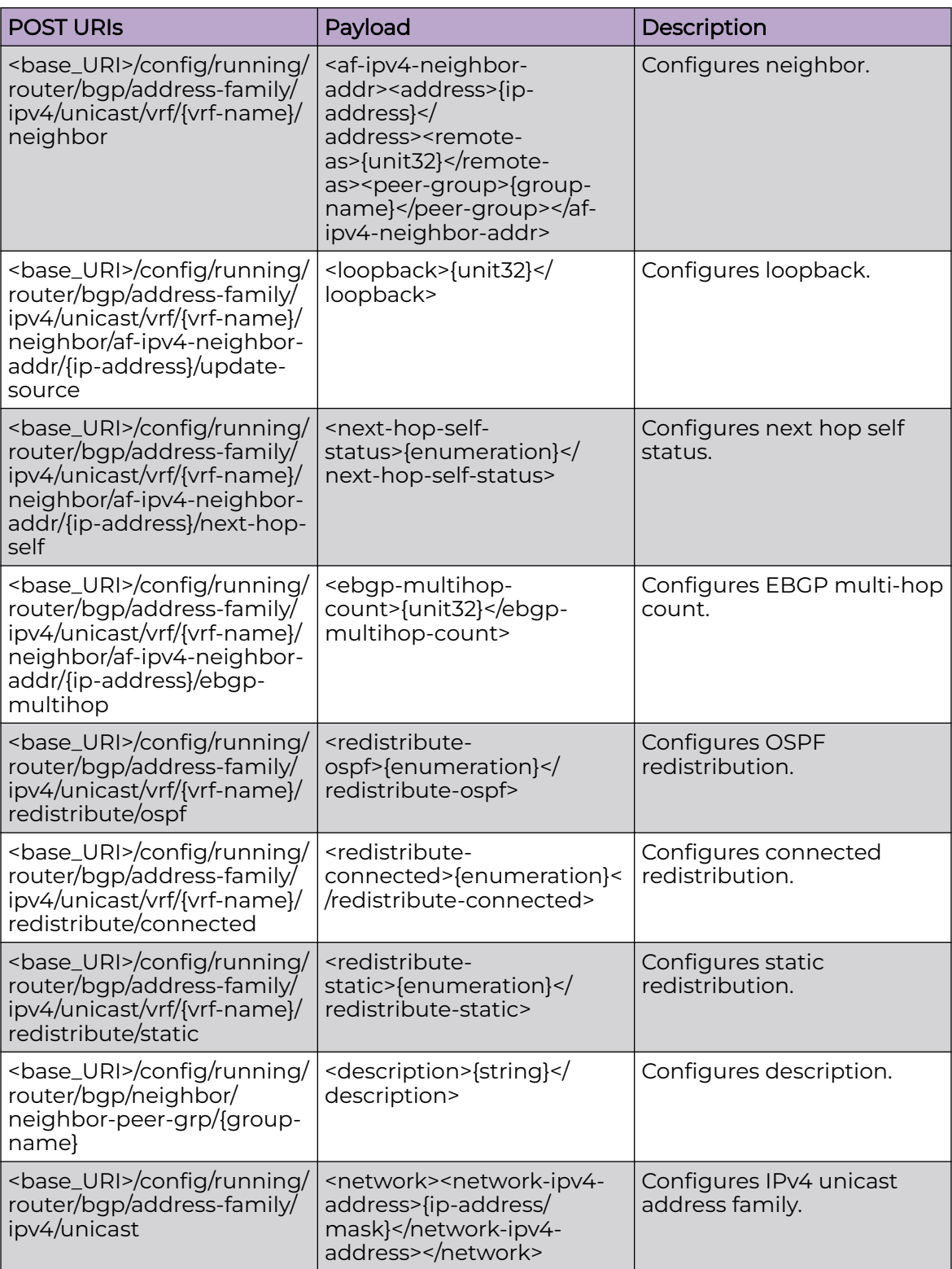

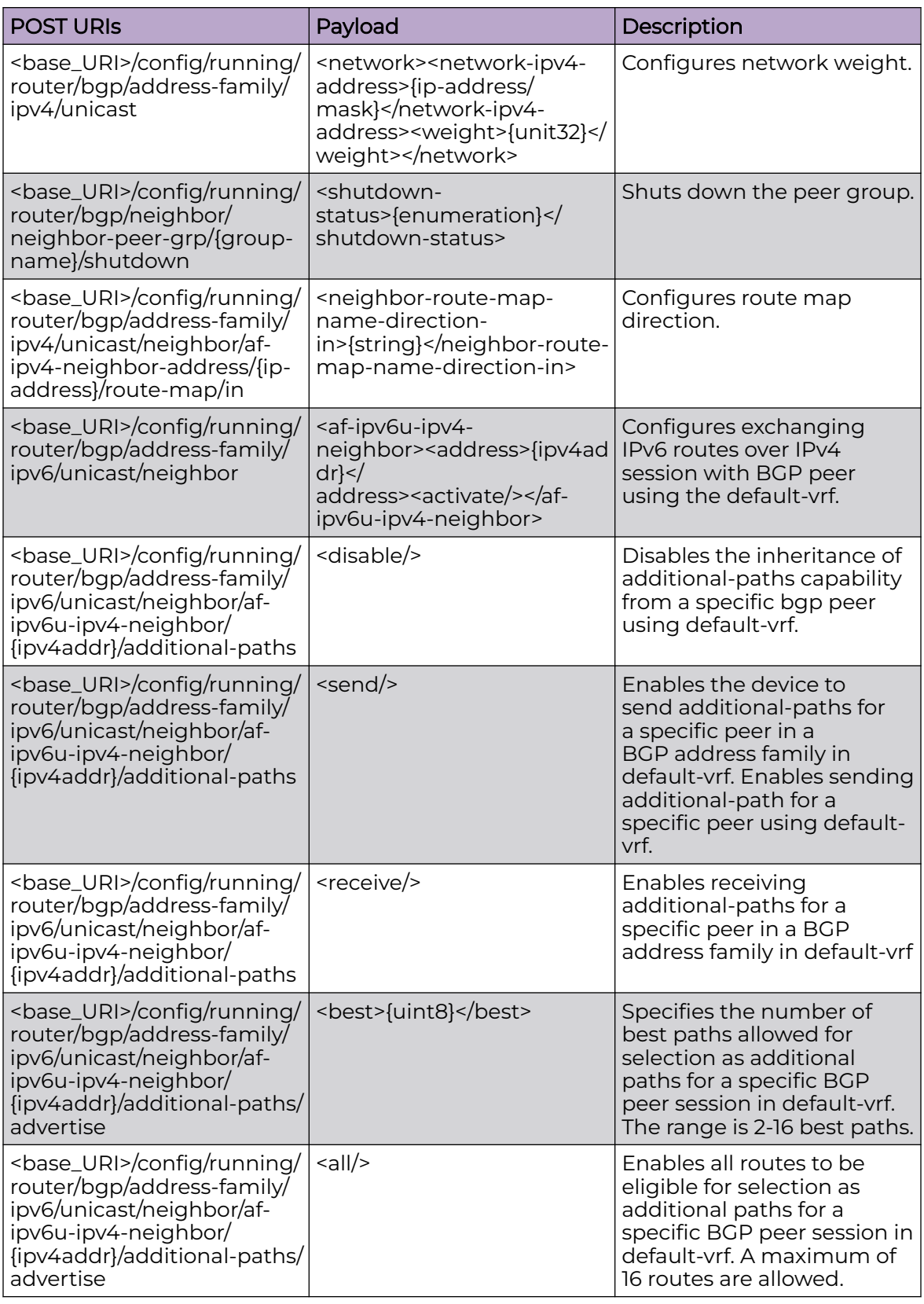

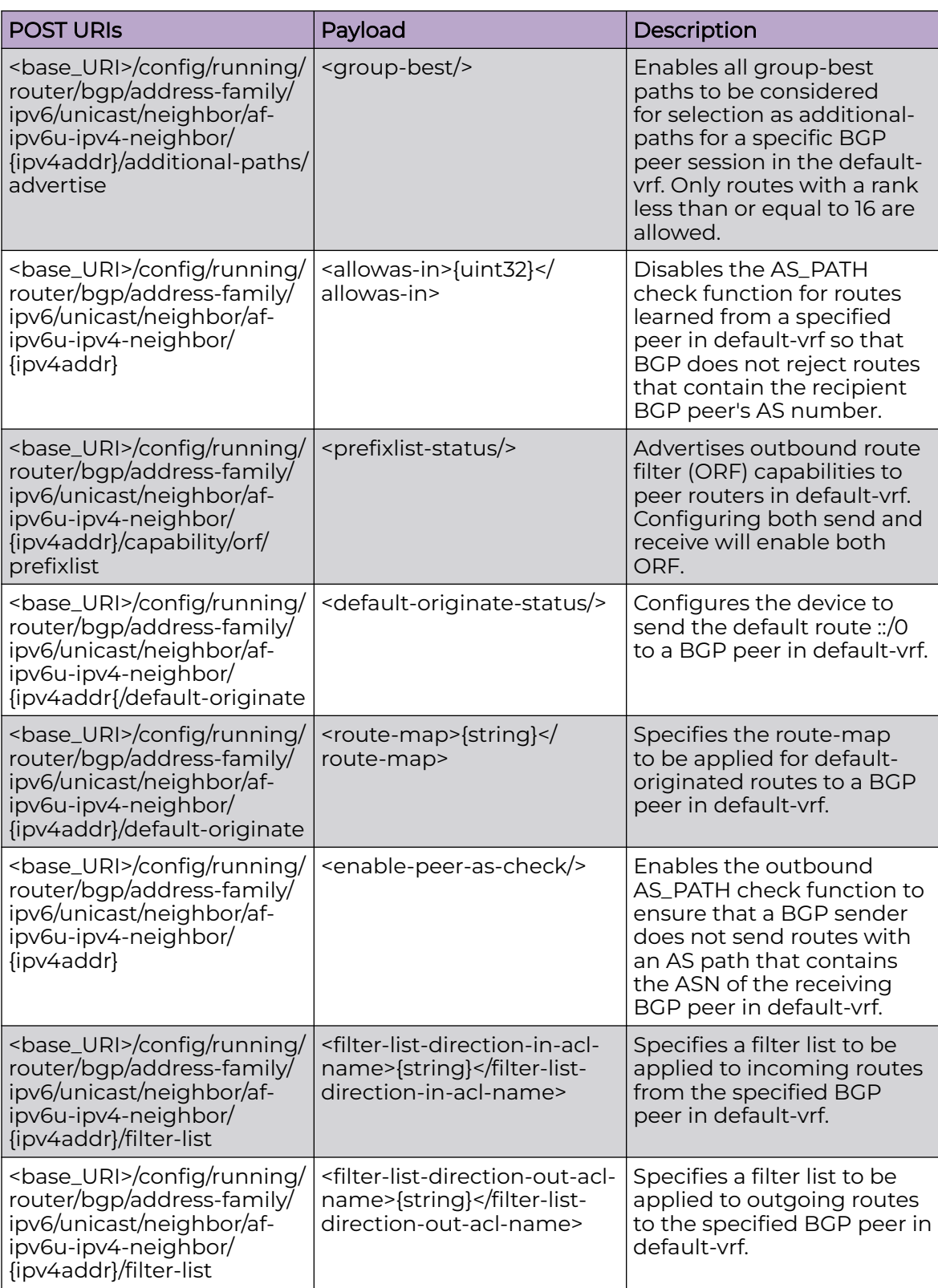

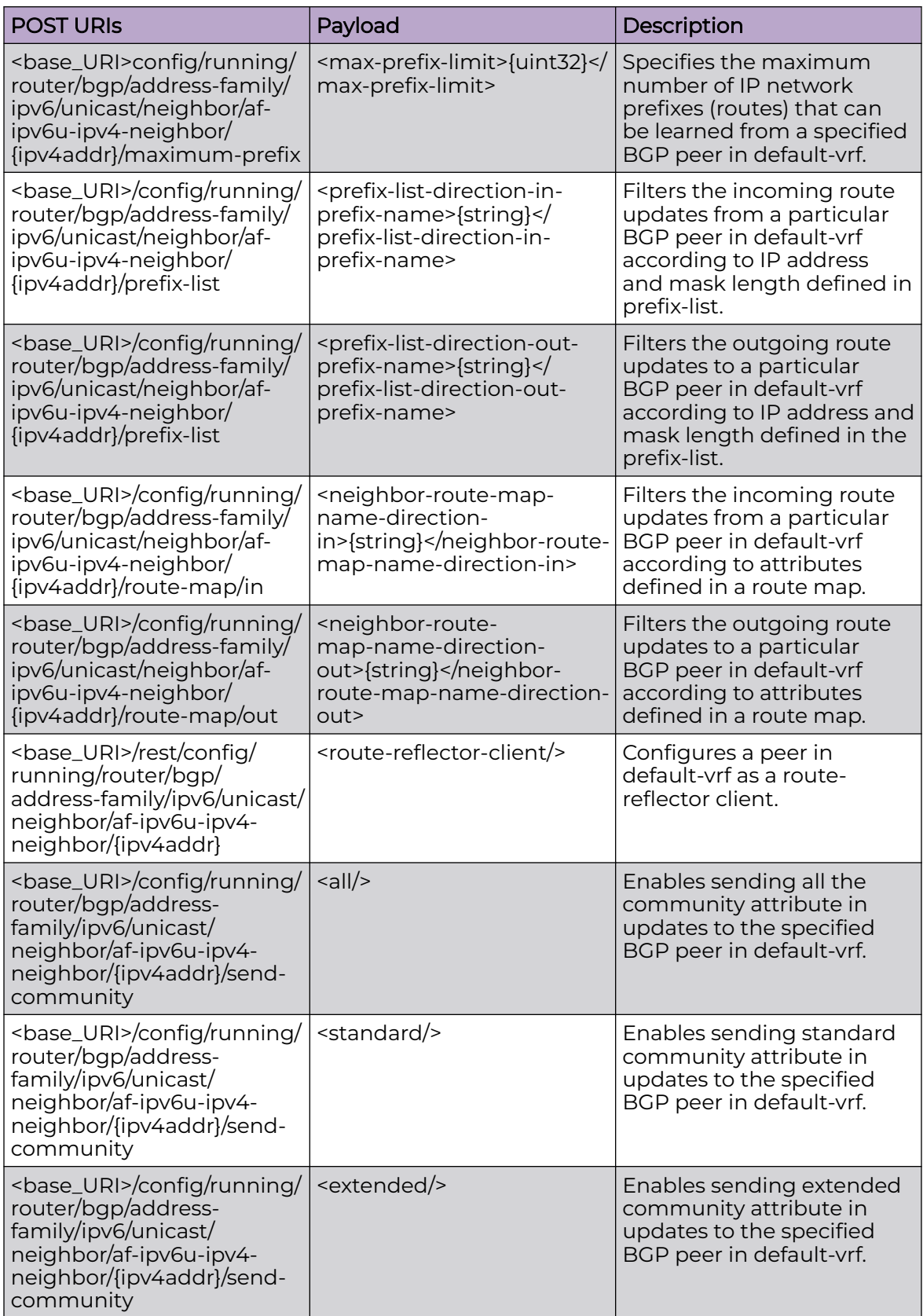

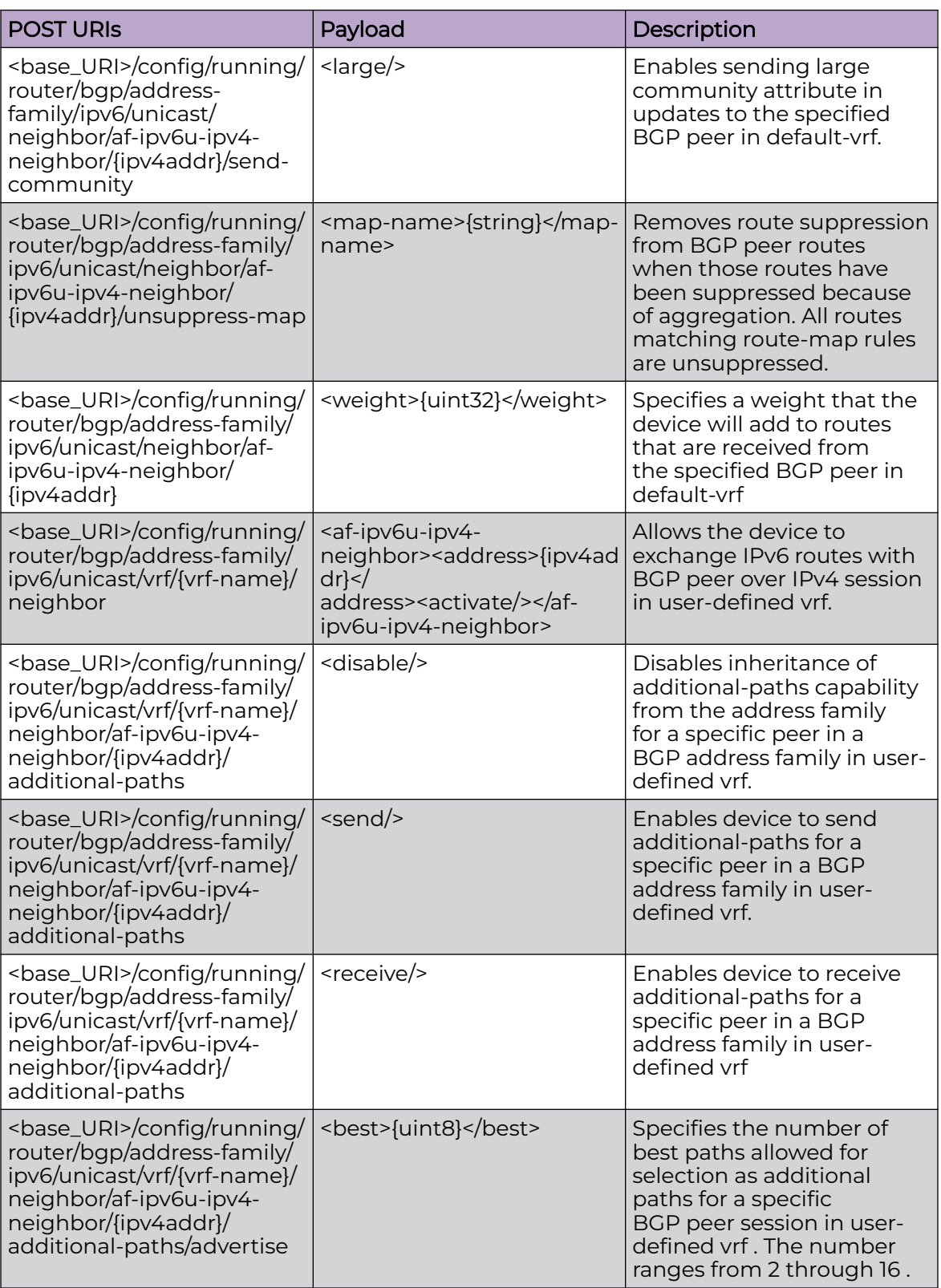

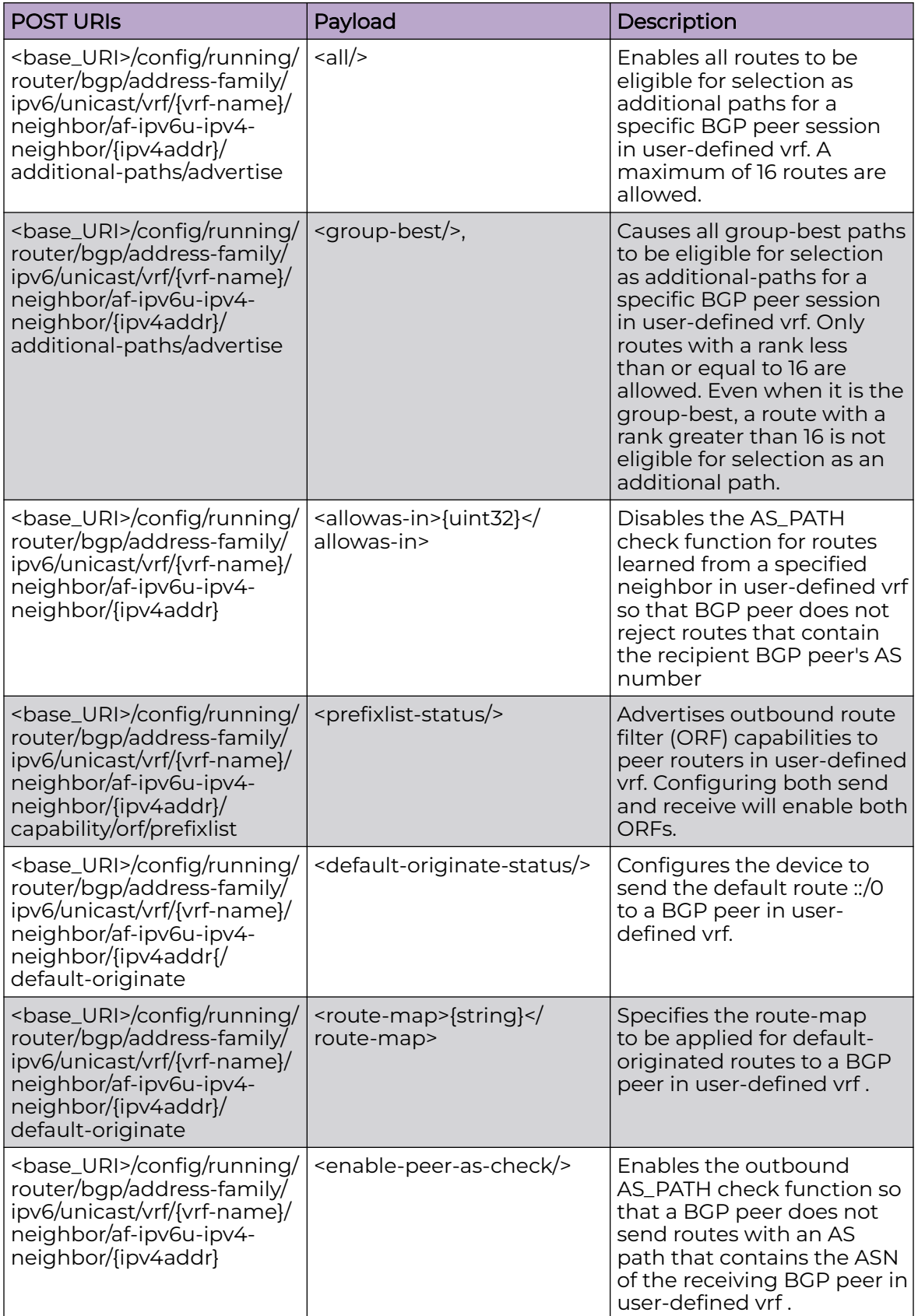

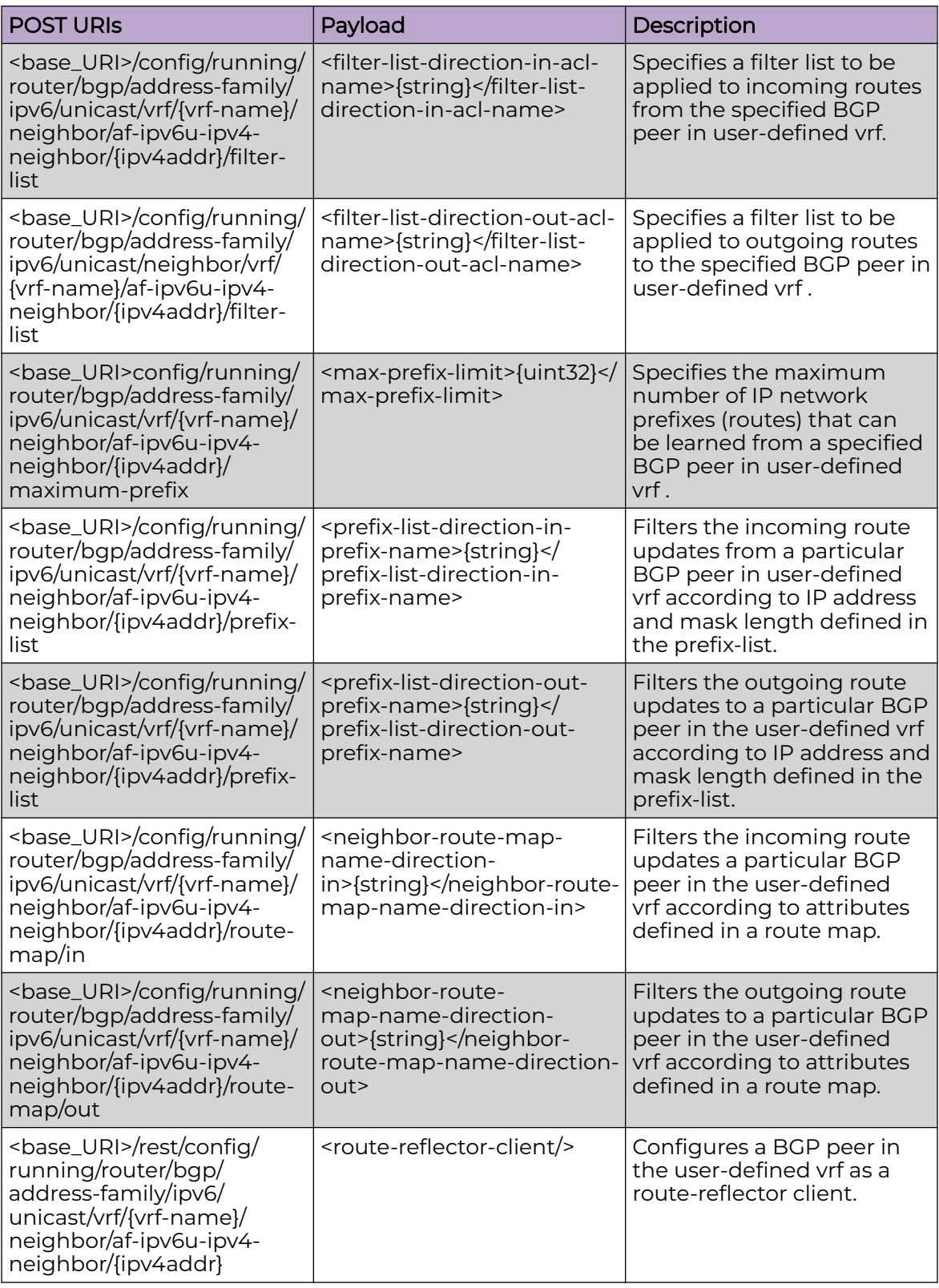
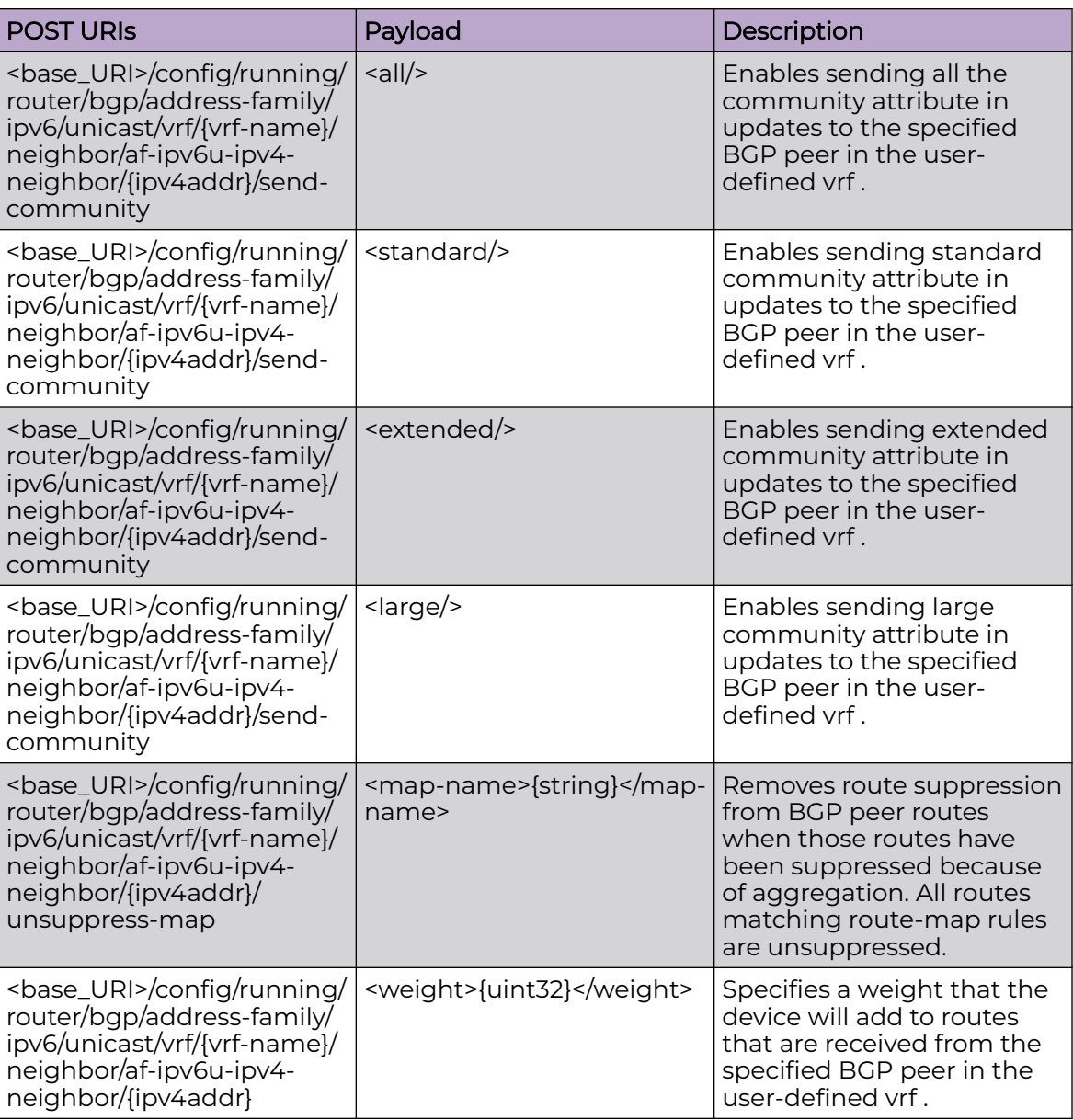

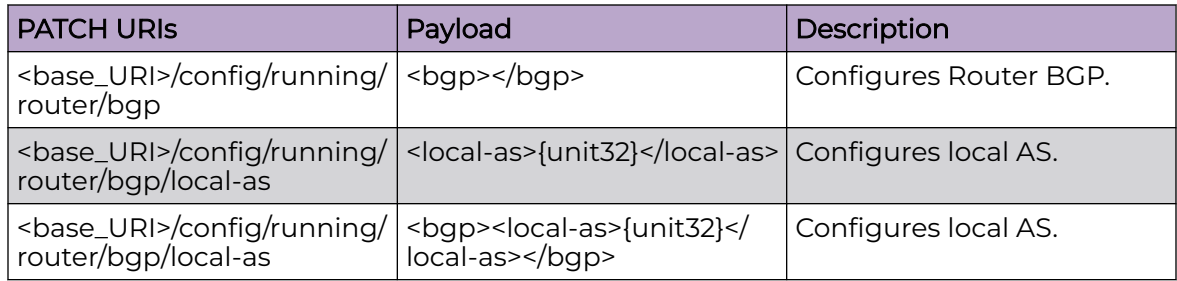

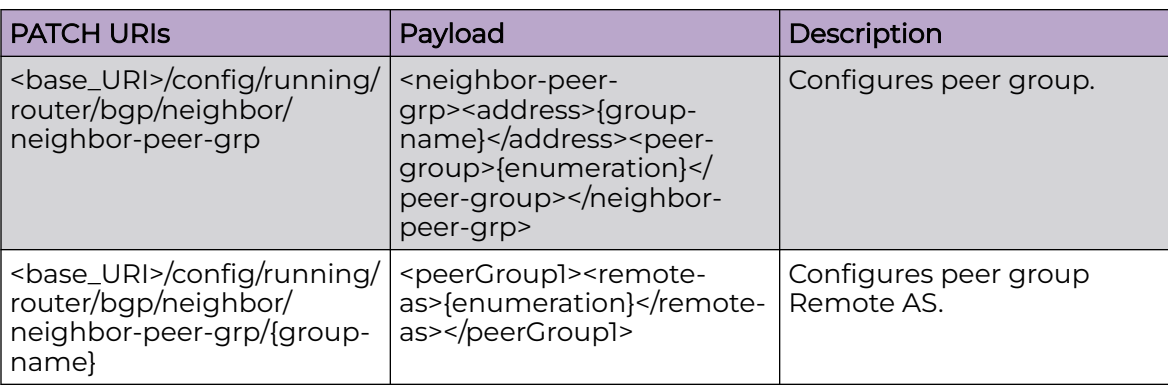

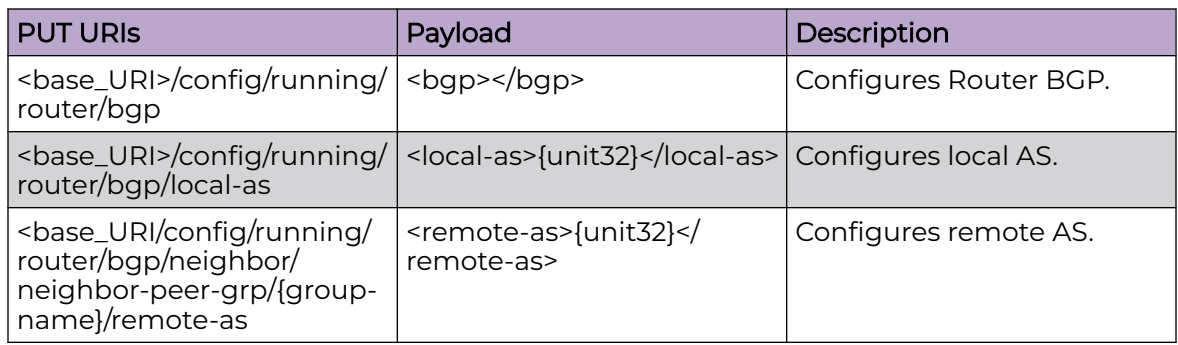

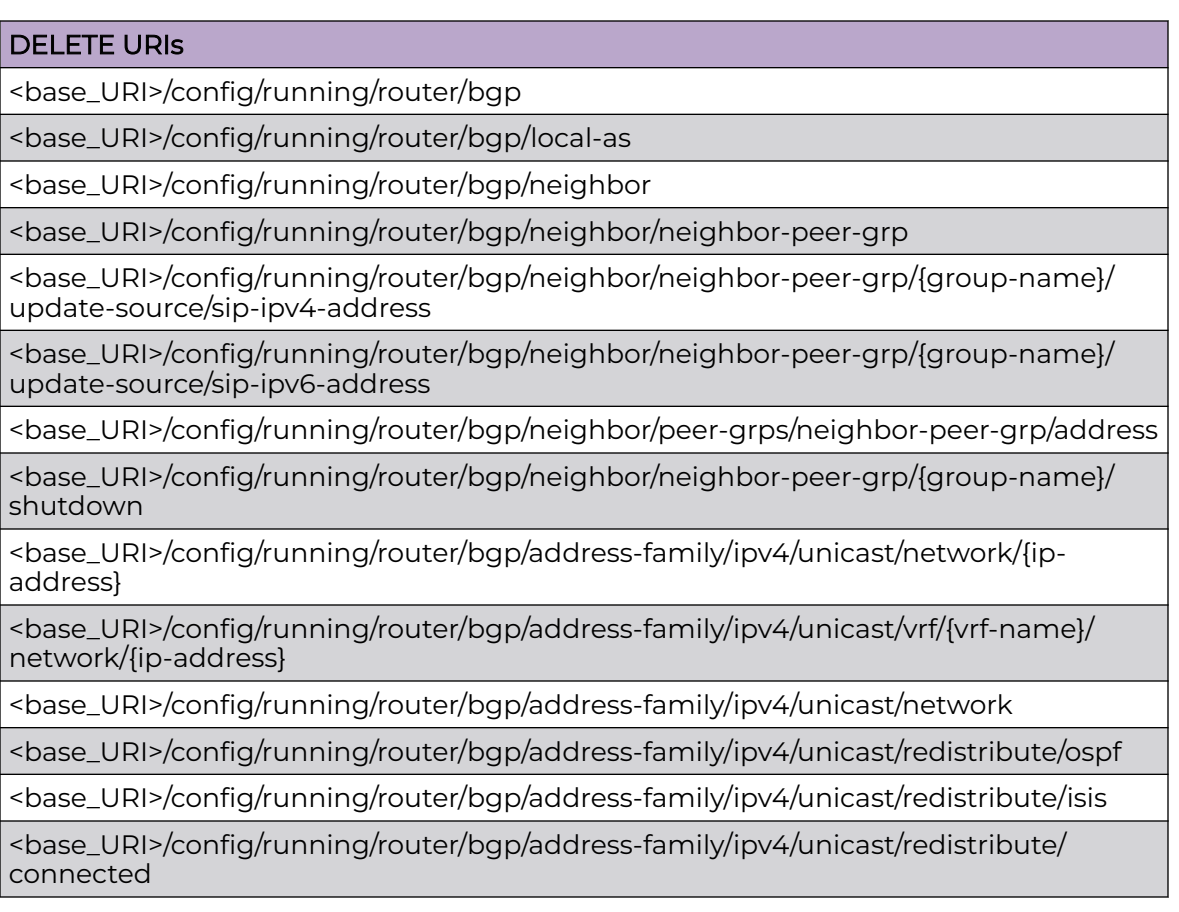

# DELETE URIs

<base\_URI>/config/running/router/bgp/address-family/ipv4/unicast/redistribute/static

<base\_URI>/config/running/router/bgp/address-family/ipv4/unicast/vrf/{vrf-name}/ redistribute/ospf

<base\_URI>/config/running/router/bgp/address-family/ipv4/unicast/vrf/{vrf-name}/ redistribute/connected

<base\_URI>/config/running/router/bgp/address-family/ipv4/unicast/vrf/{vrf-name}/ redistribute/static

# Parameters

#### *local-as*

Specifies the local ASN. The value can range from 1 through 4294967295.

*always-compare-med*

Enables the device to always compare the Multi-Exit Discriminators {MEDs}.

```
compare-med-empty-aspath
```
Enables comparison of Multi-Exit Discriminators {MEDs} for internal routes.

```
med-missing-as-worst
```
Considers routes missing MED attributes as least desirable.

```
as-path-ignore
```
Disables the comparison of the autonomous system {AS} path lengths of otherwise equal paths.

*compare-routerid*

Enables comparison of device IDs.

```
install-igp-cost
```
Enables the device to use the IGP cost instead of the default BGP4 or BGP4+ Multi-Exit Discriminator {MED} value.

*id*

Configures Route-Reflector Cluster-ID.

*default-local-preference*

Specifies the local preference value. The value can range from 0 through 65535.

*ext-route-distance*

Specifies the EBGP distance. The value can range from 1 through 255.

*int-route-distance*

Specifies the IBGP distance. The value can range from 1 through 255.

*lcl-route-distance*

Specifies the local BGP4 and BGP4+ distance. The value can range from 1 through 255.

*as4-enable*

Enables 4-byte autonomous system number {ASN} capability.

*ebgp-btsh*

Enables BGP time to live {TTL} security hack protection {BTSH} for eBGP.

*num-as-in-path*

Configures the number of autonomous systems in the AS-PATH attribute.

*enforce-first-as*

Enforces the use of the first autonomous system {AS} path for external BGP {EBGP} routes.

*fast-external-fallover*

Resets the session if a link to an EBGP peer goes down.

*keep-alive*

Specifies the frequency in seconds with which a device sends keepalive messages to a peer. The value can range from 0 through 65535 seconds. The default value is 60 seconds.

*hold-time*

Specifies the interval in seconds that a device waits to receive a keepalive message from a peer before declaring that peer dead. The value can range from 0 through 65535 seconds. The default value is 180 seconds.

*log-dampening-debug*

Logs dampening debug messages.

*identifier*

Specifies an autonomous system number {ASN}. The value can range from 1 through 4294967295.

*peers*

Specifies the autonomous system {AS} numbers for BGP peers that will belong to the confederation. The value can range from 1 through 4294967295.

*address*

Configures neighbor address.

*bgp-redistribute-internal*

Enables BGP4 route redistribution.

*redistribute-connected*

Redistributes directly connected routes.

*metric*

Configures metric for redistributed routes.

*redistribute-ospf*

Enables Open Shortest Path First {OSPF}.

*redistribute-static*

Enables Static routes.

*ebgp*

Specifies the number of EBGP paths. The value can range from 1 through 32. The default value is **all**.

#### *Ibgp*

Specifies the number of IBGP paths for load sharing. The value can range from 1 through 32. The default value is **all**.

*use-load-sharing*

Uses the maximum IP ECMP path value.

*always-propagate*

Configures the device to reflect BGP routes that are not installed in the RTM.

*default-information-originate*

Sets the device to originate and advertise a default BGP4 or BGP4+ route.

*activate*

Allows exchange of route in the current family mode.

*enable-peer-as-check*

Disables routes advertise between peers in same AS.

*rib-route-limit*

Configures limit BGP rib count in routing table.

*half-time*

Specifies the number of minutes after which the route penalty becomes half its value. The value can range from 1 through 45 minutes. The default time is 15 minutes.

*reuse-value*

Specifies the minimum penalty below which the route becomes usable again. The value can range from 1 through 20000. The default value is 750.

*start-suppress-time*

Specifies the maximum penalty above which the route is suppressed by the device. The value can range from 1 through 20000. The default value is 2000.

*max-suppress-time*

Specifies the maximum number of minutes a route can be suppressed by the device. The default value is 40.

*default-metric*

Specifies the metric value. The value can range from 0 through 4294967295. The default value is 1.

*update-time*

Configures IGP route update interval.

*metric*

Configures metric for redistributed routes.

*route-map*

Route map reference.

*bgp-redistribute-internal*

Allows redistribution of IBGP routes into IGPs.

*route-map*

Specifies the route map name.

*aggregate-ip-prefix*

Specifies the IPv4 address.

*network-ipv6-address*

Specifies the IPv6 address.

*advertise-map*

Specifies a route map to be consulted.

*as-set*

Sets the device to aggregate AS-path information.

*attribute-map*

Specifies a route map to be consulted.

*summary-only*

Prevents the device from advertising more-specific routes contained within the aggregate route.

*suppress-map*

Specifies a route map to be consulted.

*ibgp*

Configures the IBGP distance.

*multi-as*

Enables load sharing of paths from different neighboring autonomous systems.

*network-ipv4-address*

Configures the IP address.

*weight*

Configures the weight to be added to routes in this network.

*backdoor*

Changes administrative distance of the route to this network from the EBGP administrative distance.

*allowas-in*

Disables the AS\_PATH check function for routes learned from a specified neighbor location so that BGP does not reject routes that contain the recipient BGP speaker's AS number.

*static-network-address*

Configures the static network address.

*auto-shutdown-new-neighbors*

Automatically shuts down new neighbors.

*activate*

Allows exchange of routes in the current family mode.

*additional-paths*

Enables the advertisement of additional paths for BGP neighbors. Possible configurations are:

#### **ipv6prefix-over-ipv4peer**

This enables the exchanging of IPv6 addresses over IPv4 BGP sessions. This configuration only applies to those BGP neighbors who are members of a peer group.

#### **receive**

Enables the BGP to receive additional paths from BGP neighbors.

#### **send**

Enable the BGP to send additional paths to BGP neighbors.

#### *advertise*

Applies filters for the advertisement of additional paths for BGP neighbors. Possible configurations are:

#### **all**

Advertises all BGP additional paths with a unique next hop.

#### **best**

Advertises the additional paths that the device selects as best paths. You can specify the number of best paths advertised. The value can range from 1 through 5.

*all*

Configures a route reflector {RR} to accept all route targets {RTs}.

```
route-reflector-client
```
Enables a neighbor to be a route-reflector client.

# Usage Guidelines

GET, POST, PUT, PATCH, DELETE, OPTIONS, and HEAD operations are supported.

# Examples

The following example uses the GET option to retrieve the configuration details.

#### URI

http://host:80/rest/config/running/router/bgp

# Request Body

None

# Response Body

<bgp xmlns="urn:brocade.com:mgmt:brocade-bgp" xmlns:y="http://brocade.com/ns/rest" y:self="/rest/config/running/router/bgp/default">

```
 <local-as>124</local-as>
   <always-compare-med>true</always-compare-med>
   <compare-med-empty-aspath>true</compare-med-empty-aspath>
   <med-missing-as-worst>true</med-missing-as-worst>
   <as-path-ignore>true</as-path-ignore>
   <compare-routerid>true</compare-routerid>
   <install-igp-cost>true</install-igp-cost>
   <cluster-id y:self="/rest/config/running/router/bgp/default/cluster-id">
     <id>122</id>
   </cluster-id>
   <default-local-preference>100</default-local-preference>
   <distance y:self="/rest/config/running/router/bgp/default/distance">
     <ext-route-distance>20</ext-route-distance>
     <int-route-distance>25</int-route-distance>
     <lcl-route-distance>22</lcl-route-distance>
   </distance>
   <capability y:self="/rest/config/running/router/bgp/default/capability">
     <as4-enable>true</as4-enable>
   </capability>
   <maxas-limit y:self="/rest/config/running/router/bgp/default/maxas-limit">
     <in y:self="/rest/config/running/router/bgp/default/maxas-limit/in">
       <num-as-in-path>250</num-as-in-path>
    \langle/in\rangle </maxas-limit>
   <enforce-first-as>true</enforce-first-as>
   <fast-external-fallover>true</fast-external-fallover>
   <timers y:self="/rest/config/running/router/bgp/default/timers">
     <keep-alive>65</keep-alive>
     <hold-time>170</hold-time>
   </timers>
   <log-dampening-debug>true</log-dampening-debug>
   <auto-shutdown-new-neighbors>true</auto-shutdown-new-neighbors>
   <confederation y:self="/rest/config/running/router/bgp/default/confederation">
     <identifier>20000</identifier>
     <peers>100 120 130 140 1200 2300 5600 40000</peers>
   </confederation>
   <bfd xmlns="urn:brocade.com:mgmt:brocade-bgp" xmlns:y="http://brocade.com/ns/rest" 
y:self="/rest/config/running/router/bgp/bfd">
     <holdover-interval>10</holdover-interval>
     <interval xmlns="urn:brocade.com:mgmt:brocade-bfd" y:self="/rest/config/running/
router/bgp/bfd/interval">
       <min-tx>75</min-tx>
       <min-rx>80</min-rx>
       <multiplier>3</multiplier>
     </interval>
  \langle/bfd>
   <neighbor y:self="/rest/config/running/router/bgp/default/neighbor/INTERNAL">
     <address>INTERNAL</address>
   </neighbor>
   <neighbor y:self="/rest/config/running/router/bgp/default/neighbor/PeerGroup1">
     <address>PeerGroup1</address>
   </neighbor>
   <neighbor xmlns="urn:brocade.com:mgmt:brocade-bgp" xmlns:y="http://brocade.com/ns/rest" 
y:self="/rest/config/running/router/bgp/neighbor">
     <neighbor-peer-grp y:self="/rest/config/running/router/bgp/neighbor/neighbor-peer-grp/
peer1">
       <address>peer1</address>
       <bfd y:self="/rest/config/running/router/bgp/neighbor/neighbor-peer-grp/peer1/bfd">
         <holdover-interval>10</holdover-interval>
         <interval xmlns="urn:brocade.com:mgmt:brocade-bfd" y:self="/rest/config/running/
router/bgp/neighbor/
neighbor-peer-grp/peer1/bfd/interval">
           <min-tx>70</min-tx>
           <min-rx>60</min-rx>
```

```
 <multiplier>10</multiplier>
         </interval>
       </bfd>
     </neighbor-peer-grp>
     <neighbor-ipv6-addr y:self="/rest/config/running/router/bgp/neighbor/neighbor-ipv6-
addr/2004:384d::21:22">
       <address>2004:384d::21:22</address>
       <bfd y:self="/rest/config/running/router/bgp/neighbor/neighbor-ipv6-addr/
2004:384d::21:22/bfd">
         <holdover-interval>25</holdover-interval>
         <interval xmlns="urn:brocade.com:mgmt:brocade-bfd" y:self="/rest/config/running/
router/bgp/neighbor/
neighbor-ipv6-addr/2004:384d::21:22/bfd/interval">
           <min-tx>60</min-tx>
           <min-rx>60</min-rx>
           <multiplier>40</multiplier>
        </interval>
      \langle/bfd\rangle </neighbor-ipv6-addr>
     <neighbor-addr xmlns="urn:brocade.com:mgmt:brocade-bgp" y:self="/rest/config/running/
router/bgp/neighbor/
neighbor-addr/1.1.1.1">
       <address>1.1.1.1</address>
       <ebgp-btsh></ebgp-btsh>
       <bfd y:self="/rest/config/running/router/bgp/neighbor/neighbor-addr/1.1.1.1/bfd">
         <holdover-interval>20</holdover-interval>
         <interval xmlns="urn:brocade.com:mgmt:brocade-bfd" y:self="/rest/config/running/
router/bgp/neighbor/
neighbor-addr/1.1.1.1/bfd/interval">
           <min-tx>5000</min-tx>
           <min-rx>3000</min-rx>
           <multiplier>4</multiplier>
         </interval>
       </bfd>
     </neighbor-addr>
   </neighbor>
   <neighbor y:self="/rest/config/running/router/bgp/default/neighbor/VCS_8192">
     <address>VCS_8192</address>
   </neighbor>
   <address-family y:self="/rest/config/running/router/bgp/default/address-family">
     <ipv4 y:self="/rest/config/running/router/bgp/default/address-family/ipv4">
       <unicast y:self="/rest/config/running/router/bgp/default/address-family/ipv4/
unicast">
         <bgp-redistribute-internal>true</bgp-redistribute-internal>
         <redistribute y:self="/rest/config/running/router/bgp/default/address-family/ipv4/
unicast/redistribute">
           <connected y:self="/rest/config/running/router/bgp/default/address-family/ipv4/
unicast/redistribute/connected">
            <redistribute-connected>true</redistribute-connected>
             <metric>23</metric>
            <route-map>route1</route-map>
           </connected>
           <ospf y:self="/rest/config/running/router/bgp/default/address-family/ipv4/
unicast/redistribute/ospf">
             <redistribute-ospf>true</redistribute-ospf>
             <match y:self="/rest/config/running/router/bgp/default/address-family/ipv4/
unicast/redistribute/ospf/match"/>
             <metric>26</metric>
           </ospf>
           <static y:self="/rest/config/running/router/bgp/default/address-family/ipv4/
unicast/redistribute/static">
            <redistribute-static>true</redistribute-static>
             <metric>30</metric>
            <route-map>route1</route-map>
```

```
 </static>
         </redistribute>
         <aggregate-address y:self="/rest/config/running/router/bgp/default/address-family/
ipv4/unicast/
aggregate-address/%2210.11.12.0/24%22">
           <aggregate-ip-prefix>10.11.12.0/24</aggregate-ip-prefix>
           <advertise-map>map2</advertise-map>
           <as-set>true</as-set>
           <attribute-map>map2</attribute-map>
           <summary-only>true</summary-only>
           <suppress-map>map1</suppress-map>
         </aggregate-address>
         <neighbor y:self="/rest/config/running/router/bgp/default/address-family/ipv4/
unicast/neighbor/INTERNAL">
           <address>INTERNAL</address>
         </neighbor>
         <neighbor y:self="/rest/config/running/router/bgp/default/address-family/ipv4/
unicast/neighbor/10.11.132.7">
          <address>10.11.132.7</address>
         </neighbor>
         <neighbor xmlns="urn:brocade.com:mgmt:brocade-bgp" xmlns:y="http://brocade.com/ns/
rest" 
y:self="/rest/config/running/router/bgp/address-family/ipv4/unicast/neighbor">
           <af-ipv4-neighbor-address y:self="/rest/config/running/router/bgp/address-
family/ipv4/unicast/neighbor/
af-ipv4-neighbor-address/1.1.1.1">
             <address>1.1.1.1</address>
             <activate>true</activate>
           <af-ipv4-neighbor-address>
         </neighbor>
         <neighbor xmlns="urn:brocade.com:mgmt:brocade-bgp" xmlns:y="http://brocade.com/ns/
rest" 
y:self="/rest/config/running/router/bgp/address-family/ipv4/unicast/neighbor">
           <af-ipv4-neighbor-address xmlns="urn:brocade.com:mgmt:brocade-bgp" 
xmlns:y="http://brocade.com/ns/rest" 
y:self="/rest/config/running/router/bgp/address-family/ipv4/unicast/neighbor/af-ipv4-
neighbor-address/10.10.10.1">
             <address>10.10.10.1</address>
             <route-reflector-client>true</route-reflector-client>
               <additional-paths y:self="/rest/config/running/router/bgp/address-family/
ipv4/unicast/neighbor/
af-ipv4-neighbor-address/10.10.10.1/additional-paths">
                 <advertise y:self="/rest/config/running/router/bgp/address-family/ipv4/
unicast/neighbor/
af-ipv4-neighbor-address/10.10.10.1/additional-paths/advertise">
                   <best>1</best>
                 </advertise>
               </additional-paths>
             <capability y:self="/rest/config/running/router/bgp/address-family/ipv4/
unicast/neighbor/
af-ipv4-neighbor-address/10.10.10.1/capability">
               <additional-paths y:self="/rest/config/running/router/bgp/address-family/
ipv4/unicast/
neighbor/af-ipv4-neighbor-address/10.10.10.1/capability/additional-paths">
                 <add-path-both>true</add-path-both>
                 <receive>true</receive>
               </additional-paths>
             </capability>
           </af-ipv4-neighbor-address>
         </neighbor>
         <network y:self="/rest/config/running/router/bgp/default/address-family/ipv4/
unicast/network/%2210.11.12.0/24%22">
           <network-ipv4-address>10.11.12.0/24</network-ipv4-address>
           <weight>100</weight>
```

```
<br />backdoor>true</backdoor>
          <route-map>map1</route-map>
         </network>
         <static-network y:self="/rest/config/running/router/bgp/default/address-family/
ipv4/unicast/static-network/
%2210.10.12.0/24%22">
           <static-network-address>10.10.12.0/24</static-network-address>
           <distance>10</distance>
         </static-network>
         <maximum-paths y:self="/rest/config/running/router/bgp/default/address-family/
ipv4/unicast/maximum-paths">
           <ebgp>2</ebgp>
           <ibgp>3</ibgp>
           <use-load-sharing>true</use-load-sharing>
         </maximum-paths>
         <multipath y:self="/rest/config/running/router/bgp/default/address-family/ipv4/
unicast/multipath">
           <ibgp>true</ibgp>
           <multi-as>true</multi-as>
         </multipath>
         <always-propagate>true</always-propagate>
         <default-information-originate>true</default-information-originate>
         <rib-route-limit>2000</rib-route-limit>
         <dampening y:self="/rest/config/running/router/bgp/default/address-family/ipv4/
unicast/dampening">
           <half-time>20</half-time>
          <reuse-value>755</reuse-value>
           <start-suppress-time>2100</start-suppress-time>
           <max-suppress-time>45</max-suppress-time>
         </dampening>
         <default-metric>1</default-metric>
         <table-map y:self="/rest/config/running/router/bgp/default/address-family/ipv4/
unicast/table-map"/>
         <update-time>10</update-time>
         <graceful-restart y:self="/rest/config/running/router/bgp/default/address-family/
ipv4/unicast/graceful-restart">
          <restart-time>250</restart-time>
           <purge-time>200</purge-time>
           <stale-routes-time>300</stale-routes-time>
         </graceful-restart>
         <vrf y:self="/rest/config/running/router/bgp/address-family/ipv4/unicast/vrf/red">
           <vrf-name>red</vrf-name>
           <redistribute y:self="/rest/config/running/router/bgp/address-family/ipv4/
unicast/vrf/red/redistribute">
             <bgp y:self="/rest/config/running/router/bgp/address-family/ipv4/
unicast/vrf/red/redistribute/bgp">
               <metric>250</metric>
              <route-map>map1</route-map>
             </bgp>
           </redistribute>
        \langle/vrf>
       </unicast>
    \langle/ipv4>
     <ipv6 y:self="/rest/config/running/router/bgp/default/address-family/ipv6">
       <unicast y:self="/rest/config/running/router/bgp/default/address-family/ipv6/
unicast">
         <bgp-redistribute-internal>true</bgp-redistribute-internal>
         <redistribute y:self="/rest/config/running/router/bgp/default/address-family/ipv6/
unicast/redistribute">
           <connected y:self="/rest/config/running/router/bgp/default/address-family/ipv6/
unicast/redistribute/connected">
            <redistribute-connected>true</redistribute-connected>
             <metric>23</metric>
           </connected>
```

```
 <ospf y:self="/rest/config/running/router/bgp/default/address-family/ipv6/
unicast/redistribute/ospf">
            <redistribute-ospf>true</redistribute-ospf>
             <match y:self="/rest/config/running/router/bgp/default/address-family/ipv6/
unicast/redistribute/ospf/match"/>
             <metric>34</metric>
           </ospf>
           <static y:self="/rest/config/running/router/bgp/default/address-family/ipv6/
unicast/redistribute/static">
            <redistribute-static>true</redistribute-static>
             <metric>45</metric>
            <route-map>redist107 1</route-map>
          \langle/static\rangle </redistribute>
         <aggregate-address y:self="/rest/config/running/router/bgp/default/address-family/
ipv6/unicast/aggregate-address/
%22fd80:122:122:122::/64%22">
           <aggregate-ip-prefix>fd80:122:122:122::/64</aggregate-ip-prefix>
         </aggregate-address>
         <network y:self="/rest/config/running/router/bgp/default/address-family/ipv6/
unicast/network/%22131::1/128%22">
          <network-ipv6-address>131::1/128</network-ipv6-address>
         </network>
         <network y:self="/rest/config/running/router/bgp/default/address-family/ipv6/
unicast/network/
%22fd80:122:122:122:105:105:0:122/128%22"> <network-ipv6-
address>fd80:122:122:122:105:105:0:122/128
</network-ipv6-address>
         </network>
         <neighbor y:self="/rest/config/running/router/bgp/default/address-family/ipv6/
unicast/neighbor/vcs_2122">
           <address>vcs_2122</address>
         </neighbor>
         <neighbor y:self="/rest/config/running/router/bgp/default/address-family/ipv6/
unicast/neighbor/VCS_8192_rr">
           <address>VCS_8192_rr</address>
         </neighbor>
         <neighbor y:self="/rest/config/running/router/bgp/default/address-family/ipv6/
unicast/neighbor/fd80:2001:2040::40">
           <address>fd80:2001:2040::40</address>
         </neighbor>
         <neighbor xmlns="urn:brocade.com:mgmt:brocade-bgp" xmlns:y="http://brocade.com/ns/
rest" 
y:self="/rest/config/running/router/bgp/address-family/ipv6/unicast/neighbor">
           <af-ipv6-neighbor-address y:self="/rest/config/running/router/bgp/address-
family/ipv6/unicast/neighbor/
af-ipv6-neighbor-address/2001:2018:8192::124">
             <address>2001:2018:8192::124</address>
             <send-community y:self="/rest/config/running/router/bgp/address-family/ipv6/
unicast/neighbor/
af-ipv6-neighbor-address/2001:2018:8192::124/send-community">
             </send-community>
             <capability y:self="/rest/config/running/router/bgp/address-family/ipv6/
unicast/neighbor/
af-ipv6-neighbor-address/2001:2018:8192::124/capability">
               <orf y:self="/rest/config/running/router/bgp/address-family/ipv6/unicast/
neighbor/af-ipv6-neighbor-address/
2001:2018:8192::124/capability/orf">
                 <prefixlist y:self="/rest/config/running/router/bgp/address-family/ipv6/
unicast/neighbor/
af-ipv6-neighbor-address/2001:2018:8192::124/capability/orf/prefixlist">
                 </prefixlist>
               </orf>
               <additional-paths y:self="/rest/config/running/router/bgp/address-family/
```

```
ipv6/unicast/neighbor/
af-ipv6-neighbor-address/2001:2018:8192::124/capability/additional-paths">
               </additional-paths>
             </capability>
             <additional-paths y:self="/rest/config/running/router/bgp/address-family/ipv6/
unicast/neighbor/
af-ipv6-neighbor-address/2001:2018:8192::124/additional-paths">
               <advertise y:self="/rest/config/running/router/bgp/address-family/ipv6/
unicast/neighbor/
af-ipv6-neighbor-address/2001:2018:8192::124/additional-paths/advertise">
               </advertise>
             </additional-paths>
             <activate>true</activate>
             <allowas-in>3</allowas-in>
             <enable-peer-as-check>true</enable-peer-as-check>
             <filter-list y:self="/rest/config/running/router/bgp/address-family/ipv6/
unicast/neighbor/
af-ipv6-neighbor-address/2001:2018:8192::124/filter-list">
             </filter-list>
             <maximum-prefix y:self="/rest/config/running/router/bgp/address-family/ipv6/
unicast/neighbor/
af-ipv6-neighbor-address/2001:2018:8192::124/maximum-prefix">
             </maximum-prefix>
             <default-originate y:self="/rest/config/running/router/bgp/address-family/
ipv6/unicast/neighbor/
af-ipv6-neighbor-address/2001:2018:8192::124/default-originate">
             </default-originate>
             <prefix-list y:self="/rest/config/running/router/bgp/address-family/ipv6/
unicast/neighbor/
af-ipv6-neighbor-address/2001:2018:8192::124/prefix-list">
             </prefix-list>
             <route-map y:self="/rest/config/running/router/bgp/address-family/ipv6/
unicast/neighbor/
af-ipv6-neighbor-address/2001:2018:8192::124/route-map">
               <in y:self="/rest/config/running/router/bgp/address-family/ipv6/unicast/
neighbor/
af-ipv6-neighbor-address/2001:2018:8192::124/route-map/in">
              \langle/in\rangle <out y:self="/rest/config/running/router/bgp/address-family/ipv6/unicast/
neighbor/
af-ipv6-neighbor-address/2001:2018:8192::124/route-map/out">
               </out>
            </route-map>
             <unsuppress-map y:self="/rest/config/running/router/bgp/address-family/ipv6/
unicast/neighbor/
af-ipv6-neighbor-address/2001:2018:8192::124/unsuppress-map">
            </unsuppress-map>
           </af-ipv6-neighbor-address>
         </neighbor>
         <maximum-paths y:self="/rest/config/running/router/bgp/default/address-family/
ipv6/unicast/maximum-paths">
           <ebgp>2</ebgp>
           <ibgp>2</ibgp>
           <use-load-sharing>true</use-load-sharing>
         </maximum-paths>
         <multipath y:self="/rest/config/running/router/bgp/default/address-family/ipv6/
unicast/multipath"/>
         <always-propagate>true</always-propagate>
         <default-information-originate>true</default-information-originate>
         <rib-route-limit>1000</rib-route-limit>
         <dampening y:self="/rest/config/running/router/bgp/default/address-family/ipv6/
unicast/dampening">
           <half-time>30</half-time>
           <reuse-value>1100</reuse-value>
```

```
 <start-suppress-time>2100</start-suppress-time>
           <max-suppress-time>45</max-suppress-time>
         </dampening>
         <default-metric>2</default-metric>
         <table-map y:self="/rest/config/running/router/bgp/default/address-family/ipv6/
unicast/table-map"/>
         <update-time>10</update-time>
         <graceful-restart y:self="/rest/config/running/router/bgp/default/address-family/
ipv6/unicast/graceful-restart">
         <restart-time>1400</restart-time>
          <purge-time>1200</purge-time>
          <stale-routes-time>1600</stale-routes-time>
         </graceful-restart>
         <vrf y:self="/rest/config/running/router/bgp/address-family/ipv6/unicast/vrf/
vrf1">
           <vrf-name>vrf1</vrf-name>
           <redistribute y:self="/rest/config/running/router/bgp/address-family/ipv6/
unicast/vrf/vrf1/redistribute">
            <bgp y:self="/rest/config/running/router/bgp/address-family/ipv6/unicast/vrf/
vrf1/redistribute/bgp">
              <metric>500</metric>
              <route-map>map2</route-map>
            \langle/bgp>
           </redistribute>
        \langle/vrf> </unicast>
     </ipv6>
   </address-family>
</bgp>
```
The following is an example of the POST operation to configure BGP neighbor.

# URI

http://host:80/rest/config/running/router/bgp/neighbor

# Request Body

```
<neighbor-peer-grp>
  <address>peerGroup1</address>
  <peer-group>true</peer-group>
</neighbor-peer-grp>
```
# Response Body

None

The following is an example of the DELETE to remove router BGP configuration.

# URI

http://host:80/rest/config/running/router/bgp

# Request Body

None

# Response Body

None

# router/isis

# Resource URIs

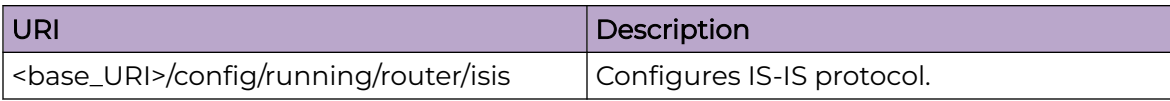

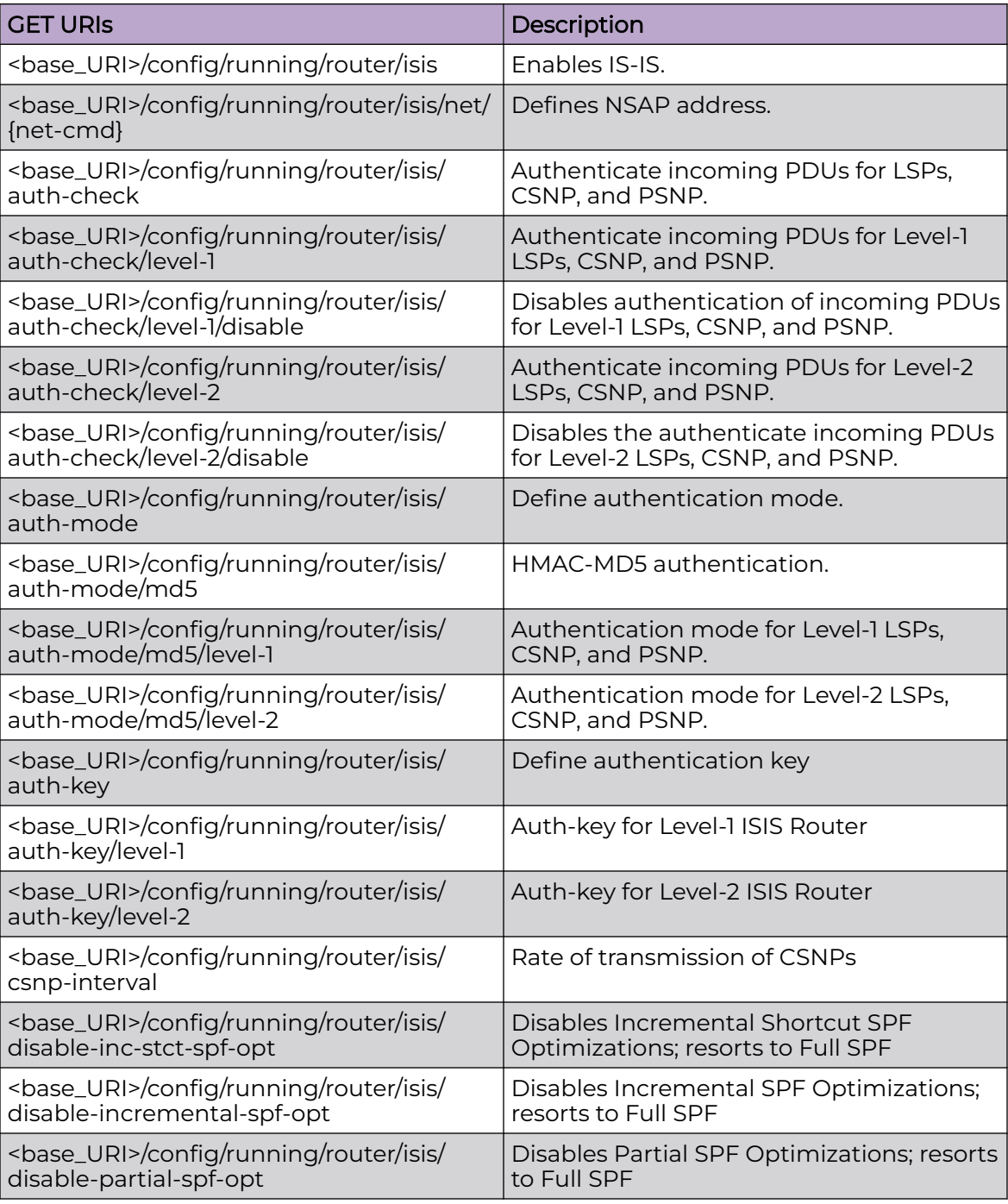

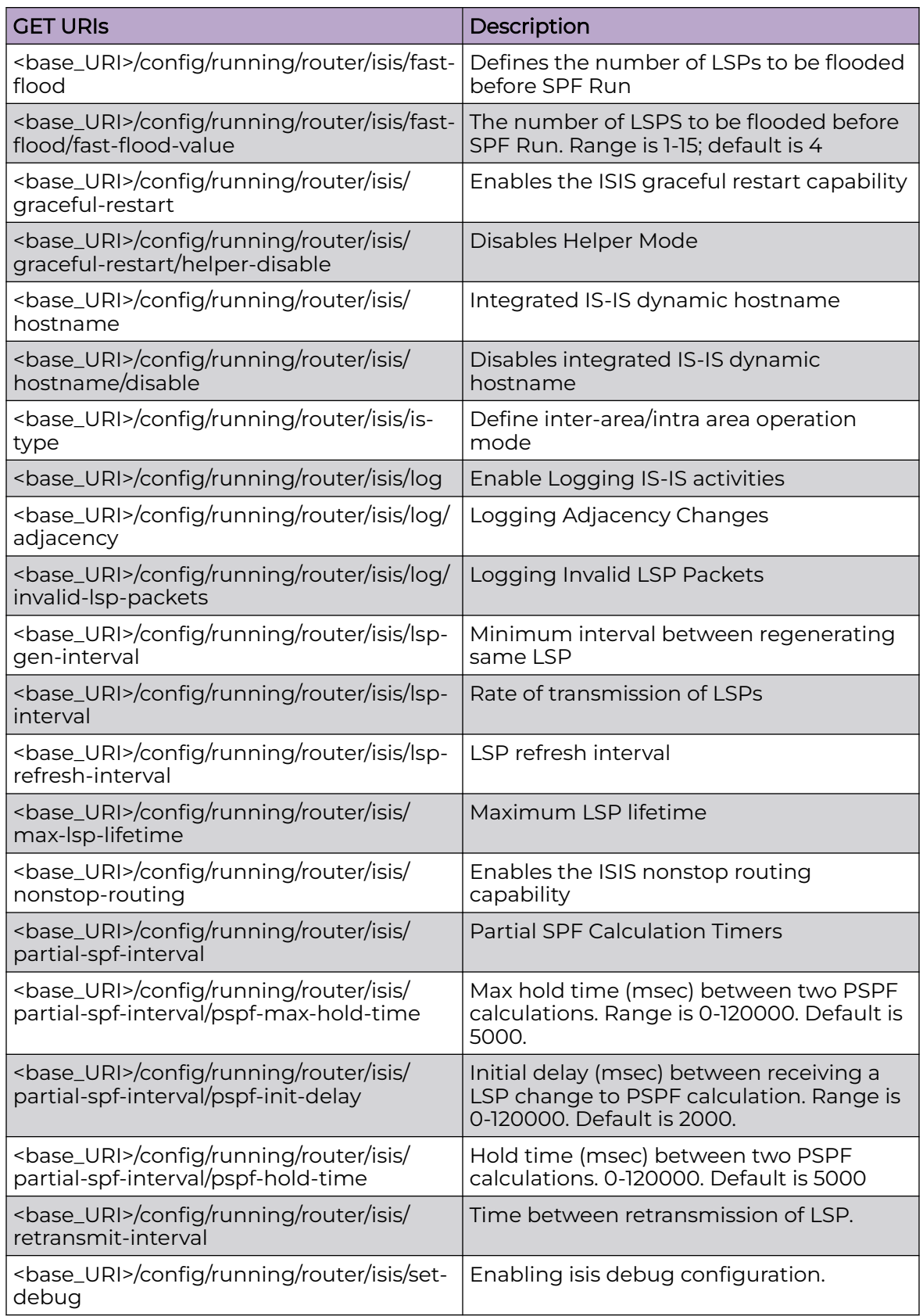

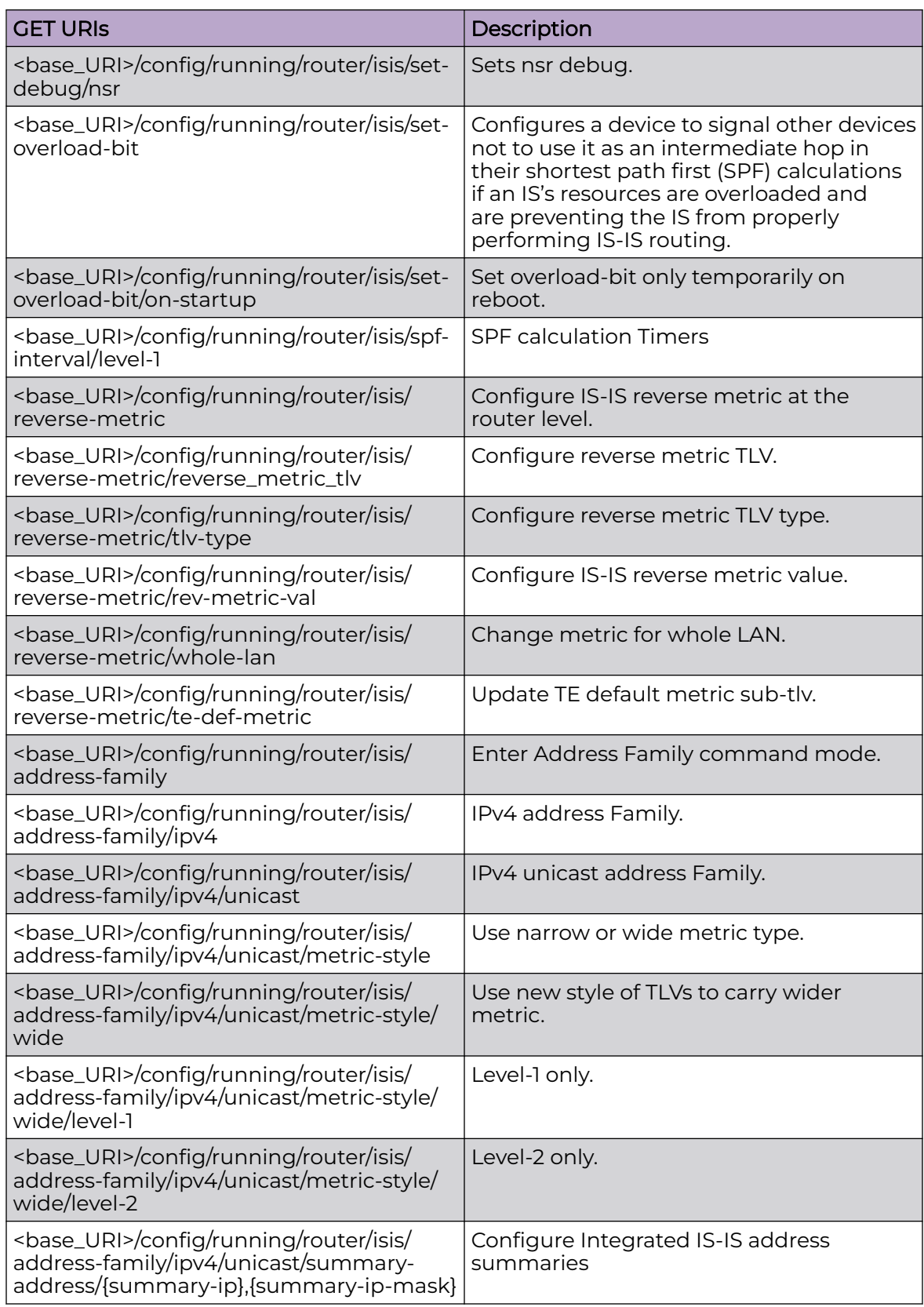

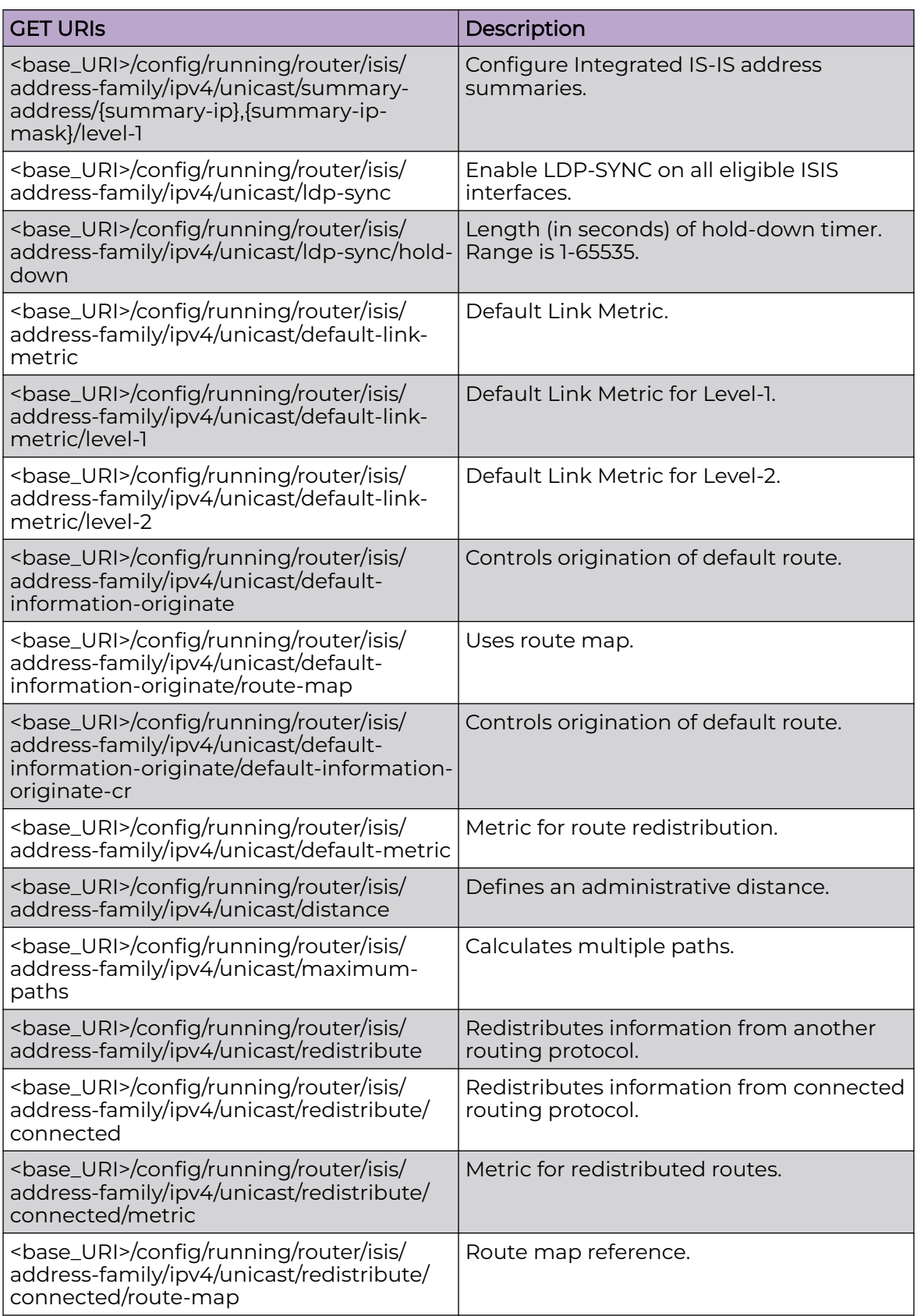

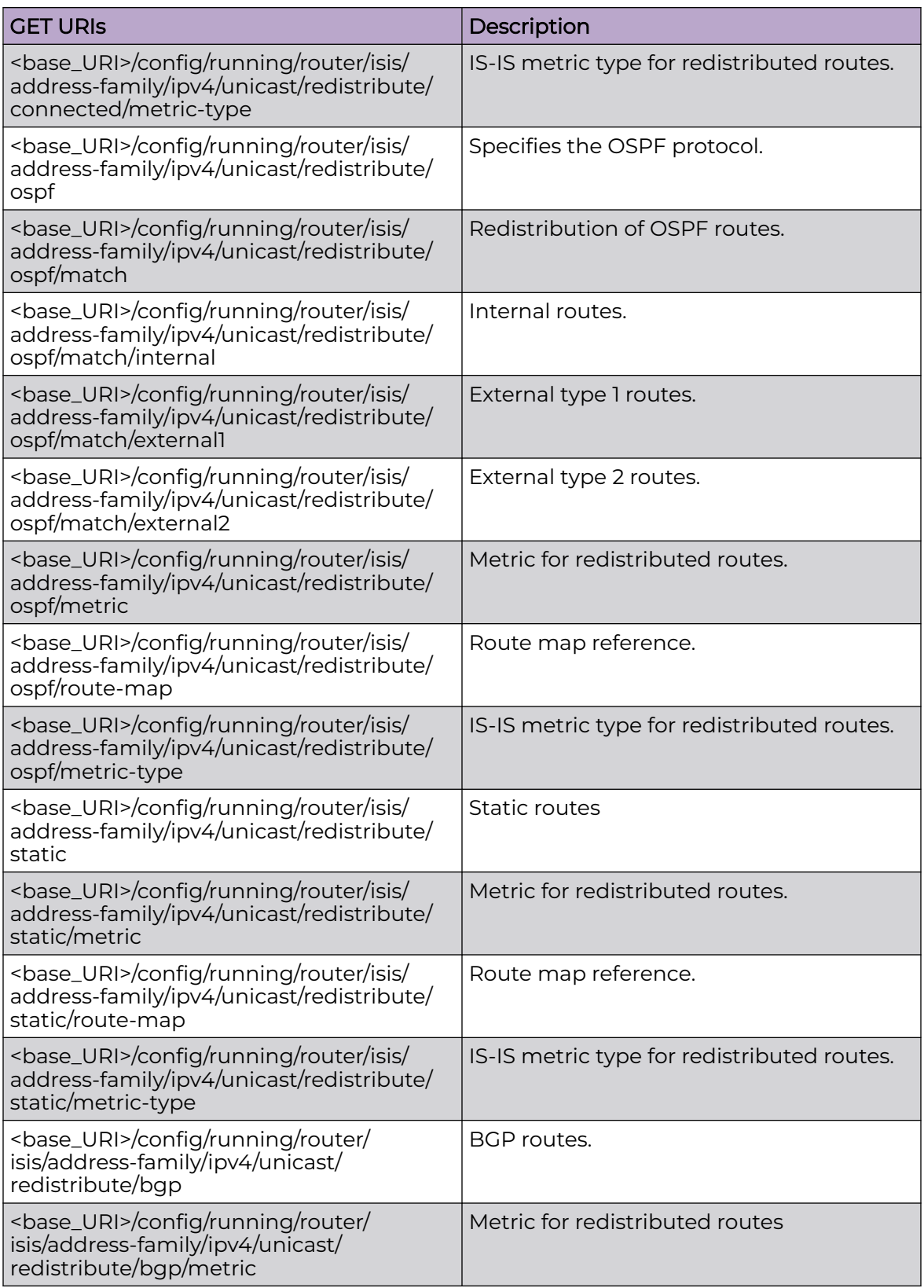

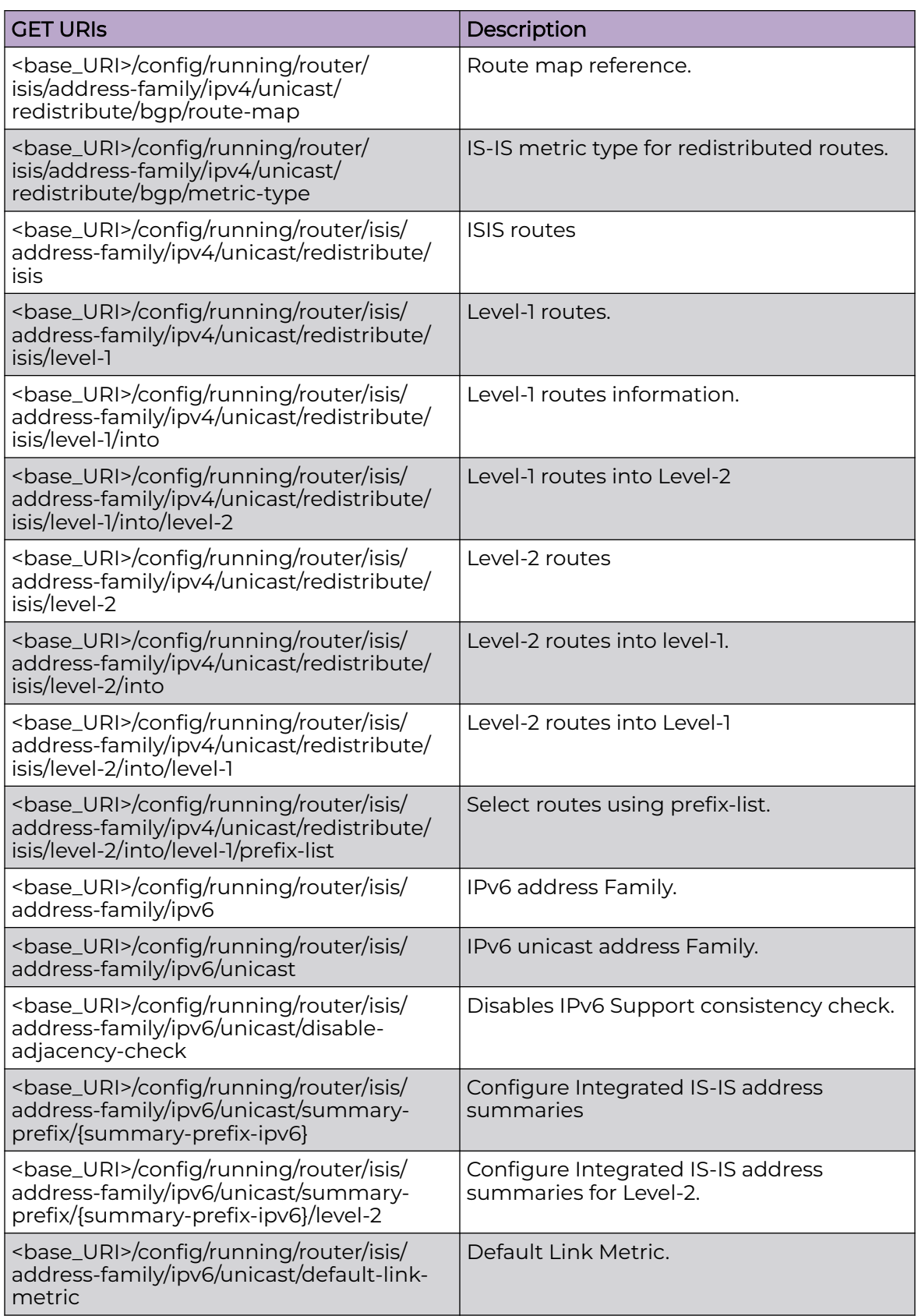

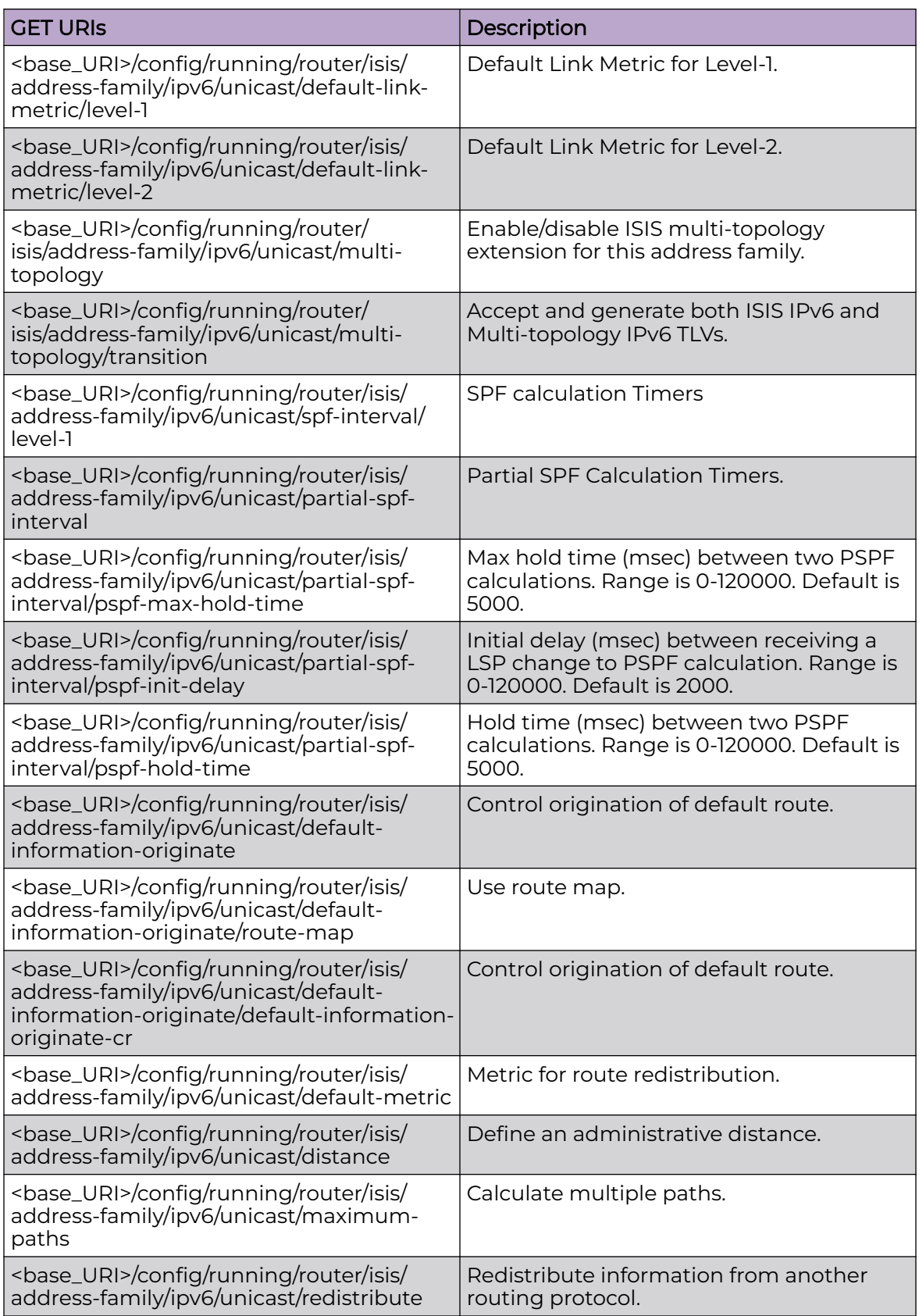

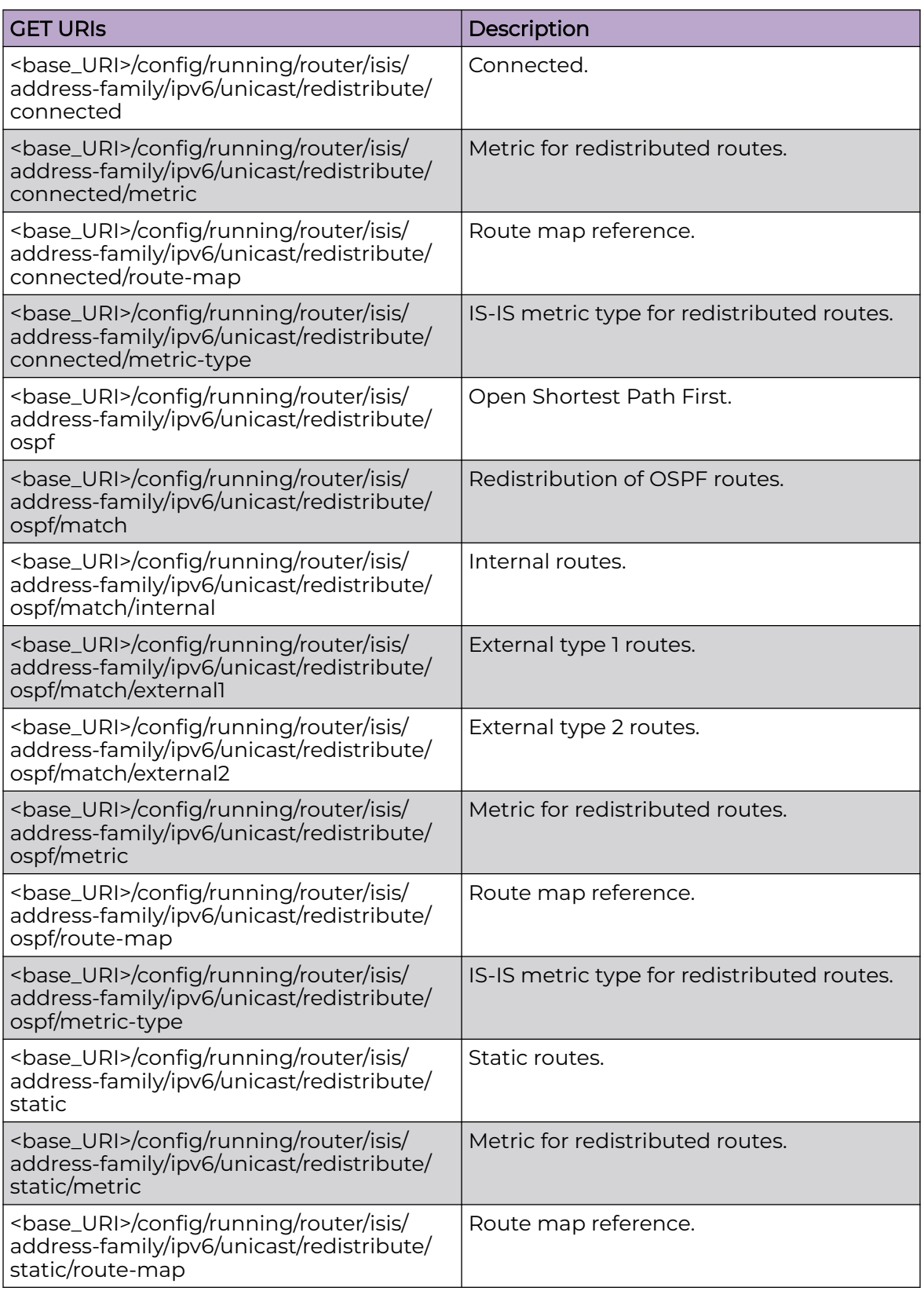

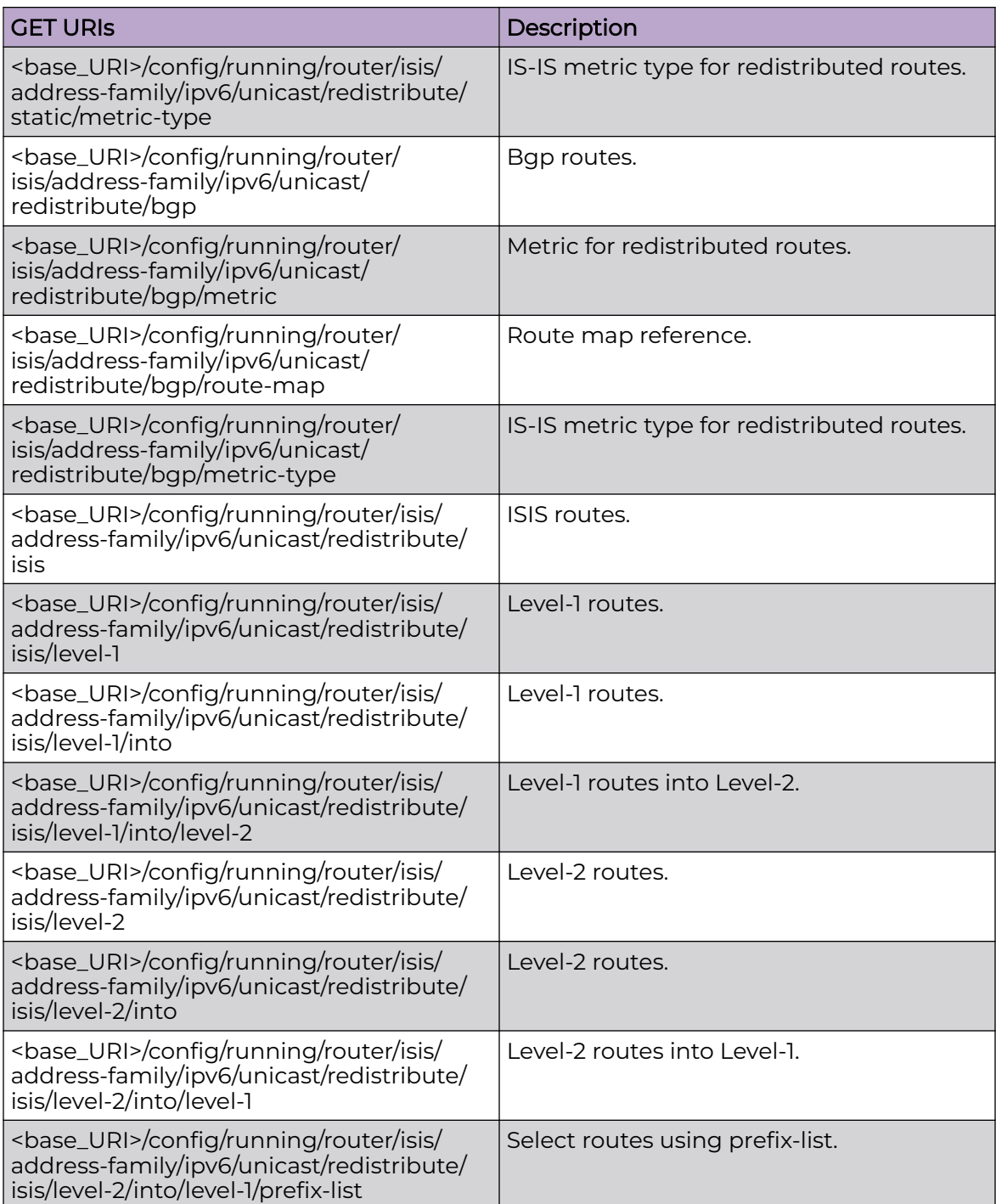

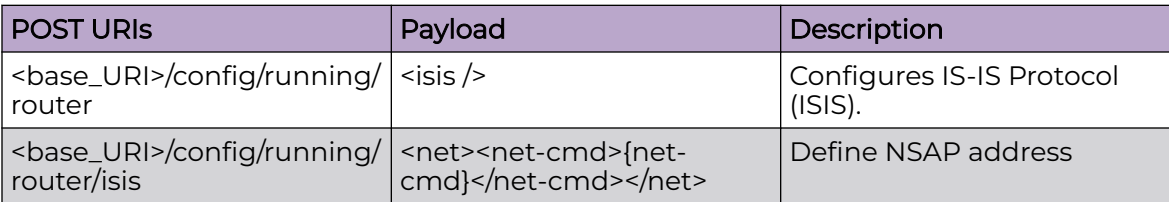

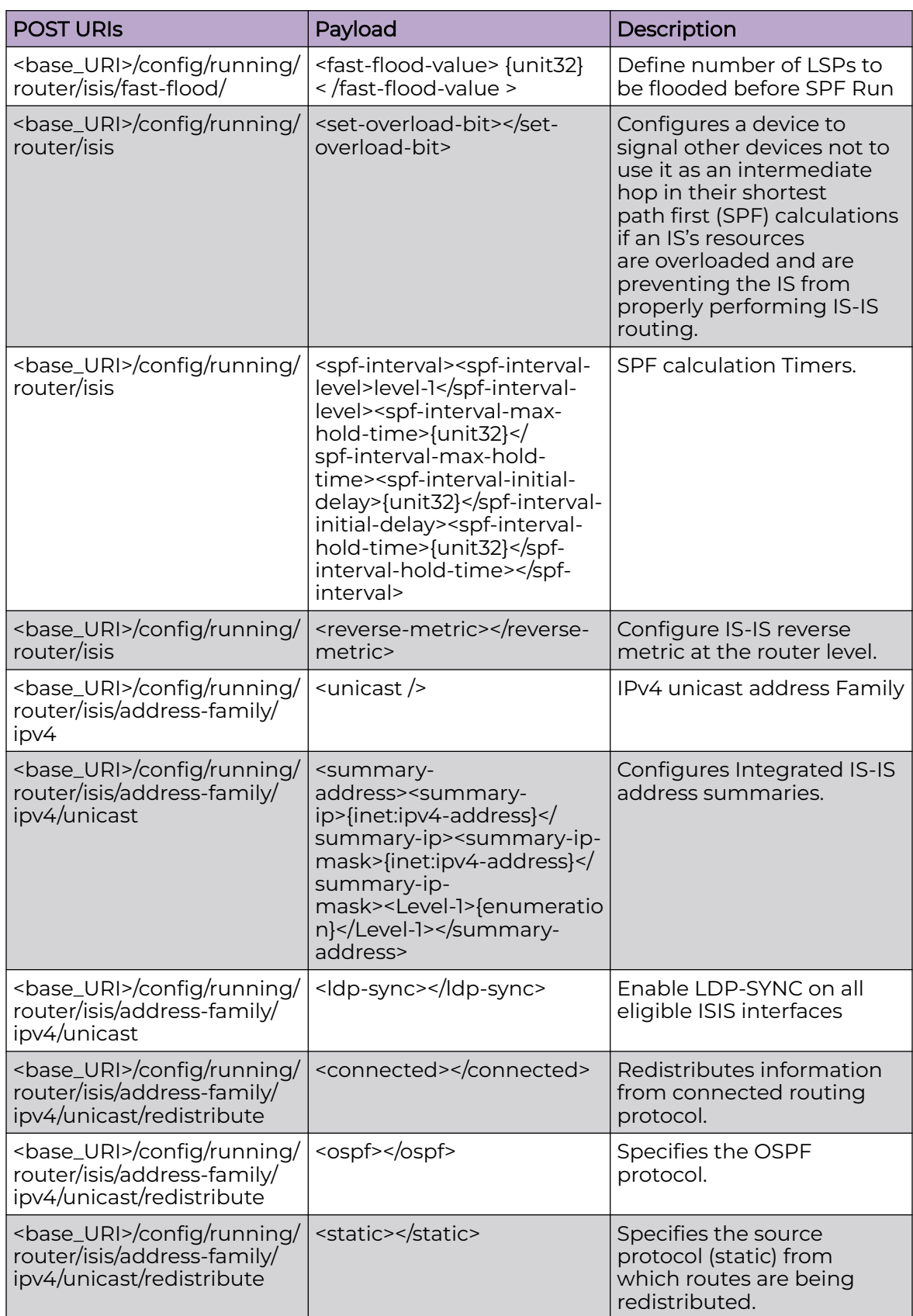

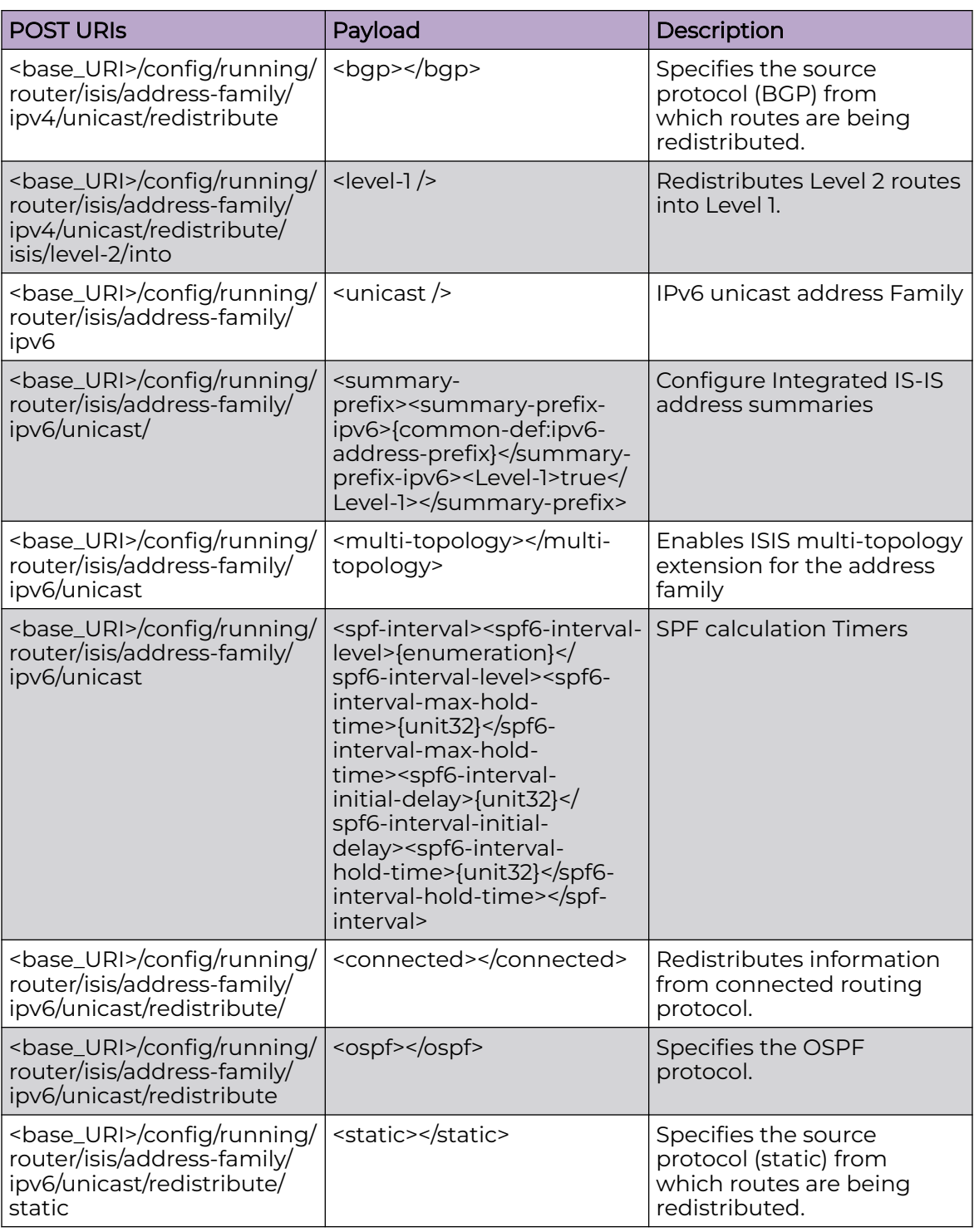

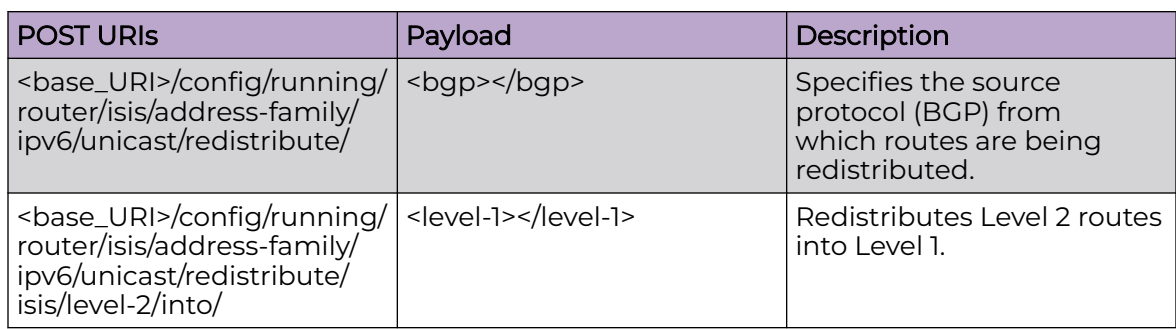

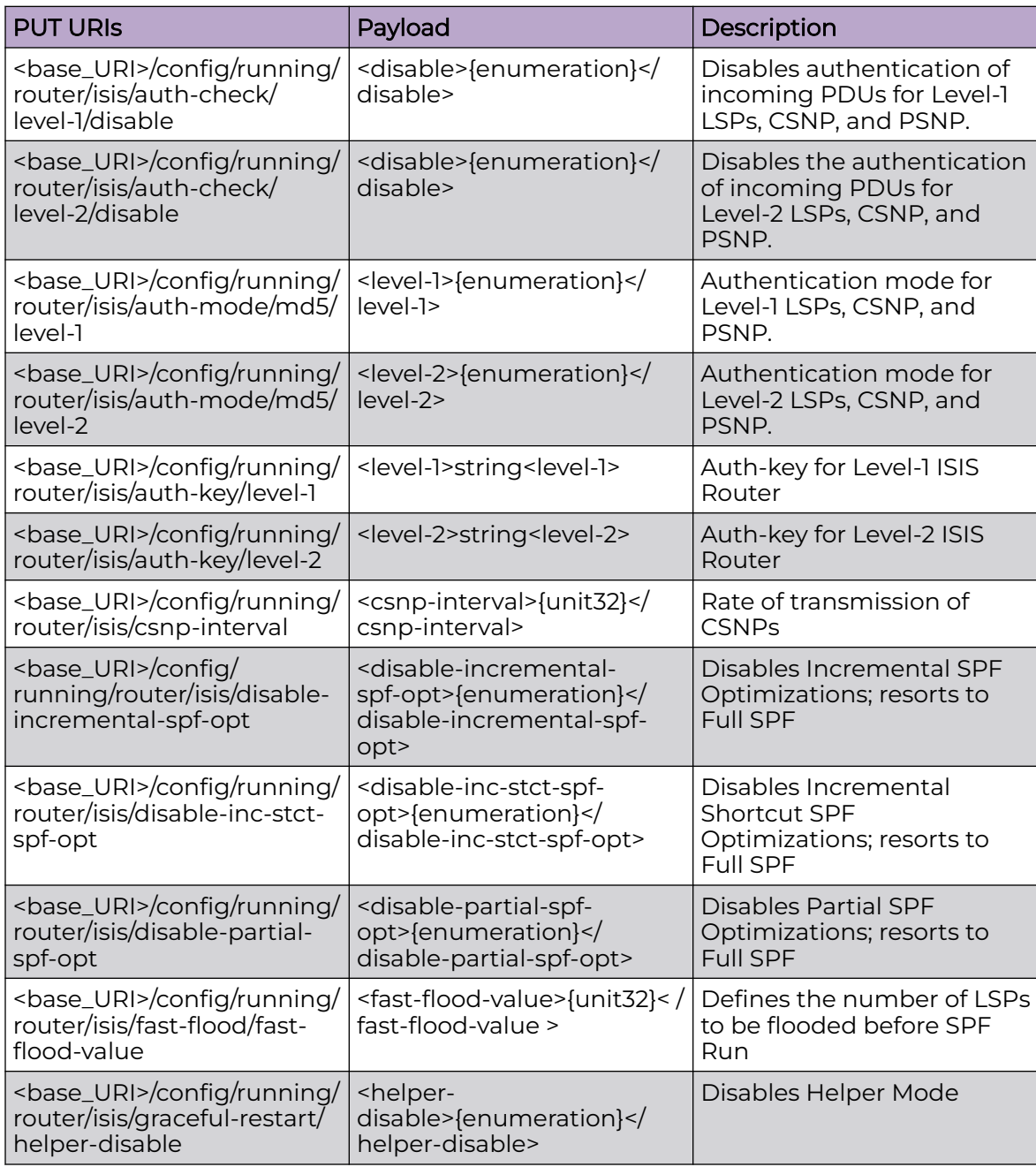

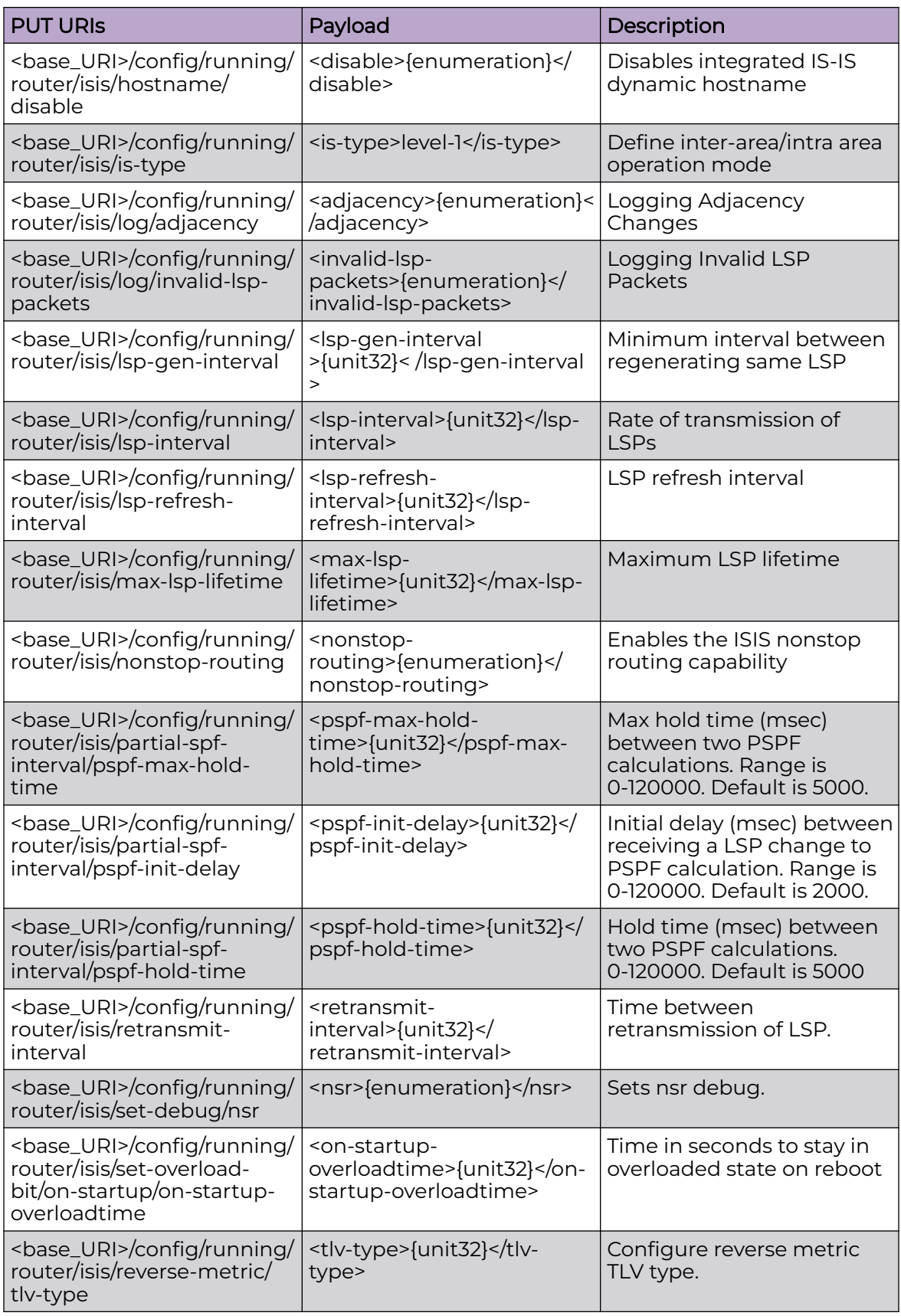

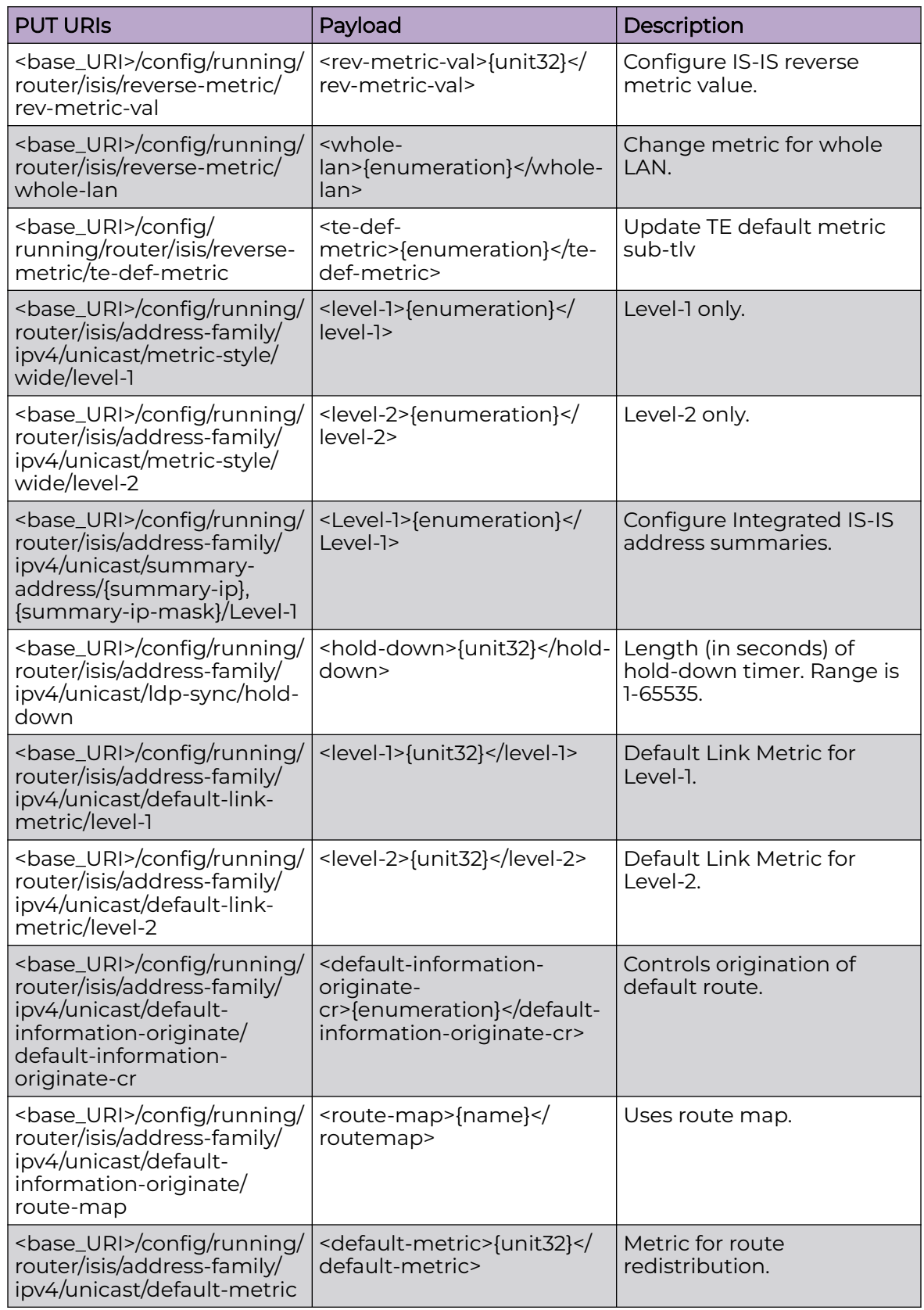

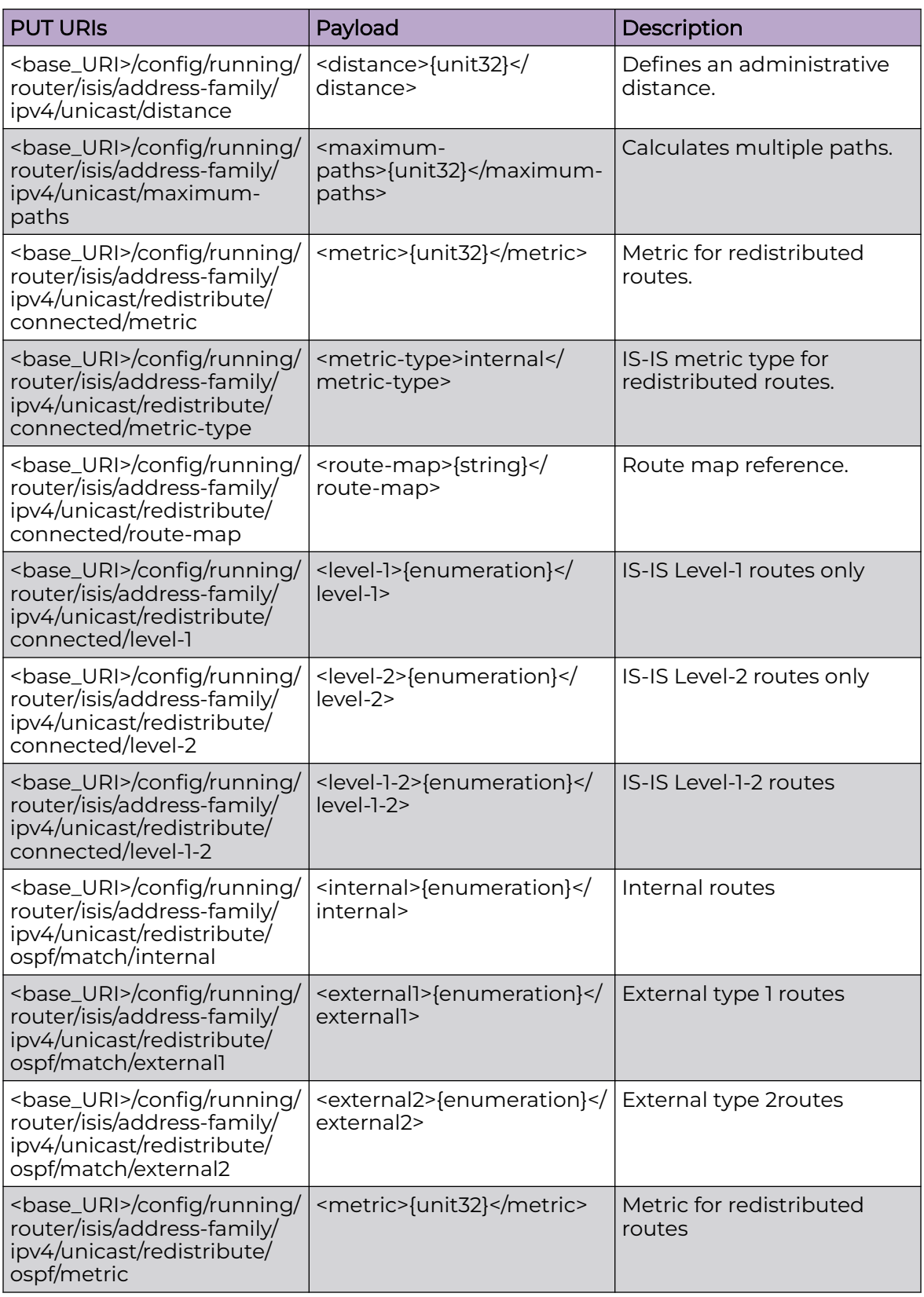

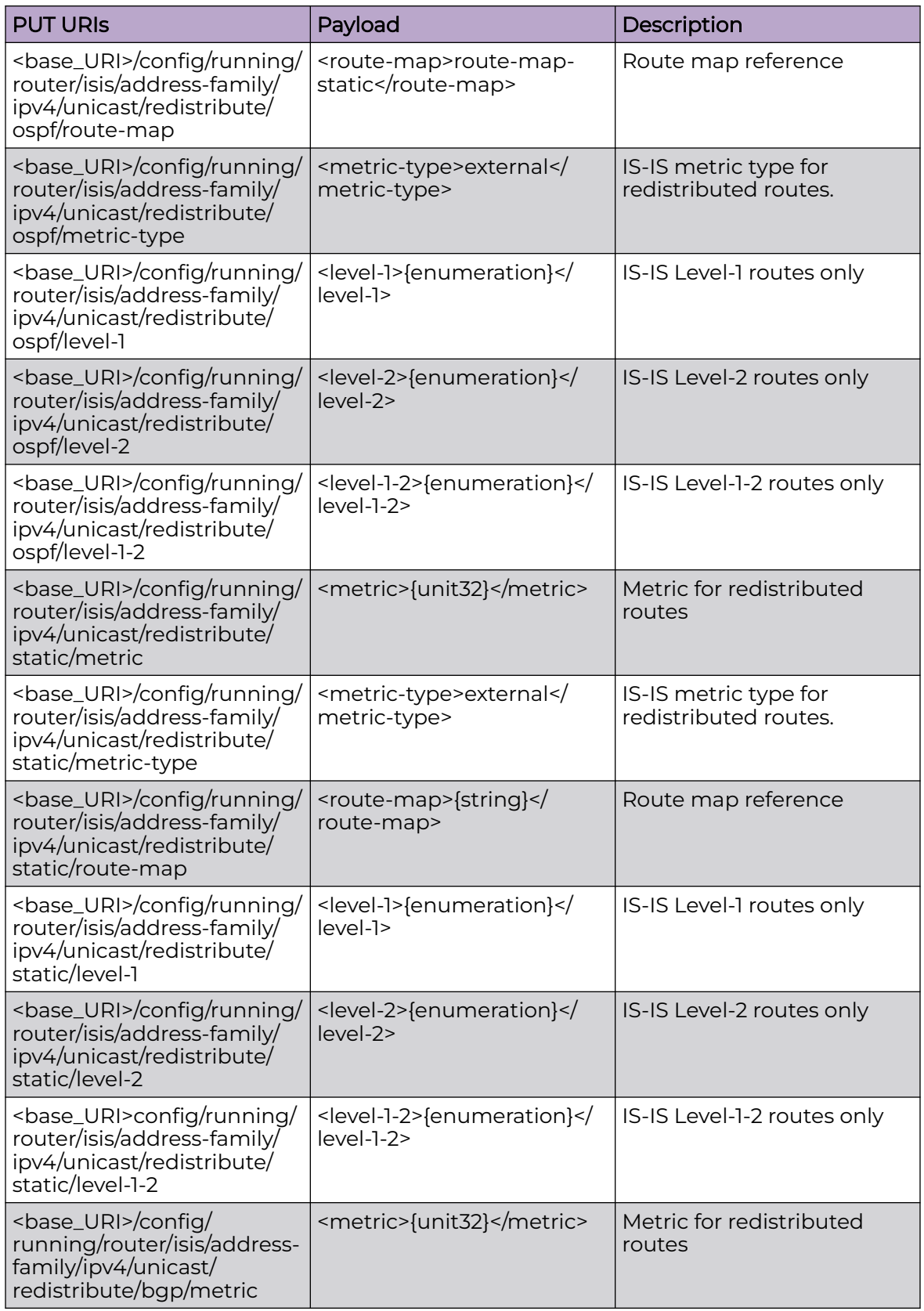

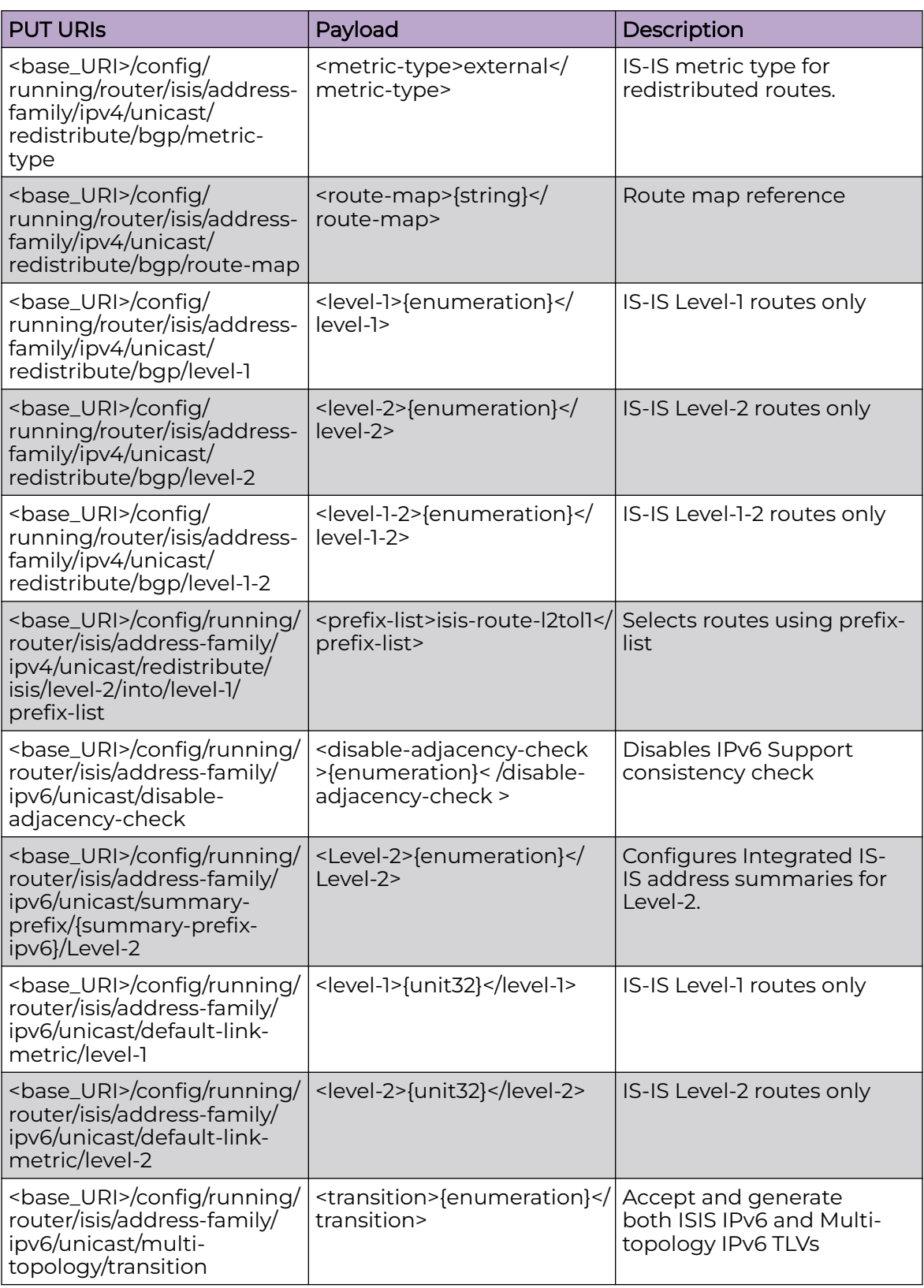

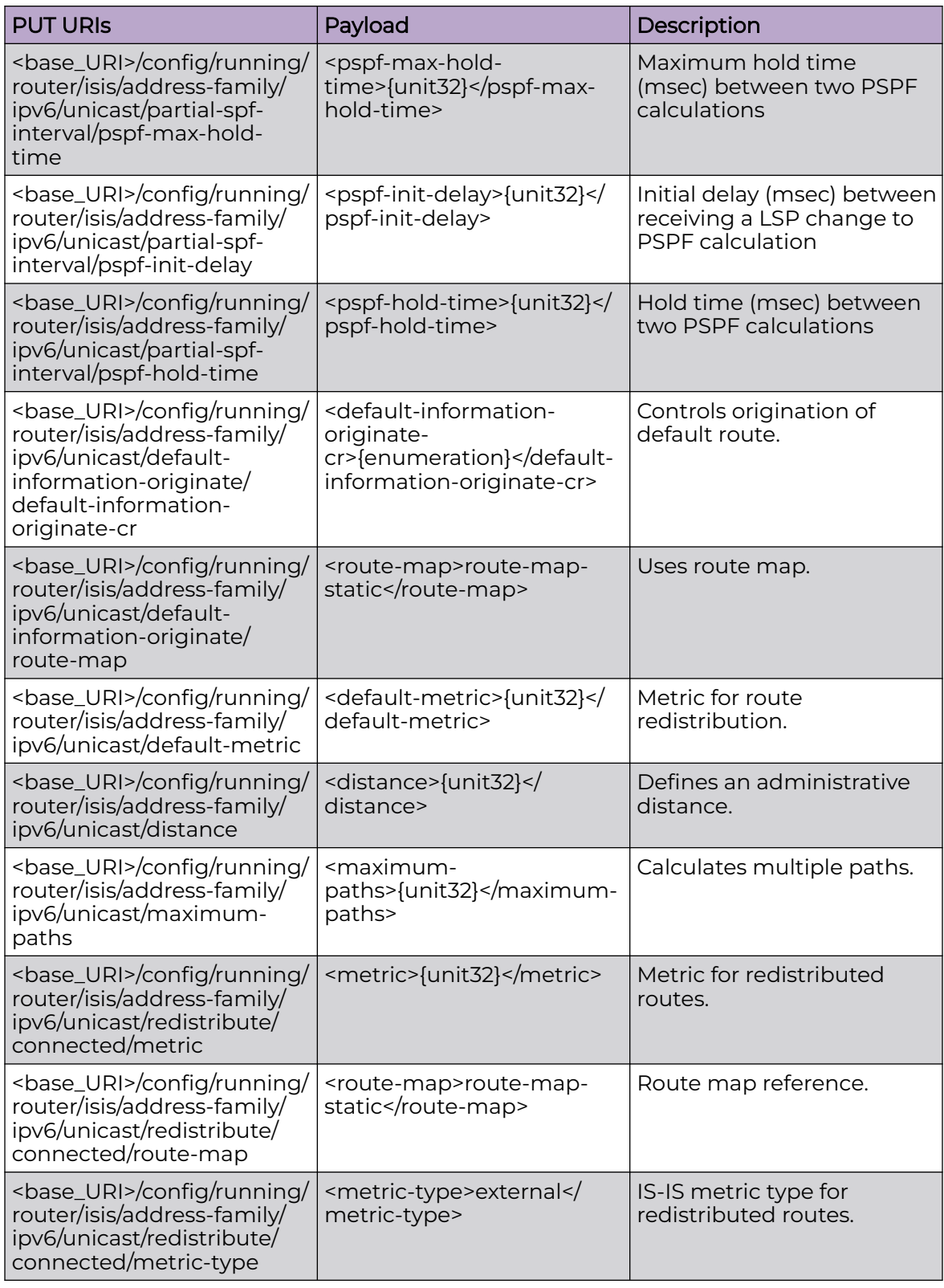

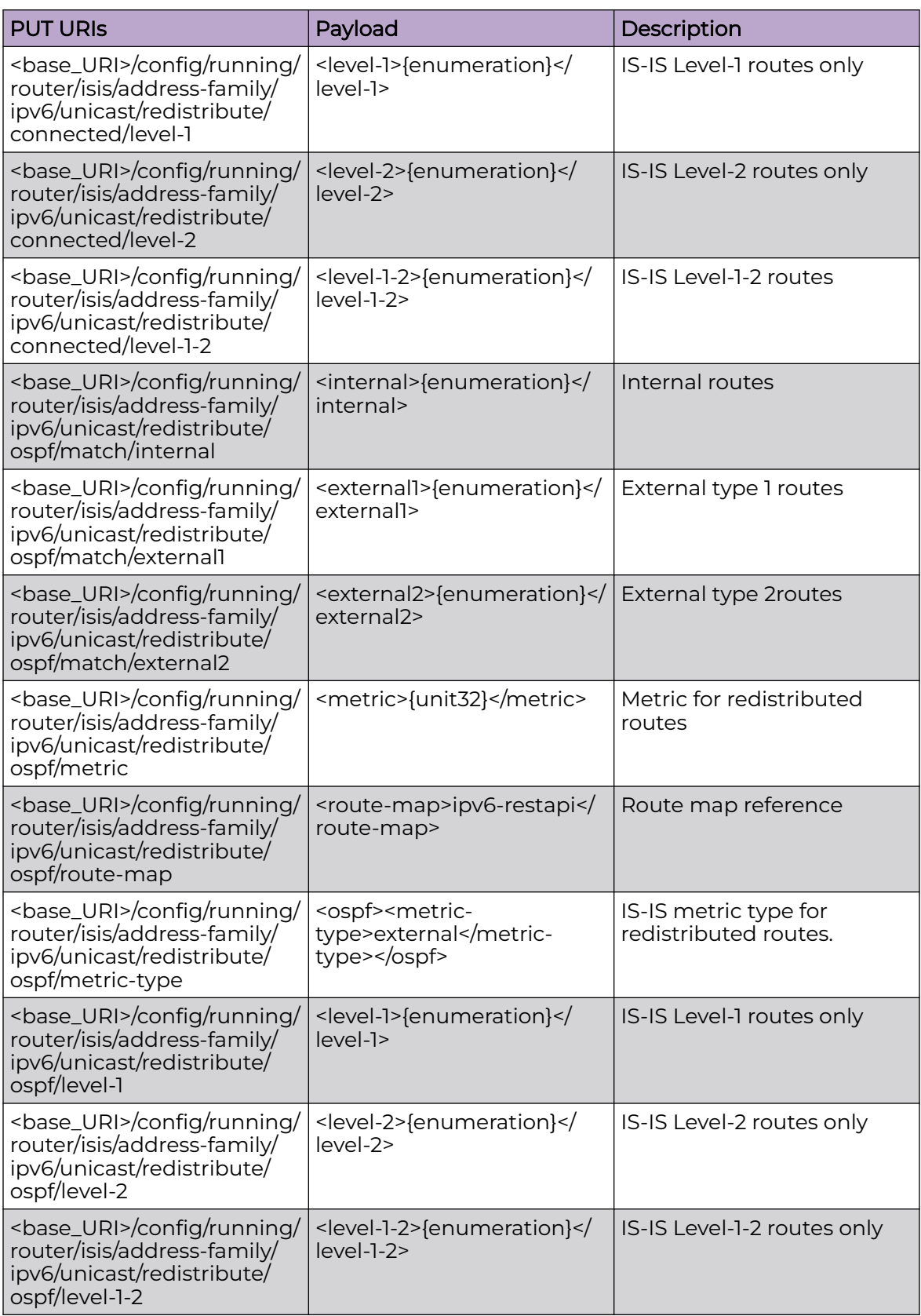

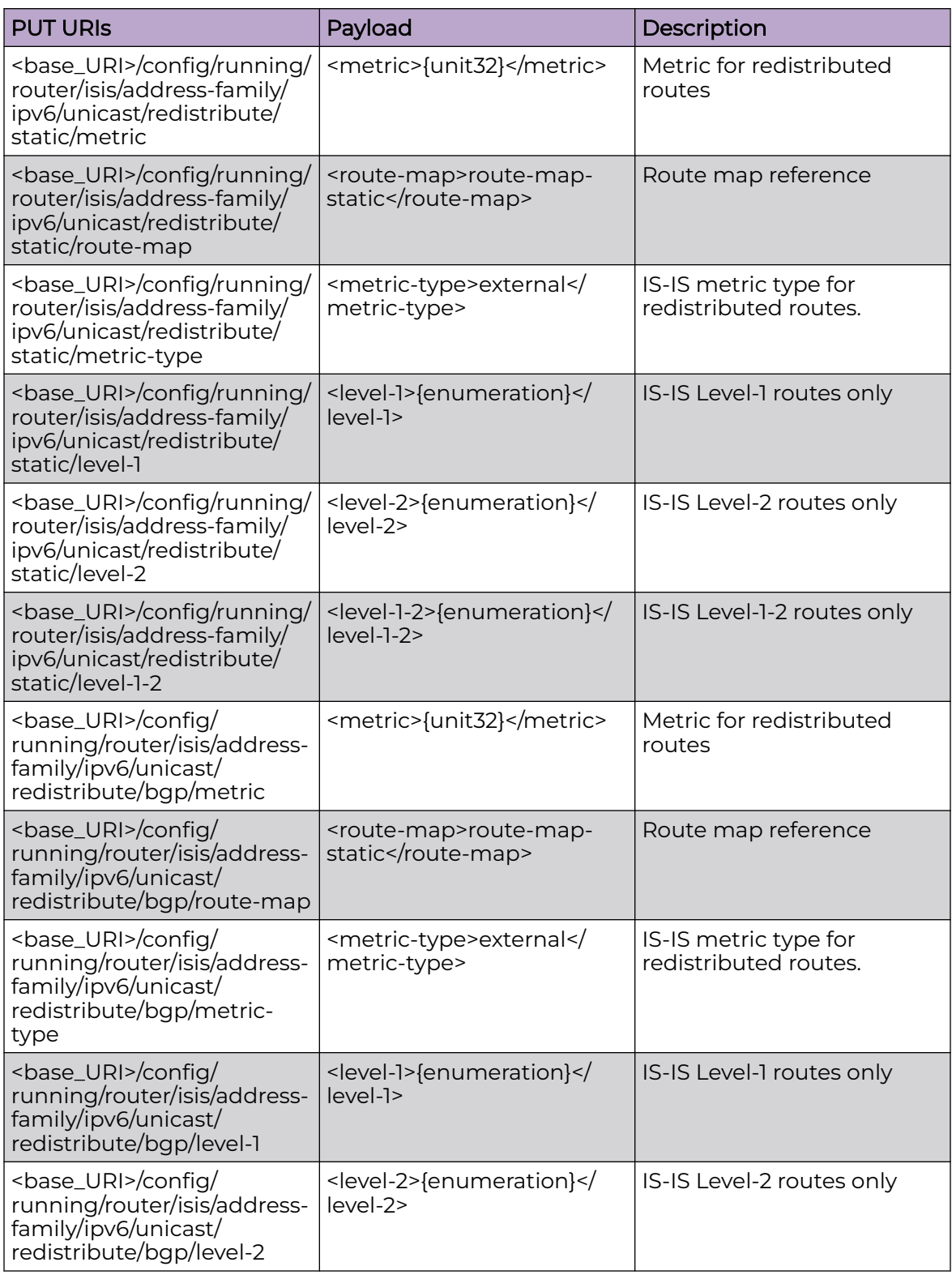

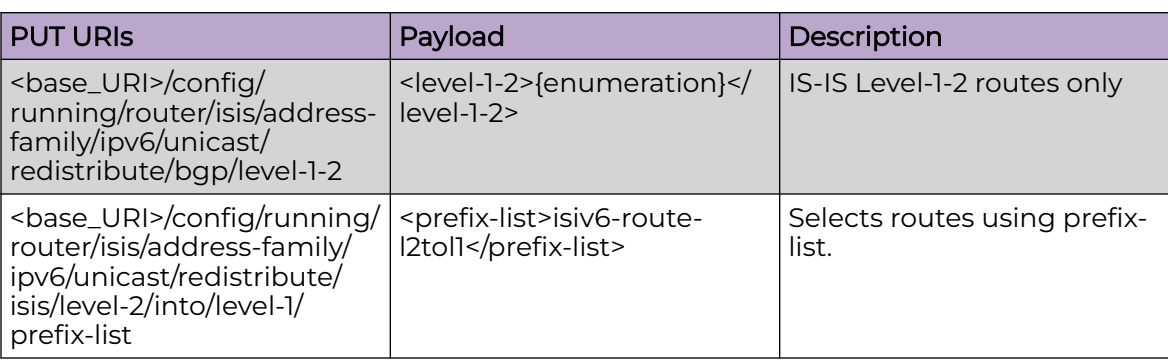

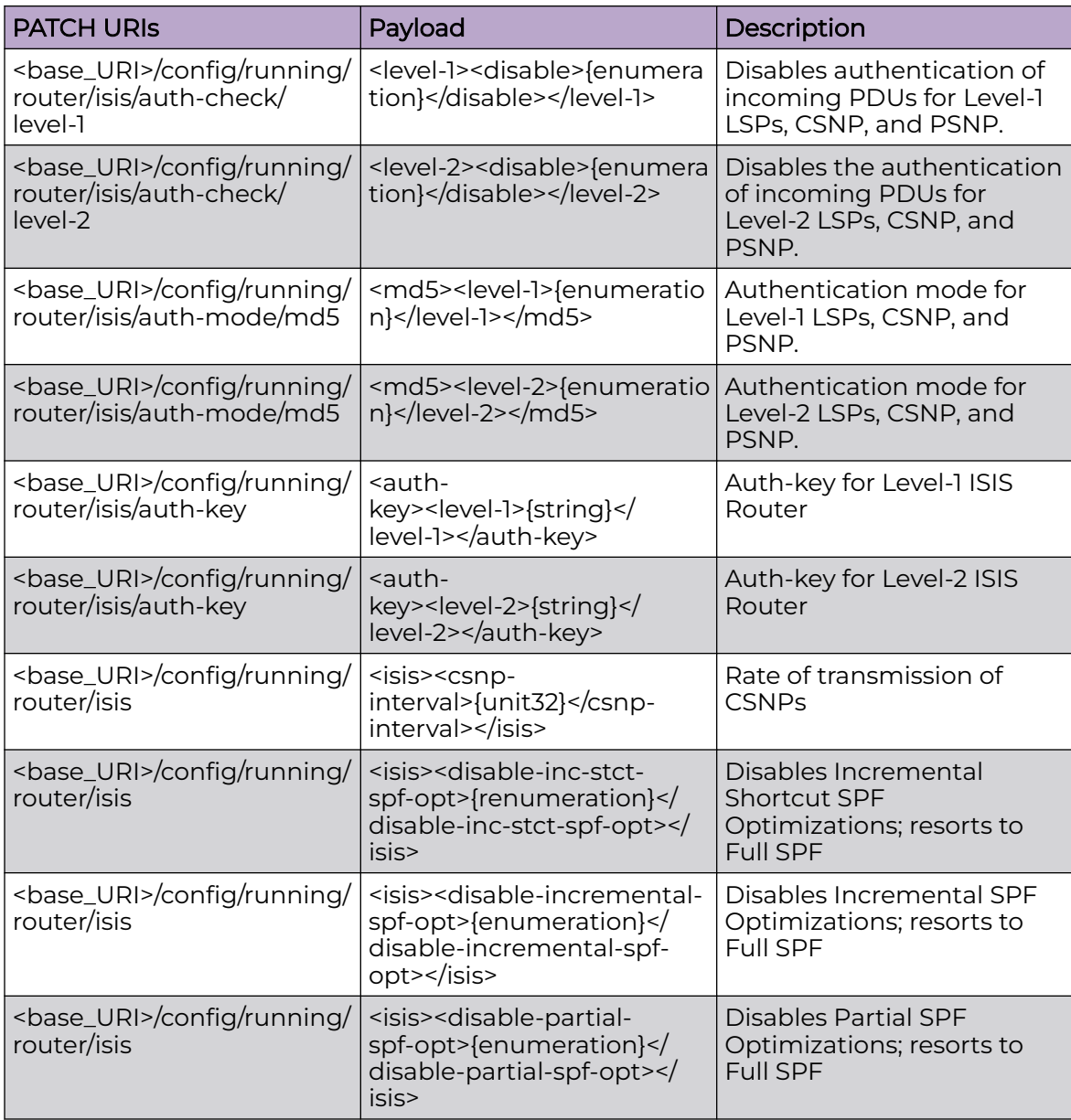
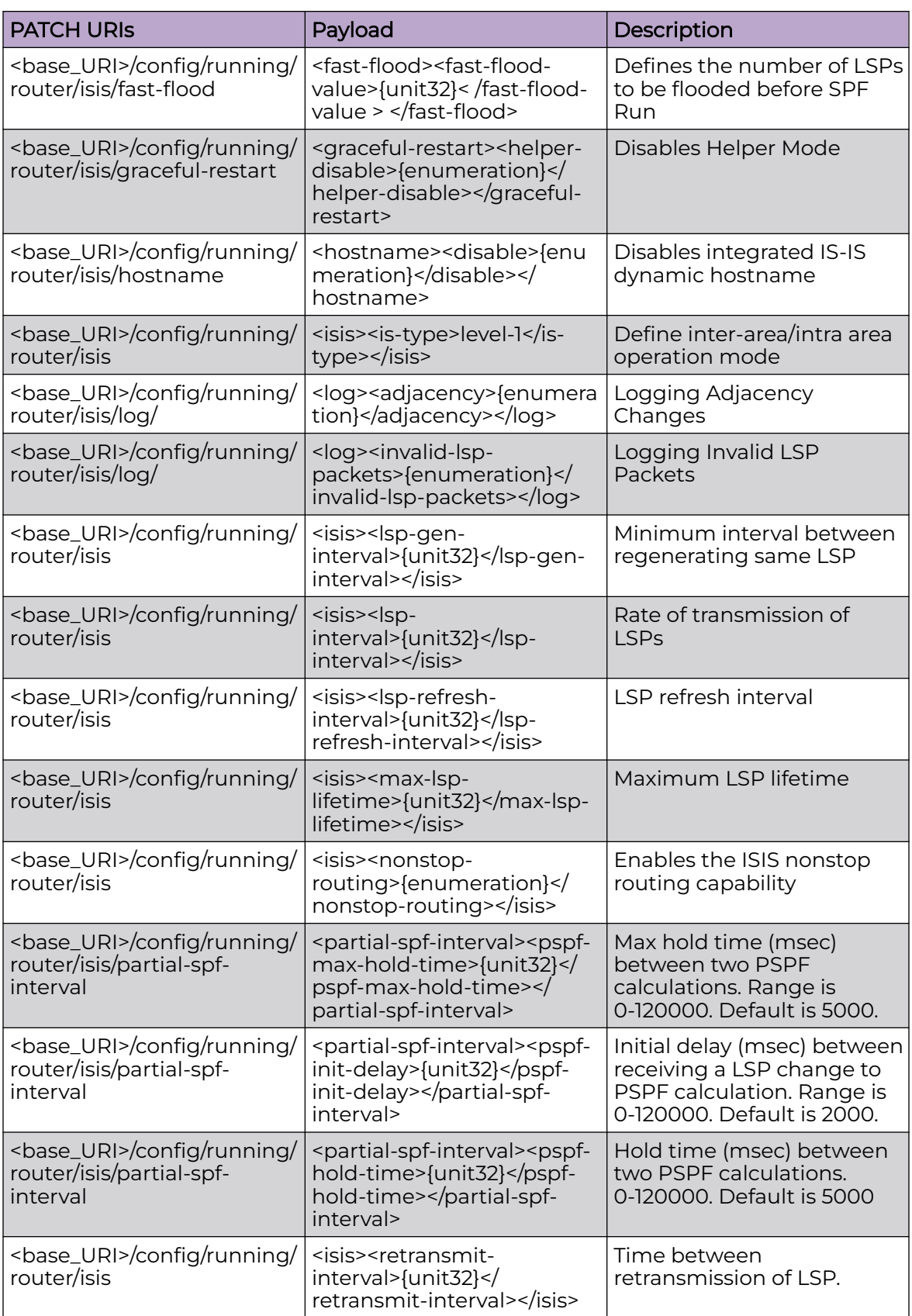

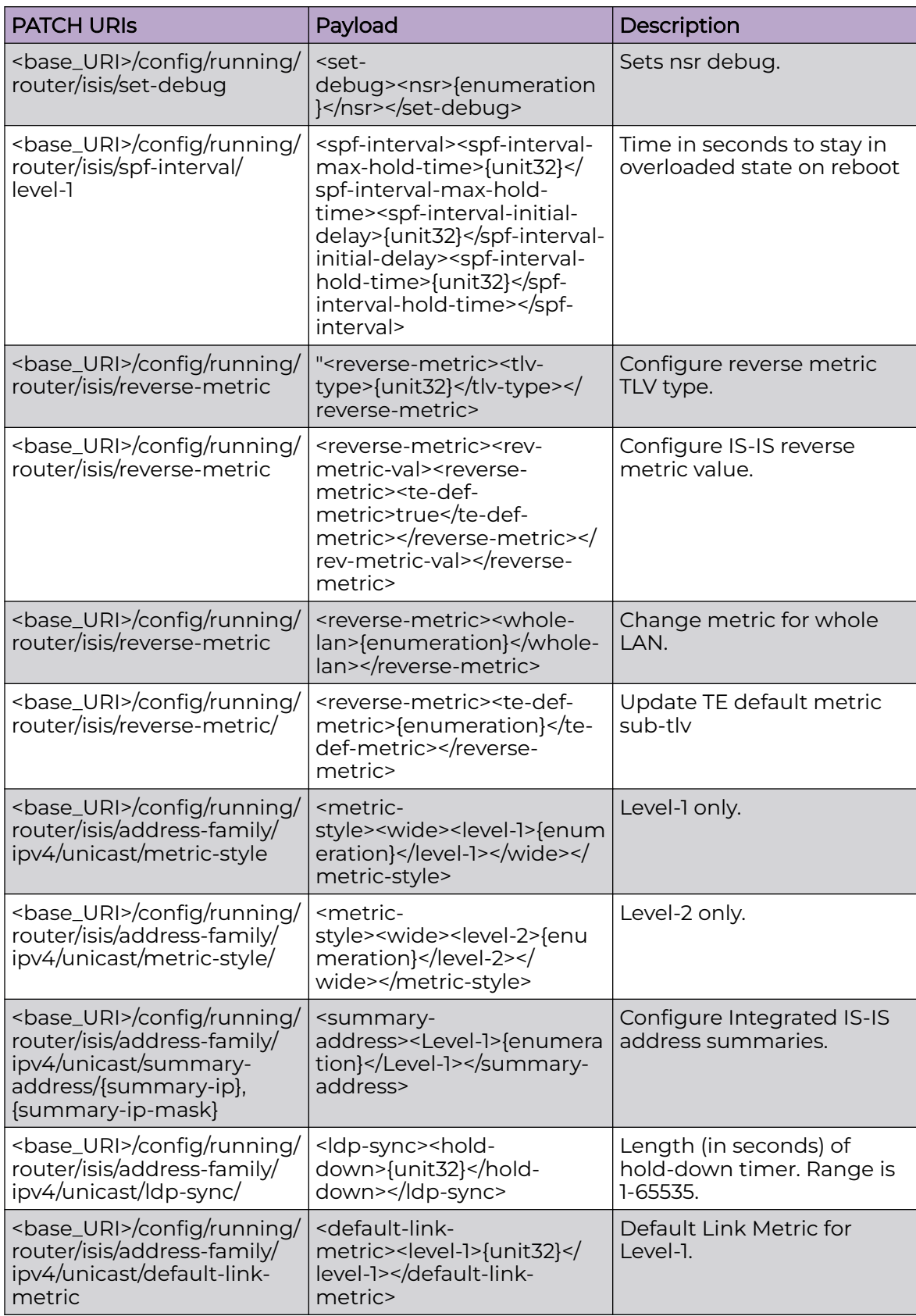

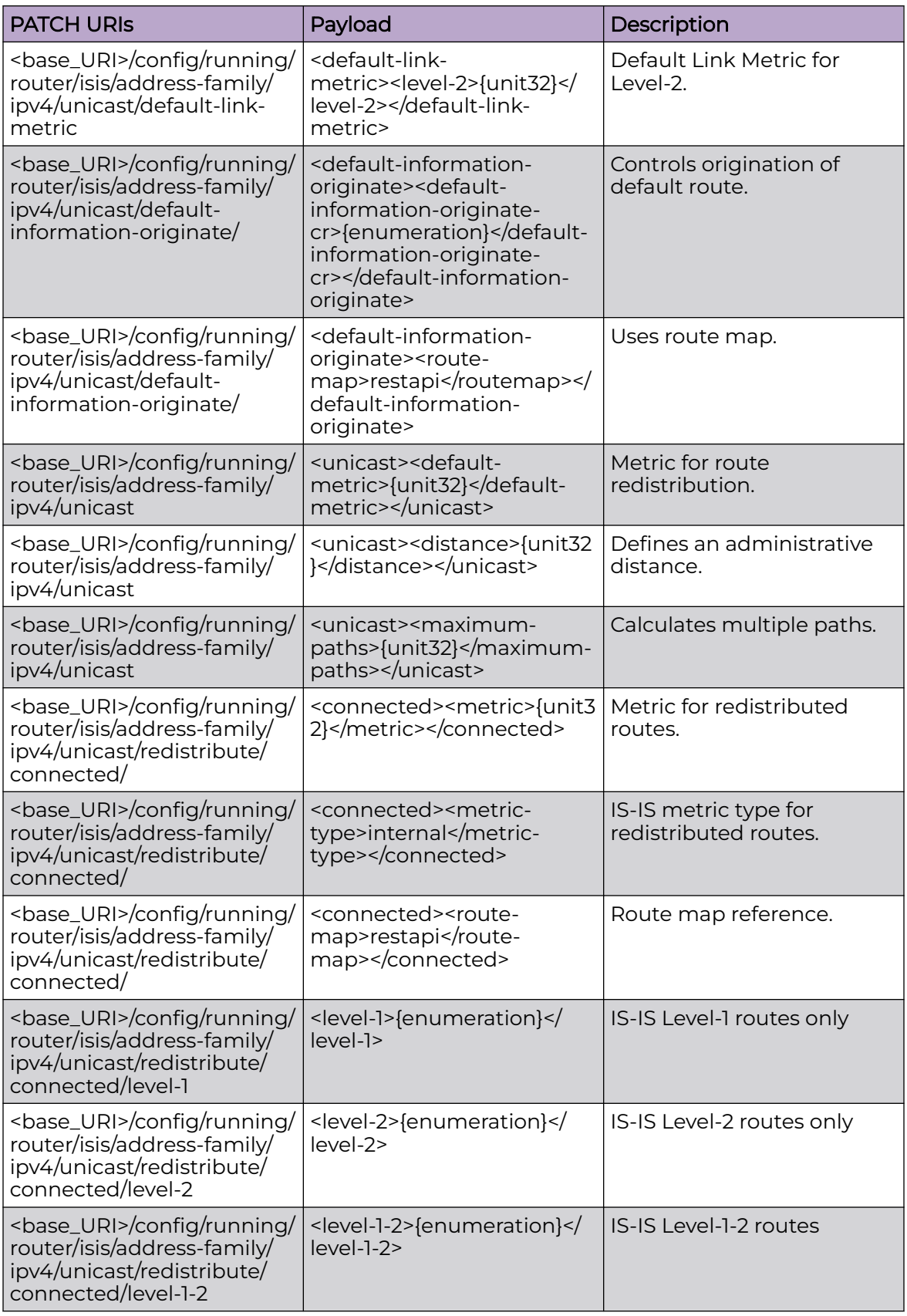

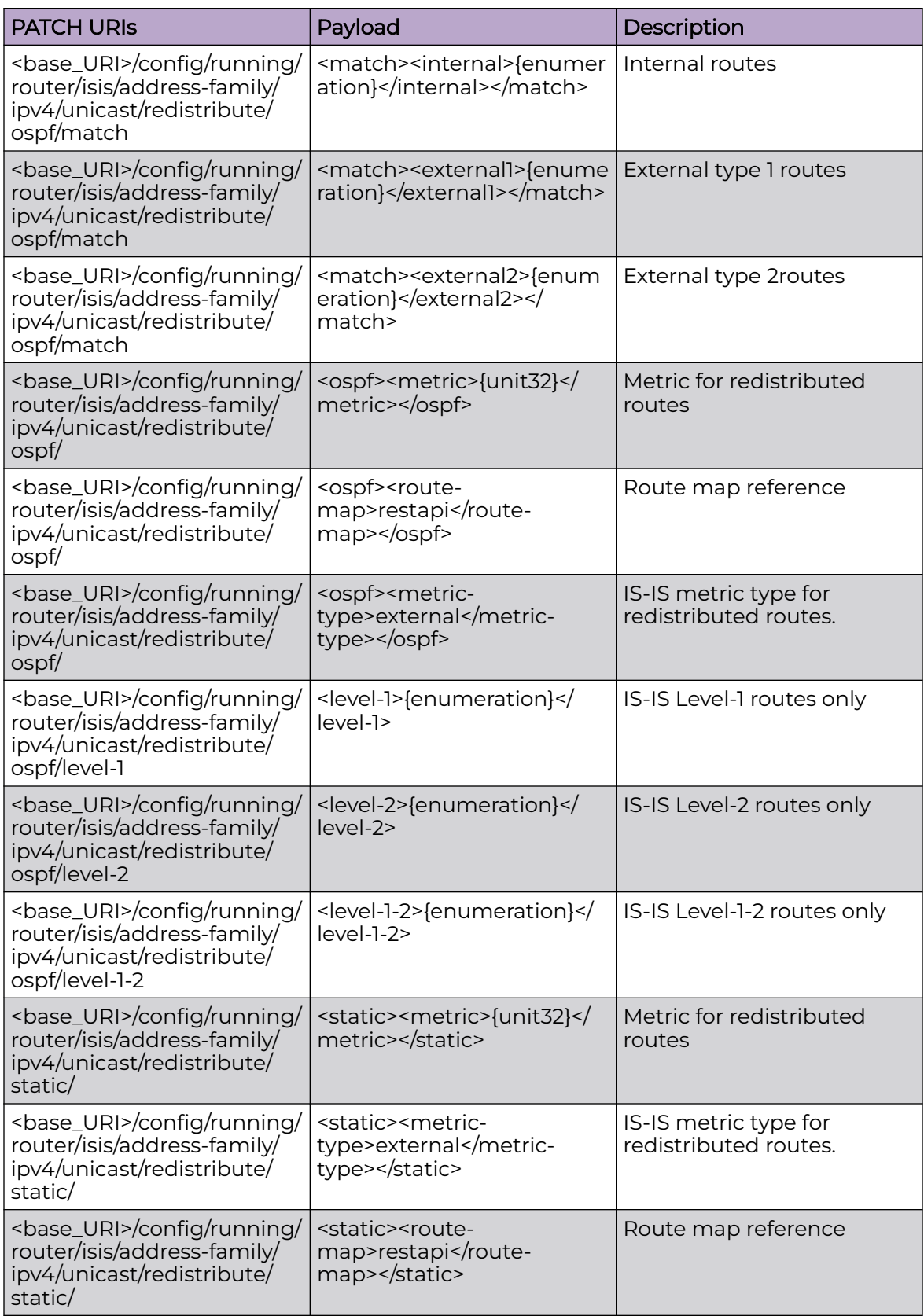

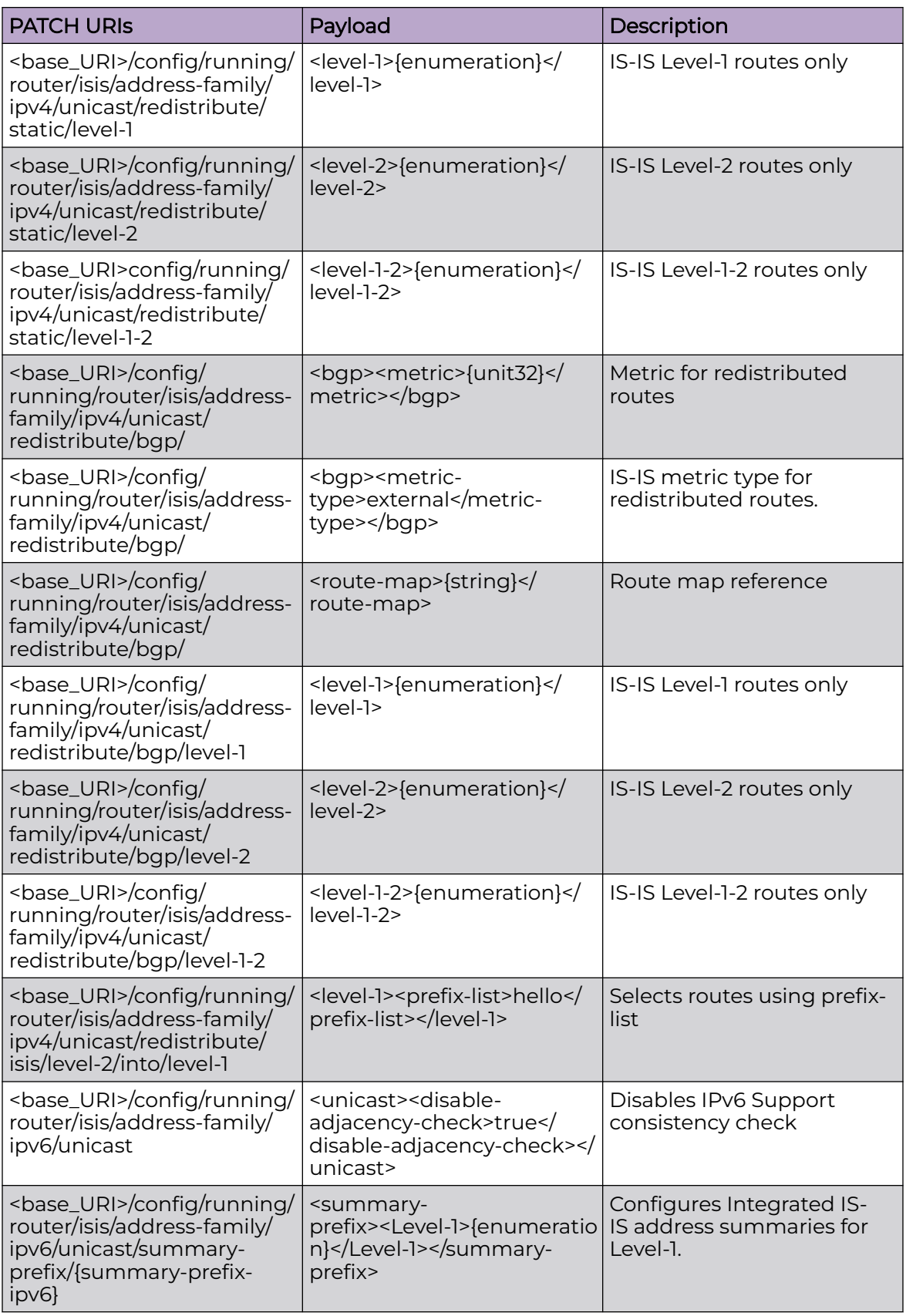

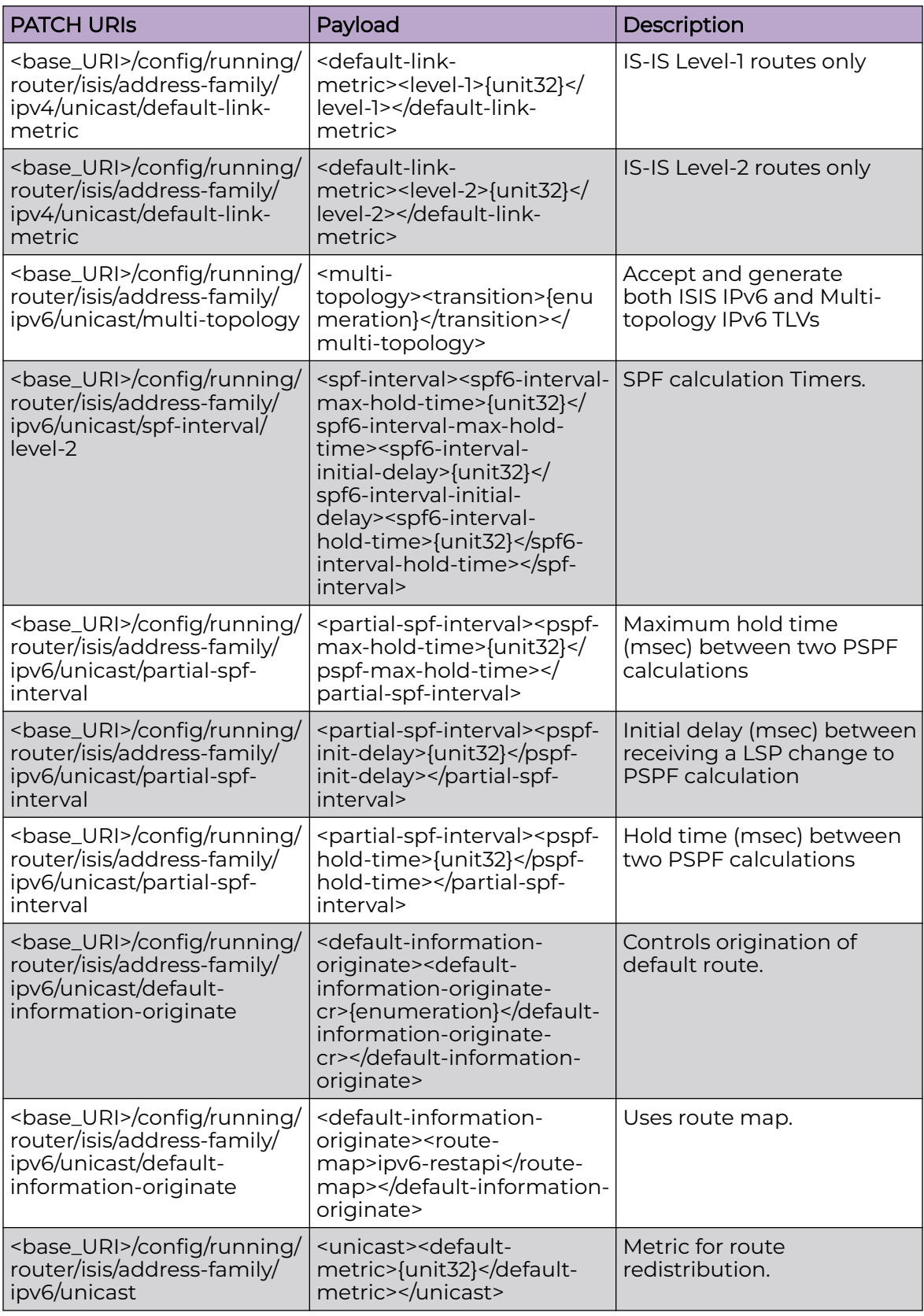

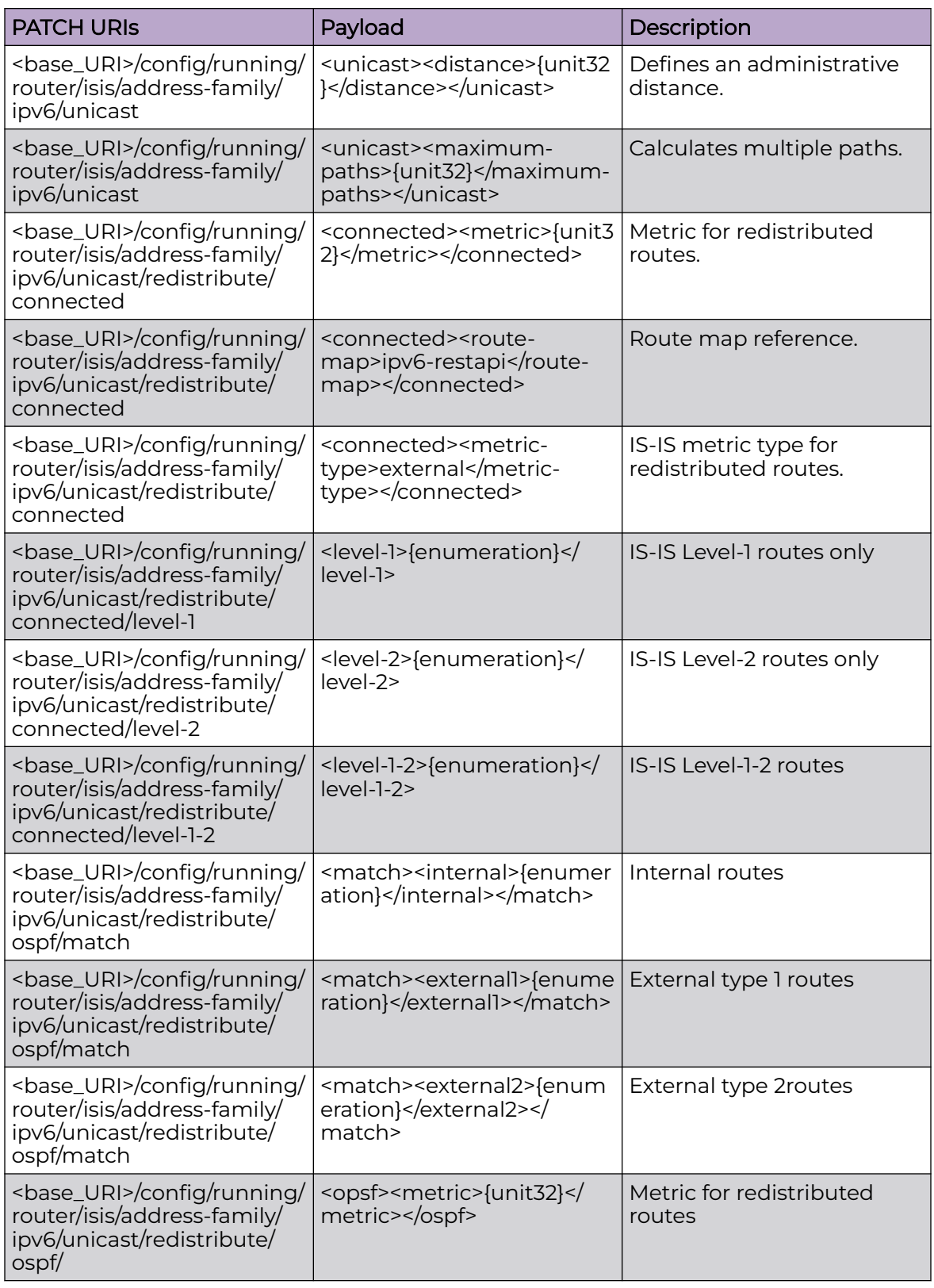

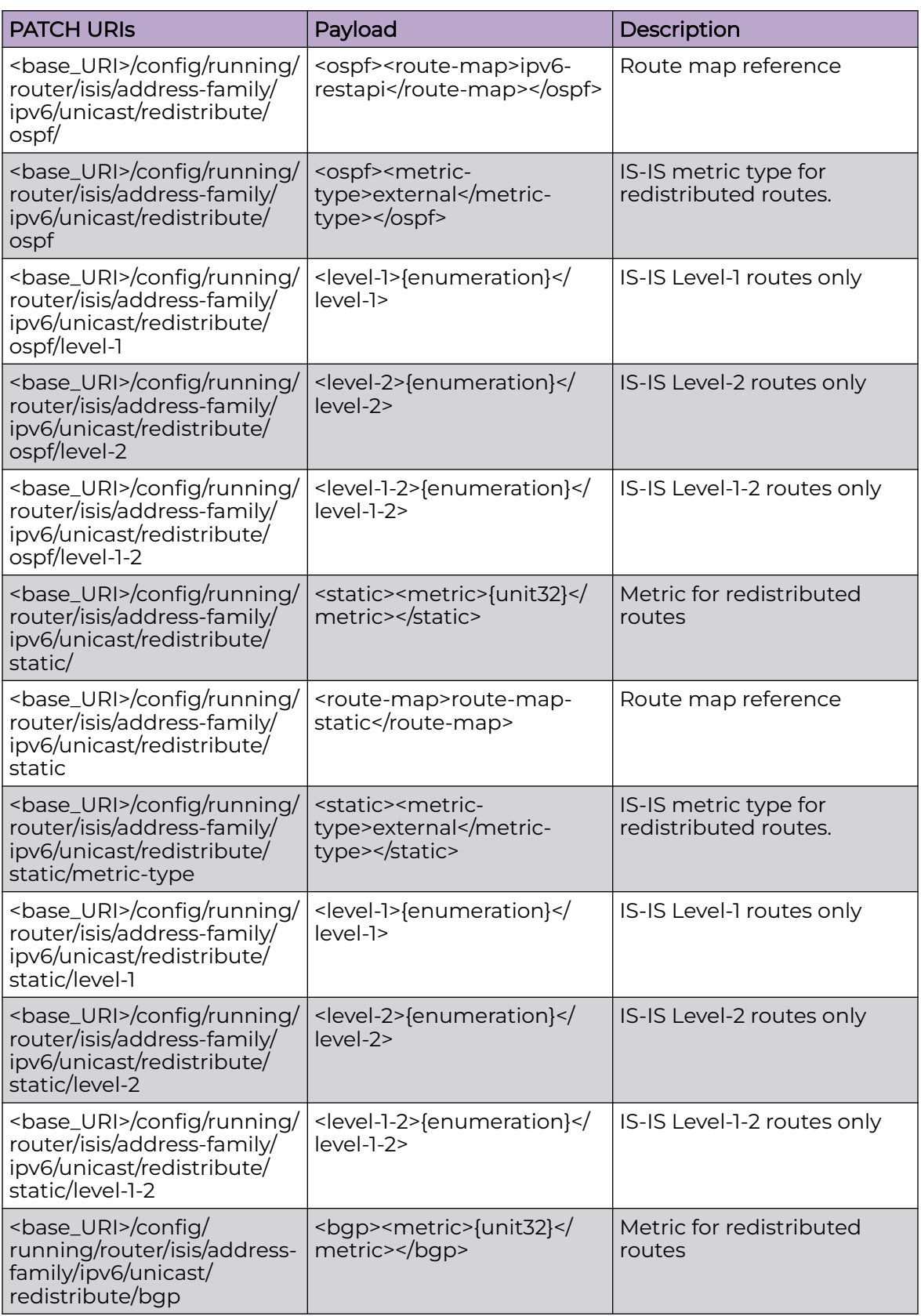

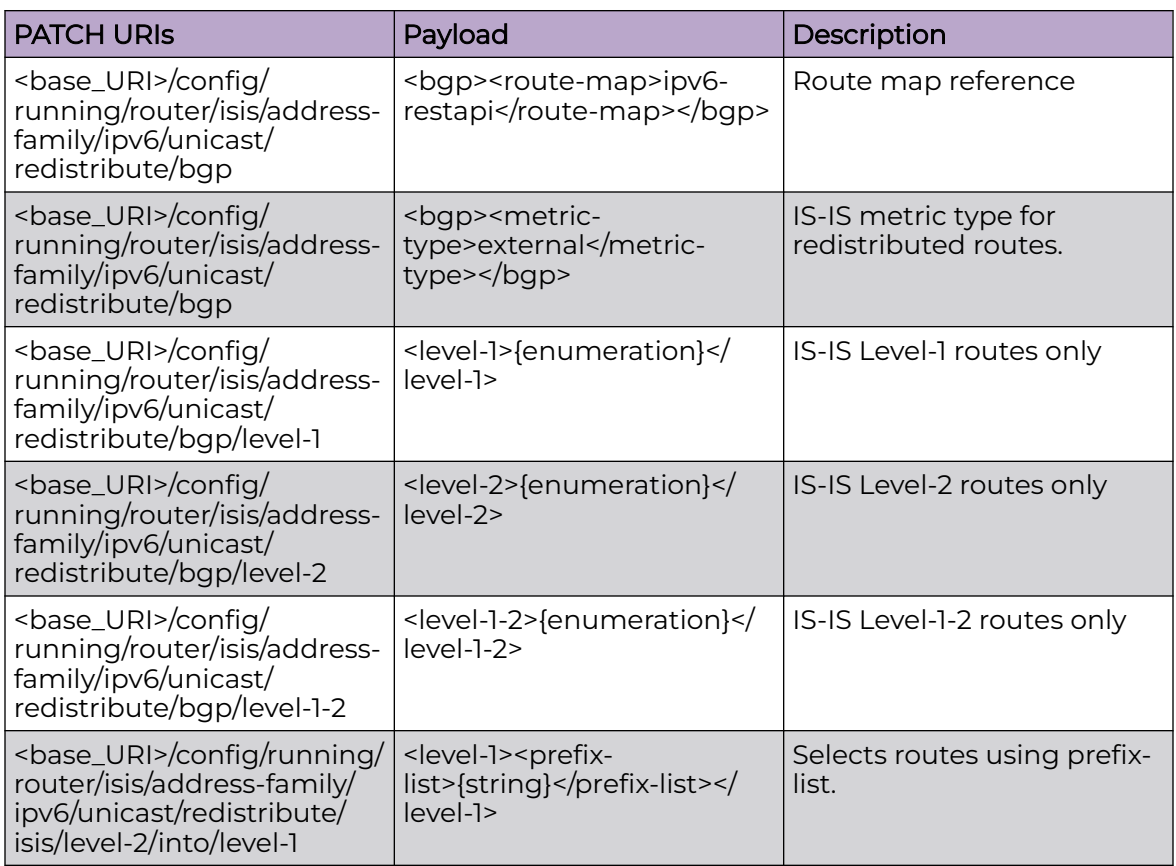

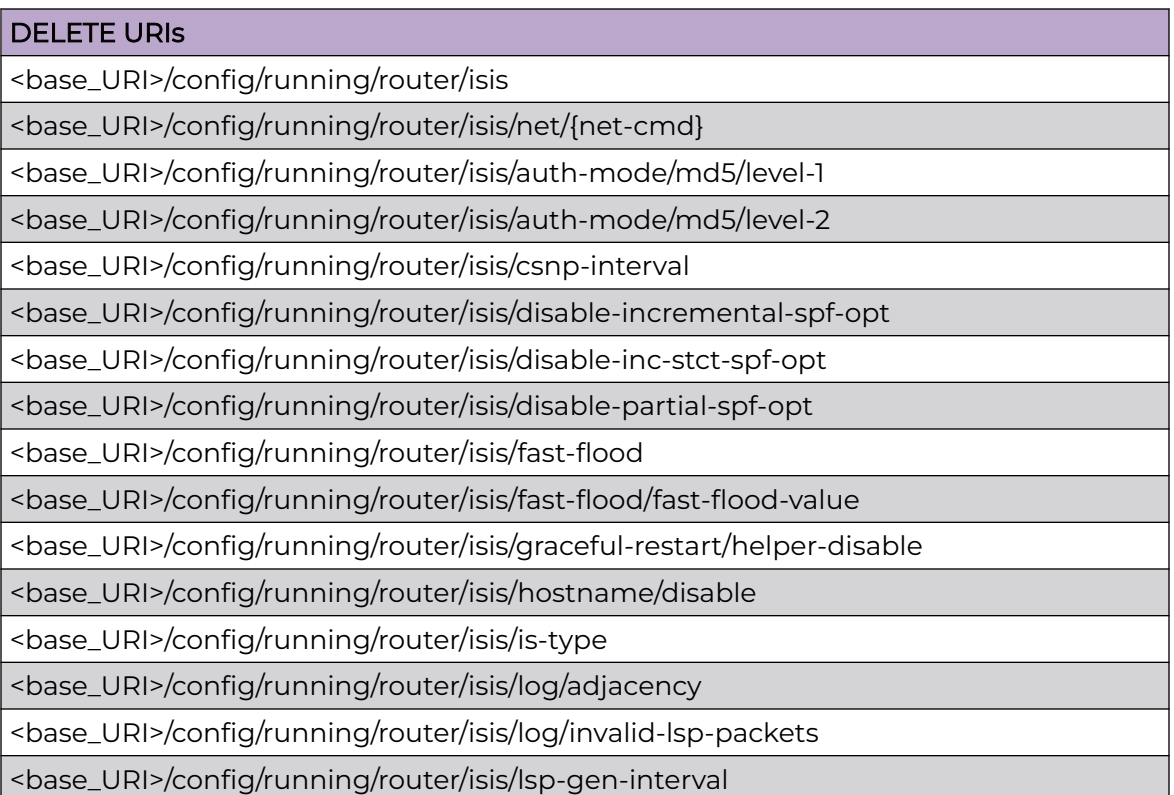

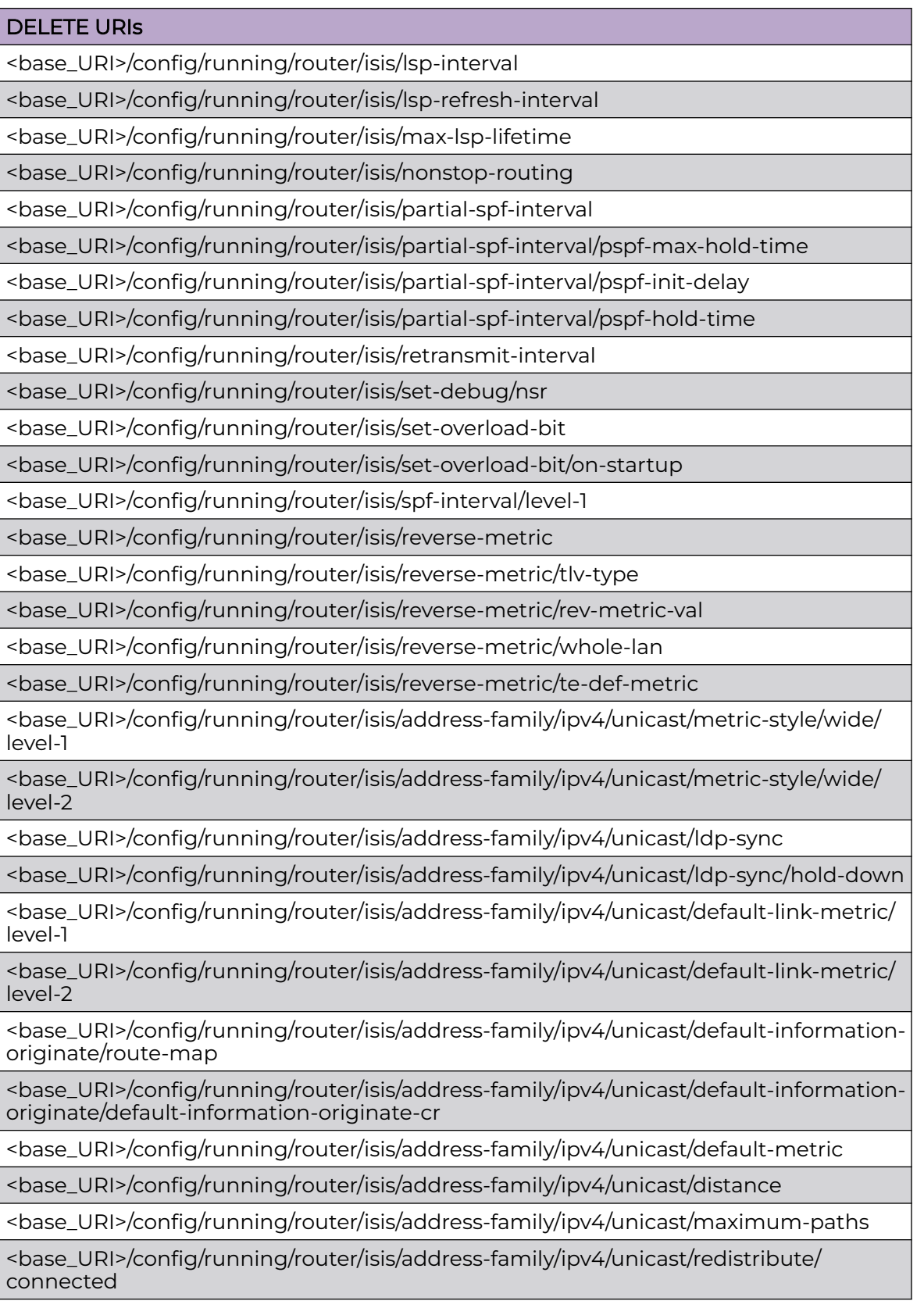

# <base\_URI>/config/running/router/isis/address-family/ipv4/unicast/redistribute/ connected/metric <base\_URI>/config/running/router/isis/address-family/ipv4/unicast/redistribute/ connected/route-map <base\_URI>/config/running/router/isis/address-family/ipv4/unicast/redistribute/ connected/metric-type <base\_URI>/config/running/router/isis/address-family/ipv4/unicast/redistribute/ospf <base\_URI>/config/running/router/isis/address-family/ipv4/unicast/redistribute/ospf/ match <base\_URI>/config/running/router/isis/address-family/ipv4/unicast/redistribute/ospf/ match/internal <base\_URI>/config/running/router/isis/address-family/ipv4/unicast/redistribute/ospf/ match/external1 <base\_URI>/config/running/router/isis/address-family/ipv4/unicast/redistribute/ospf/ match/external2 <base\_URI>/config/running/router/isis/address-family/ipv4/unicast/redistribute/ospf/ metric <base\_URI>/config/running/router/isis/address-family/ipv4/unicast/redistribute/ospf/ route-map <base\_URI>/config/running/router/isis/address-family/ipv4/unicast/redistribute/ospf/ metric-type <base\_URI>/config/running/router/isis/address-family/ipv4/unicast/redistribute/static <base\_URI>/config/running/router/isis/address-family/ipv4/unicast/redistribute/static/ metric <base\_URI>/config/running/router/isis/address-family/ipv4/unicast/redistribute/static/ route-map <base\_URI>/config/running/router/isis/address-family/ipv4/unicast/redistribute/static/ metric-type <base\_URI>/config/running/router/isis/address-family/ipv4/unicast/redistribute/bgp <base\_URI>/config/running/router/isis/address-family/ipv4/unicast/redistribute/bgp/ metric <base\_URI>/config/running/router/isis/address-family/ipv4/unicast/redistribute/bgp/ route-map <base\_URI>/config/running/router/isis/address-family/ipv4/unicast/redistribute/bgp/ metric-type <base\_URI>/config/running/router/isis/address-family/ipv4/unicast/redistribute/isis <base\_URI>/config/running/router/isis/address-family/ipv4/unicast/redistribute/isis/ level-1 <base\_URI>/config/running/router/isis/address-family/ipv4/unicast/redistribute/isis/ level-1/into <base\_URI>/config/running/router/isis/address-family/ipv4/unicast/redistribute/isis/ level-1/into/level-2

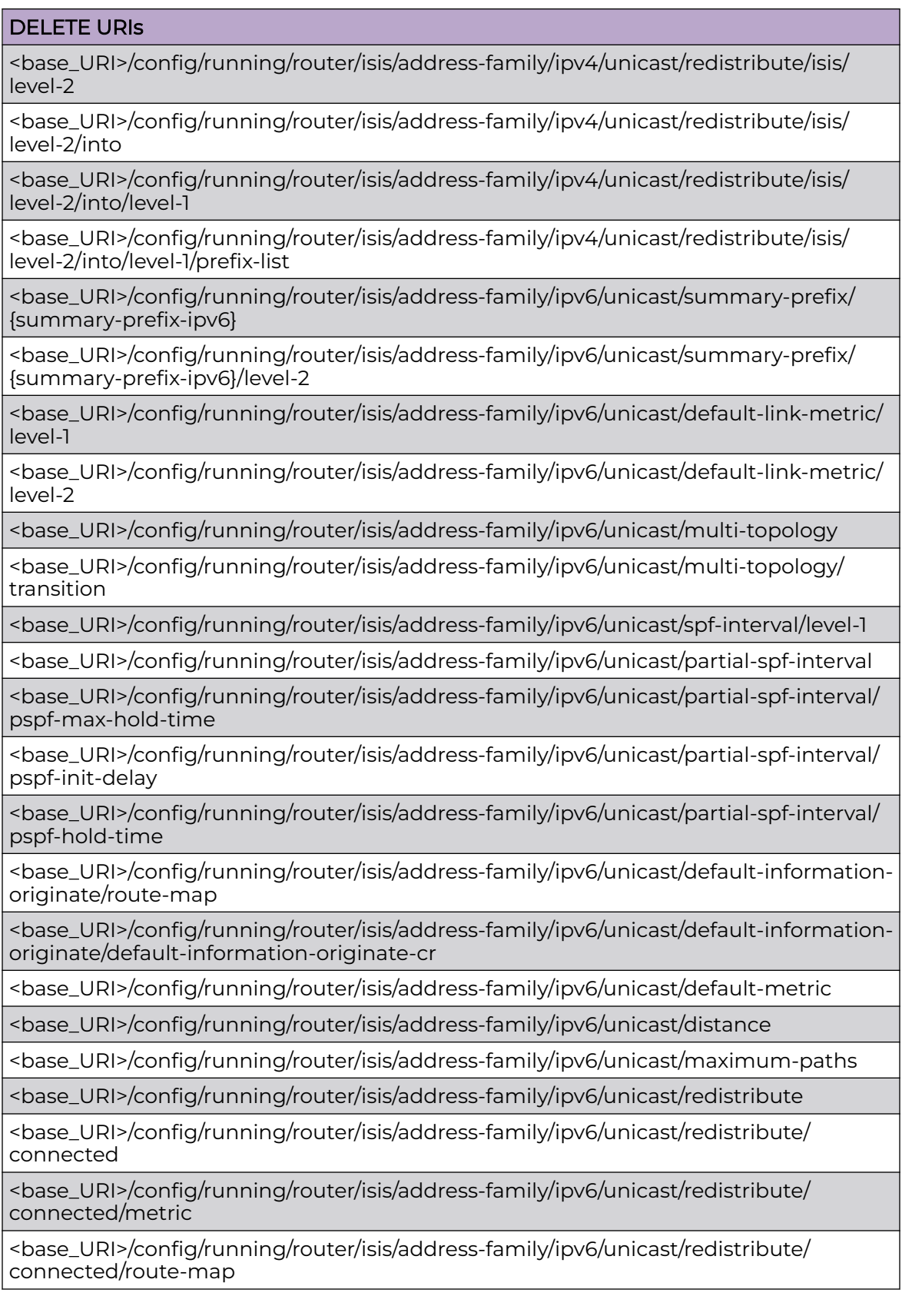

# DELETE URIs <base\_URI>/config/running/router/isis/address-family/ipv6/unicast/redistribute/ connected/metric-type <base\_URI>/config/running/router/isis/address-family/ipv6/unicast/redistribute/ospf <base\_URI>/config/running/router/isis/address-family/ipv6/unicast/redistribute/ospf/ match/internal <base\_URI>/config/running/router/isis/address-family/ipv6/unicast/redistribute/ospf/ match/external1 <base\_URI>/config/running/router/isis/address-family/ipv6/unicast/redistribute/ospf/ match/external2 <base\_URI>/config/running/router/isis/address-family/ipv6/unicast/redistribute/ospf/ metric <base\_URI>/config/running/router/isis/address-family/ipv6/unicast/redistribute/ospf/ route-map <base\_URI>/config/running/router/isis/address-family/ipv6/unicast/redistribute/ospf/ metric-type <base\_URI>/config/running/router/isis/address-family/ipv6/unicast/redistribute/static <base\_URI>/config/running/router/isis/address-family/ipv6/unicast/redistribute/static/ metric <base\_URI>/config/running/router/isis/address-family/ipv6/unicast/redistribute/static/ route-map <base\_URI>/config/running/router/isis/address-family/ipv6/unicast/redistribute/static/ metric-type <base\_URI>/config/running/router/isis/address-family/ipv6/unicast/redistribute/bgp <base\_URI>/config/running/router/isis/address-family/ipv6/unicast/redistribute/bgp/ metric <base\_URI>/config/running/router/isis/address-family/ipv6/unicast/redistribute/bgp/ route-map <base\_URI>/config/running/router/isis/address-family/ipv6/unicast/redistribute/bgp/ metric-type <base\_URI>/config/running/router/isis/address-family/ipv6/unicast/redistribute/isis <base\_URI>/config/running/router/isis/address-family/ipv6/unicast/redistribute/isis/ level-1 <base\_URI>/config/running/router/isis/address-family/ipv6/unicast/redistribute/isis/ level-1/into <base\_URI>/config/running/router/isis/address-family/ipv6/unicast/redistribute/isis/ level-1/into/level-2 <base\_URI>/config/running/router/isis/address-family/ipv6/unicast/redistribute/isis/ level-2 <base\_URI>/config/running/router/isis/address-family/ipv6/unicast/redistribute/isis/ level-2/into

<base\_URI>/config/running/router/isis/address-family/ipv6/unicast/redistribute/isis/ level-2/into/level-1

<base\_URI>/config/running/router/isis/address-family/ipv6/unicast/redistribute/isis/ level-2/into/level-1/prefix-list

#### Usage Guidelines

GET, POST, PUT, PATCH, DELETE, OPTIONS, and HEAD operations are supported.

#### Examples

The following example uses the GET option to retrieve the configuration details.

#### URI

http://host:80/rest/config/running/router/isis

#### Request Body

None

### Response Body

```
isis xmlns="urn:brocade.com:mgmt:brocade-isis" xmlns:y="http://brocade.com/ns/rest" 
y:self="/rest/config/running/router/isis">
   <net y:self="/rest/config/running/router/isis/net/01.1111.1111.1111.00">
    <net-cmd>01.1111.1111.1111.00</net-cmd>
  \langle/net\rangle <auth-check y:self="/rest/config/running/router/isis/auth-check">
     <level-1 y:self="/rest/config/running/router/isis/auth-check/level-1">
     </level-1>
     <level-2 y:self="/rest/config/running/router/isis/auth-check/level-2">
     </level-2>
   </auth-check>
   <auth-mode y:self="/rest/config/running/router/isis/auth-mode">
     <md5 y:self="/rest/config/running/router/isis/auth-mode/md5">
    \langle / \text{md5} \rangle </auth-mode>
   <auth-key y:self="/rest/config/running/router/isis/auth-key">
   </auth-key>
   <fast-flood y:self="/rest/config/running/router/isis/fast-flood">
     <fast-flood-value>10</fast-flood-value>
   </fast-flood>
   <graceful-restart y:self="/rest/config/running/router/isis/graceful-restart">
   </graceful-restart>
   <hello y:self="/rest/config/running/router/isis/hello">
     <padding y:self="/rest/config/running/router/isis/hello/padding">
       <point-to-point y:self="/rest/config/running/router/isis/hello/padding/point-to-
point">
       </point-to-point>
     </padding>
   </hello>
   <hostname y:self="/rest/config/running/router/isis/hostname">
```

```
 </hostname>
   <is-type>level-2</is-type>
   <log y:self="/rest/config/running/router/isis/log">
     <adjacency>true</adjacency>
     <invalid-lsp-packets>true</invalid-lsp-packets>
  \langle /log \rangle <nonstop-routing>true</nonstop-routing>
   <partial-spf-interval y:self="/rest/config/running/router/isis/partial-spf-interval">
   </partial-spf-interval>
   <set-debug y:self="/rest/config/running/router/isis/set-debug">
     <nsr>true</nsr>
   </set-debug>
   <address-family y:self="/rest/config/running/router/isis/address-family">
     <ipv4 y:self="/rest/config/running/router/isis/address-family/ipv4">
       <unicast y:self="/rest/config/running/router/isis/address-family/ipv4/unicast">
         <metric-style y:self="/rest/config/running/router/isis/address-family/ipv4/
unicast/metric-style">
           <wide y:self="/rest/config/running/router/isis/address-family/ipv4/unicast/
metric-style/wide">
             <level-1>true</level-1>
             <level-2>true</level-2>
           </wide>
         </metric-style>
         <default-link-metric y:self="/rest/config/running/router/isis/address-family/ipv4/
unicast/default-link-metric">
         </default-link-metric>
         <default-information-originate y:self="/rest/config/running/router/isis/address-
family/ipv4/
unicast/default-information-originate">
          <route-map>restapi</route-map>
           <default-information-originate-cr>true</default-information-originate-cr>
         </default-information-originate>
         <default-metric>5000</default-metric>
         <distance>110</distance>
         <redistribute y:self="/rest/config/running/router/isis/address-family/ipv4/
unicast/redistribute">
           <connected y:self="/rest/config/running/router/isis/address-family/ipv4/unicast/
redistribute/connected">
             <metric>3000</metric>
            <route-map>rm-connected</route-map>
             <level-1-2>true</level-1-2>
           </connected>
           <ospf y:self="/rest/config/running/router/isis/address-family/ipv4/unicast/
redistribute/ospf">
             <match y:self="/rest/config/running/router/isis/address-family/ipv4/unicast/
redistribute/ospf/match">
               <internal>true</internal>
             </match>
             <metric>2000</metric>
            <route-map>rm-ospf</route-map>
             <level-1-2>true</level-1-2>
          \langle/\text{ospf}\rangle <static y:self="/rest/config/running/router/isis/address-family/ipv4/unicast/
redistribute/static">
             <metric>4000</metric>
            <route-map>rm-static</route-map>
             <level-1-2>true</level-1-2>
           </static>
           <bgp y:self="/rest/config/running/router/isis/address-family/ipv4/unicast/
redistribute/bgp">
             <metric>1000</metric>
            <route-map>rm-bgp</route-map>
             <level-1-2>true</level-1-2>
           </bgp>
```

```
 <isis y:self="/rest/config/running/router/isis/address-family/ipv4/unicast/
redistribute/isis">
             <level-1 y:self="/rest/config/running/router/isis/address-family/ipv4/unicast/
redistribute/isis/level-1">
               <into y:self="/rest/config/running/router/isis/address-family/ipv4/unicast/
redistribute/isis/level-1/into">
                 <level-2 y:self="/rest/config/running/router/isis/address-family/ipv4/
unicast/redistribute/isis/
level-1/into/level-2">
                 </level-2>
              \langle/into>
             </level-1>
             <level-2 y:self="/rest/config/running/router/isis/address-family/ipv4/unicast/
redistribute/isis/level-2">
               <into y:self="/rest/config/running/router/isis/address-family/ipv4/unicast/
redistribute/isis/level-2/into">
                 <level-1 y:self="/rest/config/running/router/isis/address-family/ipv4/
unicast/redistribute/isis/level-2/
into/level-1">
                 </level-1>
               </into>
             </level-2>
          \langle/isis>
        \langle/redistribute>
       </unicast>
    \langle/ipv4>
     <ipv6 y:self="/rest/config/running/router/isis/address-family/ipv6">
       <unicast y:self="/rest/config/running/router/isis/address-family/ipv6/unicast">
         <disable-adjacency-check>true</disable-adjacency-check>
         <summary-prefix y:self="/rest/config/running/router/isis/address-family/ipv6/
unicast/summary-prefix/
%22100:100:100::0/64%22">
           <summary-prefix-ipv6>100:100:100::0/64</summary-prefix-ipv6>
         </summary-prefix>
         <summary-prefix y:self="/rest/config/running/router/isis/address-family/ipv6/
unicast/summary-prefix/
%2280:80:80::0/64%22">
           <summary-prefix-ipv6>80:80:80::0/64</summary-prefix-ipv6>
         </summary-prefix>
         <summary-prefix y:self="/rest/config/running/router/isis/address-family/ipv6/
unicast/summary-prefix/
%2290:90:90::0/64%22">
           <summary-prefix-ipv6>90:90:90::0/64</summary-prefix-ipv6>
         </summary-prefix>
         <default-link-metric y:self="/rest/config/running/router/isis/address-family/ipv6/
unicast/default-link-metric">
           <level-1>500</level-1>
           <level-2>1100</level-2>
         </default-link-metric>
         <partial-spf-interval y:self="/rest/config/running/router/isis/address-family/
ipv6/unicast/partial-spf-interval">
         </partial-spf-interval>
         <default-information-originate y:self="/rest/config/running/router/isis/address-
family/ipv6/
unicast/default-information-originate">
           <route-map>ipv6-restapi</route-map>
           <default-information-originate-cr>true</default-information-originate-cr>
         </default-information-originate>
         <default-metric>60535</default-metric>
         <distance>100</distance>
         <maximum-paths>64</maximum-paths>
         <redistribute y:self="/rest/config/running/router/isis/address-family/ipv6/
unicast/redistribute">
          <connected y:self="/rest/config/running/router/isis/address-family/ipv6/unicast/
```

```
redistribute/connected">
             <metric>3500</metric>
            <route-map>rm-connectedv6</route-map>
             <level-1-2>true</level-1-2>
           </connected>
           <ospf y:self="/rest/config/running/router/isis/address-family/ipv6/unicast/
redistribute/ospf">
             <match y:self="/rest/config/running/router/isis/address-family/ipv6/unicast/
redistribute/ospf/match">
             </match>
             <metric>2500</metric>
            <route-map>rm-ospfv6</route-map>
             <level-1-2>true</level-1-2>
          \langle/\cospf\rangle <static y:self="/rest/config/running/router/isis/address-family/ipv6/unicast/
redistribute/static">
             <metric>4500</metric>
            <route-map>rm-staticv6</route-map>
             <level-1-2>true</level-1-2>
           </static>
           <bgp y:self="/rest/config/running/router/isis/address-family/ipv6/unicast/
redistribute/bgp">
             <metric>1500</metric>
            <route-map>rm-bgpv6</route-map>
             <level-1-2>true</level-1-2>
           </bgp>
           <isis y:self="/rest/config/running/router/isis/address-family/ipv6/unicast/
redistribute/isis">
             <level-1 y:self="/rest/config/running/router/isis/address-family/ipv6/unicast/
redistribute/isis/
level-1">
               <into y:self="/rest/config/running/router/isis/address-family/ipv6/unicast/
redistribute/isis/
level-1/into">
                 <level-2 y:self="/rest/config/running/router/isis/address-family/ipv6/
unicast/redistribute/
isis/level-1/into/level-2">
                 </level-2>
               </into>
             </level-1>
             <level-2 y:self="/rest/config/running/router/isis/address-family/ipv6/unicast/
redistribute/isis/
level-2">
               <into y:self="/rest/config/running/router/isis/address-family/ipv6/unicast/
redistribute/isis/
level-2/into">
                 <level-1 y:self="/rest/config/running/router/isis/address-family/ipv6/
unicast/redistribute/isis/
level-2/into/level-1">
                \langle/level-1>
              \langle/into>
             </level-2>
          \langle/isis>
         </redistribute>
       </unicast>
     </ipv6>
   </address-family>
</isis>
```
The following is an example of the POST operation to configure an IS-IS network entity title (NET) for the routing process.

### URI

http://host:80/rest/config/running/router/isis

# Request Body

<net><net-cmd>01.1111.1111.1111.00</net-cmd></net>

# Response Body

None

The following is an example of the DELETE operation to remove IS-IS configuration.

# URI

http://host:80/rest/config/running/router/isis

# Request Body

None

# Response Body

# router/mpls

# Resource URIs

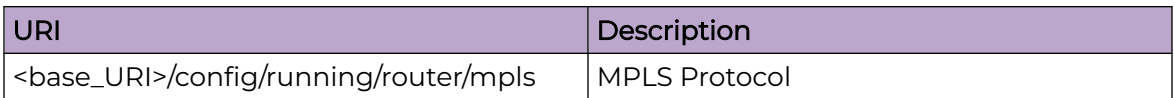

Following are the supported URIs.

#### **000-**Note ≡

There are separate sections for other MPLS APIs which are not covered in this topic.

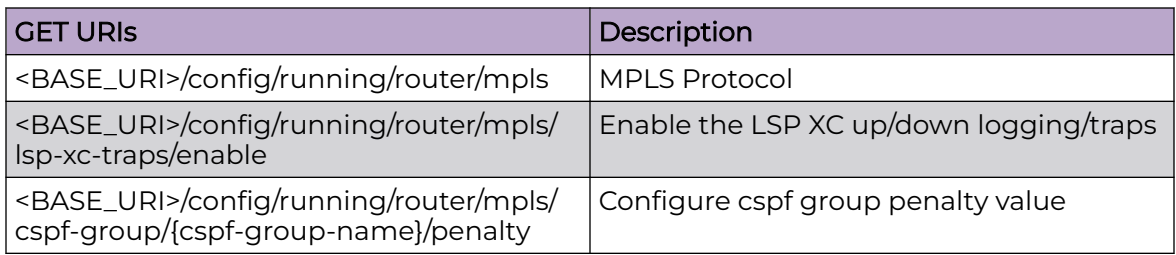

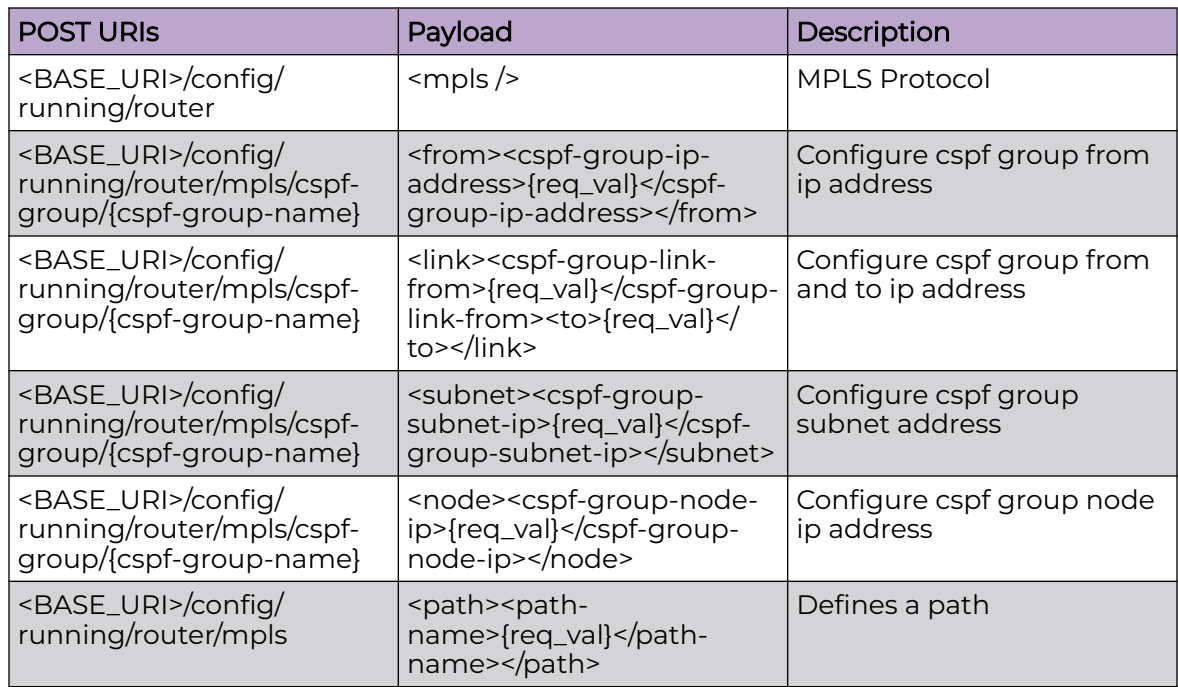

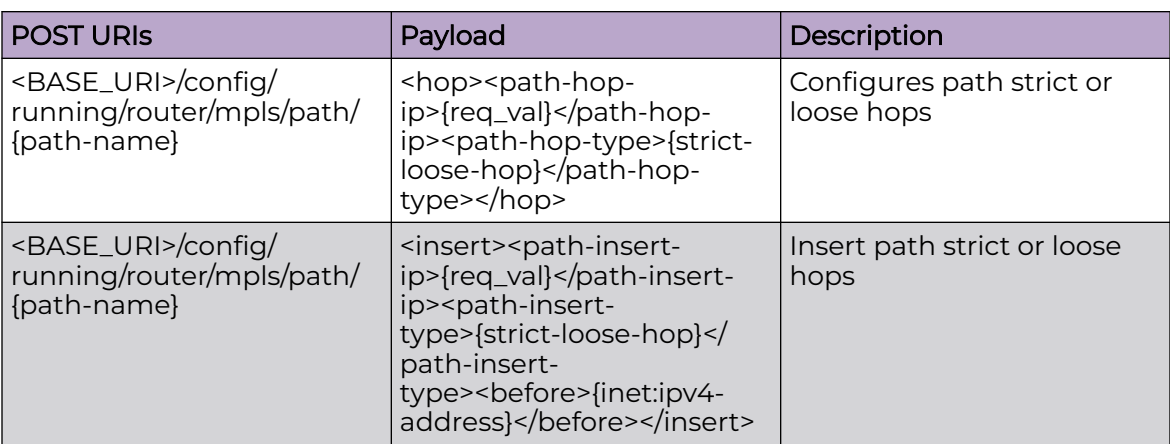

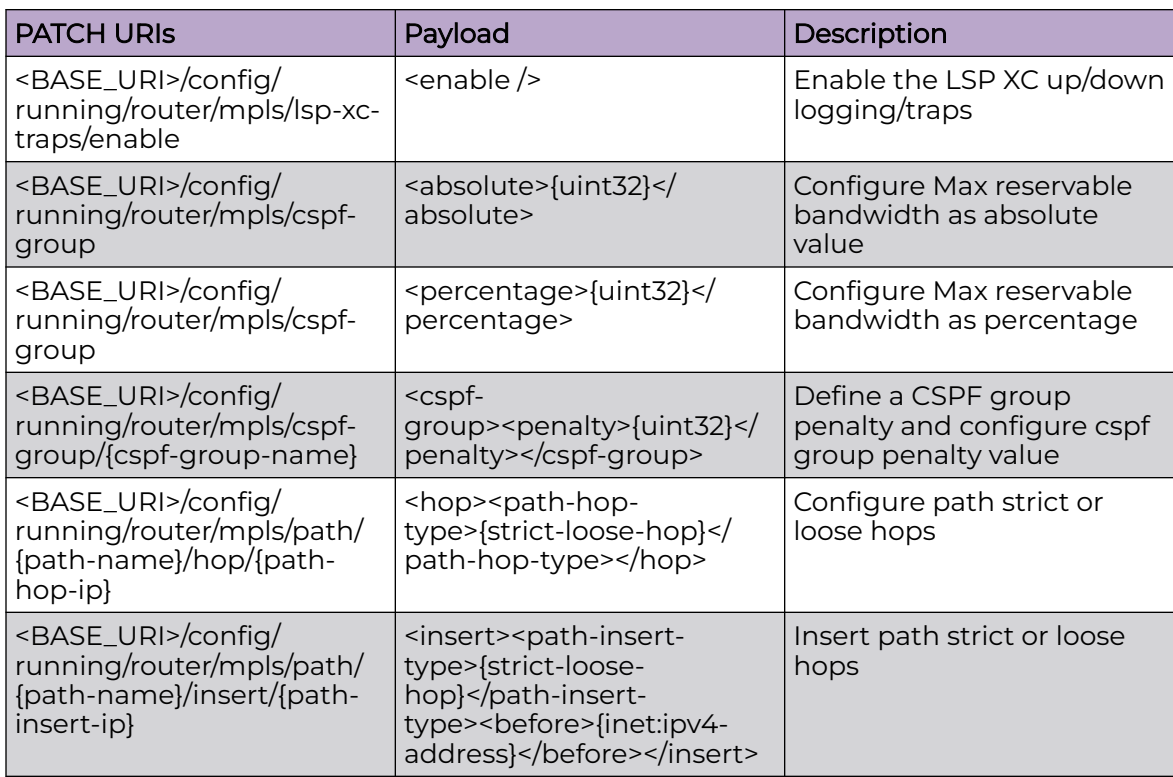

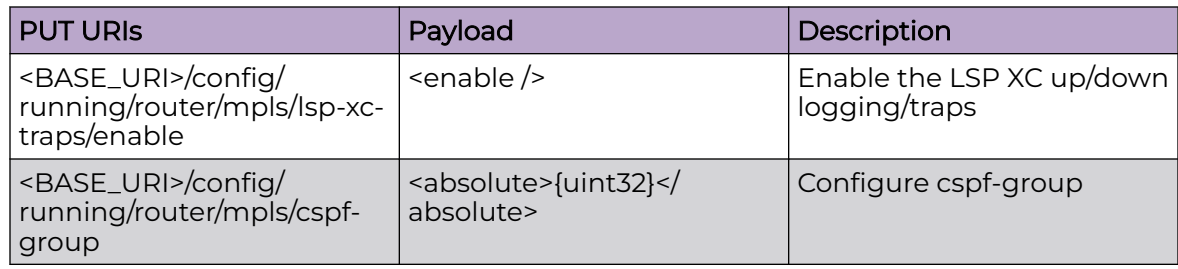

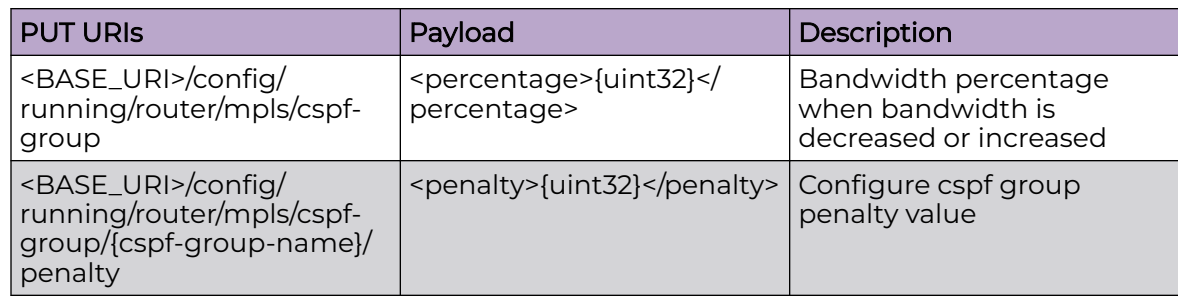

#### Usage Guidelines

GET, POST, PUT, PATCH, DELETE, OPTIONS, and HEAD operations are supported.

#### Examples

The following example uses the GET option to retrieve the CSPF group configuration details.

#### URI

http://host:80/rest/config/running/router/mpls/cspf-group

#### Request Body

None

#### Response Body

```
<cspf-group xmlns="urn:brocade.com:mgmt:brocade-mpls" xmlns:y="http://brocade.com/ns/
rest" 
y:self="/rest/config/running/router/mpls/cspf-group/cspf1">
  <cspf-group-name>cspf1</cspf-group-name>
</cspf-group>
```
The following example uses the PATCH option to set the penalty value to 22.

### URI

http://host:80/rest/config/running/router/mpls/cspf-group/cspf1

#### Request Body

<cspf-group><penalty>22</penalty></cspf-group>

#### Response Body

The following example uses the DELETE option to remove the penalty configuration.

# URI

http://host:80/rest/config/running/router/mpls/cspf-group/cspf1/penalty

### Request Body

None

### Response Body

# router/mpls/autobw-template

# Resource URIs

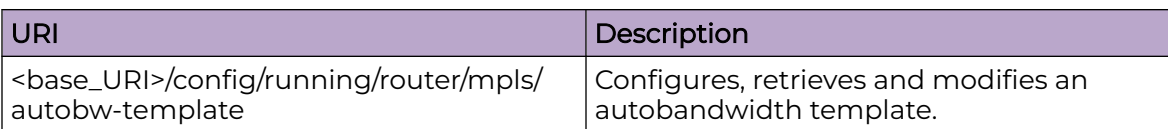

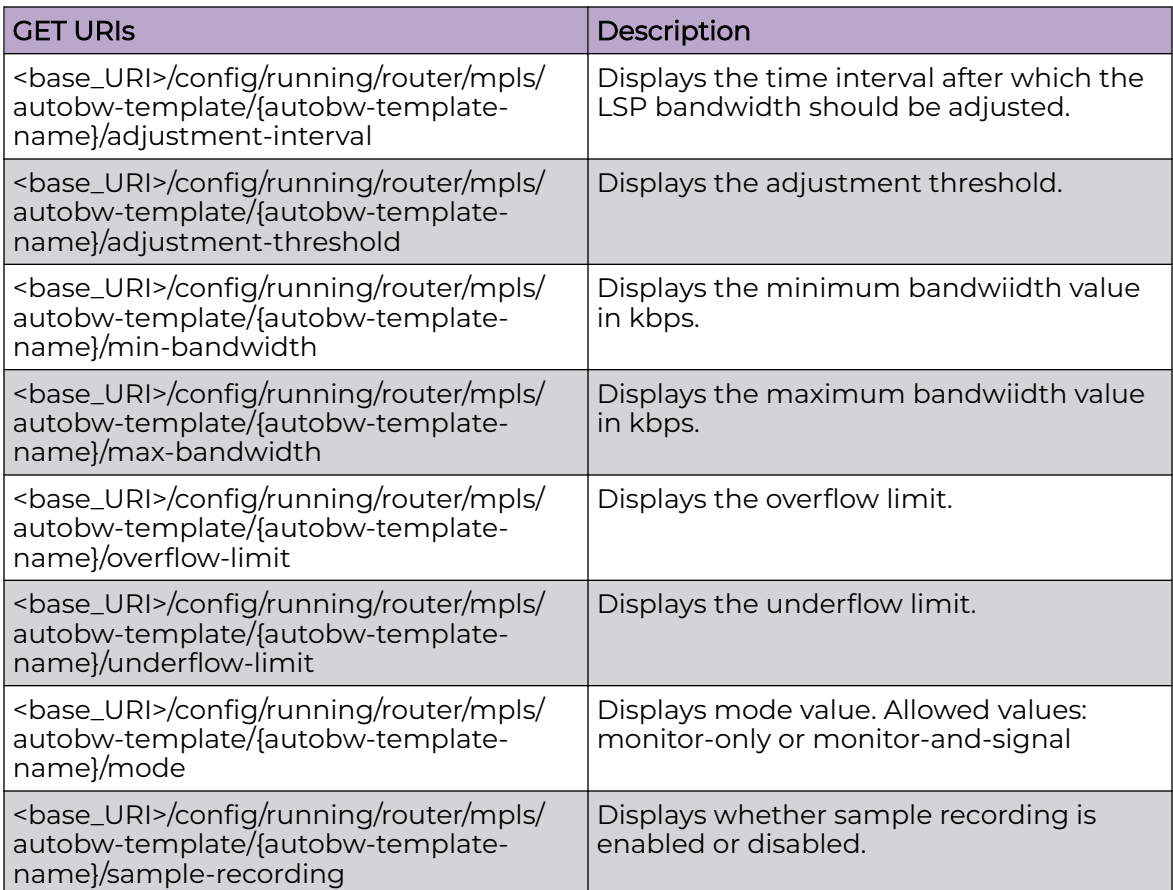

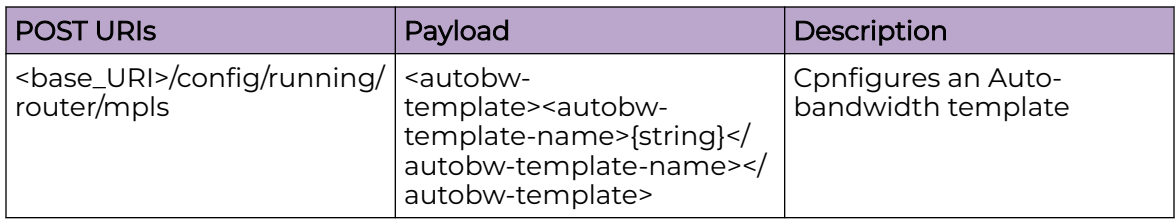

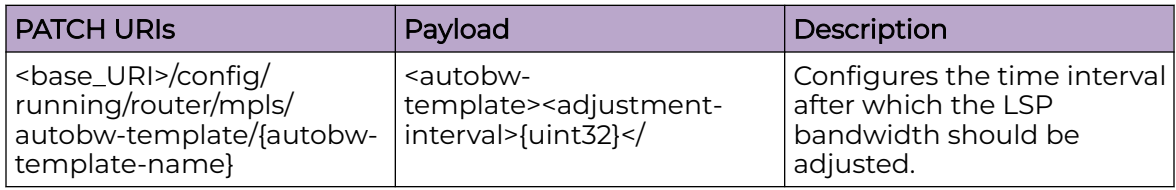

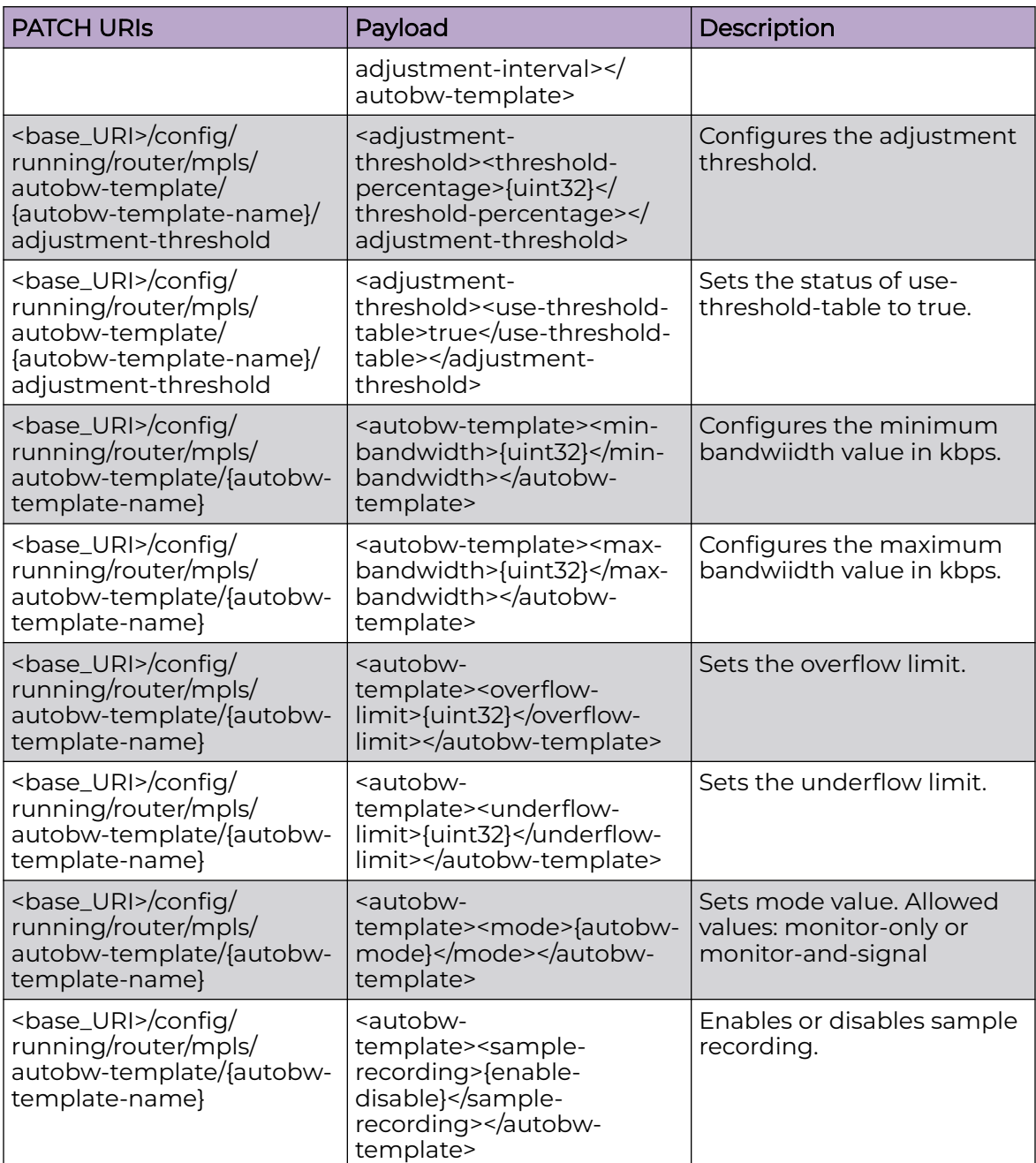

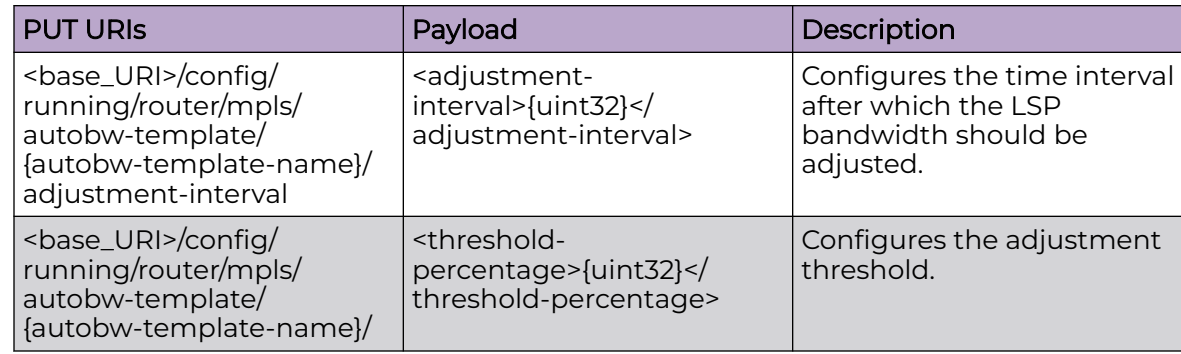

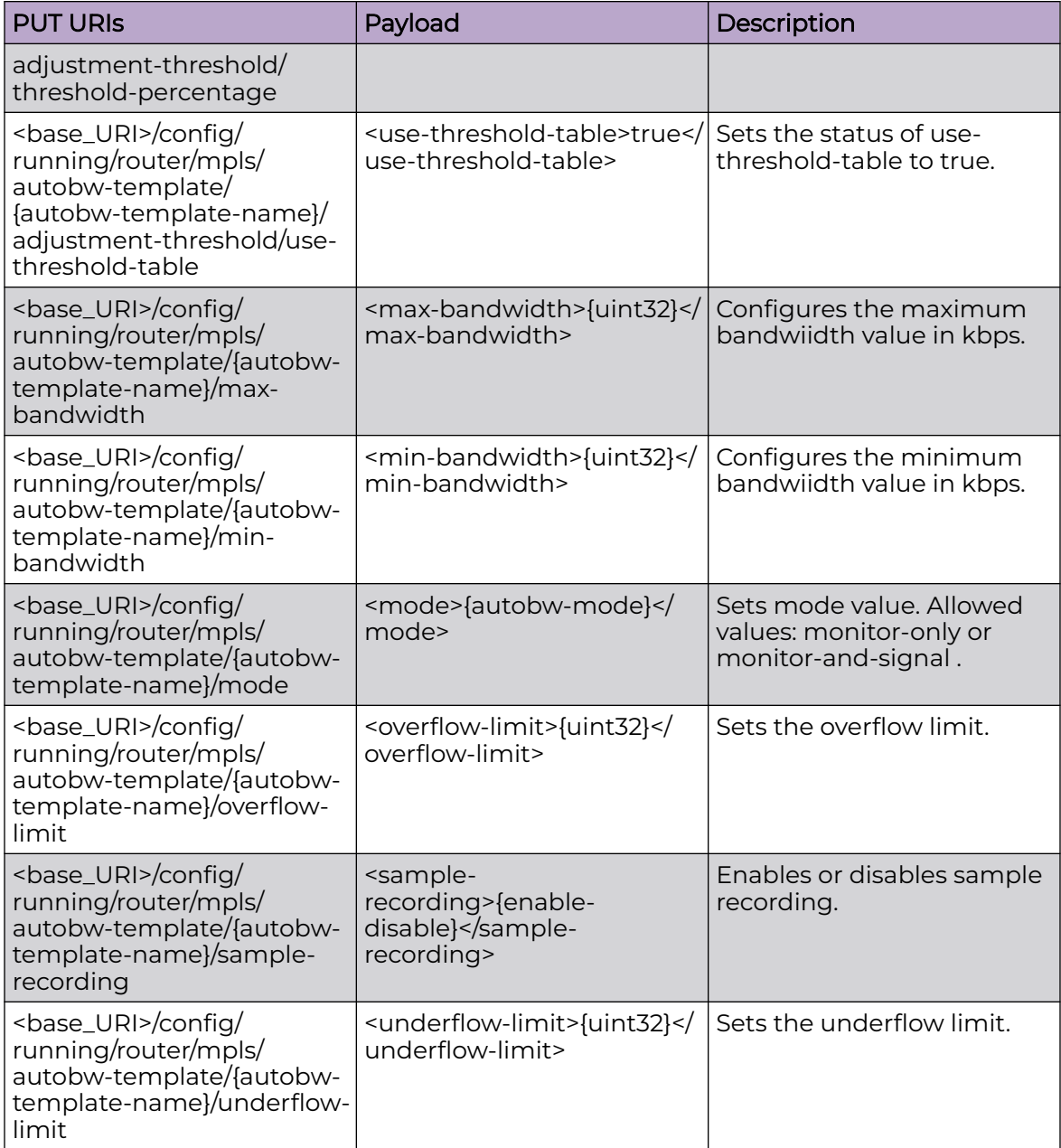

<base\_URI>/config/running/router/mpls/autobw-template/{autobw-template-name}

<base\_URI>/config/running/router/mpls/autobw-template/{autobw-template-name}/ adjustment-interval

<base\_URI>/config/running/router/mpls/autobw-template/{autobw-template-name}/ adjustment-threshold

<base\_URI>/config/running/router/mpls/autobw-template/{autobw-template-name}/ max-bandwidth

<base\_URI>/config/running/router/mpls/autobw-template/{autobw-template-name}/ min-bandwidth

<base\_URI>/config/running/router/mpls/autobw-template/{autobw-template-name}/ mode

<base\_URI>/config/running/router/mpls/autobw-template/{autobw-template-name}/ overflow-limit

<base\_URI>/config/running/router/mpls/autobw-template/{autobw-template-name}/ sample-recording

<base\_URI>/config/running/router/mpls/autobw-template/{autobw-template-name}/ underflow-limit

#### Parameters

*adjustment-interval*

Time interval after which the LSP bandwidth should be adjusted. Range: 300 - 2592000(30 days) seconds. Default: 86400 sec (1 day).

*adjustment-threshold*

Bandwidth will be adjusted only if percentage difference of Max-Samplebandwidth w.r.t current bandwidth is greater than this value. Range 0-100%. Deafult 0%

*max-bandwidth*

The LSP bandwidth can never be greater than this value. In case the traffic-eng max-rate is configured, max-bandwidth cannot be configured to be greater than the traffic-eng max-rate. Range 0 - 2147483647 kbps. Default 2147483647 kbps.

*min-bandwidth*

The LSP bandwidth can never be lower than this value. Range 0 - 2147483647 kbps. Default 0 kbps.

*mode*

Allowed values: monitor-only or monitor-and-signal. If the mode is set to monitoronly, the adjustment of bandwidth will be disabled and only the rate info will be collected. Default: monitor-and-signal

#### *overflow-limit*

The least number of times the sampled-BW should consecutively overflow adjustment-threshold to trigger premature adjustment. Range: 0 - 65535. Default: 0 (never adjust for limit overflow).

*underflow-limit*

Sets the number of samples that must be below the threshold to trigger a premature adjustment for primary path. Range: 0 - 65535. Default: 0 (meaning there is no premature adjustment because of underflow).

#### Usage Guidelines

GET, POST, PUT, PATCH, DELETE, OPTIONS, and HEAD operations are supported.

#### Examples

The following example uses the GET option to display the details of auto-bandwidth template "aaa".

### URI

http://host:80/rest/config/running/router/mpls/autobw-template/aaa

### Request Body

None

### Response Body

```
<autobw-template xmlns="urn:brocade.com:mgmt:brocade-mpls" xmlns:y="http://brocade.com/ns/
rest" 
y:self="/rest/config/running/router/mpls/autobw-template/aaa">
  <autobw-template-name>aaa</autobw-template-name>
  <adjustment-interval>1800</adjustment-interval>
   <adjustment-threshold y:self="/rest/config/running/router/mpls/autobw-template/aaa/
adjustment-threshold">
  </adjustment-threshold>
  <min-bandwidth>5000</min-bandwidth>
</autobw-template>
```
The following example uses the POST option to create an auto-bandwidth template called "aaa".

### URI

http://host:80/rest/config/running/router/mpls

### Request Body

<autobw-template><autobw-template-name>aaa</autobw-template-name></autobw-template>

# Response Body

None

The following example uses the DELETE option to remove auto-bandwidth template "aaa".

### URI

http://host:80/rest/config/running/router/mpls/autobw-template/aaa

# Request Body

None

# Response Body

# router/mpls/autobw-threshold-table

# Resource URIs

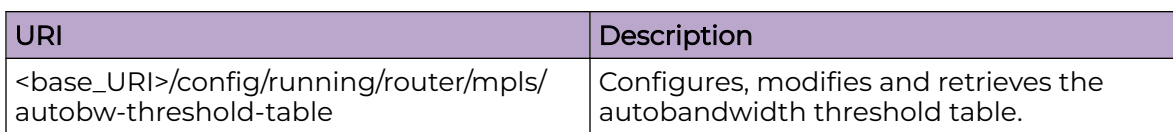

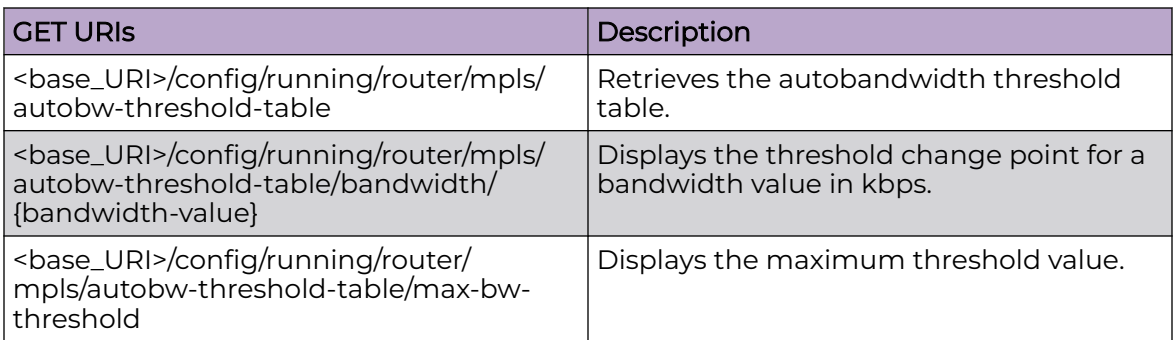

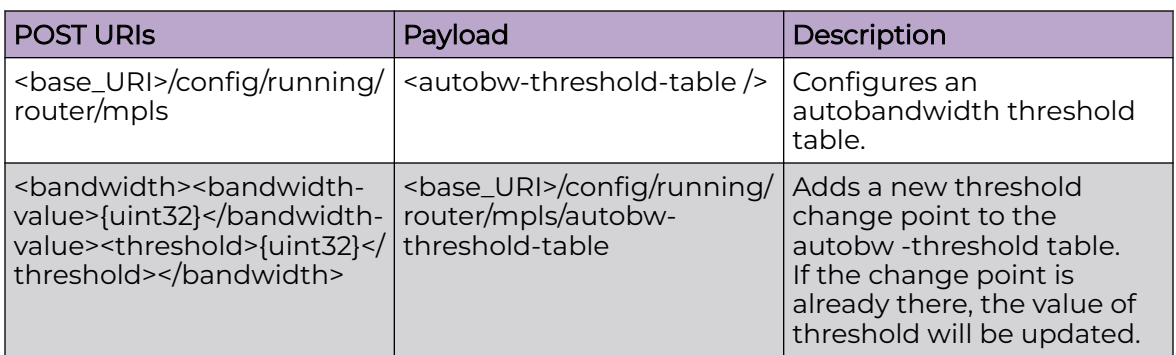

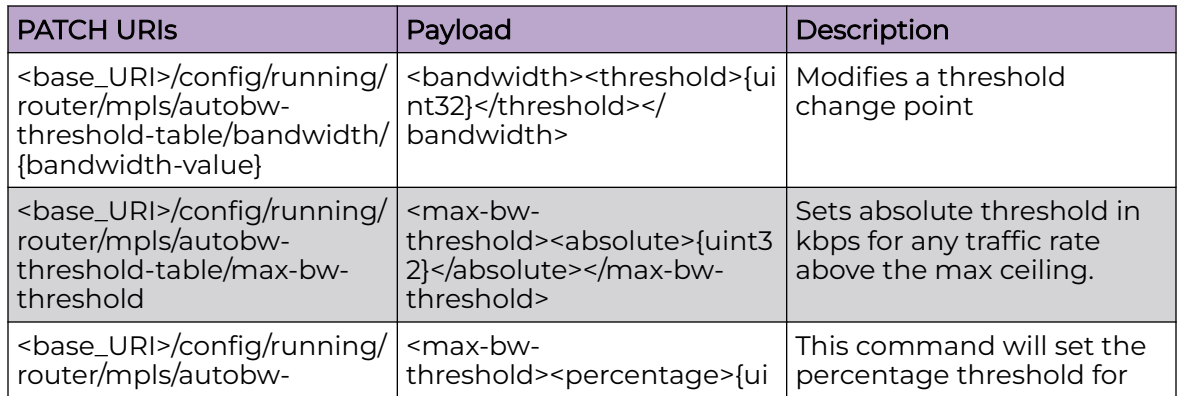

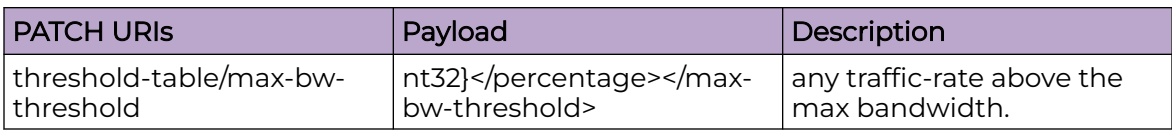

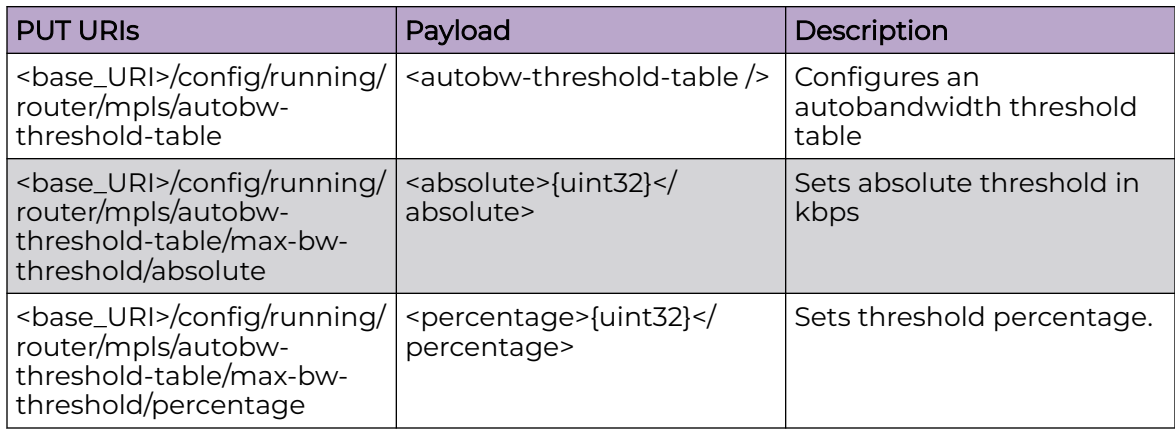

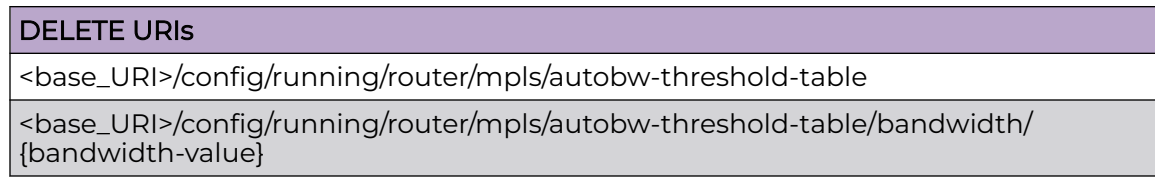

#### Parameters

*absolute*

The absolute threshold based on the current traffic rate. Range 0-2147483647 kbps.

*percentage*

The threshold based on a percentage of the current traffic rate. Range 0-100%.

### Usage Guidelines

GET, POST, PUT, PATCH, DELETE, OPTIONS, and HEAD operations are supported.

#### **Examples**

The following example uses the GET option to retrieve the threshold table parameters.

#### URI

http://host:80/rest/config/running/router/mpls/autobw-threshold-table

#### Request Body

# Response Body

```
<autobw-threshold-table xmlns="urn:brocade.com:mgmt:brocade-mpls" xmlns:y="http://
brocade.com/ns/rest" 
y:self="/rest/config/running/router/mpls/autobw-threshold-table">
   <bandwidth y:self="/rest/config/running/router/mpls/autobw-threshold-table/bandwidth/
1000">
     <bandwidth-value>1000</bandwidth-value>
   </bandwidth>
   <max-bw-threshold y:self="/rest/config/running/router/mpls/autobw-threshold-table/max-
bw-threshold">
   </max-bw-threshold>
</autobw-threshold-table>
```
The following example uses the POST option to configure the threshold table with a bandwidth value of 1000 and a threshold value of 99.

#### URI

http://host:80/rest/config/running/router/mpls/autobw-threshold-table

### Request Body

<bandwidth><bandwidth-value>1000</bandwidth-value><threshold>99</threshold></bandwidth>

#### Response Body

None

The following example uses the DELETE option.

#### URI

http://host:80/rest/config/running/router/mpls/autobw-threshold-table

#### Request Body

None

### Response Body

# router/mpls/bypass-lsp

# Resource URIs

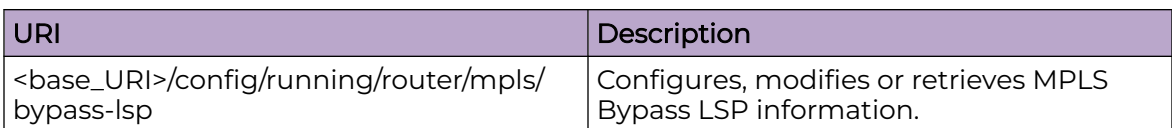

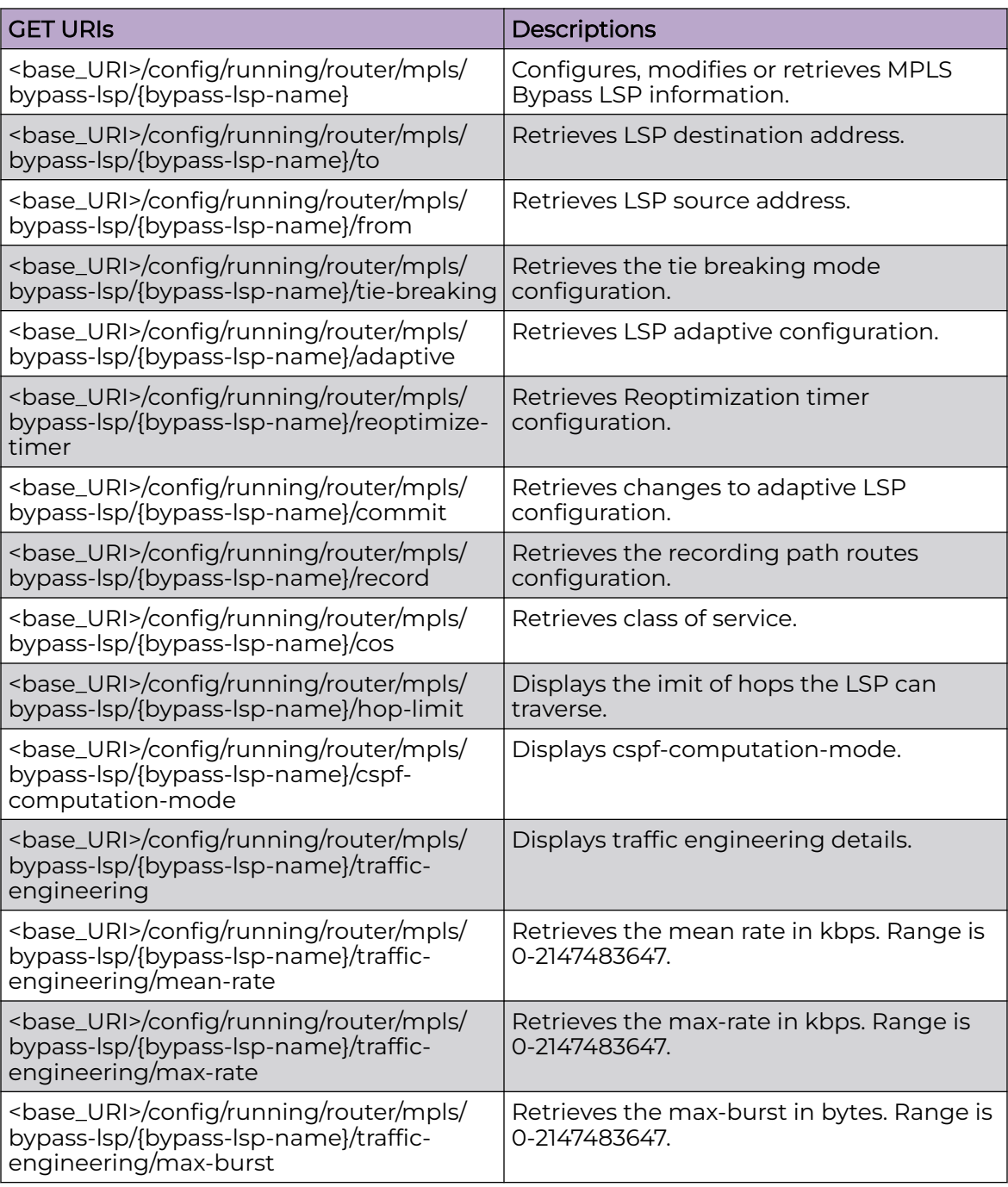

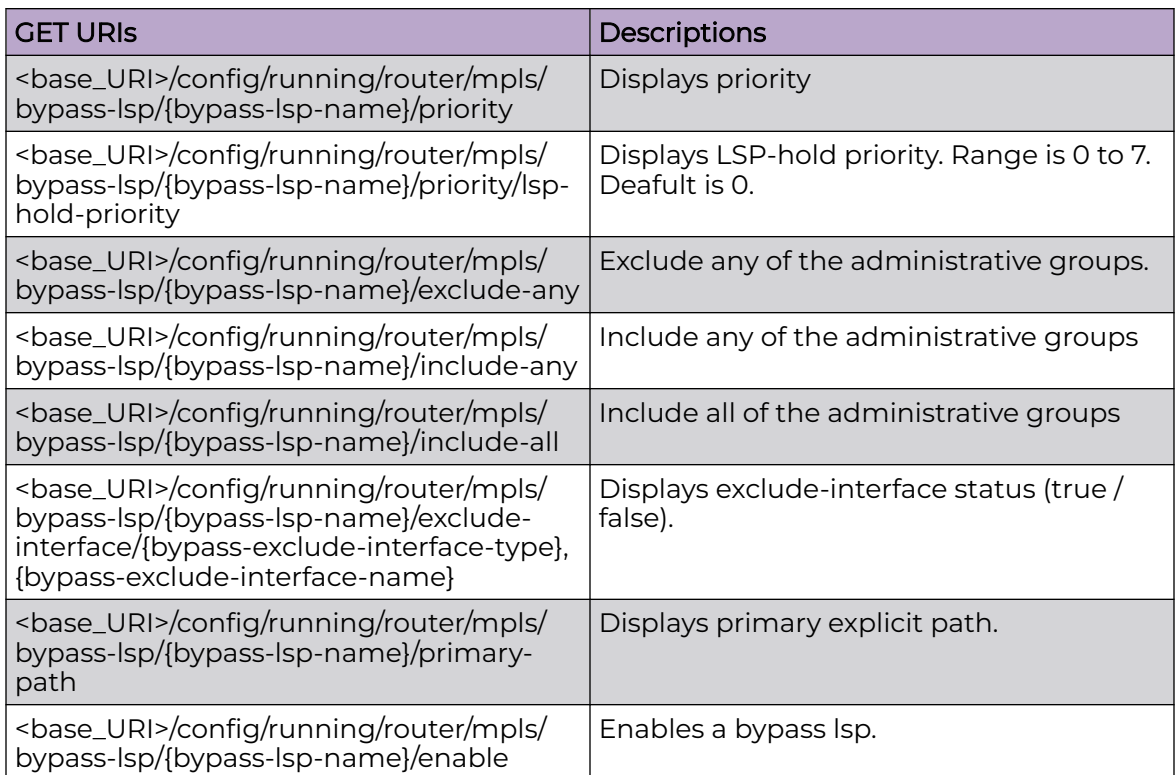

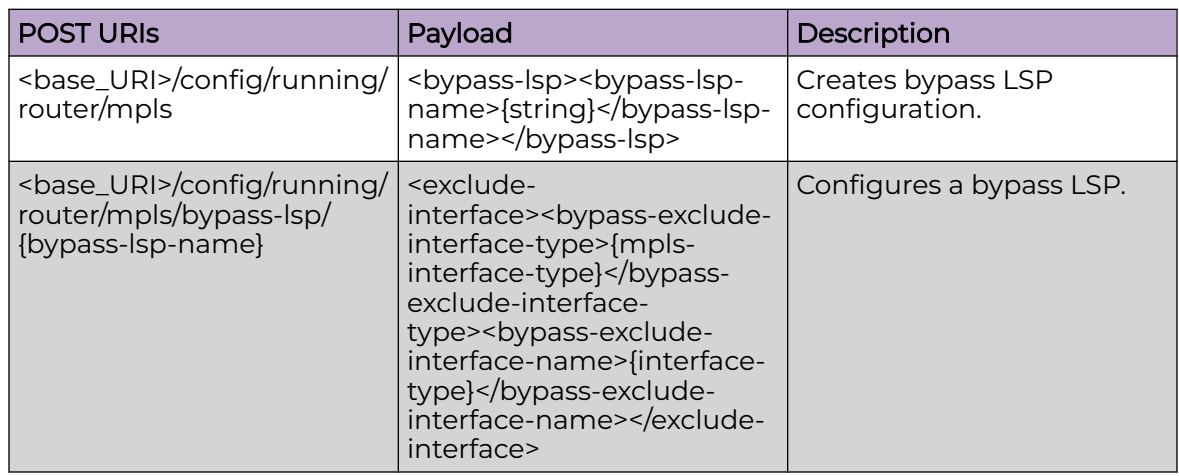

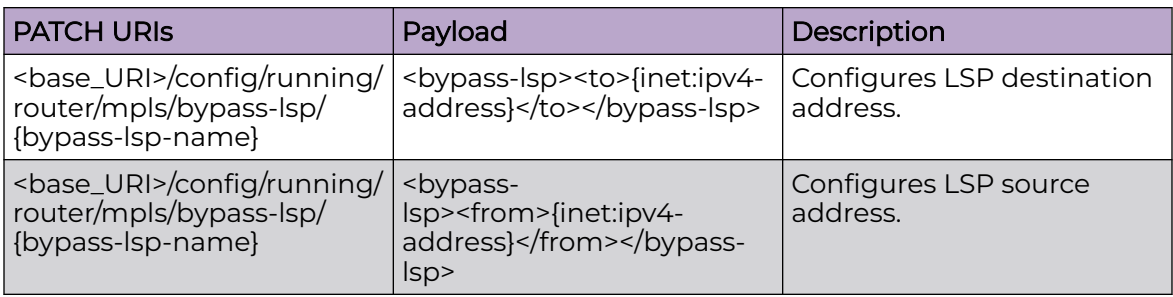

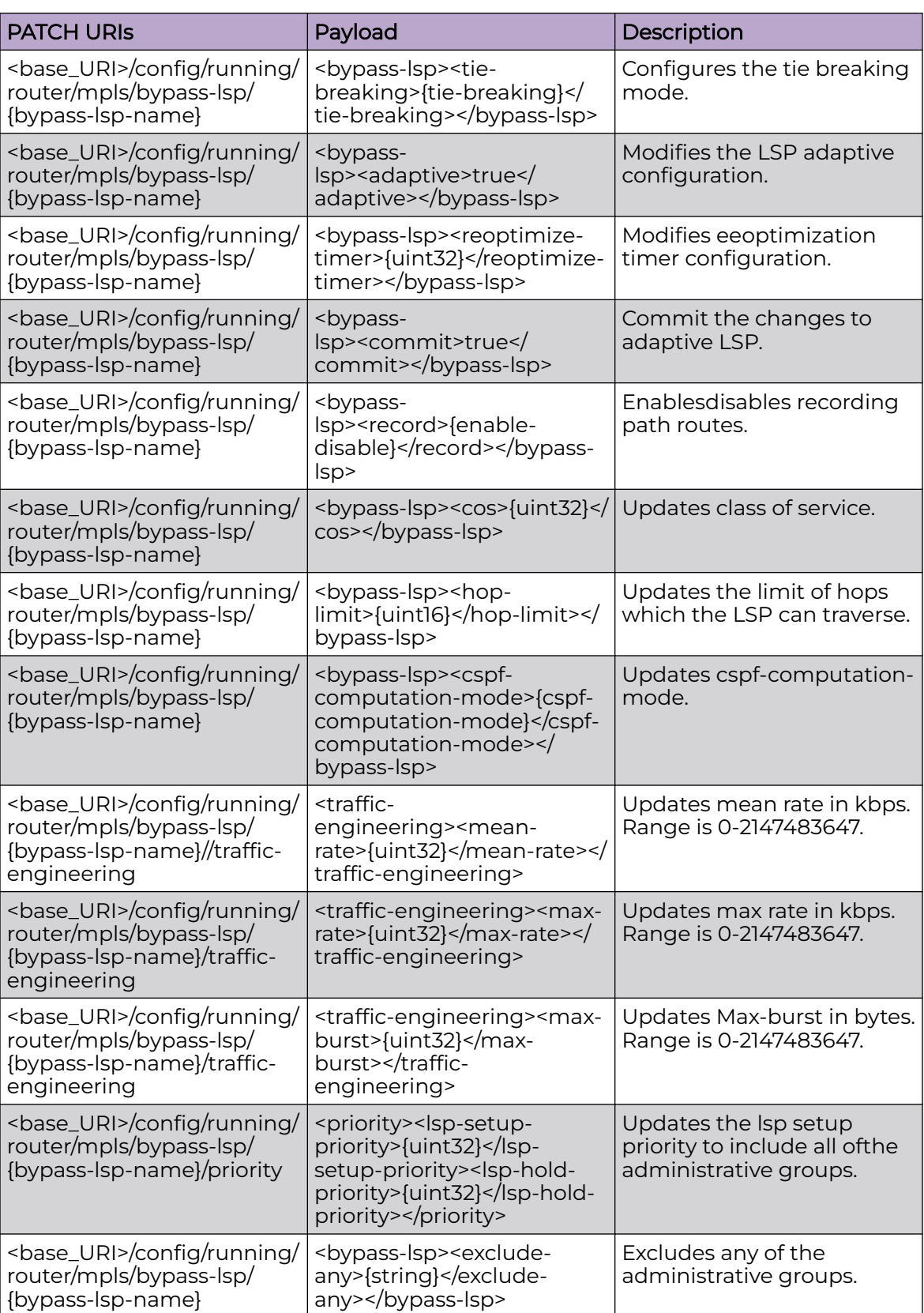

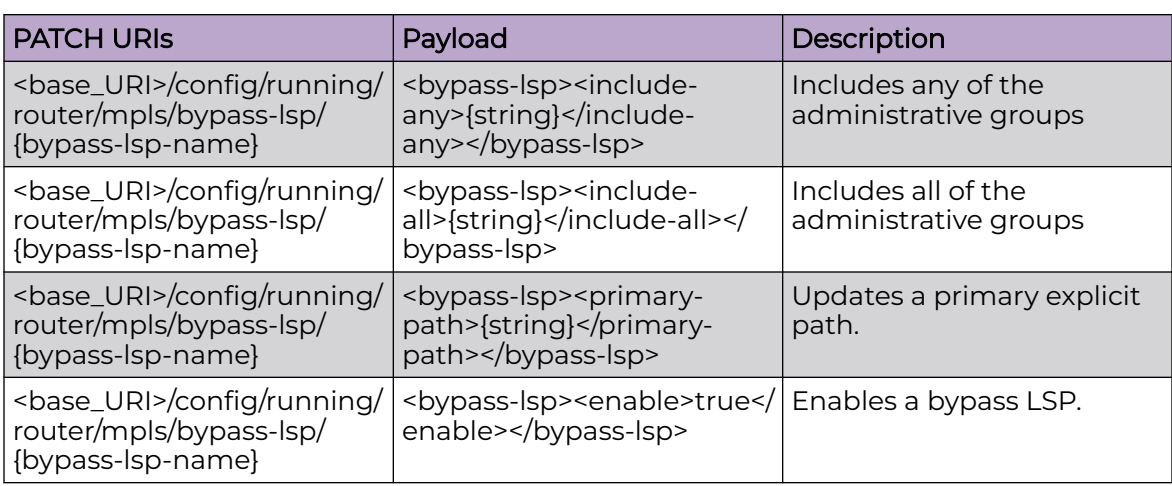

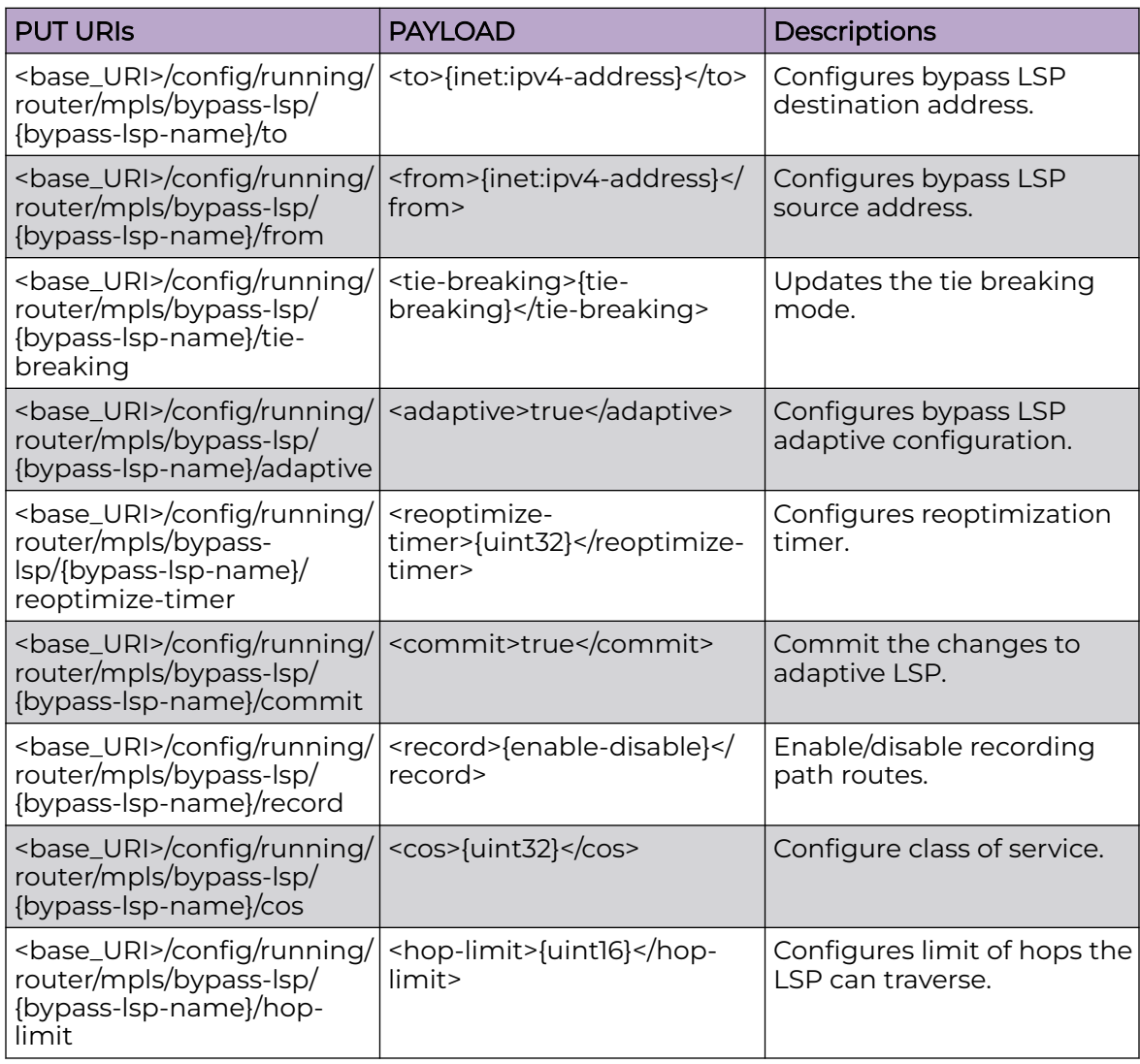

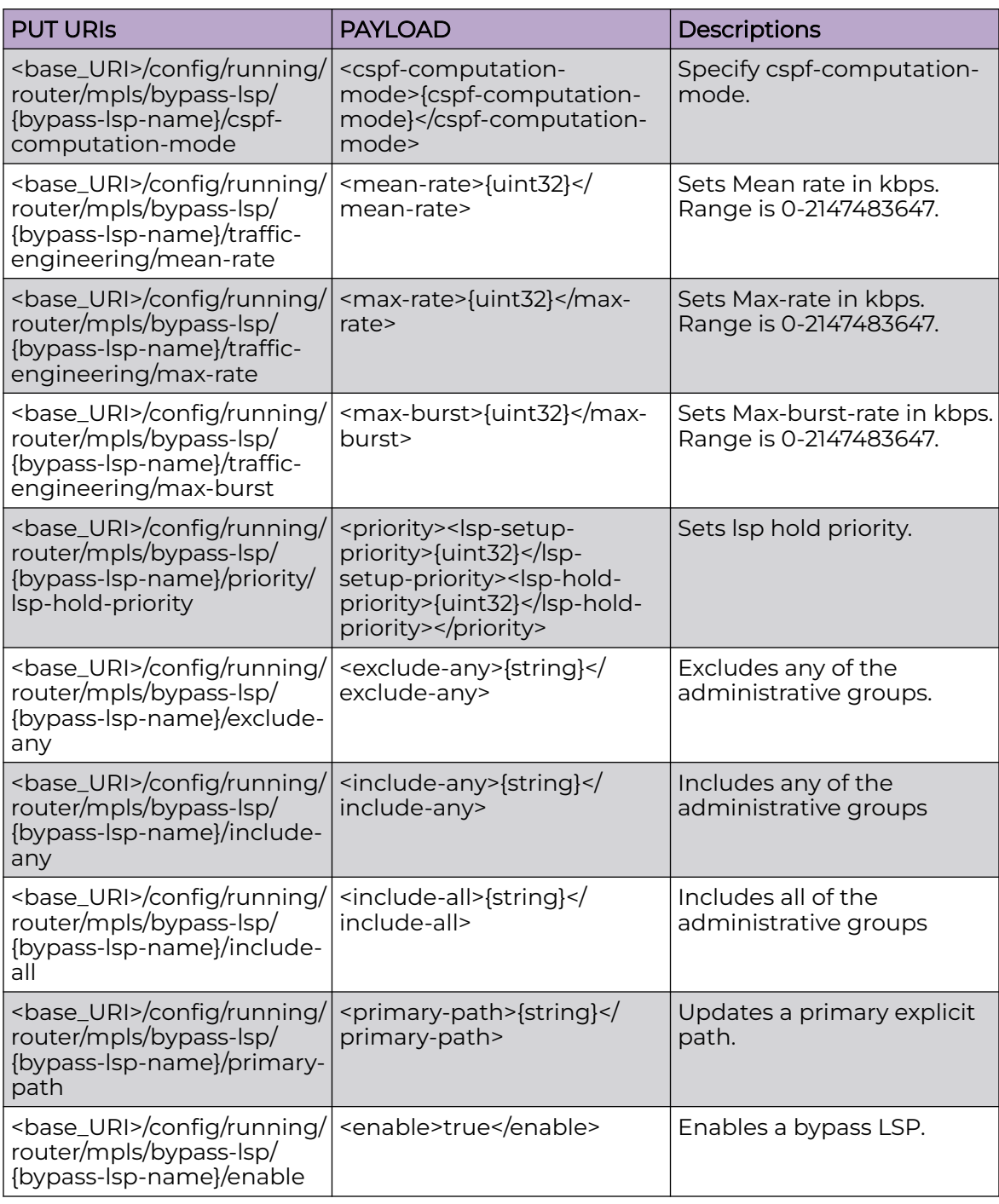

<base\_URI>/config/running/router/mpls/bypass-lsp/{bypass-lsp-name}

<base\_URI>/config/running/router/mpls/bypass-lsp/{bypass-lsp-name}/to

<base\_URI>/config/running/router/mpls/bypass-lsp/{bypass-lsp-name}/from

<base\_URI>/config/running/router/mpls/bypass-lsp/{bypass-lsp-name}/tie-breaking
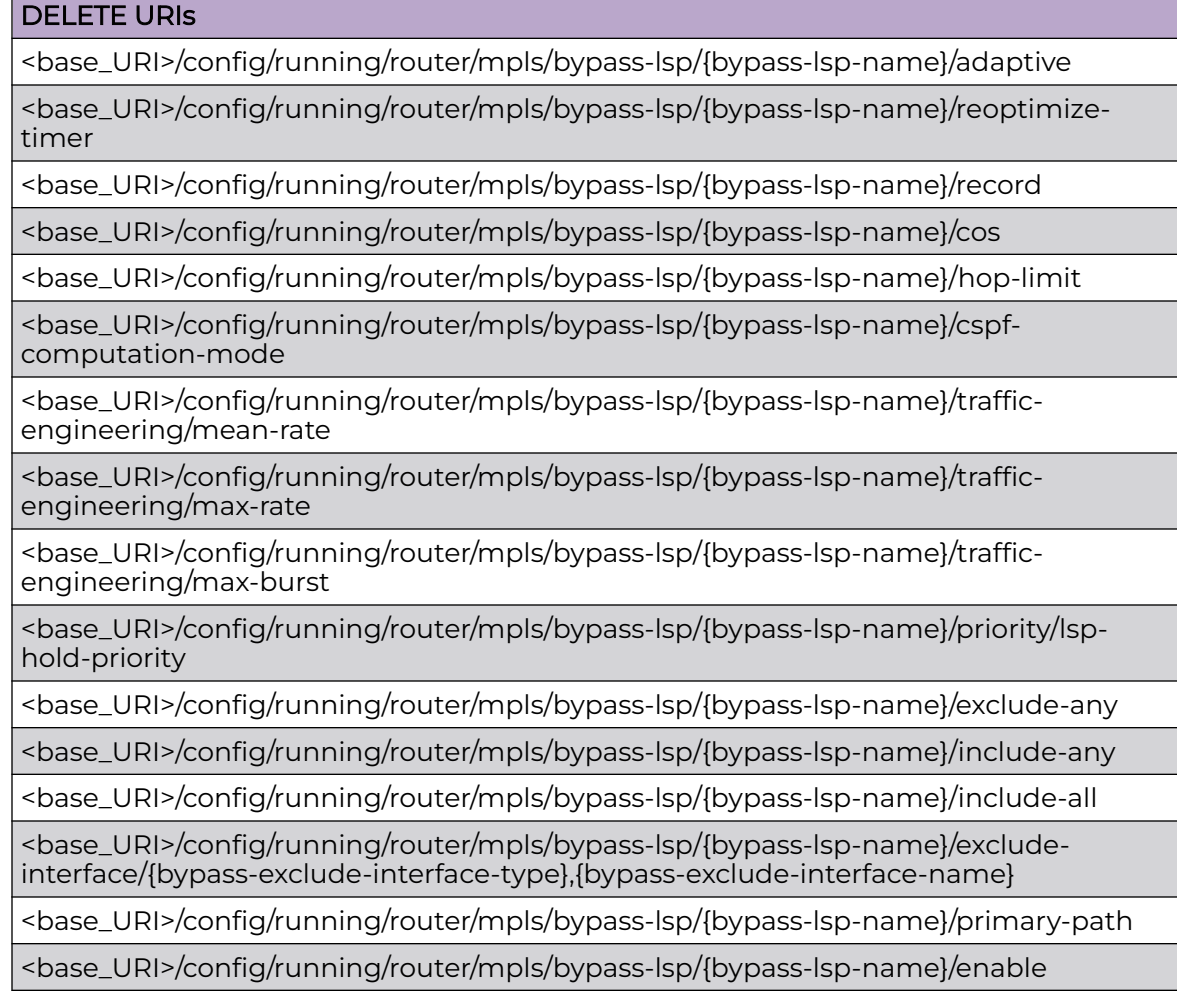

#### **Parameters**

#### *max-bypasses*

Maximum number of dynamic bypass LSPs that can be created for this MPLS interface.

*max-bypasses-per-mp*

The limit for total number of dynamic bypass LSPs that can be created to a merge point.

*enable-all-interfaces*

Enable a dynamic bypass on all MPLS interfaces.

*reoptimize-timer*

Reoptimiztion timer value in seconds for the dynamic bypass LSPs. Range 30 - 65535 seconds. The default is 0, which means re-optimization is disabled.

## Usage Guidelines

GET, POST, PUT, PATCH, DELETE, OPTIONS, and HEAD operations are supported.

## **Examples**

The following example uses the GET option to retrieve the configuration details.

## URI

http://host:80/rest/config/running/router/mpls/bypass-lsp/bypass1

## Request Body

None

## Response Body

```
<bypass-lsp xmlns="urn:brocade.com:mgmt:brocade-mpls" xmlns:y="http://brocade.com/ns/
rest" 
y:self="/rest/config/running/router/mpls/bypass-lsp/bypass1">
  <bypass-lsp-name>bypass1</bypass-lsp-name>
  <traffic-engineering y:self="/rest/config/running/router/mpls/bypass-lsp/bypass1/
traffic-engineering">
   </traffic-engineering>
  <priority y:self="/rest/config/running/router/mpls/bypass-lsp/bypass1/priority">
  </priority>
</bypass-lsp>
```
The following example uses the POST option to configure a bypass LSP, "bypass1".

## URI

http://host:80/rest/config/running/router/mpls

## Request Body

<bypass-lsp><bypass-lsp-name>bypass1</bypass-lsp-name></bypass-lsp>

## Response Body

None.

The following example uses the DELETE option to remove a configured bypass LSP, "bypass1".

## URI

http://host:80/rest/config/running/router/mpls/bypass-lsp/bypass1

## Request Body

# Response Body

# router/mpls/dynamic-bypass

# Resource URIs

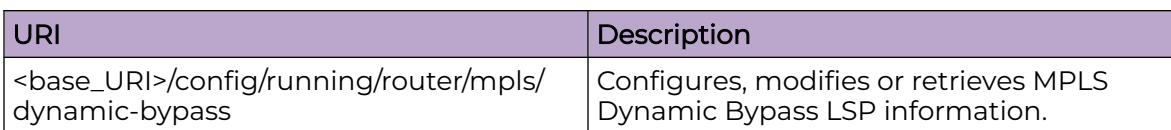

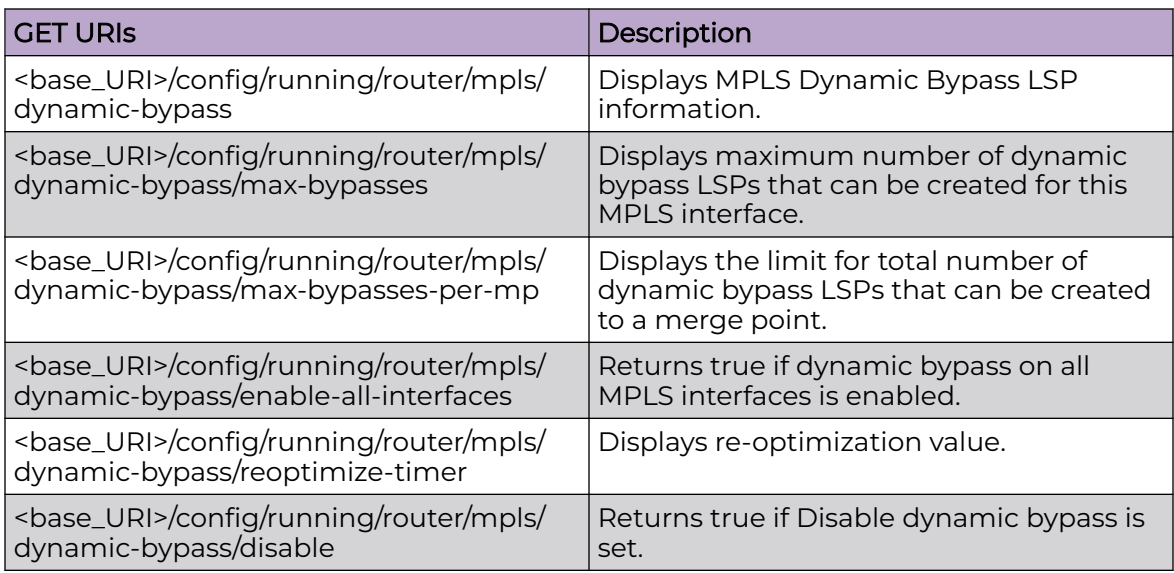

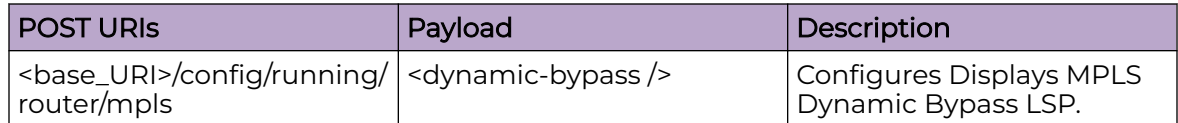

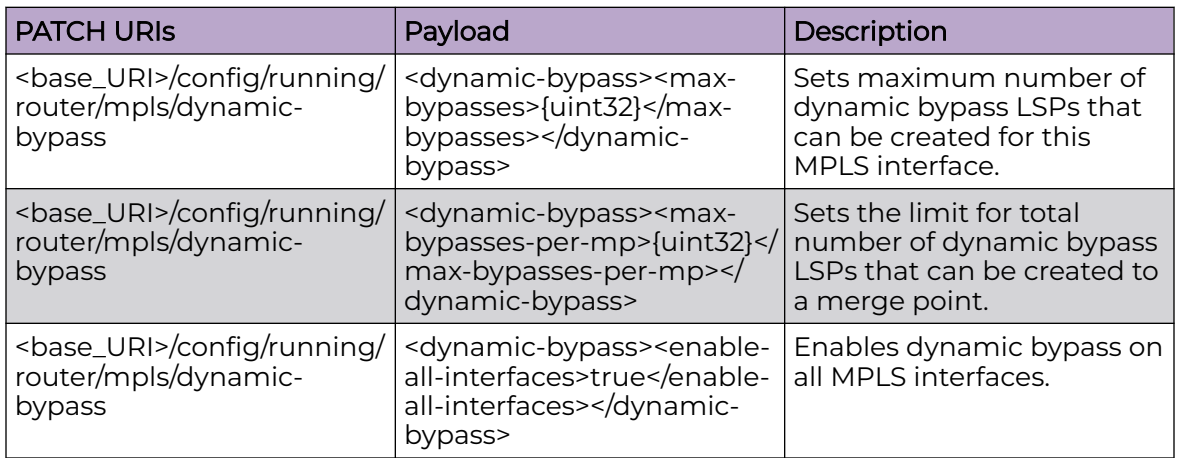

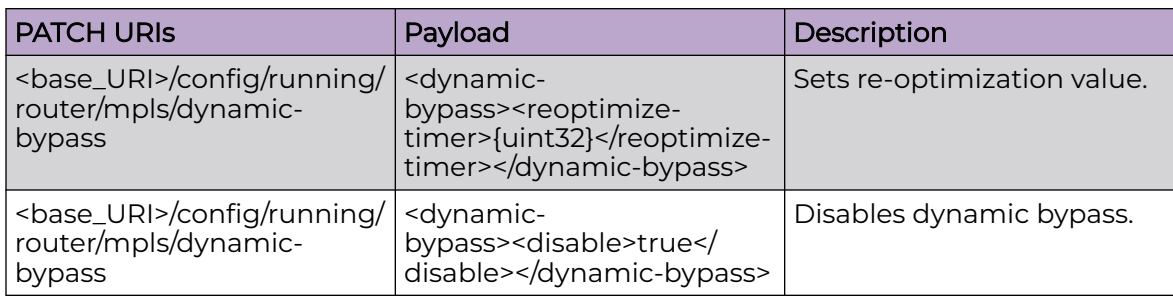

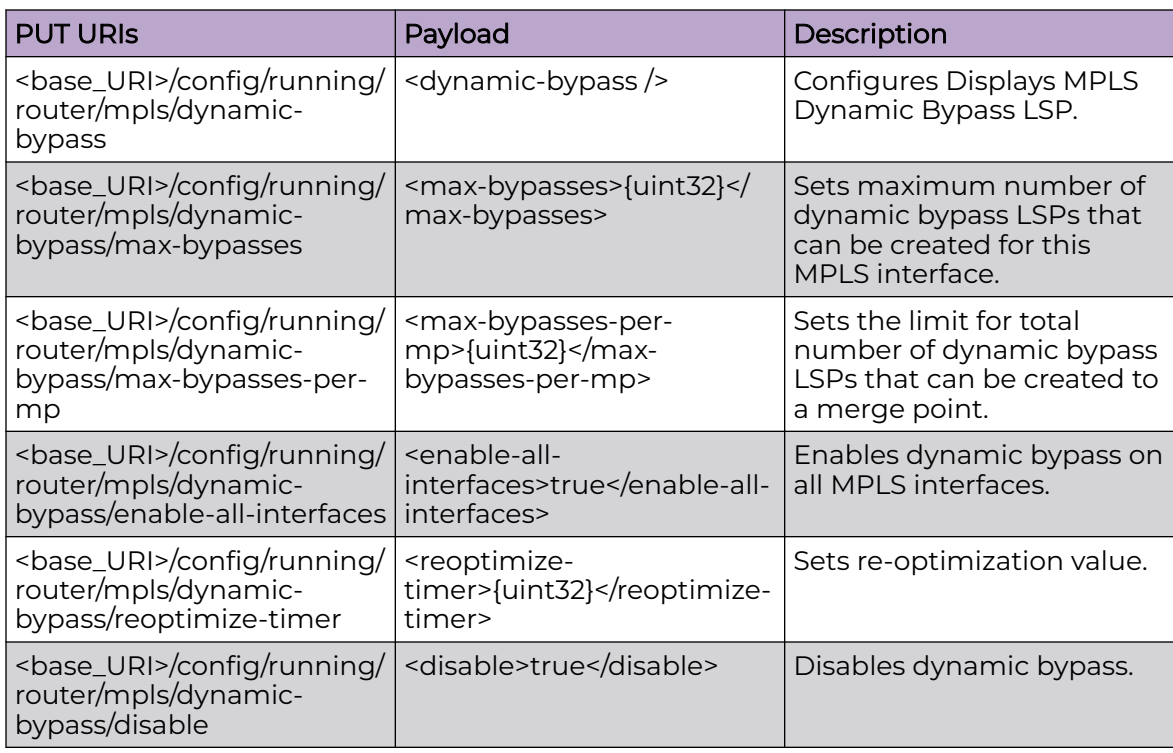

#### DELETE URIs

<base\_URI>/config/running/router/mpls/dynamic-bypass

<base\_URI>/config/running/router/mpls/dynamic-bypass/max-bypasses-per-mp

<base\_URI>/config/running/router/mpls/dynamic-bypass/enable-all-interfaces

<base\_URI>/config/running/router/mpls/dynamic-bypass/reoptimize-timer

<base\_URI>/config/running/router/mpls/dynamic-bypass/disable

#### Parameters

*max-bypasses*

Maximum number of dynamic bypass LSPs that can be created for this MPLS interface.

*max-bypasses-per-mp*

The limit for total number of dynamic bypass LSPs that can be created to a merge point.

```
enable-all-interfaces
```
Enable a dynamic bypass on all MPLS interfaces.

*reoptimize-timer*

Reoptimiztion timer value in seconds for the dynamic bypass LSPs. Range 30 - 65535 seconds. The default is 0, which means re-optimization is disabled.

#### Usage Guidelines

GET, POST, PUT, PATCH, DELETE, OPTIONS, and HEAD operations are supported.

#### **Examples**

The following example uses the GET option to retrieve the configuration details.

#### URI

http://host:80/rest/config/running/router/mpls/dynamic-bypass

#### Request Body

None

#### Response Body

```
<dynamic-bypass xmlns="urn:brocade.com:mgmt:brocade-mpls" xmlns:y="http://brocade.com/ns/
rest" 
y:self="/rest/config/running/router/mpls/dynamic-bypass">
  <max-bypasses>500</max-bypasses>
  <max-bypasses-per-mp>500</max-bypasses-per-mp>
   <enable-all-interfaces>true</enable-all-interfaces>
  <reoptimize-timer>301</reoptimize-timer>
</dynamic-bypass>
```
The following example uses the PATCH option to enable all interfacesfor dynamic bypass.

#### URI

http://host:80/rest/config/running/router/mpls/dynamic-bypass

#### Request Body

<dynamic-bypass><enable-all-interfaces>true</enable-all-interfaces></dynamic-bypass>

## Response Body

None.

The following example uses the DELETE option to delete maximum bypasses per mp.

## URI

http://host:80/rest/config/running/router/mpls/dynamic-bypass/max-bypasses-per-mp

# Request Body

None

# Response Body

# router/mpls/ldp

# Resource URIs

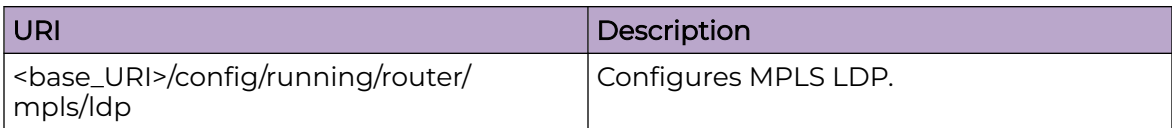

Following are the supported URIs.

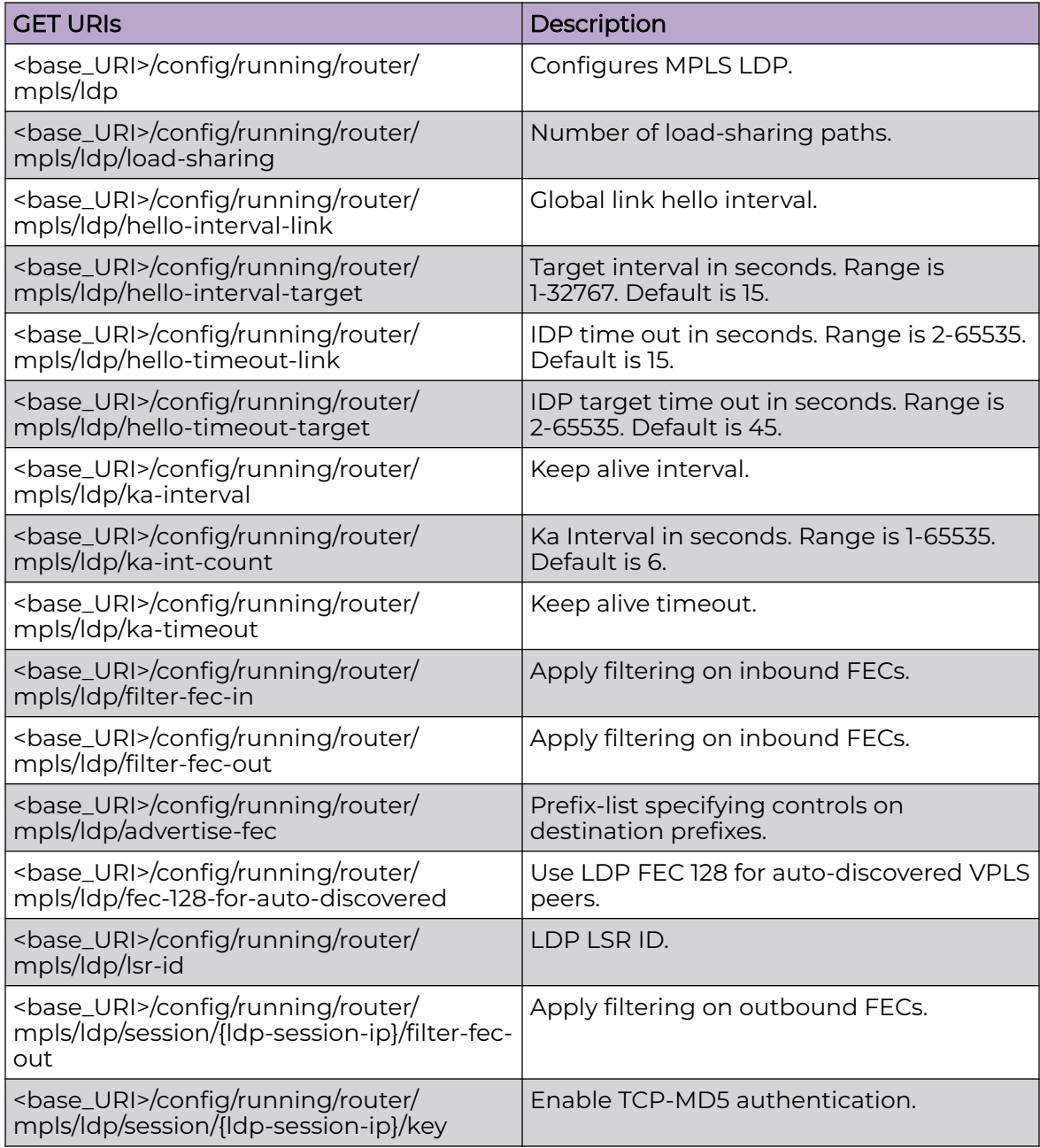

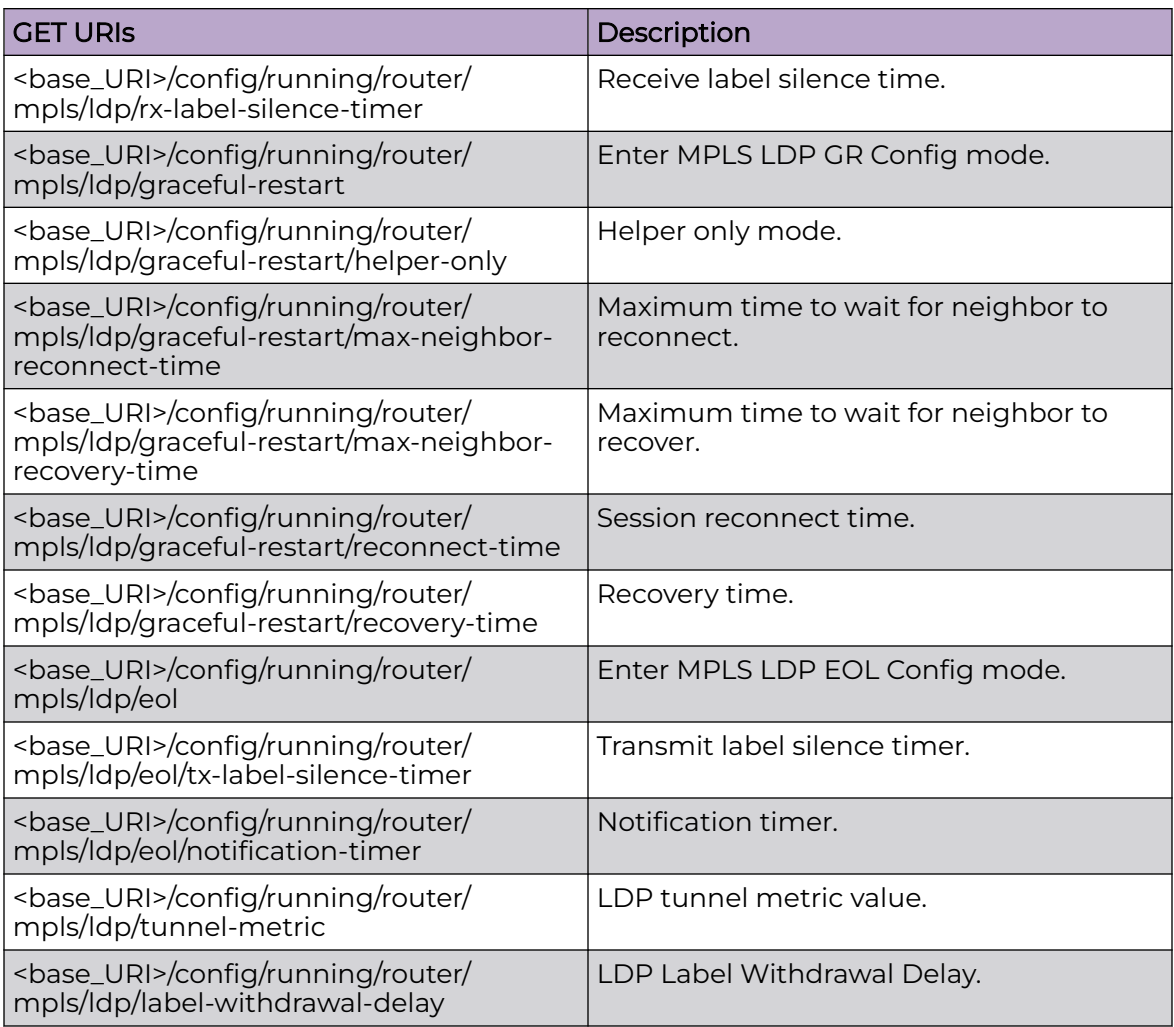

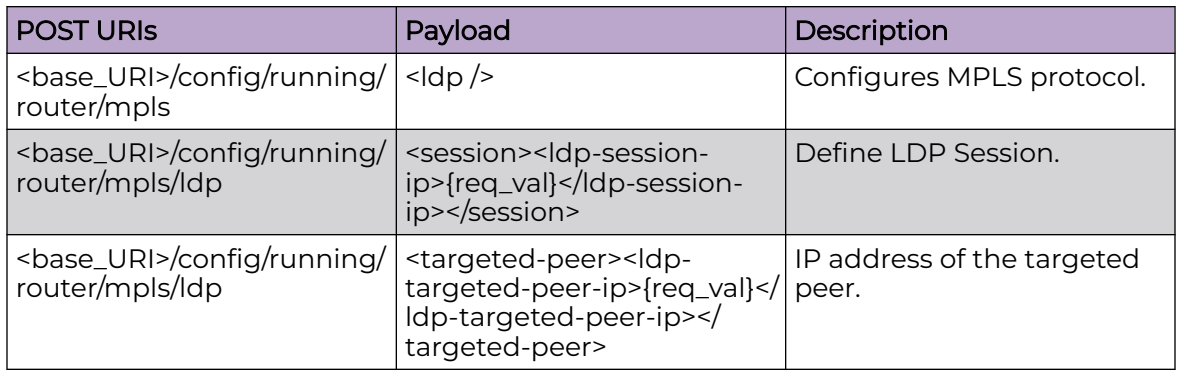

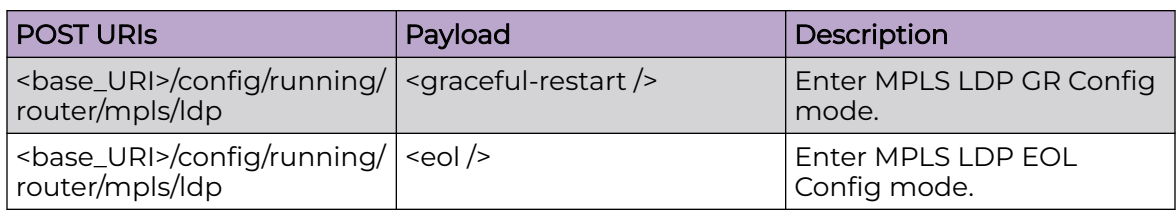

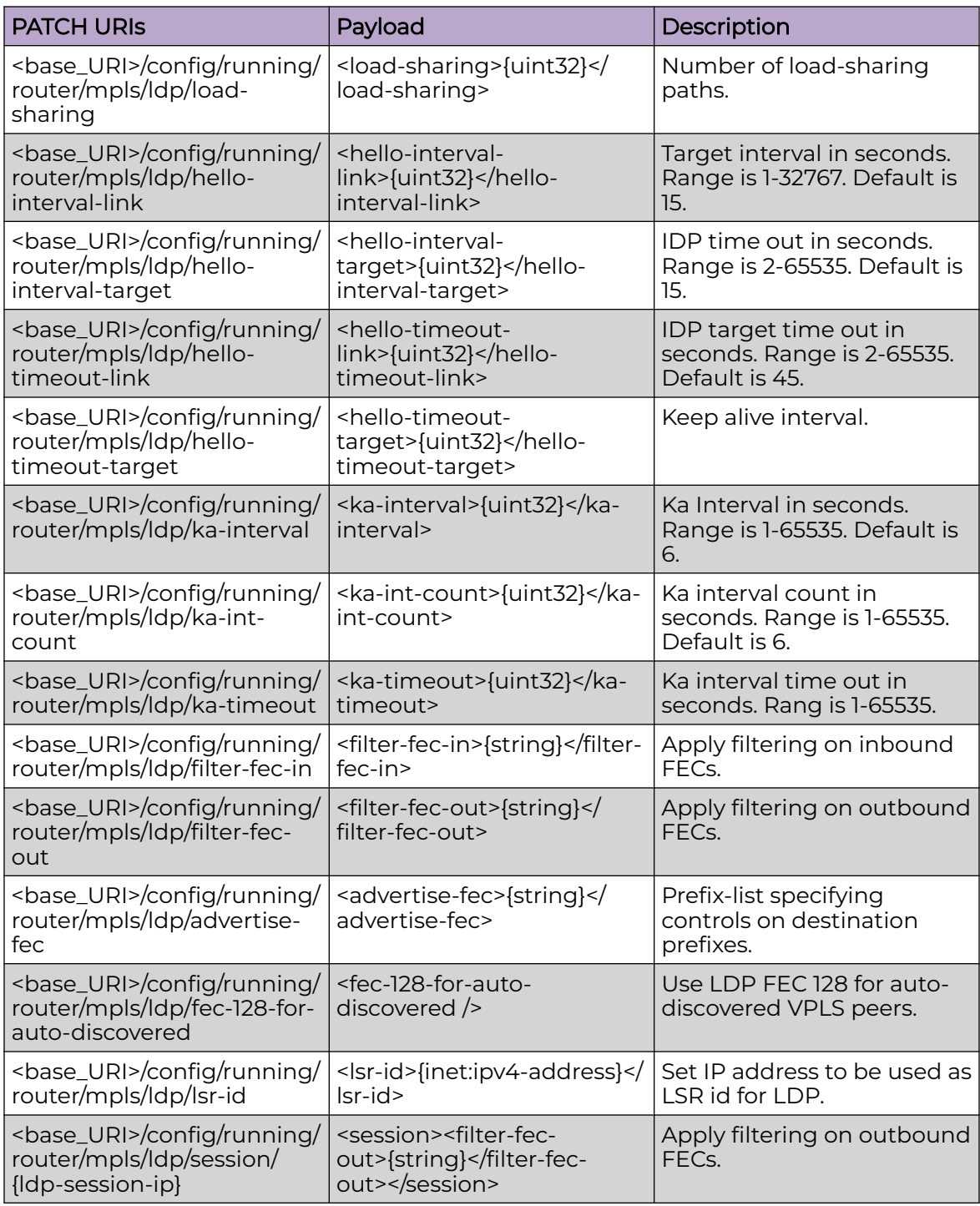

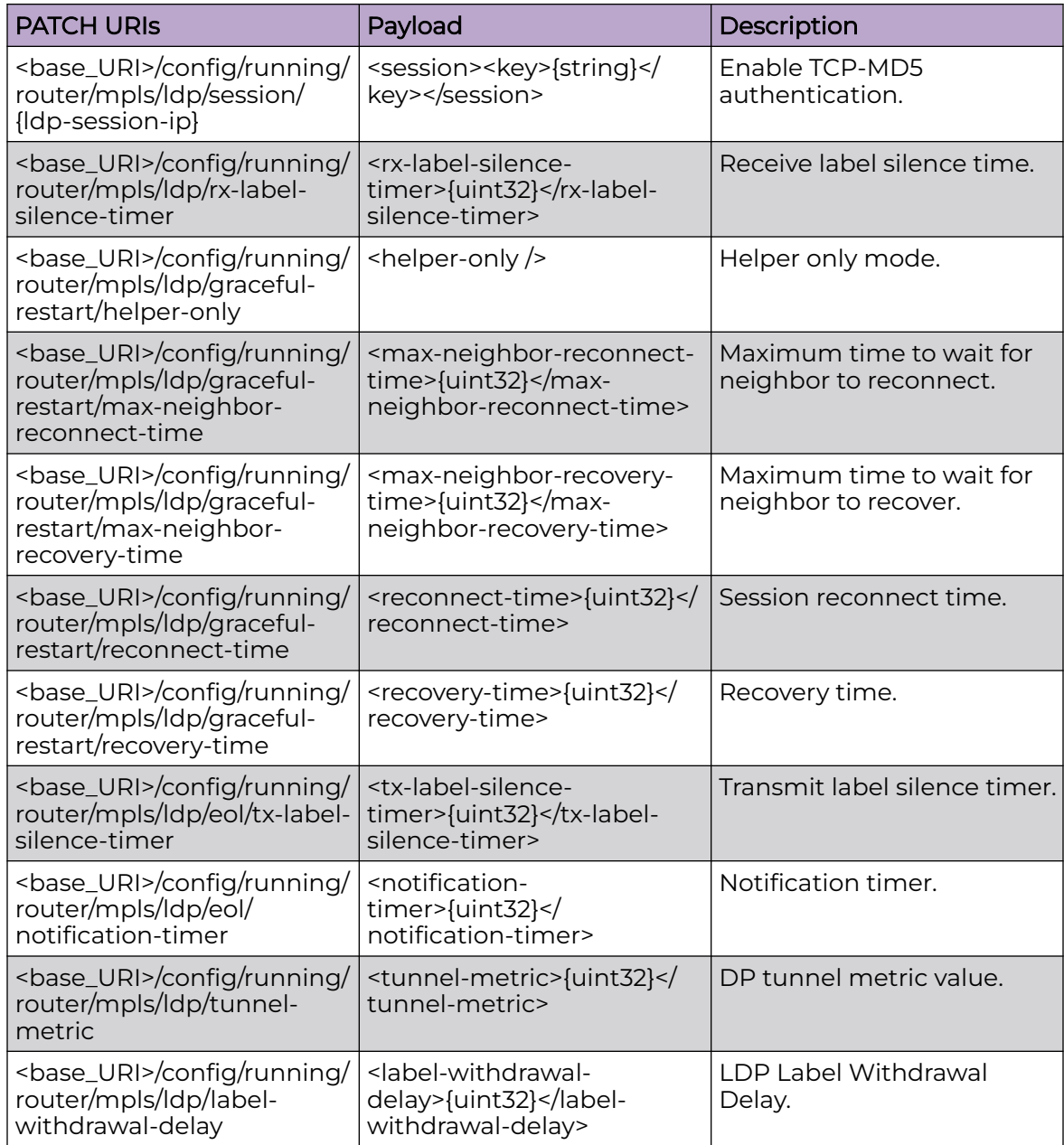

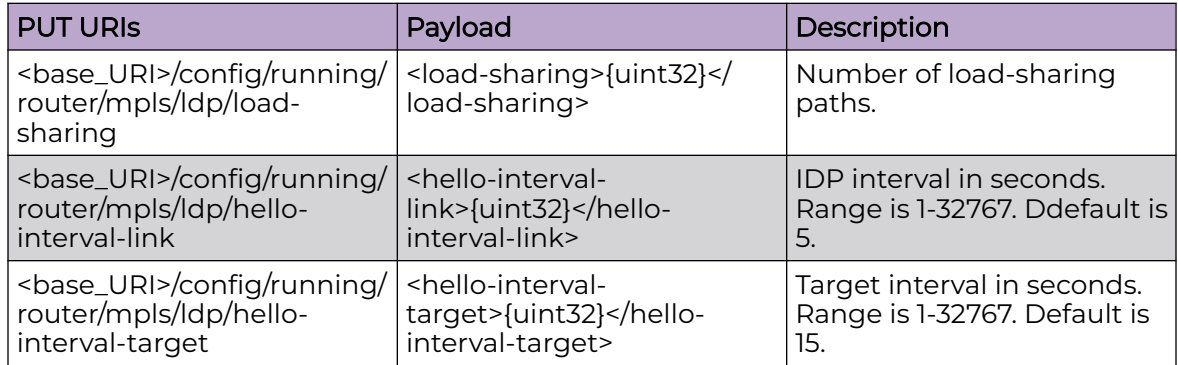

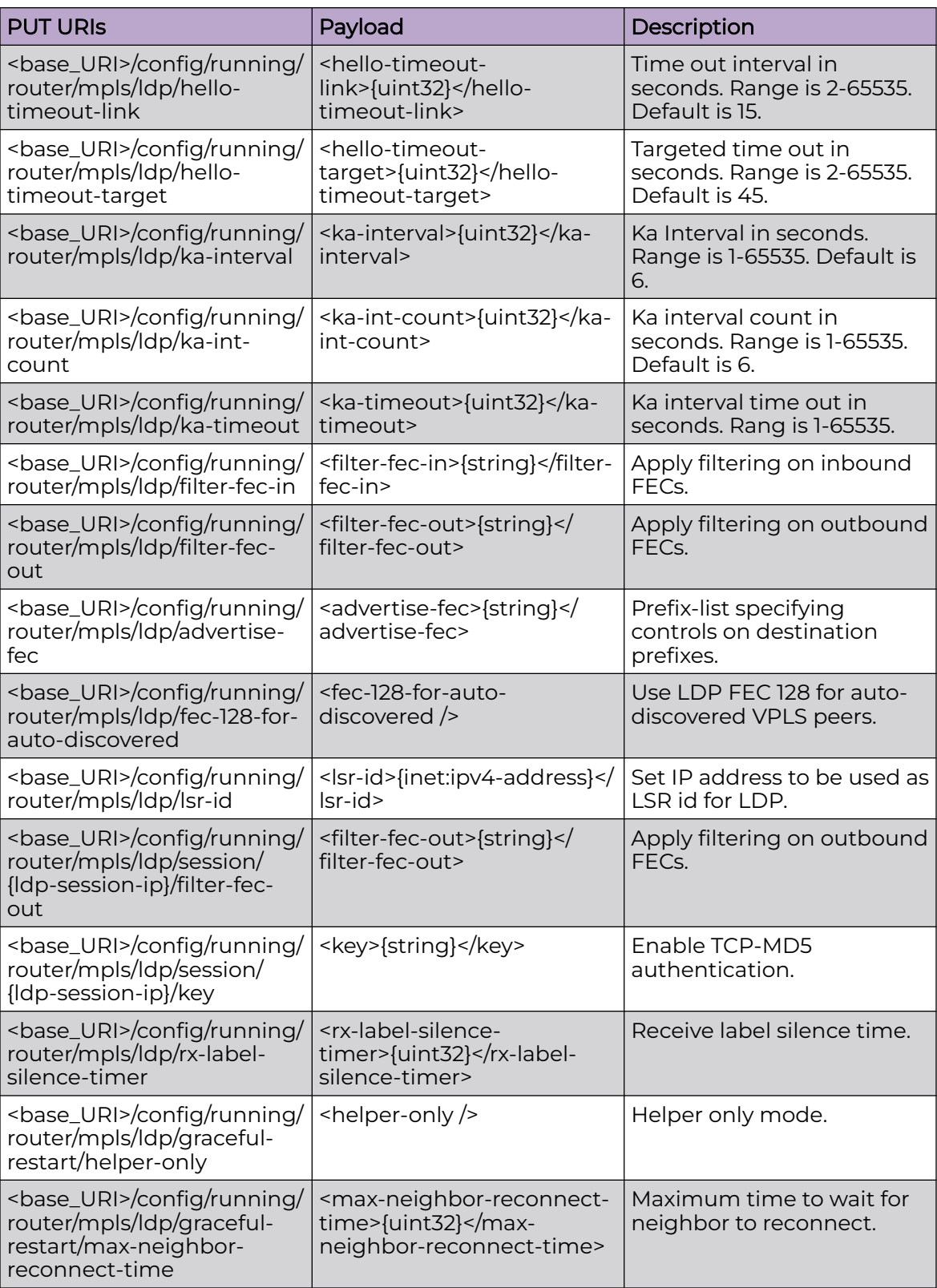

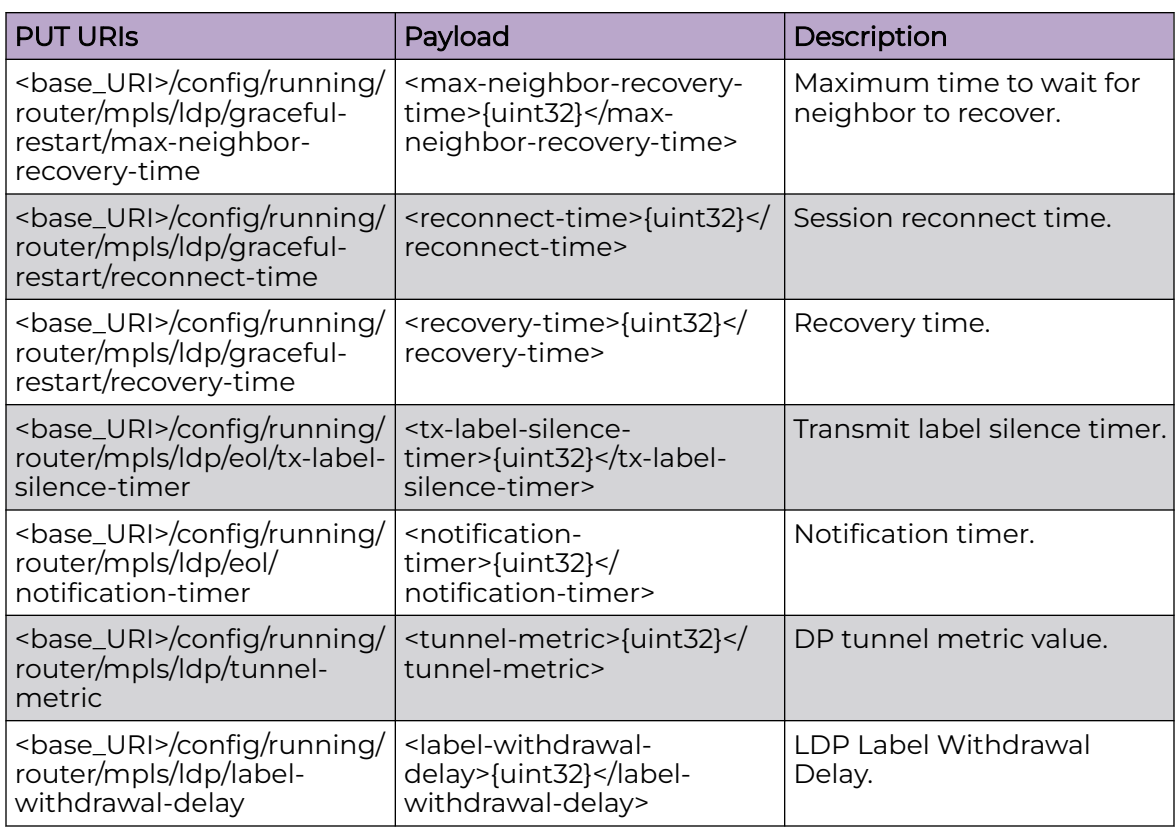

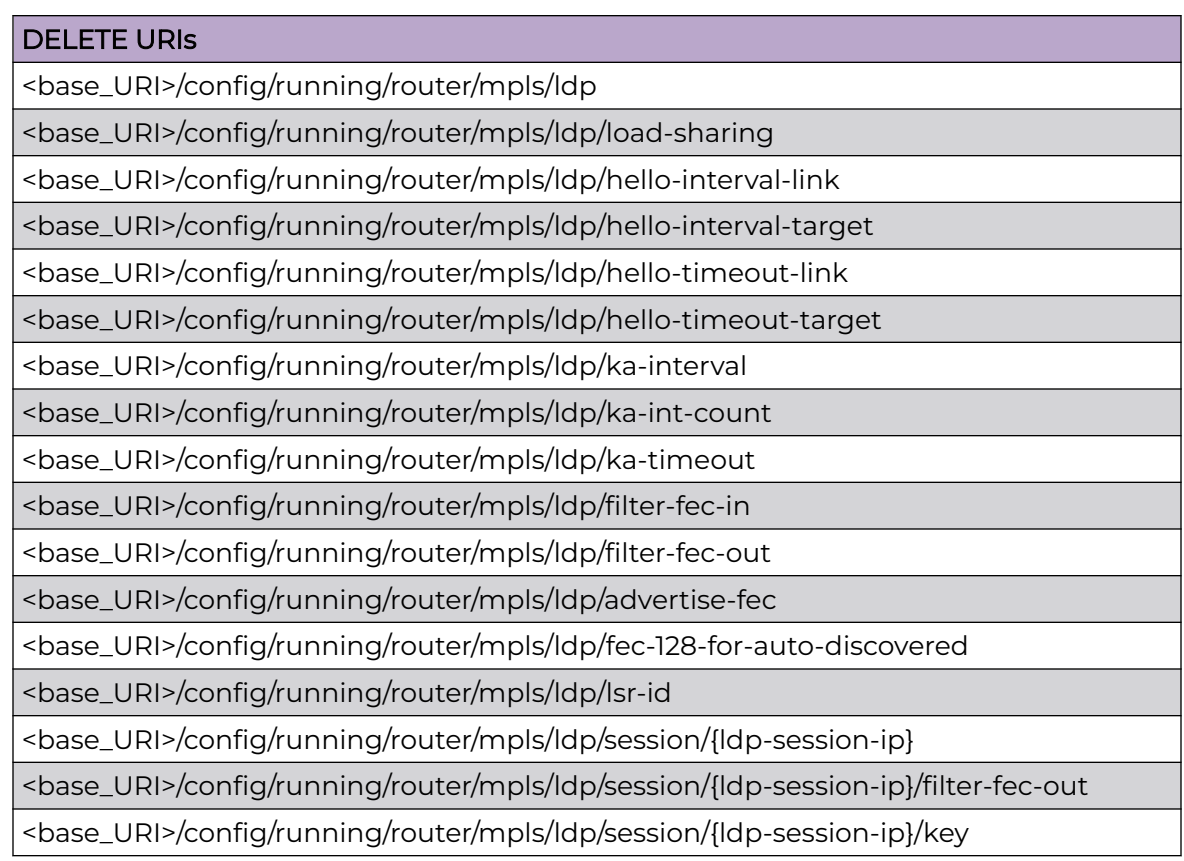

#### DELETE URIs

<base\_URI>/config/running/router/mpls/ldp/targeted-peer/{ldp-targeted-peer-ip}

<base\_URI>/config/running/router/mpls/ldp/rx-label-silence-timer

<base\_URI>/config/running/router/mpls/ldp/graceful-restart

<base\_URI>/config/running/router/mpls/ldp/graceful-restart/helper-only

<base\_URI>/config/running/router/mpls/ldp/graceful-restart/max-neighbor-reconnecttime

<base\_URI>/config/running/router/mpls/ldp/graceful-restart/max-neighbor-recoverytime

<base\_URI>/config/running/router/mpls/ldp/graceful-restart/reconnect-time

<base\_URI>/config/running/router/mpls/ldp/graceful-restart/recovery-time

<base\_URI>/config/running/router/mpls/ldp/eol

<base\_URI>/config/running/router/mpls/ldp/eol/tx-label-silence-timer

<base\_URI>/config/running/router/mpls/ldp/eol/notification-timer

<base\_URI>/config/running/router/mpls/ldp/tunnel-metric

<base\_URI>/config/running/router/mpls/ldp/label-withdrawal-delay

## Parameters

*ldp-session-ip* efine LDP peer ip address.

*ldp-targeted-peer-ip*

Peer IP Address.

*load-sharing*

Number of load-sharing paths.

```
hello-interval-link
```
In seconds {1-32767, default 5}.

```
hello-interval-target
```
In seconds {1-32767, default 15}.

```
hello-timeout-link
```
In seconds {2-65535, default 15}.

*hello-timeout-target*

In seconds {2-65535, default 45}.

```
ka-interval
```
In seconds {1-65535 default 6}.

*ka-int-count*

```
In seconds {1-65535 default 6}.
```

```
ka-timeout
```
In seconds {1-65535}.

*filter-fec-in*

Apply filtering on inbound FECs.

*filter-fec-out*

Apply filtering on inbound FECs.

*advertise-fec*

In seconds {1-65535}.

*lsr-id*

IP address to be used as LSR id for LDP.

*filter-fec-out*

Apply filtering on outbound FECs.

```
rx-label-silence-timer
```
Receive label silence time {100-60000 ms}. The default is 1000.

*key*

Enable TCP-MD5 authentication.

```
rx-label-silence-timer
```
Receive label silence time {100-60000 ms}. The default value is 1000.

```
max-neighbor-reconnect-time
```
Maximum time to wait for neighbor to reconnect {60-300 sec}. The default value is 120.

```
max-neighbor-recovery-time
```
Maximum time to wait for neighbor to recover {60-3600 sec}. The default value is 120.

*reconnect-time*

Session reconnect time {60-300 sec}. The default value is 120.

*recovery-time*

Recovery time {60-3600 sec}. The default value is 120.

```
tx-label-silence-timer
```
Transmit label silence timer {100-60000 msec}.The default value is 1000.

```
notification-timer
```
Notification timer {100-120000 msec}. The default value is 60000.

*tunnel-metric*

LDP tunnel metric value {1-65535; default 0}.

*label-withdrawal-delay*

The range is from 0 to 300. The default value is 60.

#### Usage Guidelines

GET, POST, PUT, PATCH, DELETE, OPTIONS, and HEAD operations are supported.

## Examples

The following example uses the GET option.

## URI

http://host:80/rest/config/running/router/mpls/ldp

## Request Body

None

## Response Body

```
<ldp xmlns="urn:brocade.com:mgmt:brocade-mpls" xmlns:y="http://brocade.com/ns/rest" 
y:self="/rest/config/running/router/mpls/ldp">
\langle/ldp>
```
The following example uses the POST option to configure an LDP.

## URI

http://host:80/rest/config/running/router/mpls

## Request Body

 $<$ ldp  $/$ 

## Response Body

None

The following example uses the DELETE option to remove the LDP configuration.

## URI

http://host:80/rest/config/running/router/mpls/ldp

#### Request Body

None

## Response Body

# router/mpls/lsp

# Resource URIs

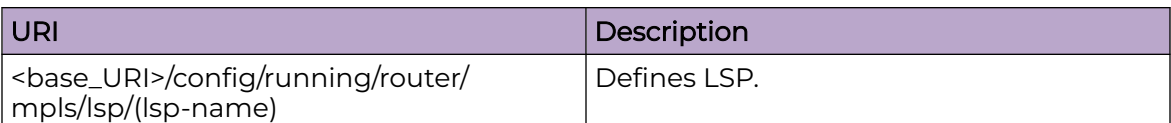

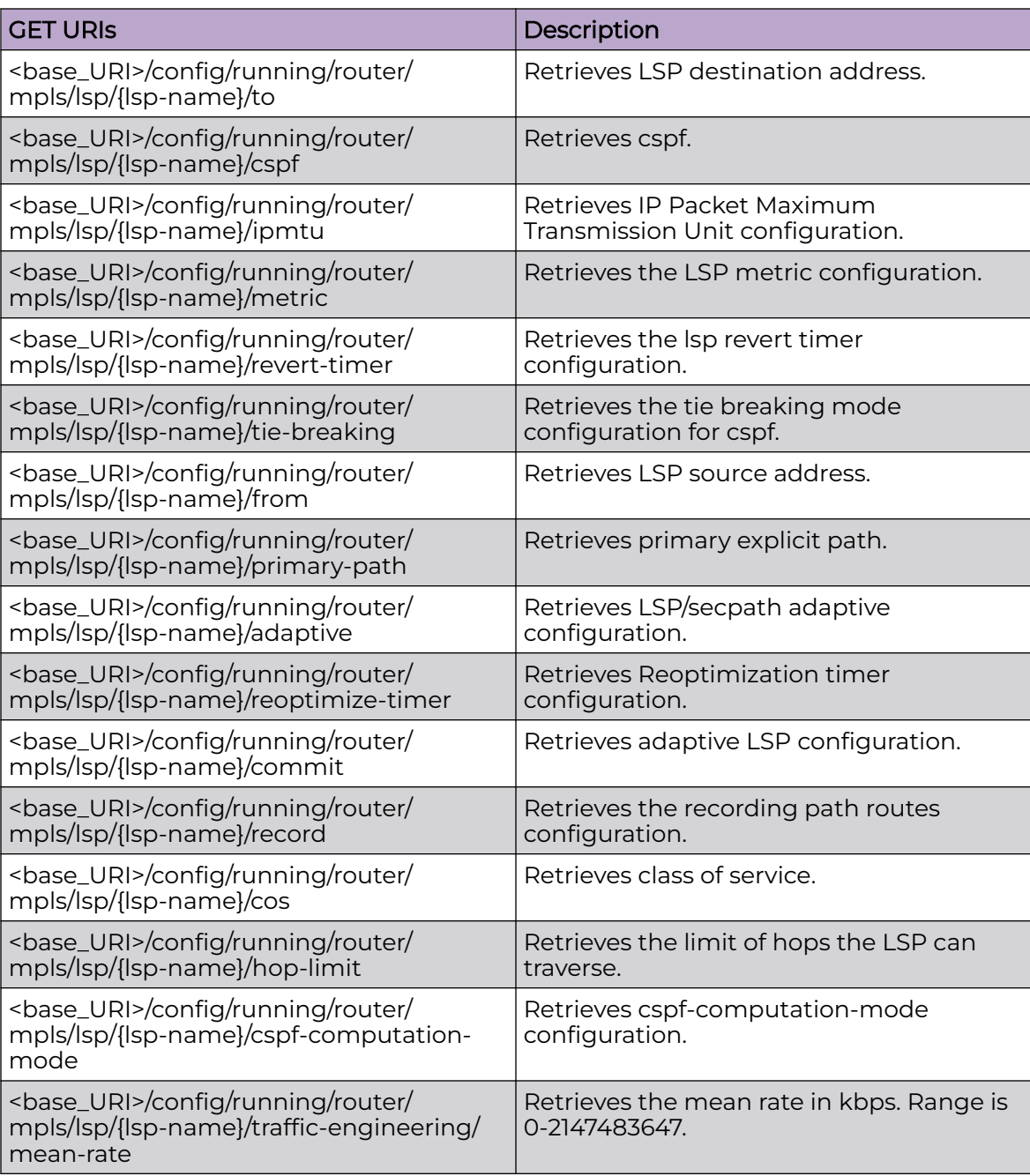

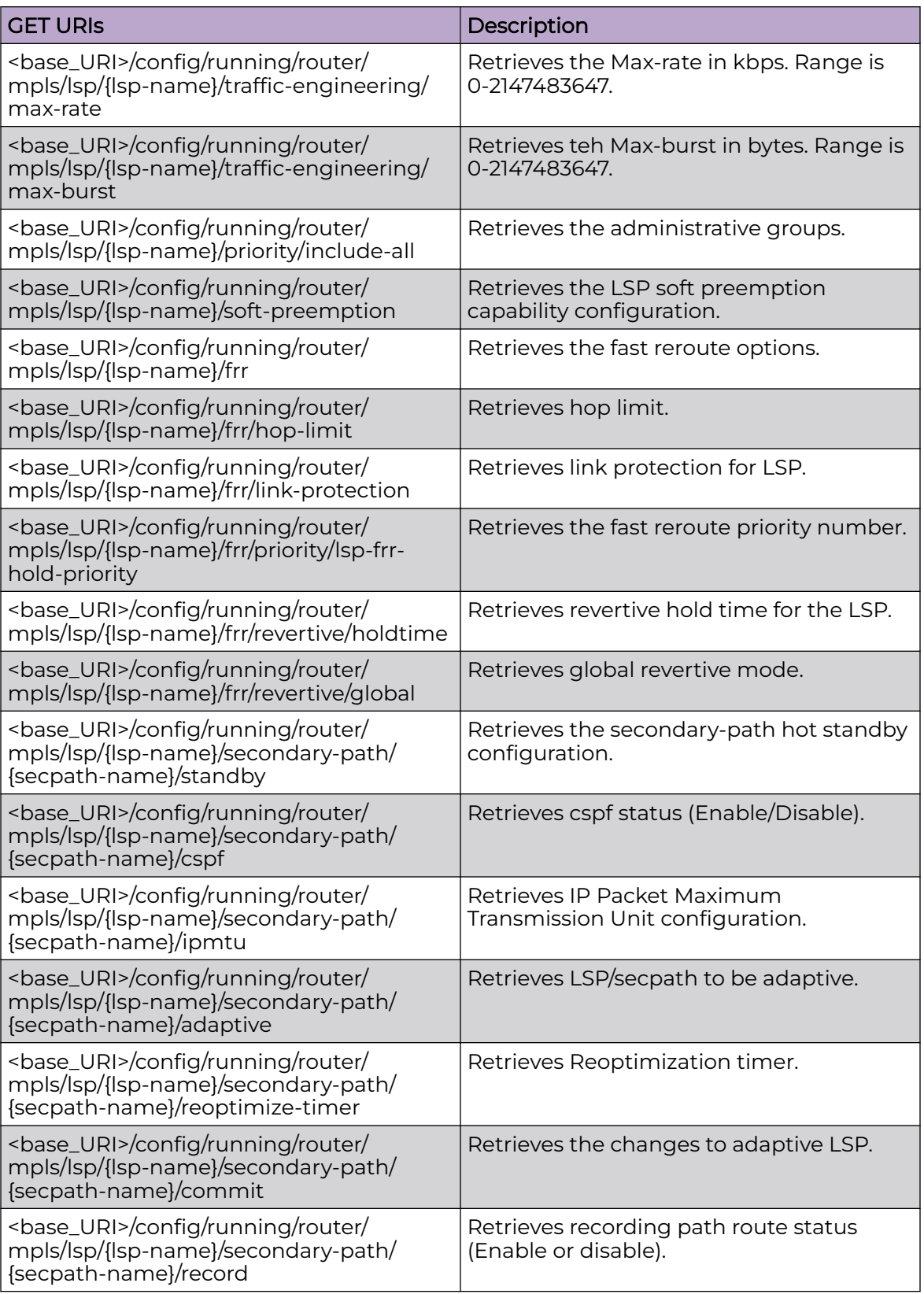

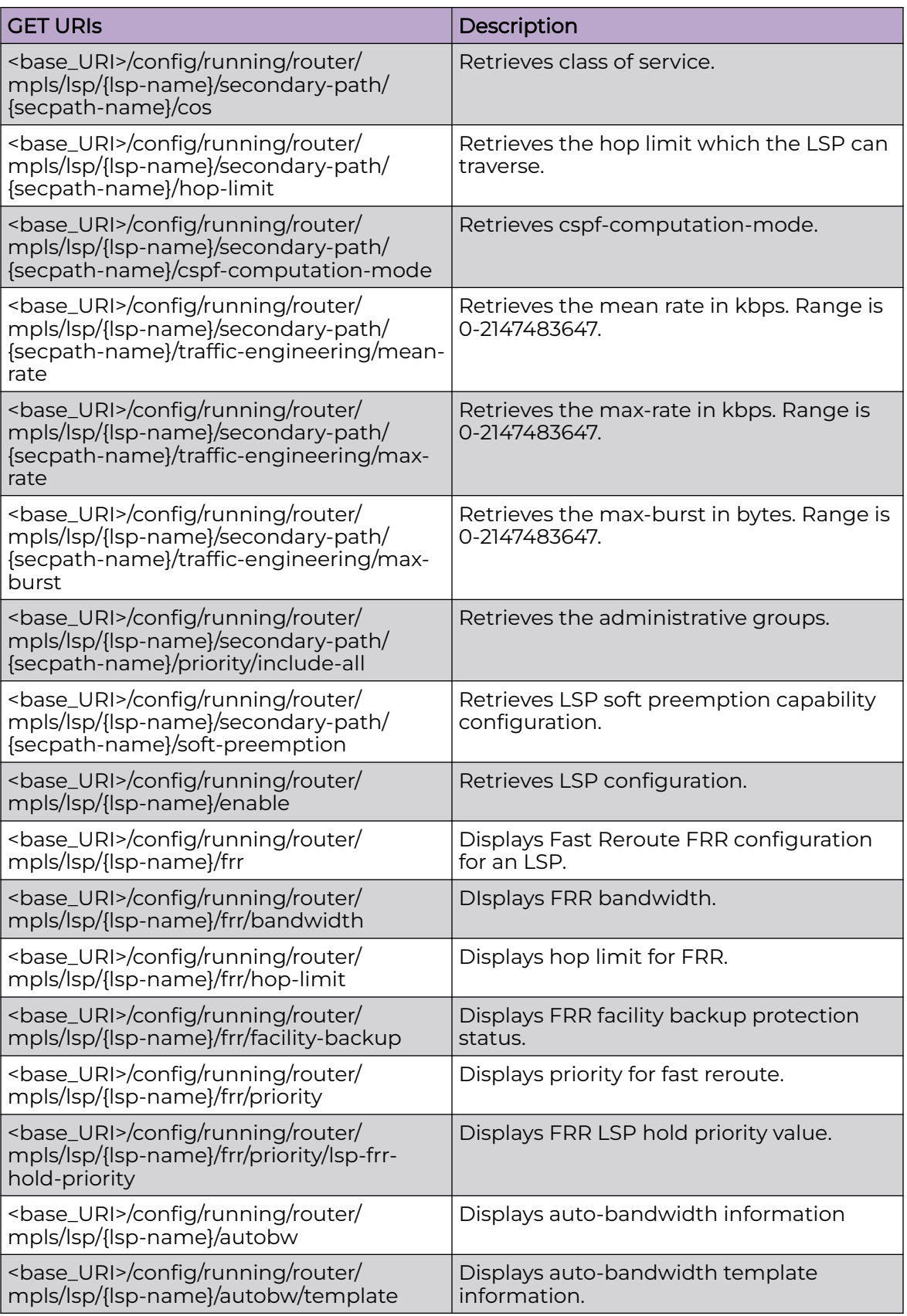

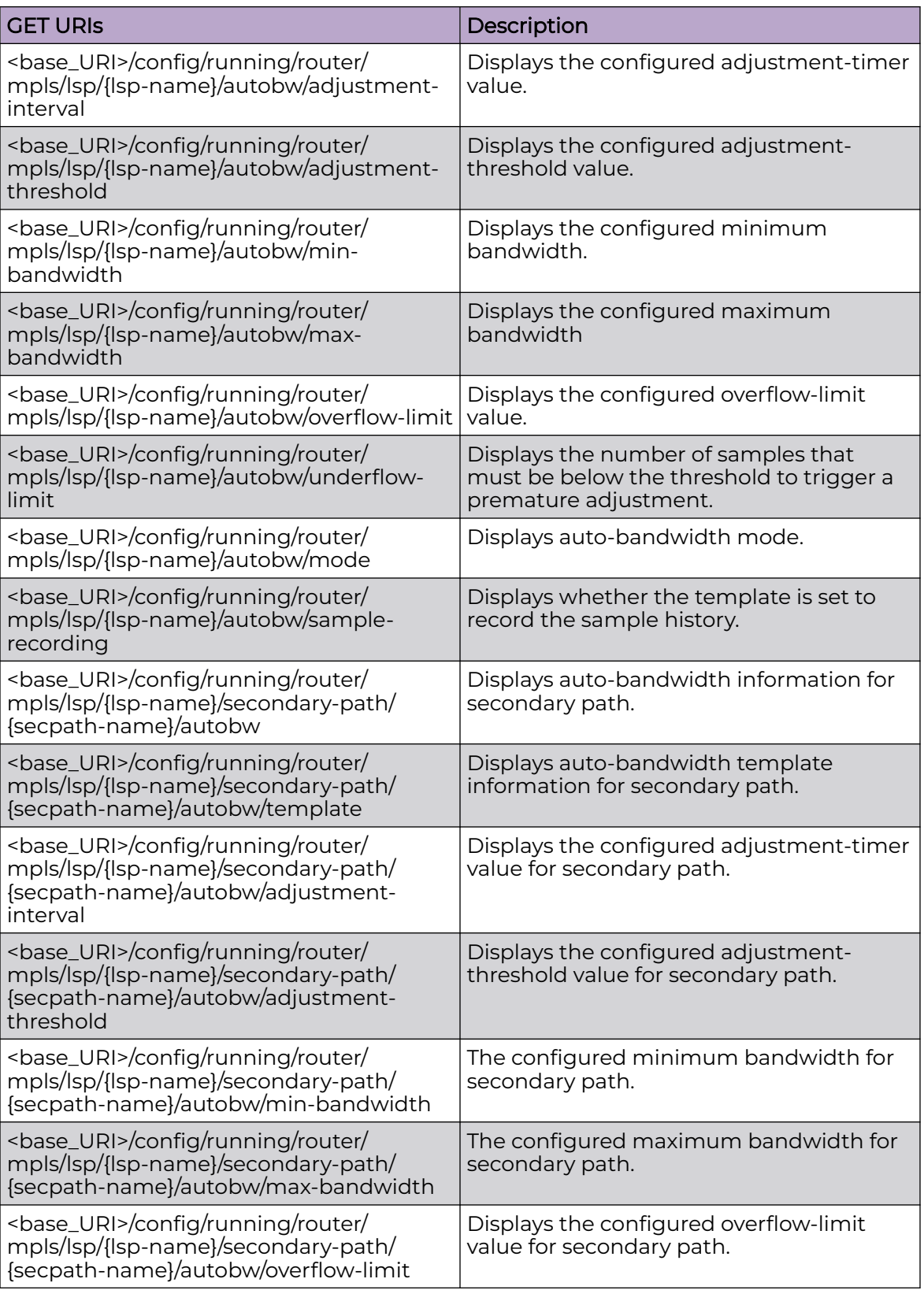

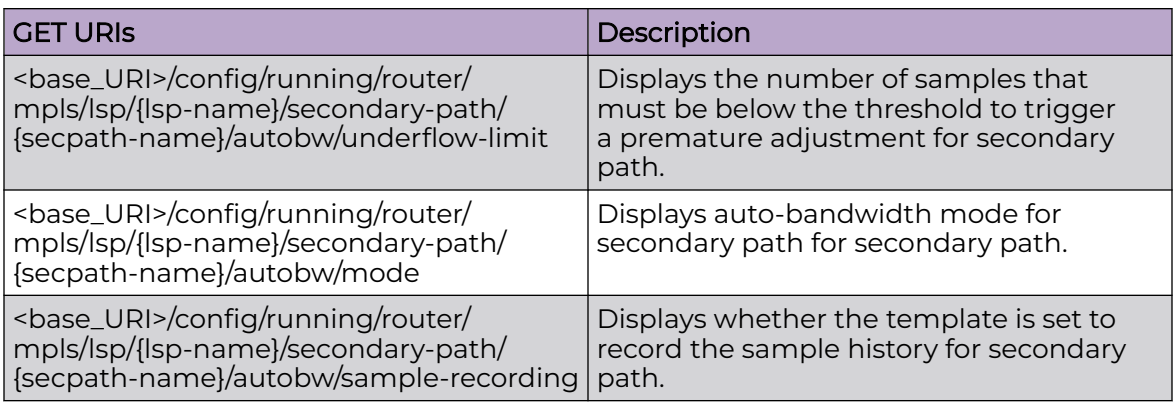

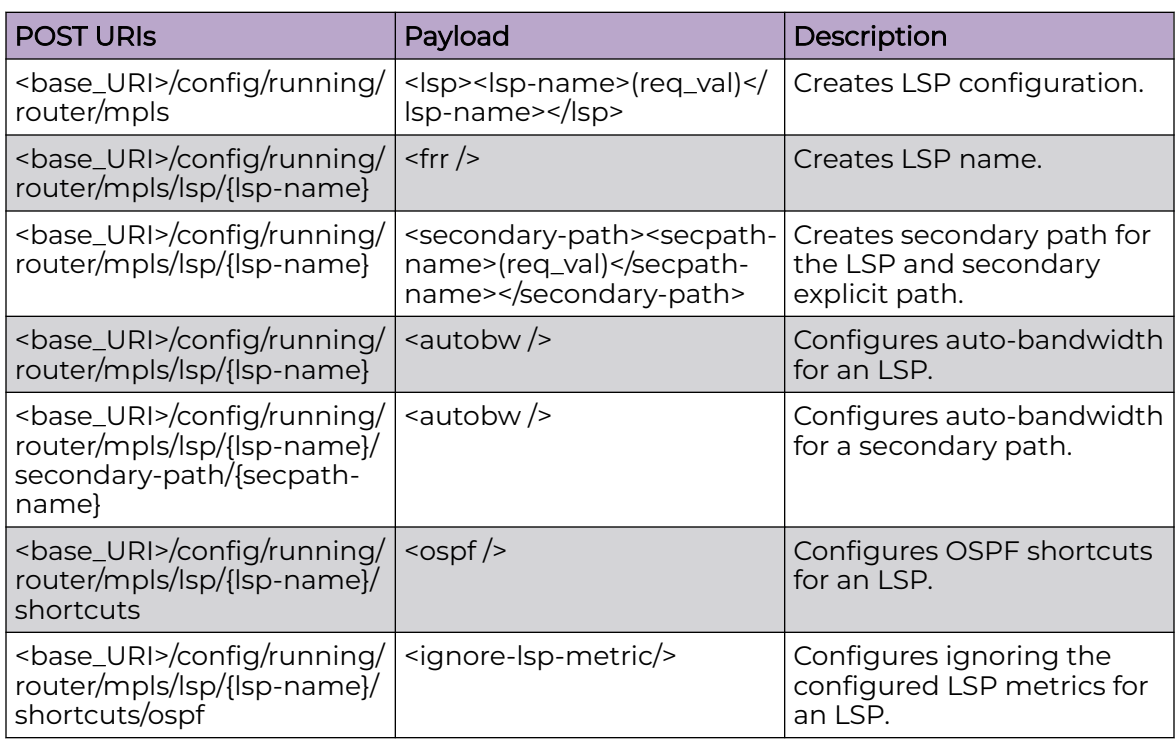

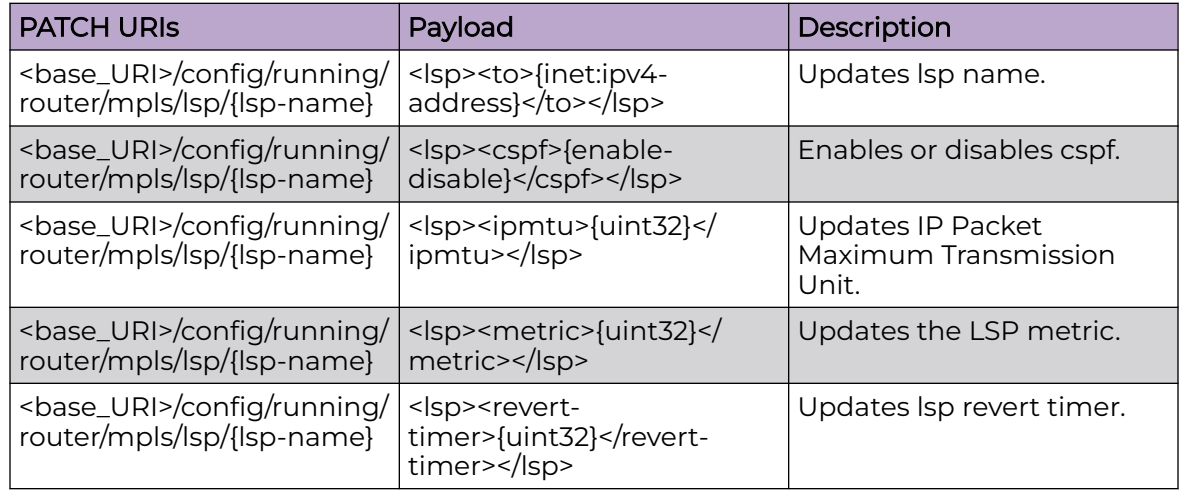

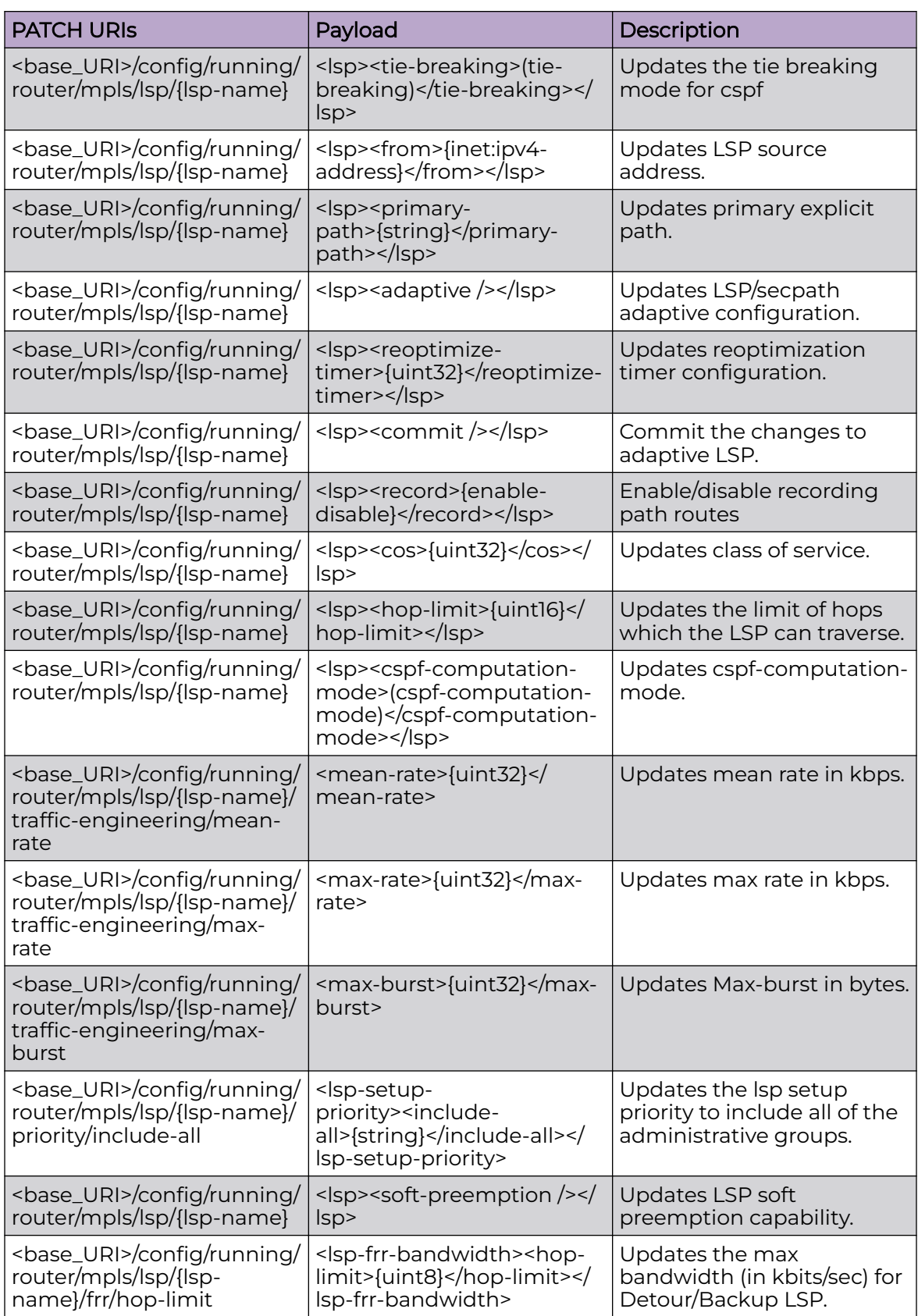

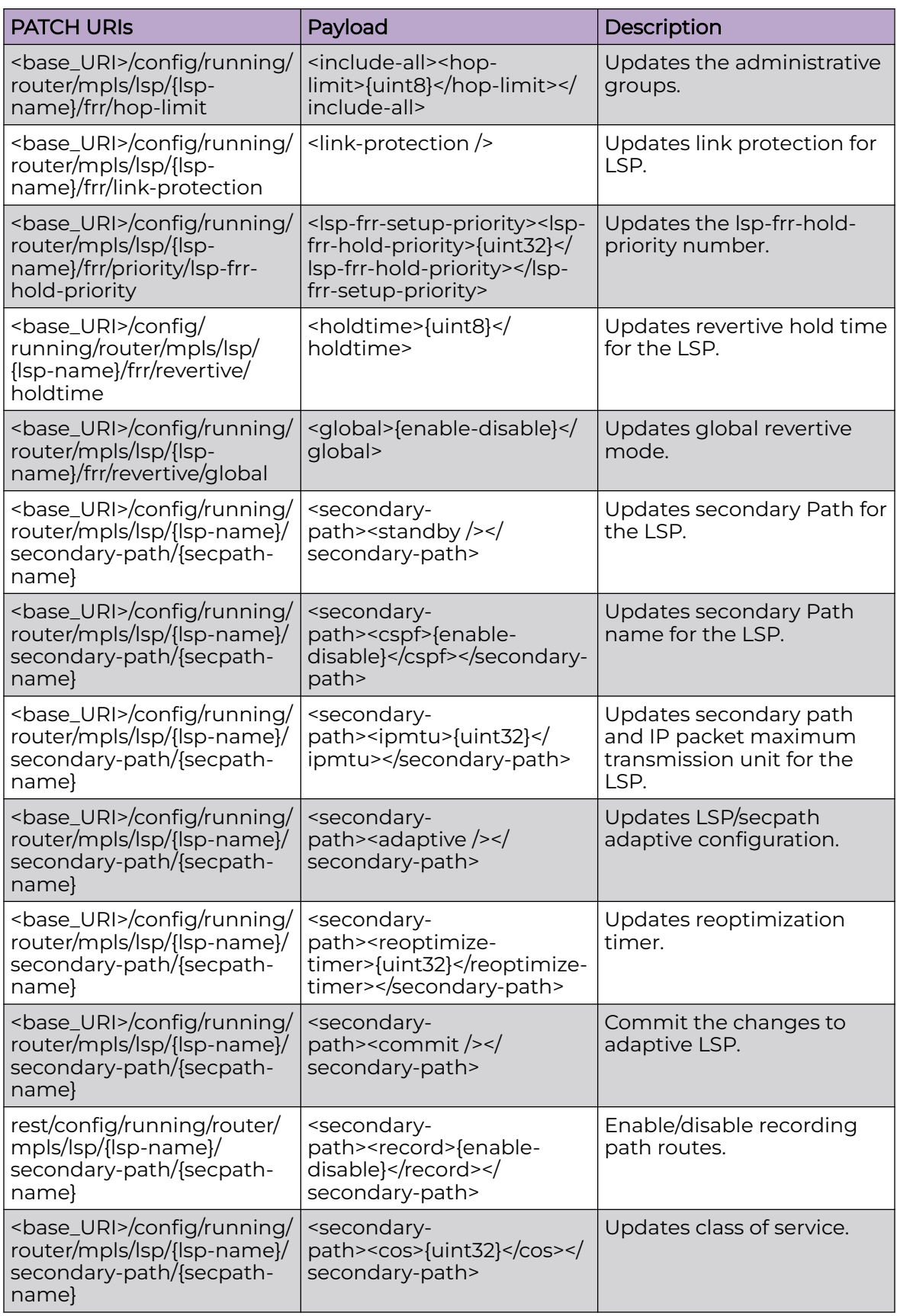

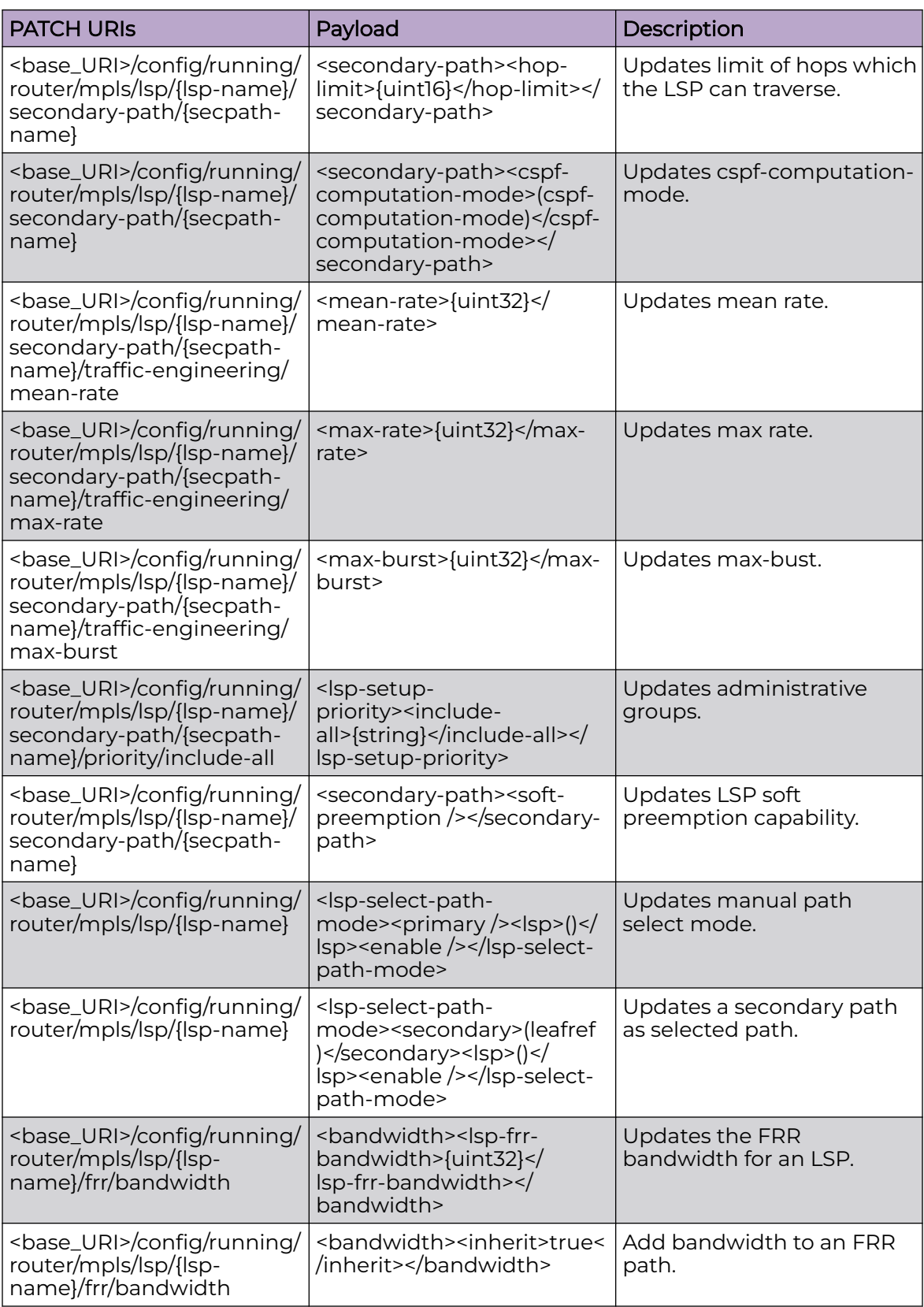

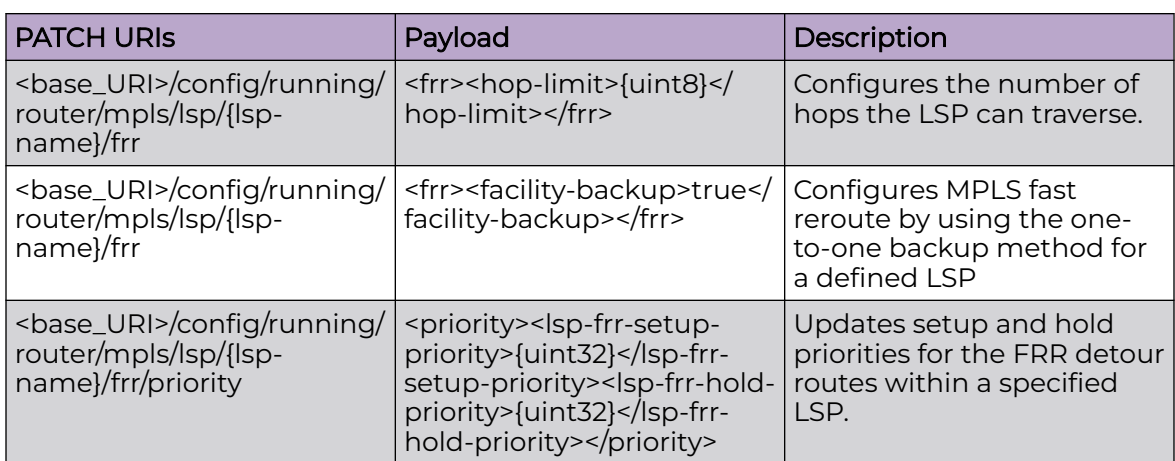

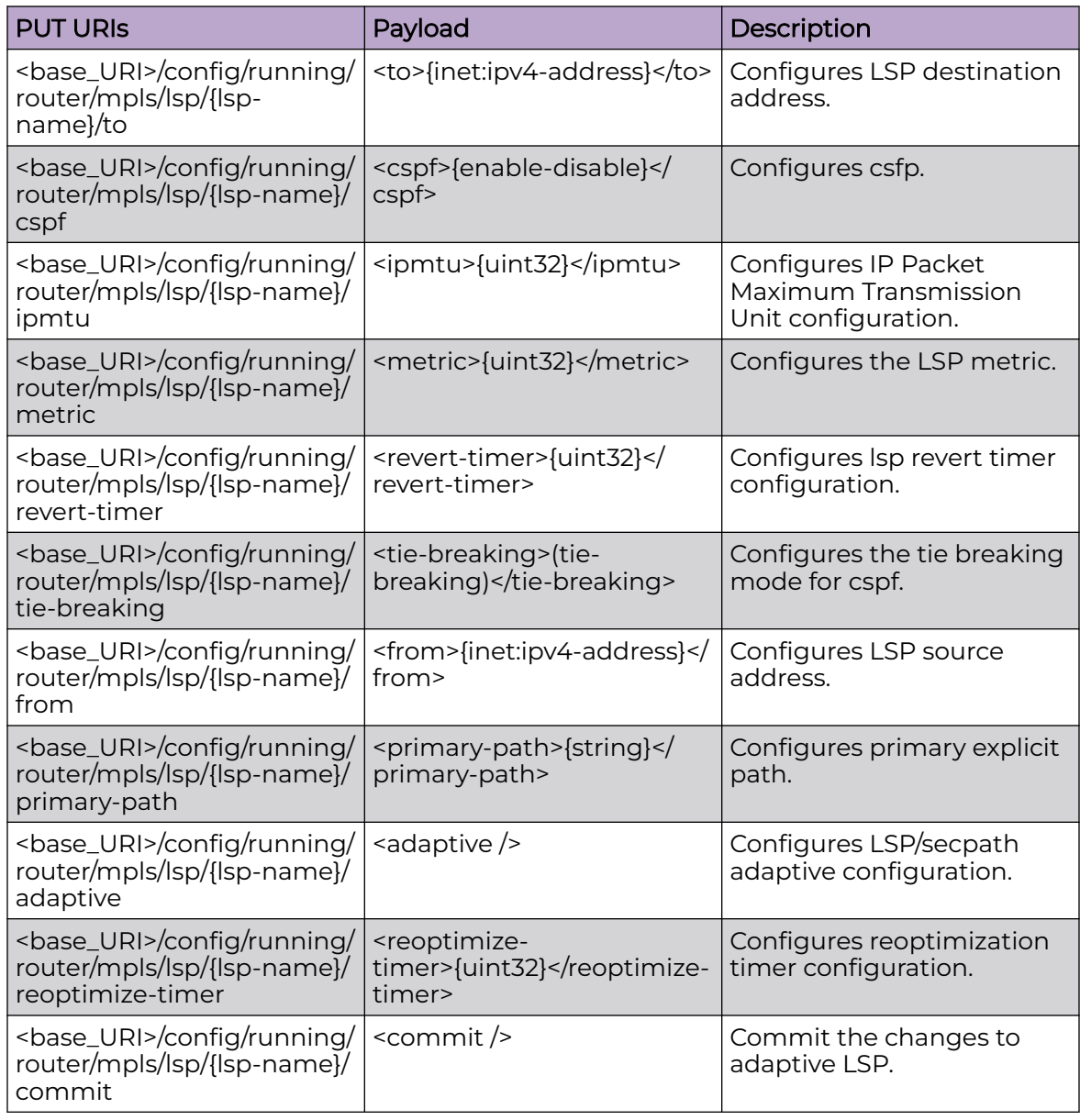

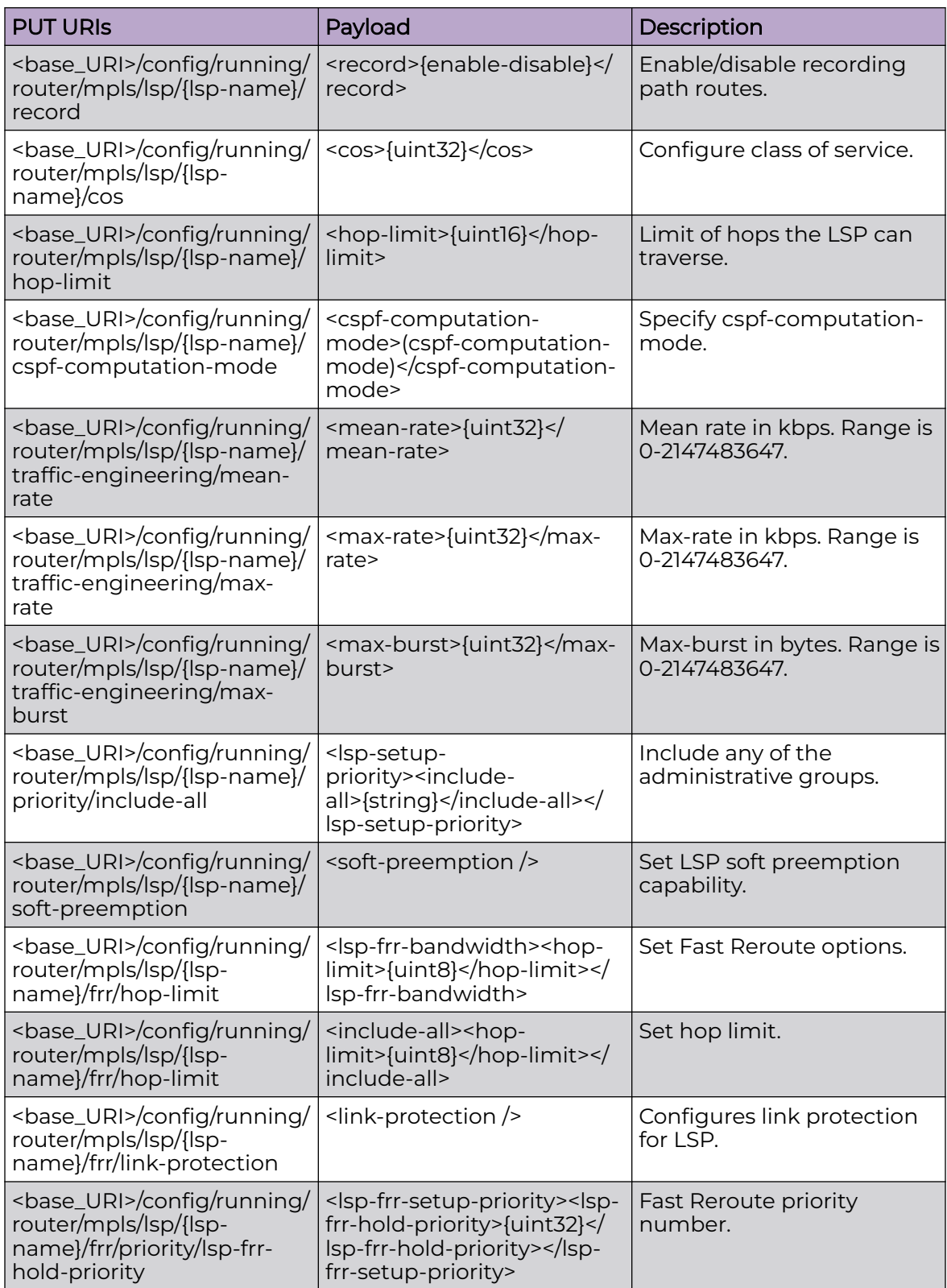

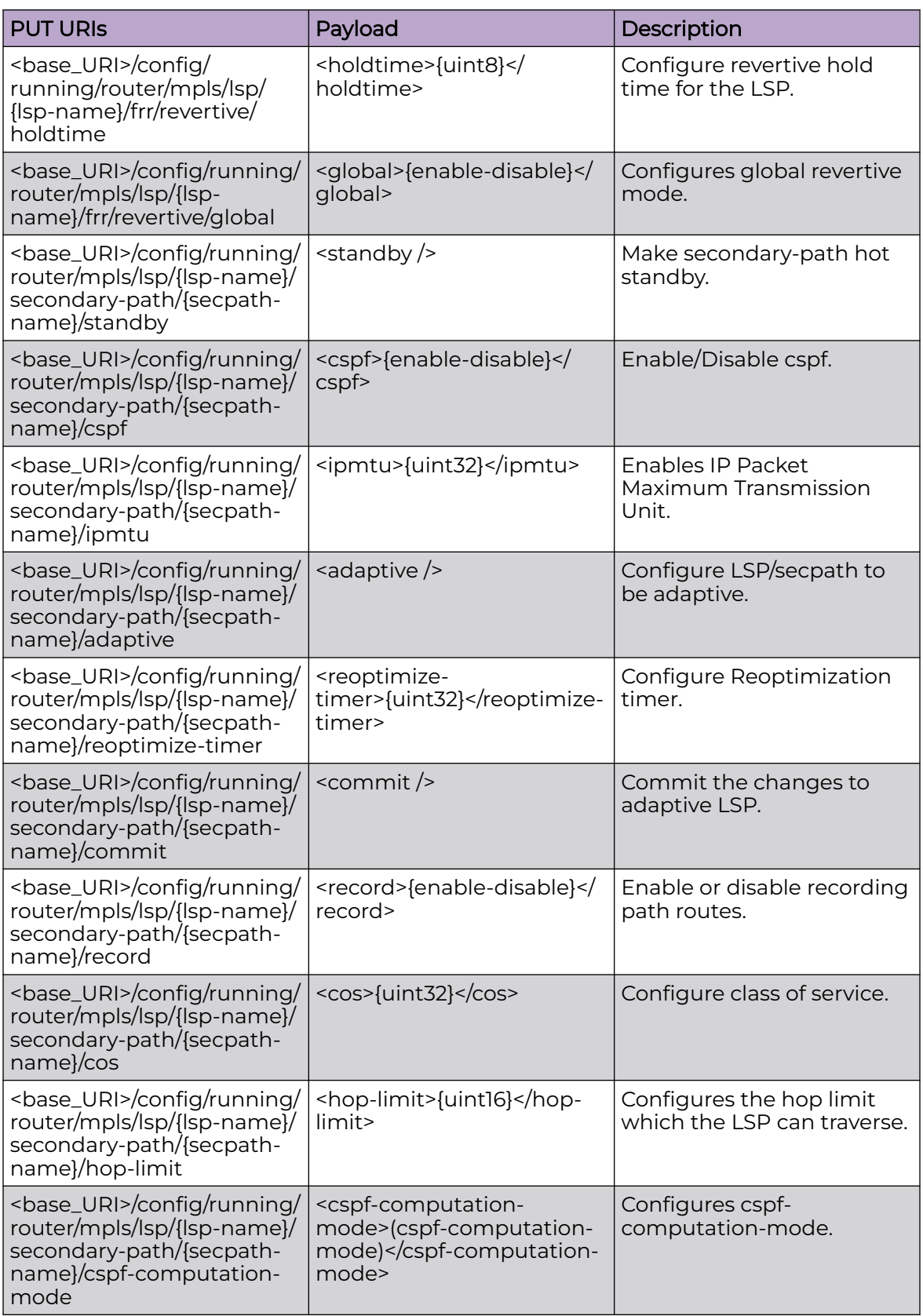

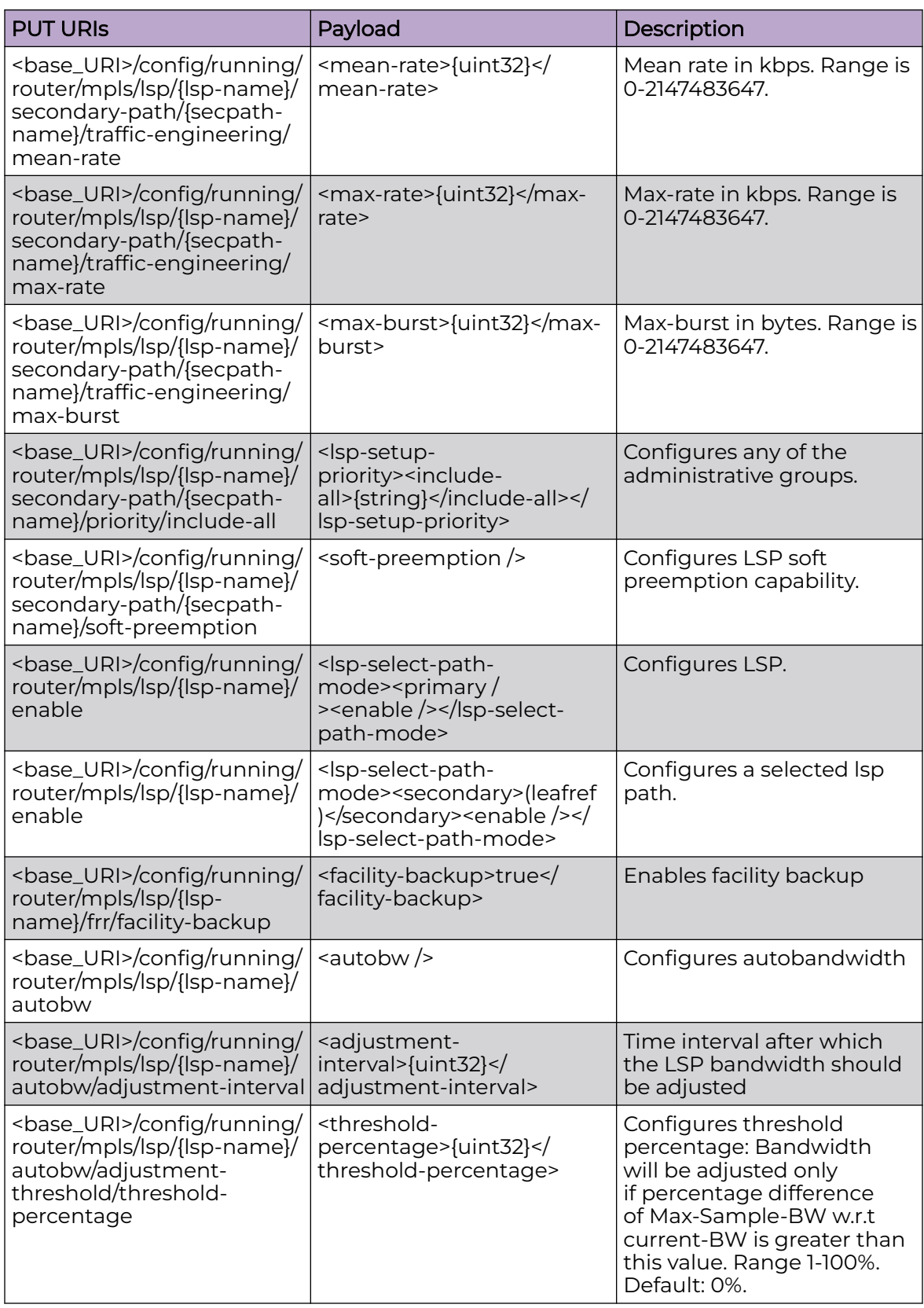

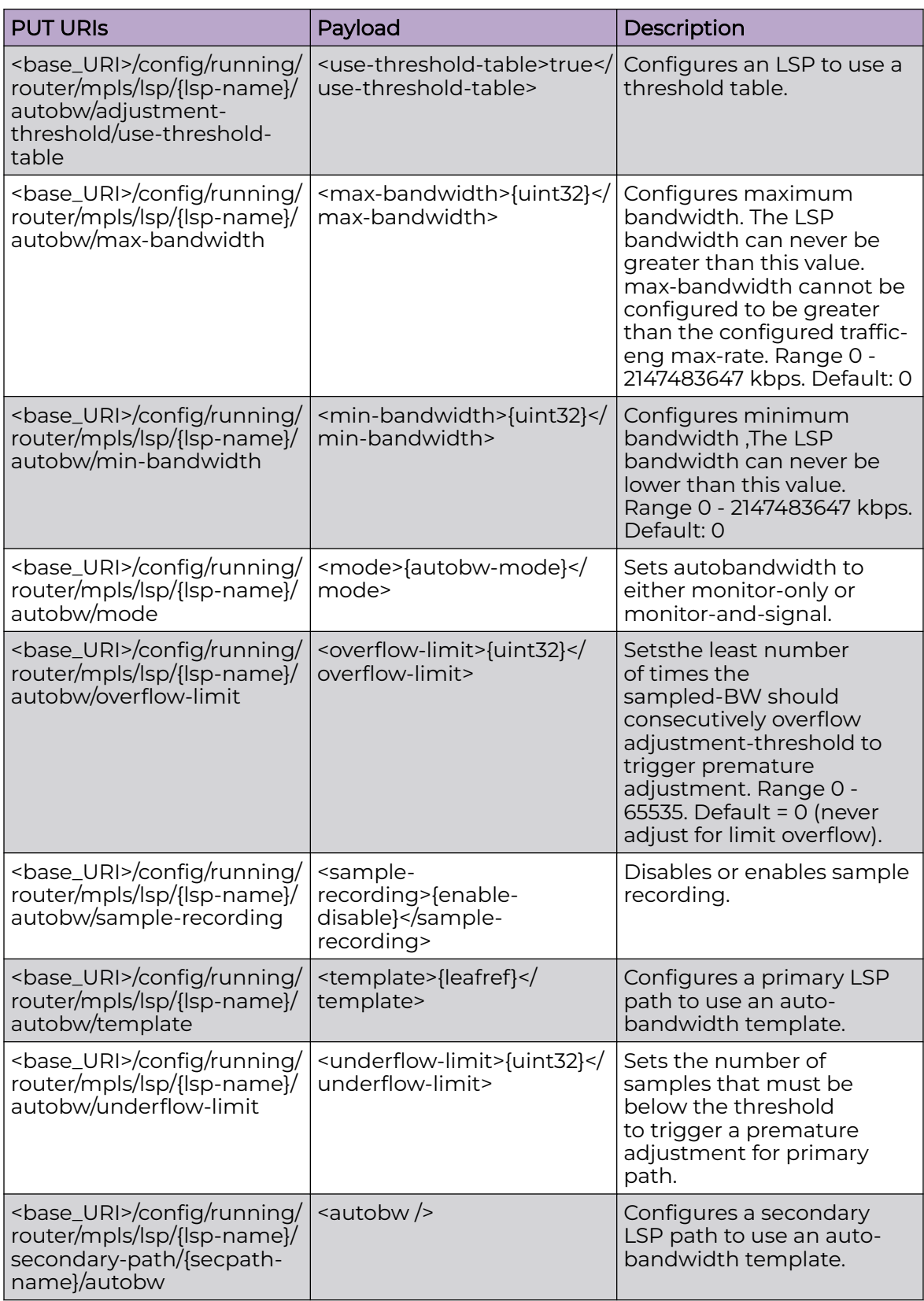

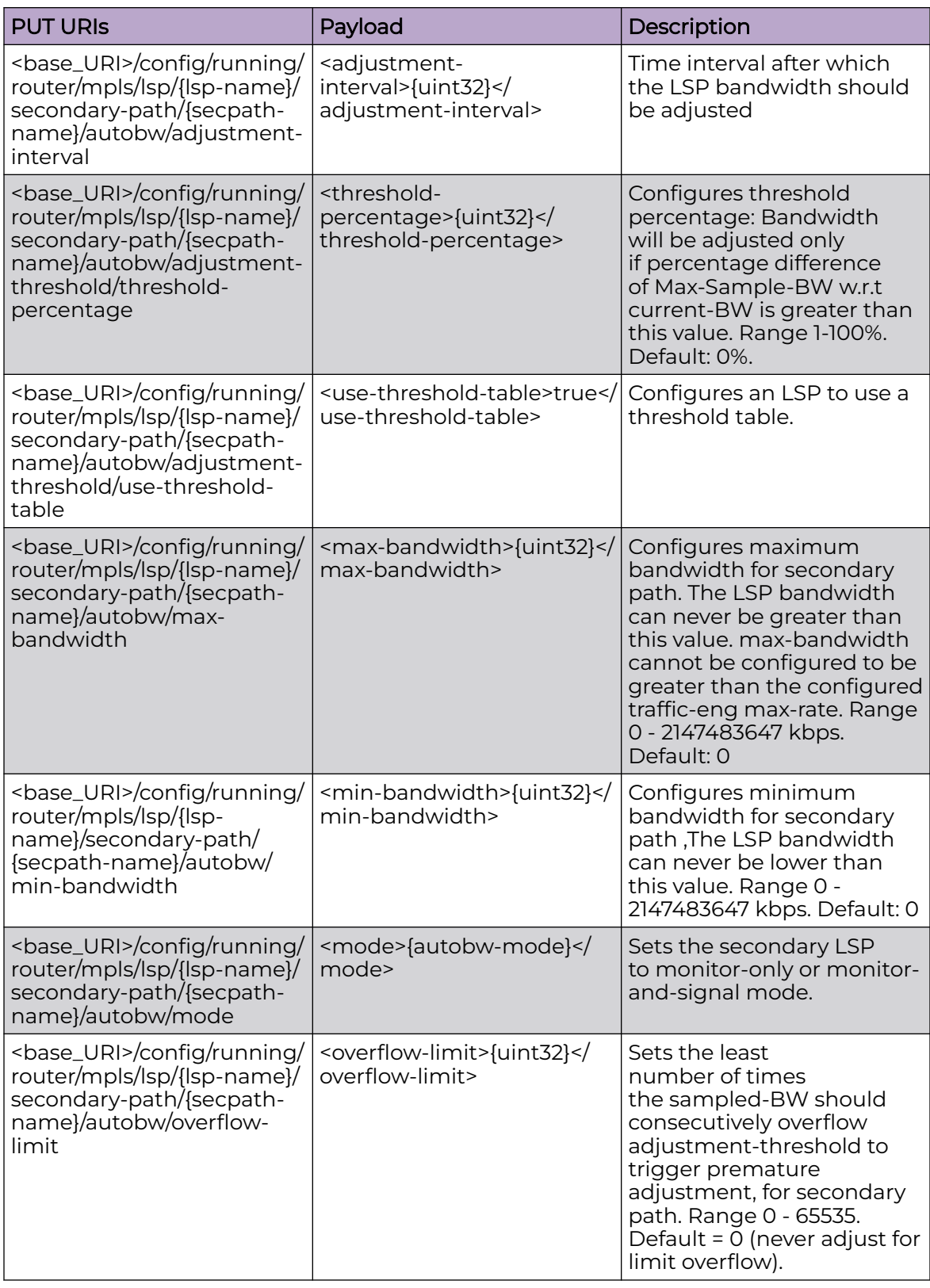

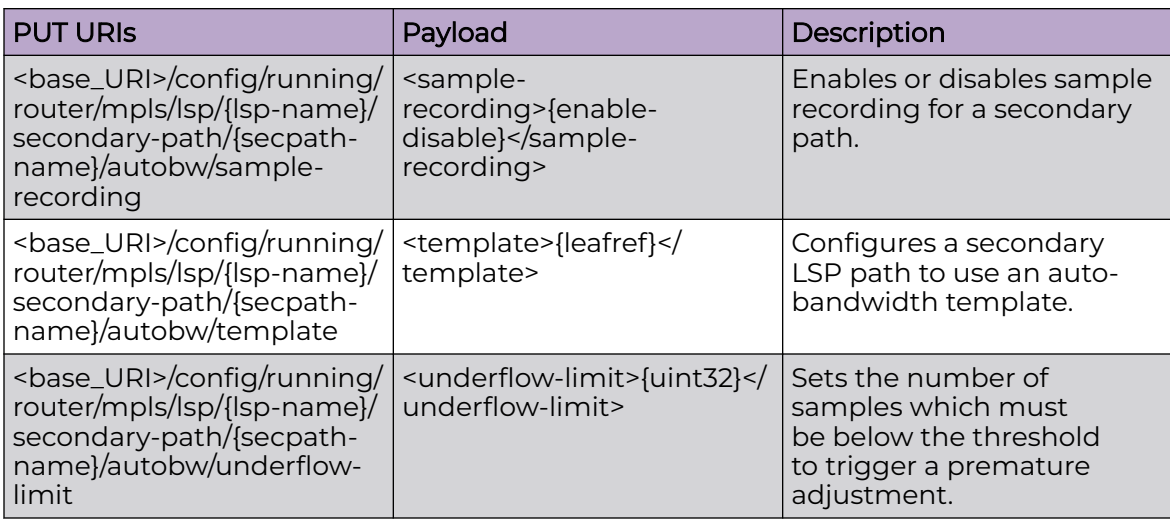

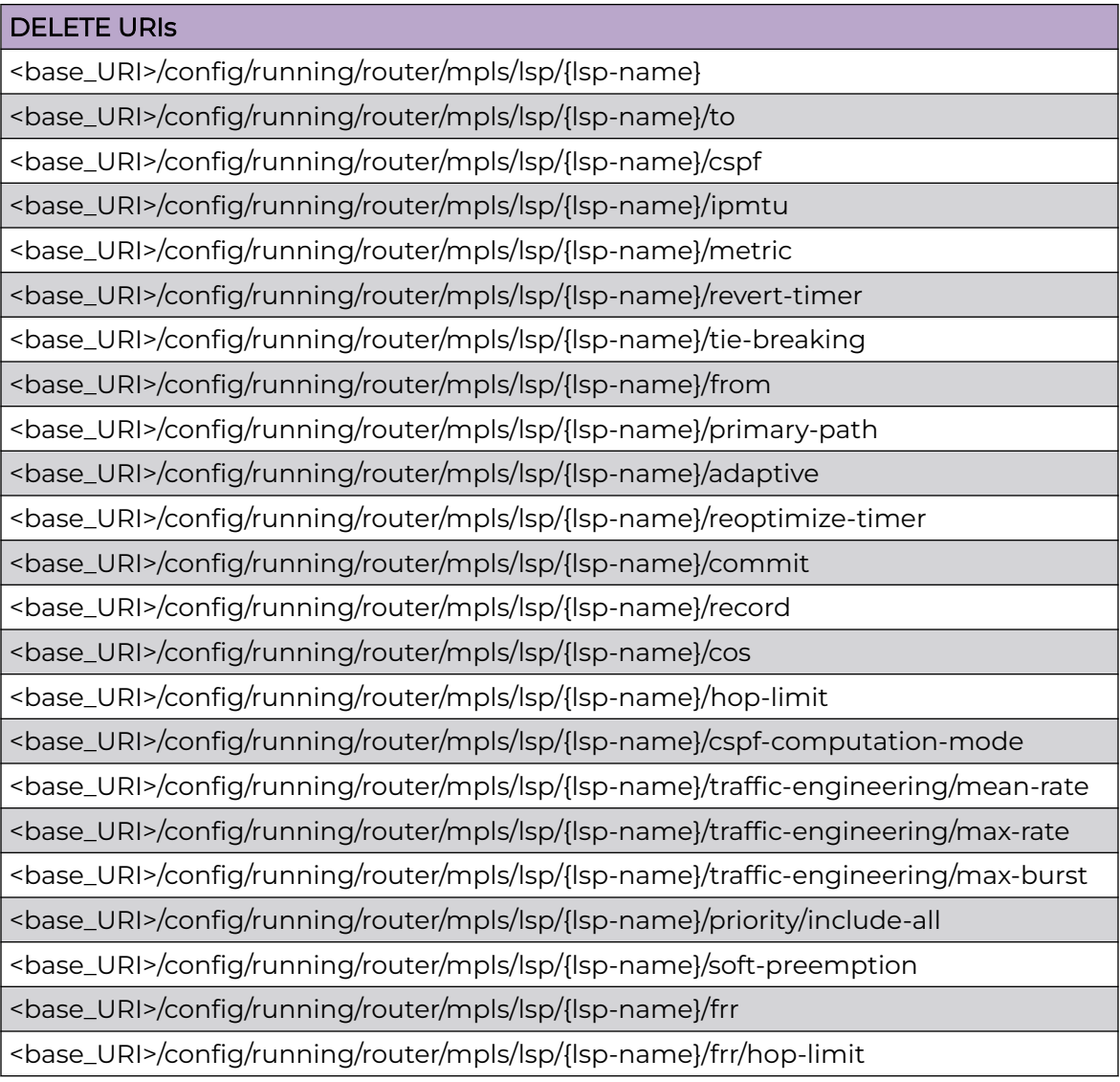

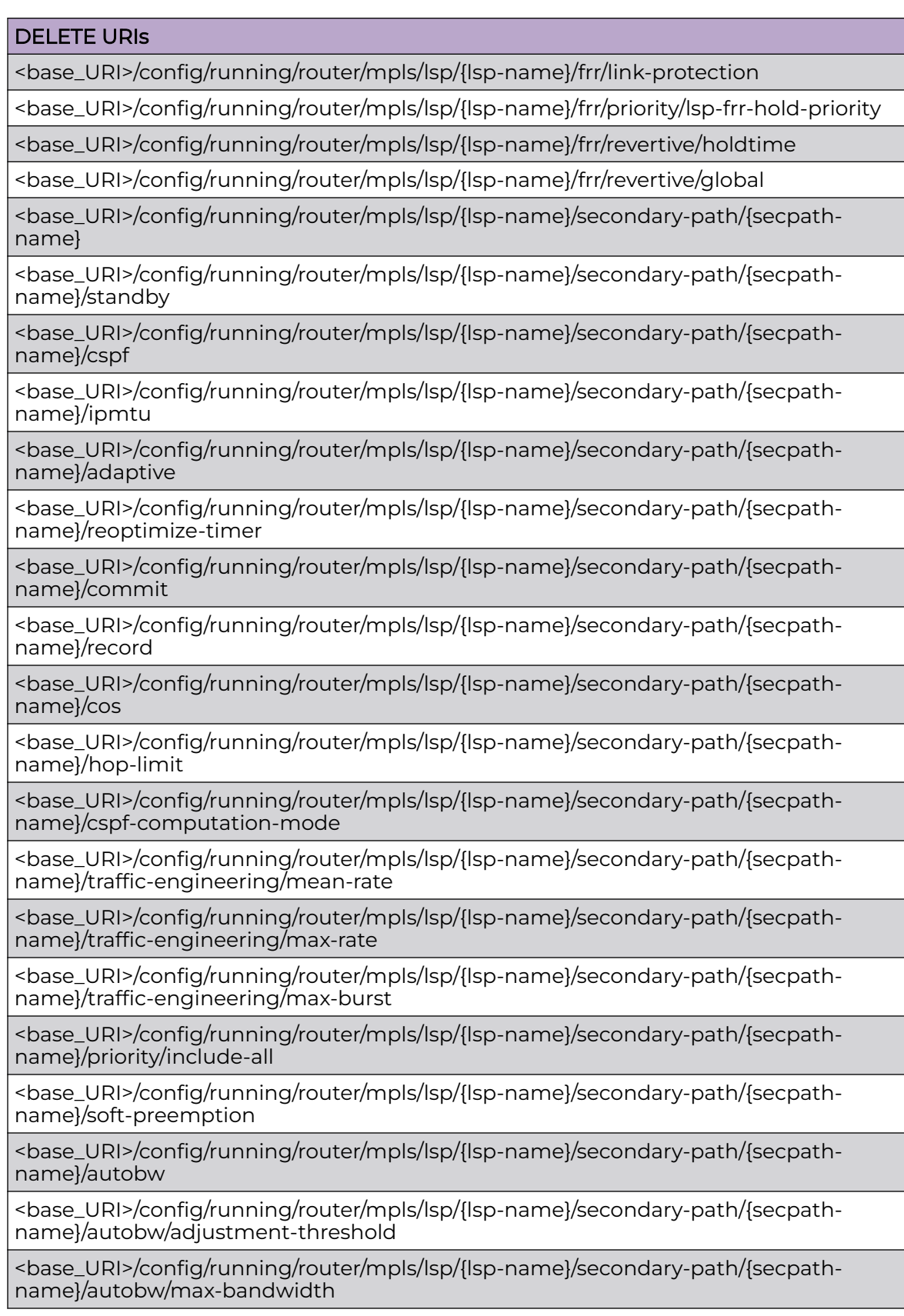

 $\overline{}$ 

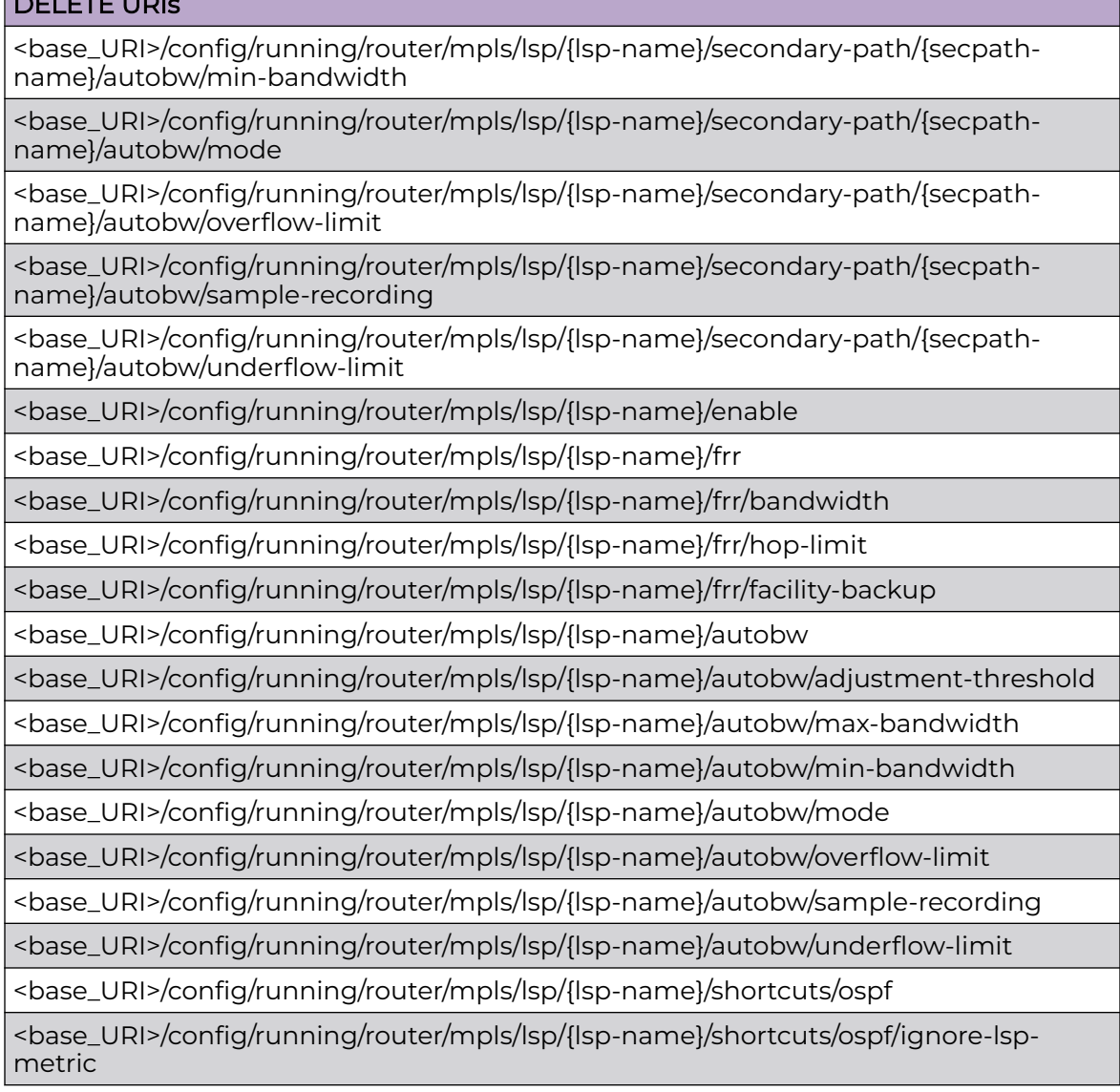

## Parameters

*lsp-name*

Name (up to 64 characters).

*secpath-name*

Secondary explicit path name (up to 64 characters).

# Usage Guidelines

GET, POST, PUT, PATCH, DELETE, OPTIONS, and HEAD operations are supported.

## **Examples**

The following example uses the GET option to retrieve the configuration details; value of {lsp-name} is test2. .

## URI

http://host:80/rest/config/running/router/mpls/lsp/{lsp-name}/frr

## Request Body

None

## Response Body

```
<frr xmlns="urn:brocade.com:mgmt:brocade-mpls" xmlns:y="http://brocade.com/ns/rest" 
y:self="/rest/config/running/router/mpls/lsp/test2/frr">
   <bandwidth y:self="/rest/config/running/router/mpls/lsp/test2/frr/bandwidth">
  </bandwidth>
   <facility-backup>true</facility-backup>
  <priority y:self="/rest/config/running/router/mpls/lsp/test2/frr/priority">
   </priority>
  <revertive y:self="/rest/config/running/router/mpls/lsp/test2/frr/revertive">
  </revertive>
\langle/frr>
```
The following example uses the PATCH option to set the bandwidth to 500; value of {lsp-name} is test2.

#### URI

http://host:80/rest/config/running/router/mpls/lsp/{lsp-name}/frr/bandwidth

#### Request Body

<bandwidth><lsp-frr-bandwidth>500</lsp-frr-bandwidth></bandwidth>

#### Response Body

None.

The following example uses the DELETE option to delete frr bandwidth; {lsp-name} is test2.

#### URI

http://host:80/rest/config/running/router/mpls/lsp/test2/frr/bandwidth

#### Request Body

# Response Body

# router/mpls/mpls-interface

# Resource URIs

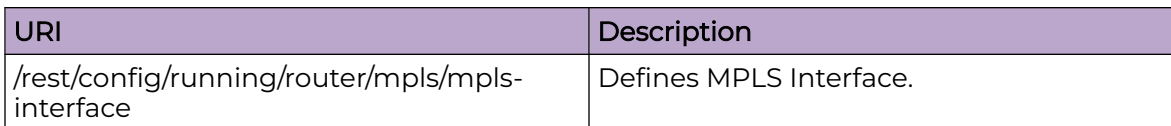

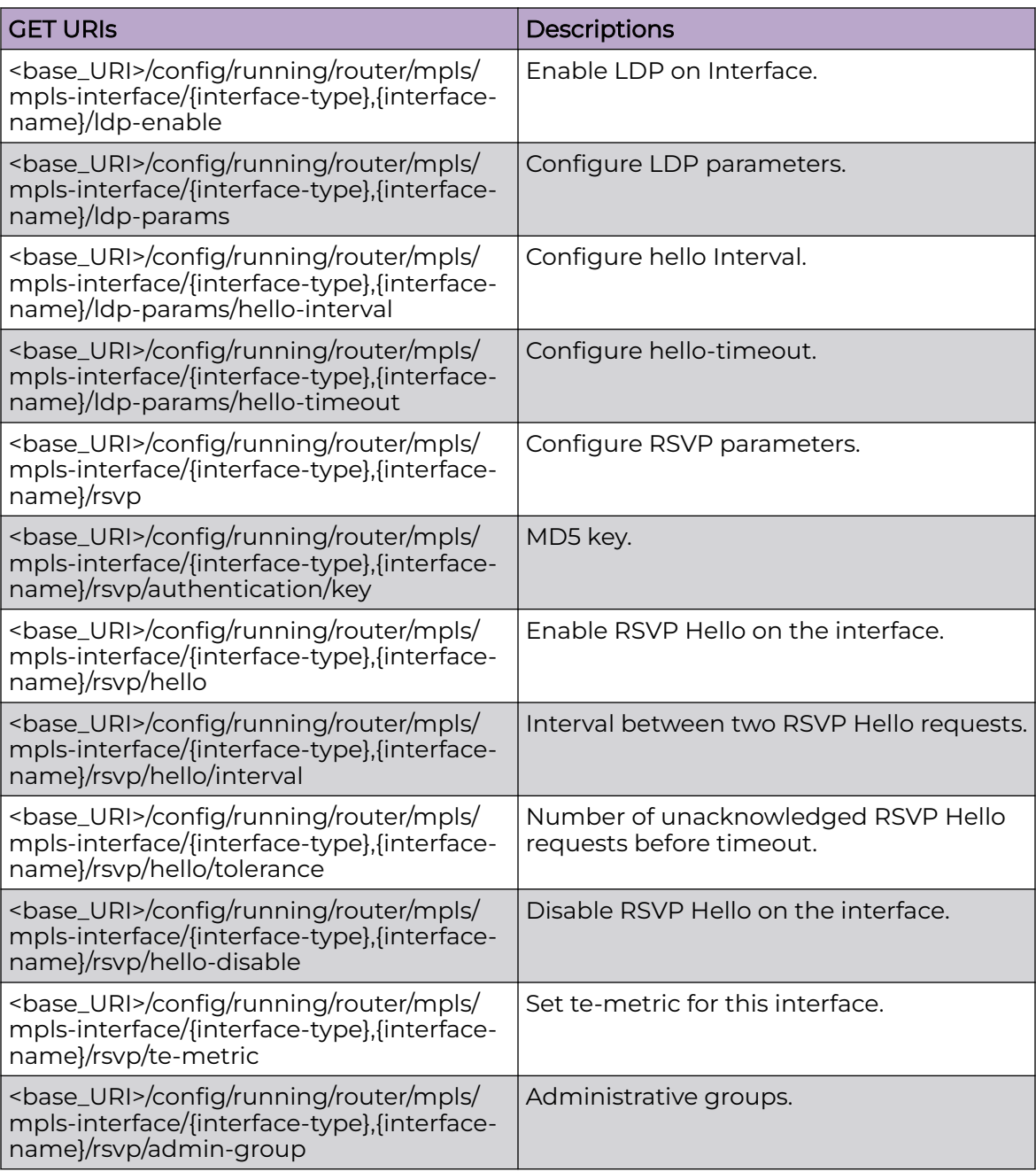
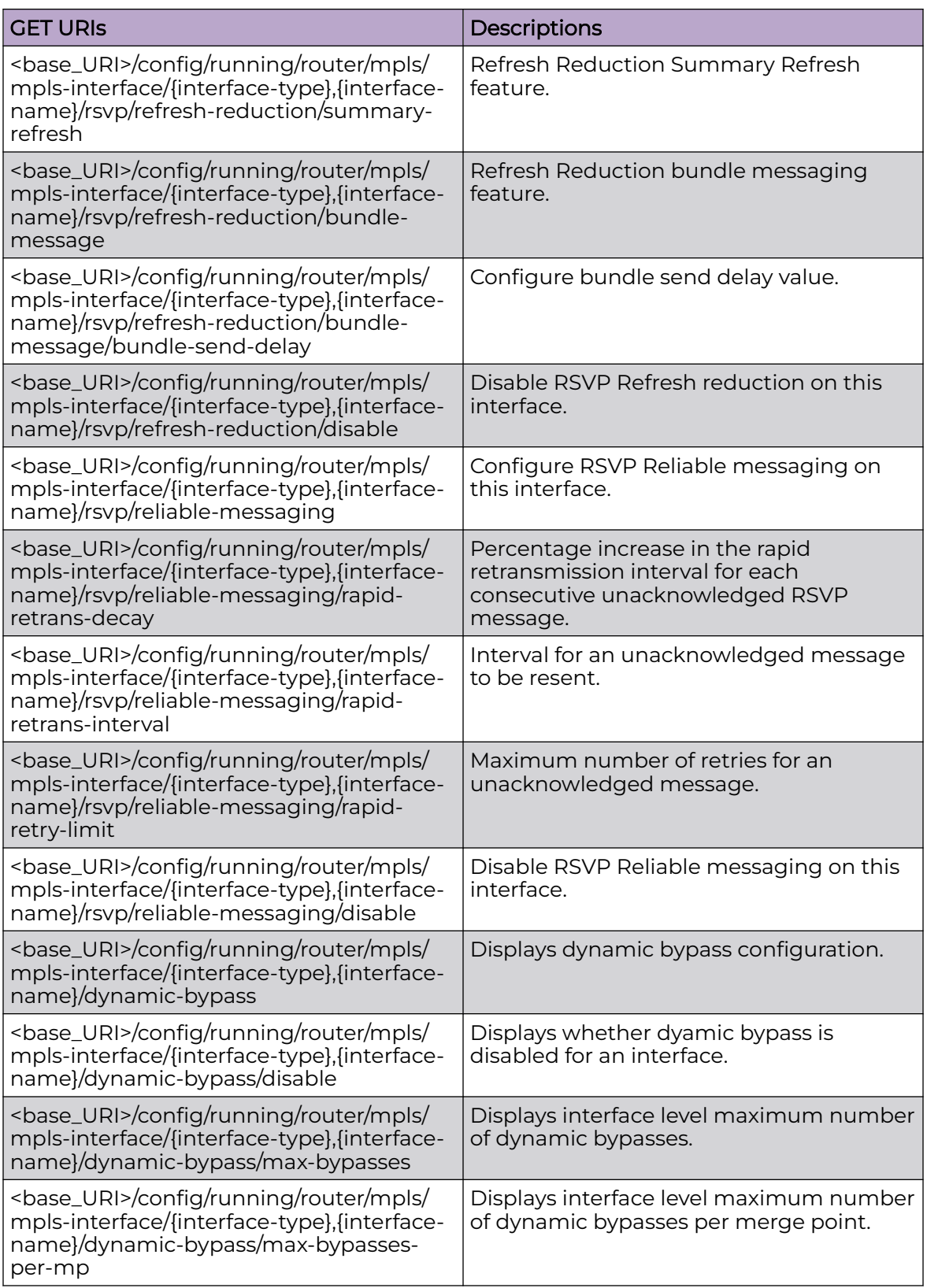

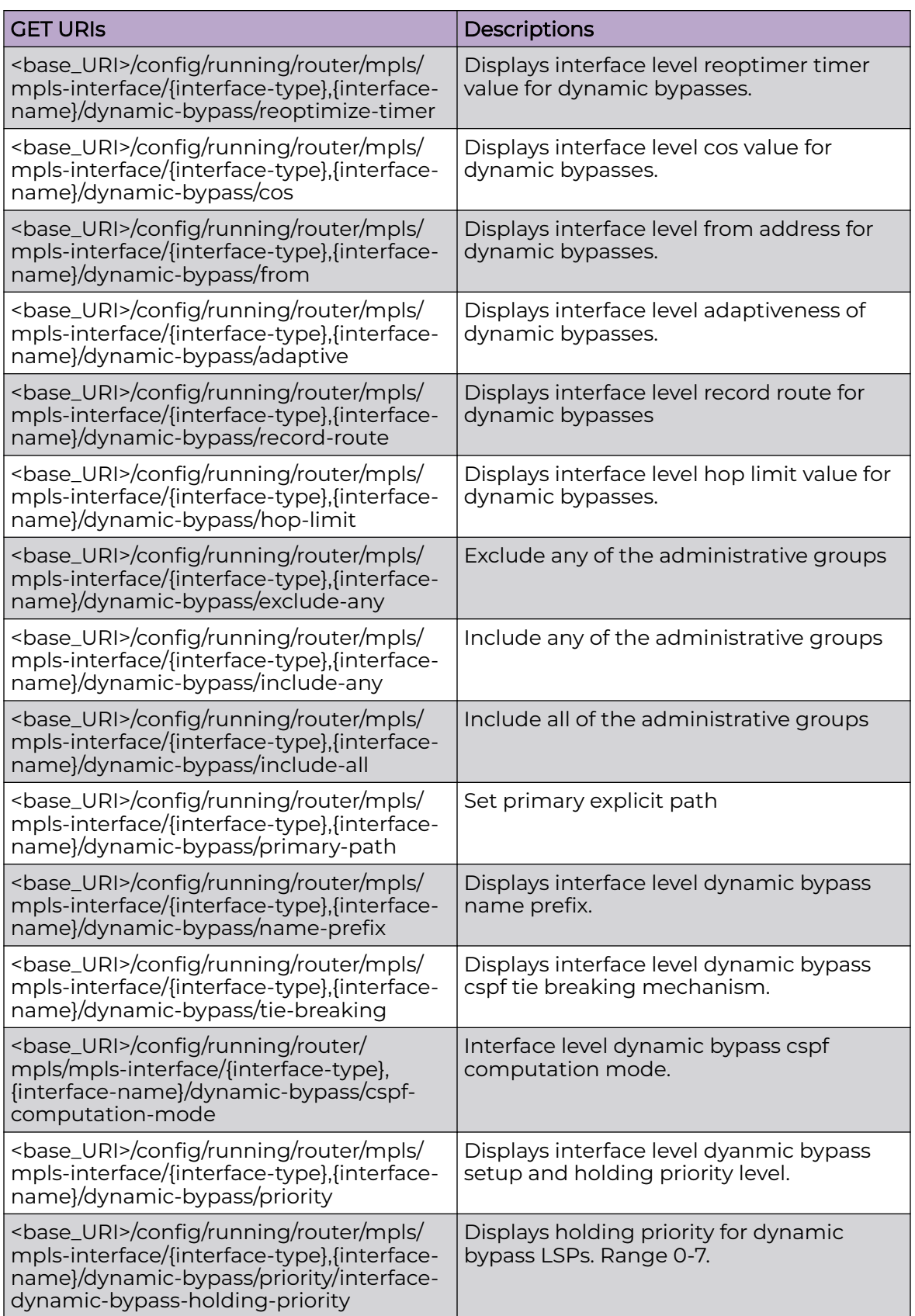

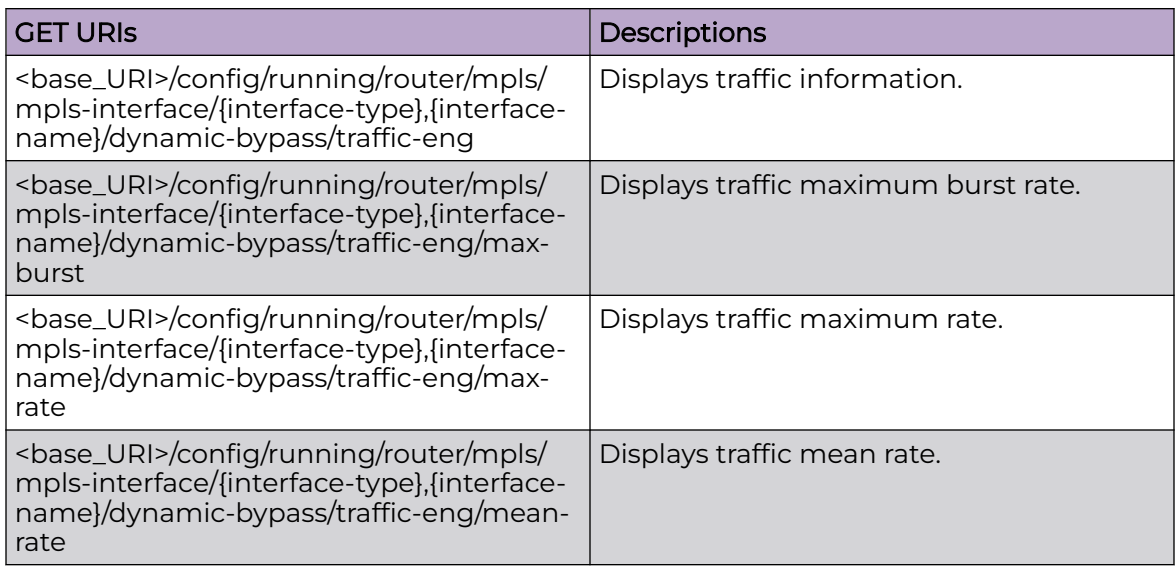

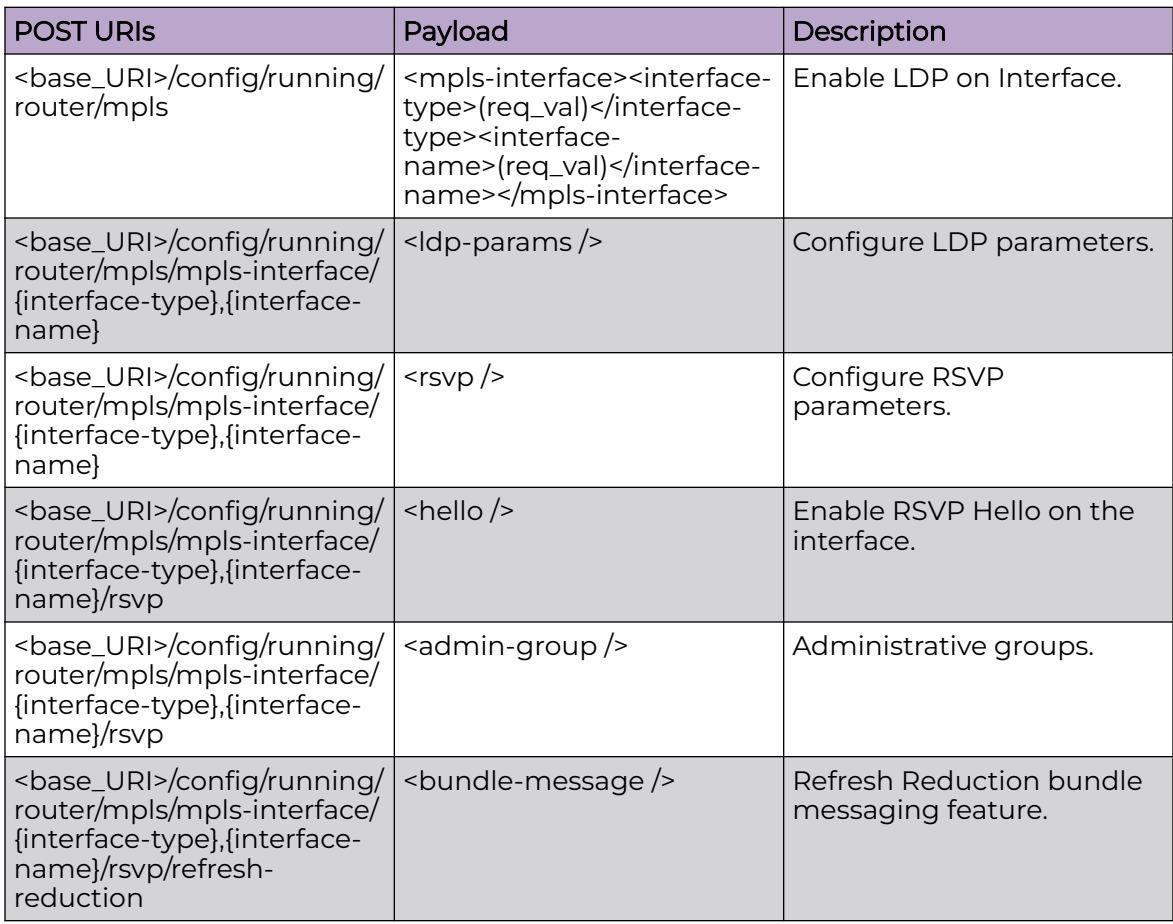

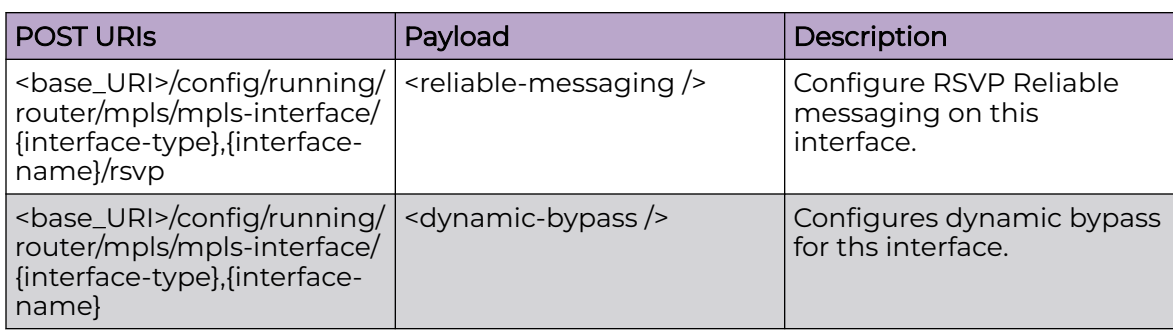

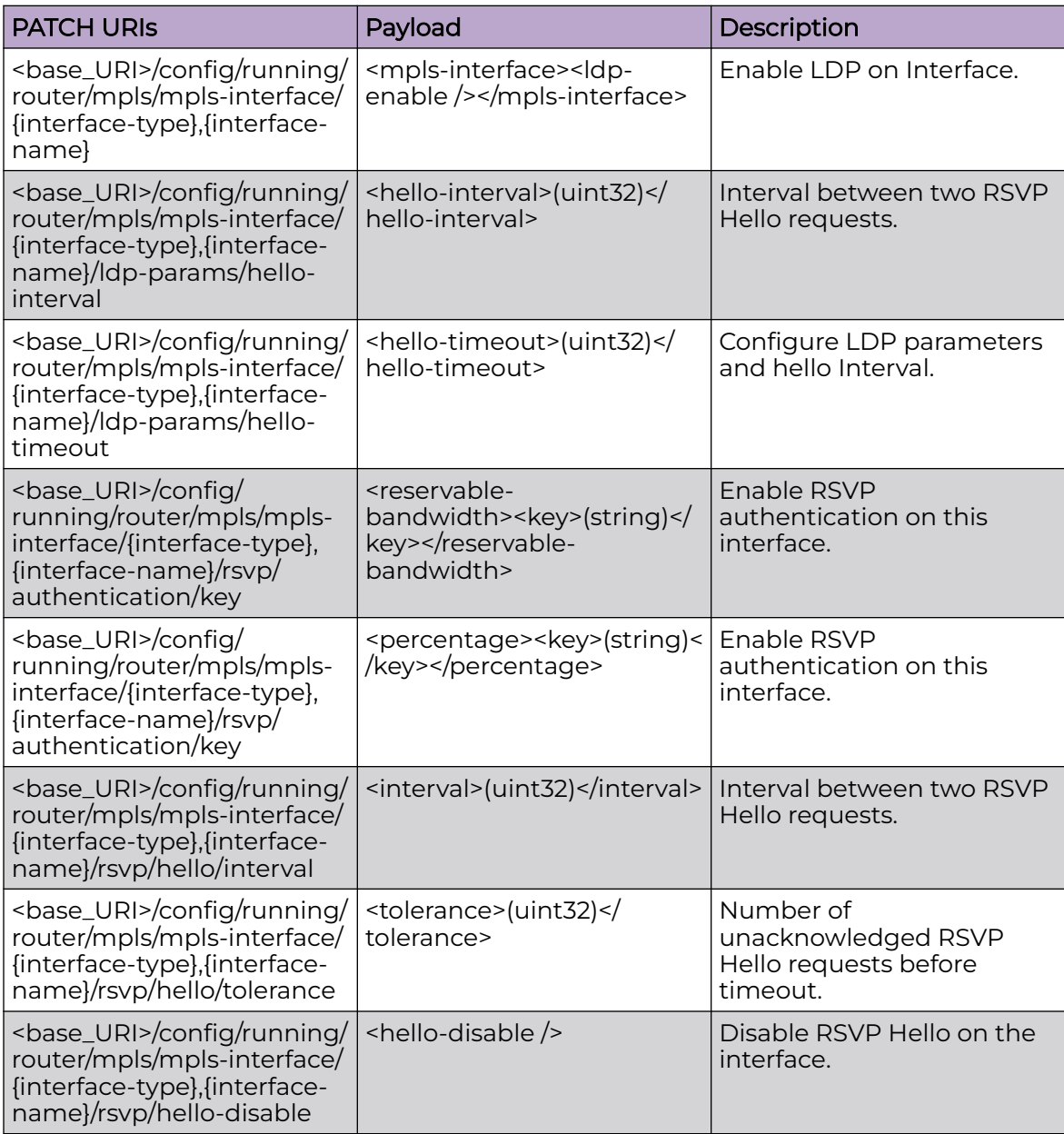

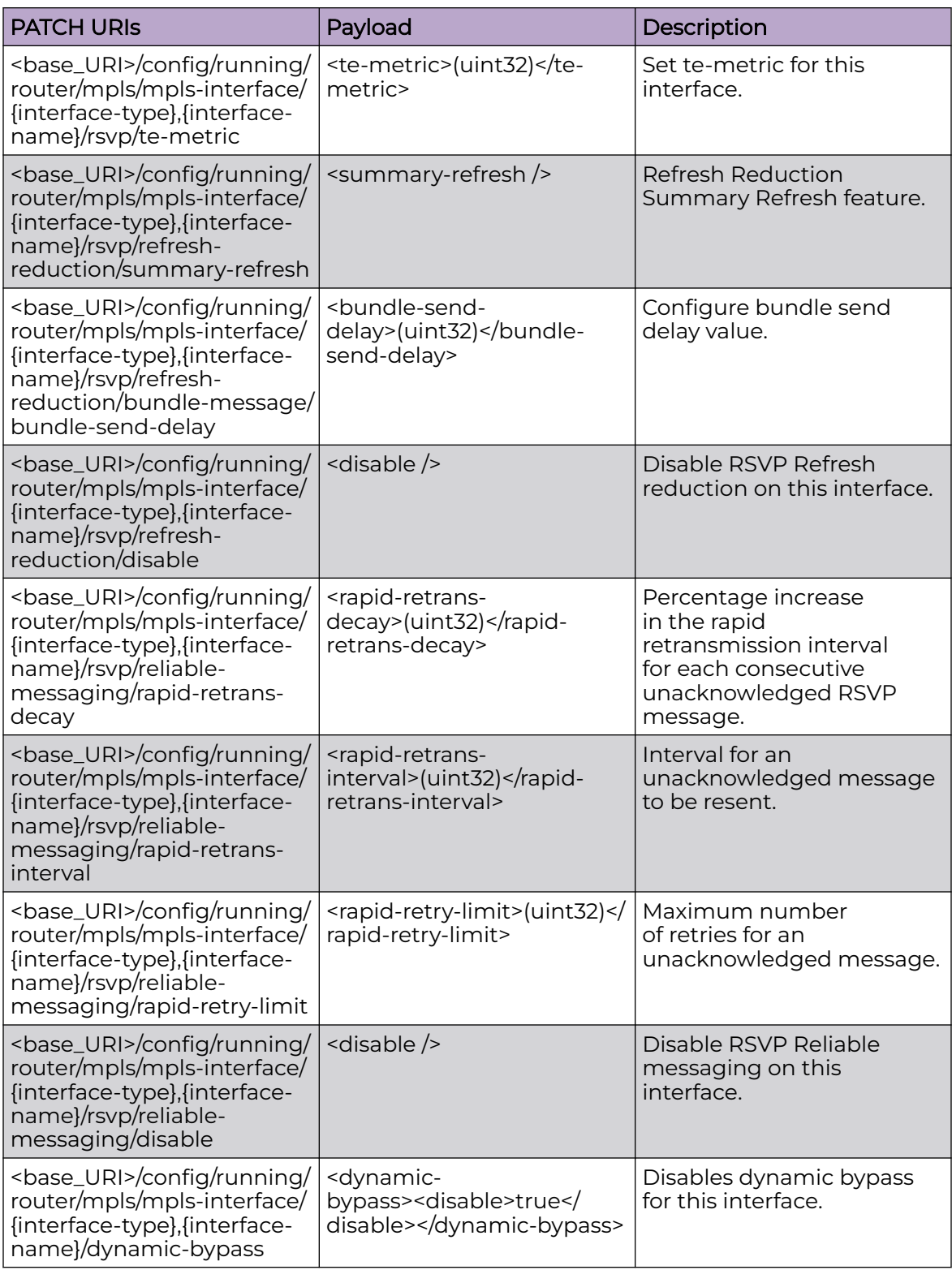

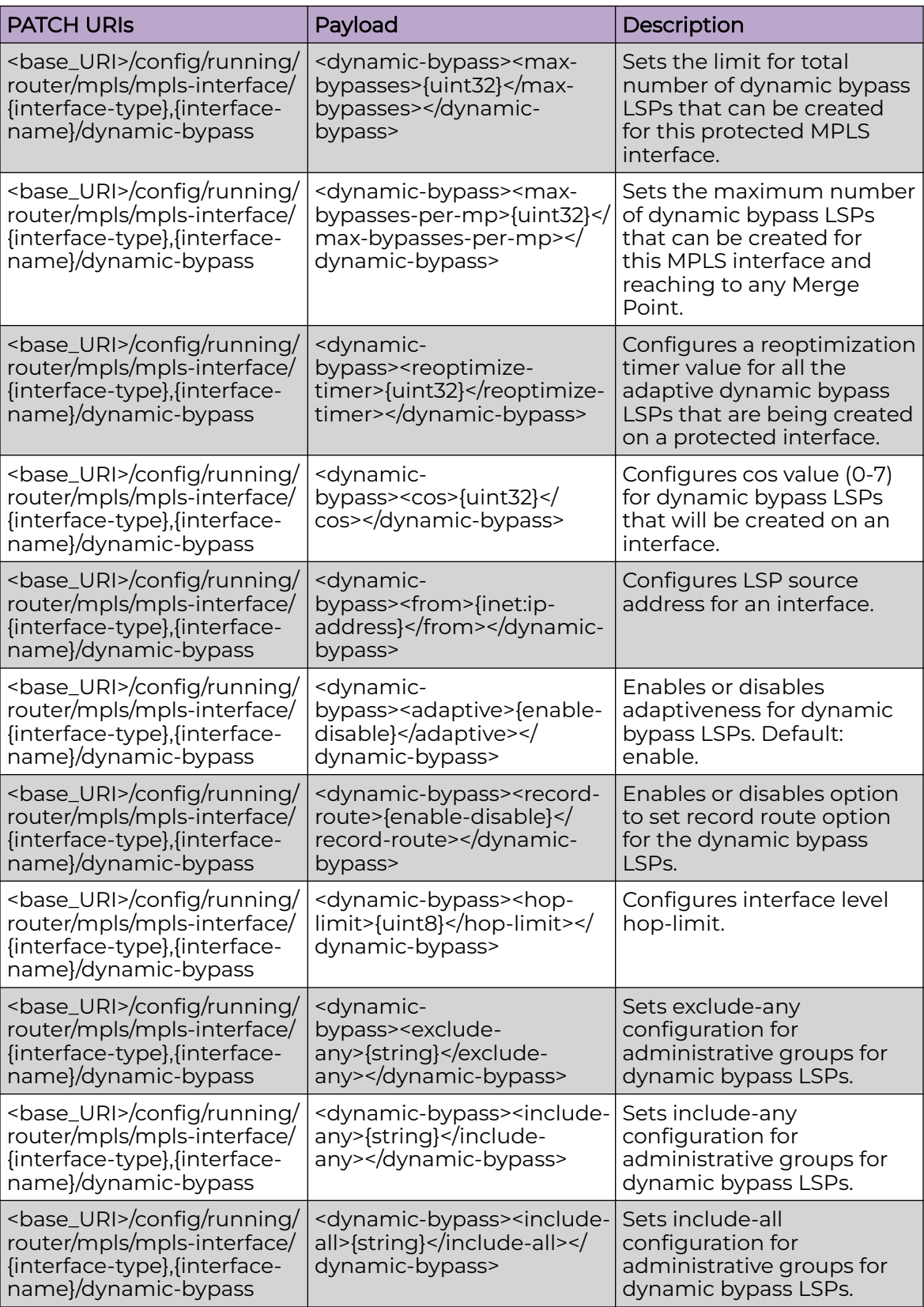

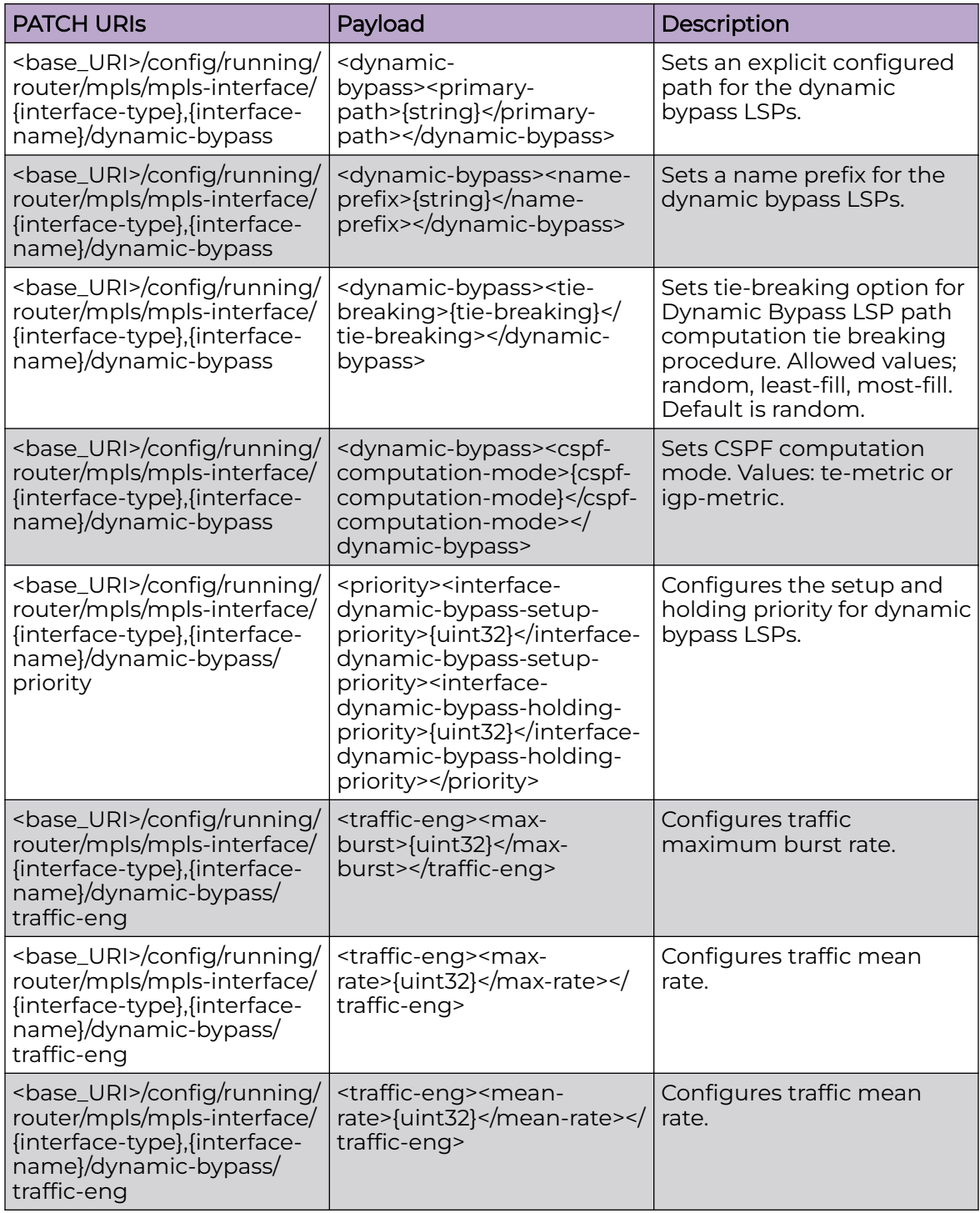

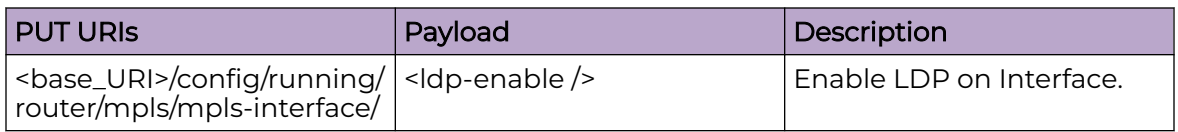

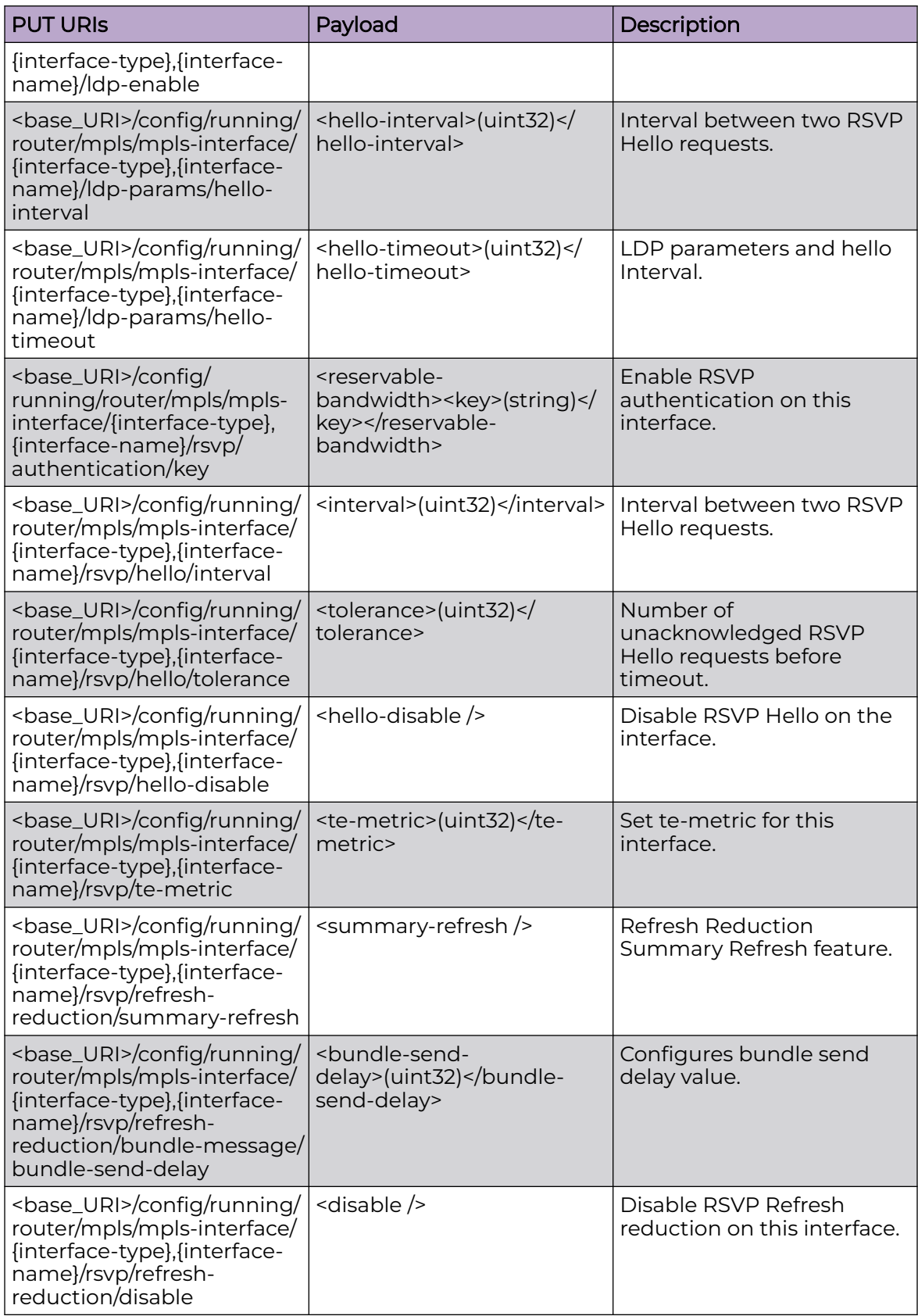

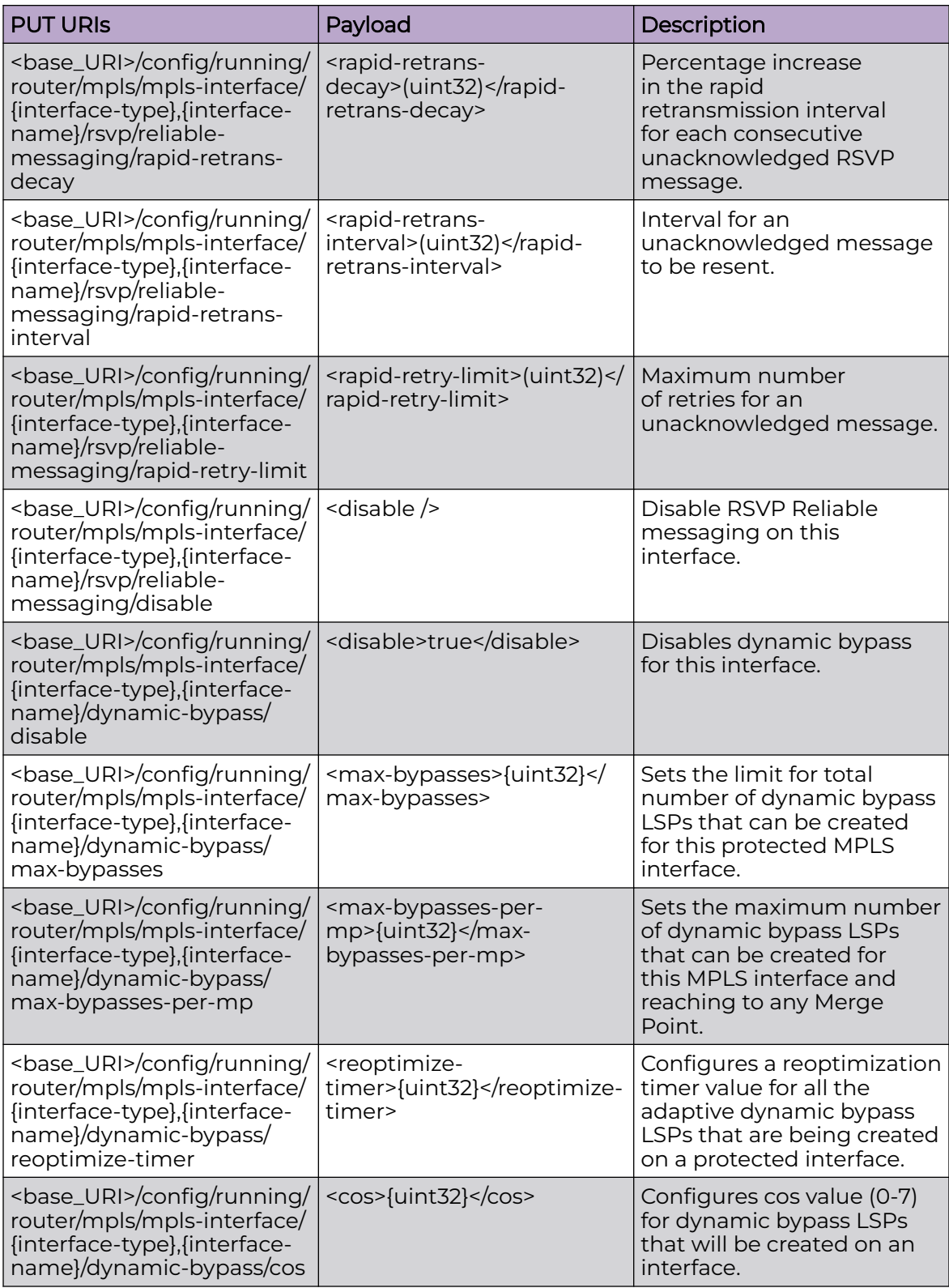

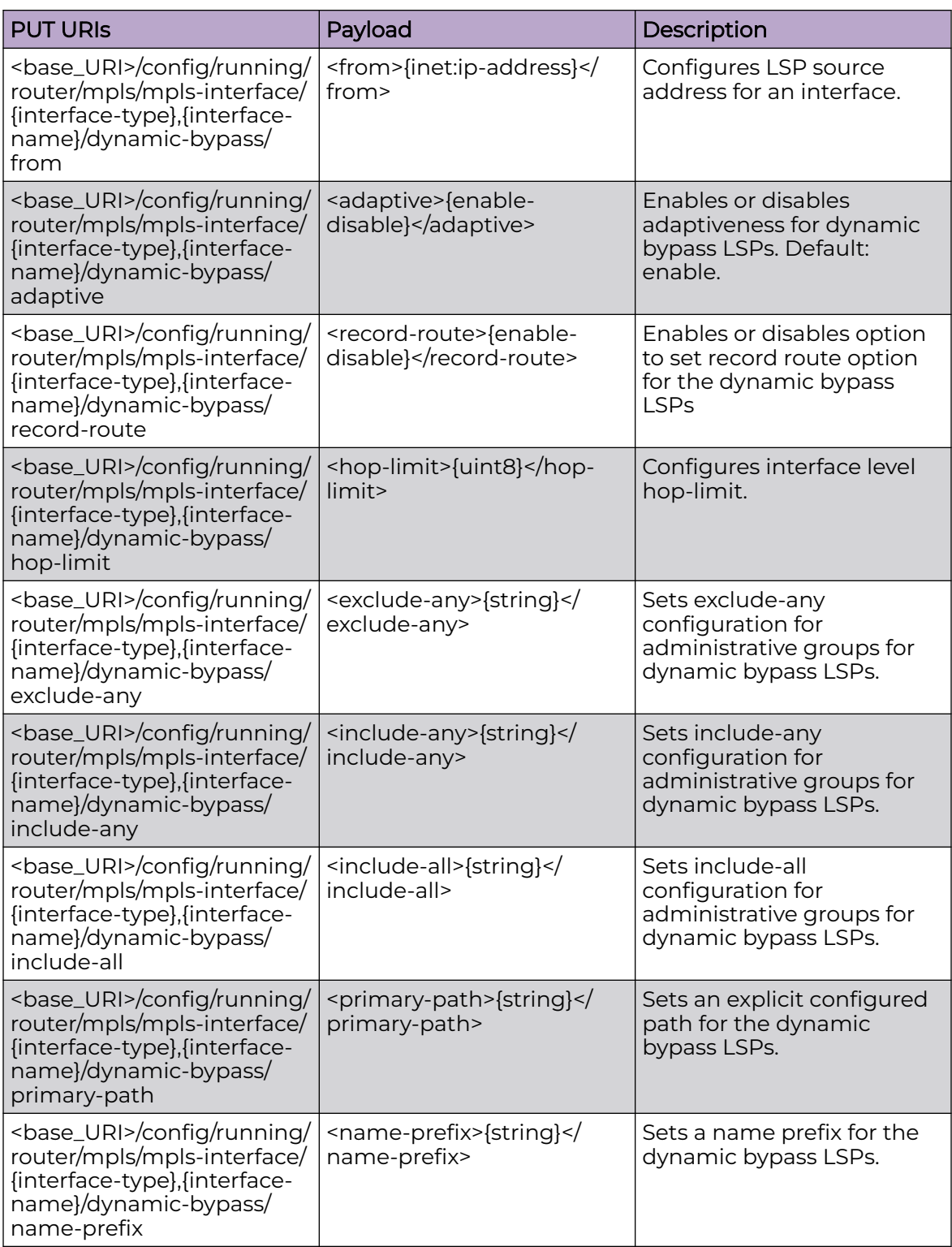

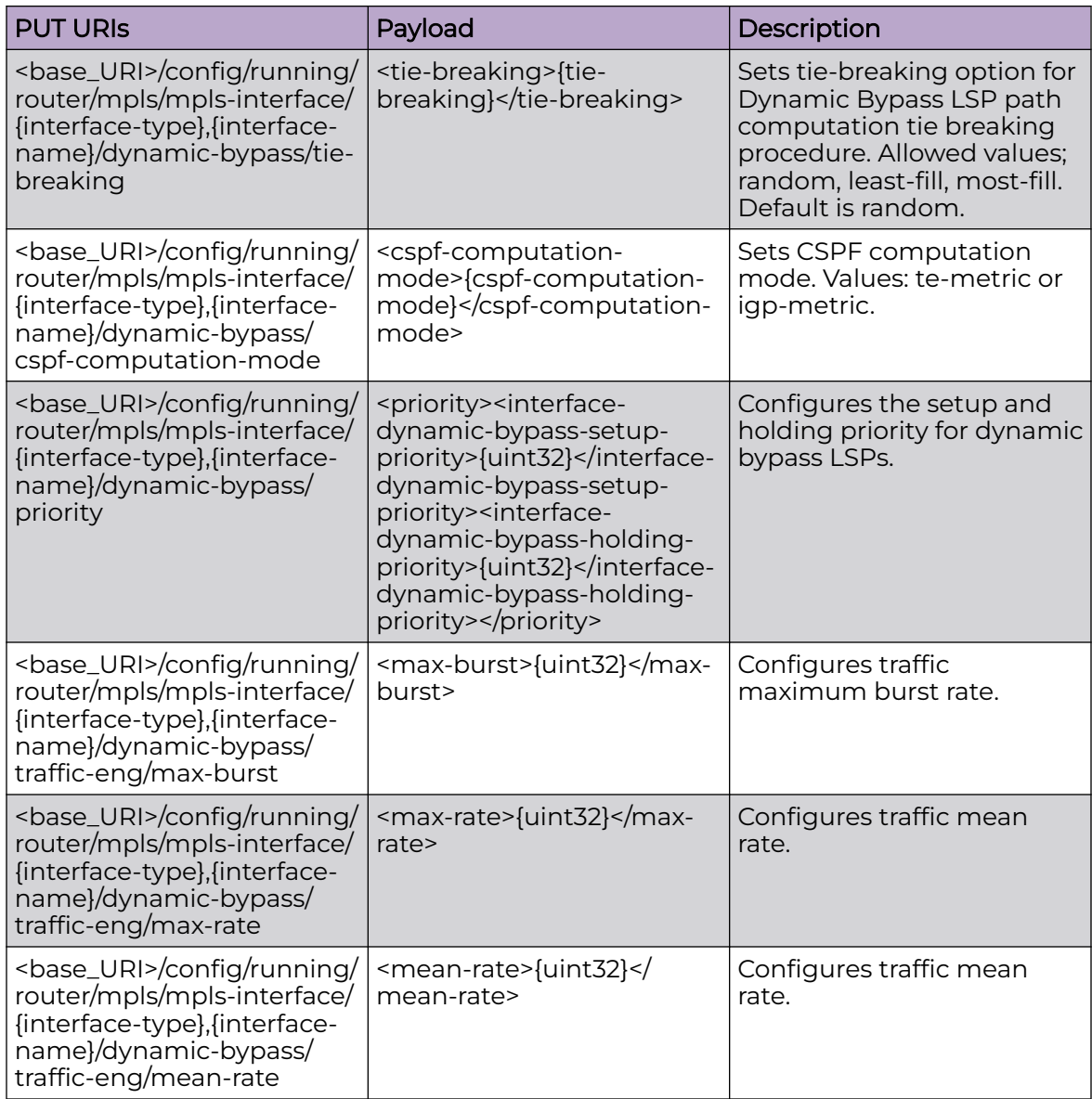

<base\_URI>/config/running/router/mpls/mpls-interface/{interface-type},{interfacename}

<base\_URI>/config/running/router/mpls/mpls-interface/{interface-type},{interfacename}/ldp-enable

<base\_URI>/config/running/router/mpls/mpls-interface/{interface-type},{interfacename}/ldp-params

<base\_URI>/config/running/router/mpls/mpls-interface/{interface-type},{interfacename}/ldp-params/hello-interval

<base\_URI>/config/running/router/mpls/mpls-interface/{interface-type},{interfacename}/ldp-params/hello-timeout

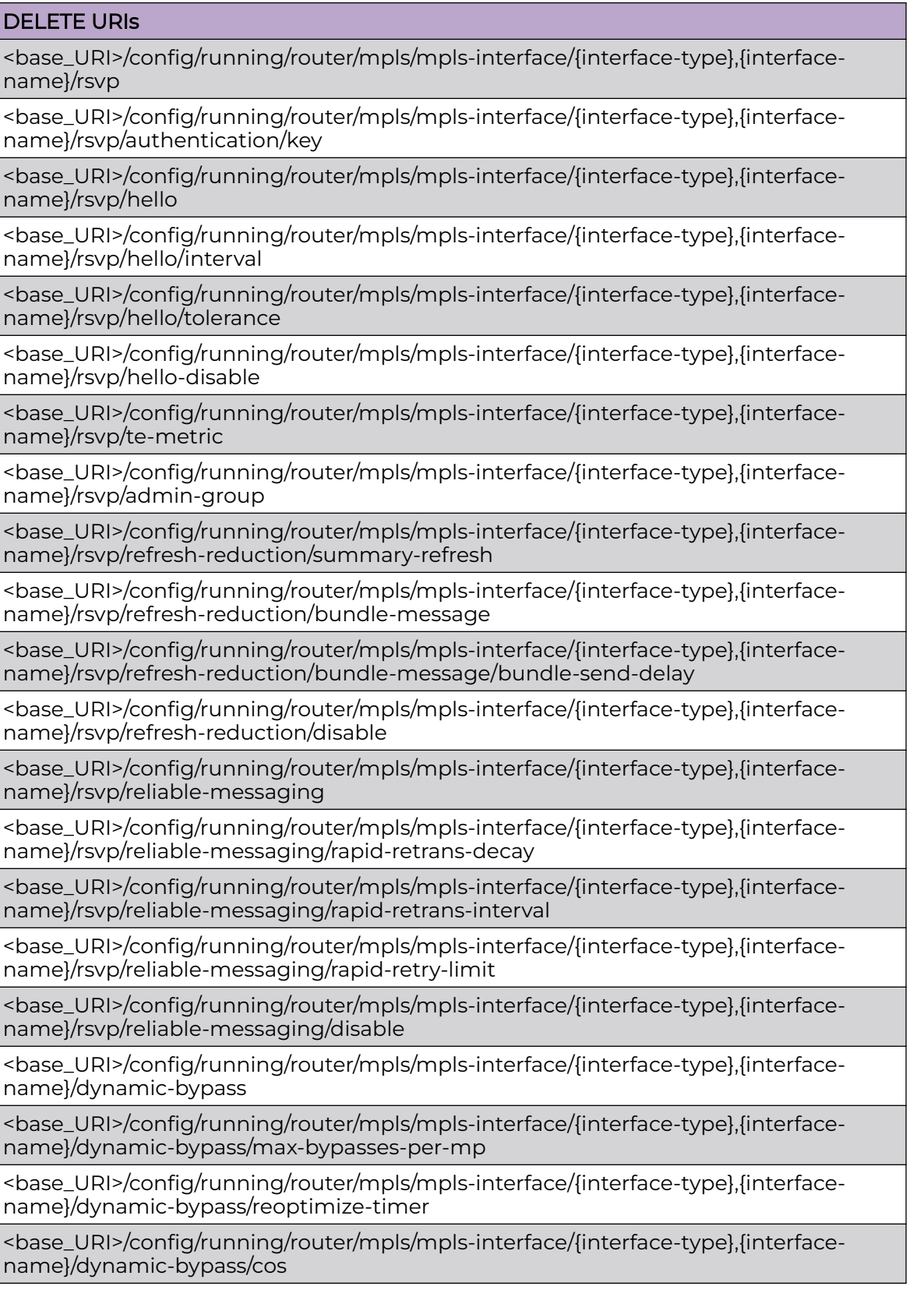

<base\_URI>/config/running/router/mpls/mpls-interface/{interface-type},{interfacename}/dynamic-bypass/from

<base\_URI>/config/running/router/mpls/mpls-interface/{interface-type},{interfacename}/dynamic-bypass/adaptive

<base\_URI>/config/running/router/mpls/mpls-interface/{interface-type},{interfacename}/dynamic-bypass/record-route

<base\_URI>/config/running/router/mpls/mpls-interface/{interface-type},{interfacename}/dynamic-bypass/hop-limit

<base\_URI>/config/running/router/mpls/mpls-interface/{interface-type},{interfacename}/dynamic-bypass/exclude-any

<base\_URI>/config/running/router/mpls/mpls-interface/{interface-type},{interfacename}/dynamic-bypass/include-any

<base\_URI>/config/running/router/mpls/mpls-interface/{interface-type},{interfacename}/dynamic-bypass/include-all

<base\_URI>/config/running/router/mpls/mpls-interface/{interface-type},{interfacename}/dynamic-bypass/primary-path

<base\_URI>/config/running/router/mpls/mpls-interface/{interface-type},{interfacename}/dynamic-bypass/name-prefix

<base\_URI>/config/running/router/mpls/mpls-interface/{interface-type},{interfacename}/dynamic-bypass/tie-breaking

<base\_URI>/config/running/router/mpls/mpls-interface/{interface-type},{interfacename}/dynamic-bypass/cspf-computation-mode

<base\_URI>/config/running/router/mpls/mpls-interface/{interface-type},{interfacename}/dynamic-bypass/priority

<base\_URI>/config/running/router/mpls/mpls-interface/{interface-type},{interfacename}/dynamic-bypass/traffic-eng

<base\_URI>/config/running/router/mpls/mpls-interface/{interface-type},{interfacename}/dynamic-bypass/traffic-eng/max-rate

<base\_URI>/config/running/router/mpls/mpls-interface/{interface-type},{interfacename}/dynamic-bypass/traffic-eng/mean-rate

#### Parameters

*interface-type*

Interface type.

*interface-name*

Port number of the interface.

*hello-interval*

Range is from 1 to 32767. The default value is 5.

*hello-timeout*

The range is from 2 to 65535. The default value is 15.

*key*

The range is from 0 to 2000000000.

*interval*

The range is from 1 to 60. The default value is 9.

*tolerance*

The range is from 1 to 255. The default is 3.

*te-matric*

The range is from 1 to 65535.

*bundle-send-delay*

The range is from 20 to 1000. The default value is 40.

*rapid-retrans-decay*

The range is from 0 to 100. The default value is 100.

```
rapid-retrans-interval
```
The range is from 100 to 30000. The default is 2000.

*rapid-retry-limit*

The range is from 1 to 16. The default is 5.

*max-bypasses*

Interface level maximum number of dynamic bypasses .

*max-bypasses-per-mp*

Interface level maximum number of dynamic bypasses .

*reoptimize-timer*

Interface level reoptimer timer value for dynamic bypasses.

*cos*

Interface level cos value for dynamic bypasses.

*from*

Interface level from address for dynamic bypasses.

*adaptive*

Interface level adaptiveness of dynamic bypasses.

*record-route*

Interface level record route for dynamic bypasses.

*hop-limit*

Interface level hop limit value for dynamic bypasses.

*exclude-any*

Exclude any of the administrative groups

*include-any*

Include any of the administrative groups

*include-all*

Include all of the administrative groups.

*primary-path*

The primary explicit path. *name-prefix* Interface level dynamic bypass name prefix. *tie-breaking* Interface level dynamic bypass cspf tie breaking mechanism. *cspf-computation-mode* Interface level dynamic bypass cspf cspf computation mode. *nterface-dynamic-bypass-holding-priority* Holding priority for the dynamic bypass LSPs. Range 0-7. *max-burst* Traffic maximum burst rate. Range 0-2147483647 Bytes *max-rate* Traffic maximum rate. Range 0-2147483647 kbps *mean-rate* Traffic mean rate. Range 0-2147483647 kbps

Usage Guidelines

GET, POST, PUT, PATCH, DELETE, OPTIONS, and HEAD operations are supported.

#### Examples

The following example uses the GET option to retrieve the max-bypasses value.

#### URI

http://host:80/rest/config/running/router/mpls/mpls-interface/ethernet%2C%220/2%22/ dynamic-bypass/max-bypasses

#### Request Body

None

#### Response Body

<max-bypasses xmlns="urn:brocade.com:mgmt:brocade-mpls" xmlns:y="http://brocade.com/ns/ rest" y:self="/rest/config/running/router/mpls/mpls-interface/ethernet%2C%220/2%22/dynamicbypass/max-bypasses">20 </max-bypasses>

The following example uses the PUT option to set max-bypasses.

### URI

http://host:80/rest/config/running/router/mpls/mpls-interface/ethernet%2C%220/2%22// dynamic-bypass/max-bypasses

# Request Body

<max-bypasses>20</max-bypasses>

## Response Body

None

The following example uses the DELETE option to remove max-bypasses-per-mp.

#### URI

http://host:80/rest/config/running/router/mpls/mpls-interface/ethernet%2C%220/2%22/ dynamic-bypass/max-bypasses-per-mp

## Request Body

None

## Response Body

# router/mpls/policy

# Resource URIs

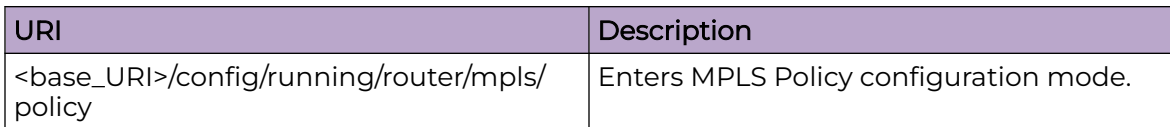

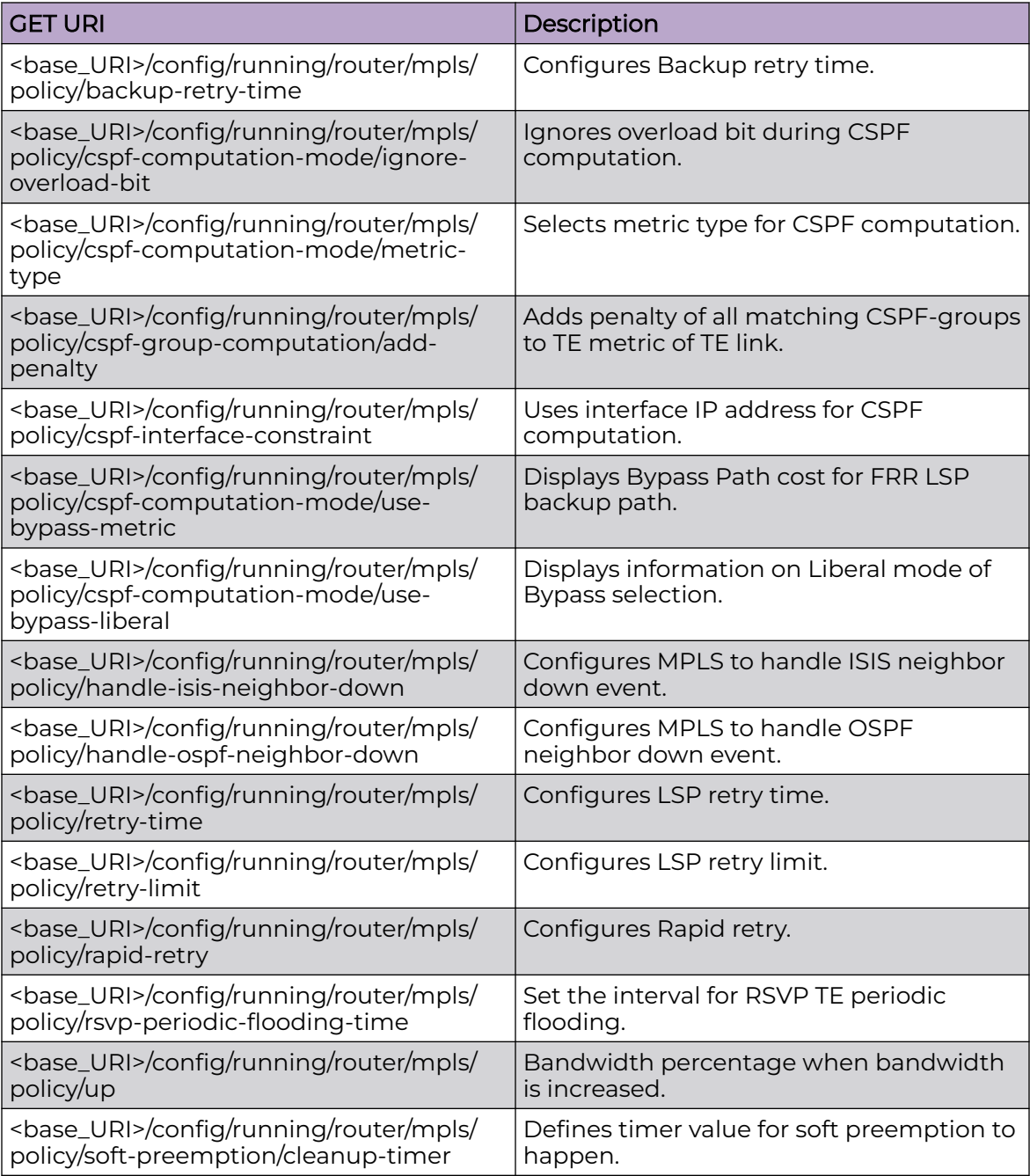

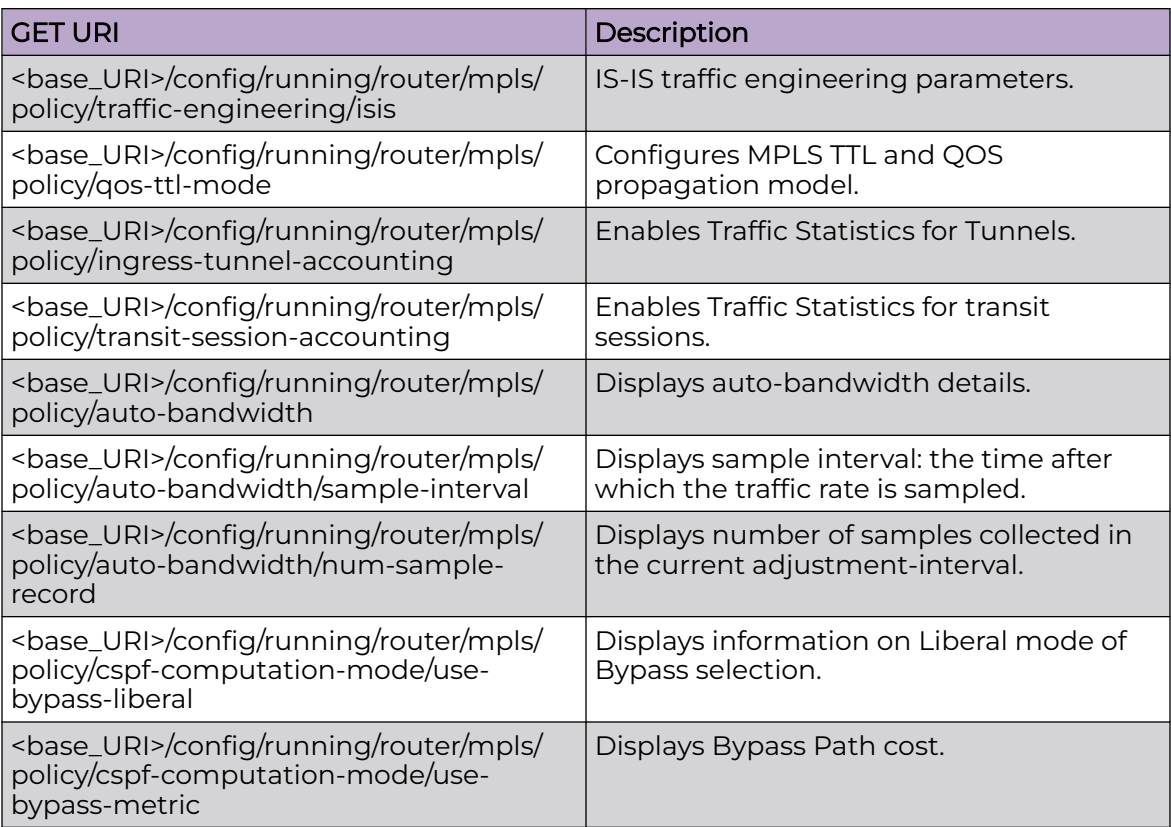

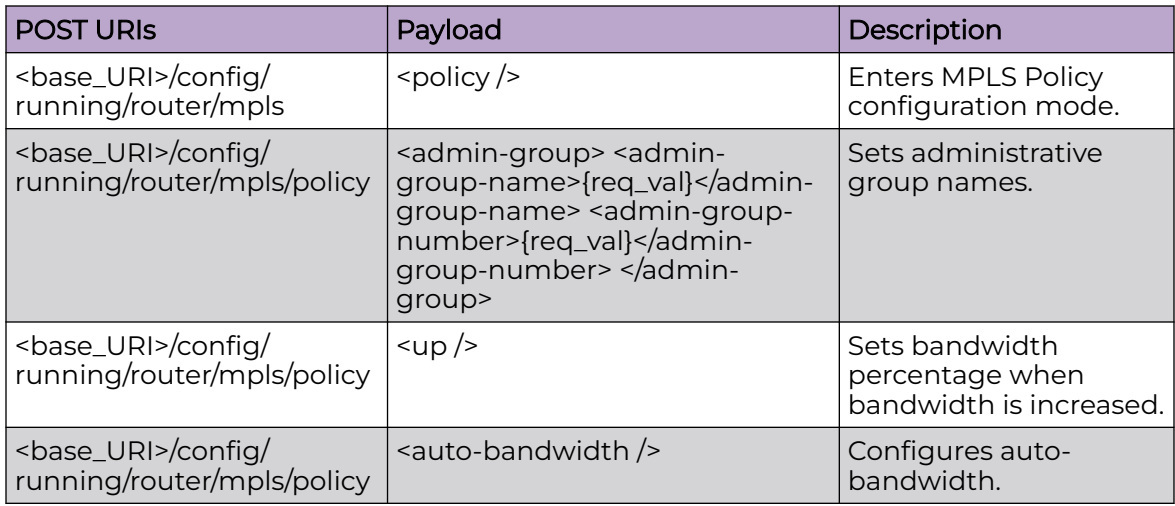

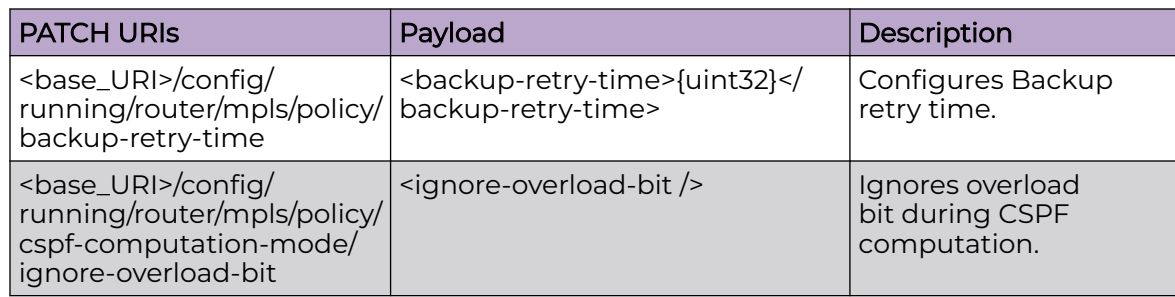

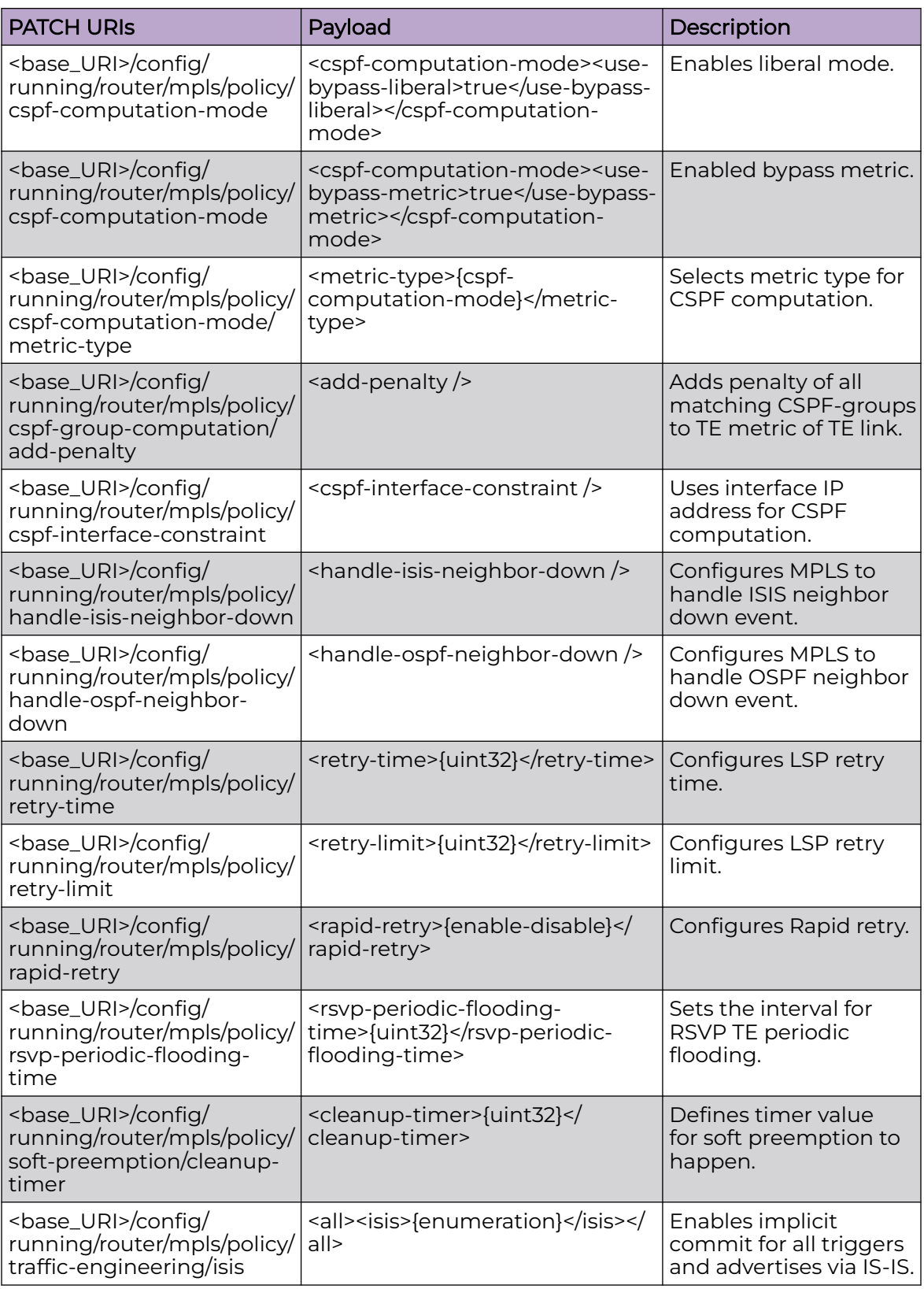

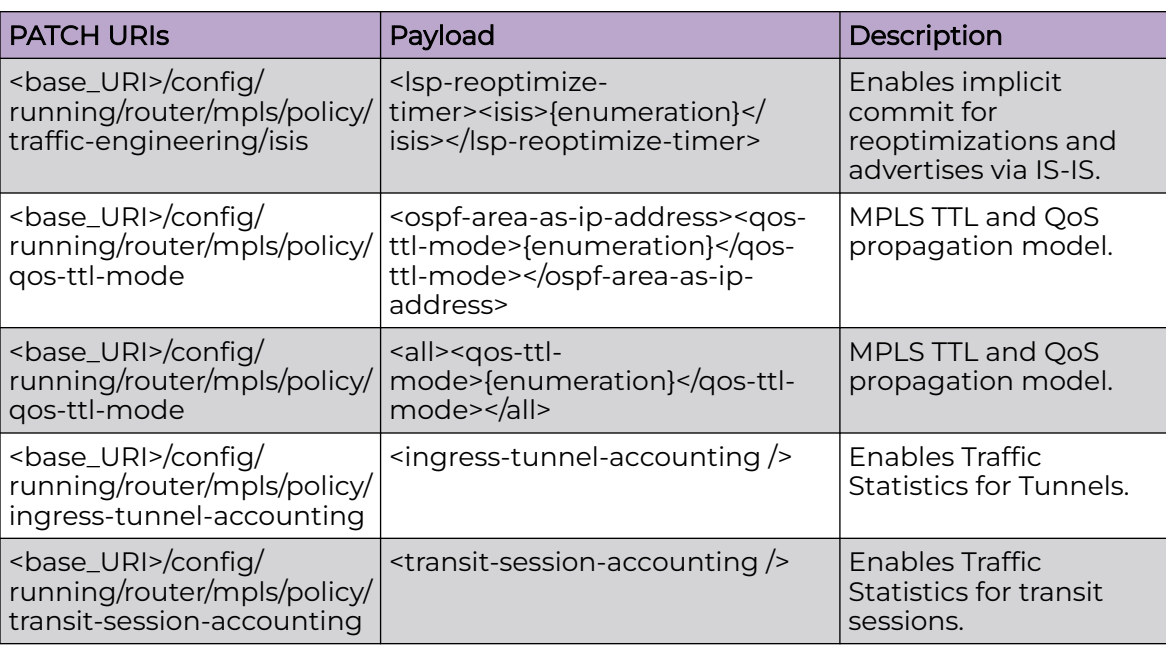

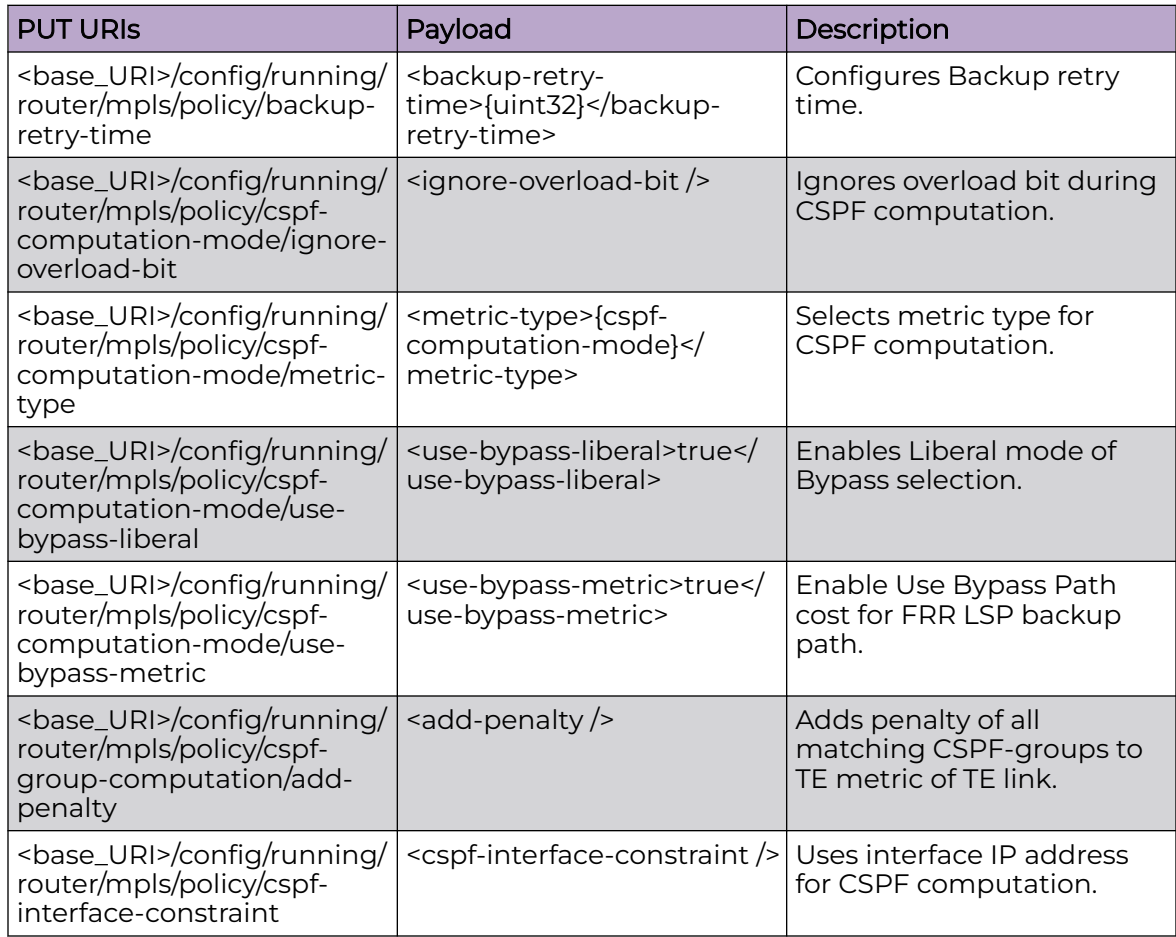

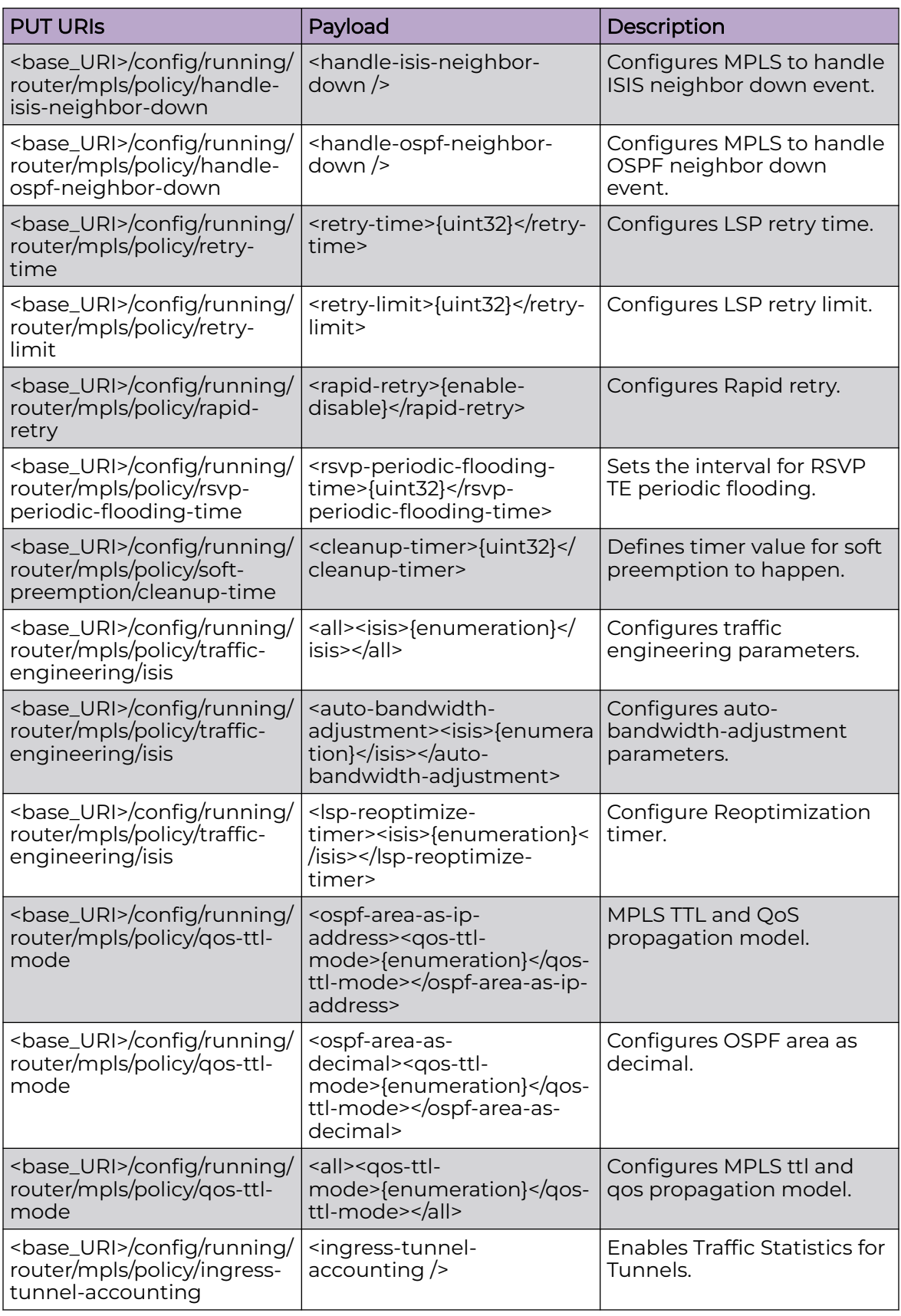

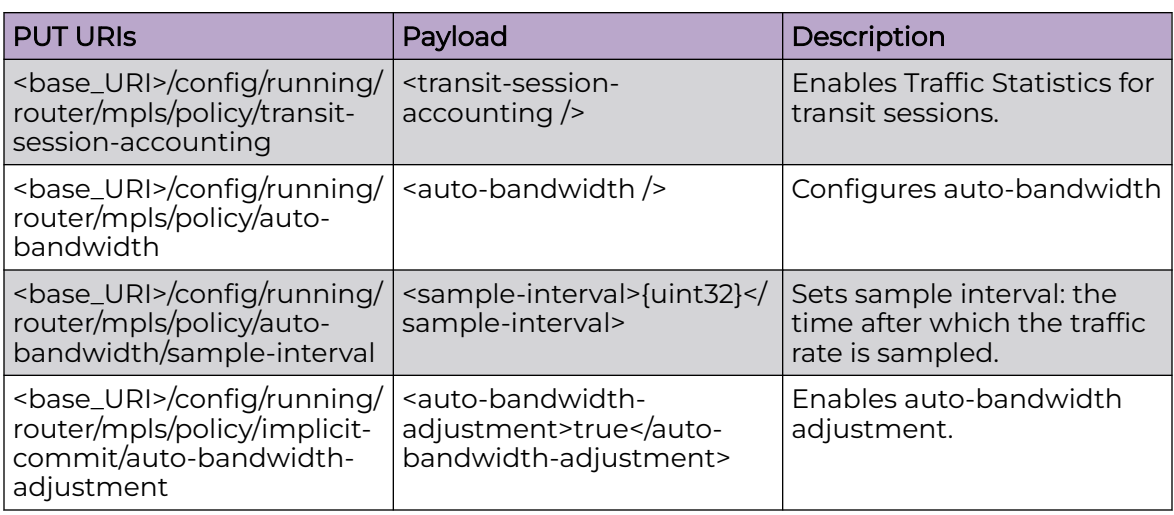

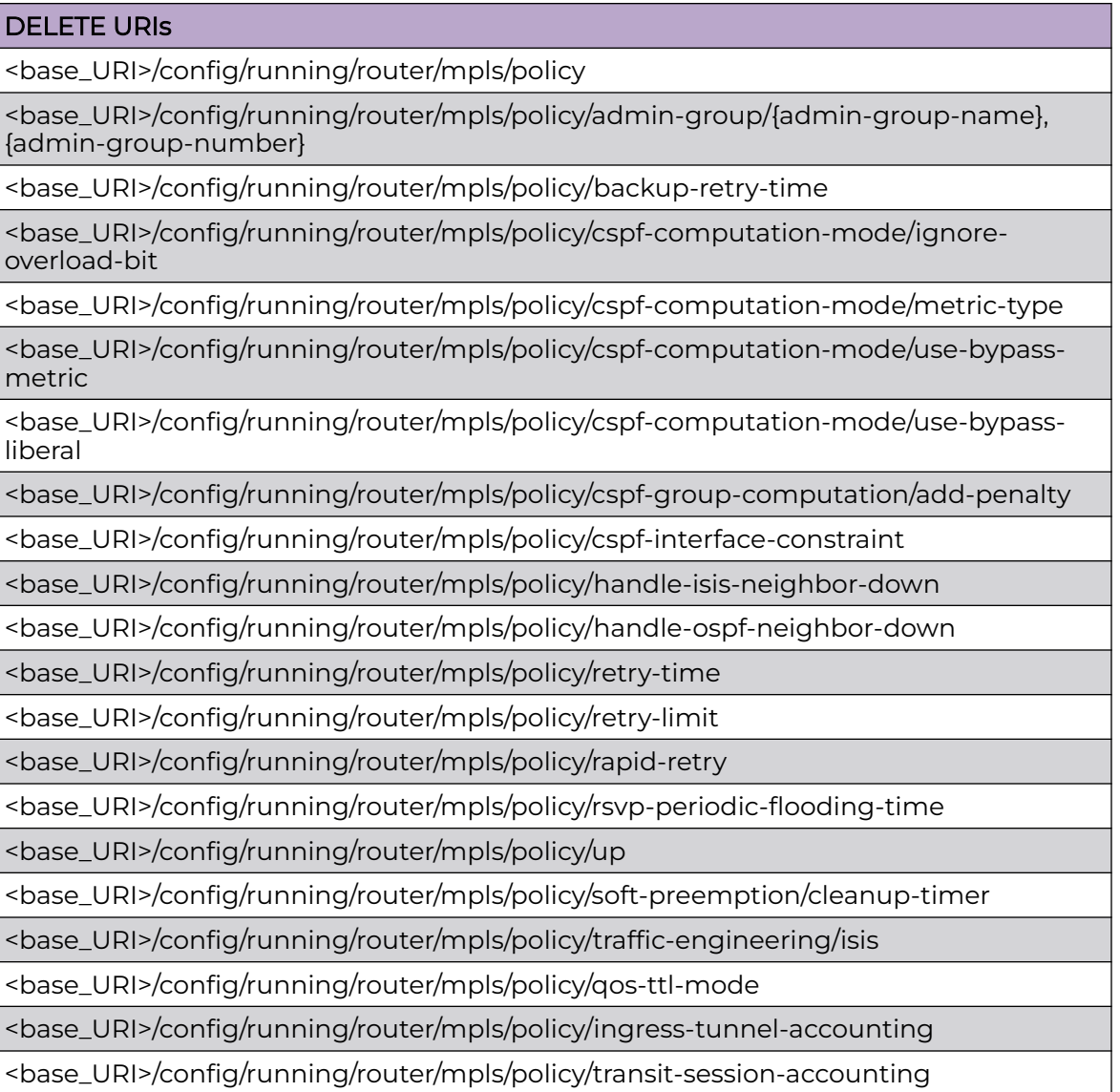

<base\_URI>/config/running/router/mpls/policy/auto-bandwidth

<base\_URI>/config/running/router/mpls/policy/auto-bandwidth/num-sample-record

<base\_URI>/config/running/router/mpls/policy/auto-bandwidth/sample-interval

#### Parameters

*admin-group-name*

Sets administrative group name.

*admin-group-number*

Admin-group number {range 0-31}.

*backup-retry-time*

Specifies the backup retry time. Range is from 10 to 600.

#### *metric-type*

Specifies the metric type for CSPF computation. Valid values are 1 or 2. To use IGP metric of the link for CSPF computation configure **1** and to use TE metric of the link for CSPF computation configure **2**.

*retryt-time*

Specifies the LSP retry time. The range is from 1 to 600. The default value is 30.

*retry-limit*

Specifies the LSP retry limit. The range is from 0 to 8192. The default value is 65535.

*rapid-retry*

Enables or disables Rapid retry.

*rsvp-periodic-flooding-time*

Specifies the MPLS TE Periodic Flooding Timer in seconds. Valid values are 0 or between 30 to 3600.

*cleanup-timer*

Specifies the Soft preemption cleanup-timer in seconds. Valid values are 0 or between 30 to 300. The default is 30.

*lsp-reoptimize-timer*

Specifies LSP reoptimize timer. The range is from 30 to 65535.

*ospf-area-as-ip-address*

Specifies the OSPF area as IPv4 address.

*ospf-area-as-decimal*

Specifies OSPF area as a decimal. The range is from 0 to 2147483647.

#### Usage Guidelines

GET, POST, PUT, PATCH, DELETE, OPTIONS, and HEAD operations are supported.

## **Examples**

The following example uses the GET option to retrieve the MPLS policy configuration details.

### URI

http://host:80/rest/config/running/running/router/mpls/policy

## Request Body

None

## Response Body

```
<policy xmlns="urn:brocade.com:mgmt:brocade-mpls" xmlns:y="http://brocade.com/ns/rest" 
y:self="/rest/config/running/router/mpls/policy">
   <cspf-computation-mode y:self="/rest/config/running/router/mpls/policy/cspf-computation-
mode">
   </cspf-computation-mode>
  <cspf-group-computation y:self="/rest/config/running/router/mpls/policy/cspf-group-
computation">
   </cspf-group-computation>
   <rsvp-flooding-threshold y:self="/rest/config/running/router/mpls/policy/rsvp-flooding-
threshold">
  </rsvp-flooding-threshold>
   <soft-preemption y:self="/rest/config/running/router/mpls/policy/soft-preemption">
   </soft-preemption>
   <implicit-commit y:self="/rest/config/running/router/mpls/policy/implicit-commit">
   </implicit-commit>
   <traffic-engineering y:self="/rest/config/running/router/mpls/policy/traffic-
engineering">
     <ospf y:self="/rest/config/running/router/mpls/policy/traffic-engineering/ospf">
       <area y:self="/rest/config/running/router/mpls/policy/traffic-engineering/ospf/
area">
       </area>
     </ospf>
   </traffic-engineering>
</policy>
```
The following example uses the POST option to configure MPLS policy.

## URI

http://host:80/rest/config/running/router/mpls

#### Request Body

<policy/>

#### Response Body

#### URI

http://host:80/rest/config/running/router/mpls/policy

# Request Body

None

## Response Body

# router/mpls/rsvp

# Resource URIs

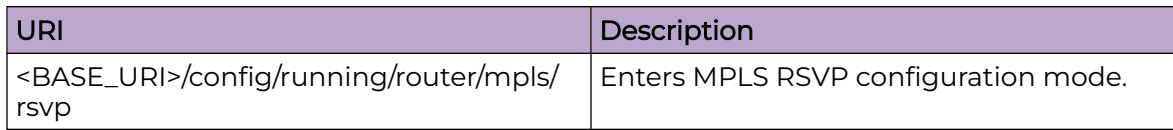

Following are the supported URIs.

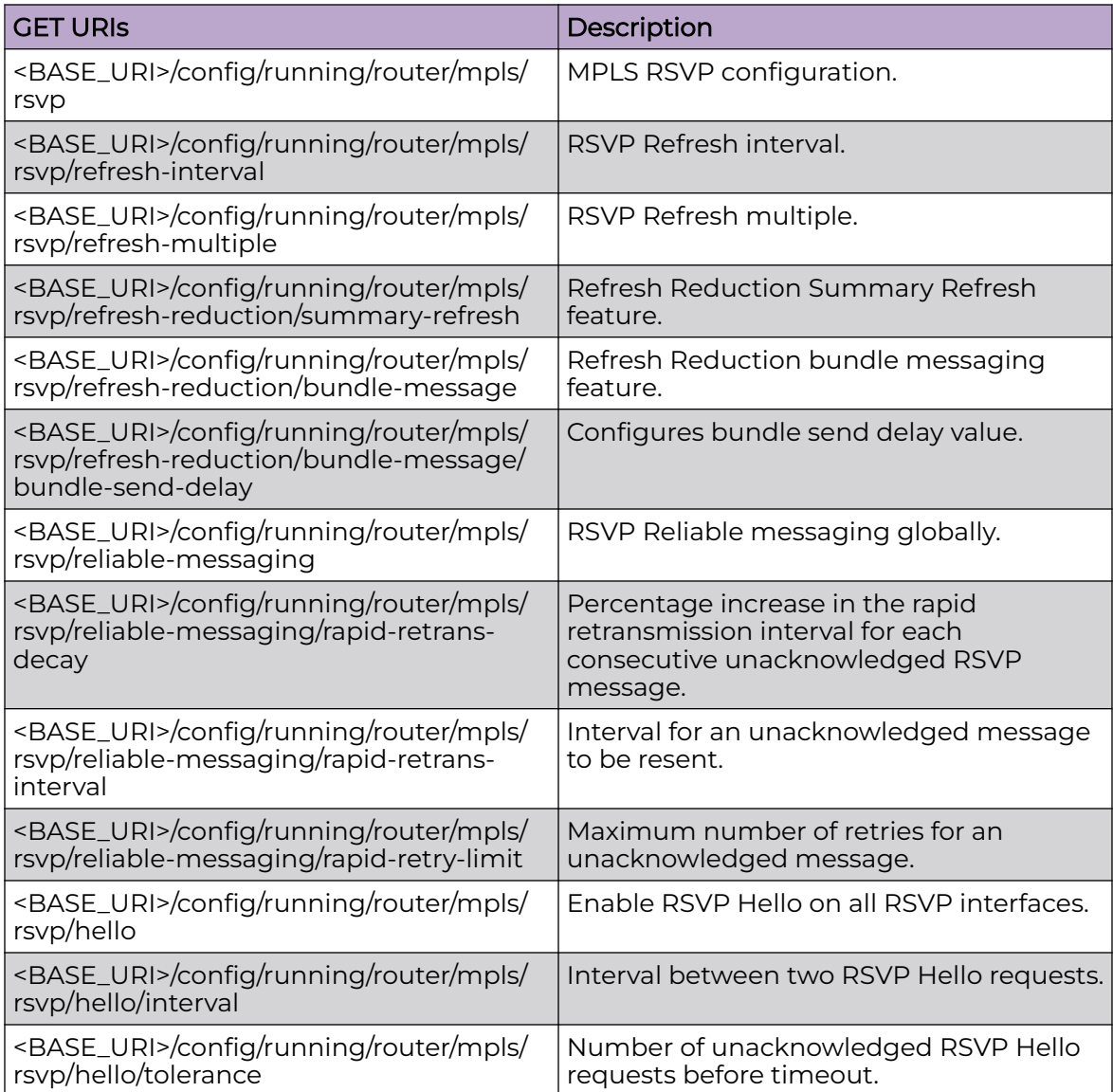

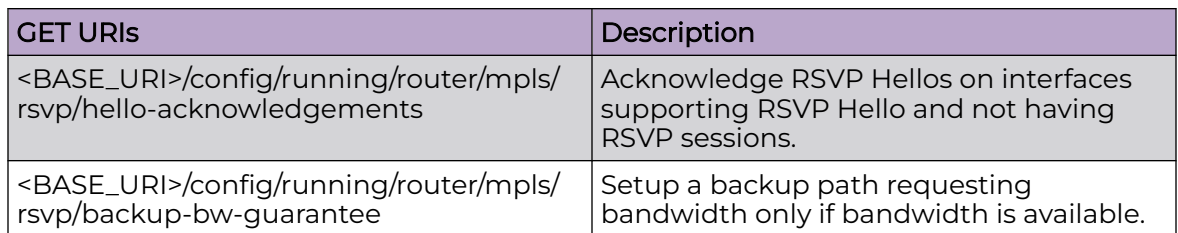

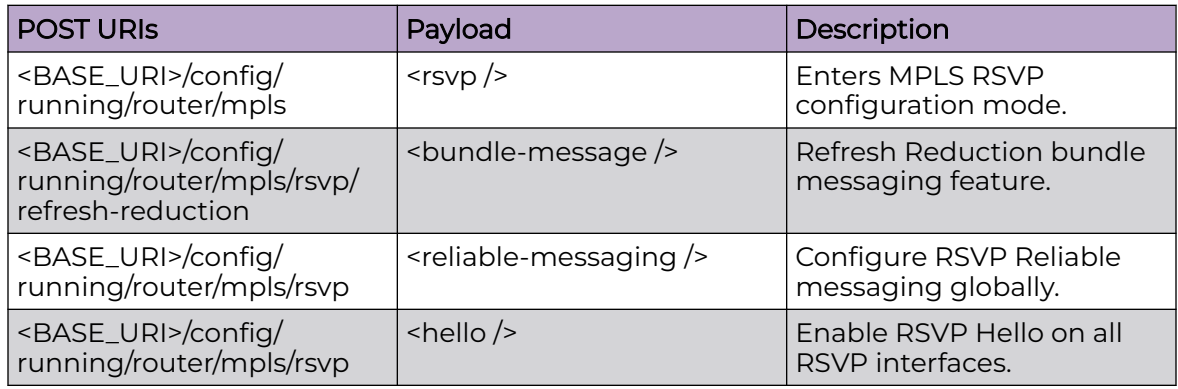

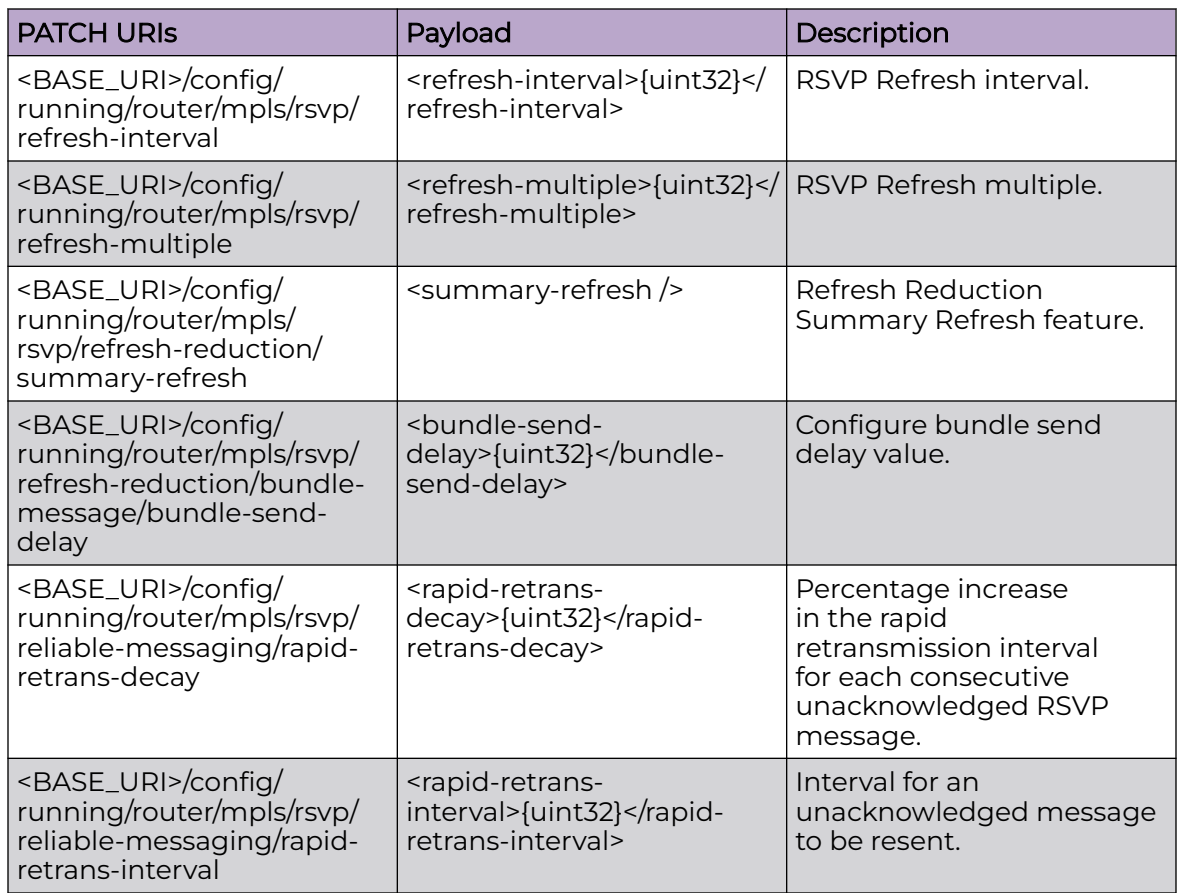

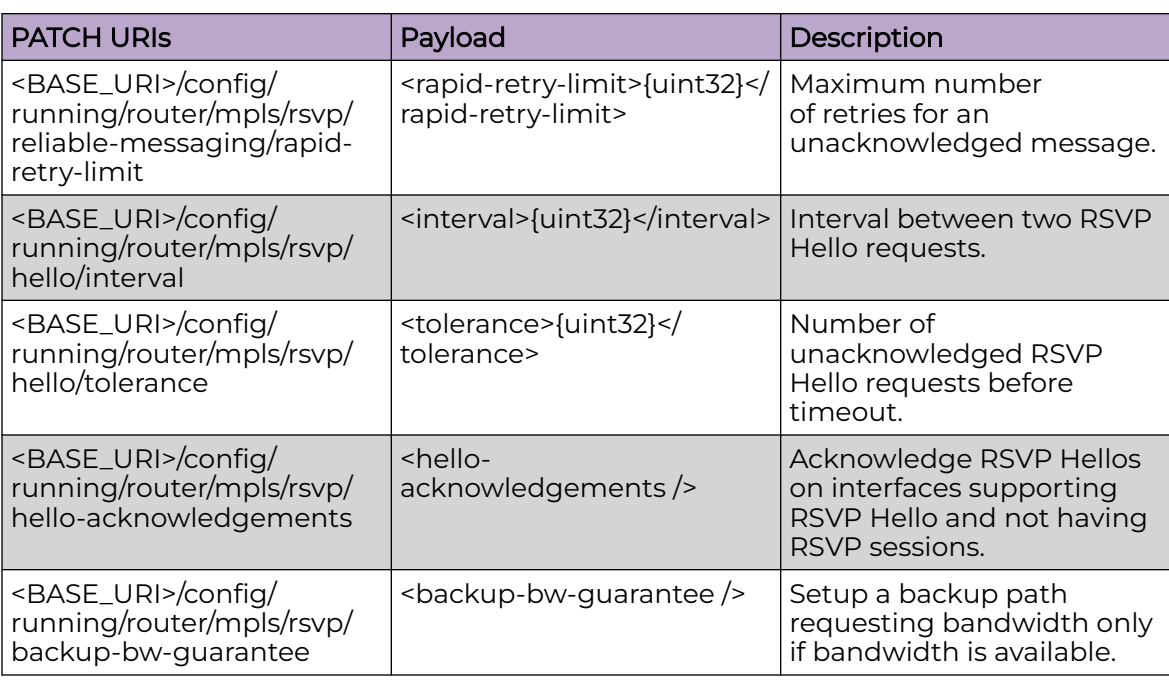

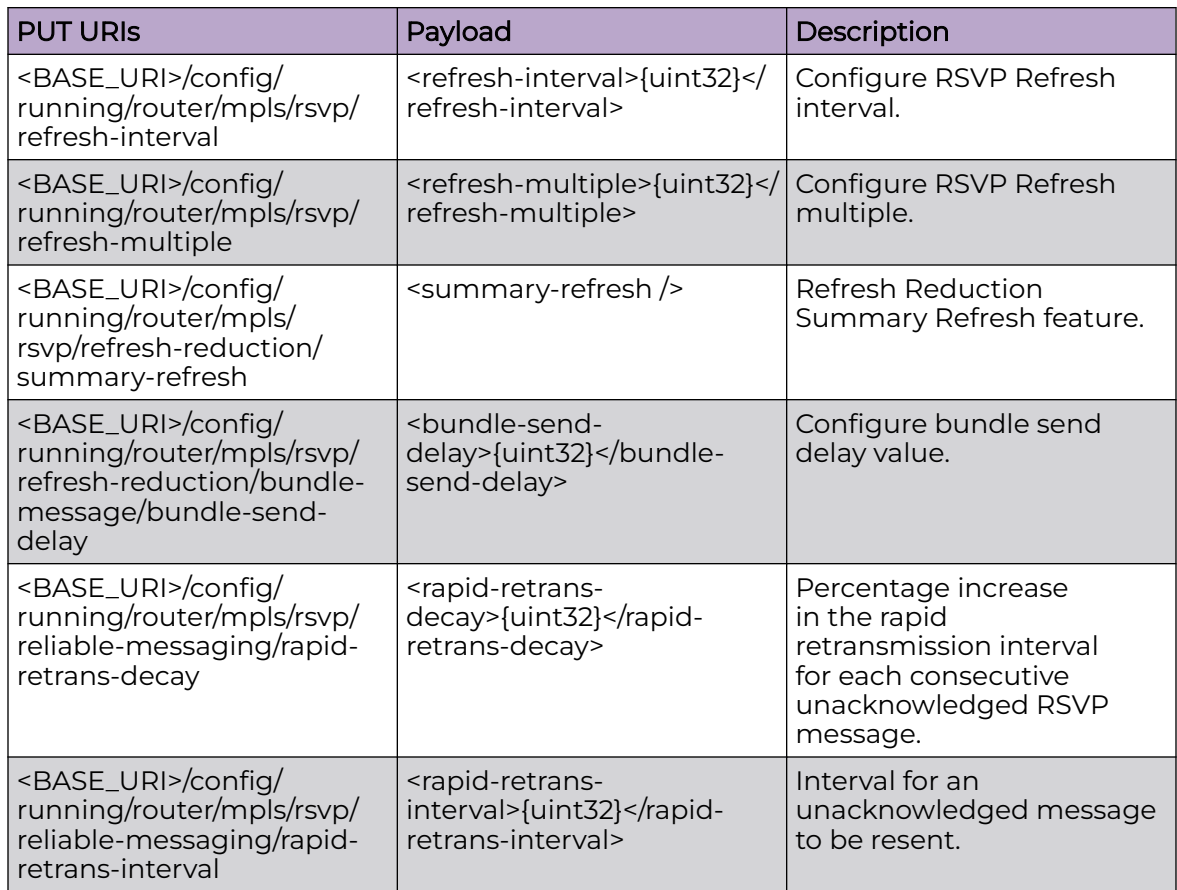

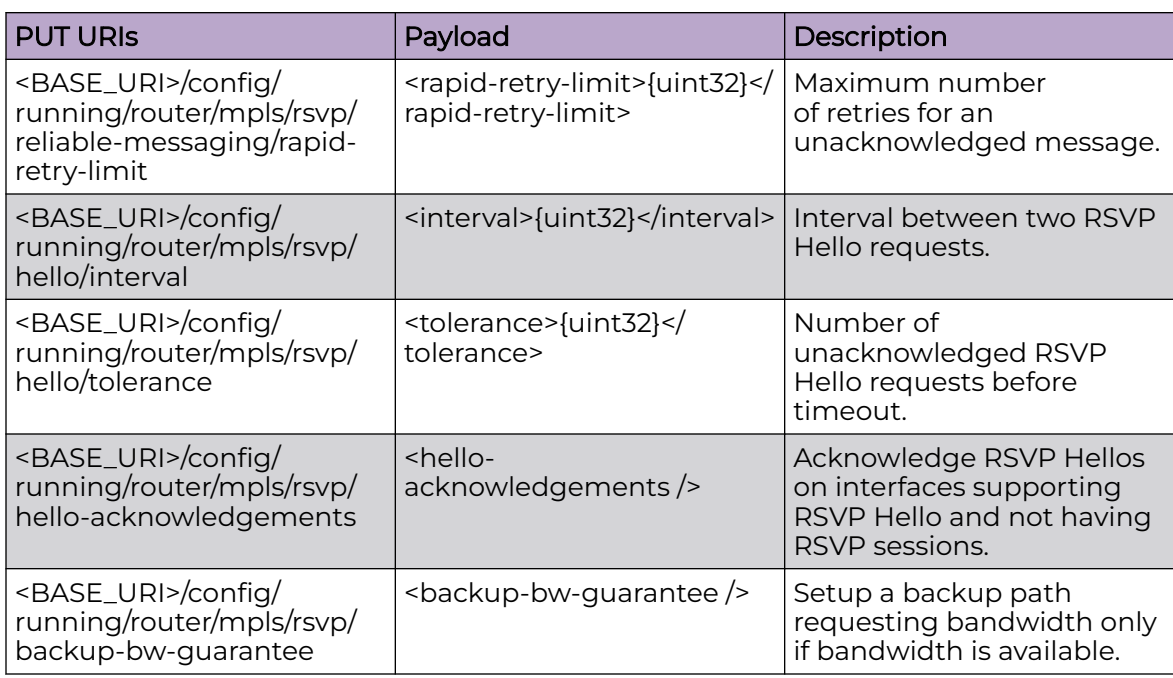

<BASE\_URI>/config/running/router/mpls/rsvp

<BASE\_URI>/config/running/router/mpls/rsvp/refresh-interval

<BASE\_URI>/config/running/router/mpls/rsvp/refresh-multiple

<BASE\_URI>/config/running/router/mpls/rsvp/refresh-reduction/summary-refresh

<BASE\_URI>/config/running/router/mpls/rsvp/refresh-reduction/bundle-message

<BASE\_URI>/config/running/router/mpls/rsvp/refresh-reduction/bundle-message/ bundle-send-delay

<BASE\_URI>/config/running/router/mpls/rsvp/reliable-messaging

<BASE\_URI>/config/running/router/mpls/rsvp/reliable-messaging/rapid-retrans-decay

<BASE\_URI>/config/running/router/mpls/rsvp/reliable-messaging/rapid-retrans-interval

<BASE\_URI>/config/running/router/mpls/rsvp/reliable-messaging/rapid-retry-limit

<BASE\_URI>/config/running/router/mpls/rsvp/hello

<BASE\_URI>/config/running/router/mpls/rsvp/hello/interval

<BASE\_URI>/config/running/router/mpls/rsvp/hello/tolerance

<BASE\_URI>/config/running/router/mpls/rsvp/hello-acknowledgements

<BASE\_URI>/config/running/router/mpls/rsvp/backup-bw-guarantee

#### Parameters

*refresh-interval*

Configure RSVP Refresh interval. The valid range is from 1 to 360. The default is 30.

*refresh-multiple*

Configure RSVP Refresh multiple. The range is from 1 to 255. The default is 3.

*bundle-send-delay*

Configure bundle send delay value. The valid range is from 20 to 1000. The default is 40.

*rapid-retrans-decay*

Percentage increase in the rapid retransmission interval for each consecutive unacknowledged RSVP message. The valid range is from 0 to 100. The default is 100.

*rapid-retrans-interval*

Interval for an unacknowledged message to be resent. The valid range is from 100 to 3000. The default is 2000.

*rapid-retry-limit*

Maximum number of retries for an unacknowledged message. The valid range is from 1 to 16. The default is 5.

*interval*

Interval between two RSVP Hello requests. The valid range is from 1 to 60. The default is 9.

*tolerance*

Number of unacknowledged RSVP Hello requests before timeout. The valid range is from 1 to 255. The default is 3.

#### Usage Guidelines

GET, POST, PUT, PATCH, DELETE, OPTIONS, and HEAD operations are supported.

#### Examples

The following example uses the GET option

#### URI

http://host:80/rest/config/running/router/mpls/rsvp

#### Request Body

None

#### Response Body

```
<rsvp xmlns="urn:brocade.com:mgmt:brocade-mpls" xmlns:y="http://brocade.com/ns/rest" 
y:self="/rest/config/running/router/mpls/rsvp">
  <refresh-reduction y:self="/rest/config/running/router/mpls/rsvp/refresh-reduction">
  \langle/refresh-reduction>
</rsvp>
```
The following example uses the POST option to configure MPLS RSVP.

### URI

http://host:80/rest/config/running/running/router/mpls

# Request Body

<rsvp/>

# Response Body

None

The following example uses the DELETE option to remove the MPLS RSVP configuration.

## URI

http://host:80/rest/config/running/router/mpls/rsvp

## Request Body

None

## Response Body

# router/ospf

# Resource URIs

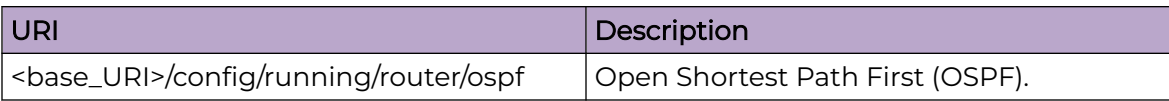

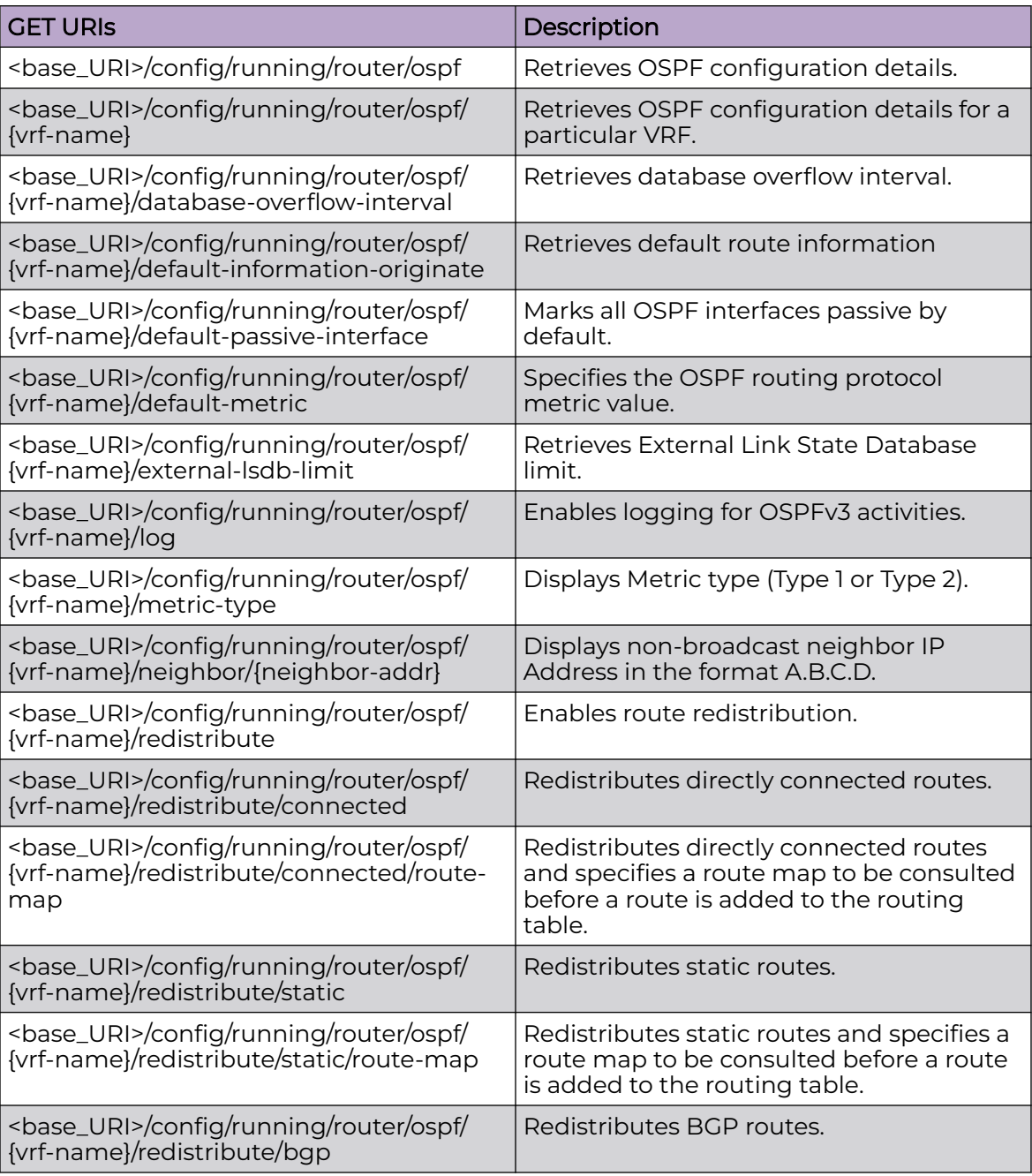

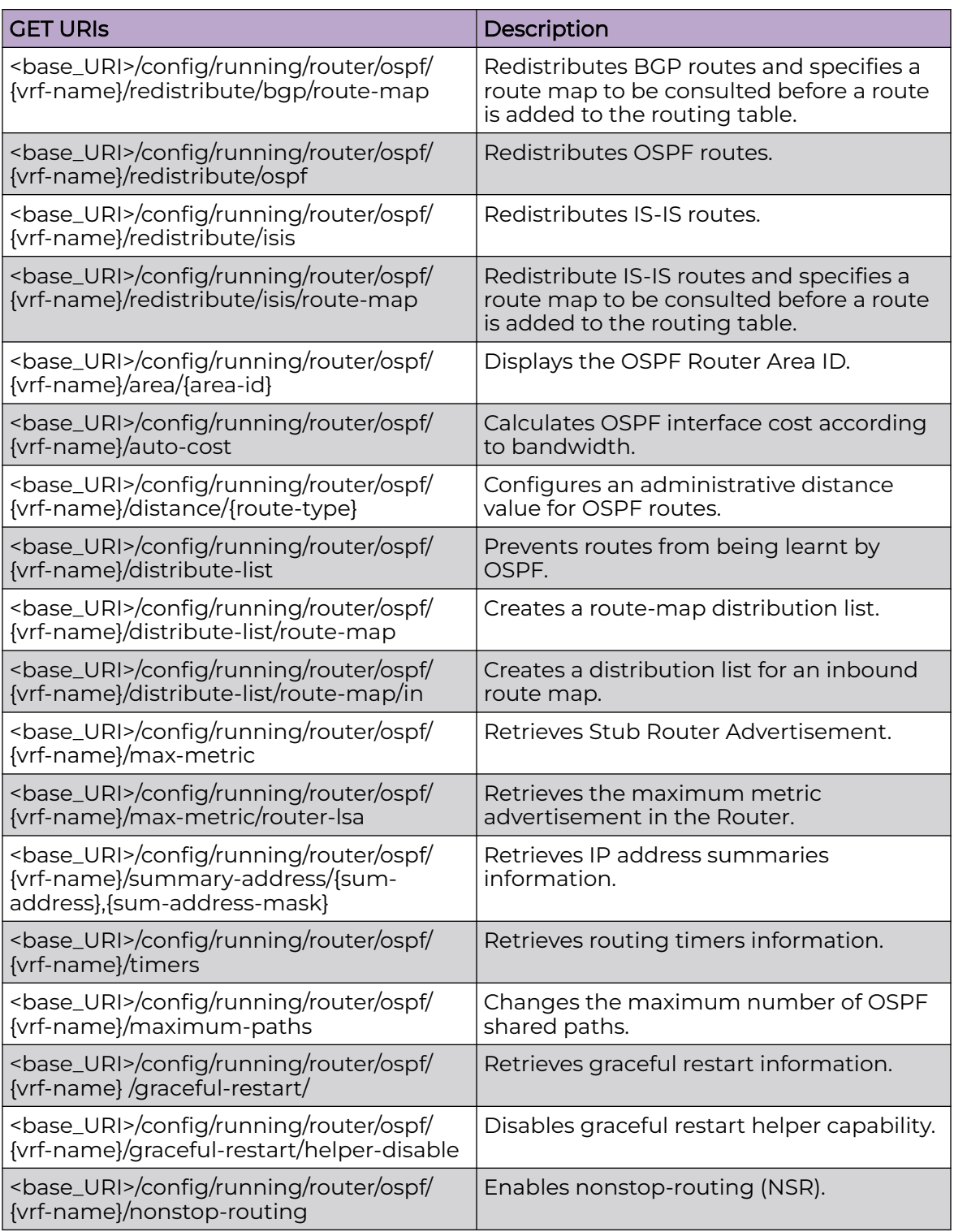

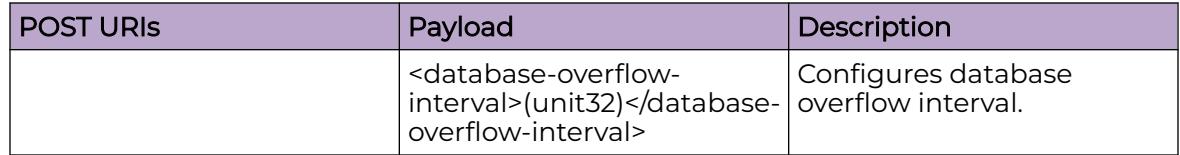

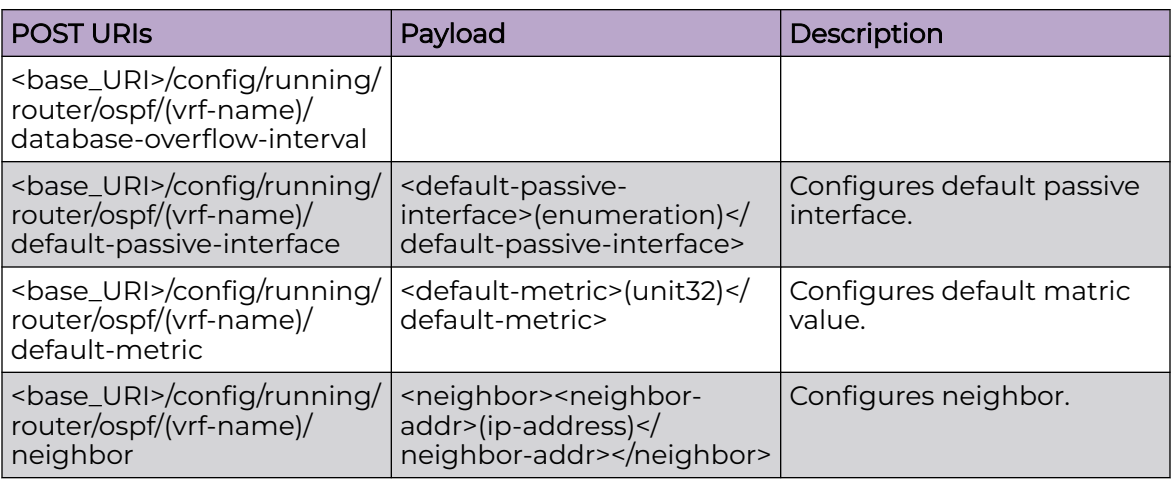

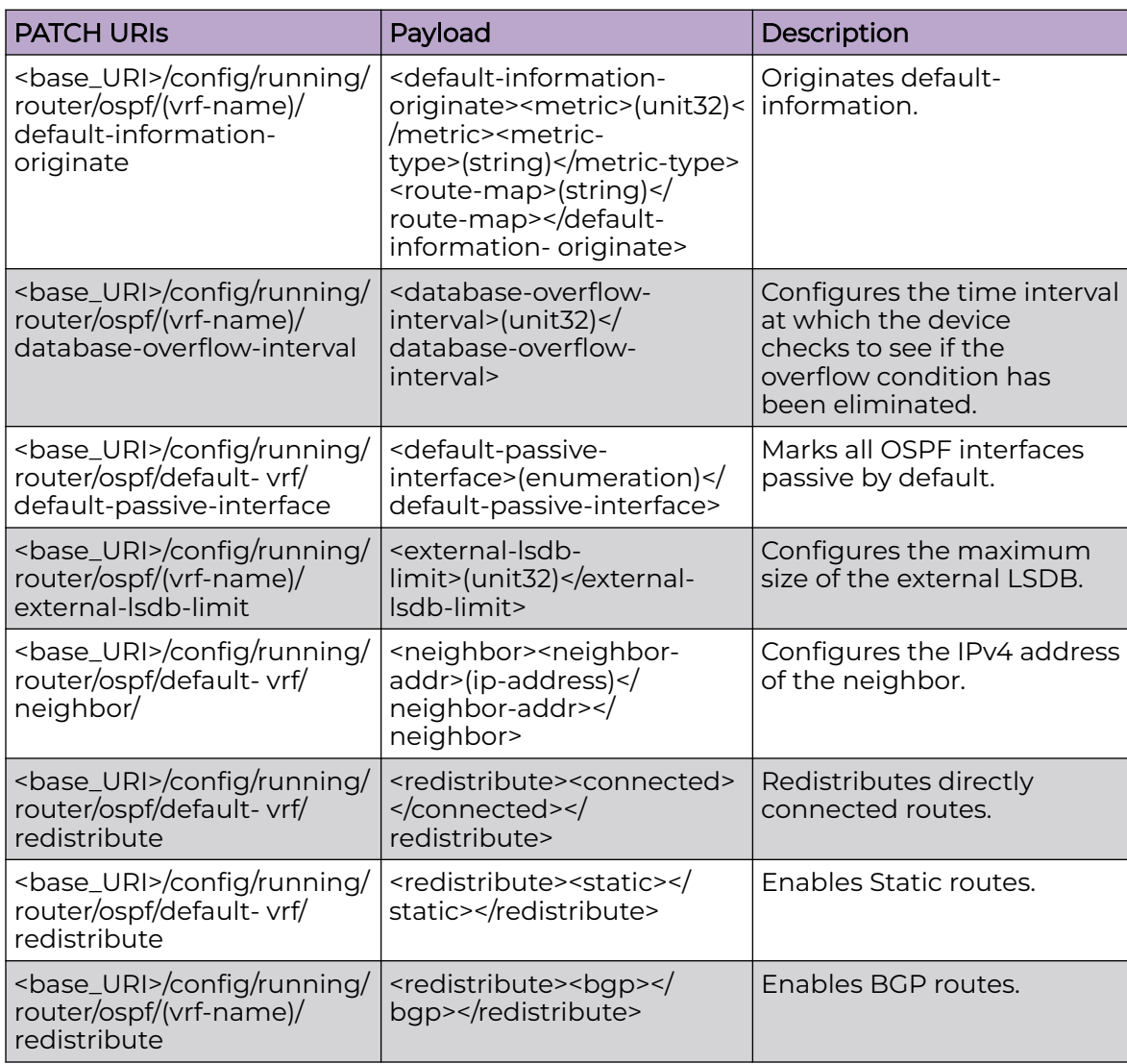

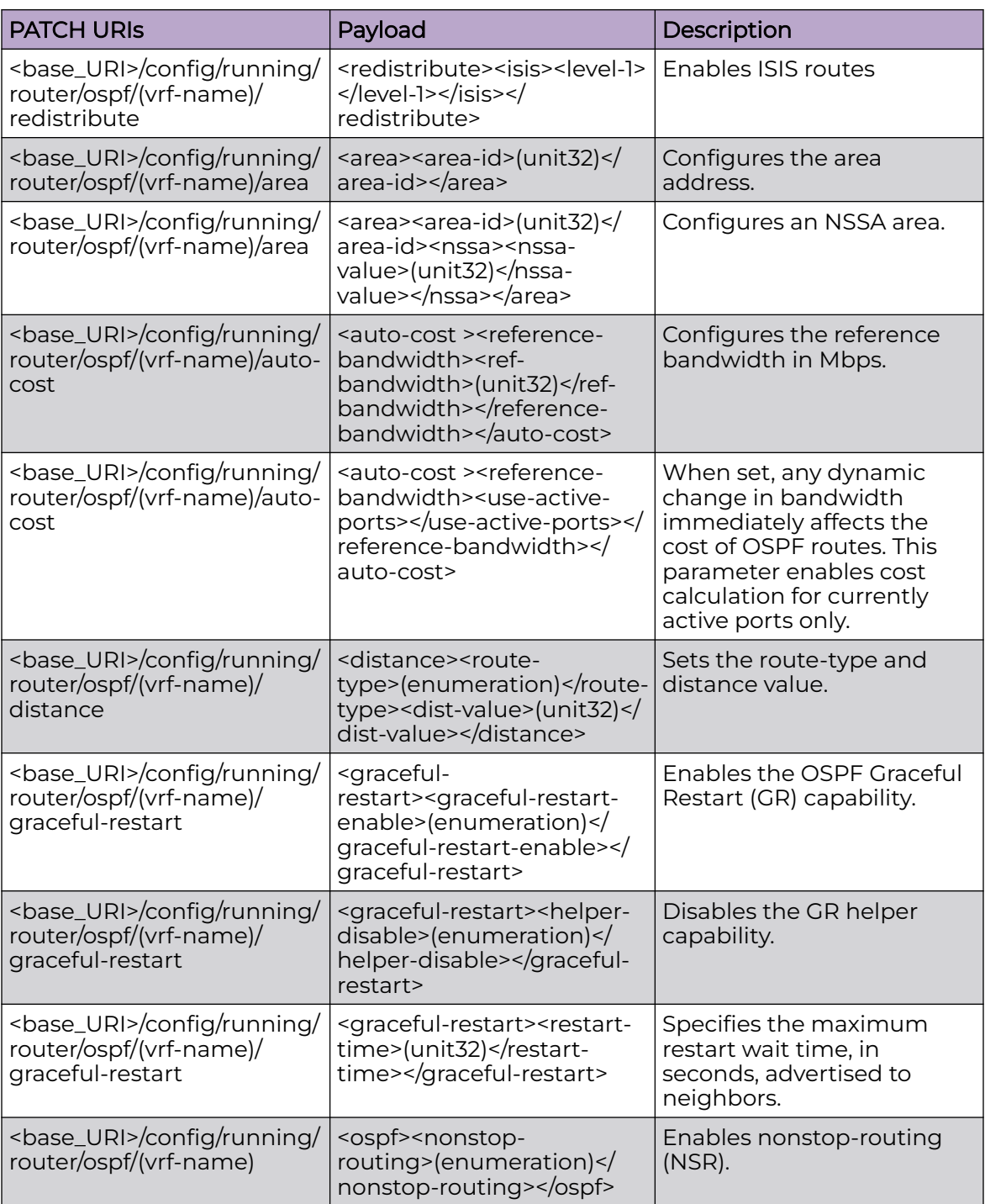

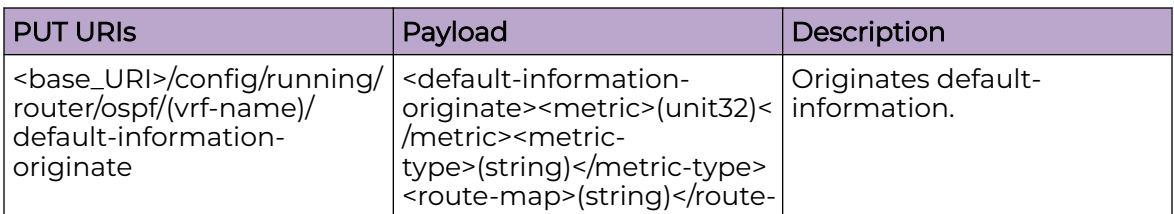

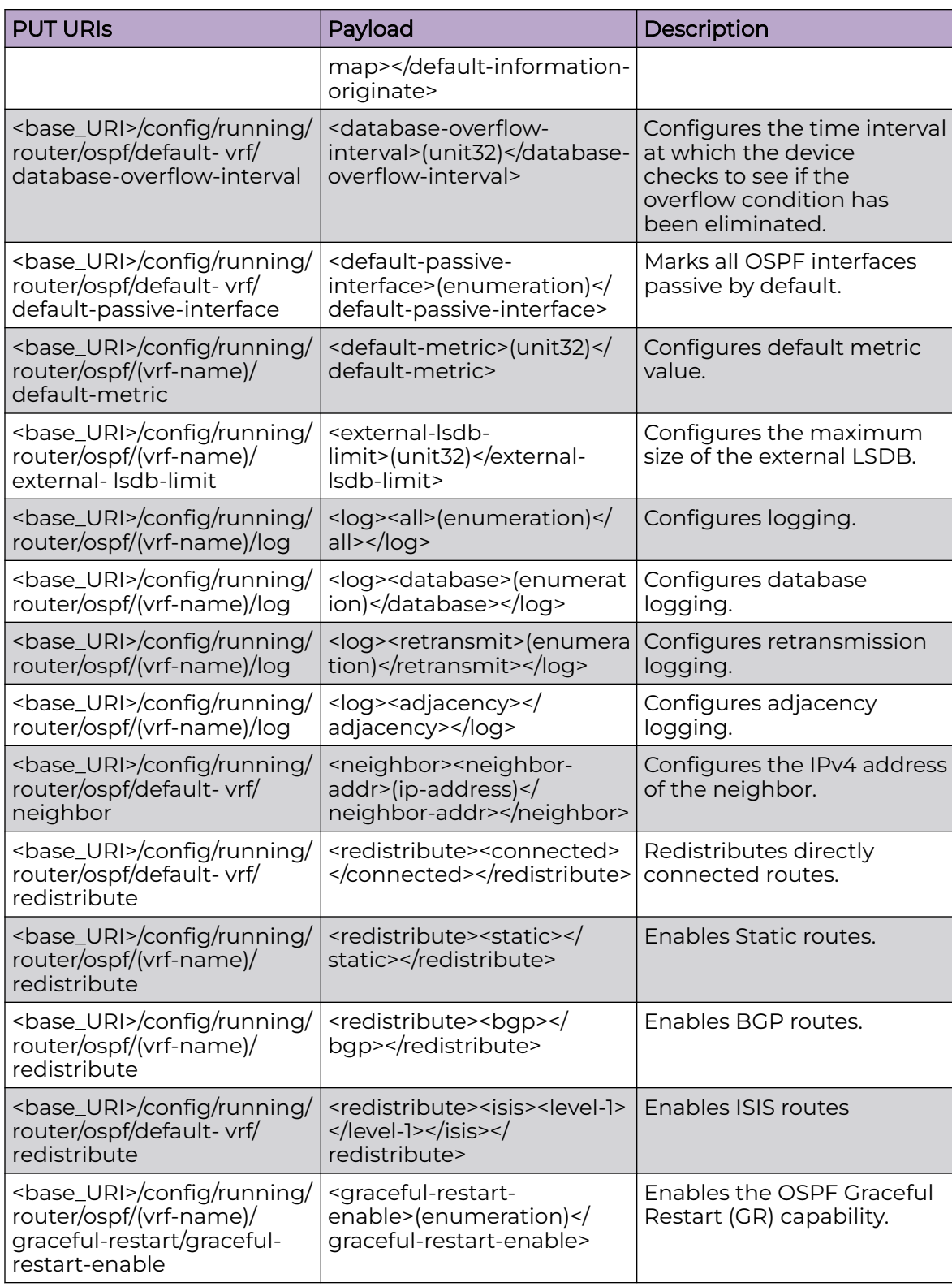
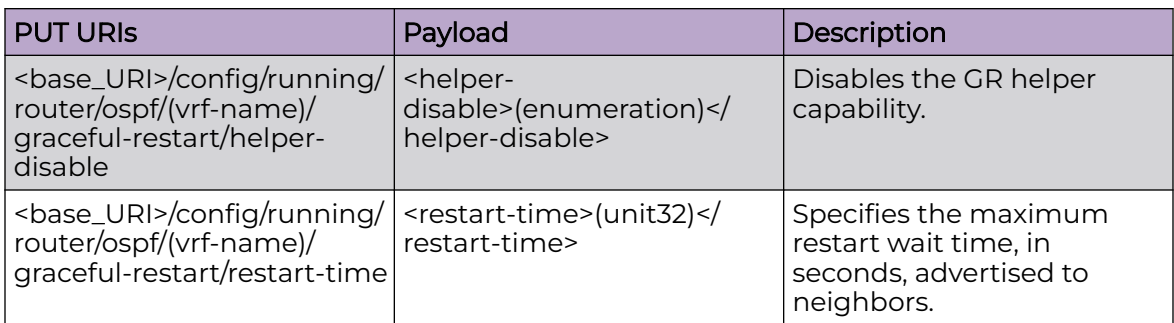

## DELETE URIs

<base\_URI>/config/running/router/ospf/(vrf-name)/default-information-originate

<base\_URI>/config/running/router/ospf/(vrf-name)/database-overflow-interval

<base\_URI>/config/running/router/ospf/(vrf-name)/default-passive-interface

<base\_URI>/config/running/router/ospf/(vrf-name)/default-metric

<base\_URI>/config/running/router/ospf/(vrf-name)/external-lsdb-limit

<base\_URI>/config/running/router/ospf/(vrf-name)/log

<base\_URI>/config/running/router/ospf/(vrf-name)/neighbor

<base\_URI>/config/running/router/ospf/(vrf-name)/redistribute

<base\_URI>/config/running/router/ospf/(vrf-name)/area/

<base\_URI>/config/running/router/ospf/(vrf-name)/distance

<base\_URI>/config/running/router/ospf/(vrf-name)/auto-cost

<base\_URI>/config/running/router/ospf/(vrf-name)/graceful-restart/graceful-restartenable

<base\_URI>/config/running/router/ospf/(vrf-name)/graceful-restart/helper-disable

<base\_URI>/config/running/router/ospf/(vrf-name)/graceful-restart/restart-time

<base\_URI>/config/running/router/ospf/(vrf-name)/nonstop-routing

## Parameters

*vrf*

Specifies the VRF name.

*database-overflow-interval*

Specifies the time interval at which the device checks to see if the overflow condition has been eliminated. The value can range from 0 through 86400 seconds. The default value is 0.

*route-map*

Specifies the name of a route map.

*default-metric*

Specifies the OSPF routing protocol metric value. The value can range from 1 through 65535.

*external-lsdb-limit*

Specifies the maximum size of the external LSDB. The maximum allowed value is 14913080.

*neighbor-addr*

Specifies the IPv4 address of the neighbor.

*area-id*

Specifies the area address in dotted decimal format (A.B.C.D) or in decimal format.

*nssa*

Specifies an NSSA area.

*default-information-originate*

Originates default-information.

*ref-bandwidth*

Specifies the reference bandwidth in Mbps. The value can range from 1 through 4294967.

*use-active-ports*

When set, any dynamic change in bandwidth immediately affects the cost of OSPF routes. This parameter enables cost calculation for currently active ports only.

*route-type*

Sets the route-type. Supported configurations are:

*external-lsa-val*

Specifies the metric value. The value can range from 1 through 16777214 (0x00001 -0x00FFFFFE). The default value is 16711680 (0x00FF0000).

*summary-lsa-val*

Specifies the summary metric value. The value can range from 1 through 16777214 (0x00001 - 0x00FFFFFE). The default value is 16711680 (0x00FF0000).

*ptp*

Advertises maximum metric in Router LSA for PTP links.

*stub*

Advertises maximum metric in Router LSA for stub links.

*transit*

Advertises maximum metric in Router LSA for transit links.

*sum-address*

Specifies the IP address for the summary route representing all the redistributed routes in dotted decimal format.

*sum-address-mask*

Specifies the IP mask for the summary route representing all the redistributed routes in dotted decimal format.

*lsa-group-pacing*

Specifies the interval at which OSPF LSAs are collected into a group and refreshed, check-summed, or aged out by the OSPF process. The values can range from 10 through 1800 seconds. The default value is 240 seconds.

*init-delay*

Specifies the initial SPF calculation delay. The values can range from 0 through 60000 milliseconds. The default value is 0 milliseconds.

*hold-time*

Specifies the minimum hold time between two consecutive SPF calculations. The values can range from 0 through 60000 milliseconds. The default value is 5000 milliseconds.

*max-hold-time*

Specifies the maximum wait time between two consecutive SPF calculations. The values can range from 0 through 60000 milliseconds. The default value is 10000 milliseconds.

*graceful-restart-enable*

Enables the OSPF Graceful Restart (GR) capability.

*helper-disable*

Disables the GR helper capability.

*restart-time*

Specifies the maximum restart wait time, in seconds, advertised to neighbors. The value can range from 10 through 1800 seconds. The default value is 120 seconds.

*external-lsa-val-onstartup*

Configures the external LSA value on startup.

```
summary-lsa-val-onstartup
```
Configures the summary LSA value on startup.

*nonstop-routing*

Enables nonstop-routing (NSR).

#### Usage Guidelines

GET, POST, PUT, PATCH, DELETE, OPTIONS, and HEAD operations are supported.

#### Examples

The following example uses the GET option to retrieve the configuration details.

#### URI

http://host:80/rest/config/running/router/ospf/vrf/(vrf-name)

## Request Body

None

## Response Body

```
<ospf xmlns="urn:brocade.com:mgmt:brocade-ospf" xmlns:y="http://brocade.com/ns/rest" 
y:self="/rest/config/running/router/ospf/default-vrf">
   <vrf>default-vrf</vrf>
   <database-overflow-interval>111</database-overflow-interval>
   <default-information-originate y:self="/rest/config/running/router/ospf/default-vrf/
default-information-originate">
   </default-information-originate>
   <default-passive-interface>true</default-passive-interface>
   <default-metric>555</default-metric>
   <ldp-sync y:self="/rest/config/running/router/ospf/default-vrf/ldp-sync">
   </ldp-sync>
   <external-lsdb-limit>444</external-lsdb-limit>
   <log y:self="/rest/config/running/router/ospf/default-vrf/log">
     <all>true</all>
  \langle/log>
   <neighbor y:self="/rest/config/running/router/ospf/default-vrf/neighbor/1.1.1.1">
     <neighbor-addr>1.1.1.1</neighbor-addr>
   </neighbor>
   <redistribute y:self="/rest/config/running/router/ospf/default-vrf/redistribute">
     <connected y:self="/rest/config/running/router/ospf/default-vrf/redistribute/
connected">
     </connected>
     <static y:self="/rest/config/running/router/ospf/default-vrf/redistribute/static">
    \langle/static\rangle <bgp y:self="/rest/config/running/router/ospf/default-vrf/redistribute/bgp">
     </bgp>
     <ospf y:self="/rest/config/running/router/ospf/default-vrf/redistribute/ospf">
     </ospf>
     <isis y:self="/rest/config/running/router/ospf/default-vrf/redistribute/isis">
     </isis>
   </redistribute>
   <rfc1583-compatibility y:self="/rest/config/running/router/ospf/default-vrf/rfc1583-
compatibility">
     <rfc1583-compatibility-flag>true</rfc1583-compatibility-flag>
  \langle/rfc1583-compatibility>
   <area y:self="/rest/config/running/router/ospf/default-vrf/area/0">
     <area-id>0</area-id>
     <normal>true</normal>
     <nssa y:self="/rest/config/running/router/ospf/default-vrf/area/0/nssa">
     </nssa>
     <stub y:self="/rest/config/running/router/ospf/default-vrf/area/0/stub">
     </stub>
     <prefix-list y:self="/rest/config/running/router/ospf/default-vrf/area/0/prefix-list">
     </prefix-list>
   </area>
   <area y:self="/rest/config/running/router/ospf/default-vrf/area/1">
     <area-id>1</area-id>
     <normal>true</normal>
     <nssa y:self="/rest/config/running/router/ospf/default-vrf/area/1/nssa">
     </nssa>
     <stub y:self="/rest/config/running/router/ospf/default-vrf/area/1/stub">
     </stub>
     <prefix-list y:self="/rest/config/running/router/ospf/default-vrf/area/1/prefix-list">
       <prefix-list>abcd</prefix-list>
       <in>true</in>
       <prefix-list>abcd</prefix-list>
       <out>true</out>
```

```
 </prefix-list>
   </area>
   <area y:self="/rest/config/running/router/ospf/default-vrf/area/2">
     <area-id>2</area-id>
     <nssa y:self="/rest/config/running/router/ospf/default-vrf/area/2/nssa">
     </nssa>
     <stub y:self="/rest/config/running/router/ospf/default-vrf/area/2/stub">
       <stub-value>11</stub-value>
     </stub>
     <prefix-list y:self="/rest/config/running/router/ospf/default-vrf/area/2/prefix-list">
     </prefix-list>
   </area>
   <area y:self="/rest/config/running/router/ospf/default-vrf/area/3">
     <area-id>3</area-id>
     <nssa y:self="/rest/config/running/router/ospf/default-vrf/area/3/nssa">
       <nssa-value>22</nssa-value>
     </nssa>
     <stub y:self="/rest/config/running/router/ospf/default-vrf/area/3/stub">
    \langle/stub>
     <prefix-list y:self="/rest/config/running/router/ospf/default-vrf/area/3/prefix-list">
     </prefix-list>
   </area>
   <auto-cost y:self="/rest/config/running/router/ospf/default-vrf/auto-cost">
     <reference-bandwidth y:self="/rest/config/running/router/ospf/default-vrf/auto-cost/
reference-bandwidth">
       <ref-bandwidth>1000</ref-bandwidth>
       <use-active-ports>true</use-active-ports>
    </reference-bandwidth>
   </auto-cost>
   <distance y:self="/rest/config/running/router/ospf/default-vrf/distance/external">
    <route-type>external</route-type>
     <dist-value>50</dist-value>
   </distance>
   <distance y:self="/rest/config/running/router/ospf/default-vrf/distance/inter-area">
    <route-type>inter-area</route-type>
     <dist-value>61</dist-value>
   </distance>
   <distance y:self="/rest/config/running/router/ospf/default-vrf/distance/intra-area">
    <route-type>intra-area</route-type>
     <dist-value>72</dist-value>
   </distance>
   <distribute-list y:self="/rest/config/running/router/ospf/default-vrf/distribute-list">
     <route-map y:self="/rest/config/running/router/ospf/default-vrf/distribute-list/route-
map">
      <route-map>afgh</route-map>
       <in>true</in>
    </route-map>
   </distribute-list>
   <max-metric y:self="/rest/config/running/router/ospf/default-vrf/max-metric">
     <router-lsa y:self="/rest/config/running/router/ospf/default-vrf/max-metric/router-
lsa">
       <external-lsa y:self="/rest/config/running/router/ospf/default-vrf/max-metric/
router-lsa/external-lsa">
         <external-lsa-val>16777214</external-lsa-val>
       </external-lsa>
       <summary-lsa y:self="/rest/config/running/router/ospf/default-vrf/max-metric/router-
lsa/summary-lsa">
       </summary-lsa>
       <link y:self="/rest/config/running/router/ospf/default-vrf/max-metric/router-lsa/
link">
         <ptp>true</ptp>
         <stub>true</stub>
        <transit>true</transit>
      \langle/link\rangle
```

```
 <on-startup y:self="/rest/config/running/router/ospf/default-vrf/max-metric/router-
lsa/on-startup">
         <time>400</time>
         <external-lsa y:self="/rest/config/running/router/ospf/default-vrf/max-metric/
router-lsa/on-startup/external-lsa">
         </external-lsa>
         <summary-lsa y:self="/rest/config/running/router/ospf/default-vrf/max-metric/
router-lsa/on-startup/summary-lsa">
         </summary-lsa>
         <link y:self="/rest/config/running/router/ospf/default-vrf/max-metric/router-lsa/
on-startup/link">
           <transit>true</transit>
        \langle/link>
       </on-startup>
    </router-lsa>
   </max-metric>
   <summary-address y:self="/rest/config/running/router/ospf/default-vrf/summary-address/
12.0.0.0%2C255.0.0.0">
     <sum-address>12.0.0.0</sum-address>
     <sum-address-mask>255.0.0.0</sum-address-mask>
   </summary-address>
   <timers y:self="/rest/config/running/router/ospf/default-vrf/timers">
     <lsa-group-pacing>300</lsa-group-pacing>
     <throttle y:self="/rest/config/running/router/ospf/default-vrf/timers/throttle">
       <spf y:self="/rest/config/running/router/ospf/default-vrf/timers/throttle/spf">
         <init-delay>1000</init-delay>
         <hold-time>2000</hold-time>
         <max-hold-time>5000</max-hold-time>
      \langle/spf>
     </throttle>
   </timers>
   <graceful-restart y:self="/rest/config/running/router/ospf/default-vrf/graceful-
restart">
     <graceful-restart-enable>true</graceful-restart-enable>
   </graceful-restart>
   <maximum-paths>9</maximum-paths>
</ospf>
```
The following is an example of the POST operation to add a prefix-list to router OSPF area configuration.

### URI

http://host:80/rest/config/running/router/ospf/(vrf-name)/area/1/prefix-list

### Request Body

<prefix-list>prefixlist1</prefix-list>

### Response Body

None

The following is an example of the DELETE operation to remove the prefix-list configuration.

## URI

http://host:80/rest/config/running/router/ospf/(vrf-name)/area/1/prefix-list

Request Body

None

Response Body

# router/pim

# Resource URIs

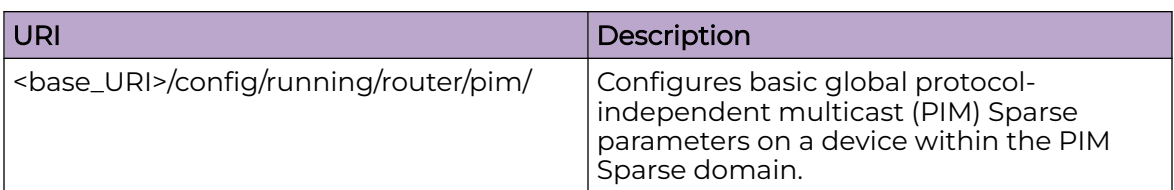

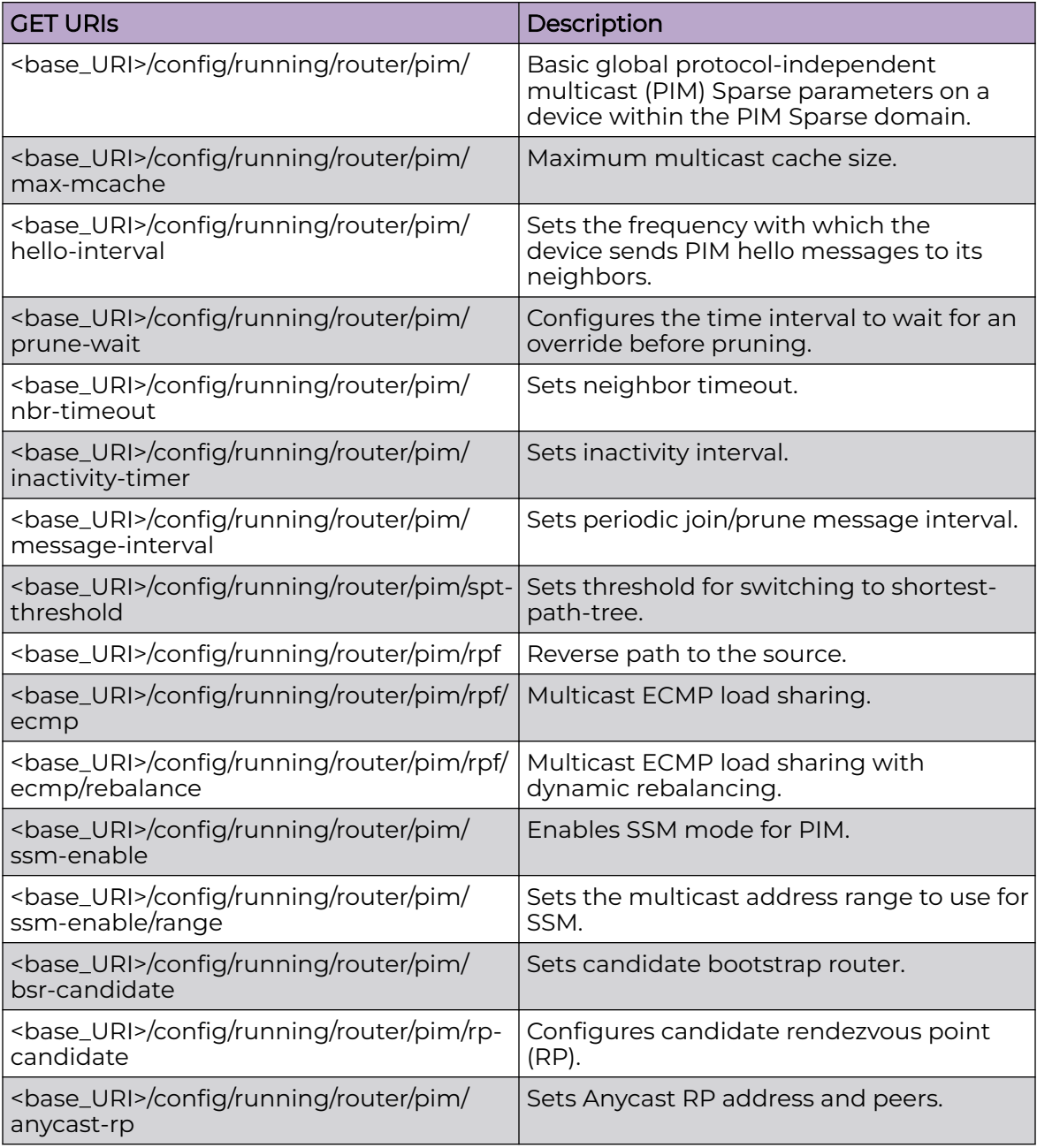

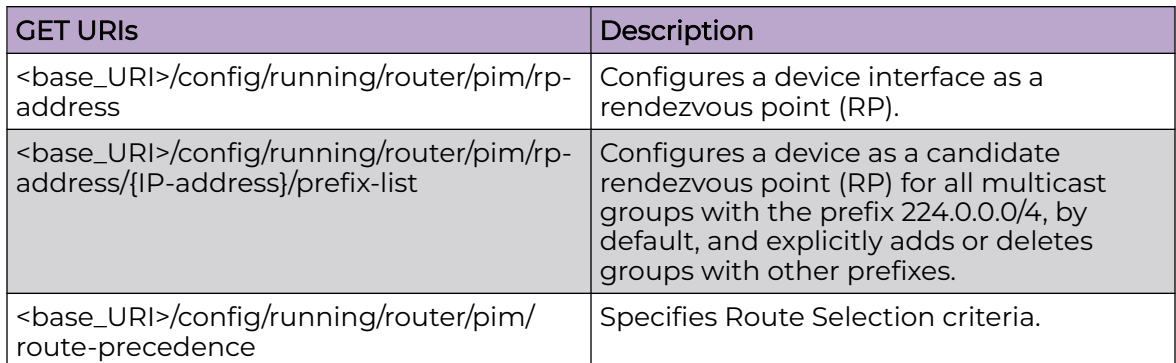

#### Usage Guidelines

GET, POST, PUT, PATCH, DELETE, OPTIONS, and HEAD operations are supported.

#### Examples

The following example uses the GET option to retrieve the configuration details.

#### URI

http://host:80/rest/config/running/router/pim

### Request Body

None

## Response Body

```
<pim xmlns="urn:brocade.com:mgmt:brocade-pim" xmlns:y="http://brocade.com/ns/rest" 
y:self="/rest/config/running/router/pim">
   <max-mcache>24000</max-mcache>
   <hello-interval>10</hello-interval>
   <prune-wait>10</prune-wait>
   <message-interval>30</message-interval>
   <spt-threshold>0</spt-threshold>
   <rpf y:self="/rest/config/running/router/pim/rpf">
     <ecmp y:self="/rest/config/running/router/pim/rpf/ecmp">
     <rebalance>true</rebalance>
     </ecmp>
  \langle/rpf>
   <bsr-candidate y:self="/rest/config/running/router/pim/bsr-candidate">
     <interface y:self="/rest/config/running/router/pim/bsr-candidate/interface/
loopback%2C3">
       <bsr-cand-intf-type>loopback</bsr-cand-intf-type>
       <bsr-cand-intf-id>3</bsr-cand-intf-id>
     </interface>
   </bsr-candidate>
   <rp-candidate y:self="/rest/config/running/router/pim/rp-candidate">
     <interface y:self="/rest/config/running/router/pim/rp-candidate/interface/
loopback%2C3">
       <rp-cand-intf-type>loopback</rp-cand-intf-type>
      <rp-cand-intf-id>3</rp-cand-intf-id>
```

```
 </interface>
    <prefix y:self="/rest/config/running/router/pim/rp-candidate/prefix/pre1">
      <rp-cand-prefix-name>pre1</rp-cand-prefix-name>
    </prefix>
  \langle/rp-candidate>
   <anycast-rp y:self="/rest/config/running/router/pim/anycast-rp/1.1.1.1">
     <anycast-ip-addr>1.1.1.1</anycast-ip-addr>
   </anycast-rp>
  <rp-address y:self="/rest/config/running/router/pim/rp-address/135.135.135.135">
     <rp-ip-addr>135.135.135.135</rp-ip-addr>
 \langle/rp-address>
  <route-precedence y:self="/rest/config/running/router/pim/route-precedence">
     <uc-default>true</uc-default>
     <uc-non-default>true</uc-non-default>
 </route-precedence>
\langlepim\rangle
```
## rmon

# Resource URIs

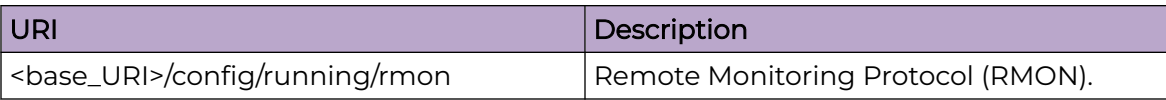

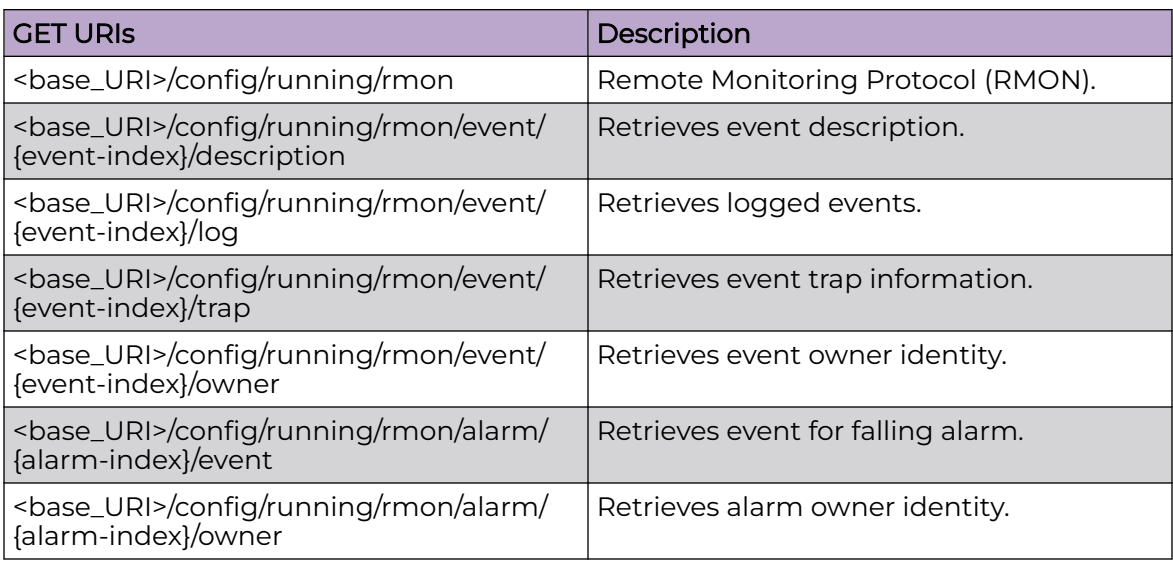

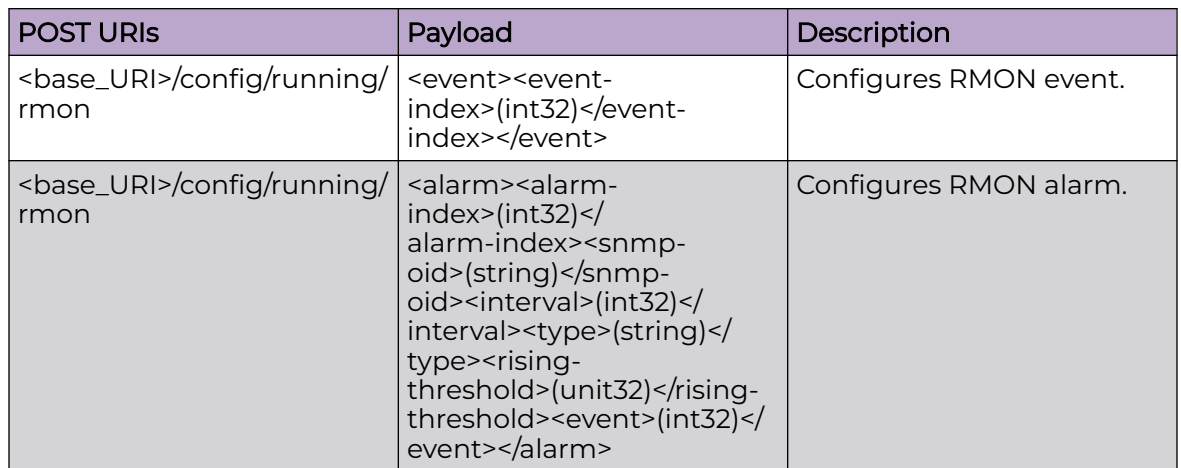

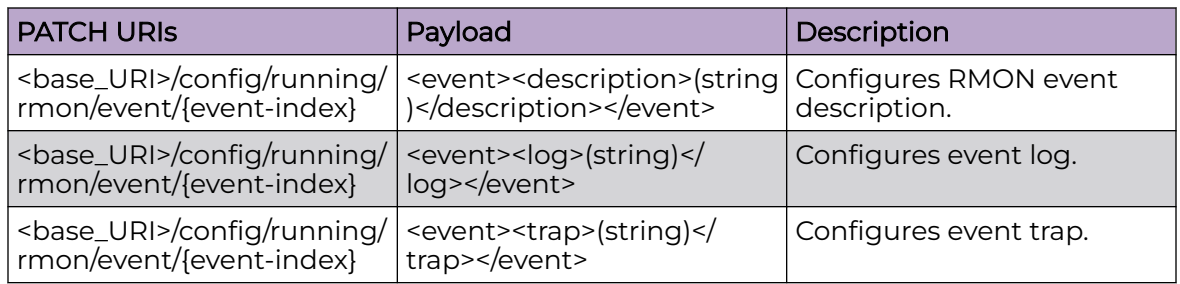

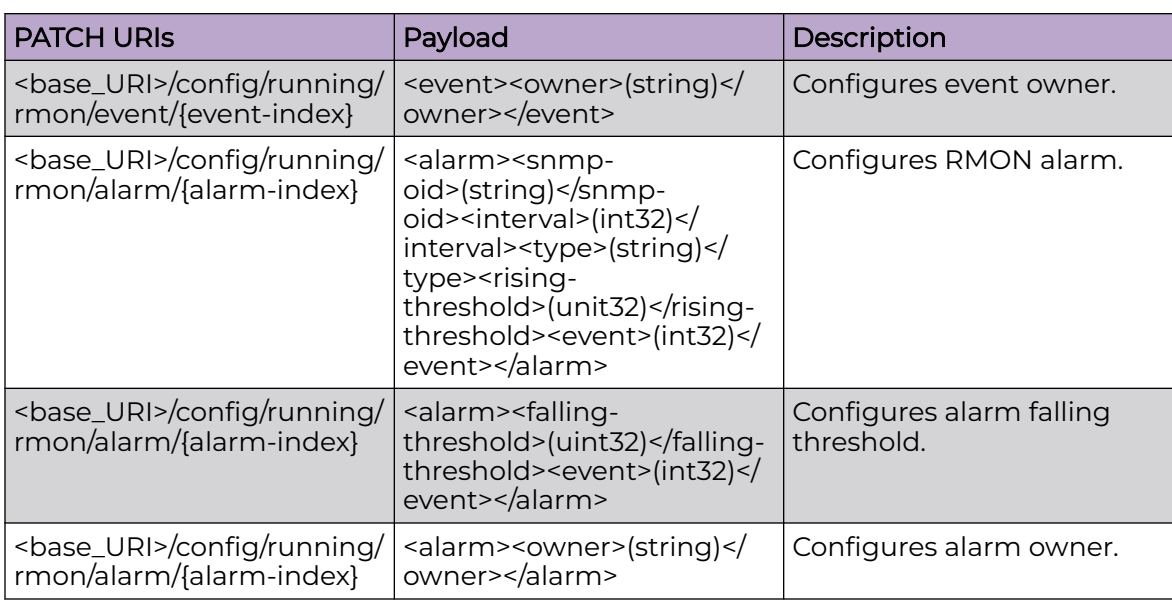

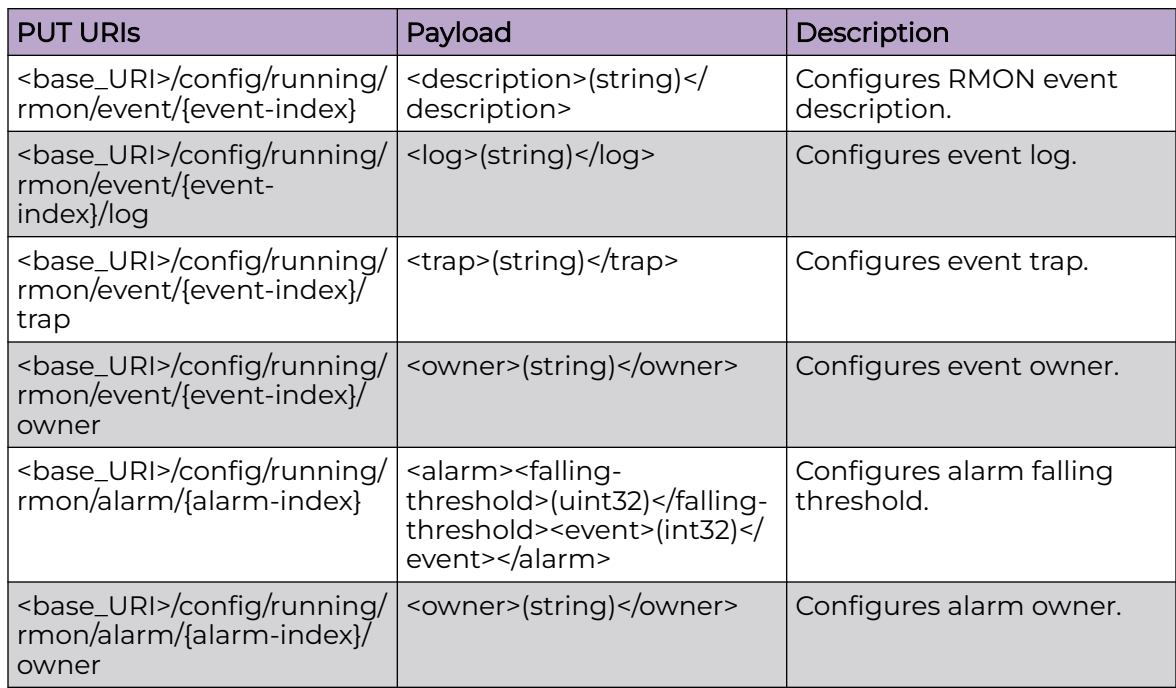

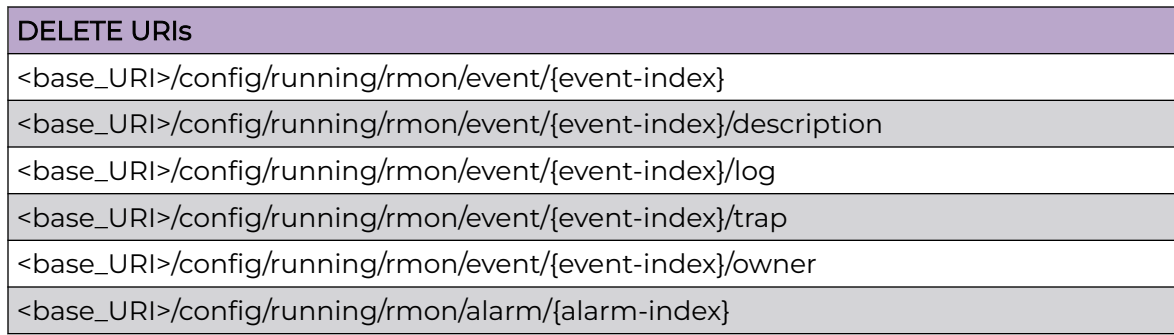

#### DELETE URIs

<base\_URI>/config/running/rmon/alarm/{alarm-index}/event <base\_URI>/config/running/rmon/alarm/{alarm-index}/owner

## Parameters

*alarm-index*

Configures RMON alarm. The range is from 1 to 65535.

*rising-threshold*

Configures rising threshold. The range is from 0 to 4294967295.

*falling-threshold*

Configures falling threshold. The range is from 0 to 4294967295.

*snmp-oid*

Configures SNMP OID.

*interval*

Configures alarm sample interval.

*event-index*

Configures RMON event. The range is from 1 to 65535.

## Usage Guidelines

GET, PUT, PATCH, DELETE, OPTIONS, and HEAD operations are supported.

## Examples

The following example uses the GET option to retrieve the configuration details.

### URI

http://host:80/rest/config/running/rmon/event/200/description

### Request Body

None

## Response Body

<description xmlns="urn:brocade.com:mgmt:brocade-rmon" xmlns:y="http://brocade.com/ns/ rest" y:self="/rest/config/running/rmon/event/200/description">hi\_32768</description>

The following example uses the POST option to configure alarm.

## URI

## http://host:80/rest/config/running/rmon

## Request Body

```
<alarm>
  <alarm-index>100</alarm-index>
  <snmp-oid>1.3.6.1.2.1.16.1.1.1.5.65535</snmp-oid>
  <interval>10</interval>
  <type>absolute</type>
  <rising-threshold>10000</rising-threshold>
   <event>100</event>
</alarm>
```
## Response Body

None

The following example uses the DELETE option to remove RMON event.

## URI

http://host:80/rest/config/running/rmon/event/100

Request Body

None

### Response Body

# rule/{rule-name}/action

## Resource URIs

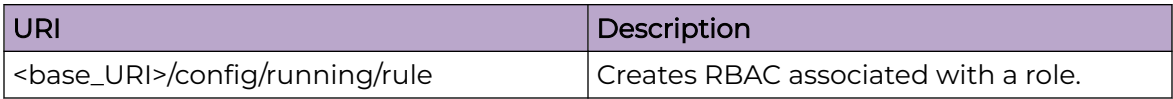

## Parameters

#### *index*

Specifies a numeric identifier for the rule.

#### **action**

Specifies whether the user is accepted or rejected while attempting to execute the specified command.

#### **operation**

Specifies the type of operation permitted.

#### **role**

Specifies the name of the role.

#### **command**

Specifies the command for which access is defined.

## Usage Guidelines

GET, POST, PUT, PATCH, DELETE, OPTIONS, and HEAD operations are supported.

The switch obtains its configuration from the principal node. Enabling this feature solves most node-segmentation issues.

### Examples

The following example uses the GET option to retrieve the configuration details.

#### URI

http://host:80/config/runnin/rule/5

### Request Body

None

## Response Body

<rule xmlns=""urn:brocade.com:mgmt:brocade-aaa"" xmlns:y=""http://brocade.com/ns/rest"" y:self=""/rest/config/running/rule/5"">

```
 <index>5</index>
  <action>reject</action>
  <operation>read-write</operation>
 <role>testRole</role>
   <command y:self=""/rest/config/running/rule/5/command"">
     <show y:self=""/rest/config/running/rule/5/command/show"">
       <running-config y:self=""/rest/config/running/rule/5/command/show/running-config"">
      \langle/running-config>
    \langle/show\rangle </command>
\langle/rule\rangle
```
The following example uses the PATCH option to modify the RBAC associated with a role.

## URI

http://host:80/rest/config/running/rule/5

### Request Body

```
<rule>
   <index>5</index>
   <action>reject</action>
   <operation>read-write</operation>
  <role>testRole</role>
\langle/rule\rangle
```
#### Response Body

#### None

The following example uses the DELETE option to delete the RBAC associated with a role.

## URI

http://host:80/rest/config/running/rule/5

#### Request Body

None

#### Response Body

# rule/{rule-name}/command/show running-config

# Resource URIs

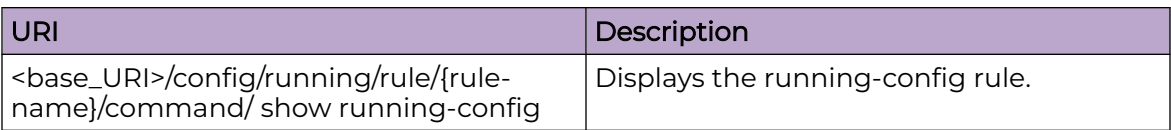

## Parameters

#### *index*

Specifies a numeric identifier for the rule.

#### **action**

Specifies whether the user is accepted or rejected while attempting to execute the specified command.

### **operation**

Specifies the type of operation permitted.

#### **role**

Specifies the name of the role.

#### **command**

Specifies the command for which access is defined.

## Usage Guidelines

GET, POST, PUT, PATCH, DELETE, OPTIONS, and HEAD operations are supported.

The switch obtains its configuration from the principal node. Enabling this feature solves most node-segmentation issues.

# Examples

The following example uses the GET option to retrieve the configuration details.

### URI

http://host:80/config/runnin//rule/{rule-name}/command/ show running-config

# Request Body

## Response Body

```
<rule xmlns=""urn:brocade.com:mgmt:brocade-aaa"" xmlns:y=""http://brocade.com/ns/rest"" 
y:self=""/rest/config/running/rule/5"">
   <index>5</index>
   <action>reject</action>
   <operation>read-write</operation>
  <role>testRole</role>
   <command y:self=""/rest/config/running/rule/5/command"">
     <show y:self=""/rest/config/running/rule/5/command/show"">
       <running-config y:self=""/rest/config/running/rule/5/command/show/running-config"">
       </running-config>
     </show>
   </command>
\langlerule
```
The following example uses the PATCH option to modify the rule .

## URI

http://host:80/rest/config/running/rule/{rule-name}/command/ show running-config

## Request Body

```
<rule>
   <index>5</index>
   <command>
      <show>
        <running-config>
        </running-config>
    \langle/show\rangle </command>
\langle/rule\rangle
```
## Response Body

None

The following example uses the DELETE option to delete the rule.

### URI

http://host:80/rest/config/running/rule/{rule-name}

### Request Body

None

### Response Body

# sflow

# Resource URIs

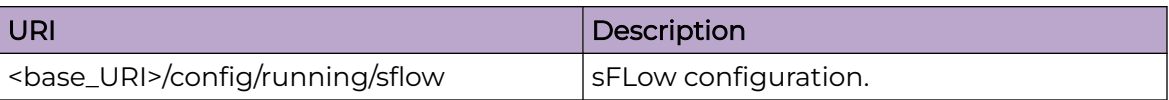

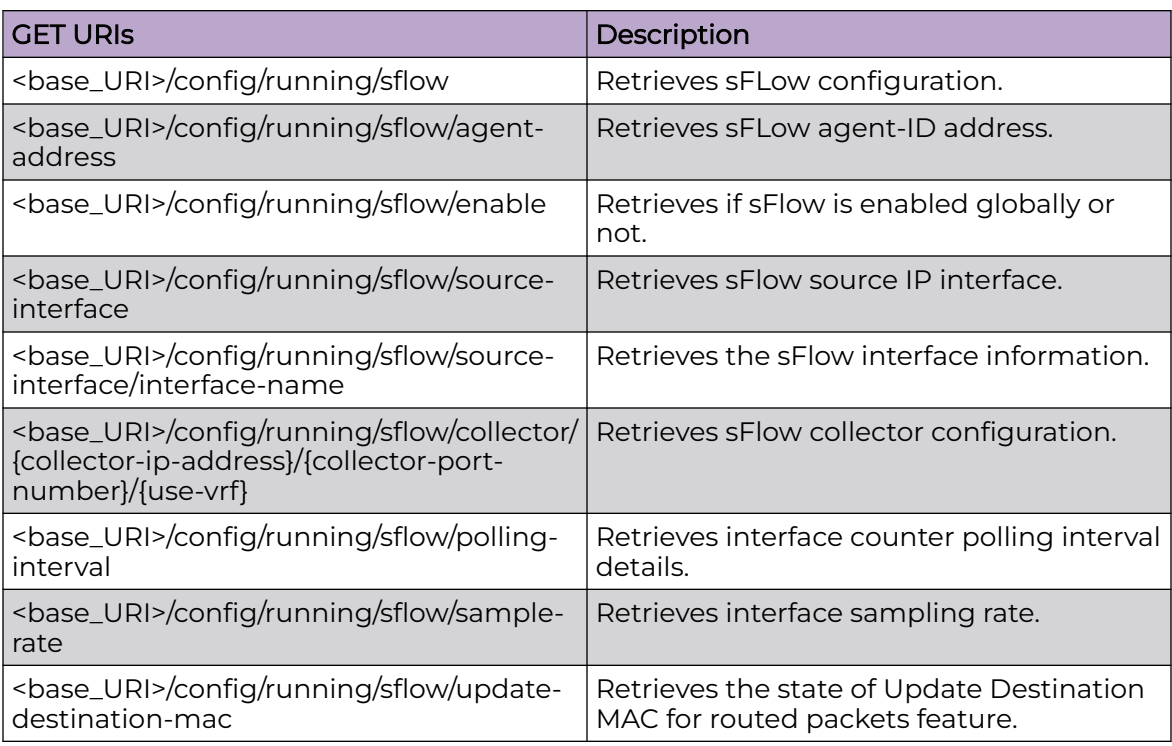

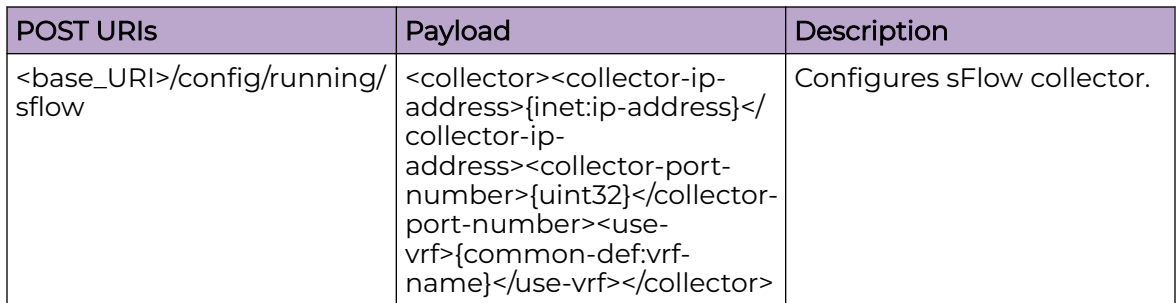

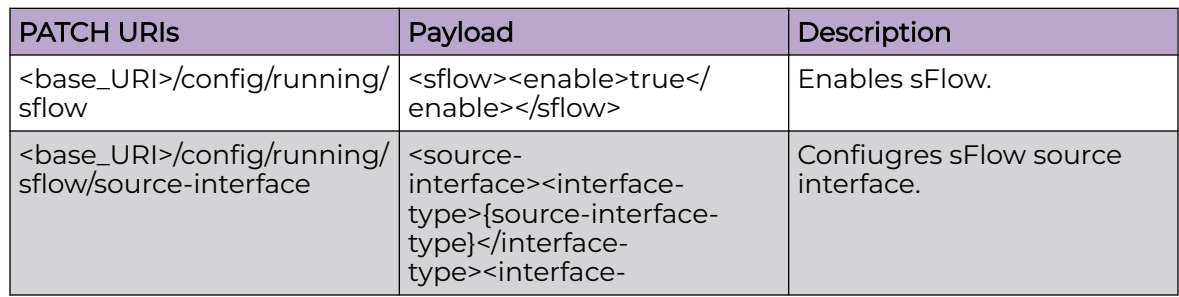

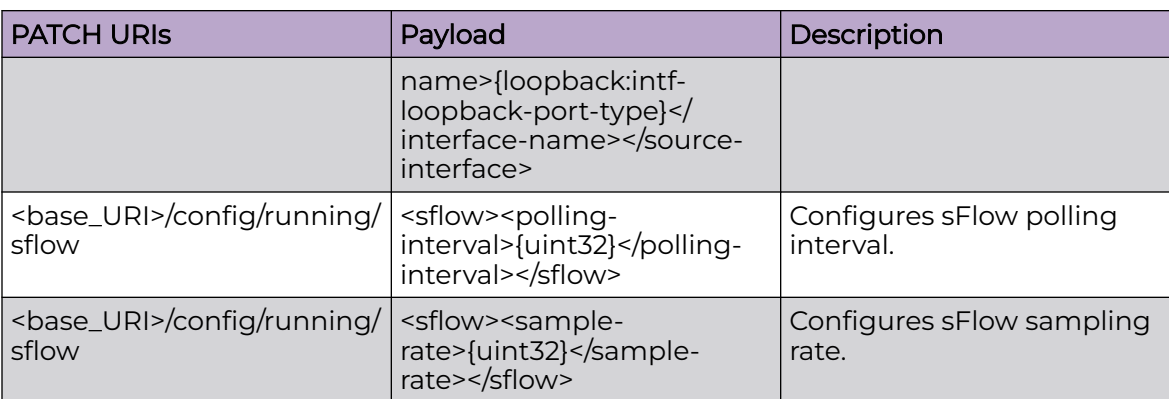

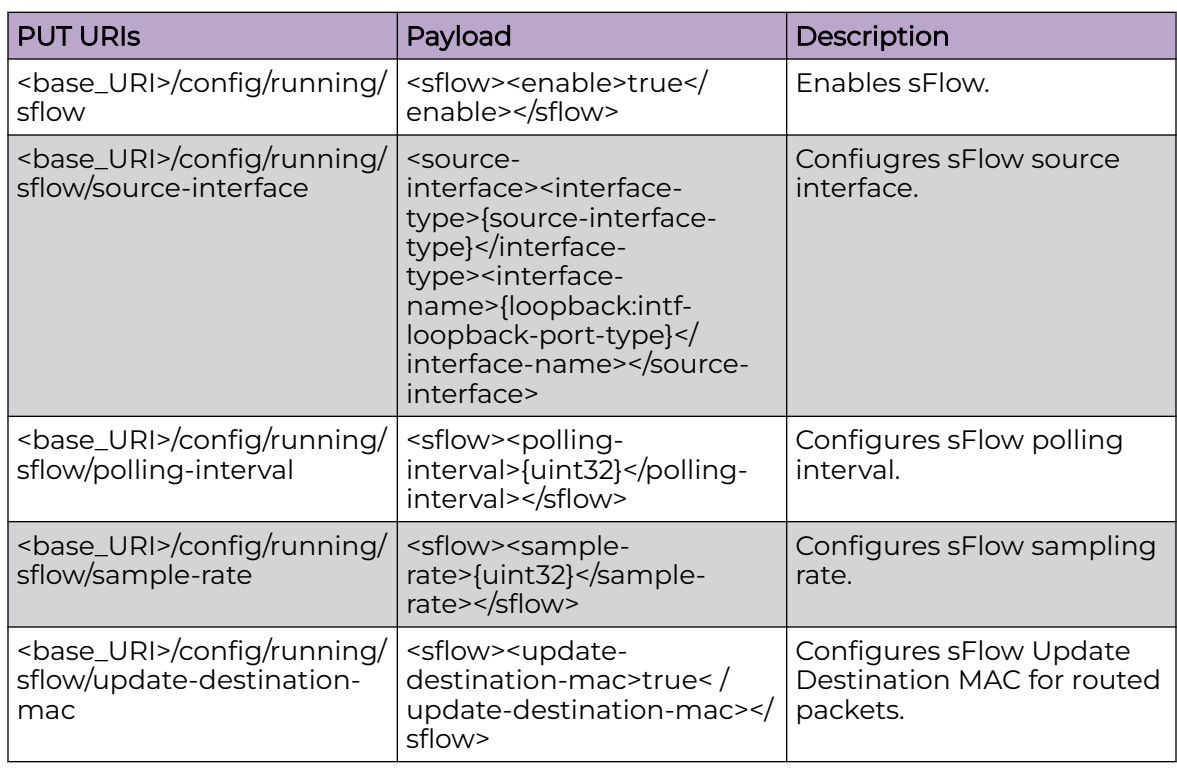

## DELETE URIs

<base\_URI>/config/running/sflow

<base\_URI>/config/running/sflow/source-interface

<base\_URI>/config/running/sflow/collector/{collector-ip-address}/{collector-portnumber}/{use-vrf}

<base\_URI>/config/running/sflow/polling-interval

<base\_URI>/config/running/sflow/sample-rate

<base\_URI>/config/running/sflow/update-destination-mac

## Parameters

*collector-ip-address*

Specifies the IP address of the sFlow collector.

*collector-port-number*

Specifies the port number used by the sFlow collector. The value can range from 1 through 65535.

*use-vrf*

VRF to use for sending data to the collector (default = mgmt-vrf).

*source-ip*

Specifies the source IP address to use.

*polling-interval*

Specifies polling interval value. The value can range from 1 through 65535. The default value is 20.

*sample-rate*

Specifies sampling rate value. The value can range from 2 through 16777215. The default value is 32768.

### Usage Guidelines

GET, POST, PUT, PATCH, DELETE, OPTIONS, and HEAD operations are supported.

### Examples

The following example uses the GET option to retrieve the configuration details.

### URI

http://host:80/rest/config/running/sflow

### Request Body

None

## Response Body

```
<sflow xmlns=""urn:brocade.com:mgmt:brocade-sflow"" xmlns:y=""http://brocade.com/ns/
rest"" y:self=""/rest/config/running/sflow"">
  <enable>true</enable>
  <source-interface y:self=""/rest/config/running/sflow/source-interface"">
  </source-interface>
  <collector y:self=""/rest/config/running/sflow/collector/34.1.1.2%2C6343%2Cvrf2"">
    <collector-ip-address>34.1.1.2</collector-ip-address>
    <collector-port-number>6343</collector-port-number>
     <use-vrf>vrf2</use-vrf>
  </collector>
  <collector y:self=""/rest/config/running/sflow/collector/112.1.1.2%2C6343%2Cdefault-
vrf"">
```

```
 <collector-ip-address>112.1.1.2</collector-ip-address>
    <collector-port-number>6343</collector-port-number>
    <use-vrf>default-vrf</use-vrf>
  </collector>
   <collector y:self=""/rest/config/running/sflow/collector/172.22.12.83%2C6343%2Cmgmt-
vrf"">
     <collector-ip-address>172.22.12.83</collector-ip-address>
    <collector-port-number>6343</collector-port-number>
     <use-vrf>mgmt-vrf</use-vrf>
  </collector>
  <collector y:self=""/rest/config/running/sflow/collector/
fdd1:a123:b123:c123:34:1:1:2%2C6622%2Cvrf2"">
    <collector-ip-address>fdd1:a123:b123:c123:34:1:1:2</collector-ip-address>
     <collector-port-number>6622</collector-port-number>
     <use-vrf>vrf2</use-vrf>
  </collector>
  <collector y:self=""/rest/config/running/sflow/collector/
fdd1:a123:b123:c123:112:1:1:2%2C6343%2Cdefault-vrf"">
    <collector-ip-address>fdd1:a123:b123:c123:112:1:1:2</collector-ip-address>
    <collector-port-number>6343</collector-port-number>
    <use-vrf>default-vrf</use-vrf>
  </collector>
  <polling-interval>44</polling-interval>
  <sample-rate>456</sample-rate>
</sflow>
```
The following example uses the POST option to configure sFlow collector.

### URI

http://host:80/rest/config/running/sflow

### Request Body

```
<collector>
  <collector-ip-address>fdd1:a123:b123:c123:112:1:1:2</collector-ip-address>
   <collector-port-number>6343</collector-port-number>
   <use-vrf>default-vrf</use-vrf>
</collector>
```
## Response Body

None

The following example uses the DELETE option to remove the sFlow sampling rate.

#### URI

http://host:80/rest/config/running/sflow/sample-rate

### Request Body

# Response Body

# system-monitor

# Resource URIs

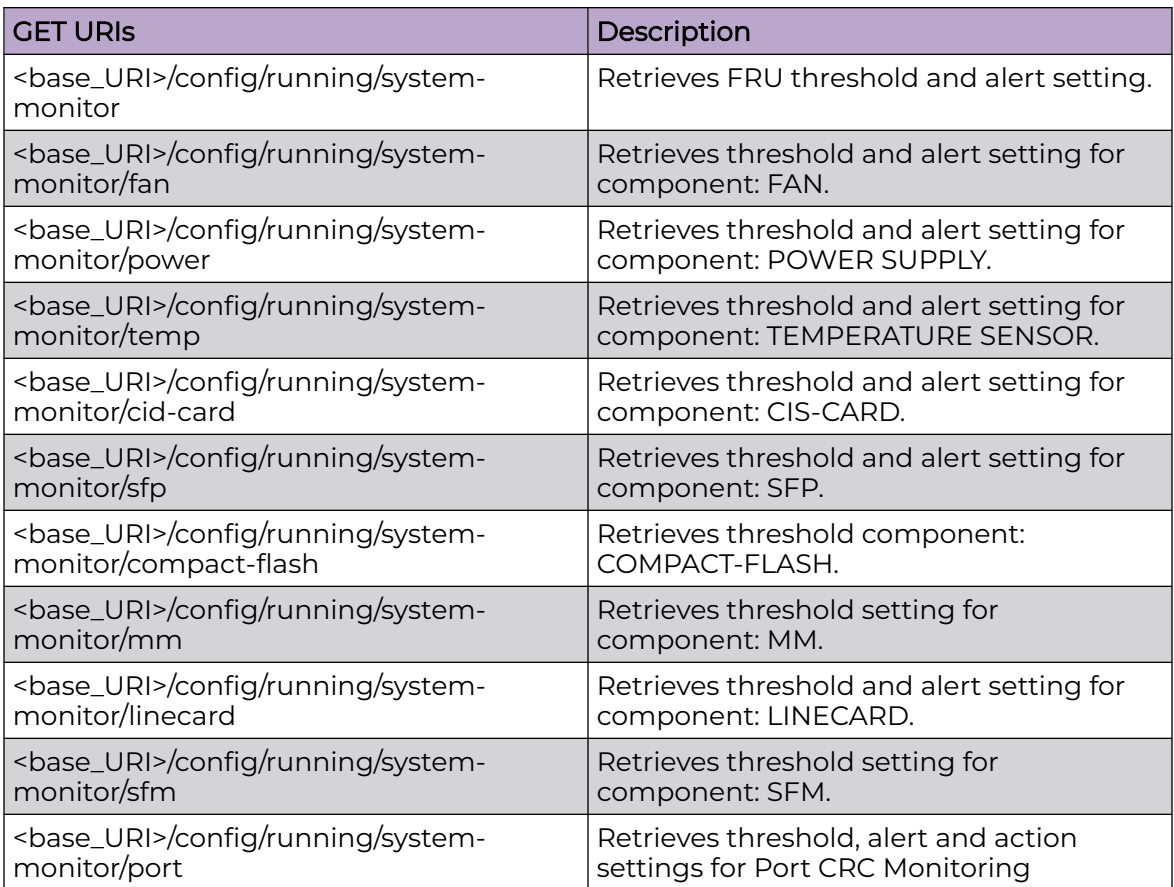

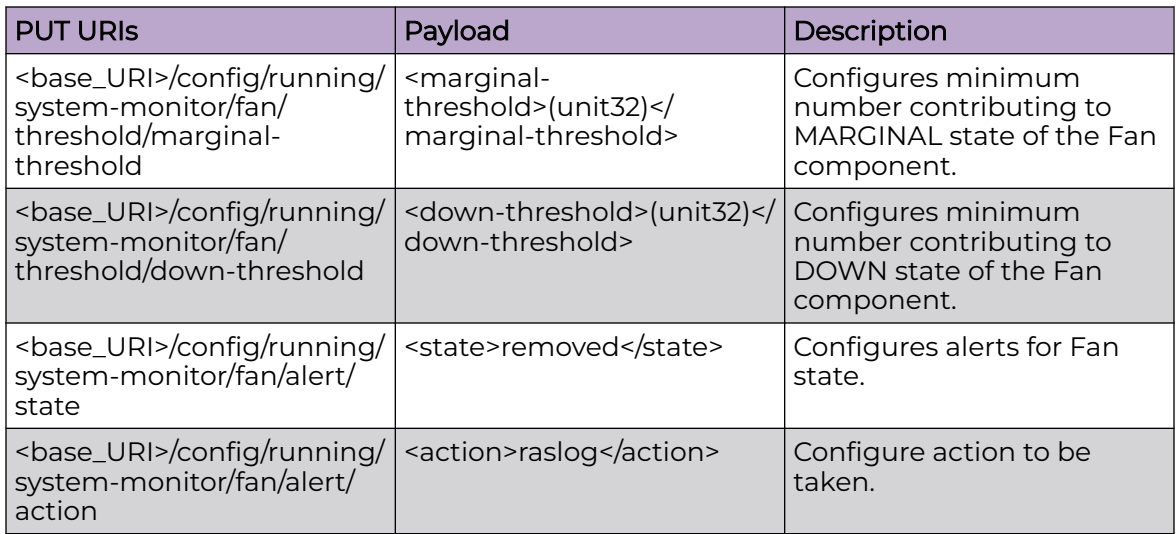

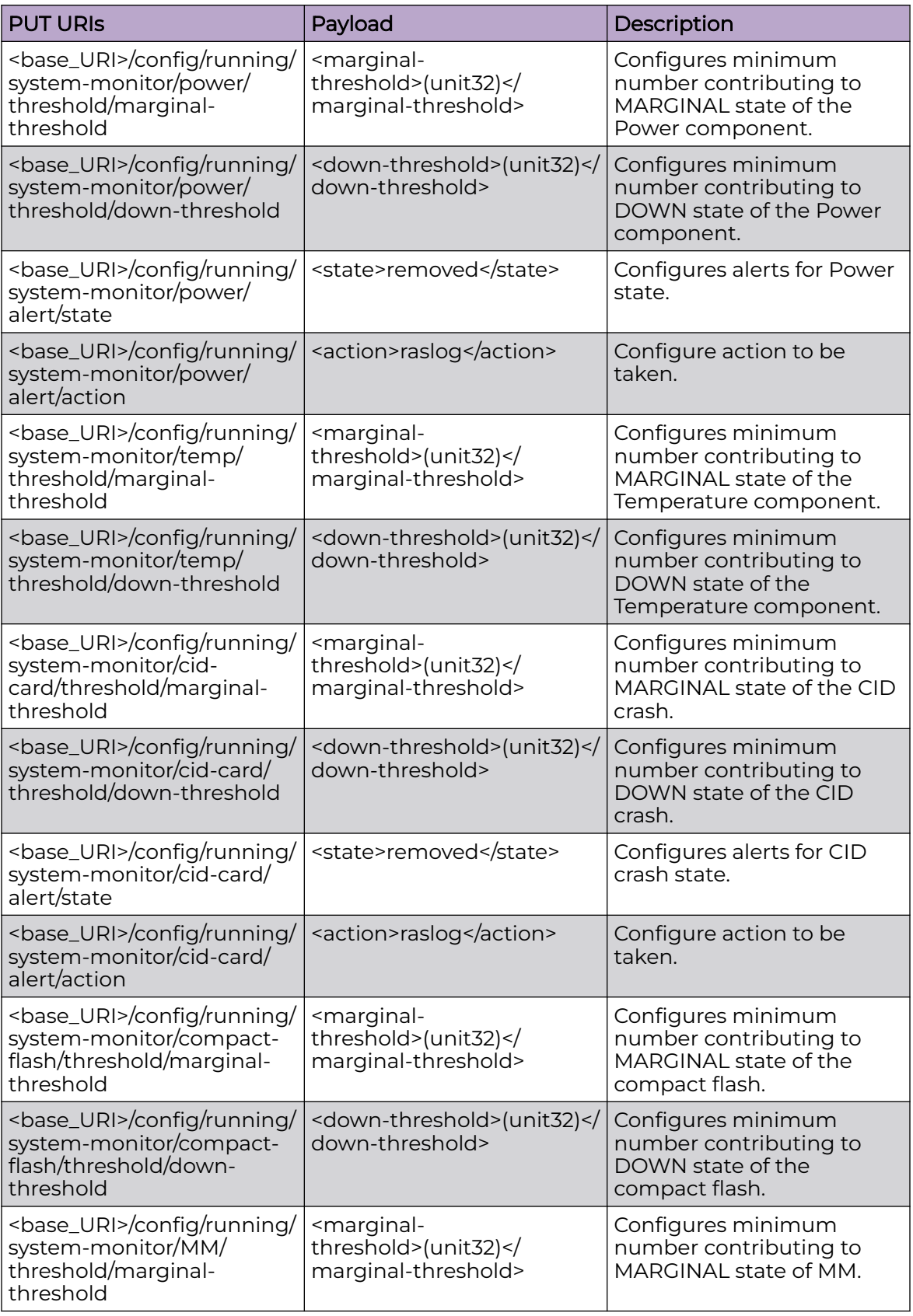

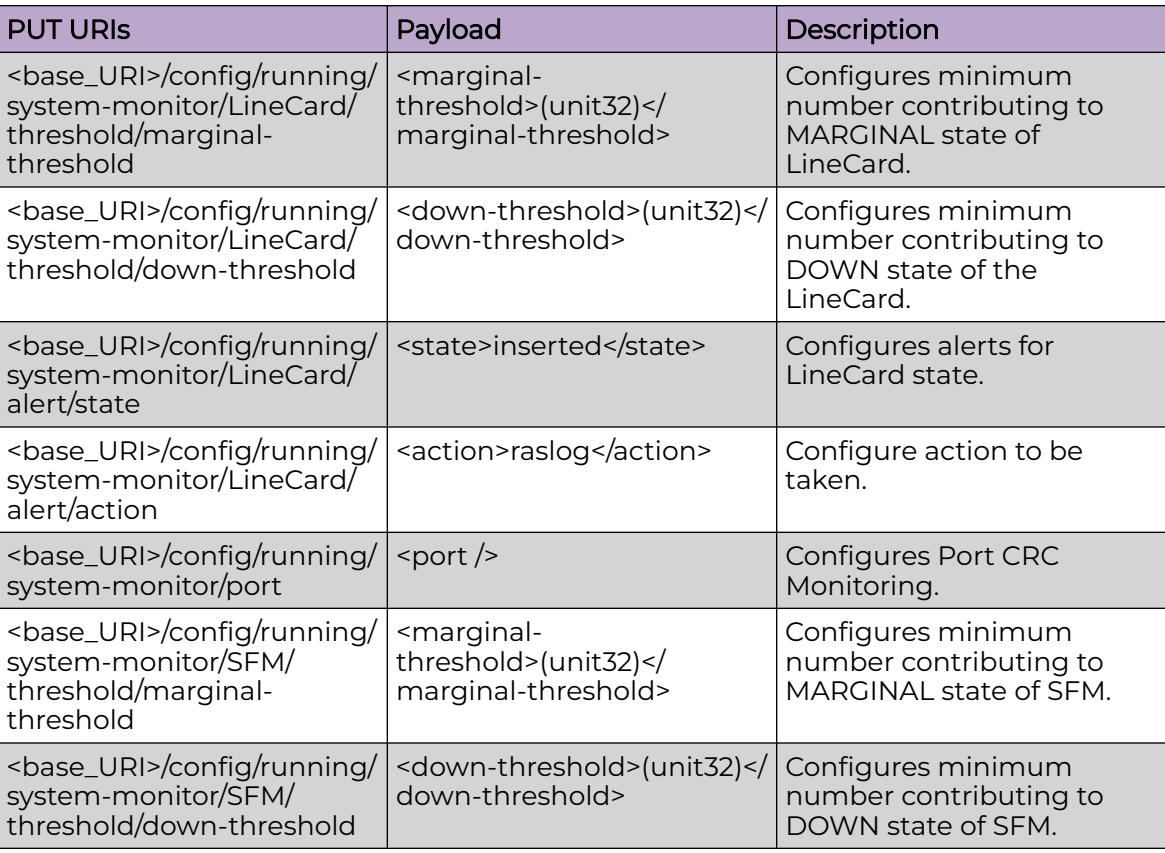

## Parameters

*action*

Specifies the response type.

## **all**

Specifies that e-mail and RASLog messaging are used.

#### **email**

Specifies that an e-mail message is sent.

#### **none**

Specifies that no message is sent.

#### **raslog**

Specifies RASLog messaging.

#### *state*

Specifies the hardware state to be monitored.

## **all**

Specifies that all hardware states are monitored.

#### **faulty**

Specifies that hardware is monitored for faults.

#### **inserted**

Specifies that the insertion state of hardware is monitored.

#### **none**

Specifies that no hardware states are monitored.

**on**

Specifies that the hardware on/off state is monitored.

#### **removed**

Specifies that the removal of hardware is monitored.

#### *down-threshold*

Specifies an integer value that, when exceeded, indicates when hardware is down.

*marginal-threshold*

Specifies an integer value that, when exceeded, indicates when hardware is operating marginally.

## Usage Guidelines

GET, POST, PUT, PATCH, DELETE, OPTIONS, and HEAD operations are supported.

## Examples

The following example uses the GET option to retrieve the configuration details.

### URI

http://host:80/rest/config/running/system-monitor

## Request Body

None

## Response Body

```
<system-monitor xmlns="urn:brocade.com:mgmt:brocade-system-monitor" xmlns:y="http://
brocade.com/ns/rest" 
y:self="/rest/config/running/system-monitor">
   <fan y:self="/rest/config/running/system-monitor/fan">
     <threshold y:self="/rest/config/running/system-monitor/fan/threshold">
       <marginal-threshold>1</marginal-threshold>
       <down-threshold>2</down-threshold>
     </threshold>
     <alert y:self="/rest/config/running/system-monitor/fan/alert">
      <state>removed</state>
       <action>raslog</action>
     </alert>
  \langle / fan\rangle <power y:self="/rest/config/running/system-monitor/power">
     <threshold y:self="/rest/config/running/system-monitor/power/threshold">
       <marginal-threshold>3</marginal-threshold>
```

```
 <down-threshold>4</down-threshold>
     </threshold>
     <alert y:self="/rest/config/running/system-monitor/power/alert">
       <state>removed</state>
       <action>raslog</action>
     </alert>
  </power>
  <temp y:self="/rest/config/running/system-monitor/temp">
     <threshold y:self="/rest/config/running/system-monitor/temp/threshold">
       <marginal-threshold>1</marginal-threshold>
       <down-threshold>2</down-threshold>
    </threshold>
  </temp>
  <cid-card y:self="/rest/config/running/system-monitor/cid-card">
     <threshold y:self="/rest/config/running/system-monitor/cid-card/threshold">
       <marginal-threshold>1</marginal-threshold>
       <down-threshold>0</down-threshold>
     </threshold>
     <alert y:self="/rest/config/running/system-monitor/cid-card/alert">
       <state>removed</state>
       <action>raslog</action>
     </alert>
   </cid-card>
  <sfp y:self="/rest/config/running/system-monitor/sfp">
     <alert y:self="/rest/config/running/system-monitor/sfp/alert">
       <state>none</state>
       <action>none</action>
     </alert>
 \langle/sfp\rangle <compact-flash y:self="/rest/config/running/system-monitor/compact-flash">
     <threshold y:self="/rest/config/running/system-monitor/compact-flash/threshold">
       <marginal-threshold>1</marginal-threshold>
       <down-threshold>0</down-threshold>
     </threshold>
  </compact-flash>
  <MM y:self="/rest/config/running/system-monitor/MM">
     <threshold y:self="/rest/config/running/system-monitor/MM/threshold">
       <marginal-threshold>1</marginal-threshold>
       <down-threshold>0</down-threshold>
     </threshold>
 </MM> <LineCard y:self="/rest/config/running/system-monitor/LineCard">
     <threshold y:self="/rest/config/running/system-monitor/LineCard/threshold">
       <marginal-threshold>1</marginal-threshold>
       <down-threshold>0</down-threshold>
     </threshold>
     <alert y:self="/rest/config/running/system-monitor/LineCard/alert">
      <state>removed</state>
       <action>raslog</action>
    \langle/alert>
  </LineCard>
  <SFM y:self="/rest/config/running/system-monitor/SFM">
     <threshold y:self="/rest/config/running/system-monitor/SFM/threshold">
       <marginal-threshold>1</marginal-threshold>
       <down-threshold>0</down-threshold>
     </threshold>
  \langle/SFM\rangle</system-monitor>
```
The following example uses the PUT option to configure fan marginal threshold.

## URI

http://host:80/rest/config/running/system-monitor

## Request Body

<marginal-threshold>1</marginal-threshold>

## Response Body

# system-monitor/tm

# Resource URIs

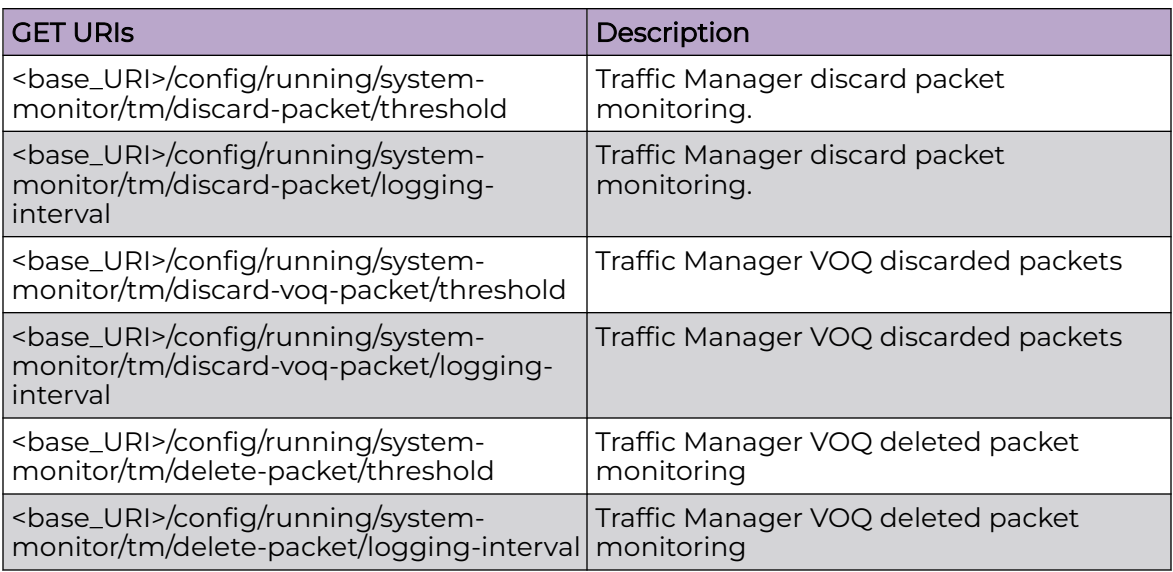

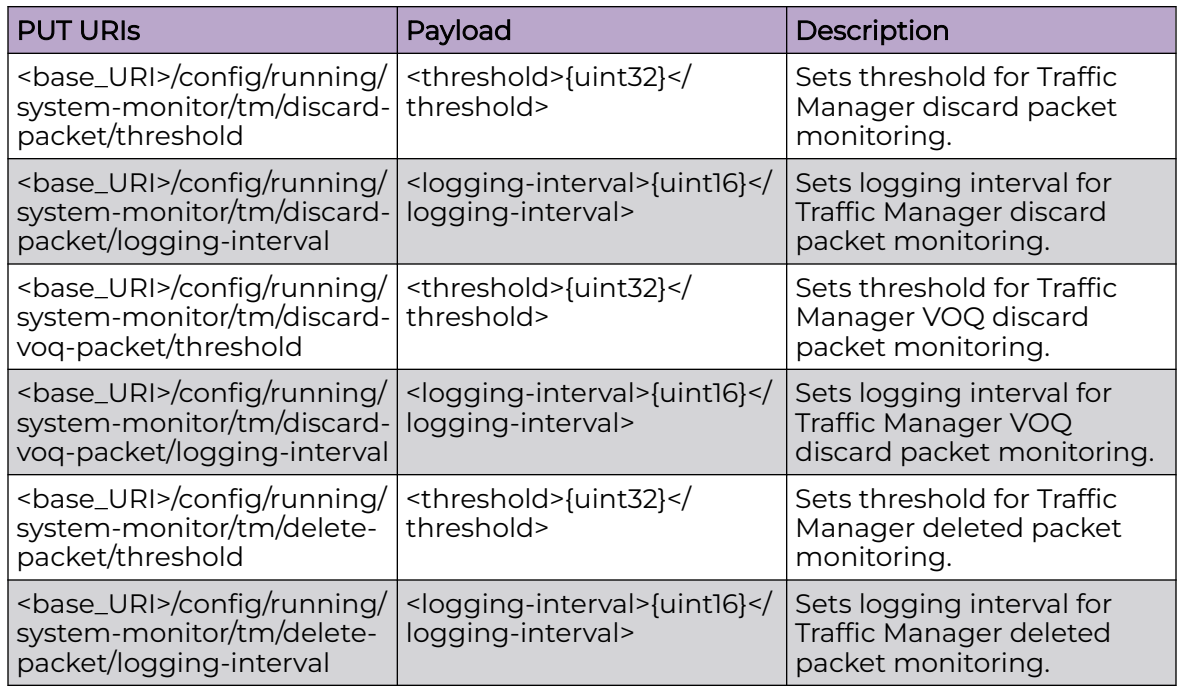

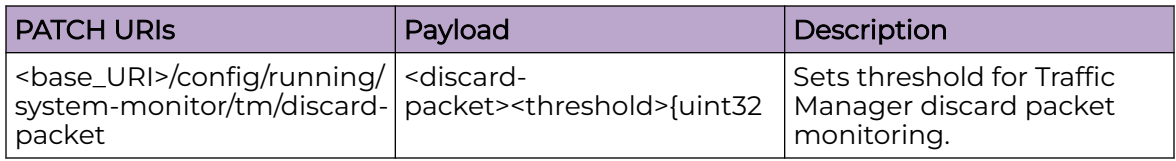

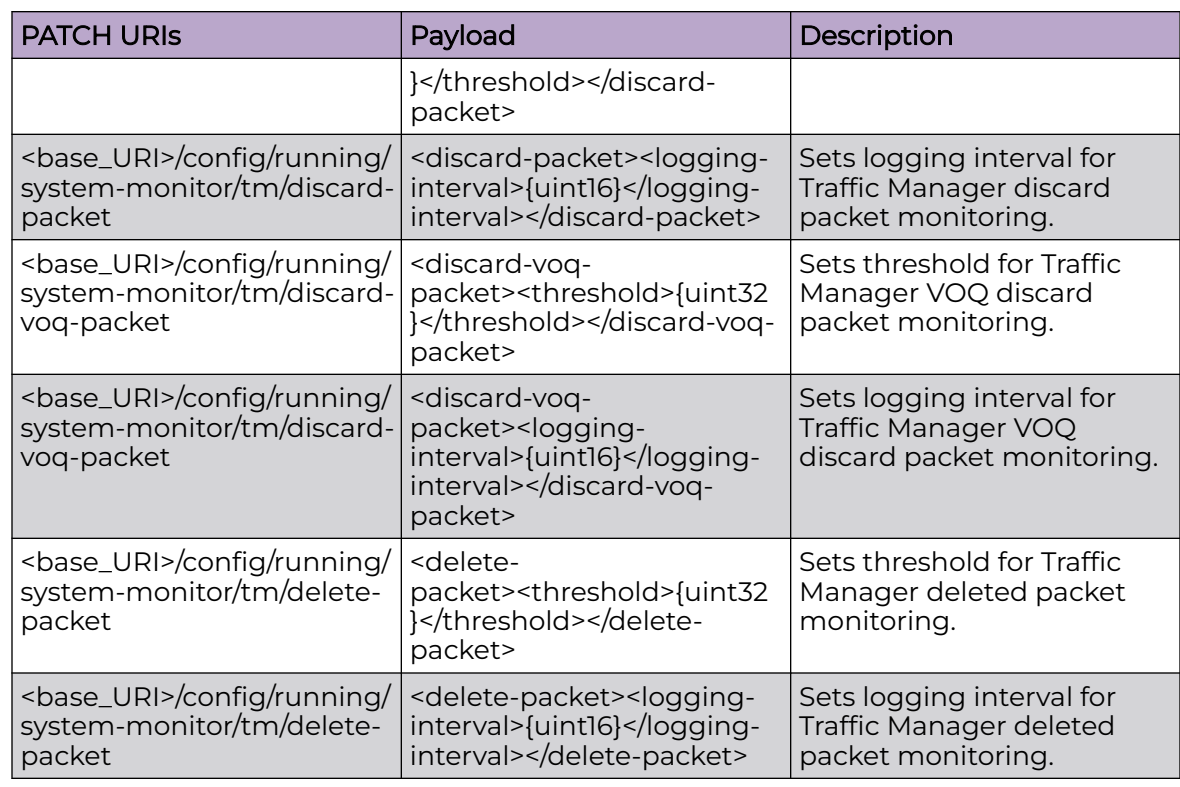

#### DELETE URIs

<base\_URI>/config/running/system-monitor/tm/discard-packet/threshold

<base\_URI>/config/running/system-monitor/tm/discard-packet/logging-interval

<base\_URI>/config/running/system-monitor/tm/discard-voq-packet/threshold

<base\_URI>/config/running/system-monitor/tm/discard-voq-packet/logging-interval

<base\_URI>/config/running/system-monitor/tm/delete-packet/threshold

<base\_URI>/config/running/system-monitor/tm/delete-packet/logging-interval

#### Parameters

#### *threshold*

The threshold limit for discard packet count. Setting the threshold limit to '0' disables monitoring.

#### *logging-interval*

Specifies the set the time interval at which RASLOG is recorded if discard count threshold limit is reached. Default is 60 minutes. VOQ logging interval is adjusted to nearest multiple of 4.

#### Usage Guidelines

GET, PUT, PATCH, DELETE, OPTIONS, and HEAD operations are supported.

## Examples

The following example uses the GET option to retrieve the configuration details.

## URI

http://host:80/rest/config/running/system-monitor/tm/discard-packet/threshold

## Request Body

None

## Response Body

```
<threshold xmlns="urn:brocade.com:mgmt:brocade-system-monitor" xmlns:y="http://
brocade.com/ns/rest" 
y:self="/rest/config/running/system-monitor/tm/discard-packet/threshold">14</threshold>
```
The following example uses the PUT option .

## URI

http://host:80/rest/config/running/system-monitor/tm/discard-packet/threshold

## Request Body

<threshold>14</threshold>

## Response Body

None

The following example uses the DELETE option .

## URI

http://host:80/rest/config/running/system-monitor/tm/discard-packet/threshold

### Request Body

None

## Response Body

# system-monitor-mail

## Resource URIs

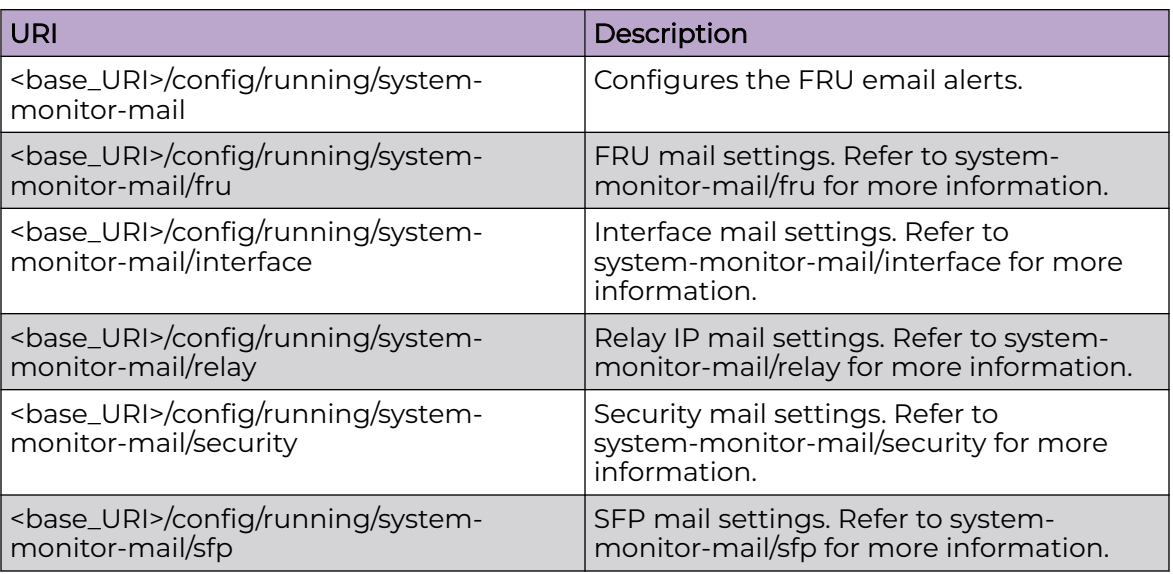

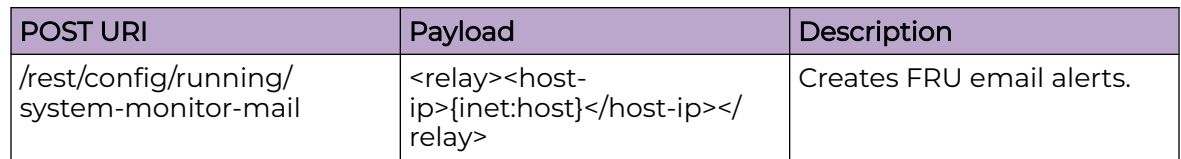

### Parameters

*fru*

Configures FRU mail settings.

*interface*

Configures interface mail settings.

*relay*

Configures relay IP mail settings.

*security*

Configures security mail settings.

*sfp*

Configures SFP mail settings.

## Usage Guidelines

GET, POST, PUT, PATCH, DELETE, OPTIONS, and HEAD operations are supported.

## Examples

The following example uses the GET option to retrieve the configuration details.

## URI

http://host:80/rest/config/running/system-monitor-mail

## Request Body

None

## Response Body

```
<system-monitor-mail xmlns="urn:brocade.com:mgmt:brocade-system-monitor" xmlns:y="http://
brocade.com/ns/rest" 
y:self="/rest/config/running/system-monitor-mail">
   <fru y:self="/rest/config/running/system-monitor-mail/fru"/>
   <sfp y:self="/rest/config/running/system-monitor-mail/sfp"/>
   <security y:self="/rest/config/running/system-monitor-mail/security"/>
   <interface y:self="/rest/config/running/system-monitor-mail/interface"/>
  <\hspace*{-1em}\texttt{relay} \texttt{ y:} \texttt{self} \texttt{=''} / \texttt{rest/config/running/system-monitor-mail/} \texttt{relay/10.20.38.100"} / \texttt{>}</system-monitor-mail>
```
# system-monitor-mail/fru

# Resource URIs

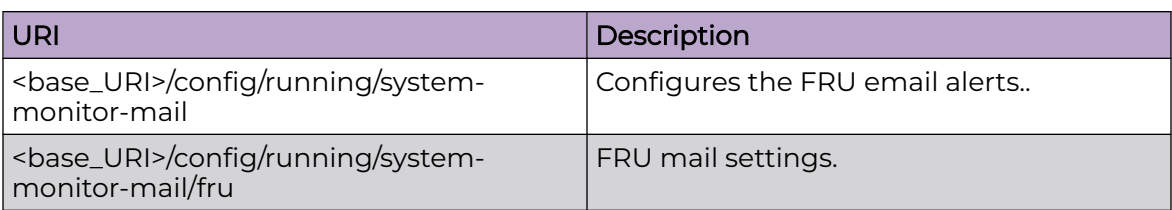

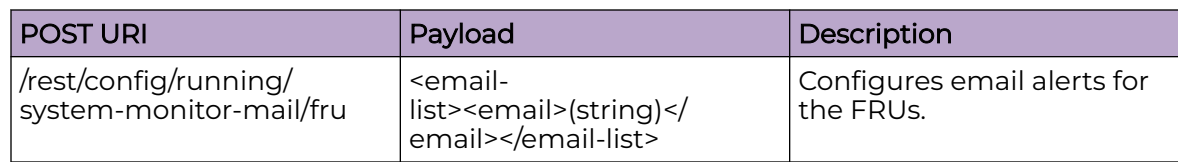

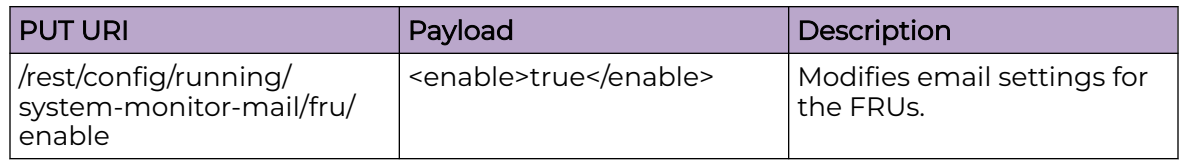

## Parameters

*email*

Specifies e-mail address for FRU alerts.

*enable*

Enables FRU e-mail alerts.

# Usage Guidelines

GET, POST, PUT, PATCH, DELETE, OPTIONS, and HEAD operations are supported.

## Examples

The following example uses the GET option to retrieve the configuration details.

## URI

http://host:80/rest/config/running/system-monitor-mail/fru

## Request Body

## Response Body

```
<fru y:self="/rest/config/running/system-monitor-mail/fru">
   <enable>true</enable>
   <email-list y:self="/rest/config/running/system-monitor-mail/fru/email-list/
abc@brocade.com">
    <email>abc@brocade.com</email>
  </email-list>
\langlefru>
```
### system-monitor-mail/interface

#### Resource URIs

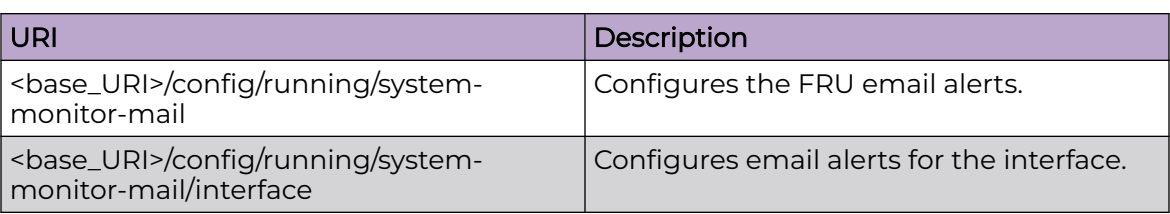

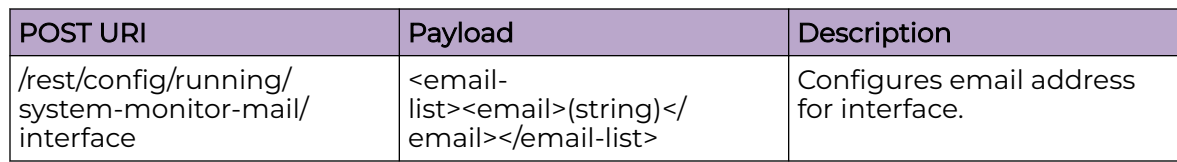

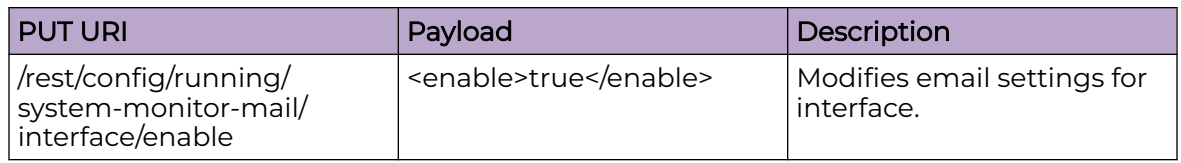

#### Parameters

*email*

Specifies e-mail address for interface alerts.

*enable*

Enables interface e-mail alerts.

#### Usage Guidelines

GET, POST, PUT, PATCH, DELETE, OPTIONS, and HEAD operations are supported.

#### Examples

The following example uses the GET option to retrieve the configuration details.

#### URI

http://host:80/rest/config/running/system-monitor-mail/interface

#### Request Body

```
<interface y:self="/rest/config/running/system-monitor-mail/interface">
   <enable>true</enable>
   <email-list y:self="/rest/config/running/system-monitor-mail/interface/email-list/
abc1@brocade.com">
    <email>abc1@brocade.com</email>
  </email-list>
</interface>
```
### system-monitor-mail/relay

#### Resource URIs

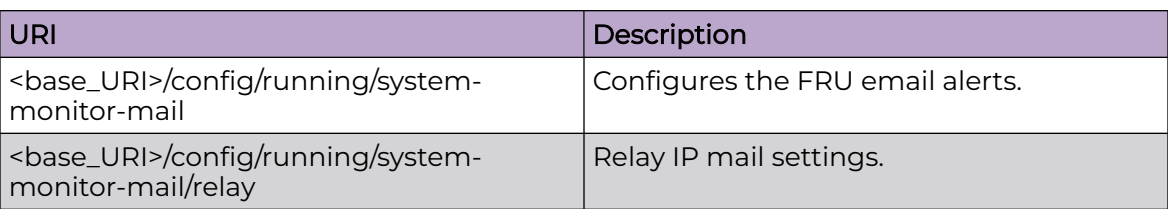

#### Parameters

*host-ip*

Specifies host IP address.

*domain-name*

Specifies domain server name.

#### Usage Guidelines

GET, POST, PUT, PATCH, DELETE, OPTIONS, and HEAD operations are supported.

#### **Examples**

The following example uses the GET option to retrieve the configuration details.

#### URI

http://host:80/rest/config/running/system-monitor-mail/relay

#### Request Body

None

#### Response Body

```
<relay y:self="/rest/config/running/system-monitor-mail/relay/10.20.38.100">
   <host-ip>10.20.38.100</host-ip>
   <domain-name>domain1</domain-name>
\langle/relay>
```
The following is an example of the POST operation to configure the relay host for e-mail to work in a non-DNS environment.

#### URI

http://host:80/rest/config/running/system-monitor-mail

#### Request Body

```
<relay>
  <host-ip>10.20.38.120</host-ip>
   <domain-name>domain1</domain-name>
\langle/relay>
```
### Response Body

### system-monitor-mail/security

#### Resource URIs

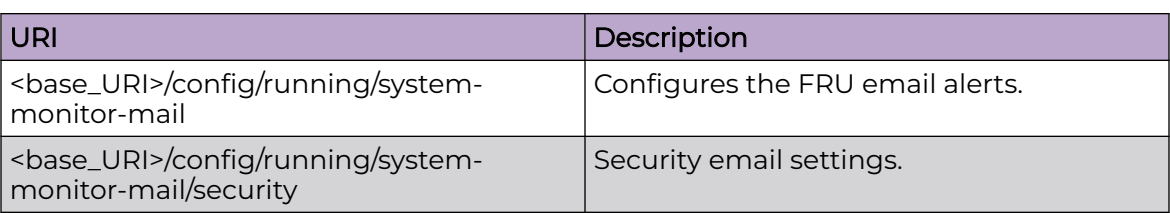

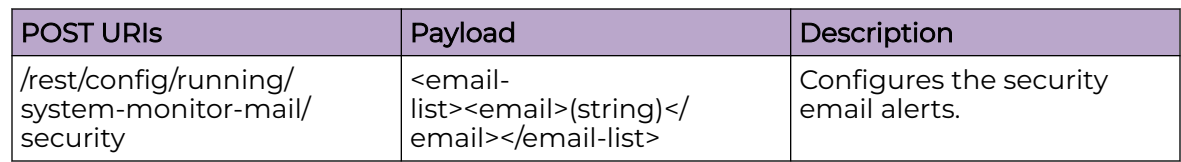

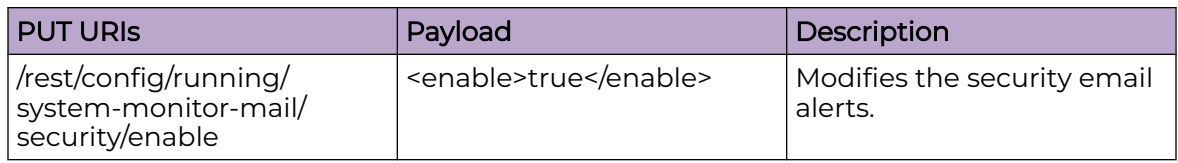

#### Parameters

*email*

Specifies e-mail address for security alerts.

*enable*

Enables security e-mail alerts.

### Usage Guidelines

GET, POST, PUT, PATCH, DELETE, OPTIONS, and HEAD operations are supported.

#### Examples

The following example uses the GET option to retrieve the configuration details.

#### URI

http://host:80/rest/config/running/system-monitor-mail/security

#### Request Body

```
<\!\!{\tt security} y:self="/rest/config/running/system-monitor-mail/security">
   <enable>true</enable>
   <email-list y:self="/rest/config/running/system-monitor-mail/security/email-list/
abc@brocade.com">
     <email>abc@brocade.com</email>
   </email-list>
\langle/security>
```
The following is an example of the DELETE operation to remove the security e-mail settings.

#### URI

http://host:80/rest/config/running/system-monitor-mail/security

#### Request Body

None

#### Response Body

### system-monitor-mail/sfp

#### Resource URIs

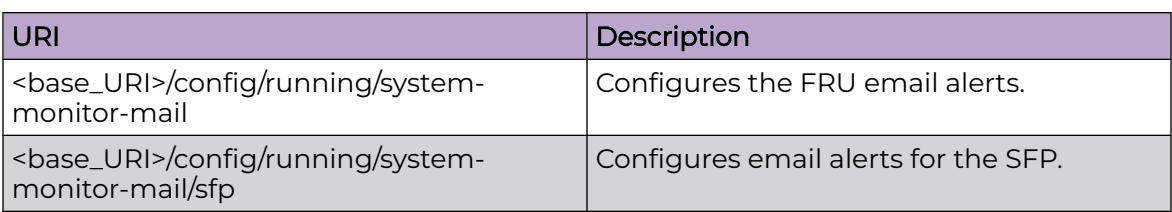

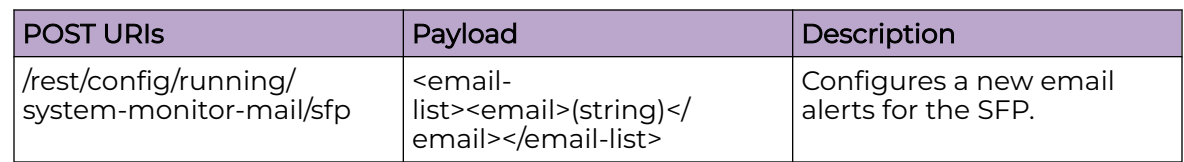

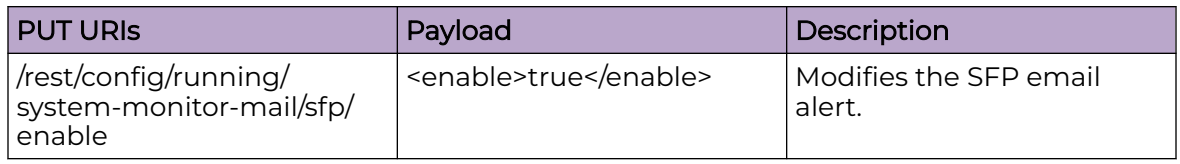

#### Parameters

*email*

Specifies e-mail address for SFP alerts.

*enable*

Enables sfp e-mail alerts.

#### Usage Guidelines

GET, POST, PUT, PATCH, DELETE, OPTIONS, and HEAD operations are supported.

#### Examples

The following example uses the GET option to retrieve the configuration details.

#### URI

http://host:80/rest/config/running/system-monitor-mail/sfp

#### Request Body

```
sfp y:self="/rest/config/running/system-monitor-mail/sfp">
   <enable>true</enable>
   <email-list y:self="/rest/config/running/system-monitor-mail/sfp/email-list/
abc1@brocade.com">
    <email>abc1@brocade.com</email>
  </email-list>
\langle/sfp>
```
#### tacacs-server

#### Resource URIs

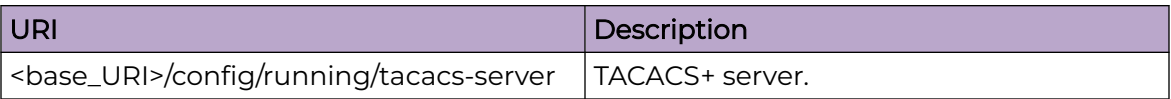

#### Parameters

#### *hostname*

Specifies the IP address or domain name of the TACACS+ server. IPv4 and IPv6 addresses are supported.

*use-vrf*

Specifies the VRF name.

*encryption-level*

Specifies the level of encryption of the key.

#### *port*

Specifies the authentication port. Valid values range from 0 through 65535. The default is 49.

*protocol*

Specifies the authentication protocol. Options include CHAP and PAP. The default is CHAP.

*retries*

Specifies the number of attempts allowed to connect to a TACACS+ server. The number of retries can range from 0 through 100. The default number of retries is 5.

*timeout*

Specifies the time to wait for the TACACS+ server to respond. The wait time can range from 1 through 60 seconds. The default wait time is 5 seconds.

source-ip

Specifies the source IP to be used for TACACS+. Source IP can be used from chassis IP and MM IP. Configuring **chassis-ip** uses chassis IP as source address. Configuring **mm-ip** uses local MM IP as source address.

#### Usage Guidelines

GET, POST, PUT, PATCH, DELETE, OPTIONS, and HEAD operations are supported.

#### Examples

The following example uses the GET option to retrieve the configuration details.

#### URI

http://host:80/rest/config/running/tacacs-server

#### Request Body

None

#### Response Body

```
<tacacs-server xmlns="urn:brocade.com:mgmt:brocade-aaa" xmlns:y="http://brocade.com/ns/
rest" 
y:self="/rest/config/running/tacacs-server">
  <host y:self="/rest/config/running/tacacs-server/host/10.20.38.100">
    <hostname>10.20.38.100</hostname>
    <use-vrf>mgmt-vrf</use-vrf>
    <port>55</port>
     <protocol>pap</protocol>
    <key></key>
     <encryption-level>7</encryption-level>
    <retries>6</retries>
     <timeout>10</timeout>
  </host>
   <source-ip>chassis-ip</source-ip>
</tacacs-server>
```
The following is an example of the POST operation to add a new host to the TACACS+ server.

#### URI

http://host:80/rest/config/running/tacacs-server

#### Request Body

```
<host>
  <hostname>10.20.38.110</hostname>
</host>
```
#### Response Body

None

The following is an example of the DELETE operation to remove a host name from the TACACS+ server.

#### URI

http://host:80/rest/config/running/tacacs-server/host/10.20.38.110

### Request Body

None

Response Body

### topology-group

#### Resource URIs

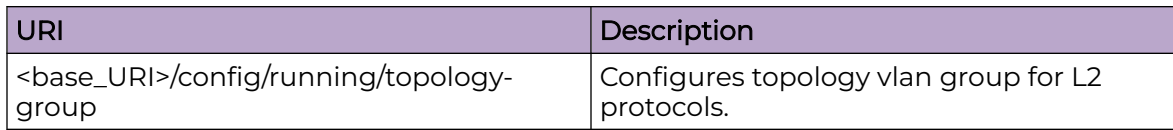

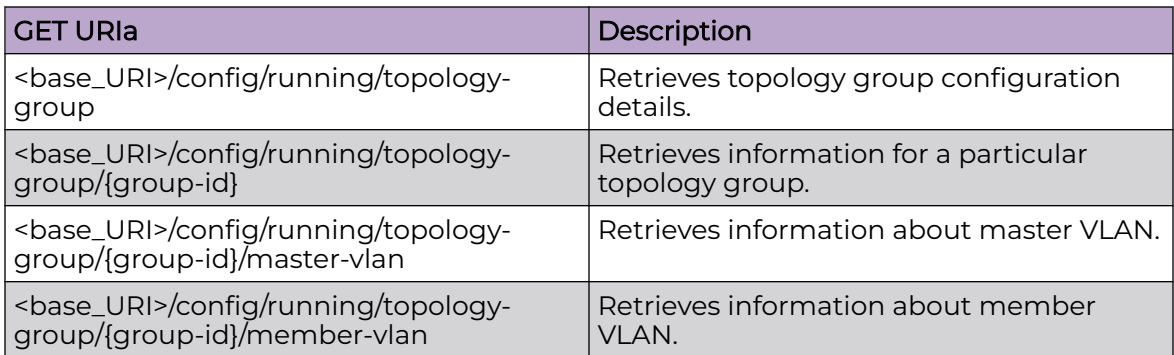

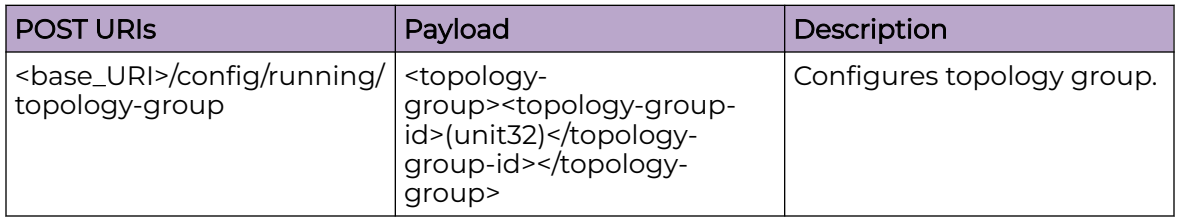

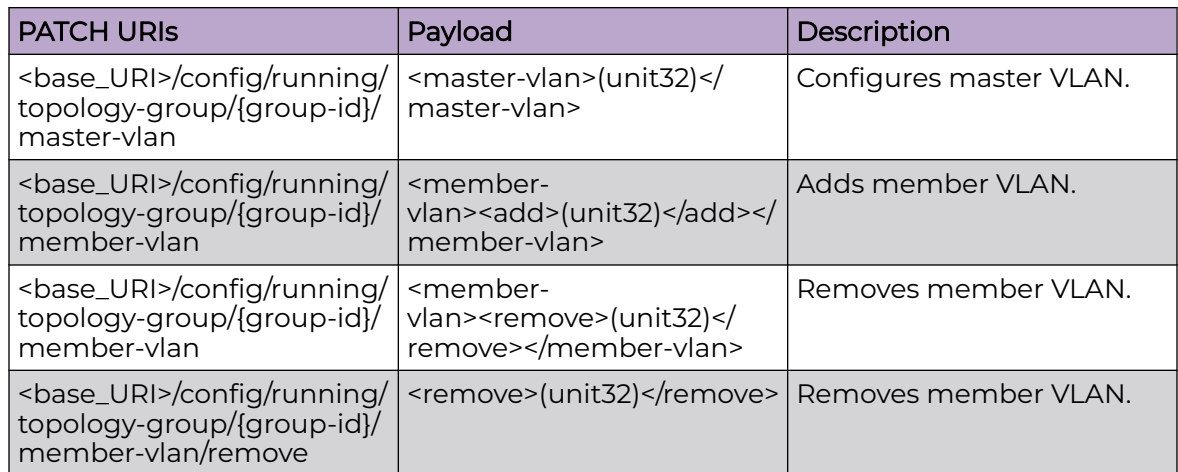

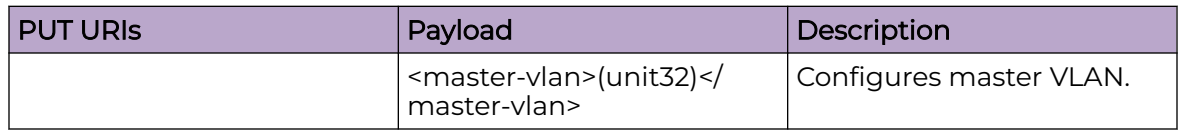

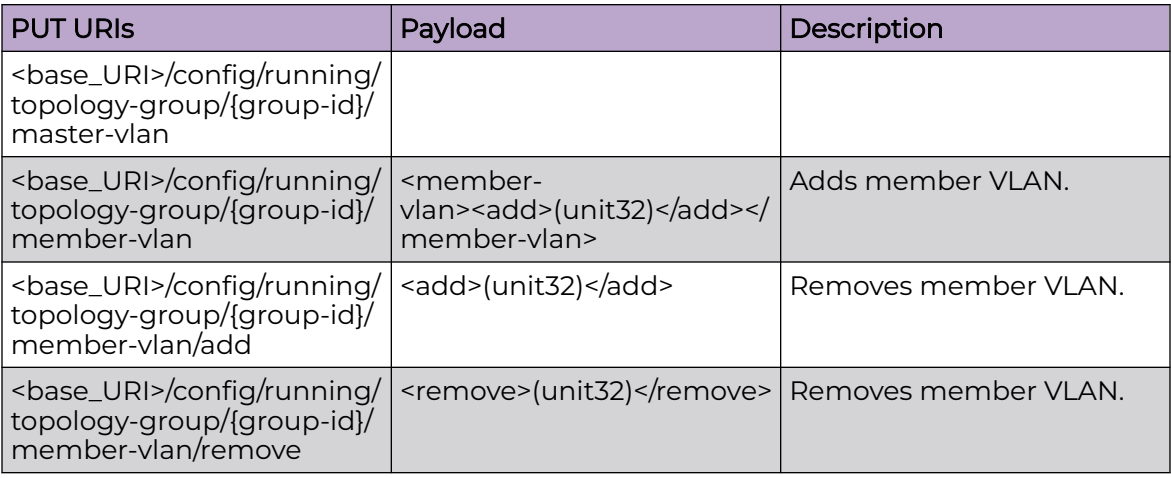

#### DELETE URIs

<base\_URI>/config/running/topology-group/{group-id}/master-vlan

<base\_URI>/config/running/topology-group/{group-id}/member-vlan

<base\_URI>/config/running/topology-group/{group-id}/member-vlan/add/(vlan-id)

<base\_URI>/config/running/topology-group/{group-id}/member-vlan/remove/(vlan-id)

#### Parameters

*group-id*

Specifies topology group ID.

*member-vlan*

Configures member VLANs.

*master-vlan*

Configures master VLANs.

#### Usage Guidelines

GET, POST, PUT, PATCH, DELETE, OPTIONS, and HEAD operations are supported.

#### **Examples**

The following example uses the GET option to retrieve the configuration details.

#### URI

http://host:80/rest/config/running/topology-group

#### Request Body

```
<topology-group>
  <topology-group-id>1</topology-group-id>
</topology-group>
```
#### Response Body

None

The following example uses the DELETE option to remove Topology group master VLAN.

#### URI

http://host:80/rest/config/running/topology-group/1/master-vlan

#### Request Body

None

#### Response Body

#### username

#### Resource URIs

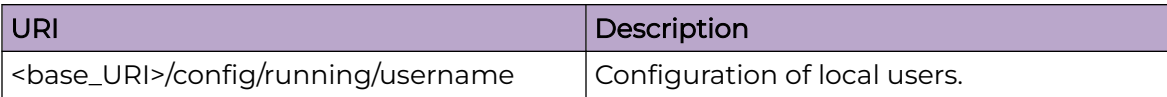

#### Parameters

*name*

Specifies the user name.

*desc*

Specifies the account description.

#### **enable**

Enables or disables the user account. Configuring **true** enables the user account, default value is set to true. Configuring **false** disables user account.

*encryption-level*

Specifies the level of encryption of the password. Supported configurations are 0 and 7. Configuring 0 sets the password as CLEAR-TEXT. Configuring 7 sets the password as encrypted.

*expire*

Specifies the date until when the password will remain valid after being updated. The default value is set to "never".

*password*

Specifies the password of the user.

*role*

Specifies the role of the user.

*access-time*

Restricts the hours during the day that the user may be logged in. By default, users are granted 24 hour access. Time values are given in 24 hour format. For example, to restrict access to the daily work schedule, use access-time 0800 to 1800.

*end-time*

Specifies the end-time for a user's session.

#### Usage Guidelines

GET, DELETE, OPTIONS, and HEAD operations are supported.

#### Examples

The following example uses the GET option to retrieve the configuration details.

#### URI

http://host:80/rest/config/running/username

#### Request Body

None

#### Response Body

```
<username xmlns="urn:brocade.com:mgmt:brocade-aaa" xmlns:y="http://brocade.com/ns/rest" 
y:self="/rest/config/running/username/admin">
  <name>admin</name>
  <password>"BwrsDbB+tABWGWpINOVKoQ==\n"</password>
  <encryption-level>7</encryption-level>
  <role>admin</role>
   <desc>Administrator</desc>
</username>
<username xmlns="urn:brocade.com:mgmt:brocade-aaa" xmlns:y="http://brocade.com/ns/rest" 
y:self="/rest/config/running/username/user1">
  <name>user1</name>
  <password>"Zzq31Rtf/++XZ3uIC1keMw==\n"</password>
  <encryption-level>7</encryption-level>
  <role>user</role>
   <desc>user1</desc>
   <expire>2016-06-06</expire> 
   <access-time>1700</access-time>
   <to>1800</to>
</username>
```
The following is an example of the DELETE operation to remove a user name.

#### URI

http://host:80/rest/config/running/username/user3

#### Request Body

None

#### Response Body

### vlan

#### Resource URIs

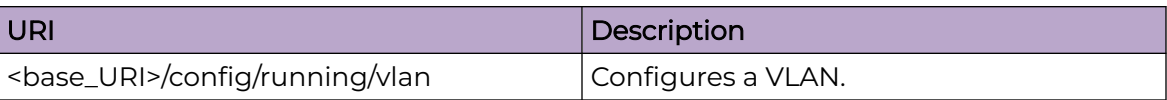

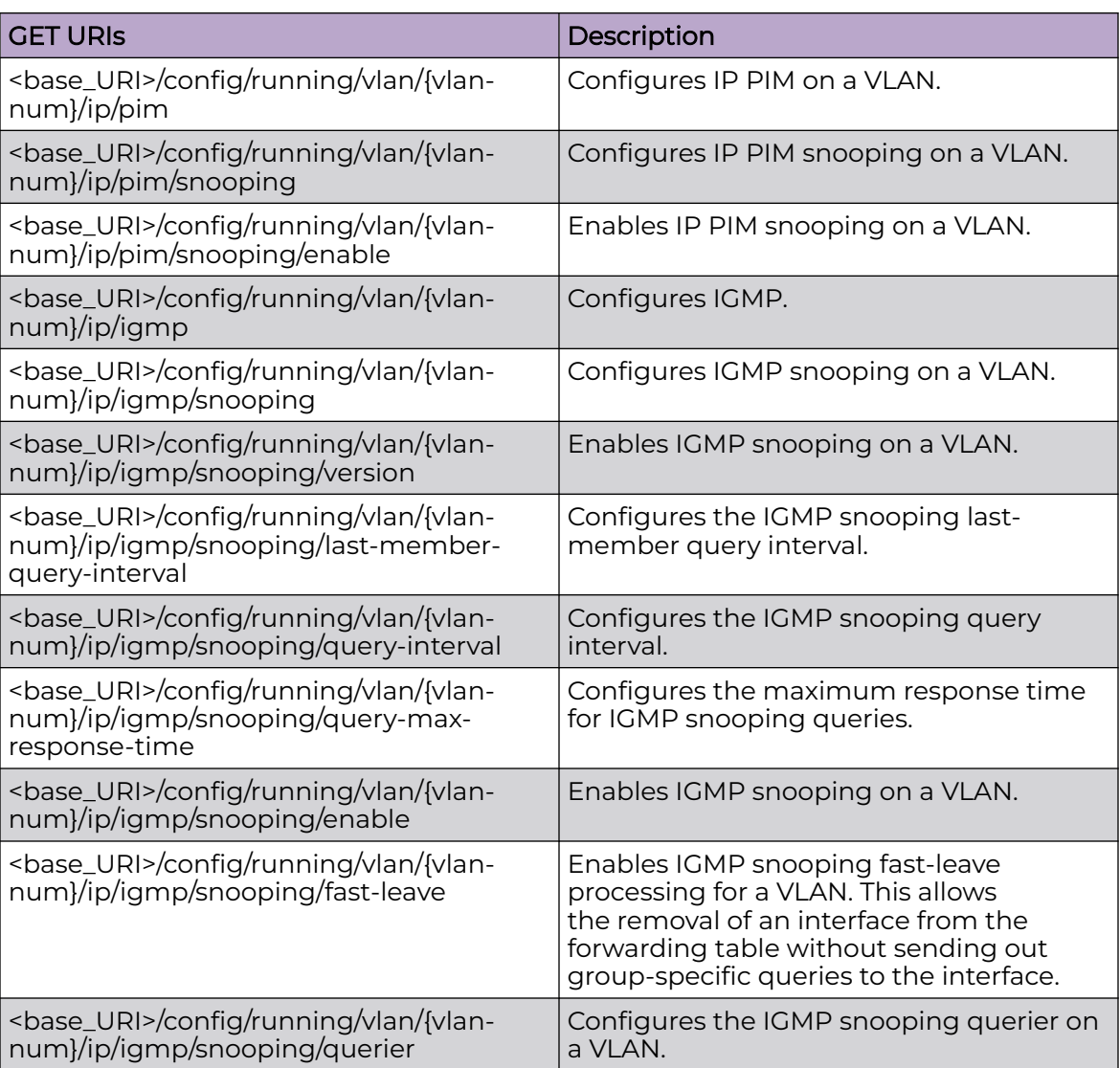

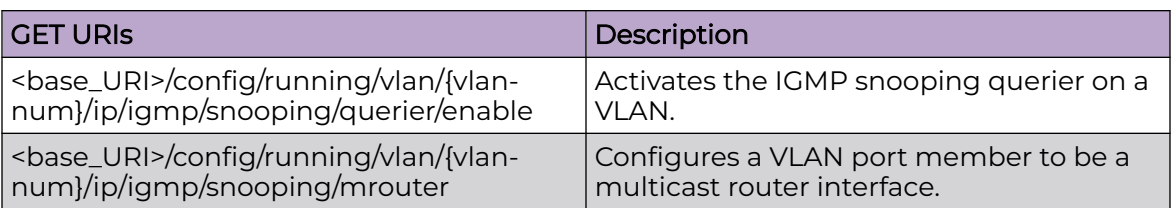

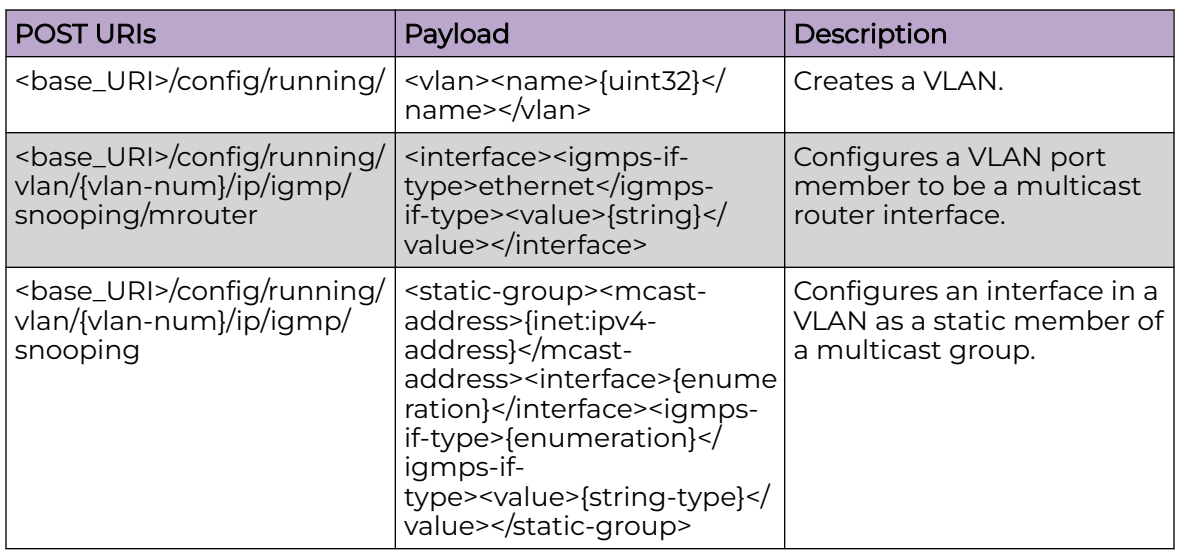

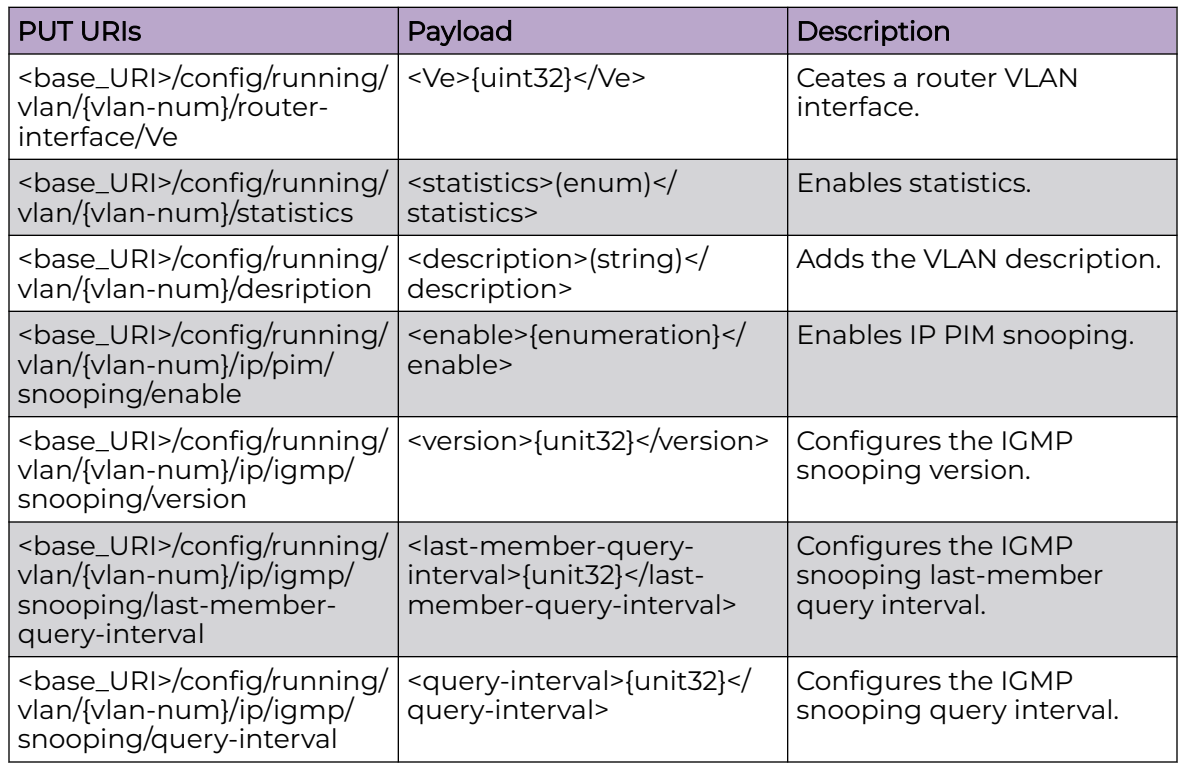

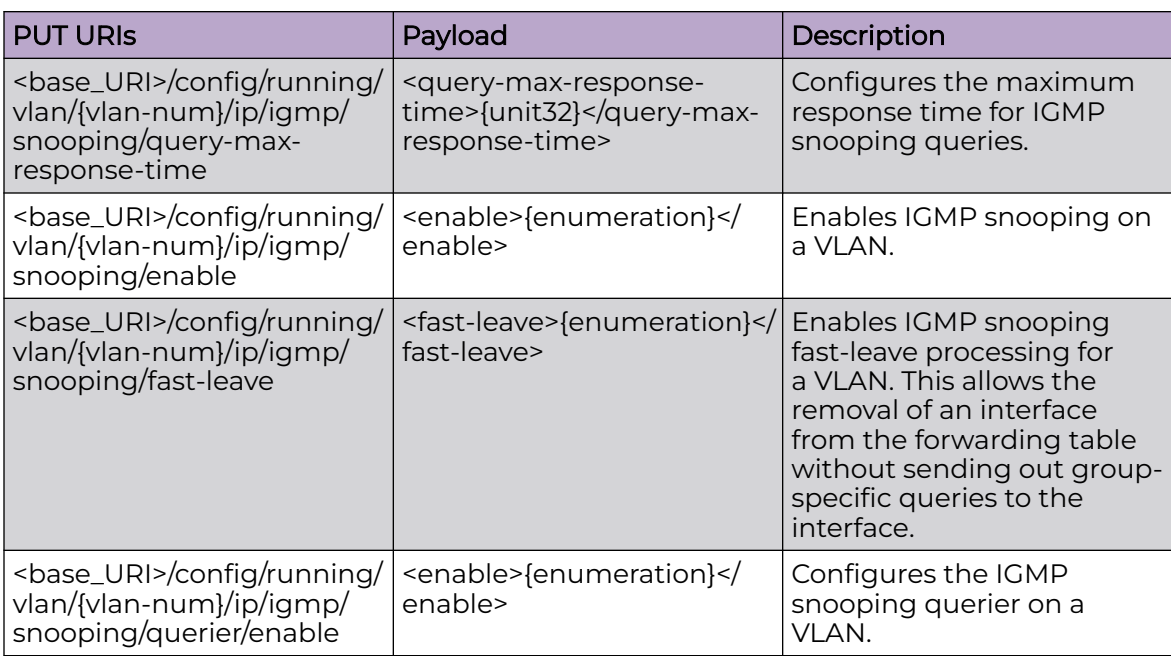

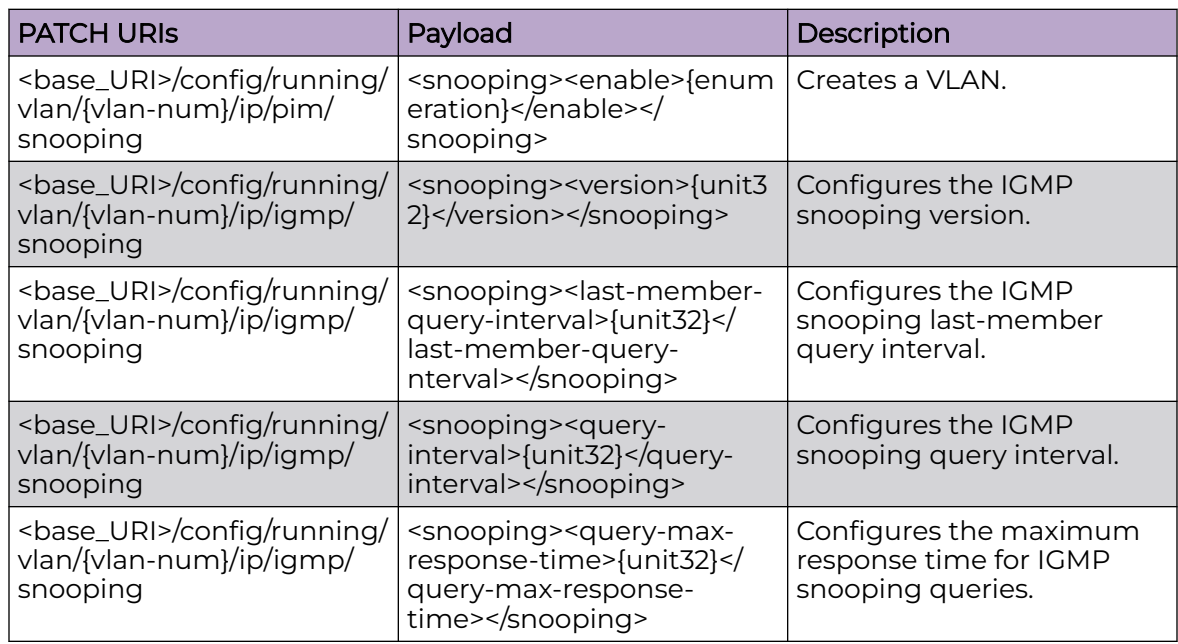

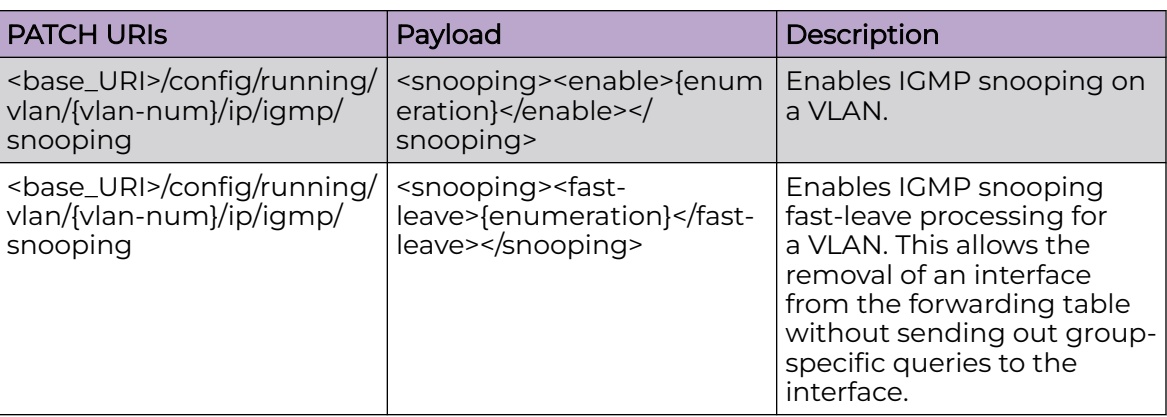

#### DELETE URIs

<base\_URI>/config/running/vlan/{vlan-num}/ip/pim/snooping/enable

<base\_URI>/config/running/vlan/{vlan-num}/ip/igmp/snooping/version

<base\_URI>/config/running/vlan/{vlan-num}/ip/igmp/snooping/last-member-queryinterval

<base\_URI>/config/running/vlan/{vlan-num}/ip/igmp/snooping/query-interval

<base\_URI>/config/running/vlan/{vlan-num}/ip/igmp/snooping/query-max-responsetime

<base\_URI>/config/running/vlan/{vlan-num}/ip/igmp/snooping/enable

<base\_URI>/config/running/vlan/{vlan-num}/ip/igmp/snooping/fast-leave

<base\_URI>/config/running/vlan/{vlan-num}/ip/igmp/snooping/querier/enable

<base\_URI>/config/running/vlan/{vlan-num}/ip/igmp/snooping/mrouter/interface/ {igmps-interface-type},{interface-name}

<base\_URI>/config/running/vlan/{vlan-num}/ip/igmp/snooping/static-group/{igmpl3 sg-addr}/interface/{igmps-interface-type},{interface-name}

#### Parameters

*last-member-query-interval*

Specifies the the IGMP snooping last-member query interval time in milliseconds. Range is from 100 through 25500 milliseconds. The default is 1000.

*query-interval*

Specifies the IGMP query interval time in seconds. Range is from 1 through 18000 seconds. The default is 125.

*query-max-response-time*

Specifies the maximum response time for IGMP queries for an interface in seconds. Range is from 1 through 25 seconds. The default is 10.

*version*

Specifies the IGMP version number on a device: 1, 2, or 3. Version 2 is the default.

#### Usage Guidelines

GET, POST, PUT, PATCH, DELETE, OPTIONS, and HEAD operations are supported.

#### Examples

The following example uses the GET option to retrieve the configuration details.

#### URI

http://host:80/rest/config/running/vlan/11/ip/igmp

#### Request Body

None

#### Response Body

```
<igmp xmlns="urn:brocade.com:mgmt:brocade-igmp-snooping" xmlns:y="http://brocade.com/ns/
rest" 
y:self="/rest/config/running/vlan/11/ip/igmp">
  <snooping y:self="/rest/config/running/vlan/11/ip/igmp/snooping">
    <version>3</version>
    <querier y:self="/rest/config/running/vlan/11/ip/igmp/snooping/querier">
     </querier>
     <mrouter y:self="/rest/config/running/vlan/11/ip/igmp/snooping/mrouter">
     </mrouter>
   </snooping>
\langle/igmp>
```
The following is an example of the POST operation to configure a VLAN port member to be a multicast router interface.

#### URI

http://host:80/rest/config/running/vlan/11/ip/igmp/snooping/mrouter

#### Request Body

<interface><igmps-if-type>ethernet</igmps-if-type><value>3/12</value></interface>"

#### Response Body

None

The following is an example of the DELETE operation to remove IGMP snooping lastmember query interval.

#### URI

http://host:80/rest/config/running/vlan/{vlan-num}/ip/igmp/snooping/last-memberquery-interval

#### Request Body

None

#### Response Body

### vlan/dot1q

### Resource URIs

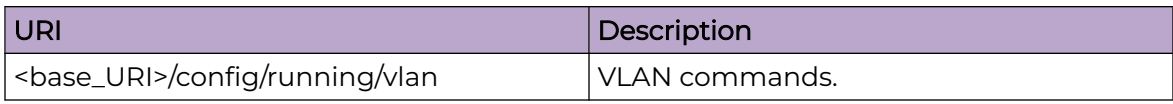

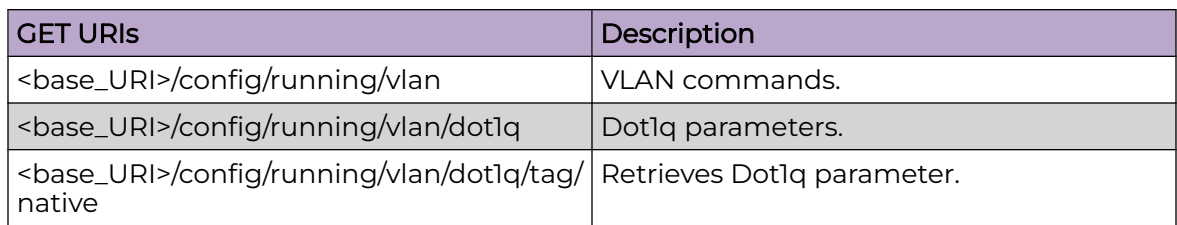

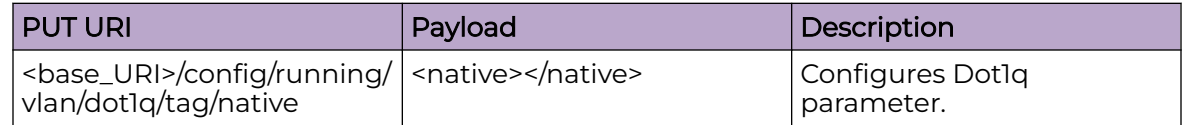

### DELETE URIs <base\_URI>/config/running/vlan/dot1q/tag/native

#### Parameters

*native*

Enables tagged behavior for native-VLANs.

#### Usage Guidelines

GET, POST, PUT, PATCH, DELETE, OPTIONS, and HEAD operations are supported.

#### Examples

The following example uses the GET option to retrieve the configuration details.

#### URI

http://host:80/rest/config/running/vlan/dot1q/tag/native

#### Request Body

<native xmlns="urn:brocade.com:mgmt:brocade-vlan" xmlns:y="http://brocade.com/ns/rest" y:self="/rest/config/running/vlan/dot1q/tag/native">true</native>\r

The following example uses the PUT option to configure native tag.

#### URI

http://host:80/rest/config/running/vlan/dot1q/tag/native

#### Request Body

<native></native>

#### Response Body

None

The following example uses the DELETE option to remove Dot1q configuration.

#### URI

http://host:80/rest/config/running/vlan/dot1q/tag/native

#### Request Body

None

#### Response Body

### vlan/{vlan-name}/loop-detection

#### Resource URIs

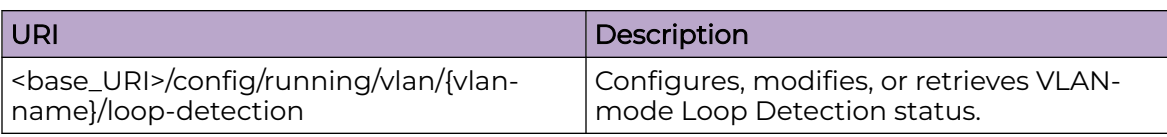

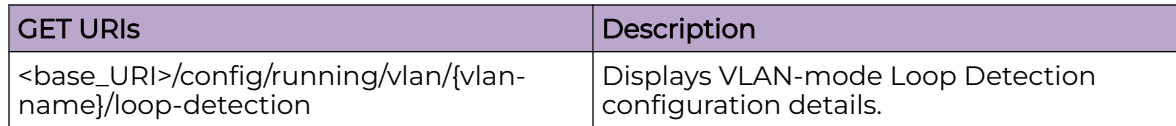

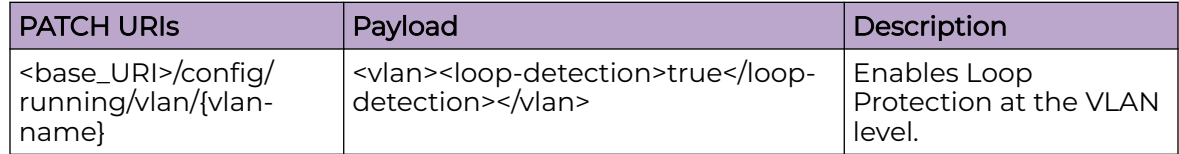

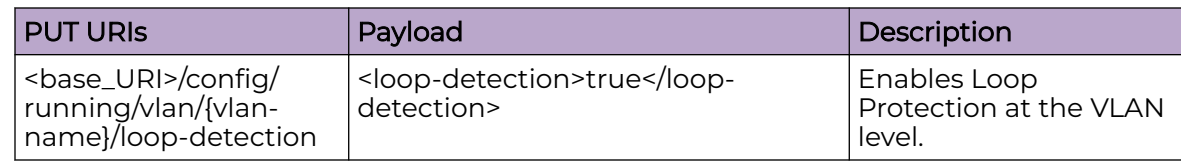

#### Parameters

*vlan-name*

Displays the administrative name of the VLAN.

#### Usage Guidelines

GET, PUT, PATCH, OPTIONS, and HEAD operations are supported.

#### Examples

The following example uses the GET option to retrieve the loop detection status.

#### URI

http://host:80/rest/config/running/vlan/40/loop-detection

#### Request Body

```
<loop-detection xmlns="urn:brocade.com:mgmt:brocade-interface" xmlns:y="http://
brocade.com/ns/rest" 
y:self="/rest/config/running/vlan/40/loop-detection">true</loop-detection>
```
The following example uses the PUT option to enable loop detection.

#### URI

http://host:80/rest/config/running/vlan/40/loop-detection

#### Request Body

<loop-detection>true</loop-detection>

#### Response Body

none

### vlan/{vlan-name}/mac

#### Resource URIs

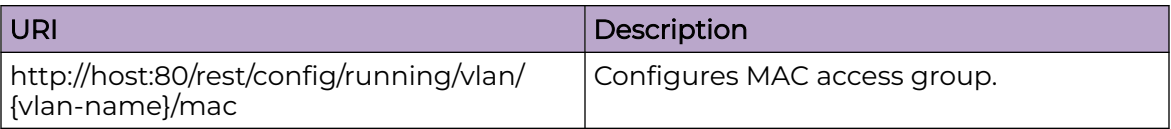

#### Usage Guidelines

GET, POST, PUT, PATCH, DELETE, OPTIONS, and HEAD operations are supported.

#### Examples

The following example uses the GET option to retrieve the configuration details.

#### URI

http://host:80/rest/config/running/vlan/445/mac

#### Request Body

None

#### Response Body

```
<access-group xmlns="urn:brocade.com:mgmt:brocade-mac-access-list" xmlns:y="http://
brocade.com/ns/rest" 
y:self="/rest/config/running/vlan/445/mac/access-group/mac_1%2Cin">
  <mac-access-list>mac_1</mac-access-list>
   <mac-direction>in</mac-direction>
</access-group>
```
The following example uses the POST option to configure MAC access-group.

#### URI

http://host:80/rest/config/running/mac

#### Request Body

```
<access-group>
  <mac-access-list>mac_1</mac-access-list>
   <mac-direction>out</mac-direction>
</access-group>
```
None

The following example uses the DELETE a MAC access-group.

#### URI

http://host:80/rest/config/running/vlan/345/mac/access-group/mac-1/out

#### Request Body

None

#### Response Body

## vrf

#### Resource URIs

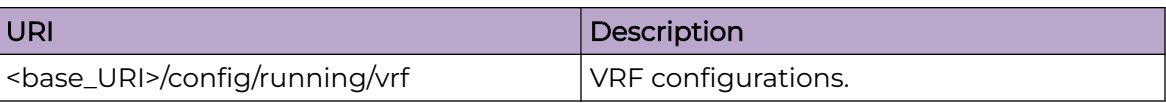

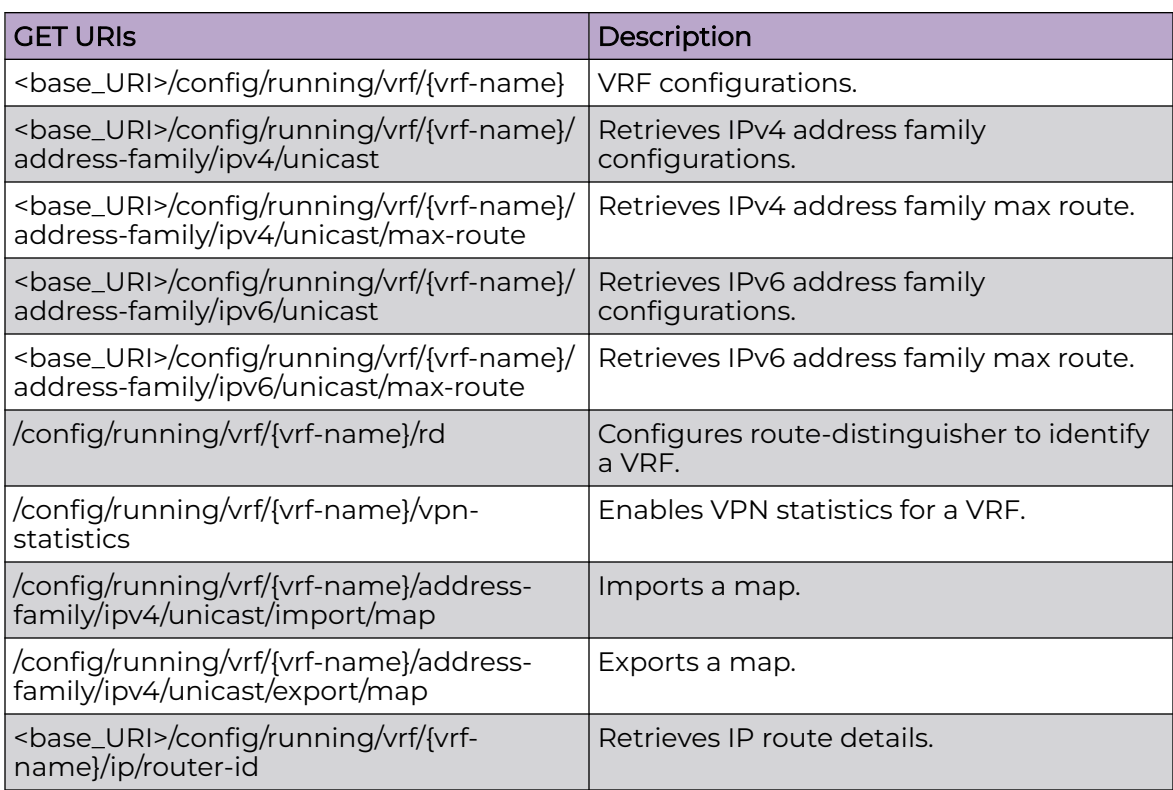

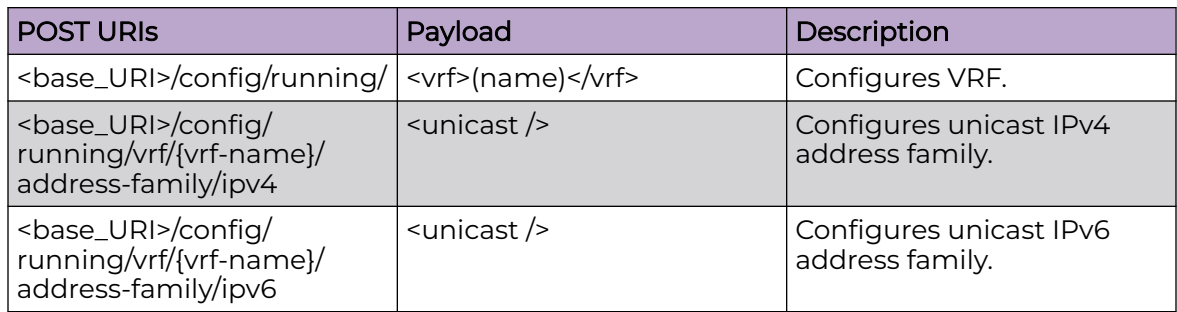

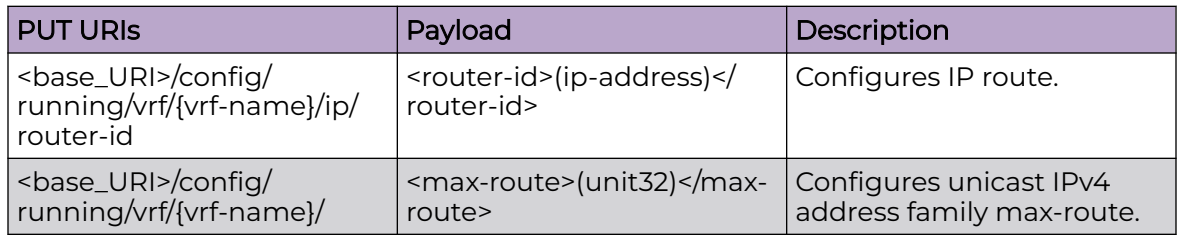

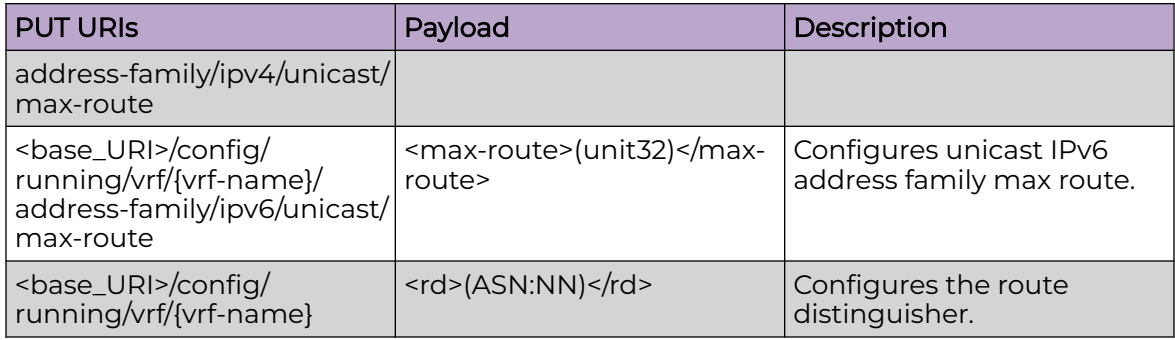

#### DELETE URIs

<base\_URI>/config/running/vrf/{vrf-name}/ip/router-id

<base\_URI>/config/running/vrf/{vrf-name}/address-family/ipv4/unicast/max-route

<base\_URI>/config/running/vrf/{vrf-name}/address-family/ipv6/unicast/max-route

<base\_URI>/config/running/vrf/{vrf-name}

#### Parameters

```
vrf-name
```
Specifies the VRF name.

*rd*

Specifies the ASN number.

*max-route*

Specifies the maximum number of routes.

*router-id*

Specifies IP address.

#### Usage Guidelines

GET, POST, PUT, PATCH, DELETE, OPTIONS, and HEAD operations are supported.

#### Examples

The following example uses the GET option to retrieve the configuration details.

#### URI

http://host:80/rest/config/running/vrf

#### Request Body

```
<vrf xmlns="urn:brocade.com:mgmt:brocade-vrf" xmlns:y="http://brocade.com/ns/rest" 
y:self="/rest/config/running/vrf/mgmt-vrf">
   <vrf-name>mgmt-vrf</vrf-name>
  <rd>1:2</rd>
   <address-family y:self="/rest/config/running/vrf/mgmt-vrf/address-family">
     <ipv4 y:self="/rest/config/running/vrf/mgmt-vrf/address-family/ipv4">
       <unicast y:self="/rest/config/running/vrf/mgmt-vrf/address-family/ipv4/unicast">
         <max-route>129</max-route> 
       </unicast>
    \langle/ipv4>
     <ipv6 y:self="/rest/config/running/vrf/mgmt-vrf/address-family/ipv6">
       <unicast y:self="/rest/config/running/vrf/mgmt-vrf/address-family/ipv6/unicast">
       </unicast>
     </ipv6>
   </address-family>
   <ip y:self="/rest/config/running/vrf/mgmt-vrf/ip">
    <router-id>1.1.1.1</router-id>
  \langle/ip>
   <ipv6 y:self="/rest/config/running/vrf/mgmt-vrf/ipv6">
    <router-id>1.2.1.1</router-id>
   </ipv6>
\langle/vrf>
```
The following is an example of the POST operation to add a VRF.

#### URI

http://host:80/rest/config/running

#### Request Body

<vrf>vrf1</vrf>

#### Response Body

None

The following is an example of the DELETE operation to remove a VRF.

#### URI

http://host:80/rest/config/running/vrf/vrf1

#### Request Body

None

#### Response Body

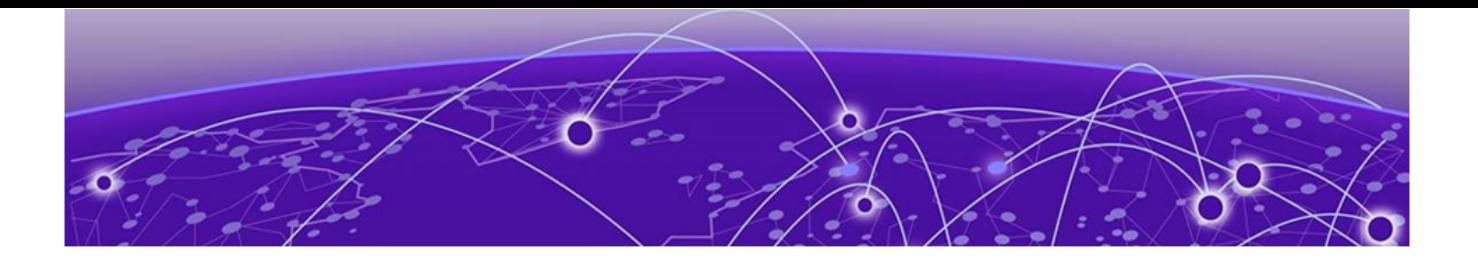

# **Operational-state APIs**

[adj-neighbor-entries-state](#page-645-0) on page 646 [app-telemetry-acl-list-state](#page-649-0) on page 650 [app-telemetry-counters-state](#page-650-0) on page 651 [bd-mac-br-state](#page-651-0) on page 652 [bd-vc-peer-state](#page-652-0) on page 653 [bridge-domain-mac-state](#page-654-0) on page 655 [bridge-domain-state](#page-655-0) on page 656 [bridge-domain-state/bridge-domain-list](#page-657-0) on page 658 [cfm-state](#page-659-0) on page 660 [cluster-ext-state](#page-664-0) on page 665 [cluster-member-bd-state](#page-666-0) on page 667 [cluster-member-vlan-state](#page-669-0) on page 670 [cluster-state](#page-672-0) on page 673 [counts-state](#page-676-0) on page 677 [cpu-state](#page-679-0) on page 680 [debug-isis-info-state](#page-684-0) on page 685 [dhcp-snooping-option-state](#page-686-0) on page 687 [dhcp-snooping-state](#page-687-0) on page 688 [erp-clear-state](#page-688-0) on page 689 [erp-debug-state](#page-689-0) on page 690 [erp-show-debug-state](#page-690-0) on page 691 [erp-state](#page-691-0) on page 692 [hw-state](#page-692-0) on page 693 [igmp-snooping-state](#page-694-0) on page 695 [isis-state](#page-703-0) on page 704 [isis-state/database](#page-710-0) on page 711 [isis-state/host-table](#page-713-0) on page 714 [isis-state/interface-brief](#page-715-0) on page 716 [isis-state/interface-detail](#page-718-0) on page 719 [isis-state/ipv4-routes](#page-730-0) on page 731 [isis-state/ipv6-routes](#page-736-0) on page 737 [isis-state/router-isis-config](#page-741-0) on page 742 [loam-state](#page-755-0) on page 756 [logical-interface-state](#page-756-0) on page 757

[mem-state](#page-760-0) on page 761 [mctd-client-state-state](#page-763-0) on page 764 [mct-l2ys-state](#page-765-0) on page 766 [mct-state](#page-767-0) on page 768 [mpls-state](#page-769-0) on page 770 [mpls-state/auto-bandwidth-template](#page-772-0) on page 773 [mpls-state/autobw-threshold-table-entry](#page-774-0) on page 775 [mpls-state/autobw-threshold-table-summary](#page-776-0) on page 777 [mpls-state/dynamic-bypass](#page-777-0) on page 778 [mpls-state/forwarding-entry](#page-781-0) on page 782 [mpls-state/interface](#page-782-0) on page 783 [mpls-state/ldp](#page-783-0) on page 784 [mpls-state/ldp/fec](#page-785-0) on page 786 [mpls-state/ldp/fec/ldp-fec-prefix-prefix](#page-787-0) on page 788 [mpls-state/ldp/fec/ldp-fec-prefixes](#page-788-0) on page 789 [mpls-state/ldp/fec/ldp-fec-summary](#page-789-0) on page 790 [mpls-state/ldp/fec/ldp-fec-vcs](#page-790-0) on page 791 [mpls-state/ldp/interface](#page-791-0) on page 792 [mpls-state/ldp/ldp-session](#page-792-0) on page 793 [mpls-state/ldp/ldp-session-summary](#page-794-0) on page 795 [mpls-state/ldp/statistics](#page-795-0) on page 796 [mpls-state/ldp/tunnels](#page-802-0) on page 803 [mpls-state/ldp/tunnels/ldp-tunnels](#page-803-0) on page 804 [mpls-state/lsp](#page-804-0) on page 805 [mpls-state/memory](#page-815-0) on page 816 [mpls-state/path](#page-828-0) on page 829 [mpls-state/policy](#page-829-0) on page 830 [mpls-state/policy/admin-groups](#page-831-0) on page 832 [mpls-state/route](#page-832-0) on page 833 [mpls-state/rsvp](#page-833-0) on page 834 [mpls-state/rsvp/igp-sync](#page-839-0) on page 840 [mpls-state/rsvp/interfaces](#page-840-0) on page 841 [mpls-state/rsvp/neighbors](#page-842-0) on page 843 [mpls-state/rsvp/statistics](#page-844-0) on page 845 [mpls-state/rsvp/statistics/packet-counters](#page-847-0) on page 848 [mpls-state/rsvp/statistics/packet-error-counters](#page-849-0) on page 850 [mpls-state/statistics-oam](#page-851-0) on page 852 [mpls-state/summary](#page-854-0) on page 855 [mpls-state/te](#page-856-0) on page 857 [mpls-state/te/router-id-map](#page-860-0) on page 861 [overlay-transit-state](#page-861-0) on page 862 [packet-encap-processing-state](#page-862-0) on page 863

<span id="page-645-0"></span>[qos-mpls-state](#page-863-0) on page 864 [queues-state](#page-864-0) on page 865 [sfm-state](#page-881-0) on page 882 [spf-log-state](#page-886-0) on page 887 [sr-state](#page-892-0) on page 893 [sub-interface-statistics-state/bridge-domain-statistics](#page-893-0) on page 894 [sub-interface-statistics-state/bridge-domain-statistics/lif-statistics](#page-895-0) on page 896 [tm-state](#page-897-0) on page 898 [topology-group-state](#page-899-0) on page 900 [traffic-state](#page-900-0) on page 901 [vc-peer-state](#page-902-0) on page 903 [vpn-statistics-state](#page-904-0) on page 905 [vxlan-acl-state/extended-data](#page-909-0) on page 910

### adj-neighbor-entries-state

#### Resource URIs

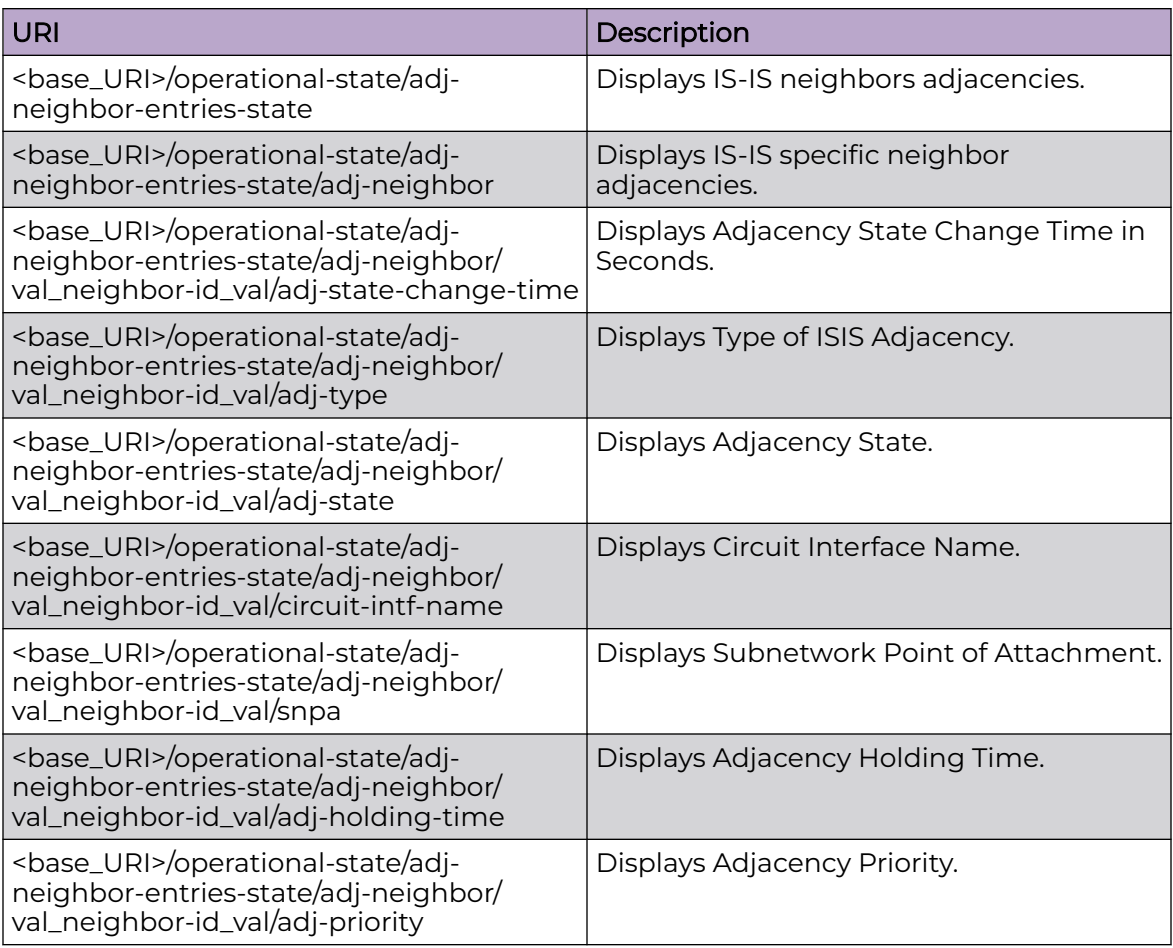

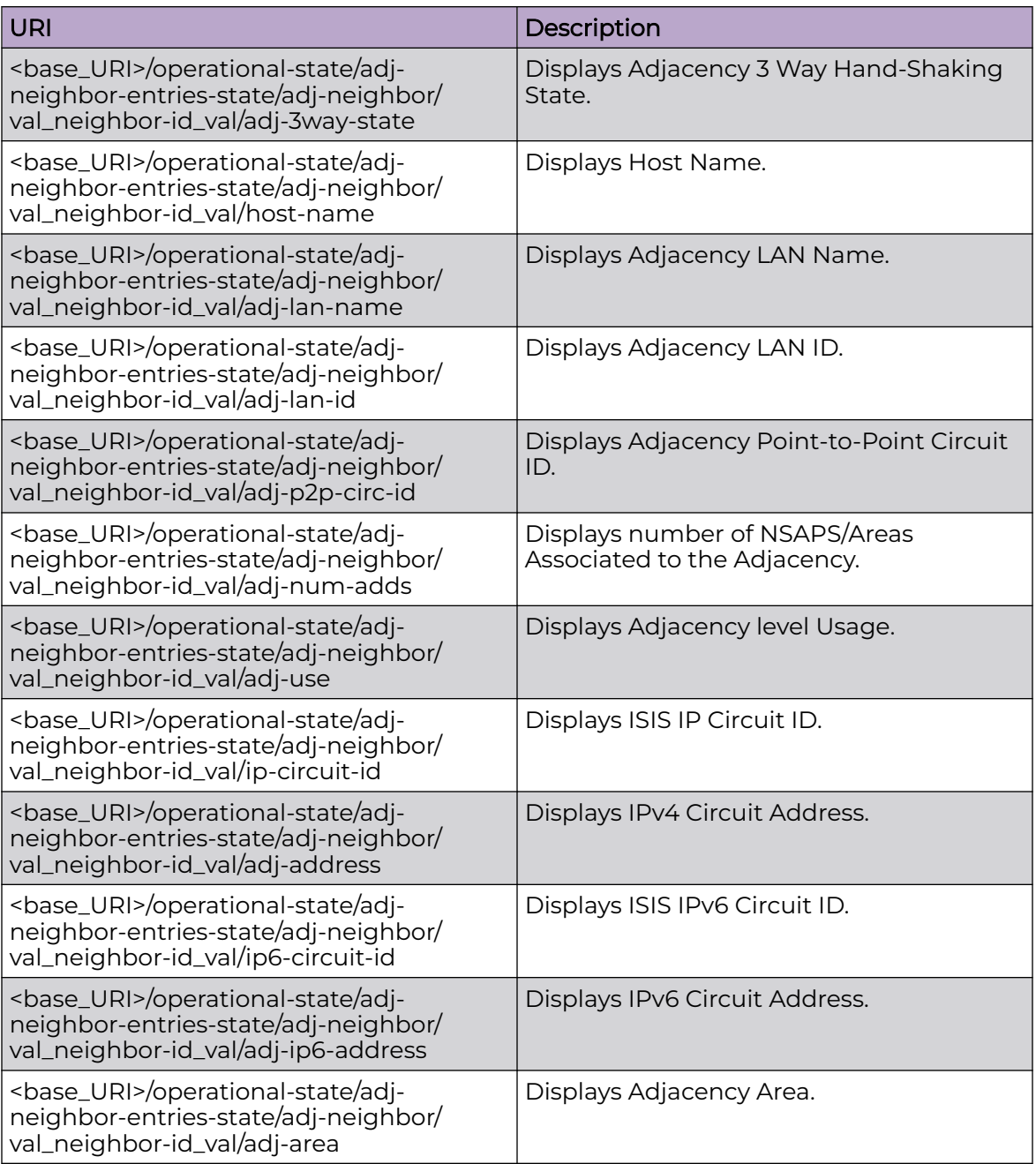

#### Usage Guidelines

Only GET operation is supported.

Use of the Resource-Depth request header is recommended.

#### Examples

The following example uses the GET option to retrieve the configuration details.

#### URI

http://host:80/rest/operational-state/adj-neighbor-entries-state

#### Request Body

None

#### Response Body

```
<adj-neighbor-entries-state xmlns="urn:brocade.com:mgmt:brocade-isis-operational" 
y:self="/rest/operational-state/adj-neighbor-entries-state">
   <adj-neighbor y:self="/rest/operational-state/adj-neighbor-entries-state/adj-neighbor/
IXIA1101">
     <neighbor-id>IXIA1101</neighbor-id>
     <adj-state-change-time>494</adj-state-change-time>
     <adj-type>is-adj-l2</adj-type>
     <adj-state>UP</adj-state>
     <circuit-intf-name>Eth 1/49</circuit-intf-name>
     <snpa>0000.65dd.c2f7</snpa>
     <adj-holding-time>30</adj-holding-time>
     <adj-priority>0</adj-priority>
     <adj-mtprot>adj-mtprot-unknow</adj-mtprot>
     <adj-prot>enum=11</adj-prot>
     <adj-3way-state>adj-3way-state-up</adj-3way-state>
     <adj-lan-name>Fusion1</adj-lan-name>
     <adj-lan-id>3</adj-lan-id>
     <adj-num-adds>6</adj-num-adds>
     <adj-use>level-1-2</adj-use>
     <ip-circuit-id>3</ip-circuit-id>
     <adj-address>140.140.140.2</adj-address>
     <ip6-circuit-id>3</ip6-circuit-id>
     <adj-ip6-address>fe80::200:65ff:fedd:c2f7</adj-ip6-address>
     <adj-area y:self="/rest/operational-state/adj-neighbor-entries-state/adj-neighbor/
IXIA1101/adj-area/49.0001">
       <adj-asi-area-name>49.0001</adj-asi-area-name>
     </adj-area>
     <adj-area y:self="/rest/operational-state/adj-neighbor-entries-state/adj-neighbor/
IXIA1101/adj-area/01">
       <adj-asi-area-name>01</adj-asi-area-name>
     </adj-area>
   </adj-neighbor>
   <adj-neighbor y:self="/rest/operational-state/adj-neighbor-entries-state/adj-neighbor/
IXIA1101">
     <neighbor-id>IXIA1101</neighbor-id>
     <adj-state-change-time>496</adj-state-change-time>
     <adj-type>is-adj-l1</adj-type>
     <adj-state>UP</adj-state>
     <circuit-intf-name>Eth 1/49</circuit-intf-name>
     <snpa>0000.65dd.c2f7</snpa>
     <adj-holding-time>30</adj-holding-time>
     <adj-priority>0</adj-priority>
     <adj-mtprot>adj-mtprot-unknow</adj-mtprot>
     <adj-prot>enum=11</adj-prot>
     <adj-3way-state>adj-3way-state-up</adj-3way-state>
     <adj-lan-name>Fusion1</adj-lan-name>
     <adj-lan-id>3</adj-lan-id>
     <adj-num-adds>6</adj-num-adds>
     <adj-use>level-1-2</adj-use>
     <ip-circuit-id>3</ip-circuit-id>
     <adj-address>140.140.140.2</adj-address>
```
```
 <ip6-circuit-id>3</ip6-circuit-id>
    <adj-ip6-address>fe80::200:65ff:fedd:c2f7</adj-ip6-address>
  </adj-neighbor>
</adj-neighbor-entries-state>
```
# app-telemetry-acl-list-state

### Resource URIs

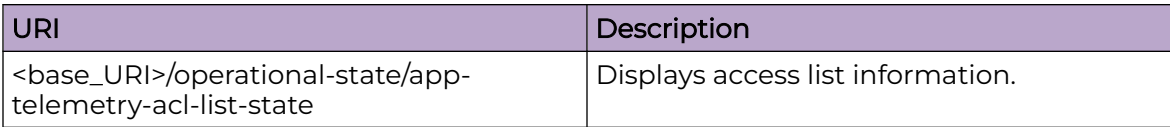

### Usage Guidelines

Only GET operation is supported.

Use of the Resource-Depth header in the request is recommended.

### Examples

The following example shows the complete cURL command and server response for the app-telemetry-acl-list-state GET operation.

### URI

http://host:80/rest/operational-state/app-telemetry-acl-list-state

### Request Body

```
curl -H "Accept: application/vnd.operational-state.resource+xml" -H "Resource-Depth: 6" 
-u "lab:Tester**" http://10.20.229.40:80/rest/operational-state/app-telemetry-acl-list-
state
```
### Response Body

```
<data xmlns="http://brocade.com/ns/rest" xmlns:y="http://brocade.com/ns/rest" y:self="/
rest/operational-state">
<app-telemetry-acl-list-state xmlns="urn:brocade.com:mgmt:brocade-ssm-operational" 
y:self="/rest/operational-state/
app-telemetry-acl-list-state">
</app-telemetry-acl-list-state>
</data>
```
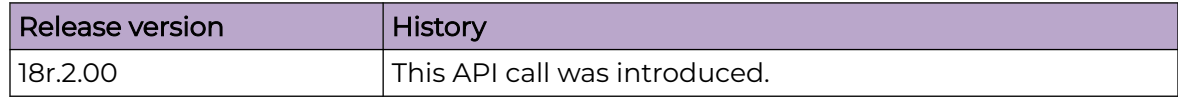

# app-telemetry-counters-state

### Resource URIs

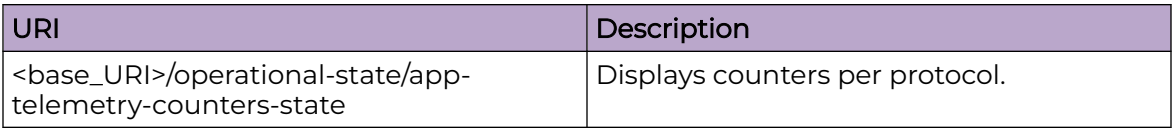

### Usage Guidelines

Only GET operation is supported. Use of the Resource-Depth request header is recommended.

### Examples

The following example shows the complete cURL command and server response for the app-telemetry-counters-state GET operation.

#### URI

http://host:80/rest/operational-state/app-telemetry-counters-state

### Request Body

```
curl -H "Accept: application/vnd.operational-state.resource+xml" -H "Resource-Depth: 6" 
-u "lab:Tester**" http://10.20.229.40:80/rest/operational-state/app-telemetry-counters-
state
```
### Response Body

```
<data xmlns="http://brocade.com/ns/rest" xmlns:y="http://brocade.com/ns/rest" y:self="/
rest/operational-state">
<app-telemetry-counters-state xmlns="urn:brocade.com:mgmt:brocade-ssm-operational" 
y:self="/rest/operational-state/
app-telemetry-counters-state">
</app-telemetry-counters-state>
\langle data>
```
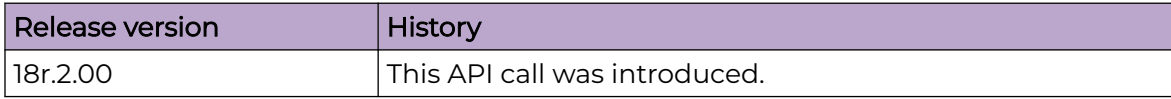

# bd-mac-br-state

## Resource URIs

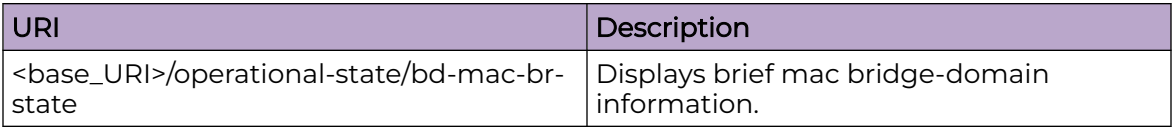

### Usage Guidelines

Only GET operation is supported. Use of the Resource-Depth request header is recommended.

### Examples

The following example shows the complete cURL command and server response for the bd-mac-br-state GET operation.

#### URI

http://host:80/rest/operational-state/bd-mac-br-state

### Request Body

```
curl -H "Accept: application/vnd.operational-state.resource+xml" -H "Resource-Depth: 6" 
-u "lab:Tester**" http://10.20.229.40:80/rest/operational-state/bd-mac-br-state
```
# Response Body

```
<data xmlns="http://brocade.com/ns/rest" xmlns:y="http://brocade.com/ns/rest" y:self="/
rest/operational-state">
<bd-mac-br-state xmlns="urn:brocade.com:mgmt:brocade-l2sys-operational" y:self="/rest/
operational-state/bd-mac-br-state">
  <static-mac-count>0</static-mac-count>
  <dyn-mac-count>1800</dyn-mac-count>
   <evpn-mac-count>900</evpn-mac-count>
</bd-mac-br-state>
</data>
```
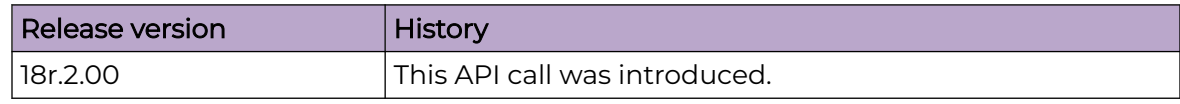

# bd-vc-peer-state

## Resource URIs

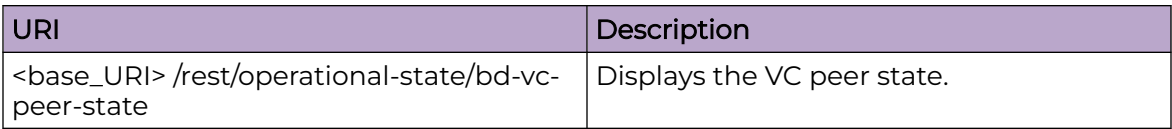

### Usage Guidelines

Only GET operation is supported. Use of the Resource-Depth request header is recommended.

### Examples

### URI

http://host:80/rest/operational-state/bd-vc-peer-state

### Request Body

None

```
<bd-vc-peer-state xmlns="urn:brocade.com:mgmt:brocade-pwm-operational" xmlns:y="http://
brocade.com/ns/rest" 
y:self="/rest/operational-state/bd-vc-peer-state/1">
   <vc-id>1</vc-id>
  <bd-vc-peer-counter y:self="/rest/operational-state/bd-vc-peer-state/1/bd-vc-peer-
counter">
     <no-of-peer-configured>1</no-of-peer-configured>
     <no-of-peer-operational>1</no-of-peer-operational>
   </bd-vc-peer-counter>
   <bd-vc-peer-data y:self="/rest/operational-state/bd-vc-peer-state/1/bd-vc-peer-data/
4.4.3.2">
     <vc-peer-address>4.4.3.2</vc-peer-address>
     <vc-peer-state>Operational</vc-peer-state>
    <vc-peer-uptime>&quot; 22 hr 35 min 20 sec &quot; </vc-peer-uptime>
     <vc-peer-load-balance>true</vc-peer-load-balance>
     <vc-peer-cos-enabled>false</vc-peer-cos-enabled>
     <vc-peer-cos-value>0</vc-peer-cos-value>
     <vc-ldp-tnnl-in-use>&quot;&quot;</vc-ldp-tnnl-in-use>
     <vc-local-label>983040</vc-local-label>
     <vc-remote-label>983093</vc-remote-label>
     <vc-local-mtu>1500</vc-local-mtu>
     <vc-remote-mtu>1500</vc-remote-mtu>
     <vc-local-type>4</vc-local-type>
     <vc-remote-type>4</vc-remote-type>
     <vc-proto-tnnl y:self="/rest/operational-state/bd-vc-peer-state/1/bd-vc-peer-data/
4.4.3.2/vc-proto-tnnl/rsvp">
       <vc-proto-name>rsvp</vc-proto-name>
       <vc-ldp-tunnel-id>0</vc-ldp-tunnel-id>
```

```
 <vc-ldp-name>&quot;&quot;</vc-ldp-name>
      <vc-lsp-name>tor4_1</vc-lsp-name>
      <vc-peer-lsp-cos-enabled>false</vc-peer-lsp-cos-enabled>
      <vc-peer-lsp-cos-value>0</vc-peer-lsp-cos-value>
     </vc-proto-tnnl>
     <vc-assigned-lsp y:self="/rest/operational-state/bd-vc-peer-state/1/bd-vc-peer-data/
4.4.3.2/vc-assigned-lsp/tor4_1">
      <vc-lsp-name>tor4_1</vc-lsp-name>
     </vc-assigned-lsp>
     <vc-assigned-lsp y:self="/rest/operational-state/bd-vc-peer-state/1/bd-vc-peer-data/
4.4.3.2/vc-assigned-lsp/tor4_2">
      <vc-lsp-name>tor4_2</vc-lsp-name>
     </vc-assigned-lsp>
     <vc-assigned-lsp y:self="/rest/operational-state/bd-vc-peer-state/1/bd-vc-peer-data/
4.4.3.2/vc-assigned-lsp/tor4_3">
       <vc-lsp-name>tor4_3</vc-lsp-name>
     </vc-assigned-lsp>
     <vc-assigned-lsp y:self="/rest/operational-state/bd-vc-peer-state/1/bd-vc-peer-data/
4.4.3.2/vc-assigned-lsp/tor4_4">
      <vc-lsp-name>tor4_4</vc-lsp-name>
     </vc-assigned-lsp>
     <vc-assigned-lsp y:self="/rest/operational-state/bd-vc-peer-state/1/bd-vc-peer-data/
4.4.3.2/vc-assigned-lsp/tor4_5">
      <vc-lsp-name>tor4_5</vc-lsp-name>
     </vc-assigned-lsp>
     <vc-assigned-lsp y:self="/rest/operational-state/bd-vc-peer-state/1/bd-vc-peer-data/
4.4.3.2/vc-assigned-lsp/tor4_6">
      <vc-lsp-name>tor4_6</vc-lsp-name>
     </vc-assigned-lsp>
     <vc-assigned-lsp y:self="/rest/operational-state/bd-vc-peer-state/1/bd-vc-peer-data/
4.4.3.2/vc-assigned-lsp/tor4_7">
      <vc-lsp-name>tor4_7</vc-lsp-name>
     </vc-assigned-lsp>
     <vc-assigned-lsp y:self="/rest/operational-state/bd-vc-peer-state/1/bd-vc-peer-data/
4.4.3.2/vc-assigned-lsp/tor4_8">
       <vc-lsp-name>tor4_8</vc-lsp-name>
     </vc-assigned-lsp>
  </bd-vc-peer-data>
</bd-vc-peer-state>
```
# bridge-domain-mac-state

# Resource URIs

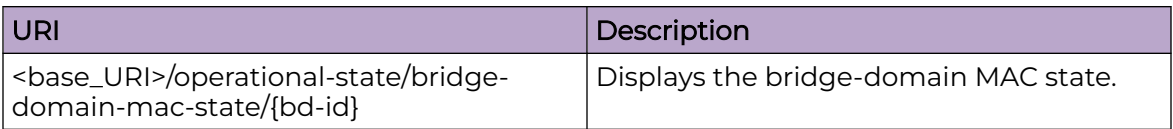

### Usage Guidelines

Only GET operation is supported. Use of the Resource-Depth request header is recommended.

# Examples

### URI

http://host:80/rest/operational-state/bridge-domain-mac-state

### Request Body

None

```
<bridge-domain-mac-state xmlns="urn:brocade.com:mgmt:brocade-l2sys-operational" 
xmlns:y="http://brocade.com/ns/rest" 
y:self="/rest/operational-state/bridge-domain-mac-state/1">

  <no-of-mac>20</no-of-mac>
  <no-of-static-mac>0</no-of-static-mac>
</bridge-domain-mac-state>
```
# bridge-domain-state

# Resource URIs

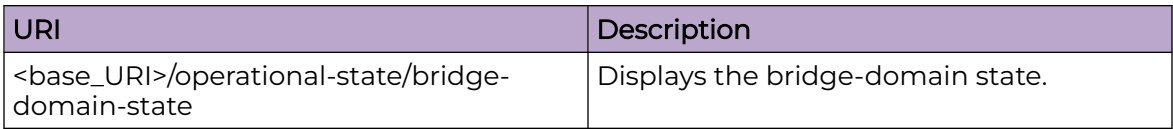

### Usage Guidelines

Only GET operation is supported. Use of the Resource-Depth request header is recommended.

### Examples

### URI

http://host:80/rest/operational-state/bridge-domain-state

### Request Body

None

```
<bridge-domain-state xmlns="urn:brocade.com:mgmt:brocade-nsm-operational" y:self="/rest/
operational-state/bridge-domain-state">
   <bridge-domain-counter y:self="/rest/operational-state/bridge-domain-state/bridge-
domain-counter">
    <no-of-bd>97</no-of-bd>
     <no-of-vpls-bd>97</no-of-vpls-bd>
    <no-of-dynamic-mac>0</no-of-dynamic-mac>
     <no-of-static-mac>0</no-of-static-mac>
   </bridge-domain-counter>
   <bridge-domain-list y:self="/rest/operational-state/bridge-domain-state/bridge-domain-
list/4000">
     <bd-id>4000</bd-id>
     <vc-id>0</vc-id>
     <active-ac-lif-count>2</active-ac-lif-count>
     <config-ac-lif-count>2</config-ac-lif-count>
     <active-vfi-lif-count>0</active-vfi-lif-count>
     <config-vfi-lif-count>0</config-vfi-lif-count>
     <local-switching>true</local-switching>
     <block-bpdu>true</block-bpdu>
     <bd-type>2</bd-type>
     <ve-ifindex>0</ve-ifindex>
     <pw-profile>default</pw-profile>
     <mac-limit>0</mac-limit>
     <statistics>false</statistics>
     <active-tunnel-count>0</active-tunnel-count>
     <config-tunnel-count>0</config-tunnel-count>
     <outer-vlan-list y:self="/rest/operational-state/bridge-domain-state/bridge-domain-
list/4000/outer-vlan-list/220">
```

```
 <outer-vlan>220</outer-vlan>
    </outer-vlan-list>
    <outer-vlan-list y:self="/rest/operational-state/bridge-domain-state/bridge-domain-
list/4000/outer-vlan-list/8096">
       <outer-vlan>8096</outer-vlan>
     </outer-vlan-list>
  </bridge-domain-list>
</bridge-domain-state>
```
# bridge-domain-state/bridge-domain-list

# Resource URIs

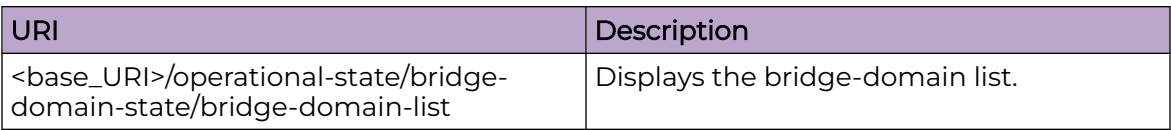

### Usage Guidelines

Only GET operation is supported. Use of the Resource-Depth request header is recommended.

# Examples

### URI

http://host:80/rest/operational-state/bridge-domain-state/bridge-domain-list

### Request Body

None

```
<bridge-domain-list xmlns="urn:brocade.com:mgmt:brocade-nsm-operational" xmlns:y="http://
brocade.com/ns/rest" 
y:self="/rest/operational-state/bridge-domain-state/bridge-domain-list/1">
   <bd-id>1</bd-id>
   <vc-id>1</vc-id>
   <active-ac-lif-count>1</active-ac-lif-count>
   <config-ac-lif-count>1</config-ac-lif-count>
   <active-vfi-lif-count>1</active-vfi-lif-count>
   <config-vfi-lif-count>1</config-vfi-lif-count>
   <local-switching>true</local-switching>
   <block-bpdu>true</block-bpdu>
   <bd-type>2</bd-type>
   <ve-ifindex>0</ve-ifindex>
   <pw-profile>tagged</pw-profile>
  <mac-limit>0</mac-limit>
  <statistics>true</statistics>
   <outer-vlan-list y:self="/rest/operational-state/bridge-domain-state/bridge-domain-
list/1/outer-vlan-list/501">
     <outer-vlan>501</outer-vlan>
     <no-of-up-tagged-ports>1</no-of-up-tagged-ports>
     <no-of-up-untagged-ports>0</no-of-up-untagged-ports>
     <tagged-ports-list y:self="/rest/operational-state/bridge-domain-state/bridge-domain-
list/1/outer-vlan-list/501/
tagged-ports-list/%22eth2/32.501%22">
       <lif-name>eth2/32.501</lif-name>
       <lif-ifindex>738200320</lif-ifindex>
       <outer-vlan>501</outer-vlan>
       <inner-vlan>65535</inner-vlan>
```

```
 <flags>134</flags>
      \langle \text{ivid} \rangle12289\langle \text{ivid} \rangle <encap-id>65568</encap-id>
       <ingress-stats-id>0</ingress-stats-id>
       <egress-stats-id>0</egress-stats-id>
       <op-state>false</op-state>
        <service-instance>501</service-instance>
     </tagged-ports-list>
   </outer-vlan-list>
</bridge-domain-list>
```
# cfm-state

# Resource URIs

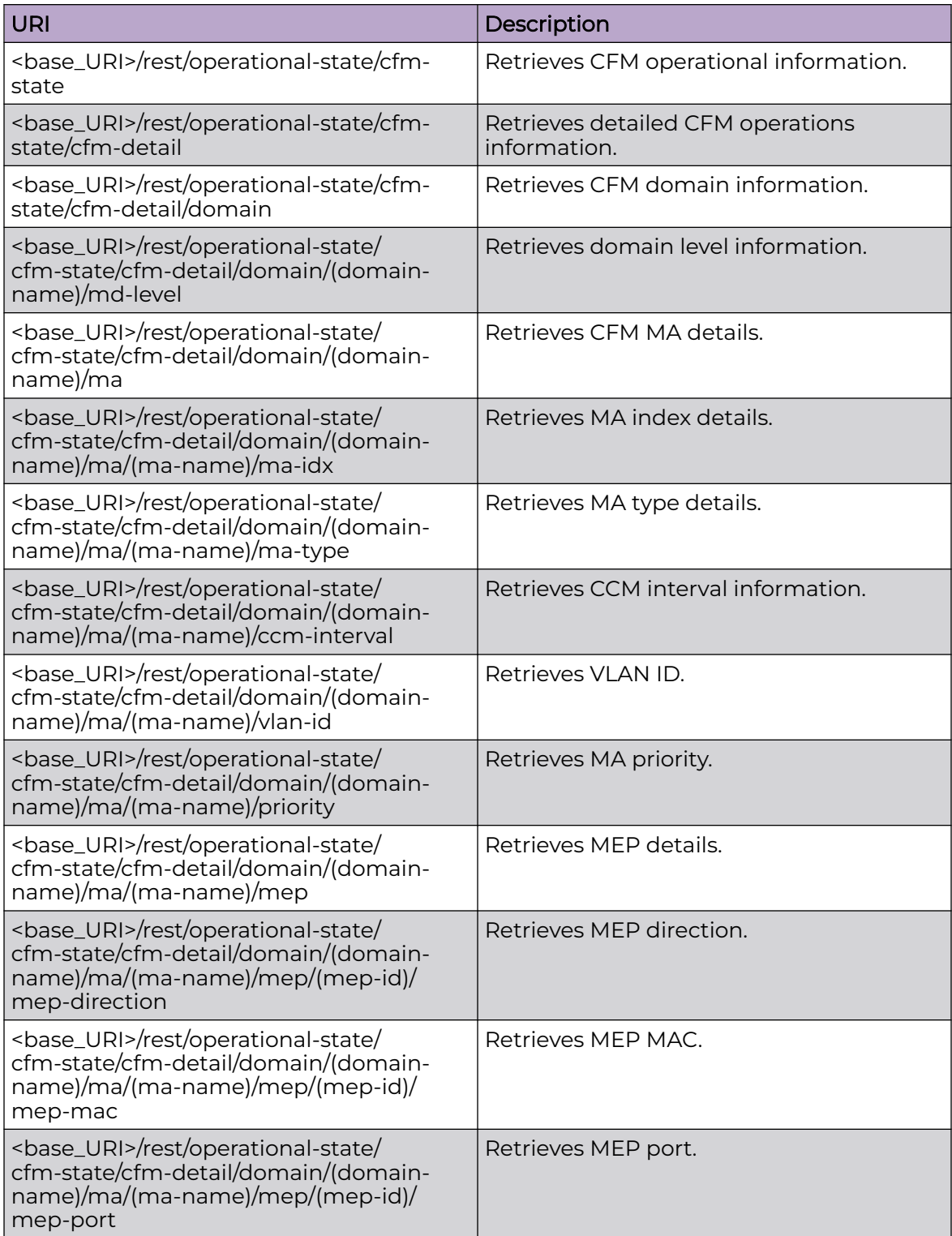

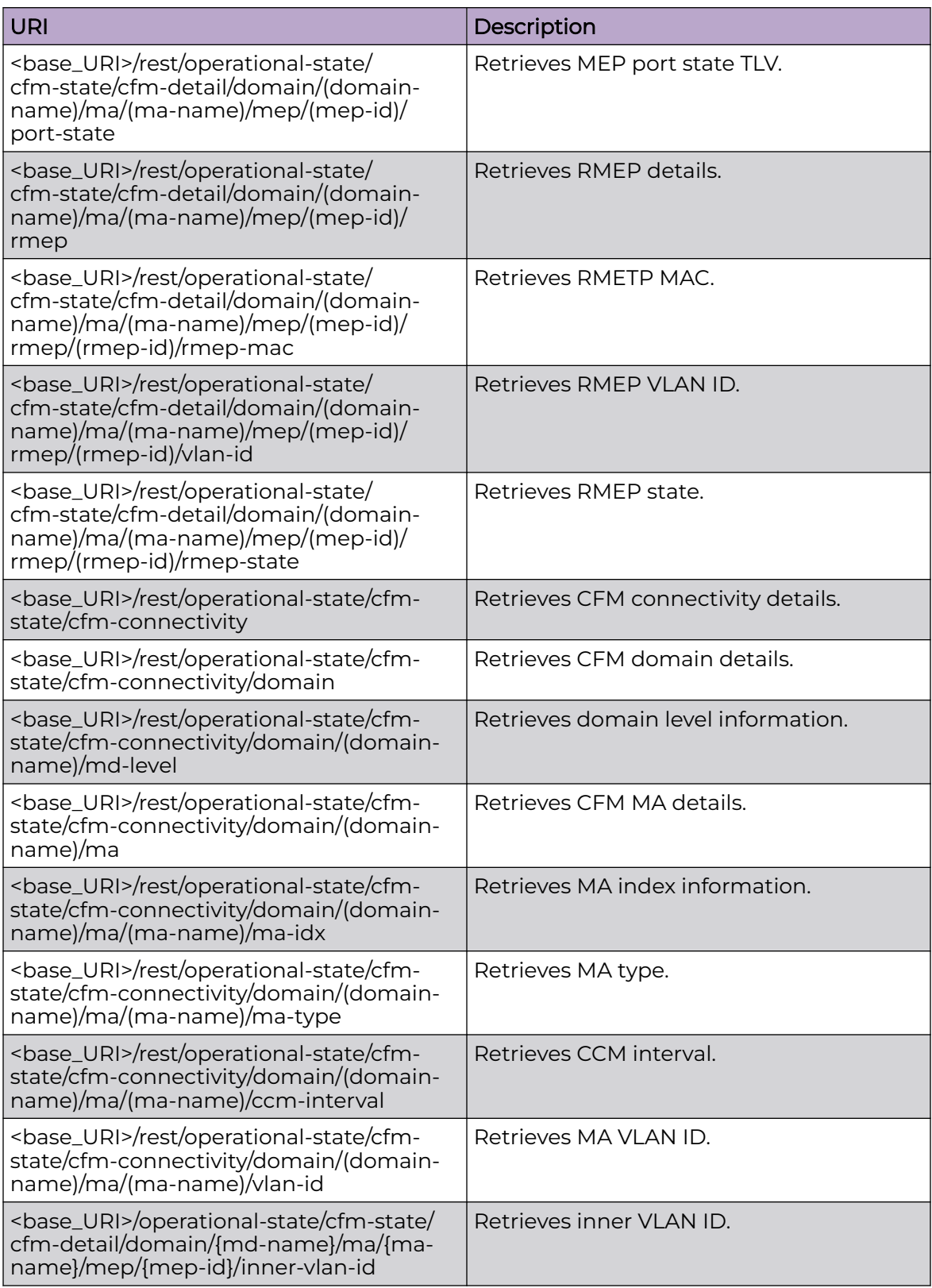

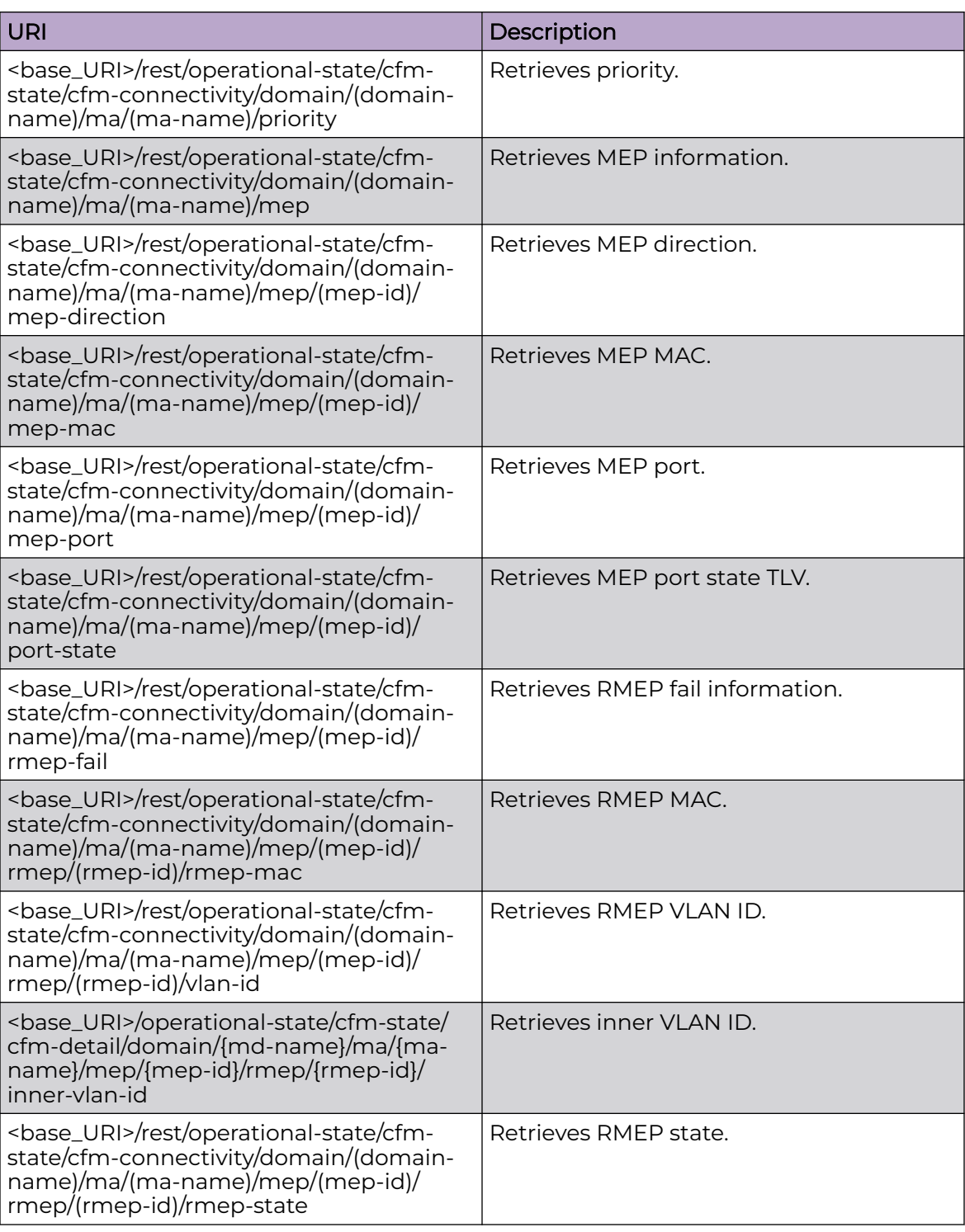

# Usage Guidelines

Only GET operation is supported. Use of the Resource-Depth request header is recommended.

## Examples

### URI

http://host:80/rest/operational-state/cfm-state

### Request Body

None

```
<cfm-state xmlns="urn:brocade.com:mgmt:brocade-dot1ag-operational" y:self="/rest/
operational-state/cfm-state">
  <cfm-detail y:self="/rest/operational-state/cfm-state/cfm-detail">
     <domain y:self="/rest/operational-state/cfm-state/cfm-detail/domain/test">
       <md-name>test</md-name>
       <md-level>1</md-level>
       <ma y:self="/rest/operational-state/cfm-state/cfm-detail/domain/test/ma/name">
        <ma-name>name</ma-name>
         <ma-idx>1</ma-idx>
         <ma-type>0</ma-type>
         <ccm-interval>1000</ccm-interval>
        <vlan-id>120</vlan-id>
         <priority>1</priority>
         <mep y:self="/rest/operational-state/cfm-state/cfm-detail/domain/test/ma/
name/mep/1">
           <mep-id>1</mep-id>
           <mep-direction>mep-status-down</mep-direction>
           <mep-mac>768e.f809.e813</mep-mac>
           <mep-port>Eth 1/15</mep-port>
           <port-state>1</port-state>
          <rmep-fail>0</rmep-fail>
          <rmep-ok>0</rmep-ok>
         </mep>
      \langle ma\rangle </domain>
   </cfm-detail>
  <cfm-connectivity y:self="/rest/operational-state/cfm-state/cfm-connectivity">
     <domain y:self="/rest/operational-state/cfm-state/cfm-connectivity/domain/test">
       <md-name>test</md-name>
       <md-level>1</md-level>
       <ma y:self="/rest/operational-state/cfm-state/cfm-connectivity/domain/test/ma/name">
         <ma-name>name</ma-name>
         <ma-idx>1</ma-idx>
         <ma-type>0</ma-type>
         <ccm-interval>1000</ccm-interval>
        <vlan-id>120</vlan-id>
         <priority>1</priority>
         <mep y:self="/rest/operational-state/cfm-state/cfm-connectivity/domain/test/ma/
name/mep/1">
           <mep-id>1</mep-id>
           <mep-direction>mep-status-down</mep-direction>
           <mep-mac>768e.f809.e813</mep-mac>
           <mep-port>Eth 1/15</mep-port>
           <port-state>1</port-state>
         </mep>
      \langle/ma\rangle </domain>
```
 </cfm-connectivity> </cfm-state>

## cluster-ext-state

### Resource URIs

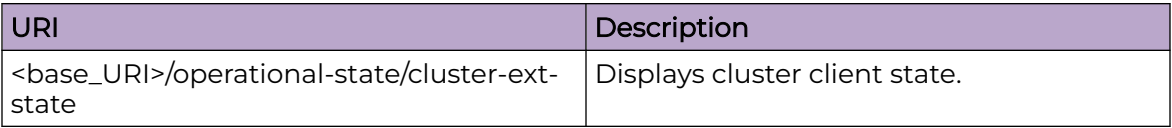

### Usage Guidelines

Only GET operation is supported. Use of the Resource-Depth request header is recommended.

#### Examples

The following example shows the complete cURL command and server response for the cluster-ext-state GET operation.

#### URI

http://host:80/rest/operational-state/cluster-ext-state

#### Request Body

```
curl -H "Accept: application/vnd.operational-state.resource+xml" -H "Resource-Depth: 6" 
-u "lab:Tester**" http://10.20.229.40:80/rest/operational-state/cluster-ext-state
```

```
<data xmlns="http://brocade.com/ns/rest" xmlns:y="http://brocade.com/ns/rest" y:self="/
rest/operational-state">
<cluster-ext-state xmlns="urn:brocade.com:mgmt:brocade-mct-operational" y:self="/rest/
operational-state/cluster-ext-state">
   <num-clients>3</num-clients>
   <keep-alive y:self="/rest/operational-state/cluster-ext-state/keep-alive">
     <ip-addr>172.19.1.1</ip-addr>
    <state>true</state>
     <reason>&quot; &quot;</reason>
    <interface>&quot;Ethernet 0/1&quot;</interface>
     <source-ip-addr>172.19.1.0</source-ip-addr>
     <vrf>keepalive-vrf</vrf>
     <interval>0</interval>
     <primary>false</primary>
   </keep-alive>
   <clients y:self="/rest/operational-state/cluster-ext-state/clients/1001">
     <client-id>1001</client-id>
     <local-state>5</local-state>
    <remote-state>5</remote-state>
     <exceptions>&quot; &quot;</exceptions>
   </clients>
   <clients y:self="/rest/operational-state/cluster-ext-state/clients/1002">
     <client-id>1002</client-id>
```

```
 <local-state>5</local-state>
   <remote-state>5</remote-state>
    <exceptions>&quot; &quot;</exceptions>
  </clients>
  <clients y:self="/rest/operational-state/cluster-ext-state/clients/34816">
    <client-id>34816</client-id>
    <local-state>5</local-state>
   <remote-state>5</remote-state>
    <exceptions>&quot; &quot;</exceptions>
  </clients>
</cluster-ext-state>
\langle data\rangle
```
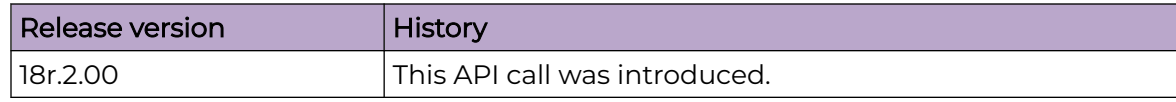

# cluster-member-bd-state

### Resource URIs

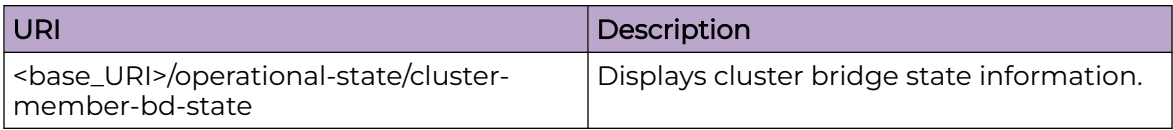

### Usage Guidelines

Only GET operation is supported. Use of the Resource-Depth request header is recommended.

### Examples

The following example shows the complete cURL command and server response for the cluster-member-bd-state GET operation.

### URI

http://host:80/rest/operational-state/cluster-member-bd-state

### Request Body

```
curl -H "Accept: application/vnd.operational-state.resource+xml" -H "Resource-Depth: 6" 
-u "lab:Tester**" http://10.20.229.40:80/rest/operational-state/cluster-member-bd-state
```

```
<data xmlns="http://brocade.com/ns/rest" xmlns:y="http://brocade.com/ns/rest" y:self="/
rest/operational-state">
<cluster-member-bd-state xmlns="urn:brocade.com:mgmt:brocade-mct-operational" y:self="/
rest/operational-state/
cluster-member-bd-state">
   <num-bds>1100</num-bds>
   <bd-vxlan-info y:self="/rest/operational-state/cluster-member-bd-state/bd-vxlan-info/
700">
     <bd-id>700</bd-id>
     <vni>4796</vni>
     <fw-state>true</fw-state>
   </bd-vxlan-info>
   <bd-vxlan-info y:self="/rest/operational-state/cluster-member-bd-state/bd-vxlan-info/
701">
     <bd-id>701</bd-id>
     <vni>4797</vni>
     <fw-state>true</fw-state>
   </bd-vxlan-info>
  <bd-vxlan-info y:self="/rest/operational-state/cluster-member-bd-state/bd-vxlan-info/
702">
     <bd-id>702</bd-id>
     <vni>4798</vni>
     <fw-state>true</fw-state>
```

```
 </bd-vxlan-info>
   <bd-vxlan-info y:self="/rest/operational-state/cluster-member-bd-state/bd-vxlan-info/
703">
     <bd-id>703</bd-id>
     <vni>4799</vni>
     <fw-state>true</fw-state>
   </bd-vxlan-info>
   <bd-vxlan-info y:self="/rest/operational-state/cluster-member-bd-state/bd-vxlan-info/
704">
     <bd-id>704</bd-id>
     <vni>4800</vni>
     <fw-state>true</fw-state>
   </bd-vxlan-info>
   <bd-vxlan-info y:self="/rest/operational-state/cluster-member-bd-state/bd-vxlan-info/
705">
     <bd-id>705</bd-id>
    \langle \text{vni}\rangle4801\langle \text{vni}\rangle <fw-state>true</fw-state>
   </bd-vxlan-info>
   <bd-vxlan-info y:self="/rest/operational-state/cluster-member-bd-state/bd-vxlan-info/
706">
     <bd-id>706</bd-id>
     <vni>4802</vni>
     <fw-state>true</fw-state>
   </bd-vxlan-info>
   <bd-vxlan-info y:self="/rest/operational-state/cluster-member-bd-state/bd-vxlan-info/
707">
     <bd-id>707</bd-id>
     <vni>4803</vni>
     <fw-state>true</fw-state>
   </bd-vxlan-info>
   <bd-vxlan-info y:self="/rest/operational-state/cluster-member-bd-state/bd-vxlan-info/
708">
     <bd-id>708</bd-id>
    <vni >4804</vni >
     <fw-state>true</fw-state>
   </bd-vxlan-info>
   <bd-vxlan-info y:self="/rest/operational-state/cluster-member-bd-state/bd-vxlan-info/
709">
     <bd-id>709</bd-id>
    <vni>4805</vni>
     <fw-state>true</fw-state>
   </bd-vxlan-info>
   <bd-vxlan-info y:self="/rest/operational-state/cluster-member-bd-state/bd-vxlan-info/
710">
    <bd-id>710</bd-id>
     <vni>4806</vni>
     <fw-state>true</fw-state>
   </bd-vxlan-info>
   <bd-vxlan-info y:self="/rest/operational-state/cluster-member-bd-state/bd-vxlan-info/
711">
     <bd-id>711</bd-id>
     <vni>4807</vni>
     <fw-state>true</fw-state>
  \langle/bd-vxlan-info>
   <bd-vxlan-info y:self="/rest/operational-state/cluster-member-bd-state/bd-vxlan-info/
712">
     <bd-id>712</bd-id>
     <vni>4808</vni>
     <fw-state>true</fw-state>
   </bd-vxlan-info>
...
</cluster-member-bd-state>
</data>
```
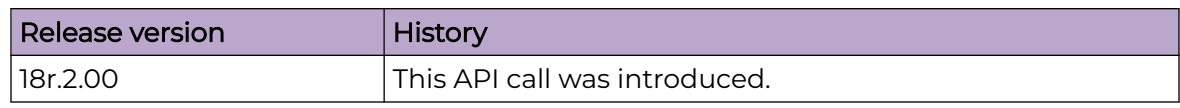

# cluster-member-vlan-state

### Resource URIs

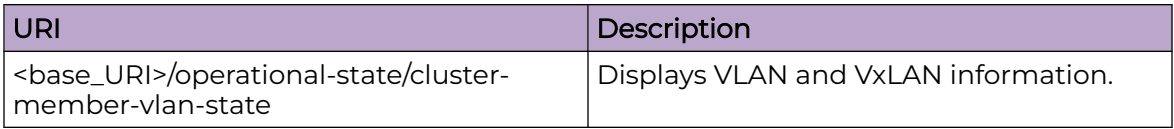

### Usage Guidelines

Only GET operation is supported. Use of the Resource-Depth request header is recommended.

### Examples

The following example shows the complete cURL command and server response for the cluster-member-vlan-state GET operation.

#### URI

http://host:80/rest/operational-state/cluster-member-vlan-state

### Request Body

```
curl -H "Accept: application/vnd.operational-state.resource+xml" -H "Resource-Depth: 6" 
-u "lab:Tester**" http://10.20.229.40:80/rest/operational-state/cluster-member-vlan-state
```

```
<data xmlns="http://brocade.com/ns/rest" xmlns:y="http://brocade.com/ns/rest" y:self="/
rest/operational-state">
<cluster-member-vlan-state xmlns="urn:brocade.com:mgmt:brocade-mct-operational" y:self="/
rest/operational-state/
cluster-member-vlan-state">
   <num-vlans>61</num-vlans>
   <vlan-vxlan-info y:self="/rest/operational-state/cluster-member-vlan-state/vlan-vxlan-
info/1">
    <vlan-id>1</vlan-id>
     <vni>1</vni>
     <fw-state>true</fw-state>
   </vlan-vxlan-info>
   <vlan-vxlan-info y:self="/rest/operational-state/cluster-member-vlan-state/vlan-vxlan-
info/456">
     <vlan-id>456</vlan-id>
    <vni>456</vni>
     <fw-state>true</fw-state>
   </vlan-vxlan-info>
   <vlan-vxlan-info y:self="/rest/operational-state/cluster-member-vlan-state/vlan-vxlan-
info/471">
    <vlan-id>471</vlan-id>
    <vni>471</vni>
     <fw-state>true</fw-state>
```

```
 </vlan-vxlan-info>
   <vlan-vxlan-info y:self="/rest/operational-state/cluster-member-vlan-state/vlan-vxlan-
info/472">
    <vlan-id>472</vlan-id>
     <vni>472</vni>
     <fw-state>true</fw-state>
   </vlan-vxlan-info>
   <vlan-vxlan-info y:self="/rest/operational-state/cluster-member-vlan-state/vlan-vxlan-
info/473">
    <vlan-id>473</vlan-id>
    <vni>473</vni>
     <fw-state>true</fw-state>
  \langle v \ranglelan-vxlan-info\langle v \rangle <vlan-vxlan-info y:self="/rest/operational-state/cluster-member-vlan-state/vlan-vxlan-
info/474">
     <vlan-id>474</vlan-id>
    \langle \text{vni}\rangle474\langle \text{vni}\rangle <fw-state>true</fw-state>
   </vlan-vxlan-info>
   <vlan-vxlan-info y:self="/rest/operational-state/cluster-member-vlan-state/vlan-vxlan-
info/475">
    <vlan-id>475</vlan-id>
    <vni>475</vni>
     <fw-state>true</fw-state>
   </vlan-vxlan-info>
   <vlan-vxlan-info y:self="/rest/operational-state/cluster-member-vlan-state/vlan-vxlan-
info/3100">
    <vlan-id>3100</vlan-id>
     <vni>3100</vni>
     <fw-state>true</fw-state>
   </vlan-vxlan-info>
   <vlan-vxlan-info y:self="/rest/operational-state/cluster-member-vlan-state/vlan-vxlan-
info/3101">
    <vlan-id>3101</vlan-id>
    <vni > 3101</vni >
     <fw-state>true</fw-state>
   </vlan-vxlan-info>
   <vlan-vxlan-info y:self="/rest/operational-state/cluster-member-vlan-state/vlan-vxlan-
info/3102">
     <vlan-id>3102</vlan-id>
    <vni>3102</vni> <fw-state>true</fw-state>
   </vlan-vxlan-info>
   <vlan-vxlan-info y:self="/rest/operational-state/cluster-member-vlan-state/vlan-vxlan-
info/3103">
     <vlan-id>3103</vlan-id>
     <vni>3103</vni>
     <fw-state>true</fw-state>
   </vlan-vxlan-info>
   <vlan-vxlan-info y:self="/rest/operational-state/cluster-member-vlan-state/vlan-vxlan-
info/3104">
     <vlan-id>3104</vlan-id>
     <vni>3104</vni>
     <fw-state>true</fw-state>
  </vlan-vxlan-info>
...
</cluster-member-vlan-state>
</data>
```
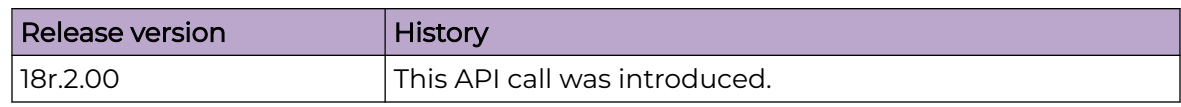

### cluster-state

### Resource URIs

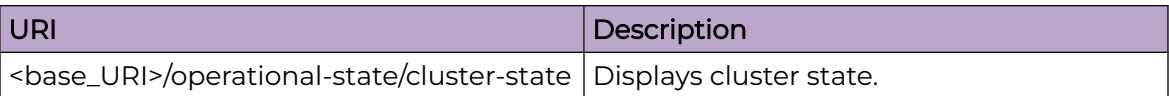

#### Usage Guidelines

Only GET operation is supported. Use of the Resource-Depth request header is recommended.

#### Examples

The following example shows the complete cURL command and server response for the cluster-state GET operation.

#### URI

http://host:80/rest/operational-state/cluster-state

#### Request Body

```
curl -H "Accept: application/vnd.operational-state.resource+xml" -H "Resource-Depth: 6" 
-u "lab:Tester**" http://10.20.229.40:80/rest/operational-state/cluster-state
```

```
<data xmlns="http://brocade.com/ns/rest" xmlns:y="http://brocade.com/ns/rest" y:self="/
rest/operational-state">
<cluster-state xmlns="urn:brocade.com:mgmt:brocade-mct-operational" y:self="/rest/
operational-state/cluster-state">
   <cluster-name>RC40-RC42</cluster-name>
  <status>true</status>
   <num-clients>3</num-clients>
   <is-all-vlan-configured>true</is-all-vlan-configured>
   <is-all-bd-configured>true</is-all-bd-configured>
   <reload-delay>90</reload-delay>
   <active-vlans>1 456 471 472 473 474 475 3100 3101 3102 3103 3104 3105 3106 3107 3108 
3109 3110 3111 3112 3113 3114 3115 
3116 3117 3118 3119 3120 3121 3122 3123 3124 3125 3126 3127 3128 3129 3130 3131 3132 3133 
3134 3135 3136 3137 3138 3139 
3140 3141 3142 3143 3144 3145 3146 3147 3148 3149 3250 4000 4077 4078</active-vlans>
   <removed-vlans>500 501 502 503 504 505 506 507 508 509 510 511 512 513 514 515 516 517 
518 519 520 521 522 523 524 525 
526 527 528 529 530 531 532 533 534 535 536 537 538 539 540 541 542 543 544 545 546 547 
548 549 550 551 552 553 554 555 
556 557 558 559 560 561 562 563 564 565 566 567 568 569 570 571 572 573 574 575 576 577 
578 579 580 581 582 583 584 585 
586 587 588 589 590 591 592 593 594 595 596 597 598 599 600 601 602 603 604 605 606 607 
608 609 610 611 612 613 614 615 
616 617 618 619 620 621 622 623 624 625 626 627 4009 4010 4042</removed-vlans>
```
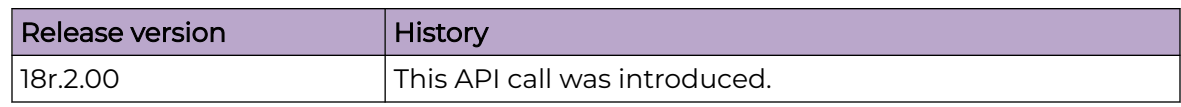

# counts-state

## Resource URIs

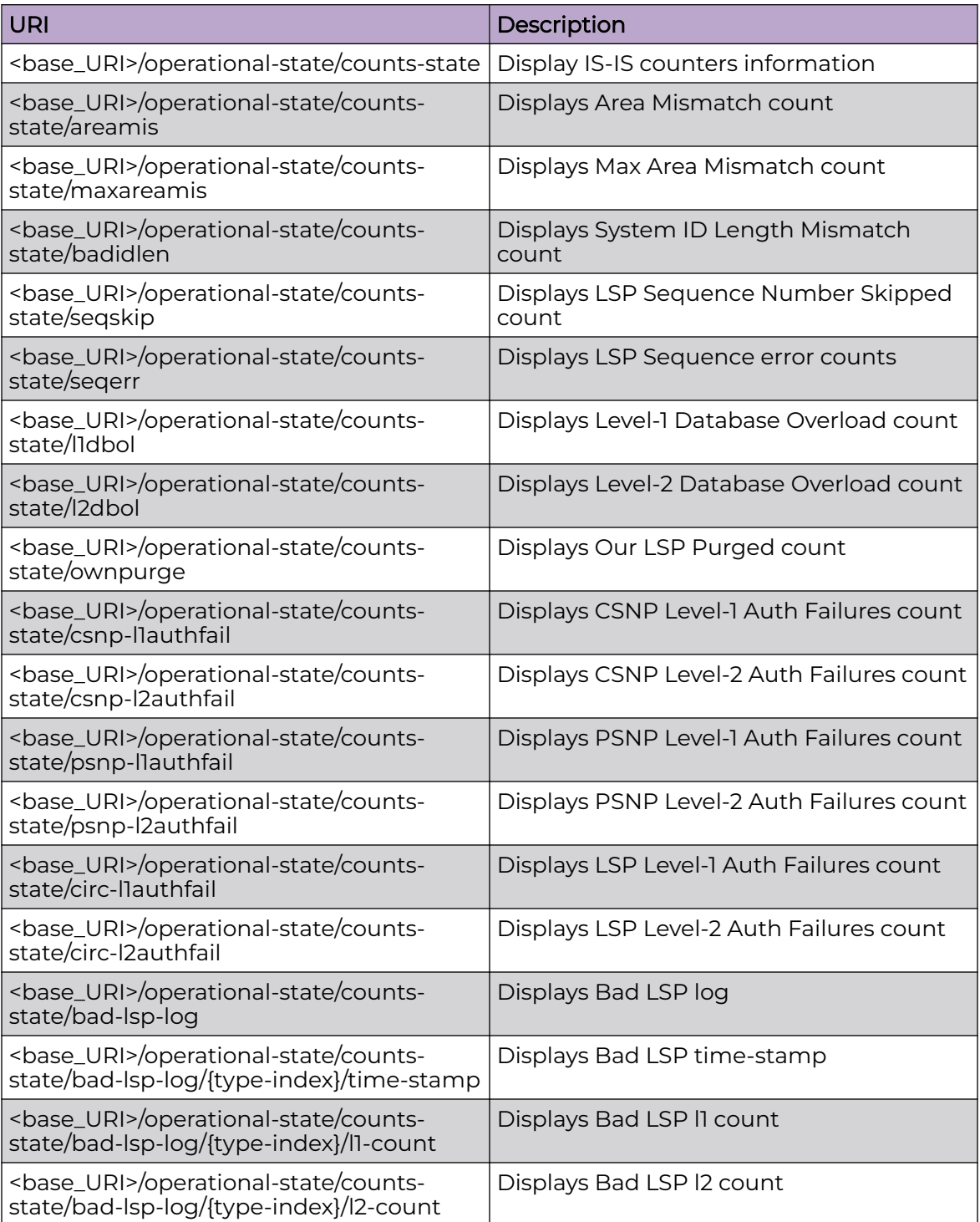

### Usage Guidelines

Only GET operation is supported. Use of the Resource-Depth request header is recommended.

# Examples

The following example uses the GET option to retrieve the configuration details.

### URI

http://host:80/rest/operational-state/counts-state

# Request Body

None

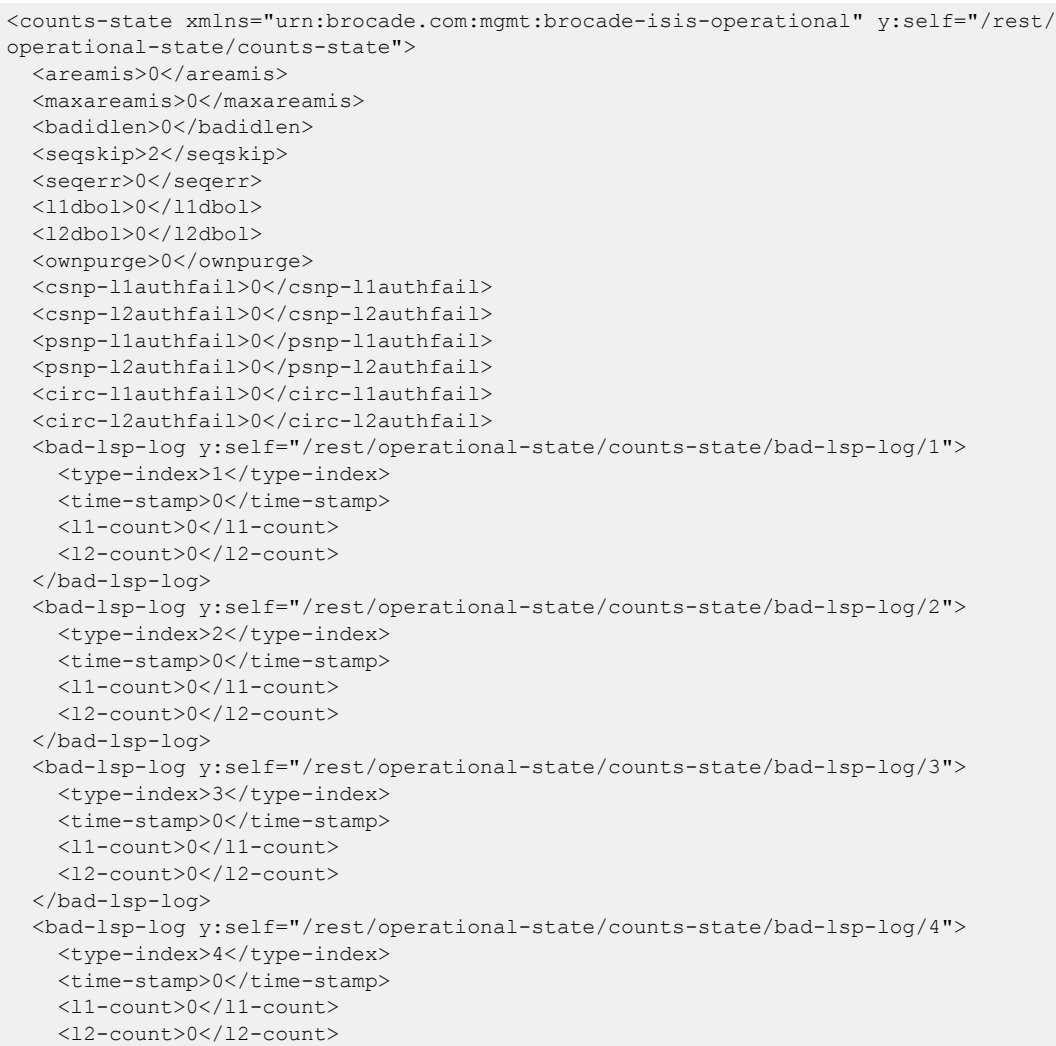

```
 </bad-lsp-log>
  <bad-lsp-log y:self="/rest/operational-state/counts-state/bad-lsp-log/5">
    <type-index>5</type-index>
    <time-stamp>0</time-stamp>
     <l1-count>0</l1-count>
     <l2-count>0</l2-count>
  </bad-lsp-log>
  <bad-lsp-log y:self="/rest/operational-state/counts-state/bad-lsp-log/6">
     <type-index>6</type-index>
    <time-stamp>0</time-stamp>
    <l1-count>0</l1-count>
     <l2-count>0</l2-count>
  </bad-lsp-log>
  <bad-lsp-log y:self="/rest/operational-state/counts-state/bad-lsp-log/7">
     <type-index>7</type-index>
    <time-stamp>0</time-stamp>
    <l1-count>0</l1-count>
    <l2-count>0</l2-count>
  </bad-lsp-log>
  <bad-lsp-log y:self="/rest/operational-state/counts-state/bad-lsp-log/8">
    <type-index>8</type-index>
   <time-stamp>0</time-stamp>
     <l1-count>0</l1-count>
     <l2-count>0</l2-count>
  </bad-lsp-log>
  <bad-lsp-log y:self="/rest/operational-state/counts-state/bad-lsp-log/9">
     <type-index>9</type-index>
    <time-stamp>0</time-stamp>
    <l1-count>0</l1-count>
    <l2-count>0</l2-count>
  </bad-lsp-log>
  <bad-lsp-log y:self="/rest/operational-state/counts-state/bad-lsp-log/10">
     <type-index>10</type-index>
    <time-stamp>0</time-stamp>
     <l1-count>0</l1-count>
     <l2-count>0</l2-count>
  </bad-lsp-log>
</counts-state>
```
### cpu-state

### Resource URIs

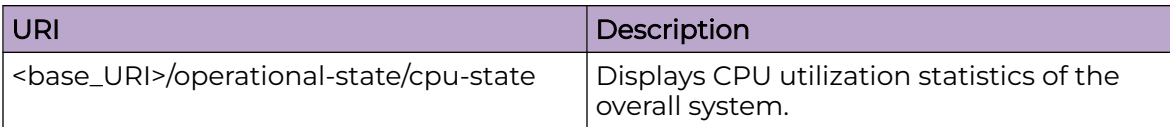

### Usage Guidelines

Only GET operation is supported. Use of the Resource-Depth request header is recommended.

### Examples

The following example shows the complete cURL command and server response for the cpu-state GET operation.

#### URI

http://host:80/rest/operational-state/cpu-state

### Request Body

```
curl -H "Accept: application/vnd.operational-state.resource+xml" -H "Resource-Depth: 6" 
-u "lab:Tester**" http://10.20.229.40:80/rest/operational-state/cpu-state
```

```
<data xmlns="http://brocade.com/ns/rest" xmlns:y="http://brocade.com/ns/rest" y:self="/
rest/operational-state">
<cpu-state xmlns="urn:brocade.com:mgmt:brocade-RAS-operational" y:self="/rest/operational-
state/cpu-state">
   <summary y:self="/rest/operational-state/cpu-state/summary">
     <summary-cpu-load-average-one-min>2.54</summary-cpu-load-average-one-min>
     <summary-cpu-load-average-five-min>2.24</summary-cpu-load-average-five-min>
     <summary-cpu-load-average-fifteen-min>2.13</summary-cpu-load-average-fifteen-min>
     <summary-cpu-util-current>11.00</summary-cpu-util-current>
     <summary-cpu-util-current-user>6.00</summary-cpu-util-current-user>
     <summary-cpu-util-current-kernel>5.00</summary-cpu-util-current-kernel>
     <summary-cpu-util-current-iowait>.00</summary-cpu-util-current-iowait>
   </summary>
   <history y:self="/rest/operational-state/cpu-state/history">
     <cpu-load-average-one-min>2.54</cpu-load-average-one-min>
     <cpu-load-average-five-min>2.24</cpu-load-average-five-min>
     <cpu-load-average-fifteen-min>2.13</cpu-load-average-fifteen-min>
     <cpu-util-current>13.00</cpu-util-current>
     <cpu-util-current-user>6.00</cpu-util-current-user>
     <cpu-util-current-kernel>7.00</cpu-util-current-kernel>
     <cpu-util-current-iowait>.00</cpu-util-current-iowait>
     <cpu-util-1min>23.50</cpu-util-1min>
     <cpu-util-1min-user>10.50</cpu-util-1min-user>
```

```
 <cpu-util-1min-kernel>13.00</cpu-util-1min-kernel>
     <cpu-util-1min-iowait>.00</cpu-util-1min-iowait>
     <cpu-util-5min>16.20</cpu-util-5min>
     <cpu-util-5min-user>8.40</cpu-util-5min-user>
     <cpu-util-5min-kernel>7.80</cpu-util-5min-kernel>
     <cpu-util-5min-iowait>.00</cpu-util-5min-iowait>
     <cpu-util-15min>14.33</cpu-util-15min>
     <cpu-util-15min-user>7.30</cpu-util-15min-user>
     <cpu-util-15min-kernel>7.00</cpu-util-15min-kernel>
     <cpu-util-15min-iowait>.03</cpu-util-15min-iowait>
     <cpu-util-1hour>13.18</cpu-util-1hour>
     <cpu-util-1hour-user>6.38</cpu-util-1hour-user>
     <cpu-util-1hour-kernel>6.78</cpu-util-1hour-kernel>
     <cpu-util-1hour-iowait>.01</cpu-util-1hour-iowait>
     <cpu-util-5hour>11.60</cpu-util-5hour>
     <cpu-util-5hour-user>5.64</cpu-util-5hour-user>
     <cpu-util-5hour-kernel>5.96</cpu-util-5hour-kernel>
     <cpu-util-5hour-iowait>.00</cpu-util-5hour-iowait>
     <cpu-util-24hour>10.40</cpu-util-24hour>
     <cpu-util-24hour-user>5.14</cpu-util-24hour-user>
     <cpu-util-24hour-kernel>5.27</cpu-util-24hour-kernel>
     <cpu-util-24hour-iowait>.00</cpu-util-24hour-iowait>
     <cpu-util-72hour>.00</cpu-util-72hour>
     <cpu-util-72hour-user>.00</cpu-util-72hour-user>
     <cpu-util-72hour-kernel>.00</cpu-util-72hour-kernel>
     <cpu-util-72hour-iowait>.00</cpu-util-72hour-iowait>
     <cpu-util-process-history y:self="/rest/operational-state/cpu-state/history/cpu-util-
process-history/5178">
       <cpu-process-id>5178</cpu-process-id>
       <cpu-process-name>hslagtd</cpu-process-name>
       <cpu-util-current>5.48</cpu-util-current>
       <cpu-util-1m>5.48</cpu-util-1m>
       <cpu-util-5m>5.48</cpu-util-5m>
       <cpu-util-15m>5.48</cpu-util-15m>
       <cpu-util-1h>5.48</cpu-util-1h>
       <cpu-util-5h>5.47</cpu-util-5h>
       <cpu-util-24h>5.46</cpu-util-24h>
       <cpu-util-72h>.00</cpu-util-72h>
     </cpu-util-process-history>
     <cpu-util-process-history y:self="/rest/operational-state/cpu-state/history/cpu-util-
process-history/3890">
       <cpu-process-id>3890</cpu-process-id>
       <cpu-process-name>vrrpd</cpu-process-name>
       <cpu-util-current>2.58</cpu-util-current>
       <cpu-util-1m>2.58</cpu-util-1m>
       <cpu-util-5m>2.58</cpu-util-5m>
       <cpu-util-15m>2.58</cpu-util-15m>
       <cpu-util-1h>2.58</cpu-util-1h>
       <cpu-util-5h>2.58</cpu-util-5h>
       <cpu-util-24h>2.58</cpu-util-24h>
       <cpu-util-72h>.00</cpu-util-72h>
     </cpu-util-process-history>
     <cpu-util-process-history y:self="/rest/operational-state/cpu-state/history/cpu-util-
process-history/3348">
       <cpu-process-id>3348</cpu-process-id>
       <cpu-process-name>emd</cpu-process-name>
       <cpu-util-current>.74</cpu-util-current>
       <cpu-util-1m>.74</cpu-util-1m>
       <cpu-util-5m>.74</cpu-util-5m>
       <cpu-util-15m>.74</cpu-util-15m>
       <cpu-util-1h>.74</cpu-util-1h>
       <cpu-util-5h>.74</cpu-util-5h>
       <cpu-util-24h>.74</cpu-util-24h>
       <cpu-util-72h>.00</cpu-util-72h>
```

```
 </cpu-util-process-history>
     <cpu-util-process-history y:self="/rest/operational-state/cpu-state/history/cpu-util-
process-history/3870">
       <cpu-process-id>3870</cpu-process-id>
       <cpu-process-name>bgpd</cpu-process-name>
       <cpu-util-current>.34</cpu-util-current>
       <cpu-util-1m>.34</cpu-util-1m>
       <cpu-util-5m>.34</cpu-util-5m>
       <cpu-util-15m>.34</cpu-util-15m>
       <cpu-util-1h>.34</cpu-util-1h>
       <cpu-util-5h>.34</cpu-util-5h>
       <cpu-util-24h>.34</cpu-util-24h>
       <cpu-util-72h>.00</cpu-util-72h>
     </cpu-util-process-history>
...
</history>
   <top y:self="/rest/operational-state/cpu-state/top">
     <cpu-curr-time>15:44:18</cpu-curr-time>
    <cpu-system-uptime>&quot;2 days&quot;</cpu-system-uptime>
     <cpu-no-of-users>22</cpu-no-of-users>
     <cpu-load-average-one-min>0.</cpu-load-average-one-min>
     <cpu-load-average-five-min>2.42</cpu-load-average-five-min>
     <cpu-load-average-fifteen-min>2.22</cpu-load-average-fifteen-min>
     <cpu-total-task>231</cpu-total-task>
     <cpu-running-task>2</cpu-running-task>
     <cpu-sleeping-task>163</cpu-sleeping-task>
     <cpu-stopped-task>0</cpu-stopped-task>
     <cpu-zombie-task>1</cpu-zombie-task>
     <cpu-util-user>5.10</cpu-util-user>
     <cpu-util-kernel>5.10</cpu-util-kernel>
     <cpu-util-nice>.00</cpu-util-nice>
     <cpu-util-idle>89.70</cpu-util-idle>
     <cpu-util-iowait>.00</cpu-util-iowait>
     <cpu-util-hi>.00</cpu-util-hi>
     <cpu-util-si>.10</cpu-util-si>
     <cpu-util-st>.00</cpu-util-st>
     <cpu-total-mem>12071784</cpu-total-mem>
     <cpu-used-mem>5023680</cpu-used-mem>
     <cpu-free-mem>6187584</cpu-free-mem>
     <cpu-buffer-mem>860520</cpu-buffer-mem>
     <cpu-total-mem-swap>0</cpu-total-mem-swap>
     <cpu-used-mem-swap>0</cpu-used-mem-swap>
     <cpu-free-mem-swap>0</cpu-free-mem-swap>
     <cpu-cache-mem-swap>6608940</cpu-cache-mem-swap>
     <cpu-top-process-information y:self="/rest/operational-state/cpu-state/top/cpu-top-
process-information/5178">
       <cpu-process-id>5178</cpu-process-id>
       <cpu-process-user>root</cpu-process-user>
       <cpu-process-priority>20</cpu-process-priority>
       <cpu-process-ni>0</cpu-process-ni>
       <cpu-process-virtual-mem>5352432</cpu-process-virtual-mem>
       <cpu-process-resident-mem>0.987g</cpu-process-resident-mem>
       <cpu-process-shared-mem>91220</cpu-process-shared-mem>
       <cpu-process-state>S</cpu-process-state>
       <cpu-process-cpuutil>6.60</cpu-process-cpuutil>
       <cpu-process-memutil>8.60</cpu-process-memutil>
       <cpu-process-running-time>1806:52</cpu-process-running-time>
       <cpu-process-cmd>hslagtd</cpu-process-cmd>
     </cpu-top-process-information>
     <cpu-top-process-information y:self="/rest/operational-state/cpu-state/top/cpu-top-
process-information/3890">
       <cpu-process-id>3890</cpu-process-id>
       <cpu-process-user>root</cpu-process-user>
       <cpu-process-priority>20</cpu-process-priority>
```

```
 <cpu-process-ni>0</cpu-process-ni>
       <cpu-process-virtual-mem>1494004</cpu-process-virtual-mem>
       <cpu-process-resident-mem>111244</cpu-process-resident-mem>
       <cpu-process-shared-mem>71488</cpu-process-shared-mem>
       <cpu-process-state>S</cpu-process-state>
       <cpu-process-cpuutil>2.20</cpu-process-cpuutil>
       <cpu-process-memutil>.90</cpu-process-memutil>
       <cpu-process-running-time>852:20.52</cpu-process-running-time>
       <cpu-process-cmd>vrrpd</cpu-process-cmd>
     </cpu-top-process-information>
     <cpu-top-process-information y:self="/rest/operational-state/cpu-state/top/cpu-top-
process-information/21973">
       <cpu-process-id>21973</cpu-process-id>
       <cpu-process-user>root</cpu-process-user>
       <cpu-process-priority>20</cpu-process-priority>
       <cpu-process-ni>0</cpu-process-ni>
       <cpu-process-virtual-mem>21428</cpu-process-virtual-mem>
       <cpu-process-resident-mem>2740</cpu-process-resident-mem>
       <cpu-process-shared-mem>2224</cpu-process-shared-mem>
       <cpu-process-state>R</cpu-process-state>
       <cpu-process-cpuutil>2.20</cpu-process-cpuutil>
       <cpu-process-memutil>.00</cpu-process-memutil>
       <cpu-process-running-time>0:00.04</cpu-process-running-time>
       <cpu-process-cmd>top</cpu-process-cmd>
     </cpu-top-process-information>
</cpu-top-process-information>
...
  </top>
   <all-partition y:self="/rest/operational-state/cpu-state/all-partition">
     <cpu-allpart-load y:self="/rest/operational-state/cpu-state/all-partition/cpu-allpart-
load/%22SW/0:%22">
       <cpu-blade-name>SW/0:</cpu-blade-name>
       <cpu-load-average-1min>2.38</cpu-load-average-1min>
       <cpu-load-average-5min>2.22</cpu-load-average-5min>
       <cpu-load-average-15min>2.12</cpu-load-average-15min>
     </cpu-allpart-load>
     <cpu-allpart-util y:self="/rest/operational-state/cpu-state/all-partition/cpu-allpart-
util/%22SW/0:%22">
       <cpu-blade-name>SW/0:</cpu-blade-name>
       <cpu-util-current>10.29</cpu-util-current>
       <cpu-util-user>5.10</cpu-util-user>
       <cpu-util-kernel>5.18</cpu-util-kernel>
       <cpu-util-iowait>.01</cpu-util-iowait>
     </cpu-allpart-util>
   </all-partition>
   <process-list y:self="/rest/operational-state/cpu-state/process-list">
     <list-cpu-load-average-one-min>2.38</list-cpu-load-average-one-min>
     <list-cpu-load-average-five-min>2.22</list-cpu-load-average-five-min>
     <list-cpu-load-average-fifteen-min>2.12</list-cpu-load-average-fifteen-min>
     <list-cpu-util-current>9.00</list-cpu-util-current>
     <list-cpu-util-current-user>5.00</list-cpu-util-current-user>
     <list-cpu-util-current-kernel>4.00</list-cpu-util-current-kernel>
     <list-cpu-util-current-iowait>.00</list-cpu-util-current-iowait>
     <cpu-process-list y:self="/rest/operational-state/cpu-state/process-list/cpu-process-
list/5178">
       <cpu-process-id>5178</cpu-process-id>
       <cpu-process-name>&quot;hslagtd &quot;</cpu-process-name>
       <cpu-process-util>5.35</cpu-process-util>
       <cpu-process-state>S</cpu-process-state>
      <cpu-process-start-time>&quot;17:26:54 Nov 19, 2019&quot;</cpu-process-start-time>
     </cpu-process-list>
     <cpu-process-list y:self="/rest/operational-state/cpu-state/process-list/cpu-process-
list/3890">
      <cpu-process-id>3890</cpu-process-id>
```

```
<cpu-process-name>&quot; vrrpd \langle Quot; </cpu-process-name>
       <cpu-process-util>2.52</cpu-process-util>
       <cpu-process-state>S</cpu-process-state>
      <cpu-process-start-time>&quot;17:26:39 Nov 19, 2019&quot;</cpu-process-start-time>
     </cpu-process-list>
     <cpu-process-list y:self="/rest/operational-state/cpu-state/process-list/cpu-process-
list/3348">
       <cpu-process-id>3348</cpu-process-id>
      <cpu-process-name>&quot;emd \text{``quot;&lt'~} <cpu-process-name>
       <cpu-process-util>.72</cpu-process-util>
       <cpu-process-state>S</cpu-process-state>
      <cpu-process-start-time>&quot;17:26:31 Nov 19, 2019&quot;</cpu-process-start-time>
     </cpu-process-list>
     <cpu-process-list y:self="/rest/operational-state/cpu-state/process-list/cpu-process-
list/3870">
       <cpu-process-id>3870</cpu-process-id>
       <cpu-process-name>&quot;bgpd &quot;</cpu-process-name>
       <cpu-process-util>.33</cpu-process-util>
       <cpu-process-state>S</cpu-process-state>
      <cpu-process-start-time>&quot;17:26:39 Nov 19, 2019&quot;</cpu-process-start-time>
     </cpu-process-list>
    <cpu-process-list y:self="/rest/operational-state/cpu-state/process-list/cpu-process-
list/5183">
      <cpu-process-id>5183</cpu-process-id>
      <cpu-process-name>&quot; mcagtd \& quot; </cpu-process-name>
       <cpu-process-util>.24</cpu-process-util>
       <cpu-process-state>S</cpu-process-state>
      <cpu-process-start-time>&quot;17:26:54 Nov 19, 2019&quot;</cpu-process-start-time>
     </cpu-process-list>
...
</process-list>
</cpu-state>
</data>
```
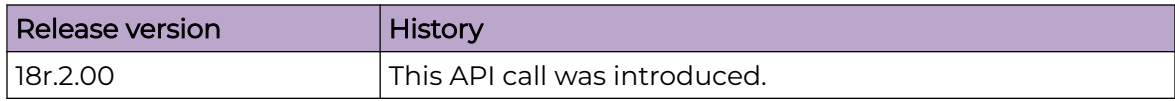
## debug-isis-info-state

## Resource URIs

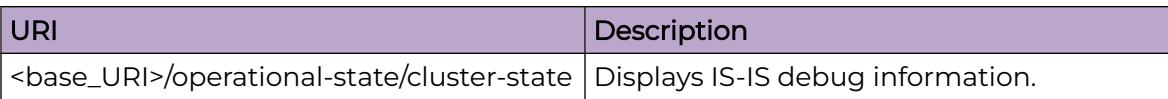

#### Usage Guidelines

Only GET operation is supported. Use of the Resource-Depth request header is recommended.

#### Examples

The following example shows the complete cURL command and server response for the debug-isis-info-state GET operation.

#### URI

http://host:80/rest/operational-state/debug-isis-info-state

### Request Body

```
curl -H "Accept: application/vnd.operational-state.resource+xml" -H "Resource-Depth: 6" 
-u "lab:Tester**" http://10.20.229.40:80/rest/operational-state/debug-isis-info-state
```

```
<data xmlns="http://brocade.com/ns/rest" xmlns:y="http://brocade.com/ns/rest" y:self="/
rest/operational-state">
<debug-isis-info-state xmlns="urn:brocade.com:mgmt:brocade-isis-operational" y:self="/
rest/operational-state/debug-isis-info-state">
  <global>false</global>
   <adj>false</adj>
   <error>false</error>
   <interface>false</interface>
   <l1-csnp>false</l1-csnp>
  <l2-csnp>false</l2-csnp>
  <l1-hello>false</l1-hello>
   <l2-hello>false</l2-hello>
   <l1-lsp>false</l1-lsp>
   <l2-lsp>false</l2-lsp>
   <l1-psnp>false</l1-psnp>
   <l2-psnp>false</l2-psnp>
   <lspdump>false</lspdump>
   <lspflood>false</lspflood>
   <memory>false</memory>
   <nsr>false</nsr>
   <pp-hello>false</pp-hello>
   <pspf>false</pspf>
   <pspf-detail>false</pspf-detail>
  <redist>false</redist>
```

```
<route-table>false</route-table>
  <spf>false</spf>
  <spf-log>false</spf-log>
 <spf-stct>false</spf-stct>
  <te>false</te>
   <trace>false</trace>
</debug-isis-info-state>
\langle /data>
```
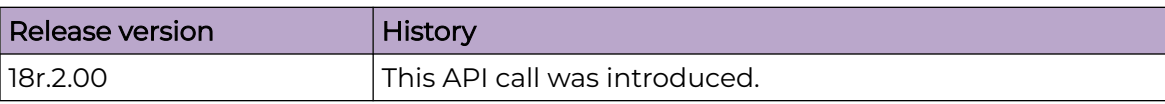

## dhcp-snooping-option-state

## Resource URIs

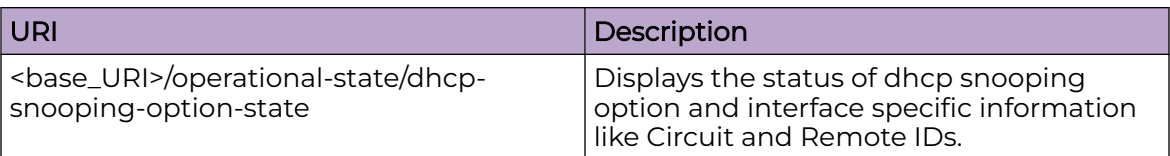

#### Usage Guidelines

Only GET operation is supported. Use of the Resource-Depth request header is recommended.

## Examples

The following example shows the complete cURL command and server response for the dhcp-snooping-option-state GET operation.

#### URI

http://host:80/rest/operational-state/dhcp-snooping-option-state

## Request Body

```
curl -H "Accept: application/vnd.operational-state.resource+xml" -H "Resource-Depth: 6" 
-u "lab:Tester**" http://10.20.229.40:80/rest/operational-state/dhcp-snooping-option-
state
```
## Response Body

```
<data xmlns="http://brocade.com/ns/rest" xmlns:y="http://brocade.com/ns/rest" y:self="/
rest/operational-state">
<dhcp-snooping-option-state xmlns="urn:brocade.com:mgmt:brocade-dhcp-operational" 
y:self="/rest/operational-state/
dhcp-snooping-option-state">
  <option82>false</option82>
</dhcp-snooping-option-state>
\langle data>
```
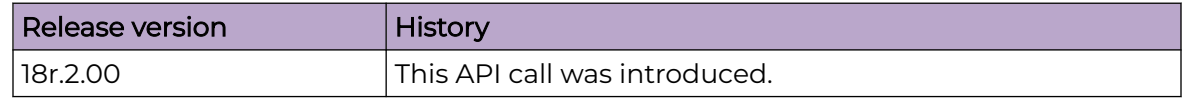

## dhcp-snooping-state

## Resource URIs

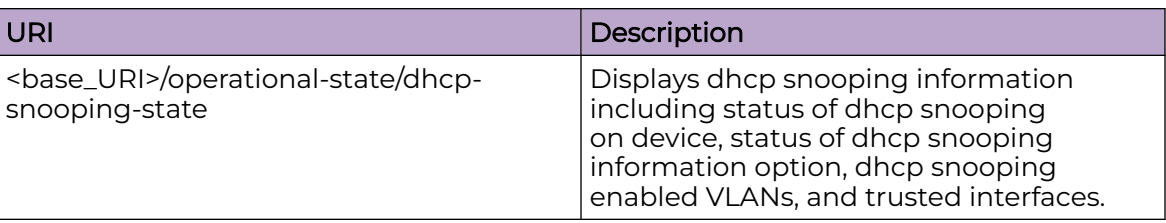

#### Usage Guidelines

Only GET operation is supported. Use of the Resource-Depth request header is recommended.

#### Examples

The following example shows the complete cURL command and server response for the dhcp-snooping-state GET operation.

#### URI

http://host:80/rest/operational-state/dhcp-snooping-state

#### Request Body

```
curl -H "Accept: application/vnd.operational-state.resource+xml" -H "Resource-Depth: 6" 
-u "lab:Tester**" http://10.20.229.40:80/rest/operational-state/dhcp-snooping-state
```
## Response Body

```
<data xmlns="http://brocade.com/ns/rest" xmlns:y="http://brocade.com/ns/rest" y:self="/
rest/operational-state">
<dhcp-snooping-state xmlns="urn:brocade.com:mgmt:brocade-dhcp-operational" y:self="/rest/
operational-state/dhcp-snooping-state">
  <dhcp-snooping>false</dhcp-snooping>
  <information-option>false</information-option>
  <allowed-untrusted>false</allowed-untrusted>
 <enabled-vlans>&quot; NONE&quot;</enabled-vlans>
 <trusted-interfaces>&quot; NONE&quot;</trusted-interfaces>
</dhcp-snooping-state>
</data>
```
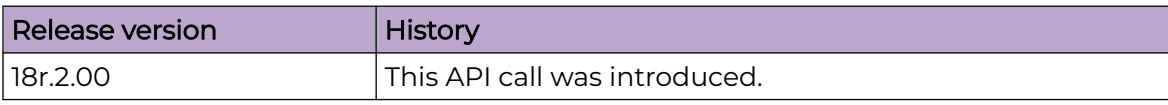

## erp-clear-state

## Resource URIs

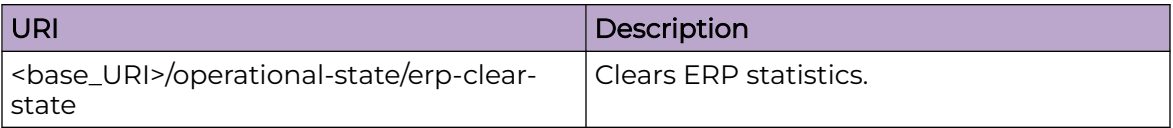

#### Usage Guidelines

Only GET operation is supported. Use of the Resource-Depth request header is recommended.

#### Examples

The following example shows the complete cURL command and server response for the erp-clear-state GET operation.

#### URI

http://host:80/rest/operational-state/erp-clear-state

#### Request Body

```
curl -H "Accept: application/vnd.operational-state.resource+xml" -H "Resource-Depth: 6" 
-u "lab:Tester**" http://10.20.229.40:80/rest/operational-state/erp-clear-state
```
## Response Body

```
<data xmlns="http://brocade.com/ns/rest" xmlns:y="http://brocade.com/ns/rest" y:self="/
rest/operational-state">
<erp-clear-state xmlns="urn:brocade.com:mgmt:brocade-erp-operational" y:self="/rest/
operational-state/erp-clear-state">
</erp-clear-state>
\langle /data>
```
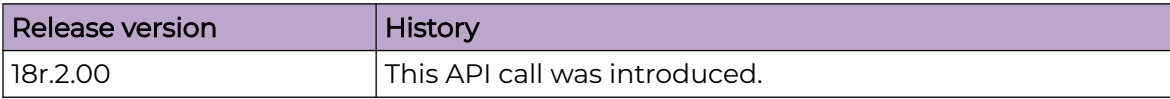

## erp-debug-state

## Resource URIs

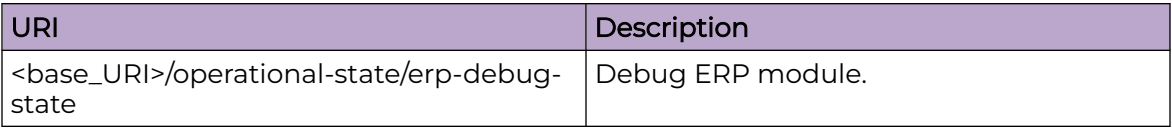

#### Usage Guidelines

Only GET operation is supported. Use of the Resource-Depth request header is recommended.

#### Examples

The following example shows the complete cURL command and server response for the erp-debug-state GET operation.

#### URI

http://host:80/rest/operational-state/erp-debug-state

#### Request Body

```
curl -H "Accept: application/vnd.operational-state.resource+xml" -H "Resource-Depth: 6" 
-u "lab:Tester**" http://10.20.229.40:80/rest/operational-state/erp-debug-state
```
## Response Body

```
<data xmlns="http://brocade.com/ns/rest" xmlns:y="http://brocade.com/ns/rest" y:self="/
rest/operational-state">
<erp-debug-state xmlns="urn:brocade.com:mgmt:brocade-erp-operational" y:self="/rest/
operational-state/erp-debug-state">
</erp-debug-state>
</data>
```
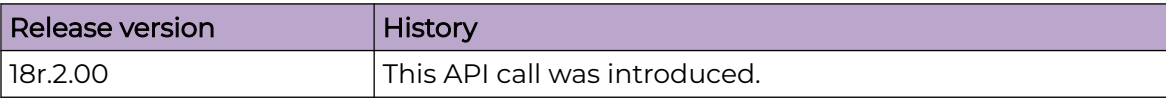

## erp-show-debug-state

## Resource URIs

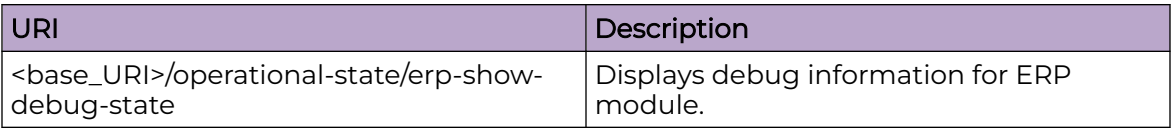

#### Usage Guidelines

Only GET operation is supported. Use of the Resource-Depth request header is recommended.

#### Examples

The following example shows the complete cURL command and server response for the erp-show-debug-state GET operation.

#### URI

http://host:80/rest/operational-state/erp-show-debug-state

#### Request Body

```
curl -H "Accept: application/vnd.operational-state.resource+xml" -H "Resource-Depth: 6" 
-u "lab:Tester**" http://10.20.229.40:80/rest/operational-state/erp-show-debug-state
```
## Response Body

```
<data xmlns="http://brocade.com/ns/rest" xmlns:y="http://brocade.com/ns/rest" y:self="/
rest/operational-state">
<erp-show-debug-state xmlns="urn:brocade.com:mgmt:brocade-erp-operational" y:self="/rest/
operational-state/erp-show-debug-state">
  <erp-enable>false</erp-enable>
  <debug-bpdu-type>erp-debug-none</debug-bpdu-type>
  <erp-event>false</erp-event>
   <erp-state>false</erp-state>
</erp-show-debug-state>
</data>
```
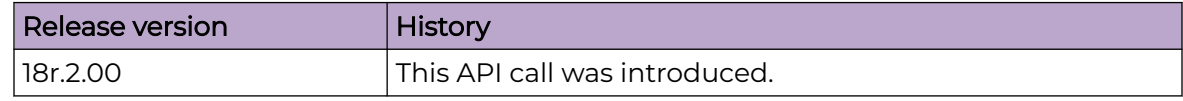

### erp-state

## Resource URIs

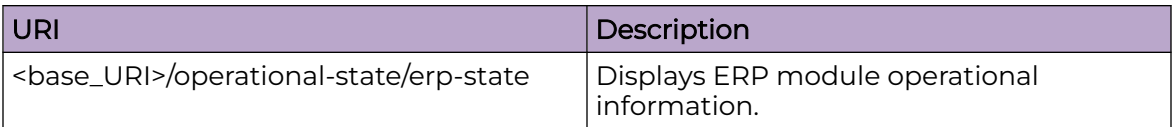

#### Usage Guidelines

Only GET operation is supported. Use of the Resource-Depth request header is recommended.

#### Examples

The following example shows the complete cURL command and server response for the erp-state GET operation.

#### URI

http://host:80/rest/operational-state/erp-state

#### Request Body

```
curl -H "Accept: application/vnd.operational-state.resource+xml" -H "Resource-Depth: 6" 
-u "lab:Tester**" http://10.20.229.40:80/rest/operational-state/erp-state
```
## Response Body

```
<data xmlns="http://brocade.com/ns/rest" xmlns:y="http://brocade.com/ns/rest" y:self="/
rest/operational-state">
<erp-state xmlns="urn:brocade.com:mgmt:brocade-erp-operational" y:self="/rest/operational-
state/erp-state">
</erp-state>
</data>
```
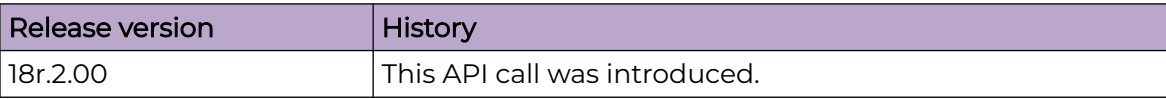

## hw-state

## Resource URIs

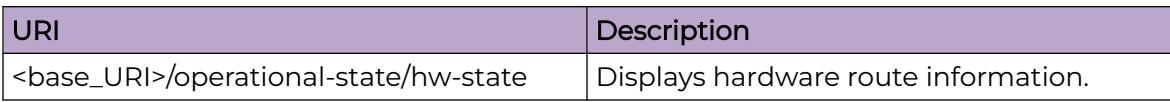

## Usage Guidelines

Only GET operation is supported. Use of the Resource-Depth request header is recommended.

## Examples

The following example shows the complete cURL command and server response for the hw-state GET operation.

#### URI

http://host:80/rest/operational-state/hw-state

## Request Body

```
curl -H "Accept: application/vnd.operational-state.resource+xml" -H "Resource-Depth: 6" 
-u "lab:Tester**" http://10.20.229.40:80/rest/operational-state/hw-state
```

```
<data xmlns="http://brocade.com/ns/rest" xmlns:y="http://brocade.com/ns/rest" y:self="/
rest/operational-state">
<hw-state xmlns="urn:brocade.com:mgmt:brocade-sysdiag-operational" y:self="/rest/
operational-state/hw-state">
  <hw-route-info y:self="/rest/operational-state/hw-state/hw-route-info/
65535%2C0%2C0%2C0">
     <slot>65535</slot>
     <tower>0</tower>
     <etcam-profile>0</etcam-profile>
     <snowball>0</snowball>
     <lpm-percent>23.000000</lpm-percent>
     <lem-percent>.000000</lem-percent>
     <tcam-percent>.000000</tcam-percent>
     <lpm-ipv4>47673</lpm-ipv4>
     <lpm-ipv6>8524</lpm-ipv6>
     <lpm-other>0</lpm-other>
     <lem-ipv4>732</lem-ipv4>
     <lem-ipv6>0</lem-ipv6>
     <lem-other>0</lem-other>
     <lpm-total>81769</lpm-total>
     <lem-total>0</lem-total>
     <tcam-ipv4>0</tcam-ipv4>
     <tcam-ipv6>0</tcam-ipv6>
    <tcam-total>0</tcam-total>
```
 </hw-route-info> </hw-state>  $\langle$  /data>

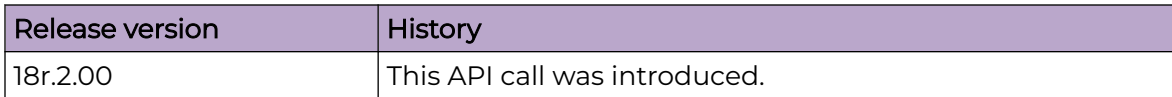

## igmp-snooping-state

## Resource URIs

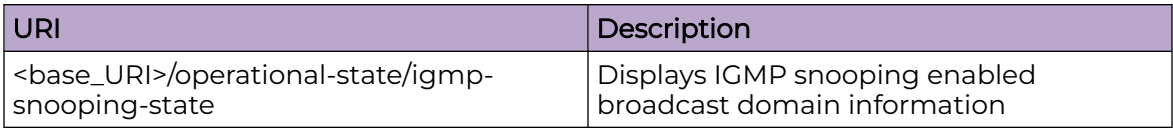

#### Usage Guidelines

Only GET operation is supported. Use of the Resource-Depth request header is recommended.

#### Examples

The following example shows the complete cURL command and server response for the igmp-snooping-state GET operation.

#### URI

http://host:80/rest/operational-state/igmp-snooping-state

#### Request Body

```
curl -H "Accept: application/vnd.operational-state.resource+xml" -H "Resource-Depth: 6" 
-u "lab:Tester**" http://10.20.229.40:80/rest/operational-state/igmp-snooping-state
```

```
<data xmlns="http://brocade.com/ns/rest" xmlns:y="http://brocade.com/ns/rest" y:self="/
rest/operational-state">
<igmp-snooping-state xmlns="urn:brocade.com:mgmt:brocade-mc-hms-operational" y:self="/
rest/operational-state/igmp-snooping-state">
  <multicast-ssm-mapping y:self="/rest/operational-state/igmp-snooping-state/multicast-
ssm-mapping">
   </multicast-ssm-mapping>
   <igmp-statistics y:self="/rest/operational-state/igmp-snooping-state/igmp-statistics">
   </igmp-statistics>
   <debug-igmp y:self="/rest/operational-state/igmp-snooping-state/debug-igmp">
     <enable-any>0</enable-any>
     <error>0</error>
     <packets>0</packets>
     <query>0</query>
     <v1-report>0</v1-report>
     <direction>none</direction>
     <phy-port-name>none</phy-port-name>
     <io-port-name>none</io-port-name>
   </debug-igmp>
  <igmp-snooping-vlans y:self="/rest/operational-state/igmp-snooping-state/igmp-snooping-
vlans/3758098488">
     <vlan-id>3758098488</vlan-id>
     <igmp-snooping-vlans y:self="/rest/operational-state/igmp-snooping-state/igmp-
```

```
snooping-vlans/3758098488/igmp-snooping-vlans/3100">
       <vlan-id>3100</vlan-id>
      <multicast-router-ports> & quot; ICL, & quot; </multicast-router-ports>
       <is-querier>0</is-querier>
       <igmp-operation-mode>2</igmp-operation-mode>
       <fast-leave>0</fast-leave>
       <qmrt>10</qmrt>
       <lmqi>1000</lmqi>
      \langle qi>125</\gamma i\rangle<restrict-unknown-mcast>0</restrict-unknown-mcast>
       <num-of-mcast-grps>1</num-of-mcast-grps>
     </igmp-snooping-vlans>
     <igmp-snooping-vlans y:self="/rest/operational-state/igmp-snooping-state/igmp-
snooping-vlans/3758098488/igmp-snooping-vlans/3101">
      <vlan-id>3101</vlan-id>
      <multicast-router-ports> & quot; ICL, & quot; </multicast-router-ports>
       <is-querier>0</is-querier>
       <igmp-operation-mode>2</igmp-operation-mode>
       <fast-leave>0</fast-leave>
       <qmrt>10</qmrt>
       <lmqi>1000</lmqi>
      \langle q i > 125 \langle q i \rangle<restrict-unknown-mcast>0</restrict-unknown-mcast>
       <num-of-mcast-grps>0</num-of-mcast-grps>
     </igmp-snooping-vlans>
     <igmp-snooping-vlans y:self="/rest/operational-state/igmp-snooping-state/igmp-
snooping-vlans/3758098488/igmp-snooping-vlans/3102">
      <vlan-id>3102</vlan-id>
      <multicast-router-ports>&quot; ICL, &quot;</multicast-router-ports>
       <is-querier>0</is-querier>
       <igmp-operation-mode>2</igmp-operation-mode>
       <fast-leave>0</fast-leave>
       <qmrt>10</qmrt>
       <lmqi>1000</lmqi>
      <qi>125</qi>
      <restrict-unknown-mcast>0</restrict-unknown-mcast>
       <num-of-mcast-grps>1</num-of-mcast-grps>
     </igmp-snooping-vlans>
     <igmp-snooping-vlans y:self="/rest/operational-state/igmp-snooping-state/igmp-
snooping-vlans/3758098488/igmp-snooping-vlans/3103">
       <vlan-id>3103</vlan-id>
      <multicast-router-ports>&quot; ICL, &quot;</multicast-router-ports>
       <is-querier>0</is-querier>
       <igmp-operation-mode>2</igmp-operation-mode>
       <fast-leave>0</fast-leave>
       <qmrt>10</qmrt>
       <lmqi>1000</lmqi>
      \langle qi>125</qi\rangle<restrict-unknown-mcast>0</restrict-unknown-mcast>
       <num-of-mcast-grps>0</num-of-mcast-grps>
     </igmp-snooping-vlans>
     <igmp-snooping-vlans y:self="/rest/operational-state/igmp-snooping-state/igmp-
snooping-vlans/3758098488/igmp-snooping-vlans/3104">
       <vlan-id>3104</vlan-id>
      <multicast-router-ports>&quot; ICL, &quot;</multicast-router-ports>
       <is-querier>0</is-querier>
       <igmp-operation-mode>2</igmp-operation-mode>
       <fast-leave>0</fast-leave>
       <qmrt>10</qmrt>
       <lmqi>1000</lmqi>
      \langle qi>125</qi\rangle<restrict-unknown-mcast>0</restrict-unknown-mcast>
       <num-of-mcast-grps>1</num-of-mcast-grps>
     </igmp-snooping-vlans>
```

```
 <igmp-snooping-vlans y:self="/rest/operational-state/igmp-snooping-state/igmp-
snooping-vlans/3758098488/igmp-snooping-vlans/3105">
       <vlan-id>3105</vlan-id>
      <multicast-router-ports>&quot; ICL, &quot;</multicast-router-ports>
       <is-querier>0</is-querier>
       <igmp-operation-mode>2</igmp-operation-mode>
       <fast-leave>0</fast-leave>
       <qmrt>10</qmrt>
       <lmqi>1000</lmqi>
      \langle qi>125</qi\rangle<restrict-unknown-mcast>0</restrict-unknown-mcast>
       <num-of-mcast-grps>0</num-of-mcast-grps>
     </igmp-snooping-vlans>
     <igmp-snooping-vlans y:self="/rest/operational-state/igmp-snooping-state/igmp-
snooping-vlans/3758098488/igmp-snooping-vlans/3106">
       <vlan-id>3106</vlan-id>
      <multicast-router-ports>&quot; ICL, &quot;</multicast-router-ports>
       <is-querier>0</is-querier>
       <igmp-operation-mode>2</igmp-operation-mode>
       <fast-leave>0</fast-leave>
       <qmrt>10</qmrt>
       <lmqi>1000</lmqi>
      \langle qi>125</qi\rangle<restrict-unknown-mcast>0</restrict-unknown-mcast>
       <num-of-mcast-grps>1</num-of-mcast-grps>
     </igmp-snooping-vlans>
     <igmp-snooping-vlans y:self="/rest/operational-state/igmp-snooping-state/igmp-
snooping-vlans/3758098488/igmp-snooping-vlans/3107">
       <vlan-id>3107</vlan-id>
      <multicast-router-ports>&quot; ICL, &quot;</multicast-router-ports>
       <is-querier>0</is-querier>
       <igmp-operation-mode>2</igmp-operation-mode>
       <fast-leave>0</fast-leave>
       <qmrt>10</qmrt>
       <lmqi>1000</lmqi>
      \langle qi>125</\gamma i\rangle<restrict-unknown-mcast>0</restrict-unknown-mcast>
       <num-of-mcast-grps>0</num-of-mcast-grps>
     </igmp-snooping-vlans>
     <igmp-snooping-vlans y:self="/rest/operational-state/igmp-snooping-state/igmp-
snooping-vlans/3758098488/igmp-snooping-vlans/3108">
       <vlan-id>3108</vlan-id>
      <multicast-router-ports> & quot; ICL, & quot; </multicast-router-ports>
       <is-querier>0</is-querier>
       <igmp-operation-mode>2</igmp-operation-mode>
       <fast-leave>0</fast-leave>
       <qmrt>10</qmrt>
       <lmqi>1000</lmqi>
      \langle qi>125</qi\rangle<restrict-unknown-mcast>0</restrict-unknown-mcast>
       <num-of-mcast-grps>1</num-of-mcast-grps>
     </igmp-snooping-vlans>
...
</igmp-snooping-vlans>
<igmp-snooping-mrouters y:self="/rest/operational-state/igmp-snooping-state/igmp-snooping-
mrouters/3758098344">
     <vlan-id>3758098344</vlan-id>
     <igmp-snooping-mrouters y:self="/rest/operational-state/igmp-snooping-state/igmp-
snooping-mrouters/3758098344/igmp-snooping-mrouters/4009">
       <vlan-id>4009</vlan-id>
       <interface-name>po40</interface-name>
       <expiry-time>243</expiry-time>
     </igmp-snooping-mrouters>
     <igmp-snooping-mrouters y:self="/rest/operational-state/igmp-snooping-state/igmp-
```

```
snooping-mrouters/3758098344/igmp-snooping-mrouters/3250">
      <vlan-id>3250</vlan-id>
       <interface-name>ICL</interface-name>
       <expiry-time>273</expiry-time>
     </igmp-snooping-mrouters>
     <igmp-snooping-mrouters y:self="/rest/operational-state/igmp-snooping-state/igmp-
snooping-mrouters/3758098344/igmp-snooping-mrouters/4042">
      <vlan-id>4042</vlan-id>
      <interface-name>po30</interface-name>
       <expiry-time>258</expiry-time>
     </igmp-snooping-mrouters>
     <igmp-snooping-mrouters y:self="/rest/operational-state/igmp-snooping-state/igmp-
snooping-mrouters/3758098344/igmp-snooping-mrouters/4010">
       <vlan-id>4010</vlan-id>
       <interface-name>po41</interface-name>
       <expiry-time>192</expiry-time>
     </igmp-snooping-mrouters>
     <igmp-snooping-mrouters y:self="/rest/operational-state/igmp-snooping-state/igmp-
snooping-mrouters/3758098344/igmp-snooping-mrouters/3100">
      <vlan-id>3100</vlan-id>
      <interface-name>ICL</interface-name>
       <expiry-time>278</expiry-time>
     </igmp-snooping-mrouters>
     <igmp-snooping-mrouters y:self="/rest/operational-state/igmp-snooping-state/igmp-
snooping-mrouters/3758098344/igmp-snooping-mrouters/3101">
      <vlan-id>3101</vlan-id>
      <interface-name>ICL</interface-name>
      <expiry-time>278</expiry-time>
     </igmp-snooping-mrouters>
     <igmp-snooping-mrouters y:self="/rest/operational-state/igmp-snooping-state/igmp-
snooping-mrouters/3758098344/igmp-snooping-mrouters/3102">
      <vlan-id>3102</vlan-id>
       <interface-name>ICL</interface-name>
       <expiry-time>279</expiry-time>
     </igmp-snooping-mrouters>
     <igmp-snooping-mrouters y:self="/rest/operational-state/igmp-snooping-state/igmp-
snooping-mrouters/3758098344/igmp-snooping-mrouters/3103">
      <vlan-id>3103</vlan-id>
      <interface-name>ICL</interface-name>
       <expiry-time>279</expiry-time>
     </igmp-snooping-mrouters>
     <igmp-snooping-mrouters y:self="/rest/operational-state/igmp-snooping-state/igmp-
snooping-mrouters/3758098344/igmp-snooping-mrouters/3104">
      <vlan-id>3104</vlan-id>
       <interface-name>ICL</interface-name>
       <expiry-time>280</expiry-time>
     </igmp-snooping-mrouters>
     <igmp-snooping-mrouters y:self="/rest/operational-state/igmp-snooping-state/igmp-
snooping-mrouters/3758098344/igmp-snooping-mrouters/3105">
      <vlan-id>3105</vlan-id>
      <interface-name>ICL</interface-name>
       <expiry-time>280</expiry-time>
     </igmp-snooping-mrouters>
     <igmp-snooping-mrouters y:self="/rest/operational-state/igmp-snooping-state/igmp-
snooping-mrouters/3758098344/igmp-snooping-mrouters/3106">
      <vlan-id>3106</vlan-id>
      <interface-name>ICL</interface-name>
       <expiry-time>280</expiry-time>
     </igmp-snooping-mrouters>
     <igmp-snooping-mrouters y:self="/rest/operational-state/igmp-snooping-state/igmp-
snooping-mrouters/3758098344/igmp-snooping-mrouters/3107">
       <vlan-id>3107</vlan-id>
       <interface-name>ICL</interface-name>
       <expiry-time>281</expiry-time>
```

```
 </igmp-snooping-mrouters>
     <igmp-snooping-mrouters y:self="/rest/operational-state/igmp-snooping-state/igmp-
snooping-mrouters/3758098344/igmp-snooping-mrouters/3108">
      <vlan-id>3108</vlan-id>
       <interface-name>ICL</interface-name>
       <expiry-time>281</expiry-time>
     </igmp-snooping-mrouters>
     <igmp-snooping-mrouters y:self="/rest/operational-state/igmp-snooping-state/igmp-
snooping-mrouters/3758098344/igmp-snooping-mrouters/3109">
       <vlan-id>3109</vlan-id>
      <interface-name>ICL</interface-name>
      <expiry-time>282</expiry-time>
     </igmp-snooping-mrouters>
     <igmp-snooping-mrouters y:self="/rest/operational-state/igmp-snooping-state/igmp-
snooping-mrouters/3758098344/igmp-snooping-mrouters/3110">
       <vlan-id>3110</vlan-id>
      <interface-name>ICL</interface-name>
      <expiry-time>282</expiry-time>
     </igmp-snooping-mrouters>
     <igmp-snooping-mrouters y:self="/rest/operational-state/igmp-snooping-state/igmp-
snooping-mrouters/3758098344/igmp-snooping-mrouters/3111">
      <vlan-id>3111</vlan-id>
       <interface-name>ICL</interface-name>
       <expiry-time>282</expiry-time>
     </igmp-snooping-mrouters>
     <igmp-snooping-mrouters y:self="/rest/operational-state/igmp-snooping-state/igmp-
snooping-mrouters/3758098344/igmp-snooping-mrouters/3112">
     <vlan-id>3112</vlan-id>
      <interface-name>ICL</interface-name>
      <expiry-time>283</expiry-time>
     </igmp-snooping-mrouters>
     <igmp-snooping-mrouters y:self="/rest/operational-state/igmp-snooping-state/igmp-
snooping-mrouters/3758098344/igmp-snooping-mrouters/3113">
       <vlan-id>3113</vlan-id>
       <interface-name>ICL</interface-name>
       <expiry-time>283</expiry-time>
     </igmp-snooping-mrouters>
     <igmp-snooping-mrouters y:self="/rest/operational-state/igmp-snooping-state/igmp-
snooping-mrouters/3758098344/igmp-snooping-mrouters/3114">
      <vlan-id>3114</vlan-id>
      <interface-name>ICL</interface-name>
      <expiry-time>284</expiry-time>
     </igmp-snooping-mrouters>
...
<igmp-l3-interfaces y:self="/rest/operational-state/igmp-snooping-state/igmp-l3-
interfaces/%22%22">
     <interface-name>&quot;&quot;</interface-name>
     <igmp-l3-interfaces y:self="/rest/operational-state/igmp-snooping-state/igmp-l3-
interfaces/%22%22/igmp-l3-interfaces/%22Ve 4009%22%2C172.31.12.37">
      <interface-name>&quot; Ve 4009&quot; </interface-name>
      <igmp-querier>172.31.12.37</igmp-querier>
       <is-igmp-enabled>1</is-igmp-enabled>
       <query-interval>125</query-interval>
       <other-querier-interval>255</other-querier-interval>
       <query-reponse-time>10</query-reponse-time>
      <last-member-query-interval>1000</last-member-query-interval>
      <immediate-leave>0</immediate-leave>
      <is-igmp-querier-local>0</is-igmp-querier-local>
       <igmp-version>2</igmp-version>
     </igmp-l3-interfaces>
     <igmp-l3-interfaces y:self="/rest/operational-state/igmp-snooping-state/igmp-l3-
interfaces/%22%22/igmp-l3-interfaces/%22Ve 3250%22%2C172.19.40.1">
      <interface-name>&quot; Ve 3250&quot; </interface-name>
       <igmp-querier>172.19.40.1</igmp-querier>
```

```
 <is-igmp-enabled>1</is-igmp-enabled>
       <query-interval>125</query-interval>
       <other-querier-interval>255</other-querier-interval>
       <query-reponse-time>10</query-reponse-time>
       <last-member-query-interval>1000</last-member-query-interval>
       <immediate-leave>0</immediate-leave>
       <is-igmp-querier-local>0</is-igmp-querier-local>
       <igmp-version>2</igmp-version>
     </igmp-l3-interfaces>
     <igmp-l3-interfaces y:self="/rest/operational-state/igmp-snooping-state/igmp-l3-
interfaces/%22%22/igmp-l3-interfaces/%22Ve 4042%22%2C172.31.30.9">
      <interface-name>&quot; Ve 4042&quot; </interface-name>
       <igmp-querier>172.31.30.9</igmp-querier>
       <is-igmp-enabled>1</is-igmp-enabled>
       <query-interval>125</query-interval>
       <other-querier-interval>255</other-querier-interval>
       <query-reponse-time>10</query-reponse-time>
       <last-member-query-interval>1000</last-member-query-interval>
       <immediate-leave>0</immediate-leave>
       <is-igmp-querier-local>0</is-igmp-querier-local>
       <igmp-version>2</igmp-version>
     </igmp-l3-interfaces>
...
</igmp-l3-interfaces>
   <igmp-groups y:self="/rest/operational-state/igmp-snooping-state/igmp-groups/
127.0.0.1%2C%22%22">
     <group-addr>127.0.0.1</group-addr>
     <interface-name>&quot;&quot;</interface-name>
     <igmp-groups y:self="/rest/operational-state/igmp-snooping-state/igmp-groups/
127.0.0.1%2C%22%22/igmp-groups/226.0.0.1%2Cvlan3100">
       <group-addr>226.0.0.1</group-addr>
       <interface-name>vlan3100</interface-name>
       <uptime>03:07:27</uptime>
       <expiry-time>00:03:09</expiry-time>
       <last-reporter>172.20.201.40</last-reporter>
       <filter-mode>1</filter-mode>
      <member-ship>&quot; po1, &quot;</member-ship>
       <oper-version>2</oper-version>
       <igmpv3-sources y:self="/rest/operational-state/igmp-snooping-state/igmp-groups/
127.0.0.1%2C%22%22/igmp-groups/226.0.0.1%2Cvlan3100/igmpv3-sources/po1">
         <interface-name>po1</interface-name>
       </igmpv3-sources>
     </igmp-groups>
     <igmp-groups y:self="/rest/operational-state/igmp-snooping-state/igmp-groups/
127.0.0.1%2C%22%22/igmp-groups/226.0.0.1%2Cvlan3102">
       <group-addr>226.0.0.1</group-addr>
       <interface-name>vlan3102</interface-name>
       <uptime>03:07:27</uptime>
       <expiry-time>00:03:40</expiry-time>
       <last-reporter>172.20.201.42</last-reporter>
       <filter-mode>1</filter-mode>
      <member-ship>&quot; po1, &quot;</member-ship>
       <oper-version>2</oper-version>
       <igmpv3-sources y:self="/rest/operational-state/igmp-snooping-state/igmp-groups/
127.0.0.1%2C%22%22/igmp-groups/226.0.0.1%2Cvlan3102/igmpv3-sources/po1">
         <interface-name>po1</interface-name>
       </igmpv3-sources>
     </igmp-groups>
     <igmp-groups y:self="/rest/operational-state/igmp-snooping-state/igmp-groups/
127.0.0.1%2C%22%22/igmp-groups/226.0.0.1%2Cvlan3104">
       <group-addr>226.0.0.1</group-addr>
       <interface-name>vlan3104</interface-name>
       <uptime>03:07:27</uptime>
       <expiry-time>00:03:12</expiry-time>
```

```
 <last-reporter>172.20.201.44</last-reporter>
       <filter-mode>1</filter-mode>
      <member-ship>&quot; po1, &quot;</member-ship>
       <oper-version>2</oper-version>
       <igmpv3-sources y:self="/rest/operational-state/igmp-snooping-state/igmp-groups/
127.0.0.1%2C%22%22/igmp-groups/226.0.0.1%2Cvlan3104/igmpv3-sources/po1">
         <interface-name>po1</interface-name>
       </igmpv3-sources>
     </igmp-groups>
     <igmp-groups y:self="/rest/operational-state/igmp-snooping-state/igmp-groups/
127.0.0.1%2C%22%22/igmp-groups/226.0.0.1%2Cvlan3106">
       <group-addr>226.0.0.1</group-addr>
       <interface-name>vlan3106</interface-name>
      <uptime>03:07:27</uptime>
       <expiry-time>00:03:42</expiry-time>
       <last-reporter>172.20.201.46</last-reporter>
      <filter-mode>1</filter-mode>
     <member-ship>&quot; po1, &quot;</member-ship>
      <oper-version>2</oper-version>
      <igmpv3-sources y:self="/rest/operational-state/igmp-snooping-state/igmp-groups/
127.0.0.1%2C%22%22/igmp-groups/226.0.0.1%2Cvlan3106/igmpv3-sources/po1">
        <interface-name>po1</interface-name>
       </igmpv3-sources>
     </igmp-groups>
...
</igmp-groups>
  <igmp-mct-groups y:self="/rest/operational-state/igmp-snooping-state/igmp-mct-groups/
%22%22">
     <client-id>&quot;&quot;</client-id>
     <igmp-entry y:self="/rest/operational-state/igmp-snooping-state/igmp-mct-groups/
%22%22/igmp-entry/226.0.0.1%2CNil%2C%22Vlan 3100%22%2C%22Po 1%22">
       <grp-addr>226.0.0.1</grp-addr>
       <src-addr>Nil</src-addr>
      <interface-name>&quot; Vlan 3100&quot; </interface-name>
      <member-intf>&quot; Po 1&quot;</member-intf>
       <member-type>CCEP</member-type>
      <filter-mode>EXCLUDE</filter-mode>
      <mcast-df>DF</mcast-df>
      <peer-addr>Local</peer-addr>
     </igmp-entry>
     <igmp-entry y:self="/rest/operational-state/igmp-snooping-state/igmp-mct-groups/
%22%22/igmp-entry/226.0.0.1%2CNil%2C%22Vlan 3101%22%2C%22Po 1%22">
      <grp-addr>226.0.0.1</grp-addr>
       <src-addr>Nil</src-addr>
      <interface-name>&quot; Vlan 3101&quot; </interface-name>
     <member-intf>&quot;Po 1&quot;</member-intf>
      <member-type>CCEP</member-type>
      <filter-mode>EXCLUDE</filter-mode>
      <mcast-df>DF</mcast-df>
      <peer-addr>172.31.40.10</peer-addr>
     </igmp-entry>
     <igmp-entry y:self="/rest/operational-state/igmp-snooping-state/igmp-mct-groups/
%22%22/igmp-entry/226.0.0.1%2CNil%2C%22Vlan 3102%22%2C%22Po 1%22">
       <grp-addr>226.0.0.1</grp-addr>
       <src-addr>Nil</src-addr>
     <interface-name>&quot; Vlan 3102&quot; </interface-name>
     <member-intf>&quot; Po 1&quot;</member-intf>
      <member-type>CCEP</member-type>
      <filter-mode>EXCLUDE</filter-mode>
      <mcast-df>DF</mcast-df>
      <peer-addr>Local</peer-addr>
     </igmp-entry>
     <igmp-entry y:self="/rest/operational-state/igmp-snooping-state/igmp-mct-groups/
%22%22/igmp-entry/226.0.0.1%2CNil%2C%22Vlan 3103%22%2C%22Po 1%22">
```

```
 <grp-addr>226.0.0.1</grp-addr>
       <src-addr>Nil</src-addr>
      <interface-name>&quot; Vlan 3103&quot; </interface-name>
      <member-intf>&quot; Po 1&quot;</member-intf>
       <member-type>CCEP</member-type>
       <filter-mode>EXCLUDE</filter-mode>
       <mcast-df>DF</mcast-df>
       <peer-addr>172.31.40.10</peer-addr>
     </igmp-entry>
     <igmp-entry y:self="/rest/operational-state/igmp-snooping-state/igmp-mct-groups/
%22%22/igmp-entry/226.0.0.1%2CNil%2C%22Vlan 3104%22%2C%22Po 1%22">
       <grp-addr>226.0.0.1</grp-addr>
       <src-addr>Nil</src-addr>
      <interface-name>&quot; Vlan 3104&quot; </interface-name>
      <member-intf>&quot; Po 1&quot;</member-intf>
       <member-type>CCEP</member-type>
       <filter-mode>EXCLUDE</filter-mode>
       <mcast-df>DF</mcast-df>
       <peer-addr>Local</peer-addr>
     </igmp-entry>
     <igmp-entry y:self="/rest/operational-state/igmp-snooping-state/igmp-mct-groups/
%22%22/igmp-entry/226.0.0.1%2CNil%2C%22Vlan 3105%22%2C%22Po 1%22">
       <grp-addr>226.0.0.1</grp-addr>
       <src-addr>Nil</src-addr>
      <interface-name>&quot; Vlan 3105&quot; </interface-name>
      <member-intf>&quot; Po 1&quot;</member-intf>
       <member-type>CCEP</member-type>
       <filter-mode>EXCLUDE</filter-mode>
       <mcast-df>DF</mcast-df>
       <peer-addr>172.31.40.10</peer-addr>
     </igmp-entry>
     <igmp-entry y:self="/rest/operational-state/igmp-snooping-state/igmp-mct-groups/
%22%22/igmp-entry/226.0.0.1%2CNil%2C%22Vlan 3106%22%2C%22Po 1%22">
       <grp-addr>226.0.0.1</grp-addr>
       <src-addr>Nil</src-addr>
      <interface-name>&quot; Vlan 3106&quot; </interface-name>
      <member-intf>&quot; Po 1&quot; </member-intf>
       <member-type>CCEP</member-type>
      <filter-mode>EXCLUDE</filter-mode>
       <mcast-df>DF</mcast-df>
       <peer-addr>Local</peer-addr>
    </igmp-entry>
...
</igmp-mct-groups>
  <pim-snp-groups y:self="/rest/operational-state/igmp-snooping-state/pim-snp-groups/
3758098408%2C%22%22">
     <vlan-id>3758098408</vlan-id>
    <type>&quot; &quot; </type>
     <pim-snp-groups y:self="/rest/operational-state/igmp-snooping-state/pim-snp-groups/
3758098408%2C%22%22/pim-snp-groups/226.0.0.1%2C3100">
       <group-addr>226.0.0.1</group-addr>
       <vlan-id>3100</vlan-id>
       <uptime>03:07:27</uptime>
     </pim-snp-groups>
     <pim-snp-groups y:self="/rest/operational-state/igmp-snooping-state/pim-snp-groups/
3758098408%2C%22%22/pim-snp-groups/226.0.0.1%2C3102">
      <group-addr>226.0.0.1</group-addr>
       <vlan-id>3102</vlan-id>
       <uptime>03:07:27</uptime>
     </pim-snp-groups>
     <pim-snp-groups y:self="/rest/operational-state/igmp-snooping-state/pim-snp-groups/
3758098408%2C%22%22/pim-snp-groups/226.0.0.1%2C3104">
       <group-addr>226.0.0.1</group-addr>
       <vlan-id>3104</vlan-id>
```

```
 <uptime>03:07:27</uptime>
     </pim-snp-groups>
     <pim-snp-groups y:self="/rest/operational-state/igmp-snooping-state/pim-snp-groups/
3758098408%2C%22%22/pim-snp-groups/226.0.0.1%2C3106">
       <group-addr>226.0.0.1</group-addr>
      <vlan-id>3106</vlan-id>
       <uptime>03:07:27</uptime>
     </pim-snp-groups>
     <pim-snp-groups y:self="/rest/operational-state/igmp-snooping-state/pim-snp-groups/
3758098408%2C%22%22/pim-snp-groups/226.0.0.1%2C3108">
       <group-addr>226.0.0.1</group-addr>
       <vlan-id>3108</vlan-id>
       <uptime>03:07:27</uptime>
     </pim-snp-groups>
...
</pim-snp-groups>
   <igmp-multicast-snooping-vlans y:self="/rest/operational-state/igmp-snooping-state/igmp-
multicast-snooping-vlans/3758098296">
     <vlan-id>3758098296</vlan-id>
     <igmp-multicast-snooping-vlans y:self="/rest/operational-state/igmp-snooping-state/
igmp-multicast-snooping-vlans/3758098296/igmp-multicast-snooping-vlans/4009">
       <vlan-id>4009</vlan-id>
       <pim-sn-status>1</pim-sn-status>
       <igmp-sn-status>1</igmp-sn-status>
       <igmp-version>2</igmp-version>
     </igmp-multicast-snooping-vlans>
     <igmp-multicast-snooping-vlans y:self="/rest/operational-state/igmp-snooping-state/
igmp-multicast-snooping-vlans/3758098296/igmp-multicast-snooping-vlans/3250">
       <vlan-id>3250</vlan-id>
       <pim-sn-status>1</pim-sn-status>
       <igmp-sn-status>1</igmp-sn-status>
       <igmp-version>2</igmp-version>
     </igmp-multicast-snooping-vlans>
     <igmp-multicast-snooping-vlans y:self="/rest/operational-state/igmp-snooping-state/
igmp-multicast-snooping-vlans/3758098296/igmp-multicast-snooping-vlans/4042">
       <vlan-id>4042</vlan-id>
       <pim-sn-status>1</pim-sn-status>
       <igmp-sn-status>1</igmp-sn-status>
       <igmp-version>2</igmp-version>
     </igmp-multicast-snooping-vlans>
     <igmp-multicast-snooping-vlans y:self="/rest/operational-state/igmp-snooping-state/
igmp-multicast-snooping-vlans/3758098296/igmp-multicast-snooping-vlans/4010">
       <vlan-id>4010</vlan-id>
       <pim-sn-status>1</pim-sn-status>
       <igmp-sn-status>1</igmp-sn-status>
       <igmp-version>2</igmp-version>
     </igmp-multicast-snooping-vlans>
...
</igmp-multicast-snooping-vlans>
</igmp-snooping-state>
</data>
```
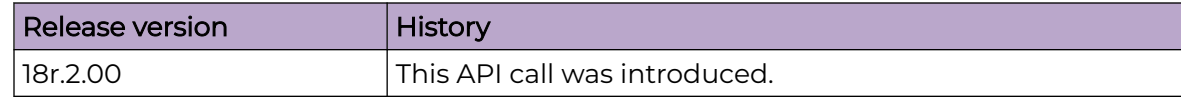

## isis-state

## Resource URIs

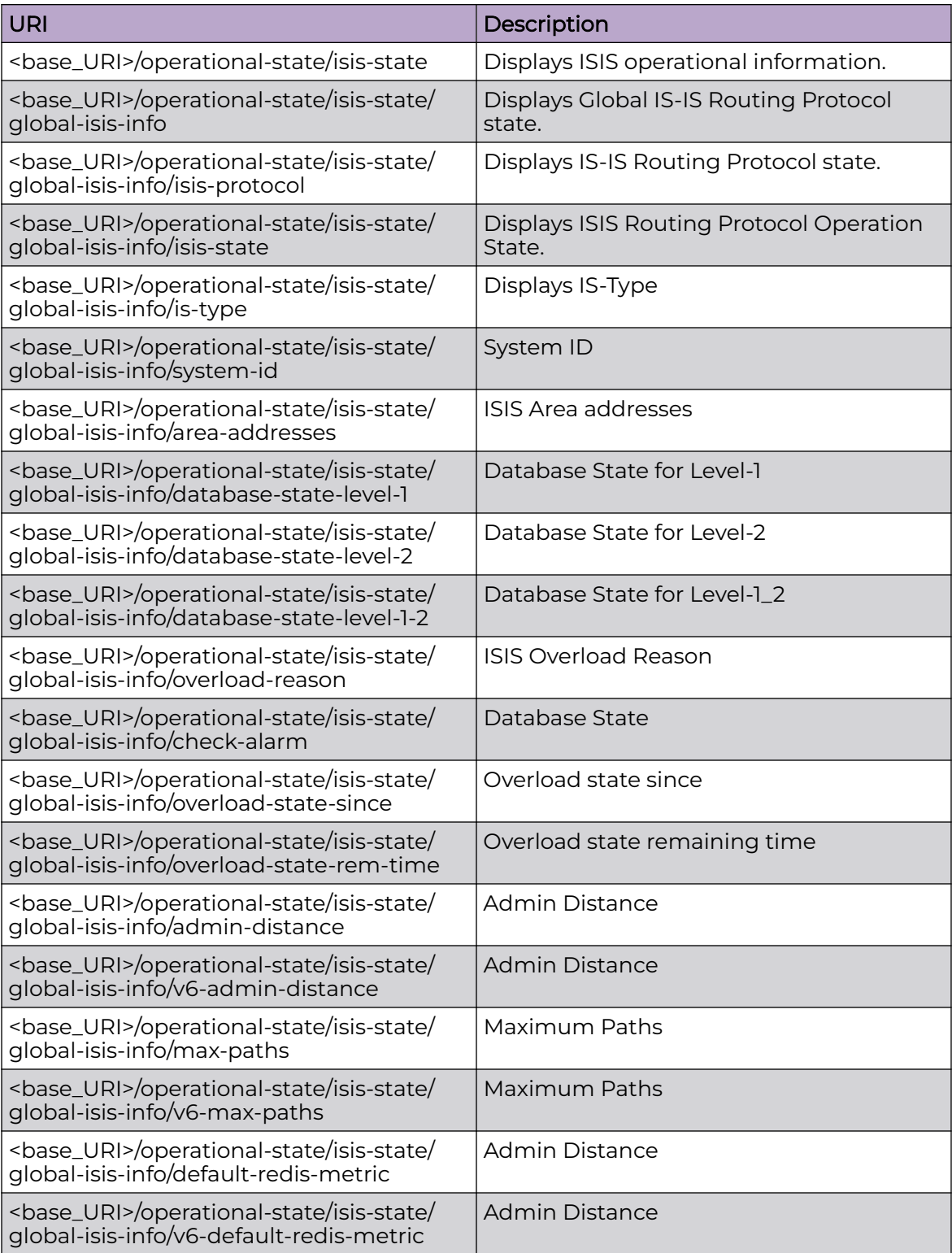

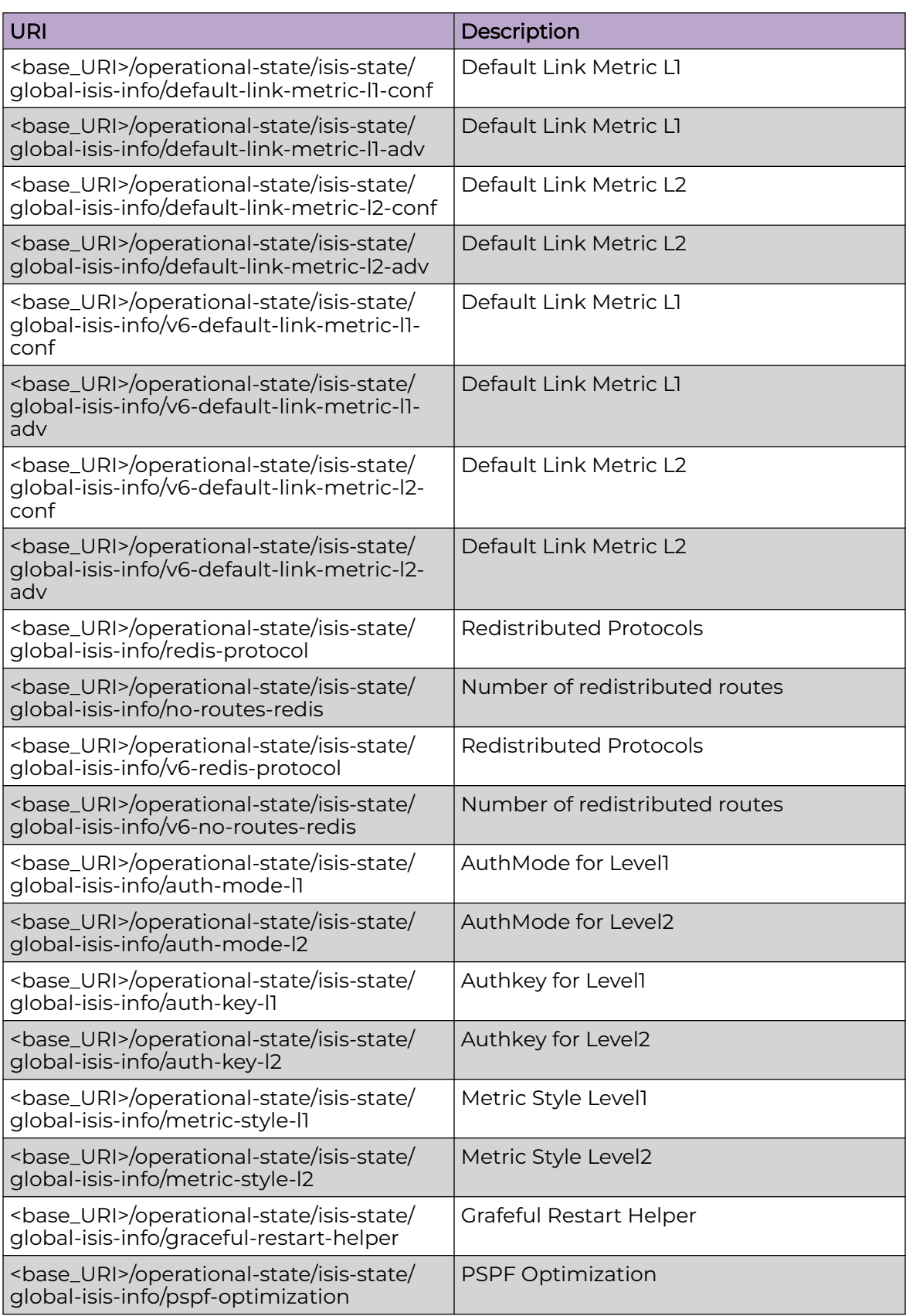

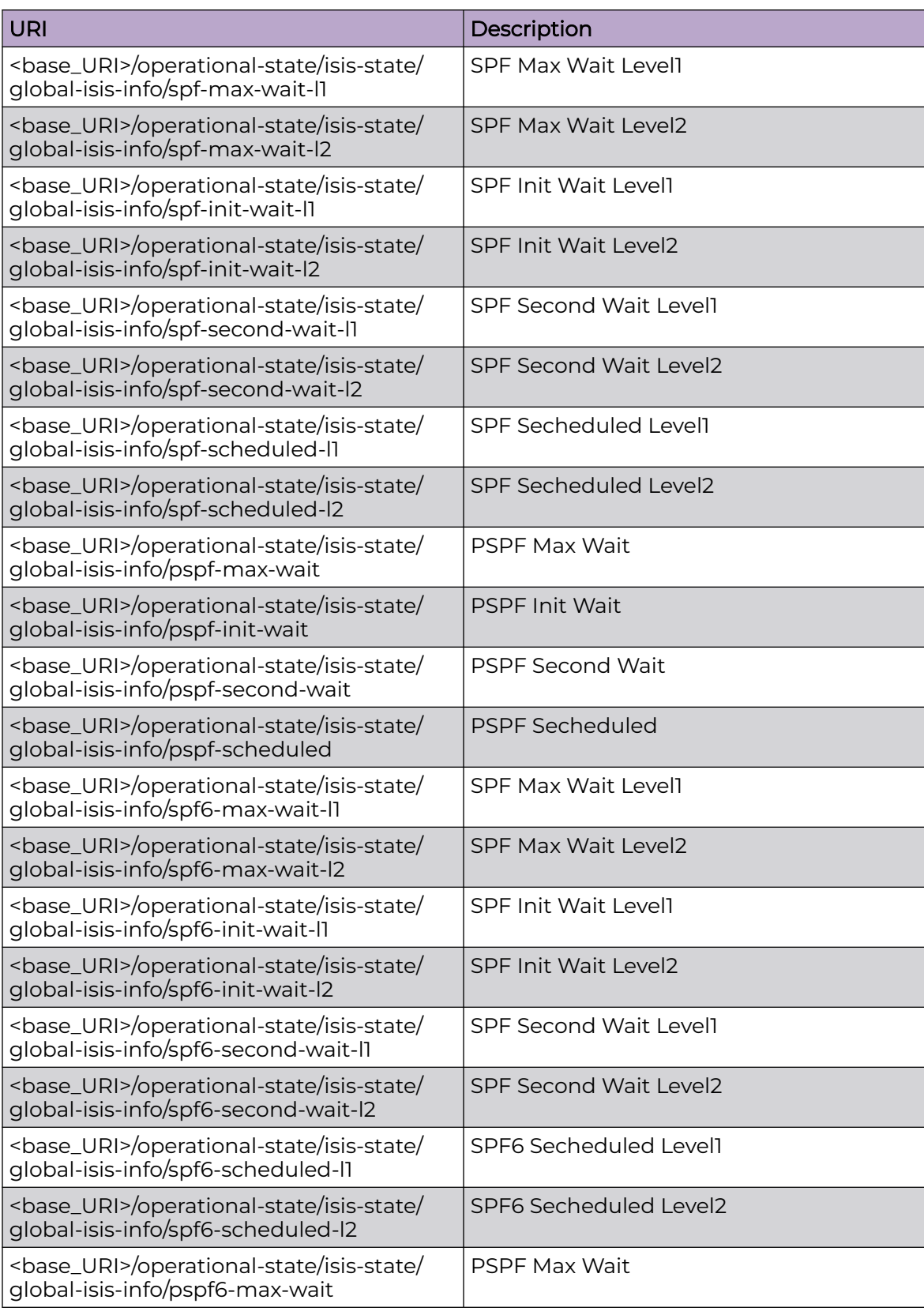

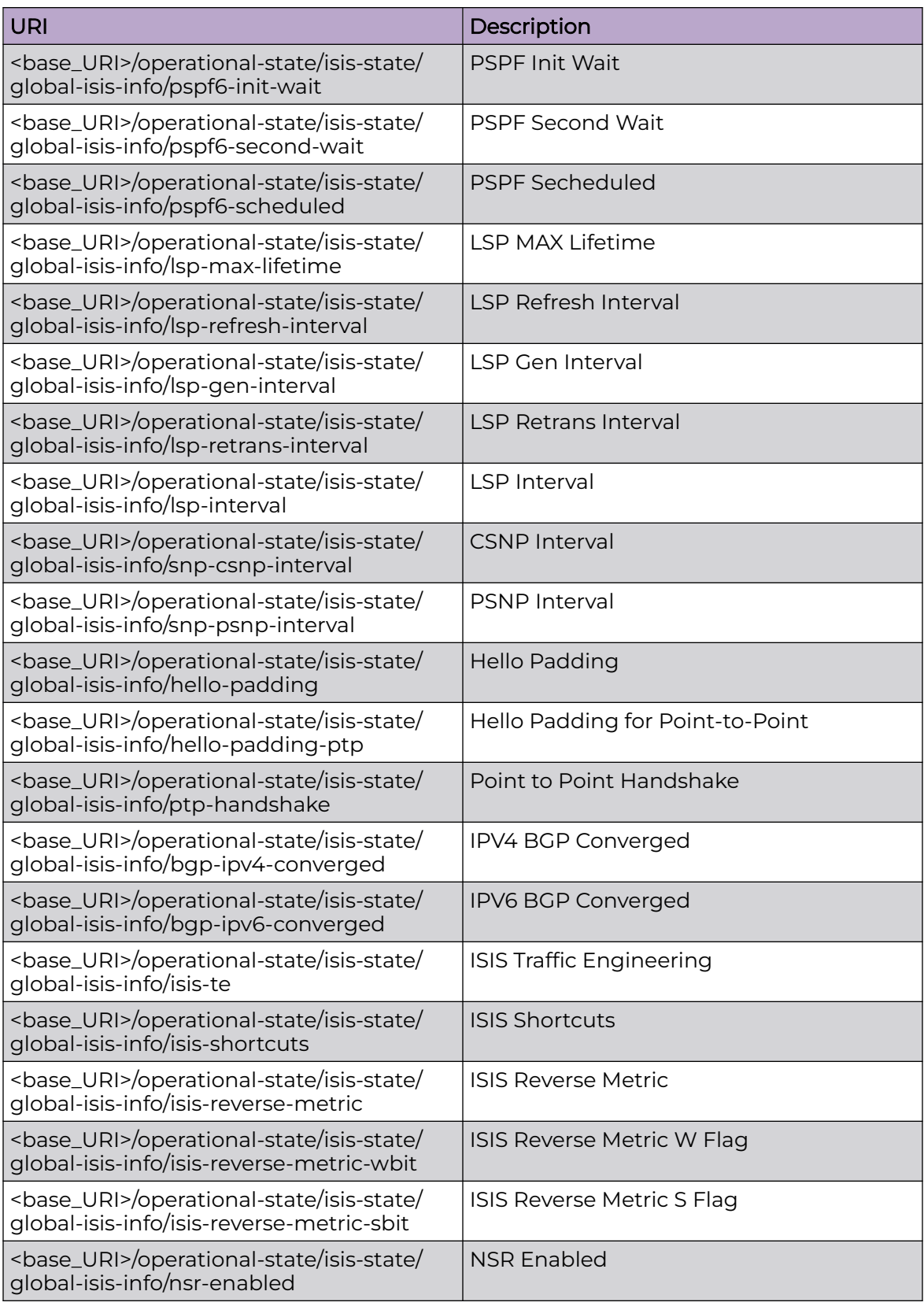

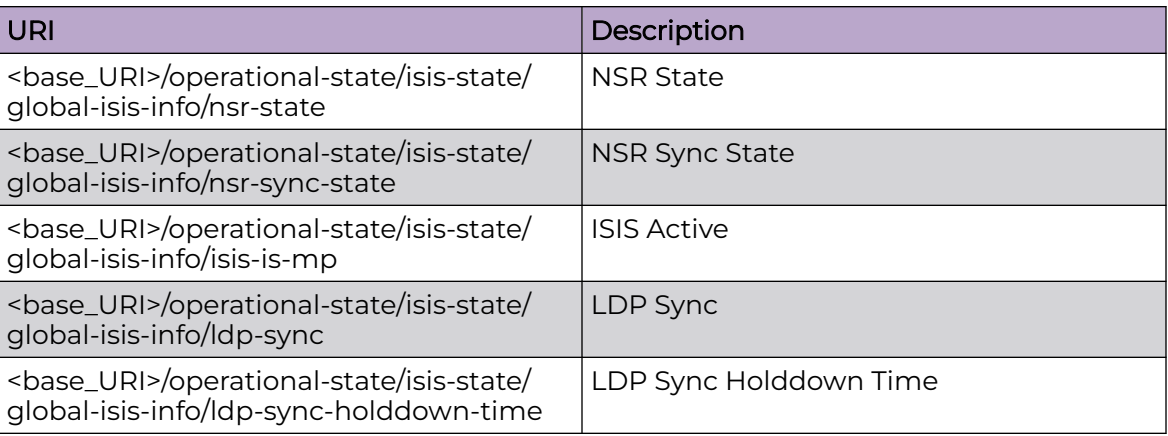

#### Usage Guidelines

Only GET operation is supported. Use of the Resource-Depth request header is recommended.

#### Examples

The following example uses the GET option to retrieve the configuration details.

#### URI

http://host:80/rest/operational-state/isis-state/global-isis-info

#### Request Body

None

```
<global-isis-info xmlns="urn:brocade.com:mgmt:brocade-isis-operational" xmlns:y="http://
brocade.com/ns/rest" 
y:self="/rest/operational-state/isis-state/global-isis-info">
   <isis-protocol>true</isis-protocol>
   <isis-state>true</isis-state>
   <is-type>2</is-type>
   <system-id>1111.1111.1111</system-id>
   <area-addresses>01</area-addresses>
   <database-state-level-1></database-state-level-1>
   <database-state-level-2></database-state-level-2>
  <database-state-level-1-2> On</database-state-level-1-2>
   <overload-reason>None</overload-reason>
   <check-alarm>false</check-alarm>
   <overload-state-since>None</overload-state-since>
   <overload-state-rem-time>None</overload-state-rem-time>
   <admin-distance>110</admin-distance>
   <v6-admin-distance>100</v6-admin-distance>
   <max-paths>8</max-paths>
   <v6-max-paths>64</v6-max-paths>
   <default-redis-metric>5000</default-redis-metric>
```
 <v6-default-redis-metric>60535</v6-default-redis-metric> <default-link-metric-l1-conf>0</default-link-metric-l1-conf> <default-link-metric-l1-adv>10</default-link-metric-l1-adv> <default-link-metric-l2-conf>0</default-link-metric-l2-conf> <default-link-metric-l2-adv>10</default-link-metric-l2-adv> <v6-default-link-metric-l1-conf>500</v6-default-link-metric-l1-conf> <v6-default-link-metric-l1-adv>500</v6-default-link-metric-l1-adv>  $\langle v6-default -line$ link-metric-l2-conf>1100 $\langle v6-default -line$ link-metric-l2-conf> <v6-default-link-metric-l2-adv>1100</v6-default-link-metric-l2-adv> <redis-protocol> BGP Connected OSPF Static</redis-protocol> <no-routes-redis>1</no-routes-redis> <v6-redis-protocol> BGP Connected OSPF Static</v6-redis-protocol> <v6-no-routes-redis>1</v6-no-routes-redis> <auth-mode-l1>None</auth-mode-l1> <auth-mode-l2>None</auth-mode-l2> <auth-key-l1></auth-key-l1> <auth-key-l2></auth-key-l2> <l1-auth-no-check>is-disabled</l1-auth-no-check> <l2-auth-no-check>is-disabled</l2-auth-no-check> <metric-style-l1>Wide</metric-style-l1> <metric-style-l2>Wide</metric-style-l2> <graceful-restart-helper>true</graceful-restart-helper> <pspf-optimization>true</pspf-optimization> <spf-max-wait-l1>5</spf-max-wait-l1> <spf-max-wait-l2>5</spf-max-wait-l2> <spf-init-wait-l1>5000</spf-init-wait-l1> <spf-init-wait-l2>5000</spf-init-wait-l2> <spf-second-wait-l1>5000</spf-second-wait-l1> <spf-second-wait-l2>5000</spf-second-wait-l2> <spf-scheduled-l1> L1 SPF is not scheduled</spf-scheduled-l1> <spf-scheduled-l2> L2 SPF is not scheduled</spf-scheduled-l2> <pspf-max-wait>5000</pspf-max-wait> <pspf-init-wait>2000</pspf-init-wait> <pspf-second-wait>5000</pspf-second-wait> <pspf-scheduled> PSPF is not scheduled</pspf-scheduled> <spf6-max-wait-l1>5</spf6-max-wait-l1> <spf6-max-wait-l2>5</spf6-max-wait-l2> <spf6-init-wait-l1>5000</spf6-init-wait-l1> <spf6-init-wait-l2>5000</spf6-init-wait-l2> <spf6-second-wait-l1>5000</spf6-second-wait-l1> <spf6-second-wait-l2>5000</spf6-second-wait-l2> <spf6-scheduled-l1> L1 SPF is not scheduled</spf6-scheduled-l1> <spf6-scheduled-l2> L2 SPF is not scheduled</spf6-scheduled-l2> <pspf6-max-wait>5000</pspf6-max-wait> <pspf6-init-wait>2000</pspf6-init-wait> <pspf6-second-wait>5000</pspf6-second-wait> <pspf6-scheduled> PSPF is not scheduled</pspf6-scheduled> <lsp-max-lifetime>1200</lsp-max-lifetime> <lsp-refresh-interval>900</lsp-refresh-interval> <lsp-gen-interval>10</lsp-gen-interval> <lsp-retrans-interval>5</lsp-retrans-interval> <lsp-interval>33</lsp-interval> <snp-csnp-interval>10</snp-csnp-interval> <snp-psnp-interval>2</snp-psnp-interval> <hello-padding>true</hello-padding> <hello-padding-ptp>1</hello-padding-ptp> <ptp-handshake>true</ptp-handshake> <bgp-ipv4-converged>false</bgp-ipv4-converged> <bgp-ipv6-converged>false</bgp-ipv6-converged> <isis-te>false</isis-te> <isis-shortcuts> No ISIS Shortcuts Configured</isis-shortcuts> <isis-reverse-metric>0</isis-reverse-metric> <isis-reverse-metric-wbit>0</isis-reverse-metric-wbit> <isis-reverse-metric-sbit>0</isis-reverse-metric-sbit>

```
 <bfd-enabled>false</bfd-enabled>
  <bfd-hold-interval>0</bfd-hold-interval>
  <nsr-enabled>true</nsr-enabled>
 <nsr-state> NSR State: Normal</nsr-state>
  <nsr-sync-state>true</nsr-sync-state>
  <isis-is-mp>true</isis-is-mp>
  <ldp-sync>false</ldp-sync>
  <ldp-sync-holddown-time>0</ldp-sync-holddown-time>
</global-isis-info>
```
# isis-state/database

## Resource URIs

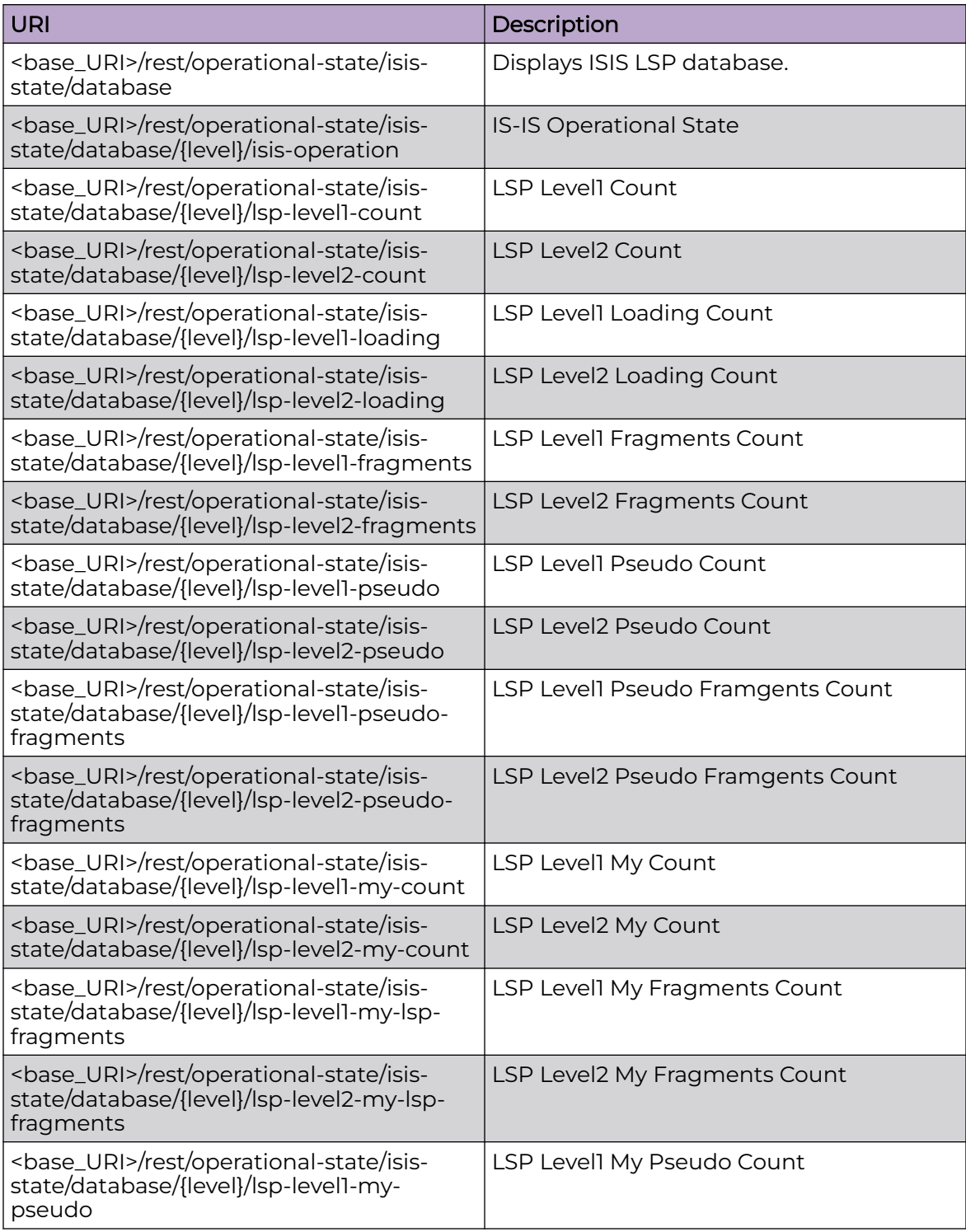

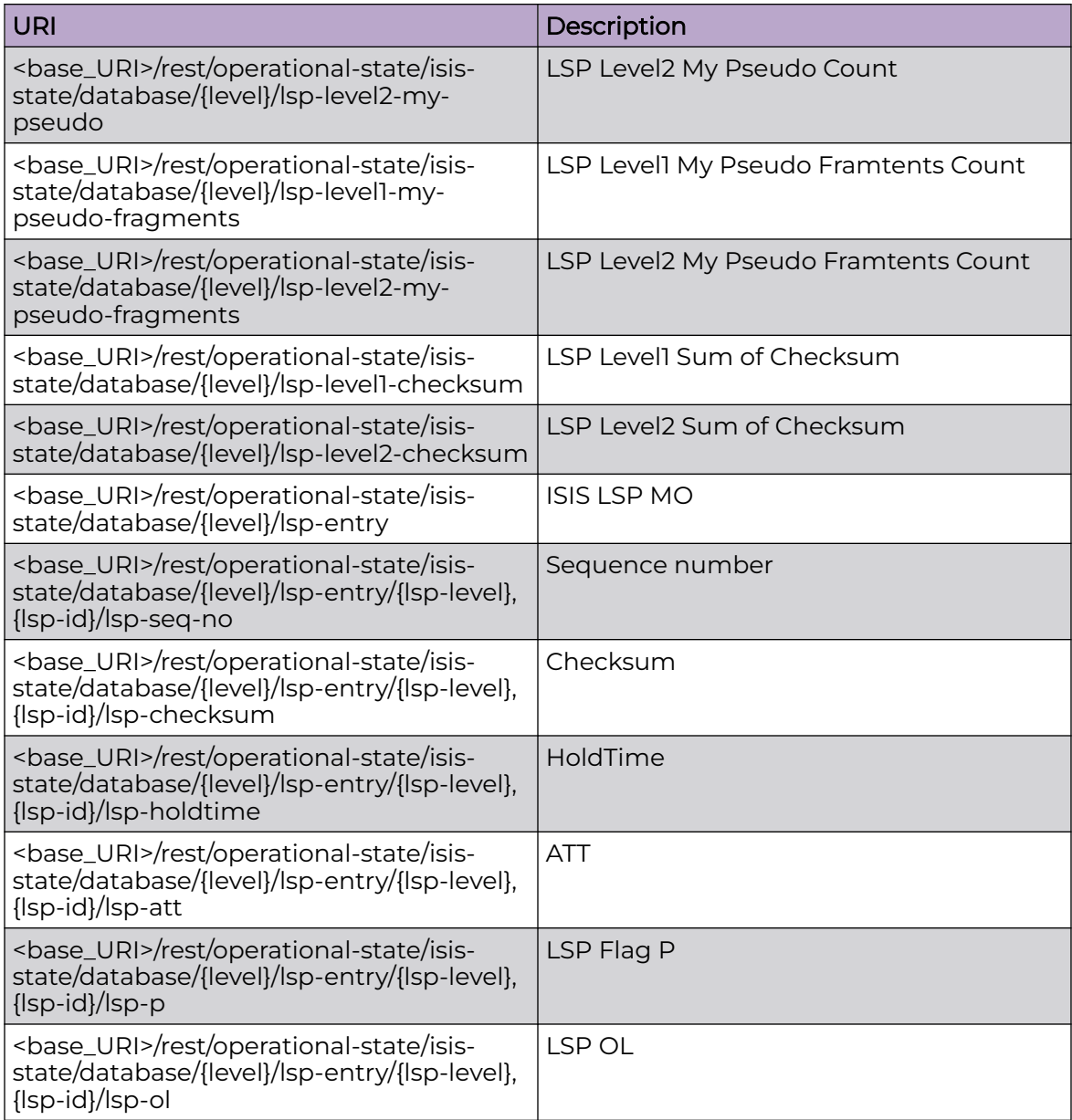

## Usage Guidelines

Only GET operation is supported. Use of the Resource-Depth request header is recommended.

## Examples

The following example uses the GET option to retrieve the configuration details.

## URI

http://host:80/rest/operational-state/isis-state/database

### Request Body

None

```
<database xmlns="urn:brocade.com:mgmt:brocade-isis-operational" xmlns:y="http://
brocade.com/ns/rest" 
y:self="/rest/operational-state/isis-state/database/0">
   <level>0</level>
   <isis-operation>true</isis-operation>
   <lsp-level1-count>3</lsp-level1-count>
   <lsp-level2-count>3</lsp-level2-count>
   <lsp-level1-loading>0</lsp-level1-loading>
   <lsp-level2-loading>0</lsp-level2-loading>
   <lsp-level1-fragments>0</lsp-level1-fragments>
   <lsp-level2-fragments>0</lsp-level2-fragments>
   <lsp-level1-pseudo>1</lsp-level1-pseudo>
   <lsp-level2-pseudo>1</lsp-level2-pseudo>
   <lsp-level1-pseudo-fragments>0</lsp-level1-pseudo-fragments>
   <lsp-level2-pseudo-fragments>0</lsp-level2-pseudo-fragments>
   <lsp-level1-my-count>2</lsp-level1-my-count>
   <lsp-level2-my-count>2</lsp-level2-my-count>
   <lsp-level1-my-lsp-fragments>0</lsp-level1-my-lsp-fragments>
   <lsp-level2-my-lsp-fragments>0</lsp-level2-my-lsp-fragments>
   <lsp-level1-my-pseudo>1</lsp-level1-my-pseudo>
   <lsp-level2-my-pseudo>1</lsp-level2-my-pseudo>
   <lsp-level1-my-pseudo-fragments>0</lsp-level1-my-pseudo-fragments>
   <lsp-level2-my-pseudo-fragments>0</lsp-level2-my-pseudo-fragments>
   <lsp-level1-checksum>156061</lsp-level1-checksum>
   <lsp-level2-checksum>108510</lsp-level2-checksum>
</database>
```
## isis-state/host-table

## Resource URIs

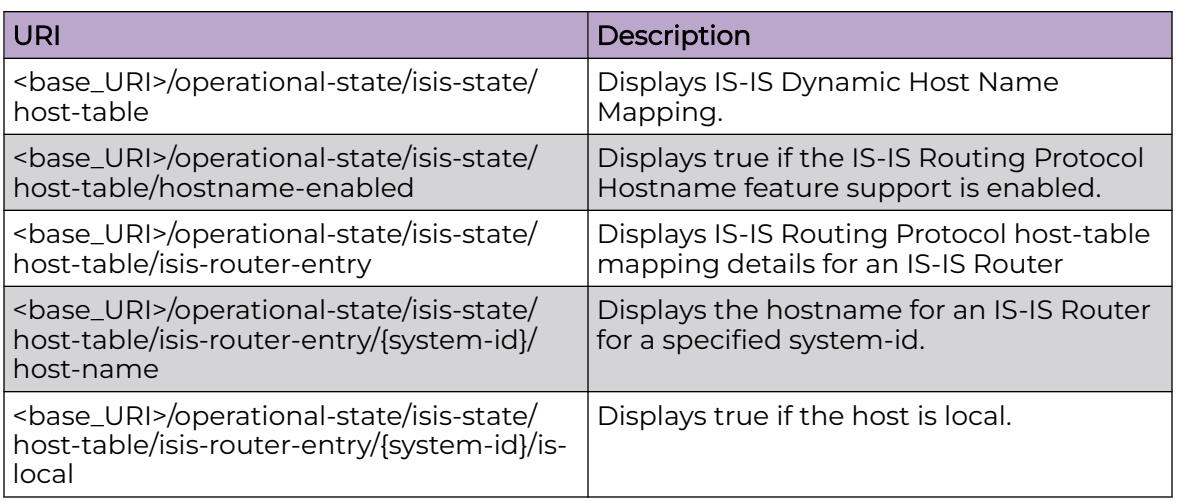

## Usage Guidelines

Only GET operation is supported. Use of the Resource-Depth request header is recommended.

#### Examples

The following example uses the GET option to retrieve the configuration details.

#### URI

http://host:80/rest/operational-state/isis-state/host-table

#### Request Body

None

```
<host-table xmlns="urn:brocade.com:mgmt:brocade-isis-operational" xmlns:y="http://
brocade.com/ns/rest" 
y:self="/rest/operational-state/isis-state/host-table">
  <hostname-enabled>true</hostname-enabled>
  <isis-router-entry y:self="/rest/operational-state/isis-state/host-table/isis-router-
entry/1111.1111.1111">
     <system-id>1111.1111.1111</system-id>
     <host-name>Fusion1</host-name>
     <is-local>true</is-local>
  </isis-router-entry>
  <isis-router-entry y:self="/rest/operational-state/isis-state/host-table/isis-router-
entry/a9e0.0001.0000">
```

```
 <system-id>a9e0.0001.0000</system-id>
    <host-name>IXIA1101</host-name>
    <is-local>false</is-local>
  </isis-router-entry>
</host-table>
```
# isis-state/interface-brief

## Resource URIs

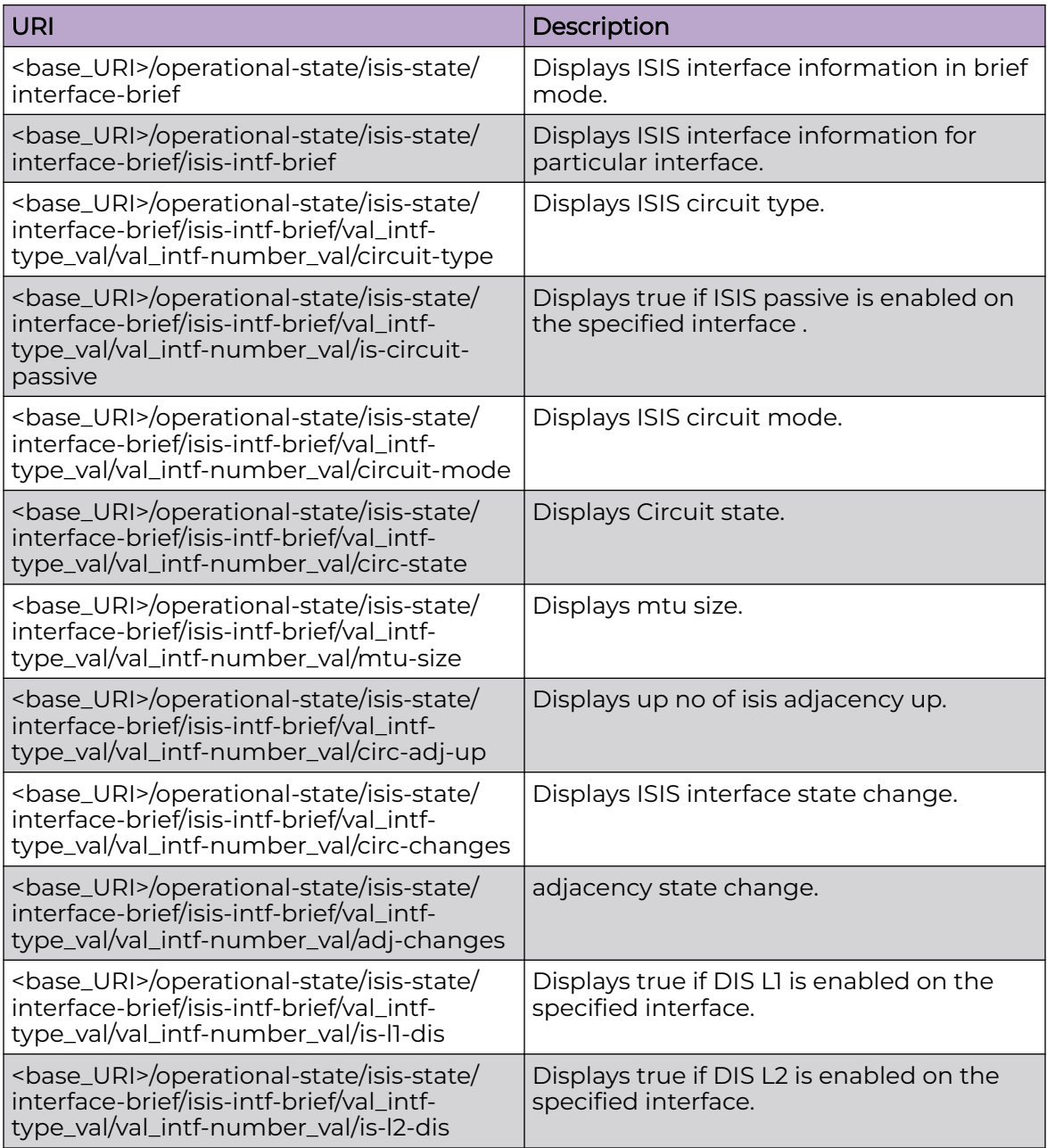

## Usage Guidelines

Only GET operation is supported. Use of the Resource-Depth request header is recommended.

#### Examples

The following example uses the GET option to retrieve the configuration details.

## URI

http://host:80/rest/operational-state/isis-state/interface-brief

#### Request Body

None

```
<interface-brief xmlns="urn:brocade.com:mgmt:brocade-isis-operational" xmlns:y="http://
brocade.com/ns/rest" 
y:self="/rest/operational-state/isis-state/interface-brief">
   <isis-intf-brief y:self="/rest/operational-state/isis-state/interface-brief/isis-intf-
brief/eth%2C%221/49%22">
     <intf-type>eth</intf-type>
     <intf-number>1/49</intf-number>
     <circuit-type>is-circ-lan</circuit-type>
     <is-circuit-passive>is-disabled</is-circuit-passive>
     <circuit-mode>isis-level1-2</circuit-mode>
     <circ-state>true</circ-state>
     <mtu-size>1500</mtu-size>
     <circ-adj-up>2</circ-adj-up>
     <circ-changes>1</circ-changes>
     <adj-changes>2</adj-changes>
     <is-l1-dis>true</is-l1-dis>
     <is-l2-dis>true</is-l2-dis>
   </isis-intf-brief>
   <isis-intf-brief y:self="/rest/operational-state/isis-state/interface-brief/isis-intf-
brief/eth%2C%224/10%22">
     <intf-type>eth</intf-type>
     <intf-number>4/10</intf-number>
     <circuit-type>is-circ-lan</circuit-type>
     <is-circuit-passive>is-disabled</is-circuit-passive>
     <circuit-mode>isis-level1-2</circuit-mode>
     <circ-state>true</circ-state>
     <mtu-size>9000</mtu-size>
     <circ-adj-up>0</circ-adj-up>
     <circ-changes>1</circ-changes>
     <adj-changes>0</adj-changes>
     <is-l1-dis>false</is-l1-dis>
     <is-l2-dis>false</is-l2-dis>
   </isis-intf-brief>
   <isis-intf-brief y:self="/rest/operational-state/isis-state/interface-brief/isis-intf-
brief/ve%2C101">
     <intf-type>ve</intf-type>
     <intf-number>101</intf-number>
     <circuit-type>is-circ-ptpt</circuit-type>
     <is-circuit-passive>is-disabled</is-circuit-passive>
     <circuit-mode>isis-level2</circuit-mode>
     <circ-state>true</circ-state>
     <mtu-size>1500</mtu-size>
     <circ-adj-up>0</circ-adj-up>
     <circ-changes>1</circ-changes>
     <adj-changes>0</adj-changes>
     <is-l1-dis>false</is-l1-dis>
```

```
 <is-l2-dis>false</is-l2-dis>
   </isis-intf-brief>
 \verb|{\sim} is is-int-f-brief \verb|y:self="rest/operational-state/isis-state/interface-brief/isis-intf-brief/loopback%2C4">
     <intf-type>loopback</intf-type>
     <intf-number>4</intf-number>
     <circuit-type>is-circ-ptpt</circuit-type>
     <is-circuit-passive>is-enabled</is-circuit-passive>
     <circuit-mode>isis-level2</circuit-mode>
     <circ-state>true</circ-state>
    <mtu-size>0</mtu-size>
     <circ-adj-up>0</circ-adj-up>
     <circ-changes>1</circ-changes>
     <adj-changes>0</adj-changes>
     <is-l1-dis>false</is-l1-dis>
     <is-l2-dis>false</is-l2-dis>
   </isis-intf-brief>
</interface-brief>
```
# isis-state/interface-detail

## Resource URIs

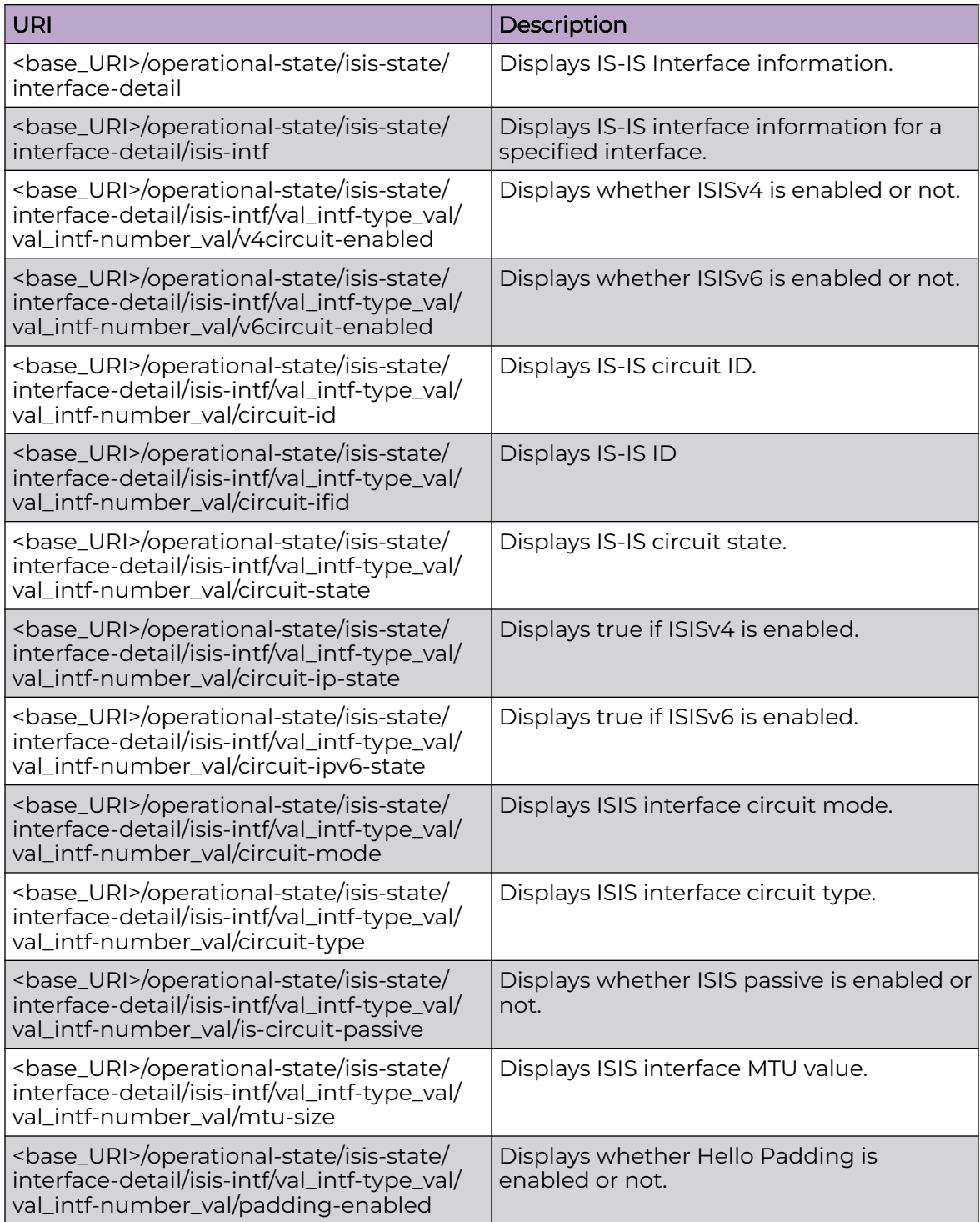

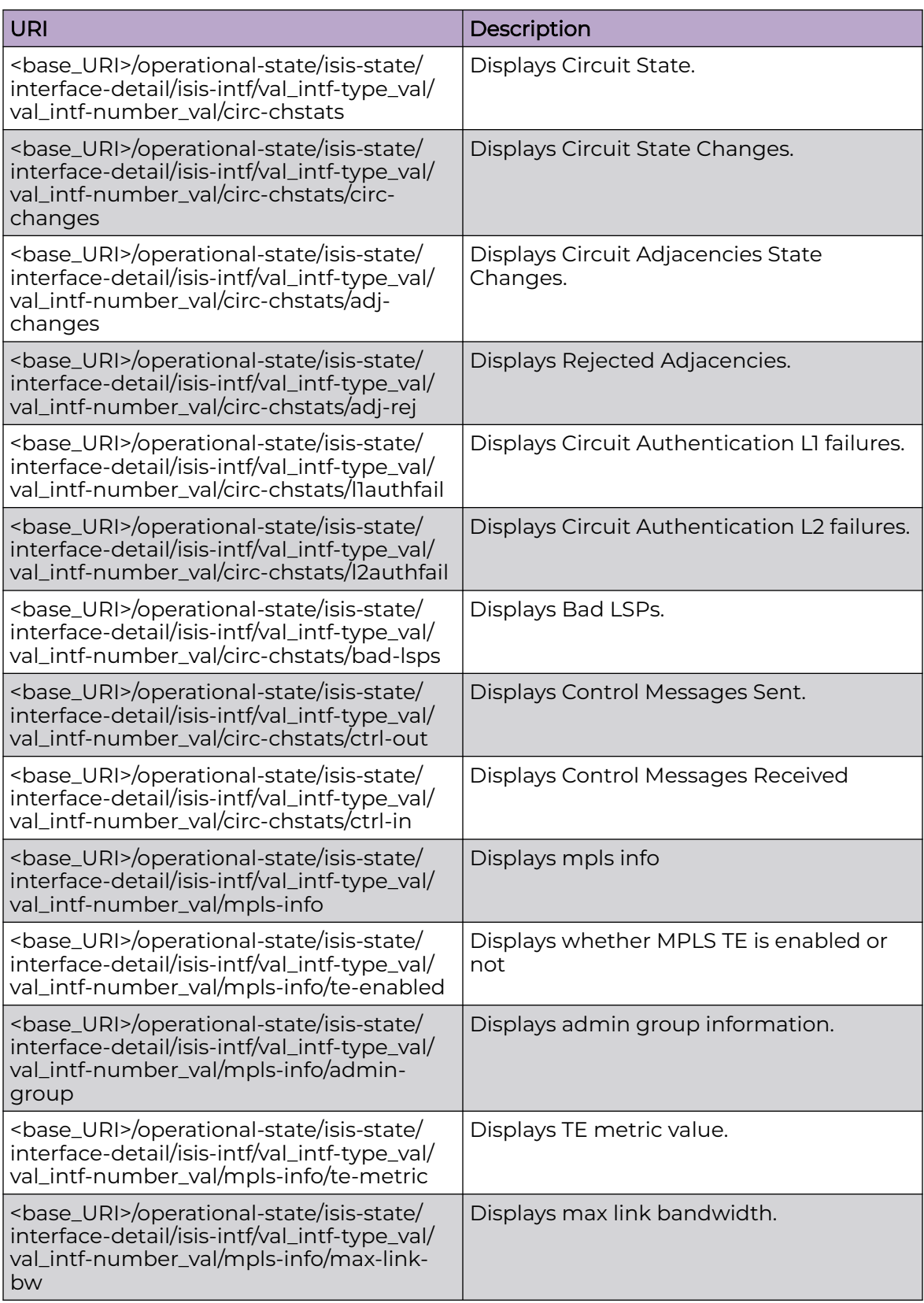
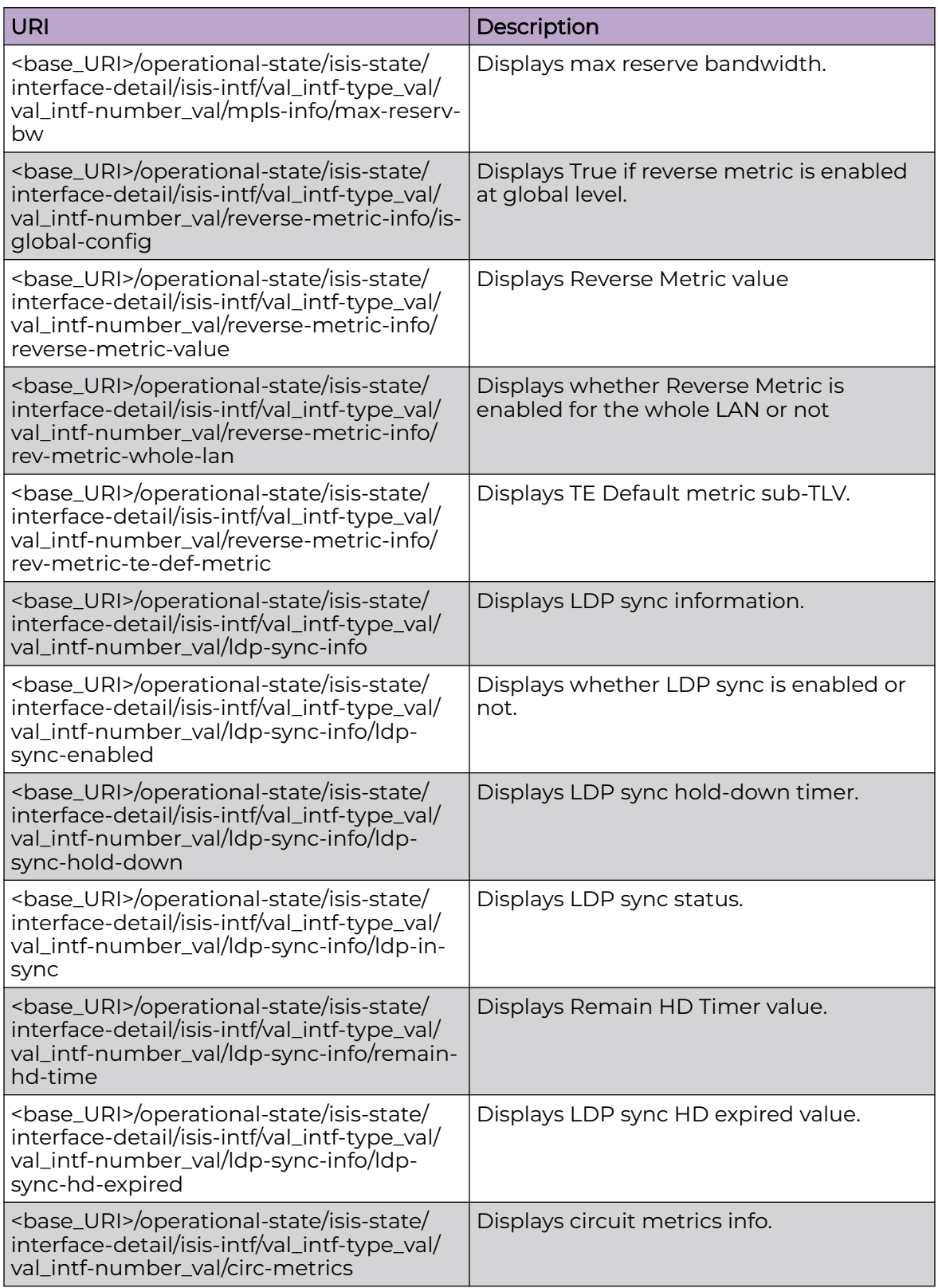

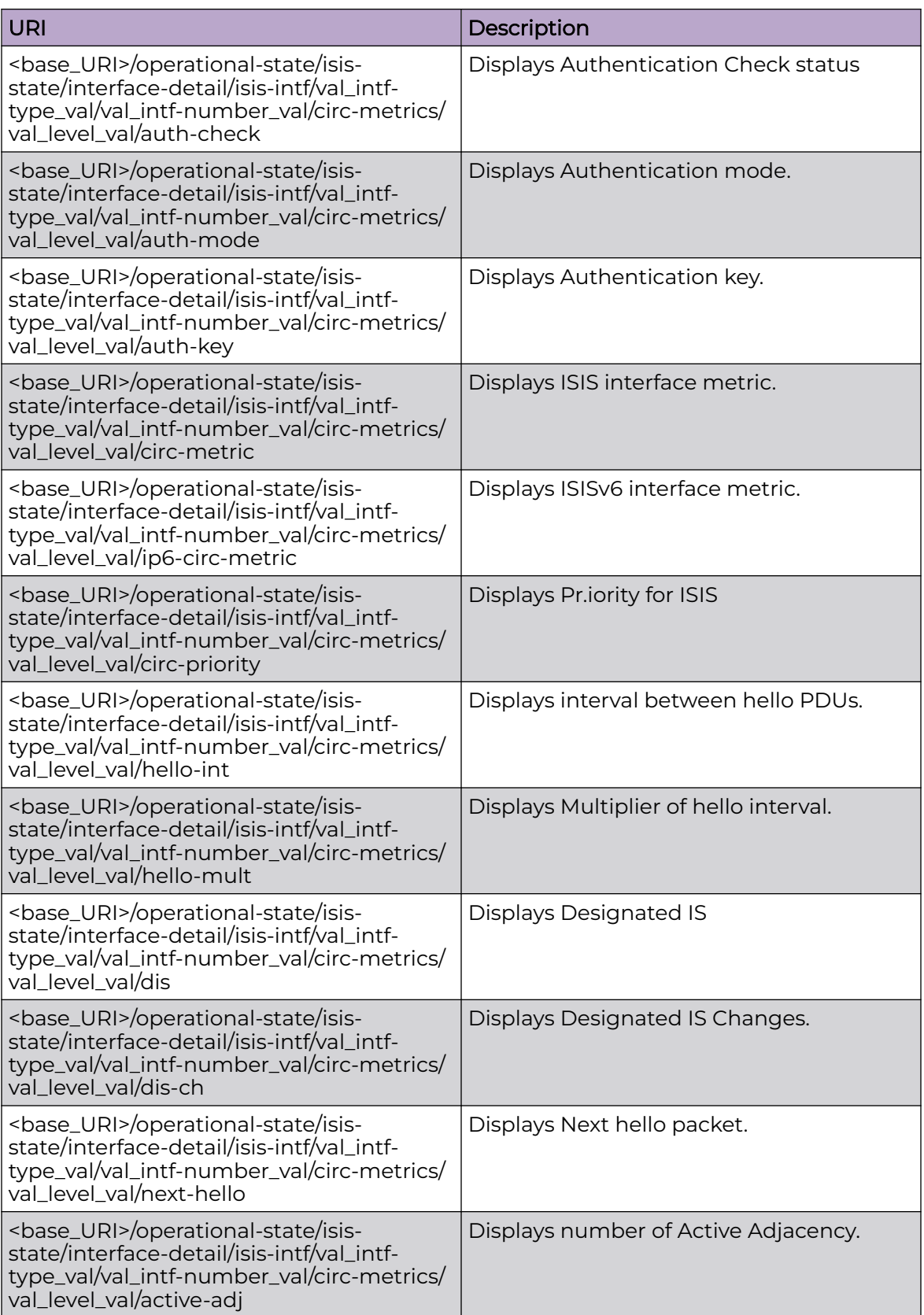

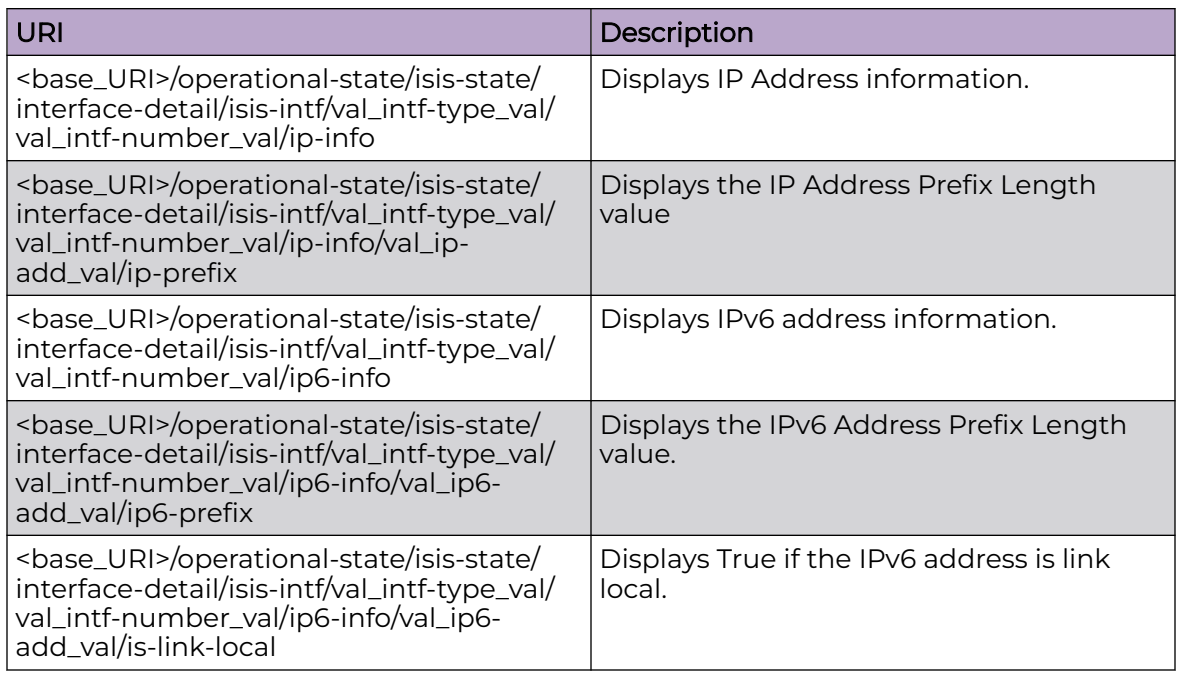

Only GET operation is supported. Use of the Resource-Depth request header is recommended.

#### Examples

The following example uses the GET option to retrieve the configuration details.

#### URI

http://host:80/rest/operational-state/isis-state/interface-detail

#### Request Body

None

```
<interface-detail xmlns="urn:brocade.com:mgmt:brocade-isis-operational" xmlns:y="http://
brocade.com/ns/rest" 
y:self="/rest/operational-state/isis-state/interface-detail">
  <isis-intf y:self="/rest/operational-state/isis-state/interface-detail/isis-intf/
eth%2C%221/49%22">
     <intf-type>eth</intf-type>
     <intf-number>1/49</intf-number>
     <v4circuit-enabled>is-enabled</v4circuit-enabled>
     <v6circuit-enabled>is-enabled</v6circuit-enabled>
     <circuit-id>3</circuit-id>
     <circuit-ifid>432</circuit-ifid>
```

```
 <circuit-state>true</circuit-state>
     <circuit-ip-state>true</circuit-ip-state>
     <circuit-ipv6-state>true</circuit-ipv6-state>
     <circuit-mode>isis-level1-2</circuit-mode>
     <circuit-type>is-circ-lan</circuit-type>
     <circuit-encap>undef</circuit-encap>
     <is-circuit-passive>is-disabled</is-circuit-passive>
     <mtu-size>1500</mtu-size>
     <padding-enabled>is-enabled</padding-enabled>
     <bfd-enabled>is-disabled</bfd-enabled>
     <circ-chstats y:self="/rest/operational-state/isis-state/interface-detail/isis-intf/
eth%2C%221/49%22/circ-chstats">
       <circ-changes>1</circ-changes>
       <adj-changes>2</adj-changes>
       <adj-rej>0</adj-rej>
       <l1authfail>0</l1authfail>
       <l2authfail>0</l2authfail>
       <bad-lsps>0</bad-lsps>
       <ctrl-out>2806</ctrl-out>
       <ctrl-in>1044</ctrl-in>
     </circ-chstats>
     <mpls-info y:self="/rest/operational-state/isis-state/interface-detail/isis-intf/
eth%2C%221/49%22/mpls-info">
       <te-enabled>is-disabled</te-enabled>
       <admin-group>0</admin-group>
      <te-metric>0</te-metric>
       <max-link-bw>0</max-link-bw>
       <max-reserv-bw>0</max-reserv-bw>
     </mpls-info>
     <reverse-metric-info y:self="/rest/operational-state/isis-state/interface-detail/isis-
intf/eth%2C%221/49%22/
reverse-metric-info">
       <is-global-config>true</is-global-config>
      <reverse-metric-value>0</reverse-metric-value>
      <rev-metric-whole-lan>is-disabled</rev-metric-whole-lan>
       <rev-metric-te-def-metric>is-disabled</rev-metric-te-def-metric>
     </reverse-metric-info>
     <ldp-sync-info y:self="/rest/operational-state/isis-state/interface-detail/isis-intf/
eth%2C%221/49%22/ldp-sync-info">
       <ldp-sync-enabled>is-disabled</ldp-sync-enabled>
       <ldp-sync-hold-down>0</ldp-sync-hold-down>
       <ldp-in-sync>false</ldp-in-sync>
      <remain-hd-time>0</remain-hd-time>
       <ldp-sync-hd-expired>false</ldp-sync-hd-expired>
     </ldp-sync-info>
     <circ-metrics y:self="/rest/operational-state/isis-state/interface-detail/isis-intf/
eth%2C%221/49%22/circ-metrics/
isis-level1">
       <level>isis-level1</level>
       <auth-check>is-enabled</auth-check>
       <auth-mode>none</auth-mode>
       <auth-key></auth-key>
       <circ-metric>10</circ-metric>
       <ip6-circ-metric>10</ip6-circ-metric>
       <circ-priority>64</circ-priority>
       <hello-int>3</hello-int>
       <hello-mult>3</hello-mult>
       <dis>Fusion1-03</dis>
       <dis-ch>4</dis-ch>
       <next-hello>3</next-hello>
       <active-adj>1</active-adj>
     </circ-metrics>
     <circ-metrics y:self="/rest/operational-state/isis-state/interface-detail/isis-intf/
eth%2C%221/49%22/circ-metrics/
```

```
isis-level2">
       <level>isis-level2</level>
       <auth-check>is-enabled</auth-check>
       <auth-mode>none</auth-mode>
       <auth-key></auth-key>
       <circ-metric>10</circ-metric>
       <ip6-circ-metric>10</ip6-circ-metric>
       <circ-priority>64</circ-priority>
       <hello-int>3</hello-int>
       <hello-mult>3</hello-mult>
       <dis>Fusion1-03</dis>
       <dis-ch>4</dis-ch>
       <next-hello>4</next-hello>
       <active-adj>1</active-adj>
     </circ-metrics>
     <ip-info y:self="/rest/operational-state/isis-state/interface-detail/isis-intf/
eth%2C%221/49%22/ip-info/140.140.140.1">
       <ip-add>140.140.140.1</ip-add>
       <ip-prefix>24</ip-prefix>
    \langle/ip-info>
     <ip6-info y:self="/rest/operational-state/isis-state/interface-detail/isis-intf/
eth%2C%221/49%22/ip6-info/140:140:140::1">
       <ip6-add>140:140:140::1</ip6-add>
       <ip6-prefix>64</ip6-prefix>
       <is-link-local>false</is-link-local>
    \langle/ip6-info>
     <ip6-info y:self="/rest/operational-state/isis-state/interface-detail/isis-intf/
eth%2C%221/49%22/ip6-info/
fe80::748e:f8ff:fe05:4835">
       <ip6-add>fe80::748e:f8ff:fe05:4835</ip6-add>
       <ip6-prefix>128</ip6-prefix>
       <is-link-local>true</is-link-local>
    \langle/ip6-info>
   </isis-intf>
   <isis-intf y:self="/rest/operational-state/isis-state/interface-detail/isis-intf/
eth%2C%224/10%22">
     <intf-type>eth</intf-type>
     <intf-number>4/10</intf-number>
     <v4circuit-enabled>is-enabled</v4circuit-enabled>
     <v6circuit-enabled>is-enabled</v6circuit-enabled>
     <circuit-id>4</circuit-id>
     <circuit-ifid>1545</circuit-ifid>
     <circuit-state>true</circuit-state>
     <circuit-ip-state>true</circuit-ip-state>
     <circuit-ipv6-state>true</circuit-ipv6-state>
     <circuit-mode>isis-level1-2</circuit-mode>
     <circuit-type>is-circ-lan</circuit-type>
     <circuit-encap>undef</circuit-encap>
     <is-circuit-passive>is-disabled</is-circuit-passive>
     <mtu-size>9000</mtu-size>
     <padding-enabled>is-disabled</padding-enabled>
     <bfd-enabled>is-disabled</bfd-enabled>
     <circ-chstats y:self="/rest/operational-state/isis-state/interface-detail/isis-intf/
eth%2C%224/10%22/circ-chstats">
       <circ-changes>1</circ-changes>
       <adj-changes>0</adj-changes>
       <adj-rej>0</adj-rej>
       <l1authfail>0</l1authfail>
       <l2authfail>0</l2authfail>
       <bad-lsps>0</bad-lsps>
       <ctrl-out>694</ctrl-out>
       <ctrl-in>0</ctrl-in>
     </circ-chstats>
     <mpls-info y:self="/rest/operational-state/isis-state/interface-detail/isis-intf/
```

```
eth%2C%224/10%22/mpls-info">
       <te-enabled>is-disabled</te-enabled>
       <admin-group>0</admin-group>
      <te-metric>0</te-metric>
       <max-link-bw>0</max-link-bw>
       <max-reserv-bw>0</max-reserv-bw>
     </mpls-info>
     <reverse-metric-info y:self="/rest/operational-state/isis-state/interface-detail/isis-
intf/eth%2C%224/10%22/
reverse-metric-info">
       <is-global-config>false</is-global-config>
      <reverse-metric-value>555</reverse-metric-value>
      <rev-metric-whole-lan>is-enabled</rev-metric-whole-lan>
       <rev-metric-te-def-metric>is-enabled</rev-metric-te-def-metric>
     </reverse-metric-info>
     <ldp-sync-info y:self="/rest/operational-state/isis-state/interface-detail/isis-intf/
eth%2C%224/10%22/ldp-sync-info">
       <ldp-sync-enabled>is-disabled</ldp-sync-enabled>
       <ldp-sync-hold-down>0</ldp-sync-hold-down>
       <ldp-in-sync>false</ldp-in-sync>
      <remain-hd-time>0</remain-hd-time>
       <ldp-sync-hd-expired>false</ldp-sync-hd-expired>
     </ldp-sync-info>
     <circ-metrics y:self="/rest/operational-state/isis-state/interface-detail/isis-intf/
eth%2C%224/10%22/circ-metrics/
isis-level1">
       <level>isis-level1</level>
       <auth-check>is-disabled</auth-check>
       <auth-mode>md5</auth-mode>
       <auth-key>********</auth-key>
       <circ-metric>22777</circ-metric>
       <ip6-circ-metric>22777</ip6-circ-metric>
       <circ-priority>100</circ-priority>
       <hello-int>10</hello-int>
       <hello-mult>3</hello-mult>
       <dis>Fusion1-04</dis>
       <dis-ch>2</dis-ch>
       <next-hello>10</next-hello>
       <active-adj>0</active-adj>
     </circ-metrics>
     <circ-metrics y:self="/rest/operational-state/isis-state/interface-detail/isis-intf/
eth%2C%224/10%22/circ-metrics/
isis-level2">
       <level>isis-level2</level>
       <auth-check>is-disabled</auth-check>
       <auth-mode>md5</auth-mode>
       <auth-key>********</auth-key>
       <circ-metric>565</circ-metric>
       <ip6-circ-metric>565</ip6-circ-metric>
       <circ-priority>99</circ-priority>
       <hello-int>18</hello-int>
       <hello-mult>5</hello-mult>
       <dis>Fusion1-04</dis>
       <dis-ch>2</dis-ch>
       <next-hello>14</next-hello>
       <active-adj>0</active-adj>
     </circ-metrics>
     <ip-info y:self="/rest/operational-state/isis-state/interface-detail/isis-intf/
eth%2C%224/10%22/ip-info/10.1.1.1">
       <ip-add>10.1.1.1</ip-add>
       <ip-prefix>24</ip-prefix>
    \langleip-info>
     <ip6-info y:self="/rest/operational-state/isis-state/interface-detail/isis-intf/
eth%2C%224/10%22/ip6-info/10:1:1::1">
```

```
 <ip6-add>10:1:1::1</ip6-add>
       <ip6-prefix>64</ip6-prefix>
       <is-link-local>false</is-link-local>
    \langle/ip6-info>
     <ip6-info y:self="/rest/operational-state/isis-state/interface-detail/isis-intf/
eth%2C%224/10%22/ip6-info/
fe80::748e:f8ff:fe05:4ade">
       <ip6-add>fe80::748e:f8ff:fe05:4ade</ip6-add>
       <ip6-prefix>128</ip6-prefix>
       <is-link-local>true</is-link-local>
    \langle/ip6-info>
   </isis-intf>
   <isis-intf y:self="/rest/operational-state/isis-state/interface-detail/isis-intf/
ve%2C101">
     <intf-type>ve</intf-type>
     <intf-number>101</intf-number>
     <v4circuit-enabled>is-enabled</v4circuit-enabled>
     <v6circuit-enabled>is-enabled</v6circuit-enabled>
     <circuit-id>2</circuit-id>
     <circuit-ifid>8164</circuit-ifid>
     <circuit-state>true</circuit-state>
     <circuit-ip-state>true</circuit-ip-state>
     <circuit-ipv6-state>true</circuit-ipv6-state>
     <circuit-mode>isis-level2</circuit-mode>
     <circuit-type>is-circ-ptpt</circuit-type>
     <circuit-encap>undef</circuit-encap>
     <is-circuit-passive>is-disabled</is-circuit-passive>
     <mtu-size>1500</mtu-size>
     <padding-enabled>is-disabled</padding-enabled>
     <bfd-enabled>is-disabled</bfd-enabled>
     <circ-chstats y:self="/rest/operational-state/isis-state/interface-detail/isis-intf/
ve%2C101/circ-chstats">
       <circ-changes>1</circ-changes>
       <adj-changes>0</adj-changes>
       <adj-rej>0</adj-rej>
       <l1authfail>0</l1authfail>
       <l2authfail>0</l2authfail>
       <bad-lsps>0</bad-lsps>
       <ctrl-out>440</ctrl-out>
       <ctrl-in>441</ctrl-in>
     </circ-chstats>
     <mpls-info y:self="/rest/operational-state/isis-state/interface-detail/isis-intf/
ve%2C101/mpls-info">
       <te-enabled>is-disabled</te-enabled>
       <admin-group>0</admin-group>
       <te-metric>3555</te-metric>
       <max-link-bw>0</max-link-bw>
       <max-reserv-bw>0</max-reserv-bw>
     </mpls-info>
     <reverse-metric-info y:self="/rest/operational-state/isis-state/interface-detail/isis-
intf/ve%2C101/
reverse-metric-info">
       <is-global-config>false</is-global-config>
      <reverse-metric-value>555</reverse-metric-value>
      <rev-metric-whole-lan>is-enabled</rev-metric-whole-lan>
       <rev-metric-te-def-metric>is-enabled</rev-metric-te-def-metric>
    </reverse-metric-info>
     <ldp-sync-info y:self="/rest/operational-state/isis-state/interface-detail/isis-intf/
ve%2C101/ldp-sync-info">
       <ldp-sync-enabled>is-enabled</ldp-sync-enabled>
       <ldp-sync-hold-down>0</ldp-sync-hold-down>
       <ldp-in-sync>false</ldp-in-sync>
      <remain-hd-time>0</remain-hd-time>
       <ldp-sync-hd-expired>false</ldp-sync-hd-expired>
```

```
 </ldp-sync-info>
     <circ-metrics y:self="/rest/operational-state/isis-state/interface-detail/isis-intf/
ve%2C101/circ-metrics/
isis-level1">
       <level>isis-level1</level>
       <auth-check>is-disabled</auth-check>
       <auth-mode>md5</auth-mode>
       <auth-key>********</auth-key>
       <circ-metric>3555</circ-metric>
       <ip6-circ-metric>3555</ip6-circ-metric>
       <circ-priority>100</circ-priority>
       <hello-int>10</hello-int>
       <hello-mult>3</hello-mult>
       <dis>Fusion1-02</dis>
       <dis-ch>0</dis-ch>
       <next-hello>0</next-hello>
       <active-adj>0</active-adj>
     </circ-metrics>
     <circ-metrics y:self="/rest/operational-state/isis-state/interface-detail/isis-intf/
ve%2C101/circ-metrics/
isis-level2">
       <level>isis-level2</level>
       <auth-check>is-disabled</auth-check>
       <auth-mode>md5</auth-mode>
       <auth-key>********</auth-key>
       <circ-metric>565</circ-metric>
       <ip6-circ-metric>565</ip6-circ-metric>
       <circ-priority>99</circ-priority>
       <hello-int>18</hello-int>
       <hello-mult>5</hello-mult>
       <dis>Fusion1-02</dis>
       <dis-ch>0</dis-ch>
       <next-hello>0</next-hello>
       <active-adj>0</active-adj>
     </circ-metrics>
     <ip-info y:self="/rest/operational-state/isis-state/interface-detail/isis-intf/
ve%2C101/ip-info/11.11.1.1">
       <ip-add>11.11.1.1</ip-add>
       <ip-prefix>24</ip-prefix>
     </ip-info>
     <ip6-info y:self="/rest/operational-state/isis-state/interface-detail/isis-intf/
ve%2C101/ip6-info/11:11:1::1">
       <ip6-add>11:11:1::1</ip6-add>
       <ip6-prefix>64</ip6-prefix>
       <is-link-local>false</is-link-local>
     </ip6-info>
     <ip6-info y:self="/rest/operational-state/isis-state/interface-detail/isis-intf/
ve%2C101/ip6-info/
fe80::748e:f8ff:fe05:4801">
       <ip6-add>fe80::748e:f8ff:fe05:4801</ip6-add>
       <ip6-prefix>128</ip6-prefix>
       <is-link-local>true</is-link-local>
    \langle/ip6-info>
   </isis-intf>
  <isis-intf y:self="/rest/operational-state/isis-state/interface-detail/isis-intf/
loopback%2C4">
    <intf-type>loopback</intf-type>
     <intf-number>4</intf-number>
     <v4circuit-enabled>is-enabled</v4circuit-enabled>
     <v6circuit-enabled>is-enabled</v6circuit-enabled>
     <circuit-id>1</circuit-id>
     <circuit-ifid>16259</circuit-ifid>
     <circuit-state>true</circuit-state>
     <circuit-ip-state>true</circuit-ip-state>
```

```
 <circuit-ipv6-state>true</circuit-ipv6-state>
     <circuit-mode>isis-level2</circuit-mode>
     <circuit-type>is-circ-ptpt</circuit-type>
     <circuit-encap>undef</circuit-encap>
     <is-circuit-passive>is-enabled</is-circuit-passive>
     <mtu-size>0</mtu-size>
     <padding-enabled>is-disabled</padding-enabled>
     <bfd-enabled>is-disabled</bfd-enabled>
     <circ-chstats y:self="/rest/operational-state/isis-state/interface-detail/isis-intf/
loopback%2C4/circ-chstats">
       <circ-changes>1</circ-changes>
       <adj-changes>0</adj-changes>
       <adj-rej>0</adj-rej>
       <l1authfail>0</l1authfail>
       <l2authfail>0</l2authfail>
       <bad-lsps>0</bad-lsps>
       <ctrl-out>0</ctrl-out>
       <ctrl-in>0</ctrl-in>
     </circ-chstats>
     <mpls-info y:self="/rest/operational-state/isis-state/interface-detail/isis-intf/
loopback%2C4/mpls-info">
       <te-enabled>is-disabled</te-enabled>
       <admin-group>0</admin-group>
      <te-metric>0</te-metric>
       <max-link-bw>0</max-link-bw>
       <max-reserv-bw>0</max-reserv-bw>
     </mpls-info>
     <reverse-metric-info y:self="/rest/operational-state/isis-state/interface-detail/isis-
intf/loopback%2C4/
reverse-metric-info">
       <is-global-config>false</is-global-config>
       <reverse-metric-value>555</reverse-metric-value>
      <rev-metric-whole-lan>is-enabled</rev-metric-whole-lan>
       <rev-metric-te-def-metric>is-enabled</rev-metric-te-def-metric>
     </reverse-metric-info>
     <ldp-sync-info y:self="/rest/operational-state/isis-state/interface-detail/isis-intf/
loopback%2C4/
ldp-sync-info">
       <ldp-sync-enabled>is-disabled</ldp-sync-enabled>
       <ldp-sync-hold-down>0</ldp-sync-hold-down>
       <ldp-in-sync>false</ldp-in-sync>
      <remain-hd-time>0</remain-hd-time>
       <ldp-sync-hd-expired>false</ldp-sync-hd-expired>
     </ldp-sync-info>
     <circ-metrics y:self="/rest/operational-state/isis-state/interface-detail/isis-intf/
loopback%2C4/
circ-metrics/isis-level1">
       <level>isis-level1</level>
       <auth-check>is-disabled</auth-check>
       <auth-mode>md5</auth-mode>
       <auth-key>********</auth-key>
       <circ-metric>4555</circ-metric>
       <ip6-circ-metric>4555</ip6-circ-metric>
       <circ-priority>10</circ-priority>
       <hello-int>10</hello-int>
       <hello-mult>3</hello-mult>
       <dis>Fusion1-01</dis>
       <dis-ch>0</dis-ch>
       <next-hello>3</next-hello>
       <active-adj>0</active-adj>
     </circ-metrics>
     <circ-metrics y:self="/rest/operational-state/isis-state/interface-detail/isis-intf/
loopback%2C4/
circ-metrics/isis-level2">
```

```
 <level>isis-level2</level>
       <auth-check>is-disabled</auth-check>
       <auth-mode>md5</auth-mode>
       <auth-key>********</auth-key>
       <circ-metric>565</circ-metric>
       <ip6-circ-metric>565</ip6-circ-metric>
       <circ-priority>99</circ-priority>
       <hello-int>20</hello-int>
       <hello-mult>5</hello-mult>
       <dis>Fusion1-01</dis>
       <dis-ch>0</dis-ch>
      <next-hello>0</next-hello>
       <active-adj>0</active-adj>
     </circ-metrics>
     <ip-info y:self="/rest/operational-state/isis-state/interface-detail/isis-intf/
loopback%2C4/ip-info/1.1.1.4">
       <ip-add>1.1.1.4</ip-add>
       <ip-prefix>32</ip-prefix>
    \langleip-info\rangle <ip6-info y:self="/rest/operational-state/isis-state/interface-detail/isis-intf/
loopback%2C4/
ip6-info/0:0:0:0:0:0:0:1">
      <ip6-add>0:0:0:0:0:0:0:1</ip6-add>
    \langle/ip6-info>
  </isis-intf>
</interface-detail>
```
# isis-state/ipv4-routes

# Resource URIs

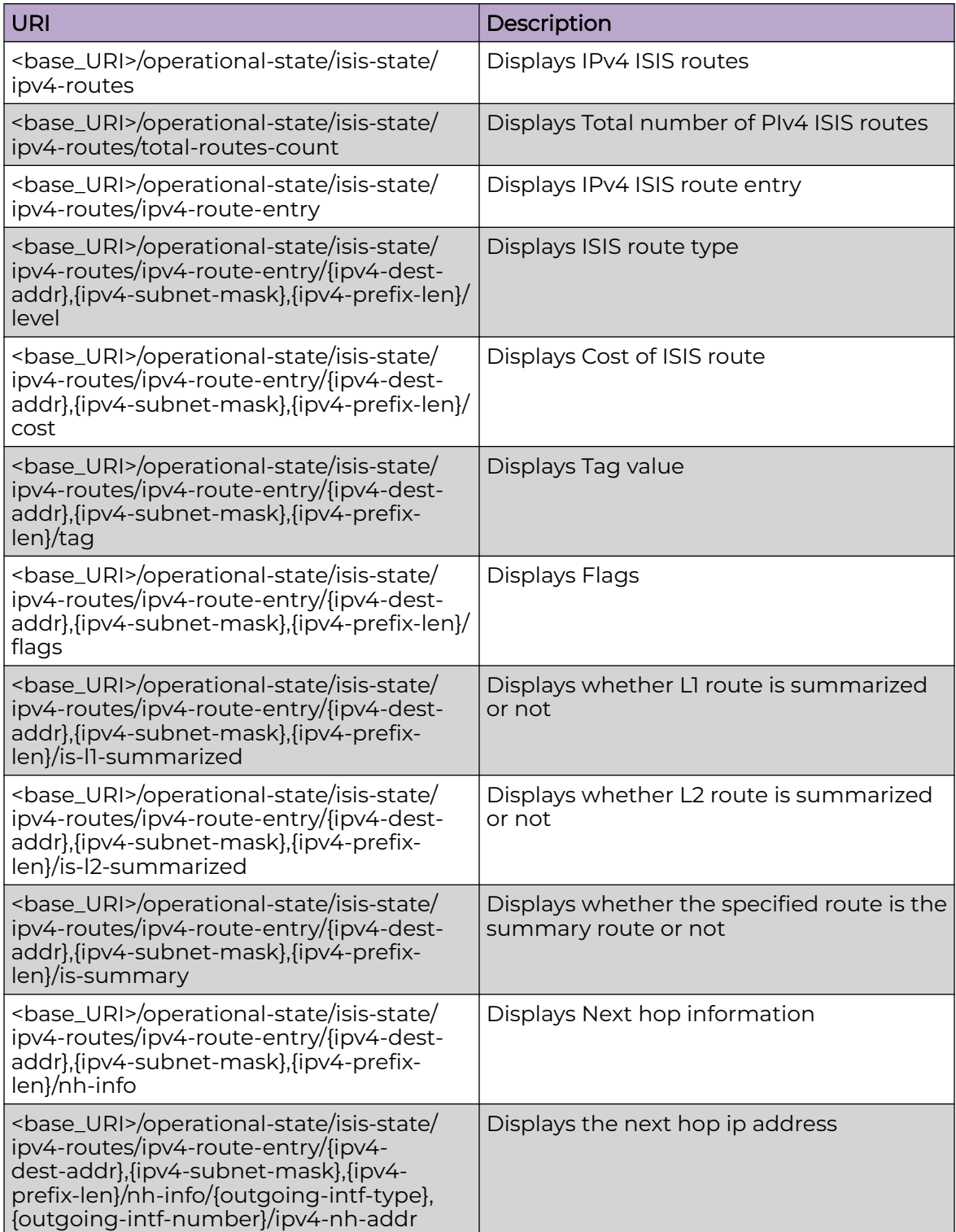

Only GET operation is supported. Use of the Resource-Depth request header is recommended.

## Examples

The following example uses the GET option to retrieve the configuration details.

## URI

http://host:80/rest/operational-state/isis-state/ipv4-routes

#### Request Body

None

```
<ipv4-routes xmlns="urn:brocade.com:mgmt:brocade-isis-operational" xmlns:y="http://
brocade.com/ns/rest" 
y:self="/rest/operational-state/isis-state/ipv4-routes">
  <total-routes-count>11</total-routes-count>
  <ipv4-route-entry y:self="/rest/operational-state/isis-state/ipv4-routes/ipv4-route-
entry/140.140.140.0%2C255.255.255.
0%2C24">
     <ipv4-dest-addr>140.140.140.0</ipv4-dest-addr>
     <ipv4-subnet-mask>255.255.255.0</ipv4-subnet-mask>
     <ipv4-prefix-len>24</ipv4-prefix-len>
    <level>1</level>
     <cost>20</cost>
    <tag>0</tag>
     <flags>4</flags>
     <is-l1-summarized>false</is-l1-summarized>
     <is-l2-summarized>false</is-l2-summarized>
     <is-summary>false</is-summary>
     <nh-info y:self="/rest/operational-state/isis-state/ipv4-routes/ipv4-route-entry/
140.140.140.0%2C255.255.255.
0%2C24/
nh-info/eth%2C%221/49%22">
       <outgoing-intf-type>eth</outgoing-intf-type>
       <outgoing-intf-number>1/49</outgoing-intf-number>
       <ipv4-nh-addr>140.140.140.2</ipv4-nh-addr>
    \langle/nh-info>
   </ipv4-route-entry>
   <ipv4-route-entry y:self="/rest/operational-state/isis-state/ipv4-routes/ipv4-route-
entry/150.150.150.1%2C255.255.255.
255%2C32">
     <ipv4-dest-addr>150.150.150.1</ipv4-dest-addr>
     <ipv4-subnet-mask>255.255.255.255</ipv4-subnet-mask>
     <ipv4-prefix-len>32</ipv4-prefix-len>
     <level>1</level>
     <cost>10</cost>
    <tag>0</tag>
     <flags>4</flags>
     <is-l1-summarized>false</is-l1-summarized>
     <is-l2-summarized>false</is-l2-summarized>
     <is-summary>false</is-summary>
```

```
 <nh-info y:self="/rest/operational-state/isis-state/ipv4-routes/ipv4-route-entry/
150.150.150.1%2C255.255.255.
255%2C32/
nh-info/eth%2C%221/49%22">
       <outgoing-intf-type>eth</outgoing-intf-type>
       <outgoing-intf-number>1/49</outgoing-intf-number>
       <ipv4-nh-addr>140.140.140.2</ipv4-nh-addr>
    \langle/nh-info>
   </ipv4-route-entry>
   <ipv4-route-entry y:self="/rest/operational-state/isis-state/ipv4-routes/ipv4-route-
entry/150.150.150.2%2C255.255.255.
255%2C32">
     <ipv4-dest-addr>150.150.150.2</ipv4-dest-addr>
     <ipv4-subnet-mask>255.255.255.255</ipv4-subnet-mask>
     <ipv4-prefix-len>32</ipv4-prefix-len>
     <level>1</level>
     <cost>10</cost>
    <tag>0</tag>
     <flags>4</flags>
     <is-l1-summarized>false</is-l1-summarized>
     <is-l2-summarized>false</is-l2-summarized>
     <is-summary>false</is-summary>
     <nh-info y:self="/rest/operational-state/isis-state/ipv4-routes/ipv4-route-entry/
150.150.150.2%2C255.255.255.255%2C32/
nh-info/eth%2C%221/49%22">
       <outgoing-intf-type>eth</outgoing-intf-type>
       <outgoing-intf-number>1/49</outgoing-intf-number>
       <ipv4-nh-addr>140.140.140.2</ipv4-nh-addr>
    \langle/nh-info>
   </ipv4-route-entry>
   <ipv4-route-entry y:self="/rest/operational-state/isis-state/ipv4-routes/ipv4-route-
entry/150.150.150.3%2C255.255.255.
255%2C32">
     <ipv4-dest-addr>150.150.150.3</ipv4-dest-addr>
     <ipv4-subnet-mask>255.255.255.255</ipv4-subnet-mask>
     <ipv4-prefix-len>32</ipv4-prefix-len>
     <level>1</level>
     <cost>10</cost>
     <tag>0</tag>
     <flags>4</flags>
     <is-l1-summarized>false</is-l1-summarized>
     <is-l2-summarized>false</is-l2-summarized>
     <is-summary>false</is-summary>
     <nh-info y:self="/rest/operational-state/isis-state/ipv4-routes/ipv4-route-entry/
150.150.150.3%2C255.255.255.255%2C32/
nh-info/eth%2C%221/49%22">
       <outgoing-intf-type>eth</outgoing-intf-type>
       <outgoing-intf-number>1/49</outgoing-intf-number>
       <ipv4-nh-addr>140.140.140.2</ipv4-nh-addr>
    \langle/nh-info>
   </ipv4-route-entry>
   <ipv4-route-entry y:self="/rest/operational-state/isis-state/ipv4-routes/ipv4-route-
entry/150.150.150.4%2C255.255.255.
255%2C32">
     <ipv4-dest-addr>150.150.150.4</ipv4-dest-addr>
     <ipv4-subnet-mask>255.255.255.255</ipv4-subnet-mask>
     <ipv4-prefix-len>32</ipv4-prefix-len>
     <level>1</level>
     <cost>10</cost>
     <tag>0</tag>
     <flags>4</flags>
     <is-l1-summarized>false</is-l1-summarized>
     <is-l2-summarized>false</is-l2-summarized>
     <is-summary>false</is-summary>
```

```
 <nh-info y:self="/rest/operational-state/isis-state/ipv4-routes/ipv4-route-entry/
150.150.150.4%2C255.255.255.255%2C32/
nh-info/eth%2C%221/49%22">
       <outgoing-intf-type>eth</outgoing-intf-type>
       <outgoing-intf-number>1/49</outgoing-intf-number>
       <ipv4-nh-addr>140.140.140.2</ipv4-nh-addr>
    \langle/nh-info\rangle </ipv4-route-entry>
  <ipv4-route-entry y:self="/rest/operational-state/isis-state/ipv4-routes/ipv4-route-
entry/150.150.150.5%2C255.255.255.
255%2C32">
     <ipv4-dest-addr>150.150.150.5</ipv4-dest-addr>
     <ipv4-subnet-mask>255.255.255.255</ipv4-subnet-mask>
     <ipv4-prefix-len>32</ipv4-prefix-len>
     <level>1</level>
     <cost>10</cost>
    <tag>0</tag>
     <flags>4</flags>
     <is-l1-summarized>false</is-l1-summarized>
     <is-l2-summarized>false</is-l2-summarized>
     <is-summary>false</is-summary>
     <nh-info y:self="/rest/operational-state/isis-state/ipv4-routes/ipv4-route-entry/
150.150.150.5%2C255.255.255.255%2C32/
nh-info/eth%2C%221/49%22">
       <outgoing-intf-type>eth</outgoing-intf-type>
       <outgoing-intf-number>1/49</outgoing-intf-number>
       <ipv4-nh-addr>140.140.140.2</ipv4-nh-addr>
    \langle/nh-info\rangle </ipv4-route-entry>
  <ipv4-route-entry y:self="/rest/operational-state/isis-state/ipv4-routes/ipv4-route-
entry/150.150.150.6%2C255.255.255.
255%2C32">
     <ipv4-dest-addr>150.150.150.6</ipv4-dest-addr>
     <ipv4-subnet-mask>255.255.255.255</ipv4-subnet-mask>
     <ipv4-prefix-len>32</ipv4-prefix-len>
     <level>1</level>
     <cost>10</cost>
    <tag>0</tag>
     <flags>4</flags>
     <is-l1-summarized>false</is-l1-summarized>
     <is-l2-summarized>false</is-l2-summarized>
     <is-summary>false</is-summary>
     <nh-info y:self="/rest/operational-state/isis-state/ipv4-routes/ipv4-route-entry/
150.150.150.6%2C255.255.255.255%2C32/
nh-info/eth%2C%221/49%22">
       <outgoing-intf-type>eth</outgoing-intf-type>
       <outgoing-intf-number>1/49</outgoing-intf-number>
       <ipv4-nh-addr>140.140.140.2</ipv4-nh-addr>
    \langle/nh-info> </ipv4-route-entry>
  <ipv4-route-entry y:self="/rest/operational-state/isis-state/ipv4-routes/ipv4-route-
entry/150.150.150.7%2C255.255.255.
255%2C32">
     <ipv4-dest-addr>150.150.150.7</ipv4-dest-addr>
     <ipv4-subnet-mask>255.255.255.255</ipv4-subnet-mask>
     <ipv4-prefix-len>32</ipv4-prefix-len>
     <level>1</level>
     <cost>10</cost>
     <tag>0</tag>
     <flags>4</flags>
     <is-l1-summarized>false</is-l1-summarized>
     <is-l2-summarized>false</is-l2-summarized>
     <is-summary>false</is-summary>
     <nh-info y:self="/rest/operational-state/isis-state/ipv4-routes/ipv4-route-entry/
```

```
150.150.150.7%2C255.255.255.255%2C32/
nh-info/eth%2C%221/49%22">
       <outgoing-intf-type>eth</outgoing-intf-type>
       <outgoing-intf-number>1/49</outgoing-intf-number>
        <ipv4-nh-addr>140.140.140.2</ipv4-nh-addr>
    \langlenh-info>
   </ipv4-route-entry>
   <ipv4-route-entry y:self="/rest/operational-state/isis-state/ipv4-routes/ipv4-route-
entry/150.150.150.8%2C255.255.255.
255%2C32">
     <ipv4-dest-addr>150.150.150.8</ipv4-dest-addr>
     <ipv4-subnet-mask>255.255.255.255</ipv4-subnet-mask>
     <ipv4-prefix-len>32</ipv4-prefix-len>
     <level>1</level>
     <cost>10</cost>
    <tag>0</tag>
     <flags>4</flags>
     <is-l1-summarized>false</is-l1-summarized>
     <is-l2-summarized>false</is-l2-summarized>
     <is-summary>false</is-summary>
     <nh-info y:self="/rest/operational-state/isis-state/ipv4-routes/ipv4-route-entry/
150.150.150.8%2C255.255.255.255%2C32/
nh-info/eth%2C%221/49%22">
       <outgoing-intf-type>eth</outgoing-intf-type>
        <outgoing-intf-number>1/49</outgoing-intf-number>
       <ipv4-nh-addr>140.140.140.2</ipv4-nh-addr>
    \langle/nh-info>
   </ipv4-route-entry>
   <ipv4-route-entry y:self="/rest/operational-state/isis-state/ipv4-routes/ipv4-route-
entry/150.150.150.9%2C255.255.255.
255%2C32">
     <ipv4-dest-addr>150.150.150.9</ipv4-dest-addr>
     <ipv4-subnet-mask>255.255.255.255</ipv4-subnet-mask>
     <ipv4-prefix-len>32</ipv4-prefix-len>
     <level>1</level>
     <cost>10</cost>
     <tag>0</tag>
     <flags>4</flags>
     <is-l1-summarized>false</is-l1-summarized>
     <is-l2-summarized>false</is-l2-summarized>
     <is-summary>false</is-summary>
     <nh-info y:self="/rest/operational-state/isis-state/ipv4-routes/ipv4-route-entry/
150.150.150.9%2C255.255.255.255%2C32/
nh-info/eth%2C%221/49%22">
        <outgoing-intf-type>eth</outgoing-intf-type>
       <outgoing-intf-number>1/49</outgoing-intf-number>
      \langle ipv4-nh-addr>140.140.140.2</ipv4-nh-addr>
    \langle/nh-info\rangle </ipv4-route-entry>
   <ipv4-route-entry y:self="/rest/operational-state/isis-state/ipv4-routes/ipv4-route-
entry/150.150.150.10%2C255.255.
255.255%2C32">
     <ipv4-dest-addr>150.150.150.10</ipv4-dest-addr>
     <ipv4-subnet-mask>255.255.255.255</ipv4-subnet-mask>
     <ipv4-prefix-len>32</ipv4-prefix-len>
     <level>1</level>
     <cost>10</cost>
     <tag>0</tag>
     <flags>4</flags>
     <is-l1-summarized>false</is-l1-summarized>
     <is-l2-summarized>false</is-l2-summarized>
     <is-summary>false</is-summary>
     <nh-info y:self="/rest/operational-state/isis-state/ipv4-routes/ipv4-route-entry/
150.150.150.10%2C255.255.255.255%2C32/
```

```
nh-info/eth%2C%221/49%22">
       <outgoing-intf-type>eth</outgoing-intf-type>
       <outgoing-intf-number>1/49</outgoing-intf-number>
       <ipv4-nh-addr>140.140.140.2</ipv4-nh-addr>
    \langle/nh-info>
   </ipv4-route-entry>
</ipv4-routes>
```
# isis-state/ipv6-routes

# Resource URIs

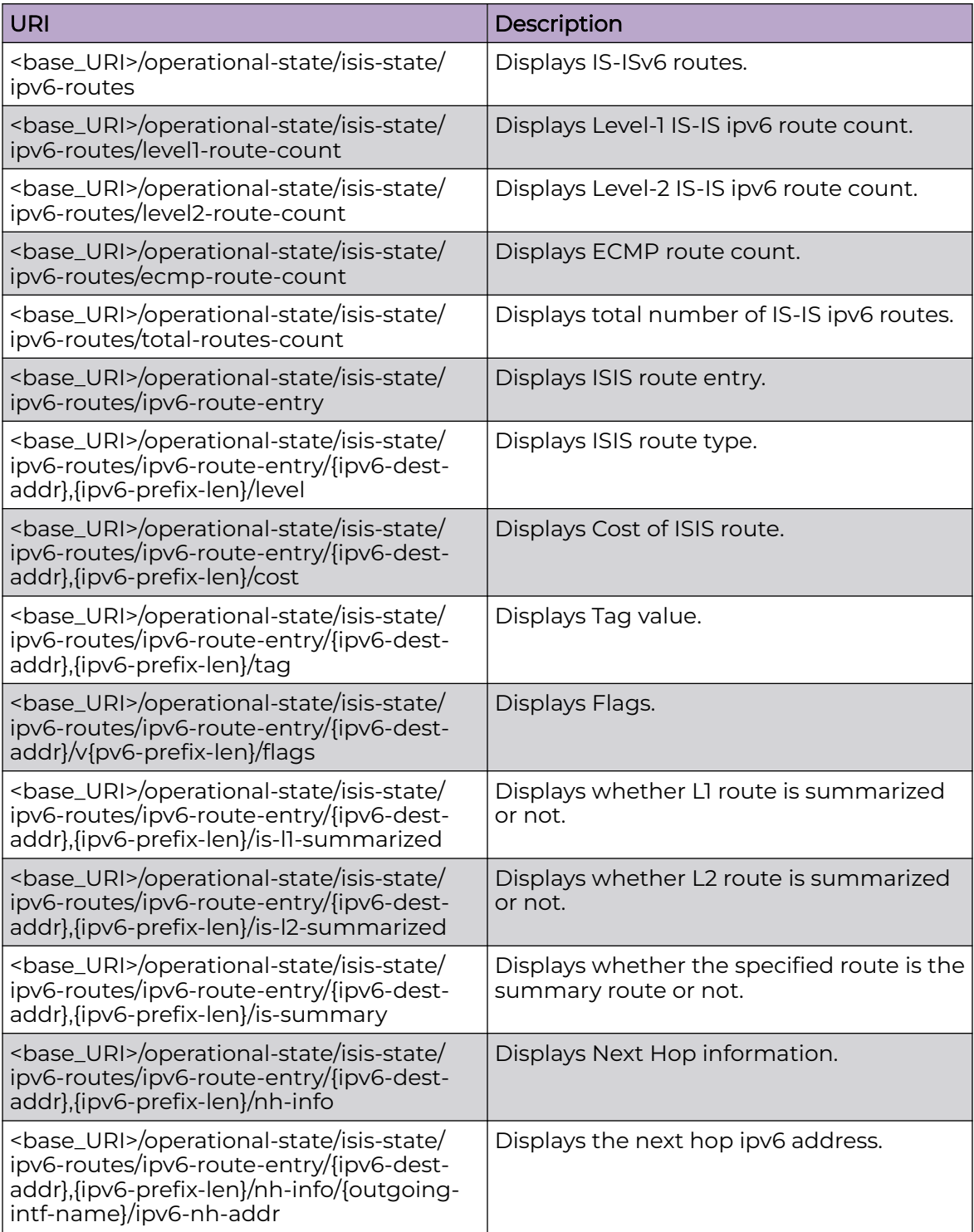

Only GET operation is supported. Use of the Resource-Depth request header is recommended.

## Examples

The following example uses the GET option to retrieve the configuration details.

## URI

http://host:80/rest/operational-state/isis-state/ipv6-routes

## Request Body

None

```
<ipv6-routes xmlns="urn:brocade.com:mgmt:brocade-isis-operational" xmlns:y="http://
brocade.com/ns/rest" 
y:self="/rest/operational-state/isis-state/ipv6-routes">
   <level1-route-count>11</level1-route-count>
   <level2-route-count>0</level2-route-count>
   <ecmp-route-count>0</ecmp-route-count>
   <total-routes-count>11</total-routes-count>
  <ipv6-route-entry y:self="/rest/operational-state/isis-state/ipv6-routes/ipv6-route-
entry/140:140:140::%2C64">
     <ipv6-dest-addr>140:140:140::</ipv6-dest-addr>
     <ipv6-prefix-len>64</ipv6-prefix-len>
     <level>1</level>
     <cost>20</cost>
    <tag>0</tag>
     <flags>0</flags>
     <is-l1-summarized>false</is-l1-summarized>
     <is-l2-summarized>false</is-l2-summarized>
     <is-summary>false</is-summary>
     <nh-info y:self="/rest/operational-state/isis-state/ipv6-routes/ipv6-route-entry/
140:140:140::%2C64/nh-info/
eth%2C%221/49%22">
       <outgoing-intf-type>eth</outgoing-intf-type>
       <outgoing-intf-number>1/49</outgoing-intf-number>
       <ipv6-nh-addr>fe80::200:65ff:fedd:c2f7</ipv6-nh-addr>
    \langle/nh-info>
   </ipv6-route-entry>
   <ipv6-route-entry y:self="/rest/operational-state/isis-state/ipv6-routes/ipv6-route-
entry/150:150:150::1%2C128">
     <ipv6-dest-addr>150:150:150::1</ipv6-dest-addr>
     <ipv6-prefix-len>128</ipv6-prefix-len>
     <level>1</level>
     <cost>10</cost>
    <tag>0</tag>
     <flags>0</flags>
     <is-l1-summarized>false</is-l1-summarized>
     <is-l2-summarized>false</is-l2-summarized>
     <is-summary>false</is-summary>
     <nh-info y:self="/rest/operational-state/isis-state/ipv6-routes/ipv6-route-entry/
150:150:150::1%2C128/nh-info/
```

```
eth%2C%221/49%22">
       <outgoing-intf-type>eth</outgoing-intf-type>
       <outgoing-intf-number>1/49</outgoing-intf-number>
       <ipv6-nh-addr>fe80::200:65ff:fedd:c2f7</ipv6-nh-addr>
    \langle/nh-info>
   </ipv6-route-entry>
   <ipv6-route-entry y:self="/rest/operational-state/isis-state/ipv6-routes/ipv6-route-
entry/150:150:150::2%2C128">
    <ipv6-dest-addr>150:150:150::2</ipv6-dest-addr>
     <ipv6-prefix-len>128</ipv6-prefix-len>
     <level>1</level>
     <cost>10</cost>
    <tag>0</tag>
     <flags>0</flags>
     <is-l1-summarized>false</is-l1-summarized>
     <is-l2-summarized>false</is-l2-summarized>
     <is-summary>false</is-summary>
    <\!\!\!\texttt{nh-info y:self="rest/operational-state/isis-state/ipv6-routes/ipv6-route-entry/}150:150:150::2%2C128/nh-info/
eth%2C%221/49%22">
       <outgoing-intf-type>eth</outgoing-intf-type>
       <outgoing-intf-number>1/49</outgoing-intf-number>
       <ipv6-nh-addr>fe80::200:65ff:fedd:c2f7</ipv6-nh-addr>
    \langle/nh-info\rangle </ipv6-route-entry>
   <ipv6-route-entry y:self="/rest/operational-state/isis-state/ipv6-routes/ipv6-route-
entry/150:150:150::3%2C128">
     <ipv6-dest-addr>150:150:150::3</ipv6-dest-addr>
     <ipv6-prefix-len>128</ipv6-prefix-len>
     <level>1</level>
     <cost>10</cost>
    <tag>0</tag>
     <flags>0</flags>
     <is-l1-summarized>false</is-l1-summarized>
     <is-l2-summarized>false</is-l2-summarized>
     <is-summary>false</is-summary>
     <nh-info y:self="/rest/operational-state/isis-state/ipv6-routes/ipv6-route-entry/
150:150:150::3%2C128/nh-info/
eth%2C%221/49%22">
       <outgoing-intf-type>eth</outgoing-intf-type>
       <outgoing-intf-number>1/49</outgoing-intf-number>
       <ipv6-nh-addr>fe80::200:65ff:fedd:c2f7</ipv6-nh-addr>
    \langle/nh-info> </ipv6-route-entry>
   <ipv6-route-entry y:self="/rest/operational-state/isis-state/ipv6-routes/ipv6-route-
entry/150:150:150::4%2C128">
     <ipv6-dest-addr>150:150:150::4</ipv6-dest-addr>
     <ipv6-prefix-len>128</ipv6-prefix-len>
     <level>1</level>
     <cost>10</cost>
     <tag>0</tag>
     <flags>0</flags>
     <is-l1-summarized>false</is-l1-summarized>
     <is-l2-summarized>false</is-l2-summarized>
     <is-summary>false</is-summary>
     <nh-info y:self="/rest/operational-state/isis-state/ipv6-routes/ipv6-route-entry/
150:150:150::4%2C128/nh-info/
eth%2C%221/49%22">
       <outgoing-intf-type>eth</outgoing-intf-type>
       <outgoing-intf-number>1/49</outgoing-intf-number>
       <ipv6-nh-addr>fe80::200:65ff:fedd:c2f7</ipv6-nh-addr>
    \langle/nh-info>
   </ipv6-route-entry>
   <ipv6-route-entry y:self="/rest/operational-state/isis-state/ipv6-routes/ipv6-route-
```

```
entry/150:150:150::5%2C128">
     <ipv6-dest-addr>150:150:150::5</ipv6-dest-addr>
     <ipv6-prefix-len>128</ipv6-prefix-len>
     <level>1</level>
     <cost>10</cost>
    <tag>0</tag>
     <flags>0</flags>
     <is-l1-summarized>false</is-l1-summarized>
     <is-l2-summarized>false</is-l2-summarized>
     <is-summary>false</is-summary>
     <nh-info y:self="/rest/operational-state/isis-state/ipv6-routes/ipv6-route-entry/
150:150:150::5%2C128/nh-info/
eth%2C%221/49%22">
       <outgoing-intf-type>eth</outgoing-intf-type>
       <outgoing-intf-number>1/49</outgoing-intf-number>
       <ipv6-nh-addr>fe80::200:65ff:fedd:c2f7</ipv6-nh-addr>
    \langle/nh-info>
   </ipv6-route-entry>
   <ipv6-route-entry y:self="/rest/operational-state/isis-state/ipv6-routes/ipv6-route-
entry/150:150:150::6%2C128">
    <ipv6-dest-addr>150:150:150::6</ipv6-dest-addr>
     <ipv6-prefix-len>128</ipv6-prefix-len>
     <level>1</level>
     <cost>10</cost>
    <tag>0</tag>
     <flags>0</flags>
     <is-l1-summarized>false</is-l1-summarized>
     <is-l2-summarized>false</is-l2-summarized>
     <is-summary>false</is-summary>
     <nh-info y:self="/rest/operational-state/isis-state/ipv6-routes/ipv6-route-entry/
150:150:150::6%2C128/nh-info/
eth%2C%221/49%22">
       <outgoing-intf-type>eth</outgoing-intf-type>
       <outgoing-intf-number>1/49</outgoing-intf-number>
       <ipv6-nh-addr>fe80::200:65ff:fedd:c2f7</ipv6-nh-addr>
    \langlenh-info>
   </ipv6-route-entry>
   <ipv6-route-entry y:self="/rest/operational-state/isis-state/ipv6-routes/ipv6-route-
entry/150:150:150::7%2C128">
     <ipv6-dest-addr>150:150:150::7</ipv6-dest-addr>
     <ipv6-prefix-len>128</ipv6-prefix-len>
     <level>1</level>
     <cost>10</cost>
    <tag>0</tag>
     <flags>0</flags>
     <is-l1-summarized>false</is-l1-summarized>
     <is-l2-summarized>false</is-l2-summarized>
     <is-summary>false</is-summary>
     <nh-info y:self="/rest/operational-state/isis-state/ipv6-routes/ipv6-route-entry/
150:150:150::7%2C128/nh-info/
eth%2C%221/49%22">
       <outgoing-intf-type>eth</outgoing-intf-type>
       <outgoing-intf-number>1/49</outgoing-intf-number>
       <ipv6-nh-addr>fe80::200:65ff:fedd:c2f7</ipv6-nh-addr>
    \langle/nh-info>
   </ipv6-route-entry>
   <ipv6-route-entry y:self="/rest/operational-state/isis-state/ipv6-routes/ipv6-route-
entry/150:150:150::8%2C128">
     <ipv6-dest-addr>150:150:150::8</ipv6-dest-addr>
     <ipv6-prefix-len>128</ipv6-prefix-len>
     <level>1</level>
     <cost>10</cost>
    <tag>0</tag>
     <flags>0</flags>
```

```
 <is-l1-summarized>false</is-l1-summarized>
     <is-l2-summarized>false</is-l2-summarized>
     <is-summary>false</is-summary>
     <nh-info y:self="/rest/operational-state/isis-state/ipv6-routes/ipv6-route-entry/
150:150:150::8%2C128/nh-info/
eth%2C%221/49%22">
       <outgoing-intf-type>eth</outgoing-intf-type>
       <outgoing-intf-number>1/49</outgoing-intf-number>
       <ipv6-nh-addr>fe80::200:65ff:fedd:c2f7</ipv6-nh-addr>
    \langle/nh-info>
   </ipv6-route-entry>
   <ipv6-route-entry y:self="/rest/operational-state/isis-state/ipv6-routes/ipv6-route-
entry/150:150:150::9%2C128">
     <ipv6-dest-addr>150:150:150::9</ipv6-dest-addr>
     <ipv6-prefix-len>128</ipv6-prefix-len>
     <level>1</level>
     <cost>10</cost>
    <tag>0</tag>
     <flags>0</flags>
     <is-l1-summarized>false</is-l1-summarized>
     <is-l2-summarized>false</is-l2-summarized>
     <is-summary>false</is-summary>
     <nh-info y:self="/rest/operational-state/isis-state/ipv6-routes/ipv6-route-entry/
150:150:150::9%2C128/nh-info/
eth%2C%221/49%22">
       <outgoing-intf-type>eth</outgoing-intf-type>
       <outgoing-intf-number>1/49</outgoing-intf-number>
       <ipv6-nh-addr>fe80::200:65ff:fedd:c2f7</ipv6-nh-addr>
    \langle/nh-info>
   </ipv6-route-entry>
   <ipv6-route-entry y:self="/rest/operational-state/isis-state/ipv6-routes/ipv6-route-
entry/150:150:150::a%2C128">
     <ipv6-dest-addr>150:150:150::a</ipv6-dest-addr>
     <ipv6-prefix-len>128</ipv6-prefix-len>
     <level>1</level>
     <cost>10</cost>
    <tag>0</tag>
     <flags>0</flags>
     <is-l1-summarized>false</is-l1-summarized>
     <is-l2-summarized>false</is-l2-summarized>
     <is-summary>false</is-summary>
     <nh-info y:self="/rest/operational-state/isis-state/ipv6-routes/ipv6-route-entry/
150:150:150::a%2C128/nh-info/
eth%2C%221/49%22">
       <outgoing-intf-type>eth</outgoing-intf-type>
       <outgoing-intf-number>1/49</outgoing-intf-number>
       <ipv6-nh-addr>fe80::200:65ff:fedd:c2f7</ipv6-nh-addr>
    \langle/nh-info\rangle </ipv6-route-entry>
</ipv6-routes>
```
# isis-state/router-isis-config

# Resource URIs

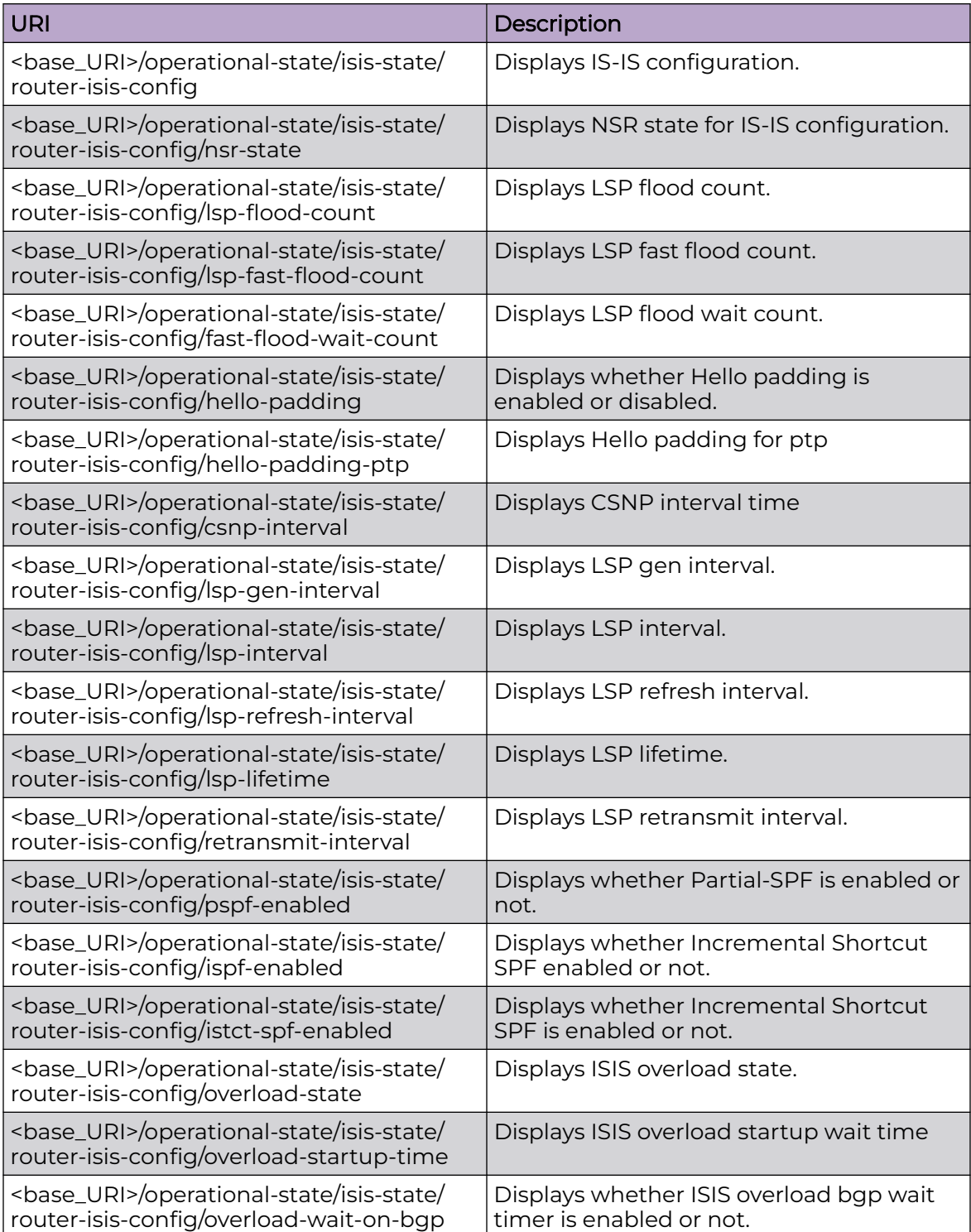

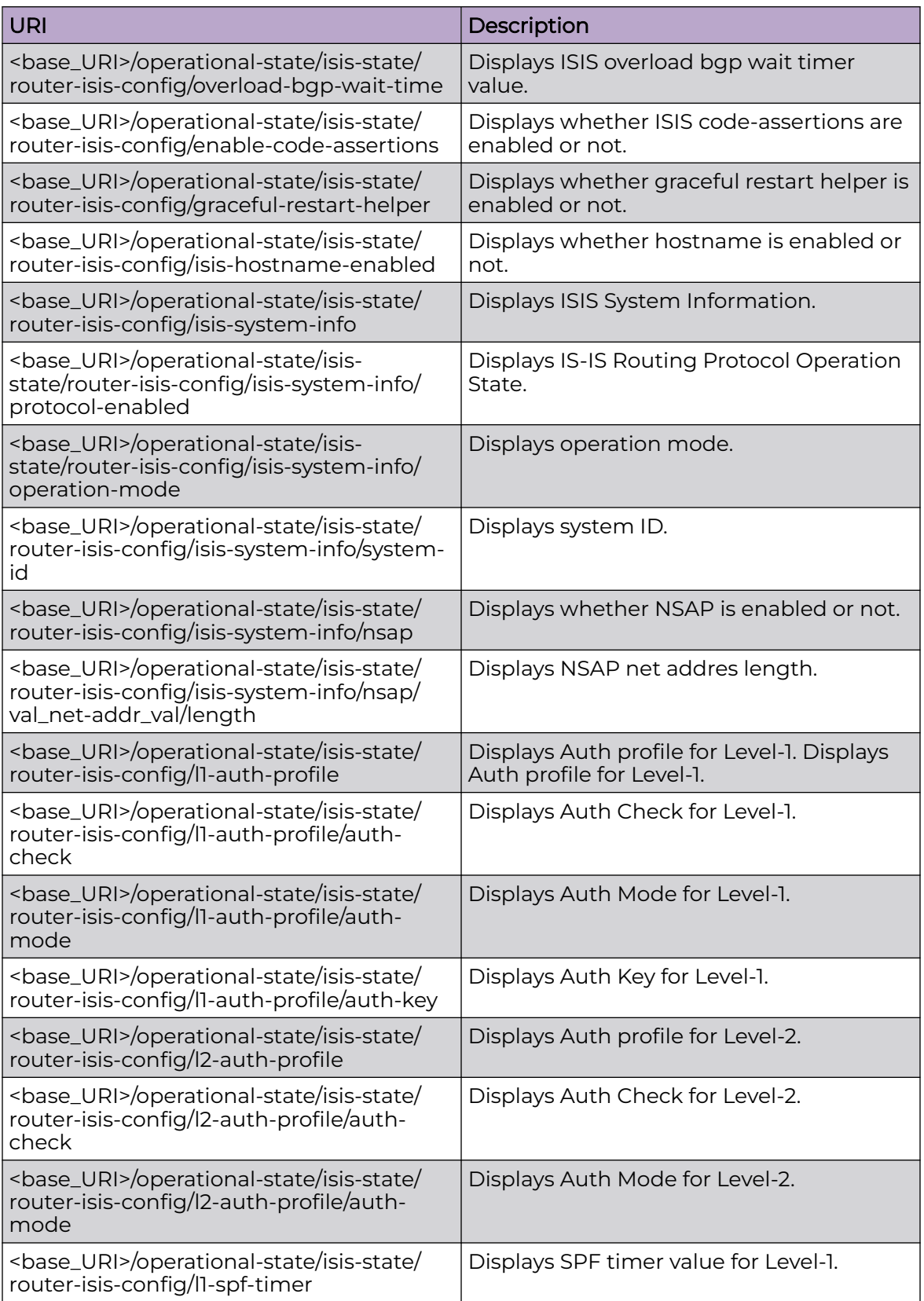

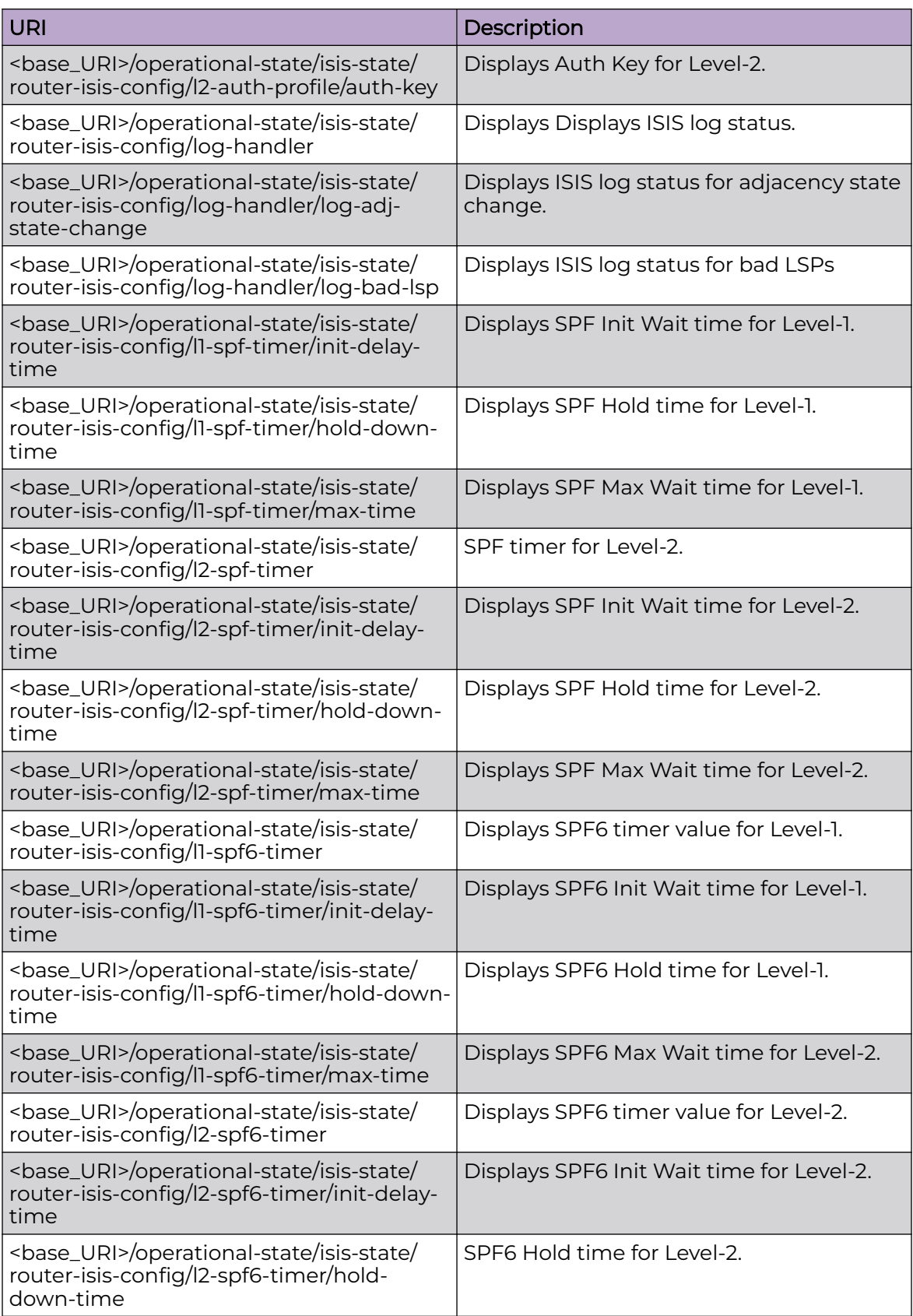

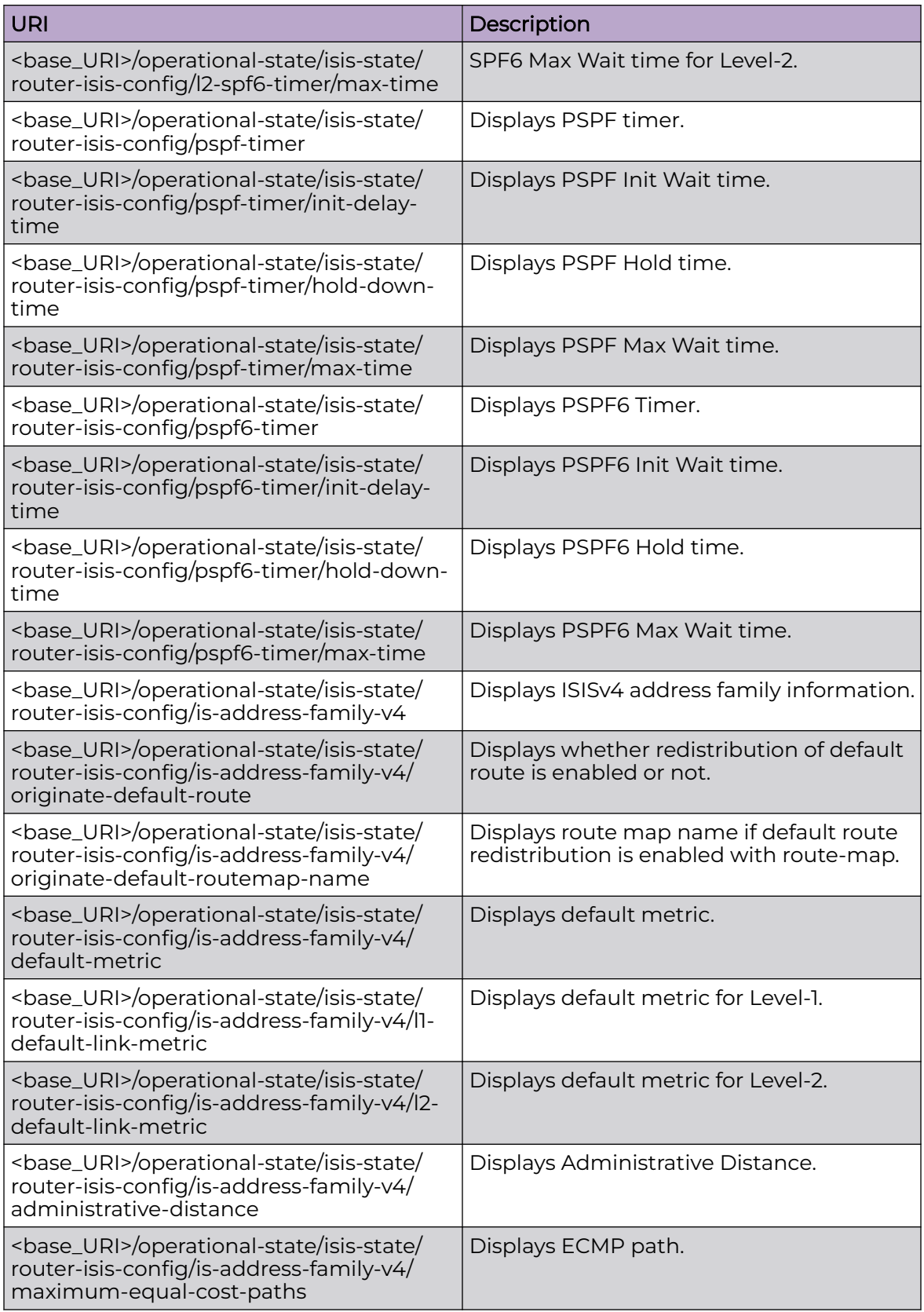

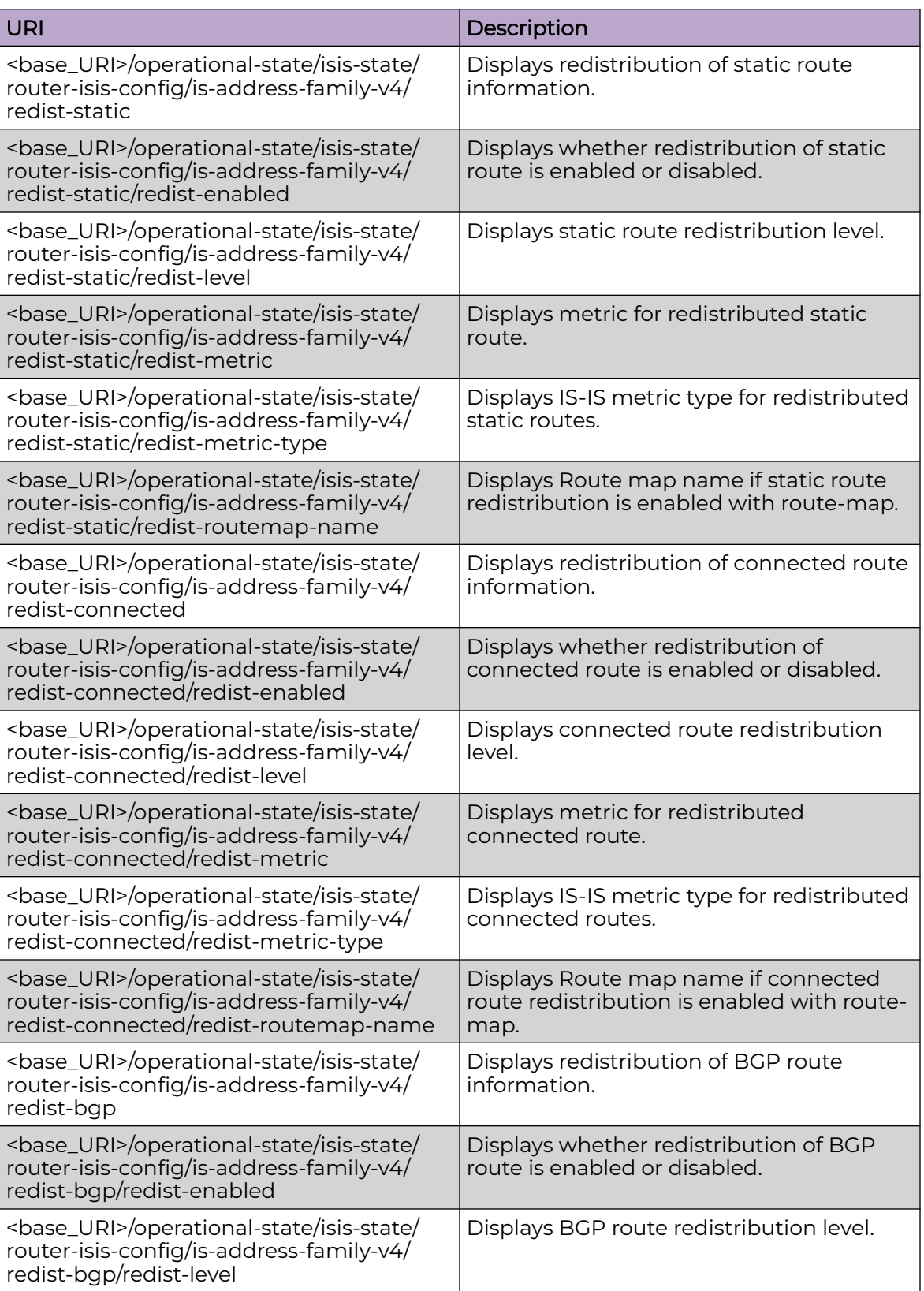

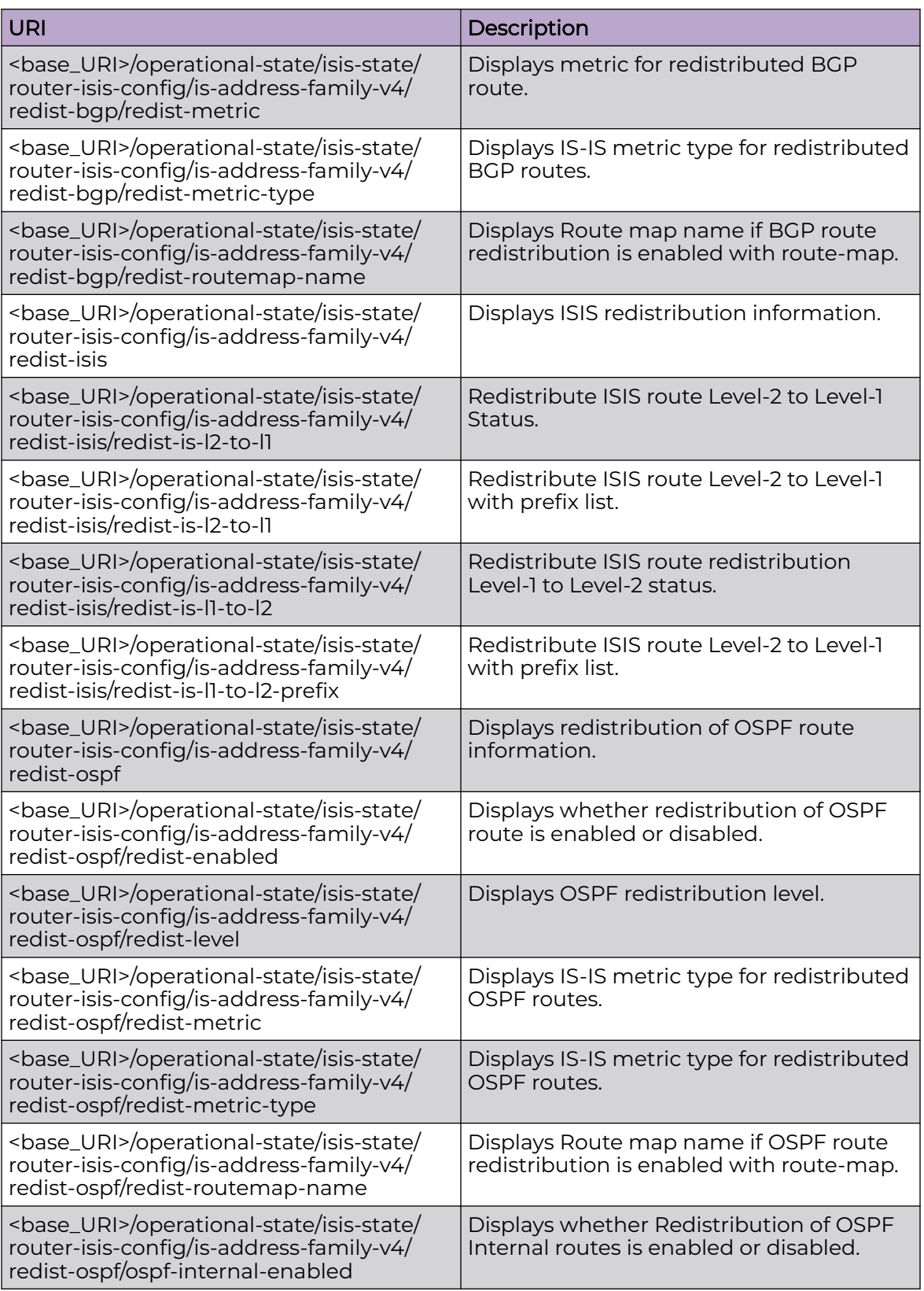

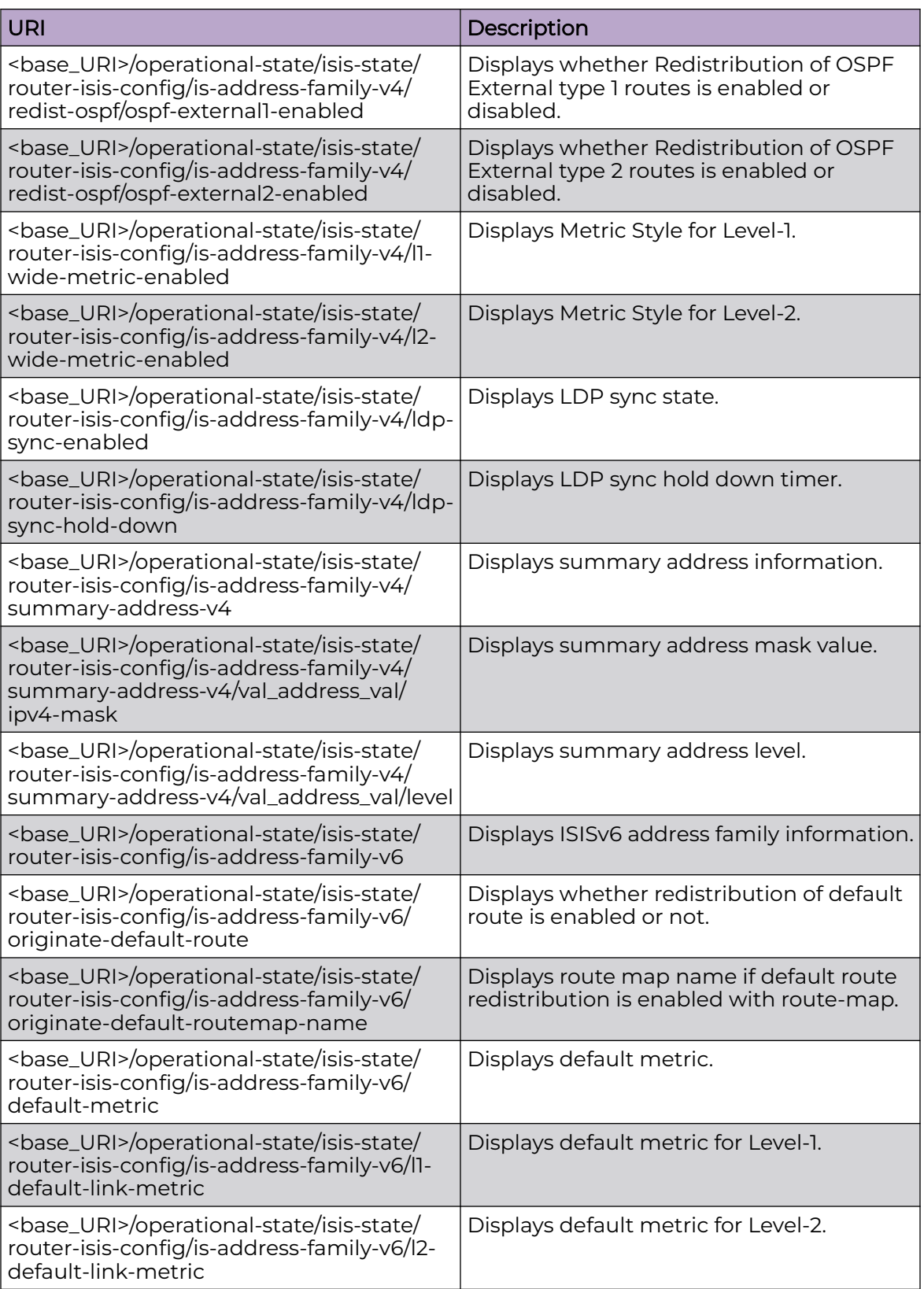

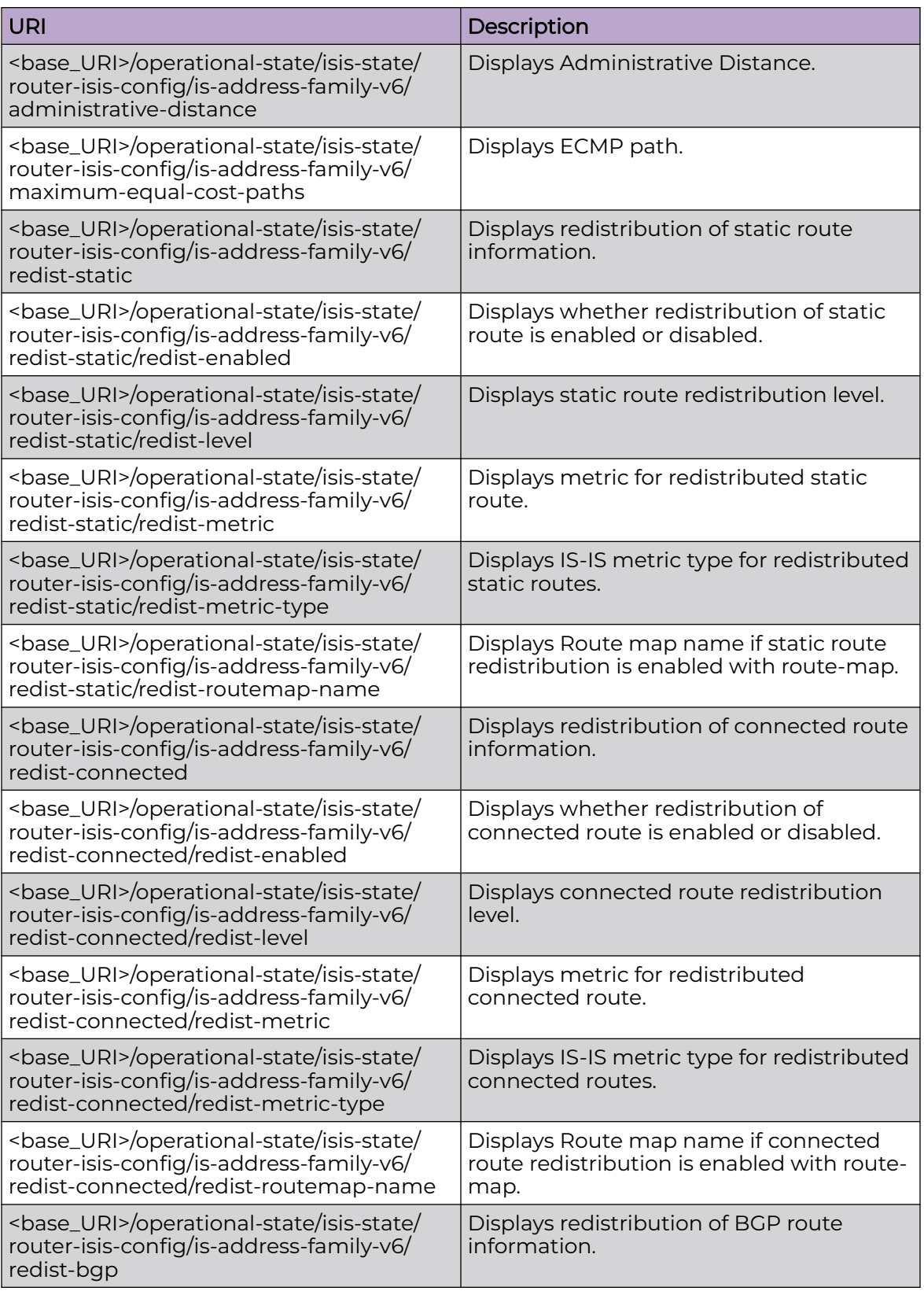

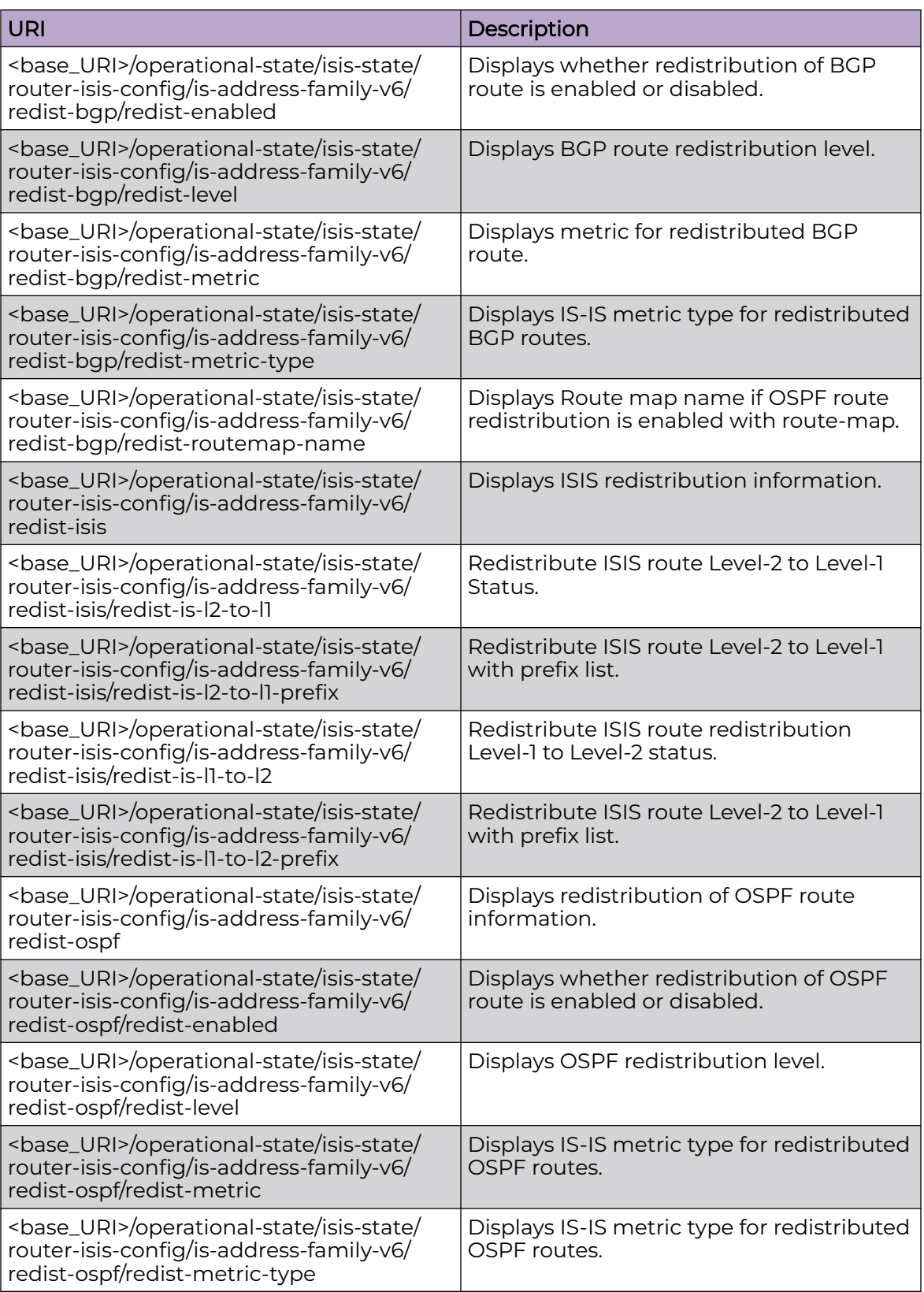

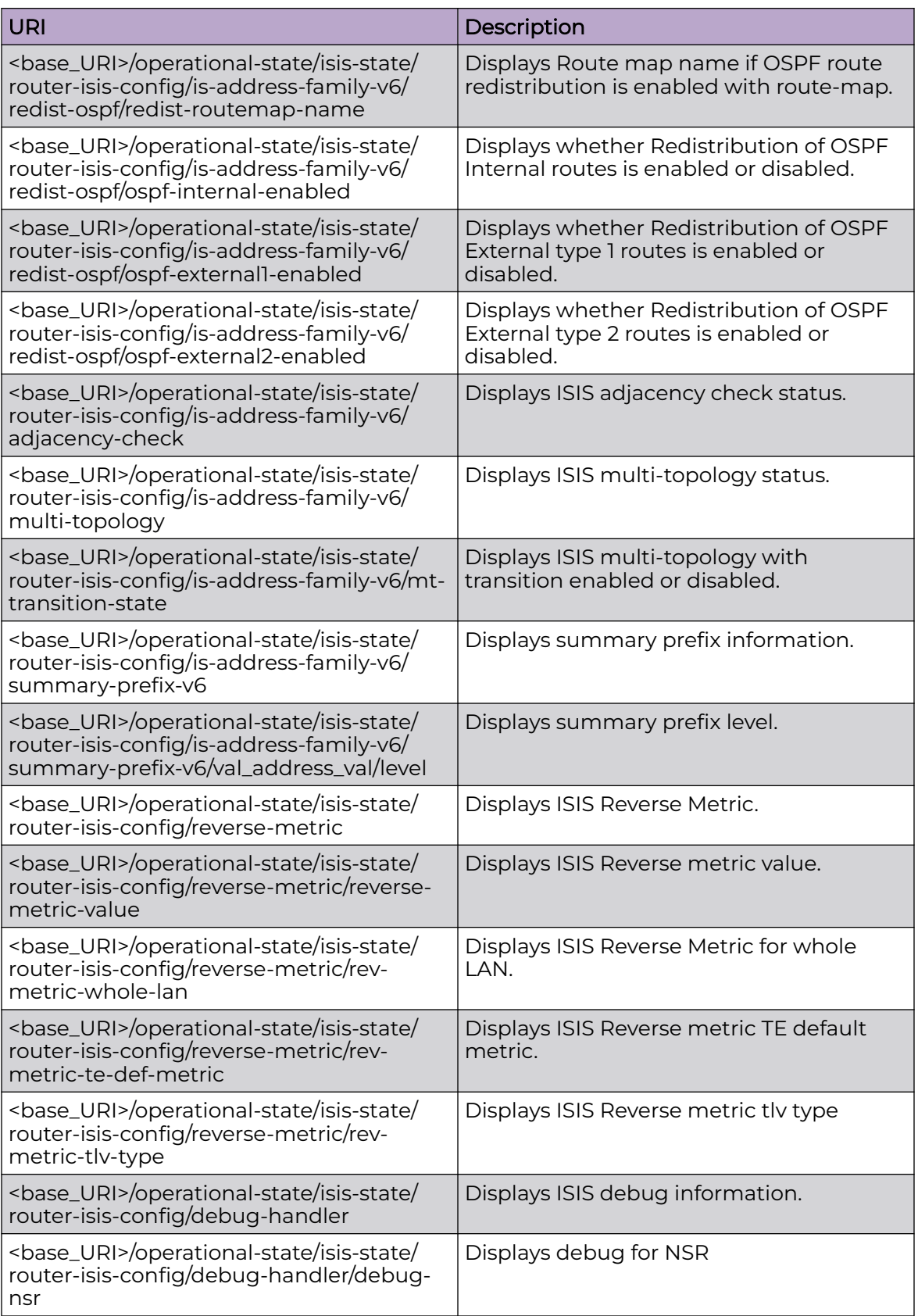

Only GET operation is supported. Use of the Resource-Depth request header is recommended.

## Examples

The following example uses the GET option to retrieve the configuration details.

## URI

http://host:80/rest/operational-state/isis-state/router-isis-config

## Request Body

None

```
<router-isis-config xmlns="urn:brocade.com:mgmt:brocade-isis-operational" xmlns:y="http://
brocade.com/ns/rest" 
y:self="/rest/operational-state/isis-state/router-isis-config">
   <nsr-state>is-disabled</nsr-state>
   <lsp-flood-count>25</lsp-flood-count>
   <lsp-fast-flood-count>0</lsp-fast-flood-count>
   <fast-flood-wait-count>10</fast-flood-wait-count>
   <hello-padding>is-enabled</hello-padding>
   <hello-padding-ptp>is-enabled</hello-padding-ptp>
   <csnp-interval>10</csnp-interval>
   <lsp-gen-interval>10</lsp-gen-interval>
   <lsp-interval>33</lsp-interval>
   <lsp-refresh-interval>900</lsp-refresh-interval>
   <lsp-lifetime>1200</lsp-lifetime>
  <retransmit-interval>5</retransmit-interval>
   <pspf-enabled>is-enabled</pspf-enabled>
   <ispf-enabled>is-enabled</ispf-enabled>
   <istct-spf-enabled>is-enabled</istct-spf-enabled>
   <overload-state>is-disabled</overload-state>
   <overload-startup-time>0</overload-startup-time>
   <overload-wait-on-bgp>is-disabled</overload-wait-on-bgp>
   <overload-bgp-wait-time>600</overload-bgp-wait-time>
   <enable-code-assertions>is-enabled</enable-code-assertions>
   <graceful-restart-helper>is-enabled</graceful-restart-helper>
   <isis-hostname-enabled>is-enabled</isis-hostname-enabled>
   <isis-system-info y:self="/rest/operational-state/isis-state/router-isis-config/isis-
system-info">
     <protocol-enabled>is-enabled</protocol-enabled>
     <operation-mode>isis-level1-2</operation-mode>
     <system-id>1111.1111.1111</system-id>
     <nsap y:self="/rest/operational-state/isis-state/router-isis-config/isis-system-info/
nsap/01.1111.1111.1111.00">
      <net-addr>01.1111.1111.1111.00</net-addr>
       <length>8</length>
    \langle/nsap>
   </isis-system-info>
   <log-handler y:self="/rest/operational-state/isis-state/router-isis-config/log-handler">
     <log-adj-state-change>is-enabled</log-adj-state-change>
     <log-bad-lsp>is-disabled</log-bad-lsp>
```

```
 </log-handler>
  <is-address-family-v4 y:self="/rest/operational-state/isis-state/router-isis-config/is-
address-family-v4">
    <afi>isis-ipv4-afi</afi>
     <safi>isis-ipv4-unicast-safi</safi>
     <originate-default-route>is-enabled</originate-default-route>
     <originate-default-routemap-name></originate-default-routemap-name>
     <default-metric>0</default-metric>
     <l1-default-link-metric>0</l1-default-link-metric>
     <l2-default-link-metric>0</l2-default-link-metric>
     <administrative-distance>100</administrative-distance>
     <maximum-equal-cost-paths>8</maximum-equal-cost-paths>
     <redist-isis y:self="/rest/operational-state/isis-state/router-isis-config/is-address-
family-v4/redist-isis">
       <redist-is-l2-to-l1>is-disabled</redist-is-l2-to-l1>
      <redist-is-12-to-11-prefix></redist-is-12-to-11-prefix>
      <redist-is-l1-to-l2>is-enabled</redist-is-l1-to-l2>
     <redist-is-l1-to-l2-prefix></redist-is-l1-to-l2-prefix>
     </redist-isis>
     <redist-ospf y:self="/rest/operational-state/isis-state/router-isis-config/is-address-
family-v4/redist-ospf">
     <redist-enabled>is-enabled</redist-enabled>
       <redist-level>isis-level1-2</redist-level>
      <redist-metric>0</redist-metric>
       <redist-metric-type>is-metric-internal</redist-metric-type>
      <redist-routemap-name></redist-routemap-name>
       <ospf-internal-enabled>is-enabled</ospf-internal-enabled>
      <ospf-external1-enabled>is-disabled</ospf-external1-enabled>
       <ospf-external2-enabled>is-disabled</ospf-external2-enabled>
    </redist-ospf>
     <redist-static y:self="/rest/operational-state/isis-state/router-isis-config/is-
address-family-v4/redist-static">
      <redist-enabled>is-enabled</redist-enabled>
      <redist-level>isis-level2</redist-level>
       <redist-metric>0</redist-metric>
      <redist-metric-type>is-metric-internal</redist-metric-type>
     <redist-routemap-name></redist-routemap-name>
     </redist-static>
     <redist-connected y:self="/rest/operational-state/isis-state/router-isis-config/is-
address-family-v4/redist-connected">
     <redist-enabled>is-disabled</redist-enabled>
      <redist-level>isis-level2</redist-level>
      <redist-metric>0</redist-metric>
      <redist-metric-type>is-metric-internal</redist-metric-type>
      <redist-routemap-name></redist-routemap-name>
    </redist-connected>
     <redist-rip y:self="/rest/operational-state/isis-state/router-isis-config/is-address-
family-v4/redist-rip">
      <redist-enabled>is-disabled</redist-enabled>
      <redist-level>isis-level2</redist-level>
     <redist-metric>0</redist-metric>
      <redist-metric-type>is-metric-internal</redist-metric-type>
      <redist-routemap-name></redist-routemap-name>
     </redist-rip>
     <redist-bgp y:self="/rest/operational-state/isis-state/router-isis-config/is-address-
family-v4/redist-bgp">
     <redist-enabled>is-enabled</redist-enabled>
      <redist-level>isis-level1-2</redist-level>
     <redist-metric>0</redist-metric>
     <redist-metric-type>is-metric-internal</redist-metric-type>
      <redist-routemap-name>&quot;test&quot;</redist-routemap-name>
     </redist-bgp>
     <l1-wide-metric-enabled>true</l1-wide-metric-enabled>
     <l2-wide-metric-enabled>true</l2-wide-metric-enabled>
```

```
 <ldp-sync-enabled>is-disabled</ldp-sync-enabled>
     <ldp-sync-hold-down>0</ldp-sync-hold-down>
   </is-address-family-v4>
   <is-address-family-v6 y:self="/rest/operational-state/isis-state/router-isis-config/is-
address-family-v6">
     <afi>isis-ipv6-afi</afi>
     <safi>isis-ipv6-unicast-safi</safi>
     <originate-default-route>is-disabled</originate-default-route>
     <originate-default-routemap-name></originate-default-routemap-name>
     <default-metric>0</default-metric>
     <l1-default-link-metric>0</l1-default-link-metric>
     <l2-default-link-metric>0</l2-default-link-metric>
     <administrative-distance>115</administrative-distance>
     <maximum-equal-cost-paths>8</maximum-equal-cost-paths>
     <redist-isis y:self="/rest/operational-state/isis-state/router-isis-config/is-address-
family-v6/redist-isis">
       <redist-is-l2-to-l1>is-disabled</redist-is-l2-to-l1>
      <redist-is-12-to-11-prefix></redist-is-12-to-11-prefix>
      <redist-is-l1-to-l2>is-enabled</redist-is-l1-to-l2>
       <redist-is-l1-to-l2-prefix></redist-is-l1-to-l2-prefix>
    \langle/redist-isis\rangle <redist-ospf y:self="/rest/operational-state/isis-state/router-isis-config/is-address-
family-v6/redist-ospf">
      <redist-enabled>is-disabled</redist-enabled>
      <redist-level>isis-level2</redist-level>
       <redist-metric>0</redist-metric>
      <redist-metric-type>is-metric-internal</redist-metric-type>
      <redist-routemap-name></redist-routemap-name>
       <ospf-internal-enabled>is-enabled</ospf-internal-enabled>
       <ospf-external1-enabled>is-disabled</ospf-external1-enabled>
       <ospf-external2-enabled>is-disabled</ospf-external2-enabled>
     </redist-ospf>
     <redist-static y:self="/rest/operational-state/isis-state/router-isis-config/is-
address-family-v6/redist-static">
       <redist-enabled>is-disabled</redist-enabled>
       <redist-level>isis-level2</redist-level>
      <redist-metric>0</redist-metric>
      <redist-metric-type>is-metric-internal</redist-metric-type>
      <redist-routemap-name></redist-routemap-name>
     </redist-static>
     <redist-connected y:self="/rest/operational-state/isis-state/router-isis-config/is-
address-family-v6/redist-connected">
      <redist-enabled>is-disabled</redist-enabled>
       <redist-level>isis-level2</redist-level>
      <redist-metric>0</redist-metric>
      <redist-metric-type>is-metric-internal</redist-metric-type>
      <redist-routemap-name></redist-routemap-name>
    </redist-connected>
     <redist-rip y:self="/rest/operational-state/isis-state/router-isis-config/is-address-
family-v6/redist-rip">
      <redist-enabled>is-disabled</redist-enabled>
      <redist-level>isis-level2</redist-level>
      <redist-metric>0</redist-metric>
      <redist-metric-type>is-metric-internal</redist-metric-type>
      <redist-routemap-name></redist-routemap-name>
     </redist-rip>
     <redist-bgp y:self="/rest/operational-state/isis-state/router-isis-config/is-address-
family-v6/redist-bgp">
      <redist-enabled>is-disabled</redist-enabled>
      <redist-level>isis-level2</redist-level>
      <redist-metric>0</redist-metric>
      <redist-metric-type>is-metric-internal</redist-metric-type>
      <redist-routemap-name></redist-routemap-name>
     </redist-bgp>
```

```
 <adjacency-check>is-enabled</adjacency-check>
     <multi-topology>is-disabled</multi-topology>
     <mt-transition-state>false</mt-transition-state>
   </is-address-family-v6>
   <reverse-metric y:self="/rest/operational-state/isis-state/router-isis-config/reverse-
metric">
    <reverse-metric-value>0</reverse-metric-value>
     <rev-metric-whole-lan>is-disabled</rev-metric-whole-lan>
     <rev-metric-te-def-metric>is-disabled</rev-metric-te-def-metric>
    <rev-metric-tlv-type>254</rev-metric-tlv-type>
   </reverse-metric>
   <debug-handler y:self="/rest/operational-state/isis-state/router-isis-config/debug-
handler">
     <debug-nsr>is-disabled</debug-nsr>
   </debug-handler>
  <l1-auth-profile y:self="/rest/operational-state/isis-state/router-isis-config/l1-auth-
profile">
    <auth-check>is-disabled</auth-check>
     <auth-mode>none</auth-mode>
   </l1-auth-profile>
   <l2-auth-profile y:self="/rest/operational-state/isis-state/router-isis-config/l2-auth-
profile">
     <auth-check>is-disabled</auth-check>
     <auth-mode>none</auth-mode>
   </l2-auth-profile>
  <l1-spf-timer y:self="/rest/operational-state/isis-state/router-isis-config/l1-spf-
timer">
    <init-delay-time>5000</init-delay-time>
     <hold-down-time>5000</hold-down-time>
     <max-time>5000</max-time>
   </l1-spf-timer>
  <l2-spf-timer y:self="/rest/operational-state/isis-state/router-isis-config/l2-spf-
timer">
     <init-delay-time>5000</init-delay-time>
     <hold-down-time>5000</hold-down-time>
     <max-time>5000</max-time>
  </l2-spf-timer>
  <l1-spf6-timer y:self="/rest/operational-state/isis-state/router-isis-config/l1-spf6-
timer">
     <init-delay-time>5000</init-delay-time>
     <hold-down-time>5000</hold-down-time>
     <max-time>5000</max-time>
   </l1-spf6-timer>
   <l2-spf6-timer y:self="/rest/operational-state/isis-state/router-isis-config/l2-spf6-
timer">
     <init-delay-time>5000</init-delay-time>
     <hold-down-time>5000</hold-down-time>
     <max-time>5000</max-time>
   </l2-spf6-timer>
   <pspf-timer y:self="/rest/operational-state/isis-state/router-isis-config/pspf-timer">
     <init-delay-time>2000</init-delay-time>
     <hold-down-time>5000</hold-down-time>
     <max-time>5000</max-time>
   </pspf-timer>
   <pspf6-timer y:self="/rest/operational-state/isis-state/router-isis-config/pspf6-timer">
     <init-delay-time>2000</init-delay-time>
     <hold-down-time>5000</hold-down-time>
     <max-time>5000</max-time>
   </pspf6-timer>
</router-isis-config>
```
# loam-state

# Resource URIs

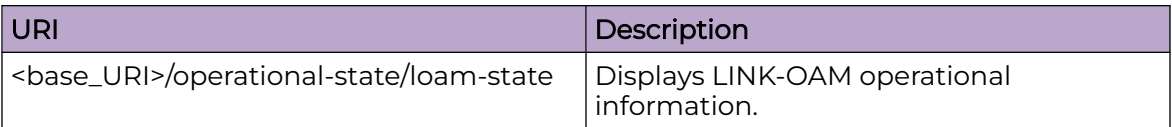

#### Usage Guidelines

Only GET operation is supported. Use of the Resource-Depth request header is recommended.

#### Examples

The following example shows the complete cURL command and server response for the loam-state GET operation.

#### URI

http://host:80/rest/operational-state/loam-state

#### Request Body

```
curl -H "Accept: application/vnd.operational-state.resource+xml" -H "Resource-Depth: 6" 
-u "lab:Tester**" http://10.20.229.40:80/rest/operational-state/loam-state
```
## Response Body

```
<data xmlns="http://brocade.com/ns/rest" xmlns:y="http://brocade.com/ns/rest" y:self="/
rest/operational-state">
<loam-state xmlns="urn:brocade.com:mgmt:brocade-dot1ag-operational" y:self="/rest/
operational-state/loam-state">
</loam-state>
</data>
```
# **History**

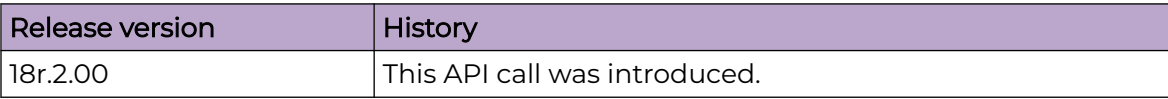
# logical-interface-state

## Resource URIs

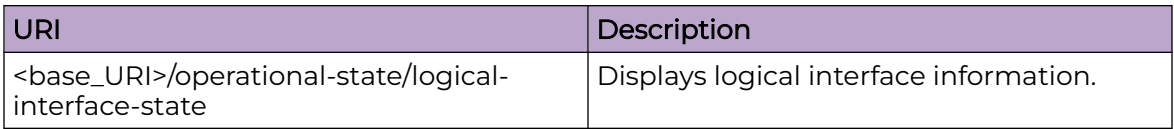

### Usage Guidelines

Only GET operation is supported. Use of the Resource-Depth request header is recommended.

#### Examples

The following example shows the complete cURL command and server response for the logical-interface-state GET operation.

#### URI

http://host:80/rest/operational-state/logical-interface-state

#### Request Body

```
curl -H "Accept: application/vnd.operational-state.resource+xml" -H "Resource-Depth: 6" 
-u "lab:Tester**" http://10.20.229.40:80/rest/operational-state/logical-interface-state
```

```
<data xmlns="http://brocade.com/ns/rest" xmlns:y="http://brocade.com/ns/rest" y:self="/
rest/operational-state">
<logical-interface-state xmlns="urn:brocade.com:mgmt:brocade-nsm-operational" y:self="/
rest/operational-state/logical-interface-state">
  <main-interface-physical y:self="/rest/operational-state/logical-interface-state/main-
interface-physical/291%2C%22%22">
     <interface-index>291</interface-index>
     <intf-name>&quot;&quot;</intf-name>
     <protocol-status>true</protocol-status>
     <admin-status>true</admin-status>
     <counters y:self="/rest/operational-state/logical-interface-state/main-interface-
physical/291%2C%22%22/counters/20%2C24">
       <implicit-lifs>20</implicit-lifs>
       <explicit-lifs>24</explicit-lifs>
       <lif-type>enum=0</lif-type>
       <total-lifs>100</total-lifs>
       <protocol-status-up-lifs>50</protocol-status-up-lifs>
       <binded-lifs>90</binded-lifs>
       <unbinded-lifs>10</unbinded-lifs>
     </counters>
     <intf-type>enum=0</intf-type>
     <is-tagged>true</is-tagged>
     <port-mode>up</port-mode>
```

```
 <logical-interface-physical y:self="/rest/operational-state/logical-interface-state/
main-interface-physical/291%2C%22%22/logical-interface-physical/%220/1.10%22">
       <logical-interface-name>0/1.10</logical-interface-name>
       <source-type>dummy</source-type>
       <protocol-status>true</protocol-status>
       <admin-status>true</admin-status>
       <lif-index>2</lif-index>
       <bridge-domain-index>291</bridge-domain-index>
       <interface-name>phyintf</interface-name>
       <is-binded>false</is-binded>
       <outer-vlan-id>100</outer-vlan-id>
       <inner-vlan-id>200</inner-vlan-id>
       <intf-type>enum=0</intf-type>
       <is-tagged>true</is-tagged>
     </logical-interface-physical>
     <logical-interface-physical y:self="/rest/operational-state/logical-interface-state/
main-interface-physical/291%2C%22%22/logical-interface-physical/%220/1.10%22">
       <logical-interface-name>0/1.10</logical-interface-name>
       <source-type>dummy</source-type>
       <protocol-status>true</protocol-status>
       <admin-status>true</admin-status>
       <lif-index>1</lif-index>
       <bridge-domain-index>291</bridge-domain-index>
       <interface-name>phyintf</interface-name>
       <is-binded>false</is-binded>
       <outer-vlan-id>100</outer-vlan-id>
       <inner-vlan-id>200</inner-vlan-id>
       <intf-type>enum=0</intf-type>
       <is-tagged>true</is-tagged>
     </logical-interface-physical>
   </main-interface-physical>
   <main-interface-physical y:self="/rest/operational-state/logical-interface-state/main-
interface-physical/291%2C%22%22">
     <interface-index>291</interface-index>
    <intf-name>&quot; &quot; </intf-name>
     <protocol-status>true</protocol-status>
     <admin-status>true</admin-status>
     <intf-type>enum=0</intf-type>
     <is-tagged>true</is-tagged>
     <port-mode>up</port-mode>
   </main-interface-physical>
  <\!\!{\rm main\text{-}interface\text{-}pseudo\text{-}wire} \text{ } y\text{:}self\text{-}''/rest/operational\text{-}state/logical\text{-}interface\text{-}state/main-interface-pseudo-wire/4660">
     <interface-index>4660</interface-index>
     <protocol-status>true</protocol-status>
     <admin-status>true</admin-status>
     <counters y:self="/rest/operational-state/logical-interface-state/main-interface-
pseudo-wire/4660/counters/20%2C24">
       <implicit-lifs>20</implicit-lifs>
       <explicit-lifs>24</explicit-lifs>
       <lif-type>enum=0</lif-type>
       <total-lifs>200</total-lifs>
       <protocol-status-up-lifs>50</protocol-status-up-lifs>
       <binded-lifs>90</binded-lifs>
       <unbinded-lifs>10</unbinded-lifs>
     </counters>
     <logical-interface-pseudo-wire y:self="/rest/operational-state/logical-interface-
state/main-interface-pseudo-wire/4660/logical-interface-pseudo-wire/pw1">
       <logical-interface-name>pw1</logical-interface-name>
       <source-type>dummy</source-type>
       <protocol-status>true</protocol-status>
       <admin-status>true</admin-status>
       <lif-index>2</lif-index>
       <bridge-domain-index>4660</bridge-domain-index>
```

```
 <interface-name>pwintf</interface-name>
       <is-binded>false</is-binded>
       <ip-address>10.10.10.10</ip-address>
     </logical-interface-pseudo-wire>
     <logical-interface-pseudo-wire y:self="/rest/operational-state/logical-interface-
state/main-interface-pseudo-wire/4660/logical-interface-pseudo-wire/pw1">
       <logical-interface-name>pw1</logical-interface-name>
       <source-type>dummy</source-type>
       <protocol-status>true</protocol-status>
       <admin-status>true</admin-status>
       <lif-index>1</lif-index>
       <bridge-domain-index>4660</bridge-domain-index>
       <interface-name>pwintf</interface-name>
       <is-binded>false</is-binded>
       <ip-address>10.10.10.10</ip-address>
     </logical-interface-pseudo-wire>
   </main-interface-pseudo-wire>
  <\!\!\mathrm{main\text{-}interface\text{-}pseudo\text{-}wire}main-interface-pseudo-wire/4660">
     <interface-index>4660</interface-index>
     <protocol-status>true</protocol-status>
     <admin-status>true</admin-status>
   </main-interface-pseudo-wire>
   <main-interface-tunnel y:self="/rest/operational-state/logical-interface-state/main-
interface-tunnel/75828">
     <interface-index>75828</interface-index>
     <protocol-status>true</protocol-status>
     <admin-status>true</admin-status>
     <counters y:self="/rest/operational-state/logical-interface-state/main-interface-
tunnel/75828/counters/20%2C24">
       <implicit-lifs>20</implicit-lifs>
       <explicit-lifs>24</explicit-lifs>
       <lif-type>enum=0</lif-type>
       <total-lifs>300</total-lifs>
       <protocol-status-up-lifs>50</protocol-status-up-lifs>
       <binded-lifs>90</binded-lifs>
       <unbinded-lifs>10</unbinded-lifs>
     </counters>
     <logical-interface-tunnel y:self="/rest/operational-state/logical-interface-state/
main-interface-tunnel/75828/logical-interface-tunnel/tun1">
      <logical-interface-name>tun1</logical-interface-name>
       <source-type>dummy</source-type>
       <protocol-status>true</protocol-status>
       <admin-status>true</admin-status>
       <lif-index>2</lif-index>
       <bridge-domain-index>4643</bridge-domain-index>
       <interface-name>tunintf</interface-name>
       <is-binded>false</is-binded>
       <vni-tni>4000</vni-tni>
     </logical-interface-tunnel>
     <logical-interface-tunnel y:self="/rest/operational-state/logical-interface-state/
main-interface-tunnel/75828/logical-interface-tunnel/tun1">
       <logical-interface-name>tun1</logical-interface-name>
       <source-type>dummy</source-type>
       <protocol-status>true</protocol-status>
       <admin-status>true</admin-status>
       <lif-index>1</lif-index>
       <bridge-domain-index>4643</bridge-domain-index>
       <interface-name>tunintf</interface-name>
       <is-binded>false</is-binded>
       <vni-tni>4000</vni-tni>
     </logical-interface-tunnel>
   </main-interface-tunnel>
   <main-interface-tunnel y:self="/rest/operational-state/logical-interface-state/main-
```

```
interface-tunnel/75828">
    <interface-index>75828</interface-index>
     <protocol-status>true</protocol-status>
     <admin-status>true</admin-status>
   </main-interface-tunnel>
</logical-interface-state>
\langle data\rangle
```
# **History**

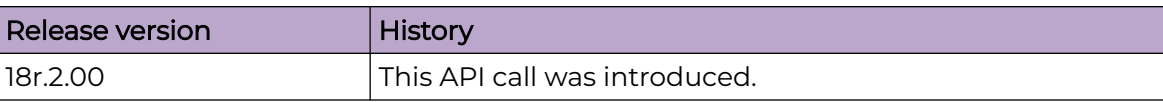

## mem-state

## Resource URIs

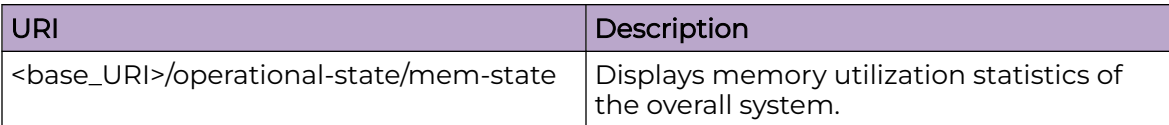

#### Usage Guidelines

Only GET operation is supported. Use of the Resource-Depth request header is recommended.

#### Examples

The following example shows the complete cURL command and server response for the mem-state GET operation.

#### URI

http://host:80/rest/operational-state/mem-state

#### Request Body

```
curl -H "Accept: application/vnd.operational-state.resource+xml" -H "Resource-Depth: 6" 
-u "lab:Tester**" http://10.20.229.40:80/rest/operational-state/mem-state
```

```
<data xmlns="http://brocade.com/ns/rest" xmlns:y="http://brocade.com/ns/rest" y:self="/
rest/operational-state">
<mem-state xmlns="urn:brocade.com:mgmt:brocade-RAS-operational" y:self="/rest/operational-
state/mem-state">
  <summary y:self="/rest/operational-state/mem-state/summary">
     <memory-used-percentage>41.61</memory-used-percentage>
     <memory-total>12071784</memory-total>
     <memory-total-used>5023012</memory-total-used>
     <memory-total-free>7048772</memory-total-free>
     <memory-low-free>6187144</memory-low-free>
     <memory-high-free>0</memory-high-free>
     <memory-cached>861292</memory-cached>
   </summary>
   <mem-list y:self="/rest/operational-state/mem-state/mem-list">
     <memory-used-percentage>41.61</memory-used-percentage>
     <memory-total>12071784</memory-total>
     <memory-total-used>5022640</memory-total-used>
     <memory-total-free>7049144</memory-total-free>
     <memory-low-free>6187360</memory-low-free>
     <memory-high-free>0</memory-high-free>
     <memory-cached>861388</memory-cached>
     <memory-per-process y:self="/rest/operational-state/mem-state/mem-list/memory-per-
process/5178">
```

```
 <memory-process-id>5178</memory-process-id>
       <memory-process-name>hslagtd</memory-process-name>
       <memory-utilized>8.50</memory-utilized>
       <memory-utilized-vsize>5352432</memory-utilized-vsize>
       <memory-utilized-rss>1035196</memory-utilized-rss>
       <memory-utilized-pss>1030471</memory-utilized-pss>
     </memory-per-process>
     <memory-per-process y:self="/rest/operational-state/mem-state/mem-list/memory-per-
process/2692">
       <memory-process-id>2692</memory-process-id>
       <memory-process-name>Dcmd</memory-process-name>
       <memory-utilized>5.00</memory-utilized>
       <memory-utilized-vsize>5205128</memory-utilized-vsize>
       <memory-utilized-rss>609588</memory-utilized-rss>
       <memory-utilized-pss>560648</memory-utilized-pss>
     </memory-per-process>
     <memory-per-process y:self="/rest/operational-state/mem-state/mem-list/memory-per-
process/5185">
       <memory-process-id>5185</memory-process-id>
       <memory-process-name>fibagt</memory-process-name>
       <memory-utilized>3.20</memory-utilized>
       <memory-utilized-vsize>1739144</memory-utilized-vsize>
       <memory-utilized-rss>396060</memory-utilized-rss>
       <memory-utilized-pss>327918</memory-utilized-pss>
     </memory-per-process>
     <memory-per-process y:self="/rest/operational-state/mem-state/mem-list/memory-per-
process/3237">
       <memory-process-id>3237</memory-process-id>
       <memory-process-name>postgres</memory-process-name>
       <memory-utilized>3.00</memory-utilized>
       <memory-utilized-vsize>408672</memory-utilized-vsize>
       <memory-utilized-rss>362956</memory-utilized-rss>
       <memory-utilized-pss>278516</memory-utilized-pss>
     </memory-per-process>
     <memory-per-process y:self="/rest/operational-state/mem-state/mem-list/memory-per-
process/3873">
       <memory-process-id>3873</memory-process-id>
       <memory-process-name>mpls_main</memory-process-name>
       <memory-utilized>2.80</memory-utilized>
       <memory-utilized-vsize>1880548</memory-utilized-vsize>
       <memory-utilized-rss>346236</memory-utilized-rss>
       <memory-utilized-pss>275416</memory-utilized-pss>
     </memory-per-process>
     <memory-per-process y:self="/rest/operational-state/mem-state/mem-list/memory-per-
process/3871">
       <memory-process-id>3871</memory-process-id>
       <memory-process-name>ospfd</memory-process-name>
       <memory-utilized>1.80</memory-utilized>
       <memory-utilized-vsize>1557948</memory-utilized-vsize>
       <memory-utilized-rss>226732</memory-utilized-rss>
       <memory-utilized-pss>158470</memory-utilized-pss>
     </memory-per-process>
     <memory-per-process y:self="/rest/operational-state/mem-state/mem-list/memory-per-
process/3874">
       <memory-process-id>3874</memory-process-id>
       <memory-process-name>sysdiag</memory-process-name>
       <memory-utilized>1.80</memory-utilized>
       <memory-utilized-vsize>1520860</memory-utilized-vsize>
       <memory-utilized-rss>221400</memory-utilized-rss>
       <memory-utilized-pss>142162</memory-utilized-pss>
     </memory-per-process>
...
</mem-list>
   <mem-allpart y:self="/rest/operational-state/mem-state/mem-allpart">
```

```
 <mem-allpart-sum y:self="/rest/operational-state/mem-state/mem-allpart/mem-allpart-
sum/%22SW/0%22">
      <memory-blade-name>SW/0</memory-blade-name>
      <memory-used-percentage>41.64</memory-used-percentage>
       <memory-total>12071784</memory-total>
       <memory-total-used>5027244</memory-total-used>
       <memory-total-free>7044540</memory-total-free>
       <memory-cached>861464</memory-cached>
     </mem-allpart-sum>
   </mem-allpart>
</mem-state>
\langle data\rangle
```
## **History**

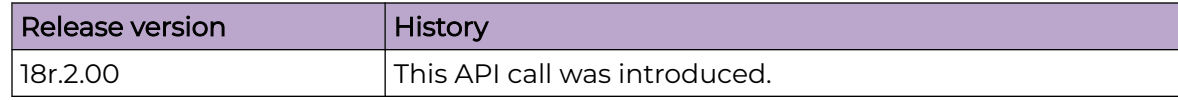

## mctd-client-state-state

### Resource URIs

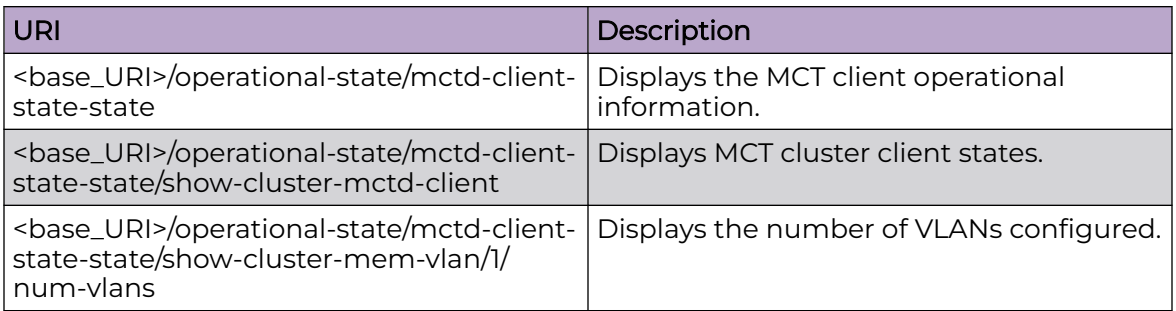

#### Usage Guidelines

Only GET operation is supported. Use of the Resource-Depth request header is recommended.

#### Examples

The following example uses the GET option to retrieve the configuration details.

#### URI

http://host:80/rest/operational-state/mctd-client-state-state

#### Request Body

None

```
<mctd-client-state-state xmlns="urn:brocade.com:mgmt:brocade-mct-operational" 
y:self="/rest/operational-state/mctd-client-state-state">
  <show-cluster-mem-vlan y:self="/rest/operational-state/mctd-client-state-state/show-
cluster-mem-vlan/56">
     <cluster-id>56</cluster-id>
    <num-vlans>2663</num-vlans>
     <vlan-label-info y:self="/rest/operational-state/mctd-client-state-state/show-cluster-
mem-vlan/56/vlan-label-info/2">
      <vlan-id>2</vlan-id>
       <mcast-label-local>817154</mcast-label-local>
       <mcast-label-remote>817154</mcast-label-remote>
     </vlan-label-info>
     <vlan-label-info y:self="/rest/operational-state/mctd-client-state-state/show-cluster-
mem-vlan/56/vlan-label-info/3">
      <vlan-id>3</vlan-id>
       <mcast-label-local>817155</mcast-label-local>
       <mcast-label-remote>817155</mcast-label-remote>
     </vlan-label-info>
     <vlan-label-info y:self="/rest/operational-state/mctd-client-state-state/show-cluster-
```

```
mem-vlan/56/vlan-label-info/4">
      <vlan-id>4</vlan-id>
       <mcast-label-local>817156</mcast-label-local>
      <mcast-label-remote>817156</mcast-label-remote>
    </vlan-label-info>
```
## mct-l2ys-state

## Resource URIs

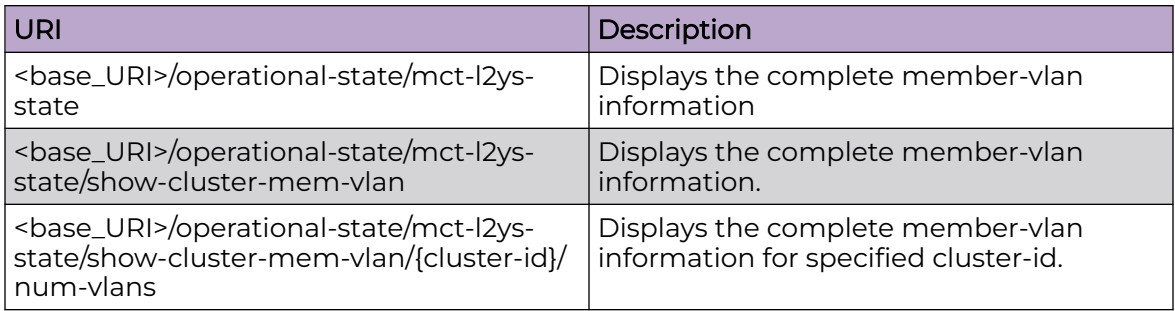

### Usage Guidelines

Only GET operation is supported. Use of the Resource-Depth request header is recommended.

#### Examples

The following example uses the GET option to retrieve the configuration details.

#### URI

http://host:80/rest/operational-state/mct-l2ys-state

#### Request Body

None

```
<data xmlns="http://brocade.com/ns/rest" xmlns:y="http://brocade.com/ns/rest" y:self="/
rest/config/running">
<mct-l2ys-state xmlns="urn:brocade.com:mgmt:brocade-l2sys-operational" y:self="/rest/
operational-state/mct-l2ys-state">
   <show-cluster-mem-vlan y:self="/rest/operational-state/mct-l2ys-state/show-cluster-mem-
vlan/52">
    <cluster-id>52</cluster-id>
     <num-vlans>2663</num-vlans>
     <vlan-label-info y:self="/rest/operational-state/mct-l2ys-state/show-cluster-mem-
vlan/52/vlan-label-info/2">
       <vlan-id>2</vlan-id>
       <unicast-label-local>800770</unicast-label-local>
      <unicast-label-remote>800770</unicast-label-remote>
      <fw-state>true</fw-state>
     </vlan-label-info>
     <vlan-label-info y:self="/rest/operational-state/mct-l2ys-state/show-cluster-mem-
vlan/52/vlan-label-info/3">
      <vlan-id>3</vlan-id>
       <unicast-label-local>800771</unicast-label-local>
```

```
 <unicast-label-remote>0</unicast-label-remote>
        <fw-state>true</fw-state>
    $\mathord{<}/\mathord{v}lan-label-info<br/>>$\mathord{~} </show-cluster-mem-vlan>
</mct-l2ys-state>
\langle data\rangle
```
## mct-state

# Resource URIs

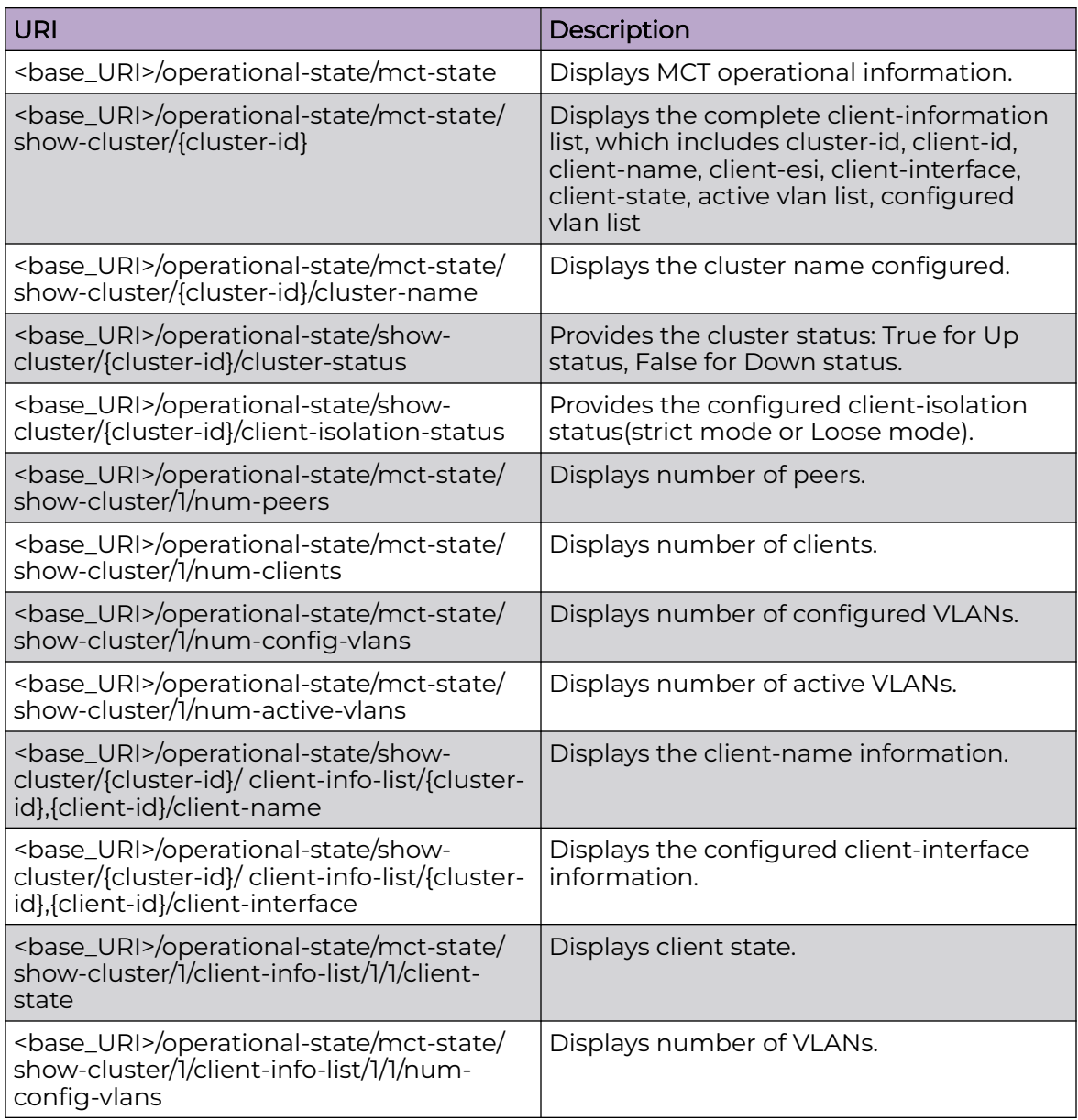

## Usage Guidelines

Only GET operation is supported. Use of the Resource-Depth request header is recommended.

## Examples

The following example uses the GET option to retrieve the configuration details.

### URI

http://host:80/rest/operational-state/mct-state

### Request Body

None

## Response Body

<mct-state xmlns="urn:brocade.com:mgmt:brocade-nsm-operational" y:self="/rest/operationalstate/mct-state"> </mct-state>

# mpls-state

## Resource URIs

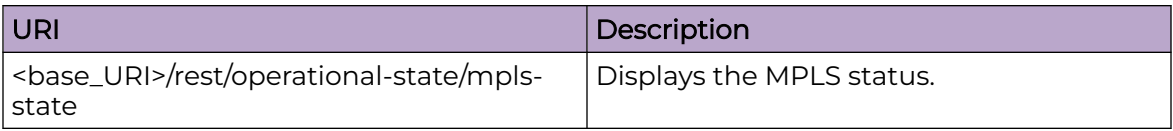

## Usage Guidelines

Only GET operation is supported. Use of the Resource-Depth request header is recommended.

### Examples

The following example uses the GET option to retrieve the configuration details.

#### URI

http://host:80/rest/operational-state/mpls-state

## Request Body

None

```
<mpls-state xmlns="urn:brocade.com:mgmt:brocade-mpls-operational" y:self="/rest/
operational-state/mpls-state">
   <ldp y:self="/rest/operational-state/mpls-state/ldp">
     <ldp-out y:self="/rest/operational-state/mpls-state/ldp/ldp-out">
       <ldp-initialized>true</ldp-initialized>
       <lsr-id>1.2.3.4</lsr-id>
       <lsr-id-configured>false</lsr-id-configured>
       <loopback>1</loopback>
       <hello-interval-link>5</hello-interval-link>
       <hello-interval-target>15</hello-interval-target>
       <hold-time-sent-link>15</hold-time-sent-link>
       <hold-time-sent-target>45</hold-time-sent-target>
       <ka-interval>6</ka-interval>
       <ka-multiple>6</ka-multiple>
       <ka-timeout>36</ka-timeout>
       <ka-timeout-default>true</ka-timeout-default>
       <load-sharing>3</load-sharing>
       <advertise-fecs-for-prefix-list>ldp-route-injection</advertise-fecs-for-prefix-list>
       <advertise-fecs-for-prefix-list-exists>true</advertise-fecs-for-prefix-list-exists>
       <inbound-fecs-filtering-prefix-list>&quot;&quot;</inbound-fecs-filtering-prefix-
list>
       <inbound-fecs-filtering-prefix-list-exists>false</inbound-fecs-filtering-prefix-
list-exists>
       <outbound-fecs-filtering-prefix-list>&quot;&quot;</outbound-fecs-filtering-prefix-
list>
       <outbound-fecs-filtering-prefix-list-exists>false</outbound-fecs-filtering-prefix-
```

```
list-exists>
       <tunnel-metric>0</tunnel-metric>
       <fec-128-used-for-auto-disc-current>false</fec-128-used-for-auto-disc-current>
       <fec-128-used-for-auto-disc-configured>false</fec-128-used-for-auto-disc-configured>
       <end-of-lib>false</end-of-lib>
       <eol-notification-time>60000</eol-notification-time>
       <tx-silence-time>1000</tx-silence-time>
       <rx-silence-time>1000</rx-silence-time>
       <gr-enable>false</gr-enable>
       <gr-helper>false</gr-helper>
       <gr-reconnect-time>0</gr-reconnect-time>
       <gr-max-peer-reconnect-time>0</gr-max-peer-reconnect-time>
       <gr-recovery-time>0</gr-recovery-time>
       <gr-max-peer-recovery-time>0</gr-max-peer-recovery-time>
       <forwarding-state-timer-running>false</forwarding-state-timer-running>
       <forwarding-state-timer-remaining>0</forwarding-state-timer-remaining>
       <lwd-delay>60</lwd-delay>
       <lwd-default>true</lwd-default>
    \langle/ldp-out>
     <interface y:self="/rest/operational-state/mpls-state/ldp/interface">
       <ldp-interface-data y:self="/rest/operational-state/mpls-state/ldp/interface/ldp-
interface-data/%22Ve 101%22%2CVe">
        <ldp-interface-name>&quot;Ve 101&quot;</ldp-interface-name>
         <ldp-interface-type>Ve</ldp-interface-type>
         <ldp-interface-lbpsp>0</ldp-interface-lbpsp>
         <ldp-interface-nbr-cnt>1</ldp-interface-nbr-cnt>
         <ldp-interface-hello-intl>5</ldp-interface-hello-intl>
         <ldp-interface-hello-timeout>15</ldp-interface-hello-timeout>
         <ldp-interface-hello-next>2</ldp-interface-hello-next>
       </ldp-interface-data>
     </interface>
     <ldp-neighbors y:self="/rest/operational-state/mpls-state/ldp/ldp-neighbors">
       <num-link-neighbors>1</num-link-neighbors>
       <num-targeted-neighbors>1</num-targeted-neighbors>
       <neighbor y:self="/rest/operational-state/mpls-state/ldp/ldp-neighbors/neighbor/
6.6.6.6%2C0">
         <neighbor-ldpid>6.6.6.6</neighbor-ldpid>
         <labelspaceid>0</labelspaceid>
         <neighbor-transport>6.6.6.6</neighbor-transport>
        <interface-name>&quot; Ve 101&quot; </interface-name>
         <max-hold-time>15</max-hold-time>
        <time-left>14</time-left>
        <up-time>&quot;19 hr 22 min 18 sec &quot;</up-time>
         <configured-hold-time>15</configured-hold-time>
         <neighbor-proposed-hold-time>15</neighbor-proposed-hold-time>
      \langle/neighbor>
       <neighbor y:self="/rest/operational-state/mpls-state/ldp/ldp-neighbors/neighbor/
4.4.3.2%2C0">
         <neighbor-ldpid>4.4.3.2</neighbor-ldpid>
         <labelspaceid>0</labelspaceid>
         <neighbor-transport>4.4.3.2</neighbor-transport>
         <interface-name>(targeted)</interface-name>
         <max-hold-time>45</max-hold-time>
         <time-left>35</time-left>
        <up-time>&quot;22 hr 36 min 57 sec &quot;</up-time>
         <configured-hold-time>45</configured-hold-time>
         <neighbor-proposed-hold-time>45</neighbor-proposed-hold-time>
       </neighbor>
     </ldp-neighbors>
     <ldp-session-summary y:self="/rest/operational-state/mpls-state/ldp/ldp-session-
summary">
       <num-link-sessions>1</num-link-sessions>
       <num-operational-link-sessions>1</num-operational-link-sessions>
       <num-targeted-sessions>1</num-targeted-sessions>
```

```
 <num-operational-targeted-sessions>1</num-operational-targeted-sessions>
     </ldp-session-summary>
     <fec y:self="/rest/operational-state/mpls-state/ldp/fec">
       <ldp-fec-summary y:self="/rest/operational-state/mpls-state/ldp/fec/ldp-fec-
summary">
         <tot-no-of-prefix-fec>3804</tot-no-of-prefix-fec>
         <tot-no-of-prefix-fec-installed>1003</tot-no-of-prefix-fec-installed>
         <tot-no-of-prefix-fec-filtered>0</tot-no-of-prefix-fec-filtered>
         <tot-no-of-vc-fec-128>251</tot-no-of-vc-fec-128>
         <tot-no-of-vc-fec-129>0</tot-no-of-vc-fec-129>
         <tot-no-of-vc-fec-installed>250</tot-no-of-vc-fec-installed>
         <tot-no-of-route-upd-proc-errors>0</tot-no-of-route-upd-proc-errors>
         <tot-no-of-vc-fec-proc-errors>0</tot-no-of-vc-fec-proc-errors>
       </ldp-fec-summary>
       <ldp-fec-prefixes y:self="/rest/operational-state/mpls-state/ldp/fec/ldp-fec-
prefixes">
         <tot-no-of-prefix-fec>3804</tot-no-of-prefix-fec>
         <tot-no-of-prefix-fec-installed>1003</tot-no-of-prefix-fec-installed>
         <tot-no-of-prefix-fec-filtered>0</tot-no-of-prefix-fec-filtered>
         <tot-no-of-prefix-fec-lwd>0</tot-no-of-prefix-fec-lwd>
         <prefix y:self="/rest/operational-state/mpls-state/ldp/fec/ldp-fec-prefixes/
prefix/%221.2.3.4/32%22">
           <destination>1.2.3.4/32</destination>
          <state>current</state>
           <ingress>No</ingress>
           <egress>Yes</egress>
           <filtered>-</filtered>
           <lwd>No</lwd>
           <nexthops y:self="/rest/operational-state/mpls-state/ldp/fec/ldp-fec-prefixes/
prefix/%221.2.3.4/32%22/nexthops/--">
             <nexthop>--</nexthop>
             <out-intf>--</out-intf>
           </nexthops>
         </prefix>
<<OUTPUT TRUNCATED>>
```
# mpls-state/auto-bandwidth-template

# Resource URIs

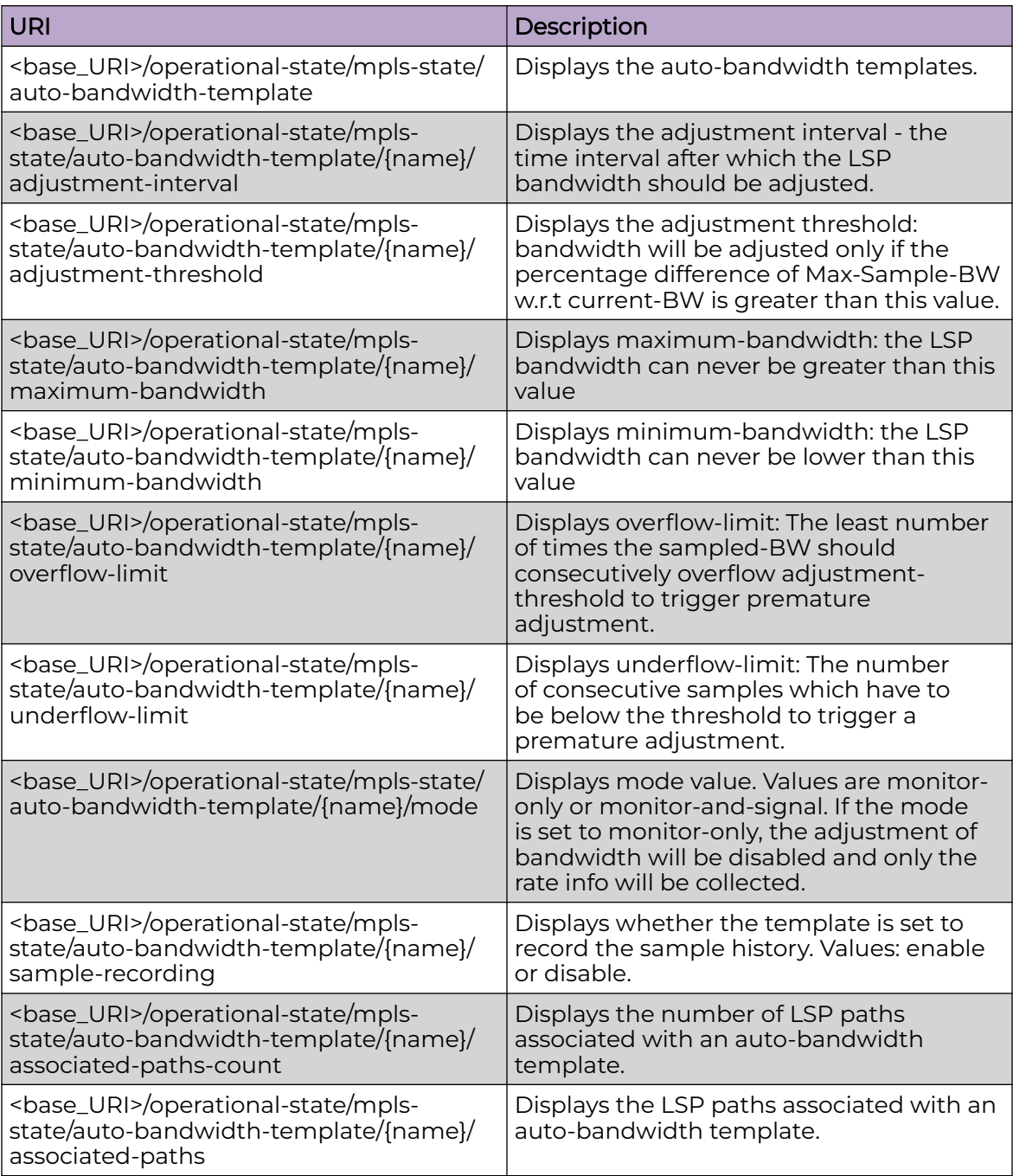

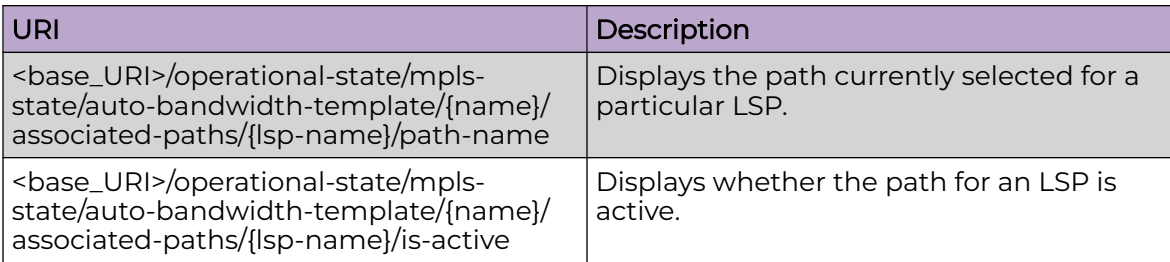

### Usage Guidelines

Only GET operation is supported. Use of the Resource-Depth request header is recommended.

### Examples

The following example uses the GET option to retrieve the configuration details of the auto-bandwidth template "aaa".

#### URI

http://host:80/rest/operational-state/mpls-state/auto-bandwidth-template/aaa

### Request Body

None

```
<auto-bandwidth-template xmlns="urn:brocade.com:mgmt:brocade-mpls-operational" 
xmlns:y="http://brocade.com/ns/rest" 
y:self="/rest/operational-state/mpls-state/auto-bandwidth-template/aaa">
  <name>aaa</name>
  <adjustment-interval>1800</adjustment-interval>
  <adjustment-threshold>0</adjustment-threshold>
   <maximum-bandwidth>2147483647</maximum-bandwidth>
   <minimum-bandwidth>5000</minimum-bandwidth>
   <overflow-limit>0</overflow-limit>
   <underflow-limit>0</underflow-limit>
   <mode>false</mode>
  <sample-recording>false</sample-recording>
  <associated-paths-count>0</associated-paths-count>
</auto-bandwidth-template>
```
# mpls-state/autobw-threshold-table-entry

# Resource URIs

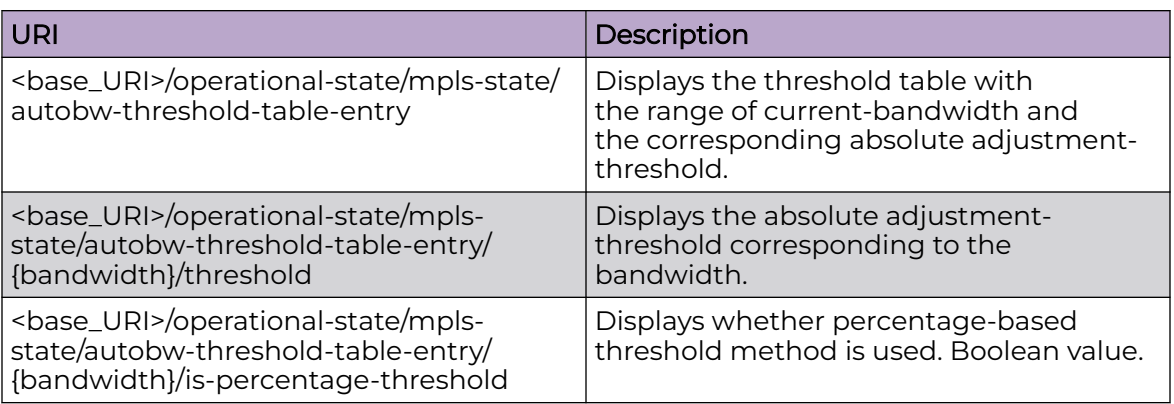

## Usage Guidelines

Only GET operation is supported. Use of the Resource-Depth request header is recommended.

## Examples

The following example uses the GET option to retrieve the threshold table parameters.

#### URI

http://host:80/rest/operational-state/mpls-state/autobw-threshold-table-entry

## Request Body

None

```
<<autobw-threshold-table-entry xmlns="urn:brocade.com:mgmt:brocade-mpls-operational" 
xmlns:y="http://brocade.com/ns/rest" 
y:self="/rest/operational-state/mpls-state/autobw-threshold-table-entry/567">
   <bandwidth>567</bandwidth>
  <threshold>800</threshold>
  <is-percentage-threshold>false</is-percentage-threshold>
</autobw-threshold-table-entry>
<autobw-threshold-table-entry xmlns="urn:brocade.com:mgmt:brocade-mpls-operational" 
xmlns:y="http://brocade.com/ns/rest" 
y:self="/rest/operational-state/mpls-state/autobw-threshold-table-entry/1000">
   <bandwidth>1000</bandwidth>
  <threshold>500</threshold>
   <is-percentage-threshold>false</is-percentage-threshold>
</autobw-threshold-table-entry>
<autobw-threshold-table-entry xmlns="urn:brocade.com:mgmt:brocade-mpls-operational"
```
xmlns:y="http://brocade.com/ns/rest" y:self="/rest/operational-state/mpls-state/autobw-threshold-table-entry/10000"> <bandwidth>10000</bandwidth> <threshold>3453</threshold> <is-percentage-threshold>false</is-percentage-threshold> </autobw-threshold-table-entry> <autobw-threshold-table-entry xmlns="urn:brocade.com:mgmt:brocade-mpls-operational" xmlns:y="http://brocade.com/ns/rest" y:self="/rest/operational-state/mpls-state/autobw-threshold-table-entry/2147483647"> <bandwidth>2147483647</bandwidth> <threshold>10</threshold> <is-percentage-threshold>true</is-percentage-threshold>

</autobw-threshold-table-entry>

# mpls-state/autobw-threshold-table-summary

# Resource URIs

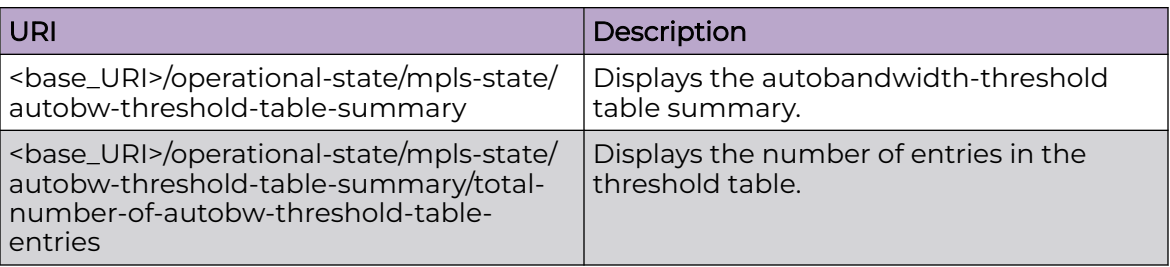

## Usage Guidelines

Only GET operation is supported. Use of the Resource-Depth request header is recommended.

### Examples

The following example uses the GET option to retrieve the threshold table summary.

### URI

http://host:80/rest/operational-state/mpls-state/autobw-threshold-table-summary

## Request Body

None

```
<autobw-threshold-table-summary xmlns="urn:brocade.com:mgmt:brocade-mpls-operational" 
xmlns:y="http://brocade.com/ns/rest" 
y:self="/rest/operational-state/mpls-state/autobw-threshold-table-summary">
   <total-number-of-autobw-threshold-table-entries>4</total-number-of-autobw-threshold-
table-entries>
</autobw-threshold-table-summary>
```
# mpls-state/dynamic-bypass

# Resource URIs

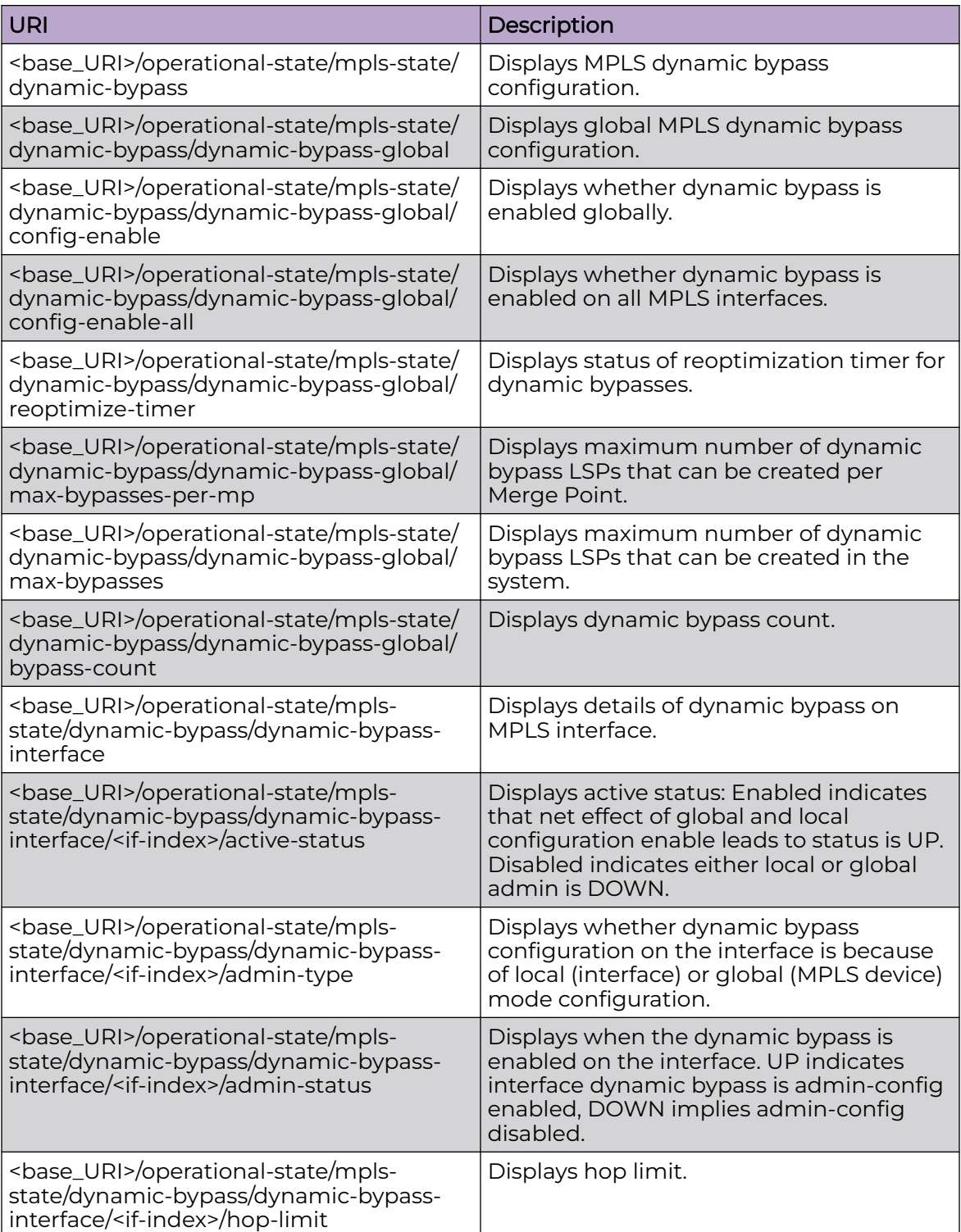

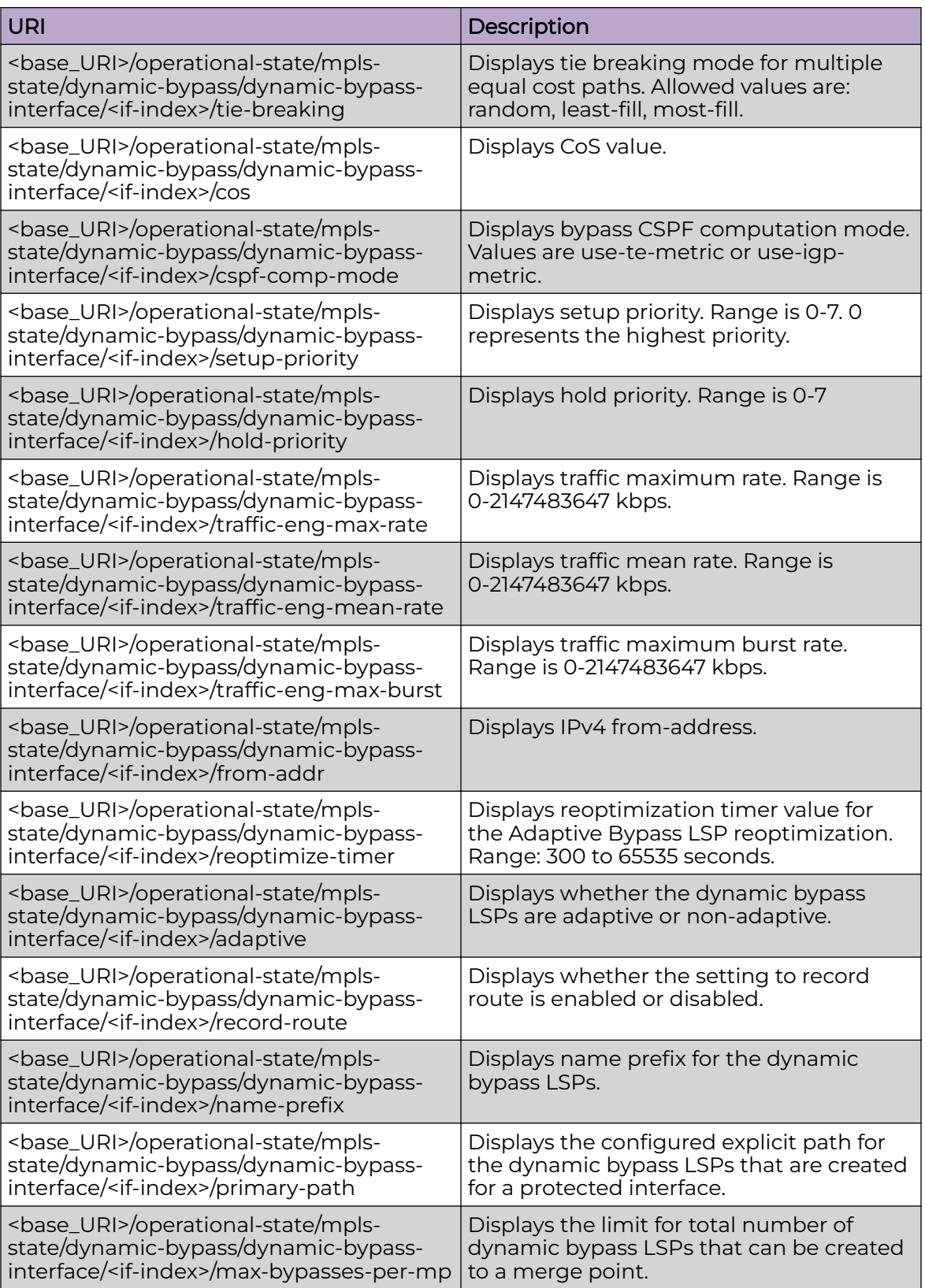

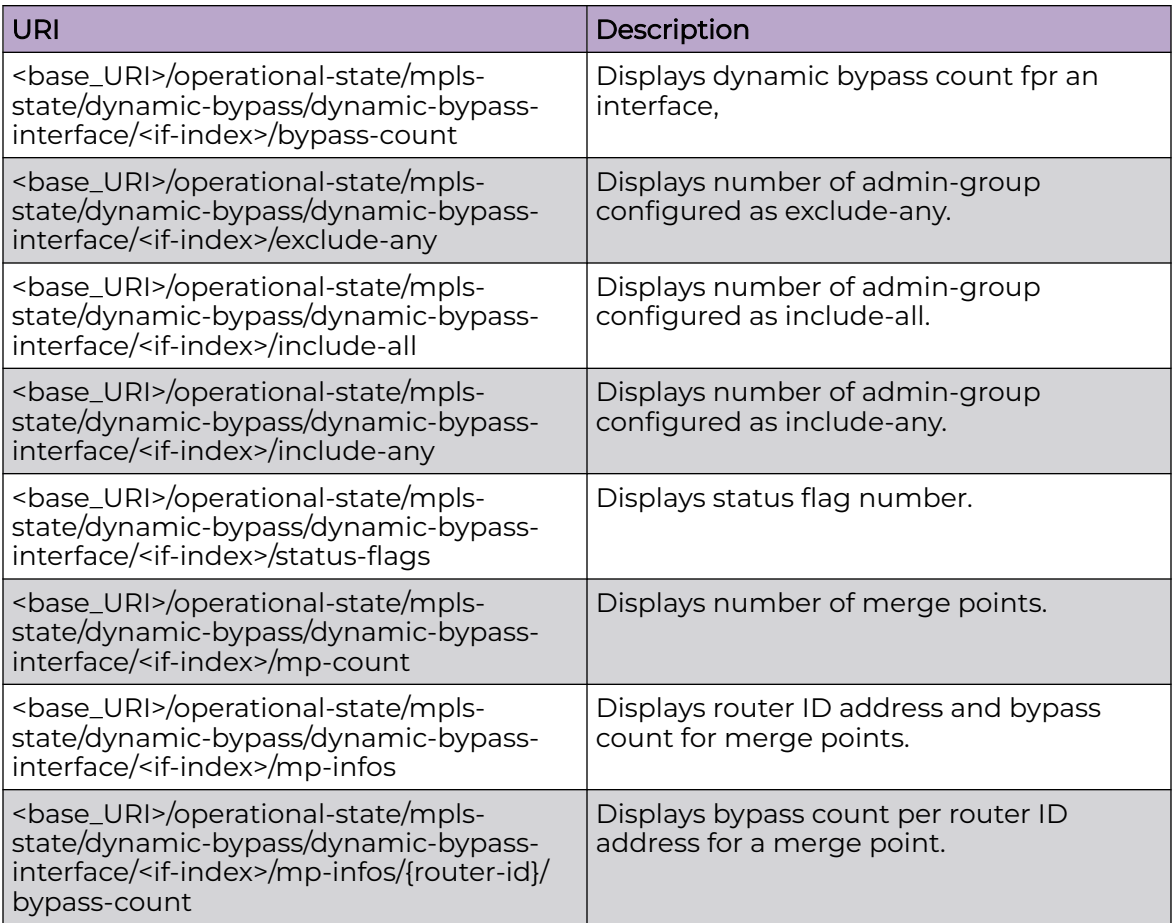

## Usage Guidelines

Only GET operation is supported. Use of the Resource-Depth request header is recommended.

### Examples

The following example uses the GET option to retrieve the configuration details.

#### URI

http://host:80/rest/operational-state/mpls-state/dynamic-bypass

### Request Body

None

### Response Body

<dynamic-bypass xmlns="urn:brocade.com:mgmt:brocade-mpls-operational" xmlns:y="http:// brocade.com/ns/rest"

```
y:self="/rest/operational-state/mpls-state/dynamic-bypass">
     <dynamic-bypass-global y:self="/rest/operational-state/mpls-state/dynamic-bypass/
dynamic-bypass-global">
         <config-enable>2</config-enable>
         <config-enable-all>0</config-enable-all>
        <reoptimize-timer>0</reoptimize-timer>
         <max-bypasses-per-mp>250</max-bypasses-per-mp>
         <max-bypasses>250</max-bypasses>
         <bypass-count>1</bypass-count>
     </dynamic-bypass-global>
     <dynamic-bypass-interface y:self="/rest/operational-state/mpls-state/dynamic-bypass/
dynamic-bypass-interface/%22Eth 
1/18%22%2Cethernet-interface">
         <if-name>Eth 1/18</if-name>
         <if-type>ethernet-interface</if-type>
     </dynamic-bypass-interface>
</dynamic-bypass>
```
# mpls-state/forwarding-entry

## Resource URIs

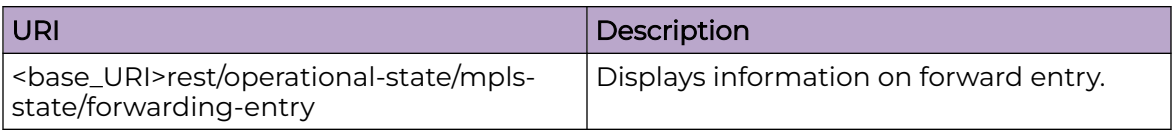

## Usage Guidelines

Only GET operation is supported. Use of the Resource-Depth request header is recommended.

# Examples

## URI

http://80:/rest/operational-state/mpls-state/forwarding-entry

## Request Body

None

```
<forwarding-entry xmlns="urn:brocade.com:mgmt:brocade-mpls-operational" xmlns:y="http://
brocade.com/ns/rest" 
y:self="/rest/operational-state/mpls-state/forwarding-entry/1%2C0">
  <entry-index>1</entry-index>
  <sync-index>0</sync-index>
  <dest-ip-prefix>4.4.3.2/32</dest-ip-prefix>
  <out-label>2048</out-label>
  <protocol>mpls-protocol-rsvp</protocol>
 <out-interface-name>&quot;Ve 101&quot;</out-interface-name>
  <nexthop-ip-addr>16.16.16.2</nexthop-ip-addr>
</forwarding-entry>
```
# mpls-state/interface

## Resource URIs

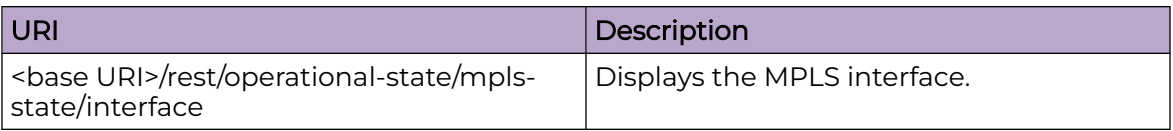

### Usage Guidelines

Only GET operation is supported. Use of the Resource-Depth request header is recommended.

## Examples

#### URI

http://host:80/rest/operational-state/mpls-state/interface

#### Request Body

None

```
<interface xmlns="urn:brocade.com:mgmt:brocade-mpls-operational" xmlns:y="http://
brocade.com/ns/rest" 
y:self="/rest/operational-state/mpls-state/interface/1207959653">
   <interface-index>1207959653</interface-index>
  <interface-name>&quot;Ve 101&quot;</interface-name>
   <admin-status>true</admin-status>
   <oper-status>true</oper-status>
   <mtu>1500</mtu>
   <bypass-lsp-count>0</bypass-lsp-count>
  <max-lsp-priority-level>8</max-lsp-priority-level>
   <is-ldp-enabled>true</is-ldp-enabled>
   <ldp-tunnel-count>1003</ldp-tunnel-count>
   <ldp-transit-tunnel-count>0</ldp-transit-tunnel-count>
   <is-gre-port>false</is-gre-port>
  <admin-group>0</admin-group>
   <admin-group-max>31</admin-group-max>
   <admin-group-min>0</admin-group-min>
   <max-bandwidth>299999985</max-bandwidth>
   <max-resv-bandwidth>299999985</max-resv-bandwidth>
   <resv-bandwidth>299999985 299999985 299999985 299999985 299999985 299999985 299999985 
299999985</resv-bandwidth>
   <advert-unreserved-bandwidth>299999985 299999985 299999985 299999985 299999985 
299999985 299999985 299999985
</advert-unreserved-bandwidth>
   <under-provisioned-bandwidth>0 0 0 0 0 0 0 0</under-provisioned-bandwidth>
</interface>
```
# mpls-state/ldp

# Resource URIs

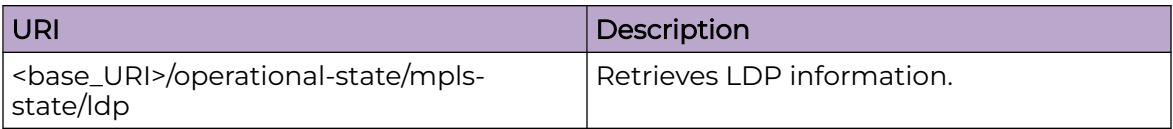

## Usage Guidelines

Only GET operation is supported. Use of the Resource-Depth request header is recommended.

## Examples

## URI

https://host:80/rest/operational-state/mpls-state/ldp

## Request Body

None

```
<ldp xmlns="urn:brocade.com:mgmt:brocade-mpls-operational" xmlns:y="http://brocade.com/ns/
rest" 
y:self="/rest/operational-state/mpls-state/ldp">
   <ldp-out y:self="/rest/operational-state/mpls-state/ldp/ldp-out">
     <ldp-initialized>true</ldp-initialized>
     <lsr-id>1.2.3.4</lsr-id>
     <lsr-id-configured>false</lsr-id-configured>
     <loopback>1</loopback>
     <hello-interval-link>5</hello-interval-link>
     <hello-interval-target>15</hello-interval-target>
     <hold-time-sent-link>15</hold-time-sent-link>
     <hold-time-sent-target>45</hold-time-sent-target>
     <ka-interval>6</ka-interval>
     <ka-multiple>6</ka-multiple>
     <ka-timeout>36</ka-timeout>
     <ka-timeout-default>true</ka-timeout-default>
     <load-sharing>3</load-sharing>
     <advertise-fecs-for-prefix-list>ldp-route-injection</advertise-fecs-for-prefix-list>
     <advertise-fecs-for-prefix-list-exists>true</advertise-fecs-for-prefix-list-exists>
    <inbound-fecs-filtering-prefix-list>&quot; &quot; </inbound-fecs-filtering-prefix-list>
     <inbound-fecs-filtering-prefix-list-exists>false</inbound-fecs-filtering-prefix-list-
exists>
     <outbound-fecs-filtering-prefix-list>&quot;&quot;</outbound-fecs-filtering-prefix-
list>
     <outbound-fecs-filtering-prefix-list-exists>false</outbound-fecs-filtering-prefix-
list-exists>
     <tunnel-metric>0</tunnel-metric>
     <fec-128-used-for-auto-disc-current>false</fec-128-used-for-auto-disc-current>
```
Extreme SLX-OS REST API Guide, 20.6.1 785

 <fec-128-used-for-auto-disc-configured>false</fec-128-used-for-auto-disc-configured> <end-of-lib>false</end-of-lib> <eol-notification-time>60000</eol-notification-time> <tx-silence-time>1000</tx-silence-time> <rx-silence-time>1000</rx-silence-time> <gr-enable>false</gr-enable> <gr-helper>false</gr-helper> <gr-reconnect-time>0</gr-reconnect-time> <gr-max-peer-reconnect-time>0</gr-max-peer-reconnect-time> <gr-recovery-time>0</gr-recovery-time> <gr-max-peer-recovery-time>0</gr-max-peer-recovery-time> <forwarding-state-timer-running>false</forwarding-state-timer-running> <forwarding-state-timer-remaining>0</forwarding-state-timer-remaining> <lwd-delay>60</lwd-delay> <lwd-default>true</lwd-default> </ldp-out>  $\langle$ /ldp>

# mpls-state/ldp/fec

# Resource URIs

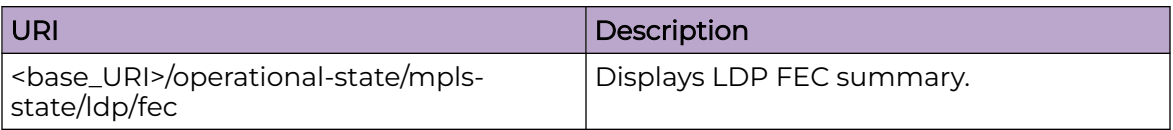

## Usage Guidelines

Only GET operation is supported. Use of the Resource-Depth request header is recommended.

# Examples

## URI

http://host:80/rest/operational-state/mpls-state/ldp/fec

## Request Body

None

```
<fec xmlns="urn:brocade.com:mgmt:brocade-mpls-operational" xmlns:y="http://brocade.com/ns/
rest" 
y:self="/rest/operational-state/mpls-state/ldp/fec">
   <ldp-fec-summary y:self="/rest/operational-state/mpls-state/ldp/fec/ldp-fec-summary">
     <tot-no-of-prefix-fec>3804</tot-no-of-prefix-fec>
     <tot-no-of-prefix-fec-installed>1003</tot-no-of-prefix-fec-installed>
     <tot-no-of-prefix-fec-filtered>0</tot-no-of-prefix-fec-filtered>
     <tot-no-of-vc-fec-128>251</tot-no-of-vc-fec-128>
     <tot-no-of-vc-fec-129>0</tot-no-of-vc-fec-129>
     <tot-no-of-vc-fec-installed>250</tot-no-of-vc-fec-installed>
     <tot-no-of-route-upd-proc-errors>0</tot-no-of-route-upd-proc-errors>
     <tot-no-of-vc-fec-proc-errors>0</tot-no-of-vc-fec-proc-errors>
   </ldp-fec-summary>
   <ldp-fec-prefixes y:self="/rest/operational-state/mpls-state/ldp/fec/ldp-fec-prefixes">
     <tot-no-of-prefix-fec>3804</tot-no-of-prefix-fec>
     <tot-no-of-prefix-fec-installed>1003</tot-no-of-prefix-fec-installed>
     <tot-no-of-prefix-fec-filtered>0</tot-no-of-prefix-fec-filtered>
     <tot-no-of-prefix-fec-lwd>0</tot-no-of-prefix-fec-lwd>
     <prefix y:self="/rest/operational-state/mpls-state/ldp/fec/ldp-fec-prefixes/prefix/
%221.2.3.4/32%22">
       <destination>1.2.3.4/32</destination>
      <state>current</state>
       <ingress>No</ingress>
       <egress>Yes</egress>
       <filtered>-</filtered>
       <lwd>No</lwd>
       <nexthops y:self="/rest/operational-state/mpls-state/ldp/fec/ldp-fec-prefixes/
prefix/%221.2.3.4/32%22/nexthops/--">
```

```
 <nexthop>--</nexthop>
        <out-intf>--</out-intf>
      </nexthops>
    </prefix>
   </ldp-fec-prefixes>
\langle/fec>
```
# mpls-state/ldp/fec/ldp-fec-prefix-prefix

## Resource URIs

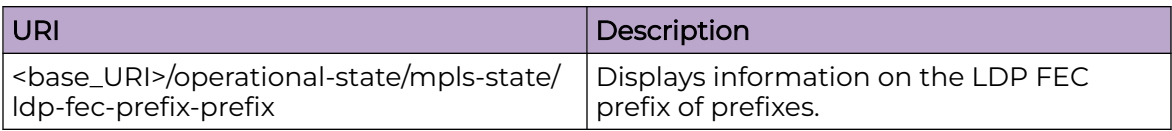

### Usage Guidelines

Only GET operation is supported. Use of the Resource-Depth request header is recommended.

## Examples

#### URI

http://host:80/rest/operational-state/mpls-state/ldp-fec-prefix-prefix

### Request Body

None

```
<ldp-fec-prefix-prefix xmlns="urn:brocade.com:mgmt:brocade-mpls-operational" 
xmlns:y="http://brocade.com/ns/rest" 
y:self="/rest/operational-state/mpls-state/ldp/fec/ldp-fec-prefix-prefix">
   <prefix>1.2.3.4/32</prefix>
   <prefix-feccb>1402059352</prefix-feccb>
   <prefix-idx>7507</prefix-idx>
   <prefix-type>2</prefix-type>
   <prefix-pend-notif>Up</prefix-pend-notif>
   <prefix-state>current</prefix-state>
   <prefix-ingress>No</prefix-ingress>
   <prefix-egress>Yes</prefix-egress>
   <prefix-um-dist-done>Yes</prefix-um-dist-done>
   <prefix-lwd>Inactive</prefix-lwd>
 <prefix-lwd-started>&quot; N/A&quot;</prefix-lwd-started>
  <prefix-is-ldp-o-rsvp>false</prefix-is-ldp-o-rsvp>
   <prefix-excess-dms>false</prefix-excess-dms>
</ldp-fec-prefix-prefix>
```
# mpls-state/ldp/fec/ldp-fec-prefixes

## Resource URIs

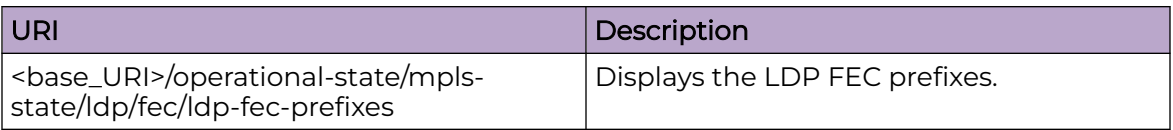

## Usage Guidelines

Only GET operation is supported. Use of the Resource-Depth request header is recommended.

## Examples

## URI

http://host:80/operational-state/mpls-state/ldp/fec/ldp-fec-prefixes

## Request Body

None

```
<ldp-fec-prefixes xmlns="urn:brocade.com:mgmt:brocade-mpls-operational" xmlns:y="http://
brocade.com/ns/rest" 
y:self="/rest/operational-state/mpls-state/ldp/fec/ldp-fec-prefixes">
   <tot-no-of-prefix-fec>3804</tot-no-of-prefix-fec>
  <tot-no-of-prefix-fec-installed>1003</tot-no-of-prefix-fec-installed>
  <tot-no-of-prefix-fec-filtered>0</tot-no-of-prefix-fec-filtered>
  <tot-no-of-prefix-fec-lwd>0</tot-no-of-prefix-fec-lwd>
  <prefix y:self="/rest/operational-state/mpls-state/ldp/fec/ldp-fec-prefixes/prefix/
%221.2.3.4/32%22">
    <destination>1.2.3.4/32</destination>
    <state>current</state>
     <ingress>No</ingress>
     <egress>Yes</egress>
     <filtered>-</filtered>
    <lwd>No</lwd>
    <nexthops y:self="/rest/operational-state/mpls-state/ldp/fec/ldp-fec-prefixes/prefix/
%221.2.3.4/32%22/nexthops/--">
      <nexthop>--</nexthop>
      <out-intf>--</out-intf>
    </nexthops>
   </prefix>
</ldp-fec-prefixes>
```
# mpls-state/ldp/fec/ldp-fec-summary

## Resource URIs

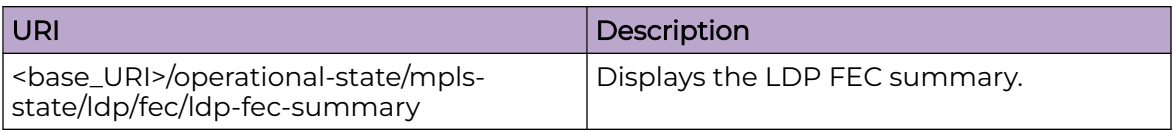

### Usage Guidelines

Only GET operation is supported. Use of the Resource-Depth request header is recommended.

## Examples

#### URI

http://host:80/rest/operational-state/mpls-state/ldp/fec/ldp-fec-summary>

### Request Body

None

```
<ldp-fec-summary xmlns="urn:brocade.com:mgmt:brocade-mpls-operational" xmlns:y="http://
brocade.com/ns/rest" 
y:self="/rest/operational-state/mpls-state/ldp/fec/ldp-fec-summary">
  <tot-no-of-prefix-fec>3804</tot-no-of-prefix-fec>
  <tot-no-of-prefix-fec-installed>1003</tot-no-of-prefix-fec-installed>
  <tot-no-of-prefix-fec-filtered>0</tot-no-of-prefix-fec-filtered>
  <tot-no-of-vc-fec-128>251</tot-no-of-vc-fec-128>
  <tot-no-of-vc-fec-129>0</tot-no-of-vc-fec-129>
  <tot-no-of-vc-fec-installed>250</tot-no-of-vc-fec-installed>
  <tot-no-of-route-upd-proc-errors>0</tot-no-of-route-upd-proc-errors>
   <tot-no-of-vc-fec-proc-errors>0</tot-no-of-vc-fec-proc-errors>
</ldp-fec-summary>
```
# mpls-state/ldp/fec/ldp-fec-vcs

## Resource URIs

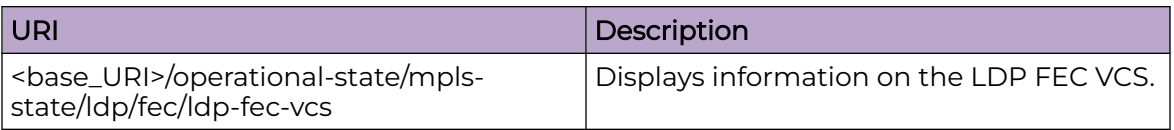

## Usage Guidelines

Only GET operation is supported. Use of the Resource-Depth request header is recommended.

## Examples

## URI

http://host:80/rest/operational-state/mpls-state/ldp/fec/ldp-fec-vcs

## Request Body

None

```
<ldp-fec-vcs xmlns="urn:brocade.com:mgmt:brocade-mpls-operational" xmlns:y="http://
brocade.com/ns/rest" 
y:self="/rest/operational-state/mpls-state/ldp/fec/ldp-fec-vcs">
   <tot-no-of-vc-fec>251</tot-no-of-vc-fec>
   <tot-no-of-vc-fec-installed>250</tot-no-of-vc-fec-installed>
   <vc y:self="/rest/operational-state/mpls-state/ldp/fec/ldp-fec-vcs/vc/4.4.3.2">
     <peer-id>4.4.3.2</peer-id>
     <peer-lblspc>0</peer-lblspc>
     <state>current</state>
     <vc-id>1</vc-id>
     <peer-vc-type>4</peer-vc-type>
     <peer-fec-type>128</peer-fec-type>
     <ingress>Yes</ingress>
     <egress>Yes</egress>
  \langle/vc>
   <key y:self="/rest/operational-state/mpls-state/ldp/fec/ldp-fec-vcs/key">
  \langle/key>
</ldp-fec-vcs>
```
# mpls-state/ldp/interface

## Resource URIs

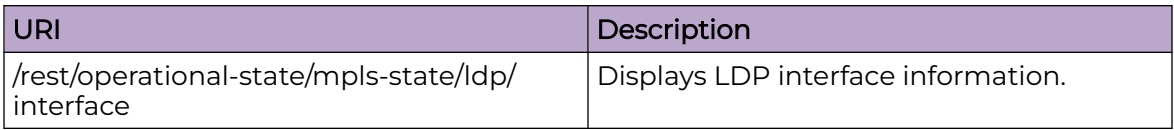

### Usage Guidelines

Only GET operation is supported. Use of the Resource-Depth request header is recommended.

## Examples

#### URI

http://host:80//rest/operational-state/mpls-state/ldp/interface

#### Request Body

None

```
<ldp-interface-data y:self="/rest/operational-state/mpls-state/ldp/interface/ldp-
interface-data/%22Ve 101%22%2CVe">
    <ldp-interface-name>&quot;Ve 101&quot;</ldp-interface-name>
     <ldp-interface-type>Ve</ldp-interface-type>
    <ldp-interface-lbpsp>0</ldp-interface-lbpsp>
     <ldp-interface-nbr-cnt>1</ldp-interface-nbr-cnt>
     <ldp-interface-hello-intl>5</ldp-interface-hello-intl>
     <ldp-interface-hello-timeout>15</ldp-interface-hello-timeout>
     <ldp-interface-hello-next>2</ldp-interface-hello-next>
   </ldp-interface-data>
</interface>
```
## mpls-state/ldp/ldp-session

## Resource URIs

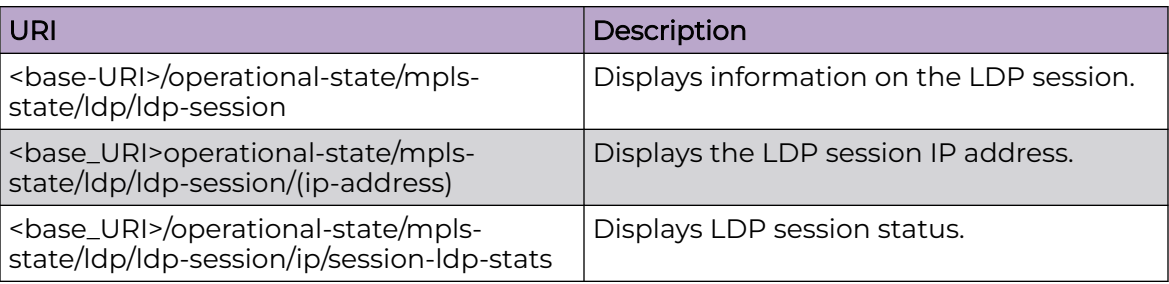

#### Usage Guidelines

Only GET operation is supported. Use of the Resource-Depth request header is recommended.

#### Examples

#### URI

http://host:80/rest/operational-state/mpls-state/ldp/ldp-session

#### Request Body

None

```
<ldp-session xmlns="urn:brocade.com:mgmt:brocade-mpls-operational" xmlns:y="http://
brocade.com/ns/rest" 
y:self="/rest/operational-state/mpls-state/ldp/ldp-session/4.4.3.2:0">
   <peer-ldp-id>4.4.3.2:0</peer-ldp-id>
   <peer-lblspc-id>&quot;&quot;</peer-lblspc-id>
   <state>Operational</state>
   <adjacency>Targeted</adjacency>
  <role>Passive</role>
   <max-hold>36</max-hold>
  <time-left>31</time-left>
   <session-status>Up</session-status>
   <local-ldp-id>1.2.3.4:0</local-ldp-id>
   <local-lblspc-id>&quot;&quot;</local-lblspc-id>
   <next-keepalive>3</next-keepalive>
   <entity-index>2</entity-index>
   <targeted-adj-added>Yes</targeted-adj-added>
   <is-retry>false</is-retry>
   <next-retry>0</next-retry>
   <keepalive-interval>6000</keepalive-interval>
   <local-keepalive-timeout>36</local-keepalive-timeout>
   <peer-proposed-keepalive-timeout>36</peer-proposed-keepalive-timeout>
  <session-up-time>&quot; 22 hr 44 min 19 sec &quot; </session-up-time>
```

```
 <tcp-conn-local>1.2.3.4:646</tcp-conn-local>
   <tcp-conn-remote>4.4.3.2:13603</tcp-conn-remote>
   <tcp-state>ESTABLISHED</tcp-state>
   <num-fecs-received-from-peer>251</num-fecs-received-from-peer>
   <num-fecs-installed-from-peer>250</num-fecs-installed-from-peer>
   <is-fecs-pending-uninstall>false</is-fecs-pending-uninstall>
   <num-fecs-filtered-out>0</num-fecs-filtered-out>
   <num-fecs-filtered-in>0</num-fecs-filtered-in>
   <filter-prefix-list-exists>false</filter-prefix-list-exists>
   <is-only-gr-valid>false</is-only-gr-valid>
   <gr-enabled>false</gr-enabled>
   <peer-reconnect-time>0</peer-reconnect-time>
   <peer-recovery-time>0</peer-recovery-time>
  <reconnect-time-in-use>0</reconnect-time-in-use>
  <reconnect-time-remaining>0</reconnect-time-remaining>
  <recovery-time-in-use>0</recovery-time-in-use>
  <recovery-time-remaining>0</recovery-time-remaining>
   <local-eol-unrecognized-notification>false</local-eol-unrecognized-notification>
   <remote-eol-unrecognized-notification>false</remote-eol-unrecognized-notification>
   <does-session-support-eol>false</does-session-support-eol>
   <local-state>true</local-state>
  <remote-state>false</remote-state>
   <eol-notification-time>0</eol-notification-time>
   <eol-notification-time-remaining>0</eol-notification-time-remaining>
   <eol-tx-label-silence-time>0</eol-tx-label-silence-time>
   <eol-tx-label-silence-time-remaining>0</eol-tx-label-silence-time-remaining>
   <eol-rx-label-silence-time>1000</eol-rx-label-silence-time>
   <eol-rx-label-silence-time-remaining>0</eol-rx-label-silence-time-remaining>
   <filtered>enum=0</filtered>
   <interfaces>(targeted)</interfaces>
   <addresses>4.4.3.2 34.34.34.2 45.45.45.1</addresses>
   <session-ldp-stats y:self="/rest/operational-state/mpls-state/ldp/ldp-session/4.4.3.2:0/
session-ldp-stats">
     <ldp-protocol-errors-instance-total y:self="/rest/operational-state/mpls-state/ldp/
ldp-session/4.4.3.2:0/session-ldp-stats/
ldp-protocol-errors-instance-total">
     </ldp-protocol-errors-instance-total>
     <ldp-protocol-stats-instance-total y:self="/rest/operational-state/mpls-state/ldp/ldp-
session/4.4.3.2:0/session-ldp-stats/
ldp-protocol-stats-instance-total">
     </ldp-protocol-stats-instance-total>
   </session-ldp-stats>
</ldp-session>
```
# mpls-state/ldp/ldp-session-summary

### Resource URIs

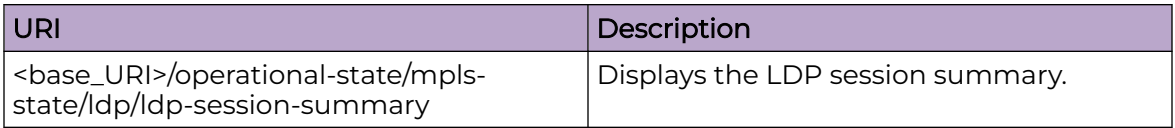

#### Usage Guidelines

Only GET operations is supported. Use of the Resource-Depth request header is recommended.

### Examples

#### URI

http://host:80/rest/operational-state/mpls-state/ldp/ldp-session-summary

#### Request Body

None

```
<ldp-session-summary xmlns="urn:brocade.com:mgmt:brocade-mpls-operational" 
xmlns:y="http://brocade.com/ns/rest" 
y:self="/rest/operational-state/mpls-state/ldp/ldp-session-summary">
   <num-link-sessions>1</num-link-sessions>
 \langlenum-operational-link-sessions>1</num-operational-link-sessions>
  <num-targeted-sessions>1</num-targeted-sessions>
  <num-operational-targeted-sessions>1</num-operational-targeted-sessions>
</ldp-session-summary>
```
## mpls-state/ldp/statistics

## Resource URIs

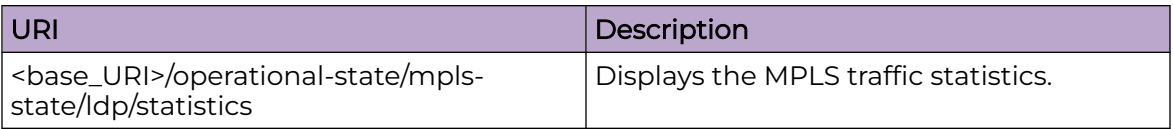

#### Usage Guidelines

Only GET operation is supported. Use of the Resource-Depth request header is recommended.

#### Examples

The following example uses the GET option to retrieve the configuration details.

#### URI

http://host:80/rest/operational-state/mpls-state/ldp/statistics

#### Request Body

None

```
<statistics xmlns="urn:brocade.com:mgmt:brocade-mpls-operational" xmlns:y="http://
brocade.com/ns/rest" 
y:self="/rest/operational-state/mpls-state/ldp/statistics">
  <ldp-protocol-errors-instance-total y:self="/rest/operational-state/mpls-state/ldp/
statistics/
ldp-protocol-errors-instance-total">
     <protocol-errors y:self="/rest/operational-state/mpls-state/ldp/statistics/
ldp-protocol-errors-instance-total/protocol-errors/0">
       <error-type>0</error-type>
       <count>0</count>
     </protocol-errors>
     <protocol-errors y:self="/rest/operational-state/mpls-state/ldp/statistics/ldp-
protocol-errors-instance-total/
protocol-errors/1">
      <error-type>1</error-type>
      <count>0</count>
     </protocol-errors>
     <protocol-errors y:self="/rest/operational-state/mpls-state/ldp/statistics/ldp-
protocol-errors-instance-total/
protocol-errors/2">
       <error-type>2</error-type>
      <count>0</count>
     </protocol-errors>
     <protocol-errors y:self="/rest/operational-state/mpls-state/ldp/statistics/ldp-
protocol-errors-instance-total/
protocol-errors/3">
```

```
 <error-type>3</error-type>
       <count>0</count>
     </protocol-errors>
     <protocol-errors y:self="/rest/operational-state/mpls-state/ldp/statistics/ldp-
protocol-errors-instance-total/
protocol-errors/4">
       <error-type>4</error-type>
       <count>0</count>
     </protocol-errors>
     <protocol-errors y:self="/rest/operational-state/mpls-state/ldp/statistics/ldp-
protocol-errors-instance-total/
protocol-errors/5">
       <error-type>5</error-type>
       <count>0</count>
     </protocol-errors>
     <protocol-errors y:self="/rest/operational-state/mpls-state/ldp/statistics/ldp-
protocol-errors-instance-total/
protocol-errors/6">
       <error-type>6</error-type>
       <count>0</count>
     </protocol-errors>
    <protocol-errors y:self="/rest/operational-state/mpls-state/ldp/statistics/ldp-
protocol-errors-instance-total/
protocol-errors/7">
       <error-type>7</error-type>
       <count>0</count>
     </protocol-errors>
     <protocol-errors y:self="/rest/operational-state/mpls-state/ldp/statistics/ldp-
protocol-errors-instance-total/
protocol-errors/8">
       <error-type>8</error-type>
       <count>0</count>
     </protocol-errors>
     <protocol-errors y:self="/rest/operational-state/mpls-state/ldp/statistics/ldp-
protocol-errors-instance-total/
protocol-errors/9">
       <error-type>9</error-type>
       <count>0</count>
     </protocol-errors>
     <protocol-errors y:self="/rest/operational-state/mpls-state/ldp/statistics/ldp-
protocol-errors-instance-total/
protocol-errors/10">
       <error-type>10</error-type>
       <count>0</count>
     </protocol-errors>
     <protocol-errors y:self="/rest/operational-state/mpls-state/ldp/statistics/ldp-
protocol-errors-instance-total/
protocol-errors/11">
       <error-type>11</error-type>
       <count>0</count>
     </protocol-errors>
     <protocol-errors y:self="/rest/operational-state/mpls-state/ldp/statistics/ldp-
protocol-errors-instance-total/
protocol-errors/12">
       <error-type>12</error-type>
      <count>0</count>
     </protocol-errors>
     <protocol-errors y:self="/rest/operational-state/mpls-state/ldp/statistics/ldp-
protocol-errors-instance-total/
protocol-errors/13">
      <error-type>13</error-type>
       <count>0</count>
     </protocol-errors>
     <protocol-errors y:self="/rest/operational-state/mpls-state/ldp/statistics/ldp-
```

```
protocol-errors-instance-total/
protocol-errors/14">
       <error-type>14</error-type>
       <count>0</count>
     </protocol-errors>
   </ldp-protocol-errors-instance-total>
   <ldp-protocol-stats-instance-total y:self="/rest/operational-state/mpls-state/ldp/
statistics/
ldp-protocol-stats-instance-total">
     <protocol-stats y:self="/rest/operational-state/mpls-state/ldp/statistics/ldp-
protocol-stats-instance-total/
protocol-stats/0">
       <stat-type>0</stat-type>
      <rx-count>0</rx-count>
       <tx-count>1</tx-count>
     </protocol-stats>
     <protocol-stats y:self="/rest/operational-state/mpls-state/ldp/statistics/ldp-
protocol-stats-instance-total/
protocol-stats/1">
       <stat-type>1</stat-type>
       <rx-count>14052</rx-count>
       <tx-count>14052</tx-count>
     </protocol-stats>
     <protocol-stats y:self="/rest/operational-state/mpls-state/ldp/statistics/ldp-
protocol-stats-instance-total/
protocol-stats/2">
       <stat-type>2</stat-type>
       <rx-count>5464</rx-count>
      \langle tx-count \rangle5467\langle tx-count \rangle </protocol-stats>
     <protocol-stats y:self="/rest/operational-state/mpls-state/ldp/statistics/ldp-
protocol-stats-instance-total/
protocol-stats/3">
       <stat-type>3</stat-type>
      <rx-count>3</rx-count>
       <tx-count>2</tx-count>
     </protocol-stats>
     <protocol-stats y:self="/rest/operational-state/mpls-state/ldp/statistics/ldp-
protocol-stats-instance-total/
protocol-stats/4">
       <stat-type>4</stat-type>
      <rx-count>25367</rx-count>
       <tx-count>25364</tx-count>
     </protocol-stats>
     <protocol-stats y:self="/rest/operational-state/mpls-state/ldp/statistics/ldp-
protocol-stats-instance-total/
protocol-stats/5">
       <stat-type>5</stat-type>
      <rx-count>2</rx-count>
       <tx-count>2</tx-count>
     </protocol-stats>
     <protocol-stats y:self="/rest/operational-state/mpls-state/ldp/statistics/ldp-
protocol-stats-instance-total/
protocol-stats/6">
       <stat-type>6</stat-type>
      <rx-count>0</rx-count>
       <tx-count>0</tx-count>
     </protocol-stats>
     <protocol-stats y:self="/rest/operational-state/mpls-state/ldp/statistics/ldp-
protocol-stats-instance-total/
protocol-stats/7">
       <stat-type>7</stat-type>
      <rx-count>1255</rx-count>
       <tx-count>11925</tx-count>
```

```
 </protocol-stats>
     <protocol-stats y:self="/rest/operational-state/mpls-state/ldp/statistics/ldp-
protocol-stats-instance-total/
protocol-stats/8">
       <stat-type>8</stat-type>
      <rx-count>0</rx-count>
      <tx-count>0</tx-count>
     </protocol-stats>
     <protocol-stats y:self="/rest/operational-state/mpls-state/ldp/statistics/ldp-
protocol-stats-instance-total/
protocol-stats/9">
       <stat-type>9</stat-type>
       <rx-count>1</rx-count>
       <tx-count>8874</tx-count>
     </protocol-stats>
     <protocol-stats y:self="/rest/operational-state/mpls-state/ldp/statistics/ldp-
protocol-stats-instance-total/
protocol-stats/10">
       <stat-type>10</stat-type>
       <rx-count>8874</rx-count>
       <tx-count>1</tx-count>
     </protocol-stats>
     <protocol-stats y:self="/rest/operational-state/mpls-state/ldp/statistics/ldp-
protocol-stats-instance-total/
protocol-stats/11">
       <stat-type>11</stat-type>
      <rx-count>0</rx-count>
       <tx-count>0</tx-count>
     </protocol-stats>
     <protocol-stats y:self="/rest/operational-state/mpls-state/ldp/statistics/ldp-
protocol-stats-instance-total/
protocol-stats/12">
       <stat-type>12</stat-type>
      <rx-count>0</rx-count>
      <tx-count>0</tx-count>
     </protocol-stats>
   </ldp-protocol-stats-instance-total>
   <ldp-protocol-stats-instance-since-clear y:self="/rest/operational-state/mpls-state/ldp/
statistics/
ldp-protocol-stats-instance-since-clear">
     <protocol-stats y:self="/rest/operational-state/mpls-state/ldp/statistics/ldp-
protocol-stats-instance-since-clear/
protocol-stats/0">
       <stat-type>0</stat-type>
      <rx-count>0</rx-count>
      <tx-count>1</tx-count>
     </protocol-stats>
     <protocol-stats y:self="/rest/operational-state/mpls-state/ldp/statistics/ldp-
protocol-stats-instance-since-clear/
protocol-stats/1">
       <stat-type>1</stat-type>
       <rx-count>14052</rx-count>
       <tx-count>14052</tx-count>
     </protocol-stats>
     <protocol-stats y:self="/rest/operational-state/mpls-state/ldp/statistics/ldp-
protocol-stats-instance-since-clear/
protocol-stats/2">
       <stat-type>2</stat-type>
       <rx-count>5464</rx-count>
       <tx-count>5467</tx-count>
     </protocol-stats>
     <protocol-stats y:self="/rest/operational-state/mpls-state/ldp/statistics/ldp-
protocol-stats-instance-since-clear/
protocol-stats/3">
```

```
 <stat-type>3</stat-type>
      <rx-count>3</rx-count>
       <tx-count>2</tx-count>
     </protocol-stats>
     <protocol-stats y:self="/rest/operational-state/mpls-state/ldp/statistics/ldp-
protocol-stats-instance-since-clear/
protocol-stats/4">
       <stat-type>4</stat-type>
       <rx-count>25367</rx-count>
       <tx-count>25364</tx-count>
     </protocol-stats>
     <protocol-stats y:self="/rest/operational-state/mpls-state/ldp/statistics/ldp-
protocol-stats-instance-since-clear/
protocol-stats/5">
       <stat-type>5</stat-type>
      <rx-count>2</rx-count>
       <tx-count>2</tx-count>
     </protocol-stats>
     <protocol-stats y:self="/rest/operational-state/mpls-state/ldp/statistics/ldp-
protocol-stats-instance-since-clear/
protocol-stats/6">
      <stat-type>6</stat-type>
      <rx-count>0</rx-count>
      <tx-count>0</tx-count>
     </protocol-stats>
     <protocol-stats y:self="/rest/operational-state/mpls-state/ldp/statistics/ldp-
protocol-stats-instance-since-clear/
protocol-stats/7">
       <stat-type>7</stat-type>
      <rx-count>1255</rx-count>
       <tx-count>11925</tx-count>
     </protocol-stats>
     <protocol-stats y:self="/rest/operational-state/mpls-state/ldp/statistics/ldp-
protocol-stats-instance-since-clear/
protocol-stats/8">
       <stat-type>8</stat-type>
       <rx-count>0</rx-count>
       <tx-count>0</tx-count>
     </protocol-stats>
     <protocol-stats y:self="/rest/operational-state/mpls-state/ldp/statistics/ldp-
protocol-stats-instance-since-clear/
protocol-stats/9">
       <stat-type>9</stat-type>
      <rx-count>1</rx-count>
       <tx-count>8874</tx-count>
     </protocol-stats>
     <protocol-stats y:self="/rest/operational-state/mpls-state/ldp/statistics/ldp-
protocol-stats-instance-since-clear/
protocol-stats/10">
       <stat-type>10</stat-type>
       <rx-count>8874</rx-count>
      <tx-count>1</tx-count>
     </protocol-stats>
     <protocol-stats y:self="/rest/operational-state/mpls-state/ldp/statistics/ldp-
protocol-stats-instance-since-clear/
protocol-stats/11">
      <stat-type>11</stat-type>
      <rx-count>0</rx-count>
       <tx-count>0</tx-count>
     </protocol-stats>
     <protocol-stats y:self="/rest/operational-state/mpls-state/ldp/statistics/ldp-
protocol-stats-instance-since-clear/
protocol-stats/12">
      <stat-type>12</stat-type>
```

```
<rx-count>0</rx-count>
      <tx-count>0</tx-count>
     </protocol-stats>
   </ldp-protocol-stats-instance-since-clear>
   <ldp-protocol-errors-instance-since-clear y:self="/rest/operational-state/mpls-
state/ldp/statistics/
ldp-protocol-errors-instance-since-clear">
     <protocol-errors y:self="/rest/operational-state/mpls-state/ldp/statistics/ldp-
protocol-errors-instance-since-clear/
protocol-errors/0">
      <error-type>0</error-type>
      <count>0</count>
     </protocol-errors>
     <protocol-errors y:self="/rest/operational-state/mpls-state/ldp/statistics/ldp-
protocol-errors-instance-since-clear/
protocol-errors/1">
      <error-type>1</error-type>
      <count>0</count>
     </protocol-errors>
     <protocol-errors y:self="/rest/operational-state/mpls-state/ldp/statistics/ldp-
protocol-errors-instance-since-clear/
protocol-errors/2">
      <error-type>2</error-type>
       <count>0</count>
     </protocol-errors>
     <protocol-errors y:self="/rest/operational-state/mpls-state/ldp/statistics/ldp-
protocol-errors-instance-since-clear/
protocol-errors/3">
       <error-type>3</error-type>
       <count>0</count>
     </protocol-errors>
     <protocol-errors y:self="/rest/operational-state/mpls-state/ldp/statistics/ldp-
protocol-errors-instance-since-clear/
protocol-errors/4">
       <error-type>4</error-type>
       <count>0</count>
     </protocol-errors>
     <protocol-errors y:self="/rest/operational-state/mpls-state/ldp/statistics/ldp-
protocol-errors-instance-since-clear/
protocol-errors/5">
      <error-type>5</error-type>
       <count>0</count>
     </protocol-errors>
     <protocol-errors y:self="/rest/operational-state/mpls-state/ldp/statistics/ldp-
protocol-errors-instance-since-clear/
protocol-errors/6">
      <error-type>6</error-type>
      <count>0</count>
     </protocol-errors>
    <protocol-errors y:self="/rest/operational-state/mpls-state/ldp/statistics/ldp-
protocol-errors-instance-since-clear/
protocol-errors/7">
       <error-type>7</error-type>
       <count>0</count>
     </protocol-errors>
     <protocol-errors y:self="/rest/operational-state/mpls-state/ldp/statistics/ldp-
protocol-errors-instance-since-clear/
protocol-errors/8">
      <error-type>8</error-type>
      <count>0</count>
     </protocol-errors>
     <protocol-errors y:self="/rest/operational-state/mpls-state/ldp/statistics/ldp-
protocol-errors-instance-since-clear/
protocol-errors/9">
```

```
 <error-type>9</error-type>
       <count>0</count>
     </protocol-errors>
    <protocol-errors y:self="/rest/operational-state/mpls-state/ldp/statistics/ldp-
protocol-errors-instance-since-clear/
protocol-errors/10">
       <error-type>10</error-type>
       <count>0</count>
     </protocol-errors>
     <protocol-errors y:self="/rest/operational-state/mpls-state/ldp/statistics/ldp-
protocol-errors-instance-since-clear/
protocol-errors/11">
       <error-type>11</error-type>
       <count>0</count>
     </protocol-errors>
     <protocol-errors y:self="/rest/operational-state/mpls-state/ldp/statistics/ldp-
protocol-errors-instance-since-clear/
protocol-errors/12">
       <error-type>12</error-type>
       <count>0</count>
     </protocol-errors>
    <protocol-errors y:self="/rest/operational-state/mpls-state/ldp/statistics/ldp-
protocol-errors-instance-since-clear/
protocol-errors/13">
       <error-type>13</error-type>
       <count>0</count>
     </protocol-errors>
     <protocol-errors y:self="/rest/operational-state/mpls-state/ldp/statistics/ldp-
protocol-errors-instance-since-clear/
protocol-errors/14">
       <error-type>14</error-type>
       <count>0</count>
     </protocol-errors>
   </ldp-protocol-errors-instance-since-clear>
\langle/statistics>
```
# mpls-state/ldp/tunnels

## Resource URIs

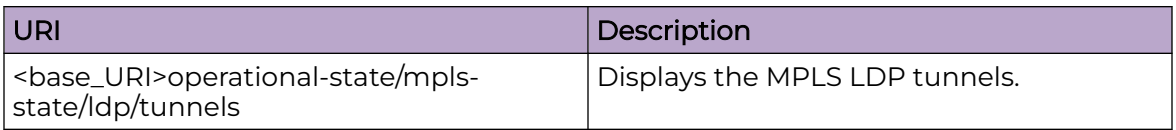

#### Usage Guidelines

Only GET operation is supported. Use of the Resource-Depth request header is recommended.

#### Examples

The following example uses the GET option to retrieve the configuration details.

#### URI

http://host:80/rest/operational-state/mpls-state/ldp/tunnels

#### Request Body

None

```
<tunnels xmlns="urn:brocade.com:mgmt:brocade-mpls-operational" xmlns:y="http://
brocade.com/ns/rest" 
y:self="/rest/operational-state/mpls-state/ldp/tunnels">
  <total-tunnel-count>1</total-tunnel-count>
  <ldp-tunnels y:self="/rest/operational-state/mpls-state/ldp/tunnels/ldp-tunnels/
13.13.13.2%2C32">
    <tunnel-destination>13.13.13.2</tunnel-destination>
     <prefix-length>32</prefix-length>
   </ldp-tunnels>
</tunnels>
```
# mpls-state/ldp/tunnels/ldp-tunnels

## Resource URIs

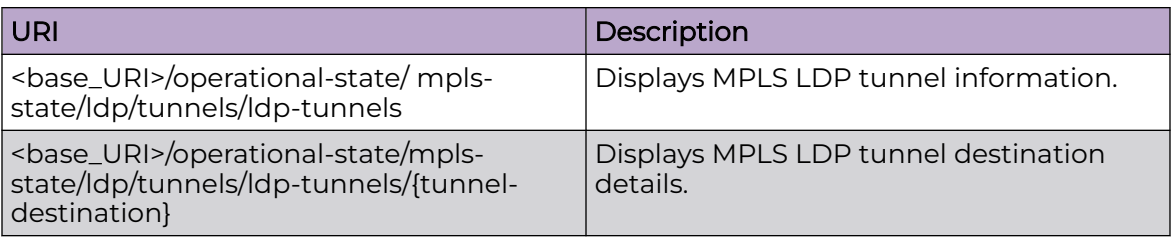

#### Usage Guidelines

Only GET operations is supported. Use of the Resource-Depth request header is recommended.

### Examples

#### URI

http://host:80/rest/operational-state/ mpls-state/ldp/tunnels/ldp-tunnels

#### Request Body

None

```
<ldp-tunnels xmlns="urn:brocade.com:mgmt:brocade-mpls-operational" xmlns:y="http://
brocade.com/ns/rest" 
y:self="/rest/operational-state/mpls-state/ldp/tunnels/ldp-tunnels/3.3.3.3%2C32">
  <tunnel-destination>3.3.3.3</tunnel-destination>
  <prefix-length>32</prefix-length>
  <tunnel-interface-index>2092958233</tunnel-interface-index>
   <tunnel-metric>0</tunnel-metric>
   <tunnel-vif>537</tunnel-vif>
  <out-segments y:self="/rest/operational-state/mpls-state/ldp/tunnels/ldp-tunnels/
3.3.3.3%2C32/out-segments/%22Ve 101%22">
   <outgoing-interface>&quot;Ve 101&quot;</outgoing-interface>
     <next-hop-ipaddress>16.16.16.2</next-hop-ipaddress>
   </out-segments>
</ldp-tunnels>
```
# mpls-state/lsp

## Resource URIs

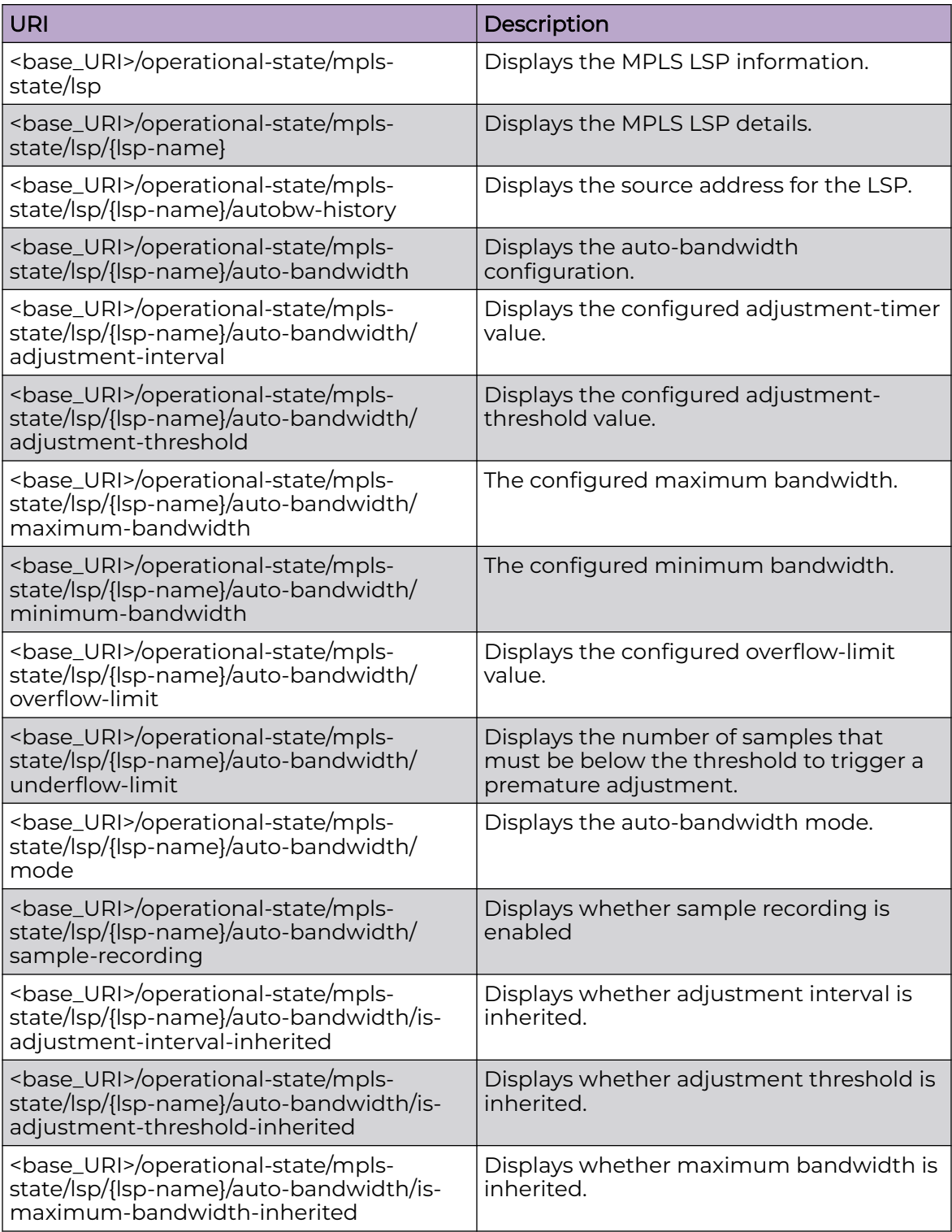

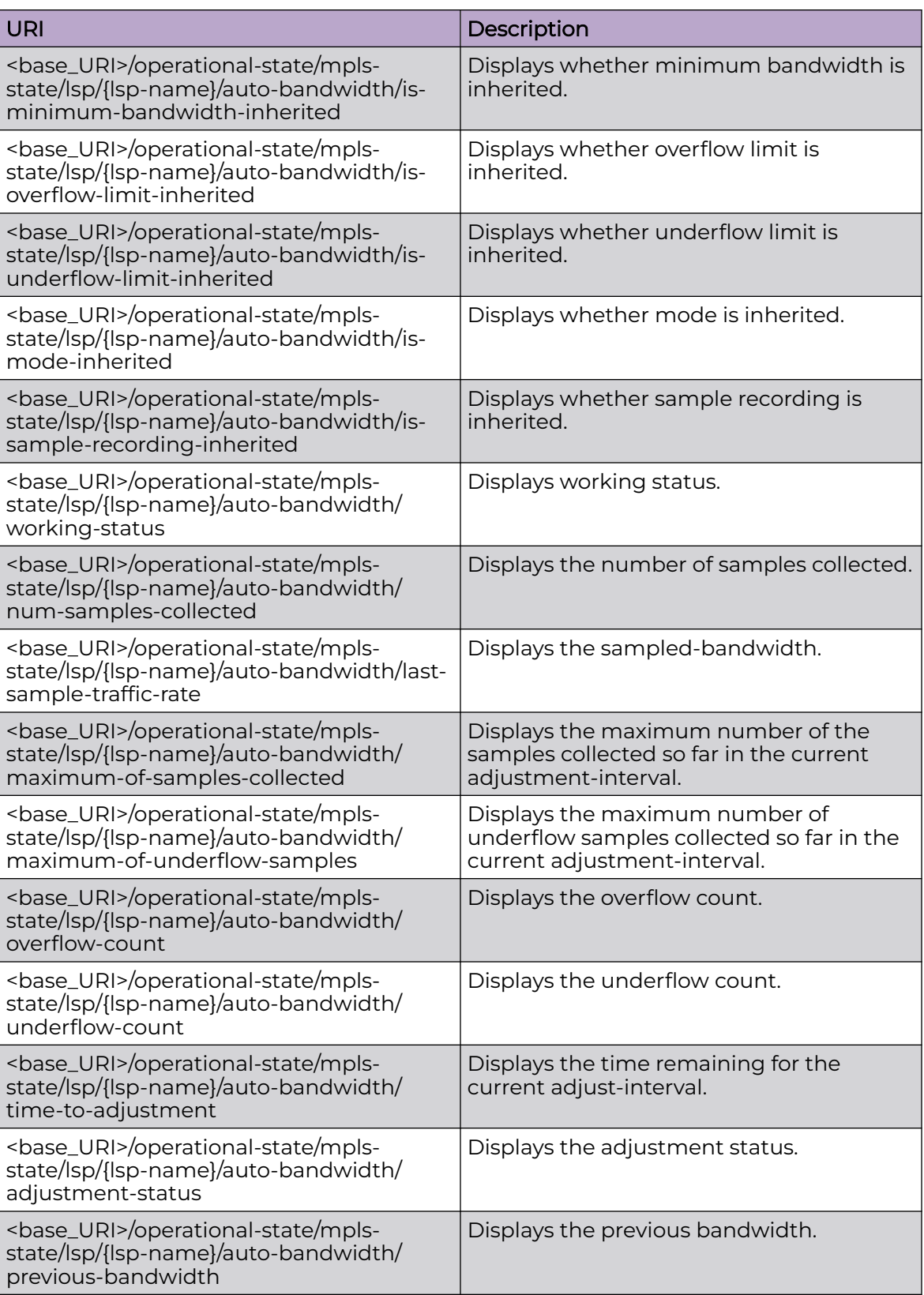

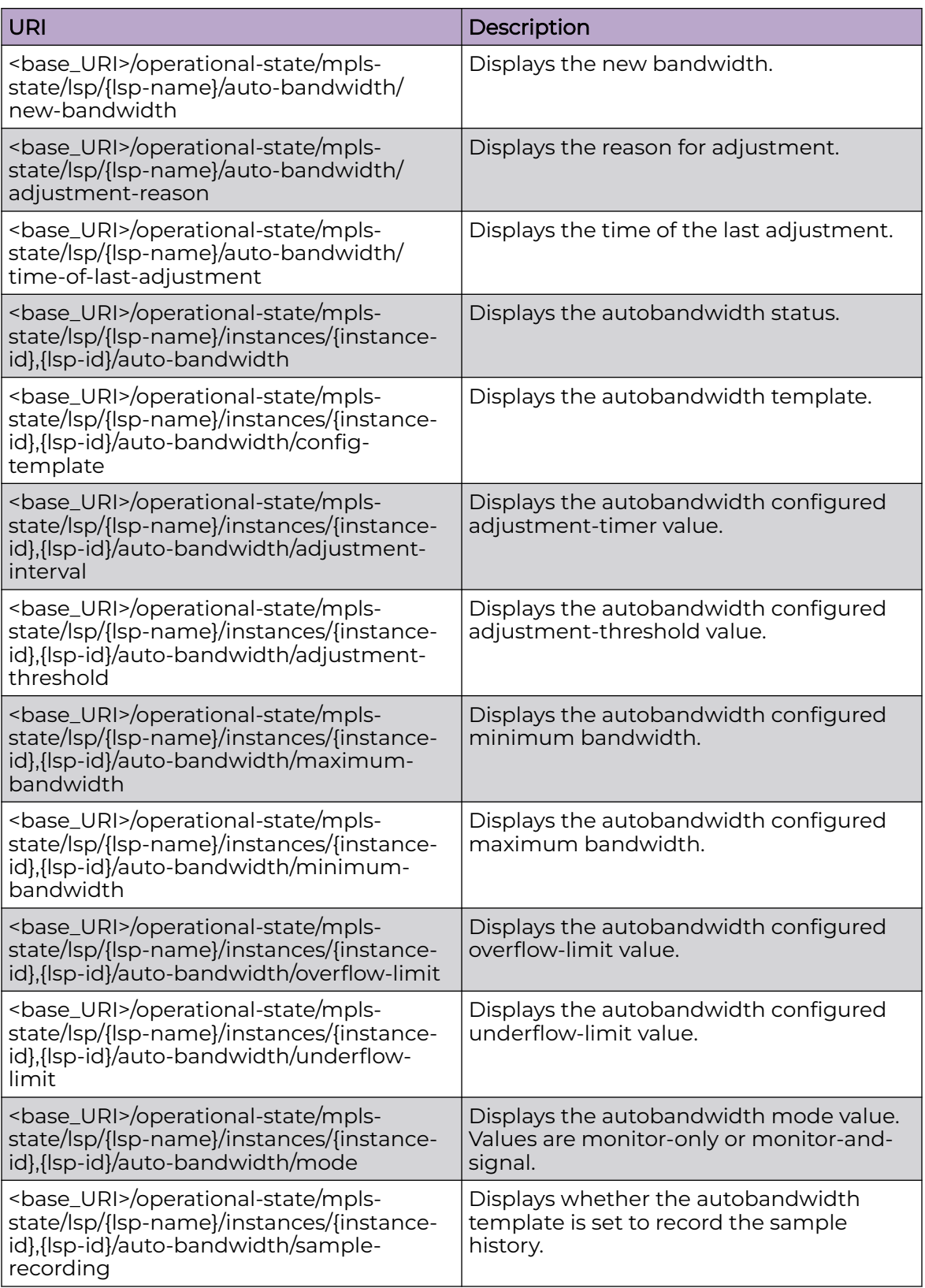

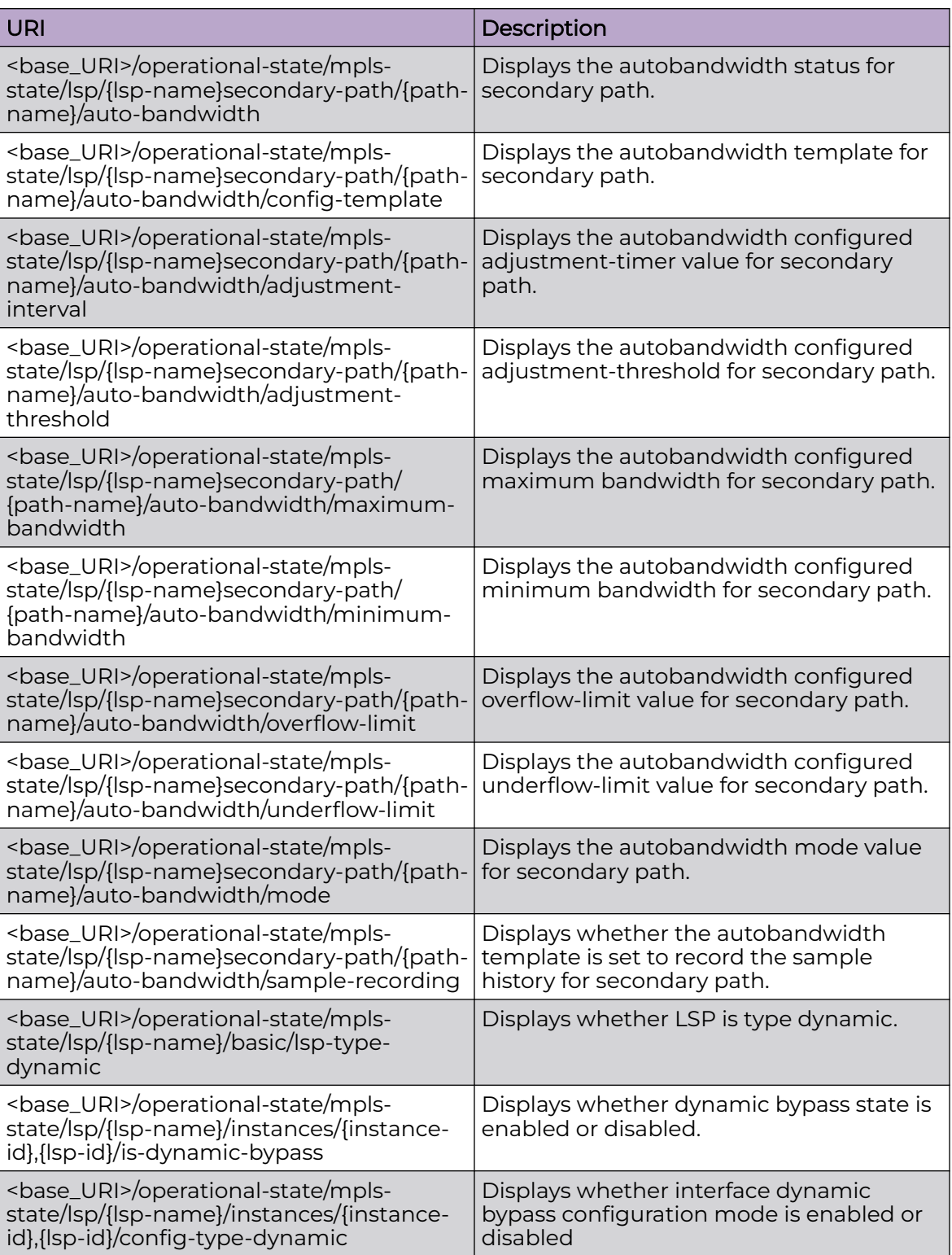

#### Usage Guidelines

Only GET operation is supported. Use of the Resource-Depth request header is recommended.

#### Examples

#### URI

http://host:80/rest/operational-state/mpls-state/lsp

#### Request Body

None

#### Response Body

<lsp xmlns="urn:brocade.com:mgmt:brocade-mpls-operational" xmlns:y="http://brocade.com/ns/ rest" y:self="/rest/operational-state/mpls-state/lsp/tor4\_1140"> <lsp-name>tor4\_1140</lsp-name>return  $\langle \text{history} \equiv 0 07-24 13:05:25 : LSP tunnel is Enabled\n 1 07-24 13:06:48 :$ CSPF-Computation failed for Primary path ve101. Error 0:(Initializing)[4 times]\\n 2 07-24 13:06:48 : CSPF-Computation failed for Secondary path ve171. Error 0:(Initializing)\\n 3 07-24 13:07:48 : CSPF-Computation failed for Primary path ve101. Error 0: (Initializing) \\n 4 07-24 13:07:48 : CSPF-Computation failed for Secondary path ve171. Error 0:(Initializing)\\n 5 07-24 13:08:48 : CSPF-Computation failed for Primary path ve101. Error 0:(Initializing)\\n 6 07-24 13:08:48 : CSPF-Computation failed for Secondary path ve171. Error 0:(Initializing)\\n 7 07-24 13:09:48 : CSPF-Computation failed for Primary path ve101. Error 0: (Initializing) \\n 8 07-24 13:09:48 : CSPF-Computation failed for Secondary path ve171. Error  $0: (Initialization) \n\rightharpoonup 9 07-24$ 13:10:50 : CSPF-Computation successful for Primary path ve101. Computed route:\ \n  $-sqt;16.16.2-sqt;36.36.36.1-sqt;34.34.34.2\n$ CSPF-Computation successful for Secondary path ve171. Computed route:\ \n  $-\epsilon q t$ ; 51.51.51.1- $\epsilon q t$ ; 45.45.45.1\\n 11 07-24 13:10:50 : Secondary path ve171. RRO received:\\n ->51.51.51.1->45.45.45.1 \\n 12 07-24 13:10:50 : Secondary path ve171 setup successful . Instance id  $1\n$  13 07-24 13:10:50 : LSP tunnel is UP with Secondary path ve171 as Active\\n 14 07-24 13:10:50 : Tunnel added or updated, out-interface: Ve 171, out-label 2206\\n 15 07-24 13:10:50 : Primary path ve101. RRO received:\\n  $-sqt;16.16.16.2-sqt;36.36.36.1-sqt;34.34.34.2 \\\n 16 07-24 13:10:50 : Primary path$ ve101 setup successful Instance id 1\\n 17 07-24 13:10:50 : LSP tunnel is UP with Primary path ve101 as Active\\n 18 07-24 13:10:50 : Tunnel added or updated, out-interface: Ve 101, out-label 2217\\n"</history> <basic y:self="/rest/operational-state/mpls-state/lsp/tor4\_1140/basic">

```
 <tunnel-vif-index>1162</tunnel-vif-index>
   <lsp-type-bypass>false</lsp-type-bypass>
   <lsp-type-dynamic>false</lsp-type-dynamic>
   <from-address-configured>false</from-address-configured>
   <from-address>1.2.3.4</from-address>
   <to-address>4.4.3.2</to-address>
   <admin-up>true</admin-up>
   <operational-status>operational-up</operational-status>
   <lsp-is-active>true</lsp-is-active>
   <lsp-has-primary-path>true</lsp-has-primary-path>
   <path-name>ve101</path-name>
   <out-label>2217</out-label>
  <out-interface-name>&quot;Ve 101&quot;</out-interface-name>
   <primary-up>true</primary-up>
   <primary-active>true</primary-active>
   <lsp-has-secondary>true</lsp-has-secondary>
   <secondary-up>true</secondary-up>
   <secondary-active>false</secondary-active>
   <lsp-has-selected-secondary>false</lsp-has-selected-secondary>
   <lsp-has-frr>false</lsp-has-frr>
   <up-down-count>1</up-down-count>
  <retry-count>0</retry-count>
 </basic>
 <forwarding y:self="/rest/operational-state/mpls-state/lsp/tor4_1140/forwarding">
   <tunnel-vif-index>1162</tunnel-vif-index>
   <lsp-id>317</lsp-id>
   <forwarding-up>true</forwarding-up>
   <primary-active>true</primary-active>
   <primary-up>true</primary-up>
   <secondary-active>false</secondary-active>
   <secondary-up>true</secondary-up>
   <instance-id>1</instance-id>
   <out-port-id>1207959653</out-port-id>
  <out-port-name>&quot; Ve 101&quot;</out-port-name>
   <out-label>2217</out-label>
 </forwarding>
 <instances y:self="/rest/operational-state/mpls-state/lsp/tor4_1140/instances/1%2C317">
   <instance-id>1</instance-id>
   <lsp-id>317</lsp-id>
   <current-instance>true</current-instance>
   <new-instance>false</new-instance>
   <old-instance>false</old-instance>
   <is-primary>true</is-primary>
   <is-current-secondary>false</is-current-secondary>
   <is-selected-secondary>false</is-selected-secondary>
   <instance-admin-up>true</instance-admin-up>
   <instance-is-up>true</instance-is-up>
   <instance-is-active>true</instance-is-active>
   <is-adaptive>true</is-adaptive>
   <is-bypass>false</is-bypass>
   <is-dynamic-bypass>false</is-dynamic-bypass>
   <config-admin-up>true</config-admin-up>
   <config-from-address-configured>false</config-from-address-configured>
   <config-from-address>1.2.3.4</config-from-address>
   <config-to-address>4.4.3.2</config-to-address>
   <config-type-bypass>false</config-type-bypass>
   <config-type-dynamic>false</config-type-dynamic>
   <config-adaptive>true</config-adaptive>
   <config-ospf-area>0.0.0.0</config-ospf-area>
   <config-isis-level>0</config-isis-level>
   <config-revert-time-configured>false</config-revert-time-configured>
   <config-revert-time>0</config-revert-time>
   <config-retry-count>0</config-retry-count>
   <config-shortcut-ospf>false</config-shortcut-ospf>
```

```
 <config-shortcut-area-configured>false</config-shortcut-area-configured>
     <config-shortcut-area>0</config-shortcut-area>
     <config-notify-ospf>false</config-notify-ospf>
     <config-shortcut-isis>false</config-shortcut-isis>
     <config-isis-shortcut-level-configured>false</config-isis-shortcut-level-configured>
     <config-isis-shortcut-level>0</config-isis-shortcut-level>
     <config-notify-isis>false</config-notify-isis>
     <config-metric-configured>false</config-metric-configured>
     <config-metric>0</config-metric>
     <config-ospf-ignore-metric>false</config-ospf-ignore-metric>
     <config-ospf-relative-metric>0</config-ospf-relative-metric>
     <config-ospf-announce-metric>false</config-ospf-announce-metric>
     <config-ospf-aaf>0</config-ospf-aaf>
     <config-isis-ignore-metric>false</config-isis-ignore-metric>
     <config-isis-relative-metric>0</config-isis-relative-metric>
     <config-isis-announce-configured>false</config-isis-announce-configured>
     <config-isis-announce-metric>0</config-isis-announce-metric>
     <config-path-configured>true</config-path-configured>
     <config-path>ve101</config-path>
     <config-reoptimize-timer-configured>false</config-reoptimize-timer-configured>
     <config-reoptimize-time>0</config-reoptimize-time>
     <config-tspec-mtu-configured>false</config-tspec-mtu-configured>
     <config-tspec-mtu>0</config-tspec-mtu>
     <config-cos-configured>false</config-cos-configured>
     <config-cos>0</config-cos>
     <config-mtu-configured>false</config-mtu-configured>
     <config-mtu>0</config-mtu>
     <config-tie-breaking-configured>false</config-tie-breaking-configured>
     <config-tie-break-random>true</config-tie-break-random>
     <config-tie-break-least-fill>false</config-tie-break-least-fill>
     <config-tie-break-most-fill>false</config-tie-break-most-fill>
     <config-cspf-disabled>false</config-cspf-disabled>
     <config-rro-disabled>false</config-rro-disabled>
     <config-hot-standby>false</config-hot-standby>
     <config-pinned>false</config-pinned>
     <config-persistenct>false</config-persistenct>
     <config-frr-global-revertive>false</config-frr-global-revertive>
     <config-frr-hold-time>5</config-frr-hold-time>
     <config-soft-prempt>false</config-soft-prempt>
     <config-exclude-interface-change>false</config-exclude-interface-change>
     <config-prority-configured>false</config-prority-configured>
     <config-setup-prority>7</config-setup-prority>
     <config-holding-prority>0</config-holding-prority>
     <config-hop-limit-configured>false</config-hop-limit-configured>
     <config-hop-limit>0</config-hop-limit>
     <config-traffic-eng-rate-configured>false</config-traffic-eng-rate-configured>
     <config-traffic-eng-mean-rate>0</config-traffic-eng-mean-rate>
     <config-traffic-eng-max-rate>0</config-traffic-eng-max-rate>
     <config-traffic-eng-max-burst>0</config-traffic-eng-max-burst>
     <config-abw-configured>false</config-abw-configured>
     <config-bfd-configured>false</config-bfd-configured>
     <config-admin-group-configured>false</config-admin-group-configured>
     <config-cspf-computation-mode>cspf-computation-mode-use-te-metric-global</config-cspf-
computation-mode>
     <path-computed-by-cspf>true</path-computed-by-cspf>
     <path-computed-by-interface-constraint>false</path-computed-by-interface-constraint>
     <cspf-computation-mode>cspf-computation-mode-use-te-metric</cspf-computation-mode>
     <cspf-group-computation-mode-default>true</cspf-group-computation-mode-default>
     <cspf-group-computation-mode-add-penalty>false</cspf-group-computation-mode-add-
penalty>
    <cspf-group-computation-mode-exclude-groups>false</cspf-group-computation-mode-
exclude-groups>
     <cspf-group-computation-mode-high-cost>false</cspf-group-computation-mode-high-cost>
     <cspf-path-cost>3</cspf-path-cost>
```

```
 <cspf-path-area>0</cspf-path-area>
     <cspf-computation-error>0</cspf-computation-error>
     <cspf-exclude-hops-present>false</cspf-exclude-hops-present>
     <rsvp-session-present>true</rsvp-session-present>
    <rsvp-session-state-up>true</rsvp-session-state-up>
     <rsvp-session-state>2</rsvp-session-state>
     <rsvp-session-path-error-code>0</rsvp-session-path-error-code>
    <rsvp-session-path-error-value>0</rsvp-session-path-error-value>
     <rsvp-session-path-error-node-address>0.0.0.0</rsvp-session-path-error-node-address>
     <rsvp-session-rro-hops-present>false</rsvp-session-rro-hops-present>
     <config-frr-configured>false</config-frr-configured>
     <config-frr-one-to-one>false</config-frr-one-to-one>
     <config-frr-one-to-many>false</config-frr-one-to-many>
     <config-frr-priority-configured>false</config-frr-priority-configured>
     <config-frr-setup-priority>0</config-frr-setup-priority>
     <config-frr-holding-priority>0</config-frr-holding-priority>
     <config-frr-hop-limit-configured>false</config-frr-hop-limit-configured>
     <config-frr-hop-limit>0</config-frr-hop-limit>
     <config-frr-bandwidth-configured>false</config-frr-bandwidth-configured>
     <config-frr-bandwidth>0</config-frr-bandwidth>
     <config-frr-admin-group-configured>false</config-frr-admin-group-configured>
    <reoptimize-ignore-count>0</reoptimize-ignore-count>
     <instance-frr-configured>0</instance-frr-configured>
     <instance-out-port-id>1207959653</instance-out-port-id>
    <instance-out-port-name>&quot;Ve 101&quot;</instance-out-port-name>
     <instance-out-label>2217</instance-out-label>
     <instance-revert-time>0</instance-revert-time>
     <instance-retry-count>0</instance-retry-count>
     <instance-up-down-count>1</instance-up-down-count>
     <instance-metric>0</instance-metric>
     <cspf-path-hops y:self="/rest/operational-state/mpls-state/lsp/tor4_1140/instances/
1%2C317/cspf-path-hops/
1%2C16.16.16.2">
       <hop-index>1</hop-index>
       <hop-address>16.16.16.2</hop-address>
       <type>strict</type>
     </cspf-path-hops>
     <rsvp-session-rro-hops y:self="/rest/operational-state/mpls-state/lsp/tor4_1140/
instances/1%2C317/
rsvp-session-rro-hops/1%2C16.16.16.2">
      <hop-index>1</hop-index>
       <hop-address>16.16.16.2</hop-address>
     </rsvp-session-rro-hops>
     <rsvp-session-rro-hops y:self="/rest/operational-state/mpls-state/lsp/tor4_1140/
instances/1%2C317/
rsvp-session-rro-hops/1%2C36.36.36.1">
      <hop-index>1</hop-index>
      <hop-address>36.36.36.1</hop-address>
     </rsvp-session-rro-hops>
     <rsvp-session-rro-hops y:self="/rest/operational-state/mpls-state/lsp/tor4_1140/
instances/1%2C317/
rsvp-session-rro-hops/1%2C34.34.34.2">
       <hop-index>1</hop-index>
       <hop-address>34.34.34.2</hop-address>
     </rsvp-session-rro-hops>
  </instances>
  <instances y:self="/rest/operational-state/mpls-state/lsp/tor4_1140/instances/1%2C318">
     <instance-id>1</instance-id>
     <lsp-id>318</lsp-id>
     <current-instance>true</current-instance>
     <new-instance>false</new-instance>
     <old-instance>false</old-instance>
     <is-primary>false</is-primary>
     <is-current-secondary>true</is-current-secondary>
```

```
 <is-selected-secondary>false</is-selected-secondary>
 <instance-admin-up>true</instance-admin-up>
 <instance-is-up>true</instance-is-up>
 <instance-is-active>false</instance-is-active>
 <is-adaptive>true</is-adaptive>
 <is-bypass>false</is-bypass>
 <is-dynamic-bypass>false</is-dynamic-bypass>
 <config-admin-up>true</config-admin-up>
 <config-from-address-configured>false</config-from-address-configured>
 <config-from-address>1.2.3.4</config-from-address>
 <config-to-address>4.4.3.2</config-to-address>
 <config-type-bypass>false</config-type-bypass>
 <config-type-dynamic>false</config-type-dynamic>
 <config-adaptive>true</config-adaptive>
 <config-ospf-area>0.0.0.0</config-ospf-area>
 <config-isis-level>0</config-isis-level>
 <config-revert-time-configured>false</config-revert-time-configured>
 <config-revert-time>0</config-revert-time>
 <config-retry-count>0</config-retry-count>
 <config-shortcut-ospf>false</config-shortcut-ospf>
 <config-shortcut-area-configured>false</config-shortcut-area-configured>
 <config-shortcut-area>0</config-shortcut-area>
 <config-notify-ospf>false</config-notify-ospf>
 <config-shortcut-isis>false</config-shortcut-isis>
 <config-isis-shortcut-level-configured>false</config-isis-shortcut-level-configured>
 <config-isis-shortcut-level>0</config-isis-shortcut-level>
 <config-notify-isis>false</config-notify-isis>
 <config-metric-configured>false</config-metric-configured>
 <config-metric>0</config-metric>
 <config-ospf-ignore-metric>false</config-ospf-ignore-metric>
 <config-ospf-relative-metric>0</config-ospf-relative-metric>
 <config-ospf-announce-metric>false</config-ospf-announce-metric>
 <config-ospf-aaf>0</config-ospf-aaf>
 <config-isis-ignore-metric>false</config-isis-ignore-metric>
 <config-isis-relative-metric>0</config-isis-relative-metric>
 <config-isis-announce-configured>false</config-isis-announce-configured>
 <config-isis-announce-metric>0</config-isis-announce-metric>
 <config-path-configured>true</config-path-configured>
 <config-path>ve171</config-path>
 <config-reoptimize-timer-configured>false</config-reoptimize-timer-configured>
 <config-reoptimize-time>0</config-reoptimize-time>
 <config-tspec-mtu-configured>false</config-tspec-mtu-configured>
 <config-tspec-mtu>0</config-tspec-mtu>
 <config-cos-configured>false</config-cos-configured>
 <config-cos>0</config-cos>
 <config-mtu-configured>false</config-mtu-configured>
 <config-mtu>0</config-mtu>
 <config-tie-breaking-configured>false</config-tie-breaking-configured>
 <config-tie-break-random>true</config-tie-break-random>
 <config-tie-break-least-fill>false</config-tie-break-least-fill>
 <config-tie-break-most-fill>false</config-tie-break-most-fill>
 <config-cspf-disabled>false</config-cspf-disabled>
 <config-rro-disabled>false</config-rro-disabled>
 <config-hot-standby>true</config-hot-standby>
 <config-pinned>false</config-pinned>
 <config-persistenct>false</config-persistenct>
 <config-frr-global-revertive>false</config-frr-global-revertive>
 <config-frr-hold-time>0</config-frr-hold-time>
 <config-soft-prempt>false</config-soft-prempt>
 <config-exclude-interface-change>false</config-exclude-interface-change>
 <config-prority-configured>false</config-prority-configured>
 <config-setup-prority>7</config-setup-prority>
 <config-holding-prority>0</config-holding-prority>
 <config-hop-limit-configured>false</config-hop-limit-configured>
```
 <config-hop-limit>0</config-hop-limit> <config-traffic-eng-rate-configured>false</config-traffic-eng-rate-configured> <config-traffic-eng-mean-rate>0</config-traffic-eng-mean-rate> <config-traffic-eng-max-rate>0</config-traffic-eng-max-rate> <config-traffic-eng-max-burst>0</config-traffic-eng-max-burst> <config-abw-configured>false</config-abw-configured> <config-bfd-configured>false</config-bfd-configured> <config-admin-group-configured>false</config-admin-group-configured> <config-cspf-computation-mode>cspf-computation-mode-use-te-metric-global</config-cspfcomputation-mode> <path-computed-by-cspf>true</path-computed-by-cspf>  $\Diamond path-computed-by-interface-constraint>false$  
$$
\\(path-computed-by-interface-constraint>0
$$
 <cspf-computation-mode>cspf-computation-mode-use-te-metric</cspf-computation-mode> <cspf-group-computation-mode-default>true</cspf-group-computation-mode-default> <cspf-group-computation-mode-add-penalty>false</cspf-group-computation-mode-addpenalty> <cspf-group-computation-mode-exclude-groups>false</cspf-group-computation-modeexclude-groups> <cspf-group-computation-mode-high-cost>false</cspf-group-computation-mode-high-cost> <cspf-path-cost>2</cspf-path-cost> <cspf-path-area>0</cspf-path-area> <cspf-computation-error>0</cspf-computation-error> <cspf-exclude-hops-present>false</cspf-exclude-hops-present> <rsvp-session-present>true</rsvp-session-present> <rsvp-session-state-up>true</rsvp-session-state-up> <rsvp-session-state>2</rsvp-session-state> <rsvp-session-path-error-code>0</rsvp-session-path-error-code> <rsvp-session-path-error-value>0</rsvp-session-path-error-value> <rsvp-session-path-error-node-address>0.0.0.0</rsvp-session-path-error-node-address> <rsvp-session-rro-hops-present>false</rsvp-session-rro-hops-present> <config-frr-configured>false</config-frr-configured> <config-frr-one-to-one>false</config-frr-one-to-one> <config-frr-one-to-many>false</config-frr-one-to-many> <config-frr-priority-configured>false</config-frr-priority-configured> <config-frr-setup-priority>0</config-frr-setup-priority> <config-frr-holding-priority>0</config-frr-holding-priority> <config-frr-hop-limit-configured>false</config-frr-hop-limit-configured> <config-frr-hop-limit>0</config-frr-hop-limit> <config-frr-bandwidth-configured>false</config-frr-bandwidth-configured> <config-frr-bandwidth>0</config-frr-bandwidth> <config-frr-admin-group-configured>false</config-frr-admin-group-configured> <reoptimize-ignore-count>0</reoptimize-ignore-count> <instance-frr-configured>0</instance-frr-configured> <instance-out-port-id>1207959723</instance-out-port-id> <instance-out-port-name>&quot;Ve 171&quot;</instance-out-port-name> <instance-out-label>2206</instance-out-label> <instance-revert-time>0</instance-revert-time> <instance-retry-count>0</instance-retry-count> <instance-up-down-count>0</instance-up-down-count> <instance-metric>0</instance-metric> <cspf-path-hops y:self="/rest/operational-state/mpls-state/lsp/tor4\_1140/instances/ 1%2C318/ cspf-path-hops/1%2C51.51.51.1"> <hop-index>1</hop-index> <hop-address>51.51.51.1</hop-address> <type>strict</type> </cspf-path-hops> <rsvp-session-rro-hops y:self="/rest/operational-state/mpls-state/lsp/tor4\_1140/ instances/1%2C318/ rsvp-session-rro-hops/1%2C51.51.51.1"> <hop-index>1</hop-index> <hop-address>51.51.51.1</hop-address> </rsvp-session-rro-hops> <rsvp-session-rro-hops y:self="/rest/operational-state/mpls-state/lsp/tor4\_1140/

```
instances/1%2C318/
rsvp-session-rro-hops/1%2C45.45.45.1">
       <hop-index>1</hop-index>
       <hop-address>45.45.45.1</hop-address>
     </rsvp-session-rro-hops>
  \langle/instances>
\langle/lsp>
```
## mpls-state/memory

## Resource URIs

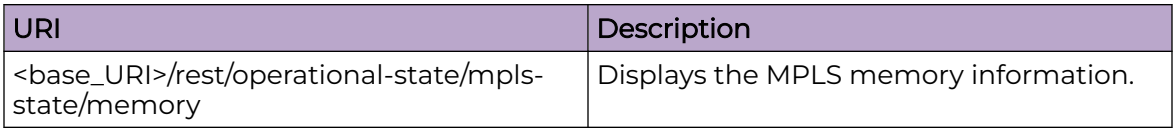

#### Usage Guidelines

Only GET operation is supported. Use of the Resource-Depth request header is recommended.

### Examples

#### URI

http://host:80/rest/operational-state/mpls-state/memory

#### Request Body

None

```
<memory xmlns="urn:brocade.com:mgmt:brocade-mpls-operational" xmlns:y="http://
brocade.com/ns/rest" 
y:self="/rest/operational-state/mpls-state/memory">
   <total-non-pool-memory>25786932</total-non-pool-memory>
   <pools y:self="/rest/operational-state/mpls-state/memory/pools/0">
     <pool-index>0</pool-index>
     <sub-pools y:self="/rest/operational-state/mpls-state/memory/pools/0/sub-pools/0">
       <sub-pool-index>0</sub-pool-index>
       <gen-size>16260</gen-size>
       <block-size>140</block-size>
       <gen-blocks>116</gen-blocks>
       <current-gens>1</current-gens>
       <current-blocks>116</current-blocks>
       <free-blocks>107</free-blocks>
     </sub-pools>
     <sub-pools y:self="/rest/operational-state/mpls-state/memory/pools/0/sub-pools/1">
       <sub-pool-index>1</sub-pool-index>
       <gen-size>16220</gen-size>
       <block-size>180</block-size>
       <gen-blocks>90</gen-blocks>
       <current-gens>1</current-gens>
       <current-blocks>90</current-blocks>
       <free-blocks>90</free-blocks>
     </sub-pools>
     <sub-pools y:self="/rest/operational-state/mpls-state/memory/pools/0/sub-pools/2">
       <sub-pool-index>2</sub-pool-index>
       <gen-size>16304</gen-size>
       <block-size>276</block-size>
```

```
 <gen-blocks>59</gen-blocks>
     <current-gens>2</current-gens>
     <current-blocks>118</current-blocks>
     <free-blocks>107</free-blocks>
   </sub-pools>
   <sub-pools y:self="/rest/operational-state/mpls-state/memory/pools/0/sub-pools/3">
     <sub-pool-index>3</sub-pool-index>
     <gen-size>15608</gen-size>
     <block-size>1732</block-size>
     <gen-blocks>9</gen-blocks>
     <current-gens>225</current-gens>
     <current-blocks>2025</current-blocks>
     <free-blocks>17</free-blocks>
   </sub-pools>
   <sub-pools y:self="/rest/operational-state/mpls-state/memory/pools/0/sub-pools/4">
     <sub-pool-index>4</sub-pool-index>
     <gen-size>15932</gen-size>
     <block-size>2652</block-size>
     <gen-blocks>6</gen-blocks>
     <current-gens>1</current-gens>
     <current-blocks>6</current-blocks>
     <free-blocks>6</free-blocks>
  \langle/sub-pools>
   <sub-pools y:self="/rest/operational-state/mpls-state/memory/pools/0/sub-pools/5">
     <sub-pool-index>5</sub-pool-index>
     <gen-size>31988</gen-size>
     <block-size>3996</block-size>
     <gen-blocks>8</gen-blocks>
     <current-gens>1</current-gens>
     <current-blocks>8</current-blocks>
     <free-blocks>8</free-blocks>
  \langle/sub-pools>
 </pools>
 <pools y:self="/rest/operational-state/mpls-state/memory/pools/1">
   <pool-index>1</pool-index>
   <sub-pools y:self="/rest/operational-state/mpls-state/memory/pools/1/sub-pools/0">
     <sub-pool-index>0</sub-pool-index>
     <gen-size>131024</gen-size>
     <block-size>12</block-size>
     <gen-blocks>10917</gen-blocks>
     <current-gens>4</current-gens>
     <current-blocks>43668</current-blocks>
     <free-blocks>11400</free-blocks>
   </sub-pools>
   <sub-pools y:self="/rest/operational-state/mpls-state/memory/pools/1/sub-pools/1">
     <sub-pool-index>1</sub-pool-index>
     <gen-size>65480</gen-size>
     <block-size>20</block-size>
     <gen-blocks>3273</gen-blocks>
     <current-gens>19</current-gens>
     <current-blocks>62187</current-blocks>
     <free-blocks>21897</free-blocks>
   </sub-pools>
   <sub-pools y:self="/rest/operational-state/mpls-state/memory/pools/1/sub-pools/2">
     <sub-pool-index>2</sub-pool-index>
     <gen-size>131032</gen-size>
     <block-size>28</block-size>
     <gen-blocks>4679</gen-blocks>
     <current-gens>10</current-gens>
     <current-blocks>46790</current-blocks>
     <free-blocks>17777</free-blocks>
  \langle/sub-pools>
   <sub-pools y:self="/rest/operational-state/mpls-state/memory/pools/1/sub-pools/3">
     <sub-pool-index>3</sub-pool-index>
```

```
 <gen-size>32708</gen-size>
   <block-size>36</block-size>
   <gen-blocks>908</gen-blocks>
   <current-gens>14</current-gens>
   <current-blocks>12712</current-blocks>
   <free-blocks>4688</free-blocks>
 </sub-pools>
 <sub-pools y:self="/rest/operational-state/mpls-state/memory/pools/1/sub-pools/4">
   <sub-pool-index>4</sub-pool-index>
   <gen-size>131008</gen-size>
  <block-size>44</block-size>
  <gen-blocks>2977</gen-blocks>
   <current-gens>23</current-gens>
   <current-blocks>68471</current-blocks>
   <free-blocks>26181</free-blocks>
 </sub-pools>
 <sub-pools y:self="/rest/operational-state/mpls-state/memory/pools/1/sub-pools/5">
  <sub-pool-index>5</sub-pool-index>
  <gen-size>131008</gen-size>
  <block-size>52</block-size>
  <gen-blocks>2519</gen-blocks>
   <current-gens>15</current-gens>
   <current-blocks>37785</current-blocks>
   <free-blocks>15754</free-blocks>
 </sub-pools>
 <sub-pools y:self="/rest/operational-state/mpls-state/memory/pools/1/sub-pools/6">
   <sub-pool-index>6</sub-pool-index>
   <gen-size>131000</gen-size>
  <block-size>60</block-size>
  <gen-blocks>2183</gen-blocks>
   <current-gens>8</current-gens>
  <current-blocks>17464</current-blocks>
   <free-blocks>1939</free-blocks>
 </sub-pools>
 <sub-pools y:self="/rest/operational-state/mpls-state/memory/pools/1/sub-pools/7">
   <sub-pool-index>7</sub-pool-index>
   <gen-size>130988</gen-size>
  <block-size>68</block-size>
  <gen-blocks>1926</gen-blocks>
  <current-gens>2</current-gens>
  <current-blocks>3852</current-blocks>
   <free-blocks>291</free-blocks>
 </sub-pools>
 <sub-pools y:self="/rest/operational-state/mpls-state/memory/pools/1/sub-pools/8">
   <sub-pool-index>8</sub-pool-index>
   <gen-size>65456</gen-size>
   <block-size>76</block-size>
  <gen-blocks>861</gen-blocks>
   <current-gens>24</current-gens>
  <current-blocks>20664</current-blocks>
   <free-blocks>8409</free-blocks>
 </sub-pools>
 <sub-pools y:self="/rest/operational-state/mpls-state/memory/pools/1/sub-pools/9">
   <sub-pool-index>9</sub-pool-index>
   <gen-size>131028</gen-size>
  <block-size>92</block-size>
  <gen-blocks>1424</gen-blocks>
  <current-gens>1</current-gens>
  <current-blocks>1424</current-blocks>
   <free-blocks>1351</free-blocks>
 </sub-pools>
 <sub-pools y:self="/rest/operational-state/mpls-state/memory/pools/1/sub-pools/10">
   <sub-pool-index>10</sub-pool-index>
   <gen-size>65420</gen-size>
```

```
 <block-size>100</block-size>
   <gen-blocks>654</gen-blocks>
   <current-gens>1</current-gens>
   <current-blocks>654</current-blocks>
   <free-blocks>653</free-blocks>
 </sub-pools>
 <sub-pools y:self="/rest/operational-state/mpls-state/memory/pools/1/sub-pools/11">
   <sub-pool-index>11</sub-pool-index>
   <gen-size>131024</gen-size>
   <block-size>108</block-size>
  <gen-blocks>1213</gen-blocks>
   <current-gens>15</current-gens>
   <current-blocks>18195</current-blocks>
   <free-blocks>8195</free-blocks>
 </sub-pools>
 <sub-pools y:self="/rest/operational-state/mpls-state/memory/pools/1/sub-pools/12">
   <sub-pool-index>12</sub-pool-index>
   <gen-size>130984</gen-size>
   <block-size>116</block-size>
  <gen-blocks>1129</gen-blocks>
  <current-gens>11</current-gens>
   <current-blocks>12419</current-blocks>
   <free-blocks>4337</free-blocks>
 </sub-pools>
 <sub-pools y:self="/rest/operational-state/mpls-state/memory/pools/1/sub-pools/13">
   <sub-pool-index>13</sub-pool-index>
   <gen-size>130964</gen-size>
   <block-size>124</block-size>
  <gen-blocks>1056</gen-blocks>
   <current-gens>19</current-gens>
   <current-blocks>20064</current-blocks>
   <free-blocks>10064</free-blocks>
 </sub-pools>
 <sub-pools y:self="/rest/operational-state/mpls-state/memory/pools/1/sub-pools/14">
   <sub-pool-index>14</sub-pool-index>
   <gen-size>130964</gen-size>
  <block-size>132</block-size>
  <gen-blocks>992</gen-blocks>
  <current-gens>26</current-gens>
  <current-blocks>25792</current-blocks>
   <free-blocks>9788</free-blocks>
 </sub-pools>
 <sub-pools y:self="/rest/operational-state/mpls-state/memory/pools/1/sub-pools/15">
   <sub-pool-index>15</sub-pool-index>
   <gen-size>131000</gen-size>
   <block-size>148</block-size>
  <gen-blocks>885</gen-blocks>
   <current-gens>1</current-gens>
   <current-blocks>885</current-blocks>
   <free-blocks>514</free-blocks>
 </sub-pools>
 <sub-pools y:self="/rest/operational-state/mpls-state/memory/pools/1/sub-pools/16">
   <sub-pool-index>16</sub-pool-index>
   <gen-size>65384</gen-size>
   <block-size>156</block-size>
  <gen-blocks>419</gen-blocks>
   <current-gens>1</current-gens>
  <current-blocks>419</current-blocks>
   <free-blocks>390</free-blocks>
 </sub-pools>
 <sub-pools y:self="/rest/operational-state/mpls-state/memory/pools/1/sub-pools/17">
   <sub-pool-index>17</sub-pool-index>
   <gen-size>130892</gen-size>
   <block-size>164</block-size>
```

```
 <gen-blocks>798</gen-blocks>
   <current-gens>2</current-gens>
   <current-blocks>1596</current-blocks>
   <free-blocks>593</free-blocks>
 </sub-pools>
 <sub-pools y:self="/rest/operational-state/mpls-state/memory/pools/1/sub-pools/18">
   <sub-pool-index>18</sub-pool-index>
   <gen-size>130880</gen-size>
  <block-size>180</block-size>
  <gen-blocks>727</gen-blocks>
   <current-gens>12</current-gens>
  <current-blocks>8724</current-blocks>
   <free-blocks>3470</free-blocks>
 </sub-pools>
 <sub-pools y:self="/rest/operational-state/mpls-state/memory/pools/1/sub-pools/19">
   <sub-pool-index>19</sub-pool-index>
   <gen-size>65444</gen-size>
  <block-size>188</block-size>
  <gen-blocks>348</gen-blocks>
  <current-gens>23</current-gens>
  <current-blocks>8004</current-blocks>
   <free-blocks>3975</free-blocks>
\langle/sub-pools>
 <sub-pools y:self="/rest/operational-state/mpls-state/memory/pools/1/sub-pools/20">
   <sub-pool-index>20</sub-pool-index>
   <gen-size>130948</gen-size>
   <block-size>196</block-size>
  <gen-blocks>668</gen-blocks>
   <current-gens>6</current-gens>
  <current-blocks>4008</current-blocks>
   <free-blocks>8</free-blocks>
\langle/sub-pools>
 <sub-pools y:self="/rest/operational-state/mpls-state/memory/pools/1/sub-pools/21">
   <sub-pool-index>21</sub-pool-index>
   <gen-size>65300</gen-size>
   <block-size>204</block-size>
  <gen-blocks>320</gen-blocks>
  <current-gens>14</current-gens>
  <current-blocks>4480</current-blocks>
   <free-blocks>230</free-blocks>
\langle/sub-pools>
 <sub-pools y:self="/rest/operational-state/mpls-state/memory/pools/1/sub-pools/22">
   <sub-pool-index>22</sub-pool-index>
   <gen-size>16344</gen-size>
   <block-size>212</block-size>
   <gen-blocks>77</gen-blocks>
   <current-gens>1</current-gens>
  <current-blocks>77</current-blocks>
   <free-blocks>75</free-blocks>
 </sub-pools>
 <sub-pools y:self="/rest/operational-state/mpls-state/memory/pools/1/sub-pools/23">
   <sub-pool-index>23</sub-pool-index>
   <gen-size>131000</gen-size>
   <block-size>236</block-size>
   <gen-blocks>555</gen-blocks>
  <current-gens>32</current-gens>
  <current-blocks>17760</current-blocks>
  <free-blocks>7743</free-blocks>
 </sub-pools>
 <sub-pools y:self="/rest/operational-state/mpls-state/memory/pools/1/sub-pools/24">
   <sub-pool-index>24</sub-pool-index>
   <gen-size>65288</gen-size>
   <block-size>252</block-size>
   <gen-blocks>259</gen-blocks>
```

```
 <current-gens>1</current-gens>
   <current-blocks>259</current-blocks>
   <free-blocks>258</free-blocks>
 </sub-pools>
 <sub-pools y:self="/rest/operational-state/mpls-state/memory/pools/1/sub-pools/25">
   <sub-pool-index>25</sub-pool-index>
   <gen-size>32520</gen-size>
   <block-size>260</block-size>
   <gen-blocks>125</gen-blocks>
   <current-gens>1</current-gens>
  <current-blocks>125</current-blocks>
   <free-blocks>121</free-blocks>
 </sub-pools>
 <sub-pools y:self="/rest/operational-state/mpls-state/memory/pools/1/sub-pools/26">
   <sub-pool-index>26</sub-pool-index>
   <gen-size>32716</gen-size>
  <block-size>268</block-size>
  <gen-blocks>122</gen-blocks>
   <current-gens>1</current-gens>
  <current-blocks>122</current-blocks>
   <free-blocks>121</free-blocks>
 </sub-pools>
 <sub-pools y:self="/rest/operational-state/mpls-state/memory/pools/1/sub-pools/27">
   <sub-pool-index>27</sub-pool-index>
   <gen-size>130944</gen-size>
   <block-size>284</block-size>
   <gen-blocks>461</gen-blocks>
   <current-gens>18</current-gens>
  <current-blocks>8298</current-blocks>
   <free-blocks>3044</free-blocks>
 </sub-pools>
 <sub-pools y:self="/rest/operational-state/mpls-state/memory/pools/1/sub-pools/28">
   <sub-pool-index>28</sub-pool-index>
   <gen-size>130836</gen-size>
   <block-size>292</block-size>
   <gen-blocks>448</gen-blocks>
  <current-gens>10</current-gens>
  <current-blocks>4480</current-blocks>
  <free-blocks>176</free-blocks>
 </sub-pools>
 <sub-pools y:self="/rest/operational-state/mpls-state/memory/pools/1/sub-pools/29">
   <sub-pool-index>29</sub-pool-index>
   <gen-size>130916</gen-size>
   <block-size>324</block-size>
   <gen-blocks>404</gen-blocks>
   <current-gens>30</current-gens>
  <current-blocks>12120</current-blocks>
   <free-blocks>4110</free-blocks>
 </sub-pools>
 <sub-pools y:self="/rest/operational-state/mpls-state/memory/pools/1/sub-pools/30">
   <sub-pool-index>30</sub-pool-index>
   <gen-size>65300</gen-size>
   <block-size>340</block-size>
   <gen-blocks>192</gen-blocks>
   <current-gens>52</current-gens>
  <current-blocks>9984</current-blocks>
  <free-blocks>3976</free-blocks>
 </sub-pools>
 <sub-pools y:self="/rest/operational-state/mpls-state/memory/pools/1/sub-pools/31">
   <sub-pool-index>31</sub-pool-index>
   <gen-size>130700</gen-size>
   <block-size>396</block-size>
   <gen-blocks>330</gen-blocks>
   <current-gens>55</current-gens>
```

```
 <current-blocks>18150</current-blocks>
   <free-blocks>7859</free-blocks>
 </sub-pools>
 <sub-pools y:self="/rest/operational-state/mpls-state/memory/pools/1/sub-pools/32">
   <sub-pool-index>32</sub-pool-index>
   <gen-size>130648</gen-size>
   <block-size>452</block-size>
   <gen-blocks>289</gen-blocks>
   <current-gens>15</current-gens>
   <current-blocks>4335</current-blocks>
   <free-blocks>26</free-blocks>
 </sub-pools>
 <sub-pools y:self="/rest/operational-state/mpls-state/memory/pools/1/sub-pools/33">
   <sub-pool-index>33</sub-pool-index>
   <gen-size>65360</gen-size>
   <block-size>484</block-size>
   <gen-blocks>135</gen-blocks>
  <current-gens>1</current-gens>
  <current-blocks>135</current-blocks>
  <free-blocks>133</free-blocks>
 </sub-pools>
 <sub-pools y:self="/rest/operational-state/mpls-state/memory/pools/1/sub-pools/34">
  <sub-pool-index>34</sub-pool-index>
   <gen-size>65444</gen-size>
   <block-size>564</block-size>
   <gen-blocks>116</gen-blocks>
   <current-gens>85</current-gens>
   <current-blocks>9860</current-blocks>
   <free-blocks>3855</free-blocks>
 </sub-pools>
 <sub-pools y:self="/rest/operational-state/mpls-state/memory/pools/1/sub-pools/35">
   <sub-pool-index>35</sub-pool-index>
   <gen-size>32500</gen-size>
   <block-size>580</block-size>
   <gen-blocks>56</gen-blocks>
   <current-gens>1</current-gens>
  <current-blocks>56</current-blocks>
  <free-blocks>52</free-blocks>
 </sub-pools>
 <sub-pools y:self="/rest/operational-state/mpls-state/memory/pools/1/sub-pools/36">
  <sub-pool-index>36</sub-pool-index>
   <gen-size>130920</gen-size>
   <block-size>700</block-size>
   <gen-blocks>187</gen-blocks>
   <current-gens>44</current-gens>
   <current-blocks>8228</current-blocks>
   <free-blocks>3971</free-blocks>
 </sub-pools>
 <sub-pools y:self="/rest/operational-state/mpls-state/memory/pools/1/sub-pools/37">
   <sub-pool-index>37</sub-pool-index>
   <gen-size>65180</gen-size>
   <block-size>724</block-size>
   <gen-blocks>90</gen-blocks>
   <current-gens>1</current-gens>
   <current-blocks>90</current-blocks>
  <free-blocks>90</free-blocks>
 </sub-pools>
 <sub-pools y:self="/rest/operational-state/mpls-state/memory/pools/1/sub-pools/38">
   <sub-pool-index>38</sub-pool-index>
   <gen-size>65096</gen-size>
   <block-size>748</block-size>
   <gen-blocks>87</gen-blocks>
   <current-gens>1</current-gens>
   <current-blocks>87</current-blocks>
```

```
 <free-blocks>85</free-blocks>
 </sub-pools>
 <sub-pools y:self="/rest/operational-state/mpls-state/memory/pools/1/sub-pools/39">
   <sub-pool-index>39</sub-pool-index>
   <gen-size>130828</gen-size>
   <block-size>788</block-size>
   <gen-blocks>166</gen-blocks>
   <current-gens>49</current-gens>
  <current-blocks>8134</current-blocks>
   <free-blocks>2881</free-blocks>
 </sub-pools>
 <sub-pools y:self="/rest/operational-state/mpls-state/memory/pools/1/sub-pools/40">
   <sub-pool-index>40</sub-pool-index>
   <gen-size>32312</gen-size>
   <block-size>828</block-size>
   <gen-blocks>39</gen-blocks>
   <current-gens>1</current-gens>
  <current-blocks>39</current-blocks>
   <free-blocks>37</free-blocks>
 </sub-pools>
 <sub-pools y:self="/rest/operational-state/mpls-state/memory/pools/1/sub-pools/41">
   <sub-pool-index>41</sub-pool-index>
   <gen-size>64844</gen-size>
   <block-size>876</block-size>
   <gen-blocks>74</gen-blocks>
   <current-gens>1</current-gens>
   <current-blocks>74</current-blocks>
   <free-blocks>73</free-blocks>
\langle/sub-pools>
 <sub-pools y:self="/rest/operational-state/mpls-state/memory/pools/1/sub-pools/42">
   <sub-pool-index>42</sub-pool-index>
   <gen-size>64760</gen-size>
   <block-size>996</block-size>
   <gen-blocks>65</gen-blocks>
   <current-gens>1</current-gens>
   <current-blocks>65</current-blocks>
  <free-blocks>64</free-blocks>
 </sub-pools>
 <sub-pools y:self="/rest/operational-state/mpls-state/memory/pools/1/sub-pools/43">
   <sub-pool-index>43</sub-pool-index>
   <gen-size>65300</gen-size>
   <block-size>1020</block-size>
   <gen-blocks>64</gen-blocks>
   <current-gens>1</current-gens>
   <current-blocks>64</current-blocks>
   <free-blocks>64</free-blocks>
 </sub-pools>
 <sub-pools y:self="/rest/operational-state/mpls-state/memory/pools/1/sub-pools/44">
   <sub-pool-index>44</sub-pool-index>
   <gen-size>130556</gen-size>
   <block-size>1036</block-size>
   <gen-blocks>126</gen-blocks>
   <current-gens>1</current-gens>
   <current-blocks>126</current-blocks>
  <free-blocks>123</free-blocks>
\langle/sub-pools>
 <sub-pools y:self="/rest/operational-state/mpls-state/memory/pools/1/sub-pools/45">
   <sub-pool-index>45</sub-pool-index>
  <gen-size>130520</gen-size>
  <block-size>1044</block-size>
   <gen-blocks>125</gen-blocks>
   <current-gens>63</current-gens>
   <current-blocks>7875</current-blocks>
   <free-blocks>3875</free-blocks>
```

```
 </sub-pools>
   <sub-pools y:self="/rest/operational-state/mpls-state/memory/pools/1/sub-pools/46">
     <sub-pool-index>46</sub-pool-index>
     <gen-size>65204</gen-size>
     <block-size>1164</block-size>
     <gen-blocks>56</gen-blocks>
     <current-gens>1</current-gens>
     <current-blocks>56</current-blocks>
     <free-blocks>14</free-blocks>
   </sub-pools>
   <sub-pools y:self="/rest/operational-state/mpls-state/memory/pools/1/sub-pools/47">
     <sub-pool-index>47</sub-pool-index>
     <gen-size>130640</gen-size>
     <block-size>1244</block-size>
     <gen-blocks>105</gen-blocks>
     <current-gens>173</current-gens>
     <current-blocks>18165</current-blocks>
     <free-blocks>6656</free-blocks>
   </sub-pools>
   <sub-pools y:self="/rest/operational-state/mpls-state/memory/pools/1/sub-pools/48">
     <sub-pool-index>48</sub-pool-index>
     <gen-size>130304</gen-size>
     <block-size>1316</block-size>
     <gen-blocks>99</gen-blocks>
     <current-gens>41</current-gens>
     <current-blocks>4059</current-blocks>
     <free-blocks>2</free-blocks>
   </sub-pools>
   <sub-pools y:self="/rest/operational-state/mpls-state/memory/pools/1/sub-pools/49">
     <sub-pool-index>49</sub-pool-index>
     <gen-size>64280</gen-size>
     <block-size>1836</block-size>
     <gen-blocks>35</gen-blocks>
     <current-gens>314</current-gens>
     <current-blocks>10990</current-blocks>
     <free-blocks>3754</free-blocks>
   </sub-pools>
   <sub-pools y:self="/rest/operational-state/mpls-state/memory/pools/1/sub-pools/50">
     <sub-pool-index>50</sub-pool-index>
     <gen-size>130568</gen-size>
     <block-size>3036</block-size>
     <gen-blocks>43</gen-blocks>
     <current-gens>275</current-gens>
     <current-blocks>11825</current-blocks>
     <free-blocks>3818</free-blocks>
  </sub-pools>
 </pools>
 <stats y:self="/rest/operational-state/mpls-state/memory/stats/0">
   <mem-stats-index>0</mem-stats-index>
   <mem-type>Misc</mem-type>
   <num-alloc>7007</num-alloc>
   <total-bytes>622528</total-bytes>
   <total-allocs>61577</total-allocs>
   <total-frees>54570</total-frees>
   <peak-alloc>11791</peak-alloc>
   <alloc-fails>0</alloc-fails>
   <free-fails>0</free-fails>
\langle/stats>
 <stats y:self="/rest/operational-state/mpls-state/memory/stats/1">
   <mem-stats-index>1</mem-stats-index>
   <mem-type>BFD-Sess</mem-type>
   <num-alloc>0</num-alloc>
   <total-bytes>0</total-bytes>
   <total-allocs>0</total-allocs>
```

```
 <total-frees>0</total-frees>
   <peak-alloc>0</peak-alloc>
   <alloc-fails>0</alloc-fails>
   <free-fails>0</free-fails>
\langle/stats>
 <stats y:self="/rest/operational-state/mpls-state/memory/stats/2">
   <mem-stats-index>2</mem-stats-index>
   <mem-type>BFD-Peer</mem-type>
   <num-alloc>0</num-alloc>
   <total-bytes>0</total-bytes>
   <total-allocs>0</total-allocs>
   <total-frees>0</total-frees>
   <peak-alloc>0</peak-alloc>
   <alloc-fails>0</alloc-fails>
   <free-fails>0</free-fails>
\langle/stats>
 <stats y:self="/rest/operational-state/mpls-state/memory/stats/3">
   <mem-stats-index>3</mem-stats-index>
   <mem-type>BFD-Egr-Sess</mem-type>
   <num-alloc>0</num-alloc>
   <total-bytes>0</total-bytes>
   <total-allocs>0</total-allocs>
   <total-frees>0</total-frees>
   <peak-alloc>0</peak-alloc>
   <alloc-fails>0</alloc-fails>
   <free-fails>0</free-fails>
\langle/stats>
 <stats y:self="/rest/operational-state/mpls-state/memory/stats/4">
   <mem-stats-index>4</mem-stats-index>
   <mem-type>TE-LSA-Id</mem-type>
   <num-alloc>147</num-alloc>
   <total-bytes>12348</total-bytes>
   <total-allocs>469</total-allocs>
   <total-frees>322</total-frees>
   <peak-alloc>149</peak-alloc>
   <alloc-fails>0</alloc-fails>
   <free-fails>0</free-fails>
\langle/stats\rangle <stats y:self="/rest/operational-state/mpls-state/memory/stats/5">
   <mem-stats-index>5</mem-stats-index>
   <mem-type>TE-Node</mem-type>
   <num-alloc>0</num-alloc>
   <total-bytes>0</total-bytes>
   <total-allocs>0</total-allocs>
   <total-frees>0</total-frees>
   <peak-alloc>0</peak-alloc>
   <alloc-fails>0</alloc-fails>
   <free-fails>0</free-fails>
 </stats>
 <stats y:self="/rest/operational-state/mpls-state/memory/stats/6">
   <mem-stats-index>6</mem-stats-index>
   <mem-type>CSPF-RESOLVE</mem-type>
   <num-alloc>0</num-alloc>
   <total-bytes>0</total-bytes>
   <total-allocs>0</total-allocs>
   <total-frees>0</total-frees>
   <peak-alloc>0</peak-alloc>
   <alloc-fails>0</alloc-fails>
   <free-fails>0</free-fails>
\langle/stats>
 <stats y:self="/rest/operational-state/mpls-state/memory/stats/7">
   <mem-stats-index>7</mem-stats-index>
   <mem-type>CSPF-UNRESOLV</mem-type>
   <num-alloc>0</num-alloc>
```

```
<total-bytes>0</total-bytes>
   <total-allocs>0</total-allocs>
   <total-frees>0</total-frees>
   <peak-alloc>0</peak-alloc>
   <alloc-fails>0</alloc-fails>
   <free-fails>0</free-fails>
\langle/stats>
 <stats y:self="/rest/operational-state/mpls-state/memory/stats/8">
   <mem-stats-index>8</mem-stats-index>
   <mem-type>Sess-Disp-Parm</mem-type>
   <num-alloc>0</num-alloc>
   <total-bytes>0</total-bytes>
   <total-allocs>0</total-allocs>
   <total-frees>0</total-frees>
   <peak-alloc>0</peak-alloc>
   <alloc-fails>0</alloc-fails>
   <free-fails>0</free-fails>
\langle/stats>
 <stats y:self="/rest/operational-state/mpls-state/memory/stats/9">
   <mem-stats-index>9</mem-stats-index>
   <mem-type>Disp-Parm</mem-type>
   <num-alloc>0</num-alloc>
   <total-bytes>0</total-bytes>
   <total-allocs>0</total-allocs>
   <total-frees>0</total-frees>
   <peak-alloc>0</peak-alloc>
   <alloc-fails>0</alloc-fails>
   <free-fails>0</free-fails>
\langle/stats>
 <stats y:self="/rest/operational-state/mpls-state/memory/stats/10">
   <mem-stats-index>10</mem-stats-index>
   <mem-type>Disp-Buf</mem-type>
   <num-alloc>0</num-alloc>
  <total-bytes>0</total-bytes>
   <total-allocs>0</total-allocs>
   <total-frees>0</total-frees>
   <peak-alloc>0</peak-alloc>
   <alloc-fails>0</alloc-fails>
   <free-fails>0</free-fails>
\langle/stats>
 <stats y:self="/rest/operational-state/mpls-state/memory/stats/11">
   <mem-stats-index>11</mem-stats-index>
   <mem-type>Path</mem-type>
   <num-alloc>4</num-alloc>
   <total-bytes>608</total-bytes>
   <total-allocs>4</total-allocs>
   <total-frees>0</total-frees>
   <peak-alloc>4</peak-alloc>
   <alloc-fails>0</alloc-fails>
   <free-fails>0</free-fails>
\langle/stats>
 <stats y:self="/rest/operational-state/mpls-state/memory/stats/12">
   <mem-stats-index>12</mem-stats-index>
   <mem-type>Sec-Path</mem-type>
   <num-alloc>2000</num-alloc>
   <total-bytes>584000</total-bytes>
   <total-allocs>3900</total-allocs>
   <total-frees>1900</total-frees>
   <peak-alloc>3900</peak-alloc>
   <alloc-fails>0</alloc-fails>
   <free-fails>0</free-fails>
\langle/stats>
 <stats y:self="/rest/operational-state/mpls-state/memory/stats/13">
   <mem-stats-index>13</mem-stats-index>
```

```
 <mem-type>LSP</mem-type>
  <num-alloc>5003</num-alloc>
   <total-bytes>6523912</total-bytes>
   <total-allocs>22056</total-allocs>
   <total-frees>17053</total-frees>
   <peak-alloc>7800</peak-alloc>
   <alloc-fails>0</alloc-fails>
   <free-fails>0</free-fails>
 </stats>
 <stats y:self="/rest/operational-state/mpls-state/memory/stats/14">
   <mem-stats-index>14</mem-stats-index>
   <mem-type>CSPF-Route</mem-type>
   <num-alloc>0</num-alloc>
   <total-bytes>0</total-bytes>
   <total-allocs>46004</total-allocs>
   <total-frees>46004</total-frees>
   <peak-alloc>1</peak-alloc>
   <alloc-fails>0</alloc-fails>
   <free-fails>0</free-fails>
 </stats>
 <stats y:self="/rest/operational-state/mpls-state/memory/stats/15">
   <mem-stats-index>15</mem-stats-index>
   <mem-type>Link-List</mem-type>
   <num-alloc>0</num-alloc>
   <total-bytes>0</total-bytes>
   <total-allocs>0</total-allocs>
   <total-frees>0</total-frees>
   <peak-alloc>0</peak-alloc>
   <alloc-fails>0</alloc-fails>
   <free-fails>0</free-fails>
\langle/stats>
 <stats y:self="/rest/operational-state/mpls-state/memory/stats/16">
   <mem-stats-index>16</mem-stats-index>
   <mem-type>Ingr-LSP</mem-type>
   <num-alloc>0</num-alloc>
   <total-bytes>0</total-bytes>
   <total-allocs>0</total-allocs>
   <total-frees>0</total-frees>
   <peak-alloc>0</peak-alloc>
   <alloc-fails>0</alloc-fails>
   <free-fails>0</free-fails>
\langle/stats>
 <stats y:self="/rest/operational-state/mpls-state/memory/stats/17">
   <mem-stats-index>17</mem-stats-index>
   <mem-type>Bkup-Trans-LSP</mem-type>
   <num-alloc>0</num-alloc>
   <total-bytes>0</total-bytes>
   <total-allocs>0</total-allocs>
  <total-frees>0</total-frees>
  <peak-alloc>0</peak-alloc>
   <alloc-fails>0</alloc-fails>
   <free-fails>0</free-fails>
 </stats>
 <stats y:self="/rest/operational-state/mpls-state/memory/stats/18">
   <mem-stats-index>18</mem-stats-index>
   <mem-type>Bkup-Trans-LSP</mem-type>
  <num-alloc>0</num-alloc>
   <total-bytes>0</total-bytes>
  <total-allocs>0</total-allocs>
   <total-frees>0</total-frees>
   <peak-alloc>0</peak-alloc>
   <alloc-fails>0</alloc-fails>
   <free-fails>0</free-fails>
 </stats>
```

```
 <stats y:self="/rest/operational-state/mpls-state/memory/stats/19">
    <mem-stats-index>19</mem-stats-index>
    <mem-type>Reset-LSP-Ctxt</mem-type>
    <num-alloc>0</num-alloc>
    <total-bytes>0</total-bytes>
     <total-allocs>0</total-allocs>
     <total-frees>0</total-frees>
     <peak-alloc>0</peak-alloc>
     <alloc-fails>0</alloc-fails>
     <free-fails>0</free-fails>
  </stats>
  <stats y:self="/rest/operational-state/mpls-state/memory/stats/20">
     <mem-stats-index>20</mem-stats-index>
     <mem-type>Dbg-Cntr</mem-type>
     <num-alloc>407</num-alloc>
     <total-bytes>34188</total-bytes>
     <total-allocs>407</total-allocs>
    <total-frees>0</total-frees>
     <peak-alloc>407</peak-alloc>
     <alloc-fails>0</alloc-fails>
    <free-fails>0</free-fails>
 \langle/stats>
  <stats y:self="/rest/operational-state/mpls-state/memory/stats/21">
     <mem-stats-index>21</mem-stats-index>
     <mem-type>Perf</mem-type>
     <num-alloc>0</num-alloc>
     <total-bytes>0</total-bytes>
     <total-allocs>0</total-allocs>
     <total-frees>0</total-frees>
     <peak-alloc>0</peak-alloc>
     <alloc-fails>0</alloc-fails>
     <free-fails>0</free-fails>
  </stats>
  <stats y:self="/rest/operational-state/mpls-state/memory/stats/22">
     <mem-stats-index>22</mem-stats-index>
     <mem-type>Dbg-Match</mem-type>
    <num-alloc>0</num-alloc>
    <total-bytes>0</total-bytes>
     <total-allocs>0</total-allocs>
   <total-frees>0</total-frees>
    <peak-alloc>0</peak-alloc>
     <alloc-fails>0</alloc-fails>
     <free-fails>0</free-fails>
 \langle/stats>
</memory>
```
## mpls-state/path

## Resource URIs

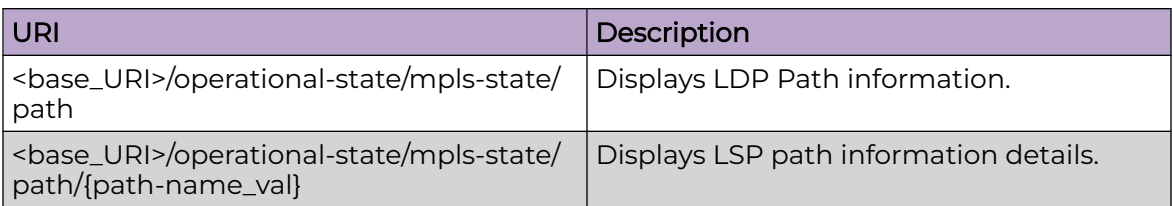

#### Usage Guidelines

Only GET operation is supported. Use of the Resource-Depth request header is recommended.

## Examples

#### URI

http://host:80/rest/operational-state/mpls-state/path

#### Request Body

None

```
<path xmlns="urn:brocade.com:mgmt:brocade-mpls-operational" xmlns:y="http://
brocade.com/ns/rest" 
y:self="/rest/operational-state/mpls-state/path/admin">
  <path-name>vishal</path-name>
  <usage-count>0</usage-count>
  <path-hops y:self="/rest/operational-state/mpls-state/path/vishal/path-hops/6.6.6.6">
     <hop-address>6.6.6.6</hop-address>
     <hop-type>1</hop-type>
  </path-hops>
   <path-hops y:self="/rest/operational-state/mpls-state/path/vishal/path-hops/3.3.3.3">
     <hop-address>3.3.3.3</hop-address>
     <hop-type>1</hop-type>
  </path-hops>
</path>
```
# mpls-state/policy

## Resource URIs

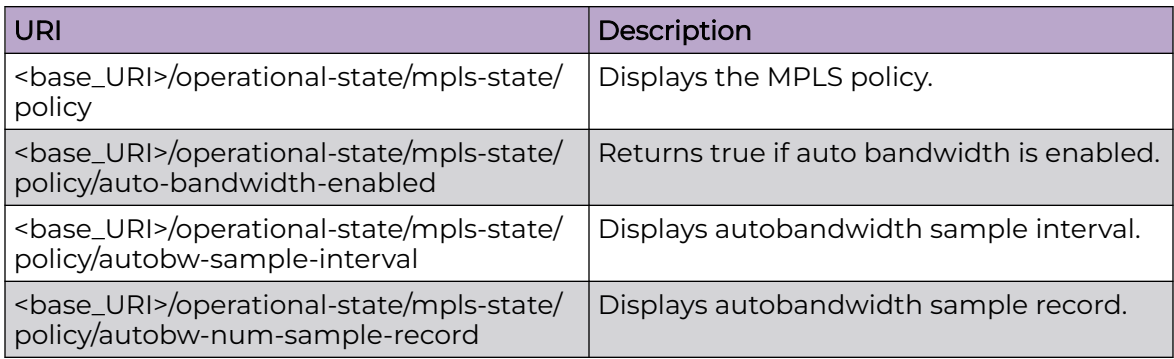

#### Usage Guidelines

Only GET operation is supported. Use of the Resource-Depth request header is recommended.

## Examples

#### URI

http://host:80/rest/operational-state/mpls-state/policy

#### Request Body

None

```
<policy xmlns="urn:brocade.com:mgmt:brocade-mpls-operational" xmlns:y="http://
brocade.com/ns/rest" 
y:self="/rest/operational-state/mpls-state/policy">
   <cspf-intf>0</cspf-intf>
   <cspf-group-computation-mode>mpls-cspf-grp-comp-mode-default</cspf-group-computation-
mode>
  <cspf-comp-mode>0</cspf-comp-mode>
  <cspf-comp-ignore-overload-bit>0</cspf-comp-ignore-overload-bit>
  <propagate-ttl>1</propagate-ttl>
  <label-propagate-ttl>0</label-propagate-ttl>
  <vrf-propagate-ttl>0</vrf-propagate-ttl>
 <rtm-route-filter-enabled>true</rtm-route-filter-enabled>
   <rtm-route-filter-all-ibgp-enabled>false</rtm-route-filter-all-ibgp-enabled>
   <ingress-tnnl-actg>0</ingress-tnnl-actg>
   <transit-session-actg>0</transit-session-actg>
  <load-interval>300</load-interval>
  <te-policy-protocol>mpls-te-ospf</te-policy-protocol>
   <te-policy-flags>0</te-policy-flags>
  <te-policy-area>0</te-policy-area>
```

```
 <handle-isis-nbr-down>0</handle-isis-nbr-down>
  <handle-ospf-nbr-down>0</handle-ospf-nbr-down>
  <fast-retry-on>1</fast-retry-on>
  <lsp-retry-interval>30</lsp-retry-interval>
  <frr-backup-retry-interval>30</frr-backup-retry-interval>
  <auto-bandwidth-enabled>0</auto-bandwidth-enabled>
  <autobw-sample-interval>300</autobw-sample-interval>
  <autobw-num-sample-record>1500</autobw-num-sample-record>
  <soft-preempt-cleanup-timer>30</soft-preempt-cleanup-timer>
  <rsvp-periodic-flooding-timer>180</rsvp-periodic-flooding-timer>
  <admin-groups y:self="/rest/operational-state/mpls-state/policy/admin-groups/ad2">
    <name>ad2</name>
     <group-number>2</group-number>
  </admin-groups>
  <rsvp-flooding-thresholds y:self="/rest/operational-state/mpls-state/policy/rsvp-
flooding-thresholds/threshold_default_up">
    <threshold-type>threshold_default_up</threshold-type>
     <flooding-thresholds>15 30 45 60 75 80 85 90 95 96 97 98 99 100</flooding-thresholds>
  </rsvp-flooding-thresholds>
  <rsvp-flooding-thresholds y:self="/rest/operational-state/mpls-state/policy/rsvp-
flooding-thresholds/threshold_default_down">
    <threshold-type>threshold_default_down</threshold-type>
     <flooding-thresholds>15 30 45 60 75 80 85 90 95 96 97 98 99</flooding-thresholds>
  </rsvp-flooding-thresholds>
</policy>
```
# mpls-state/policy/admin-groups

## Resource URIs

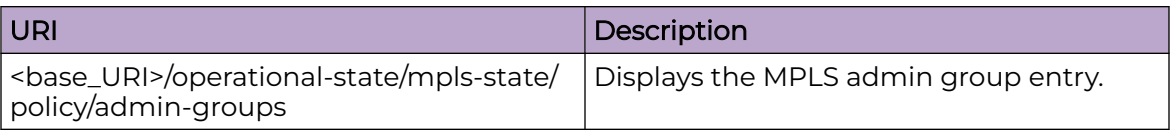

## Usage Guidelines

Only GET operation is supported. Use of the Resource-Depth request header is recommended.

## Examples

#### URI

http://host:80/rest/operational-state/mpls-state/policy/admin-groups

#### Request Body

None

```
<admin-groups xmlns="urn:brocade.com:mgmt:brocade-mpls-operational" xmlns:y="http://
brocade.com/ns/rest" 
y:self="/rest/operational-state/mpls-state/policy/admin-groups/ad2">
   <name>ad2</name>
  <group-number>2</group-number>
</admin-groups>
```
## mpls-state/route

## Resource URIs

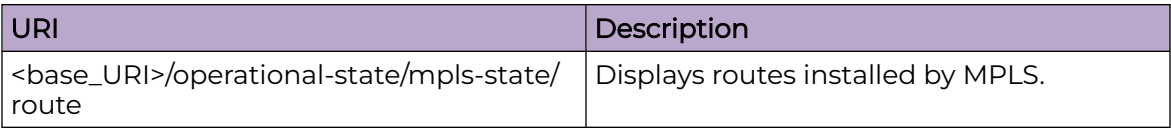

#### Usage Guidelines

Only GET operation is supported. Use of the Resource-Depth request header is recommended.

#### Examples

#### URI

http://host:80/rest/operational-state/mpls-state/route

#### Request Body

None

```
<route xmlns="urn:brocade.com:mgmt:brocade-mpls-operational" xmlns:y="http://
brocade.com/ns/rest" 
y:self="/rest/operational-state/mpls-state/route/514">
  <entry-index>514</entry-index>
  <outseg-index>1</outseg-index>
  <dest-ip-prefix>4.4.3.2/32</dest-ip-prefix>
  <gateway-ip-addr>4.4.3.2</gateway-ip-addr>
 <out-interface-name>&quot;Ve 101&quot;</out-interface-name>
  <out-label>2832</out-label>
  <protocol>mpls-protocol-rsvp</protocol>
  <vif-index>176</vif-index>
   <metric>0</metric>
  <use-count>0</use-count>
</route>
```
## mpls-state/rsvp

## Resource URIs

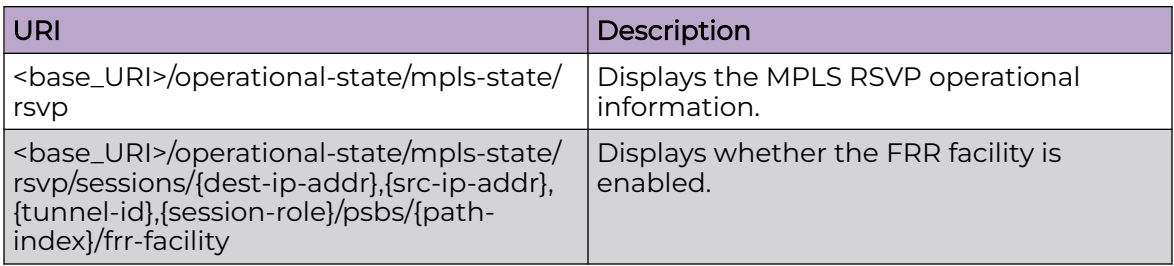

#### Usage Guidelines

Only GET operation is supported. Use of the Resource-Depth request header is recommended.

#### Examples

#### URI

http://host:80/rest/operational-state/mpls-state/rsvp

#### Request Body

None

```
<rsvp xmlns="urn:brocade.com:mgmt:brocade-mpls-operational" xmlns:y="http://
brocade.com/ns/rest" 
y:self="/rest/operational-state/mpls-state/rsvp">
   <protocol-status>true</protocol-status>
  <refresh-interval>30</refresh-interval>
  <refresh-multiple>3</refresh-multiple>
   <transport-address>1.2.3.4</transport-address>
   <delay-resv-sending>false</delay-resv-sending>
   <backup-bandwidth-requirement>false</backup-bandwidth-requirement>
   <msgid-epoch>128 238 149</msgid-epoch>
   <statistics y:self="/rest/operational-state/mpls-state/rsvp/statistics">
     <packet-error-counters y:self="/rest/operational-state/mpls-state/rsvp/statistics/
packet-error-counters">
       <rx-pkt-bad-length>0</rx-pkt-bad-length>
      <rx-pkt-unknown-type>0</rx-pkt-unknown-type>
       <rx-pkt-bad-version>0</rx-pkt-bad-version>
      <rx-pkt-bad-checksum>0</rx-pkt-bad-checksum>
       <mem-alloc-fail>0</mem-alloc-fail>
      <rx-md5-auth-error>0</rx-md5-auth-error>
       <path-state-timeout>0</path-state-timeout>
      <resv-state-timeout>0</resv-state-timeout>
       <pkt-with-msg-id-drop>0</pkt-with-msg-id-drop>
```

```
 <pkt-with-sref-drop>0</pkt-with-sref-drop>
       <rx-pkt-bad-length-since-last-clear>0</rx-pkt-bad-length-since-last-clear>
       <rx-pkt-unknown-type-since-last-clear>0</rx-pkt-unknown-type-since-last-clear>
       <rx-pkt-bad-version-since-last-clear>0</rx-pkt-bad-version-since-last-clear>
       <rx-pkt-bad-checksum-since-last-clear>0</rx-pkt-bad-checksum-since-last-clear>
       <mem-alloc-fail-since-last-clear>0</mem-alloc-fail-since-last-clear>
       <rx-md5-auth-error-since-last-clear>0</rx-md5-auth-error-since-last-clear>
       <path-state-timeout-since-last-clear>0</path-state-timeout-since-last-clear>
      <resv-state-timeout-since-last-clear>0</resv-state-timeout-since-last-clear>
       <pkt-with-msg-id-drop-since-last-clear>0</pkt-with-msg-id-drop-since-last-clear>
       <pkt-with-sref-drop-since-last-clear>0</pkt-with-sref-drop-since-last-clear>
       <path-errors>0</path-errors>
      <resv-errors>0</resv-errors>
       <patherr-errors>0</patherr-errors>
      <resverr-errors>0</resverr-errors>
       <pathtear-errors>0</pathtear-errors>
      <resvtear-errors>0</resvtear-errors>
      <resvconf-errors>0</resvconf-errors>
       <bundle-errors>0</bundle-errors>
       <ack-errors>0</ack-errors>
       <sumrefresh-errors>0</sumrefresh-errors>
       <hello-errors>0</hello-errors>
       <nackobject-errors>0</nackobject-errors>
       <path-errors-since-last-clear>0</path-errors-since-last-clear>
      <resv-errors-since-last-clear>0</resv-errors-since-last-clear>
       <patherr-errors-since-last-clear>0</patherr-errors-since-last-clear>
       <resverr-errors-since-last-clear>0</resverr-errors-since-last-clear>
       <pathtear-errors-since-last-clear>0</pathtear-errors-since-last-clear>
       <resvtear-errors-since-last-clear>0</resvtear-errors-since-last-clear>
      <resvconf-errors-since-last-clear>0</resvconf-errors-since-last-clear>
       <bundle-errors-since-last-clear>0</bundle-errors-since-last-clear>
       <ack-errors-since-last-clear>0</ack-errors-since-last-clear>
       <sumrefresh-errors-since-last-clear>0</sumrefresh-errors-since-last-clear>
       <hello-errors-since-last-clear>0</hello-errors-since-last-clear>
       <nackobject-errors-since-last-clear>0</nackobject-errors-since-last-clear>
     </packet-error-counters>
     <packet-counters y:self="/rest/operational-state/mpls-state/rsvp/statistics/packet-
counters">
      <path-tx>5932227</path-tx>
     <resv-tx>5486908</resv-tx>
      <patherr-tx>0</patherr-tx>
      <resverr-tx>0</resverr-tx>
       <pathtear-tx>3800</pathtear-tx>
      <resvtear-tx>0</resvtear-tx>
      <resvconf-tx>0</resvconf-tx>
       <bundle-tx>1856</bundle-tx>
       <ack-tx>6</ack-tx>
       <sumrefresh-tx>52063</sumrefresh-tx>
      <hello-tx>2743</hello-tx>
      <path-rx>5490062</path-rx>
      <resv-rx>5933506</resv-rx>
       <patherr-rx>0</patherr-rx>
      <resverr-rx>0</resverr-rx>
       <pathtear-rx>3</pathtear-rx>
      <resvtear-rx>0</resvtear-rx>
      <resvconf-rx>0</resvconf-rx>
       <bundle-rx>2390</bundle-rx>
       <ack-rx>0</ack-rx>
       <sumrefresh-rx>52128</sumrefresh-rx>
       <hello-rx>2742</hello-rx>
       <path-tx-since-last-clear>5932227</path-tx-since-last-clear>
       <resv-tx-since-last-clear>5486908</resv-tx-since-last-clear>
       <patherr-tx-since-last-clear>0</patherr-tx-since-last-clear>
      <resverr-tx-since-last-clear>0</resverr-tx-since-last-clear>
```

```
 <pathtear-tx-since-last-clear>3800</pathtear-tx-since-last-clear>
      <resvtear-tx-since-last-clear>0</resvtear-tx-since-last-clear>
      <resvconf-tx-since-last-clear>0</resvconf-tx-since-last-clear>
       <bundle-tx-since-last-clear>1856</bundle-tx-since-last-clear>
       <ack-tx-since-last-clear>6</ack-tx-since-last-clear>
       <sumrefresh-tx-since-last-clear>52063</sumrefresh-tx-since-last-clear>
       <hello-tx-since-last-clear>2743</hello-tx-since-last-clear>
       <path-rx-since-last-clear>5490062</path-rx-since-last-clear>
       <resv-rx-since-last-clear>5933506</resv-rx-since-last-clear>
       <patherr-rx-since-last-clear>0</patherr-rx-since-last-clear>
     <resverr-rx-since-last-clear>0</resverr-rx-since-last-clear>
      <pathtear-rx-since-last-clear>3</pathtear-rx-since-last-clear>
      <resvtear-rx-since-last-clear>0</resvtear-rx-since-last-clear>
       <resvconf-rx-since-last-clear>0</resvconf-rx-since-last-clear>
       <bundle-rx-since-last-clear>2390</bundle-rx-since-last-clear>
       <ack-rx-since-last-clear>0</ack-rx-since-last-clear>
       <sumrefresh-rx-since-last-clear>52128</sumrefresh-rx-since-last-clear>
      <hello-rx-since-last-clear>2742</hello-rx-since-last-clear>
     </packet-counters>
  </statistics>
  <igp-sync y:self="/rest/operational-state/mpls-state/rsvp/igp-sync">
     <isis-nbr-down-enabled>false</isis-nbr-down-enabled>
     <ospf-nbr-down-enabled>false</ospf-nbr-down-enabled>
   </igp-sync>
   <interfaces y:self="/rest/operational-state/mpls-state/rsvp/interfaces/1207959653">
     <interface-index>1207959653</interface-index>
    <interface-name>&quot;Ve 101&quot;</interface-name>
     <admin-status>true</admin-status>
     <oper-status>true</oper-status>
     <is-tunnel-interface>false</is-tunnel-interface>
     <hello-interval>30</hello-interval>
     <hello-tolerance>30</hello-tolerance>
     <hello-status>enabled-local</hello-status>
     <is-md5-auth-enabled>false</is-md5-auth-enabled>
     <reliable-messages>disabled</reliable-messages>
     <bundle-messages>enabled-local</bundle-messages>
     <summary-refresh>enabled-local</summary-refresh>
     <active-outsegs>2000</active-outsegs>
     <inactive-outsegs>0</inactive-outsegs>
     <bandwith-resv-outsegs>0</bandwith-resv-outsegs>
     <active-backup-outsegs>0</active-backup-outsegs>
     <inactive-backup-outsegs>0</inactive-backup-outsegs>
     <interface-preempts>0</interface-preempts>
     <interface-resv-soft-preempts>0</interface-resv-soft-preempts>
     <interface-flooding-up-threshold>default-config</interface-flooding-up-threshold>
     <interface-flooding-down-threshold>default-config</interface-flooding-down-threshold>
     <duplicate-preempts-dropped>0</duplicate-preempts-dropped>
     <bypass-interface>false</bypass-interface>
    <interface-tunnel-name>&quot; &quot;</interface-tunnel-name>
    <br/>bypass-tunnel-interface-name>&quot; <<br/>puot</br/>></br/>pass-tunnel-interface-name></>></
     <interface-te-up-thresholds>15 30 45 60 75 80 85 90 95 96 97 98 99 100</interface-te-
up-thresholds>
     <interface-te-down-thresholds>99 98 97 96 95 90 85 80 75 60 45 30 15</interface-te-
down-thresholds>
     <error-counters y:self="/rest/operational-state/mpls-state/rsvp/interfaces/1207959653/
error-counters">
     <recv-md5-auth-errors>0</recv-md5-auth-errors>
      <pkt-with-msgid-drop>0</pkt-with-msgid-drop>
       <pkt-with-sref-drop>0</pkt-with-sref-drop>
       <nackobject-errors>0</nackobject-errors>
       <recv-md5-auth-errors-since-last-clear>0</recv-md5-auth-errors-since-last-clear>
       <pkt-with-msgid-drop-since-last-clear>0</pkt-with-msgid-drop-since-last-clear>
       <pkt-with-sref-drop-since-last-clear>0</pkt-with-sref-drop-since-last-clear>
       <nackobject-errors-since-last-clear>0</nackobject-errors-since-last-clear>
```

```
 </error-counters>
     <packet-counters y:self="/rest/operational-state/mpls-state/rsvp/interfaces/
1207959653/packet-counters">
      <path-tx>3900</path-tx>
      <resv-tx>4003</resv-tx>
       <patherr-tx>0</patherr-tx>
      <resverr-tx>0</resverr-tx>
       <pathtear-tx>1900</pathtear-tx>
      <resvtear-tx>0</resvtear-tx>
      <resvconf-tx>0</resvconf-tx>
      <bundle-tx>1856</bundle-tx>
       <ack-tx>6</ack-tx>
       <sumrefresh-tx>52063</sumrefresh-tx>
       <hello-tx>2743</hello-tx>
       <path-rx>6396</path-rx>
      <resv-rx>3900</resv-rx>
       <patherr-rx>0</patherr-rx>
      <resverr-rx>0</resverr-rx>
       <pathtear-rx>0</pathtear-rx>
     <resvtear-rx>0</resvtear-rx>
     <resvconf-rx>0</resvconf-rx>
       <bundle-rx>2390</bundle-rx>
       <ack-rx>0</ack-rx>
       <sumrefresh-rx>52128</sumrefresh-rx>
       <hello-rx>2742</hello-rx>
       <path-tx-since-last-clear>3900</path-tx-since-last-clear>
       <resv-tx-since-last-clear>4003</resv-tx-since-last-clear>
       <patherr-tx-since-last-clear>0</patherr-tx-since-last-clear>
      <resverr-tx-since-last-clear>0</resverr-tx-since-last-clear>
      <pathtear-tx-since-last-clear>1900</pathtear-tx-since-last-clear>
       <resvtear-tx-since-last-clear>0</resvtear-tx-since-last-clear>
       <resvconf-tx-since-last-clear>0</resvconf-tx-since-last-clear>
       <bundle-tx-since-last-clear>1856</bundle-tx-since-last-clear>
       <ack-tx-since-last-clear>6</ack-tx-since-last-clear>
       <sumrefresh-tx-since-last-clear>52063</sumrefresh-tx-since-last-clear>
       <hello-tx-since-last-clear>2743</hello-tx-since-last-clear>
       <path-rx-since-last-clear>6396</path-rx-since-last-clear>
       <resv-rx-since-last-clear>3900</resv-rx-since-last-clear>
      <patherr-rx-since-last-clear>0</patherr-rx-since-last-clear>
      <resverr-rx-since-last-clear>0</resverr-rx-since-last-clear>
      <pathtear-rx-since-last-clear>0</pathtear-rx-since-last-clear>
      <resvtear-rx-since-last-clear>0</resvtear-rx-since-last-clear>
      <resvconf-rx-since-last-clear>0</resvconf-rx-since-last-clear>
       <bundle-rx-since-last-clear>2390</bundle-rx-since-last-clear>
       <ack-rx-since-last-clear>0</ack-rx-since-last-clear>
       <sumrefresh-rx-since-last-clear>52128</sumrefresh-rx-since-last-clear>
       <hello-rx-since-last-clear>2742</hello-rx-since-last-clear>
     </packet-counters>
   </interfaces> 
  <sessions y:self="/rest/operational-state/mpls-state/rsvp/sessions/
4.4.3.2%2C1.2.3.4%2C1%2Csession-role-ingress">
     <dest-ip-addr>4.4.3.2</dest-ip-addr>
     <src-ip-addr>1.2.3.4</src-ip-addr>
     <tunnel-id>1</tunnel-id>
     <session-role>session-role-ingress</session-role>
     <psbs y:self="/rest/operational-state/mpls-state/rsvp/sessions/
4.4.3.2%2C1.2.3.4%2C1%2Csession-role-ingress/psbs/1">
      <path-index>1</path-index>
      <session-name>tor4_1</session-name>
       <session-type>session-type-none</session-type>
       <path-operational-status>true</path-operational-status>
       <session-out-label>2048</session-out-label>
      <session-out-interface>&quot;Ve 101&quot;</session-out-interface>
       <lsp-id>1</lsp-id>
```
 <path-refresh>5</path-refresh> <path-refresh-ttd>4212865</path-refresh-ttd> <resv-refresh>8</resv-refresh> <resv-refresh-ttd>133</resv-refresh-ttd> <tspec-peak>0</tspec-peak> <tspec-rate>0</tspec-rate> <tspec-size>0</tspec-size> <tspec-minimum>20</tspec-minimum> <tspec-m>65535</tspec-m> <psb-setup-priority>7</psb-setup-priority> <psb-hold-priority>0</psb-hold-priority> <session-attribute-all-flags>4</session-attribute-all-flags> <sa-flag-label-recording>false</sa-flag-label-recording> <sa-flag-soft-preemption-desired>false</sa-flag-soft-preemption-desired> <sa-flag-se-style>true</sa-flag-se-style> <sa-flag-local-protect>false</sa-flag-local-protect> <sa-flag-bandwidth-protect>false</sa-flag-bandwidth-protect> <is-downstream-backup-psb>false</is-downstream-backup-psb> <is-backup-psb>false</is-backup-psb> <is-upstream-psb>true</is-upstream-psb> <path-downstream-only>false</path-downstream-only> <path-sent-to-ip>16.16.16.2</path-sent-to-ip> <path-sent-interface>&quot;Ve 101&quot;</path-sent-interface> <path-sent-auth-on>false</path-sent-auth-on> <path-sent-message-id>1</path-sent-message-id> <resv-received-from-ip>16.16.16.2</resv-received-from-ip> <resv-received-interface>&quot;Ve 101&quot;</resv-received-interface> <resv-received-auth-on>false</resv-received-auth-on> <resv-received-message-id>1</resv-received-message-id> <session-style>reservation-style-shared-explicit</session-style> <session-ero-hops y:self="/rest/operational-state/mpls-state/rsvp/sessions/ 4.4.3.2%2C1.2.3.4%2C1%2Csession-role-ingress/ psbs/1/session-ero-hops/16.16.16.2"> <ip-addr>16.16.16.2</ip-addr> <ero-flag-is-strict-hop>true</ero-flag-is-strict-hop> </session-ero-hops> <session-ero-hops y:self="/rest/operational-state/mpls-state/rsvp/sessions/ 4.4.3.2%2C1.2.3.4%2C1%2Csession-role-ingress/ psbs/1/session-ero-hops/36.36.36.1"> <ip-addr>36.36.36.1</ip-addr> <ero-flag-is-strict-hop>true</ero-flag-is-strict-hop> </session-ero-hops> <session-ero-hops y:self="/rest/operational-state/mpls-state/rsvp/sessions/ 4.4.3.2%2C1.2.3.4%2C1%2Csession-role-ingress/ psbs/1/session-ero-hops/34.34.34.2"> <ip-addr>34.34.34.2</ip-addr> <ero-flag-is-strict-hop>true</ero-flag-is-strict-hop> </session-ero-hops> <session-rro-hops y:self="/rest/operational-state/mpls-state/rsvp/sessions/ 4.4.3.2%2C1.2.3.4%2C1%2Csession-role-ingress/ psbs/1/session-rro-hops/16.16.16.2"> <ip-addr>16.16.16.2</ip-addr> <rro-flag-is-local-protect-available>false</rro-flag-is-local-protect-available> <rro-flag-is-local-protect-in-use>false</rro-flag-is-local-protect-in-use> <rro-flag-rro-is-router-id>false</rro-flag-rro-is-router-id> <rro-flag-rro-node-protect>false</rro-flag-rro-node-protect> <rro-flag-rro-bandwidth-protect>false</rro-flag-rro-bandwidth-protect> </session-rro-hops> <session-rro-hops y:self="/rest/operational-state/mpls-state/rsvp/sessions/ 4.4.3.2%2C1.2.3.4%2C1%2Csession-role-ingress/ psbs/1/session-rro-hops/36.36.36.1"> <ip-addr>36.36.36.1</ip-addr> <rro-flag-is-local-protect-available>false</rro-flag-is-local-protect-available> <rro-flag-is-local-protect-in-use>false</rro-flag-is-local-protect-in-use>

```
 <rro-flag-rro-is-router-id>false</rro-flag-rro-is-router-id>
         <rro-flag-rro-node-protect>false</rro-flag-rro-node-protect>
         <rro-flag-rro-bandwidth-protect>false</rro-flag-rro-bandwidth-protect>
       </session-rro-hops>
       <session-rro-hops y:self="/rest/operational-state/mpls-state/rsvp/sessions/
4.4.3.2%2C1.2.3.4%2C1%2Csession-role-ingress/
psbs/1/session-rro-hops/34.34.34.2">
         <ip-addr>34.34.34.2</ip-addr>
         <rro-flag-is-local-protect-available>false</rro-flag-is-local-protect-available>
         <rro-flag-is-local-protect-in-use>false</rro-flag-is-local-protect-in-use>
         <rro-flag-rro-is-router-id>false</rro-flag-rro-is-router-id>
        <rro-flag-rro-node-protect>false</rro-flag-rro-node-protect>
         <rro-flag-rro-bandwidth-protect>false</rro-flag-rro-bandwidth-protect>
       </session-rro-hops>
     </psbs>
   <neighbors y:self="/rest/operational-state/mpls-state/rsvp/neighbors/16.16.16.2">
     <neighbor-ip-addr>16.16.16.2</neighbor-ip-addr>
    <neighbor-interface>&quot;Ve 101&quot;</neighbor-interface>
     <neighbor-status>UP</neighbor-status>
     <neighbor-last-status-change>0:22:50:29</neighbor-last-status-change>
     <rsvp-hello-tx>2743</rsvp-hello-tx>
     <rsvp-hello-rx>2742</rsvp-hello-rx>
    <refresh-reduction-support>true</refresh-reduction-support>
     <msg-id-support>true</msg-id-support>
     <active-lsps>4000</active-lsps>
     <rsvp-hello-interval>30</rsvp-hello-interval>
    <rsvp-hello-tolerance>30</rsvp-hello-tolerance>
     <neighbor-remote-instance>391734</neighbor-remote-instance>
     <neighbor-local-instance>367490</neighbor-local-instance>
     <last-hello-rx>21</last-hello-rx>
     <next-hello-req-tx>8</next-hello-req-tx>
   </neighbors>
   <neighbors y:self="/rest/operational-state/mpls-state/rsvp/neighbors/51.51.51.1">
     <neighbor-ip-addr>51.51.51.1</neighbor-ip-addr>
    <neighbor-interface>&quot;Ve 171&quot;</neighbor-interface>
    <refresh-reduction-support>false</refresh-reduction-support>
     <msg-id-support>true</msg-id-support>
     <active-lsps>4000</active-lsps>
   </neighbors>
</rsvp>
```
# mpls-state/rsvp/igp-sync

## Resource URIs

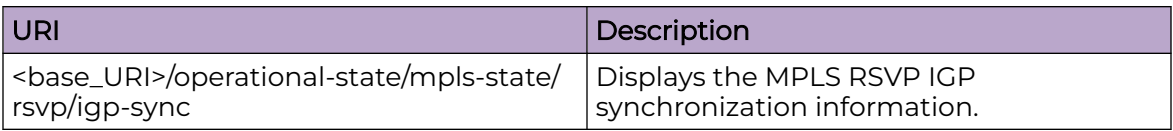

#### Usage Guidelines

Only GET operation is supported. Use of the Resource-Depth request header is recommended.

## Examples

#### URI

http://host:80/rest/operational-state/mpls-state/rsvp/igp-sync

#### Request Body

None

```
<igp-sync xmlns="urn:brocade.com:mgmt:brocade-mpls-operational" xmlns:y="http://
brocade.com/ns/rest" 
y:self="/rest/operational-state/mpls-state/rsvp/igp-sync">
  <isis-nbr-down-enabled>false</isis-nbr-down-enabled>
  <ospf-nbr-down-enabled>false</ospf-nbr-down-enabled>
</igp-sync>
```
# mpls-state/rsvp/interfaces

## Resource URIs

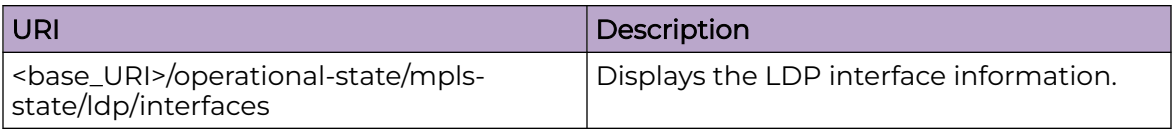

## Usage Guidelines

Only GET operation is supported. Use of the Resource-Depth request header is recommended.

## Examples

#### URI

http://host:80/rest/operational-state/mpls-state/ldp/interfaces

#### Request Body

None

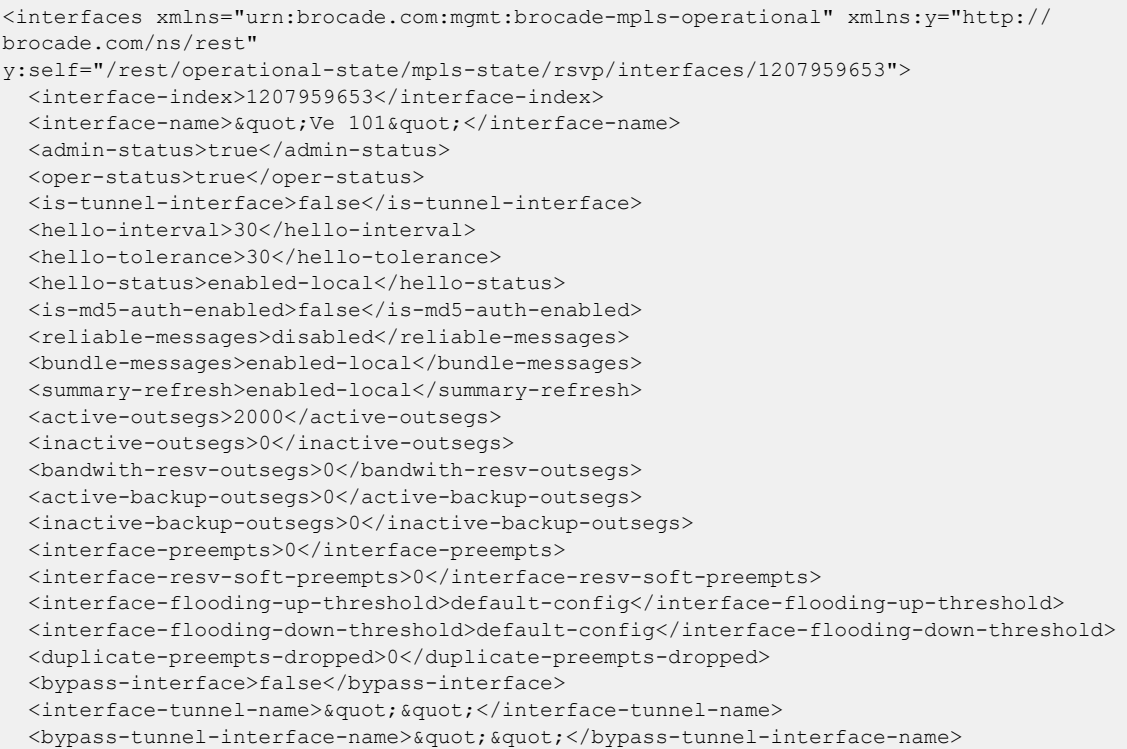

```
 <interface-te-up-thresholds>15 30 45 60 75 80 85 90 95 96 97 98 99 100</interface-te-up-
thresholds>
   <interface-te-down-thresholds>99 98 97 96 95 90 85 80 75 60 45 30 15</interface-te-down-
thresholds>
   <error-counters y:self="/rest/operational-state/mpls-state/rsvp/interfaces/1207959653/
error-counters">
    <recv-md5-auth-errors>0</recv-md5-auth-errors>
     <pkt-with-msgid-drop>0</pkt-with-msgid-drop>
     <pkt-with-sref-drop>0</pkt-with-sref-drop>
     <nackobject-errors>0</nackobject-errors>
     <recv-md5-auth-errors-since-last-clear>0</recv-md5-auth-errors-since-last-clear>
     <pkt-with-msgid-drop-since-last-clear>0</pkt-with-msgid-drop-since-last-clear>
     <pkt-with-sref-drop-since-last-clear>0</pkt-with-sref-drop-since-last-clear>
     <nackobject-errors-since-last-clear>0</nackobject-errors-since-last-clear>
   </error-counters>
   <packet-counters y:self="/rest/operational-state/mpls-state/rsvp/interfaces/1207959653/
packet-counters">
     <path-tx>3900</path-tx>
    <resv-tx>4003</resv-tx>
     <patherr-tx>0</patherr-tx>
    <resverr-tx>0</resverr-tx>
     <pathtear-tx>1900</pathtear-tx>
    <resvtear-tx>0</resvtear-tx>
    <resvconf-tx>0</resvconf-tx>
     <bundle-tx>1857</bundle-tx>
     <ack-tx>6</ack-tx>
     <sumrefresh-tx>52117</sumrefresh-tx>
     <hello-tx>2746</hello-tx>
     <path-rx>6396</path-rx>
    <resv-rx>3900</resv-rx>
     <patherr-rx>0</patherr-rx>
    <resverr-rx>0</resverr-rx>
     <pathtear-rx>0</pathtear-rx>
    <resvtear-rx>0</resvtear-rx>
     <resvconf-rx>0</resvconf-rx>
     <bundle-rx>2390</bundle-rx>
     <ack-rx>0</ack-rx>
     <sumrefresh-rx>52177</sumrefresh-rx>
     <hello-rx>2745</hello-rx>
     <path-tx-since-last-clear>3900</path-tx-since-last-clear>
     <resv-tx-since-last-clear>4003</resv-tx-since-last-clear>
     <patherr-tx-since-last-clear>0</patherr-tx-since-last-clear>
     <resverr-tx-since-last-clear>0</resverr-tx-since-last-clear>
     <pathtear-tx-since-last-clear>1900</pathtear-tx-since-last-clear>
    <resvtear-tx-since-last-clear>0</resvtear-tx-since-last-clear>
    <resvconf-tx-since-last-clear>0</resvconf-tx-since-last-clear>
     <bundle-tx-since-last-clear>1857</bundle-tx-since-last-clear>
     <ack-tx-since-last-clear>6</ack-tx-since-last-clear>
     <sumrefresh-tx-since-last-clear>52117</sumrefresh-tx-since-last-clear>
     <hello-tx-since-last-clear>2746</hello-tx-since-last-clear>
     <path-rx-since-last-clear>6396</path-rx-since-last-clear>
     <resv-rx-since-last-clear>3900</resv-rx-since-last-clear>
     <patherr-rx-since-last-clear>0</patherr-rx-since-last-clear>
     <resverr-rx-since-last-clear>0</resverr-rx-since-last-clear>
     <pathtear-rx-since-last-clear>0</pathtear-rx-since-last-clear>
    <resvtear-rx-since-last-clear>0</resvtear-rx-since-last-clear>
    <resvconf-rx-since-last-clear>0</resvconf-rx-since-last-clear>
     <bundle-rx-since-last-clear>2390</bundle-rx-since-last-clear>
     <ack-rx-since-last-clear>0</ack-rx-since-last-clear>
     <sumrefresh-rx-since-last-clear>52177</sumrefresh-rx-since-last-clear>
     <hello-rx-since-last-clear>2745</hello-rx-since-last-clear>
   </packet-counters>
</interfaces>
```
## mpls-state/rsvp/neighbors

## Resource URIs

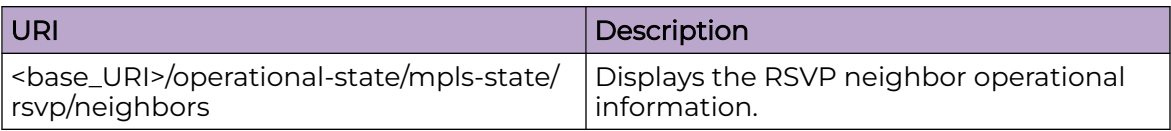

#### Usage Guidelines

Only GET operation is supported. Use of the Resource-Depth request header is recommended.

## Examples

#### URI

http://host:80/rest/operational-state/mpls-state/rsvp/neighbors

#### Request Body

None

```
<neighbors xmlns="urn:brocade.com:mgmt:brocade-mpls-operational" xmlns:y="http://
brocade.com/ns/rest" 
y:self="/rest/operational-state/mpls-state/rsvp/neighbors/16.16.16.2">
   <neighbor-ip-addr>16.16.16.2</neighbor-ip-addr>
  <neighbor-interface>&quot;Ve 101&quot;</neighbor-interface>
   <neighbor-status>UP</neighbor-status>
   <neighbor-last-status-change>0:22:52:10</neighbor-last-status-change>
   <rsvp-hello-tx>2747</rsvp-hello-tx>
   <rsvp-hello-rx>2746</rsvp-hello-rx>
  <refresh-reduction-support>true</refresh-reduction-support>
   <msg-id-support>true</msg-id-support>
   <active-lsps>4000</active-lsps>
   <rsvp-hello-interval>30</rsvp-hello-interval>
   <rsvp-hello-tolerance>30</rsvp-hello-tolerance>
  <neighbor-remote-instance>391734</neighbor-remote-instance>
   <neighbor-local-instance>367490</neighbor-local-instance>
  <last-hello-rx>2</last-hello-rx>
   <next-hello-req-tx>27</next-hello-req-tx>
</neighbors>
<neighbors xmlns="urn:brocade.com:mgmt:brocade-mpls-operational" xmlns:y="http://
brocade.com/ns/rest" y:self="/rest/operational-state/mpls-state/rsvp/neighbors/
51.51.51.1">
   <neighbor-ip-addr>51.51.51.1</neighbor-ip-addr>
 <neighbor-interface>&quot;Ve 171&quot;</neighbor-interface>
   <refresh-reduction-support>false</refresh-reduction-support>
  <msg-id-support>true</msg-id-support>
```
 <active-lsps>4000</active-lsps> </neighbors>

## mpls-state/rsvp/statistics

## Resource URIs

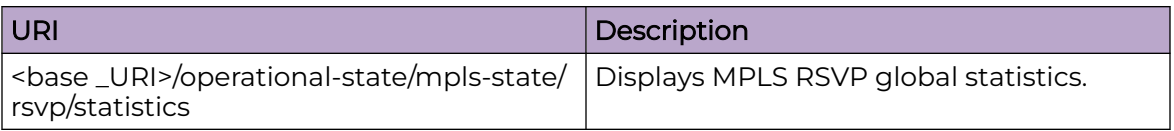

#### Usage Guidelines

Only GET operation is supported. Use of the Resource-Depth request header is recommended.

## Examples

#### URI

http://host:80/rest/operational-statempls-state/rsvp/statistics

#### Request Body

None

```
<statistics xmlns="urn:brocade.com:mgmt:brocade-mpls-operational" xmlns:y="http://
brocade.com/ns/rest" 
y:self="/rest/operational-state/mpls-state/rsvp/statistics">
   <packet-error-counters y:self="/rest/operational-state/mpls-state/rsvp/statistics/
packet-error-counters">
     <rx-pkt-bad-length>0</rx-pkt-bad-length>
    <rx-pkt-unknown-type>0</rx-pkt-unknown-type>
     <rx-pkt-bad-version>0</rx-pkt-bad-version>
     <rx-pkt-bad-checksum>0</rx-pkt-bad-checksum>
     <mem-alloc-fail>0</mem-alloc-fail>
    <rx-md5-auth-error>0</rx-md5-auth-error>
     <path-state-timeout>0</path-state-timeout>
    <resv-state-timeout>0</resv-state-timeout>
     <pkt-with-msg-id-drop>0</pkt-with-msg-id-drop>
     <pkt-with-sref-drop>0</pkt-with-sref-drop>
     <rx-pkt-bad-length-since-last-clear>0</rx-pkt-bad-length-since-last-clear>
     <rx-pkt-unknown-type-since-last-clear>0</rx-pkt-unknown-type-since-last-clear>
     <rx-pkt-bad-version-since-last-clear>0</rx-pkt-bad-version-since-last-clear>
     <rx-pkt-bad-checksum-since-last-clear>0</rx-pkt-bad-checksum-since-last-clear>
     <mem-alloc-fail-since-last-clear>0</mem-alloc-fail-since-last-clear>
     <rx-md5-auth-error-since-last-clear>0</rx-md5-auth-error-since-last-clear>
     <path-state-timeout-since-last-clear>0</path-state-timeout-since-last-clear>
     <resv-state-timeout-since-last-clear>0</resv-state-timeout-since-last-clear>
     <pkt-with-msg-id-drop-since-last-clear>0</pkt-with-msg-id-drop-since-last-clear>
     <pkt-with-sref-drop-since-last-clear>0</pkt-with-sref-drop-since-last-clear>
     <path-errors>0</path-errors>
    <resv-errors>0</resv-errors>
     <patherr-errors>0</patherr-errors>
```
<resverr-errors>0</resverr-errors> <pathtear-errors>0</pathtear-errors> <resvtear-errors>0</resvtear-errors> <resvconf-errors>0</resvconf-errors> <bundle-errors>0</bundle-errors> <ack-errors>0</ack-errors> <sumrefresh-errors>0</sumrefresh-errors> <hello-errors>0</hello-errors> <nackobject-errors>0</nackobject-errors> <path-errors-since-last-clear>0</path-errors-since-last-clear> <resv-errors-since-last-clear>0</resv-errors-since-last-clear> <patherr-errors-since-last-clear>0</patherr-errors-since-last-clear> <resverr-errors-since-last-clear>0</resverr-errors-since-last-clear> <pathtear-errors-since-last-clear>0</pathtear-errors-since-last-clear> <resvtear-errors-since-last-clear>0</resvtear-errors-since-last-clear> <resvconf-errors-since-last-clear>0</resvconf-errors-since-last-clear>  $\langle$ bundle-errors-since-last-clear>0 $\langle$ /bundle-errors-since-last-clear> <ack-errors-since-last-clear>0</ack-errors-since-last-clear> <sumrefresh-errors-since-last-clear>0</sumrefresh-errors-since-last-clear> <hello-errors-since-last-clear>0</hello-errors-since-last-clear> <nackobject-errors-since-last-clear>0</nackobject-errors-since-last-clear> </packet-error-counters> <packet-counters y:self="/rest/operational-state/mpls-state/rsvp/statistics/packetcounters"> <path-tx>5940294</path-tx> <resv-tx>5494960</resv-tx> <patherr-tx>0</patherr-tx> <resverr-tx>0</resverr-tx> <pathtear-tx>3800</pathtear-tx> <resvtear-tx>0</resvtear-tx> <resvconf-tx>0</resvconf-tx> <bundle-tx>1857</bundle-tx> <ack-tx>6</ack-tx> <sumrefresh-tx>52140</sumrefresh-tx> <hello-tx>2747</hello-tx> <path-rx>5498060</path-rx> <resv-rx>5941541</resv-rx> <patherr-rx>0</patherr-rx> <resverr-rx>0</resverr-rx> <pathtear-rx>3</pathtear-rx> <resvtear-rx>0</resvtear-rx> <resvconf-rx>0</resvconf-rx> <bundle-rx>2390</bundle-rx> <ack-rx>0</ack-rx> <sumrefresh-rx>52204</sumrefresh-rx> <hello-rx>2746</hello-rx> <path-tx-since-last-clear>5940294</path-tx-since-last-clear> <resv-tx-since-last-clear>5494960</resv-tx-since-last-clear> <patherr-tx-since-last-clear>0</patherr-tx-since-last-clear> <resverr-tx-since-last-clear>0</resverr-tx-since-last-clear> <pathtear-tx-since-last-clear>3800</pathtear-tx-since-last-clear> <resvtear-tx-since-last-clear>0</resvtear-tx-since-last-clear> <resvconf-tx-since-last-clear>0</resvconf-tx-since-last-clear> <bundle-tx-since-last-clear>1857</bundle-tx-since-last-clear> <ack-tx-since-last-clear>6</ack-tx-since-last-clear> <sumrefresh-tx-since-last-clear>52140</sumrefresh-tx-since-last-clear> <hello-tx-since-last-clear>2747</hello-tx-since-last-clear> <path-rx-since-last-clear>5498060</path-rx-since-last-clear> <resv-rx-since-last-clear>5941541</resv-rx-since-last-clear> <patherr-rx-since-last-clear>0</patherr-rx-since-last-clear> <resverr-rx-since-last-clear>0</resverr-rx-since-last-clear> <pathtear-rx-since-last-clear>3</pathtear-rx-since-last-clear> <resvtear-rx-since-last-clear>0</resvtear-rx-since-last-clear> <resvconf-rx-since-last-clear>0</resvconf-rx-since-last-clear>

```
 <bundle-rx-since-last-clear>2390</bundle-rx-since-last-clear>
    <ack-rx-since-last-clear>0</ack-rx-since-last-clear>
    <\!\!sumrefresh-rx-since-last-clear\!\!>52204<\!\!/sumrefresh-rx-since-lax\!\!> <hello-rx-since-last-clear>2746</hello-rx-since-last-clear>
  </packet-counters>
\langlestatistics>
```
## mpls-state/rsvp/statistics/packet-counters

## Resource URIs

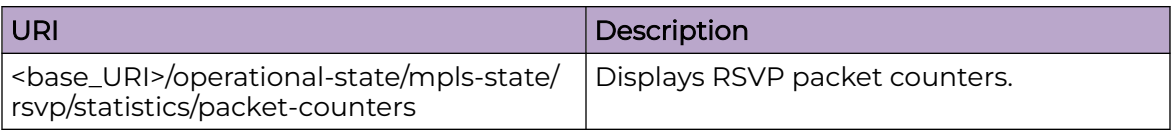

#### Usage Guidelines

Only GET operation is supported. Use of the Resource-Depth request header is recommended.

## Examples

#### URI

http://host:80/rest/operational-state/mpls-state/rsvp/statistics/packet-counters

#### Request Body

None

```
<packet-counters xmlns="urn:brocade.com:mgmt:brocade-mpls-operational" xmlns:y="http://
brocade.com/ns/rest" 
y:self="/rest/operational-state/mpls-state/rsvp/statistics/packet-counters">
   <path-tx>5941629</path-tx>
  <resv-tx>5496282</resv-tx>
   <patherr-tx>0</patherr-tx>
  <resverr-tx>0</resverr-tx>
  <pathtear-tx>3800</pathtear-tx>
  <resvtear-tx>0</resvtear-tx>
  <resvconf-tx>0</resvconf-tx>
   <bundle-tx>1857</bundle-tx>
   <ack-tx>6</ack-tx>
   <sumrefresh-tx>52156</sumrefresh-tx>
   <hello-tx>2748</hello-tx>
   <path-rx>5499432</path-rx>
   <resv-rx>5942885</resv-rx>
   <patherr-rx>0</patherr-rx>
  <resverr-rx>0</resverr-rx>
   <pathtear-rx>3</pathtear-rx>
  <resvtear-rx>0</resvtear-rx>
  <resvconf-rx>0</resvconf-rx>
   <bundle-rx>2390</bundle-rx>
   <ack-rx>0</ack-rx>
   <sumrefresh-rx>52216</sumrefresh-rx>
   <hello-rx>2747</hello-rx>
   <path-tx-since-last-clear>5941629</path-tx-since-last-clear>
   <resv-tx-since-last-clear>5496282</resv-tx-since-last-clear>
   <patherr-tx-since-last-clear>0</patherr-tx-since-last-clear>
```
<resverr-tx-since-last-clear>0</resverr-tx-since-last-clear> <pathtear-tx-since-last-clear>3800</pathtear-tx-since-last-clear> <resvtear-tx-since-last-clear>0</resvtear-tx-since-last-clear> <resvconf-tx-since-last-clear>0</resvconf-tx-since-last-clear> <bundle-tx-since-last-clear>1857</bundle-tx-since-last-clear> <ack-tx-since-last-clear>6</ack-tx-since-last-clear> <sumrefresh-tx-since-last-clear>52156</sumrefresh-tx-since-last-clear> <hello-tx-since-last-clear>2748</hello-tx-since-last-clear> <path-rx-since-last-clear>5499432</path-rx-since-last-clear> <resv-rx-since-last-clear>5942885</resv-rx-since-last-clear> <patherr-rx-since-last-clear>0</patherr-rx-since-last-clear> <resverr-rx-since-last-clear>0</resverr-rx-since-last-clear> <pathtear-rx-since-last-clear>3</pathtear-rx-since-last-clear> <resvtear-rx-since-last-clear>0</resvtear-rx-since-last-clear> <resvconf-rx-since-last-clear>0</resvconf-rx-since-last-clear> <bundle-rx-since-last-clear>2390</bundle-rx-since-last-clear> <ack-rx-since-last-clear>0</ack-rx-since-last-clear> <sumrefresh-rx-since-last-clear>52216</sumrefresh-rx-since-last-clear> <hello-rx-since-last-clear>2747</hello-rx-since-last-clear> </packet-counters>

# mpls-state/rsvp/statistics/packet-error-counters

## Resource URIs

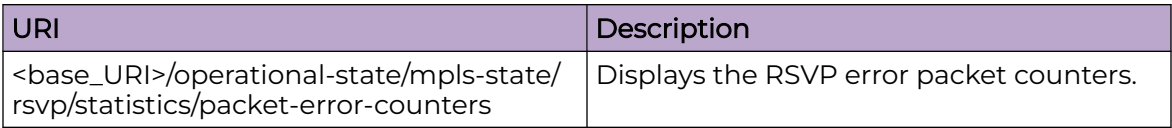

## Usage Guidelines

Only GET operation is supported. Use of the Resource-Depth request header is recommended.

#### Examples

#### URI

http://host:80/rest/operational-state/mpls-state/rsvp/statistics/packet-error-counters

#### Request Body

None

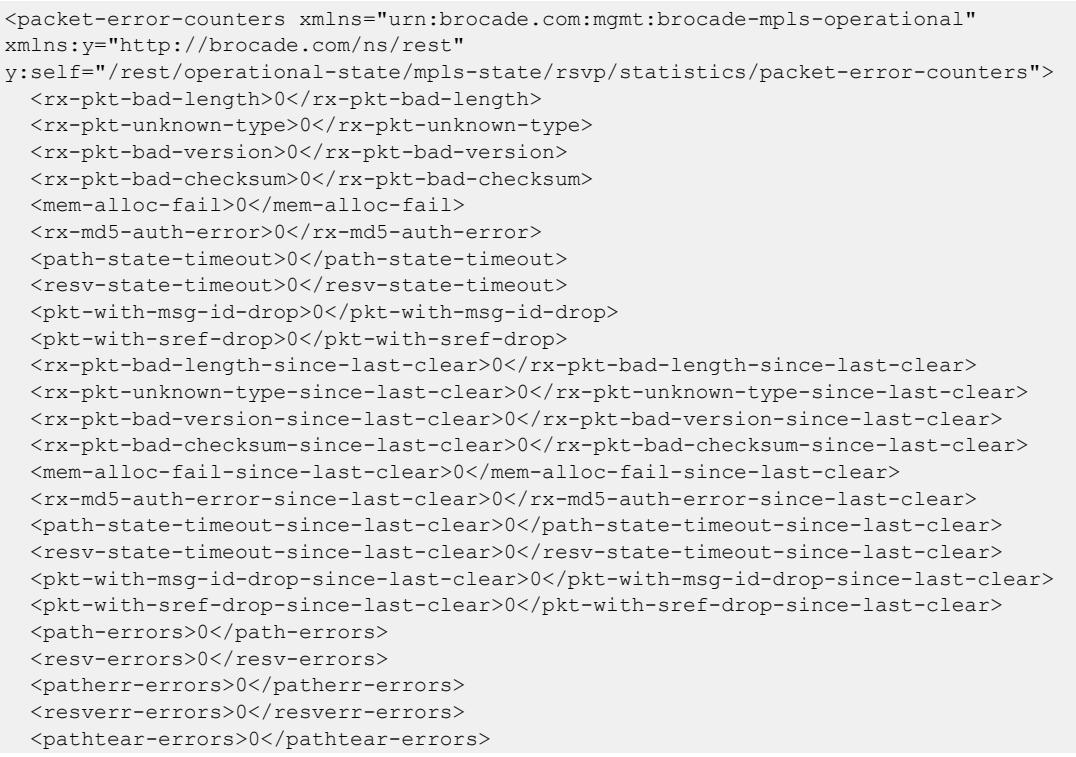

<resvtear-errors>0</resvtear-errors> <resvconf-errors>0</resvconf-errors> <bundle-errors>0</bundle-errors> <ack-errors>0</ack-errors> <sumrefresh-errors>0</sumrefresh-errors> <hello-errors>0</hello-errors> <nackobject-errors>0</nackobject-errors> <path-errors-since-last-clear>0</path-errors-since-last-clear> <resv-errors-since-last-clear>0</resv-errors-since-last-clear> <patherr-errors-since-last-clear>0</patherr-errors-since-last-clear> <resverr-errors-since-last-clear>0</resverr-errors-since-last-clear> <pathtear-errors-since-last-clear>0</pathtear-errors-since-last-clear>  $<\!\!{\rm resvtear-errors-since-last-clear}\!\!>\!\!0\!\!><\!\!/\rm resvtear-errors-since-last\!\!>\!\!0\!\!>\!\!>$  <resvconf-errors-since-last-clear>0</resvconf-errors-since-last-clear> <bundle-errors-since-last-clear>0</bundle-errors-since-last-clear> <ack-errors-since-last-clear>0</ack-errors-since-last-clear> <sumrefresh-errors-since-last-clear>0</sumrefresh-errors-since-last-clear> <hello-errors-since-last-clear>0</hello-errors-since-last-clear> <nackobject-errors-since-last-clear>0</nackobject-errors-since-last-clear> </packet-error-counters>

# mpls-state/statistics-oam

## Resource URIs

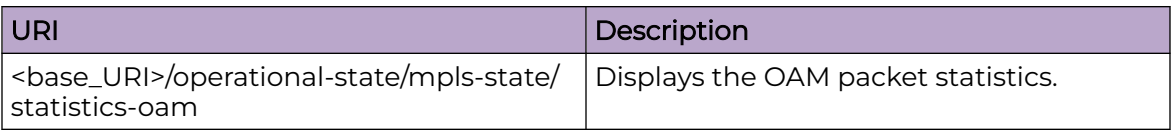

## Usage Guidelines

Only GET operation is supported. Use of the Resource-Depth request header is recommended.

## Examples

#### URI

http://host:80/rest/operational-state/mpls-state/statistics-oam

#### Request Body

None

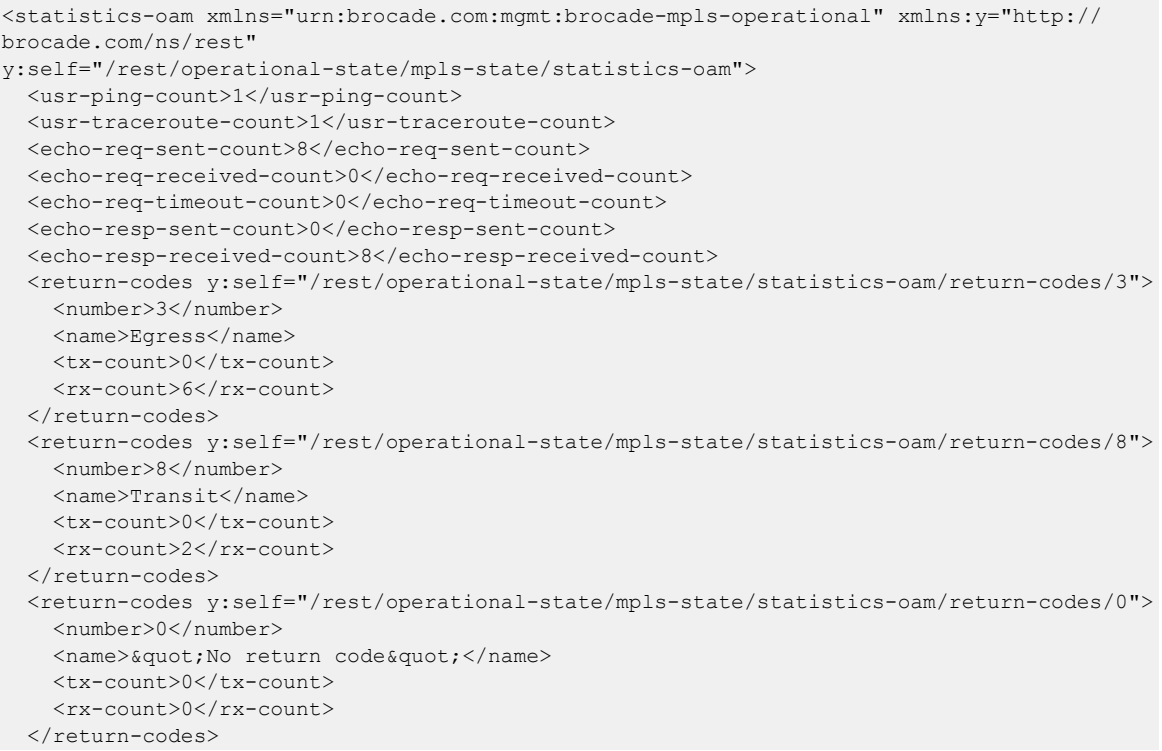

```
 <return-codes y:self="/rest/operational-state/mpls-state/statistics-oam/return-codes/1">
     <number>1</number>
    <name>&quot; Malformed request &quot; </name>
     <tx-count>0</tx-count>
    <rx-count>0</rx-count>
  </return-codes>
   <return-codes y:self="/rest/operational-state/mpls-state/statistics-oam/return-codes/2">
     <number>2</number>
    <name>&quot; Unsupported TLV&quot; </name>
     <tx-count>0</tx-count>
    <rx-count>0</rx-count>
  </return-codes>
   <return-codes y:self="/rest/operational-state/mpls-state/statistics-oam/return-codes/4">
     <number>4</number>
    <name>&quot; No FEC mapping&quot; </name>
     <tx-count>0</tx-count>
     <rx-count>0</rx-count>
   </return-codes>
   <return-codes y:self="/rest/operational-state/mpls-state/statistics-oam/return-codes/5">
     <number>5</number>
    <name> & quot; DS map mismatch & quot; </name>
     <tx-count>0</tx-count>
    <rx-count>0</rx-count>
  </return-codes>
   <return-codes y:self="/rest/operational-state/mpls-state/statistics-oam/return-codes/6">
     <number>6</number>
    <name> & quot; Unknown upstream intf & quot; </name>
     <tx-count>0</tx-count>
     <rx-count>0</rx-count>
  </return-codes>
   <return-codes y:self="/rest/operational-state/mpls-state/statistics-oam/return-codes/7">
     <number>7</number>
    <name>&quot; Reserved return code&quot; </name>
    <tx-count>0</tx-count>
     <rx-count>0</rx-count>
  </return-codes>
   <return-codes y:self="/rest/operational-state/mpls-state/statistics-oam/return-codes/9">
     <number>9</number>
    <name>&quot; Unlabeled output intf&quot; </name>
     <tx-count>0</tx-count>
     <rx-count>0</rx-count>
 \langle/return-codes>
   <return-codes y:self="/rest/operational-state/mpls-state/statistics-oam/return-codes/
10" <number>10</number>
    <name>&quot; FEC mapping mismatch&quot;</name>
     <tx-count>0</tx-count>
    <rx-count>0</rx-count>
  \langle/return-codes>
  <return-codes y:self="/rest/operational-state/mpls-state/statistics-oam/return-codes/
11" <number>11</number>
    <name>&quot; No label entry&quot; </name>
     <tx-count>0</tx-count>
     <rx-count>0</rx-count>
  </return-codes>
   <return-codes y:self="/rest/operational-state/mpls-state/statistics-oam/return-codes/
12" <number>12</number>
    <name> & quot; Rx intf protocol mismatch & quot; </name>
    <tx-count>0</tx-count>
     <rx-count>0</rx-count>
  </return-codes>
   <return-codes y:self="/rest/operational-state/mpls-state/statistics-oam/return-codes/
```
 $13"$  <number>13</number> <name>&quot; Premature LSP termination&quot;</name> <tx-count>0</tx-count> <rx-count>0</rx-count>  $\langle$ /return-codes>  $\langle$ /statistics-oam $\rangle$ 

## mpls-state/summary

## Resource URIs

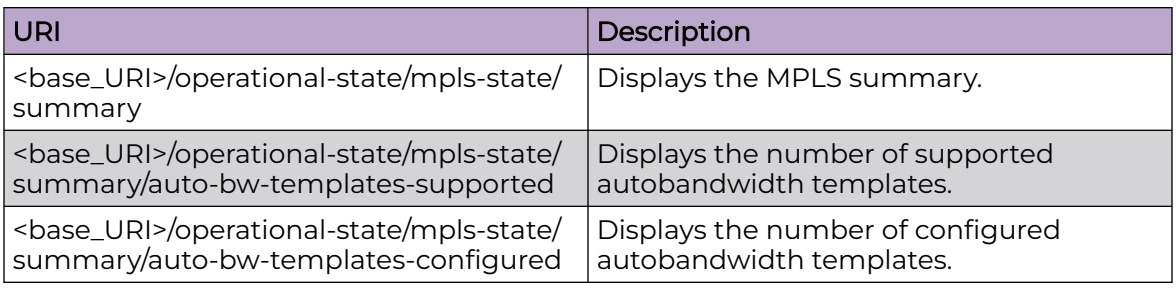

#### Usage Guidelines

Only GET operation is supported. Use of the Resource-Depth request header is recommended.

#### Examples

#### URI

http://host:80/rest/operational-state/mpls-state/summary

#### Request Body

None

```
<summary xmlns="urn:brocade.com:mgmt:brocade-mpls-operational" xmlns:y="http://
brocade.com/ns/rest" 
y:self="/rest/operational-state/mpls-state/summary">
   <paths-configured>4</paths-configured>
   <lsps-configured>2000</lsps-configured>
   <lsps-enabled>2000</lsps-enabled>
   <lsps-operational>2000</lsps-operational>
   <detour-lsps-up>0</detour-lsps-up>
   <backup-lsps-up>0</backup-lsps-up>
   <bypass-lsps>0</bypass-lsps>
   <bypass-lsps-up>0</bypass-lsps-up>
   <bypass-lsps-enabled>0</bypass-lsps-enabled>
   <ldp-lsps-operational>1003</ldp-lsps-operational>
   <transit-lsps-configured>0</transit-lsps-configured>
   <transit-lsps-enabled>0</transit-lsps-enabled>
   <transit-lsps-operational>0</transit-lsps-operational>
   <cspf-groups-configured>0</cspf-groups-configured>
   <tunnels-supported>5000</tunnels-supported>
   <tunnels-allocated>3003</tunnels-allocated>
   <cross-connects-supported>10000</cross-connects-supported>
   <cross-connects-allocated>7003</cross-connects-allocated>
   <auto-bw-templates-supported>100</auto-bw-templates-supported>
```

```
 <auto-bw-templates-configured>0</auto-bw-templates-configured>
   <times-enabled>1</times-enabled>
\langle/summary>
```
## mpls-state/te

## Resource URIs

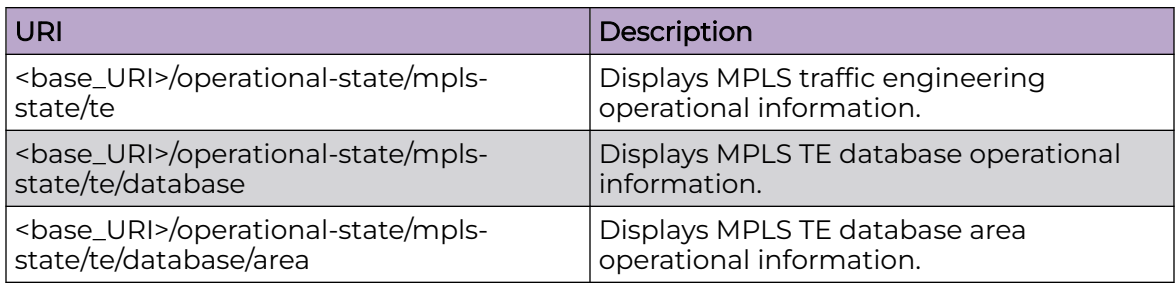

#### Usage Guidelines

Only GET operation is supported. Use of the Resource-Depth request header is recommended.

#### Examples

#### URI

http://host:80/rest/operational-state/mpls-state/te

#### Request Body

None

```
<te xmlns="urn:brocade.com:mgmt:brocade-mpls-operational" xmlns:y="http://brocade.com/ns/
rest" 
y:self="/rest/operational-state/mpls-state/te">
  <ospf-te-enabled>true</ospf-te-enabled>
  <isis-te-enabled>false</isis-te-enabled>
  <ospf-area-id>0.0.0.0</ospf-area-id>
   <isis-level-id>0</isis-level-id>
   <database y:self="/rest/operational-state/mpls-state/te/database">
    <router-id>1.2.3.4</router-id>
     <area y:self="/rest/operational-state/mpls-state/te/database/area/0.0.0.0%2C0">
       <area-id>0.0.0.0</area-id>
       <level-id>0</level-id>
       <igp-isis>false</igp-isis>
       <igp-ospf>true</igp-ospf>
      <host-name>&quot; &quot; </host-name>
      <router-id>1.2.3.4</router-id>
       <total-network-nodes>0</total-network-nodes>
       <total-router-nodes>0</total-router-nodes>
       <total-p2p-links>0</total-p2p-links>
       <total-p2mp-links>0</total-p2mp-links>
       <node y:self="/rest/operational-state/mpls-state/te/database/area/0.0.0.0%2C0/node/
%22%22%2C4.4.3.2">
```

```
 <local-node-id>&quot;&quot;</local-node-id>
         <local-router-id>4.4.3.2</local-router-id>
         <igp-isis>false</igp-isis>
         <igp-ospf>true</igp-ospf>
         <area-id>0.0.0.0</area-id>
         <level-id>0</level-id>
        <router>true</router>
         <network>false</network>
        <host-name>&quot; &quot; </host-name>
         <gen-code>0</gen-code>
         <lsa-id>0</lsa-id>
         <total-p2p-links>0</total-p2p-links>
         <total-p2mp-links>0</total-p2mp-links>
         <overloaded>0</overloaded>
         <link y:self="/rest/operational-state/mpls-state/te/database/area/0.0.0.0%2C0/
node/%22%22%2C4.4.3.2/
link/%22%22%2C%22%22%2C4.4.3.2%2C3.3.3.3%2C34.34.34.2%2C34.34.34.1">
           <local-node-id>&quot;&quot;</local-node-id>
           <remote-node-id>&quot;&quot;</remote-node-id>
           <local-router-id>4.4.3.2</local-router-id>
          <remote-router-id>3.3.3.3</remote-router-id>
           <local-ip>34.34.34.2</local-ip>
          <remote-ip>34.34.34.1</remote-ip>
           <igp-isis>false</igp-isis>
           <igp-ospf>true</igp-ospf>
           <area-id>0.0.0.0</area-id>
           <level-id>0</level-id>
           <local-host-name>&quot;&quot;</local-host-name>
           <remote-host-name>&quot;&quot;</remote-host-name>
          <router>true</router>
           <network>false</network>
           <p2p>true</p2p>
           <p2mp>false</p2mp>
           <gen-code>1376</gen-code>
           <lsa-id>16777226</lsa-id>
           <pending-delete>0</pending-delete>
           <igp-metric>1</igp-metric>
          <te-metric>1</te-metric>
           <admin-group>0</admin-group>
           <max-bandwidth>49999998</max-bandwidth>
           <max-reservable-bandwidth>49999998</max-reservable-bandwidth>
           <unreserved-priority-0-bandwidth>49999998</unreserved-priority-0-bandwidth>
           <unreserved-priority-1-bandwidth>49999998</unreserved-priority-1-bandwidth>
           <unreserved-priority-2-bandwidth>49999998</unreserved-priority-2-bandwidth>
           <unreserved-priority-3-bandwidth>49999998</unreserved-priority-3-bandwidth>
           <unreserved-priority-4-bandwidth>49999998</unreserved-priority-4-bandwidth>
           <unreserved-priority-5-bandwidth>49999998</unreserved-priority-5-bandwidth>
           <unreserved-priority-6-bandwidth>49999998</unreserved-priority-6-bandwidth>
           <unreserved-priority-7-bandwidth>49999998</unreserved-priority-7-bandwidth>
        \langle/link>
       </node>
       <node y:self="/rest/operational-state/mpls-state/te/database/area/0.0.0.0%2C0/node/
%22%22%2C6.6.6.6">
         <local-node-id>&quot;&quot;</local-node-id>
         <local-router-id>6.6.6.6</local-router-id>
         <igp-isis>false</igp-isis>
         <igp-ospf>true</igp-ospf>
         <area-id>0.0.0.0</area-id>
         <level-id>0</level-id>
        <router>true</router>
         <network>false</network>
        <host-name>&quot; &quot; </host-name>
         <gen-code>0</gen-code>
         <lsa-id>0</lsa-id>
```

```
 <total-p2p-links>0</total-p2p-links>
         <total-p2mp-links>0</total-p2mp-links>
         <overloaded>0</overloaded>
         <link y:self="/rest/operational-state/mpls-state/te/database/area/0.0.0.0%2C0/
node/%22%22%2C6.6.6.6/
link/%22%22%2C%22%22%2C6.6.6.6%2C3.3.3.3%2C36.36.36.2%2C36.36.36.1">
           <local-node-id>&quot;&quot;</local-node-id>
           <remote-node-id>&quot;&quot;</remote-node-id>
           <local-router-id>6.6.6.6</local-router-id>
          <remote-router-id>3.3.3.3</remote-router-id>
           <local-ip>36.36.36.2</local-ip>
          <remote-ip>36.36.36.1</remote-ip>
           <igp-isis>false</igp-isis>
           <igp-ospf>true</igp-ospf>
           <area-id>0.0.0.0</area-id>
           <level-id>0</level-id>
           <local-host-name>&quot;&quot;</local-host-name>
           <remote-host-name>&quot;&quot;</remote-host-name>
          <router>true</router>
           <network>false</network>
           <p2p>true</p2p>
           <p2mp>false</p2mp>
           <gen-code>1382</gen-code>
           <lsa-id>16777218</lsa-id>
           <pending-delete>0</pending-delete>
           <igp-metric>1</igp-metric>
          <te-metric>1</te-metric>
           <admin-group>0</admin-group>
           <max-bandwidth>39999998</max-bandwidth>
           <max-reservable-bandwidth>39999998</max-reservable-bandwidth>
           <unreserved-priority-0-bandwidth>39999998</unreserved-priority-0-bandwidth>
           <unreserved-priority-1-bandwidth>39999998</unreserved-priority-1-bandwidth>
           <unreserved-priority-2-bandwidth>39999998</unreserved-priority-2-bandwidth>
           <unreserved-priority-3-bandwidth>39999998</unreserved-priority-3-bandwidth>
           <unreserved-priority-4-bandwidth>39999998</unreserved-priority-4-bandwidth>
           <unreserved-priority-5-bandwidth>39999998</unreserved-priority-5-bandwidth>
           <unreserved-priority-6-bandwidth>39999998</unreserved-priority-6-bandwidth>
           <unreserved-priority-7-bandwidth>39999998</unreserved-priority-7-bandwidth>
        \langlelink\rangle <link y:self="/rest/operational-state/mpls-state/te/database/area/0.0.0.0%2C0/
node/%22%22%2C6.6.6.6/
link/%22%22%2C%22%22%2C6.6.6.6%2C1.2.3.4%2C16.16.16.2%2C16.16.16.1">
           <local-node-id>&quot;&quot;</local-node-id>
          <remote-node-id>&quot; &quot; </remote-node-id>
           <local-router-id>6.6.6.6</local-router-id>
          <remote-router-id>1.2.3.4</remote-router-id>
           <local-ip>16.16.16.2</local-ip>
          <remote-ip>16.16.16.1</remote-ip>
           <igp-isis>false</igp-isis>
           <igp-ospf>true</igp-ospf>
           <area-id>0.0.0.0</area-id>
           <level-id>0</level-id>
          <local-host-name>&quot; &quot;</local-host-name>
           <remote-host-name>&quot;&quot;</remote-host-name>
          <router>true</router>
           <network>false</network>
           <p2p>true</p2p>
           <p2mp>false</p2mp>
           <gen-code>1391</gen-code>
           <lsa-id>16777219</lsa-id>
           <pending-delete>0</pending-delete>
           <igp-metric>1</igp-metric>
          <te-metric>1</te-metric>
           <admin-group>0</admin-group>
```

```
 <max-bandwidth>299999869</max-bandwidth>
          <max-reservable-bandwidth>3000</max-reservable-bandwidth>
          <unreserved-priority-0-bandwidth>3000</unreserved-priority-0-bandwidth>
          <unreserved-priority-1-bandwidth>3000</unreserved-priority-1-bandwidth>
          <unreserved-priority-2-bandwidth>3000</unreserved-priority-2-bandwidth>
          <unreserved-priority-3-bandwidth>3000</unreserved-priority-3-bandwidth>
          <unreserved-priority-4-bandwidth>3000</unreserved-priority-4-bandwidth>
          <unreserved-priority-5-bandwidth>3000</unreserved-priority-5-bandwidth>
          <unreserved-priority-6-bandwidth>3000</unreserved-priority-6-bandwidth>
          <unreserved-priority-7-bandwidth>3000</unreserved-priority-7-bandwidth>
       \langlelink>
      </node>
    </area>
 </database>
\langle/te>
```
## mpls-state/te/router-id-map

## Resource URIs

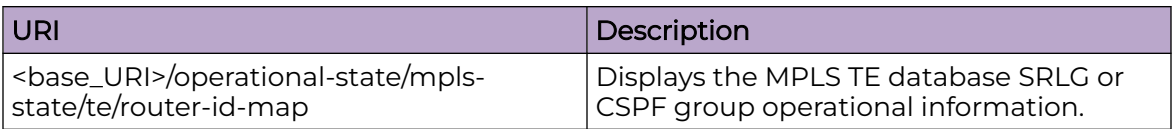

#### Usage Guidelines

Only GET operation is supported. Use of the Resource-Depth request header is recommended.

## Examples

#### URI

http://host:80/rest/operational-state/mpls-state/te/router-id-map

#### Request Body

None

```
<router-id-map xmlns="urn:brocade.com:mgmt:brocade-mpls-operational" xmlns:y="http://
brocade.com/ns/rest" 
y:self="/rest/operational-state/mpls-state/te/router-id-map/1.2.3.4">
  <ip-address>1.2.3.4</ip-address>
 <router-id>1.2.3.4</router-id>
 <resolved>true</resolved>
  <igp-isis>false</igp-isis>
  <igp-ospf>true</igp-ospf>
  <isis-level>0</isis-level>
  <ospf-area>0.0.0.0</ospf-area>
  <origin-ted>true</origin-ted>
  <origin-path>0</origin-path>
  <origin-lsp>21052</origin-lsp>
  <origin-other>false</origin-other>
</router-id-map>
```
## overlay-transit-state

## Resource URIs

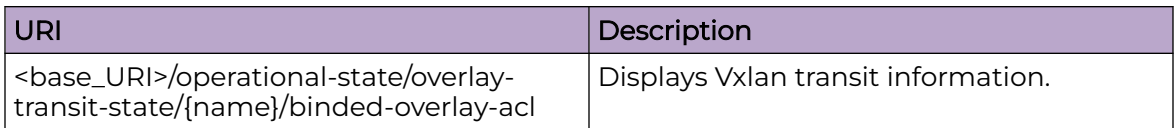

## Usage Guidelines

Only GET operation is supported. Use of the Resource-Depth request header is recommended.

#### Examples

The following example uses the GET option to retrieve the configuration details.

#### URI

http://host:80/rest/operational-state/overlay-transit-state/test/binded-overlay-acl

## packet-encap-processing-state

## Resource URIs

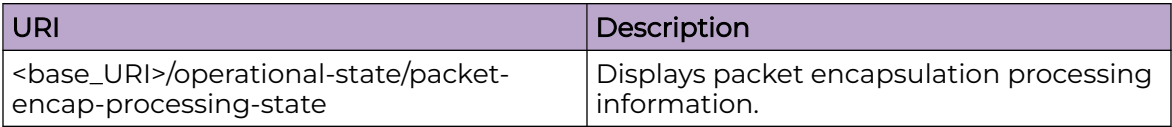

#### Usage Guidelines

Only GET operation is supported. Use of the Resource-Depth request header is recommended.

#### Examples

The following example shows the complete cURL command and server response for the packet-encap-processing-state GET operation.

#### URI

http://host:80/rest/operational-state/packet-encap-processing-state

#### Request Body

```
curl -H "Accept: application/vnd.operational-state.resource+xml" -H "Resource-Depth: 6" 
-u "lab:Tester**" http://10.20.229.40:80/rest/operational-state/packet-encap-processing-
state
```
#### Response Body

```
<data xmlns="http://brocade.com/ns/rest" xmlns:y="http://brocade.com/ns/rest" y:self="/
rest/operational-state">
<packet-encap-processing-state xmlns="urn:brocade.com:mgmt:brocade-nsm-operational" 
y:self="/rest/operational-state/packet-encap-processing-state">
  <\!\!packet\!-\!\!encap\!-\!\!info\!-\!\!list\;y\!:\!self\!-\!\!r/rest/operational\!-\!state/packet\!-\!encap\!-\!processing\!-\!state/packet-encap-info-list">
   </packet-encap-info-list>
</packet-encap-processing-state>
</data>
```
#### **History**

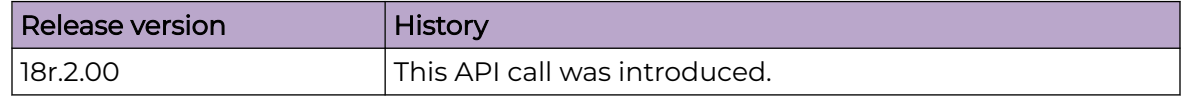

## qos-mpls-state

## Resource URIs

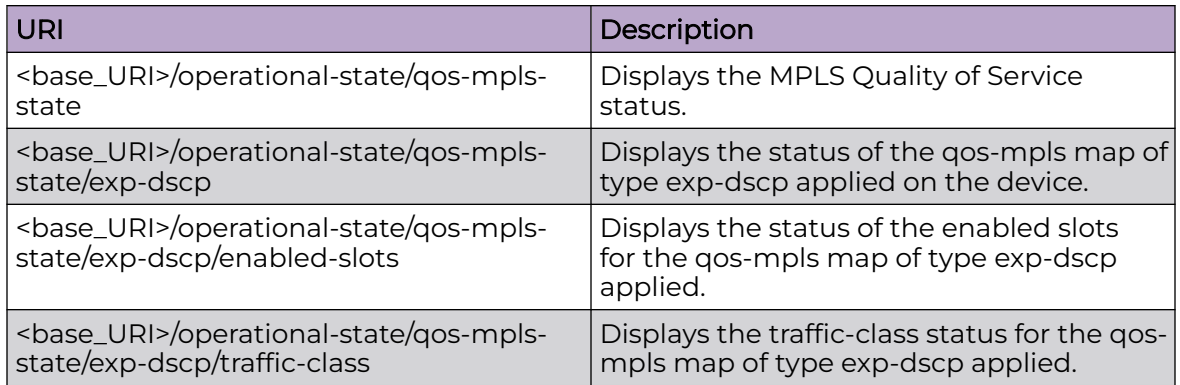

#### Usage Guidelines

Only GET operation is supported. Use of the Resource-Depth request header is recommended.

#### Examples

The following example uses the GET option to retrieve the configuration details.

#### URI

http://host:80/rest/operational-state/qos-mpls-state/exp-dscp

#### Request Body

None

```
<qos-mpls-state xmlns="urn:brocade.com:mgmt:brocade-qos-operational" xmlns:y="http://
brocade.com/ns/rest" 
y:self="/rest/operational-state/qos-mpls-state/exp-dscp">
   <map-type>exp-dscp</map-type>
 <map-name>mmmm</map-name>
  <enabled-slots></enabled-slots>
  <exp>0 1 2 3 4 5 6 7</exp>
  <dscp>0 7 5 24 32 40 48 56</dscp>
</qos-mpls-state>
```
## queues-state

## Resource URIs

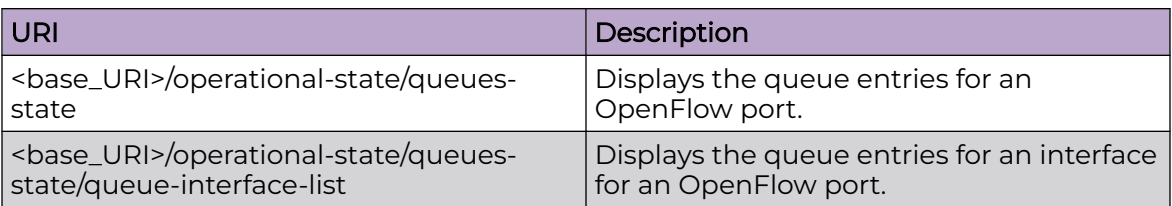

## Usage Guidelines

Only GET operation is supported. Use of the Resource-Depth request header is recommended.

## Examples

#### URI

http://host:80/rest/operational-state/queues-state

### Request Body

None

```
<data xmlns="http://brocade.com/ns/rest" xmlns:y="http://brocade.com/ns/rest" y:self="/
rest/config/running">
<queues-state xmlns="urn:brocade.com:mgmt:brocade-openflow-operational" y:self="/rest/
operational-state/queues-state">
  <queue-interface-list y:self="/rest/operational-state/queues-state/queue-interface-list/
%22Eth 1/1%22">
     <interface-value>Eth 1/1</interface-value>
     <queue-info-list y:self="/rest/operational-state/queues-state/queue-interface-list/
%22Eth 1/1%22/queue-info-list/%22Eth 
1/1%22%2C0">
      <interface>Eth 1/1</interface>
      <num>0</num>
      <tx-packets>0</tx-packets>
       <tx-bytes>0</tx-bytes>
     </queue-info-list>
     <queue-info-list y:self="/rest/operational-state/queues-state/queue-interface-list/
%22Eth 1/1%22/queue-info-list/%22Eth 
1/1%22%2C1">
       <interface>Eth 1/1</interface>
      <num>1</num> <tx-packets>0</tx-packets>
      <tx-bytes>0</tx-bytes>
     </queue-info-list>
     <queue-info-list y:self="/rest/operational-state/queues-state/queue-interface-list/
%22Eth 1/1%22/queue-info-list/%22Eth
```

```
1/1%22%2C2">
       <interface>Eth 1/1</interface>
       <num>2</num>
       <tx-packets>0</tx-packets>
       <tx-bytes>0</tx-bytes>
     </queue-info-list>
     <queue-info-list y:self="/rest/operational-state/queues-state/queue-interface-list/
%22Eth 1/1%22/queue-info-list/%22Eth 
1/1%22%2C3">
       <interface>Eth 1/1</interface>
       <num>3</num>
       <tx-packets>0</tx-packets>
       <tx-bytes>0</tx-bytes>
     </queue-info-list>
     <queue-info-list y:self="/rest/operational-state/queues-state/queue-interface-list/
%22Eth 1/1%22/queue-info-list/%22Eth 
1/1%22%2C4">
       <interface>Eth 1/1</interface>
      <num>4</num> <tx-packets>0</tx-packets>
       <tx-bytes>0</tx-bytes>
     </queue-info-list>
     <queue-info-list y:self="/rest/operational-state/queues-state/queue-interface-list/
%22Eth 1/1%22/queue-info-list/%22Eth 
1/1%22%2C5">
       <interface>Eth 1/1</interface>
       <num>5</num>
       <tx-packets>0</tx-packets>
       <tx-bytes>0</tx-bytes>
     </queue-info-list>
     <queue-info-list y:self="/rest/operational-state/queues-state/queue-interface-list/
%22Eth 1/1%22/queue-info-list/%22Eth 
1/1%22%2C6">
       <interface>Eth 1/1</interface>
       <num>6</num>
       <tx-packets>0</tx-packets>
       <tx-bytes>0</tx-bytes>
     </queue-info-list>
     <queue-info-list y:self="/rest/operational-state/queues-state/queue-interface-list/
%22Eth 1/1%22/queue-info-list/%22Eth 
1/1%22%2C7">
       <interface>Eth 1/1</interface>
      <num>7</num> <tx-packets>7114</tx-packets>
       <tx-bytes>547777</tx-bytes>
     </queue-info-list>
   </queue-interface-list>
   <queue-interface-list y:self="/rest/operational-state/queues-state/queue-interface-list/
%22Eth 1/8%22">
     <interface-value>Eth 1/8</interface-value>
    <\!\!queue\texttt{-info\texttt{-list} }\verb|y:self="rest/operational-state/queues\texttt{-state} \verb|queue\texttt{-interface-list/}%22Eth 1/8%22/queue-info-list/%22Eth 
1/8%22%2C0">
       <interface>Eth 1/8</interface>
      <num>0</num> <tx-packets>0</tx-packets>
       <tx-bytes>0</tx-bytes>
     </queue-info-list>
     <queue-info-list y:self="/rest/operational-state/queues-state/queue-interface-list/
%22Eth 1/8%22/queue-info-list/%22Eth 
1/8%22%2C1">
       <interface>Eth 1/8</interface>
       <num>1</num> <tx-packets>0</tx-packets>
```

```
 <tx-bytes>0</tx-bytes>
     </queue-info-list>
     <queue-info-list y:self="/rest/operational-state/queues-state/queue-interface-list/
%22Eth 1/8%22/queue-info-list/%22Eth 
1/8%22%2C2">
       <interface>Eth 1/8</interface>
       <num>2</num>
      <tx-packets>0</tx-packets>
       <tx-bytes>0</tx-bytes>
     </queue-info-list>
     <queue-info-list y:self="/rest/operational-state/queues-state/queue-interface-list/
%22Eth 1/8%22/queue-info-list/%22Eth 
1/8%22%2C3">
       <interface>Eth 1/8</interface>
       <num>3</num>
       <tx-packets>0</tx-packets>
       <tx-bytes>0</tx-bytes>
     </queue-info-list>
     <queue-info-list y:self="/rest/operational-state/queues-state/queue-interface-list/
%22Eth 1/8%22/queue-info-list/%22Eth 
1/8%22%2C4">
       <interface>Eth 1/8</interface>
      <num>4</num> <tx-packets>0</tx-packets>
       <tx-bytes>0</tx-bytes>
     </queue-info-list>
     <queue-info-list y:self="/rest/operational-state/queues-state/queue-interface-list/
%22Eth 1/8%22/queue-info-list/%22Eth 
1/8%22%2C5">
       <interface>Eth 1/8</interface>
       <num>5</num>
       <tx-packets>0</tx-packets>
       <tx-bytes>0</tx-bytes>
     </queue-info-list>
     <queue-info-list y:self="/rest/operational-state/queues-state/queue-interface-list/
%22Eth 1/8%22/queue-info-list/%22Eth 
1/8%22%2C6">
       <interface>Eth 1/8</interface>
       <num>6</num>
       <tx-packets>0</tx-packets>
       <tx-bytes>0</tx-bytes>
     </queue-info-list>
     <queue-info-list y:self="/rest/operational-state/queues-state/queue-interface-list/
%22Eth 1/8%22/queue-info-list/%22Eth 
1/8%22%2C7">
       <interface>Eth 1/8</interface>
       <num>7</num>
       <tx-packets>7114</tx-packets>
       <tx-bytes>547777</tx-bytes>
     </queue-info-list>
   </queue-interface-list>
   <queue-interface-list y:self="/rest/operational-state/queues-state/queue-interface-list/
%22Eth 1/11%22">
     <interface-value>Eth 1/11</interface-value>
     <queue-info-list y:self="/rest/operational-state/queues-state/queue-interface-list/
%22Eth 1/11%22/queue-info-list/%22Eth 
1/11%22%2C0">
       <interface>Eth 1/11</interface>
       <num>0</num>
       <tx-packets>0</tx-packets>
       <tx-bytes>0</tx-bytes>
     </queue-info-list>
     <queue-info-list y:self="/rest/operational-state/queues-state/queue-interface-list/
%22Eth 1/11%22/queue-info-list/%22Eth
```

```
1/11%22%2C1">
       <interface>Eth 1/11</interface>
      <num>1</num> <tx-packets>0</tx-packets>
       <tx-bytes>0</tx-bytes>
     </queue-info-list>
     <queue-info-list y:self="/rest/operational-state/queues-state/queue-interface-list/
%22Eth 1/11%22/queue-info-list/%22Eth 
1/11%22%2C2">
       <interface>Eth 1/11</interface>
       <num>2</num>
       <tx-packets>0</tx-packets>
       <tx-bytes>0</tx-bytes>
     </queue-info-list>
     <queue-info-list y:self="/rest/operational-state/queues-state/queue-interface-list/
%22Eth 1/11%22/queue-info-list/%22Eth 
1/11%22%2C3">
       <interface>Eth 1/11</interface>
       <num>3</num>
       <tx-packets>0</tx-packets>
       <tx-bytes>0</tx-bytes>
     </queue-info-list>
     <queue-info-list y:self="/rest/operational-state/queues-state/queue-interface-list/
%22Eth 1/11%22/queue-info-list/%22Eth 
1/11%22%2C4">
       <interface>Eth 1/11</interface>
      <num>4</num> <tx-packets>0</tx-packets>
       <tx-bytes>0</tx-bytes>
     </queue-info-list>
     <queue-info-list y:self="/rest/operational-state/queues-state/queue-interface-list/
%22Eth 1/11%22/queue-info-list/%22Eth 
1/11%22%2C5">
       <interface>Eth 1/11</interface>
       <num>5</num>
       <tx-packets>0</tx-packets>
       <tx-bytes>0</tx-bytes>
     </queue-info-list>
     <queue-info-list y:self="/rest/operational-state/queues-state/queue-interface-list/
%22Eth 1/11%22/queue-info-list/%22Eth 
1/11%22%2C6">
       <interface>Eth 1/11</interface>
      <num>6</num> <tx-packets>0</tx-packets>
       <tx-bytes>0</tx-bytes>
     </queue-info-list>
     <queue-info-list y:self="/rest/operational-state/queues-state/queue-interface-list/
%22Eth 1/11%22/queue-info-list/%22Eth 
1/11%22%2C7">
       <interface>Eth 1/11</interface>
      <num>7</num> <tx-packets>0</tx-packets>
       <tx-bytes>0</tx-bytes>
     </queue-info-list>
   </queue-interface-list>
   <queue-interface-list y:self="/rest/operational-state/queues-state/queue-interface-list/
%22Eth 1/12%22">
     <interface-value>Eth 1/12</interface-value>
     <queue-info-list y:self="/rest/operational-state/queues-state/queue-interface-list/
%22Eth 1/12%22/queue-info-list/%22Eth 
1/12%22%2C0">
       <interface>Eth 1/12</interface>
       <num>0</num>
       <tx-packets>0</tx-packets>
```

```
 <tx-bytes>0</tx-bytes>
     </queue-info-list>
     <queue-info-list y:self="/rest/operational-state/queues-state/queue-interface-list/
%22Eth 1/12%22/queue-info-list/%22Eth 
1/12%22%2C1">
       <interface>Eth 1/12</interface>
      <num>1 </num><tx-packets>0</tx-packets>
       <tx-bytes>0</tx-bytes>
     </queue-info-list>
     <queue-info-list y:self="/rest/operational-state/queues-state/queue-interface-list/
%22Eth 1/12%22/queue-info-list/%22Eth 
1/12%22%2C2">
       <interface>Eth 1/12</interface>
       <num>2</num>
       <tx-packets>0</tx-packets>
       <tx-bytes>0</tx-bytes>
     </queue-info-list>
     <queue-info-list y:self="/rest/operational-state/queues-state/queue-interface-list/
%22Eth 1/12%22/queue-info-list/%22Eth 
1/12%22%2C3">
       <interface>Eth 1/12</interface>
       <num>3</num>
       <tx-packets>0</tx-packets>
       <tx-bytes>0</tx-bytes>
     </queue-info-list>
     <queue-info-list y:self="/rest/operational-state/queues-state/queue-interface-list/
%22Eth 1/12%22/queue-info-list/%22Eth 
1/12%22%2C4">
       <interface>Eth 1/12</interface>
      <num>4</num> <tx-packets>0</tx-packets>
       <tx-bytes>0</tx-bytes>
     </queue-info-list>
     <queue-info-list y:self="/rest/operational-state/queues-state/queue-interface-list/
%22Eth 1/12%22/queue-info-list/%22Eth 
1/12%22%2C5">
       <interface>Eth 1/12</interface>
       <num>5</num>
       <tx-packets>0</tx-packets>
       <tx-bytes>0</tx-bytes>
     </queue-info-list>
     <queue-info-list y:self="/rest/operational-state/queues-state/queue-interface-list/
%22Eth 1/12%22/queue-info-list/%22Eth 
1/12%22%2C6">
       <interface>Eth 1/12</interface>
       <num>6</num>
       <tx-packets>0</tx-packets>
       <tx-bytes>0</tx-bytes>
     </queue-info-list>
    <\!\!queue\texttt{-info-list} \verb|y:self="rest/operational-state/queues-state/queue\texttt{-interface-list/}%22Eth 1/12%22/queue-info-list/%22Eth 
1/12%22%2C7">
       <interface>Eth 1/12</interface>
       <num>7</num>
       <tx-packets>7113</tx-packets>
       <tx-bytes>561927</tx-bytes>
     </queue-info-list>
   </queue-interface-list>
   <queue-interface-list y:self="/rest/operational-state/queues-state/queue-interface-list/
%22Eth 1/41%22">
     <interface-value>Eth 1/41</interface-value>
     <queue-info-list y:self="/rest/operational-state/queues-state/queue-interface-list/
%22Eth 1/41%22/queue-info-list/%22Eth
```

```
1/41%22%2C0">
       <interface>Eth 1/41</interface>
      <num>0</num> <tx-packets>0</tx-packets>
       <tx-bytes>0</tx-bytes>
     </queue-info-list>
     <queue-info-list y:self="/rest/operational-state/queues-state/queue-interface-list/
%22Eth 1/41%22/queue-info-list/%22Eth 
1/41%22%2C1">
       <interface>Eth 1/41</interface>
       <num>1</num>
       <tx-packets>0</tx-packets>
       <tx-bytes>0</tx-bytes>
     </queue-info-list>
     <queue-info-list y:self="/rest/operational-state/queues-state/queue-interface-list/
%22Eth 1/41%22/queue-info-list/%22Eth 
1/41%22%2C2">
       <interface>Eth 1/41</interface>
       <num>2</num>
       <tx-packets>0</tx-packets>
       <tx-bytes>0</tx-bytes>
     </queue-info-list>
     <queue-info-list y:self="/rest/operational-state/queues-state/queue-interface-list/
%22Eth 1/41%22/queue-info-list/%22Eth 
1/41%22%2C3">
       <interface>Eth 1/41</interface>
       <num>3</num>
       <tx-packets>0</tx-packets>
      <tx-bytes>0</tx-bytes>
     </queue-info-list>
     <queue-info-list y:self="/rest/operational-state/queues-state/queue-interface-list/
%22Eth 1/41%22/queue-info-list/%22Eth 
1/41%22%2C4">
       <interface>Eth 1/41</interface>
       <num>4</num>
       <tx-packets>0</tx-packets>
       <tx-bytes>0</tx-bytes>
     </queue-info-list>
     <queue-info-list y:self="/rest/operational-state/queues-state/queue-interface-list/
%22Eth 1/41%22/queue-info-list/%22Eth 
1/41%22%2C5">
       <interface>Eth 1/41</interface>
       <num>5</num>
       <tx-packets>0</tx-packets>
       <tx-bytes>0</tx-bytes>
     </queue-info-list>
     <queue-info-list y:self="/rest/operational-state/queues-state/queue-interface-list/
%22Eth 1/41%22/queue-info-list/%22Eth 
1/41%22%2C6">
       <interface>Eth 1/41</interface>
       <num>6</num>
       <tx-packets>0</tx-packets>
       <tx-bytes>0</tx-bytes>
     </queue-info-list>
     <queue-info-list y:self="/rest/operational-state/queues-state/queue-interface-list/
%22Eth 1/41%22/queue-info-list/%22Eth 
1/41%22%2C7">
       <interface>Eth 1/41</interface>
       <num>7</num>
       <tx-packets>7113</tx-packets>
       <tx-bytes>561927</tx-bytes>
     </queue-info-list>
   </queue-interface-list>
   <queue-interface-list y:self="/rest/operational-state/queues-state/queue-interface-list/
```

```
%22Eth 1/50%22">
     <interface-value>Eth 1/50</interface-value>
     <queue-info-list y:self="/rest/operational-state/queues-state/queue-interface-list/
%22Eth 1/50%22/queue-info-list/%22Eth 
1/50%22%2C0">
       <interface>Eth 1/50</interface>
       <num>0</num>
      <tx-packets>0</tx-packets>
       <tx-bytes>0</tx-bytes>
     </queue-info-list>
     <queue-info-list y:self="/rest/operational-state/queues-state/queue-interface-list/
%22Eth 1/50%22/queue-info-list/%22Eth 
1/50%22%2C1">
       <interface>Eth 1/50</interface>
      <num>1</num> <tx-packets>0</tx-packets>
       <tx-bytes>0</tx-bytes>
     </queue-info-list>
     <queue-info-list y:self="/rest/operational-state/queues-state/queue-interface-list/
%22Eth 1/50%22/queue-info-list/%22Eth 
1/50%22%2C2">
       <interface>Eth 1/50</interface>
       <num>2</num>
       <tx-packets>0</tx-packets>
        <tx-bytes>0</tx-bytes>
     </queue-info-list>
     <queue-info-list y:self="/rest/operational-state/queues-state/queue-interface-list/
%22Eth 1/50%22/queue-info-list/%22Eth 
1/50%22%2C3">
       <interface>Eth 1/50</interface>
       <num>3</num>
       <tx-packets>0</tx-packets>
       <tx-bytes>0</tx-bytes>
     </queue-info-list>
     <queue-info-list y:self="/rest/operational-state/queues-state/queue-interface-list/
%22Eth 1/50%22/queue-info-list/%22Eth 
1/50%22%2C4">
       <interface>Eth 1/50</interface>
      <num>4</num> <tx-packets>0</tx-packets>
       <tx-bytes>0</tx-bytes>
     </queue-info-list>
     <queue-info-list y:self="/rest/operational-state/queues-state/queue-interface-list/
%22Eth 1/50%22/queue-info-list/%22Eth 
1/50%22%2C5">
       <interface>Eth 1/50</interface>
       <num>5</num>
       <tx-packets>0</tx-packets>
       <tx-bytes>0</tx-bytes>
     </queue-info-list>
    <\!\!queue\texttt{-info\texttt{-list} }\verb|y:self="rest/operational-state/queues\texttt{-state/queue\texttt{-interface\texttt{-list}}/%22Eth 1/50%22/queue-info-list/%22Eth 
1/50%22%2C6">
       <interface>Eth 1/50</interface>
       <num>6</num>
       <tx-packets>0</tx-packets>
       <tx-bytes>0</tx-bytes>
     </queue-info-list>
     <queue-info-list y:self="/rest/operational-state/queues-state/queue-interface-list/
%22Eth 1/50%22/queue-info-list/%22Eth 
1/50%22%2C7">
       <interface>Eth 1/50</interface>
       <num>7</num>
       <tx-packets>7113</tx-packets>
```

```
 <tx-bytes>561927</tx-bytes>
     </queue-info-list>
   </queue-interface-list>
   <queue-interface-list y:self="/rest/operational-state/queues-state/queue-interface-list/
%22Eth 2/1%22">
     <interface-value>Eth 2/1</interface-value>
     <queue-info-list y:self="/rest/operational-state/queues-state/queue-interface-list/
%22Eth 2/1%22/queue-info-list/%22Eth 
2/1%22%2C0">
       <interface>Eth 2/1</interface>
       <num>0</num>
       <tx-packets>0</tx-packets>
       <tx-bytes>0</tx-bytes>
     </queue-info-list>
     <queue-info-list y:self="/rest/operational-state/queues-state/queue-interface-list/
%22Eth 2/1%22/queue-info-list/%22Eth 
2/1%22%2C1">
       <interface>Eth 2/1</interface>
      <num>1</num> <tx-packets>0</tx-packets>
       <tx-bytes>0</tx-bytes>
     </queue-info-list>
     <queue-info-list y:self="/rest/operational-state/queues-state/queue-interface-list/
%22Eth 2/1%22/queue-info-list/%22Eth 
2/1%22%2C2">
       <interface>Eth 2/1</interface>
      <num>2</num> <tx-packets>0</tx-packets>
      <tx-bytes>0</tx-bytes>
     </queue-info-list>
     <queue-info-list y:self="/rest/operational-state/queues-state/queue-interface-list/
%22Eth 2/1%22/queue-info-list/%22Eth 
2/1%22%2C3">
       <interface>Eth 2/1</interface>
       <num>3</num>
       <tx-packets>0</tx-packets>
       <tx-bytes>0</tx-bytes>
     </queue-info-list>
     <queue-info-list y:self="/rest/operational-state/queues-state/queue-interface-list/
%22Eth 2/1%22/queue-info-list/%22Eth 
2/1%22%2C4">
       <interface>Eth 2/1</interface>
      <num>4</num> <tx-packets>0</tx-packets>
       <tx-bytes>0</tx-bytes>
     </queue-info-list>
     <queue-info-list y:self="/rest/operational-state/queues-state/queue-interface-list/
%22Eth 2/1%22/queue-info-list/%22Eth 
2/1%22%2C5">
       <interface>Eth 2/1</interface>
       <num>5</num>
       <tx-packets>0</tx-packets>
       <tx-bytes>0</tx-bytes>
     </queue-info-list>
     <queue-info-list y:self="/rest/operational-state/queues-state/queue-interface-list/
%22Eth 2/1%22/queue-info-list/%22Eth 
2/1%22%2C6">
       <interface>Eth 2/1</interface>
       <num>6</num>
       <tx-packets>0</tx-packets>
       <tx-bytes>0</tx-bytes>
     </queue-info-list>
     <queue-info-list y:self="/rest/operational-state/queues-state/queue-interface-list/
%22Eth 2/1%22/queue-info-list/%22Eth
```

```
2/1%22%2C7">
       <interface>Eth 2/1</interface>
       <num>7</num>
       <tx-packets>8687</tx-packets>
       <tx-bytes>668899</tx-bytes>
     </queue-info-list>
   </queue-interface-list>
   <queue-interface-list y:self="/rest/operational-state/queues-state/queue-interface-list/
%22Eth 2/2%22">
     <interface-value>Eth 2/2</interface-value>
     <queue-info-list y:self="/rest/operational-state/queues-state/queue-interface-list/
%22Eth 2/2%22/queue-info-list/%22Eth 
2/2%22%2C0">
       <interface>Eth 2/2</interface>
       <num>0</num>
       <tx-packets>0</tx-packets>
       <tx-bytes>0</tx-bytes>
     </queue-info-list>
     <queue-info-list y:self="/rest/operational-state/queues-state/queue-interface-list/
%22Eth 2/2%22/queue-info-list/%22Eth 
2/2%22%2C1">
       <interface>Eth 2/2</interface>
      <num>1</num> <tx-packets>0</tx-packets>
       <tx-bytes>0</tx-bytes>
     </queue-info-list>
     <queue-info-list y:self="/rest/operational-state/queues-state/queue-interface-list/
%22Eth 2/2%22/queue-info-list/%22Eth 
2/2%22%2C2">
       <interface>Eth 2/2</interface>
       <num>2</num>
       <tx-packets>0</tx-packets>
       <tx-bytes>0</tx-bytes>
     </queue-info-list>
     <queue-info-list y:self="/rest/operational-state/queues-state/queue-interface-list/
%22Eth 2/2%22/queue-info-list/%22Eth 
2/2%22%2C3">
       <interface>Eth 2/2</interface>
       <num>3</num>
       <tx-packets>0</tx-packets>
       <tx-bytes>0</tx-bytes>
     </queue-info-list>
     <queue-info-list y:self="/rest/operational-state/queues-state/queue-interface-list/
%22Eth 2/2%22/queue-info-list/%22Eth 
2/2%22%2C4">
       <interface>Eth 2/2</interface>
      <num>4</num> <tx-packets>0</tx-packets>
       <tx-bytes>0</tx-bytes>
     </queue-info-list>
    <\!\!queue\texttt{-info\texttt{-list} }\verb|y:self="rest/operational-state/queues\texttt{-state} \verb|queue\texttt{-interface-list/}%22Eth 2/2%22/queue-info-list/%22Eth 
2/2%22%2C5">
       <interface>Eth 2/2</interface>
       <num>5</num>
       <tx-packets>0</tx-packets>
       <tx-bytes>0</tx-bytes>
     </queue-info-list>
     <queue-info-list y:self="/rest/operational-state/queues-state/queue-interface-list/
%22Eth 2/2%22/queue-info-list/%22Eth 
2/2%22%2C6">
       <interface>Eth 2/2</interface>
      <num>6</num> <tx-packets>0</tx-packets>
```

```
 <tx-bytes>0</tx-bytes>
     </queue-info-list>
     <queue-info-list y:self="/rest/operational-state/queues-state/queue-interface-list/
%22Eth 2/2%22/queue-info-list/%22Eth 
2/2%22%2C7">
       <interface>Eth 2/2</interface>
      <num>7</num> <tx-packets>8693</tx-packets>
       <tx-bytes>669355</tx-bytes>
     </queue-info-list>
   </queue-interface-list>
   <queue-interface-list y:self="/rest/operational-state/queues-state/queue-interface-list/
%22Eth 2/12%22">
     <interface-value>Eth 2/12</interface-value>
     <queue-info-list y:self="/rest/operational-state/queues-state/queue-interface-list/
%22Eth 2/12%22/queue-info-list/%22Eth 
2/12%22%2C0">
       <interface>Eth 2/12</interface>
       <num>0</num>
       <tx-packets>0</tx-packets>
       <tx-bytes>0</tx-bytes>
     </queue-info-list>
     <queue-info-list y:self="/rest/operational-state/queues-state/queue-interface-list/
%22Eth 2/12%22/queue-info-list/%22Eth 
2/12%22%2C1">
       <interface>Eth 2/12</interface>
      <num>1</num> <tx-packets>0</tx-packets>
      <tx-bytes>0</tx-bytes>
     </queue-info-list>
     <queue-info-list y:self="/rest/operational-state/queues-state/queue-interface-list/
%22Eth 2/12%22/queue-info-list/%22Eth 
2/12%22%2C2">
       <interface>Eth 2/12</interface>
       <num>2</num>
       <tx-packets>0</tx-packets>
       <tx-bytes>0</tx-bytes>
     </queue-info-list>
     <queue-info-list y:self="/rest/operational-state/queues-state/queue-interface-list/
%22Eth 2/12%22/queue-info-list/%22Eth 
2/12%22%2C3">
       <interface>Eth 2/12</interface>
       <num>3</num>
       <tx-packets>0</tx-packets>
       <tx-bytes>0</tx-bytes>
     </queue-info-list>
     <queue-info-list y:self="/rest/operational-state/queues-state/queue-interface-list/
%22Eth 2/12%22/queue-info-list/%22Eth 
2/12%22%2C4">
       <interface>Eth 2/12</interface>
      <num>4</num> <tx-packets>0</tx-packets>
       <tx-bytes>0</tx-bytes>
     </queue-info-list>
     <queue-info-list y:self="/rest/operational-state/queues-state/queue-interface-list/
%22Eth 2/12%22/queue-info-list/%22Eth 
2/12%22%2C5">
       <interface>Eth 2/12</interface>
       <num>5</num>
       <tx-packets>0</tx-packets>
       <tx-bytes>0</tx-bytes>
     </queue-info-list>
     <queue-info-list y:self="/rest/operational-state/queues-state/queue-interface-list/
%22Eth 2/12%22/queue-info-list/%22Eth
```

```
2/12%22%2C6">
       <interface>Eth 2/12</interface>
       <num>6</num>
       <tx-packets>0</tx-packets>
       <tx-bytes>0</tx-bytes>
     </queue-info-list>
     <queue-info-list y:self="/rest/operational-state/queues-state/queue-interface-list/
%22Eth 2/12%22/queue-info-list/%22Eth 
2/12%22%2C7">
       <interface>Eth 2/12</interface>
       <num>7</num>
       <tx-packets>8683</tx-packets>
       <tx-bytes>685957</tx-bytes>
     </queue-info-list>
   </queue-interface-list>
   <queue-interface-list y:self="/rest/operational-state/queues-state/queue-interface-list/
%22Eth 2/31%22">
     <interface-value>Eth 2/31</interface-value>
     <queue-info-list y:self="/rest/operational-state/queues-state/queue-interface-list/
%22Eth 2/31%22/queue-info-list/%22Eth 
2/31%22%2C0">
       <interface>Eth 2/31</interface>
      <num>0</num> <tx-packets>0</tx-packets>
       <tx-bytes>0</tx-bytes>
     </queue-info-list>
     <queue-info-list y:self="/rest/operational-state/queues-state/queue-interface-list/
%22Eth 2/31%22/queue-info-list/%22Eth 
2/31%22%2C1">
       <interface>Eth 2/31</interface>
      <num>1</num> <tx-packets>0</tx-packets>
       <tx-bytes>0</tx-bytes>
     </queue-info-list>
     <queue-info-list y:self="/rest/operational-state/queues-state/queue-interface-list/
%22Eth 2/31%22/queue-info-list/%22Eth 
2/31%22%2C2">
       <interface>Eth 2/31</interface>
       <num>2</num>
       <tx-packets>0</tx-packets>
       <tx-bytes>0</tx-bytes>
     </queue-info-list>
     <queue-info-list y:self="/rest/operational-state/queues-state/queue-interface-list/
%22Eth 2/31%22/queue-info-list/%22Eth 
2/31%22%2C3">
       <interface>Eth 2/31</interface>
       <num>3</num>
       <tx-packets>0</tx-packets>
       <tx-bytes>0</tx-bytes>
     </queue-info-list>
    <\!\!queue\texttt{-info\texttt{-list} }\verb|y:self="rest/operational-state/queues\texttt{-state} \verb|queue\texttt{-interface-list/}%22Eth 2/31%22/queue-info-list/%22Eth 
2/31%22%2C4">
       <interface>Eth 2/31</interface>
      <num>4</num> <tx-packets>0</tx-packets>
       <tx-bytes>0</tx-bytes>
     </queue-info-list>
     <queue-info-list y:self="/rest/operational-state/queues-state/queue-interface-list/
%22Eth 2/31%22/queue-info-list/%22Eth 
2/31%22%2C5">
       <interface>Eth 2/31</interface>
       <num>5</num>
       <tx-packets>0</tx-packets>
```

```
 <tx-bytes>0</tx-bytes>
     </queue-info-list>
     <queue-info-list y:self="/rest/operational-state/queues-state/queue-interface-list/
%22Eth 2/31%22/queue-info-list/%22Eth 
2/31%22%2C6">
       <interface>Eth 2/31</interface>
       <num>6</num>
      <tx-packets>0</tx-packets>
       <tx-bytes>0</tx-bytes>
     </queue-info-list>
     <queue-info-list y:self="/rest/operational-state/queues-state/queue-interface-list/
%22Eth 2/31%22/queue-info-list/%22Eth 
2/31%22%2C7">
       <interface>Eth 2/31</interface>
       <num>7</num>
       <tx-packets>8683</tx-packets>
       <tx-bytes>685957</tx-bytes>
     </queue-info-list>
   </queue-interface-list>
   <queue-interface-list y:self="/rest/operational-state/queues-state/queue-interface-list/
%22Eth 2/32%22">
     <interface-value>Eth 2/32</interface-value>
     <queue-info-list y:self="/rest/operational-state/queues-state/queue-interface-list/
%22Eth 2/32%22/queue-info-list/%22Eth 
2/32%22%2C0">
       <interface>Eth 2/32</interface>
       <num>0</num>
       <tx-packets>0</tx-packets>
      <tx-bytes>0</tx-bytes>
     </queue-info-list>
     <queue-info-list y:self="/rest/operational-state/queues-state/queue-interface-list/
%22Eth 2/32%22/queue-info-list/%22Eth 
2/32%22%2C1">
       <interface>Eth 2/32</interface>
       <num>1</num>
       <tx-packets>0</tx-packets>
       <tx-bytes>0</tx-bytes>
     </queue-info-list>
     <queue-info-list y:self="/rest/operational-state/queues-state/queue-interface-list/
%22Eth 2/32%22/queue-info-list/%22Eth 
2/32%22%2C2">
       <interface>Eth 2/32</interface>
      <num>2</num> <tx-packets>0</tx-packets>
       <tx-bytes>0</tx-bytes>
     </queue-info-list>
     <queue-info-list y:self="/rest/operational-state/queues-state/queue-interface-list/
%22Eth 2/32%22/queue-info-list/%22Eth 
2/32%22%2C3">
       <interface>Eth 2/32</interface>
       <num>3</num>
       <tx-packets>0</tx-packets>
       <tx-bytes>0</tx-bytes>
     </queue-info-list>
     <queue-info-list y:self="/rest/operational-state/queues-state/queue-interface-list/
%22Eth 2/32%22/queue-info-list/%22Eth 
2/32%22%2C4">
       <interface>Eth 2/32</interface>
      <num>4</num> <tx-packets>0</tx-packets>
       <tx-bytes>0</tx-bytes>
     </queue-info-list>
     <queue-info-list y:self="/rest/operational-state/queues-state/queue-interface-list/
%22Eth 2/32%22/queue-info-list/%22Eth
```

```
2/32%22%2C5">
       <interface>Eth 2/32</interface>
       <num>5</num>
       <tx-packets>0</tx-packets>
       <tx-bytes>0</tx-bytes>
     </queue-info-list>
     <queue-info-list y:self="/rest/operational-state/queues-state/queue-interface-list/
%22Eth 2/32%22/queue-info-list/%22Eth 
2/32%22%2C6">
       <interface>Eth 2/32</interface>
       <num>6</num>
       <tx-packets>0</tx-packets>
       <tx-bytes>0</tx-bytes>
     </queue-info-list>
     <queue-info-list y:self="/rest/operational-state/queues-state/queue-interface-list/
%22Eth 2/32%22/queue-info-list/%22Eth 
2/32%22%2C7">
       <interface>Eth 2/32</interface>
       <num>7</num>
       <tx-packets>8683</tx-packets>
       <tx-bytes>685957</tx-bytes>
     </queue-info-list>
   </queue-interface-list>
   <queue-interface-list y:self="/rest/operational-state/queues-state/queue-interface-list/
%22Eth 2/35%22">
     <interface-value>Eth 2/35</interface-value>
     <queue-info-list y:self="/rest/operational-state/queues-state/queue-interface-list/
%22Eth 2/35%22/queue-info-list/%22Eth 
2/35%22%2C0">
       <interface>Eth 2/35</interface>
       <num>0</num>
       <tx-packets>0</tx-packets>
       <tx-bytes>0</tx-bytes>
     </queue-info-list>
     <queue-info-list y:self="/rest/operational-state/queues-state/queue-interface-list/
%22Eth 2/35%22/queue-info-list/%22Eth 
2/35%22%2C1">
       <interface>Eth 2/35</interface>
      <num>1</num> <tx-packets>0</tx-packets>
       <tx-bytes>0</tx-bytes>
     </queue-info-list>
     <queue-info-list y:self="/rest/operational-state/queues-state/queue-interface-list/
%22Eth 2/35%22/queue-info-list/%22Eth 
2/35%22%2C2">
       <interface>Eth 2/35</interface>
       <num>2</num>
       <tx-packets>0</tx-packets>
       <tx-bytes>0</tx-bytes>
     </queue-info-list>
    <\!\!queue\texttt{-info\texttt{-list} }\verb|y:self="rest/operational-state/queues\texttt{-state} \verb|queue\texttt{-interface-list/}%22Eth 2/35%22/queue-info-list/%22Eth 
2/35%22%2C3">
       <interface>Eth 2/35</interface>
       <num>3</num>
       <tx-packets>0</tx-packets>
       <tx-bytes>0</tx-bytes>
     </queue-info-list>
     <queue-info-list y:self="/rest/operational-state/queues-state/queue-interface-list/
%22Eth 2/35%22/queue-info-list/%22Eth 
2/35%22%2C4">
       <interface>Eth 2/35</interface>
      <num>4</num> <tx-packets>0</tx-packets>
```

```
 <tx-bytes>0</tx-bytes>
     </queue-info-list>
     <queue-info-list y:self="/rest/operational-state/queues-state/queue-interface-list/
%22Eth 2/35%22/queue-info-list/%22Eth 
2/35%22%2C5">
       <interface>Eth 2/35</interface>
      <num>5</num><tx-packets>0</tx-packets>
       <tx-bytes>0</tx-bytes>
     </queue-info-list>
     <queue-info-list y:self="/rest/operational-state/queues-state/queue-interface-list/
%22Eth 2/35%22/queue-info-list/%22Eth 
2/35%22%2C6">
       <interface>Eth 2/35</interface>
       <num>6</num>
       <tx-packets>0</tx-packets>
       <tx-bytes>0</tx-bytes>
     </queue-info-list>
     <queue-info-list y:self="/rest/operational-state/queues-state/queue-interface-list/
%22Eth 2/35%22/queue-info-list/%22Eth 
2/35%22%2C7">
       <interface>Eth 2/35</interface>
       <num>7</num>
       <tx-packets>8687</tx-packets>
       <tx-bytes>686273</tx-bytes>
     </queue-info-list>
   </queue-interface-list>
   <queue-interface-list y:self="/rest/operational-state/queues-state/queue-interface-list/
%22Eth 2/48%22">
     <interface-value>Eth 2/48</interface-value>
     <queue-info-list y:self="/rest/operational-state/queues-state/queue-interface-list/
%22Eth 2/48%22/queue-info-list/%22Eth 
2/48%22%2C0">
       <interface>Eth 2/48</interface>
       <num>0</num>
       <tx-packets>0</tx-packets>
       <tx-bytes>0</tx-bytes>
     </queue-info-list>
     <queue-info-list y:self="/rest/operational-state/queues-state/queue-interface-list/
%22Eth 2/48%22/queue-info-list/%22Eth 
2/48%22%2C1">
       <interface>Eth 2/48</interface>
      <num>1</num> <tx-packets>0</tx-packets>
       <tx-bytes>0</tx-bytes>
     </queue-info-list>
     <queue-info-list y:self="/rest/operational-state/queues-state/queue-interface-list/
%22Eth 2/48%22/queue-info-list/%22Eth 
2/48%22%2C2">
       <interface>Eth 2/48</interface>
       <num>2</num>
       <tx-packets>0</tx-packets>
       <tx-bytes>0</tx-bytes>
     </queue-info-list>
     <queue-info-list y:self="/rest/operational-state/queues-state/queue-interface-list/
%22Eth 2/48%22/queue-info-list/%22Eth 
2/48%22%2C3">
       <interface>Eth 2/48</interface>
       <num>3</num>
       <tx-packets>0</tx-packets>
       <tx-bytes>0</tx-bytes>
     </queue-info-list>
     <queue-info-list y:self="/rest/operational-state/queues-state/queue-interface-list/
%22Eth 2/48%22/queue-info-list/%22Eth
```

```
2/48%22%2C4">
       <interface>Eth 2/48</interface>
      <num>4</num> <tx-packets>0</tx-packets>
       <tx-bytes>0</tx-bytes>
     </queue-info-list>
     <queue-info-list y:self="/rest/operational-state/queues-state/queue-interface-list/
%22Eth 2/48%22/queue-info-list/%22Eth 
2/48%22%2C5">
       <interface>Eth 2/48</interface>
       <num>5</num>
       <tx-packets>0</tx-packets>
       <tx-bytes>0</tx-bytes>
     </queue-info-list>
     <queue-info-list y:self="/rest/operational-state/queues-state/queue-interface-list/
%22Eth 2/48%22/queue-info-list/%22Eth 
2/48%22%2C6">
       <interface>Eth 2/48</interface>
       <num>6</num>
       <tx-packets>0</tx-packets>
       <tx-bytes>0</tx-bytes>
     </queue-info-list>
     <queue-info-list y:self="/rest/operational-state/queues-state/queue-interface-list/
%22Eth 2/48%22/queue-info-list/%22Eth 
2/48%22%2C7">
       <interface>Eth 2/48</interface>
      <num>7</num> <tx-packets>8691</tx-packets>
       <tx-bytes>686583</tx-bytes>
     </queue-info-list>
   </queue-interface-list>
   <queue-interface-list y:self="/rest/operational-state/queues-state/queue-interface-list/
%22Eth 2/66%22">
     <interface-value>Eth 2/66</interface-value>
     <queue-info-list y:self="/rest/operational-state/queues-state/queue-interface-list/
%22Eth 2/66%22/queue-info-list/%22Eth 
2/66%22%2C0">
       <interface>Eth 2/66</interface>
       <num>0</num>
       <tx-packets>0</tx-packets>
       <tx-bytes>0</tx-bytes>
     </queue-info-list>
     <queue-info-list y:self="/rest/operational-state/queues-state/queue-interface-list/
%22Eth 2/66%22/queue-info-list/%22Eth 
2/66%22%2C1">
       <interface>Eth 2/66</interface>
      <num>1</num> <tx-packets>0</tx-packets>
       <tx-bytes>0</tx-bytes>
     </queue-info-list>
    <\!\!queue\texttt{-info\texttt{-list} }\verb|y:self="rest/operational-state/queues\texttt{-state} \verb|queue\texttt{-interface-list/}%22Eth 2/66%22/queue-info-list/%22Eth 
2/66%22%2C2">
       <interface>Eth 2/66</interface>
       <num>2</num>
       <tx-packets>0</tx-packets>
       <tx-bytes>0</tx-bytes>
     </queue-info-list>
     <queue-info-list y:self="/rest/operational-state/queues-state/queue-interface-list/
%22Eth 2/66%22/queue-info-list/%22Eth 
2/66%22%2C3">
       <interface>Eth 2/66</interface>
       <num>3</num>
       <tx-packets>0</tx-packets>
```

```
 <tx-bytes>0</tx-bytes>
     </queue-info-list>
     <queue-info-list y:self="/rest/operational-state/queues-state/queue-interface-list/
%22Eth 2/66%22/queue-info-list/%22Eth 
2/66%22%2C4">
       <interface>Eth 2/66</interface>
      <num>4 < /num><tx-packets>0</tx-packets>
       <tx-bytes>0</tx-bytes>
     </queue-info-list>
     <queue-info-list y:self="/rest/operational-state/queues-state/queue-interface-list/
%22Eth 2/66%22/queue-info-list/%22Eth 
2/66%22%2C5">
       <interface>Eth 2/66</interface>
       <num>5</num>
       <tx-packets>0</tx-packets>
       <tx-bytes>0</tx-bytes>
     </queue-info-list>
     <queue-info-list y:self="/rest/operational-state/queues-state/queue-interface-list/
%22Eth 2/66%22/queue-info-list/%22Eth 
2/66%22%2C6">
       <interface>Eth 2/66</interface>
       <num>6</num>
       <tx-packets>0</tx-packets>
       <tx-bytes>0</tx-bytes>
     </queue-info-list>
     <queue-info-list y:self="/rest/operational-state/queues-state/queue-interface-list/
%22Eth 2/66%22/queue-info-list/%22Eth 
2/66%22%2C7">
       <interface>Eth 2/66</interface>
       <num>7</num>
       <tx-packets>0</tx-packets>
       <tx-bytes>0</tx-bytes>
     </queue-info-list>
   </queue-interface-list>
   <queue-interface-list y:self="/rest/operational-state/queues-state/queue-interface-list/
%22Eth 2/68%22">
     <interface-value>Eth 2/68</interface-value>
     <queue-info-list y:self="/rest/operational-state/queues-state/queue-interface-list/
%22Eth 2/68%22/queue-info-list/%22Eth 
2/68%22%2C0">
       <interface>Eth 2/68</interface>
      <num>0</num> <tx-packets>0</tx-packets>
       <tx-bytes>0</tx-bytes>
     </queue-info-list>
     <queue-info-list y:self="/rest/operational-state/queues-state/queue-interface-list/
%22Eth 2/68%22/queue-info-list/%22Eth 
2/68%22%2C1">
       <interface>Eth 2/68</interface>
      <num>1</num> <tx-packets>0</tx-packets>
       <tx-bytes>0</tx-bytes>
     </queue-info-list>
     <queue-info-list y:self="/rest/operational-state/queues-state/queue-interface-list/
%22Eth 2/68%22/queue-info-list/%22Eth 
2/68%22%2C2">
       <interface>Eth 2/68</interface>
       <num>2</num>
       <tx-packets>0</tx-packets>
       <tx-bytes>0</tx-bytes>
     </queue-info-list>
     <queue-info-list y:self="/rest/operational-state/queues-state/queue-interface-list/
%22Eth 2/68%22/queue-info-list/%22Eth
```

```
2/68%22%2C3">
       <interface>Eth 2/68</interface>
       <num>3</num>
       <tx-packets>0</tx-packets>
       <tx-bytes>0</tx-bytes>
     </queue-info-list>
     <queue-info-list y:self="/rest/operational-state/queues-state/queue-interface-list/
%22Eth 2/68%22/queue-info-list/%22Eth 
2/68%22%2C4">
       <interface>Eth 2/68</interface>
      <num>4</num> <tx-packets>0</tx-packets>
       <tx-bytes>0</tx-bytes>
     </queue-info-list>
     <queue-info-list y:self="/rest/operational-state/queues-state/queue-interface-list/
%22Eth 2/68%22/queue-info-list/%22Eth 
2/68%22%2C5">
       <interface>Eth 2/68</interface>
       <num>5</num>
       <tx-packets>0</tx-packets>
       <tx-bytes>0</tx-bytes>
     </queue-info-list>
     <queue-info-list y:self="/rest/operational-state/queues-state/queue-interface-list/
%22Eth 2/68%22/queue-info-list/%22Eth 
2/68%22%2C6">
       <interface>Eth 2/68</interface>
       <num>6</num>
       <tx-packets>0</tx-packets>
       <tx-bytes>0</tx-bytes>
     </queue-info-list>
     <queue-info-list y:self="/rest/operational-state/queues-state/queue-interface-list/
%22Eth 2/68%22/queue-info-list/%22Eth 
2/68%22%2C7">
       <interface>Eth 2/68</interface>
       <num>7</num>
       <tx-packets>0</tx-packets>
       <tx-bytes>0</tx-bytes>
     </queue-info-list>
   </queue-interface-list>
</queues-state>
</data>
```
# sfm-state

## Resource URIs

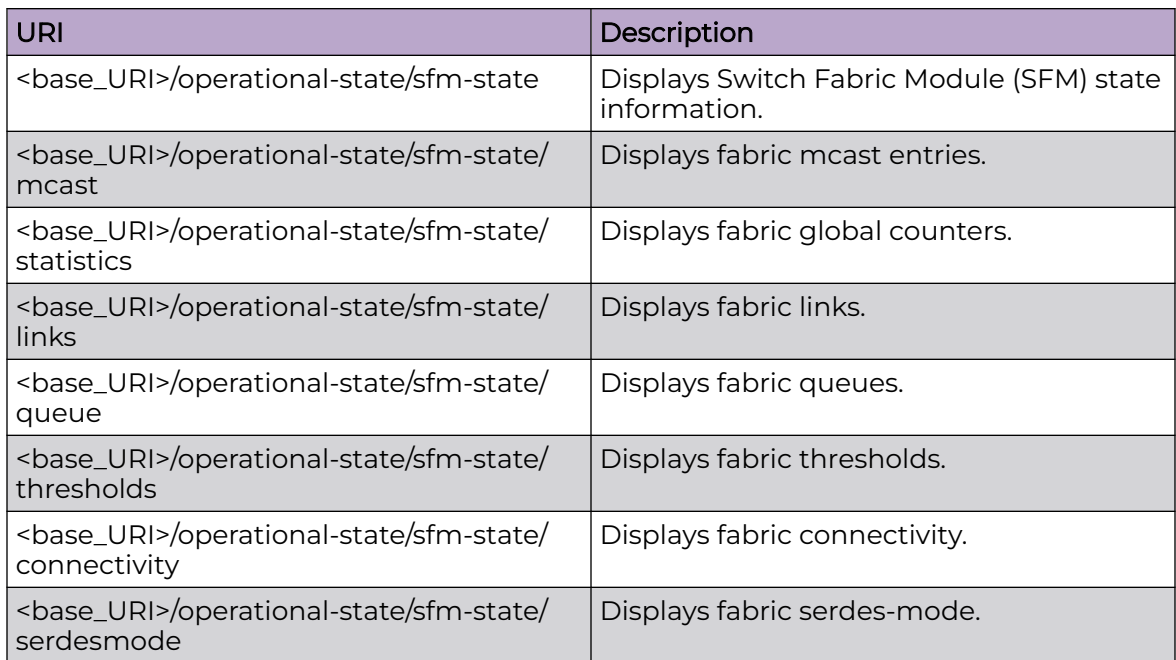

#### Usage Guidelines

Only GET operation is supported. Use of the Resource-Depth request header is recommended.

## Examples

#### URI

http://host:80/rest/operational-state/sfm-state

#### Request Body

None

```
<sfm-state xmlns="urn:brocade.com:mgmt:brocade-sysmgr-operational" y:self="/rest/
operational-state/sfm-state"> 
<mcast y:self="/rest/operational-state/sfm-state/mcast/0"> 
    <mcastid>0</mcastid> 
    <mcast-count>0</mcast-count> 
    <mcast-sfmid>1</mcast-sfmid> 
    <mcast-feid>1</mcast-feid> </mcast> 
    <mcast y:self="/rest/operational-state/sfm-state/mcast/0">
```

```
 <mcastid>0</mcastid> 
         <mcast-count>0</mcast-count> 
         <mcast-sfmid>1</mcast-sfmid> 
         <mcast-feid>2</mcast-feid> </mcast>
<statistics y:self="/rest/operational-state/sfm-state/statistics/1"> 
    <statistics-sfmid>1</statistics-sfmid>
     <statistics-feid>1</statistics-feid> 
     <statistics-pipe>0</statistics-pipe> 
     <statistics-dch-total-in>40</statistics-dch-total-in> 
     <statistics-dch-total-out>40</statistics-dch-total-out> 
     <statistics-dch-fifo-discard>0</statistics-dch-fifo-discard> 
     <statistics-dch-reorder-discard>0</statistics-dch-reorder-discard> 
     <statistics-dch-unreach-discard>0</statistics-dch-unreach-discard> 
     <statistics-dch-max-q-size>1</statistics-dch-max-q-size> 
     <statistics-dcm-tot>40</statistics-dcm-tot> 
     <statistics-dcm-drop>0</statistics-dcm-drop> 
     <statistics-dcm-max>1</statistics-dcm-max> 
     <statistics-dcl-tot-in>40</statistics-dcl-tot-in> 
     <statistics-dcl-tot-out>40</statistics-dcl-tot-out> 
     <statistics-dcl-dropped>0</statistics-dcl-dropped> 
     <statistics-dcl-max>1</statistics-dcl-max> </statistics> 
     <statistics y:self="/rest/operational-state/sfm-state/statistics/1"> 
     <statistics-sfmid>1</statistics-sfmid> 
     <statistics-feid>2</statistics-feid> 
     <statistics-pipe>0</statistics-pipe> 
     <statistics-dch-total-in>37</statistics-dch-total-in> 
     <statistics-dch-total-out>37</statistics-dch-total-out> 
     <statistics-dch-fifo-discard>0</statistics-dch-fifo-discard> 
     <statistics-dch-reorder-discard>0</statistics-dch-reorder-discard> 
     <statistics-dch-unreach-discard>0</statistics-dch-unreach-discard> 
     <statistics-dch-max-q-size>1</statistics-dch-max-q-size> 
     <statistics-dcm-tot>37</statistics-dcm-tot> 
     <statistics-dcm-drop>0</statistics-dcm-drop> 
     <statistics-dcm-max>1</statistics-dcm-max> 
     <statistics-dcl-tot-in>37</statistics-dcl-tot-in> 
     <statistics-dcl-tot-out>37</statistics-dcl-tot-out> 
     <statistics-dcl-dropped>0</statistics-dcl-dropped> 
     <statistics-dcl-max>1</statistics-dcl-max> </statistics>
<links y:self="/rest/operational-state/sfm-state/links/1"> 
     <links-sfmid>1</links-sfmid> 
     <links-count>144</links-count> 
     <links-feid>1</links-feid> 
     <links-crc>0 0 0 0 0 0 0 0 0 0 0 0 0 0 0 0 0 0 0 0 0 0 0 0 0 0 0 0 0 0 0 0 0 0 0 0 
0 0 0 0 0 0 0 0 0 0 0 0 0 0 0 0 0 0 0 1 0 0 0 0 0 0 0 0 0 0 0 0 0 0 0 0 0 0 0 0 0 0 0 0 0 
0 0 0 1 0 0 0 0 0 0 0 0 0 1 1 0 0 0 1 0 0 0 0 0 0 0 0 0 0 0 0 0 0 0 0 0 0 0 0 0 0 0 0 0 0 
0 0 0 0 0 0 0 0 0 0 0 0 0 0 0 0 0 0</links-crc> <links-size>0 0 0 0 0 0 0 0 0 0 0 0 0 
0 0 0 0 0 0 0 0 0 0 0 0 0 0 0 0 0 0 0 0 0 0 0 0 0 0 0 0 0 0 0 0 0 0 0 0 0 0 0 0 0 0 1 0 0 
0 0 0 0 0 0 0 0 0 0 0 0 0 0 0 0 0 0 0 0 0 0 0 0 0 0 1 0 1 0 1 0 0 0 1 0 1 1 0 0 0 1 0 0 0 
0 0 0 0 0 0 0 0 0 0 0 0 0 0 0 0 0 0 0 0 0 0 0 0 0 0 0 0 0 0 0 0 0 0 0 0 0 0 0 0 
0</links-size> 
<links-codegroup>1 1 1 1 1 1 1 1 1 1 1 1 1 1 1 1 1 1 1 1 1 1 1 1 0 0 0 0 0 0 0 0 0 0 0 0 
1 1 
1 1 1 1 1 1 1 1 1 1 0 1 0 1 0 1 1 1 0 1 0 0 1 1 1 1 0 0 1 1 1 0 0 1 0 0 0 0 0 0 0 0 0 0 0 
0 1 
1 1 1 1 1 1 1 1 1 1 1 1 1 1 1 0 0 1 1 0 0 0 0 0 0 0 0 0 0 0 0 0 0 0 0 0 0 0 0 0 0 0 0 0 0 
0<sub>0</sub>1 1 1 1 0 1 1 1 1 0 1 1</links-codegroup> <links-misalign>1 1 1 1 1 1 1 1 1 1 1 1 1 1 
1 1 1 
1 1 1 1 1 1 1 0 0 0 0 0 0 0 0 0 0 0 0 1 1 1 1 1 1 1 1 1 1 1 1 0 1 0 1 0 1 1 1 0 1 0 0 1 1 
1 1 0 
0 1 1 1 0 0 1 0 0 0 0 0 0 0 0 0 0 0 0 1 1 1 1 1 1 1 1 1 1 1 1 1 1 1 0 0 1 1 0 0 0 0 0 0
0 0 0 
0 0 0 0 0 0 0 0 0 0 0 0 0 0 0 0 0 0 0 1 1 1 1 0 1 1 1 1 0 1 1</links-misalign> 
<links-lock>1
```

```
1 1 1 1 1 1 1 1 1 1 1 1 1 1 1 0 0 0 1 1 0 1 1 1 1 1 0 1 1 0 1 1 1 0 0 0 0 0 0 0 0 0 0 0 0 
1 1 1 1 1 1 0 0 0 0 0 0 0 
0 0 0 0 0 0 0 0 0 0 0 1 1 1 1 1 1 1 1 1 1 1 1 1 1 1 1 1 1 1 1 1 1 1 1 0 0 0 0 0 0 0 0 0 0 
0 0 0 0 0 0 0 0 0 0 0 0 0 0</links-error> 
<links-errorcount>63 0 63 0 0 0 0 63 63 0 63 63 0 0 0 0 0 0 0 0 0 0 0 0 0 0 0 0 0 0 0 0 0 
0 0 0 0 0 0 0 0 0 63 63 63 
0 0 63 0 0 0 0 0 63 0 0 63 0 0 0 63 63 63 63 63 63 63 63 63 63 63 63 0 0 0 0 0 0 63 63 63 
63 63 63 63 63 63 63 63 63 
63 63 63 63 63 63 0 0 0 0 0 0 0 0 0 0 0 0 0 0 0 0 0 0 0 0 0 0 0 0 63 63 63 63 63 63 63 63 
63 63 63 63 63 63 63 63 63 
63 63 63 63 63 63 63</links-errorcount> </links>
<queue y:self="/rest/operational-state/sfm-state/queue/1"> 
     <queue-sfmid>1</queue-sfmid> 
     <queue-feid>1</queue-feid> 
     <queue-pipe>0</queue-pipe> 
      <queue-dch-count>0</queue-dch-count> 
     <queue-dcm-count>5</queue-dcm-count> 
     <queue-dcl-count>0</queue-dcl-count> 
     <queue-dcm-value>1787938099 1788235776 1788236832 112256 1786966745</queue-dcm-
value> 
     <queue-dcm-linkno>0 3 0 0 1786761961</queue-dcm-linkno> </queue> 
<queue y:self="/rest/operational-state/sfm-state/queue/1"> 
     <queue-sfmid>1</queue-sfmid> 
         <queue-feid>2</queue-feid> 
          <queue-pipe>0</queue-pipe> 
          <queue-dch-count>0</queue-dch-count> 
          <queue-dcm-count>5</queue-dcm-count> 
          <queue-dcl-count>0</queue-dcl-count> 
          <queue-dcm-value>1787938099 1788235776 1788236832 112256 1786966745</queue-dcm-
value> 
         <queue-dcm-linkno>0 3 0 0 1786761961</queue-dcm-linkno> </queue>
<thresholds y:self="/rest/operational-state/sfm-state/thresholds/1"> 
     <thresholds-sfmid>1</thresholds-sfmid> 
         <thresholds-feid>1</thresholds-feid> 
     <thresholds-port>144</thresholds-port> 
      <thresholds-pipe>0 0 0</thresholds-pipe> 
     <thresholds-rxthreshold>511 511 511</thresholds-rxthreshold> 
    <thresholds-txthreshold>24 32 40</thresholds-txthreshold>
     <thresholds-midthreshold>100 110 120</thresholds-midthreshold> </thresholds> 
<thresholds y:self="/rest/operational-state/sfm-state/thresholds/1"> 
     <thresholds-sfmid>1</thresholds-sfmid> 
     <thresholds-feid>2</thresholds-feid> 
      <thresholds-port>144</thresholds-port> 
      <thresholds-pipe>0 0 0</thresholds-pipe> 
      <thresholds-rxthreshold>511 511 511</thresholds-rxthreshold> 
     <thresholds-txthreshold>24 32 40</thresholds-txthreshold> 
     <thresholds-midthreshold>100 110 120</thresholds-midthreshold> </thresholds>
<connectivity y:self="/rest/operational-state/sfm-state/connectivity/1"> 
     <connectivity-sfmid>1</connectivity-sfmid> 
     <connectivity-count>66</connectivity-count> 
     <connectivity-feid>1</connectivity-feid> 
     <connectivity-type></connectivity-type> 
      <connectivity-linkid>1 2 0 3 34 1 2 0 1 35 0 35 34 35 33 34 35 33 35 33 34 33 35 0 35 
1 34 
1 2 0 3 0 2 1 35 33 32 34 33 34 34 33 34 32 35 33 2 1 3 0 2 0 35 33 34 32 0 35 33 34 35 1 
34 1 34 35</connectivity-linkid> 
<connectivity-moduleid>76 76 76 74 82 74 72 74 72 82 72 80 38 38 38 36 36 36 24 24 24 26 
8 0 10 0 10 2 
0 2 2 4 4 4 78 78 80 78 82 80 8 10 6 8 6 6 16 16 14 16 12 14 18 18 18 20 12 20 22 20 22 
12 22 14 26 26</connectivity-moduleid> 
<connectivity-port>24 25 26 27 28 29 30 31 32 33 34 35 48 50 52 56 58 59 64 65 69 70 72 
73 74 75 76 77 
78 79 80 81 82 83 100 101 104 105 106 107 108 109 110 111 112 113 114 115 116 117 118 119 
120 121 122
```

```
123 124 125 126 127 128 129 130 131 136 141</connectivity-port> </connectivity> 
<connectivity y:self="/rest/operational-state/sfm-state/connectivity/1"> 
     <connectivity-sfmid>1</connectivity-sfmid> 
     <connectivity-count>66</connectivity-count> 
     <connectivity-feid>2</connectivity-feid> 
     <connectivity-type></connectivity-type> 
      <connectivity-linkid>30 31 32 30 31 32 31 32 30 32 30 31 32 31 33 30 31 4 30 32 5 31 
5 30 31 32 
30 33 30 32 3 5 2 4 5 30 4 3 31 5 31 4 31 4 31 5 4 3 5 30 2 4 3 5 32 30 33 30 3 5 31 32 4 
2 4 3</connectivity-linkid> 
<connectivity-moduleid>38 38 38 36 36 36 24 24 24 26 26 26 18 18 20 18 20 12 20 22 12 22 
14 22 78 78 
78 80 80 82 76 76 74 76 74 82 74 72 82 72 80 72 8 0 10 0 2 0 2 10 2 4 4 4 10 8 8 6 16 16 
6 6 16 14 14 12</connectivity-moduleid> 
<connectivity-port>0 2 7 8 10 11 42 43 44 47 53 56 60 61 62 63 64 65 66 67 68 69 70 71 78 
79 80 81 82 83 
84 85 86 87 88 89 90 91 92 93 94 95 120 121 122 123 124 125 126 127 128 129 130 131 132 
133 134 135 136 
137 138 139 140 141 142 143</connectivity-port> </connectivity>
<serdesmode y:self="/rest/operational-state/sfm-state/serdesmode/1"> 
     <serdesmode-sfmid>1</serdesmode-sfmid> 
     <serdesmode>2</serdesmode> 
     <serdesmode-feid>1</serdesmode-feid> </serdesmode> 
<serdesmode y:self="/rest/operational-state/sfm-state/serdesmode/1"> 
     <serdesmode-sfmid>1</serdesmode-sfmid> 
     <serdesmode>2</serdesmode> 
     <serdesmode-feid>2</serdesmode-feid> </serdesmode>
\langle/sfm-state>
```
# spf-log-state

# Resource URIs

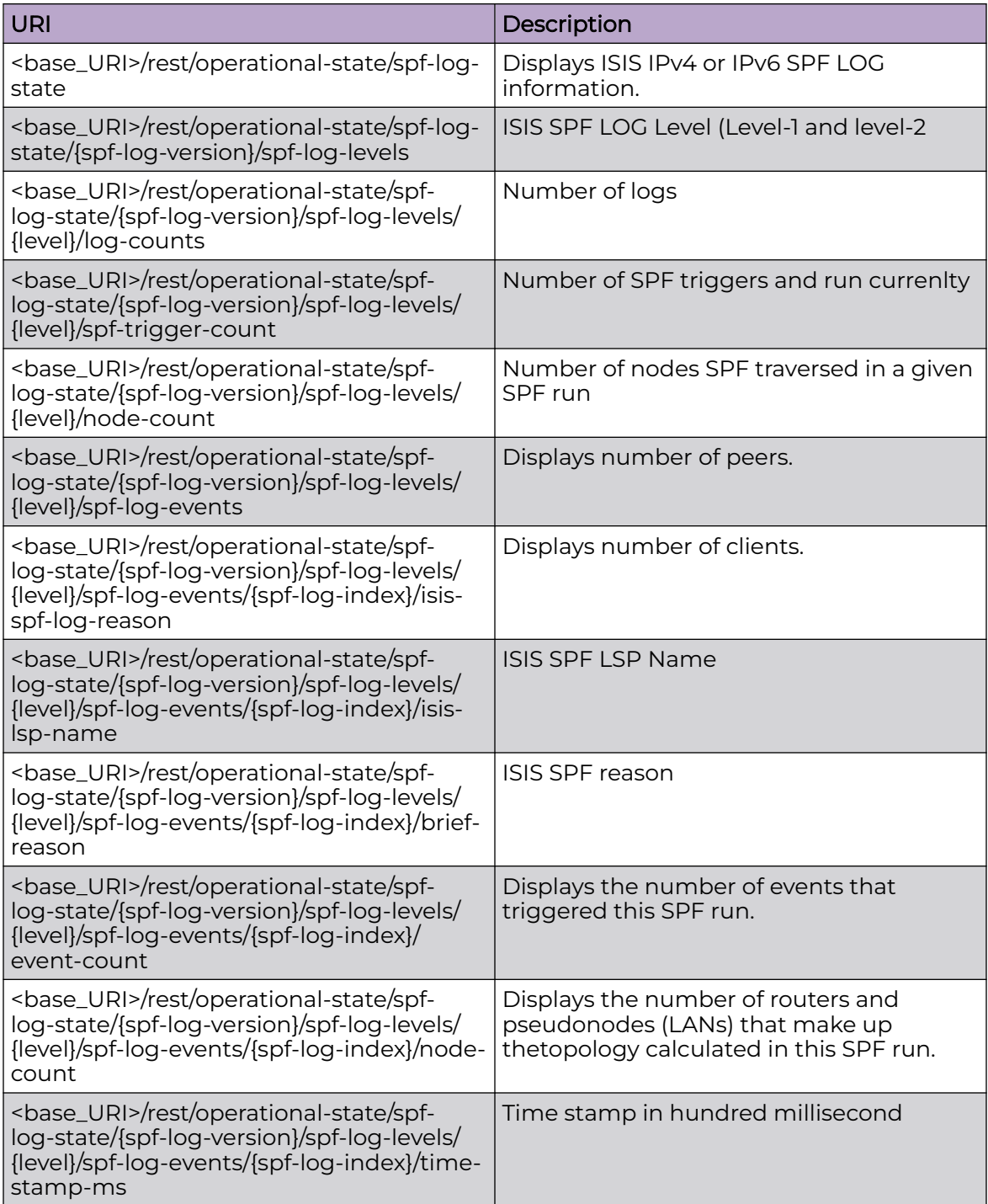

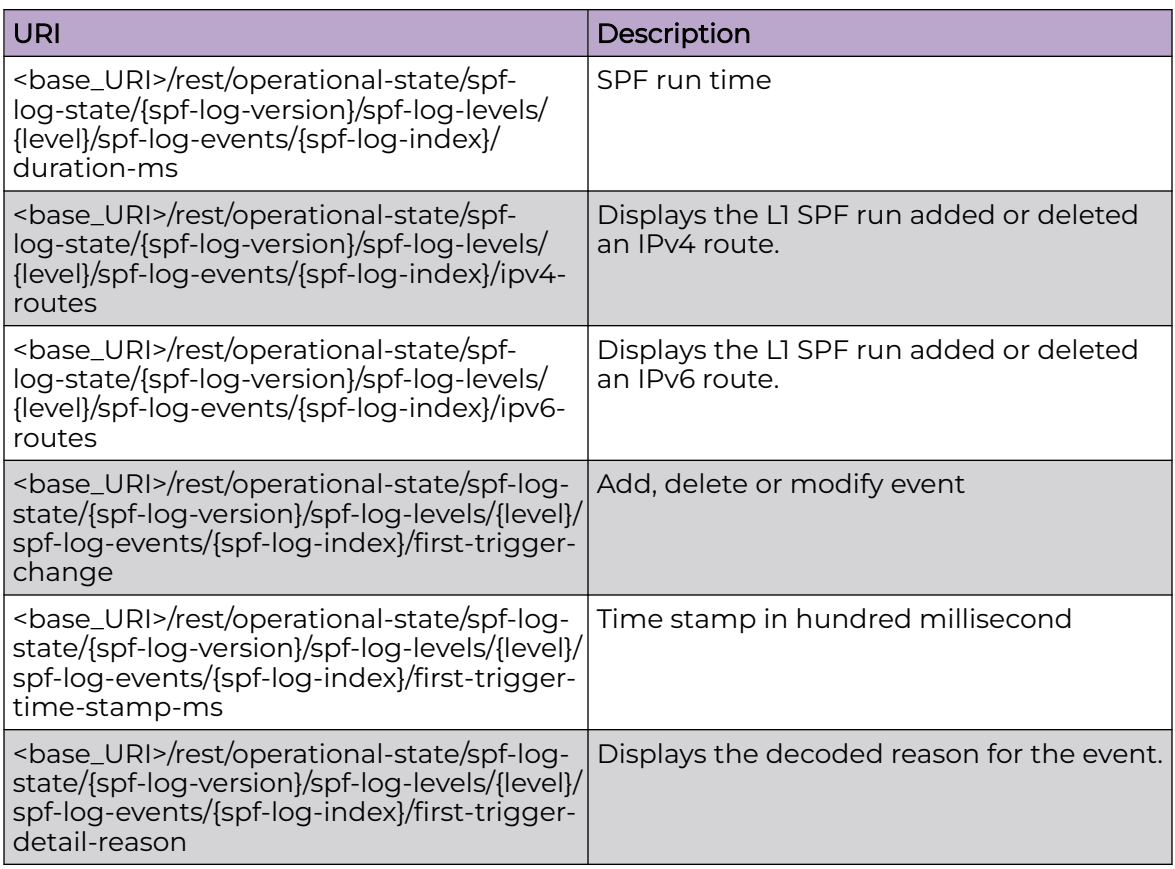

#### Usage Guidelines

Only GET operation is supported. Use of the Resource-Depth request header is recommended.

#### Examples

The following example uses the GET option to retrieve the configuration details.

## URI

http://host:80/rest/operational-state/spf-log-state

## Request Body

None

```
<spf-log-state xmlns="urn:brocade.com:mgmt:brocade-isis-operational" y:self="/rest/
operational-state/spf-log-state/
isis-ipv4-unicast-safi">
 <spf-log-version>isis-ipv4-unicast-safi</spf-log-version>
```

```
 <spf-log-levels y:self="/rest/operational-state/spf-log-state/isis-ipv4-unicast-safi/
spf-log-levels/isis-level1">
    <level>isis-level1</level>
     <log-counts>4</log-counts>
     <spf-trigger-count>0</spf-trigger-count>
     <node-count>2</node-count>
     <spf-log-events y:self="/rest/operational-state/spf-log-state/isis-ipv4-unicast-safi/
spf-log-levels/isis-level1/
spf-log-events/0">
       <spf-log-index>0</spf-log-index>
       <isis-spf-log-reason>isis-spf-reason-pspf-new-lsp</isis-spf-log-reason>
      <isis-lsp-name>IXIA1101.00-00</isis-lsp-name>
      <brief-reason>LSP Added</brief-reason>
     <event-count>1</event-count>
       <node-count>2</node-count>
       <time-stamp-ms>1555</time-stamp-ms>
      <duration-ms>9</duration-ms>
      <ipv4-routes>11</ipv4-routes>
      <ipv6-routes>11</ipv6-routes>
      <first-trigger-change>Modified</first-trigger-change>
      <first-trigger-time-stamp-ms>375738</first-trigger-time-stamp-ms>
      <first-trigger-detail-reason>2m40s LSP IXIA1101.00-00 Added</first-trigger-detail-
reason>
       <last-trigger-change></last-trigger-change>
       <last-trigger-time-stamp-ms>0</last-trigger-time-stamp-ms>
       <last-trigger-detail-reason></last-trigger-detail-reason>
     </spf-log-events>
     <spf-log-events y:self="/rest/operational-state/spf-log-state/isis-ipv4-unicast-safi/
spf-log-levels/isis-level1/
spf-log-events/1">
       <spf-log-index>1</spf-log-index>
       <isis-spf-log-reason>isis-spf-reason-adj-state-chg</isis-spf-log-reason>
      <isis-lsp-name>Fusion1.00-00</isis-lsp-name>
       <brief-reason>Adjacency State Change</brief-reason>
       <event-count>4</event-count>
      <node-count>1</node-count>
      <time-stamp-ms>1678</time-stamp-ms>
      <duration-ms>0</duration-ms>
      <ipv4-routes>0</ipv4-routes>
      <ipv6-routes>0</ipv6-routes>
      <first-trigger-change>Modified</first-trigger-change>
      <first-trigger-time-stamp-ms>375545</first-trigger-time-stamp-ms>
       <first-trigger-detail-reason>2m50s Reverse metric changed for adjacency Fusion1</
first-trigger-detail-reason>
       <last-trigger-change>Added</last-trigger-change>
      <last-trigger-time-stamp-ms>375545</last-trigger-time-stamp-ms>
      <last-trigger-detail-reason>2m50s Adjacency IXIA1101 Added</last-trigger-detail-
reason>
     </spf-log-events>
     <spf-log-events y:self="/rest/operational-state/spf-log-state/isis-ipv4-unicast-safi/
spf-log-levels/isis-level1/
spf-log-events/2">
       <spf-log-index>2</spf-log-index>
       <isis-spf-log-reason>enum=49</isis-spf-log-reason>
      <isis-lsp-name>Fusion1.00-00</isis-lsp-name>
      <brief-reason>Reverse Metric Change</brief-reason>
      <event-count>1</event-count>
      <node-count>1</node-count>
     <time-stamp-ms>1728</time-stamp-ms>
      <duration-ms>1</duration-ms>
       <ipv4-routes>0</ipv4-routes>
       <ipv6-routes>0</ipv6-routes>
       <first-trigger-change>Modified</first-trigger-change>
       <first-trigger-time-stamp-ms>375400</first-trigger-time-stamp-ms>
```

```
 <first-trigger-detail-reason>2m57s Reverse metric changed for adjacency Fusion1</
first-trigger-detail-reason>
      <last-trigger-change></last-trigger-change>
       <last-trigger-time-stamp-ms>0</last-trigger-time-stamp-ms>
       <last-trigger-detail-reason></last-trigger-detail-reason>
     </spf-log-events>
     <spf-log-events y:self="/rest/operational-state/spf-log-state/isis-ipv4-unicast-safi/
spf-log-levels/isis-level1/
spf-log-events/3">
       <spf-log-index>3</spf-log-index>
       <isis-spf-log-reason>isis-spf-reason-adj-change</isis-spf-log-reason>
      <isis-lsp-name>Fusion1.00-00</isis-lsp-name>
      <brief-reason>IS Neighbor TLV Change</brief-reason>
      <event-count>7</event-count>
       <node-count>1</node-count>
      <time-stamp-ms>1778</time-stamp-ms>
      <duration-ms>0</duration-ms>
      <ipv4-routes>0</ipv4-routes>
      <ipv6-routes>0</ipv6-routes>
      <first-trigger-change>Modified</first-trigger-change>
      <first-trigger-time-stamp-ms>375292</first-trigger-time-stamp-ms>
      <first-trigger-detail-reason>3m2s LSP Fusion1.00-00 Area Address TLV Changed</first-
trigger-detail-reason>
       <last-trigger-change>Added</last-trigger-change>
       <last-trigger-time-stamp-ms>375390</last-trigger-time-stamp-ms>
       <last-trigger-detail-reason>2m57s LSP IXIA1101.31-30 IS Neighbor TLV Changed</last-
trigger-detail-reason>
     </spf-log-events>
  </spf-log-levels>
  <spf-log-levels y:self="/rest/operational-state/spf-log-state/isis-ipv4-unicast-safi/
spf-log-levels/isis-level2">
    <level>isis-level2</level>
     <log-counts>5</log-counts>
     <spf-trigger-count>0</spf-trigger-count>
     <node-count>2</node-count>
     <spf-log-events y:self="/rest/operational-state/spf-log-state/isis-ipv4-unicast-safi/
spf-log-levels/isis-level2/
spf-log-events/0">
      <spf-log-index>0</spf-log-index>
      <isis-spf-log-reason>isis-spf-reason-area-change</isis-spf-log-reason>
      <isis-lsp-name>Fusion1.00-00</isis-lsp-name>
      <brief-reason>Area Address TLV Change</brief-reason>
      <event-count>1</event-count>
       <node-count>2</node-count>
       <time-stamp-ms>1505</time-stamp-ms>
      <duration-ms>1</duration-ms>
      <ipv4-routes>0</ipv4-routes>
      <ipv6-routes>0</ipv6-routes>
      <first-trigger-change>Modified</first-trigger-change>
      <first-trigger-time-stamp-ms>375837</first-trigger-time-stamp-ms>
      <first-trigger-detail-reason>2m35s LSP Fusion1.00-06 Area Address TLV Changed</
first-trigger-detail-reason>
       <last-trigger-change></last-trigger-change>
       <last-trigger-time-stamp-ms>0</last-trigger-time-stamp-ms>
      <last-trigger-detail-reason></last-trigger-detail-reason>
     </spf-log-events>
     <spf-log-events y:self="/rest/operational-state/spf-log-state/isis-ipv4-unicast-safi/
spf-log-levels/isis-level2/
spf-log-events/1">
      <spf-log-index>1</spf-log-index>
       <isis-spf-log-reason>isis-spf-reason-pspf-purge-lsp</isis-spf-log-reason>
       <isis-lsp-name>Fusion1.00-43</isis-lsp-name>
       <brief-reason>LSP Purged</brief-reason>
      <event-count>2</event-count>
```

```
 <node-count>2</node-count>
       <time-stamp-ms>1628</time-stamp-ms>
       <duration-ms>1</duration-ms>
       <ipv4-routes>0</ipv4-routes>
       <ipv6-routes>0</ipv6-routes>
       <first-trigger-change>Deleted</first-trigger-change>
       <first-trigger-time-stamp-ms>375601</first-trigger-time-stamp-ms>
       <first-trigger-detail-reason>2m47s LSP Fusion1.00-06 Purged</first-trigger-detail-
reason>
       <last-trigger-change>Deleted</last-trigger-change>
       <last-trigger-time-stamp-ms>375602</last-trigger-time-stamp-ms>
       <last-trigger-detail-reason>2m47s LSP Fusion1.00-43 Purged</last-trigger-detail-
reason>
     </spf-log-events>
     <spf-log-events y:self="/rest/operational-state/spf-log-state/isis-ipv4-unicast-safi/
spf-log-levels/isis-level2/
spf-log-events/2">
       <spf-log-index>2</spf-log-index>
       <isis-spf-log-reason>enum=49</isis-spf-log-reason>
       <isis-lsp-name>Fusion1.00-00</isis-lsp-name>
       <brief-reason>Reverse Metric Change</brief-reason>
       <event-count>2</event-count>
       <node-count>2</node-count>
      <time-stamp-ms>1678</time-stamp-ms>
       <duration-ms>2</duration-ms>
       <ipv4-routes>1</ipv4-routes>
       <ipv6-routes>1</ipv6-routes>
       <first-trigger-change>Modified</first-trigger-change>
       <first-trigger-time-stamp-ms>375513</first-trigger-time-stamp-ms>
       <first-trigger-detail-reason>2m51s LSP Fusion2.00-00 Added</first-trigger-detail-
reason>
       <last-trigger-change>Modified</last-trigger-change>
       <last-trigger-time-stamp-ms>375545</last-trigger-time-stamp-ms>
       <last-trigger-detail-reason>2m50s Reverse metric changed for adjacency Fusion1</
last-trigger-detail-reason>
     </spf-log-events>
     <spf-log-events y:self="/rest/operational-state/spf-log-state/isis-ipv4-unicast-safi/
spf-log-levels/isis-level2/
spf-log-events/3">
       <spf-log-index>3</spf-log-index>
       <isis-spf-log-reason>isis-spf-reason-pspf-new-lsp</isis-spf-log-reason>
       <isis-lsp-name>Fusion2.01-00</isis-lsp-name>
       <brief-reason>LSP Added</brief-reason>
       <event-count>1</event-count>
       <node-count>1</node-count>
      <time-stamp-ms>1728</time-stamp-ms>
       <duration-ms>0</duration-ms>
       <ipv4-routes>0</ipv4-routes>
       <ipv6-routes>0</ipv6-routes>
       <first-trigger-change>Modified</first-trigger-change>
       <first-trigger-time-stamp-ms>375401</first-trigger-time-stamp-ms>
       <first-trigger-detail-reason>2m57s LSP Fusion2.01-00 Added</first-trigger-detail-
reason>
       <last-trigger-change></last-trigger-change>
       <last-trigger-time-stamp-ms>0</last-trigger-time-stamp-ms>
       <last-trigger-detail-reason></last-trigger-detail-reason>
     </spf-log-events>
     <spf-log-events y:self="/rest/operational-state/spf-log-state/isis-ipv4-unicast-safi/
spf-log-levels/isis-level2/
spf-log-events/4">
       <spf-log-index>4</spf-log-index>
       <isis-spf-log-reason>isis-spf-reason-adj-state-chg</isis-spf-log-reason>
       <isis-lsp-name>Fusion1.00-00</isis-lsp-name>
       <brief-reason>Adjacency State Change</brief-reason>
```

```
 <event-count>8</event-count>
      <node-count>1</node-count>
      <time-stamp-ms>1778</time-stamp-ms>
       <duration-ms>0</duration-ms>
       <ipv4-routes>0</ipv4-routes>
       <ipv6-routes>0</ipv6-routes>
       <first-trigger-change>Modified</first-trigger-change>
      <first-trigger-time-stamp-ms>375292</first-trigger-time-stamp-ms>
      <first-trigger-detail-reason>3m2s LSP Fusion1.00-00 Area Address TLV Changed</first-
trigger-detail-reason>
       <last-trigger-change>Added</last-trigger-change>
       <last-trigger-time-stamp-ms>375309</last-trigger-time-stamp-ms>
      <last-trigger-detail-reason>3m1s Adjacency Fusion2 Added</last-trigger-detail-
reason>
    </spf-log-events>
  </spf-log-levels>
</spf-log-state>
```
# sr-state

# Resource URIs

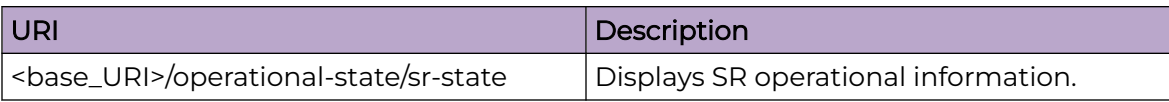

# Usage Guidelines

Only GET operation is supported. Use of the Resource-Depth request header is recommended.

## Examples

The following example shows the complete cURL command and server response for the sr-state GET operation.

#### URI

http://host:80/rest/operational-state/sr-state

## Request Body

```
curl -H "Accept: application/vnd.operational-state.resource+xml" -H "Resource-Depth: 6" 
-u "lab:Tester**" http://10.20.229.40:80/rest/operational-state/sr-state
```
## Response Body

```
<data xmlns="http://brocade.com/ns/rest" xmlns:y="http://brocade.com/ns/rest" y:self="/
rest/operational-state">
<sr-state xmlns="urn:brocade.com:mgmt:brocade-mpls-operational" y:self="/rest/operational-
state/sr-state">
   <tunnels y:self="/rest/operational-state/sr-state/tunnels">
   </tunnels>
   <summary y:self="/rest/operational-state/sr-state/summary">
     <current-srgb-range y:self="/rest/operational-state/sr-state/summary/current-srgb-
range">
     </current-srgb-range>
     <pending-srgb-range y:self="/rest/operational-state/sr-state/summary/pending-srgb-
range">
     </pending-srgb-range>
   </summary>
</sr-state>
</data>
```
## **History**

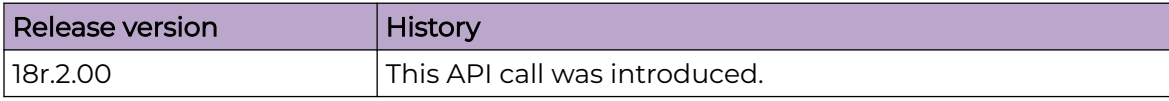

# sub-interface-statistics-state/bridge-domain-statistics

## Resource URIs

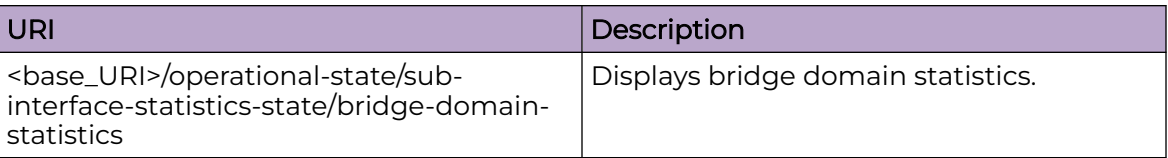

## Usage Guidelines

Only GET operation is supported. Use of the Resource-Depth request header is recommended.

## Examples

#### URI

http://host:80//rest/operational-state/sub-interface-statistics-state/bridge-domainstatistics

### Request Body

None

```
<bridge-domain-statistics xmlns="urn:brocade.com:mgmt:brocade-nsm-operational" 
xmlns:y="http://brocade.com/ns/rest" 
y:self="/rest/operational-state/sub-interface-statistics-state/bridge-domain-
statistics/1">
  <bd-id>1</bd-id>
   <lif-statistics y:self="/rest/operational-state/sub-interface-statistics-state/
bridge-domain-statistics/1/lif-statistics
/738200320">
     <lif-id>738200320</lif-id>
     <rx-packets>229229221</rx-packets>
    <tx-packets>229167043</tx-packets>
     <rx-bytes>323441104638</rx-bytes>
    <tx-bytes>323697733400</tx-bytes>
     <lif-name>eth2/32.501</lif-name>
   </lif-statistics>
   <lif-statistics y:self="/rest/operational-state/sub-interface-statistics-state/
bridge-domain-statistics/1/lif-statistics
/755073026">
     <lif-id>755073026</lif-id>
     <rx-packets>229229221</rx-packets>
     <tx-packets>229167043</tx-packets>
     <rx-bytes>323441104638</rx-bytes>
     <tx-bytes>323697733400</tx-bytes>
     <lif-name>4.4.3.2</lif-name>
```
 </lif-statistics> </bridge-domain-statistics>

# sub-interface-statistics-state/bridge-domain-statistics/lif-statistics

# Resource URIs

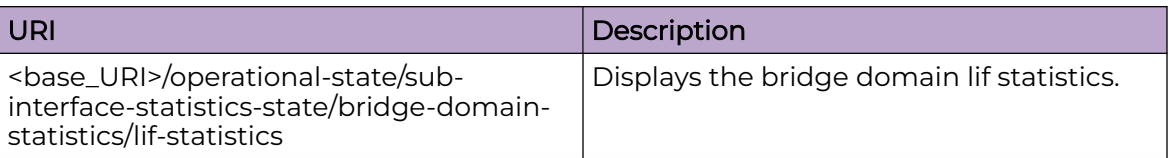

## Usage Guidelines

Only GET operation is supported. Use of the Resource-Depth request header is recommended.

## Examples

## URI

http://host:80/rest/operational-state/sub-interface-statistics-state/bridge-domainstatistics

## Request Body

None

```
<bridge-domain-statistics xmlns="urn:brocade.com:mgmt:brocade-nsm-operational" 
xmlns:y="http://brocade.com/ns/rest" 
y:self="/rest/operational-state/sub-interface-statistics-state/bridge-domain-
statistics/1">
  <bd-id>1</bd-id>
   <lif-statistics y:self="/rest/operational-state/sub-interface-statistics-state/
bridge-domain-statistics/1/lif-statistics
/738200320">
     <lif-id>738200320</lif-id>
     <rx-packets>229229221</rx-packets>
    <tx-packets>229167043</tx-packets>
     <rx-bytes>323441104638</rx-bytes>
    <tx-bytes>323697733400</tx-bytes>
     <lif-name>eth2/32.501</lif-name>
   </lif-statistics>
   <lif-statistics y:self="/rest/operational-state/sub-interface-statistics-state/
bridge-domain-statistics/1/lif-statistics
/755073026">
     <lif-id>755073026</lif-id>
     <rx-packets>229229221</rx-packets>
     <tx-packets>229167043</tx-packets>
     <rx-bytes>323441104638</rx-bytes>
     <tx-bytes>323697733400</tx-bytes>
     <lif-name>4.4.3.2</lif-name>
```
 </lif-statistics> </bridge-domain-statistics>

# tm-state

## Resource URIs

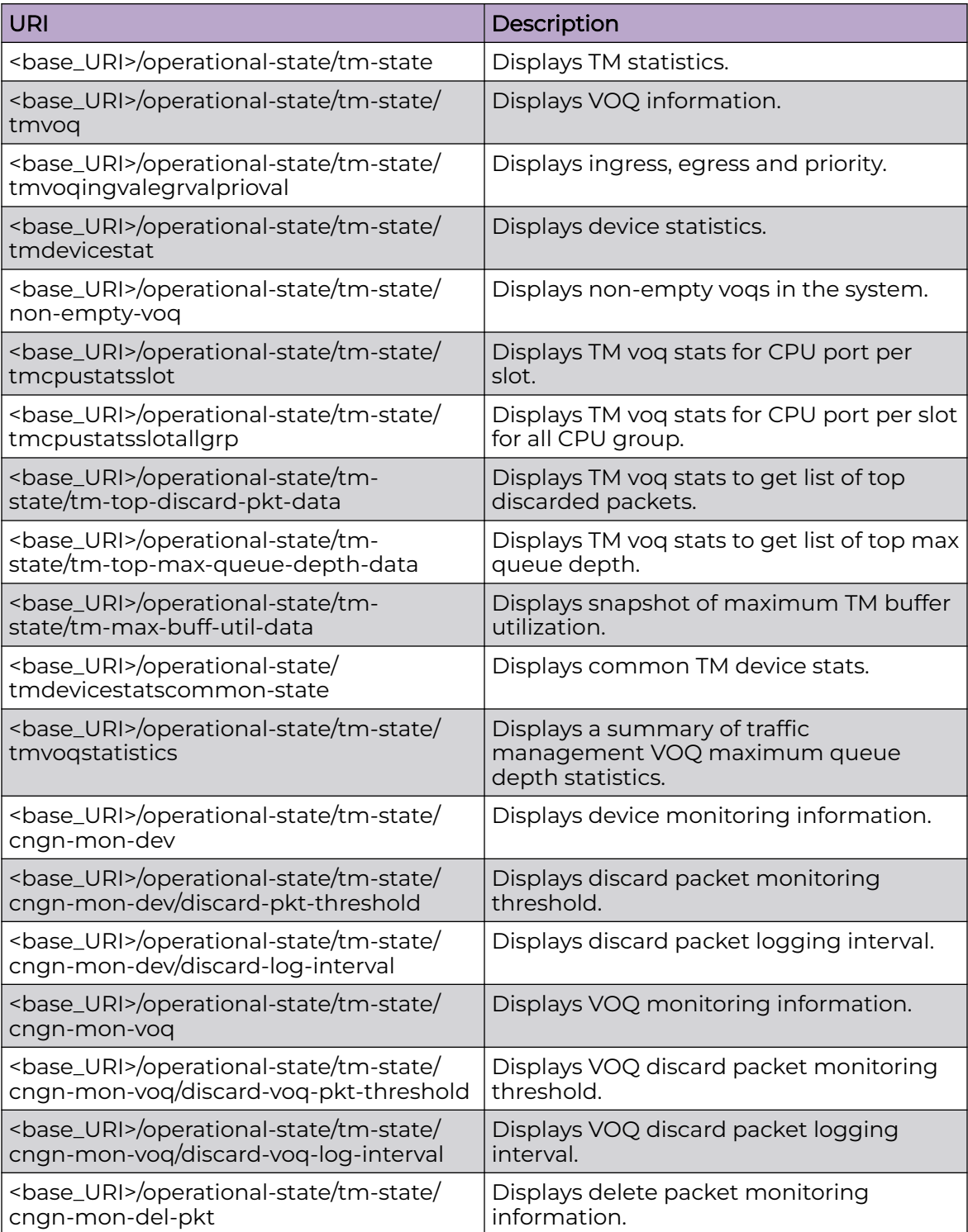

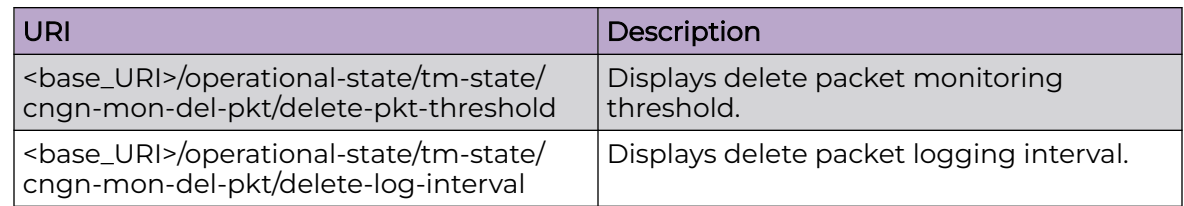

# Usage Guidelines

Only GET operation is supported. Use of the Resource-Depth request header is recommended.

# Examples

## URI

http://host:80//rest/operational-state/tm-state

# topology-group-state

## Resource URIs

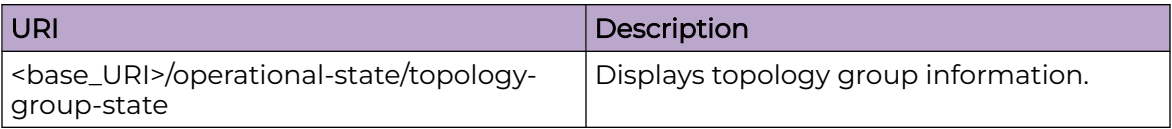

### Usage Guidelines

Only GET operation is supported. Use of the Resource-Depth request header is recommended.

#### Examples

The following example shows the complete cURL command and server response for the topology-group-state GET operation.

#### URI

http://host:80/rest/operational-state/topology-group-state

#### Request Body

```
curl -H "Accept: application/vnd.operational-state.resource+xml" -H "Resource-Depth: 6" 
-u "lab:Tester**" http://10.20.229.40:80/rest/operational-state/topology-group-state
```
## Response Body

```
<data xmlns="http://brocade.com/ns/rest" xmlns:y="http://brocade.com/ns/rest" y:self="/
rest/operational-state">
<topology-group-state xmlns="urn:brocade.com:mgmt:brocade-nsm-operational" y:self="/rest/
operational-state/topology-group-state">
</topology-group-state>
</data>
```
## **History**

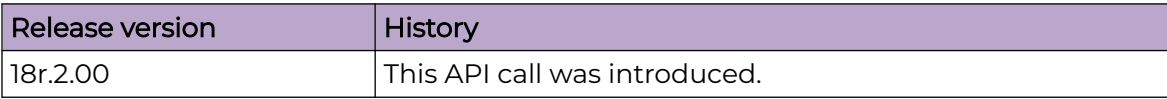
## traffic-state

## Resource URIs

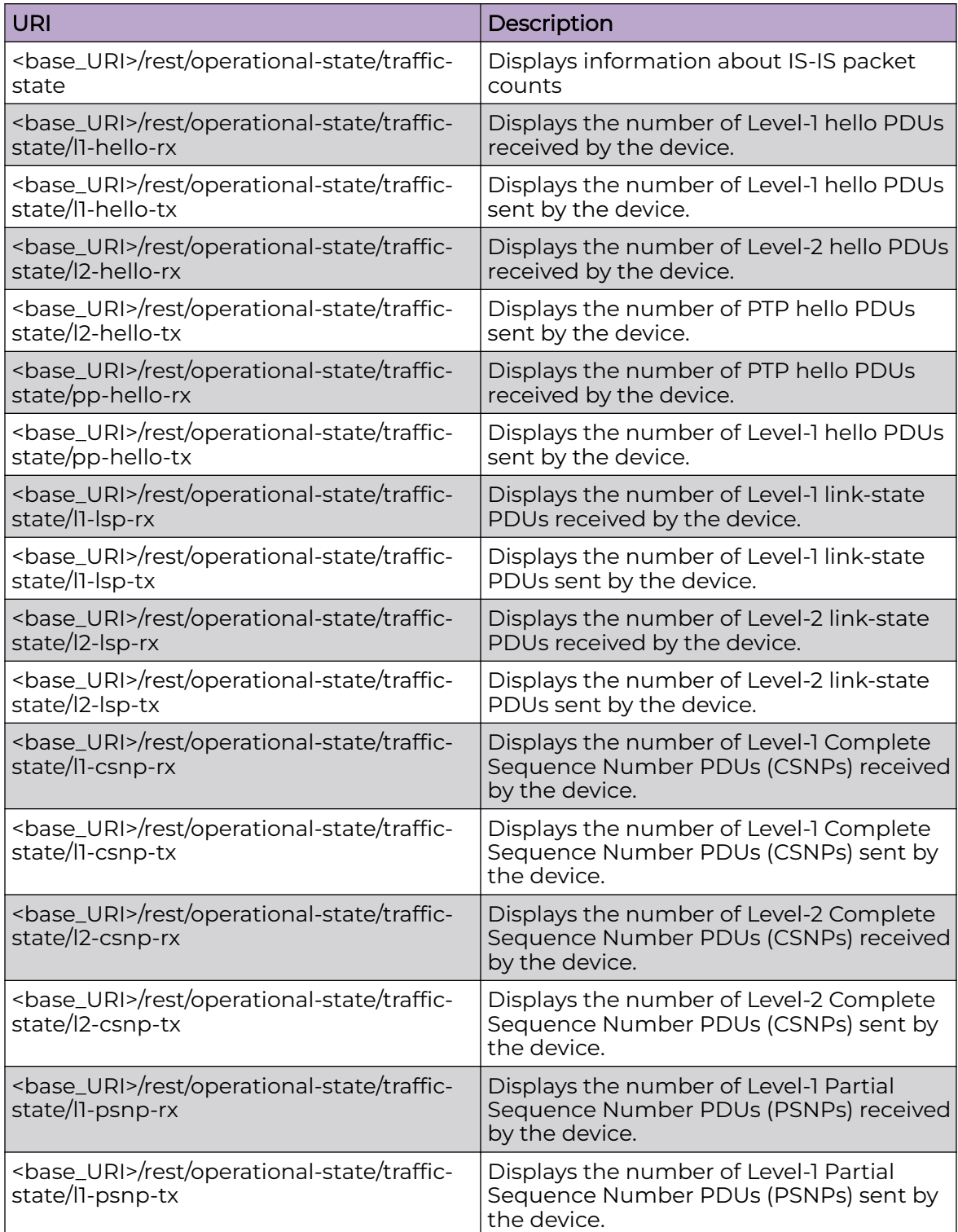

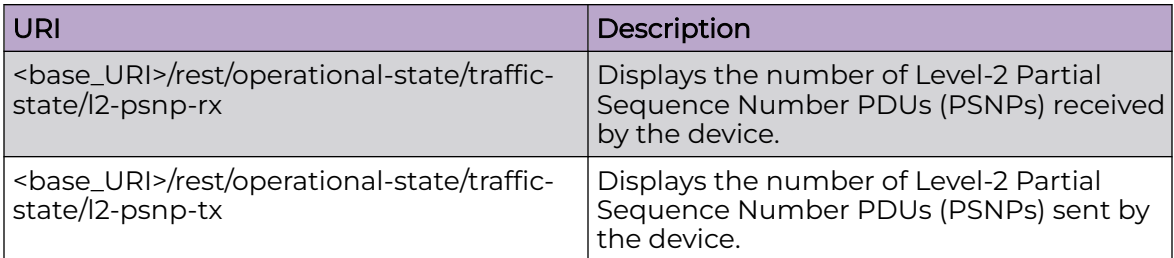

#### Usage Guidelines

Only GET operation is supported. Use of the Resource-Depth request header is recommended.

#### Examples

The following example uses the GET option to retrieve the configuration details.

#### URI

http://host:80/rest/operational-state/traffic-state

#### Request Body

None

```
<traffic-state xmlns="urn:brocade.com:mgmt:brocade-isis-operational" y:self="/rest/
operational-state/traffic-state">
  <l1-hello-rx>0</l1-hello-rx>
   <l1-hello-tx>0</l1-hello-tx>
   <l2-hello-rx>0</l2-hello-rx>
   <l2-hello-tx>0</l2-hello-tx>
  <pp-hello-rx>102991</pp-hello-rx>
   <pp-hello-tx>111819</pp-hello-tx>
   <l1-lsp-rx>0</l1-lsp-rx>
  <l1-lsp-tx>0</l1-lsp-tx>
  <l2-lsp-rx>134517</l2-lsp-rx>
  <l2-lsp-tx>224205</l2-lsp-tx>
  <l1-csnp-rx>274</l1-csnp-rx>
   <l1-csnp-tx>5131</l1-csnp-tx>
  <l2-csnp-rx>1095</l2-csnp-rx>
  <l2-csnp-tx>6149</l2-csnp-tx>
  <l1-psnp-rx>0</l1-psnp-rx>
  <l1-psnp-tx>0</l1-psnp-tx>
  <l2-psnp-rx>54287</l2-psnp-rx>
   <l2-psnp-tx>54949</l2-psnp-tx>
</traffic-state>
```
#### vc-peer-state

#### Resource URIs

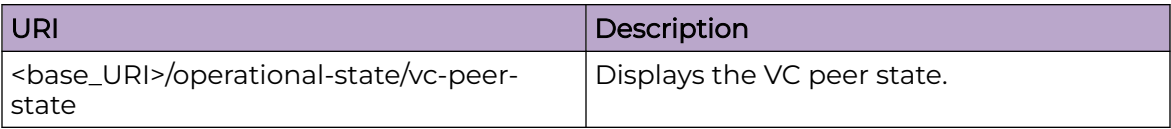

#### Usage Guidelines

Only GET operation is supported. Use of the Resource-Depth request header is recommended.

#### Examples

#### URI

http://host:80/rest/operational-state/vc-peer-state

#### Request Body

None

```
<data xmlns="http://brocade.com/ns/rest" xmlns:y="http://brocade.com/ns/rest" y:self="/
rest/config/running">
<vc-peer-state xmlns="urn:brocade.com:mgmt:brocade-pwm-operational" y:self="/rest/
operational-state/vc-peer-state">
   <vc-peer-data y:self="/rest/operational-state/vc-peer-state/vc-peer-data/1">
     <vc-id>1</vc-id>
     <vc-peer-address>4.4.3.2</vc-peer-address>
     <vc-peer-state y:self="/rest/operational-state/vc-peer-state/vc-peer-data/1/vc-peer-
state">Operational</vc-peer-state>
    <vc-peer-uptime>&quot; 22 hr 35 min 41 sec &quot; </vc-peer-uptime>
     <vc-peer-load-balance>true</vc-peer-load-balance>
     <vc-peer-cos-enabled>false</vc-peer-cos-enabled>
     <vc-peer-cos-value>0</vc-peer-cos-value>
     <vc-ldp-tnnl-in-use>&quot;&quot;</vc-ldp-tnnl-in-use>
     <vc-local-label>983040</vc-local-label>
     <vc-remote-label>983093</vc-remote-label>
     <vc-local-mtu>1500</vc-local-mtu>
     <vc-remote-mtu>1500</vc-remote-mtu>
     <vc-local-type>4</vc-local-type>
     <vc-remote-type>4</vc-remote-type>
     <vc-proto-tnnl y:self="/rest/operational-state/vc-peer-state/vc-peer-data/1/vc-proto-
tnnl/rsvp">
       <vc-proto-name>rsvp</vc-proto-name>
       <vc-ldp-tunnel-id>0</vc-ldp-tunnel-id>
       <vc-ldp-name>&quot;&quot;</vc-ldp-name>
       <vc-lsp-name>tor4_1</vc-lsp-name>
       <vc-peer-lsp-cos-enabled>false</vc-peer-lsp-cos-enabled>
       <vc-peer-lsp-cos-value>0</vc-peer-lsp-cos-value>
```

```
 </vc-proto-tnnl>
    <vc-proto-tnnl y:self="/rest/operational-state/vc-peer-state/vc-peer-data/1/vc-proto-
tnnl/rsvp">
      <vc-proto-name>rsvp</vc-proto-name>
      <vc-ldp-tunnel-id>0</vc-ldp-tunnel-id>
      <vc-ldp-name>&quot;&quot;</vc-ldp-name>
       <vc-lsp-name>tor4_2</vc-lsp-name>
      <vc-peer-lsp-cos-enabled>false</vc-peer-lsp-cos-enabled>
      <vc-peer-lsp-cos-value>0</vc-peer-lsp-cos-value>
     </vc-proto-tnnl>
      </vc-assigned-lsp>
   </vc-peer-data>
</vc-peer-state>
```
### vpn-statistics-state

#### Resource URIs

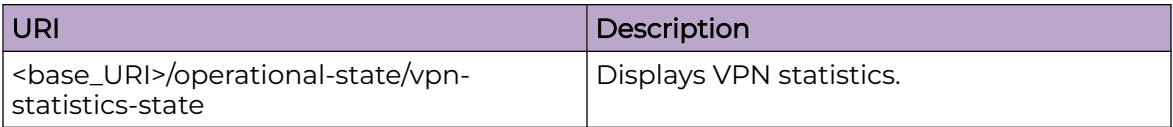

#### Usage Guidelines

Only GET operation is supported. Use of the Resource-Depth request header is recommended.

#### Examples

The following example shows the complete cURL command and server response for the vpn-statistics-state GET operation.

#### URI

http://host:80/rest/operational-state/vpn-statistics-state

#### Request Body

```
curl -H "Accept: application/vnd.operational-state.resource+xml" -H "Resource-Depth: 6" 
-u "lab:Tester**" http://10.20.229.40:80/rest/operational-state/vpn-statistics-state
```

```
<data xmlns="http://brocade.com/ns/rest" xmlns:y="http://brocade.com/ns/rest" y:self="/
rest/operational-state">
<vpn-statistics-state xmlns="urn:brocade.com:mgmt:brocade-nsm-operational" 
y:self="/rest/operational-state/vpn-statistics-state">
  <vpn-vrf-statistics y:self="/rest/operational-state/vpn-statistics-state/vpn-vrf-
statistics/l3vpn-100">
     <vrf-name>l3vpn-100</vrf-name>
     <tunnel-in-pkt>238166892</tunnel-in-pkt>
     <tunnel-out-pkt>0</tunnel-out-pkt>
   </vpn-vrf-statistics>
   <vpn-vrf-statistics y:self="/rest/operational-state/vpn-statistics-state/vpn-vrf-
statistics/l3vpn-107">
     <vrf-name>l3vpn-107</vrf-name>
     <tunnel-in-pkt>238168153</tunnel-in-pkt>
     <tunnel-out-pkt>0</tunnel-out-pkt>
   </vpn-vrf-statistics>
   <vpn-vrf-statistics y:self="/rest/operational-state/vpn-statistics-state/vpn-vrf-
statistics/l3vpn-1">
     <vrf-name>l3vpn-1</vrf-name>
     <tunnel-in-pkt>238168445</tunnel-in-pkt>
     <tunnel-out-pkt>0</tunnel-out-pkt>
   </vpn-vrf-statistics>
   <vpn-vrf-statistics y:self="/rest/operational-state/vpn-statistics-state/vpn-vrf-
```

```
statistics/l3vpn-106">
     <vrf-name>l3vpn-106</vrf-name>
     <tunnel-in-pkt>238166979</tunnel-in-pkt>
     <tunnel-out-pkt>0</tunnel-out-pkt>
   </vpn-vrf-statistics>
   <vpn-vrf-statistics y:self="/rest/operational-state/vpn-statistics-state/vpn-vrf-
statistics/l3vpn-101">
     <vrf-name>l3vpn-101</vrf-name>
     <tunnel-in-pkt>238168608</tunnel-in-pkt>
     <tunnel-out-pkt>0</tunnel-out-pkt>
   </vpn-vrf-statistics>
   <vpn-vrf-statistics y:self="/rest/operational-state/vpn-statistics-state/vpn-vrf-
statistics/l3vpn-10">
     <vrf-name>l3vpn-10</vrf-name>
     <tunnel-in-pkt>238170295</tunnel-in-pkt>
     <tunnel-out-pkt>0</tunnel-out-pkt>
   </vpn-vrf-statistics>
  <vpn-vrf-statistics y:self="/rest/operational-state/vpn-statistics-state/vpn-vrf-
statistics/l3vpn-103">
     <vrf-name>l3vpn-103</vrf-name>
     <tunnel-in-pkt>238168307</tunnel-in-pkt>
     <tunnel-out-pkt>0</tunnel-out-pkt>
   </vpn-vrf-statistics>
   <vpn-vrf-statistics y:self="/rest/operational-state/vpn-statistics-state/vpn-vrf-
statistics/l3vpn-105">
     <vrf-name>l3vpn-105</vrf-name>
     <tunnel-in-pkt>238168616</tunnel-in-pkt>
     <tunnel-out-pkt>0</tunnel-out-pkt>
   </vpn-vrf-statistics>
   <vpn-vrf-statistics y:self="/rest/operational-state/vpn-statistics-state/vpn-vrf-
statistics/l3vpn-102">
     <vrf-name>l3vpn-102</vrf-name>
     <tunnel-in-pkt>238167386</tunnel-in-pkt>
     <tunnel-out-pkt>0</tunnel-out-pkt>
   </vpn-vrf-statistics>
   <vpn-vrf-statistics y:self="/rest/operational-state/vpn-statistics-state/vpn-vrf-
statistics/l3vpn-104">
     <vrf-name>l3vpn-104</vrf-name>
     <tunnel-in-pkt>238166630</tunnel-in-pkt>
     <tunnel-out-pkt>0</tunnel-out-pkt>
   </vpn-vrf-statistics>
   <vpn-vrf-statistics y:self="/rest/operational-state/vpn-statistics-state/vpn-vrf-
statistics/l3vpn-108">
     <vrf-name>l3vpn-108</vrf-name>
     <tunnel-in-pkt>238166348</tunnel-in-pkt>
     <tunnel-out-pkt>0</tunnel-out-pkt>
   </vpn-vrf-statistics>
   <vpn-vrf-statistics y:self="/rest/operational-state/vpn-statistics-state/vpn-vrf-
statistics/l3vpn-109">
     <vrf-name>l3vpn-109</vrf-name>
     <tunnel-in-pkt>238166568</tunnel-in-pkt>
     <tunnel-out-pkt>0</tunnel-out-pkt>
   </vpn-vrf-statistics>
   <vpn-vrf-statistics y:self="/rest/operational-state/vpn-statistics-state/vpn-vrf-
statistics/l3vpn-11">
     <vrf-name>l3vpn-11</vrf-name>
     <tunnel-in-pkt>238170320</tunnel-in-pkt>
     <tunnel-out-pkt>0</tunnel-out-pkt>
   </vpn-vrf-statistics>
   <vpn-vrf-statistics y:self="/rest/operational-state/vpn-statistics-state/vpn-vrf-
statistics/l3vpn-110">
     <vrf-name>l3vpn-110</vrf-name>
     <tunnel-in-pkt>238169026</tunnel-in-pkt>
     <tunnel-out-pkt>0</tunnel-out-pkt>
```

```
 </vpn-vrf-statistics>
   <vpn-vrf-statistics y:self="/rest/operational-state/vpn-statistics-state/vpn-vrf-
statistics/l3vpn-111">
     <vrf-name>l3vpn-111</vrf-name>
     <tunnel-in-pkt>238166594</tunnel-in-pkt>
     <tunnel-out-pkt>0</tunnel-out-pkt>
   </vpn-vrf-statistics>
   <vpn-vrf-statistics y:self="/rest/operational-state/vpn-statistics-state/vpn-vrf-
statistics/l3vpn-118">
     <vrf-name>l3vpn-118</vrf-name>
     <tunnel-in-pkt>238167251</tunnel-in-pkt>
     <tunnel-out-pkt>0</tunnel-out-pkt>
   </vpn-vrf-statistics>
   <vpn-vrf-statistics y:self="/rest/operational-state/vpn-statistics-state/vpn-vrf-
statistics/l3vpn-112">
     <vrf-name>l3vpn-112</vrf-name>
     <tunnel-in-pkt>238166851</tunnel-in-pkt>
     <tunnel-out-pkt>0</tunnel-out-pkt>
   </vpn-vrf-statistics>
   <vpn-vrf-statistics y:self="/rest/operational-state/vpn-statistics-state/vpn-vrf-
statistics/l3vpn-116">
    <vrf-name>l3vpn-116</vrf-name>
     <tunnel-in-pkt>238167503</tunnel-in-pkt>
     <tunnel-out-pkt>0</tunnel-out-pkt>
   </vpn-vrf-statistics>
   <vpn-vrf-statistics y:self="/rest/operational-state/vpn-statistics-state/vpn-vrf-
statistics/l3vpn-113">
     <vrf-name>l3vpn-113</vrf-name>
     <tunnel-in-pkt>238166319</tunnel-in-pkt>
     <tunnel-out-pkt>0</tunnel-out-pkt>
   </vpn-vrf-statistics>
   <vpn-vrf-statistics y:self="/rest/operational-state/vpn-statistics-state/vpn-vrf-
statistics/l3vpn-121">
     <vrf-name>l3vpn-121</vrf-name>
     <tunnel-in-pkt>238157099</tunnel-in-pkt>
     <tunnel-out-pkt>0</tunnel-out-pkt>
   </vpn-vrf-statistics>
  <vpn-vrf-statistics y:self="/rest/operational-state/vpn-statistics-state/vpn-vrf-
statistics/l3vpn-114">
     <vrf-name>l3vpn-114</vrf-name>
     <tunnel-in-pkt>238167205</tunnel-in-pkt>
     <tunnel-out-pkt>0</tunnel-out-pkt>
   </vpn-vrf-statistics>
   <vpn-vrf-statistics y:self="/rest/operational-state/vpn-statistics-state/vpn-vrf-
statistics/l3vpn-119">
     <vrf-name>l3vpn-119</vrf-name>
     <tunnel-in-pkt>238167751</tunnel-in-pkt>
     <tunnel-out-pkt>0</tunnel-out-pkt>
   </vpn-vrf-statistics>
   <vpn-vrf-statistics y:self="/rest/operational-state/vpn-statistics-state/vpn-vrf-
statistics/l3vpn-117">
     <vrf-name>l3vpn-117</vrf-name>
     <tunnel-in-pkt>238167768</tunnel-in-pkt>
     <tunnel-out-pkt>0</tunnel-out-pkt>
   </vpn-vrf-statistics>
  <vpn-vrf-statistics y:self="/rest/operational-state/vpn-statistics-state/vpn-vrf-
statistics/l3vpn-115">
     <vrf-name>l3vpn-115</vrf-name>
     <tunnel-in-pkt>238168153</tunnel-in-pkt>
     <tunnel-out-pkt>0</tunnel-out-pkt>
   </vpn-vrf-statistics>
   <vpn-vrf-statistics y:self="/rest/operational-state/vpn-statistics-state/vpn-vrf-
statistics/l3vpn-120">
    <vrf-name>l3vpn-120</vrf-name>
```

```
 <tunnel-in-pkt>238168078</tunnel-in-pkt>
     <tunnel-out-pkt>0</tunnel-out-pkt>
  </vpn-vrf-statistics>
  <vpn-vrf-statistics y:self="/rest/operational-state/vpn-statistics-state/vpn-vrf-
statistics/l3vpn-125">
     <vrf-name>l3vpn-125</vrf-name>
     <tunnel-in-pkt>238168766</tunnel-in-pkt>
     <tunnel-out-pkt>0</tunnel-out-pkt>
  </vpn-vrf-statistics>
  <vpn-vrf-statistics y:self="/rest/operational-state/vpn-statistics-state/vpn-vrf-
statistics/l3vpn-12">
     <vrf-name>l3vpn-12</vrf-name>
     <tunnel-in-pkt>238167806</tunnel-in-pkt>
     <tunnel-out-pkt>0</tunnel-out-pkt>
  </vpn-vrf-statistics>
  <vpn-vrf-statistics y:self="/rest/operational-state/vpn-statistics-state/vpn-vrf-
statistics/l3vpn-123">
    <vrf-name>l3vpn-123</vrf-name>
     <tunnel-in-pkt>238168053</tunnel-in-pkt>
     <tunnel-out-pkt>0</tunnel-out-pkt>
  </vpn-vrf-statistics>
  <vpn-vrf-statistics y:self="/rest/operational-state/vpn-statistics-state/vpn-vrf-
statistics/l3vpn-122">
     <vrf-name>l3vpn-122</vrf-name>
     <tunnel-in-pkt>238168755</tunnel-in-pkt>
     <tunnel-out-pkt>0</tunnel-out-pkt>
  </vpn-vrf-statistics>
  <vpn-vrf-statistics y:self="/rest/operational-state/vpn-statistics-state/vpn-vrf-
statistics/l3vpn-124">
    <vrf-name>l3vpn-124</vrf-name>
     <tunnel-in-pkt>238168978</tunnel-in-pkt>
     <tunnel-out-pkt>0</tunnel-out-pkt>
  </vpn-vrf-statistics>
  <vpn-vrf-statistics y:self="/rest/operational-state/vpn-statistics-state/vpn-vrf-
statistics/l3vpn-126">
     <vrf-name>l3vpn-126</vrf-name>
     <tunnel-in-pkt>238167826</tunnel-in-pkt>
     <tunnel-out-pkt>0</tunnel-out-pkt>
  </vpn-vrf-statistics>
  <vpn-vrf-statistics y:self="/rest/operational-state/vpn-statistics-state/vpn-vrf-
statistics/l3vpn-127">
    <vrf-name>l3vpn-127</vrf-name>
     <tunnel-in-pkt>238167753</tunnel-in-pkt>
     <tunnel-out-pkt>0</tunnel-out-pkt>
  </vpn-vrf-statistics>
  <vpn-vrf-statistics y:self="/rest/operational-state/vpn-statistics-state/vpn-vrf-
statistics/l3vpn-128">
     <vrf-name>l3vpn-128</vrf-name>
     <tunnel-in-pkt>238167485</tunnel-in-pkt>
     <tunnel-out-pkt>0</tunnel-out-pkt>
  </vpn-vrf-statistics>
  <vpn-vrf-statistics y:self="/rest/operational-state/vpn-statistics-state/vpn-vrf-
statistics/l3vpn-21">
     <vrf-name>l3vpn-21</vrf-name>
     <tunnel-in-pkt>238169525</tunnel-in-pkt>
     <tunnel-out-pkt>0</tunnel-out-pkt>
  </vpn-vrf-statistics>
  <vpn-vrf-statistics y:self="/rest/operational-state/vpn-statistics-state/vpn-vrf-
statistics/l3vpn-16">
    <vrf-name>l3vpn-16</vrf-name>
     <tunnel-in-pkt>238169270</tunnel-in-pkt>
     <tunnel-out-pkt>0</tunnel-out-pkt>
  </vpn-vrf-statistics>
  <vpn-vrf-statistics y:self="/rest/operational-state/vpn-statistics-state/vpn-vrf-
```

```
statistics/l3vpn-13">
    <vrf-name>l3vpn-13</vrf-name>
     <tunnel-in-pkt>238167150</tunnel-in-pkt>
     <tunnel-out-pkt>0</tunnel-out-pkt>
  </vpn-vrf-statistics>
   <vpn-vrf-statistics y:self="/rest/operational-state/vpn-statistics-state/vpn-vrf-
statistics/l3vpn-19">
     <vrf-name>l3vpn-19</vrf-name>
     <tunnel-in-pkt>238168690</tunnel-in-pkt>
     <tunnel-out-pkt>0</tunnel-out-pkt>
   </vpn-vrf-statistics>
  <vpn-vrf-statistics y:self="/rest/operational-state/vpn-statistics-state/vpn-vrf-
statistics/l3vpn-14">
     <vrf-name>l3vpn-14</vrf-name>
     <tunnel-in-pkt>238168389</tunnel-in-pkt>
     <tunnel-out-pkt>0</tunnel-out-pkt>
  </vpn-vrf-statistics>
 <\!\!vpn-vrf-statistics\;y:self="rest/operational-state/vpn-statistics-state/vpn-vrf-statistics/l3vpn-17">
    <vrf-name>l3vpn-17</vrf-name>
     <tunnel-in-pkt>238170170</tunnel-in-pkt>
     <tunnel-out-pkt>0</tunnel-out-pkt>
  </vpn-vrf-statistics>
   <vpn-vrf-statistics y:self="/rest/operational-state/vpn-statistics-state/vpn-vrf-
statistics/l3vpn-15">
     <vrf-name>l3vpn-15</vrf-name>
     <tunnel-in-pkt>238169298</tunnel-in-pkt>
     <tunnel-out-pkt>0</tunnel-out-pkt>
   </vpn-vrf-statistics>
</vpn-statistics-state>
</data>
```
#### **History**

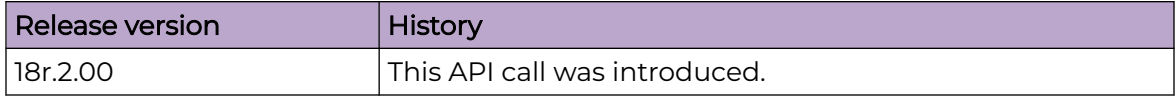

## vxlan-acl-state/extended-data

### Resource URIs

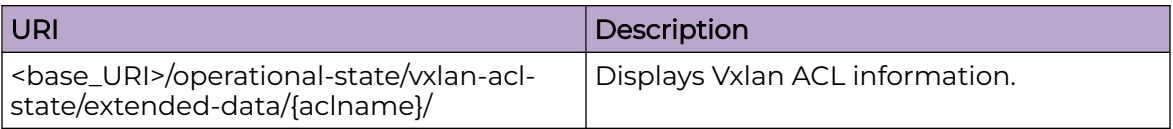

#### Usage Guidelines

Only GET operation is supported. Use of the Resource-Depth request header is recommended.

#### Examples

The following example uses the GET option to retrieve the configuration details.

#### URI

http://host:80/rest/operational-state/vxlan-acl-state/extended-data/ext-test

#### Request Body

None

```
<extended-data xmlns="urn:brocade.com:mgmt:brocade-ssm-operational" xmlns:y="http://
brocade.com/ns/rest" 
y:self="/rest/operational-state/vxlan-acl-state/extended-data/ext-test">
  <acl-name>ext-test</acl-name>
  <seq-num>10</seq-num>
  <permit-deny>permit</permit-deny>
   <dst-vtep-ip>0.0.0.0</dst-vtep-ip>
  <src-vtep-ip>0.0.0.0</src-vtep-ip>
   <vni>0</vni>
   <vni-mask>0</vni-mask>
  <dst-ip>0.0.0.0</dst-ip>
  <dst-ip-mask>32</dst-ip-mask>
  <src-ip>0.0.0.0</src-ip>
  <src-ip-mask>32</src-ip-mask>
  <dst-port>0</dst-port>
  <src-port>0</src-port>
  <count>0</count>
   <byte-count>0</byte-count>
   <transit-name>test</transit-name>
   <sflow>true</sflow>
</extended-data>
```
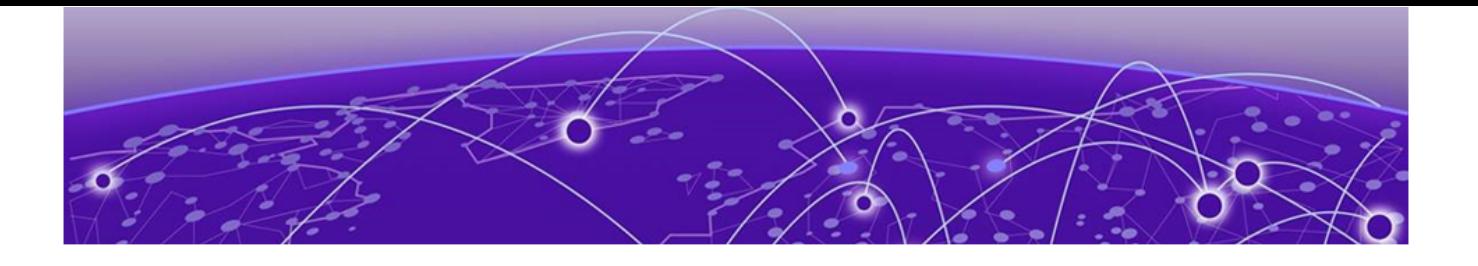

# **Operations API**

[activate-status](#page-911-0) on page 912 [bna-config-cmd](#page-913-0) on page 914 [bna-config-cmd-status](#page-914-0) on page 915 [clear-mpls-ldp-neighbor](#page-915-0) on page 916 [clear-mpls-ldp-statistics](#page-916-0) on page 917 [clear-mpls-lsp](#page-917-0) on page 918 [clear-mpls-rsvp-statistics](#page-918-0) on page 919 [clear-mpls-rsvp-statistics-neighbor](#page-919-0) on page 920 [clear-mpls-statistics](#page-920-0) on page 921 [clear-tm-voq-stat-ing-all-egr-all](#page-920-0) on page 921 [clear-tm-voq-stat-ing-all-egr-ifname](#page-921-0) on page 922 [clear-tm-voq-stat-slot-id-egr-all](#page-921-0) on page 922 [clear-tm-voq-slot-id-egress-port-name o](#page-922-0)n page 923 [firmware-download](#page-923-0) on page 924 [fwdl-status](#page-925-0) on page 926 [get-arp](#page-927-0) on page 928 [get-contained-in-ID](#page-929-0) on page 930 [get-interface-detail](#page-930-0) on page 931 [get-interface-switchport](#page-934-0) on page 935 [get-ip-interface](#page-936-0) on page 937 [get-last-config-update-time](#page-938-0) on page 939 [get-last-config-update-time-for-xpaths](#page-939-0) on page 940 [get-lldp-neighbor-detail](#page-940-0) on page 941 [get-mac-acl-for-intf](#page-942-0) on page 943 [get-mac-address-table](#page-943-0) on page 944 [get-media-detail](#page-945-0) on page 946 [get-maint-mode-status](#page-947-0) on page 948 [get-netconf-client-capabilities](#page-950-0) on page 951 [get-port-channel-detail](#page-952-0) on page 953 [get-portchannel-info-by-intf](#page-954-0) on page 955 [get-stp-brief-info](#page-957-0) on page 958 [get-stp-mst-detail](#page-960-0) on page 961 [get-system-uptime](#page-964-0) on page 965 [get-tunnel-info](#page-965-0) on page 966

<span id="page-911-0"></span>[get-tunnel-statistics](#page-967-0) on page 968 [get-vlan-brief](#page-969-0) on page 970 [graceful-restart](#page-971-0) on page 972 [mpls-reopt-lsp](#page-973-0) on page 974 [optimized-replication](#page-974-0) on page 975 [reload](#page-976-0) on page 977 [set-http-application-url](#page-977-0) on page 978 [show/selinux/status](#page-978-0) on page 979 [show/infra/chassis](#page-979-0) on page 980 [show/snmp-server/status](#page-982-0) on page 983 [show-clock](#page-983-0) on page 984 [show-fabric-trunk-info](#page-984-0) on page 985 [show-firmware-version](#page-986-0) on page 987 [show-ntp](#page-989-0) on page 990 [show-raslog](#page-990-0) on page 991 [show-support-save-status](#page-992-0) on page 993 [show-system-info](#page-993-0) on page 994 [show-system-monitor](#page-994-0) on page 995

#### activate-status

#### Resource URIs

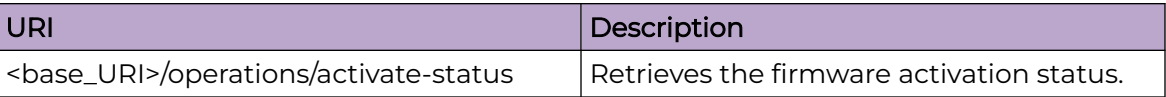

#### Parameters

*overall-status*

Displays overall activation status on the switch.

#### Usage Guidelines

Only POST operation is supported.

#### Examples

#### URI

http://host:80/rest/operations/activate-status

### Request Body

<activate-status></activate-status>

```
<output xmlns='urn:brocade.com:mgmt:brocade-firmware'>
  <overall-status>0</overall-status>
  <status>0</status>
</output>
```
## <span id="page-913-0"></span>bna-config-cmd

### Resource URIs

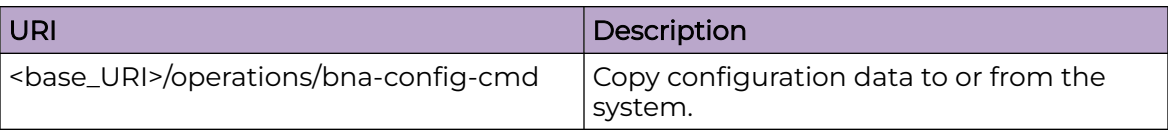

#### Parameters

*session-id*

This ID is used along with bna-config-cmd-status API to get the status of this operation (inprogress/complete).

*status*

Displays the status of this operation (inprogress/complete).

#### Usage Guidelines

Only POST operation is supported.

#### Examples

#### URI

http://host:80/rest/operations/bna-config-cmd

#### Request Body

```
<bna-config-cmd>
  <src>running-config</src>
  <dest>startup-config</dest>
</bna-config-cmd>
```

```
<output xmlns='urn:brocade.com:mgmt:brocade-ras'>
  <session-id>0</session-id>
  <status>in-progress</status>
</output>
```
## <span id="page-914-0"></span>bna-config-cmd-status

## Resource URIs

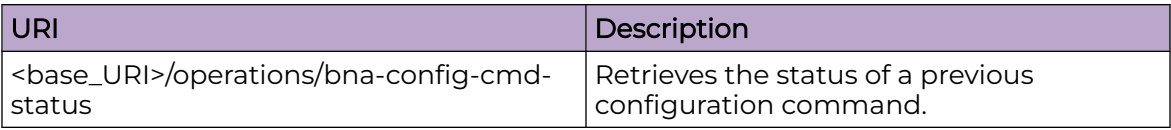

#### Parameters

*status*

Shows the status of API bna-config-cmd (completed/inprogress).

*status-string*

Displays BNA config command status.

#### Usage Guidelines

Only POST operation is supported.

### Examples

#### URI

http://host:80/rest/operations/bna-config-cmd-status

### Request Body

```
<bna-config-cmd-status>
  <session-id>0</session-id>
</bna-config-cmd-status>
```

```
<output xmlns='urn:brocade.com:mgmt:brocade-ras'>
  <status>completed</status>
  <status-string></status-string>
</output>
```
## <span id="page-915-0"></span>clear-mpls-ldp-neighbor

## Resource URIs

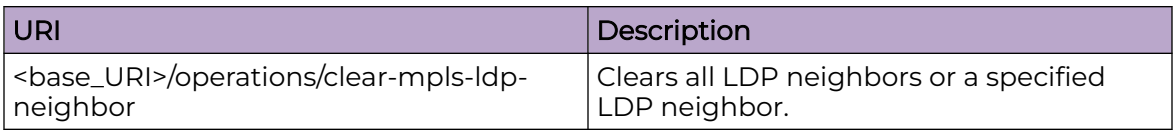

### Parameters

*mpls-clear-all-ldp-sessions*

Specifies to clear all LDP neighbors.

*mpls-clear-one-ldp-sessions*

Specifies the LDP neighbor's IP to be cleared.

#### Usage Guidelines

Only POST operation is supported.

#### Examples

#### URI

http://host:80/rest/operations/clear-mpls-ldp-neighbor

#### Request Body

```
<clear-mpls-ldp-neighbor><mpls-clear-all-ldp-sessions>true</mpls-clear-all-ldp-sessions></
clear-mpls-ldp-neighbor>
```

```
<clear-mpls-ldp-neighbor><mpls-clear-one-ldp-sessions>15.15.1.1</mpls-clear-one-ldp-
sessions></clear-mpls-ldp-neighbor>
```
#### Response Body

## <span id="page-916-0"></span>clear-mpls-ldp-statistics

## Resource URIs

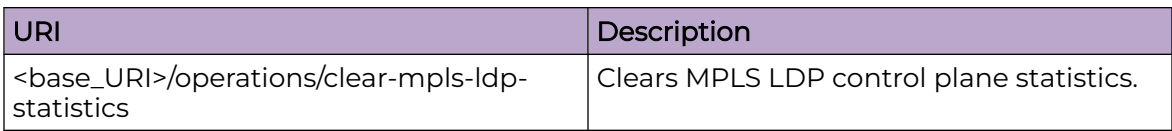

### Usage Guidelines

Only POST operation is supported.

### Examples

#### URI

http://host:80/rest/operations/clear-mpls-ldp-statistics

### Request Body

 $<\!\!clear-mpls\text{-}ldp\text{-}statistics\!\!>\!\!<\!\!/clear\text{-}mpls\text{-}ldp\text{-}statistics\!\!>$ 

#### Response Body

## <span id="page-917-0"></span>clear-mpls-lsp

## Resource URIs

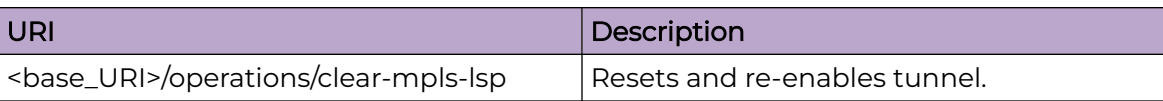

#### Parameters

*mpls-clear-lsp-name-in*

Specifies the LSP name.

#### Usage Guidelines

Only POST operation is supported.

#### Examples

#### URI

http://host:80/rest/operations/clear-mpls-lsp

#### Request Body

<clear-mpls-lsp><mpls-clear-lsp-name-in>16</mpls-clear-lsp-name-in></clear-mpls-lsp>

#### Response Body

## <span id="page-918-0"></span>clear-mpls-rsvp-statistics

## Resource URIs

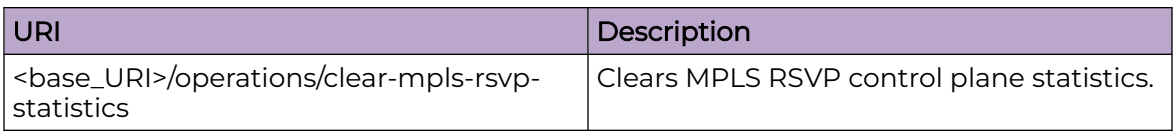

### Usage Guidelines

Only POST operation is supported.

### Examples

#### URI

http://host:80/rest/operations/clear-mpls-rsvp-statistics

### Request Body

<clear-mpls-rsvp-statistics></clear-mpls-rsvp-statistics>

#### Response Body

## <span id="page-919-0"></span>clear-mpls-rsvp-statistics-neighbor

#### Resource URIs

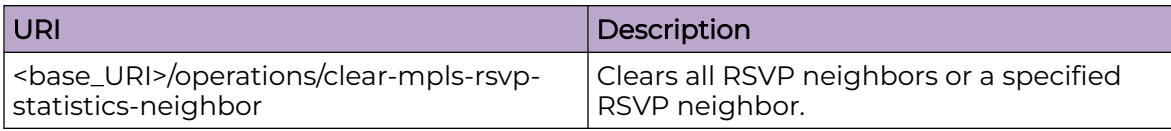

#### Parameters

*clear-mpls-rsvp-statistics-neighbor-all*

Specifies to clear all RSVP neighbors.

*clear-mpls-rsvp-statistics-neighbor-address*

Specifies the RSVP neighbor IP to be cleared.

#### Usage Guidelines

Only POST operation is supported.

#### Examples

#### URI

http://host:80/rest/operations/clear-mpls-rsvp-statistics-neighbor

#### Request Body

```
<clear-mpls-rsvp-statistics-neighbor><clear-mpls-rsvp-statistics-neighbor-all>true</clear-
mpls-rsvp-statistics-neighbor-all>
</clear-mpls-rsvp-statistics-neighbor>
```

```
<clear-mpls-rsvp-statistics-neighbor><clear-mpls-rsvp-statistics-neighbor-
address>6.15.1.15
</clear-mpls-rsvp-statistics-neighbor-address></clear-mpls-rsvp-statistics-neighbor>
```
#### Response Body

## <span id="page-920-0"></span>clear-mpls-statistics

## Resource URIs

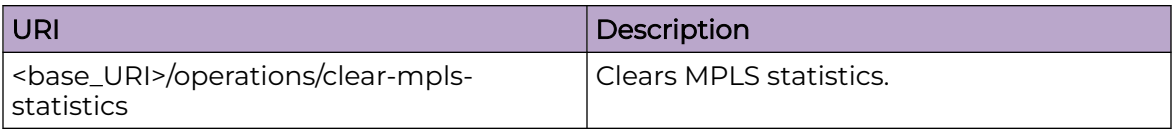

#### Parameters

*mpls-clear-statistics-type*

Specifies one of the following statistics to be cleared - OAM, tunnel, or transit traffic statistics.

*tunnel-name*

Specifies the tunnel name.

#### Usage Guidelines

Only POST operation is supported.

### Examples

#### URI

http://host:80/rest/operations/clear-mpls-statistics

#### Request Body

```
<clear-mpls-statistics><mpls-clear-statistics-type>3</mpls-clear-statistics-type><tunnel-
name>t2</tunnel-name>
</clear-mpls-statistics>
```
#### Response Body

None

## clear-tm-voq-stat-ing-all-egr-all

### Resource URIs

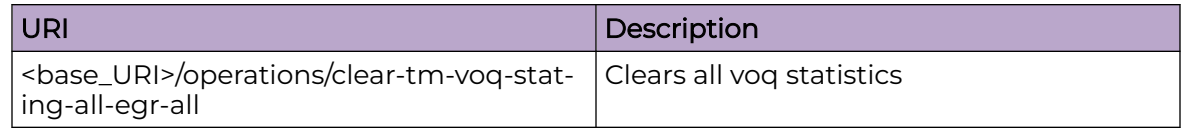

#### <span id="page-921-0"></span>Usage Guidelines

Only POST operation is supported.

#### Examples

#### URI

http://host:80/rest/operations/clear-tm-voq-stat-ing-all-egr-all

#### Request

<clear-tm-voq-stat-ing-all-egr-all></clear-tm-voq-stat-ing-all-egr-all>

## clear-tm-voq-stat-ing-all-egr-ifname

#### Resource URIs

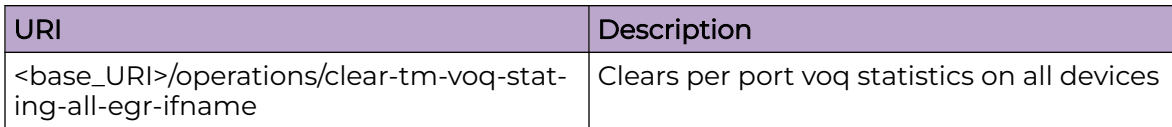

#### Usage Guidelines

Only POST operation is supported.

#### Examples

#### URI

http://host:80/rest/operations/clear-tm-voq-stat-ing-all-egr-ifname

#### Request Body

<clear-tm-voq-stat-ing-all-egr-ifname></clear-tm-voq-stat-ing-all-egr-ifname>

## clear-tm-voq-stat-slot-id-egr-all

## Resource URIs

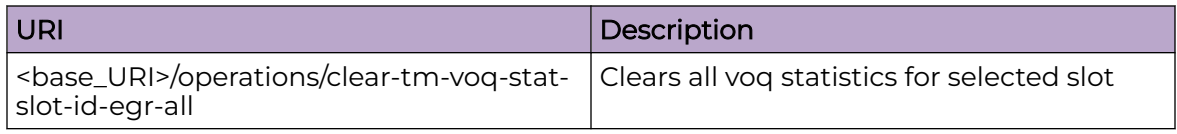

#### <span id="page-922-0"></span>Usage Guidelines

Only POST operation is supported.

#### Examples

#### URI

http://host:80/rest/operations/clear-tm-voq-stat-slot-id-egr-all

#### Request Body

```
<clear-tm-voq-stat-slot-id-egr-all><slot-id>5</slot-id></clear-tm-voq-stat-slot-id-egr-
all>
```
## clear-tm-voq-slot-id-egress-port-name

#### Resource URIs

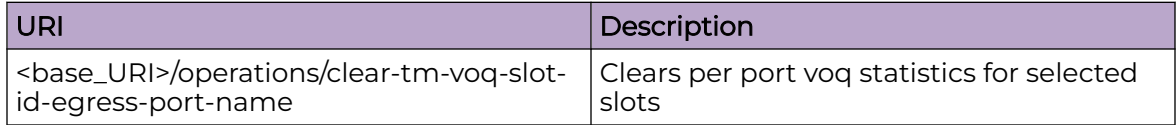

#### Usage Guidelines

Only POST operation is supported.

#### Examples

#### URI

http://host:80/rest/operations/clear-tm-voq-slot-id-egress-port-name

#### Request Body

<clear-tm-voq-slot-id-egress-port-name><slot-id>5</slot-id></clear-tm-voq-slot-id-egressport-name>

## <span id="page-923-0"></span>firmware-download

#### Resource URIs

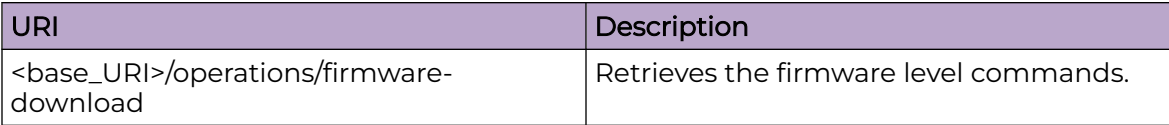

#### Parameters

#### *fwdl-status*

Displays the status. 0 or 1 - Success. Any negative value is error.

#### *fwdl-msg*

0 - Success but disruptive/non-ISSU upgrade, 1 - Success and ISSU upgrade. Any negative value is error.

#### Usage Guidelines

Only POST operation is supported.

#### Examples

#### URI

http://host:80/rest/operations/firmware-download

### Request Body (for coldboot)

```
<firmware-download>
  <scp>
    <user>fvt</user>
    <password>pray4green</password>
    <host>10.31.2.25</host>
    <directory>/buildsjc/sre/SQA/nos/slx16r.1.00/slxr16.1.00_bld20</directory>
  </scp>
   <coldboot></coldboot>
</firmware-download>
```
### Request Body (for ISSU)

```
<firmware-download xmlns="urn:brocade.com:mgmt:brocade-firmware">
 <ftp> <user>fvt</user>
     <password>pray4green</password>
    <host>10.31.2.27</host>
     <directory>/proj/sj_eng/defects/gpai/clone_dist</directory>
  </ftp>
  <auto-activate/>
</firmware-download
```

```
<output xmlns='urn:brocade.com:mgmt:brocade-firmware'>
  <cluster-output>
   <fwdl-status>0</fwdl-status>
  <fwdl-msg>Disruptive.</fwdl-msg>
  </cluster-output>
  <fwdl-cmd-status>0</fwdl-cmd-status>
  <fwdl-cmd-msg>Logical-chassis firmware download initiated.</fwdl-cmd-msg>
</output>
```
## <span id="page-925-0"></span>fwdl-status

### Resource URIs

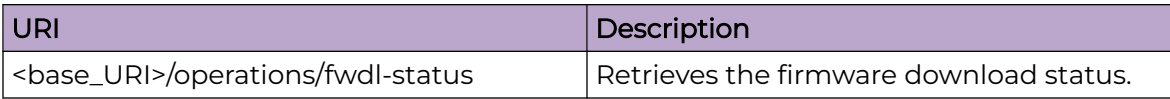

#### Parameters

*fwdl-state*

Displays the firmware download state.

*number-of-entries*

Specifies the number of status entries.

*index*

Displays the sequence number for the message.

*blade-name*

Displays the name of the blade.

*message-id*

Displays the message indentifier.

*date-and-time-info*

Displays the date and time of the message. The format is YYYY-MM-DD/ HH:MM:SS.SSSS.

*message*

Displays the textual description of the status.

#### Usage Guidelines

Only POST operation is supported.

#### Examples

#### URI

http://host:80/rest/operations/fwdl-status

#### Request Body

<fwdl-status></fwdl-status>

```
<output xmlns='urn:brocade.com:mgmt:brocade-firmware'>
  <fwdl-state>completed</fwdl-state>
   <number-of-entries>18</number-of-entries>
   <fwdl-entries>
     <index>1</index>
    <blade-name>SW/0</blade-name>
    <message-id>0</message-id>
     <date-and-time-info>2014-06-23/19:31:31</date-and-time-info>
     <message>Firmware install begins.</message>
   </fwdl-entries>
  <fwdl-entries>
     <index>2</index>
     <blade-name>SW/0</blade-name>
     <message-id>0</message-id>
     <date-and-time-info>2014-06-23/19:34:44</date-and-time-info>
     <message>Firmware install ends.</message>
   </fwdl-entries>
   <fwdl-entries>
     <index>3</index>
     <blade-name>SW/1</blade-name>
     <message-id>0</message-id>
     <date-and-time-info>2014-06-23/19:34:44</date-and-time-info>
     <message>Firmware install begins.</message>
  </fwdl-entries>
</output>
```
#### <span id="page-927-0"></span>get-arp

#### Resource URIs

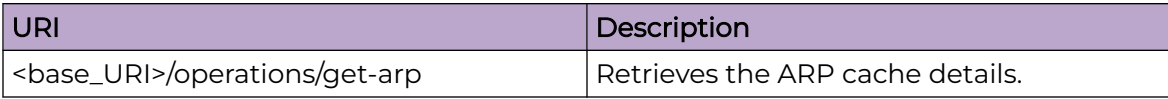

#### Parameters

*ip-address*

Displays the IP address of the ARP entry.

*mac-address*

Displays the MAC address of the ARP entry.

*interface-type*

Displays the interface type.

*interface-name*

Displays the interface name.

*is-resolved*

Indicates whether the ARP entry is resolved or not.

*age*

Displays the age of the ARP entry.

*entry-type*

Displays the type of the ARP entry.

#### Usage Guidelines

Only POST operation is supported.

#### Examples

#### URI

http://host:80/rest/operations/get-arp

#### Request Body

<get-arp></get-arp>

```
<output xmlns='urn:brocade.com:mgmt:brocade-arp'>
  <arp-entry>
```

```
 <ip-address>20.0.0.122</ip-address>
    <mac-address>0005.3379.407a</mac-address>
    <interface-type>unknown</interface-type>
    <interface-name></interface-name>
    <is-resolved>true</is-resolved>
     <age>03:16:05</age>
     <entry-type>dynamic</entry-type>
  </arp-entry>
</output>
```
## <span id="page-929-0"></span>get-contained-in-ID

### Resource URIs

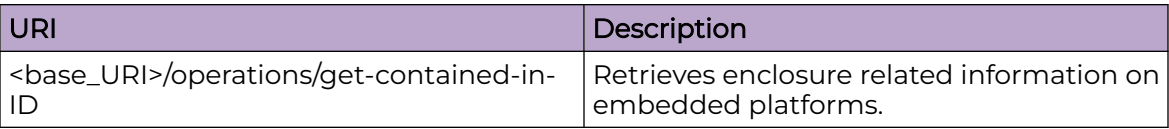

#### Parameters

*contained-in-ID*

Provides present slot ID of switch.

#### Usage Guidelines

Only POST operation is supported.

#### Examples

#### URI

http://host:80/rest/operations/get-contained-in-ID

#### Request Body

<get-contained-in-ID></get-contained-in-ID>

```
<output xmlns='urn:brocade.com:mgmt:brocade-Enclosure-show'>
  <contained-in-ID>Bay 7</contained-in-ID>
</output>
```
## <span id="page-930-0"></span>get-interface-detail

### Resource URIs

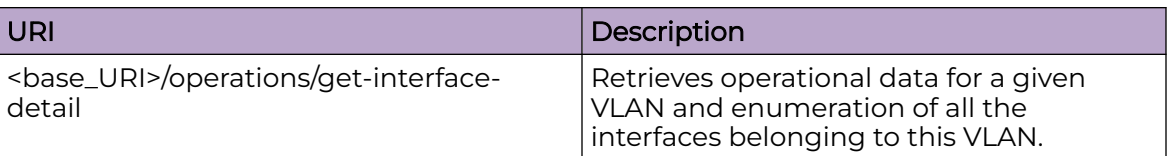

#### Parameters

*interface-type*

Displays the interface type.

*interface-name*

Displays the interface name.

#### *port-mode*

Displays the operational mode of the particular interface. This is applicable only for physical interfaces or port-channel interfaces.

#### *if-name*

Displays the interface display name as in MIB-II's ifTable. However interface-name and interface-type values of this instance forms fully qualified name for this interface.

#### *if-state*

Displays the current operational state of this interface.

```
line-protocol-state
```
Displays the 'Line protocol' state of the interface.

```
line-protocol-state-info
```
Displays the reason for the current line protocol state of the interface.

*hardware-type*

Displays the type of the interface.

*current-hardware-address*

Displays the address of the interface at its protocol sub-layer.

```
logical-hardware-address
```
Displays the address of the interface at its protocol sub-layer.

*ifindex*

A unique value, greater than zero, for each interface.

*mtu*

Displays the IP MTU value of the interface.

*actual-line-speed*

Displays the actual line speed of this interface.

#### *configured-line-speed*

Displays the administratively configured line speed of the interface.

*queuing-strategy*

Displays the 'Queuing strategy' for the interface.

#### *ifHCInOctets*

Displays the total number of octets received on the interface, including framing characters.

#### *ifHCInUcastPkt*

Displays the number of packets, delivered by this sub-layer to a higher (sub-)layer, which were not addressed to a multicast or broadcast address at this sub-layer.

#### *ifHCInMulticastPkts*

Displays the number of packets, delivered by this sub-layer to a higher (sub-)layer, which were addressed to a multicast address at the sub-layer. For a MAC layer protocol, this includes both Group and Functional addresses.

#### *ifHCInBroadcastPkts*

Displays the number of packets, delivered by the sub-layer to a higher (sub-)layer, which were addressed to a broadcast address at the sub-layer.

#### *ifHCInErrors*

For packet-oriented interfaces, the number of inbound packets that contained errors preventing them from being deliverable to a higher-layer protocol. For character-oriented or fixed-length interfaces, the number of inbound transmission units that contained errors preventing them from being deliverable to a higher-layer protocol.

#### *ifHCOutOctets*

Displays the total number of octets transmitted out of the interface, including framing characters.

#### *ifHCOutUcastPkts*

Displays the total number of packets that higher-level protocols requested be transmitted, and which were not addressed to a multicast or broadcast address at the sub-layer, including those that were discarded or not sent.

#### *ifHCOutMulticastPkts*

Displays the total number of packets that higher-level protocols requested be transmitted, and which were addressed to a multicast address at this sub-layer, including those that were discarded or not sent. For a MAC layer protocol, this includes both Group and Functional addresses.

#### *ifHCOutBroadcastPkt*

Displays the total number of packets that higher-level protocols requested be transmitted, and which were addressed to a broadcast address at this sub-layer, including those that were discarded or not sent.

#### *ifHCOutErrors*

For packet-oriented interfaces, the number of outbound packets that could not be transmitted because of errors. For character-oriented or fixed-length

interfaces, the number of outbound transmission units that could not be transmitted because of errors.

*media-type*

Displays the media type.

*wavelength*

Displays the wavelength of pluggable media.

*if-description*

Displays the textual string containing information about the interface.

#### Usage Guidelines

Only POST operation is supported.

#### Examples

#### URI

http://host:80/rest/operations/get-interface-detail

#### Request Body

<get-interface-detail></get-interface-detail>

```
<output xmlns='urn:brocade.com:mgmt:brocade-interface-ext'>
   <interface>
     <interface-type>port-channel</interface-type>
     <interface-name>1</interface-name>
     <port-mode>unknown</port-mode>
     <if-name>Port-channel 1</if-name>
     <if-state>up</if-state>
     <line-protocol-state>up</line-protocol-state>
     <hardware-type>aggregate</hardware-type>
     <current-hardware-address>60:9c:9f:0e:e6:f0</current-hardware-address>
     <logical-hardware-address>60:9c:9f:0e:e6:f0</logical-hardware-address>
     <if-description>lag-to-bek-1</if-description>
     <ifindex>671088641</ifindex>
     <mtu>9216</mtu>
     <actual-line-speed>600Gbps</actual-line-speed>
     <configured-line-speed>100Gbps</configured-line-speed>
     <queuing-strategy>fifo</queuing-strategy>
     <ifHCInOctets>82201936202292</ifHCInOctets>
     <ifHCInUcastPkts>316118913731</ifHCInUcastPkts>
     <ifHCInMulticastPkts>466925</ifHCInMulticastPkts>
     <ifHCInBroadcastPkts>0</ifHCInBroadcastPkts>
     <ifHCInErrors>0</ifHCInErrors>
     <ifHCOutOctets>83391499158384</ifHCOutOctets>
     <ifHCOutUcastPkts>320694336080</ifHCOutUcastPkts>
     <ifHCOutMulticastPkts>431024</ifHCOutMulticastPkts>
     <ifHCOutBroadcastPkts>0</ifHCOutBroadcastPkts>
     <ifHCOutErrors>0</ifHCOutErrors>
```

```
 </interface>
  <interface>
    <interface-type>port-channel</interface-type>
    <interface-name>2</interface-name>
     <port-mode>unknown</port-mode>
     <if-name>Port-channel 2</if-name>
     <if-state>down</if-state>
     <line-protocol-state>down</line-protocol-state>
     <line-protocol-state-info> (admin down)</line-protocol-state-info>
     <hardware-type>aggregate</hardware-type>
     <current-hardware-address>60:9c:9f:0d:3e:4f</current-hardware-address>
     <logical-hardware-address>60:9c:9f:0d:3e:4f</logical-hardware-address>
     <if-description>Insight port-channel on MM2</if-description>
     <ifindex>671088642</ifindex>
     <mtu>1548</mtu>
     <actual-line-speed>nil</actual-line-speed>
     <configured-line-speed>10Gbps</configured-line-speed>
     <queuing-strategy>fifo</queuing-strategy>
     <ifHCInOctets>0</ifHCInOctets>
    <ifHCInUcastPkts>0</ifHCInUcastPkts>
     <ifHCInMulticastPkts>0</ifHCInMulticastPkts>
     <ifHCInBroadcastPkts>0</ifHCInBroadcastPkts>
     <ifHCInErrors>0</ifHCInErrors>
     <ifHCOutOctets>0</ifHCOutOctets>
     <ifHCOutUcastPkts>0</ifHCOutUcastPkts>
     <ifHCOutMulticastPkts>0</ifHCOutMulticastPkts>
     <ifHCOutBroadcastPkts>0</ifHCOutBroadcastPkts>
     <ifHCOutErrors>0</ifHCOutErrors>
  </interface>
  <has-more>false</has-more>
</output>
```
If the entire information cannot be retrieved in a single execution, the last lines of output says has-more=true.

```
<has-more xmlns="urn:brocade.com:mgmt:brocade-interface-ext">true</has-more>
\langle/rpc-reply>
```
In such cases the remaining information can be retrieved using "last-rcvd-interface" as shown in the request body below.

```
<get-interface-detail>
   <last-rcvd-interface>
     <interface-type>port-channel</interface-type>
     <interface-name>3</interface-name>
   </last-rcvd-interface>
</get-interface-detail>
```
The API can be used to retrieve information regarding a specific port by applying filter as in the request body below.

```
<get-interface-detail>
  <interface-type>port-channel</interface-type>
   <interface-name>2</interface-name>
</get-interface-detail>
```
## <span id="page-934-0"></span>get-interface-switchport

#### Resource URIs

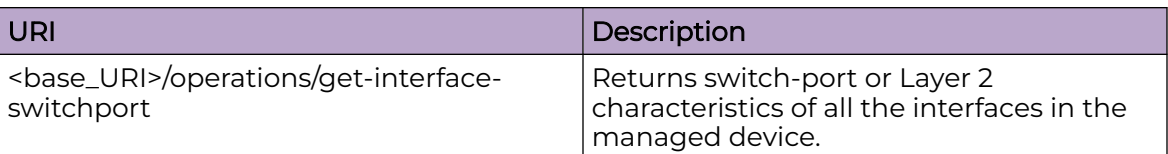

#### Parameters

*interface-name*

Displays the Interface value.

*interface-type*

Displays the type of the interface.

*mode*

Displays the mode of the port-channel.

*fcoe-port-enabled*

Displays the FCoE capability is enabled on the interface.

*ingress-filter-enabled*

Indicates if the 'Ingress filtering' is enabled for the interface.

*acceptable-frame-type*

Displays the switch-port ingress Frame admission policy - whether only tagged Frames are allowed or all.

#### *default-vlan*

Displays the 'default vlan' identifier value for this switch-port.

*vlanid*

Displays the list of active VLAN identifiers.

#### Usage Guidelines

Only POST operation is supported.

#### Examples

#### URI

http://host:80/rest/operations/get-interface-switchport

#### Request Body

<get-interface-switchport></get-interface-switchport>

```
<output xmlns='urn:brocade.com:mgmt:brocade-interface-ext'>
  <switchport>
    <interface-name>195/2/1</interface-name>
     <interface-type>port-channel</interface-type>
     <mode>access</mode>
    <fcoe-port-enabled>false</fcoe-port-enabled>
    <ingress-filter-enabled>true</ingress-filter-enabled>
    <acceptable-frame-type>admit-all</acceptable-frame-type>
    <default-vlan>1</default-vlan>
    <active-vlans>
      <vlanid>1</vlanid>
     </active-vlans>
  </switchport>
</output>
```
# get-ip-interface

# Resource URIs

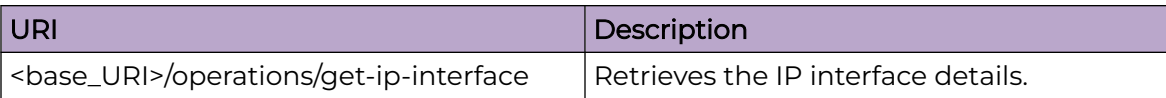

## Parameters

*interface-name*

Displays the Interface value.

*if-name*

Displays the interface display name as in MIB-II's ifTable. However interface-name and interface-type values of this instance forms fully qualified name for this interface.

*if-state*

Displays the current operational state of the interface.

*line-protocol-state*

Displays the 'Line protocol' state of the interface.

*ip-address*

Displays the IP address for the management interface.

*ipv4*

Displays the IP address in dotted decimal/Mask (A.B.C.D/M).

*ipv4-type*

Indicates whether IP address is primary/secondary and corresponding Broadcast IP.

*broadcast*

Displays the broadcast IP Address.

*ip-mtu*

Displays the MTU type.

*vrf*

Displays the VRF name.

## Usage Guidelines

Only POST operation is supported.

# Examples

## URI

http://host:80/rest/operations/get-ip-interface

# Request Body

<get-ip-interface></get-ip-interface>

```
<output xmlns='urn:brocade.com:mgmt:brocade-interface-ext'>
  <interface>
    <interface-type>port-channel</interface-type>
     <interface-name>1</interface-name>
    <if-name>Port-channel 1</if-name>
    <if-state>down</if-state>
    <line-protocol-state>down</line-protocol-state>
    <ip-address>
       <ipv4>unassigned</ipv4>
     </ip-address>
   </interface>
  <interface>
    <interface-type>port-channel</interface-type>
    <interface-name>2</interface-name>
    <if-name>Port-channel 2</if-name>
    <if-state>down</if-state>
    <line-protocol-state>down</line-protocol-state>
    <ip-address>
       <ipv4>unassigned</ipv4>
     </ip-address>
   </interface>
   <has-more>false</has-more>
</output>
```
# get-last-config-update-time

# Resource URIs

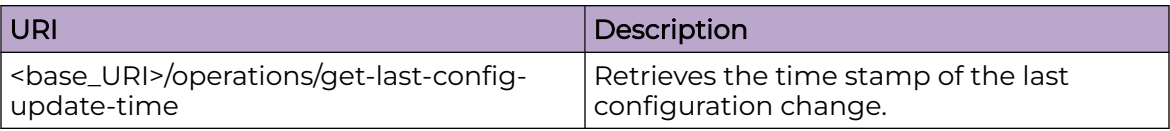

# Parameters

*last-config-update-time*

Displays the time stamp of the last configuration change.

# Usage Guidelines

Only POST operation is supported.

# Examples

# URI

http://host:80/rest/operations/get-last-config-update-time

# Request Body

<get-last-config-update-time></get-last-config-update-time>

```
<output xmlns='urn:brocade.com:mgmt:brocade-vcs'>
  <last-config-update-time>1402481614</last-config-update-time>
</output>
```
# get-last-config-update-time-for-xpaths

# Resource URIs

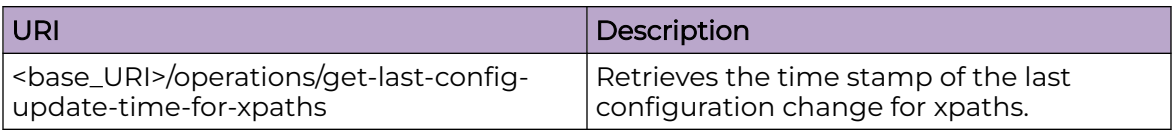

## Parameters

*xpath-string*

Displays the xpath string.

*last-config-update-time*

Indicates the time stamp of the last configuration change for xpath.

## Usage Guidelines

Only POST operation is supported.

## Examples

## URI

http://host:80/rest/operations/get-last-config-update-time-for-xpaths

# Request Body

<get-last-config-update-time-for-xpaths></get-last-config-update-time-for-xpaths>

```
<output xmlns='urn:brocade.com:mgmt:brocade-vcs'>
  <last-config-update-time-for-xpaths>
    <xpath-string>/</xpath-string>
    <last-config-update-time>1402481614</last-config-update-time>
   </last-config-update-time-for-xpaths>
   <last-config-update-time-for-xpaths>
     <xpath-string>/cee-map</xpath-string>
     <last-config-update-time>1401508522</last-config-update-time>
   </last-config-update-time-for-xpaths>
</output>
```
# get-lldp-neighbor-detail

# Resource URIs

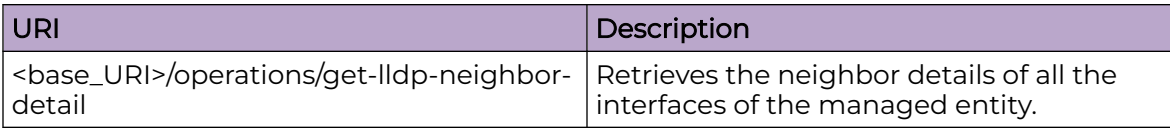

# Parameters

*local-interface-name*

Indicates the local interface display name.

*local-interface-ifindex*

Indicates the local interface IfIndex.

*local-interface-mac*

Indicates the local interface MAC address.

*remote-interface-name*

Indicates the remote interface display name.

*remote-interface-mac*

Indicates the remote interface MAC address.

*dead-interval*

Indicates the dead interval.

*remaining-life*

Indicates the remaining life period.

*remote-chassis-id*

Indicates the remote chassis ID.

*lldp-pdu-transmitted*

Displays the number of LLDP PDUs transmitted from the interface.

*lldp-pdu-received*

Displays the number of LLDP PDUs received by the interface.

*remote-system-name*

Indicates the remote system name.

# Usage Guidelines

Only POST operation is supported.

# Examples

## URI

http://host:80/rest/operations/get-lldp-neighbor-detail

# Request Body

<get-lldp-neighbor-detail></get-lldp-neighbor-detail>

```
<output xmlns='urn:brocade.com:mgmt:brocade-lldp-ext'>
  <lldp-neighbor-detail>
     <local-interface-name>Te 7/0/1</local-interface-name>
     <local-interface-ifindex>201334784</local-interface-ifindex>
     <local-interface-mac>0005.33ee.8006</local-interface-mac>
     <remote-interface-name>port-channel 14/1/10</remote-interface-name>
    <remote-interface-mac>0005.3379.6de7</remote-interface-mac>
     <dead-interval>120</dead-interval>
     <remaining-life>117</remaining-life>
    <remote-chassis-id>0005.3379.6d58</remote-chassis-id>
     <lldp-pdu-transmitted>373</lldp-pdu-transmitted>
     <lldp-pdu-received>372</lldp-pdu-received>
    <remote-system-name>M4</remote-system-name>
  </lldp-neighbor-detail>
  <lldp-neighbor-detail>
     <local-interface-name>Te 7/0/3</local-interface-name>
     <local-interface-ifindex>201351168</local-interface-ifindex>
     <local-interface-mac>0005.33ee.8008</local-interface-mac>
    <remote-interface-name>port1</remote-interface-name>
     <remote-interface-mac>0005.3348.8e4f</remote-interface-mac>
     <dead-interval>120</dead-interval>
     <remaining-life>92</remaining-life>
    <remote-chassis-id>0005.3348.8e4f</remote-chassis-id>
     <lldp-pdu-transmitted>373</lldp-pdu-transmitted>
     <lldp-pdu-received>366</lldp-pdu-received>
  </lldp-neighbor-detail>
  <lldp-neighbor-detail>
     <local-interface-name>Te 7/0/31</local-interface-name>
     <local-interface-ifindex>201580544</local-interface-ifindex>
     <local-interface-mac>0005.33ee.8024</local-interface-mac>
    <remote-interface-name>port-channel 6/0/31</remote-interface-name>
     <remote-interface-mac>0005.33e7.2803</remote-interface-mac>
     <dead-interval>120</dead-interval>
    <remaining-life>116</remaining-life>
    <remote-chassis-id>0005.33e7.27e0</remote-chassis-id>
     <lldp-pdu-transmitted>373</lldp-pdu-transmitted>
     <lldp-pdu-received>373</lldp-pdu-received>
    <remote-system-name>RIGEL-MOR</remote-system-name>
  </lldp-neighbor-detail>
  <has-more>false</has-more>
</output>
```
# get-mac-acl-for-intf

# Resource URIs

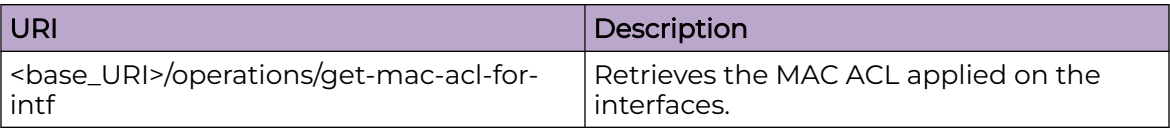

## Parameters

*interface-name*

Displays the interface name.

*interface-type*

Displays the interface type.

*policy-name*

Displays the MAC ACL policy name.

## Usage Guidelines

Only POST operation is supported.

## Examples

### URI

http://host:80/rest/operations/get-mac-acl-for-intf

## Request Body

<get-mac-acl-for-intf></get-mac-acl-for-intf>

```
<output xmlns='urn:brocade.com:mgmt:brocade-mac-access-list'>
  <interface>
     <interface-name>1/0/7</interface-name>
     <interface-type>port-channel</interface-type>
    <ingress-policy>
      <policy-name>stdmacacl</policy-name>
     </ingress-policy>
     <egress-policy>
       <policy-name>stdmacacl</policy-name>
     </egress-policy>
   </interface>
</output>
```
# get-mac-address-table

# Resource URIs

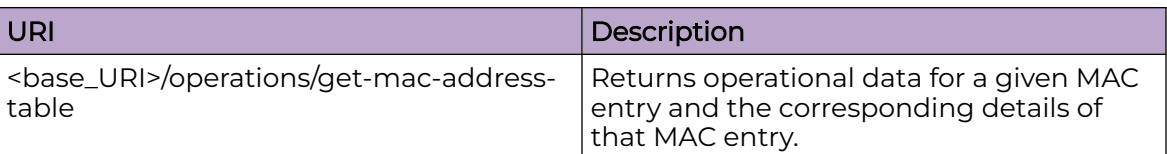

## Parameters

*vlanid*

Displays the VLAN ID.

*mac-address*

Displays the MAC address.

*mac-type*

Displays the MAC type.

*mac-state*

Displays the MAC state.

*interface-type*

Displays the interface type.

*interface-name*

Displays the interface name.

# Usage Guidelines

Only POST operation is supported.

# Examples

## URI

http://host:80/rest/operations/get-mac-address-table

# Request Body

# Request Body

```
<get-mac-address-table>
    <interface-type>port-channel</interface-type>
    <interface-name>7/0/3</interface-name>
  </get-mac-address-table>
```

```
<output xmlns='urn:brocade.com:mgmt:brocade-mac-address-table'>
  <mac-address-table>
    <vlanid>53</vlanid>
    <mac-address>00:05:33:48:8e:4f</mac-address>
    <mac-type>dynamic</mac-type>
     <mac-state>active</mac-state>
     <forwarding-interface>
       <interface-type>port-channel</interface-type>
      <interface-name>7/0/3</interface-name>
     </forwarding-interface>
   </mac-address-table>
  <has-more>false</has-more>
</output>
```
# get-media-detail

# Resource URIs

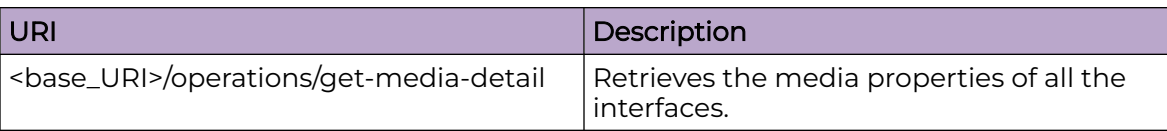

# Parameters

*interface-type*

Displays the interface type.

*interface-name*

Displays the interface name.

*speed*

Displays the interface speed.

*connector*

Displays the connector type.

*encoding*

Displays the type of encoding used to transmit the data on this interface.

*vendor-name*

Displays the vendor of the interface.

*vendor-oui*

Displays the vendor IEEE company ID.

*vendor-pn*

Displays the vendor part number.

*vendor-rev*

Displays the vendor revision level.

*distance*

Displays the SFP distance.

*media-form-factor*

Displays the media form factor.

*wavelength*

Displays the wavelength of pluggable media.

*serial-no*

Displays the serial number.

*temperature*

Displays the module temperature (degrees C).

*date-code*

Displays the vendor's manufactoring date code.

*voltage*

This indicates the supply voltage (Volts).

*current*

Displays the laser diode drive current (milliAmps).

*tx-power*

Displays the transmitted optical power (microWatts).

*rx-power*

Displays the received optical power (microWatts).

### Usage Guidelines

Only POST operation is supported.

### Examples

## URI

http://host:80/rest/operations/get-media-detail

## Request Body

<get-media-detail></get-media-detail>

```
<output xmlns='urn:brocade.com:mgmt:brocade-interface-ext'>
        <interface>
     <interface-type>ethernet</interface-type>
     <interface-name>0/1</interface-name>
     <sfp>
     <speed>10Gbps</speed>
    <connector>lc</connector>
    <encoding>6</encoding>
     <vendor-name>BROCADE </vendor-name>
     <vendor-oui>00:05:1e</vendor-oui>
     <vendor-pn>57-0000075-01 </vendor-pn>
     <vendor-rev>A </vendor-rev>
     <distance>unknown</distance>
     <media-form-factor>unknown</media-form-factor>
     <wavelength>850</wavelength>
     <serial-no>AAF210480000D1E </serial-no>
     <date-code>101124 </date-code>
    <temperature>29</temperature>
     <voltage>3299.0</voltage>
     <current>7.678</current>
     <tx-power>607.0</tx-power>
     <rx-power>589.2</rx-power>
    \langle/sfp\rangle </interface>
   <interface>
```

```
 <interface-type>ethernet</interface-type>
    <interface-name>0/2</interface-name>
    <sfp>
      <speed>10Gbps</speed>
      <connector>lc</connector>
      <encoding>unknown</encoding>
      <vendor-name>BROCADE </vendor-name>
      <vendor-oui>00:05:1e</vendor-oui>
      <vendor-pn>57-0000075-01 </vendor-pn>
      <vendor-rev>A </vendor-rev>
      <distance>unknown</distance>
      <media-form-factor>unknown</media-form-factor>
      <wavelength>850 </wavelength>
      <serial-no>AAF211180000DBL </serial-no>
      <date-code>110425 </date-code>
     <temperature>24</temperature>
      <voltage>3310.0</voltage>
      <current>0.068</current>
      <tx-power>30.9</tx-power>
      <rx-power>548.0</rx-power>
   \langle/sfp> </interface>
</output>
```
# get-maint-mode-status

# Resource URIs

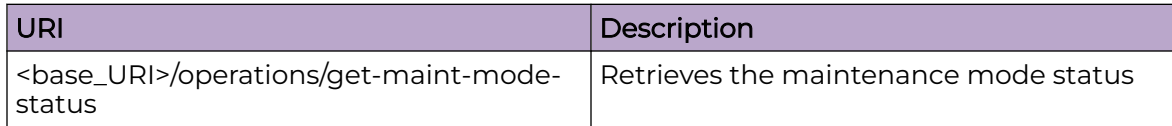

# Parameters

### config-status

Displays the maintenance mode configuration status.

### overall-status

Displays overall status of maintenance mode operation.

### num-stages

Displays the total number of stages involved in entering/exiting maintenance mode.

### current-stage

Displays the current stage that is active.

### max-time

Displays the maximum time required to enter/exit maintenance mode.

#### container stages

Place holder for stages.

### stage-num

Displays the stage number.

#### time-taken

Displays the time taken for this stage in seconds.

#### daemon-name

Displays the name of daemon.

#### status

Displays the status of the daemon.

### Usage Guidelines

Only POST operation is supported.

### Examples

### URI

http://host:80/rest/operations/get-maint-mode-status

### Request Body

<get-maint-mode-status></get-maint-mode-status>

```
<output xmlns='urn:broadcom.com:mgmt:brocade-system-maintenance'>
     <config-status>enabled</config-status>
     <overall-status>complete</overall-status>
     <num-stages>2</num-stages>
     <current-stage>2</current-stage>
     <max-time>100</max-time>
     <stages>
         <stage>
            <stage-num>1</stage-num>
             <daemons>
                 <daemon>
                     <daemon-name>bgp</daemon-name>
                     <status>time-out</status>
                 </daemon>
                 <daemon>
                     <daemon-name>mct</daemon-name>
                    <status>complete</status>
                 </daemon>
             </daemons>
         </stage>
         <stage>
            <stage-num>2</stage-num>
             <daemons>
                 <daemon>
                      <daemon-name>bgp</daemon-name>
                     <status>complete</status>
                  </daemon>
                 <daemon>
                     <daemon-name>mct</daemon-name>
                     <status>complete</status>
```
 </daemon> </daemons> </stage> </stages> </output>

# get-netconf-client-capabilities

# Resource URIs

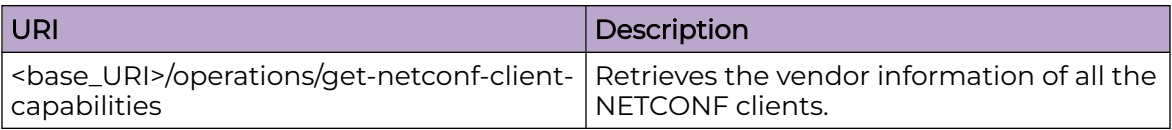

# Parameters

*session-id*

Displays the session ID of the NETCONF client session.

*user-name*

Displays the login name of the user for the NETCONF client session.

*vendor*

Displays the vendor name of the NETCONF client session.

*product*

Displays the product name of the NETCONF client session.

*version*

Displays the product version of the NETCONF client session.

*identity*

Displays the identity of the NETCONF client session.

*host-ip*

Displays the IP address of NETCONF client session.

*time*

Displays the login time of NETCONF client session.

# Usage Guidelines

Only POST operation is supported.

# Examples

## URI

http://host:80/rest/operations/get-netconf-client-capabilities

# Request Body

<get-netconf-client-capabilities></get-netconf-client-capabilities>

```
<output xmlns='urn:brocade.com:mgmt:brocade-netconf-ext'>
  <session>
     <session-id>532</session-id>
     <user-name>admin</user-name>
     <vendor>BROCADE</vendor>
     <product>Network Advisor</product>
    <version>12.3.3 build 18</version>
     <identity>Administrator</identity>
    <af-type>IPV4</af-type>
     <host-ip>10.20.237.24</host-ip>
    <time>2015-01-12T11:02:42+00:00</time>
   </session>
</output>
```
# get-port-channel-detail

# Resource URIs

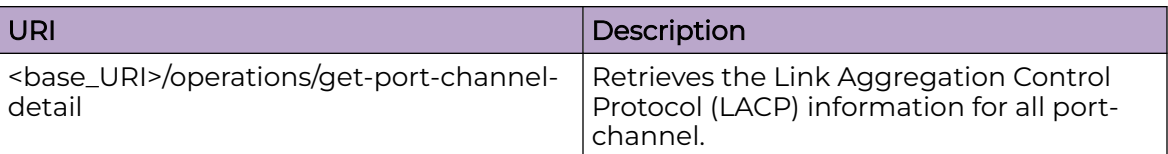

## Parameters

*aggregator-id*

Displays the aggregator ID.

*aggregator-type*

Displays the aggregator type.

*isvlag*

Specifies if the aggregator is a vLAG.

*aggregator-mode*

Displays the aggregator mode.

## Usage Guidelines

Only POST operation is supported.

# Examples

## URI

http://host:80/rest/operations/get-port-channel-detail

# Request Body

<get-port-channel-detail></get-port-channel-detail>

```
<output xmlns='urn:brocade.com:mgmt:brocade-lag'>
  <lacp>
     <aggregator-id>1</aggregator-id>
    <aggregator-type>standard</aggregator-type>
    <isvlag>false</isvlag>
    <aggregator-mode>static</aggregator-mode>
   </lacp>
   <lacp>
     <aggregator-id>2</aggregator-id>
     <aggregator-type>standard</aggregator-type>
```

```
 <isvlag>false</isvlag>
   <aggregator-mode>static</aggregator-mode>
  </lacp>
  <has-more>false</has-more>
</output>
```
# get-portchannel-info-by-intf

*interface-type*

# Resource URIs

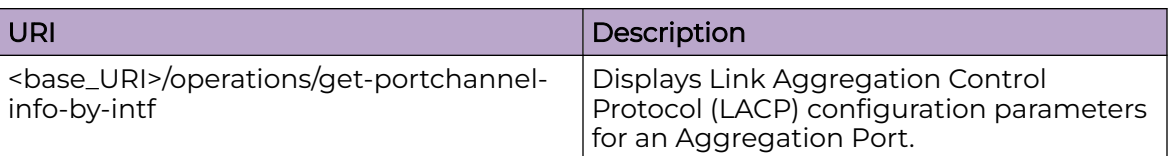

# Parameters

Displays the interface type. *interface-name* Displays the interface name. *actor-port* Displays the actor port number. *system-priority* Displays the System Priority. *actor-system-id* Displays the Actor system ID. *partner-oper-priority* Displays the partner operational priority. *partner-system-id* Displays the Partner system ID. *actor-priority* Displays the Actor Priority. *admin-key* Displays the Admin key. *oper-key* Displays the Opertional key. *receive-machine-state* Displays the state of the 'Receive Machine'. *periodic-transmission-machine-state* Displays the state of the 'Periodic Transmission machine'. *mux-machine-state* Displays the state of the 'Mux machine'. *admin-state* Displays the Admin state.

*oper-state*

Displays the Operational state.

*partner-oper-state*

Displays the Partner Operational state.

*partner-oper-port*

Displays the Partner Operational port.

*actor-chip-number*

Displays the actor chip number.

*actor-max-deskew*

Displays the actor maximum deskew.

*partner-chip-number*

Displays the actor chip number.

*partner-max-deskew*

Displays the partner maximum deskew.

*actor-brcd-state*

Displays the actor BRCD trunk state.

*partner-brcd-state*

Displays the partner BRCD trunk state.

#### Usage Guidelines

Only POST operation is supported.

#### Examples

## URI

http://host:80/rest/operations/get-portchannel-info-by-intf

### Request Body

<get-portchannel-info-by-intf></get-portchannel-info-by-intf>

```
<output xmlns='urn:brocade.com:mgmt:brocade-lag'>
  <lacp>
    <interface-type>port-channel</interface-type>
    <interface-name>122/8/1</interface-name>
    <actor-port>524204122304</actor-port>
    <system-priority>32255</system-priority>
    <actor-system-id>01:e0:52:00:20:00</actor-system-id>
    <partner-oper-priority>1</partner-oper-priority>
     <partner-system-id>00:00:00:00:00:01</partner-system-id>
     <actor-priority>32768</actor-priority>
```

```
 <admin-key>40</admin-key>
    <oper-key>40</oper-key>
   <\!\!{\tt receive-machine-state}\!\!> \!\!{\tt curve-machine}\!\!> <periodic-transmission-machine-state>slow-periodic</periodic-transmission-machine-
state>
    <mux-machine-state>collecting-distributing</mux-machine-state>
     <admin-state>activity aggregation defaulted</admin-state>
    <oper-state>activity aggregation synchronization collecting distributing</oper-state>
    <partner-oper-state>activity aggregation synchronization collecting distributing</
partner-oper-state>
    <partner-oper-port>1</partner-oper-port>
  </lacp>
</output>
```
# get-stp-brief-info

# Resource URIs

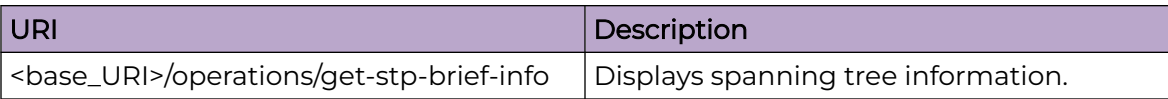

## Parameters

#### *stp-mode*

Displays the type of the Spanning Tree Protocol configured on the switch.

*priority*

Displays the Bridge priority.

*hello-time*

Displays the interval between two transmissions of BPDU packets sent by the Root Bridge to tell all other switches that it is indeed the Root Bridge (1 to 10 sec).

*max-age*

Displays the Max Age may be set to ensure that old information does not endlessly circulate through redundant paths in the network, preventing the effective propagation of new information (6 to 40 sec).

#### *forward-delay*

Displays the port on the Switch spends this time in the listening state while moving from the blocking state to the forwarding state (4 to 30 sec).

```
interface-type
```
Displays the interface type.

```
interface-name
```
Displays the interface name.

*spanningtree-enabled*

Enables spanning tree.

*if-index*

Displays the interface index.

*interface-id*

Displays the interface ID.

*if-role*

Displays the interface role.

*if-state*

Displays the interface state.

*external-path-cost*

Designated external path cost.

*internal-path-cost* Designated internal path cost. *configured-path-cost* Displays the configured path cost. *designated-port-id* Displays the designated port ID. *port-priority* Displays the Port priority. *designated-bridge-id* Displays the designated bridge ID. *port-hello-time* Displays the Port hello time. *forward-transitions-count* Displays the number of forward transitions. *received-stp-type* Displays the received (rx) STP type. *transmitted-stp-type* Displays the transmitted (tx) STP type. *edge-port* Displays the edge port mode. *auto-edge* Displays the auto edge. *admin-edge* Displays the admin edge. *edge-delay* Displays the edge delay. *configured-root-guard* Displays the configured root guard. *oper-root-guard* Displays the operational root guard. *boundary-port* Displays the Is boundary. *oper-bpdu-guard* Displays the operational BPDU guard. *oper-bpdu-filter* Displays the operational BPDU filter. *link-type*

Displays the spanning tree link type.

*rx-bpdu-count*

Displays the received BPDU count.

*tx-bpdu-count*

Displays the transmitted BPDU count.

## Usage Guidelines

Only POST operation is supported.

## Examples

## URI

http://host:80/rest/operations/get-stp-brief-info

### Request Body

<get-stp-brief-info></get-stp-brief-info>

```
<output xmlns='urn:brocade.com:mgmt:brocade-xstp-ext'>
   <spanning-tree-info>
    <stp-mode>stp</stp-mode>
     <stp>
       <root-bridge>
         <priority>32768</priority>
         <bridge-id>8000.01e0.5200.0193</bridge-id>
         <hello-time>2</hello-time>
         <max-age>20</max-age>
         <forward-delay>15</forward-delay>
      </root-bridge>
       <bridge>
         <priority>32768</priority>
         <bridge-id>8000.01e0.5200.0193</bridge-id>
         <hello-time>2</hello-time>
         <max-age>20</max-age>
         <forward-delay>15</forward-delay>
       </bridge>
     </stp>
   </spanning-tree-info>
   <has-more>false</has-more>
</output>
```
# get-stp-mst-detail

# Resource URIs

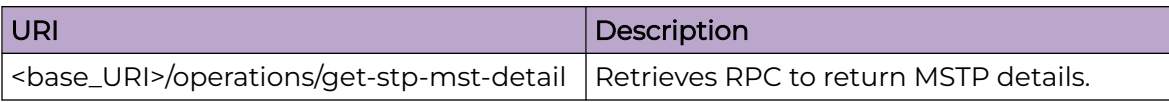

# Parameters

```
cist-root-id
 Displays the CIST Root ID.
```
*cist-bridge-id*

Displays the CIST bridge ID.

```
cist-reg-root-id
```
Displays the CIST regional root ID.

```
root-forward-delay
```
Displays the CIST root forward delay.

*hello-time*

Displays the CIST root hello time.

*max-age*

Displays the CIST root maximum age.

*max-hops*

Displays the hops the BPDU will be valid.

*migrate-time*

Displays the migration time.

```
interface-type
```
Displays the interface type.

*interface-name*

Displays the interface name.

*spanningtree-enabled*

Displays if the spanning tree enabled.

*if-index*

Displays the interface index.

*interface-id*

Displays the interface ID.

*if-role*

Displays the interface role.

*if-state*

Displays the interface state.

*internal-path-cost* Displays the designated internal path cost. *external-path-cost* Displays the designated external path cost. *configured-path-cost* Displays the configured path cost. *designated-port-id* Displays the designated port ID. *port-priority* Displays the port priority. *designated-bridge-id* Displays the designated bridge ID. *forward-transitions-count* Displays the number of forward transitions. *port-hello-time* Displays the Port hello time. *received-stp-type* Displays the received (rx) stp type. *transmitted-stp-type* Displays the transmitted (tx) stp type. *edge-port* Displays the Edge Port mode. *auto-edge* Displays the Auto Edge. *edge-delay* Displays the Edge delay. *admin-edge* Displays the Admin Edge. *boundary-port* Displays the Is boundary. *configured-root-guard* Displays the configured root guard. *oper-root-guard* Displays the operational root guard. *oper-bpdu-guard* Displays the operational BPDU guard. *oper-bpdu-filter* Displays the operational BPDU filter.

*link-type*

Displays the point-to-point - enable rapid transition.

*rx-bpdu-count*

Displays the received BPDU count.

*tx-bpdu-count*

Displays the transmitted BPDU count.

*instance-id*

Displays the instance ID of the last received spanning-tree instance.

*msti-root-id*

Displays the MSTI Root ID.

*msti-bridge-id*

Displays the MSTI bridge ID.

*msti-bridge-priority*

Displays the MSTI bridge priority.

*vlan-id*

Displays the VLAN ID.

### Usage Guidelines

Only POST operation is supported.

## Examples

### URI

http://host:80/rest/operations/get-stp-mst-detail

## Request Body

<get-stp-mst-detail></get-stp-mst-detail>

```
<output xmlns='urn:brocade.com:mgmt:brocade-xstp-ext'>
 <cist> <cist-root-id>8000.01e0.5200.05bf</cist-root-id>
    <cist-bridge-id>8000.01e0.5200.05bf</cist-bridge-id>
    <cist-reg-root-id>8000.01e0.5200.05bf</cist-reg-root-id>
   <root-forward-delay>15</root-forward-delay>
    <hello-time>2</hello-time>
    <max-age>20</max-age>
    <max-hops>20</max-hops>
    <migrate-time>3</migrate-time>
     <port>
      <interface-type>port-channel</interface-type>
      <interface-name>2/0/12</interface-name>
```

```
 <spanningtree-enabled>false</spanningtree-enabled>
       <if-index>403046411</if-index>
      <interface-id>32768</interface-id>
       <if-role>disabled</if-role>
       <if-state>forwarding</if-state>
       <internal-path-cost>0</internal-path-cost>
       <external-path-cost>0</external-path-cost>
       <configured-path-cost>20000000</configured-path-cost>
      <designated-port-id>0</designated-port-id>
       <port-priority>128</port-priority>
       <designated-bridge-id>0000.0000.0000.0000</designated-bridge-id>
      <forward-transitions-count>0</forward-transitions-count>
      <port-hello-time>2</port-hello-time>
       <received-stp-type>none</received-stp-type>
       <transmitted-stp-type>mstp</transmitted-stp-type>
       <edge-port>off</edge-port>
       <auto-edge>no</auto-edge>
      <edge-delay>3</edge-delay>
       <admin-edge>no</admin-edge>
      <boundary-port>yes</boundary-port>
      <configured-root-guard>off</configured-root-guard>
       <oper-root-guard>off</oper-root-guard>
       <oper-bpdu-guard>off</oper-bpdu-guard>
       <oper-bpdu-filter>off</oper-bpdu-filter>
       <link-type>point-to-point</link-type>
      <rx-bpdu-count>0</rx-bpdu-count>
      <tx-bpdu-count>0</tx-bpdu-count>
    </port>
  </cist>
 <msti> <instance-id>1</instance-id>
    <msti-root-id>8001.01e0.5200.05bf</msti-root-id>
    <msti-bridge-id>8001.01e0.5200.05bf</msti-bridge-id>
    <msti-bridge-priority>32769</msti-bridge-priority>
    <port>
      <interface-type>port-channel</interface-type>
      <interface-name>2/0/12</interface-name>
      <spanningtree-enabled>false</spanningtree-enabled>
      <if-index>403046411</if-index>
      <interface-id>32768</interface-id>
      <if-role>disabled</if-role>
      <if-state>forwarding</if-state>
       <internal-path-cost>0</internal-path-cost>
       <configured-path-cost>20000000</configured-path-cost>
       <designated-port-id>0</designated-port-id>
      <port-priority>128</port-priority>
      <designated-bridge-id>0000.0000.0000.0000</designated-bridge-id>
      <forward-transitions-count>0</forward-transitions-count>
     <received-stp-type>none</received-stp-type>
      <transmitted-stp-type>mstp</transmitted-stp-type>
      <edge-port>off</edge-port>
       <auto-edge>no</auto-edge>
       <edge-delay>3</edge-delay>
       <admin-edge>no</admin-edge>
      <boundary-port>yes</boundary-port>
      <rx-bpdu-count>0</rx-bpdu-count>
      <tx-bpdu-count>0</tx-bpdu-count>
    </port>
  </msti>
  <has-more>false</has-more>
</output>
```
# get-system-uptime

# Resource URIs

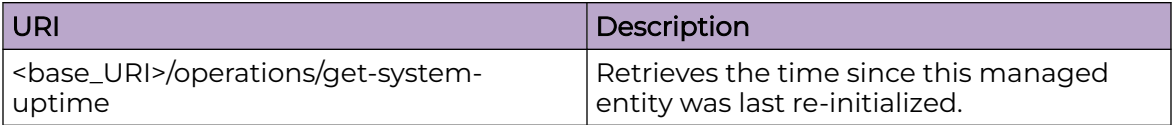

## Parameters

#### *days*

Displays the number of days the managed node is up since its last reinitialization.

*hours*

Displays the number of hours the managed node is up since its last reinitialization.

### *minutes*

Displays the number of minutes the managed node is up since its last reinitialization.

#### *seconds*

Displays the number of seconds the managed node is up since its last reinitialization.

## Usage Guidelines

Only POST operation is supported.

# Examples

## URI

http://host:80/rest/operations/get-system-uptime

## Request Body

<get-system-uptime></get-system-uptime>

```
<output xmlns='urn:brocade.com:mgmt:brocade-system'>
   <show-system-uptime>
    <days>0</days>
     <hours>11</hours>
     <minutes>15</minutes>
     <seconds>37</seconds>
```
 </show-system-uptime> </output>

# get-tunnel-info

# Resource URIs

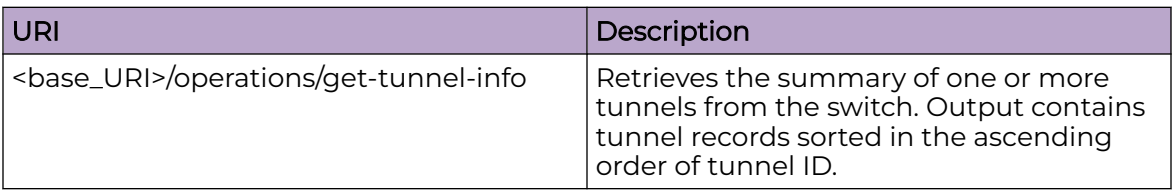

## Input Parameters

#### page-cursor

Opaque data identifying the next page, returned by previous RPC call. RPC returns first page data if this value is not present or empty.

#### node-id

Node from which the tunnel information is to be retrieved. If not specified, data is retrieved from all nodes.

#### choice filter-type

Input filter.

### case filter-by-id

Filter by tunnel ID. Output can have at most only one tunnel information. The last-rcvd-record-id parameter is ignored.

### case filter-by-mode

Filter by tunnel mode.

### case filter-by-gateway

Filter by overlay gateway name.

#### case filter-by-sip

Filter by tunnel source IP. Only IPv4 addresses are supported in this release.

### case filter-by-dip

Filter by tunnel destination IP. Only IPv4 addresses are supported in this release.

### case filter-by-cfg-src

Filter by configuration source.

#### case filter-by-site

Filter by overlay site name.

#### case filter-by-opr-state

Filter by tunnel oper state.

#### case filter-by-bfd-state

Filter by tunnel bfd state.

## Output Parameters

### tunnel id

Displays the tunnel ID.

### mode

Displays the tunnel encapsulation type.

## src-ip

Displays the tunnel source IP address.

### dest-ip

Displays the tunnel destination IP address.

### vrf

Displays the tunnel vrf; encapsulated frames are routed to destination IP address in this vrf.

### config-src

Displays the tunnel configuration source which indicates how the tunnel was created.

### admin-state

Displays the tunnel admin state

### oper-state

Displays the tunnel oper state.

### bfd-state

Displays the tunnel bfd state. No value will be returned if bfd is not enabled on this tunnel.

### container nodes

Displays the nodes from which this tunnel data is retrieved.

### node-id

Displays the node ID.

### has-conflicts

Indicates this tunnel has conflicting data across nodes. Client can repeat the rpc with node-id filter to inspect data from specific node.

### next-page-cursor

Opaque data identifying the next page. Client must pass this value as 'pagecursor' parameter in following RPC to retrieve next page tunnel data. Value will not be present if no more tunnel records exist i.e. if current page is the last page.

# Usage Guidelines

Only POST operation is supported.

# Examples

## URI

http://host:80/rest/operations/get-tunnel-info

# Request Body

<get-tunnel-info></get-tunnel-info>

# Response Body

```
<output xmlns='urn:brocade.com:mgmt:brocade-tunnels-ext'>
  <tunnel>

    <mode>vxlan</mode>
    <src-ip>107.107.107.10</src-ip>
    <dest-ip>107.107.107.2</dest-ip>
    <vrf>default-vrf</vrf>
    <config-src>site-config</config-src>
   <admin-state>up</admin-state>
    <oper-state>up</oper-state>
    <nodes>
      <node-id>1</node-id>
    </nodes>
  </tunnel>
</output>
```
# get-tunnel-statistics

# Resource URIs

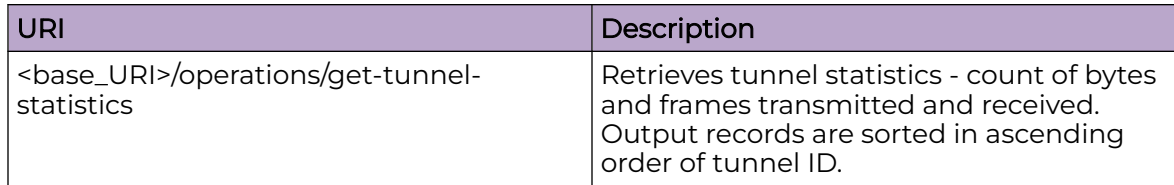

## Input Parameters

#### page-cursor

Opaque data identifying the next page, returned by previous RPC call. RPC returns first page data if this value is not present or empty.

### node-id

Node from which the tunnel statistics is to be retrieved. If not specified, data is retrieved from all nodes.

### tunnel-id-type

Filter by tunnel ID. Output can have at most only one tunnel information. The last-rcvd-record-id parameter is ignored.

### filter-by-mode

Filter by tunnel mode.

#### case filter-by-gateway

Filter by overlay gateway name.

### Output Parameters

#### id

Displays the tunnel ID.

#### tx-frames

Displays the number of frames transmitted.

#### tx-bytes

Displays the number of bytes transmitted

#### rx-frames

Displays the number of frames received.

#### rx-bytes

Displays the number of bytes received. Value will not be present if the hardware does not support rx byte counter.

### next-page-cursor

Opaque data identifying the next page. Client must pass this value as 'pagecursor' parameter in following RPC to retrieve next page tunnel data. Value will not be present if no more tunnel records exist i.e. if current page is the last page.

## Usage Guidelines

Only POST operation is supported.

## Examples

## URI

http://host:80/rest/operations/get-tunnel-statistics

### Request Body

<get-tunnel-statistics></get-tunnel-statistics>

# get-vlan-brief

# Resource URIs

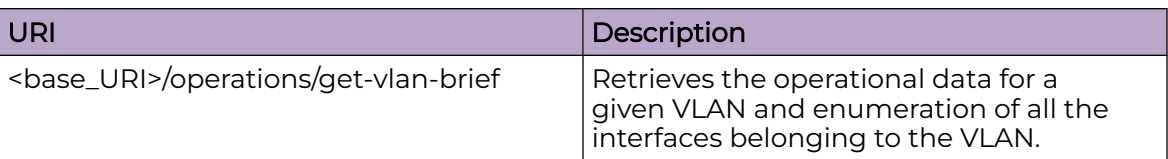

# Parameters

*vlan-id*

Displays the VLAN ID.

*vlan-type*

Displays the VLAN type.

*vlan-name*

Displays the administrative name of the VLAN.

*vlan-state*

Displays the operational state of the VLAN.

*last-vlan-id*

Displays the last VLAN record that has been fetched.

## Usage Guidelines

Only POST operation is supported.

# Examples

## URI

http://host:80/rest/operations/get-vlan-brief

# Request Body

<get-vlan-brief></get-vlan-brief>

If the entire information cannot be retrieved in a single execution, the last lines of output says has-more=true. In such cases the remaining information can be retrieved using "last-rcvd-interface" as shown in the request body below.

```
<get-vlan-brief xmlns="urn:brocade.com:mgmt:brocade-interface-ext">
   <last-rcvd-vlan-id>1</last-rcvd-vlan-id>
</get-vlan-brief>
```

```
<output xmlns='urn:brocade.com:mgmt:brocade-interface-ext'>
   <configured-vlans-count>1</configured-vlans-count>
   <provisioned-vlans-count>1</provisioned-vlans-count>
   <unprovisioned-vlans-count>0</unprovisioned-vlans-count>
   <vlan>
     <vlan-id>1</vlan-id>
     <vlan-type>static</vlan-type>
     <vlan-name>default</vlan-name>
    <vlan-state>suspend</vlan-state>
  \langle/vlan\rangle <last-vlan-id>1</last-vlan-id>
   <has-more>false</has-more>
</output>
```
# graceful-restart

# Resource URIs

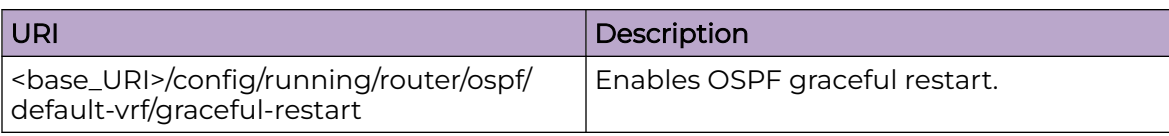

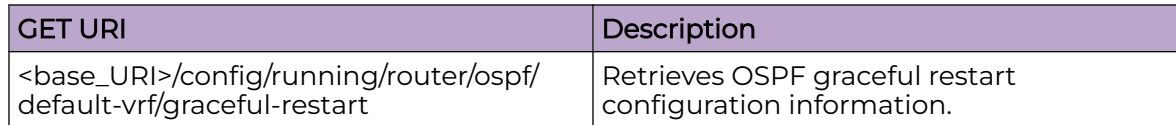

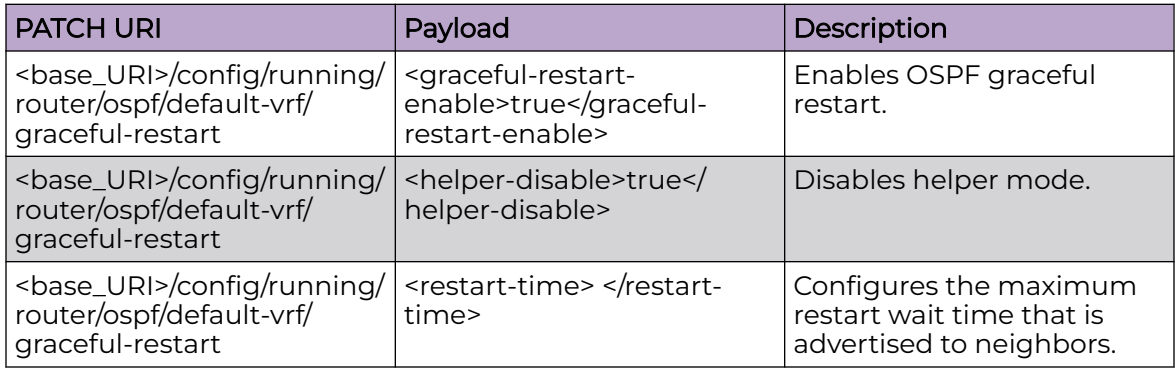

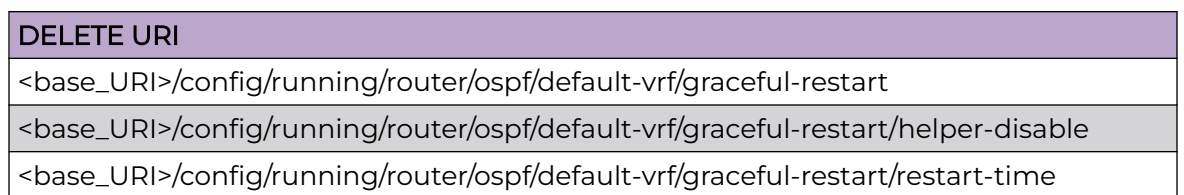

## Parameters

## **helper-disable**

Disables helper mode.

#### **restart-time**

Configures the maximum restart wait time that is advertised to neighbors.

# Usage Guidelines

GET, PATCH, DELETE, OPTIONS, and HEAD operations are supported.
## Examples

This example uses the GET option to retrieve configuration details.

```
<graceful-restart xmlns="urn:brocade.com:mgmt:brocade-ospf" 
xmlns:y="http://brocade.com/ns/rest" y:self="/rest/config/running/router/ospf/default-vrf/
graceful-restart">
   <graceful-restart-enable>true</graceful-restart-enable>
   <helper-disable>true</helper-disable>
  <restart-time>150</restart-time>
</graceful-restart>
```
# mpls-reopt-lsp

# Resource URIs

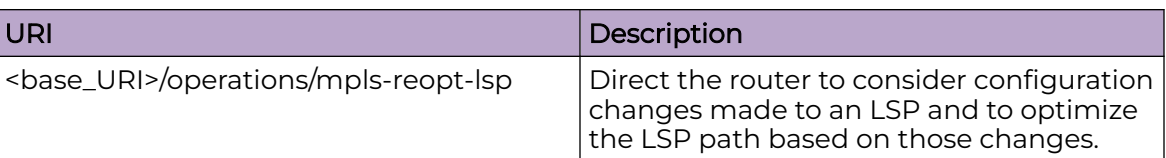

#### Parameters

*mpls-reoptimize-lsp-name-in*

Specifies the LSP name.

## Usage Guidelines

Only POST operation is supported.

## Examples

#### URI

http://host:80/rest/operations/mpls-reopt-lsp

#### Request Body

```
<mpls-reopt-lsp><mpls-reoptimize-lsp-name-in>rest1</mpls-reoptimize-lsp-name-in></mpls-
reopt-lsp>
```
# Response Body

None

# optimized-replication

# Resource URIs

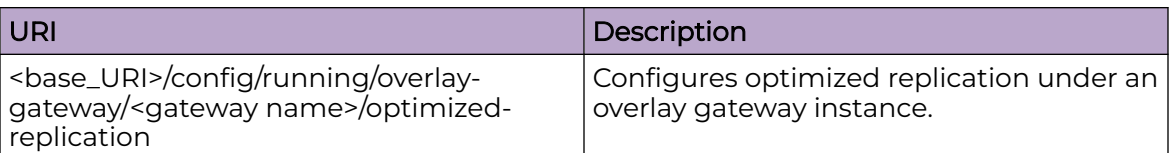

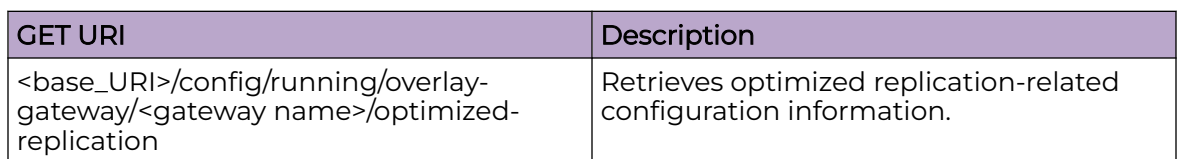

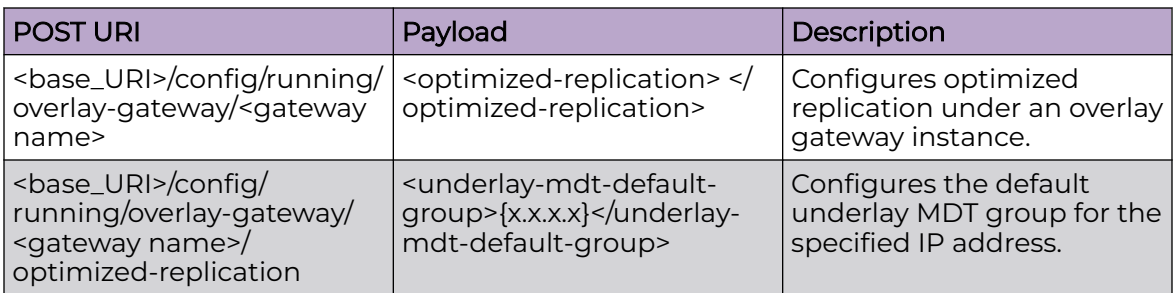

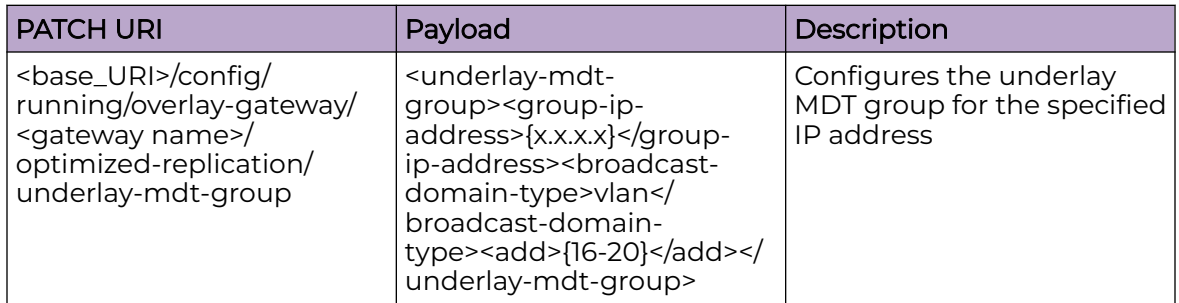

#### DELETE URI

<base\_URI>/config/running/overlay-gateway/<gateway name>/optimized-replication

<base\_URI>/config/running/overlay-gateway/<gateway name>/optimized-replication/ underlay-mdt-default-group

<base\_URI>/config/running/overlay-gateway/<gateway name>/optimized-replication/ underlay-mdt-group/{x.x.x.x}vlan

### Parameters

#### **underlay-mdt-default-group**

Configures the default underlay MDT group for the specified IP address.

#### **underlay-mdt-group**

Configures the underlay MDT group for the specified IP address.

#### Usage Guidelines

GET, POST, PATCH, DELETE, OPTIONS, and HEAD operations are supported.

#### Examples

```
This example uses the GET option to retrieve configuration details.
```

```
<optimized-replication xmlns="urn:brocade.com:mgmt:brocade-tunnels" 
xmlns:y="http://brocade.com/ns/rest" y:self="/rest/config/running/overlay-gateway/g1/
optimized-replication">
   <underlay-mdt-default-group>239.0.0.255</underlay-mdt-default-group>
  <underlay-mdt-group y:self="/rest/config/running/overlay-gateway/g1/optimized-
replication/
underlay-mdt-group/239.0.0.1%2Cvlan">
     <group-ip-address>239.0.0.1</group-ip-address>
     <broadcast-domain-type>vlan</broadcast-domain-type>
    \langle \texttt{add}>16-20 \langle \texttt{add}> </underlay-mdt-group>
</optimized-replication>
```
# reload

# Resource URIs

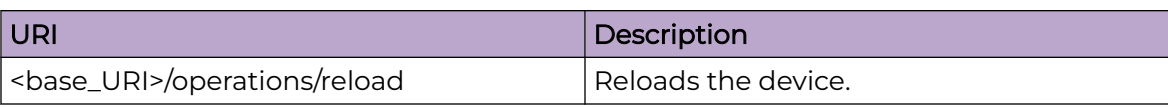

# Usage Guidelines

Only POST operation is supported.

# Examples

# URI

http://host:80/rest/operations/reload

# Request Body

<reload></reload>

## Response Body

None

# set-http-application-url

## Resource URIs

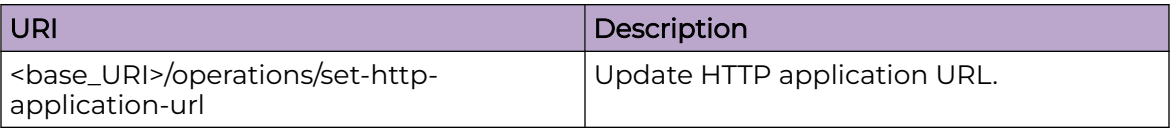

### Parameters

*status-code*

Displays the status code as URL updated successfully - 0, Error not able to update configuration - 1 or Error not able to remove configuration - 2.

*status-string*

Displays the error in string format.

#### Usage Guidelines

Only POST operation is supported.

#### Examples

#### URI

http://host:80/rest/operations/set-http-application-url

### Request Body

```
<set-http-application-url>
   <config-http-app-url>
    <url>www.google.com</url>
    <op-type>0</op-type>
   </config-http-app-url>
\langle/set-http-application-url>
```

```
<output xmlns='urn:brocade.com:mgmt:brocade-http-redirect'>
  <status-code>0</status-code>
  <status-string>Success</status-string>
</output>
```
# show/selinux/status

## Resource URIs

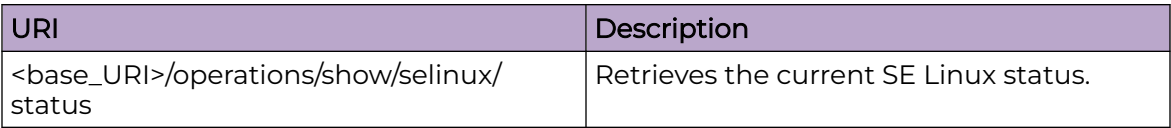

#### Usage Guidelines

Only POST operation is supported.

### Examples

Rest URL - curl command

```
curl -v -X POST -u admin:password http://10.20.61.172/rest/operations/show/selinux/status
Example:
bash-4.2$ curl -v -X POST -u admin:password http://10.20.61.172/rest/operations/show/
selinux/status
```
#### URI

http://host:80/rest/operations/show/selinux/status

### Request Body

<sestatus></sestatus>

```
 <output xmlns='urn:brocade.com:mgmt:brocade-sec-services'>
    <sestatus-output>
      SELinux status: enabled<br>SELinuxfs mount: /sys/fs/selinux
       SELinuxfs mount:
        SELinux root directory: /etc/selinux
       Loaded policy name: mls
Current mode: permissive
Mode from config file: enforcing
 Policy MLS status: enabled
       Policy deny unknown status: allowed
        Memory protection checking: actual (secure)
        Max kernel policy version: 31
    </sestatus-output> 
</output>
```
# show/infra/chassis

# Resource URIs

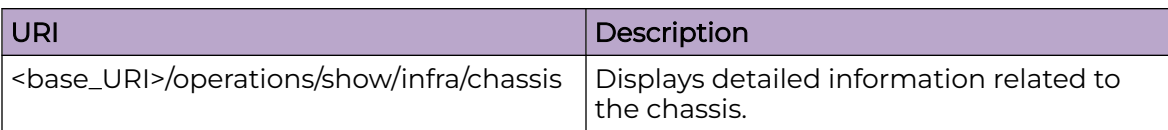

## Usage Guidelines

Only POST operation is supported

# Examples

REST URL -curl command

```
curl -v -X POST -u admin:password http://10.38.99.38:80/restconf/operations/show/infra/
chassis 
Example:
bash-4.2$ curl -v -X POST -u admin:password http://10.38.99.38:80/restconf/operations/
show/infra/chassis
```
## URI

http://host:80/rest/operations/show/infra/chassis

```
 <chassis-info>
   <switch-type>4005</switch-type>
   <max-port>325</max-port>
  <vendor>EXTREME</vendor>
   <vendor-version></vendor-version>
   <supplier-serial-number></supplier-serial-number>
   <vendor-part-number>none</vendor-part-number>
   <brocade-part-number>800959-00-03</brocade-part-number>
  <fru><tag>1124073472</tag>
     <part-number>800959-00-03</part-number>
     <serial-number>1949Q-21461</serial-number>
     <field-replacable>false</field-replacable>
     <slot-number>0</slot-number>
     <logical-slot-number>0</logical-slot-number>
     <blade-type-id>221</blade-type-id>
     <slot-eth-port-cnt>0</slot-eth-port-cnt>
     <manufacturer-date>2024-02-26Z</manufacturer-date>
     <update-date>2024-02-23Z</update-date>
     <version></version>
     <manufacturer>EXTREME</manufacturer>
     <vendor-equipment-type>switch-blade</vendor-equipment-type>
     <operational-status>on</operational-status>
    <vendor>EXTREME</vendor>
     <vendor-part-number>none</vendor-part-number>
     <vendor-serial-number></vendor-serial-number>
  \langle/fru\rangle
```

```
 <fru>
  <tag>1141637120</tag>
   <part-number></part-number>
   <serial-number></serial-number>
   <field-replacable>true</field-replacable>
   <slot-number>3</slot-number>
   <manufacturer-date>0000-00-00Z</manufacturer-date>
   <update-date>0000-00-00Z</update-date>
   <version></version>
   <manufacturer></manufacturer>
   <vendor-equipment-type>power-supply</vendor-equipment-type>
   <operational-status>faulty</operational-status>
   <vendor></vendor>
   <vendor-part-number></vendor-part-number>
   <vendor-serial-number></vendor-serial-number>
\langle/fru>
\langlefru\rangle<tag>1141899264</tag>
   <part-number></part-number>
  <serial-number></serial-number>
   <field-replacable>true</field-replacable>
   <slot-number>4</slot-number>
   <manufacturer-date>0000-00-00Z</manufacturer-date>
   <update-date>0000-00-00Z</update-date>
   <version></version>
   <manufacturer>ACBEL POWE</manufacturer>
   <vendor-equipment-type>power-supply</vendor-equipment-type>
   <operational-status>on</operational-status>
   <vendor>ACBEL POWE</vendor>
   <vendor-part-number>FSG059-930G</vendor-part-number>
   <vendor-serial-number>B1944004260</vendor-serial-number>
\langle/fru\rangle<fru> <tag>1157890048</tag>
   <part-number></part-number>
   <serial-number></serial-number>
   <field-replacable>true</field-replacable>
   <slot-number>1</slot-number>
   <manufacturer-date>0000-00-00Z</manufacturer-date>
   <update-date>0000-00-00Z</update-date>
   <version></version>
   <manufacturer></manufacturer>
   <vendor-equipment-type>fan</vendor-equipment-type>
   <operational-status>on</operational-status>
   <vendor></vendor>
   <vendor-part-number></vendor-part-number>
   <vendor-serial-number></vendor-serial-number>
\langle fru>
 <fru>
  <tag>1158152192</tag>
   <part-number></part-number>
   <serial-number></serial-number>
   <field-replacable>true</field-replacable>
   <slot-number>2</slot-number>
   <manufacturer-date>0000-00-00Z</manufacturer-date>
   <update-date>0000-00-00Z</update-date>
   <version></version>
   <manufacturer></manufacturer>
   <vendor-equipment-type>fan</vendor-equipment-type>
   <operational-status>on</operational-status>
   <vendor></vendor>
   <vendor-part-number></vendor-part-number>
   <vendor-serial-number></vendor-serial-number>
\langle fru>
```

```
 <fru>
   <tag>1158414336</tag>
    <part-number></part-number>
    <serial-number></serial-number>
    <field-replacable>true</field-replacable>
     <slot-number>3</slot-number>
     <manufacturer-date>0000-00-00Z</manufacturer-date>
    <update-date>0000-00-00Z</update-date>
    <version></version>
    <manufacturer></manufacturer>
    <vendor-equipment-type>fan</vendor-equipment-type>
    <operational-status>on</operational-status>
    <vendor></vendor>
    <vendor-part-number></vendor-part-number>
     <vendor-serial-number></vendor-serial-number>
 \langle fru>
 \langlefru>
   <tag>1158676480</tag>
    <part-number></part-number>
   <serial-number></serial-number>
    <field-replacable>true</field-replacable>
    <slot-number>4</slot-number>
     <manufacturer-date>0000-00-00Z</manufacturer-date>
     <update-date>0000-00-00Z</update-date>
     <version></version>
     <manufacturer></manufacturer>
    <vendor-equipment-type>fan</vendor-equipment-type>
    <operational-status>on</operational-status>
   <vendor></vendor>
    <vendor-part-number></vendor-part-number>
     <vendor-serial-number></vendor-serial-number>
 \langle/fru\rangle<fru> <tag>1174667264</tag>
     <part-number>800959-00-03</part-number>
     <serial-number>1949Q-21461</serial-number>
    <field-replacable>true</field-replacable>
    <slot-number>1</slot-number>
    <manufacturer-date>2019-11-29Z</manufacturer-date>
    <update-date>2024-02-23Z</update-date>
    <version></version>
    <manufacturer>EXTREME</manufacturer>
     <vendor-equipment-type>wwn</vendor-equipment-type>
     <operational-status>on</operational-status>
    <vendor>EXTREME</vendor>
    <vendor-part-number>none</vendor-part-number>
    <vendor-serial-number></vendor-serial-number>
 \langle fru>
 </chassis-info>
```
# show/snmp-server/status

# Resource URIs

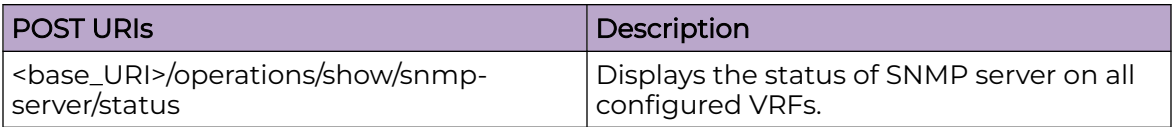

### Parameters

None.

### Usage Guidelines

POST operation is supported.

#### Examples

The following example uses the POST option to retrieve the SNMP server details.

#### URI

http://host:80/rest/operations/show/snmp-server/status

### Request Body

None

```
<output xmlns='urn:brocade.com:mgmt:brocade-snmp'>
     <status>
         <server>
             <vrf>mgmt-vrf</vrf>
             <status>enabled</status>
         </server>
         <server>
             <vrf>default-vrf</vrf>
             <status>enabled</status>
         </server>
         <server>
             <vrf>red</vrf>
             <status>disabled</status>
         </server>
     </status>
</output>
```
# show-clock

# Resource URIs

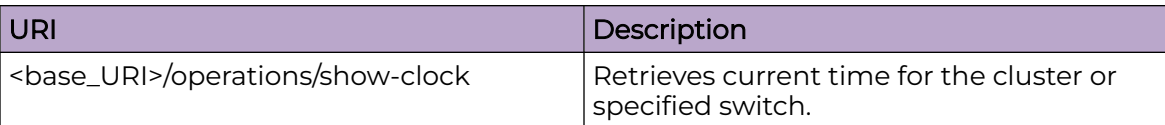

## Parameters

*current-time*

Displays the switch date and time.

*timezone*

Displays the region/city or region/state/city.

### Usage Guidelines

Only POST operation is supported.

## Examples

#### URI

http://host:80/rest/operations/show-clock

# Request Body

<show-clock></show-clock>

```
<output xmlns='urn:brocade.com:mgmt:brocade-clock'>
  <clock-time>
    <current-time>2017-03-17T05:13:28+00:00</current-time>
    <timezone>Etc/GMT</timezone>
  </clock-time>
</output>
```
# show-fabric-trunk-info

# Resource URIs

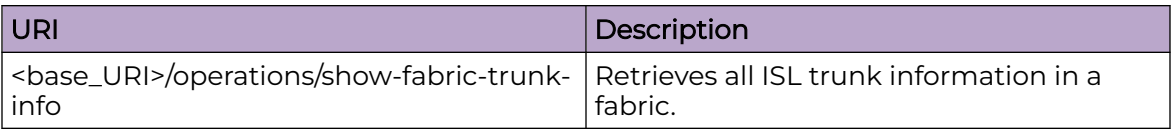

## Parameters

*trunk-list-group*

Provides the trunk group number the interface belongs to. Trunk members of a trunk group have the same group number.

*trunk-list-src-port*

Displays the source port index of the trunk member.

*trunk-list-interface-type*

Displays the interface type.

*trunk-list-src-interface*

Displays the source port interface info.

*trunk-list-nbr-port*

Displays neighbor port index of the trunk member.

*trunk-list-nbr-interface-type*

Displays the interface type.

*trunk-list-nbr-interface*

Displays the neighbor port interface info.

*trunk-list-nbr-wwn*

Displays WWN of the neighboring switch that connects to this trunk member port.

*trunk-list-is-primary*

Indicates whether the port is Trunk master or not.

### Usage Guidelines

Only POST operation is supported.

### Examples

#### URI

http://host:80/rest/operations/show-fabric-trunk-info

#### Request Body

<show-fabric-trunk-info></show-fabric-trunk-info>

```
<output xmlns='urn:brocade.com:mgmt:brocade-fabric-service'>
  <show-trunk-list xmlns="urn:brocade.com:mgmt:brocade-fabric-service">
     <trunk-list-groups>
      <trunk-list-group>1</trunk-list-group>
      <trunk-list-member>
         <trunk-list-src-port>174</trunk-list-src-port>
         <trunk-list-interface-type>Te</trunk-list-interface-type>
         <trunk-list-src-interface>6/0/31</trunk-list-src-interface>
         <trunk-list-nbr-port>94</trunk-list-nbr-port>
         <trunk-list-nbr-interface-type>Te</trunk-list-nbr-interface-type>
         <trunk-list-nbr-interface>7/0/31</trunk-list-nbr-interface>
         <trunk-list-nbr-wwn>10:00:00:05:33:E5:E7:FF</trunk-list-nbr-wwn>
         <trunk-list-is-primary>True</trunk-list-is-primary>
      </trunk-list-member>
       <trunk-list-member>
         <trunk-list-src-port>175</trunk-list-src-port>
         <trunk-list-interface-type>Te</trunk-list-interface-type>
         <trunk-list-src-interface>6/0/32</trunk-list-src-interface>
         <trunk-list-nbr-port>95</trunk-list-nbr-port>
         <trunk-list-nbr-interface-type>Te</trunk-list-nbr-interface-type>
         <trunk-list-nbr-interface>7/0/32</trunk-list-nbr-interface>
         <trunk-list-nbr-wwn>10:00:00:05:33:E5:E7:FF</trunk-list-nbr-wwn>
         <trunk-list-is-primary>False</trunk-list-is-primary>
      </trunk-list-member>
     </trunk-list-groups>
  </show-trunk-list>
</output>
```
# show-firmware-version

## Resource URIs

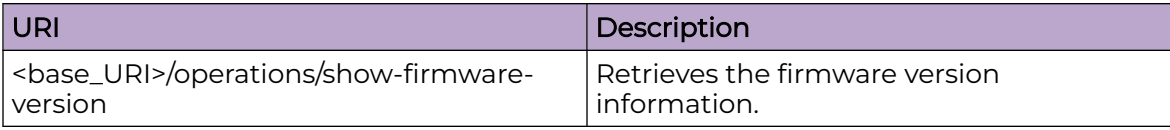

#### Parameters

#### *os-name*

Displays the name of the Firmware version.

*os-version*

Displays the version of the Firmware.

*copy-right-info*

Displays the copyright information of the Firmware.

*build-time*

Displays the time information on the build of Firmware.

*firmware-full-version*

Displays the full version string of Firmware.

*control-processor-vendor*

Displays the information on the control processor.

*control-processor-chipset*

Displays the information on the control processor.

*control-processor-memory*

Displays the information on the control processor.

*slot-no*

Displays the slot number.

*node-instance-no*

Displays the instance number.

*Node-type*

Displays the node type.

*Is-active-cp*

Indicates whether the control processor is active or not.

*application-name*

Displays the name of the application.

*primary-version*

Indicates the primary version.

*secondary-version*

Indicates the secondary version.

#### Usage Guidelines

Only POST operation is supported.

#### Examples

#### URI

http://host:80/rest/operations/show-firmware-version

#### Request Body

<show-firmware-version></show-firmware-version>

```
<output xmlns='urn:Extreme.com:mgmt:Extreme-firmware-ext'>
   <show-firmware-version>
     <os-name>SLX Operating System Software</os-name>
     <os-version>16r.1.00</os-version>
     <copy-right-info>Copyright (c) 2016 Extreme Communications Systems, Inc.</copy-right-
info>
     <build-time>Sun Aug 7 12:29:51 2016
</build-time>
    <firmware-full-version>16r.1.00slxos_16r.1.00_patch_160807_0300</firmware-full-
version>
    <control-processor-vendor></control-processor-vendor>
     <control-processor-chipset></control-processor-chipset>
     <control-processor-memory>7890 MB</control-processor-memory>
     <node-info>
       <slot-no>1</slot-no>
       <node-instance-no>0</node-instance-no>
       <node-type>type-mm</node-type>
       <is-active-cp>true</is-active-cp>
       <firmware-version-info>
         <application-name>NOS</application-name>
        \noindent \verb|<prime|+ \verb|version>16r.1.00 slxos_16r.1.00_patch_160807_0300|/ \verb|primary-version>| <secondary-version>16r.1.00slxos_16r.1.00_patch_160807_0300</secondary-version>
       </firmware-version-info>
     </node-info>
     <node-info>
       <slot-no>2</slot-no>
       <node-instance-no>0</node-instance-no>
       <node-type>type-mm</node-type>
       <firmware-version-info>
         <application-name>NOS</application-name>
         <primary-version>16r.1.00slxos_16r.1.00_patch_160807_0300</primary-version>
         <secondary-version>16r.1.00slxos_16r.1.00_patch_160807_0300</secondary-version>
       </firmware-version-info>
     </node-info>
     <node-info>
       <slot-no>3</slot-no>
       <node-instance-no>0</node-instance-no>
       <node-type>type-lc</node-type>
       <firmware-version-info>
```

```
 <application-name>NOS</application-name>
         <primary-version>16r.1.00slxos_16r.1.00_patch_160807_0300</primary-version>
        \lesecondary-version>16r.1.00slxos_16r.1.00_patch_160807_0300</secondary-version>
      </firmware-version-info>
     </node-info>
  </show-firmware-version>
</output>
```
# show-ntp

## Resource URIs

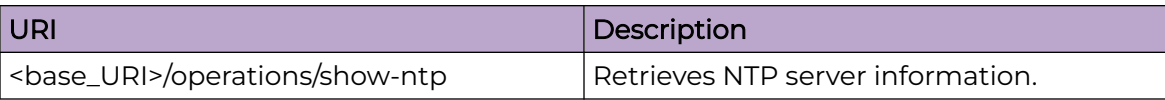

#### Parameters

*LOCL*

Indicates whether the LOCL is true or false.

## Usage Guidelines

Only POST operation is supported.

### Examples

#### URI

http://host:80/rest/operations/show-ntp

### Request Body

<show-ntp></show-ntp>

```
<output xmlns='urn:brocade.com:mgmt:brocade-ntp'>
  <node-active-server>
  <LOCL>true</LOCL>
  </node-active-server>
</output>
```
### show-raslog

#### Resource URIs

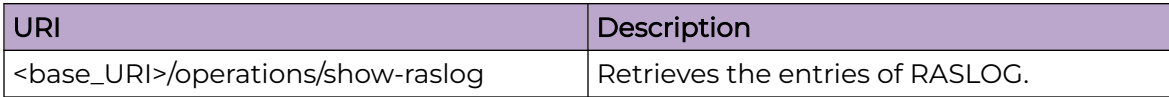

#### Parameters

*number-of-entries*

Displays the number of recent events to be fetched from the RASLOG entries.

*index*

Displays the sequence number for the message.

*message-id*

Displays the message identifier.

*date-and-time-info*

Displays the date and time of the message. The format is: YYYY-MM-DD/ HH:MM:SS.SSSS (micro seconds).

*severity*

Displays the severity of the message. Valid values include: INFO, WARNING, ERROR, and CRITICAL.

*log-type*

Specifies if the message is a SYSTEM or DCE log.

*repeat-count*

Displays the number of times the particular event has occurred.

*message*

Displays the textual description of the event.

*message-flag*

Displays the type of the message.

*switch-or-chassis-name*

Displays the switch name or chassis name for the generator of the message..

#### Usage Guidelines

Only POST operation is supported.

#### Examples

URI

http://host:80/rest/operations/show-raslog

# Request Body

<show-raslog></show-raslog>

The API can be used to retrieve some number of last entries by providing the following tags as in the request body below.

```
<show-raslog xmlns="urn:brocade.com:mgmt:brocade-ras-ext">
   <number-of-latest-events>1</number-of-latest-events>
</show-raslog>
```

```
<output xmlns='urn:brocade.com:mgmt:brocade-ras-ext'>
  <show-all-raslog>
    <number-of-entries>1151</number-of-entries>
     <raslog-entries>
      <index>168099840</index>
      <message-id>SEC-1206</message-id>
      <date-and-time-info>2006/03/18-07:23:03:15</date-and-time-info>
       <severity>unknown</severity>
       <log-type>system</log-type>
      <repeat-count>1</repeat-count>
       <message>Login information: User [admin via telnet] Last Successful Login Time : 
        Thu Aug 18 02:19:13 2016.</message>
      <message-flag>unknown</message-flag>
      <switch-or-chassis-name>SLX9850-4</switch-or-chassis-name>
    </raslog-entries>
   </show-all-raslog>
</output>
```
### show-support-save-status

## Resource URIs

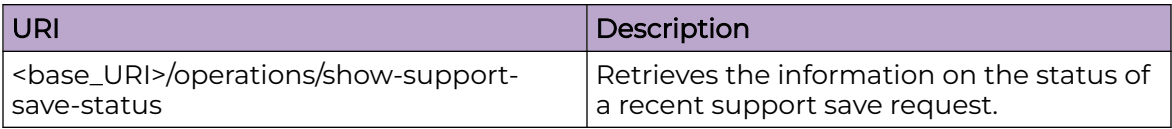

### Parameters

*status*

Displays the status of recent support save.

*message*

Displays the textual description of status of recent support save.

*percentage-of-completion*

Displays the value of percentage of completion.

#### Usage Guidelines

Only POST operation is supported.

### Examples

#### URI

http://host:80/rest/operations/show-support-save-status

#### Request Body

<show-support-save-status></show-support-save-status>

```
<output xmlns='urn:brocade.com:mgmt:brocade-ras-ext'>
  <show-support-save-status>
    <status>unknown</status>
    <message>supportsave is not running.</message>
     <percentage-of-completion>0</percentage-of-completion>
  </show-support-save-status>
</output>
```
# show-system-info

## Resource URIs

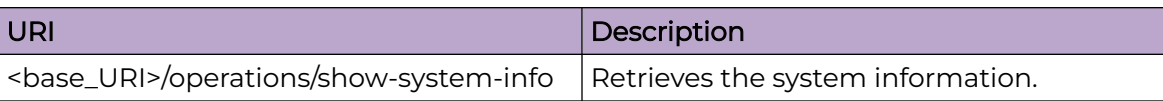

#### Parameters

*stack-mac*

Displays the MAC address of the switch.

## Usage Guidelines

Only POST operation is supported.

### Examples

#### URI

http://host:80/rest/operations/show-system-info

### Request Body

<show-system-info></show-system-info>

```
<output xmlns='urn:brocade.com:mgmt:brocade-ras-ext'>
   <show-system-info>
     <stack-mac>00:05:33:65:2b:4d</stack-mac>
   </show-system-info>
</output>
```
# show-system-monitor

## Resource URIs

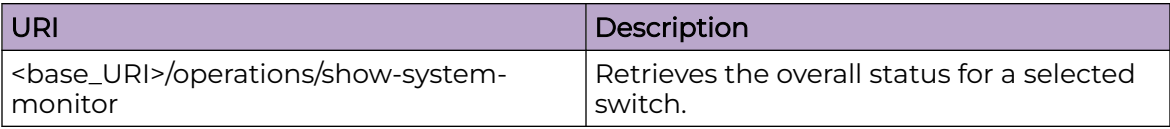

#### Parameters

#### *switch-name*

Displays the name of the switch.

*switch-ip*

Displays the IP address of the switch.

*switch-state*

Displays the switch status based on components.

*switch-state-reason*

Displays the component reason for switch status.

#### *report-time*

Displays the switch report time stamp.

*component-name*

Displays the component name.

*component-state*

Displays the component status based on thresholds.

*port-area*

Displays the port identifier.

*port-name*

Displays the port name.

*port-state*

Displays the port state.

#### Usage Guidelines

Only POST operation is supported.

### Examples

#### URI

http://host:80/rest/operations/show-system-monitor

## Request Body

<show-system-monitor></show-system-monitor>

```
<output xmlns='urn:brocade.com:mgmt:brocade-system-monitor-ext'>
   <switch-status>
    <switch-name>sw0</switch-name>
    <switch-ip>10.24.81.195</switch-ip>
    <switch-state>state-marginal</switch-state>
    <switch-state-reason>Switch Status is MARGINAL. Contributors:* MM non-redundant: 
(M2).(MARGINAL).</switch-state-reason>
    <report-time>2014-06-11T09:40:21+00:00</report-time>
    <component-status>
      <component-name>Power supplies monitor</component-name>
       <component-state>state-healthy</component-state>
    </component-status>
  </switch-status>
</output>
```